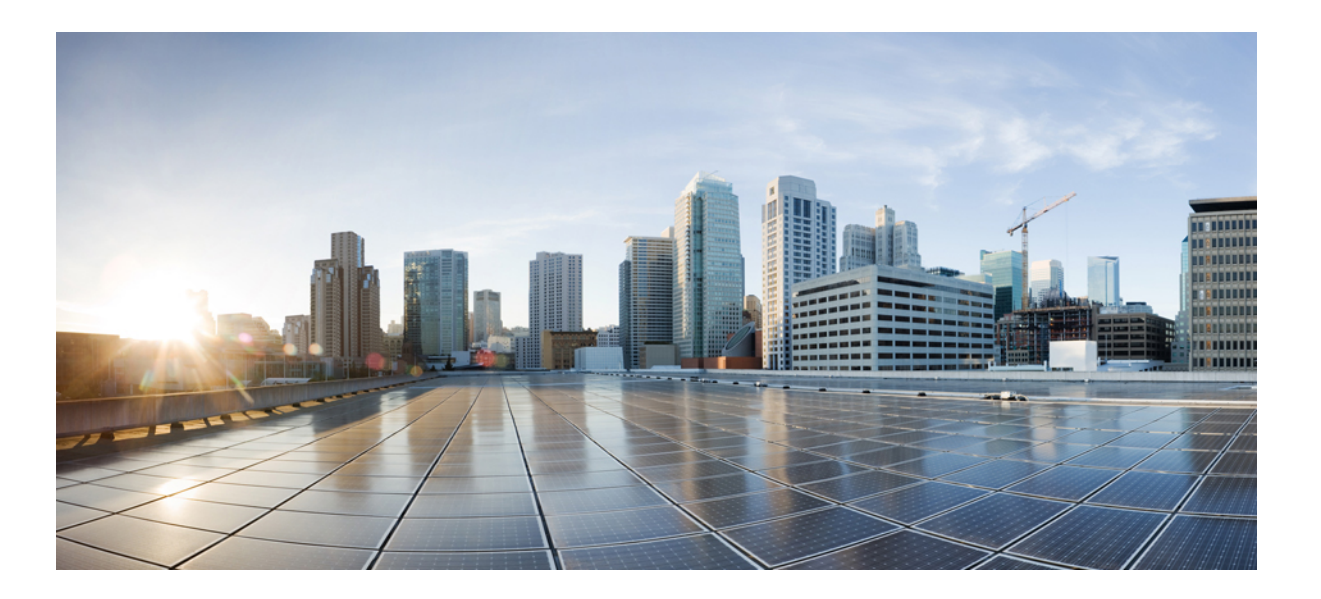

## **Cisco UCS Manager CLI Configuration Guide, Release 2.2**

**First Published:** 2013-12-11 **Last Modified:** 2016-07-27

## **Americas Headquarters**

Cisco Systems, Inc. 170 West Tasman Drive San Jose, CA 95134-1706 USA http://www.cisco.com Tel: 408 526-4000 800 553-NETS (6387) Fax: 408 527-0883

THE SPECIFICATIONS AND INFORMATION REGARDING THE PRODUCTS IN THIS MANUAL ARE SUBJECT TO CHANGE WITHOUT NOTICE. ALL STATEMENTS, INFORMATION, AND RECOMMENDATIONS IN THIS MANUAL ARE BELIEVED TO BE ACCURATE BUT ARE PRESENTED WITHOUT WARRANTY OF ANY KIND, EXPRESS OR IMPLIED. USERS MUST TAKE FULL RESPONSIBILITY FOR THEIR APPLICATION OF ANY PRODUCTS.

THE SOFTWARE LICENSE AND LIMITED WARRANTY FOR THE ACCOMPANYING PRODUCT ARE SET FORTH IN THE INFORMATION PACKET THAT SHIPPED WITH THE PRODUCT AND ARE INCORPORATED HEREIN BY THIS REFERENCE. IF YOU ARE UNABLE TO LOCATE THE SOFTWARE LICENSE OR LIMITED WARRANTY, CONTACT YOUR CISCO REPRESENTATIVE FOR A COPY.

The Cisco implementation of TCP header compression is an adaptation of a program developed by the University of California, Berkeley (UCB) as part of UCB's public domain version of the UNIX operating system. All rights reserved. Copyright © 1981, Regents of the University of California.

NOTWITHSTANDING ANY OTHER WARRANTY HEREIN, ALL DOCUMENT FILES AND SOFTWARE OF THESE SUPPLIERS ARE PROVIDED "AS IS" WITH ALL FAULTS. CISCO AND THE ABOVE-NAMED SUPPLIERS DISCLAIM ALL WARRANTIES, EXPRESSED OR IMPLIED, INCLUDING, WITHOUT LIMITATION, THOSE OF MERCHANTABILITY, FITNESS FOR A PARTICULAR PURPOSE AND NONINFRINGEMENT OR ARISING FROM A COURSE OF DEALING, USAGE, OR TRADE PRACTICE.

IN NO EVENT SHALL CISCO OR ITS SUPPLIERS BE LIABLE FOR ANY INDIRECT, SPECIAL, CONSEQUENTIAL, OR INCIDENTAL DAMAGES, INCLUDING, WITHOUT LIMITATION, LOST PROFITS OR LOSS OR DAMAGE TO DATA ARISING OUT OF THE USE OR INABILITY TO USE THIS MANUAL, EVEN IF CISCO OR ITS SUPPLIERS HAVE BEEN ADVISED OF THE POSSIBILITY OF SUCH DAMAGES.

Any Internet Protocol (IP) addresses and phone numbers used in this document are not intended to be actual addresses and phone numbers. Any examples, command display output, network topology diagrams, and other figuresincluded in the document are shown for illustrative purposes only. Any use of actual IP addresses or phone numbersin illustrative content is unintentional and coincidental.

Cisco and the Cisco logo are trademarks or registered trademarks of Cisco and/or its affiliates in the U.S. and other countries. To view a list of Cisco trademarks, go to this URL: [http://](http://www.cisco.com/go/trademarks) [www.cisco.com/go/trademarks](http://www.cisco.com/go/trademarks). Third-party trademarks mentioned are the property of their respective owners. The use of the word partner does not imply a partnership relationship between Cisco and any other company. (1110R)

© 2013-2016 Cisco Systems, Inc. All rights reserved.

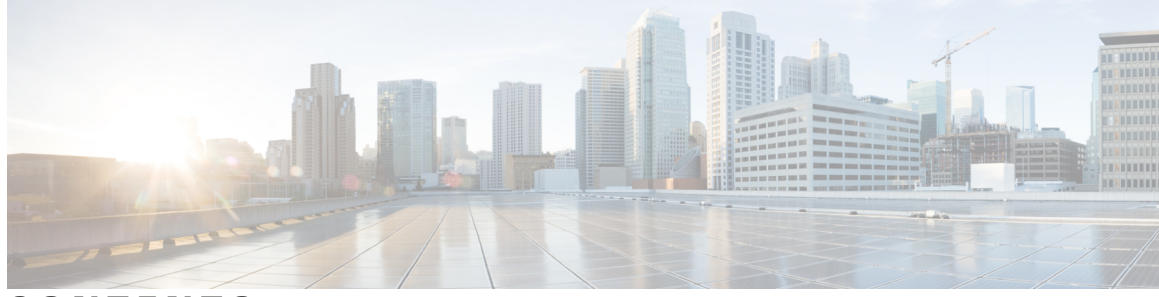

**CONTENTS**

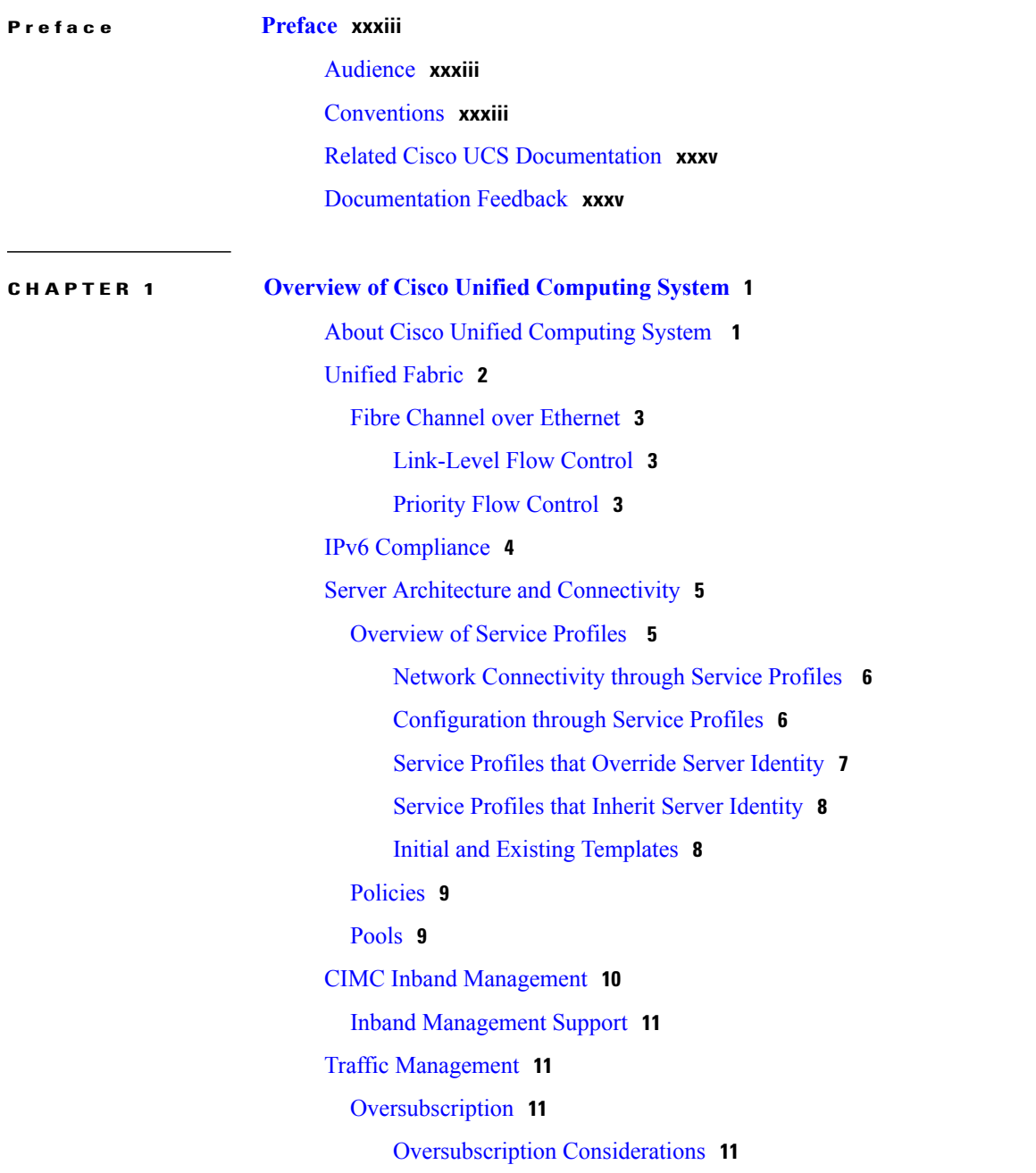

 $\overline{\mathsf{I}}$ 

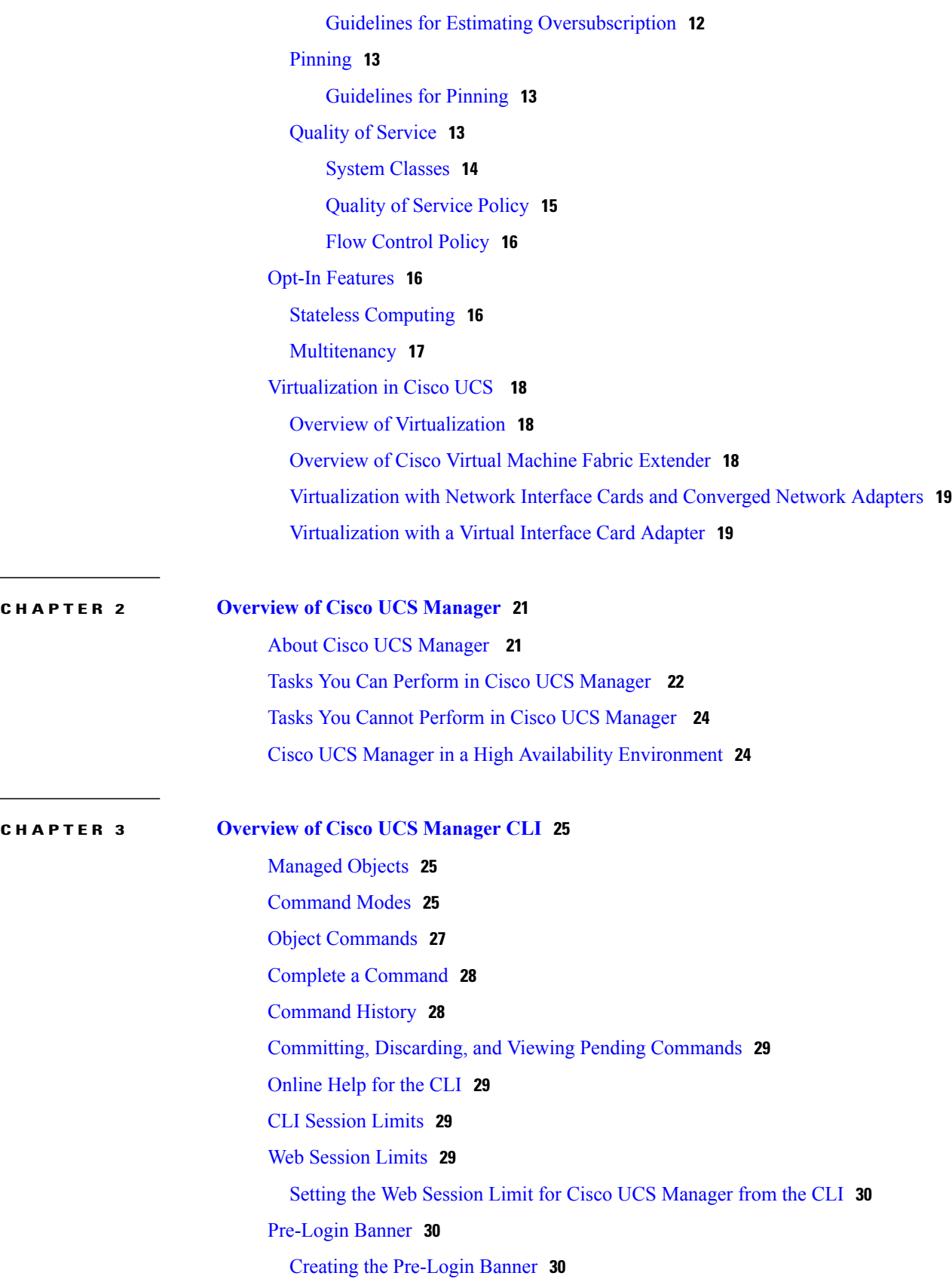

 $\mathbf I$ 

 $\overline{\phantom{0}}$ 

[Modifying](#page-66-0) the Pre-Login Banner **31** Deleting the [Pre-Login](#page-67-0) Banner **32**

**CHAPTER 4 Configuring the Fabric [Interconnects](#page-70-0) 35** Initial [System](#page-70-1) Setup **35** Setup [Mode](#page-71-0) **36** System [Configuration](#page-71-1) Type **36** [Management](#page-71-2) Port IP Address **36** Performing an Initial System Setup for a Standalone [Configuration](#page-72-0) **37** Initial System Setup for a Cluster [Configuration](#page-74-0) **39** Performing an Initial System Setup for the First Fabric [Interconnect](#page-74-1) **39** Performing an Initial System Setup for the Second Fabric [Interconnect](#page-77-0) **42** Adding Out-of-band IPv4 Addresses to a Fabric [Interconnect](#page-79-0) **44** Enabling a Standalone Fabric Interconnect for Cluster [Configuration](#page-79-1) **44** [Changing](#page-80-0) the System Name **45** Changing the [Management](#page-81-0) Subnet of a Cluster **46** Changing the [Management](#page-82-0) Prefix of a Cluster **47** Configuring the Information Policy on the Fabric [Interconnect](#page-83-0) **48** Enabling the Information Policy on the Fabric [Interconnect](#page-83-1) **48** Disabling the Information Policy on the Fabric [Interconnect](#page-84-0) **49** Viewing the Information Policy on the Fabric [Interconnect](#page-84-1) **49** Viewing the LAN Neighbors of the Fabric [Interconnect](#page-85-0) **50** Viewing the SAN Neighbors of the Fabric [Interconnect](#page-85-1) **50** Viewing the LLDP Neighbors of the Fabric [Interconnect](#page-86-0) **51** Fabric [Evacuation](#page-86-1) **51** Stopping Traffic on a Fabric [Interconnect](#page-87-0) **52** Displaying the Status of Evacuation at a Fabric [Interconnect](#page-88-0) **53** Displaying the Status of [Evacuation](#page-88-1) at an IOM **53** Verifying Fabric [Evacuation](#page-89-0) **54** Restarting Traffic on a Fabric [Interconnect](#page-91-0) **56** Ethernet [Switching](#page-91-1) Mode **56** [Configuring](#page-92-0) Ethernet Switching Mode **57** Fibre Channel [Switching](#page-93-0) Mode **58**

[Configuring](#page-94-0) Fibre Channel Switching Mode **59**

## **CHAPTER 5 [Configuring](#page-96-0) Ports and Port Channels 61**

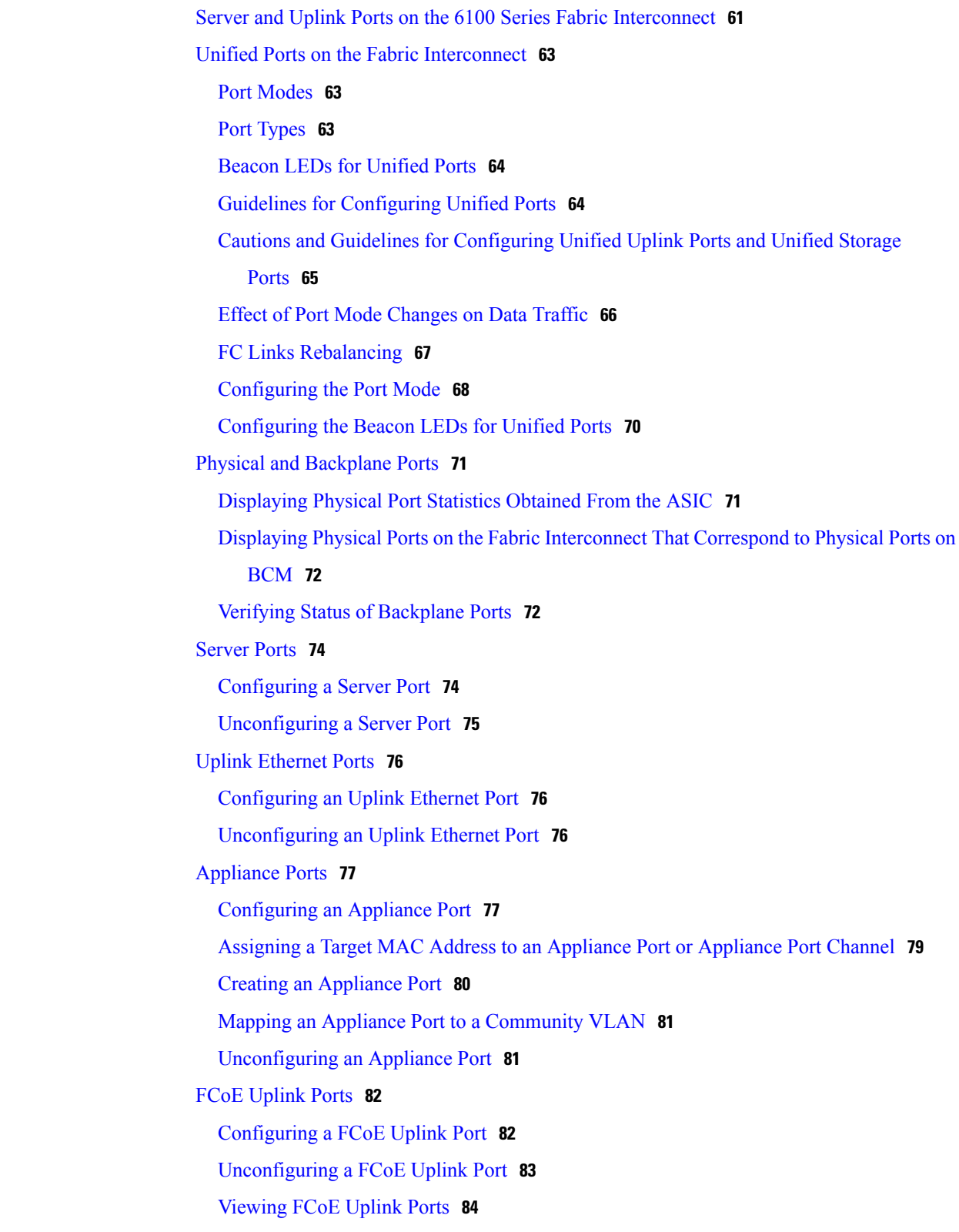

 $\overline{\phantom{a}}$ 

I

[Unified](#page-119-1) Storage Ports **84** [Configuring](#page-120-0) a Unified Storage Port **85** [Unified](#page-120-1) Uplink Ports **85** [Configuring](#page-121-0) a Unified Uplink Port **86** FCoE and Fibre [Channel](#page-121-1) Storage Ports **86** [Configuring](#page-121-2) a Fibre Channel Storage or FCoE Port **86** [Unconfiguring](#page-122-0) a Fibre Channel Storage or FCoE Port **87** [Restoring](#page-123-0) a Fibre Channel Storage Port Back to an Uplink Fibre Channel Port **88** Uplink Ethernet Port [Channels](#page-123-1) **88** [Configuring](#page-124-0) an Uplink Ethernet Port Channel **89** [Unconfiguring](#page-125-0) an Uplink Ethernet Port Channel **90** Adding a [Member](#page-125-1) Port to an Uplink Ethernet Port Channel **90** [Deleting](#page-126-0) a Member Port from an Uplink Ethernet Port Channel **91** [Appliance](#page-126-1) Port Channels **91** [Configuring](#page-127-0) an Appliance Port Channel **92** [Unconfiguring](#page-128-0) an Appliance Port Channel **93** Enabling or Disabling an [Appliance](#page-129-0) Port Channel **94** Adding a Member Port to an [Appliance](#page-129-1) Port Channel **94** Deleting a Member Port from an [Appliance](#page-130-0) Port Channel **95** Fibre Channel Port [Channels](#page-131-0) **96** [Configuring](#page-131-1) a Fibre Channel Port Channel **96** [Unconfiguring](#page-132-0) a Fibre Channel Port Channel **97** Adding Channel Mode Active To The [Upstream](#page-133-0) NPIV Fibre Channel Port Channel **98** Enabling or [Disabling](#page-134-0) a Fibre Channel Port Channel **99** Adding a [Member](#page-134-1) Port to a Fibre Channel Port Channel **99** [Deleting](#page-135-0) a Member Port from a Fibre Channel Port Channel **100** FCoE Port [Channels](#page-135-1) **100** [Configuring](#page-136-0) a FCoE Port Channel **101** Adding a [Member](#page-136-1) Port to a FCoE Uplink Port Channel **101** Unified Uplink Port [Channel](#page-137-0) **102** [Configuring](#page-137-1) a Unified Uplink Port Channel **102** Event [Detection](#page-138-0) and Action **103** [Policy-Based](#page-139-0) Port Error Handling **104** Creating Threshold [Definition](#page-139-1) **104** Configuring Error Disable on a Fabric [Interconnect](#page-141-0) Port **106**

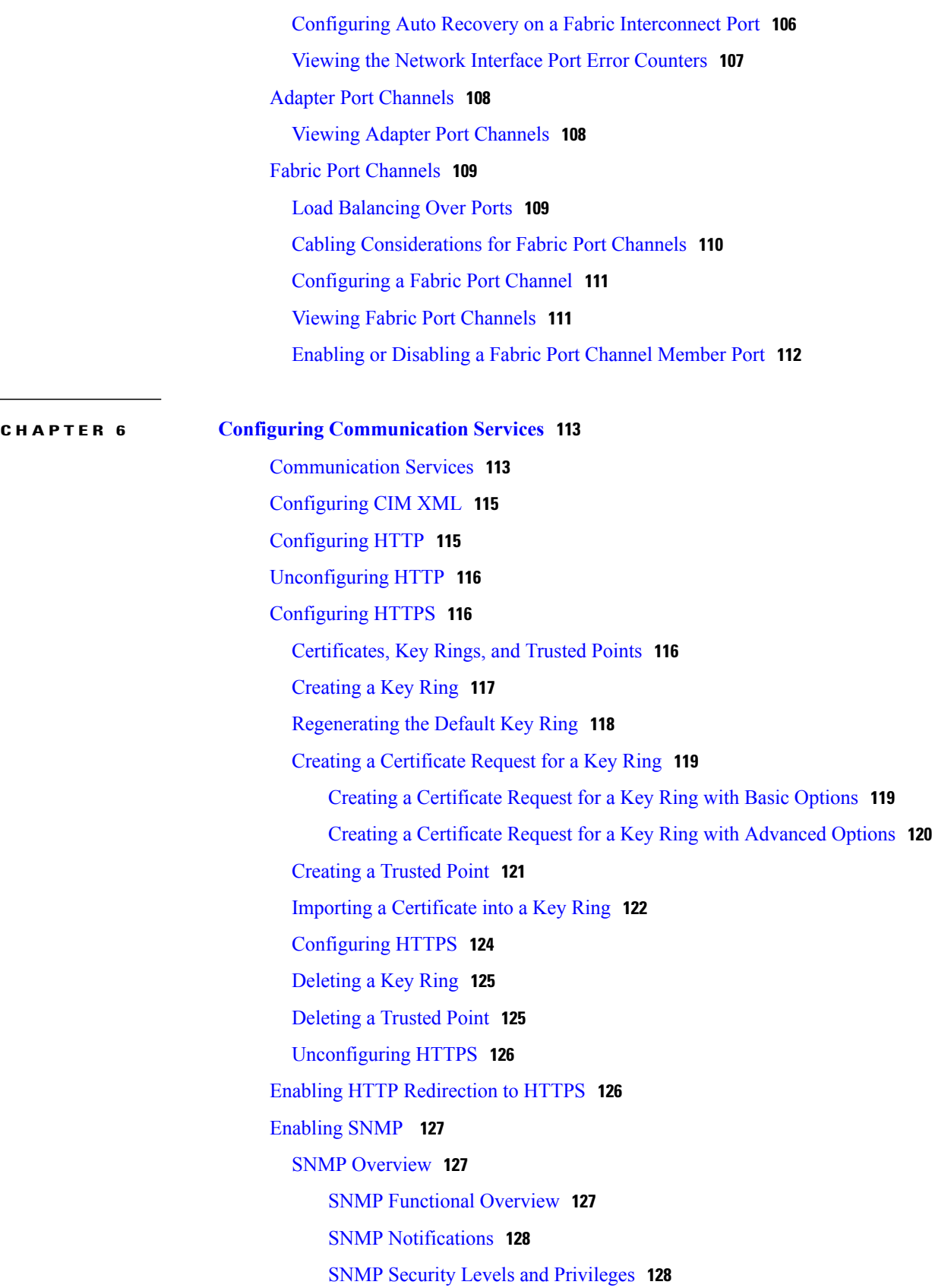

Supported [Combinations](#page-164-0) of SNMP Security Models and Levels **129** [SNMPv3](#page-165-0) Security Features **130** SNMP [Support](#page-165-1) in Cisco UCS **130** Enabling SNMP and [Configuring](#page-165-2) SNMP Properties **130** [Creating](#page-166-0) an SNMP Trap **131** [Deleting](#page-168-0) an SNMP Trap **133** Creating an [SNMPv3](#page-168-1) User **133** Deleting an [SNMPv3](#page-169-0) User **134** [Enabling](#page-170-0) Telnet **135** [Enabling](#page-170-1) the CIMC Web Service **135** [Disabling](#page-171-0) the CIMC Web Service **136** Disabling [Communication](#page-172-0) Services **137 CHAPTER 7 Configuring [Authentication](#page-174-0) 139** [Authentication](#page-174-1) Services **139** Guidelines and [Recommendations](#page-175-0) for Remote Authentication Providers **140** User Attributes in Remote [Authentication](#page-175-1) Providers **140** Two-Factor [Authentication](#page-177-0) **142** [LDAP](#page-178-0) Group Rule **143** Nested LDAP [Groups](#page-178-1) **143** [Configuring](#page-178-2) LDAP Providers **143** [Configuring](#page-178-3) Properties for LDAP Providers **143** Creating an LDAP [Provider](#page-179-0) **144** [Changing](#page-184-0) the LDAP Group Rule for an LDAP Provider **149** Deleting an LDAP [Provider](#page-185-0) **150** LDAP Group [Mapping](#page-185-1) **150** [Creating](#page-186-0) an LDAP Group Map **151** [Deleting](#page-187-0) an LDAP Group Map **152** [Configuring](#page-188-0) RADIUS Providers **153** [Configuring](#page-188-1) Properties for RADIUS Providers **153** Creating a [RADIUS](#page-188-2) Provider **153** Deleting a [RADIUS](#page-190-0) Provider **155** [Configuring](#page-191-0) TACACS+ Providers **156** [Configuring](#page-191-1) Properties for TACACS+ Providers **156** Creating a [TACACS+](#page-191-2) Provider **156**

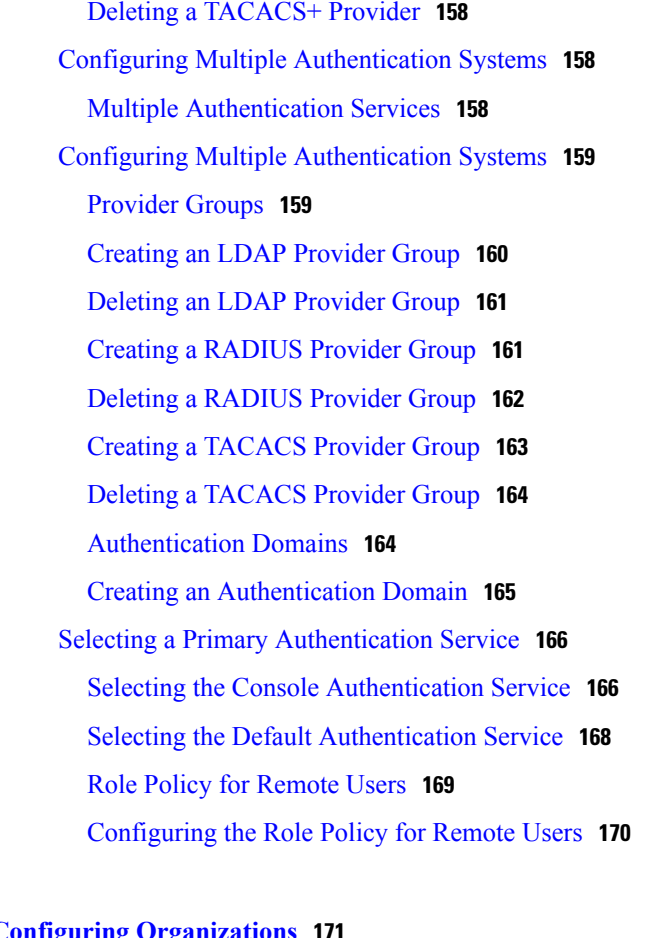

**CHAPTER 8 Configuring [Organizations](#page-206-0) 171**

[Organizations](#page-206-1) in a Multitenancy Environment **171** Hierarchical Name Resolution in a [Multi-Tenancy](#page-207-0) Environment **172** Configuring an [Organization](#page-209-0) Under the Root Organization **174** Configuring an Organization Under an [Organization](#page-209-1) that is not Root **174** Deleting an [Organization](#page-210-0) **175**

### **CHAPTER 9 [Configuring](#page-212-0) Role-Based Access Control 177**

[Role-Based](#page-212-1) Access Control Overview **177** User [Accounts](#page-212-2) for Cisco UCS **177** Guidelines for Cisco UCS [Usernames](#page-213-0) **178** Reserved Words: Locally [Authenticated](#page-214-0) User Accounts **179** [Guidelines](#page-215-0) for Cisco UCS Passwords **180** Web Session Limits for User [Accounts](#page-215-1) **180** User [Roles](#page-216-0) **181** [Default](#page-216-1) User Roles **181**

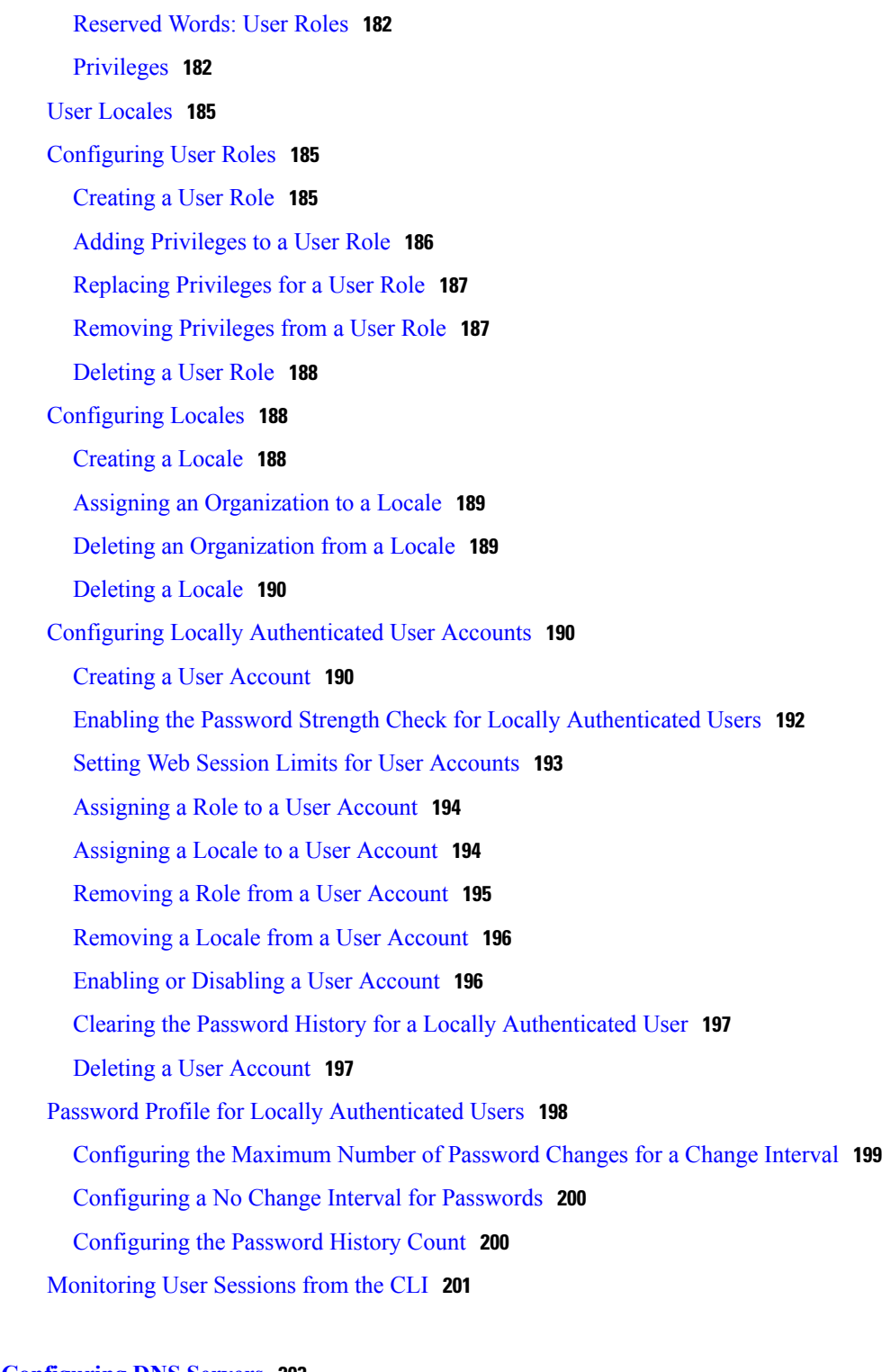

## **CHAPTER 10 [Configuring](#page-238-0) DNS Servers 203**

DNS [Servers](#page-238-1) in Cisco UCS **203** [Configuring](#page-238-2) a DNS Server **203** [Deleting](#page-239-0) a DNS Server **204**

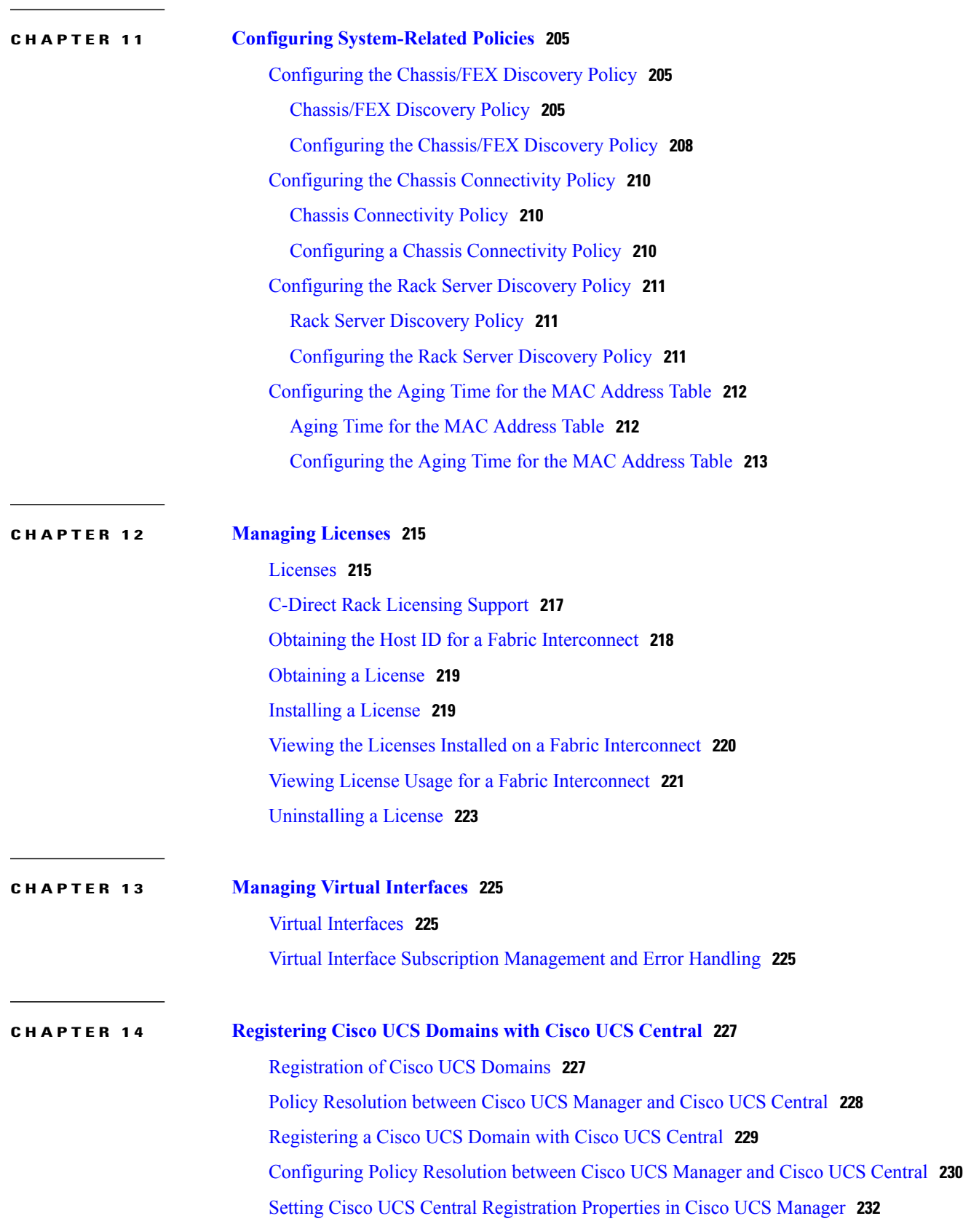

 $\mathbf I$ 

[Unregistering](#page-268-0) a Cisco UCS Domain from Cisco UCS Central **233 CHAPTER 15 [VLANs](#page-270-0) 235** Named [VLANs](#page-270-1) **235** Private [VLANs](#page-271-0) **236** VLAN Port [Limitations](#page-272-0) **237** [Configuring](#page-274-0) Named VLANs **239** Creating a Named VLAN Accessible to Both Fabric [Interconnects](#page-274-1) (Uplink Ethernet Mode) **239** Creating a Named VLAN Accessible to Both Fabric [Interconnects](#page-275-0) (Ethernet Storage [Mode\)](#page-275-0) **240** Creating a Named VLAN Accessible to One Fabric [Interconnect](#page-276-0) (Uplink Ethernet Mode) **241** Creating a Named VLAN Accessible to One Fabric [Interconnect](#page-277-0) (Ethernet Storage Mode) **242** [Deleting](#page-278-0) a Named VLAN **243** [Configuring](#page-279-0) Private VLANs **244** Creating a Primary VLAN for a Private VLAN (Accessible to Both Fabric [Interconnects\)](#page-279-1) **244** Creating a Primary VLAN for a Private VLAN (Accessible to One Fabric [Interconnect\)](#page-280-0) **245** Creating a Secondary VLAN for a Private VLAN [\(Accessible](#page-281-0) to Both Fabric [Interconnects\)](#page-281-0) **246** Creating a Secondary VLAN for a Private VLAN (Accessible to One Fabric [Interconnect\)](#page-282-0) **247** [Community](#page-283-0) VLANs **248** Creating a [Community](#page-283-1) VLAN **248** Allowing [Community](#page-283-2) VLANs on vNICs **248** Allowing PVLAN on [Promiscuous](#page-284-0) Access or Trunk Port **249** Deleting a [Community](#page-285-0) VLAN **250** [Viewing](#page-286-0) the VLAN Port Count **251** VLAN Port Count [Optimization](#page-286-1) **251** Enabling Port VLAN Count [Optimization](#page-287-0) **252** Disabling Port VLAN Count [Optimization](#page-287-1) **252** Viewing the Port VLAN Count [Optimization](#page-288-0) Groups **253** VLAN [Groups](#page-288-1) **253** [Creating](#page-289-0) a VLAN Group **254** [Creating](#page-289-1) an Inband VLAN Group **254** [Deleting](#page-290-0) a VLAN Group **255** [Viewing](#page-291-0) VLAN Groups **256** VLAN [Permissions](#page-291-1) **256**

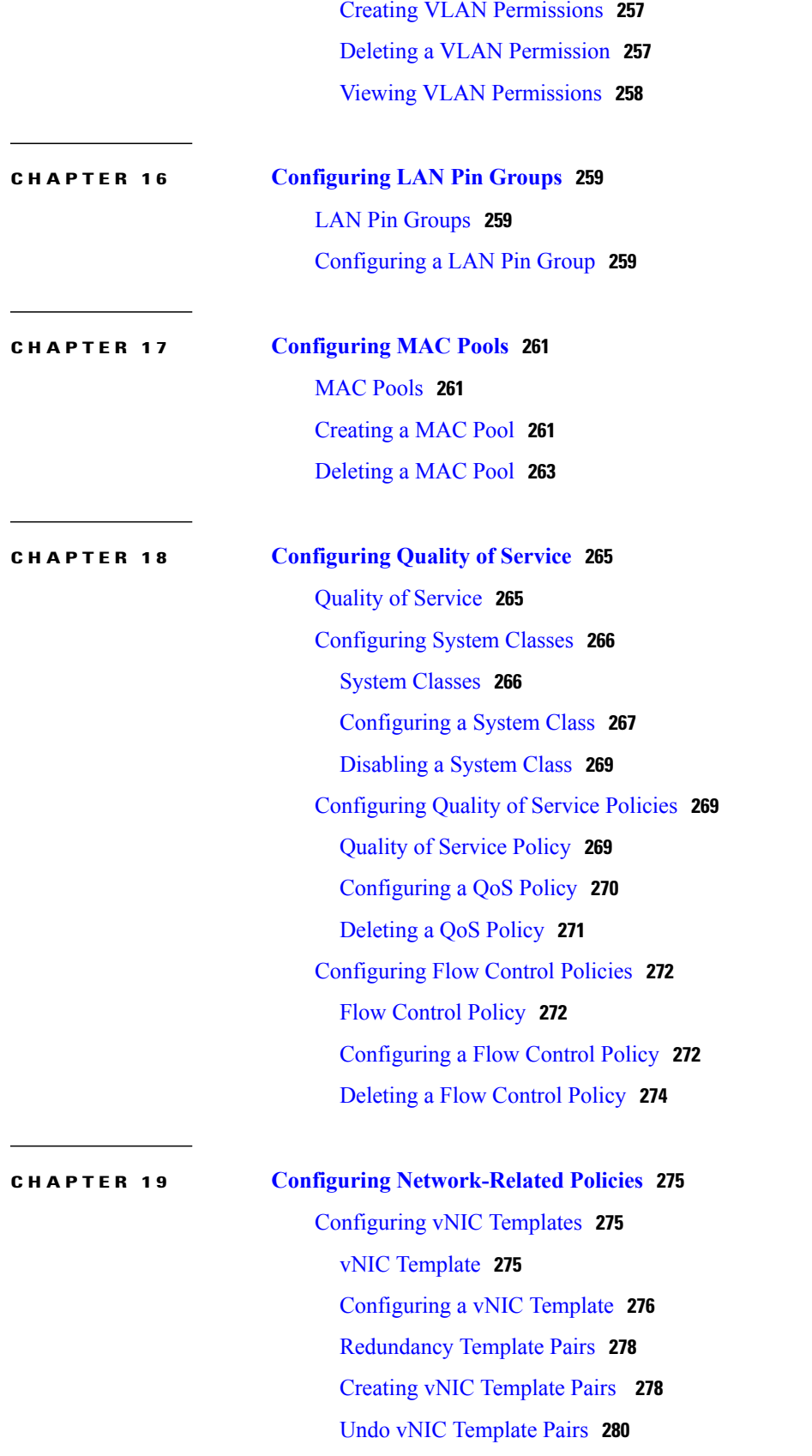

Deleting a vNIC [Template](#page-316-0) **281** [Configuring](#page-316-1) Ethernet Adapter Policies **281** [Ethernet](#page-316-2) and Fibre Channel Adapter Policies **281** [Accelerated](#page-318-0) Receive Flow Steering **283** Guidelines and Limitations for [Accelerated](#page-318-1) Receive Flow Steering **283** Interrupt [Coalescing](#page-319-0) **284** Adaptive Interrupt [Coalescing](#page-319-1) **284** Guidelines and [Limitations](#page-319-2) for Adaptive Interrupt Coalescing **284** RDMA Over [Converged](#page-320-0) Ethernet for SMB Direct **285** Guidelines and [Limitations](#page-320-1) for SMB Direct with RoCE **285** [Configuring](#page-320-2) an Ethernet Adapter Policy **285** Configuring an Ethernet Adapter Policy to Enable eNIC Support for MRQS on Linux Operating [Systems](#page-323-0) **288** [Configuring](#page-324-0) an Ethernet Adapter Policy to Enable Stateless Offloads with NVGRE **289** [Configuring](#page-325-0) an Ethernet Adapter Policy to Enable Stateless Offloads with VXLAN **290** [Deleting](#page-326-0) an Ethernet Adapter Policy **291** [Configuring](#page-327-0) the Default vNIC Behavior Policy **292** Default vNIC [Behavior](#page-327-1) Policy **292** [Configuring](#page-327-2) a Default vNIC Behavior Policy **292** Configuring LAN [Connectivity](#page-328-0) Policies **293** About the LAN and SAN [Connectivity](#page-328-1) Policies **293** Privileges Required for LAN and SAN [Connectivity](#page-328-2) Policies **293** Interactions between Service Profiles and [Connectivity](#page-329-0) Policies **294** Creating a LAN [Connectivity](#page-329-1) Policy **294** Creating a vNIC for a LAN [Connectivity](#page-330-0) Policy **295** Deleting a vNIC from a LAN [Connectivity](#page-332-0) Policy **297** Creating an iSCSI vNIC for a LAN [Connectivity](#page-333-0) Policy **298** Deleting an iSCSI vNIC from a LAN [Connectivity](#page-335-0) Policy **300** Deleting a LAN [Connectivity](#page-335-1) Policy **300** [Configuring](#page-336-0) Network Control Policies **301** [Network](#page-336-1) Control Policy **301** Configuring Link Layer Discovery Protocol for Fabric [Interconnect](#page-337-0) vEthernet [Interfaces](#page-337-0) **302** [Configuring](#page-337-1) a Network Control Policy **302** [Displaying](#page-339-0) Network Control Policy Details **304**

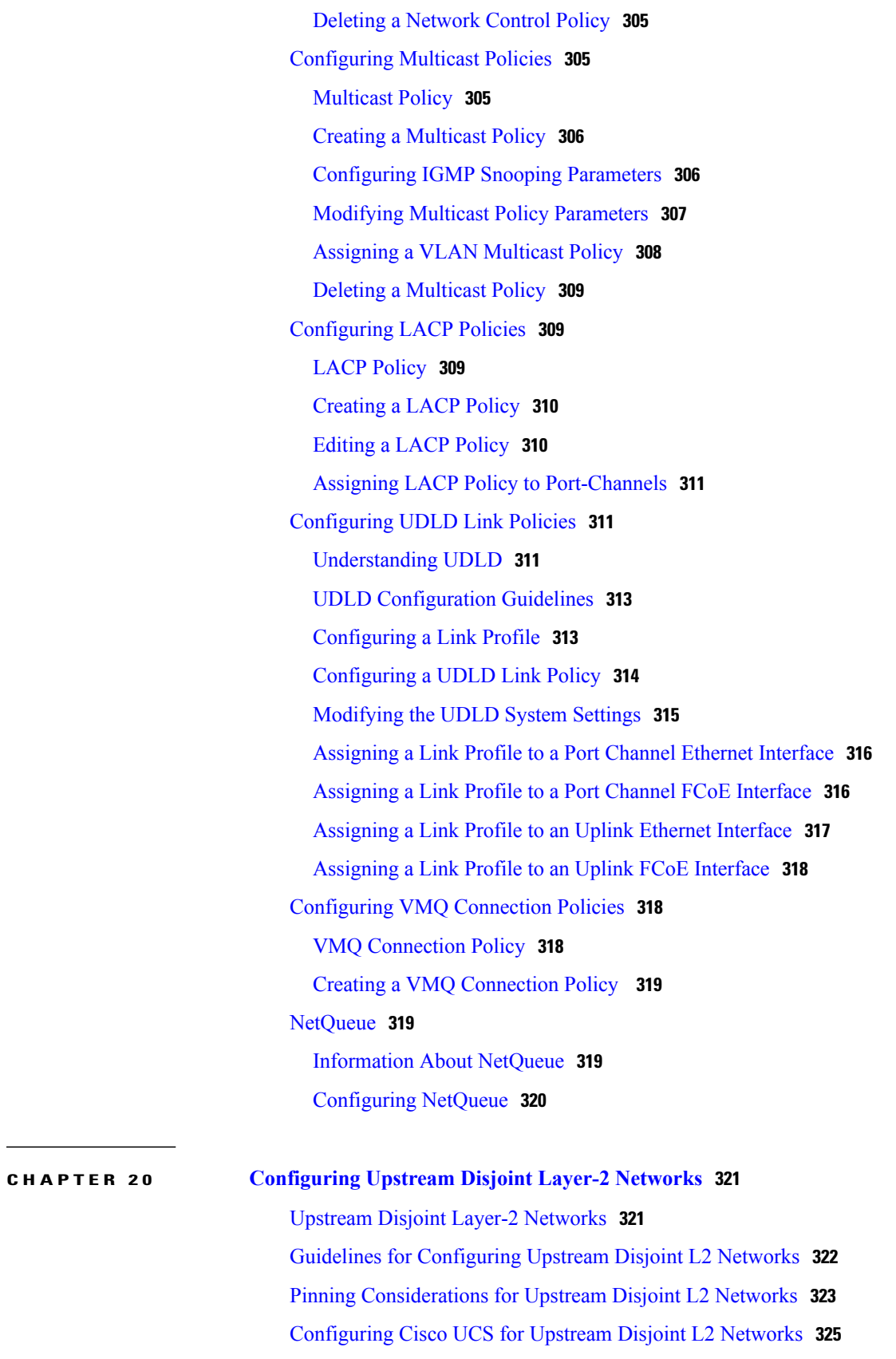

 $\mathbf I$ 

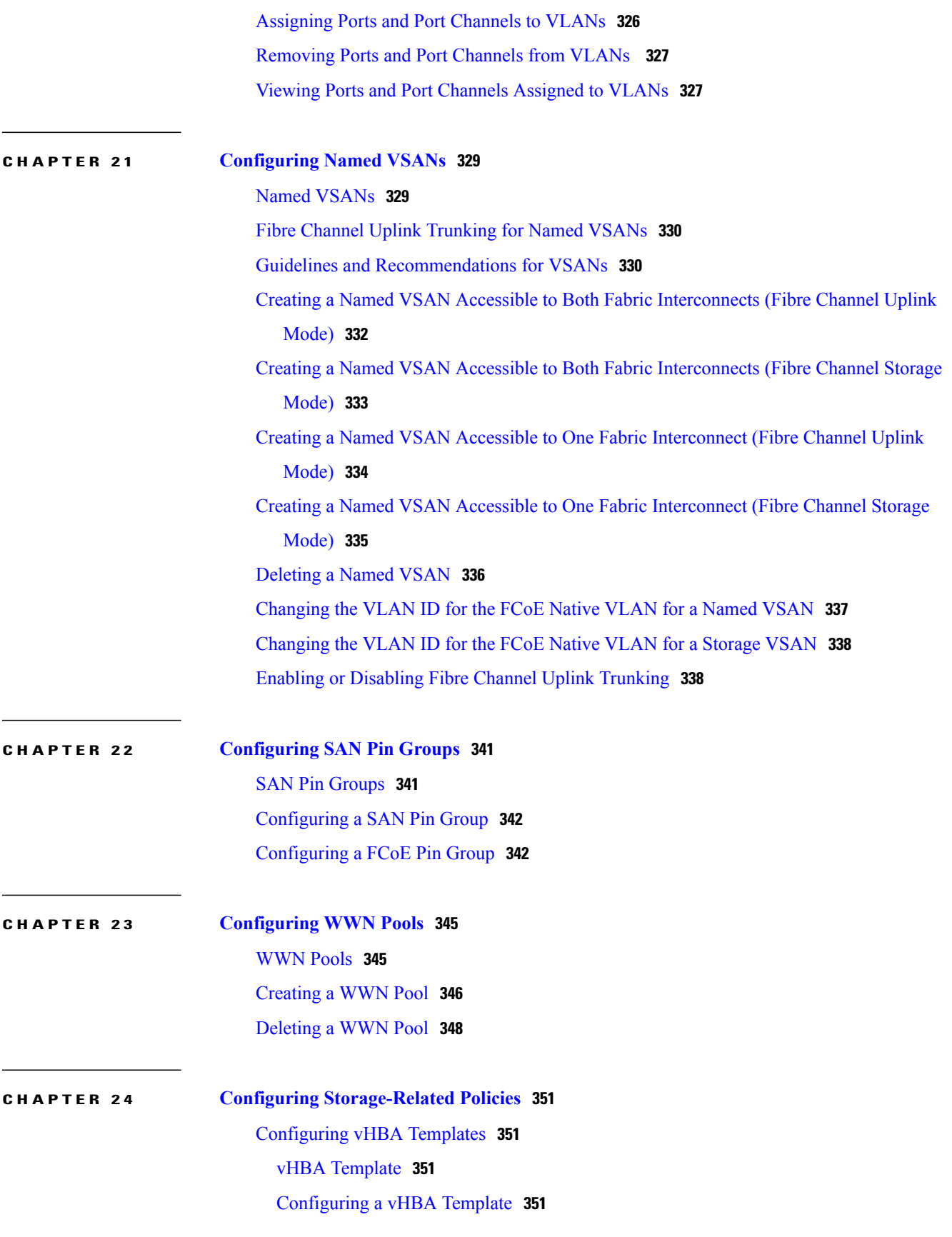

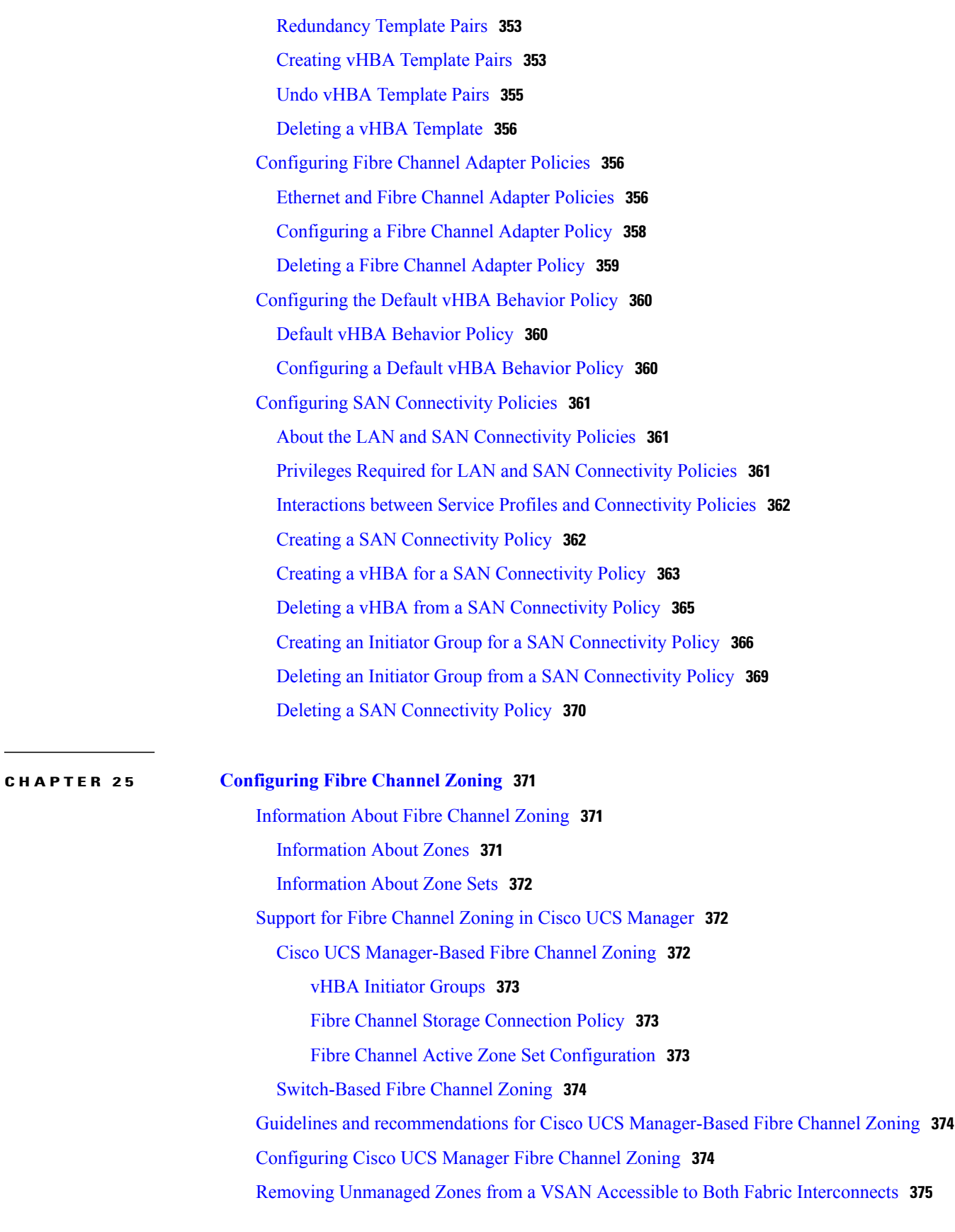

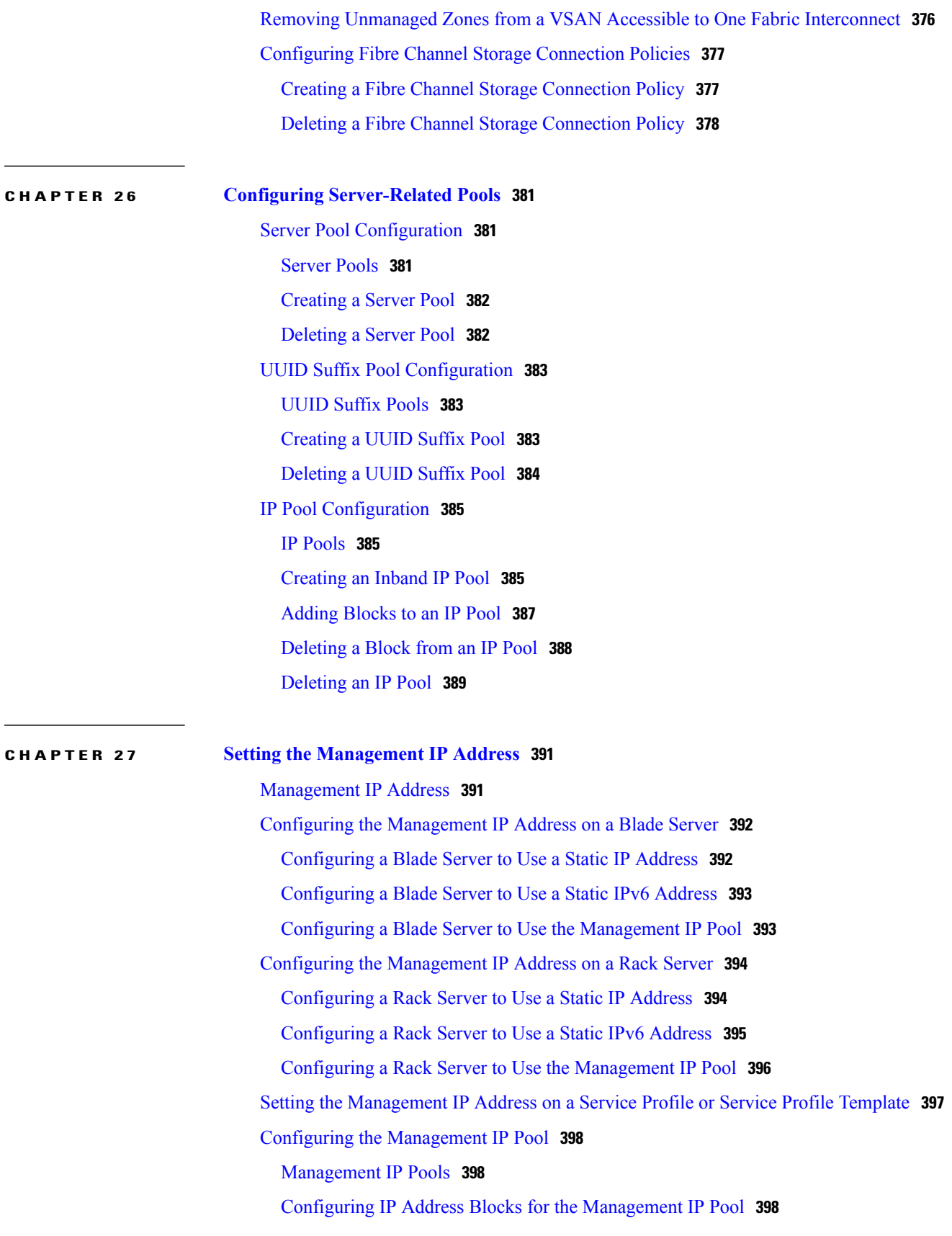

Deleting an IP Address Block from the [Management](#page-435-0) IP Pool **400**

## **CHAPTER 28 Configuring [Server-Related](#page-438-0) Policies 403**

[Configuring](#page-438-1) BIOS Settings **403** Server BIOS [Settings](#page-438-2) **403** Main BIOS [Settings](#page-439-0) **404** [Processor](#page-441-0) BIOS Settings **406** Intel [Directed](#page-454-0) I/O BIOS Settings **419** RAS [Memory](#page-456-0) BIOS Settings **421** Serial Port BIOS [Settings](#page-458-0) **423** USB BIOS [Settings](#page-459-0) **424** PCI [Configuration](#page-462-0) BIOS Settings **427** QPI BIOS [Settings](#page-464-0) **429** LOM and PCIe Slots BIOS [Settings](#page-465-0) **430** Graphics [Configuration](#page-472-0) BIOS Settings **437** Boot Options BIOS [Settings](#page-473-0) **438** Server [Management](#page-474-0) BIOS Settings **439** BIOS [Policy](#page-479-0) **444** Default BIOS [Settings](#page-480-0) **445** [Creating](#page-480-1) a BIOS Policy **445** [Modifying](#page-481-0) BIOS Defaults **446** [Viewing](#page-483-0) the Actual BIOS Settings for a Server **448** [Configuring](#page-483-1) Trusted Platform Module **448** Trusted [Platform](#page-483-2) Module **448** Intel Trusted Execution [Technology](#page-484-0) **449** Trusted [Platform](#page-484-1) **449** Enabling or [Disabling](#page-484-2) TPM **449** Enabling or [Disabling](#page-485-0) TXT **450** [Consistent](#page-486-0) Device Naming **451** Guidelines and [Limitations](#page-487-0) for Consistent Device Naming **452** Enabling [Consistent](#page-489-0) Device Naming in a BIOS Policy **454** [Associating](#page-489-1) a BIOS Policy with a Service Profile **454** [Configuring](#page-490-0) Consistent Device Naming for a vNIC **455** [Displaying](#page-490-1) the CDN Name of a vNIC **455** [Displaying](#page-491-0) the Status of a vNIC **456**

CIMC [Security](#page-492-0) Policies **457** IPMI [Access](#page-492-1) Profile **457** [Configuring](#page-492-2) an IPMI Access Profile **457** [Deleting](#page-494-0) an IPMI Access Profile **459** Adding an [Endpoint](#page-494-1) User to an IPMI Access Profile **459** Deleting an [Endpoint](#page-495-0) User from an IPMI Access Profile **460** KVM [Management](#page-496-0) Policy **461** Configuring a KVM [Management](#page-496-1) Policy **461** Configuring Local Disk [Configuration](#page-497-0) Policies **462** Local Disk [Configuration](#page-497-1) Policy **462** Guidelines for all Local Disk [Configuration](#page-498-0) Policies **463** Guidelines for Local Disk [Configuration](#page-498-1) Policies Configured for RAID **463** Creating a Local Disk [Configuration](#page-500-0) Policy **465** Viewing a Local Disk [Configuration](#page-501-0) Policy **466** Deleting a Local Disk [Configuration](#page-502-0) Policy **467** [FlexFlash](#page-502-1) Support **467** [FlexFlash](#page-505-0) FX3S Support **470** Enabling or Disabling [FlexFlash](#page-505-1) SD Card Support **470** Enabling [Auto-Sync](#page-506-0) **471** [Formatting](#page-507-0) the FlexFlash Cards **472** Resetting the FlexFlash [Controller](#page-507-1) **472** Viewing the FlexFlash [Controller](#page-508-0) Status **473** [Configuring](#page-510-0) Scrub Policies **475** Scrub Policy [Settings](#page-510-1) **475** [Creating](#page-511-0) a Scrub Policy **476** [Deleting](#page-512-0) a Scrub Policy **477** Configuring DIMM Error [Management](#page-513-0) **478** DIMM [Correctable](#page-513-1) Error Handling **478** [Resetting](#page-513-2) Memory Errors **478** DIMM [Blacklisting](#page-513-3) **478** Enabling DIMM [Blacklisting](#page-514-0) **479** [Configuring](#page-515-0) Serial over LAN Policies **480** Serial over LAN Policy [Overview](#page-515-1) **480** [Configuring](#page-515-2) a Serial over LAN Policy **480** [Viewing](#page-516-0) a Serial over LAN Policy **481**

[Deleting](#page-516-1) a Serial over LAN Policy **481** Configuring Server [Autoconfiguration](#page-517-0) Policies **482** Server [Autoconfiguration](#page-517-1) Policy Overview **482** Configuring a Server [Autoconfiguration](#page-517-2) Policy **482** Deleting a Server [Autoconfiguration](#page-518-0) Policy **483** [Configuring](#page-519-0) Server Discovery Policies **484** Server [Discovery](#page-519-1) Policy Overview **484** [Configuring](#page-520-0) a Server Discovery Policy **485** Deleting a Server [Discovery](#page-521-0) Policy **486** [Configuring](#page-521-1) Server Inheritance Policies **486** Server [Inheritance](#page-521-2) Policy Overview **486** [Configuring](#page-521-3) a Server Inheritance Policy **486** Deleting a Server [Inheritance](#page-523-0) Policy **488** [Configuring](#page-523-1) Server Pool Policies **488** Server Pool Policy [Overview](#page-523-2) **488** [Configuring](#page-523-3) a Server Pool Policy **488** [Deleting](#page-524-0) a Server Pool Policy **489** Configuring Server Pool Policy [Qualifications](#page-525-0) **490** Server Pool Policy [Qualification](#page-525-1) Overview **490** Creating a Server Pool Policy [Qualification](#page-525-2) **490** Deleting a Server Pool Policy [Qualification](#page-526-0) **491** Creating an Adapter [Qualification](#page-527-0) **492** Deleting an Adapter [Qualification](#page-528-0) **493** Configuring a Chassis [Qualification](#page-528-1) **493** Deleting a Chassis [Qualification](#page-529-0) **494** Creating a CPU [Qualification](#page-530-0) **495** Deleting a CPU [Qualification](#page-531-0) **496** Creating a Power Group [Qualification](#page-532-0) **497** Deleting a Power Group [Qualification](#page-532-1) **497** Creating a Memory [Qualification](#page-533-0) **498** Deleting a Memory [Qualification](#page-534-0) **499** Creating a Physical [Qualification](#page-534-1) **499** Deleting a Physical [Qualification](#page-535-0) **500** Creating a Storage [Qualification](#page-536-0) **501** Deleting a Storage [Qualification](#page-537-0) **502**

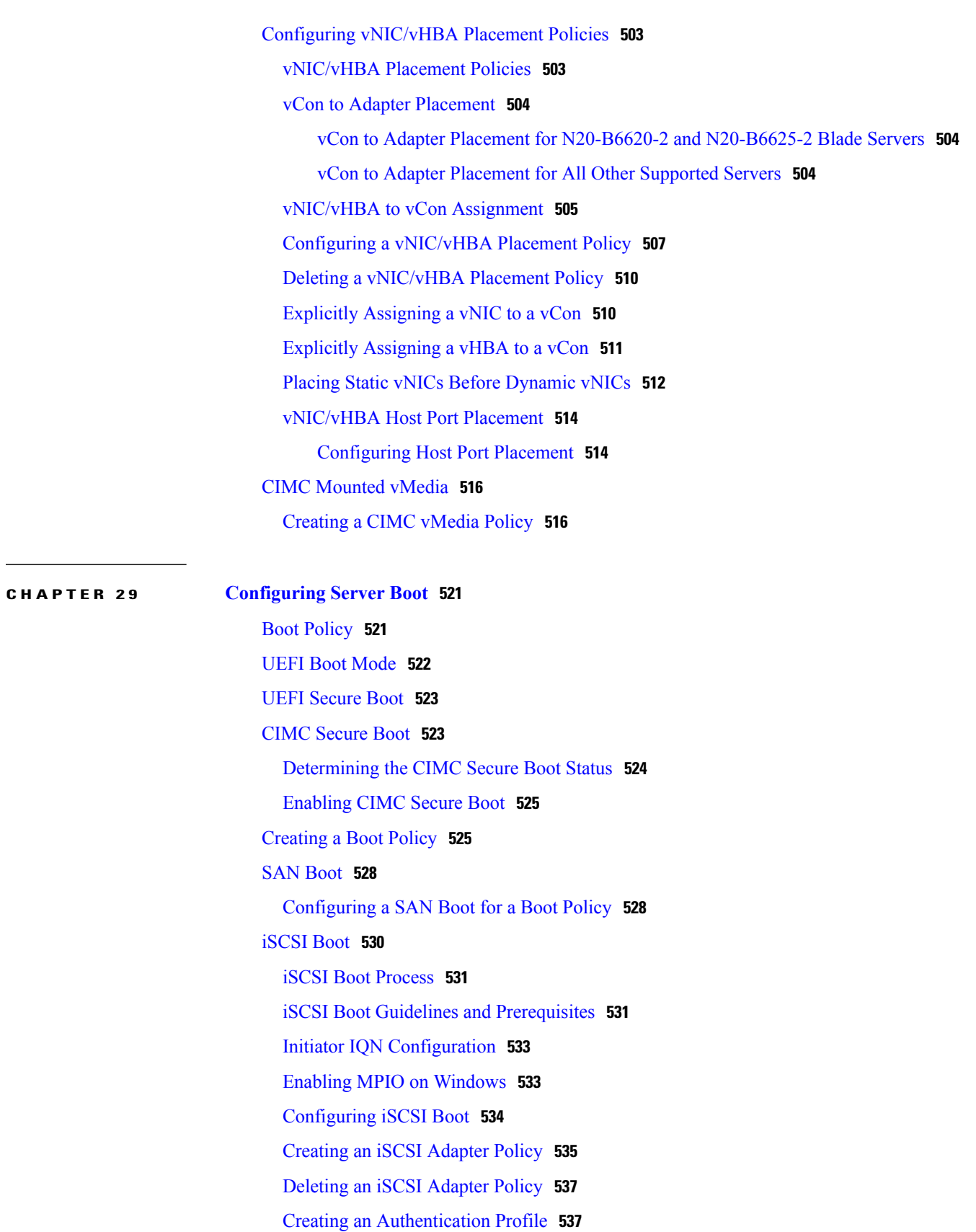

Deleting an [Authentication](#page-573-0) Profile **538** Adding a Block of IP [Addresses](#page-574-0) to the Initiator Pool **539** Deleting a Block of IP [Addresses](#page-575-0) from the Initiator Pool **540** [Creating](#page-576-0) an iSCSI Boot Policy **541** [Deleting](#page-578-0) iSCSI Devices from a Boot Policy **543** Setting an [Initiator](#page-578-1) IQN at the Service Profile Level **543** [Creating](#page-579-0) an iSCSI vNIC in a Service Profile **544** [Deleting](#page-581-0) an iSCSI vNIC from a Service Profile **546** [Creating](#page-581-1) an iSCSI Initiator that Boots Using a Static IP Address **546** Deleting the Static IP Address Boot [Parameters](#page-583-0) from an iSCSI Initiator **548** [Creating](#page-583-1) an iSCSI Initiator that Boots Using an IP Address from an IP Pool **548** Deleting the IP Pool Boot [Parameter](#page-585-0) from an iSCSI Initiator **550** [Creating](#page-585-1) an iSCSI Initiator that Boots Using DHCP **550** Deleting the DHCP Boot [Parameter](#page-586-0) from an iSCSI Initiator **551** IQN [Pools](#page-587-0) **552** [Creating](#page-588-0) an IQN Pool **553** [Adding](#page-589-0) a Block to an IQN Pool **554** [Deleting](#page-590-0) a Block from an IQN Pool **555** [Deleting](#page-590-1) an IQN Pool **555** [Viewing](#page-591-0) IQN Pool Usage **556** [Creating](#page-592-0) an iSCSI Static Target **557** [Deleting](#page-594-0) an iSCSI Static Target **559** [Creating](#page-595-0) an iSCSI Auto Target **560** [Deleting](#page-596-0) an iSCSI Auto Target **561** [Verifying](#page-597-0) iSCSI Boot **562** [LAN](#page-597-1) Boot **562** [Configuring](#page-597-2) a LAN Boot for a Boot Policy **562** Local [Devices](#page-598-0) Boot **563** [Configuring](#page-600-0) a Local Disk Boot for a Boot Policy **565** [Configuring](#page-602-0) a Virtual Media Boot for a Boot Policy **567** [Creating](#page-603-0) a CIMC vMedia Boot Policy **568** [Viewing](#page-604-0) a CIMC vMedia Mount **569** [Configuring](#page-605-0) an EFI Shell Boot for a Boot Policy **570** [Deleting](#page-606-0) a Boot Policy **571** UEFI Boot [Parameters](#page-606-1) **571**

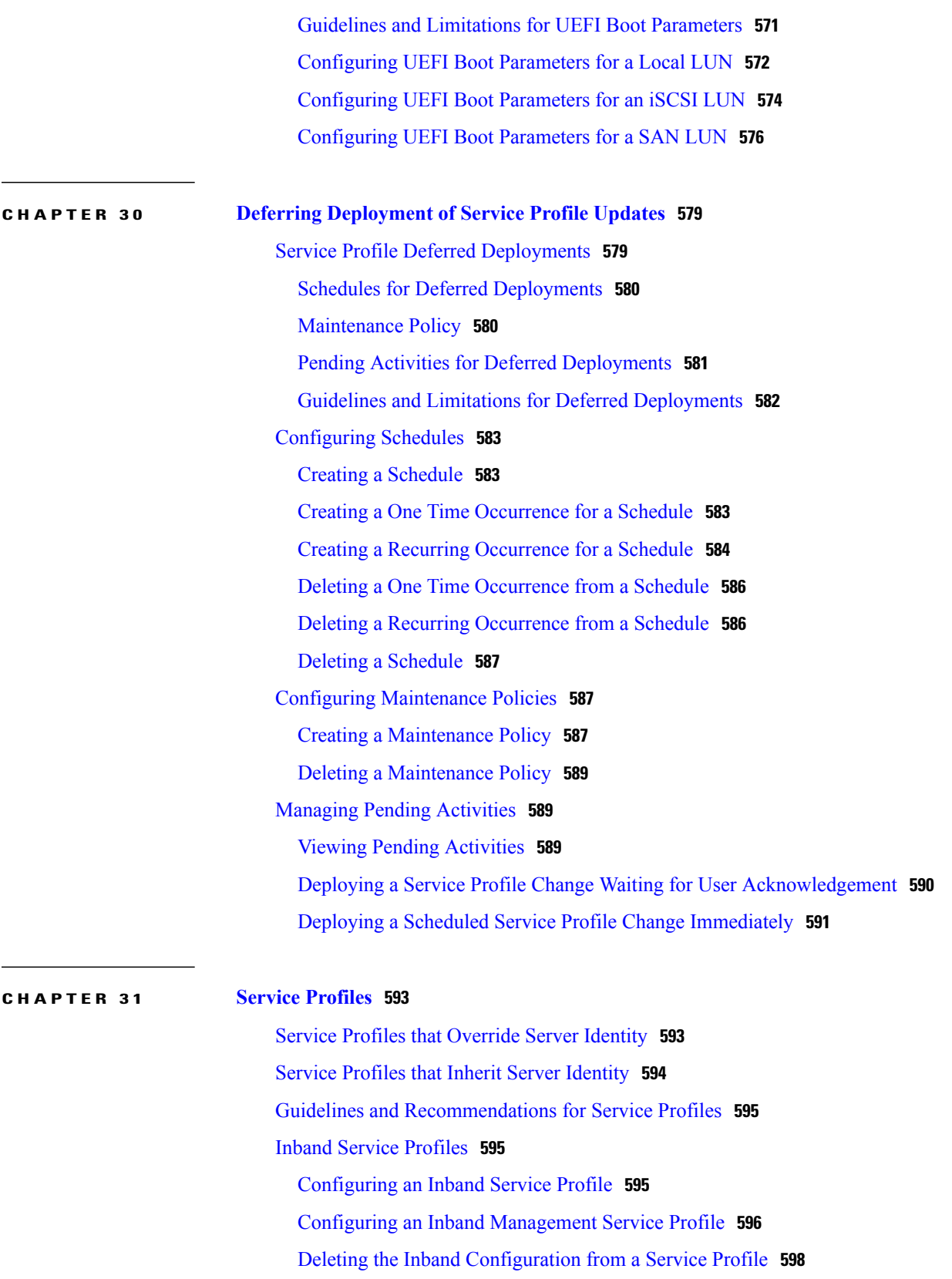

Configuring Inband [Management](#page-633-1) on the CIMC **598**

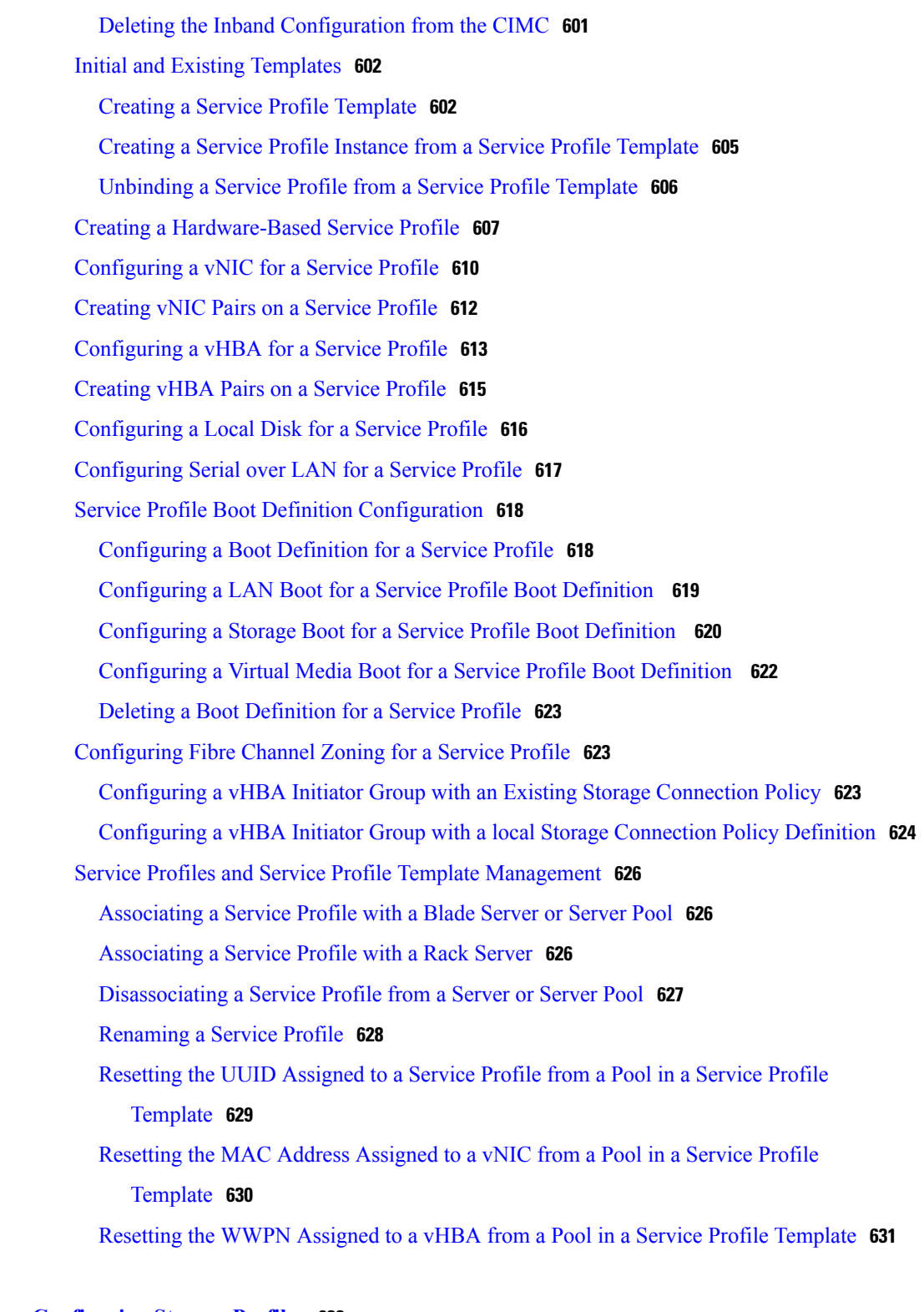

T

### **CHAPTER 32 [Configuring](#page-668-0) Storage Profiles 633**

Storage [Profiles](#page-668-1) **633**

Disk Groups and Disk Group [Configuration](#page-669-0) Policies **634**

[Virtual](#page-669-1) Drives **634** RAID [Levels](#page-670-0) **635** [Automatic](#page-671-0) Disk Selection **636** Supported LUN [Modifications](#page-672-0) **637** Unsupported LUN [Modifications](#page-672-1) **637** Disk Insertion [Handling](#page-673-0) **638** [Non-Redundant](#page-673-1) Virtual Drives **638** [Redundant](#page-673-2) Virtual Drives with No Hot Spare Drives **638** [Redundant](#page-673-3) Virtual Drives with Hot Spare Drives **638** [Replacing](#page-674-0) Hot Spare Drives **639** [Inserting](#page-674-1) Physical Drives into Unused Slots **639** Virtual Drive [Naming](#page-674-2) **639** LUN [Dereferencing](#page-675-0) **640** Controller Constraints and [Limitations](#page-675-1) **640** [Configuring](#page-675-2) Storage Profiles **640** [Configuring](#page-675-3) a Disk Group Policy **640** [Setting](#page-676-0) the RAID Level **641** [Automatically](#page-676-1) Configuring Disks in a Disk Group **641** Manually [Configuring](#page-678-0) Disks in a Disk Group **643** [Configuring](#page-679-0) Virtual Drive Properties **644** [Creating](#page-682-0) a Storage Profile **647** [Deleting](#page-683-0) a Storage Profile **648** Creating a Storage Profile PCH [Controller](#page-683-1) Definition **648** Deleting a Storage Profile PCH [Controller](#page-685-0) Definition **650** [Creating](#page-686-0) Local LUNs **651** [Deleting](#page-687-0) Local LUNs In a Storage Profile **652** [Associating](#page-688-0) a Storage Profile with a Service Profile **653** [Displaying](#page-689-0) Details of All Local LUNs Inherited By a Service Profile **654** Importing Foreign [Configurations](#page-690-0) for a RAID Controller on a Blade Server **655** Importing Foreign [Configurations](#page-691-0) for a RAID Controller on a Rack Server **656** [Configuring](#page-691-1) Local Disk Operations on a Blade Server **656** [Configuring](#page-693-0) Local Disk Operations on a Rack Server **658** [Configuring](#page-694-0) Virtual Drive Operations **659** Deleting an [Orphaned](#page-694-1) Virtual Drive on a Blade Server **659** Deleting an [Orphaned](#page-697-0) Virtual Drive on a Rack Server **662**

÷,

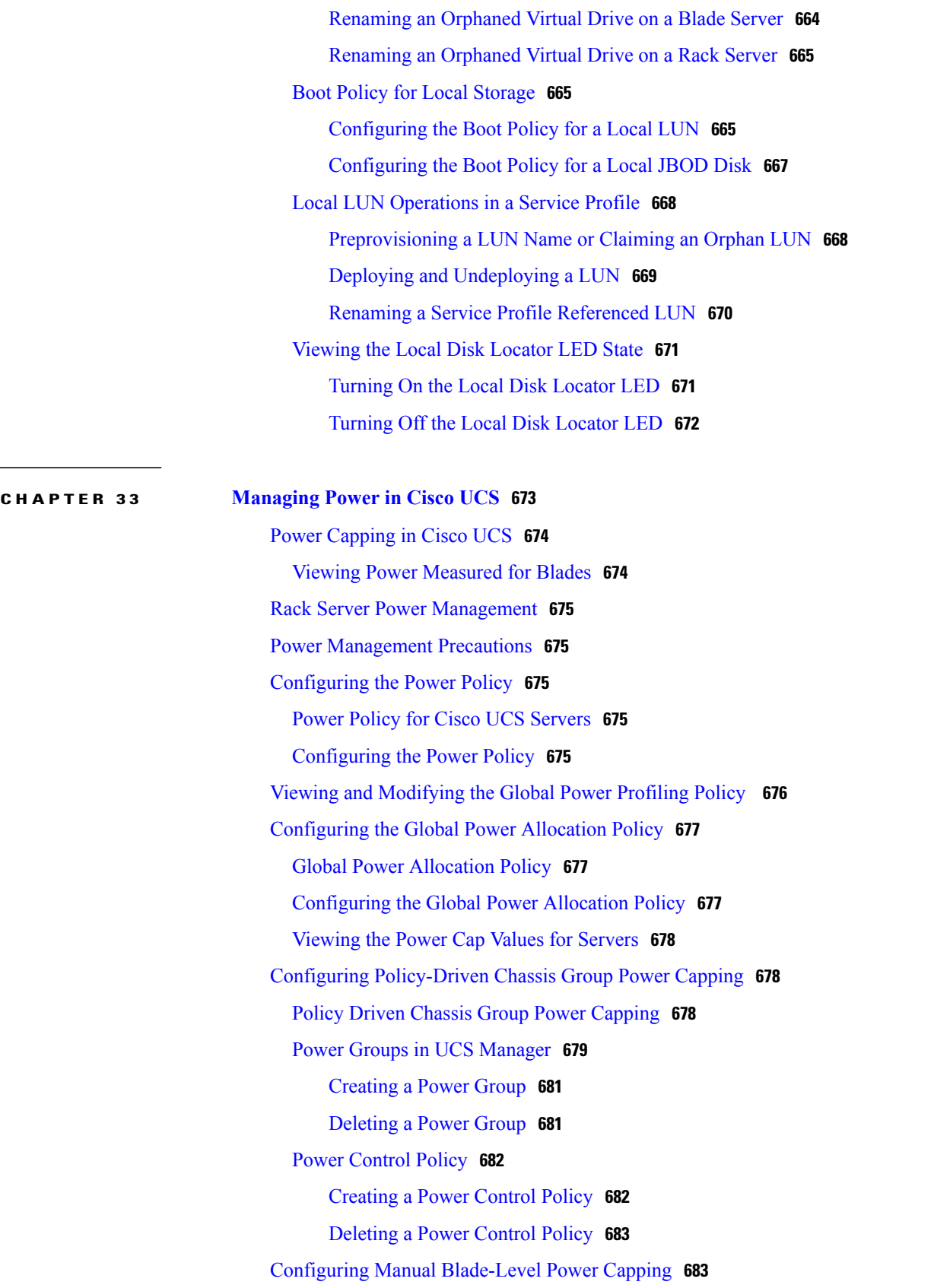

 $\overline{\phantom{a}}$ 

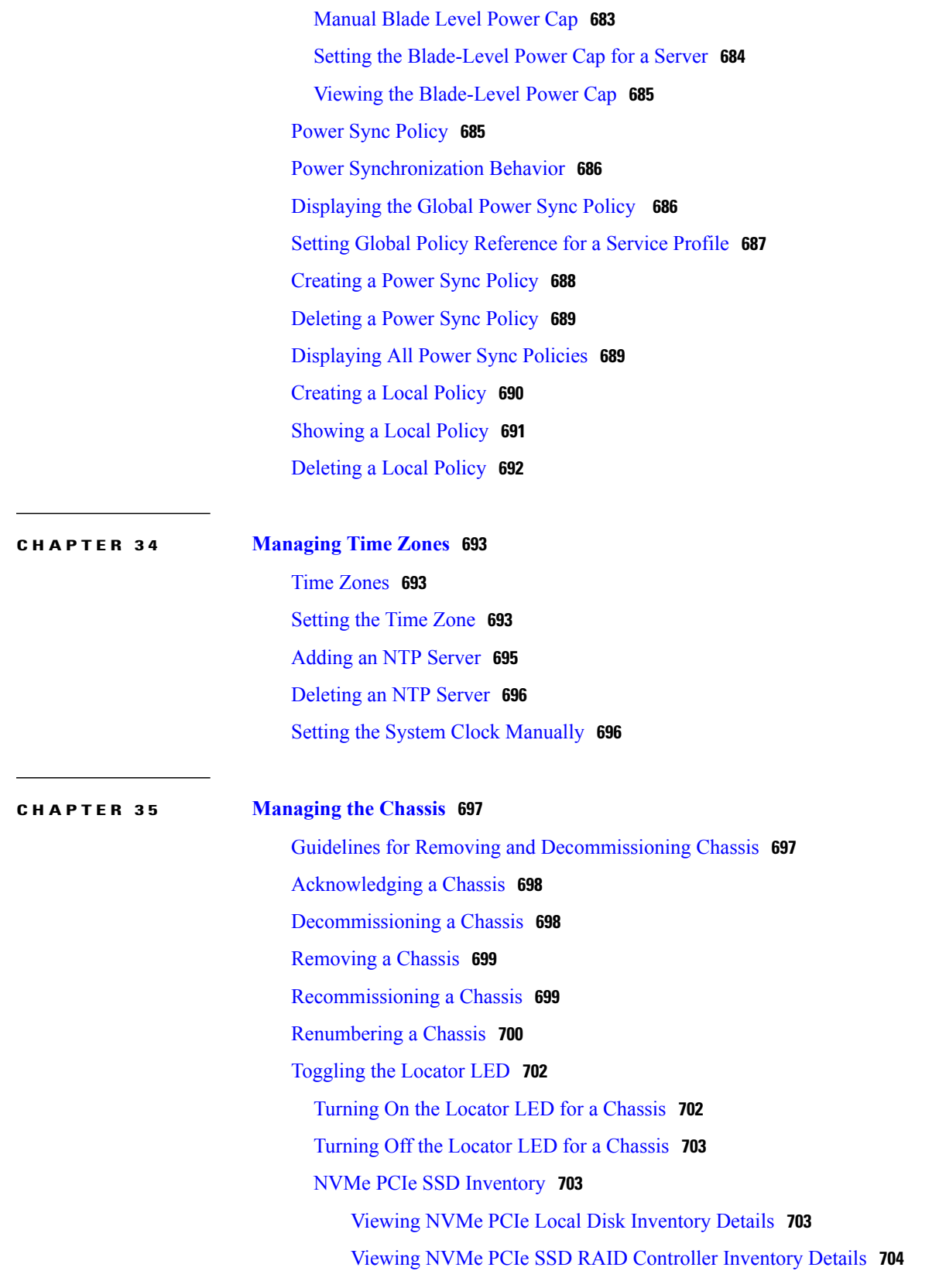

## **CHAPTER 36 [Managing](#page-740-0) Blade Servers 705**

 $\overline{\phantom{a}}$ 

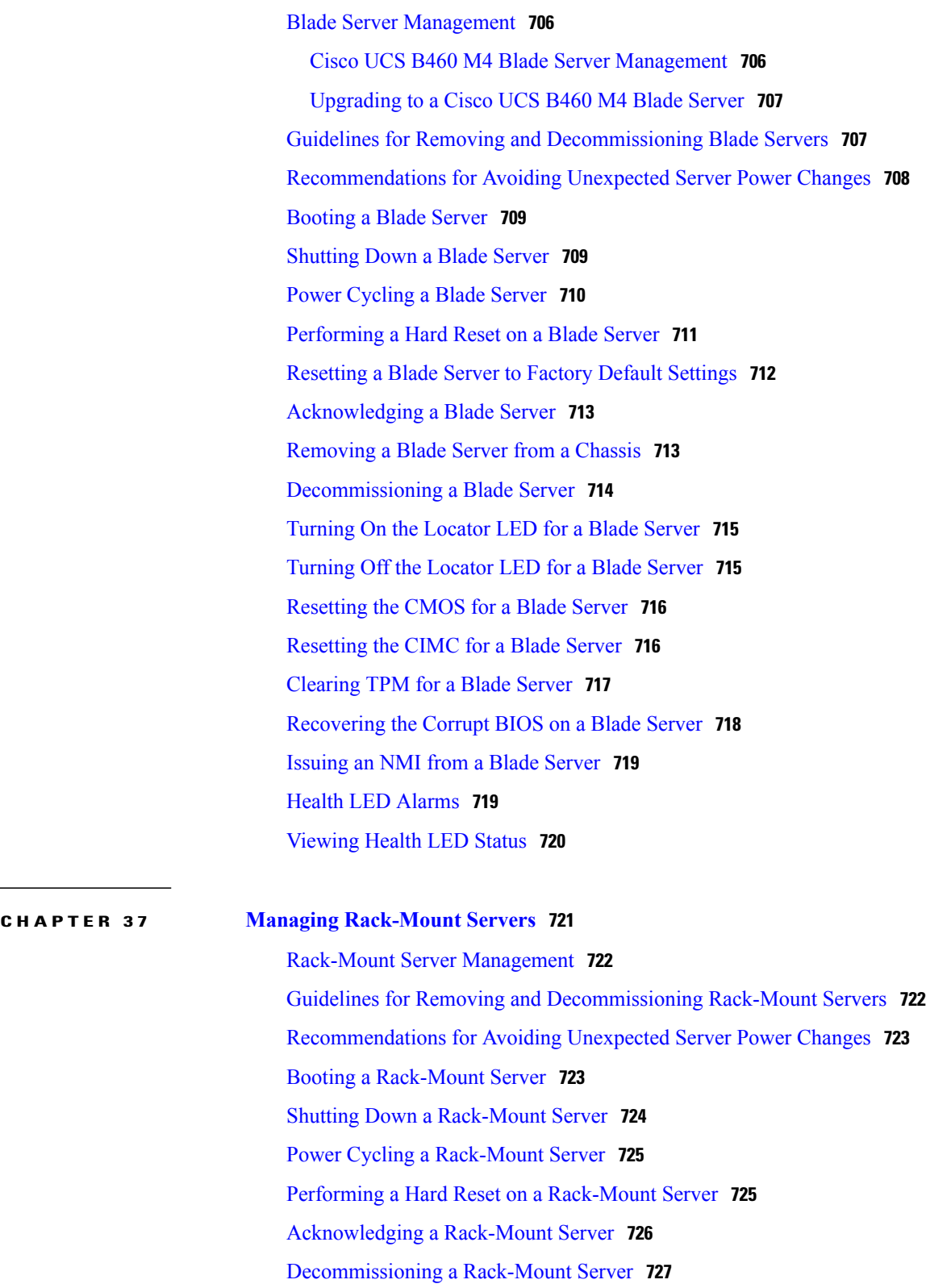

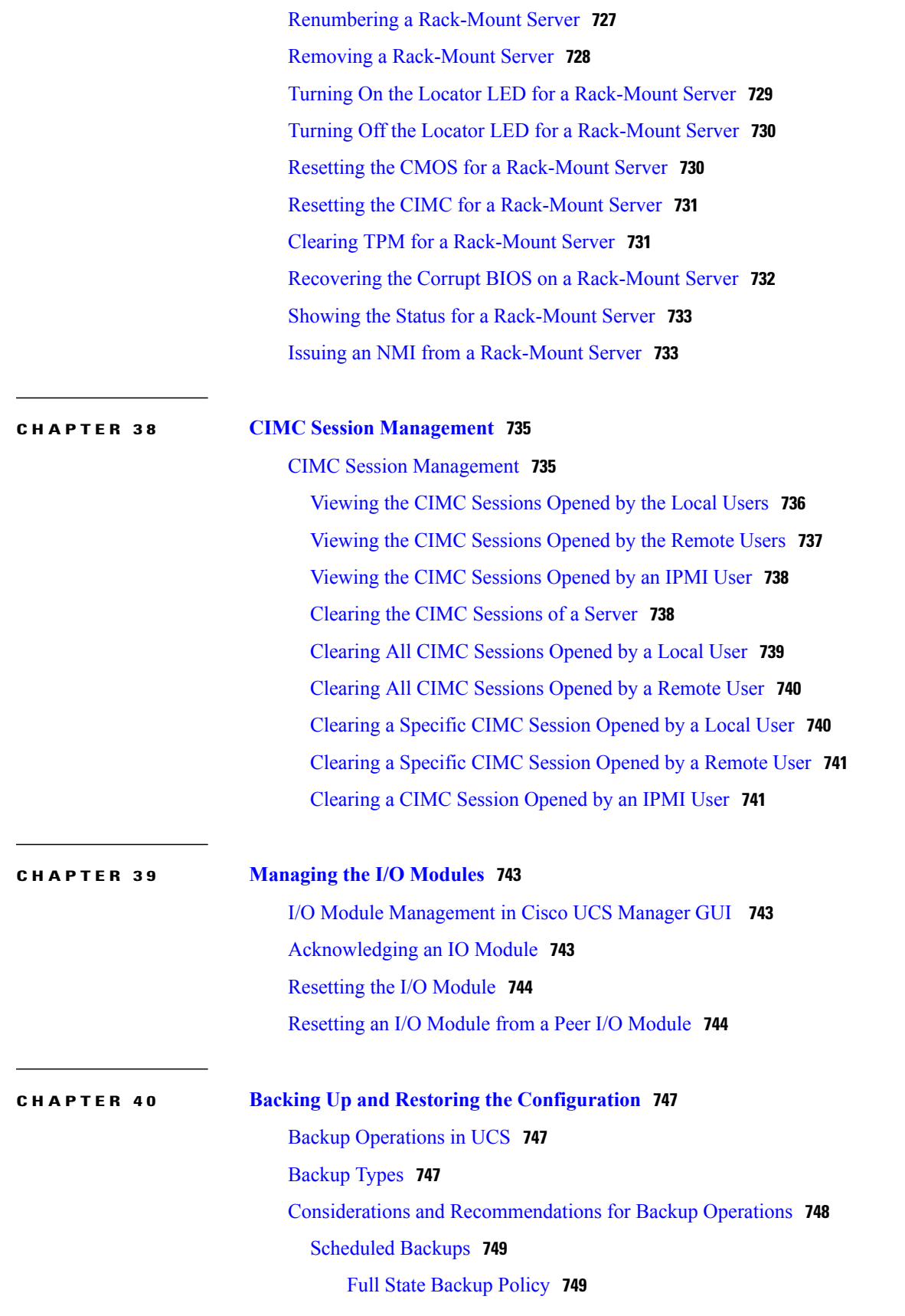

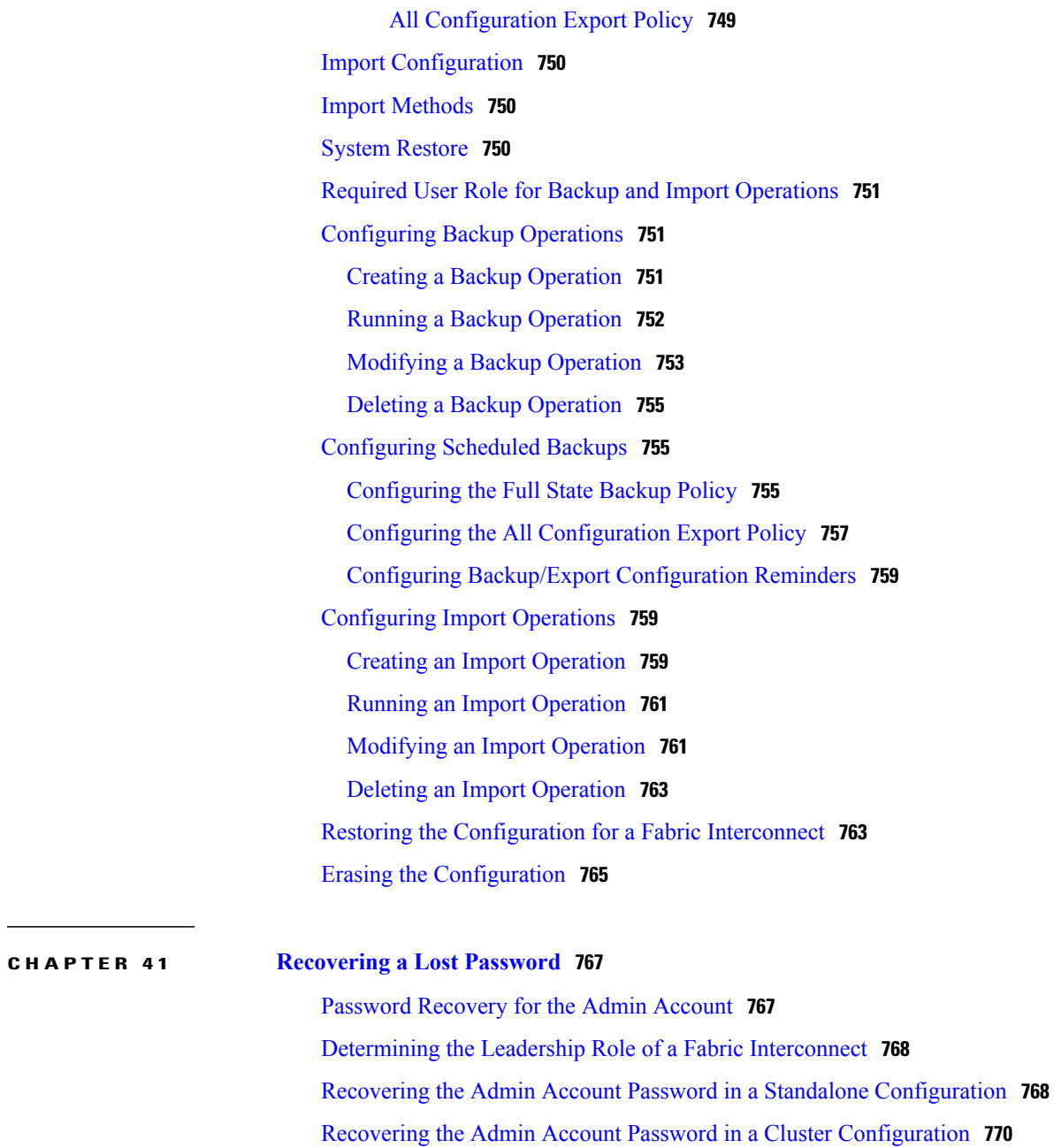

T

<span id="page-32-0"></span>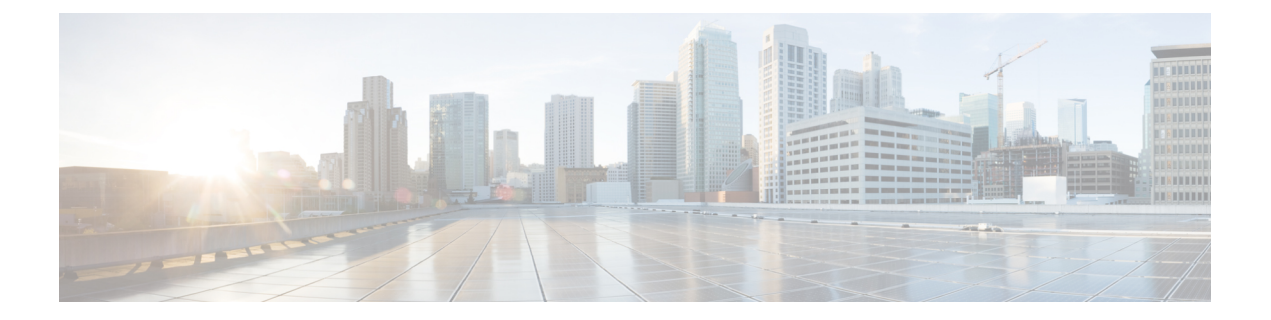

# **Preface**

- [Audience,](#page-32-1) page xxxiii
- [Conventions,](#page-32-2) page xxxiii
- Related Cisco UCS [Documentation,](#page-34-0) page xxxv
- [Documentation](#page-34-1) Feedback, page xxxv

# <span id="page-32-1"></span>**Audience**

This guide is intended primarily for data center administrators with responsibilities and expertise in one or more of the following:

- Server administration
- Storage administration
- Network administration
- Network security

# <span id="page-32-2"></span>**Conventions**

Г

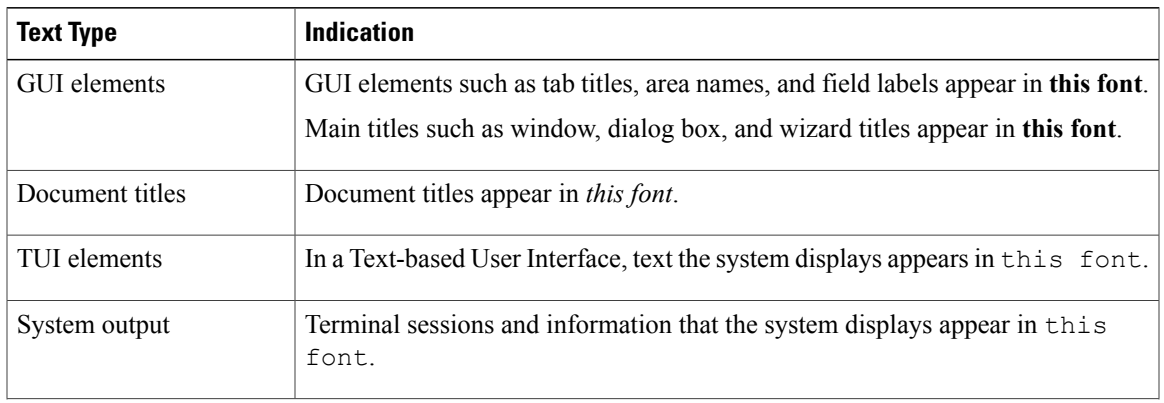

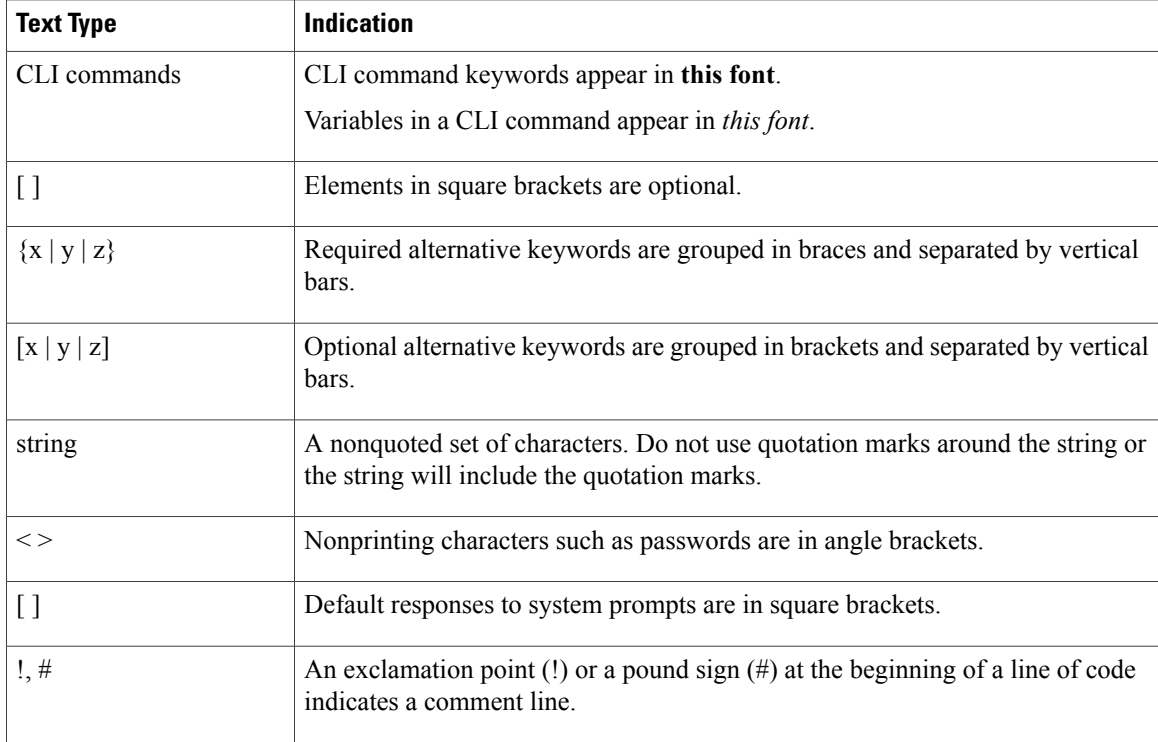

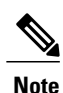

Means *reader take note*. Notes contain helpful suggestions or references to material not covered in the document.

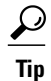

Means *the following information will help you solve a problem*. The tips information might not be troubleshooting or even an action, but could be useful information, similar to a Timesaver.

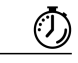

**Timesaver**

Means *the described action saves time*. You can save time by performing the action described in the paragraph.

## $\triangle$

**Caution**

Means *reader be careful*. In this situation, you might perform an action that could result in equipment damage or loss of data.

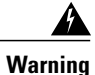

### IMPORTANT SAFETY INSTRUCTIONS

This warning symbol means danger. You are in a situation that could cause bodily injury. Before you work on any equipment, be aware of the hazards involved with electrical circuitry and be familiar with standard practices for preventing accidents. Use the statement number provided at the end of each warning to locate its translation in the translated safety warnings that accompanied this device.

SAVE THESE INSTRUCTIONS

# <span id="page-34-0"></span>**Related Cisco UCS Documentation**

#### **Documentation Roadmaps**

For a complete list of all B-Series documentation,see the *Cisco UCS B-Series Servers Documentation Roadmap* available at the following URL: [http://www.cisco.com/go/unifiedcomputing/b-series-doc.](http://www.cisco.com/go/unifiedcomputing/b-series-doc)

For a complete list of all C-Series documentation,see the *Cisco UCS C-Series Servers Documentation Roadmap* available at the following URL: [http://www.cisco.com/go/unifiedcomputing/c-series-doc.](http://www.cisco.com/go/unifiedcomputing/c-series-doc)

For information on supported firmware versions and supported UCS Manager versions for the rack servers that are integrated with the UCS Manager for management, refer to Release Bundle [Contents](http://www.cisco.com/c/en/us/support/servers-unified-computing/ucs-manager/products-release-notes-list.html) for Cisco UCS [Software](http://www.cisco.com/c/en/us/support/servers-unified-computing/ucs-manager/products-release-notes-list.html).

#### **Other Documentation Resources**

Follow Cisco UCS Docs on [Twitter](http://twitter.com/ciscoucsdocs) to receive document update notifications.

# <span id="page-34-1"></span>**Documentation Feedback**

To provide technical feedback on this document, or to report an error or omission, please send your comments to [ucs-docfeedback@cisco.com.](mailto:ucs-docfeedback@cisco.com) We appreciate your feedback.

 $\mathbf l$ 

I
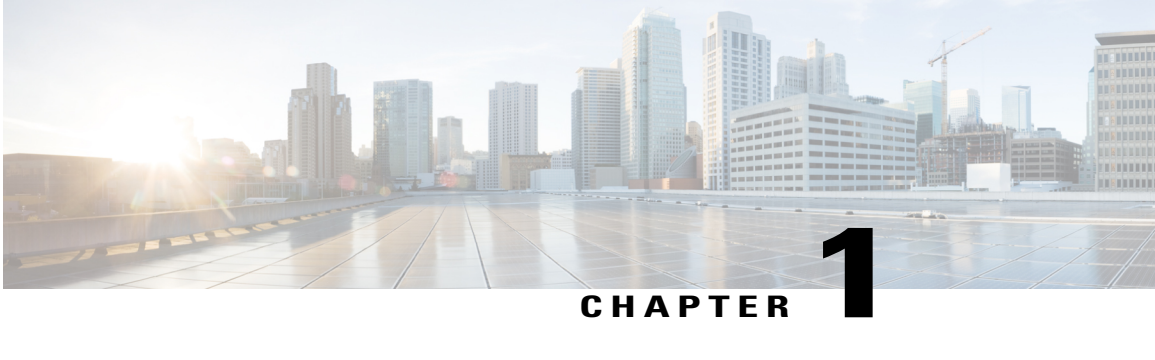

# **Overview of Cisco Unified Computing System**

This chapter includes the following sections:

- About Cisco Unified [Computing](#page-36-0) System , page 1
- [Unified](#page-37-0) Fabric, page 2
- IPv6 [Compliance,](#page-39-0) page 4
- Server Architecture and [Connectivity,](#page-40-0) page 5
- CIMC Inband [Management,](#page-45-0) page 10
- Traffic [Management,](#page-46-0) page 11
- Opt-In [Features,](#page-51-0) page 16
- [Virtualization](#page-53-0) in Cisco UCS, page 18

# <span id="page-36-0"></span>**About Cisco Unified Computing System**

Cisco Unified Computing System (Cisco UCS) fuses access layer networking and servers. This high-performance, next-generation server system provides a data center with a high degree of workload agility and scalability.

The hardware and software components support Cisco's unified fabric, which runs multiple types of data center traffic over a single converged network adapter.

#### **Architectural Simplification**

The simplified architecture of Cisco UCS reduces the number of required devices and centralizes switching resources. By eliminating switching inside a chassis, network access-layer fragmentation is significantly reduced.

Cisco UCS implements Cisco unified fabric within racks and groups of racks, supporting Ethernet and Fibre Channel protocols over 10 Gigabit Cisco Data Center Ethernet and Fibre Channel over Ethernet (FCoE) links.

This radical simplification reduces the number of switches, cables, adapters, and management points by up to two-thirds. All devices in a Cisco UCS domain remain under a single management domain, which remains highly available through the use of redundant components.

#### **High Availability**

The management and data plane of Cisco UCS is designed for high availability and redundant access layer fabric interconnects. In addition, Cisco UCS supports existing high availability and disaster recovery solutions for the data center, such as data replication and application-level clustering technologies.

#### **Scalability**

A single Cisco UCS domain supports multiple chassis and their servers, all of which are administered through one Cisco UCS Manager. For more detailed information about the scalability, speak to your Cisco representative.

#### **Flexibility**

A Cisco UCS domain allows you to quickly align computing resources in the data center with rapidly changing business requirements. This built-in flexibility is determined by whether you choose to fully implement the stateless computing feature.

Pools of servers and other system resources can be applied as necessary to respond to workload fluctuations, support new applications, scale existing software and business services, and accommodate both scheduled and unscheduled downtime. Server identity can be abstracted into a mobile service profile that can be moved from server to server with minimal downtime and no need for additional network configuration.

With this level of flexibility, you can quickly and easily scale server capacity without having to change the server identity or reconfigure the server, LAN, or SAN. During a maintenance window, you can quickly do the following:

- Deploy new servers to meet unexpected workload demand and rebalance resources and traffic.
- Shut down an application, such as a database management system, on one server and then boot it up again on another server with increased I/O capacity and memory resources.

#### **Optimized for Server Virtualization**

Cisco UCS has been optimized to implement VM-FEX technology. This technology provides improved support for server virtualization, including better policy-based configuration and security, conformance with a company's operational model, and accommodation for VMware's VMotion.

# <span id="page-37-0"></span>**Unified Fabric**

With unified fabric, multiple types of data center traffic can run over a single Data Center Ethernet (DCE) network. Instead of having a series of different host bus adapters (HBAs) and network interface cards (NICs) present in a server, unified fabric uses a single converged network adapter. This type of adapter can carry LAN and SAN traffic on the same cable.

Cisco UCS uses Fibre Channel over Ethernet (FCoE) to carry Fibre Channel and Ethernet traffic on the same physical Ethernet connection between the fabric interconnect and the server. This connection terminates at a converged network adapter on the server, and the unified fabric terminates on the uplink ports of the fabric interconnect. On the core network, the LAN and SAN traffic remains separated. Cisco UCS does not require that you implement unified fabric across the data center.

The converged network adapter presents an Ethernet interface and Fibre Channel interface to the operating system. At the server, the operating system is not aware of the FCoE encapsulation because it sees a standard Fibre Channel HBA.

At the fabric interconnect, the server-facing Ethernet port receives the Ethernet andFibre Channel traffic. The fabric interconnect (using Ethertype to differentiate the frames) separates the two traffic types. Ethernet frames and Fibre Channel frames are switched to their respective uplink interfaces.

### **Fibre Channel over Ethernet**

Cisco UCS leverages Fibre Channel over Ethernet (FCoE) standard protocol to deliver Fibre Channel. The upper Fibre Channel layers are unchanged, so the Fibre Channel operational model is maintained. FCoE network management and configuration is similar to a native Fibre Channel network.

FCoE encapsulates Fibre Channel traffic over a physical Ethernet link. FCoE is encapsulated over Ethernet with the use of a dedicated Ethertype, 0x8906, so that FCoE traffic and standard Ethernet traffic can be carried on the same link. FCoE has been standardized by the ANSI T11 Standards Committee.

Fibre Channel traffic requires a lossless transport layer. Instead of the buffer-to-buffer credit system used by native Fibre Channel, FCoE depends upon the Ethernet link to implement lossless service.

Ethernet links on the fabric interconnect provide two mechanisms to ensure lossless transport for FCoE traffic:

- Link-level flow control
- Priority flow control

### **Link-Level Flow Control**

IEEE 802.3x link-level flow control allows a congested receiver to signal the endpoint to pause data transmission for a short time. This link-level flow control pauses all traffic on the link.

The transmit and receive directions are separately configurable. By default, link-level flow control is disabled for both directions.

On each Ethernet interface, the fabric interconnect can enable either priority flow control or link-level flow control (but not both).

### **Priority Flow Control**

The priority flow control (PFC) feature applies pause functionality to specific classes of traffic on the Ethernet link. For example, PFC can provide lossless service for the FCoE traffic, and best-effort service for the standard Ethernet traffic. PFC can provide different levels of service to specific classes of Ethernet traffic (using IEEE 802.1p traffic classes).

PFC decides whether to apply pause based on the IEEE 802.1p CoS value. When the fabric interconnect enables PFC, it configures the connected adapter to apply the pause functionality to packets with specific CoS values.

By default, the fabric interconnect negotiates to enable the PFC capability. If the negotiation succeeds, PFC is enabled and link-level flow control remains disabled (regardless of its configuration settings). If the PFC negotiation fails, you can either force PFC to be enabled on the interface or you can enable IEEE 802.x link-level flow control.

# <span id="page-39-0"></span>**IPv6 Compliance**

Cisco UCS Manager supports IPv6 addressing. This is important for the following reasons:

- IPv4 addresses have a shorter address space than IPv6 addresses.
- The number of unique IPv4 addresses is finite, and the allocation scheme used by the Internet addressing body has exacerbated the decline of available addresses.
- IPv6 addresses have a larger address space, and the pool of available IPv6 addresses is much greater than the pool of IPv4 addresses.
- Some customers require that all networking software they purchase be IPv6 standards compliant.

All features in Cisco UCS Manager that support IPv4 addressing also support IPv6.

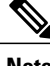

**Note** Only public global unicast IPv6 addresses are supported.

IPv6 addresses can be used to configure inband access to management interfaces, the Cisco Cisco UCS Manager GUI, the KVM Console, and SSH over SoL.

**Note** IPv6 addresses are not supported for out-of-band access to CIMC.

#### **Services Supported**

Services that support IPv6 addresses include:

- HTTP and HTTPS
- SSH
- Telnet
- CIM XML
- SNMP
- Flash policy server

#### **Client Support**

External clients that support IPv6 addresses include:

- NTP
- DNS
- DHCP
- LDAP
- RADIUS
- TACACS+
- SSH
- Syslog
- vCenter
- Call Home
- NFS

#### **Fabric Interconnects**

Initial setup of the fabric interconnects supports the use of IPv6 addresses for the management IP address, default gateway and DNS servers.

In a cluster setup, if Fabric A is configured using IPv6 addresses and a cluster configuration is enabled, when Fabric B is subsequently configured, the setup process retrieves the address type from Fabric A, and prompts you to use IPv6 addresses. IPv4 addresses then need to be configured for both fabric interconnects for out-of-band (OOB) access after initial setup is complete.

Cisco UCS Manager and the fabric interconnects support OOB access over both IPv4 and IPv6 addresses.

#### **Configurations that Support IPv6 Addressing**

IPv6 addresses can be used to configure key ring certificate requests, SNMP traps, management IP pools and address blocks, service profiles, service profile templates, VLAN groups, backup and restore operations, the core file exporter, the Cisco UCS Manager Syslog, NTP servers, ARP targets in the Management Interface Monitoring policy, System Event Log (SEL) management, license management, firmware download, Call Home, and vCenter.

LDAP, RADIUS and TACACS+ authentication service provider configurations all support IPv6 addressing.

#### **Servers**

Cisco UCS blade and rack servers can be configured to use static IPv6 addresses. Inband access to the server Cisco Integrated Management Controller (CIMC) is possible using IPv6 addresses. Inband access is faster because management traffic flows between the fabric interconnects and the servers using the higher-bandwidth uplink port.

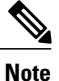

Only Cisco UCS M3 and M4 servers support IPv6 addresses. IPv6 addressing for Cisco UCS M1 and M2 servers is not supported.

## <span id="page-40-0"></span>**Server Architecture and Connectivity**

### **Overview of Service Profiles**

Service profiles are the central concept of Cisco UCS. Each service profile serves a specific purpose: ensuring that the associated server hardware has the configuration required to support the applications it will host.

The service profile maintains configuration information about the server hardware, interfaces, fabric connectivity, and server and network identity. This information is stored in a format that you can manage through Cisco UCS Manager. All service profiles are centrally managed and stored in a database on the fabric interconnect.

Every server must be associated with a service profile.

Œ

At any given time, each server can be associated with only one service profile. Similarly, each service profile can be associated with only one server at a time. **Important**

After you associate a service profile with a server, the server is ready to have an operating system and applications installed, and you can use the service profile to review the configuration of the server. If the server associated with a service profile fails, the service profile does not automatically fail over to another server.

When a service profile is disassociated from a server, the identity and connectivity information for the server is reset to factory defaults.

### **Network Connectivity through Service Profiles**

Each service profile specifies the LAN and SAN network connections for the server through the Cisco UCS infrastructure and out to the external network. You do not need to manually configure the network connections for Cisco UCS servers and other components. All network configuration is performed through the service profile.

When you associate a service profile with a server, the Cisco UCS internal fabric is configured with the information in the service profile. If the profile was previously associated with a different server, the network infrastructure reconfigures to support identical network connectivity to the new server.

### **Configuration through Service Profiles**

A service profile can take advantage of resource pools and policies to handle server and connectivity configuration.

#### **Hardware Components Configured by Service Profiles**

When a service profile is associated with a server, the following components are configured according to the data in the profile:

- Server, including BIOS and CIMC
- Adapters
- Fabric interconnects

You do not need to configure these hardware components directly.

#### **Server Identity Management through Service Profiles**

You can use the network and device identities burned into the server hardware at manufacture or you can use identities that you specify in the associated service profile either directly or through identity pools, such as MAC, WWN, and UUID.

The following are examples of configuration information that you can include in a service profile:

• Profile name and description

- Unique server identity (UUID)
- LAN connectivity attributes, such as the MAC address
- SAN connectivity attributes, such as the WWN

#### **Operational Aspects configured by Service Profiles**

You can configure some of the operational functions for a server in a service profile, such as the following:

- Firmware packages and versions
- Operating system boot order and configuration
- IPMI and KVM access

#### **vNIC Configuration by Service Profiles**

A vNIC is a virtualized network interface that is configured on a physical network adapter and appears to be a physical NIC to the operating system of the server. The type of adapter in the system determines how many vNICs you can create. For example, a converged network adapter has two NICs, which means you can create a maximum of two vNICs for each adapter.

A vNIC communicates over Ethernet and handles LAN traffic. At a minimum, each vNIC must be configured with a name and with fabric and network connectivity.

#### **vHBA Configuration by Service Profiles**

A vHBA is a virtualized host bus adapter that is configured on a physical network adapter and appears to be a physical HBA to the operating system of the server. The type of adapter in the system determines how many vHBAs you can create. For example, a converged network adapter has two HBAs, which means you can create a maximum of two vHBAs for each of those adapters. In contrast, a network interface card does not have any HBAs, which means you cannot create any vHBAs for those adapters.

A vHBA communicates over FCoE and handles SAN traffic. At a minimum, each vHBA must be configured with a name and fabric connectivity.

### **Service Profiles that Override Server Identity**

This type of service profile provides the maximum amount of flexibility and control. This profile allows you to override the identity values that are on the server at the time of association and use the resource pools and policies set up in Cisco UCS Manager to automate some administration tasks.

You can disassociate this service profile from one server, then associate it with another server. This re-association can be done either manually or through an automated server pool policy. The burned-in settings, such as UUID and MAC address on the new server are overwritten with the configuration in the service profile. As a result, the change in the server is transparent to your network. You do not need to reconfigure any component or application on your network to begin using the new server.

This profile allows you to take advantage of and manage system resourcesthrough resource pools and policies, such as the following:

- Virtualized identity information, including pools of MAC addresses, WWN addresses, and UUIDs
- Ethernet and Fibre Channel adapter profile policies
- Firmware package policies

• Operating system boot order policies

Unless the service profile contains power management policies, a server pool qualification policy, or another policy that requires a specific hardware configuration, you can use the profile for any type of server in the Cisco UCS domain.

You can associate these service profiles with either a rack-mount server or a blade server. The ability to migrate the service profile depends upon whether you choose to restrict migration of the service profile.

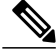

```
Note
```
If you choose not to restrict migration, Cisco UCS Manager does not perform any compatibility checks on the new server before migrating the existing service profile. If the hardware of both servers are not similar, the association might fail.

### **Service Profiles that Inherit Server Identity**

This hardware-based service profile is the simplest to use and create. This profile uses the default values in the server and mimics the management of a rack-mounted server. It is tied to a specific server and cannot be moved or migrated to another server.

You do not need to create pools or configuration policies to use this service profile.

This service profile inherits and applies the identity and configuration information that is present at the time of association, such as the following:

- MAC addresses for the two NICs
- For a converged network adapter or a virtual interface card, the WWN addresses for the two HBAs
- BIOS versions
- Server UUID

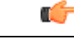

**Important**

The server identity and configuration information inherited through this service profile might not have the values burned into the server hardware at the manufacturer if those values were changed before this profile is associated with the server.

### **Initial and Existing Templates**

With a service profile template, you can quickly create several service profiles with the same basic parameters, such as the number of vNICs and vHBAs, and with identity information drawn from the same pools.

**Tip**

If you need only one service profile with similar values to an existing service profile, you can clone a service profile in the Cisco UCS Manager GUI.

For example, if you need several service profiles with similar values to configure servers to host database software, you can create a service profile template, either manually or from an existing service profile. You then use the template to create the service profiles.

Cisco UCS supports the following types of service profile templates:

#### **Initial template**

Service profiles created from an initial template inherit all the properties of the template. Service profiles created from an initial service profile template are bound to the template. However, changes to the initial template do not *automatically* propagate to the bound service profiles. If you want to propagate changes to bound service profiles, unbind and rebind the service profile to the initial template.

#### **Updating template**

Service profiles created from an updating template inherit all the properties of the template and remain connected to the template. Any changes to the template automatically update the service profiles created from the template.

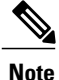

Service profiles that are created from the initial template and normal service profiles fetch the lowest available IDs in the sequential pool when you pres**Reset**.

Service profiles created from updating template might attempt to retain the same ID when you press**Reset** even when lower IDs of sequential pool are free.

### **Policies**

Policies determine how Cisco UCS components will act in specific circumstances. You can create multiple instances of most policies. For example, you might want different boot policies, so that some servers can PXE boot, some can SAN boot, and others can boot from local storage.

Policies allow separation of functions within the system. A subject matter expert can define policies that are used in a service profile, which is created by someone without that subject matter expertise. For example, a LAN administrator can create adapter policies and quality of service policies for the system. These policies can then be used in a service profile that is created by someone who has limited or no subject matter expertise with LAN administration.

You can create and use two types of policies in Cisco UCS Manager:

- Configuration policies that configure the servers and other components
- Operational policies that control certain management, monitoring, and access control functions

### **Pools**

Pools are collections of identities, or physical or logical resources, that are available in the system. All pools increase the flexibility of service profiles and allow you to centrally manage your system resources.

You can use pools to segment unconfigured servers or available ranges of server identity information into groupings that make sense for the data center. For example, if you create a pool of unconfigured servers with similar characteristics and include that pool in a service profile, you can use a policy to associate that service profile with an available, unconfigured server.

If you pool identifying information, such as MAC addresses, you can preassign ranges for servers that host specific applications. For example, you can configure all database servers within the same range of MAC addresses, UUIDs, and WWNs.

#### **Domain Pools**

**Domain Pools** are defined locally in a Cisco UCS domain, and can only be used in that Cisco UCS domain.

#### **Global Pools**

**Global Pools** are defined in Cisco UCS Central, and can be shared between Cisco UCS domains. If a Cisco UCS domain is registered with Cisco UCS Central, you can assign **Global Pools** in Cisco UCS Manager.

## <span id="page-45-0"></span>**CIMC Inband Management**

A driving factor for providing inband management accessto Cisco Integrated Management Controller (CIMC) is the desire to separate tenant traffic from provider traffic in multi-tenant, public or private service provider cloud deployments. Out-of-band (OOB) management traffic moves in and out of the fabric interconnects and traverses the management plane via the management port. This has the potential to cause bottlenecks and affect the CPU bandwidth in the management ports.

Inband management allows CIMC traffic to take the same path as the data traffic, entering and exiting the fabric interconnects via the uplink ports. The higher bandwidth available to the uplink ports meansthat inband access greatly speeds up management traffic, and reduces the risk of traffic bottlenecks and CPU stress. Both out-of-band (OOB) and inband address pools can be configured for management accessin Cisco UCS Manager. Out-of-band access only supportsIPv4 addresses. Inband accesssupports both IPv4 and IPv6 addresses, which allows for single or dual stack management.

The two OOB management interface addresses that can be configured in Cisco UCS Manager blade and rack servers are:

- An OOB IPv4 address assigned to the physical server via the global ext-mgmt pool
- An OOB IPv4 address derived from a service profile associated with the physical server

In addition, up to four inband management interface addresses can be configured:

- An inband IPv4 address assigned to the physical server
- An inband IPv4 address derived from a service profile associated with the physical server
- An inband IPv6 address assigned to the physical server
- An inband IPv6 address derived from a service profile associated with the physical server

Multiple inband management IP addresses for each server support additional CIMC sessions. When you configure both OOB and inband addresses, users can choose from a list of those addressesin the KVM Console dialog box when they launch KVM from a server, SSH to SoL, a service profile, the KVM Launch Manager, or from the Cisco UCS Manager GUI web URL.

CIMC inband access supports the following services:

- KVM Console
- SSH to CIMC for SoL

• vMedia for ISO, virtual CD/DVD, removable disk, and floppy

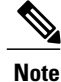

Only Cisco UCS M3 and M4 servers support inband CIMC access. Inband CIMC access for Cisco UCS M1 and M2 servers is not supported.

You can configure inband IP pools of IPv4 or IPv6 addresses and use them to assign addresses to servers. You can configure inband VLAN groups and assign them to servers using service profiles.

You need to configure an Inband Profile with an Inband VLAN group to select an Inband Network (VLAN) in Service Profiles and Service Profile templates.

You can configure the network and IP pool name in an Inband profile to assign Inband CIMC addresses to Cisco UCS M3 and M4 servers.

### **Inband Management Support**

Inband management access is supported in Cisco UCS Manager for the following external services:

- KVM
- vMedia for ISO, virtual CD/DVD, removable disk, and floppy
- SSH to SoL

You can configure inband IP pools of IPv4 or IPv6 addresses and use them to assign addresses to servers. You can configure inband VLAN groups and assign them to servers using service profiles.

## <span id="page-46-0"></span>**Traffic Management**

## **Oversubscription**

Oversubscription occurs when multiple network devices are connected to the same fabric interconnect port. This practice optimizes fabric interconnect use, since ports rarely run at maximum speed for any length of time. As a result, when configured correctly, oversubscription allows you to take advantage of unused bandwidth. However, incorrectly configured oversubscription can result in contention for bandwidth and a lower quality of service to all services that use the oversubscribed port.

For example, oversubscription can occur if four servers share a single uplink port, and all four servers attempt to send data at a cumulative rate higher than available bandwidth of uplink port.

### **Oversubscription Considerations**

The following elements can impact how you configure oversubscription in a Cisco UCS domain:

#### **Ratio of Server-Facing Ports to Uplink Ports**

You need to know what how many server-facing ports and uplink ports are in the system, because that ratio can impact performance. For example, if your system has twenty ports that can communicate down to the

servers and only two ports that can communicate up to the network, your uplink ports will be oversubscribed. In this situation, the amount of traffic created by the servers can also affect performance.

#### **Number of Uplink Ports from Fabric Interconnect to Network**

You can choose to add more uplink ports between the Cisco UCS fabric interconnect and the upper layers of the LAN to increase bandwidth. In Cisco UCS, you must have at least one uplink port per fabric interconnect to ensure that all servers and NICs to have access to the LAN. The number of LAN uplinks should be determined by the aggregate bandwidth needed by all Cisco UCS servers.

For the 6100 series fabric interconnects, Fibre Channel uplink ports are available on the expansion slots only. You must add more expansion slots to increase number of available Fibre Channel uplinks. Ethernet uplink ports can exist on the fixed slot and on expansion slots.

For the 6200 series fabric interconnects running Cisco UCS Manager, version 2.0 and higher, Ethernet uplink ports and Fibre Channel uplink ports are both configurable on the base module, as well as on the expansion module.

For example, if you have two Cisco UCS 5100 series chassis that are fully populated with half width Cisco UCS B200-M1 servers, you have 16 servers. In a cluster configuration, with one LAN uplink per fabric interconnect, these 16 servers share 20GbE of LAN bandwidth. If more capacity is needed, more uplinks from the fabric interconnect should be added. We recommend that you have symmetric configuration of the uplink in cluster configurations. In the same example, if 4 uplinks are used in each fabric interconnect, the 16 servers are sharing 80 GB of bandwidth, so each has approximately 5 GB of capacity. When multiple uplinks are used on a Cisco UCS fabric interconnect the network design team should consider using a port channel to make best use of the capacity.

#### **Number of Uplink Ports from I/O Module to Fabric Interconnect**

You can choose to add more bandwidth between I/O module and fabric interconnect by using more uplink ports and increasing the number of cables. In Cisco UCS, you can have one, two, or four cables connecting a I/O module to a Cisco UCS 6100 series fabric interconnect. You can have up to eight cables if you're connecting a 2208 I/O module and a 6248 fabric interconnect. The number of cables determines the number of active uplink ports and the oversubscription ratio.

#### **Number of Active Links from Server to Fabric Interconnect**

The amount of non-oversubscribed bandwidth available to each server depends on the number of I/O modules used and the number of cables used to connect those I/O modules to the fabric interconnects. Having a second I/O module in place provides additional bandwidth and redundancy to the servers. This level of flexibility in design ensures that you can provide anywhere from 80 Gbps (two I/O modules with four links each) to 10 Gbps (one I/O module with one link) to the chassis.

With 80 Gbps to the chassis, each half-width server in the Cisco UCS domain can get up to 10 Gbps in a non-oversubscribed configuration, with an ability to use up to 20 Gbps with 2:1 oversubscription.

### **Guidelines for Estimating Oversubscription**

When you estimate the optimal oversubscription ratio for a fabric interconnect port, consider the following guidelines:

#### **Cost/Performance Slider**

The prioritization of cost and performance is different for each data center and has a direct impact on the configuration of oversubscription. When you plan hardware usage for oversubscription, you need to know where the data center is located on this slider. For example, oversubscription can be minimized if the data center is more concerned with performance than cost. However, cost is a significant factor in most data centers, and oversubscription requires careful planning.

#### **Bandwidth Usage**

The estimated bandwidth that you expect each server to actually use is important when you determine the assignment of each server to a fabric interconnect port and, as a result, the oversubscription ratio of the ports. For oversubscription, you must consider how many GBs of traffic the server will consume on average, the ratio of configured bandwidth to used bandwidth, and the times when high bandwidth use will occur.

#### **Network Type**

The network type is only relevant to traffic on uplink ports, because FCoE does not exist outside Cisco UCS. The rest of the data center network only differentiates between LAN and SAN traffic. Therefore, you do not need to take the network type into consideration when you estimate oversubscription of a fabric interconnect port.

### **Pinning**

Pinning in Cisco UCS is only relevant to uplink ports. You can pin Ethernet or FCoE traffic from a given server to a specific uplink Ethernet port or uplink FC port.

When you pin the NIC and HBA of both physical and virtual servers to uplink ports, you give the fabric interconnect greater control over the unified fabric. This control ensures more optimal utilization of uplink port bandwidth.

Cisco UCS uses pin groups to manage which NICs, vNICs, HBAs, and vHBAs are pinned to an uplink port. To configure pinning for a server, you can either assign a pin group directly, or include a pin group in a vNIC policy, and then add that vNIC policy to the service profile assigned to that server. All traffic from the vNIC or vHBA on the server travels through the I/O module to the same uplink port.

### **Guidelines for Pinning**

When you determine the optimal configuration for pin groups and pinning for an uplink port, consider the estimated bandwidth usage for the servers. If you know that some servers in the system will use a lot of bandwidth, ensure that you pin these servers to different uplink ports.

### **Quality of Service**

Cisco UCS provides the following methods to implement quality of service:

- System classes that specify the global configuration for certain types of traffic across the entire system
- QoS policies that assign system classes for individual vNICs
- Flow control policies that determine how uplink Ethernet ports handle pause frames

Global QoS changes made to the QoS system class may result in brief data-plane interruptions for all traffic. Some examples of such changes are:

- Changing the MTU size for an enabled class
- Changing packet drop for an enabled class
- Changing the CoS value for an enabled class

#### **Guidelines and Limitations for Quality of Service on Cisco UCS 6300 Series Fabric Interconnect**

- Cisco UCS 6300 Series Fabric Interconnect uses a shared buffer for all system classes.
- Multicast optimization is not supported.
- When you change the QoS parameters for any class causes traffic disruption to all classes. The following table lists the changes in the QoS system class and the conditions that trigger a system reboot.

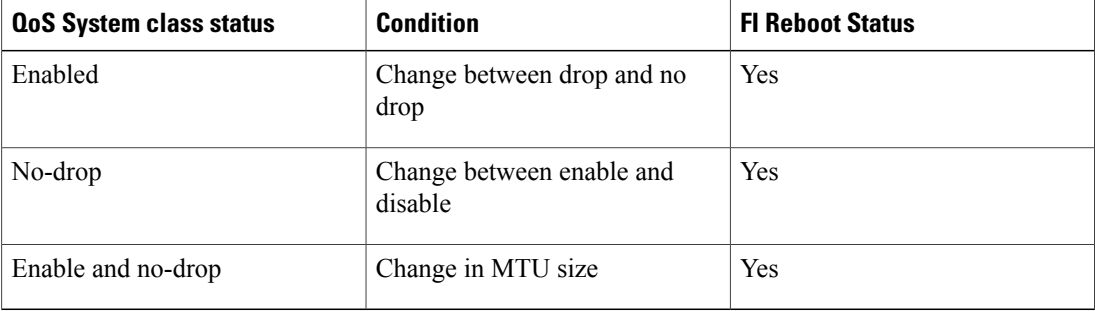

• The subordinate FI reboots first as a result of the change in the QoS system class. The primary FI reboots only after you acknowledge it in **Pending Activities**.

#### **Guidelines and Limitations for Quality of Service on Cisco UCS Mini**

- Cisco UCS Mini uses a shared buffer for all system classes.
- The bronze class shares the buffer with SPAN. We recommend using either SPAN or the bronze class.
- Multicast optimization is not supported.
- Changing the QoS parameters for any class causes traffic disruption to all classes.
- When mixing Ethernet and FC or FCoE traffic, the bandwidth distribution is not equal.
- Multiple streams of traffic from the same class may not be distributed equally.
- Use the same CoS values for all no-drop policies to avoid any FC or FCoE performance issues.
- Only the platinum and gold classes support no-drop policies.

### **System Classes**

Cisco UCS uses Data Center Ethernet (DCE) to handle all traffic inside a Cisco UCS domain. This industry standard enhancement to Ethernet divides the bandwidth of the Ethernet pipe into eight virtual lanes. Two virtual lanes are reserved for internal system and management traffic. You can configure quality of service

(QoS) for the other six virtual lanes. System classes determine how the DCE bandwidth in these six virtual lanes is allocated across the entire Cisco UCS domain.

Each system class reserves a specific segment of the bandwidth for a specific type of traffic, which provides a level of traffic management, even in an oversubscribed system. For example, you can configure the Fibre Channel Priority system class to determine the percentage of DCE bandwidth allocated to FCoE traffic.

The following table describes the system classes that you can configure.

**Table 1: System Classes**

| <b>System Class</b> | <b>Description</b>                                                                                                    |
|---------------------|----------------------------------------------------------------------------------------------------|
| Platinum            | A configurable set of system classes that you can include in the QoS policy                                                                                                    |
| Gold                | for a service profile. Each system class manages one lane of traffic.                                                                                                    |
| Silver              | All properties of these system classes are available for you to assign custom<br>settings and policies.<br>For Cisco UCS Mini, packet drop can only be disabled on the platinum and<br>gold classes. Only one platinum and one gold class can be configured as a no<br>drop class at a time. |
| <b>Bronze</b>       |                                                                                                    |
| <b>Best Effort</b>  | A system class that sets the quality of service for the lane reserved for basic<br>Ethernet traffic.                                                                                                    |
|                     | Some properties of this system class are preset and cannot be modified. For<br>example, this class has a drop policy that allows it to drop data packets if<br>required. You cannot disable this system class.                                                                               |
| Fibre Channel       | A system class that sets the quality of service for the lane reserved for Fibre<br>Channel over Ethernet traffic.                                                                                                    |
|                     | Some properties of this system class are preset and cannot be modified. For<br>example, this class has a no-drop policy that ensures it never drops data packets.<br>You cannot disable this system class.                                                                                   |
|                     | FCoE traffic has a reserved QoS system class that should not be used<br><b>Note</b><br>by any other type of traffic. If any other type of traffic has a CoS value<br>that is used by FCoE, the value is remarked to 0.                                                                       |

### **Quality of Service Policy**

A quality of service (QoS) policy assigns a system class to the outgoing traffic for a vNIC or vHBA. This system class determines the quality of service for that traffic. For certain adapters, you can also specify additional controls on the outgoing traffic, such as burst and rate.

You must include a QoS policy in a vNIC policy or vHBA policy and then include that policy in a service profile to configure the vNIC or vHBA.

### **Flow Control Policy**

Flow control policies determine whether the uplink Ethernet ports in a Cisco UCS domain send and receive IEEE 802.3x pause frames when the receive buffer for a port fills. These pause frames request that the transmitting port stop sending data for a few milliseconds until the buffer clears.

For flow control to work between a LAN port and an uplink Ethernet port, you must enable the corresponding receive and send flow control parameters for both ports. For Cisco UCS, the flow control policies configure these parameters.

When you enable the send function, the uplink Ethernet port sends a pause request to the network port if the incoming packet rate becomes too high. The pause remains in effect for a few milliseconds before traffic is reset to normal levels. If you enable the receive function, the uplink Ethernet port honors all pause requests from the network port. All traffic is halted on that uplink port until the network port cancels the pause request.

Because you assign the flow control policy to the port, changes to the policy have an immediate effect on how the port reacts to a pause frame or a full receive buffer.

## <span id="page-51-0"></span>**Opt-In Features**

Each Cisco UCS domain is licensed for all functionality. Depending upon how the system is configured, you can decide to opt in to some features or opt out of them for easier integration into existing environment. If a process change happens, you can change your system configuration and include one or both of the opt-in features.

The opt-in features are as follows:

- Stateless computing, which takes advantage of mobile service profiles with pools and policies where each component, such as a server or an adapter, is stateless.
- Multi-tenancy, which uses organizations and role-based access control to divide the system into smaller logical segments.

### **Stateless Computing**

Stateless computing allows you to use a service profile to apply the personality of one server to a different server in the same Cisco UCS domain. The personality of the server includes the elements that identify that server and make it unique in the Cisco UCS domain. If you change any of these elements, the server could lose its ability to access, use, or even achieve booted status.

The elements that make up a server's personality include the following:

- Firmware versions
- UUID (used for server identification)
- MAC address (used for LAN connectivity)
- World Wide Names (used for SAN connectivity)
- Boot settings

Stateless computing creates a dynamic server environment with highly flexible servers. Every physical server in a Cisco UCS domain remains anonymous until you associate a service profile with it, then the server gets

the identity configured in the service profile. If you no longer need a business service on that server, you can shut it down, disassociate the service profile, and then associate another service profile to create a different identity for the same physical server. The "new" server can then host another business service.

To take full advantage of the flexibility of statelessness, the optional local disks on the servers should only be used for swap or temp space and not to store operating system or application data.

You can choose to fully implement stateless computing for all physical servers in a Cisco UCS domain, to not have any stateless servers, or to have a mix of the two types.

#### **If You Opt In to Stateless Computing**

Each physical server in the Cisco UCS domain is defined through a service profile. Any server can be used to host one set of applications, then reassigned to another set of applications or business services, if required by the needs of the data center.

You create service profiles that point to policies and pools of resources that are defined in the Cisco UCS domain. The server pools, WWN pools, and MAC pools ensure that all unassigned resources are available on an as-needed basis. For example, if a physical server fails, you can immediately assign the service profile to another server. Because the service profile provides the new server with the same identity as the original server, including WWN and MAC address, the rest of the data center infrastructure sees it as the same server and you do not need to make any configuration changes in the LAN or SAN.

#### **If You Opt Out of Stateless Computing**

Each server in the Cisco UCS domain is treated as a traditional rack mount server.

You create service profiles that inherit the identify information burned into the hardware and use these profiles to configure LAN or SAN connectivity for the server. However, if the server hardware fails, you cannot reassign the service profile to a new server.

### **Multitenancy**

Multi-tenancy allows you to divide the large physical infrastructure of an Cisco UCS domain into logical entities known as organizations. As a result, you can achieve a logical isolation between organizations without providing a dedicated physical infrastructure for each organization.

You can assign unique resources to each tenant through the related organization in the multi-tenant environment. These resources can include different policies, pools, and quality of service definitions. You can also implement locales to assign or restrict user privileges and roles by organization, if you do not want all users to have access to all organizations.

If you set up a multi-tenant environment, all organizations are hierarchical. The top-level organization is always root. The policies and pools that you create in root are system-wide and are available to all organizations in the system. However, any policies and pools created in other organizations are only available to organizations that are above it in the same hierarchy. For example, if a system has organizations named Finance and HR that are not in the same hierarchy, Finance cannot use any policies in the HR organization, and HR cannot access any policies in the Finance organization. However, both Finance and HR can use policies and pools in the root organization.

If you create organizations in a mult-itenant environment, you can also set up one or more of the following for each organization or for a sub-organization in the same hierarchy:

- Resource pools
- Policies
- Service profiles
- Service profile templates

#### **If You Opt In to Multitenancy**

Each Cisco UCS domain is divided into several distinct organizations. The types of organizations you create in a multitenancy implementation depends upon the business needs of the company. Examples include organizations that represent the following:

- Enterprise groups or divisions within a company, such as marketing, finance, engineering, or human resources
- Different customers or name service domains, for service providers

You can create locales to ensure that users have access only to those organizations that they are authorized to administer.

#### **If You Opt Out of Multitenancy**

The Cisco UCS domain remains a single logical entity with everything in the root organization. All policies and resource pools can be assigned to any server in the Cisco UCS domain.

# <span id="page-53-0"></span>**Virtualization in Cisco UCS**

### **Overview of Virtualization**

Virtualization allows you to create multiple Virtual Machines (VMs) to run in isolation, side by side on the same physical machine.

Each virtual machine has its own set of virtual hardware (RAM, CPU, NIC) upon which an operating system and fully configured applications are loaded. The operating system sees a consistent, normalized set of hardware regardless of the actual physical hardware components.

In a virtual machine, both hardware and software are encapsulated in a single file for rapid provisioning and moving between physical servers. You can move a virtual machine, within seconds, from one physical server to another for zero-downtime maintenance and continuous workload consolidation.

The virtual hardware makes it possible for many servers, each running in an independent virtual machine, to run on a single physical server. The advantages of virtualization include better use of computing resources, greater server density, and seamless server migration.

### **Overview of Cisco Virtual Machine Fabric Extender**

A virtualized server implementation consists of one or more VMsthat run as guests on a single physicalserver. The guest VMs are hosted and managed by a software layer called the hypervisor or virtual machine manager (VMM). Typically, the hypervisor presents a virtual network interface to each VM and performs Layer 2 switching of traffic from a VM to other local VMs or to another interface to the external network.

Working with a Cisco virtual interface card (VIC) adapter, the Cisco Virtual Machine Fabric Extender (VM-FEX) bypasses software-based switching of VM traffic by the hypervisor for external hardware-based switching in the fabric interconnect. This method reduces the load on the server CPU, provides faster switching, and enables you to apply a rich set of network management features to local and remote traffic.

VM-FEX extends the IEEE 802.1Qbh port extender architecture to the VMs by providing each VM interface with a virtual Peripheral Component Interconnect Express (PCIe) device and a virtual port on a switch. This solution allows precise rate limiting and quality of service (QoS) guarantees on the VM interface.

### **Virtualization with Network Interface Cards and Converged Network Adapters**

Network interface card (NIC) and converged network adapters support virtualized environments with the standard VMware integration with ESX installed on the server and all virtual machine management performed through the VC.

#### **Portability of Virtual Machines**

If you implement service profiles you retain the ability to easily move a server identity from one server to another. After you image the new server, the ESX treats that server as if it were the original.

#### **Communication between Virtual Machines on the Same Server**

These adapters implement the standard communications between virtual machines on the same server. If an ESX host includes multiple virtual machines, all communications must go through the virtual switch on the server.

If the system uses the native VMware drivers, the virtual switch is out of the network administrator's domain and is not subject to any network policies. As a result, for example, QoS policies on the network are not applied to any data packets traveling from VM1 to VM2 through the virtual switch.

If the system includes another virtual switch, such as the Nexus 1000, that virtual switch is subject to the network policies configured on that switch by the network administrator.

## **Virtualization with a Virtual Interface Card Adapter**

A Cisco VIC adapter is a converged network adapter (CNA) that is designed for both bare metal and VM-based deployments. The VIC adapter supports static or dynamic virtualized interfaces, which includes up to 128 virtual network interface cards (vNICs).

There are two types of vNICs used with the VIC adapter—static and dynamic. A static vNIC is a device that is visible to the OS or hypervisor. Dynamic vNICs are used for VM-FEX by which a VM is connected to a veth port on the Fabric Interconnect.

VIC adapters support VM-FEX to provide hardware-based switching of traffic to and from virtual machine interfaces.

I

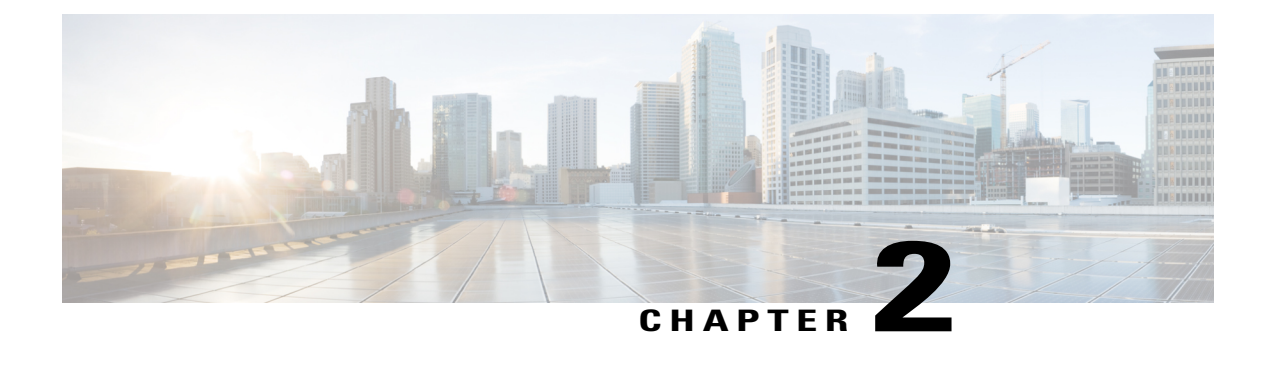

# **Overview of Cisco UCS Manager**

This chapter includes the following sections:

- About Cisco UCS [Manager](#page-56-0) , page 21
- Tasks You Can Perform in Cisco UCS [Manager](#page-57-0) , page 22
- Tasks You Cannot Perform in Cisco UCS [Manager](#page-59-0) , page 24
- Cisco UCS Manager in a High Availability [Environment,](#page-59-1) page 24

# <span id="page-56-0"></span>**About Cisco UCS Manager**

Cisco UCS Manager is the management system for all components in a Cisco UCS domain. Cisco UCS Manager runs within the fabric interconnect. You can use any of the interfaces available with this management service to access, configure, administer, and monitor the network and server resources for all chassis connected to the fabric interconnect.

#### **Multiple Management Interfaces**

Cisco UCS Manager includes the following interfaces you can use to manage a Cisco UCS domain:

- Cisco UCS Manager GUI
- Cisco UCS Manager CLI
- XML API
- KVM
- IPMI

Almost all tasks can be performed in any of the interfaces, and the results of tasks performed in one interface are automatically displayed in another.

However, you cannot do the following:

- Use Cisco UCS Manager GUI to invoke Cisco UCS Manager CLI.
- View the results of a command invoked through Cisco UCS Manager CLI in Cisco UCS Manager GUI.

• Generate CLI output from Cisco UCS Manager GUI.

#### **Centralized Management**

Cisco UCS Manager centralizes the management of resources and devices, rather than using multiple management points. This centralized management includes management of the following devices in a Cisco UCS domain:

- Fabric interconnects.
- Software switches for virtual servers.
- Power and environmental management for chassis and servers.
- Configuration and firmware updates for server network interfaces (Ethernet NICs and converged network adapters).
- Firmware and BIOS settings for servers.

#### **Support for Virtual and Physical Servers**

Cisco UCS Manager abstracts server state information—including server identity, I/O configuration, MAC addresses and World Wide Names, firmware revision, and network profiles—into a service profile. You can apply the service profile to any server resource in the system, providing the same flexibility and support to physical servers, virtual servers, and virtual machines connected to a virtual device provided by a VIC adapter.

#### **Role-Based Administration and Multi-Tenancy Support**

Cisco UCS Manager supports flexibly defined roles so that data centers can use the same best practices with which they manage discrete servers, storage, and networks to operate a Cisco UCS domain. You can create user roles with privileges that reflect user responsibilities in the data center. For example, you can create the following:

- Server administrator roles with control over server-related configurations.
- Storage administrator roles with control over tasks related to the SAN.
- Network administrator roles with control over tasks related to the LAN.

Cisco UCS is multi-tenancy ready, exposing primitives that allow systems management software using the API to get controlled access to Cisco UCS resources. In a multi-tenancy environment, Cisco UCS Manager enables you to create locales for user roles that can limit the scope of a user to a particular organization.

## <span id="page-57-0"></span>**Tasks You Can Perform in Cisco UCS Manager**

You can use Cisco UCS Manager to perform management tasks for all physical and virtual devices within a Cisco UCS domain.

#### **Cisco UCS Hardware Management**

You can use Cisco UCS Manager to manage all hardware within a Cisco UCS domain, including the following:

- Chassis
- Servers
- Fabric interconnects
- Fans
- Ports
- Interface cards
- I/O modules

#### **Cisco UCS Resource Management**

You can use Cisco UCS Manager to create and manage all resources within a Cisco UCS domain, including the following:

- Servers
- WWN addresses
- MAC addresses
- UUIDs
- Bandwidth

#### **Server Administration**

A server administrator can use Cisco UCS Manager to perform server management tasks within a Cisco UCS domain, including the following:

- Create server pools and policies related to those pools, such as qualification policies
- Create policies for the servers, such as discovery policies, scrub policies, and IPMI policies
- Create service profiles and, if desired, service profile templates
- Apply service profiles to servers
- Monitor faults, alarms, and the status of equipment

#### **Network Administration**

A network administrator can use Cisco UCS Manager to perform tasks required to create LAN configuration for a Cisco UCS domain, including the following:

- Configure uplink ports, port channels, and LAN PIN groups
- Create VLANs
- Configure the quality of service classes and definitions
- Create the pools and policies related to network configuration, such as MAC address pools and Ethernet adapter profiles

#### **Storage Administration**

A storage administrator can use Cisco UCS Manager to perform tasks required to create SAN configuration for a Cisco UCS domain, including the following:

• Configure ports, port channels, and SAN PIN groups

- Create VSANs
- Configure the quality of service classes and definitions
- Create the pools and policies related to the network configuration, such as WWN pools and Fibre Channel adapter profiles

# <span id="page-59-0"></span>**Tasks You Cannot Perform in Cisco UCS Manager**

You cannot use Cisco UCS Manager to perform certain system management tasks that are not specifically related to device management within a Cisco UCS domain.

#### **No Cross-System Management**

You cannot use Cisco UCS Manager to manage systems or devices that are outside the Cisco UCS domain where Cisco UCS Manager is located. For example, you cannot manage heterogeneous environments, such as non-Cisco UCS x86 systems, SPARC systems, or PowerPC systems.

#### **No Operating System or Application Provisioning or Management**

Cisco UCS Manager provisionsservers and, as a result, exists below the operating system on a server. Therefore, you cannot use it to provision or manage operating systems or applications on servers. For example, you cannot do the following:

- Deploy an OS, such as Windows or Linux
- Deploy patches for software, such as an OS or an application
- Install base software components, such as anti-virus software, monitoring agents, or backup clients
- Install software applications, such as databases, application server software, or web servers
- Perform operator actions, including restarting an Oracle database, restarting printer queues, or handling non-Cisco UCS user accounts
- Configure or manage external storage on the SAN or NAS storage

## <span id="page-59-1"></span>**Cisco UCS Manager in a High Availability Environment**

In a high availability environment with two fabric interconnects, you can run a separate instance of Cisco UCS Manager on each fabric interconnect. The Cisco UCS Manager on the primary fabric interconnect acts as the primary management instance, and the Cisco UCS Manager on the other fabric interconnect is the subordinate management instance.

The two instances of Cisco UCS Manager communicate across a private network between the L1 and L2 Ethernet ports on the fabric interconnects. Configuration and status information is communicated across this private network to ensure that all management information is replicated. This ongoing communication ensures that the management information for Cisco UCS persists even if the primary fabric interconnect fails. In addition, the "floating" management IP address that runs on the primary Cisco UCS Manager ensures a smooth transition in the event of a failover to the subordinate fabric interconnect.

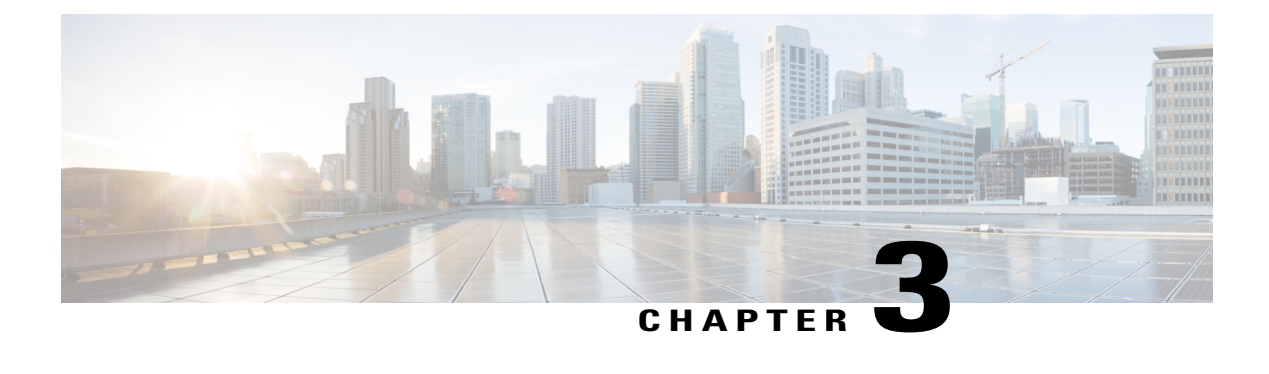

# **Overview of Cisco UCS Manager CLI**

This chapter includes the following sections:

- [Managed](#page-60-0) Objects, page 25
- [Command](#page-60-1) Modes, page 25
- Object [Commands,](#page-62-0) page 27
- Complete a [Command,](#page-63-0) page 28
- [Command](#page-63-1) History, page 28
- [Committing,](#page-64-0) Discarding, and Viewing Pending Commands, page 29
- [Online](#page-64-1) Help for the CLI, page 29
- CLI [Session](#page-64-2) Limits, page 29
- Web [Session](#page-64-3) Limits, page 29
- [Pre-Login](#page-65-0) Banner, page 30

## <span id="page-60-1"></span><span id="page-60-0"></span>**Managed Objects**

Cisco UCS uses a managed object model, where managed objects are abstract representations of physical or logical entities that can be managed. For example, servers, chassis, I/O cards, and processors are physical entities represented as managed objects, and resource pools, user roles, service profiles, and policies are logical entities represented as managed objects.

Managed objects may have one or more associated properties that can be configured.

# **Command Modes**

The CLI is organized into a hierarchy of command modes, with the EXEC mode being the highest-level mode of the hierarchy. Higher-level modes branch into lower-level modes. You use **create**, **enter**, and **scope** commands to move from higher-level modes to modes in the next lower level , and you use the **exit** command to move up one level in the mode hierarchy.

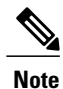

Most command modes are associated with managed objects, so you must create an object before you can access the mode associated with that object. You use **create** and **enter** commands to create managed objects for the modes being accessed. The **scope** commands do not create managed objects and can only access modes for which managed objects already exist.

Each mode contains a set of commands that can be entered in that mode. Most of the commands available in each mode pertain to the associated managed object. Depending on your assigned role and locale, you may have access to only a subset of the commands available in a mode; commands to which you do not have access are hidden.

The CLI prompt for each mode shows the full path down the mode hierarchy to the current mode. This helps you to determine where you are in the command mode hierarchy, and it can be an invaluable tool when you need to navigate through the hierarchy.

The following table lists the main command modes, the commands used to access each mode, and the CLI prompt associated with each mode.

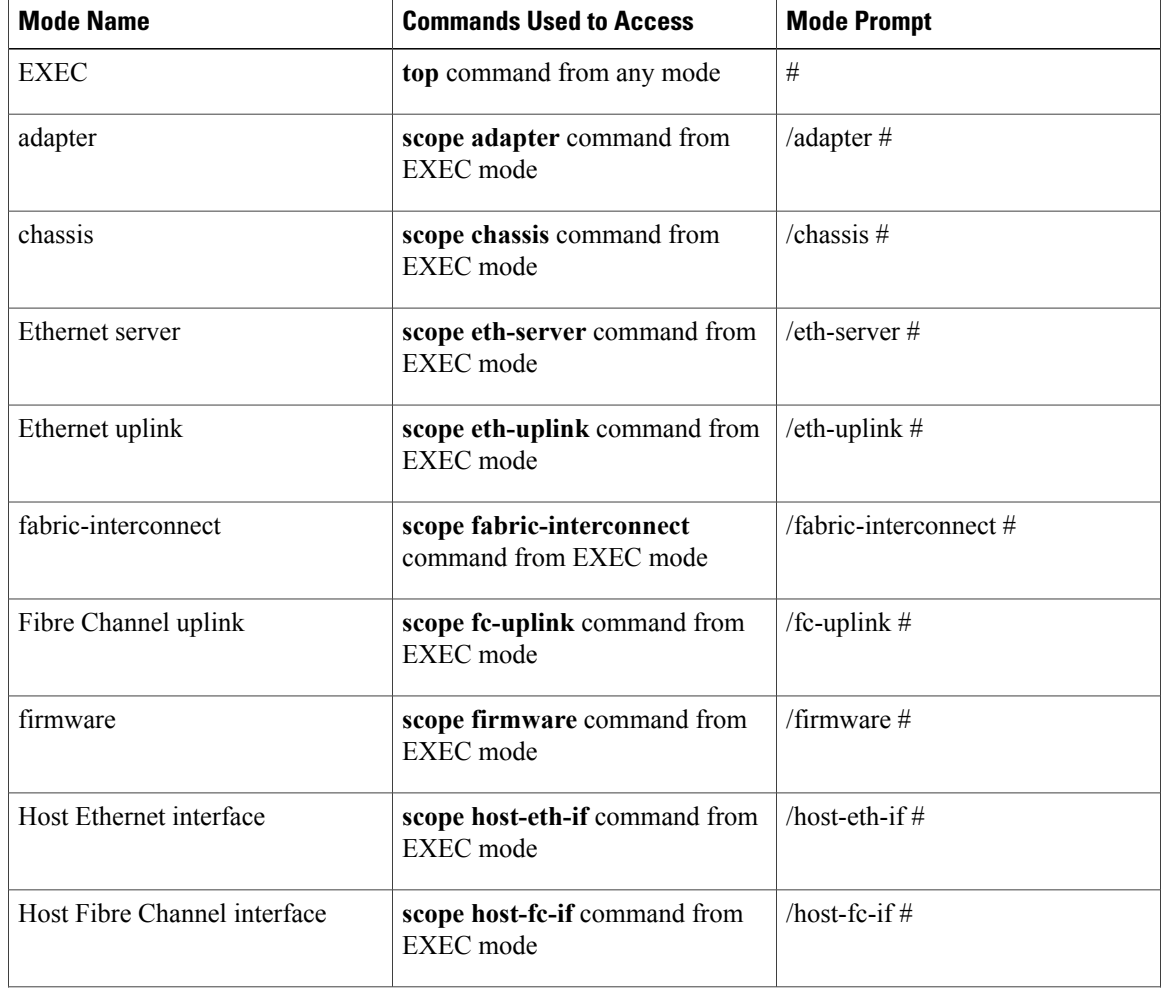

#### **Table 2: Main Command Modes and Prompts**

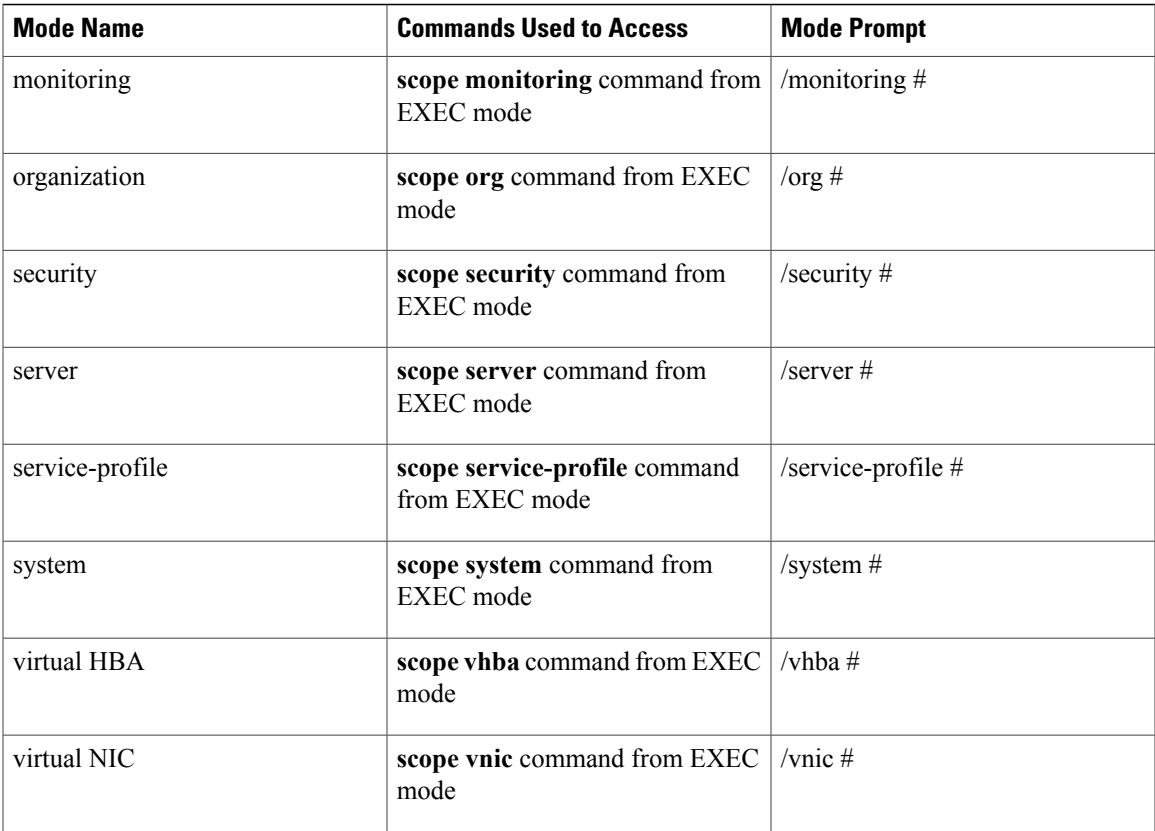

# <span id="page-62-0"></span>**Object Commands**

Г

Four general commands are available for object management:

- **create** *object*
- **delete** *object*
- **enter** *object*
- **scope** *object*

You can use the **scope** command with any managed object, whether a permanent object or a user-instantiated object. The other commands allow you to create and manage user-instantiated objects.For every **create** *object* command, a corresponding **delete** *object* and **enter** *object* command exists.

In the management of user-instantiated objects, the behavior of these commands depends on whether the object exists, as described in the following tables:

#### **Table 3: Command behavior if the object does not exist**

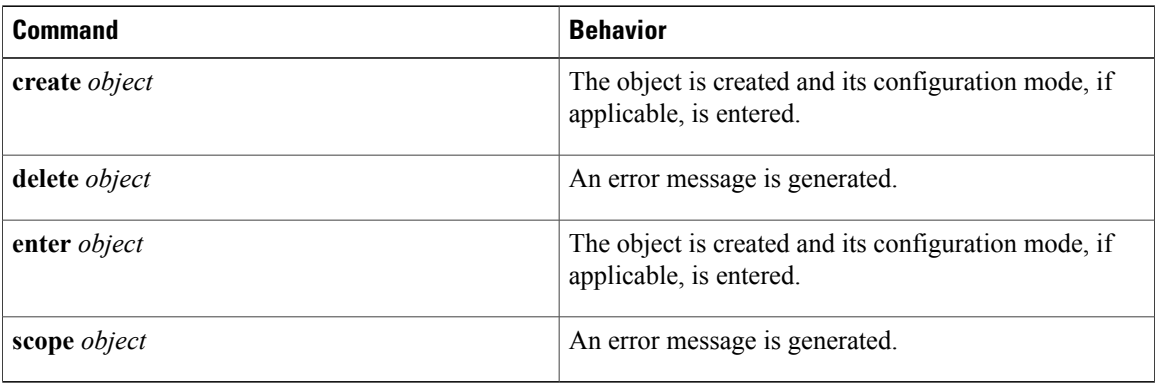

#### **Table 4: Command behavior if the object exists**

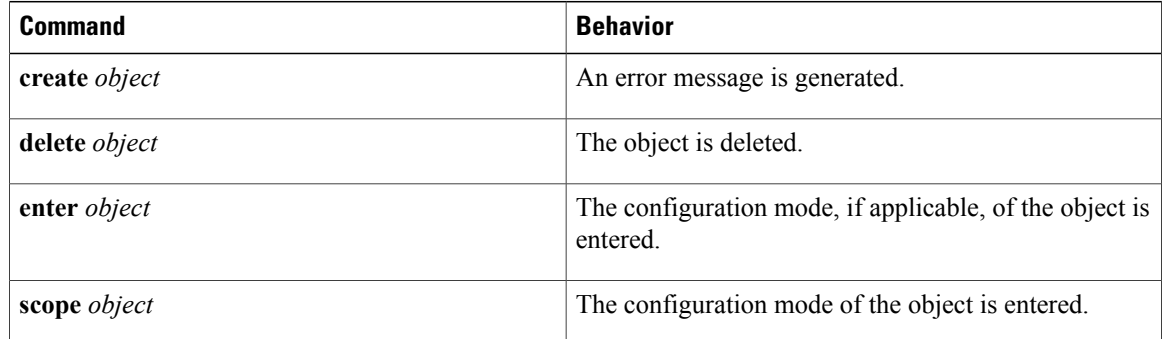

## <span id="page-63-1"></span><span id="page-63-0"></span>**Complete a Command**

You can use the Tab key in any mode to complete a command. Partially typing a command name and pressing Tab causes the command to be displayed in full or to the point where another keyword must be chosen or an argument value must be entered.

# **Command History**

The CLI stores all commands used in the current session. You can step through the previously used commands by using the Up Arrow or Down Arrow keys. The Up Arrow key stepsto the previous command in the history, and the Down Arrow key steps to the next command in the history. If you get to the end of the history, pressing the Down Arrow key does nothing.

All commands in the history can be entered again by simply stepping through the history to recall the desired command and pressing Enter. The command is entered as if you had manually typed it. You can also recall a command and change it before you press Enter.

## <span id="page-64-0"></span>**Committing, Discarding, and Viewing Pending Commands**

When you enter a configuration command in the CLI, the command is not applied until you enter the **commit-buffer** command. Until committed, a configuration command is pending and can be discarded by entering a **discard-buffer** command.

You can accumulate pending changes in multiple command modes and apply them together with a single **commit-buffer** command. You can view the pending commands by entering the **show configuration pending** command in any command mode.

```
Note
```
Committing multiple commands together is not an atomic operation. If any command fails, the successful commands are applied despite the failure. Failed commands are reported in an error message.

While any commands are pending, an asterisk (\*) appears before the command prompt. The asterisk disappears when you enter the **commit-buffer** command.

The following example shows how the prompts change during the command entry process:

```
switch-1# scope chassis 1
switch-1 /chassis # enable locator-led
switch-1 /chassis* # show configuration pending
 scope chassis 1
    enable locator-led
exit
switch-1 /chassis* # commit-buffer
switch-1 /chassis #
```
# <span id="page-64-1"></span>**Online Help for the CLI**

At any time, you can type the ? character to display the options available at the current state of the command syntax.

If you have not typed anything at the prompt, typing ? lists all available commands for the mode you are in. If you have partially typed a command, typing ? lists all available keywords and arguments available at your current position in the command syntax.

# <span id="page-64-3"></span><span id="page-64-2"></span>**CLI Session Limits**

Cisco UCS Manager limits the number of CLI sessions that can be active at one time to 32 total sessions. This value is not configurable.

# **Web Session Limits**

Web session limits are used by Cisco UCS Manager to restrict the number of web sessions (both GUI and XML) permitted access to the system at any one time.

By default, the number of concurrent web sessions allowed by Cisco UCS Manager is set to the maximum value: 256.

### **Setting the Web Session Limit for Cisco UCS Manager from the CLI**

#### **Procedure**

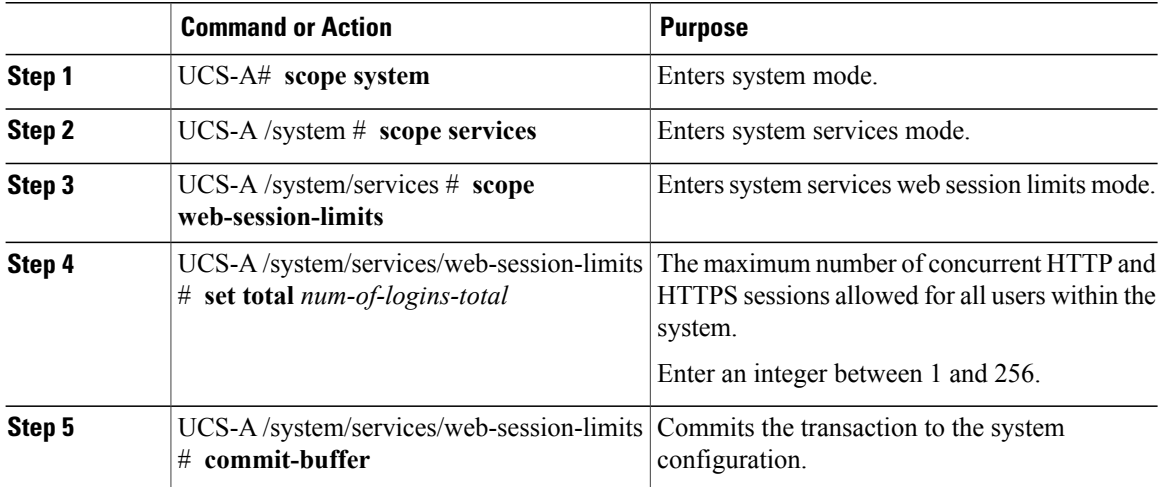

The following example sets the maximum number of HTTP and HTTPS sessions allowed by the system to 200 and commits the transaction:

```
UCS-A# scope system
```

```
UCS-A /system # scope services
UCS-A /system/services # scope web-session-limits
UCS-A /system/services/web-session-limits* # set total 200
UCS-A /system/services/web-session-limits* # commit-buffer
UCS-A /system/services/web-session-limits #
```
## <span id="page-65-0"></span>**Pre-Login Banner**

With a pre-login banner, when a user logs into Cisco UCS Manager GUI, Cisco UCS Manager displays the banner text in the **Create Pre-Login Banner** dialog box and waits until the user dismisses that dialog box before it prompts for the username and password. When a user logs into Cisco UCS Manager CLI, Cisco UCS Manager displays the banner text in a dialog box and waits for the user to dismiss that dialog box before it prompts for the password. It then repeats the banner text above the copyright block that it displays to the user.

### **Creating the Pre-Login Banner**

#### **Procedure**

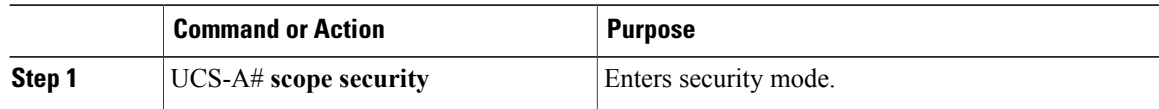

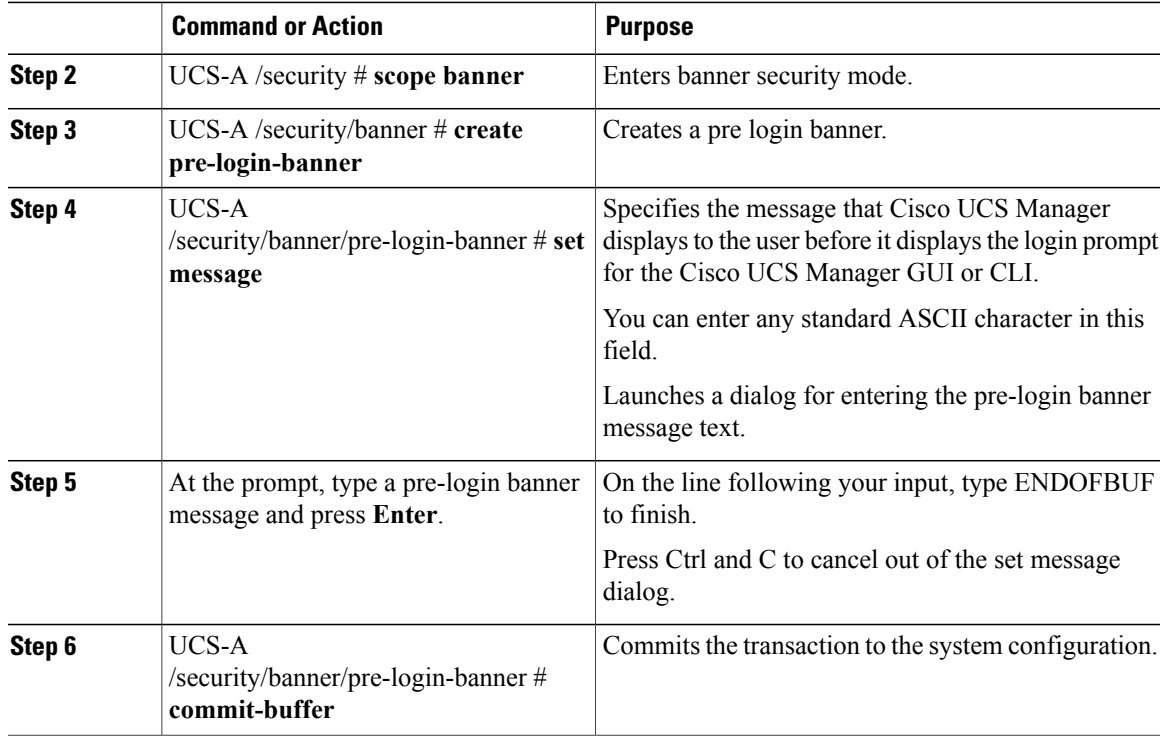

The following example creates the pre-login banner:

```
UCS-A# scope security
UCS-A /security # scope banner
UCS-A /security/banner # create pre-login-banner
UCS-A /security/banner/pre-login-banner* # set message
Enter lines one at a time. Enter ENDOFBUF to finish. Press ^C to abort.
Enter prelogin banner:
>Welcome to UCS System 1
>ENDOFBUF
UCS-A /security/banner/pre-login-banner* # commit-buffer
UCS-A /security/banner/pre-login-banner #
```
## **Modifying the Pre-Login Banner**

#### **Procedure**

Г

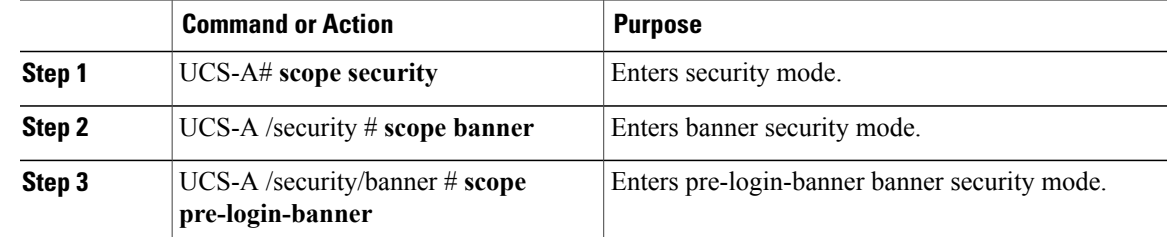

I

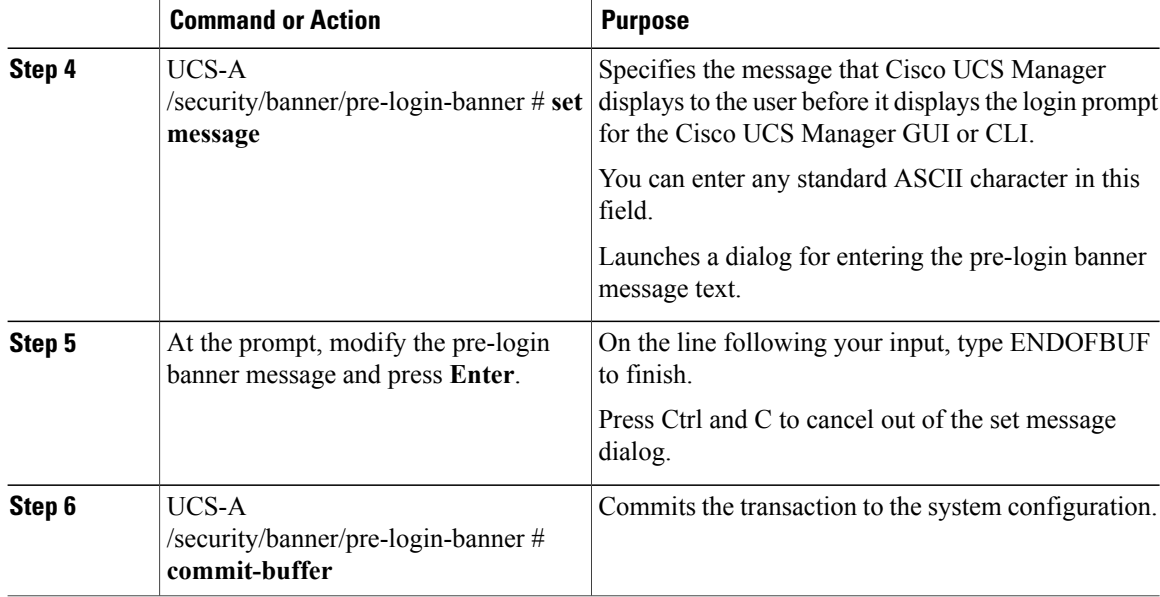

The following example modifies the pre-login banner:

```
UCS-A# scope security
UCS-A /security # scope banner
UCS-A /security/banner # create pre-login-banner
UCS-A /security/banner/pre-login-banner* # set message
Enter lines one at a time. Enter ENDOFBUF to finish. Press ^C to abort.
Enter prelogin banner:
Welcome to UCS System 1
ENDOFBUF
UCS-A /security/banner/pre-login-banner* # commit-buffer
UCS-A /security/banner/pre-login-banner #
```
## **Deleting the Pre-Login Banner**

#### **Procedure**

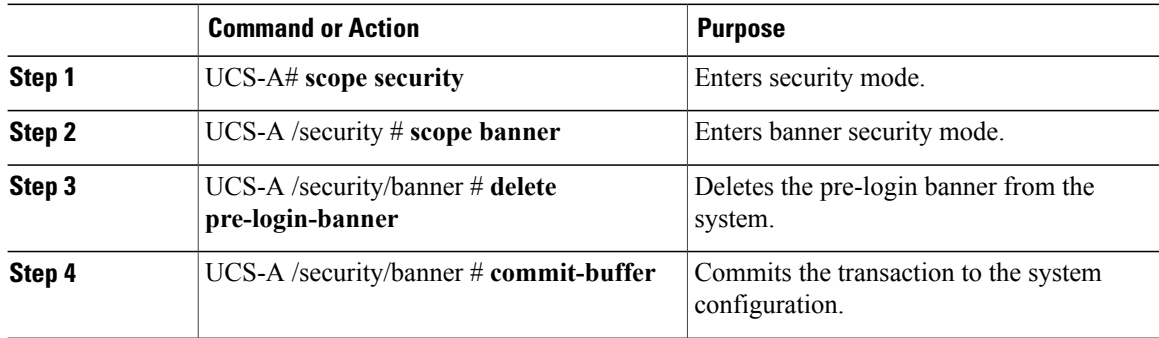

 $\mathbf I$ 

The following example deletes the pre-login banner:

UCS-A# **scope security** UCS-A /security # **scope banner** UCS-A /security/banner # **delete pre-login-banner** UCS-A /security/banner\* # **commit-buffer** UCS-A /security/banner #

 $\overline{\phantom{a}}$ 

I

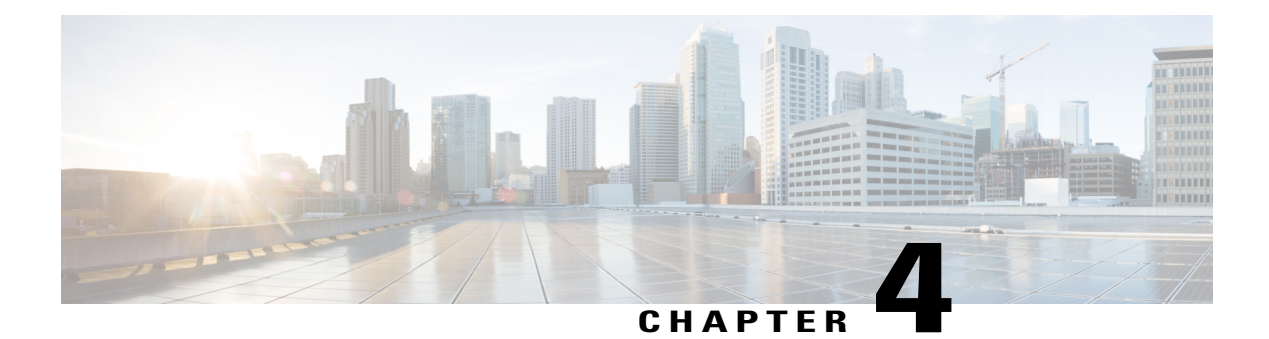

# **Configuring the Fabric Interconnects**

This chapter includes the following sections:

- Initial [System](#page-70-0) Setup, page 35
- Performing an Initial System Setup for a Standalone [Configuration,](#page-72-0) page 37
- Initial System Setup for a Cluster [Configuration,](#page-74-0) page 39
- Enabling a Standalone Fabric Interconnect for Cluster [Configuration,](#page-79-0) page 44
- [Changing](#page-80-0) the System Name, page 45
- Changing the [Management](#page-81-0) Subnet of a Cluster, page 46
- Changing the [Management](#page-82-0) Prefix of a Cluster, page 47
- Configuring the Information Policy on the Fabric [Interconnect,](#page-83-0) page 48
- Fabric [Evacuation,](#page-86-0) page 51
- Ethernet [Switching](#page-91-0) Mode, page 56
- [Configuring](#page-92-0) Ethernet Switching Mode, page 57
- Fibre Channel [Switching](#page-93-0) Mode, page 58
- [Configuring](#page-94-0) Fibre Channel Switching Mode, page 59

# <span id="page-70-0"></span>**Initial System Setup**

The first time that you access a fabric interconnect in a Cisco UCS domain, a setup wizard prompts you for the following information required to configure the system:

- Installation method (GUI or CLI)
- Setup mode (restore from full system backup or initial setup)
- System configuration type (standalone or cluster configuration)
- System name
- Admin password
- Management port IPv4 address and subnet mask, or IPv6 address and prefix
- Default gateway IPv4 or IPv6 address
- DNS Server IPv4 or IPv6 address
- Default domain name

### **Setup Mode**

You can choose to either restore the system configuration from an existing backup file, or manually set up the system by going through the Setup wizard. If you choose to restore the system, the backup file must be reachable from the management network.

## **System Configuration Type**

You can configure a Cisco UCS domain to use a single fabric interconnect in a standalone configuration or to use a redundant pair of fabric interconnects in a cluster configuration.

A cluster configuration provides high availability. If one fabric interconnect becomes unavailable, the other takes over. Only one management port (Mgmt0) connection is required to support a cluster configuration; however, both Mgmt0 ports should be connected to provide link-level redundancy.

In addition, a cluster configuration actively enhances failover recovery time for redundant virtual interface (VIF) connections. When an adapter has an active VIF connection to one fabric interconnect and a standby VIF connection to the second, the learned MAC addresses of the active VIF are replicated but not installed on the second fabric interconnect. If the active VIF fails, the second fabric interconnect installs the replicated MAC addresses and broadcasts them to the network through gratuitous ARP messages, shortening the switchover time.

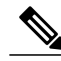

**Note**

The cluster configuration provides redundancy only for the management plane. Data redundancy is dependent on the user configuration and might require a third-party tool to support data redundancy.

To use the cluster configuration, you must directly connect the two fabric interconnectstogether using Ethernet cables between the L1 (L1-to-L1) and L2 (L2-to-L2) high-availability ports, with no other fabric interconnects in between. Also you can connect the fabric interconnects directly through a patch panel to allow the two fabric interconnects to continuously monitor the status of each other and quickly know when one has failed.

Both fabric interconnects in a cluster configuration must go through the initial setup process. You must enable the first fabric interconnect that you set up for a cluster configuration. When you set up the second fabric interconnect, it detects the first fabric interconnect as a peer fabric interconnect in the cluster.

For more information, see to the *Cisco UCS 6100 Series Fabric Interconnect Hardware Installation Guide*.

### **Management Port IP Address**

In a standalone configuration, you must specify only one IPv4 address, gateway, and subnet mask, or only one IPv6 address, gateway, and network prefix for the single management port on the fabric interconnect. You can configure either an IPv4 or an IPv6 address for the management port IP address.
In a cluster configuration, you must specify the following three IPv4 addresses in the same subnet, or three IPv6 addresses with the same prefix:

- Management port IP address for fabric interconnect A
- Management port IP address for fabric interconnect B
- Cluster IP address

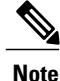

In a cluster configuration, the management port for both fabric interconnects must be configured with the same address type, either IPv4 or IPv6. If you configure the first FI with an IPv4 address then attempt to configure the second FI with an IPv6 address, the configuration will fail.

## **Performing an Initial System Setup for a Standalone Configuration**

#### **Before You Begin**

- **1** Verify the following physical connections on the fabric interconnect:
	- The console port is physically connected to a computer terminal or console server
	- The management Ethernet port (mgmt0) is connected to an external hub, switch, or router

For more information, refer to the *Cisco UCS Hardware Installation Guide* for your fabric interconnect.

- **2** Verify that the console port parameters on the computer terminal (or console server) attached to the console port are as follows:
	- 9600 baud
	- 8 data bits
	- No parity
	- 1 stop bit
- **3** Collect the following information that you will need to supply during the initial setup:
	- System name
	- Password for the admin account. Choose a strong password that meets the guidelines for Cisco UCS Manager passwords. This password cannot be blank.
	- Management port IPv4 and subnet mask, or IPv6 address and prefix.
	- Default gateway IPv4 or IPv6 address.
	- DNS server IPv4 or IPv6 address (optional).
	- Domain name for the system (optional).

#### **Procedure**

- **Step 1** Connect to the console port.
- **Step 2** Power on the fabric interconnect. You will see the power on self-test messages as the fabric interconnect boots. The system will run a DHCP client to check for a lease.
- **Step 3** When the unconfigured system boots, it prompts you for the setup method to be used. Enter **console** to continue the initial setup using the console CLI.
- **Step 4** Enter **setup** to continue as an initial system setup.
- **Step 5** Enter **y** to confirm that you want to continue the initial setup.
- **Step 6** Enter the password for the admin account.
- **Step 7** To confirm, re-enter the password for the admin account.
- **Step 8** Enter **no** to continue the initial setup for a standalone configuration.
- **Step 9** Enter the system name.
- **Step 10** Enter the IPv4 or IPv6 address for the management port of the fabric interconnect. If you enter an IPv4 address, you will be prompted to enter an IPv4 subnet mask. If you enter an IPv6 address, you will be prompted to enter an IPv6 network prefix.
- **Step 11** Enter the respective IPv4 subnet mask or IPv6 network prefix, then press Enter. You are prompted for an IPv4 or IPv6 address for the default gateway, depending on the address type you entered for the management port of the fabric interconnect.
- **Step 12** Enter either the:
	- IPv4 address of the default gateway
	- IPv6 address of the default gateway
- **Step 13** Enter **yes** if you want to specify the IP address for the DNS server, or **no** if you do not.
- **Step 14** (Optional) Enter the IPv4 or IPv6 address for the DNS server. The address type must be the same as the address type of the management port of the fabric interconnect.
- **Step 15** Enter **yes** if you want to specify the default domain name, or **no** if you do not.
- **Step 16** (Optional) Enter the default domain name.
- **Step 17** Enter **yes** if you want to join the centralized management environment (Cisco UCS Central), or **no** if you do not.
- **Step 18** Review the setup summary and enter **yes** to save and apply the settings, or enter **no** to go through the Setup wizard again to change some of the settings.

If you choose to go through the Setup wizard again, it provides the values you previously entered, and the values appear in brackets. To accept previously entered values, press Enter.

The following example sets up a standalone configuration using the console setup method and IPv4 management addresses:

```
Enter the installation method (console/gui)? console
Enter the setup mode (restore from backup or initial setup) [restore/setup]? setup
You have chosen to setup a new switch. Continue? (y/n): y
Enter the password for "admin": adminpassword%958
Confirm the password for "admin": adminpassword%958
```

```
Do you want to create a new cluster on this switch (select 'no' for standalone setup or if
you want this switch to be added to an existing cluster)? (yes/no) [n]: no
Enter the system name: foo
Mgmt0 address: 192.168.10.10
Mgmt0 IPv4 netmask: 255.255.255.0
IPv4 address of the default gateway: 192.168.10.1
Configure the DNS Server IPv4 address? (yes/no) [n]: yes
  DNS IP address: 20.10.20.10
Configure the default domain name? (yes/no) [n]: yes
  Default domain name: domainname.com
Join centralized management environment (UCS Central)? (yes/no) [n]: no
Following configurations will be applied:
  Switch Fabric=A
  System Name=foo
  Physical Switch Mgmt0 IP Address=192.168.10.10
  Physical Switch Mgmt0 IP Netmask=255.255.255.0
  Default Gateway=192.168.10.1
  DNS Server=20.10.20.10
  Domain Name=domainname.com
Apply and save the configuration (select 'no' if you want to re-enter)? (yes/no): yes
```
The following example sets up a standalone configuration using the console setup method and IPv6 management addresses:

```
Enter the installation method (console/gui)? console
Enter the setup mode (restore from backup or initial setup) [restore/setup]? setup
You have chosen to setup a new switch. Continue? (y/n): y
Enter the password for "admin": adminpassword%652
Confirm the password for "admin": adminpassword%652
Do you want to create a new cluster on this switch (select 'no' for standalone setup or if
you want this switch to be added to an existing cluster)? (yes/no) [n]: no
Enter the system name: foo
Mgmt0 address: 2001::107
Mgmt0 IPv6 prefix: 64
IPv6 address of the default gateway: 2001::1
Configure the DNS Server IPv6 address? (yes/no) [n]: yes
  DNS IP address: 2001::101
Configure the default domain name? (yes/no) [n]: yes
  Default domain name: domainname.com
Join centralized management environment (UCS Central)? (yes/no) [n]: no
Following configurations will be applied:
  Switch Fabric=A
  System Name=foo
  Enforced Strong Password=no
  Physical Switch Mgmt0 IPv6 Address=2001::107
  Physical Switch Mgmt0 IPv6 Prefix=64
  Default Gateway=2001::1
  Ipv6 value=1
  DNS Server=2001::101
  Domain Name=domainname.com
Apply and save the configuration (select 'no' if you want to re-enter)? (yes/no): yes
```
## **Initial System Setup for a Cluster Configuration**

### **Performing an Initial System Setup for the First Fabric Interconnect**

This procedure describes setting up the first fabric interconnect using IPv4 or IPv6 addresses for the management port, the default gateway, and the DNS server.

#### **Before You Begin**

**1** Verify the following physical connections on the fabric interconnect:

- A console port on the first fabric interconnect is physically connected to a computer terminal or console server
- The management Ethernet port (mgmt0) is connected to an external hub, switch, or router
- The L1 ports on both fabric interconnects are directly connected to each other
- The L2 ports on both fabric interconnects are directly connected to each other

For more information, refer to the *Cisco UCS Hardware Installation Guide* for your fabric interconnect.

- **2** Verify that the console port parameters on the computer terminal (or console server) attached to the console port are as follows:
	- 9600 baud
	- 8 data bits
	- No parity
	- 1 stop bit
- **3** Collect the following information that you will need to supply during the initial setup:
	- System name.
	- Password for the admin account. Choose a strong password that meets the guidelines for Cisco UCS Manager passwords. This password cannot be blank.
	- Three static IPv4 or IPv6 addresses: two for the management port on both fabric interconnects (one per fabric interconnect) and one for the cluster IP address used by Cisco UCS Manager.
	- Subnet mask for the three static IPv4 addresses, or network prefix for the three static IPv6 addresses.
	- Default gateway IPv4 or IPv6 address.
	- DNS server IPv4 or IPv6 address (optional).
	- Domain name for the system (optional).

#### **Procedure**

- **Step 1** Connect to the console port.
- **Step 2** Power on the fabric interconnect.

You will see the power on self-test messages as the fabric interconnect boots. The system will run a DHCP client to check for a lease.

- **Step 3** When the unconfigured system boots, it prompts you for the setup method to be used. Enter **console** to continue the initial setup using the console CLI.
- **Step 4** Enter **setup** to continue as an initial system setup.
- **Step 5** Enter **y** to confirm that you want to continue the initial setup.
- **Step 6** Enter the password for the admin account.
- **Step 7** To confirm, re-enter the password for the admin account.
- **Step 8** Enter **yes** to continue the initial setup for a cluster configuration.
- **Step 9** Enter the fabric interconnect fabric (either **A** or **B** ).
- **Step 10** Enter the system name.
- **Step 11** Enter the IPv4 or IPv6 address for the management port of the fabric interconnect. If you enter an IPv4 address, you will be prompted to enter an IPv4 subnet mask. If you enter an IPv6 address, you will be prompted to enter an IPv6 network prefix.
- **Step 12** Enter the respective IPv4 subnet mask or IPv6 network prefix, then press Enter. You are prompted for an IPv4 or IPv6 address for the default gateway, depending on the address type you entered for the management port of the fabric interconnect.
- **Step 13** Enter either the:
	- IPv4 address of the default gateway
	- IPv6 address of the default gateway
- **Step 14** Enter **yes** if you want to specify the IP address for the DNS server, or **no** if you do not.
- **Step 15** (Optional) Enter the IPv4 or IPv6 address for the DNS server. The address type must be the same as the address type of the management port of the fabric interconnect.
- **Step 16** Enter **yes** if you want to specify the default domain name, or **no** if you do not.
- **Step 17** (Optional) Enter the default domain name.
- **Step 18** Review the setup summary and enter **yes** to save and apply the settings, or enter **no** to go through the Setup wizard again to change some of the settings. If you choose to go through the Setup wizard again, it provides the values you previously entered, and the

values appear in brackets. To accept previously entered values, press **Enter**.

The following example sets up the first fabric interconnect for a cluster configuration using the console and IPv4 management addresses:

```
Enter the installation method (console/gui)? console
Enter the setup mode (restore from backup or initial setup) [restore/setup]? setup
You have chosen to setup a new switch. Continue? (y/n): y
Enter the password for "admin": adminpassword%958
Confirm the password for "admin": adminpassword%958
Do you want to create a new cluster on this switch (select 'no' for standalone setup or if
 you want this switch to be added to an existing cluster)? (yes/no) [n]: yes
Enter the switch fabric (A/B): A
Enter the system name: foo
Mgmt0 IPv4 address: 192.168.10.10
Mgmt0 IPv4 netmask: 255.255.255.0
IPv4 address of the default gateway: 192.168.10.1
Virtual IPv4 address: 192.168.10.12
```

```
Configure the DNS Server IPv4 address? (yes/no) [n]: yes
 DNS IPv4 address: 20.10.20.10
Configure the default domain name? (yes/no) [n]: yes
  Default domain name: domainname.com
Join centralized management environment (UCS Central)? (yes/no) [n]: no
Following configurations will be applied:
  Switch Fabric=A
  System Name=foo
  Management IP Address=192.168.10.10
 Management IP Netmask=255.255.255.0
  Default Gateway=192.168.10.1
  Cluster Enabled=yes
  Virtual Ip Address=192.168.10.12
  DNS Server=20.10.20.10
 Domain Name=domainname.com
Apply and save the configuration (select 'no' if you want to re-enter)? (yes/no): yes
The following example sets up the first fabric interconnect for a cluster configuration using the console and
```
#### IPv6 management addresses:

```
Enter the installation method (console/gui)? console
Enter the setup mode (restore from backup or initial setup) [restore/setup]? setup
You have chosen to setup a new switch. Continue? (y/n): y
Enter the password for "admin": adminpassword%652
Confirm the password for "admin": adminpassword%652
Do you want to create a new cluster on this switch (select 'no' for standalone setup or if
you want this switch to be added to an existing cluster)? (yes/no) [n]: yes
Enter the switch fabric (A/B): A
Enter the system name: foo
Mgmt0 address: 2001::107
Mgmt0 IPv6 prefix: 64
IPv6 address of the default gateway: 2001::1
Configure the DNS Server IPv6 address? (yes/no) [n]: yes
 DNS IP address: 2001::101
Configure the default domain name? (yes/no) [n]: yes
 Default domain name: domainname.com
Join centralized management environment (UCS Central)? (yes/no) [n]: no
Following configurations will be applied:
  Switch Fabric=A
  System Name=foo
  Enforced Strong Password=no
  Physical Switch Mgmt0 IPv6 Address=2001::107
  Physical Switch Mgmt0 IPv6 Prefix=64
  Default Gateway=2001::1
  Ipv6 value=1
  DNS Server=2001::101
  Domain Name=domainname.com
Apply and save the configuration (select 'no' if you want to re-enter)? (yes/no): yes
```
### **Performing an Initial System Setup for the Second Fabric Interconnect**

This procedure describes setting up the second fabric interconnect using IPv4 or IPv6 addresses for the management port.

#### **Before You Begin**

- **1** Verify the following physical connections on the fabric interconnect:
	- A console port on the second fabric interconnect is physically connected to a computer terminal or console server
	- The management Ethernet port (mgmt0) is connected to an external hub, switch, or router
	- The L1 ports on both fabric interconnects are directly connected to each other
	- The L2 ports on both fabric interconnects are directly connected to each other

For more information, refer to the *Cisco UCS Hardware Installation Guide* for your fabric interconnect.

- **2** Verify that the console port parameters on the computer terminal (or console server) attached to the console port are as follows:
	- 9600 baud
	- 8 data bits
	- No parity
	- 1 stop bit
- **3** Collect the following information that you will need to supply during the initial setup:
	- Password for the admin account of the peer fabric interconnect. Choose a strong password that meets the guidelines for Cisco UCS Manager passwords. This password cannot be blank.
	- Management port IPv4 address in the same subnet, or management port IPv6 with the same network prefix as the peer fabric interconnect.
- **4**

#### **Procedure**

- **Step 1** Connect to the console port.
- **Step 2** Power on the fabric interconnect. You will see the power on self-test messages as the fabric interconnect boots. The system will run a DHCP client to check for a lease.
- **Step 3** When the unconfigured system boots, it prompts you for the setup method to be used. Enter **console** to continue the initial setup using the console CLI.
	- The fabric interconnect should detect the peer fabric interconnect in the cluster. If it does not, check the physical connections between the L1 and L2 ports, and verify that the peer fabric interconnect has been enabled for a cluster configuration. **Note**
- **Step 4** Enter **y** to add the subordinate fabric interconnect to the cluster.
- **Step 5** Enter the admin password of the peer fabric interconnect.
- **Step 6** Enter the IP address for the management port on the subordinate fabric interconnect.
- **Step 7** Review the setup summary and enter **yes** to save and apply the settings, or enter **no** to go through the Setup wizard again to change some of the settings.

If you choose to go through the Setup wizard again, it provides the values you previously entered, and the values appear in brackets. To accept previously entered values, press **Enter**.

The following example sets up the second fabric interconnect for a cluster configuration using the console and the IPv4 address of the peer:

```
Enter the installation method (console/gui)? console
Installer has detected the presence of a peer Fabric interconnect. This Fabric interconnect
will be added to the cluster. Continue (y/n) ? y
Enter the admin password of the peer Fabric Interconnect: adminpassword%958
Peer Fabric interconnect Mgmt0 IPv4 Address: 192.168.10.11
Apply and save the configuration (select 'no' if you want to re-enter)? (yes/no): yes
```
The following example sets up the second fabric interconnect for a cluster configuration using the console and the IPv6 address of the peer:

```
Enter the installation method (console/gui)? console
Installer has detected the presence of a peer Fabric interconnect. This Fabric interconnect
will be added to the cluster. Continue (y/n) ? y
Enter the admin password of the peer Fabric Interconnect: adminpassword%958
Peer Fabric interconnect Mgmt0 IPv6 Address: 2001::107
Apply and save the configuration (select 'no' if you want to re-enter)? (yes/no): yes
```
## **Adding Out-of-band IPv4 Addresses to a Fabric Interconnect**

All fabric interconnects require an OOB IPv4 address, network mask and gateway. This procedure describes how to configure an OOB IPv4 address for a fabric interconnect that was set up with static IPv6 addresses.

#### **Before You Begin**

Collect the out-of-band (OOB) IPv4 address you want to assign to the fabric interconnect.

#### **Procedure**

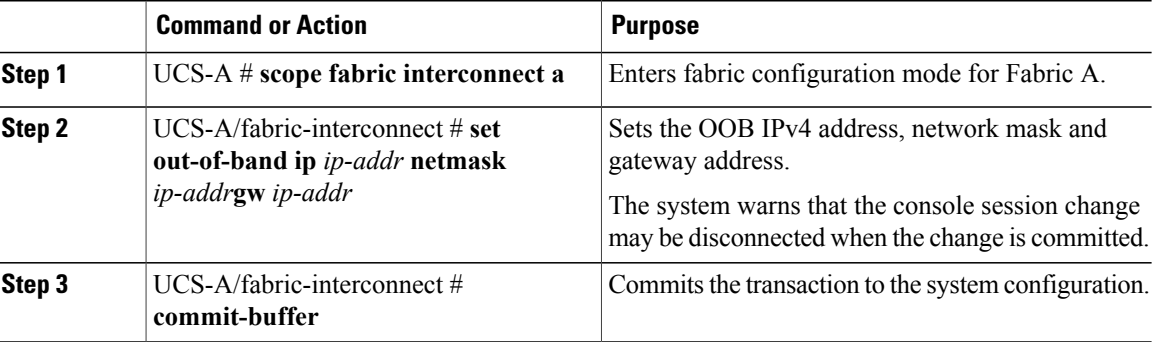

The following example shows configuring an OOB IPv4 address for fabric interconnect A:

```
UCS-A# scope fabric-interconnect a
UCS-A /fabric-interconnect # set out-of-band ip 10.105.214.107 netmask 255.255.255.0 gw
10.105.214.1
Warning: When committed, this change may disconnect the current CLI session
UCS-A /fabric-interconnect* # commit-buffer
```
## **Enabling a Standalone Fabric Interconnect for Cluster Configuration**

You can add a second fabric interconnect to an existing Cisco UCS domain that uses a single standalone fabric interconnect. To do this, you must enable the standalone fabric interconnect for cluster operation by configuring it with the virtual IP or IPv6 address of the cluster, and then add the second fabric interconnect to the cluster.

#### **Procedure**

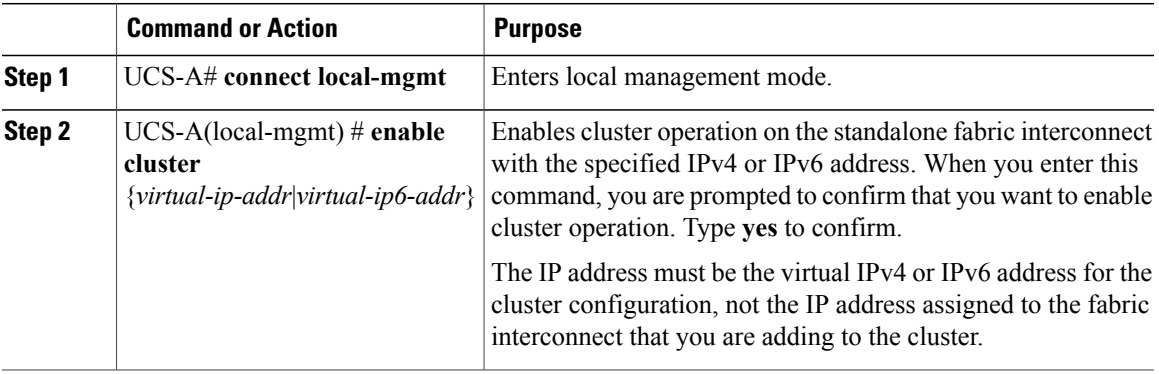

The following example enables a standalone fabric interconnect with a virtual IPv4 address of 192.168.1.101 for cluster operation:

```
UCS-A# connect local-mgmt
UCS-A(local-mgmt)# enable cluster 192.168.1.101
This command will enable cluster mode on this setup. You cannot change it
back to stand-alone. Also, any GUI or KVM sessions may be terminated. Are you sure you want
to continue? (yes/no): yes
UCS-A(local-mgmt)#
```
The following example enables a standalone fabric interconnect with a virtual IPv6 address of 192.168.1.101 for cluster operation:

```
UCS-A# connect local-mgmt
UCS-A(local-mgmt)# enable cluster ipv6 2001::109
This command will enable IPv6 cluster mode on this setup. You cannot change it
back to stand-alone. Also, any GUI or KVM sessions may be terminated. Are you sure you want
 to continue? (yes/no): yes
UCS-A(local-mgmt)#
```
#### **What to Do Next**

Add the second fabric interconnect to the cluster.

## **Changing the System Name**

#### **Procedure**

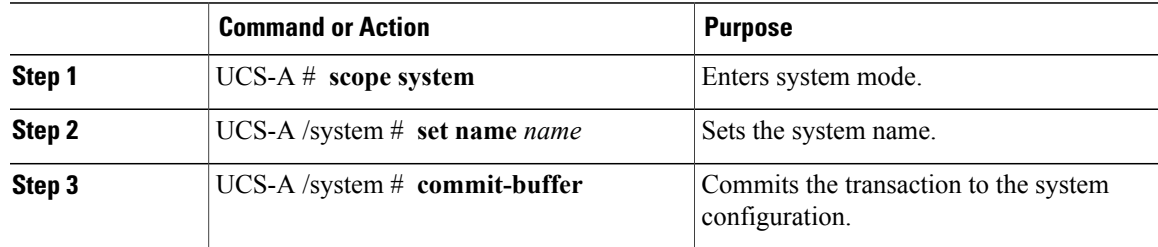

The name is updated on both fabric interconnects within about 30 seconds after the transaction is committed.

The following example changes the system name and commits the transaction:

```
UCS-A# scope system
UCS-A /system* # set name SanJose5
UCS-A /system* # commit-buffer
UCS-A /system #
```
## **Changing the Management Subnet of a Cluster**

When changing the IPv4 management subnet in a cluster configuration, you must change the following three IPv4 addresses simultaneously and you must configure all three in the same subnet:

- Management port IP address for fabric interconnect A
- Management port IP address for fabric interconnect B
- Cluster IP (virtual IP) address

#### **Procedure**

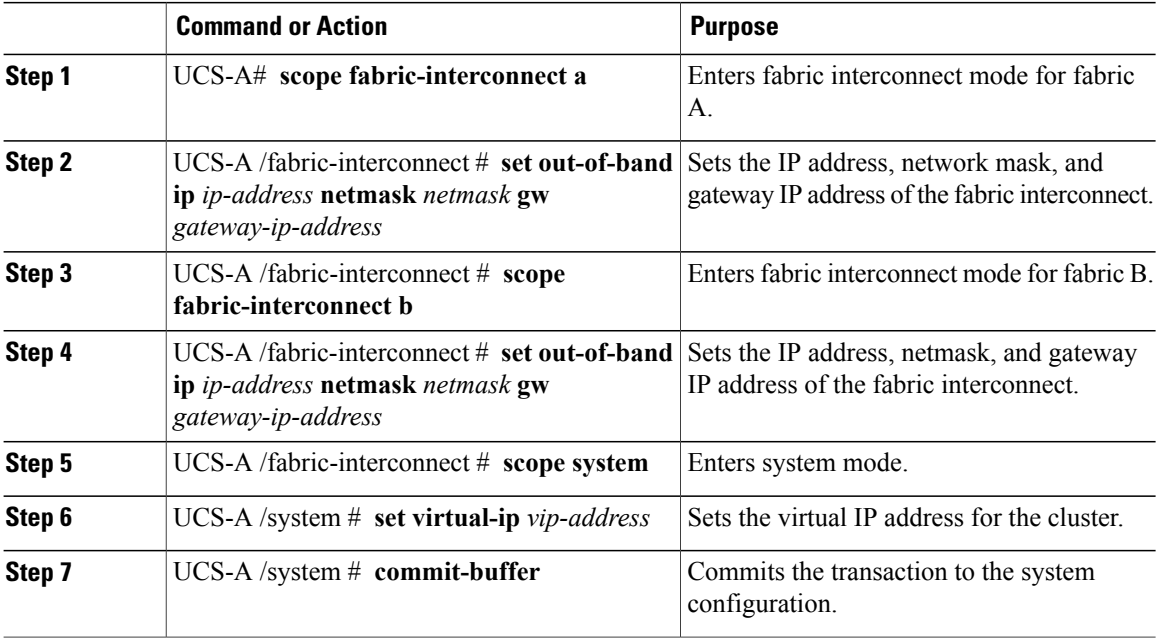

When you commit the transaction, you are disconnected from the management session. Reconnect at the new management IP address.

This example changes both fabric-interconnect IP addresses, changes the virtual IP address, and commits the transaction, disconnecting the session:

```
UCS-A# scope fabric-interconnect a
UCS-A /fabric-interconnect # set out-of-band ip 192.0.2.111 netmask 255.255.255.0 gw 192.0.2.1
UCS-A /fabric-interconnect* # scope fabric-interconnect b
UCS-A /fabric-interconnect* # set out-of-band ip 192.0.2.112 netmask 255.255.255.0 gw
192.0.2.1
UCS-A /fabric-interconnect* # scope system
```

```
UCS-A /system* # set virtual-ip 192.0.2.113
UCS-A /system* # commit-buffer
```
## **Changing the Management Prefix of a Cluster**

When changing the IPv6 management prefix in a cluster configuration, you must change the following three IPv6 addresses simultaneously and you must configure all three with the same network prefix:

- Management port IPv6 address for fabric interconnect A
- Management port IPv6 address for fabric interconnect B
- Cluster IPv6 (virtual IPv6) address

#### **Procedure**

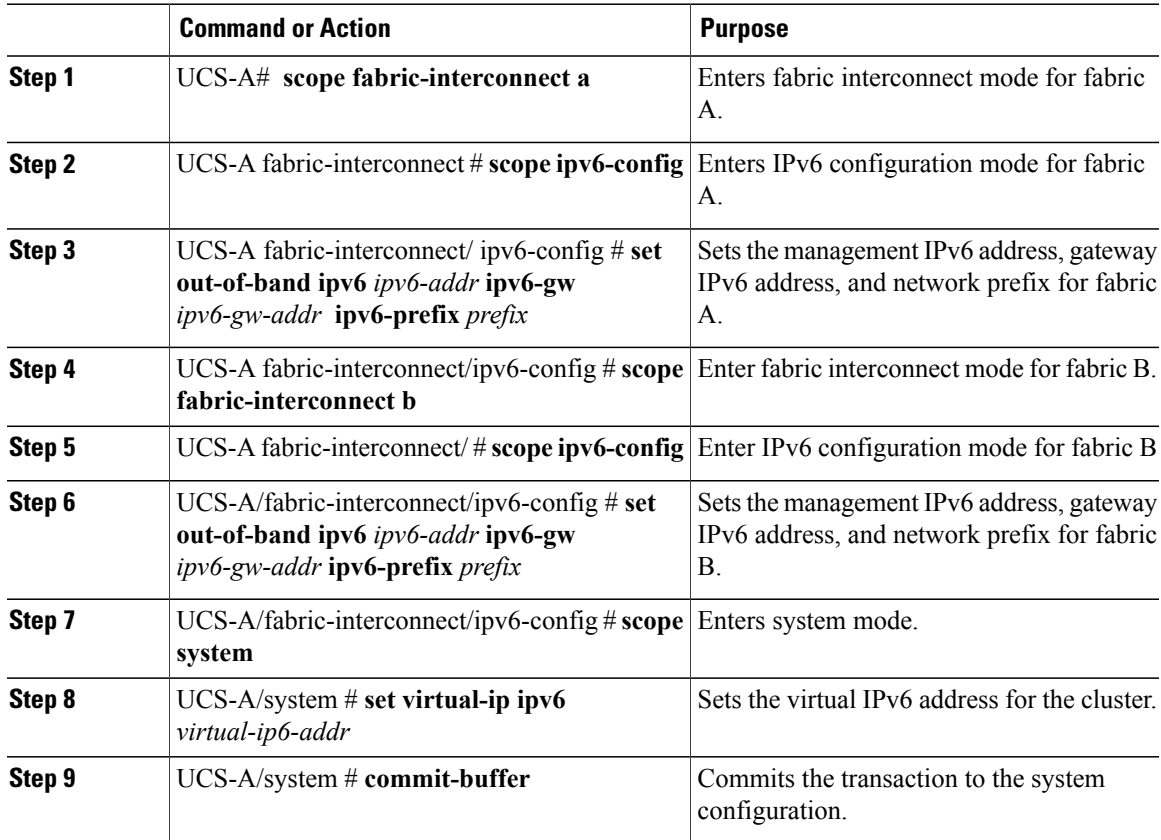

When you commit the transaction, you are disconnected from the management session. Reconnect at the new management IPv6 address.

This example changes both management IPv6 addresses, changes the virtual IPv6 address, and commits the transaction:

```
UCS-A# scope fabric-interconnect a
UCS-A /fabric-interconnect # scope ipv6-config
UCS-A /fabric-interconnect/ipv6-config # set out-of-band ipv6 2001:10::157
```
UCS-A /fabric-interconnect/ipv6-config\* # **set out-of-band ipv6-gw 2001:10::1** UCS-A /fabric-interconnect/ipv6-config\* # **set out-of-band ipv6-prefix 64** UCS-A /fabric-interconnect/ipv6-config\* # **scope fabric-interconnect b** UCS-A /fabric-interconnect\* # **scope ipv6-config** UCS-A /fabric-interconnect/ipv6-config\* # **set out-of-band ipv6 2001:10::158** UCS-A /fabric-interconnect/ipv6-config\* # **set out-of-band ipv6-gw 2001:10::1** UCS-A /fabric-interconnect/ipv6-config\* # **set out-of-band ipv6-prefix 64** UCS-A /fabric-interconnect/ipv6-config\* # **scope system** UCS-A /system\* # **set virtual-ip ipv6 2001:10::156** UCS-A /system\* # **commit-buffer** UCS-A /system #

## **Configuring the Information Policy on the Fabric Interconnect**

You must configure the information policy to display the uplink switches that are connected to Cisco UCS.

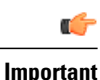

You must enable the information policy on the fabric interconnect to view the SAN, LAN, and LLDP neighbors of the fabric interconnect.

### **Enabling the Information Policy on the Fabric Interconnect**

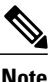

Note By default, the information policy is disabled on the fabric interconnect.

#### **Procedure**

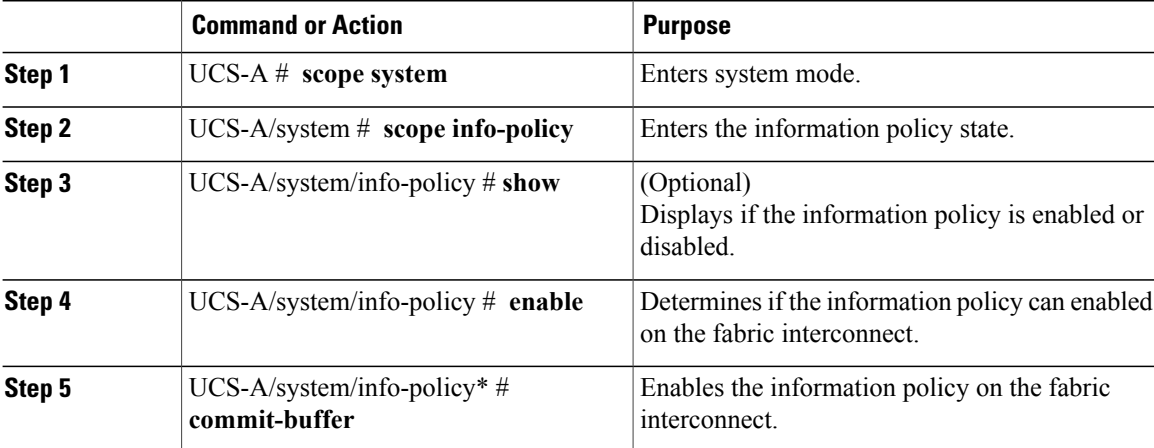

The following example shows how to enable the information policy on the fabric interconnect:

```
UCS-A# scope system
UCS-A/system # scope info-policy
UCS-A/system/info-policy # show
Info Policy:
State: Disabled
UCS-A/system/info-policy # enable
```

```
UCS-A/system/info-policy* # commit-buffer
UCS-A/system/info-policy #
```
### **Disabling the Information Policy on the Fabric Interconnect**

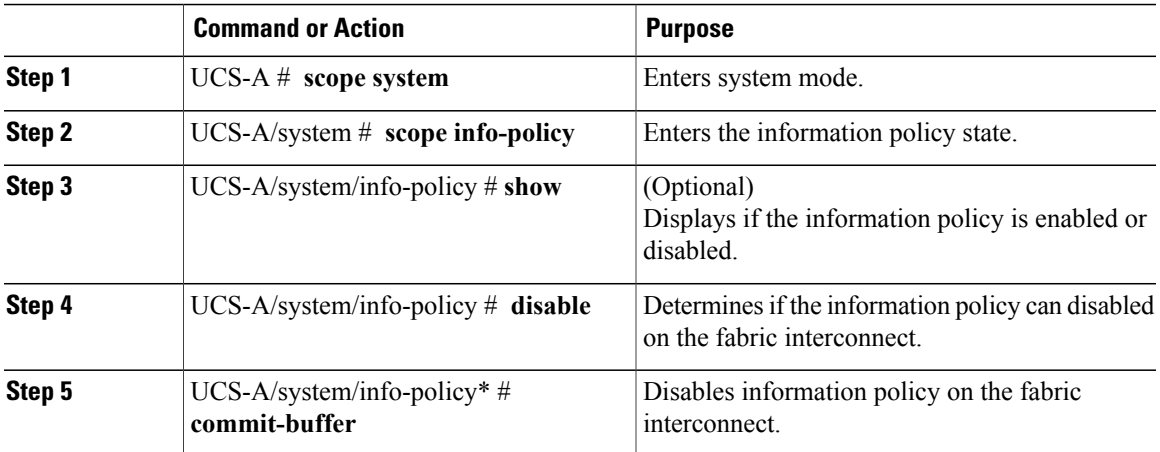

#### **Procedure**

The following example shows how to disable the information policy on the fabric interconnect:

```
UCS-A# scope system
UCS-A/system # scope info-policy
UCS-A/system/info-policy # show
Info Policy:
State: Enabled
UCS-A/system/info-policy # disable
UCS-A/system/info-policy* # commit-buffer
UCS-A/system/info-policy #
```
## **Viewing the Information Policy on the Fabric Interconnect**

You can view the information policy state of the fabric interconnect.

#### **Procedure**

I

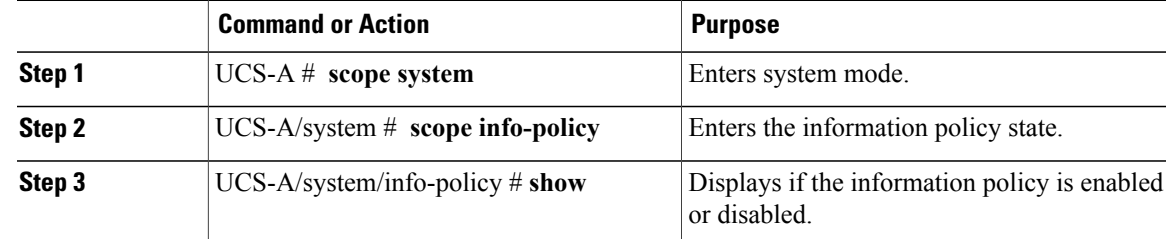

The following example shows how to view the information policy state on the fabric interconnect:

```
UCS-A# scope system
UCS-A/system # scope info-policy
UCS-A/system/info-policy # show
Info Policy:
State: Enabled
```
### **Viewing the LAN Neighbors of the Fabric Interconnect**

You must enable the information policy on the fabric interconnect to view the LAN neighbors.

#### **Procedure**

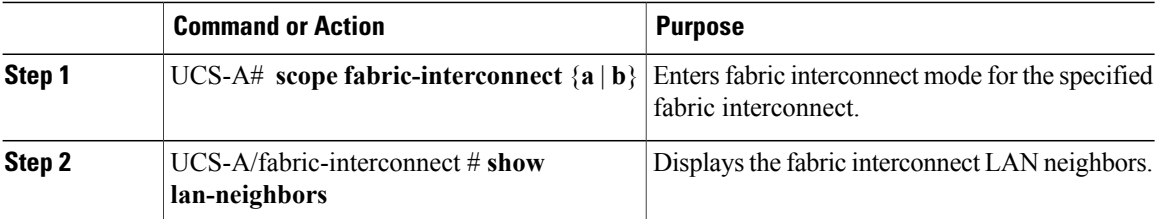

The following example shows how to display the LAN neighbors of the fabric interconnect:

```
UCS-A # scope fabric-interconnect a
UCS-Afabric-interconnect # show lan-neighbors
Info Policy:Enabled
Lan Neighbors:
Local Interface: Ethernet1/2
Device Id: bgl-samc02-B(SSI140305YK)
IPv4 Address: 10.105.214.105
FI Port DN: sys/switch-A/slot-1/switch-ether/port-2
```
## **Viewing the SAN Neighbors of the Fabric Interconnect**

You must enable the information policy on the fabric interconnect to view the SAN neighbors.

#### **Procedure**

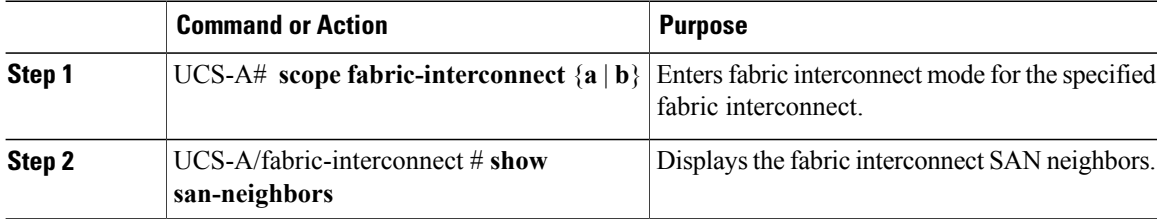

The following example shows how to display the SAN neighbors of the fabric interconnect :

```
UCS-A # scope fabric-interconnect a
UCS-A/fabric-interconnect # show san-neighbors
Info Policy: Enabled
San neighbors:
Local Interface: fc2/1
Port VSAN: 100
```

```
Fabric Mgmt Addr: 10.65.124.252
Fabric pwwn: 20:02:00:05:9b:22:ad:C0
Fabric nwwn: 20:64:00:05:9b:22:ad:C1
My pwwn: 20:41:00:0d:ec:ee:dd:00
My nwwn: 20:64:00:0d:ec:ee:dd:01
FI Port DN: sys/switch-A/slot-2/switch-fc/port-1
```
### **Viewing the LLDP Neighbors of the Fabric Interconnect**

You must enable the information policy on the fabric interconnect to view the LLDP neighbors.

#### **Procedure**

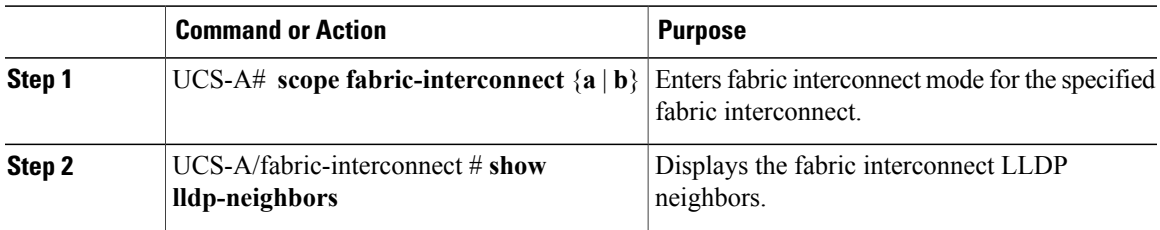

The following example shows how to display the LLDP neighbors of the fabric interconnect :

```
UCS-A # scope fabric-interconnect a
UCS-A/fabric-interconnect # show lldp-neighbors
Info Policy: Enabled
Lldp Neighbors:
Local Interface: Eth1/5
Chassis Id: 000d.ecff.5e90
Remote Interface: Eth1/9
Remote Port Description: Ethernet1/9
System Name: bgl-samc02-B
System Description: Cisco Nexus Operating System (NX-OS) Software TAC support:
http://www.cisco.com/tac Copyright (c) 2002-2011, Cisco Systems, Inc
System Capabilities: B
Enabled Capabilities: B
Native VLAN: 1
IPv4 Mgmt Address: 10.105.214.105
FI Port DN: sys/switch-A/slot-1/switch-ether/port-5
```
## **Fabric Evacuation**

Cisco UCS Manager 2.2(4) introduces fabric evacuation, which is the ability to evacuate all traffic that flows through a Fabric Interconnect from all servers attached to it through an IOM or FEX while upgrading a system.

Upgrading the secondary Fabric Interconnect in a system disrupts the traffic that is active on the Fabric Interconnect. This traffic fails over to the primary Fabric Interconnect. You can use fabric evacuation as follows during the upgrade process:

- **1** Stop all the traffic that is active through a Fabric Interconnect.
- **2** For vNICs configured with failover, verify that the traffic has failed over by using Cisco UCS Manager or tools such as vCenter.
- **3** Upgrade the secondary Fabric Interconnect.
- **4** Restart all the stopped traffic flows.
- **5** Change the cluster lead to the secondary Fabric Interconnect.
- **6** Repeat steps 1 to 4 and upgrade the other Fabric Interconnect.

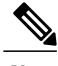

**Note** Fabric evacuation is supported only with the following:

- Manual install
- Cluster configuration

## **Stopping Traffic on a Fabric Interconnect**

#### **Procedure**

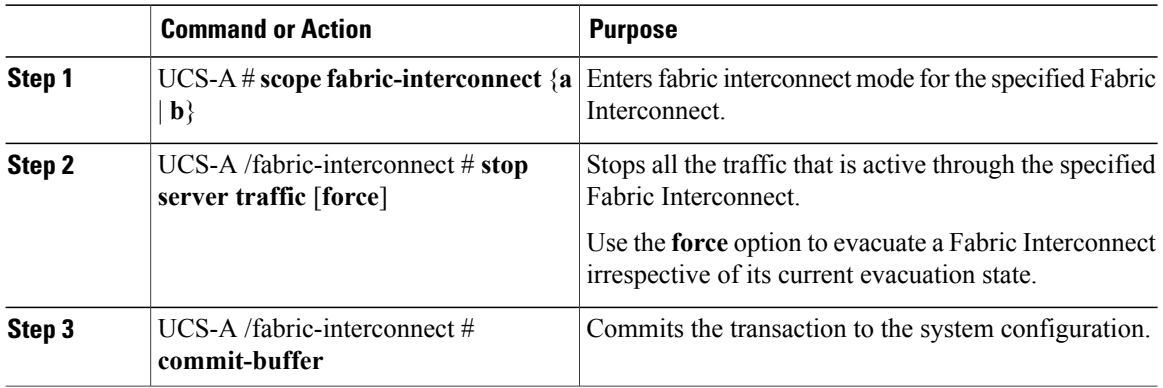

This example shows how to stop all traffic that is active through Fabric Interconnect B:

```
UCS-A# scope fabric-interconnect b
UCS-A /fabric-interconnect # stop server traffic
Warning: Enabling fabric evacuation will stop all traffic through this Fabric Interconnect
from servers attached through IOM/FEX. The traffic will fail over to the Primary Fabric
Interconnect for fail over vnics.
UCS-A /fabric-interconnect # commit-buffer
```
## **Displaying the Status of Evacuation at a Fabric Interconnect**

#### **Procedure**

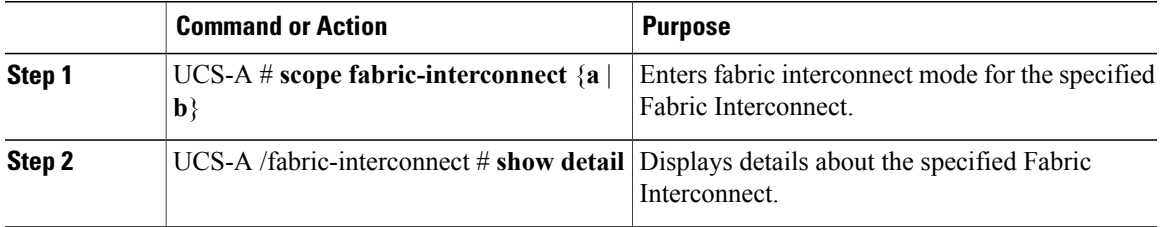

This example shows how to display the detailed status of a Fabric Interconnect.

 $\overline{\mathscr{C}}$ 

**Note** Admin Evacuation and Oper Evacuation show the status of evacuation at the Fabric Interconnect.

```
UCS-A /fabric-interconnect # show detail
Fabric Interconnect:
   ID: B
    Product Name: Cisco UCS 6248UP
   PID: UCS-FI-6248UP
   VID: V01
   Vendor: Cisco Systems, Inc.
   Serial (SN): SSI171400HG
   HW Revision: 0
    Total Memory (MB): 16165
    OOB IP Addr: 10.193.32.172
   OOB Gateway: 10.193.32.1
   OOB Netmask: 255.255.255.0
   OOB IPv6 Address: ::
   OOB IPv6 Gateway: ::
    Prefix: 64
   Operability: Operable
   Thermal Status: Ok
   Admin Evacuation: On
   Oper Evacuation: On
   Current Task 1:
    Current Task 2:
    Current Task 3:
```
### **Displaying the Status of Evacuation at an IOM**

#### **Procedure**

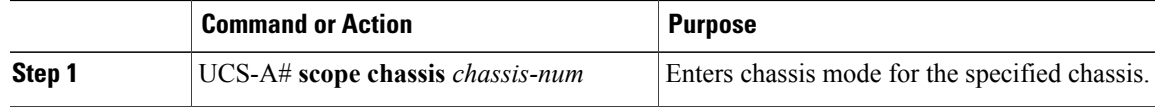

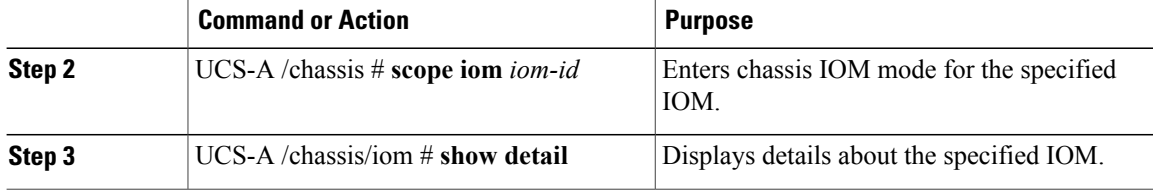

This example shows how to display the detailed status of an IOM.

**Note Oper Evacuation** shows the operational status of evacuation at the IOM.

```
UCS-A# scope chassis 1
UCS-A /chassis # scope iom 1
UCS-A /chassis/iom # show detail
TOM:
    ID: 1
    Side: Left
   Fabric ID: A
   User Label:
    Overall Status: Fabric Conn Problem
    Oper qualifier: Server Port Problem
    Operability: Operable
    Presence: Equipped
    Thermal Status: OK
   Discovery: Online
    Config State: Ok
    Peer Comm Status: Connected
    Product Name: Cisco UCS 2204XP
    PID: UCS-IOM-2204XP
    VID: V02
    Part Number: 73-14488-02
    Vendor: Cisco Systems Inc
    Serial (SN): FCH1718J9FT
    HW Revision: 0
   Mfg Date: 2013-05-12T00:00:00.000
    Controller Subject: Iocard
    Fabric Port Aggregation Capability: Port Channel
    Oper Evacuation: On
    Current Task 1:
    Current Task 2:
```
### **Verifying Fabric Evacuation**

### **Procedure**

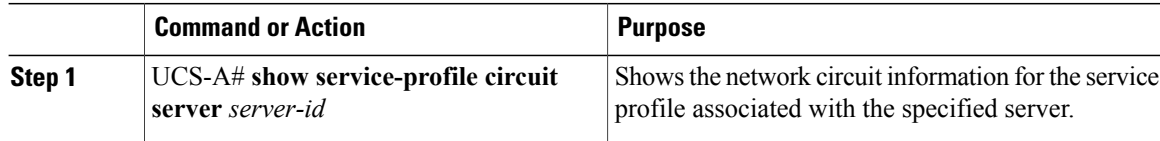

This example shows the VIF paths before fabric evacuation.

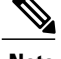

**Note** • VIF at Fabric Interconnect A shows that traffic is initially active through the Fabric interconnect.

• VIF at Fabric Interconnect B is passive before evacuation.

```
UCS-A# show service-profile circuit server 1/6
Service Profile: test1
Server: 1/6
   Fabric ID: A
       Path ID: 1
       VIF vNIC Link State Oper State Prot State Prot Role Admin
Pin Oper Pin Trans
                     ---------- --------------- ----------- ---------- ------------- ----------- ----------
---------- ---------<br>692 eth0
             692 eth0 Up Active Active Primary 0/0
    1/15 Ether
   Fabric ID: B
      Path ID: 1
                vNIC Link State Oper State Prot State Prot Role Admin
Pin Oper Pin Transport
      ---------- --------------- ----------- ---------- ------------- ----------- ----------
 --------- ---------<br>693 eth0
                               Up Active Passive Backup 0/0
    1/15 Ether
UCS-A#
```
This example shows the VIF paths after Fabric Interconnect A is evacuated.

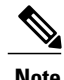

**Note** • After fail over, the VIF state at Fabric Interconnect A goes into error.

• VIF at Fabric Interconnect B takes over as active.

```
UCS-A# show service-profile circuit server 1/6
Service Profile: test1
Server: 1/6
   Fabric ID: A
       Path ID: 1
      VIF vNIC Link State Oper State Prot State Prot Role Admin
Pin Oper Pin Transport
      ---------- --------------- ----------- ---------- ------------- ----------- ----------
---------- ---------<br>692 eth0
             692 eth0 Error Error Active Primary 0/0
    0/0 Ether
   Fabric ID: B
      Path ID: 1<br>VIF vNIC
                               Link State Oper State Prot State Prot Role Admin
Pin Oper Pin Transport
      ---------- --------------- ----------- ---------- ------------- ----------- ----------
 ---------- ---------<br>693 eth0
                               Up Active Passive Backup 0/0
    1/15 Ether
UCS-A#
```
## **Restarting Traffic on a Fabric Interconnect**

#### **Procedure**

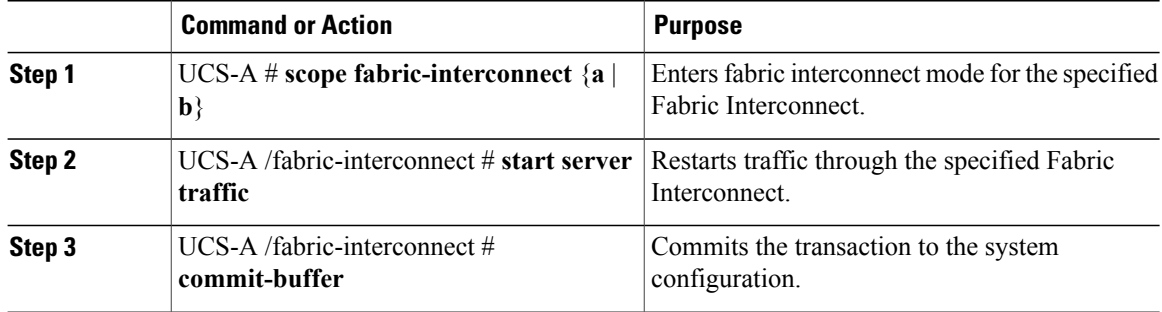

This example shows how to restart traffic through Fabric Interconnect B:

```
UCS-A# scope fabric-interconnect b
UCS-A /fabric-interconnect # start server traffic
Warning: Resetting fabric evacuation will cause server traffic that failed over to the
Primary Fabric Interconnect to fail back to this Fabric Interconnect.
UCS-A /fabric-interconnect # commit-buffer
```
## **Ethernet Switching Mode**

The Ethernet switching mode determines how the fabric interconnect behaves as a switching device between the servers and the network. The fabric interconnect operates in either of the following Ethernet switching modes:

#### **End-Host Mode**

End-host mode allows the fabric interconnect to act as an end host to the network, representing all servers (hosts) connected to it through vNICs. This behavior is achieved by pinning (either dynamically pinned or hard pinned) vNICs to uplink ports, which provides redundancy to the network, and makes the uplink ports appear as server ports to the rest of the fabric. In end-host mode, the fabric interconnect does not run the Spanning Tree Protocol (STP) but it avoids loops by denying uplink ports from forwarding traffic to each other and by denying egress server traffic on more than one uplink port at a time. End-host mode is the default Ethernet switching mode and should be used if either of the following are used upstream:

- Layer 2 switching for Layer 2 aggregation
- Virtual Switching System (VSS) aggregation layer

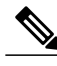

When you enable end-host mode, if a vNIC is hard pinned to an uplink port and this uplink port goes down, the system cannot repin the vNIC, and the vNIC remains down. **Note**

#### **Switch Mode**

Switch mode is the traditional Ethernet switching mode. The fabric interconnect runs STP to avoid loops, and broadcast and multicast packets are handled in the traditional way. Switch mode is not the default Ethernet switching mode, and should be used only if the fabric interconnect is directly connected to a router, or if either of the following are used upstream:

- Layer 3 aggregation
- VLAN in a box

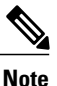

For both Ethernet switching modes, even when vNICs are hard pinned to uplink ports, all server-to-server unicast traffic in the server array is sent only through the fabric interconnect and is never sent through uplink ports. Server-to-server multicast and broadcast traffic is sent through all uplink ports in the same VLAN.

## **Configuring Ethernet Switching Mode**

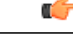

**Important**

When you change the Ethernet switching mode, Cisco UCS Manager logs you out and restarts the fabric interconnect. For a cluster configuration, Cisco UCS Manager restarts both fabric interconnects. The subordinate fabric interconnect reboots first as a result of the change in switching mode. The primary fabric interconnect reboots only after you acknowledge it in **Pending Activities**. The primary fabric interconnect can take several minutes to complete the change in Ethernet switching mode and become system ready. The existing configuration is retained.

While the fabric interconnects are rebooting, all blade servers lose LAN and SAN connectivity, causing a complete outage of all services on the blades. This might cause the operating system to fail.

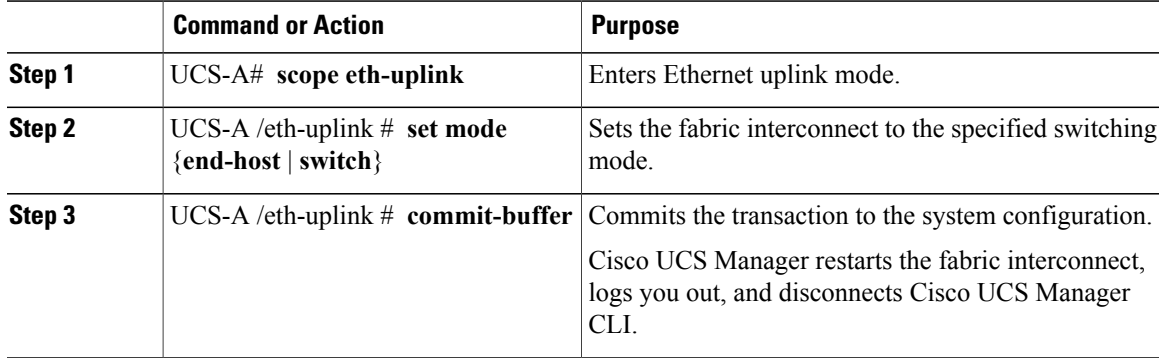

#### **Procedure**

The following example sets the fabric interconnect to end-host mode and commits the transaction:

```
UCS-A# scope eth-uplink
UCS-A /eth-uplink # set mode end-host
Warning: When committed, this change will cause the switch to reboot
```

```
UCS-A /eth-uplink* # commit-buffer
UCS-A /eth-uplink #
```
## **Fibre Channel Switching Mode**

The Fibre Channel switching mode determines how the fabric interconnect behaves as a switching device between the servers and storage devices. The fabric interconnect operates in either of the following Fibre Channel switching modes:

#### **End-Host Mode**

End-host mode allows the fabric interconnect to act as an end host to the connected fibre channel networks, representing all servers (hosts) connected to it through virtual host bus adapters (vHBAs). This behavior is achieved by pinning (either dynamically pinned or hard pinned) vHBAs to Fibre Channel uplink ports, which makes the Fibre Channel ports appear as server ports (N-ports) to the rest of the fabric. When in end-host mode, the fabric interconnect avoids loops by denying uplink ports from receiving traffic from one another.

End-host mode is synonymous with N Port Virtualization (NPV) mode. This mode is the default Fibre Channel Switching mode.

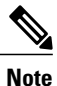

When you enable end-host mode, if a vHBA is hard pinned to an uplink Fibre Channel port and this uplink port goes down, the system cannot repin the vHBA, and the vHBA remains down.

#### **Switch Mode**

Switch mode is the traditional Fibre Channel switching mode. Switch mode allows the fabric interconnect to connect directly to a storage device. Enabling Fibre Channel switch mode is useful in Pod models where there is no SAN (for example, a single Cisco UCS domain that is connected directly to storage), or where a SAN exists (with an upstream MDS).

Switch mode is not the default Fibre Channel switching mode.

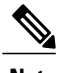

**Note** In Fibre Channel switch mode, SAN pin groups are irrelevant. Any existing SAN pin groups are ignored.

#### **Cisco UCS Fabric Interconnect in Switch Mode with Cisco MDS 9000 Family Fibre Channel Switching Modules**

While creating a port channel between a Cisco MDS 9000 family FC switching module and a Cisco UCS Fabric Interconnect in switch mode, use the following order:

- **1** Create the port channel on the MDS side.
- **2** Add the port channel member ports.
- **3** Create the port channel on the Fabric Interconnect side.
- **4** Add the port channel member ports.

If you create the port channel on the Fabric Interconnect side first, the ports will go into a suspended state.

When the Cisco UCS Fabric Interconnect is in switch mode, the port channel mode can only be in **ON** mode and not **Active**. However, to get the peer wwn information for the Fabric Interconnect, the port channel must be in **Active** mode.

## **Configuring Fibre Channel Switching Mode**

**Note**

I

When the Fibre Channel switching mode is changed, both Cisco UCS fabric interconnects reload simultaneously. Reloading the fabric interconnects will cause a system-wide downtime for approximately 10 to 15 minutes.

#### **Procedure**

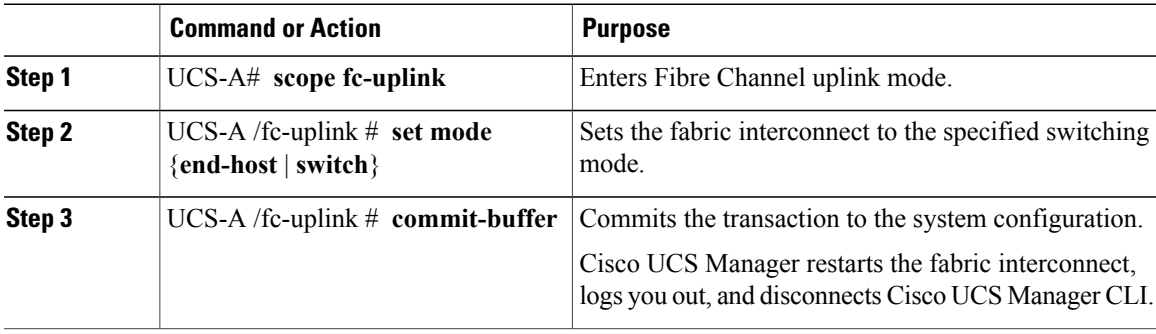

The following example shows how to set the fabric interconnect to end-host mode and commit the transaction:

```
UCS-A # scope fc-uplink
UCS-A /fc-uplink # set mode end-host
UCS-A /fc-uplink* # commit-buffer
UCS-A /fc-uplink #
```
I

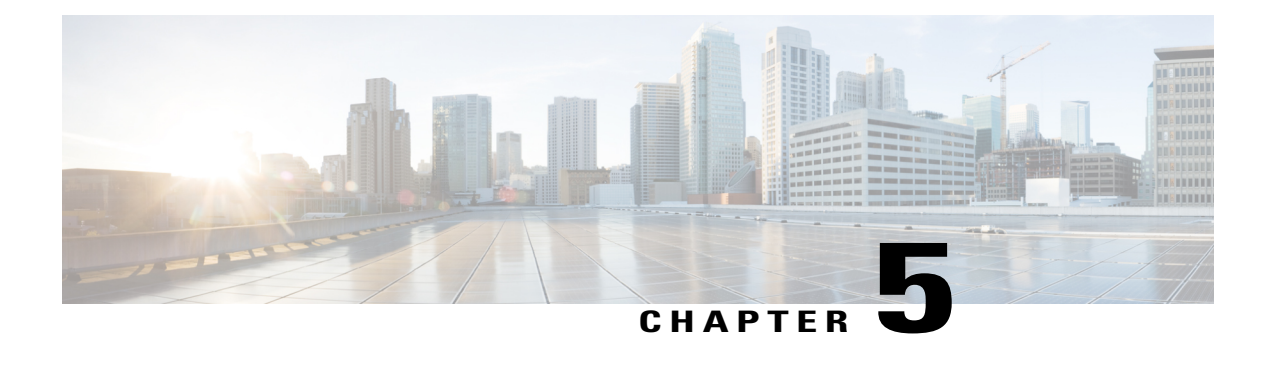

# **Configuring Ports and Port Channels**

This chapter includes the following sections:

- Server and Uplink Ports on the 6100 Series Fabric [Interconnect,](#page-96-0) page 61
- Unified Ports on the Fabric [Interconnect,](#page-98-0) page 63
- Physical and [Backplane](#page-106-0) Ports, page 71
- [Server](#page-109-0) Ports, page 74
- Uplink [Ethernet](#page-111-0) Ports, page 76
- [Appliance](#page-112-0) Ports, page 77
- FCoE [Uplink](#page-117-0) Ports, page 82
- [Unified](#page-119-0) Storage Ports, page 84
- [Unified](#page-120-0) Uplink Ports, page 85
- FCoE and Fibre [Channel](#page-121-0) Storage Ports, page 86
- Uplink Ethernet Port [Channels,](#page-123-0) page 88
- [Appliance](#page-126-0) Port Channels, page 91
- Fibre Channel Port [Channels,](#page-131-0) page 96
- FCoE Port [Channels,](#page-135-0) page 100
- Unified Uplink Port [Channel,](#page-137-0) page 102
- Event [Detection](#page-138-0) and Action, page 103
- Adapter Port [Channels,](#page-143-0) page 108
- Fabric Port [Channels,](#page-144-0) page 109

## <span id="page-96-0"></span>**Server and Uplink Ports on the 6100 Series Fabric Interconnect**

Each Cisco UCS 6100 Series Fabric Interconnect has a set of ports in a fixed port module that you can configure as either server ports or uplink Ethernet ports. These ports are not reserved. They cannot be used by a Cisco

UCS domain until you configure them. You can add expansion modules to increase the number of uplink ports on the fabric interconnect or to add uplink Fibre Channel ports to the fabric interconnect.

**Note**

When you configure a port on a fabric interconnect, the administrative state is automatically set to enabled. If the port is connected to another device, this may cause traffic disruption. You can disable the port after configuring it.

You need to create LAN pin groups and SAN pin groups to pin traffic from servers to an uplink port.

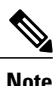

Ports on the Cisco UCS 6100 Series Fabric Interconnect are not unified. For more information on Unified Ports, see Unified Ports on the Fabric [Interconnect.](#page-98-0)

Each fabric interconnect can include the following port types:

#### **Server Ports**

Server ports handle data traffic between the fabric interconnect and the adapter cards on the servers.

You can only configure server ports on the fixed port module. Expansion modules do not include server ports.

#### **Uplink Ethernet Ports**

Uplink Ethernet ports handle Ethernet traffic between the fabric interconnect and the next layer of the network. All network-bound Ethernet traffic is pinned to one of these ports.

By default, Ethernet ports are unconfigured. However, you can configure them to function in the following ways:

- Uplink
- FCoE
- Appliance

You can configure uplink Ethernet ports on either the fixed module or an expansion module.

#### **Uplink Fibre Channel Ports**

Uplink Fibre Channel ports handle FCoE traffic between the fabric interconnect and the next layer of the storage area network. All network-bound FCoE traffic is pinned to one of these ports.

By default, Fibre Channel ports are uplink. However, you can configure them to function as Fibre Channel storage ports. This is useful in cases where Cisco UCS requires a connection to a Direct-Attached Storage (DAS) device.

You can only configure uplink Fibre Channel ports on an expansion module. The fixed module does not include uplink Fibre Channel ports.

## <span id="page-98-0"></span>**Unified Ports on the Fabric Interconnect**

Unified ports are ports on the fabric interconnect that can be configured to carry either Ethernet or Fibre Channel traffic. These ports are not reserved. A Cisco UCS domain cannot use these ports until you configure them.

```
Note
```
When you configure a port on a fabric interconnect, the administrative state is automatically set to enabled. If the port is connected to another device, this may cause traffic disruption. You can disable the port after configuring it.

Configurable beacon LEDs indicate which unified ports are configured for the selected port mode.

### **Port Modes**

The port mode determines whether a unified port on the fabric interconnect is configured to carry Ethernet or Fibre Channel traffic. You configure the port mode in Cisco UCS Manager. However, the fabric interconnect does not automatically discover the port mode.

Changing the port mode deletes the existing port configuration and replaces it with a new logical port. Any objects associated with that port configuration, such as VLANs and VSANS, are also removed. There is no restriction on the number of times you can change the port mode for a unified port.

## **Port Types**

The port type defines the type of traffic carried over a unified port connection.

By default, unified ports changed to Ethernet port mode are set to the Ethernet uplink port type. Unified ports changed to Fibre Channel port mode are set to the Fibre Channel uplink port type. You cannot unconfigure Fibre Channel ports.

Changing the port type does not require a reboot.

#### **Ethernet Port Mode**

When you set the port mode to Ethernet, you can configure the following port types:

- Server ports
- Ethernet uplink ports
- Ethernet port channel members
- FCoE ports
- Appliance ports
- Appliance port channel members
- SPAN destination ports
- SPAN source ports

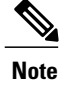

For SPAN source ports, configure one of the port types and then configure the port as SPAN source.

Fibre Channel Port Mode

When you set the port mode to Fibre Channel, you can configure the following port types:

- Fibre Channel uplink ports
- Fibre Channel port channel members
- Fibre Channel storage ports
- FCoE Uplink ports
- SPAN source ports

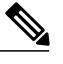

For SPAN source ports, configure one of the port types and then configure the port as SPAN source. **Note**

### **Beacon LEDs for Unified Ports**

Each port on the 6200 series fabric interconnect has a corresponding beacon LED. When the **Beacon LED** property is configured, the beacon LEDs illuminate, showing you which ports are configured in a given port mode.

You can configure the **Beacon LED** property to show you which ports are grouped in one port mode: either Ethernet or Fibre Channel. By default, the Beacon LED property is set to Off.

**Note**

For unified ports on the expansion module, you can reset the **Beacon LED** property to the default value of **Off** during expansion module reboot.

## <span id="page-99-0"></span>**Guidelines for Configuring Unified Ports**

Consider the following guidelines and restrictions when configuring unified ports:

#### **Hardware and Software Requirements**

Unified ports are supported on the 6200 series fabric interconnect with Cisco UCS Manager, version 2.0.

Unified ports are not supported on 6100 series fabric interconnects, even if they are running Cisco UCS Manager, version 2.0.

#### **Port Mode Placement**

Because the Cisco UCS Manager GUI interface uses a slider to configure the port mode for unified ports on a fixed or expansion module, it automatically enforces the following restrictions which limits how port modes can be assigned to unified ports. When using the Cisco UCS Manager CLI interface, these restrictions are enforced when you commit the transaction to the system configuration. If the port mode configuration violates any of the following restrictions, the Cisco UCS Manager CLI displays an error:

- Ethernet ports must be grouped together in a block. For each module (fixed or expansion), the Ethernet port block must start with the first port and end with an even numbered port.
- Fibre Channel ports must be grouped together in a block. For each module (fixed or expansion), the first port in the Fibre Channel port block must follow the last Ethernet port and extend to include the rest of the ports in the module. For configurations that include only Fibre Channel ports, the Fibre Channel block must start with the first port on the fixed or expansion module.
- Alternating Ethernet and Fibre Channel ports is not supported on a single module.

**Example of a valid configuration**— Might include unified ports 1–16 on the fixed module configured in Ethernet port mode and ports 17–32 inFibre Channel port mode. On the expansion module you could configure ports 1–4 in Ethernet port mode and then configure ports 5–16 inFibre Channel mode. The rule about alternating Ethernet and Fibre Channel port types is not violated because this port arrangement complies with the rules on each individual module.

**Example of an invalid configuration**— Might include a block of Fibre Channel ports starting with port 16. Because each block of ports has to start with an odd-numbered port, you would have to start the block with port 17.

**Note**

The total number of uplink Ethernet ports and uplink Ethernet port channel membersthat can be configured on each fabric interconnect is limited to 31. This limitation includes uplink Ethernet ports and uplink Ethernet port channel members configured on the expansion module.

#### **Special Considerations for UCS Manager CLI Users**

Because the Cisco UCS Manager CLI does not validate port mode changes until you commit the buffer to the system configuration, it is easy to violate the grouping restrictions if you attempt to commit the buffer before creating at least two new interfaces. To prevent errors, we recommend that you wait to commit your changes to the system configuration until you have created new interfaces for all of the unified ports changing from one port mode to another.

Commiting the buffer before configuring multiple interfaces will result in an error, but you do not need to start over. You can continue to configure unified ports until the configuration satisfies the aforementioned requirements.

## **Cautions and Guidelines for Configuring Unified Uplink Ports and Unified Storage Ports**

The following are cautions and guidelines to follow while working with unified uplink ports and unified storage ports:

• In an unified uplink port, if you enable one component as a SPAN source, the other component will automatically become a SPAN source.

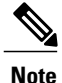

If you create or delete aSPAN source under the Ethernet uplink port, Cisco UCS Manager automatically creates or deletes a SPAN source under the FCoE uplink port. The same happens when you create a SPAN source on the FCOE uplink port.

- You must configure a non default native VLAN on FCoE and unified uplink ports. This VLAN is not used for any traffic. Cisco UCS Manager will reuse an existing fcoe-storage-native-vlan for this purpose. This fcoe-storage-native-vlan will be used as a native VLAN on FCoE and unified uplinks.
- In an unified uplink port, if you do not specify a non default VLAN for the Ethernet uplink port the fcoe-storage-native-vlan will be assigned as the native VLAN on the unified uplink port. If the Ethernet port has a non default native VLAN specified as native VLAN, this will be assigned as the native VLAN for unified uplink port.
- When you create or delete a member port under an Ethernet port channel, Cisco UCS Manager automatically creates or deletes the member port under FCoE port channel. The same happens when you create or delete a member port in FCoE port channel.
- When you configure an Ethernet port as a standalone port, such as server port, Ethernet uplink, FCoE uplink or FCoE storage and make it as a member port for an Ethernet or FCOE port channel, Cisco UCS Manager automatically makes this port as a member of both Ethernet and FCoE port channels.
- When you remove the membership for a member port from being a member of server uplink, Ethernet uplink, FCoE uplink or FCoE storage, Cisco UCS Manager deletes the corresponding members ports from Ethernet port channel and FCoE port channel and creates a new standalone port.
- If you downgrade Cisco UCS Manager from release 2.1 to any of the prior releases, all unified uplink ports and port channels will be converted to Ethernet ports and Ethernet port channels when the downgrade is complete. Similarly, all the unified storage ports will be converted to appliance ports.
- For unified uplink ports and unified storage ports, when you create two interfaces, only one license is checked out. As long as either interface is enabled, the license remains checked out. The license will be released only if both the interfaces are disabled for a unified uplink port or a unified storage port.
- Cisco UCS 6100 series fabric interconnect switch can only support 1VF or 1VF-PO facing same downstream NPV switch.

## **Effect of Port Mode Changes on Data Traffic**

Port mode changes can cause an interruption to the data traffic for the Cisco UCS domain. The length of the interruption and the traffic that is affected depend upon the configuration of the Cisco UCS domain and the module on which you made the port mode changes.

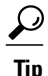

To minimize the traffic disruption during system changes, form a Fibre Channel uplink port-channel across the fixed and expansion modules.

#### **Impact of Port Mode Changes on an Expansion Module**

After you make port mode changes on an expansion module, the module reboots. All traffic through ports on the expansion module is interrupted for approximately one minute while the module reboots.

#### **Impact of Port Mode Changes on the Fixed Module in a Cluster Configuration**

A cluster configuration has two fabric interconnects. After you make port changes to the fixed module, the fabric interconnect reboots. The impact on the data traffic depends upon whether or not you have configured the server vNICs to failover to the other fabric interconnect when one fails.

If you change the port modes on the expansion module of one fabric interconnect and then wait for that to reboot before changing the port modes on the second fabric interconnect, the following occurs:

- With server vNIC failover, traffic fails over to the other fabric interconnect and no interruption occurs.
- Without server vNIC failover, all data traffic through the fabric interconnect on which you changed the port modes is interrupted for approximately eight minutes while the fabric interconnect reboots.

If you change the port modes on the fixed modules of both fabric interconnects simultaneously, all data traffic through the fabric interconnects are interrupted for approximately eight minutes while the fabric interconnects reboot.

#### **Impact of Port Mode Changes on the Fixed Module in a Standalone Configuration**

A standalone configuration has only one fabric interconnect. After you make port changes to the fixed module, the fabric interconnect reboots. All data traffic through the fabric interconnect is interrupted for approximately eight minutes while the fabric interconnect reboots.

### **FC Links Rebalancing**

The FC uplinks balance automatically when FC Port Channels are utilized. To create FC Port Channels, refer to [Configuring](#page-131-1) a Fibre Channel Port Channel, on page 96.

For the FC uplinks that are not members of the Port Channels (Individual ISLs), load balancing is done according to the FC uplinks balancing algorithm. For a vHBA of a host or service profile to choose an available FC uplink, when FC uplink trunking is disabled, the uplink and vHBA must belong to the same VSAN

For each vHBA, the algorithm searches for an FC uplink in the following order:

- **1** Least used FC uplink based on the number of vHBAs currently bound to the uplink.
- **2** If FC uplinks are equally balanced, then round robin is used.

This process continues for all the other vHBAs. The algorithm also considers other parameters such as pre-fip/fip adapters and number of flogis. You may not see the least-used component when there are less than six flogis.

After a port configuration or any other uplink state changes, if the traffic passing through the FC uplinks is no longer balanced, you can re-balance the traffic by resetting the vHBA(s) on each adapter and allow the load balancing algorithm to evaluate for the current state of the FC uplinks.

## **Configuring the Port Mode**

**Caution**

Changing the port mode on either module can cause an interruption in data traffic because changes to the fixed module require a reboot of the fabric interconnect and changes on an expansion module require a reboot of that module .

If the Cisco UCS domain has a cluster configuration that is set up for high availability and servers with service profiles that are configured for failover, traffic fails over to the other fabric interconnect and data traffic is not interrupted when the port mode is changed on the fixed module.

In the Cisco UCS Manager CLI, there are no new commands to support Unified Ports. Instead, you change the port mode by scoping to the mode for the desired port type and then creating a new interface. When you create a new interface for an already configured slot ID and port ID, UCS Manager deletes the previously configured interface and creates a new one. If a port mode change is required because you configure a port that previously operated in Ethernet port mode to a port type inFibre Channel port mode, UCS Manager notes the change.

#### **Procedure**

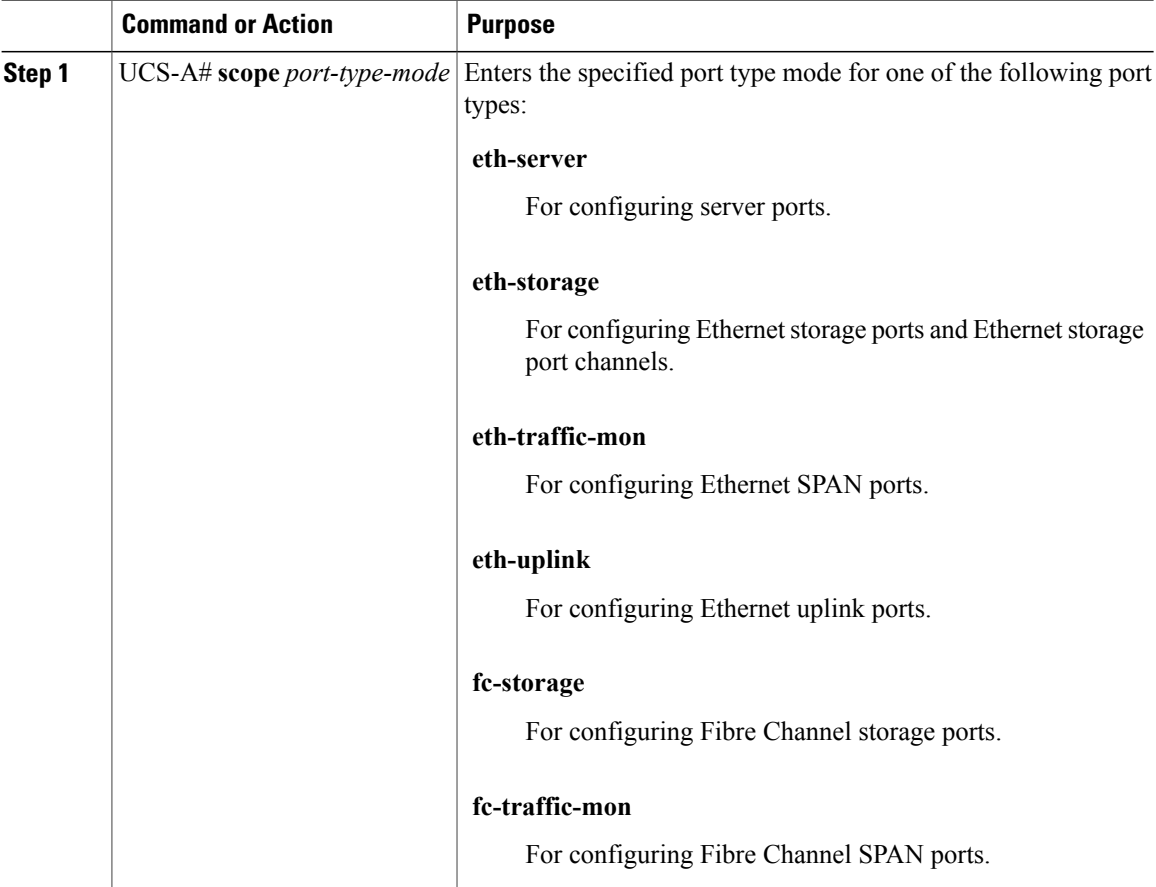

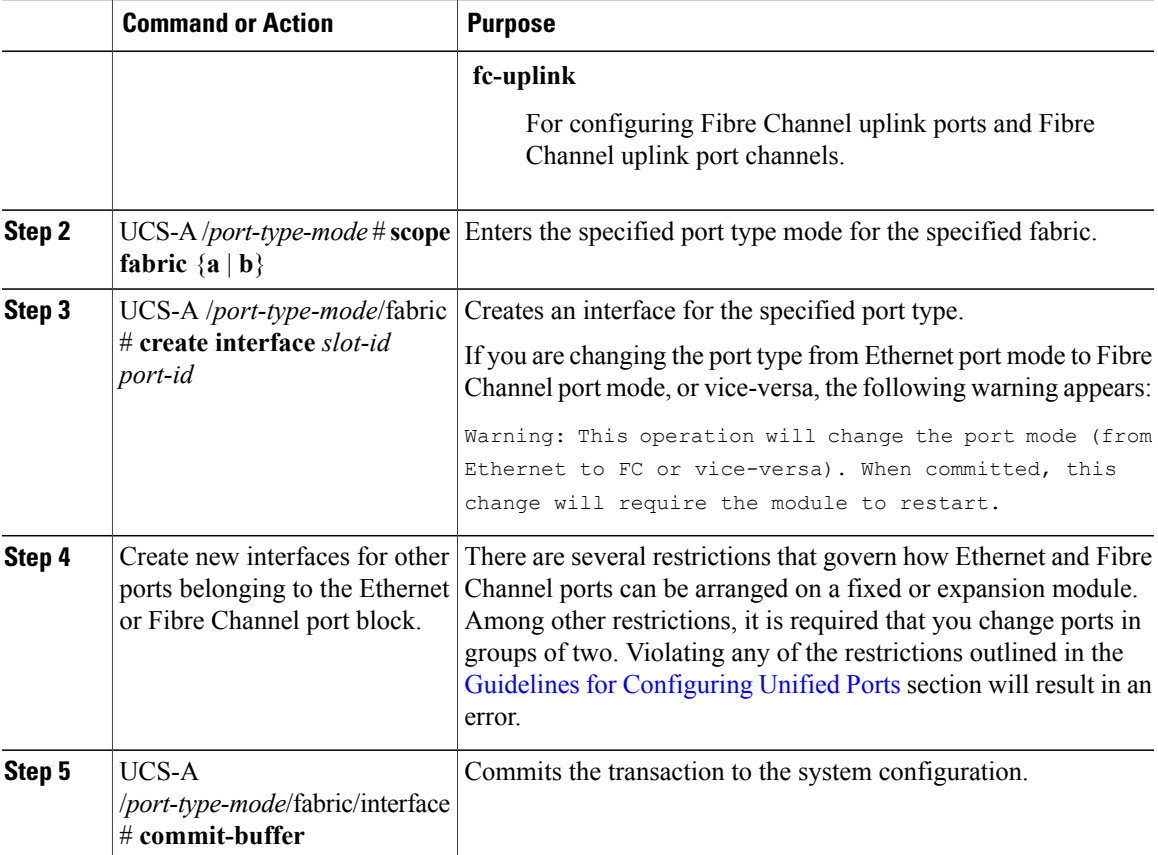

Based on the module for which you configured the port modes, data traffic for the Cisco UCS domain is interrupted as follows:

• Fixed module—The fabric interconnect reboots. All data traffic through that fabric interconnect is interrupted. In a cluster configuration that provides high availability and includes servers with vNICs that are configured for failover, traffic fails over to the other fabric interconnect and no interruption occurs. Changing the port mode for both sides at once results in both fabric interconnects rebooting simultaneously and a complete loss of traffic until both fabric interconnects are brought back up.

It takes about 8 minutes for the fixed module to reboot.

• Expansion module—The module reboots. All data traffic through ports in that module is interrupted.

It takes about 1 minute for the expansion module to reboot.

The following example changes ports 3 and 4 on slot 1 from Ethernet uplink ports in Ethernet port mode to uplink Fibre Channel ports in Fibre Channel port mode:

```
UCS-A# scope fc-uplink
UCS-A /fc-uplink # scope fabric a
UCS-A /fc-uplink/fabric # create interface 1 3
Warning: This operation will change the port mode (from Ethernet to FC or vice-versa).
When committed, this change will require the fixed module to restart.
UCS-A /fc-uplink/fabric/interface* # up
UCS-A /fc-uplink/fabric* #create interface 1 4
Warning: This operation will change the port mode (from Ethernet to FC or vice-versa).
```
I

```
When committed, this change will require the fixed module to restart.
UCS-A /fc-uplink/fabric/interface* #commit-buffer
```
## **Configuring the Beacon LEDs for Unified Ports**

Complete the following task for each module for which you want to configure beacon LEDs.

#### **Procedure**

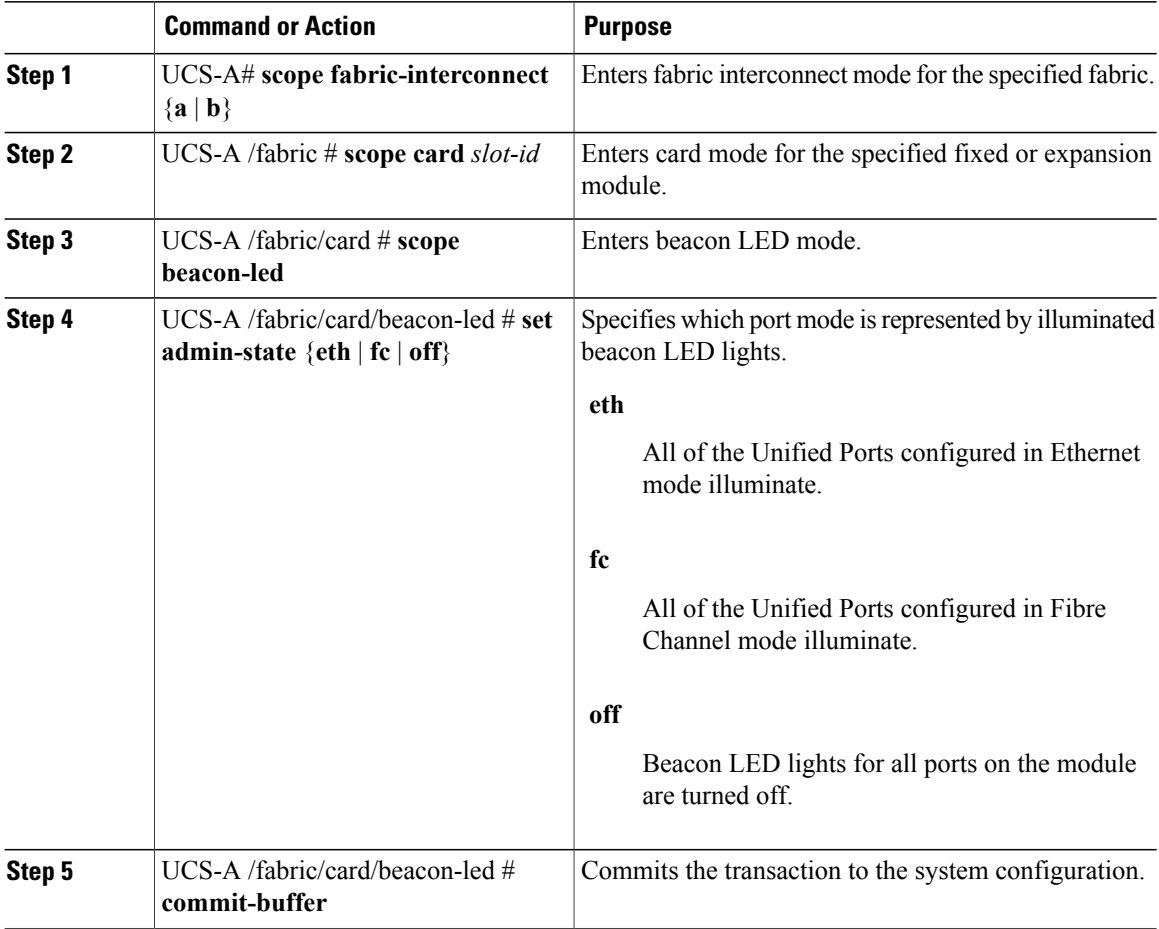

The following example illuminates all of the beacon lights for Unified Ports in Ethernet port mode and commits the transaction:

```
UCS-A# scope fabric-interconnect a
UCS-A /fabric # scope card 1
UCS-A /fabric/card # scope beacon-led
UCS-A /fabric/card/beacon-led # set admin-state eth
UCS-A /fabric/card/beacon-led* # commit-buffer
UCS-A /fabric/card/beacon-led #
```
## <span id="page-106-0"></span>**Physical and Backplane Ports**

## **Displaying Physical Port Statistics Obtained From the ASIC**

#### **Procedure**

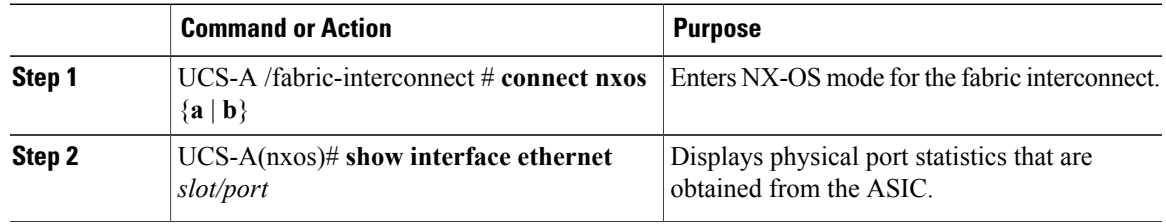

The following example shows how to display physical port statistics that are obtained from the ASIC:

```
UCS-A /fabric-interconnect # connect nxos a
UCS-A(nxos)# show interface ethernet 1/11
Ethernet1/11 is up
 Dedicated Interface
  Hardware: 40000 Ethernet, address: a46c.2ae3.0e1a (bia a46c.2ae3.0e1a)
  Description: S: Server
  MTU 1500 bytes, BW 40000000 Kbit, DLY 10 usec
  reliability 255/255, txload 1/255, rxload 1/255
  Encapsulation ARPA
  Port mode is fex-fabric
  full-duplex, 40 Gb/s, media type is 40G
  Beacon is turned off
  Input flow-control is off, output flow-control is off
  Rate mode is dedicated
  Switchport monitor is off
  EtherType is 0x8100
  Last link flapped 01:25:42
  Last clearing of "show interface" counters never
  2 interface resets
  30 seconds input rate 22664 bits/sec, 2833 bytes/sec, 3 packets/sec
  30 seconds output rate 9512 bits/sec, 1189 bytes/sec, 1189 bytes/sec, 4 packets/sec
  Load-Interval #2: 5 minute (300 seconds)
    input rate 33.80 Kbps, 5 pps; output rate 1.23 Mbps, 71 pps
  RX
    126057 unicast packets 1744 multicast packets 12877 broadcast packets
    140693 input packets 28702696 bytes
    3351 jumbo packets 0 storm suppression bytes
    0 runts 0 giants 0 CRC 0 no buffer
    0 input error 0 short frame 0 overrun 0 underrun 0 ignored
    0 watchdog 0 bad etype drop 0 bad proto drop 0 if down drop
    0 input with dribble 184 input discard
    0 Rx pause
  TX
    919778 unicast packets 6991 multicast packets 29 broadcast packets
    926798 output packets 1237109219 bytes
    794275 jumbo packets
    0 output errors 0 collision 0 deferred 0 late collision
    0 lost carrier 0 no carrier 0 babble 0 output discard
    0 Tx pause
  Errors on Peer port (NIF):
  RX
    8300 toolong frames 8400 undersize frames 8500 fragment frames
```

```
8600 crcErr not stomped frames 8700 crcErr stomped frames 8800 inRangeErr frames
TX
 8200 frames with error
```
## **Displaying Physical Ports on the Fabric Interconnect That Correspond to Physical Ports on BCM**

#### **Procedure**

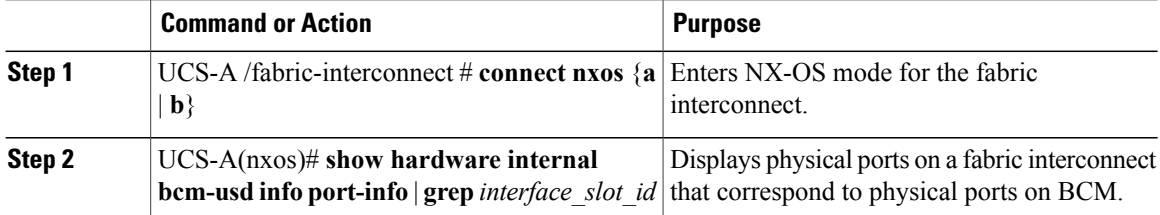

The following example shows how to display physical ports on a fabric interconnect that correspond to physical ports on BCM:

```
UCS-A /fabric-interconnect # connect nxos a
UCS-A(nxos)# show hardware internal bcm-usd info port-info | grep Eth 1/11
Eth1/11 0x1a00a000 41 xe-40 57 CR4 sw 4044 0 uta 2240 0 fd dis blk dis dis
ena 40G 40G up
```
### **Verifying Status of Backplane Ports**

#### **Procedure**

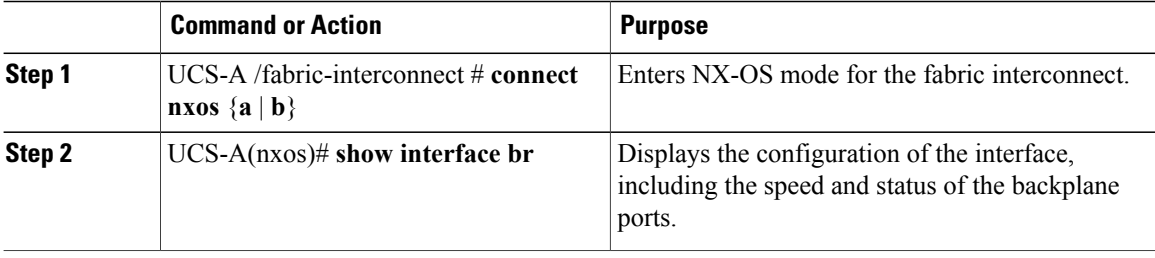

The following example shows how to verify the status of backplane ports for fabric interconnect A:

```
UCS-A /fabric-interconnect # connect nxos a
UCS-A(nxos)# show interface br
```
$\mathbf{I}$ 

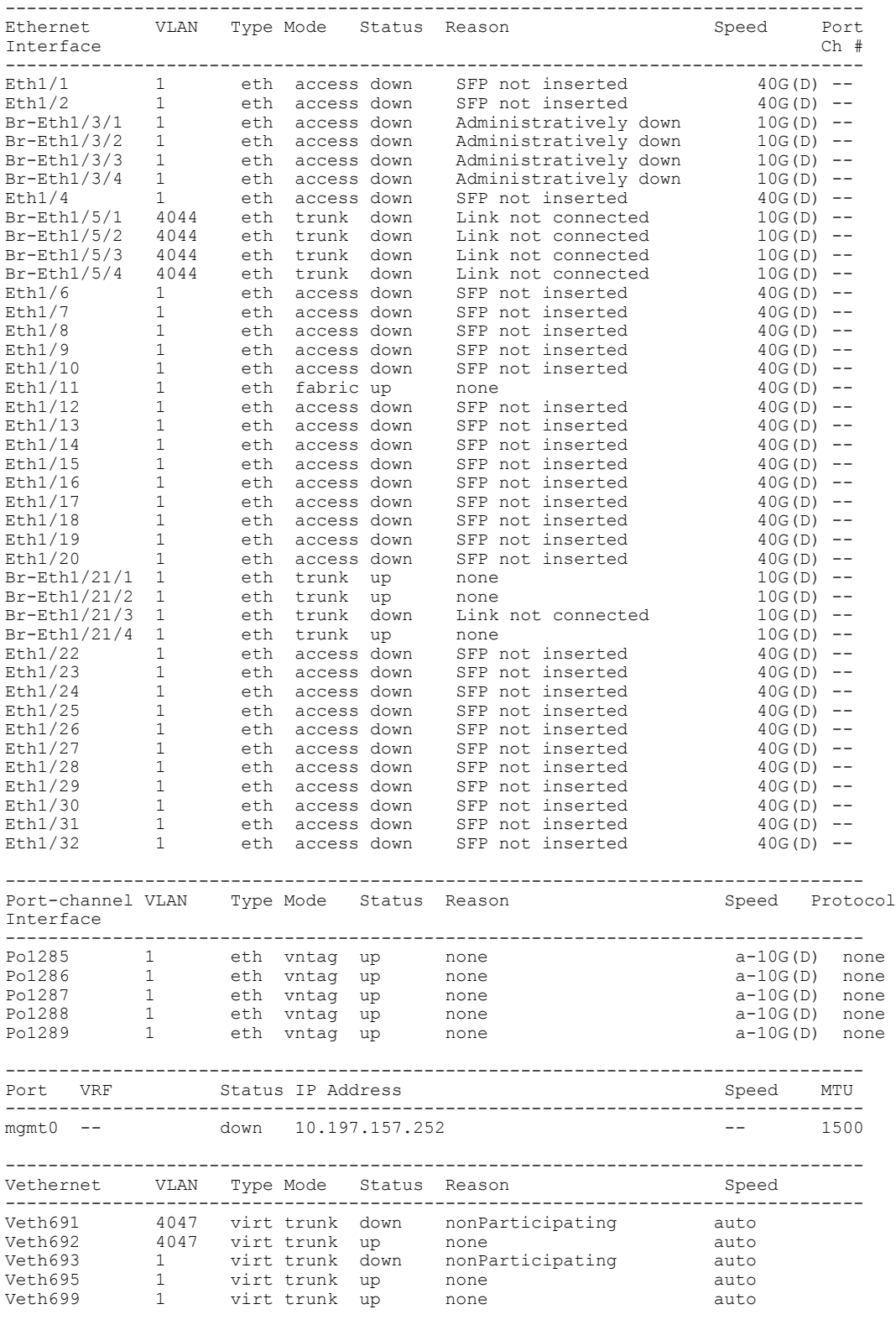

-------------------------------------------------------------------------------

Τ

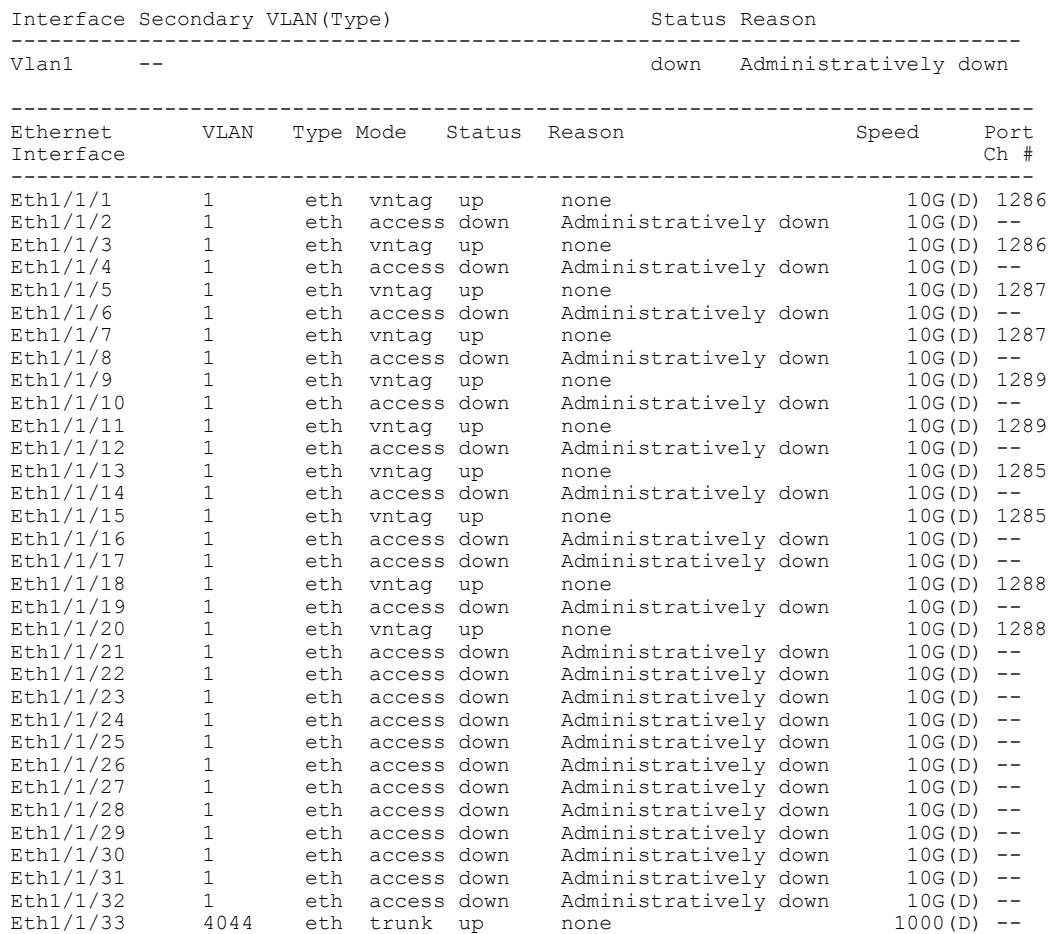

# **Server Ports**

## **Configuring a Server Port**

All of the port types listed are configurable on both the fixed and expansion module, including server ports, which are not configurable on the 6100 series fabric interconnect expansion module, but are configurable on the 6200 series fabric interconnect expansion module.

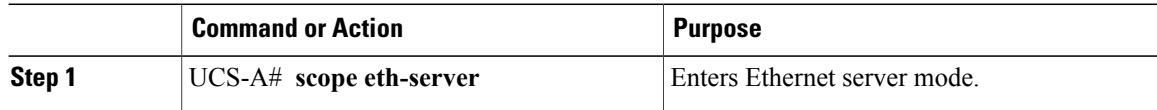

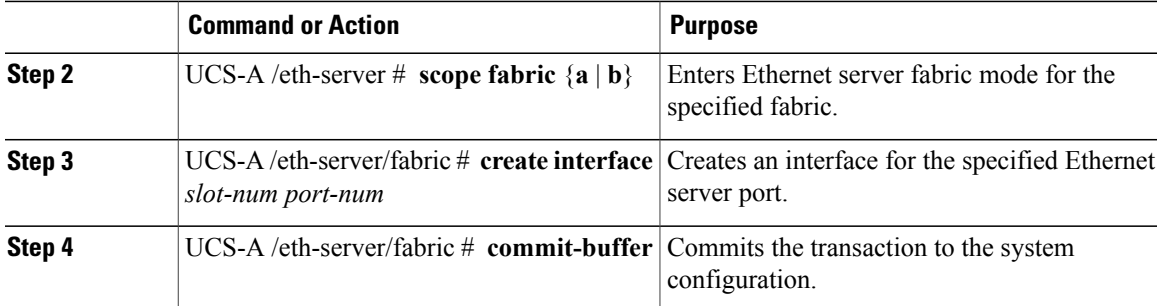

The following example shows how to create an interface for Ethernet server port 4 on slot 1 of fabric B and commit the transaction:

```
UCS-A# scope eth-server
UCS-A /eth-server # scope fabric b
UCS-A /eth-server/fabric # create interface 1 4
UCS-A /eth-server/fabric* # commit-buffer
UCS-A /eth-server/fabric #
```
# **Unconfiguring a Server Port**

Г

### **Procedure**

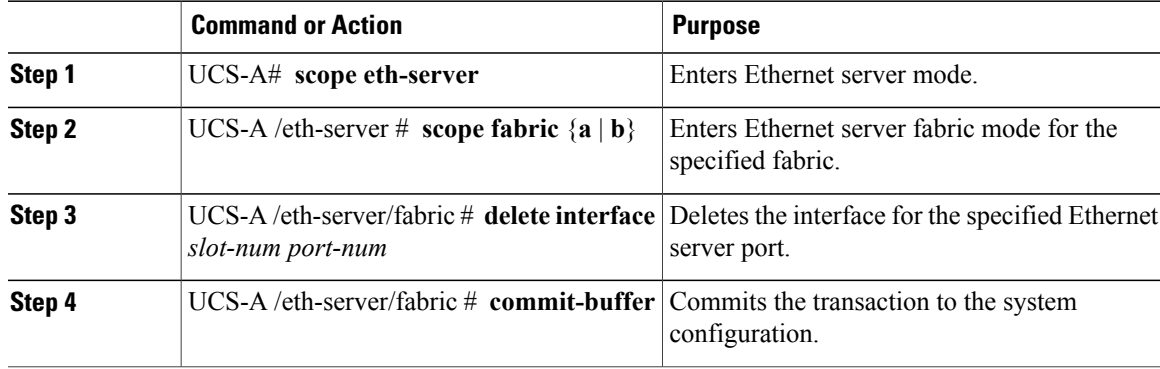

The following example unconfigures Ethernet server port 12 on slot 1 of fabric B and commits the transaction:

```
UCS-A# scope eth-server
UCS-A /eth-server # scope fabric b
UCS-A /eth-server/fabric # delete interface 1 12
UCS-A /eth-server/fabric* # commit-buffer
UCS-A /eth-server/fabric #
```
I

# **Uplink Ethernet Ports**

# **Configuring an Uplink Ethernet Port**

You can configure uplink Ethernet ports on either the fixed module or an expansion module.

### **Procedure**

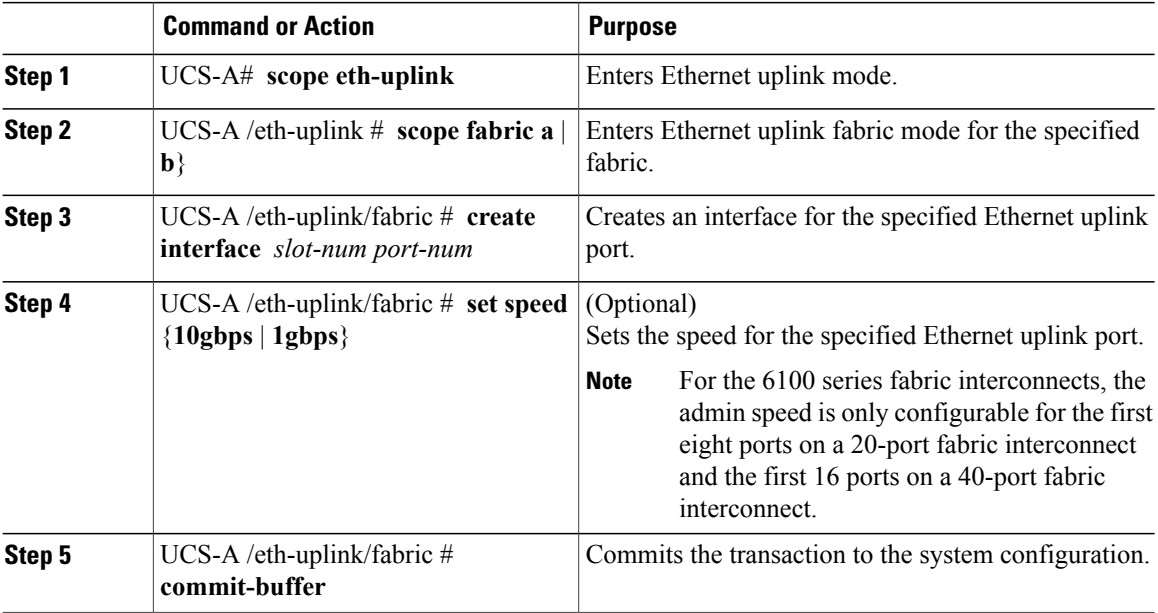

The following example shows how to create an interface for Ethernet uplink port 3 on slot 2 of fabric B, set the speed to 10 gbps, and commit the transaction:

```
UCS-A# scope eth-uplink
UCS-A /eth-uplink # scope fabric b
UCS-A /eth-uplink/fabric # create interface 2 3
UCS-A /eth-uplink/fabric # set speed 10gbps
UCS-A /eth-uplink/fabric* # commit-buffer
UCS-A /eth-uplink/fabric #
```
# **Unconfiguring an Uplink Ethernet Port**

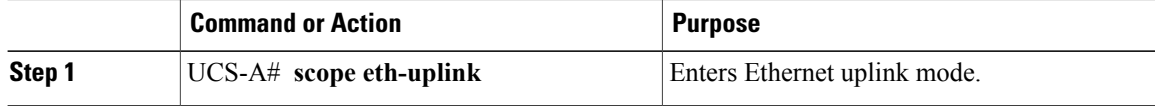

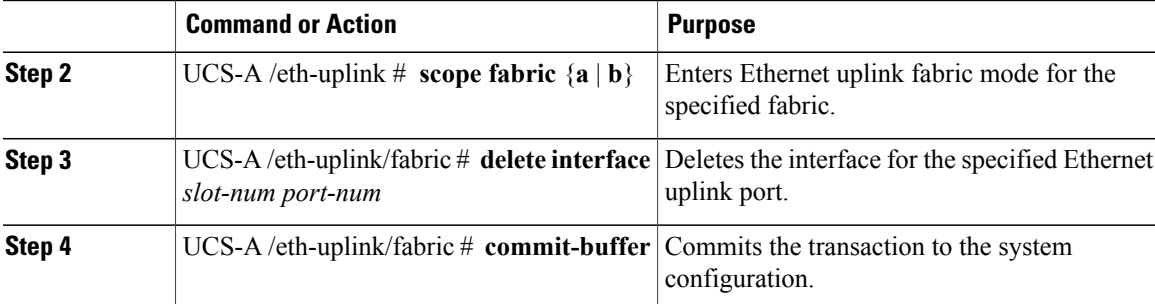

The following example unconfigures Ethernet uplink port 3 on slot 2 of fabric B and commits the transaction:

```
UCS-A# scope eth-uplink
UCS-A /eth-uplink # scope fabric b
UCS-A /eth-uplink/fabric # delete interface 2 3
UCS-A /eth-uplink/fabric* # commit-buffer
UCS-A /eth-uplink/fabric #
```
# **Appliance Ports**

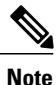

Appliance ports are only used to connect fabric interconnects to directly attached NFS storage.

When you create a new appliance VLAN, its IEEE VLAN ID is not added to the LAN Cloud. Therefore, appliance ports that are configured with the new VLAN remain down, by default, due to a pinning failure. To bring up these appliance ports, you have to configure a VLAN in the LAN Cloud with the same IEEE VLAN ID.

Cisco UCS Manager supports up to four appliance ports per fabric interconnect.

## **Configuring an Appliance Port**

You can configure Appliance ports on either the fixed module or an expansion module.

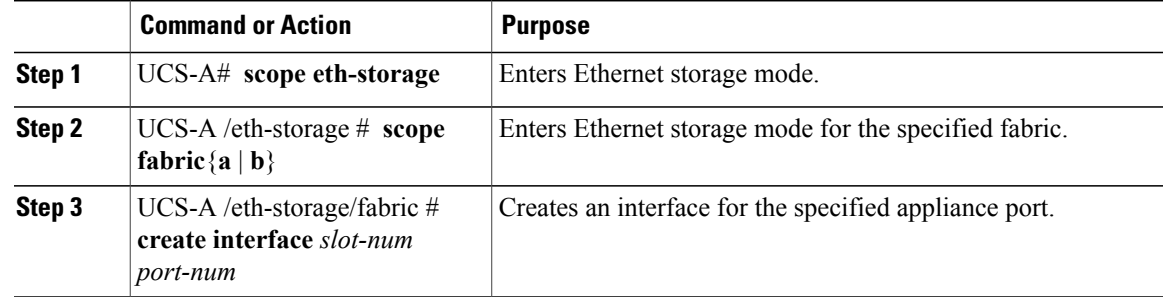

 $\mathbf I$ 

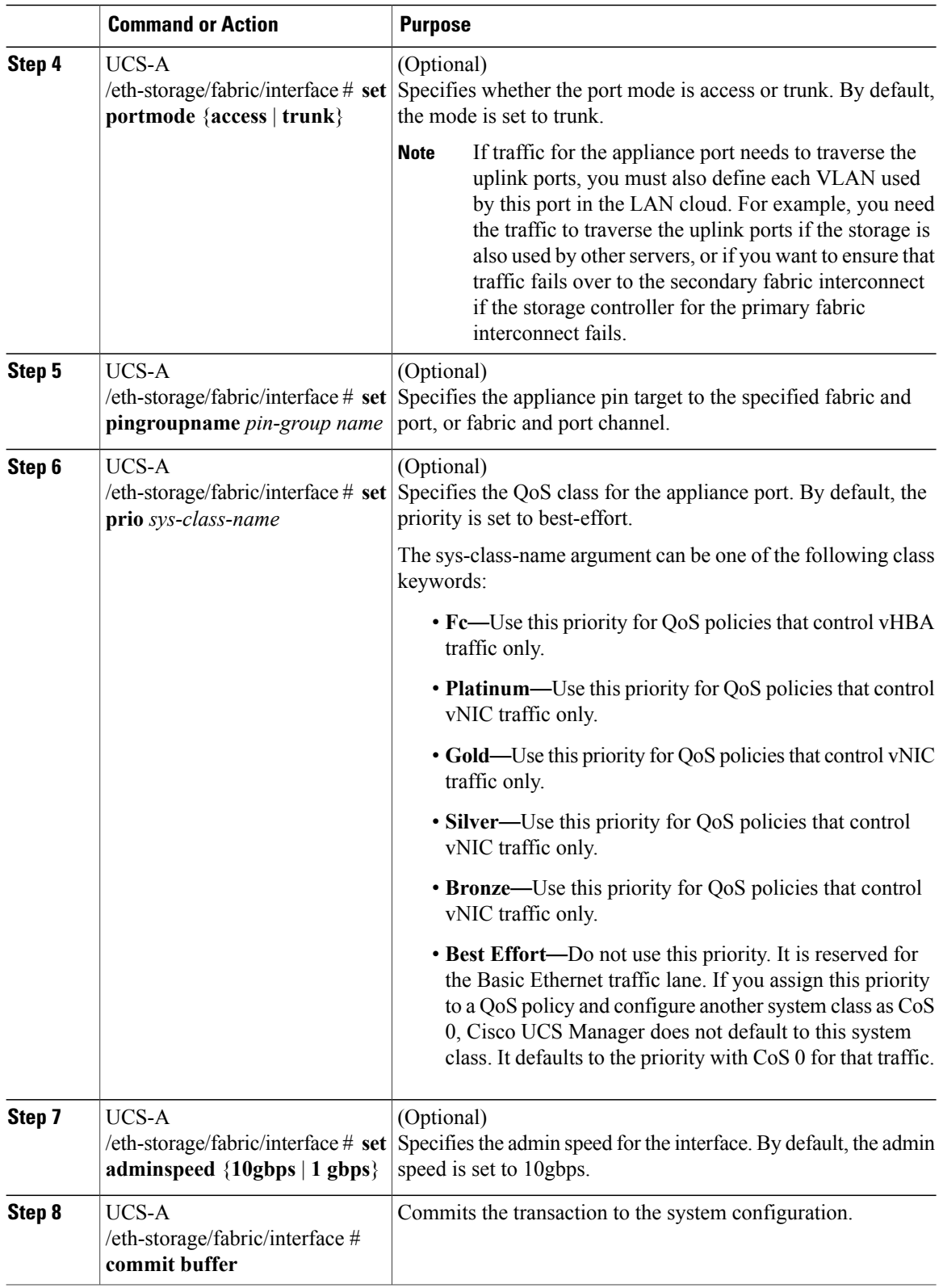

The following example creates an interface for an appliance port 2 on slot 3 of fabric B, sets the port mode to access, pins the appliance port to a pin group called pingroup1, sets the QoS class to fc, sets the admin speed to 10 gbps, and commits the transaction:

```
UCS-A# scope eth-storage
UCS-A /eth-storage # scope fabric b
UCS-A /eth-storage/fabric # create interface 3 2
UCS-A /eth-storage/fabric* # set portmode access
UCS-A /eth-storage/fabric* # set pingroupname pingroup1
UCS-A /eth-storage/fabric* # set prio fc
UCS-A /eth-storage/fabric* # set adminspeed 10gbps
UCS-A /eth-storage/fabric* # commit-buffer
UCS-A /eth-storage/fabric #
```
### **What to Do Next**

Assign a VLAN or target MAC address for the appliance port.

## **Assigning a Target MAC Address to an Appliance Port or Appliance Port Channel**

The following procedure assigns a target MAC address to an appliance port. To assign a target MAC address to an appliance port channel, scope to the port channel instead of the interface.

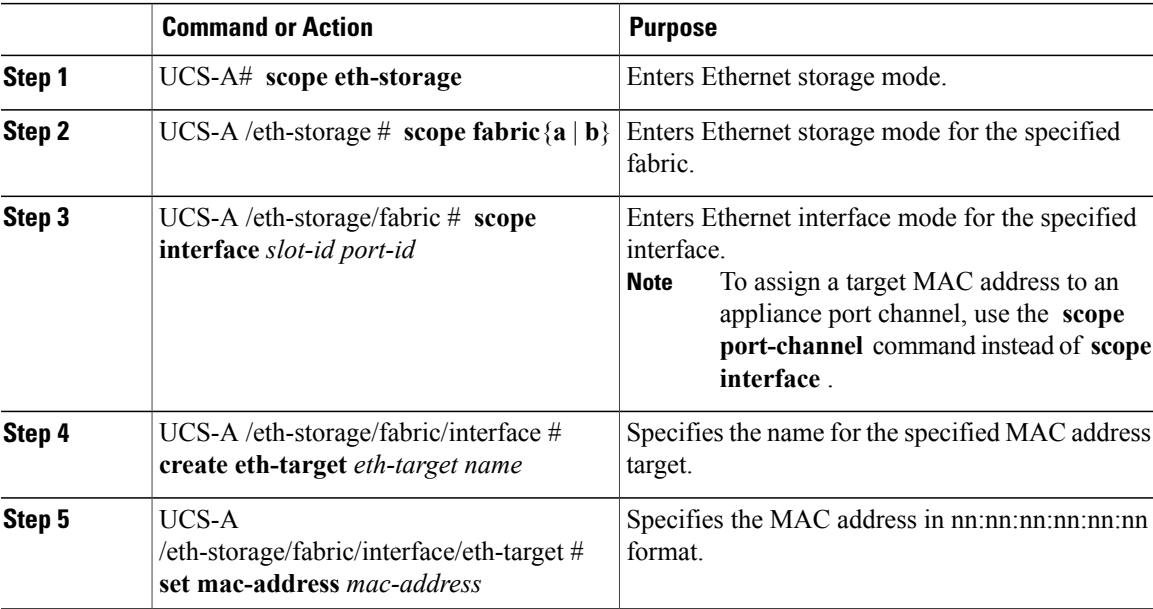

### **Procedure**

The following example assigns a target MAC address for an appliance device on port 3, slot 2 of fabric B and commits the transaction:

```
UCS-A# scope eth-storage
UCS-A /eth-storage* # scope fabric b
```

```
UCS-A /eth-storage/fabric* # scope interface 2 3
UCS-A /eth-storage/fabric/interface* # create eth-target macname
UCS-A /eth-storage/fabric/interface* # set mac-address 01:23:45:67:89:ab
UCS-A /eth-storage/fabric/interface* # commit-buffer
UCS-A /eth-storage/fabric #
The following example assigns a target MAC address for appliance devices on port channel 13 of fabric B
and commits the transaction:
UCS-A# scope eth-storage
UCS-A /eth-storage* # scope fabric b
UCS-A /eth-storage/fabric* # scope port-channel 13
UCS-A /eth-storage/fabric/port-channel* # create eth-target macname
UCS-A /eth-storage/fabric/port-channel* # set mac-address 01:23:45:67:89:ab
```
UCS-A /eth-storage/fabric/port-channel\* # **commit-buffer**

## **Creating an Appliance Port**

### **Procedure**

UCS-A /eth-storage/fabric #

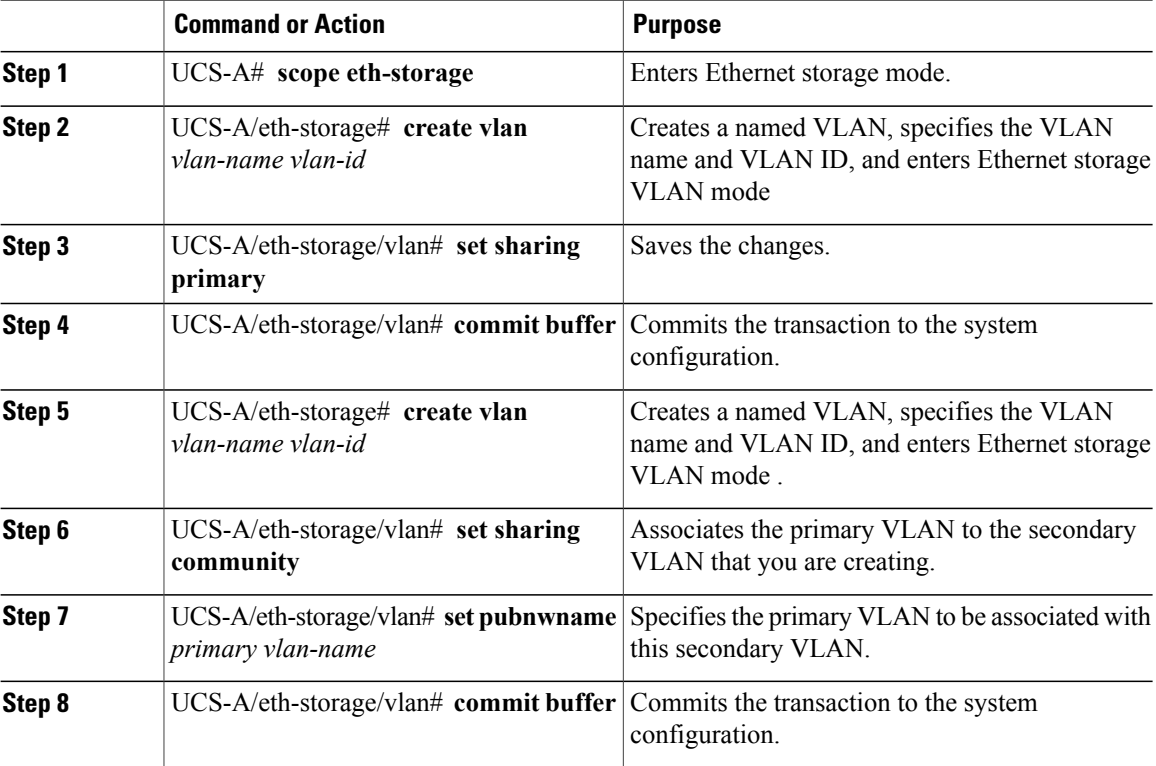

The following example creates an appliance port:

```
UCS-A# scope eth-storage
UCS-A/eth-storage# create vlan PRI600 600
UCS-A/eth-storage/vlan* # set sharing primary
UCS-A/eth-storage/vlan* # commit-buffer
UCS-A/eth-storage # create vlan COM602 602
UCS-A/eth-storage/vlan* # set sharing isolated
UCS-A/eth-storage/vlan* # set pubnwname PRI600
UCS-A/eth-storage/vlan* # commit-buffer
```
## **Mapping an Appliance Port to a Community VLAN**

### **Procedure**

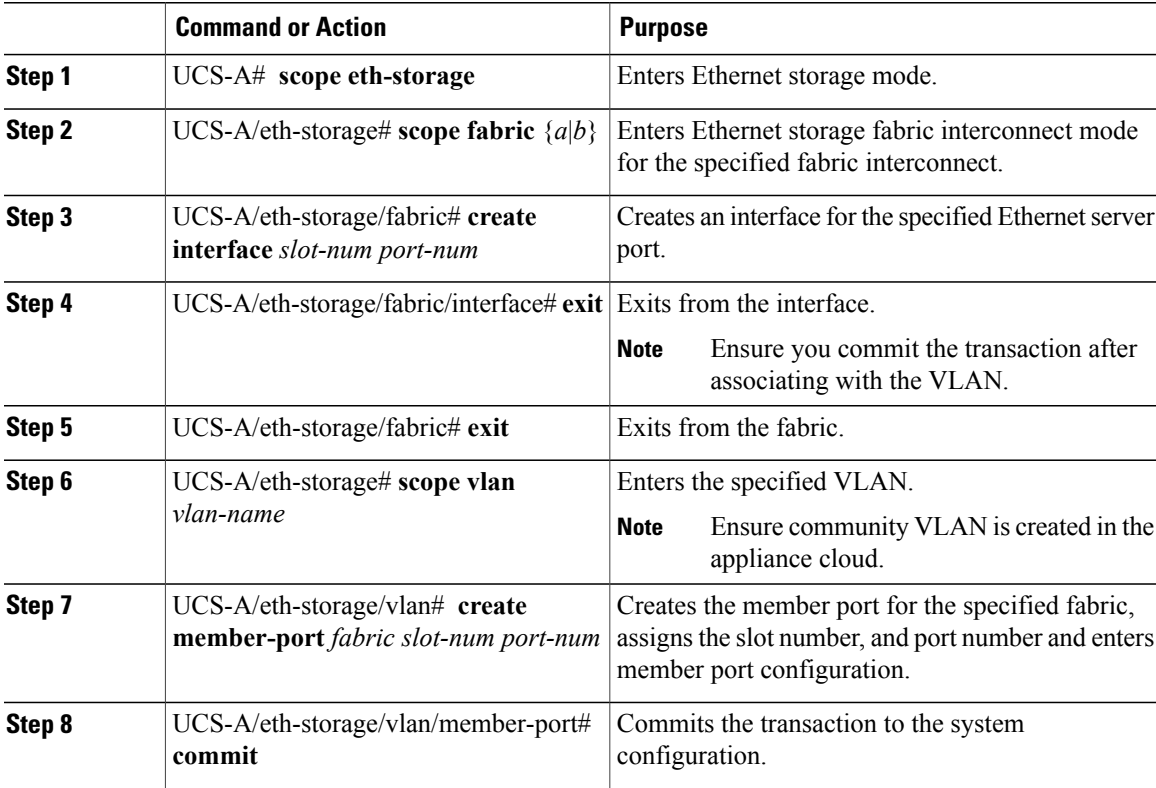

The following example maps an appliance port to an community VLAN:

```
UCS-A# scope eth-storage
UCS-A/eth-storage# scope fabric a
UCS-A/eth-storage/fabric# create interface 1 22
UCS-A/eth-storage/fabric/interface*# exit
UCS-A/eth-storage/fabric*# exit
UCS-A/eth-storage*# scope vlan COM602
UCS-A/eth-storage/vlan*# create member-port a 1 22
UCS-A/eth-storage/vlan/member-port* commit
```
## **Unconfiguring an Appliance Port**

### **Procedure**

Г

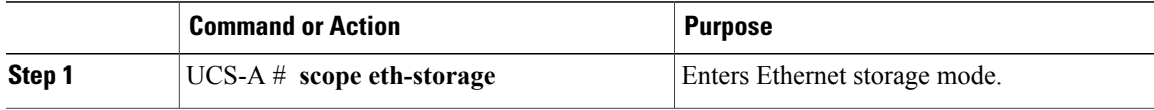

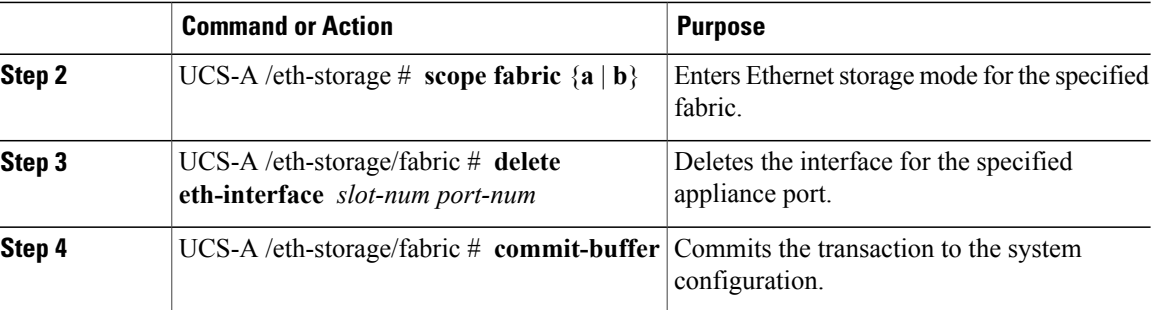

The following example unconfigures appliance port 3 on slot 2 of fabric B and commits the transaction:

```
UCS-A# scope eth-storage
UCS-A /eth-storage # scope fabric b
UCS-A /eth-storage/fabric # delete eth-interface 2 3
UCS-A /eth-storage/fabric* # commit-buffer
UCS-A /eth-storage/fabric #
```
# **FCoE Uplink Ports**

FCoE uplink ports are physical Ethernet interfaces between the fabric interconnects and the upstream Ethernet switch, used for carrying FCoE traffic. With this support the same physical Ethernet port can carry both Ethernet traffic and Fibre Channel traffic.

FCoE uplink ports connect to upstream Ethernet switches using the FCoE protocol for Fibre Channel traffic. This allows both the Fibre Channel traffic and Ethernet traffic to flow on the same physical Ethernet link.

**Note**

FCoE uplinks and unified uplinks enable the multi-hop FCoE feature, by extending the unified fabric up to the distribution layer switch.

You can configure the same Ethernet port as any of the following:

- **FCoE uplink port**—As an FCoE uplink port for only Fibre Channel traffic.
- **Uplink port**—As an Ethernet port for only Ethernet traffic.
- **Unified uplink port**—As a unified uplink port to carry both Ethernet and Fibre Channel traffic.

## **Configuring a FCoE Uplink Port**

All of the port types listed are configurable on both the fixed and expansion module, including server ports, which are not configurable on the 6100 series fabric interconnect expansion module, but are configurable on the 6200 series fabric interconnect expansion module.

### **Procedure**

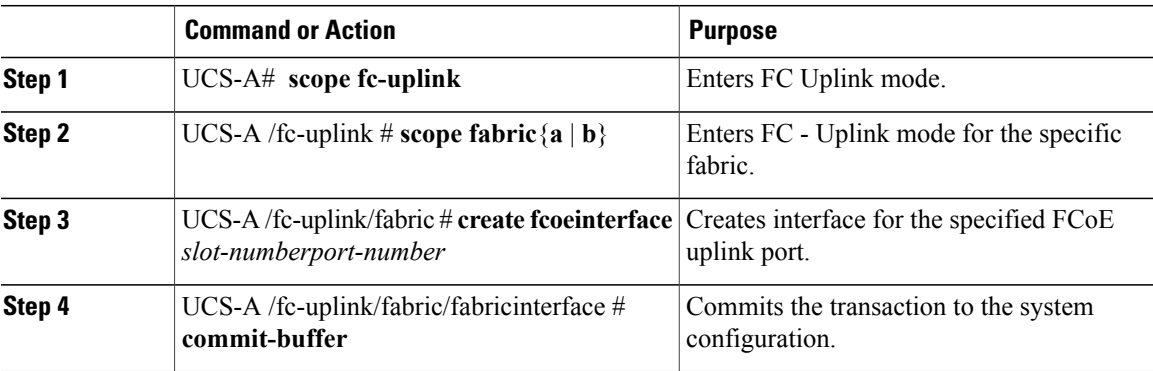

The following example creates an interface for FCoE uplink port 1 on slot 8 of fabric A and commits the transaction:

```
UCS-A# scope fc-uplink
UCS-A /fc-uplink # scope fabric a
UCS-A /fc-uplink/fabric # create fcoeinterface 1 8
UCS-A /fc-uplink/fabric/fcoeinterface* # commit-buffer
UCS-A /fc-uplink/fabric/fcoeinterface #
```
## **Unconfiguring a FCoE Uplink Port**

### **Procedure**

Г

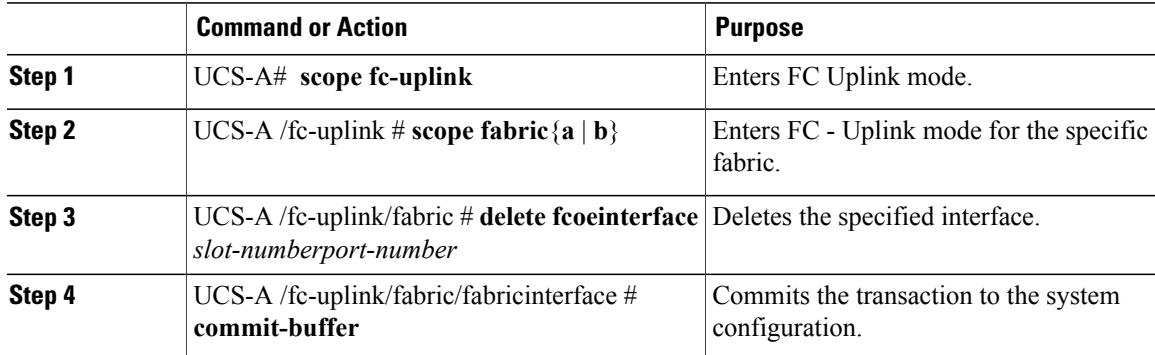

The following example deletes the FCoE uplink interface on port 1 on slot 8 of fabric A and commits the transaction:

```
UCS-A# scope fc-uplink
UCS-A /fc-uplink # scope fabric a
UCS-A /fc-uplink/fabric # delete fcoeinterface 1 8
UCS-A /fc-uplink/fabric/fcoeinterface* # commit-buffer
UCS-A /fc-uplink/fabric/fcoeinterface #
```
## **Viewing FCoE Uplink Ports**

#### **Procedure**

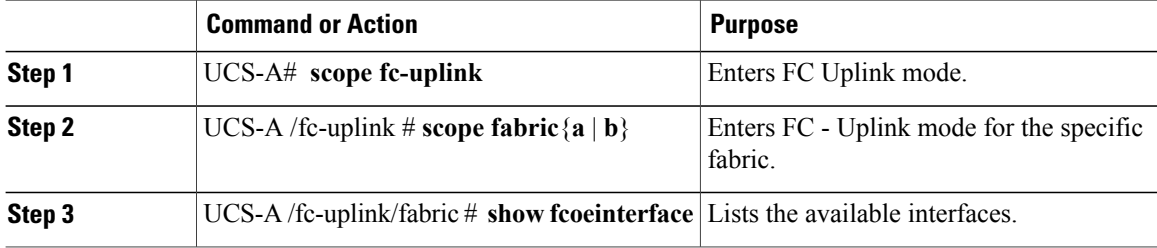

The following example displays the available FCoE uplink interfaces on fabric A:

```
UCS-A# scope fc-uplink
UCS-A /fc-uplink # scope fabric a
UCS-A /fc-uplink/fabric # show fcoeinterface
FCoE Interface:
Slot Id Port Id Admin State Operational State Operational State Reason Li
c State Grace Prd
---------- ---------- ----------- ----------------- ------------------------- --
------------------ ---------
      1 26 Enabled Indeterminate Li<br>
0k
cense Ok
Fcoe Member Port:
Port-channel Slot Port Oper State State Reason
------------ ----- ----- --------------- ------------
1 10 Sfp Not Present Unknown
1 1 3 Sfp Not Present Unknown<br>1 4 Sfp Not Present Unknown
               1 3 Sfp Not Present Unknown<br>1 4 Sfp Not Present Unknown<br>1 6 Sfp Not Present Unknown<br>1 8 Sfp Not Present Unknown
1 1 6 Sfp Not Present Unknown
1 1 8 Sfp Not Present Unknown
2 1 7 Sfp Not Present Unknown
UCS-A /fc-uplink/fabric #
```
# **Unified Storage Ports**

Unified storage involves configuring the same physical port as both an Ethernet storage interface and an FCoE storage interface. You can configure any appliance port or FCoE storage port as a unified storage port, on either a fixed module or an expansion module. To configure a unified storage port, you must have the fabric interconnect in Fibre Channel switching mode.

In a unified storage port, you can enable or disable individual FCoE storage or appliance interfaces.

- In an unified storage port, if you do not specify a non-default VLAN for the appliance port, the FCoE-storage-native-vlan will be assigned asthe native VLAN on the unified storage port. If the appliance port has a non-default native VLAN specified as native VLAN, this will be assigned as the native VLAN for the unified storage port.
- When you enable or disable the appliance interface, the corresponding physical port is enabled or disabled. So when you disable the appliance interface in unified storage, even if the FCoE storage is enabled, it goes down with the physical port.

• When you enable or disable the FCoE storage interface, the corresponding VFC is enabled or disabled. So when the FCoE storage interface is disabled in a unified storage port, the appliance interface will continue to function normally.

## **Configuring a Unified Storage Port**

### **Procedure**

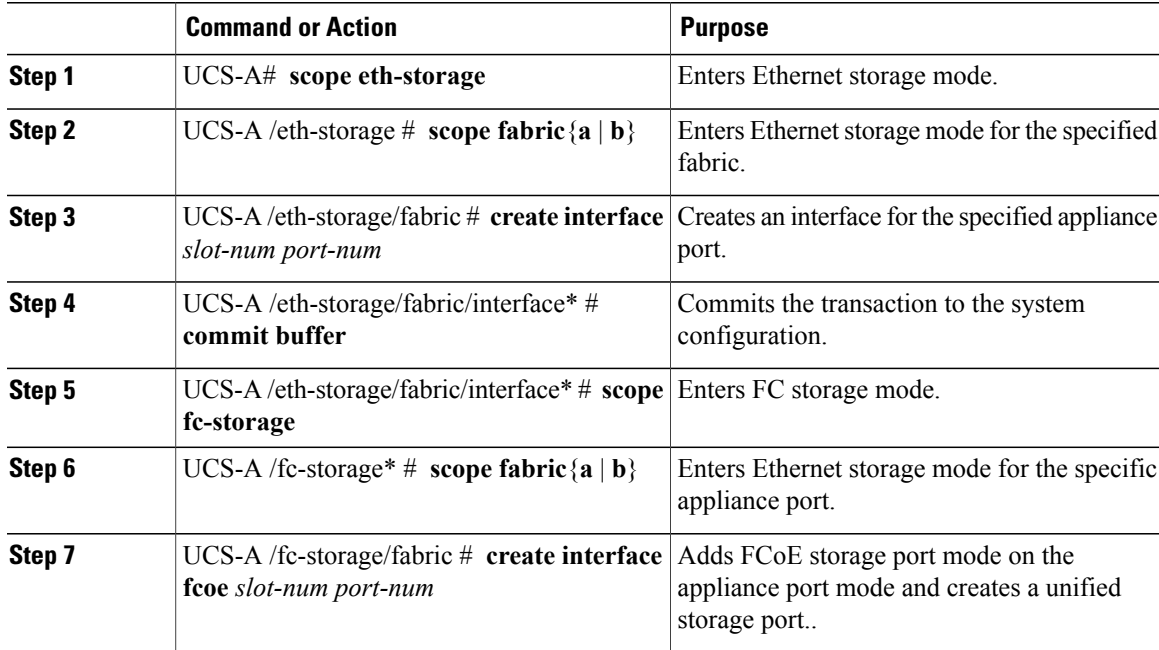

The following example creates an interface for an appliance port 2 on slot 3 of fabric A, adds fc storage to the same port to convert it as an unified port , and commits the transaction:

```
UCS-A# scope eth-storage
UCS-A /eth-storage # scope fabric a
UCS-A /eth-storage/fabric # create interface 3 2
UCS-A /eth-storage/fabric* # commit-buffer
UCS-A /eth-storage/fabric* # scope fc-storage
UCS-A /fc-storage*# scope fabric a
UCS-A /fc-storage/fabric* # create interface fcoe 3 2
UCS-A /fc-storage/fabric* # commit-buffer
UCS-A /fc-storage/fabric*
```
# **Unified Uplink Ports**

When you configure an Ethernet uplink and an FCoE uplink on the same physical Ethernet port, it is called a unified uplink port. You can individually enable or disable either the FCoE or Ethernet interfaces independently.

• Enabling or disabling the FCoE uplink results in the corresponding VFC being enabled or disabled.

• Enabling or disabling an Ethernet uplink results in the corresponding physical port being enabled or disabled.

If you disable an Ethernet uplink, it disables the underlying physical port in a unified uplink. Therefore, even when the FCoE uplink is enabled, the FCoE uplink also goes down. But if you disable an FCoE uplink, only the VFC goes down. If the Ethernet uplink is enabled, it can still function properly in the unified uplink port.

## **Configuring a Unified Uplink Port**

To configure a unified uplink port, you will convert an existing FCoE uplink port as a unified port.

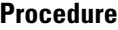

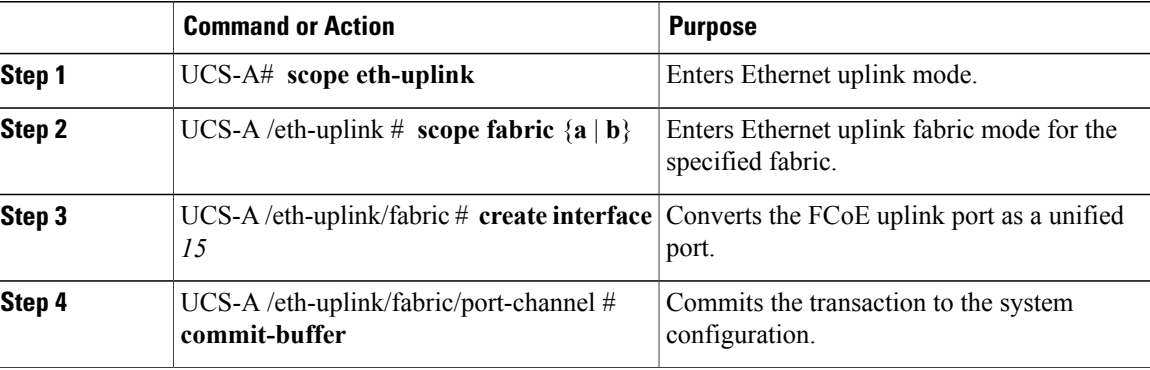

The following example creates a unified uplink port on an existing FCoE port:

```
UCS-A# scope eth-uplink
UCS-A /eth-uplink # scope fabric b
UCS-A /eth-uplink/fabric # create interface 1 5
UCS-A /eth-uplink/fabric/interface* # commit-buffer
UCS-A /eth-uplink/interface #
```
# **FCoE and Fibre Channel Storage Ports**

### **Configuring a Fibre Channel Storage or FCoE Port**

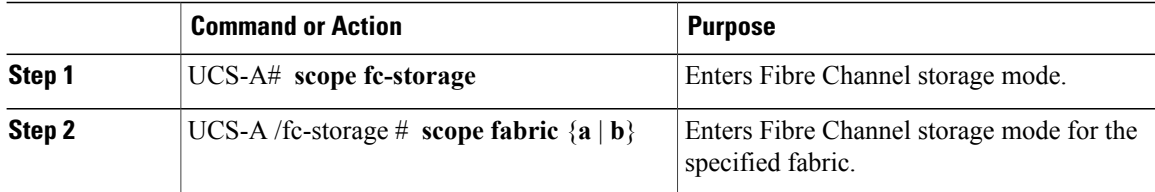

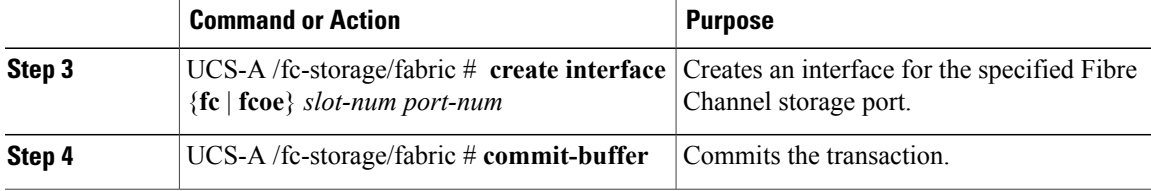

The following example creates an interface for Fibre Channel storage port 10 on slot 2 of fabric A and commits the transaction:

```
UCS-A# scope fc-storage
UCS-A /fc-storage # scope fabric a
UCS-A /fc-storage/fabric* # create interface fc 2 10
UCS-A /fc-storage/fabric # commit-buffer
```
#### **What to Do Next**

Assign a VSAN.

## **Unconfiguring a Fibre Channel Storage or FCoE Port**

### **Procedure**

Π

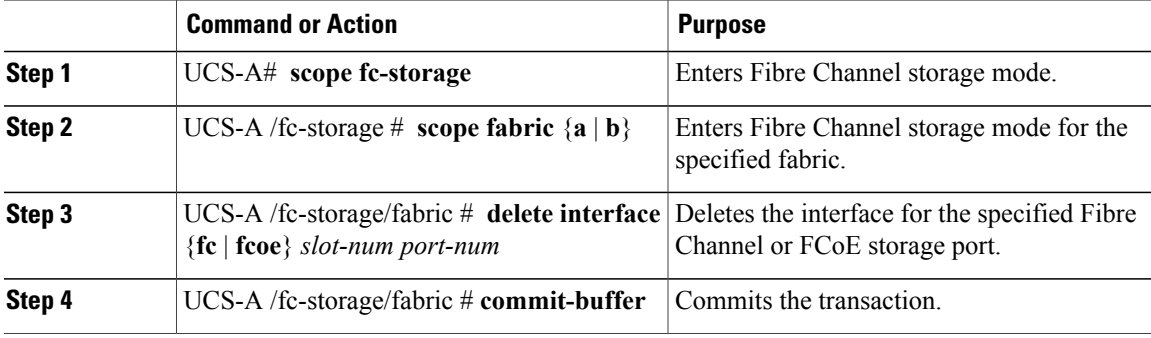

The following example unconfigures Fibre Channel storage port 10 on slot 2 of fabric A and commits the transaction:

```
UCS-A# scope fc-storage
UCS-A /fc-storage # scope fabric a
UCS-A /fc-storage/fabric* # delete interface fc 2 10
UCS-A /fc-storage/fabric # commit-buffer
```
### **Restoring a Fibre Channel Storage Port Back to an Uplink Fibre Channel Port**

#### **Procedure**

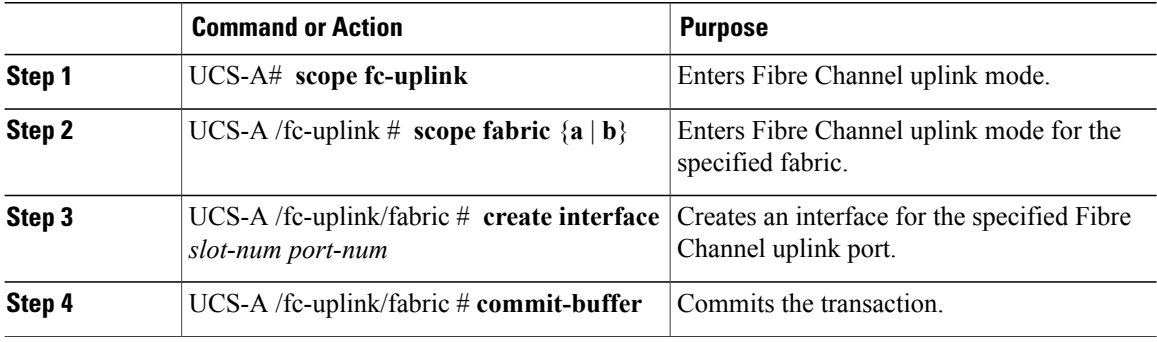

The following example creates an interface for Fibre Channel uplink port 10 on slot 2 of fabric A and commits the transaction:

```
UCS-A# scope fc-uplink
UCS-A /fc-uplink # scope fabric a
UCS-A /fc-uplink/fabric* # create interface 2 10
UCS-A /fc-uplink/fabric # commit-buffer
```
# **Uplink Ethernet Port Channels**

An uplink Ethernet port channel allows you to group several physical uplink Ethernet ports (link aggregation) to create one logical Ethernet link to provide fault-tolerance and high-speed connectivity. In Cisco UCS Manager, you create a port channel first and then add uplink Ethernet ports to the port channel. You can add up to 16 uplink Ethernet ports to a port channel.

```
Ú
```
**Important** The state of a configured port changes to unconfigured in the following scenarios:

- The port is deleted or removed from a port channel. The port channel can be of any type, such as, uplink or storage.
- A port channel is deleted.

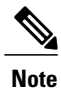

Cisco UCS uses Link Aggregation Control Protocol (LACP), not Port Aggregation Protocol (PAgP), to group the uplink Ethernet ports into a port channel. If the ports on the upstream switch are not configured for LACP, the fabric interconnects treat all ports in an uplink Ethernet port channel as individual ports, and therefore forward packets.

Г

## **Configuring an Uplink Ethernet Port Channel**

### **Procedure**

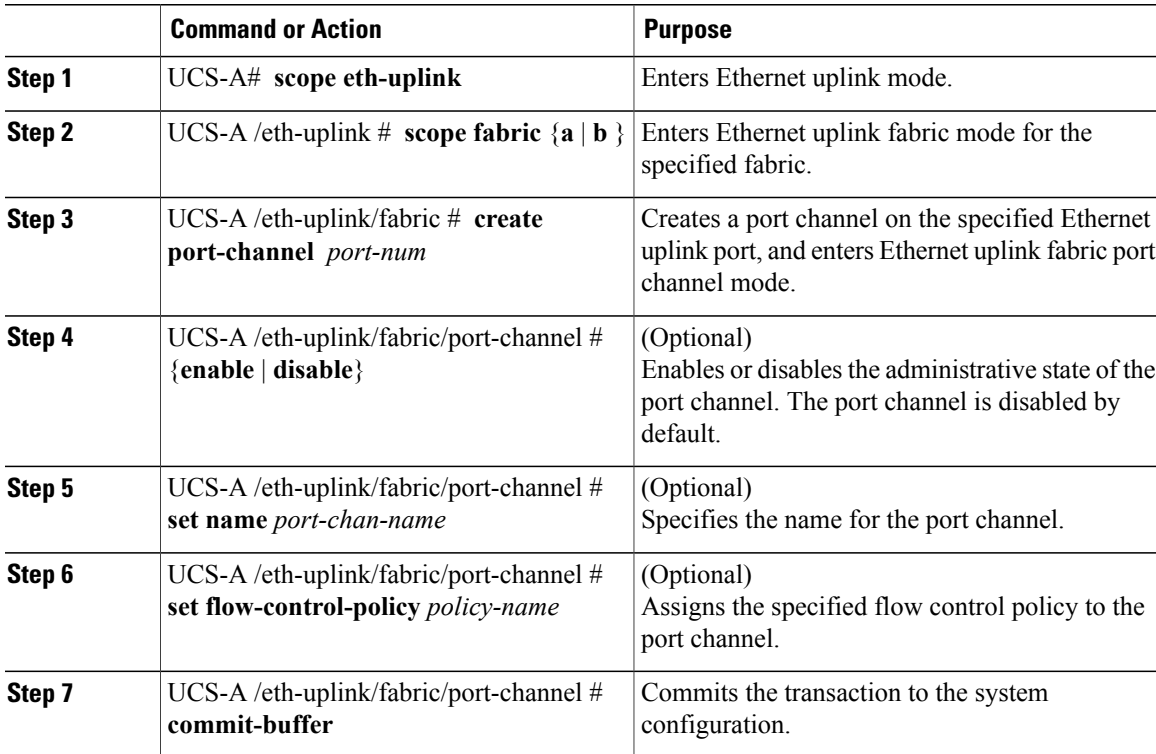

The following example creates a port channel on port 13 of fabric A, sets the name to portchan13a, enables the administrative state, assigns the flow control policy named flow-con-pol432 to the port channel, and commits the transaction:

```
UCS-A# scope eth-uplink
UCS-A /eth-uplink # scope fabric a
UCS-A /eth-uplink/fabric # create port-channel 13
UCS-A /eth-uplink/fabric/port-channel* # enable
UCS-A /eth-uplink/fabric/port-channel* # set name portchan13a
UCS-A /eth-uplink/fabric/port-channel* # set flow-control-policy flow-con-pol432
UCS-A /eth-uplink/fabric/port-channel* # commit-buffer
UCS-A /eth-uplink/fabric/port-channel #
```
I

## **Unconfiguring an Uplink Ethernet Port Channel**

### **Procedure**

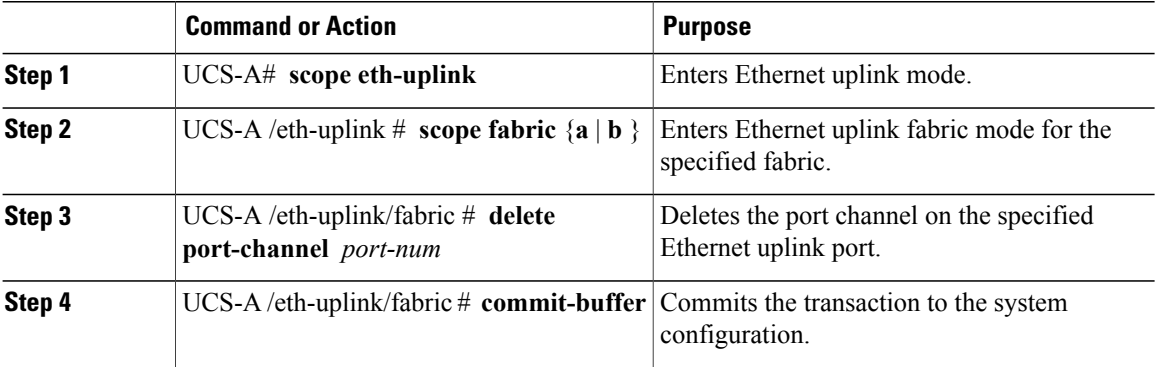

The following example unconfigures the port channel on port 13 of fabric A and commits the transaction:

```
UCS-A# scope eth-uplink
UCS-A /eth-uplink # scope fabric a
UCS-A /eth-uplink/fabric # delete port-channel 13
UCS-A /eth-uplink/fabric* # commit-buffer
UCS-A /eth-uplink/fabric #
```
## **Adding a Member Port to an Uplink Ethernet Port Channel**

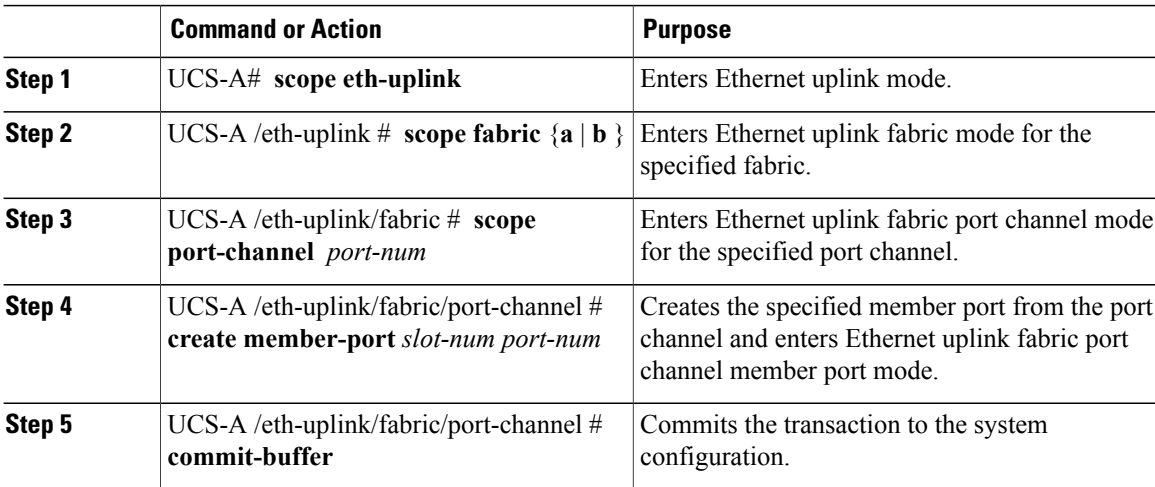

The following example adds the member port on slot 1, port 7 to the port channel on port 13 of fabric A and commits the transaction.

```
UCS-A# scope eth-uplink
UCS-A /eth-uplink # scope fabric a
UCS-A /eth-uplink/fabric # scope port-channel 13
UCS-A /eth-uplink/fabric/port-channel # create member-port 1 7
UCS-A /eth-uplink/fabric/port-channel* # commit-buffer
UCS-A /eth-uplink/fabric/port-channel #
```
### **Deleting a Member Port from an Uplink Ethernet Port Channel**

#### **Procedure**

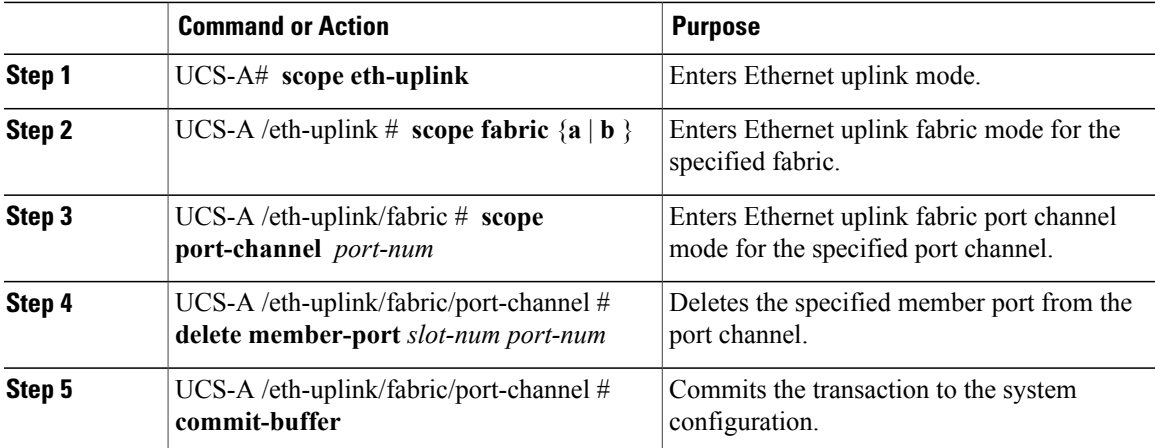

The following example deletes a member port from the port channel on port 13 of fabric A and commits the transaction:

```
UCS-A# scope eth-uplink
UCS-A /eth-uplink # scope fabric a
UCS-A /eth-uplink/fabric # scope port-channel 13
UCS-A /eth-uplink/fabric/port-channel # delete member-port 1 7
UCS-A /eth-uplink/fabric/port-channel* # commit-buffer
UCS-A /eth-uplink/fabric/port-channel #
```
# **Appliance Port Channels**

An appliance port channel allows you to group several physical appliance ports to create one logical Ethernet storage link for the purpose of providing fault-tolerance and high-speed connectivity. In Cisco UCS Manager, you create a port channel first and then add appliance ports to the port channel. You can add up to eight appliance ports to a port channel.

 $\mathbf I$ 

# **Configuring an Appliance Port Channel**

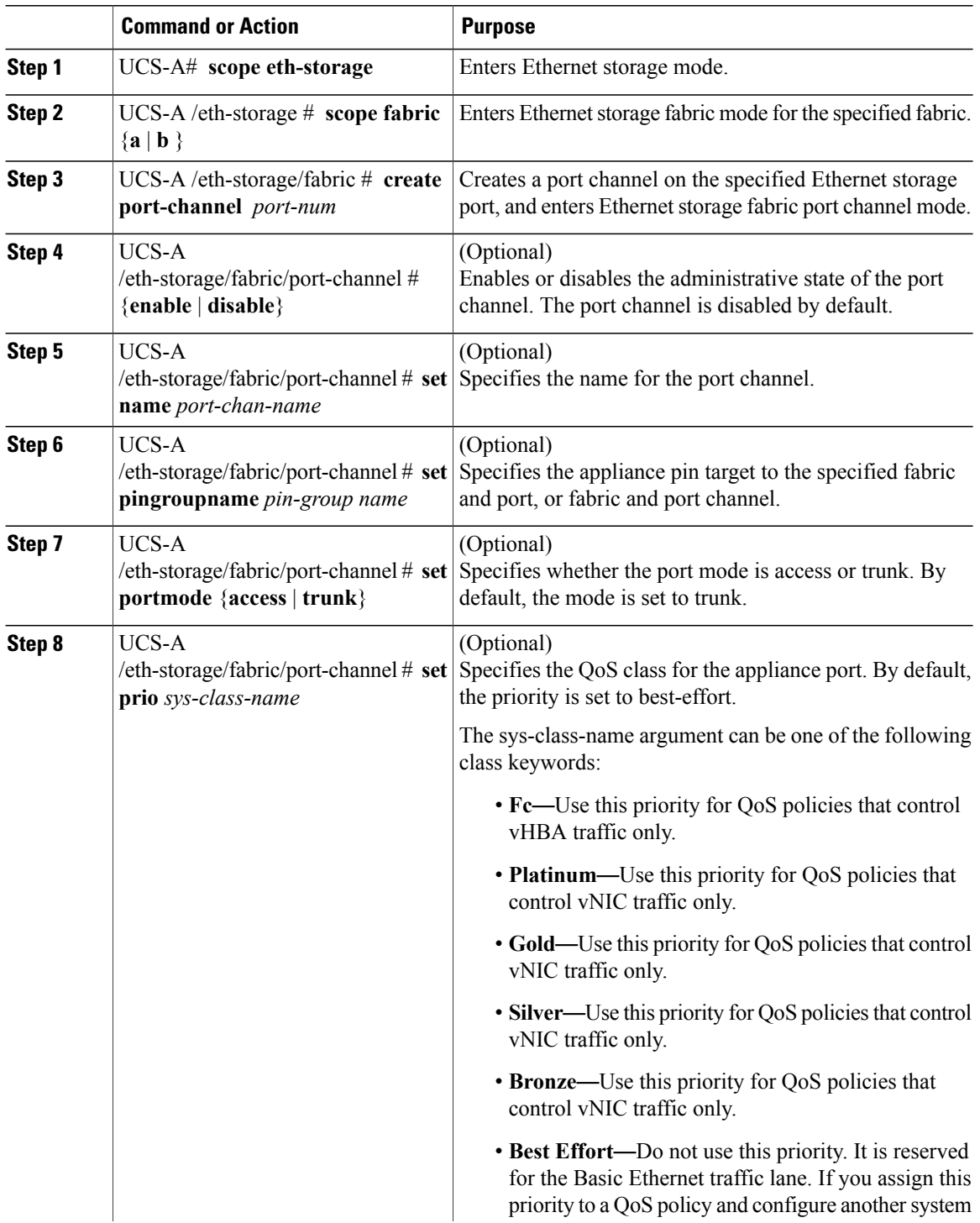

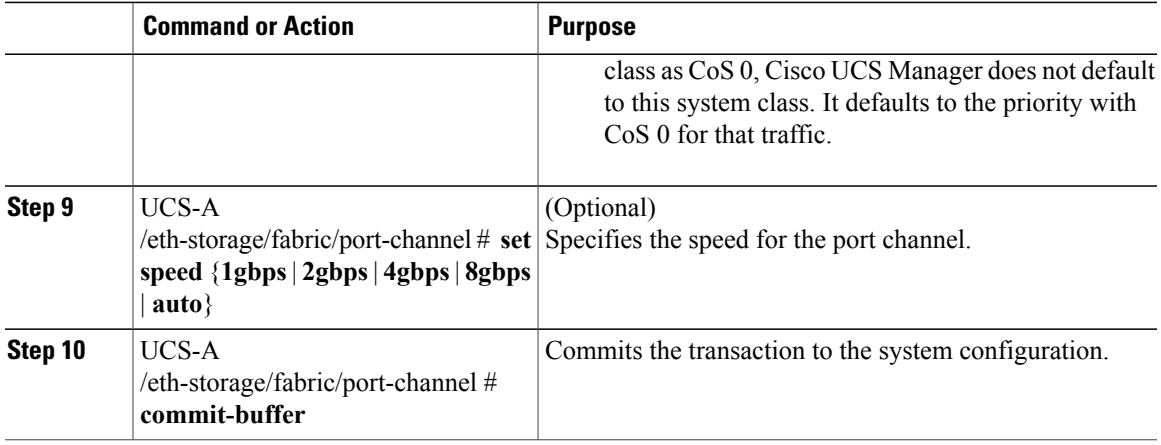

The following example creates a port channel on port 13 of fabric A and commits the transaction:

```
UCS-A# scope eth-storage
UCS-A /eth-storage # scope fabric a
UCS-A /eth-storage/fabric # create port-channel 13
UCS-A /eth-storage/fabric/port-channel* # enable
UCS-A /eth-storage/fabric/port-channel* # set name portchan13a
UCS-A /eth-storage/fabric/port-channel* # set pingroupname pingroup1
UCS-A /eth-storage/fabric/port-channel* # set portmode access
UCS-A /eth-storage/fabric/port-channel* # set prio fc
UCS-A /eth-storage/fabric/port-channel* # set speed 2gbps
UCS-A /eth-storage/fabric/port-channel* # commit-buffer
UCS-A /eth-storage/fabric/port-channel #
```
## **Unconfiguring an Appliance Port Channel**

### **Procedure**

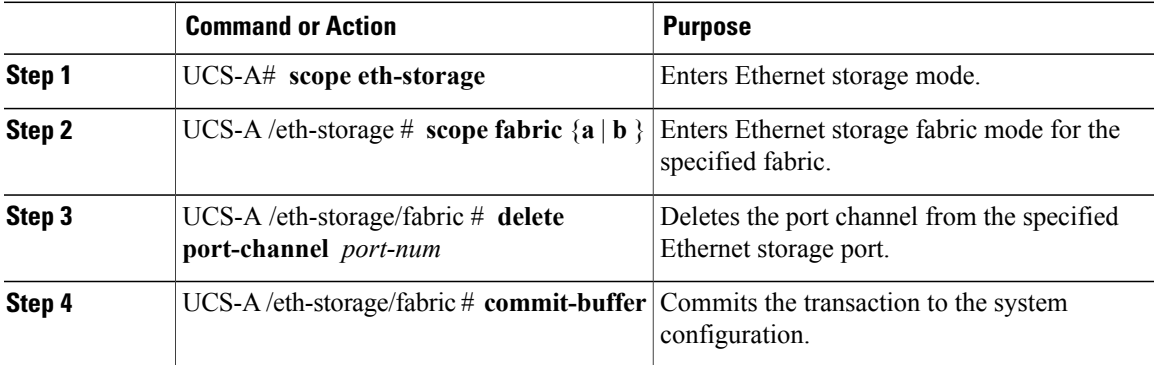

The following example unconfigures the port channel on port 13 of fabric A and commits the transaction:

```
UCS-A# scope eth-storage
UCS-A /eth-storage # scope fabric a
UCS-A /eth-storage/fabric # delete port-channel 13
UCS-A /eth-storage/fabric* # commit-buffer
```
ι

```
UCS-A /eth-storage/fabric #
```
## **Enabling or Disabling an Appliance Port Channel**

### **Procedure**

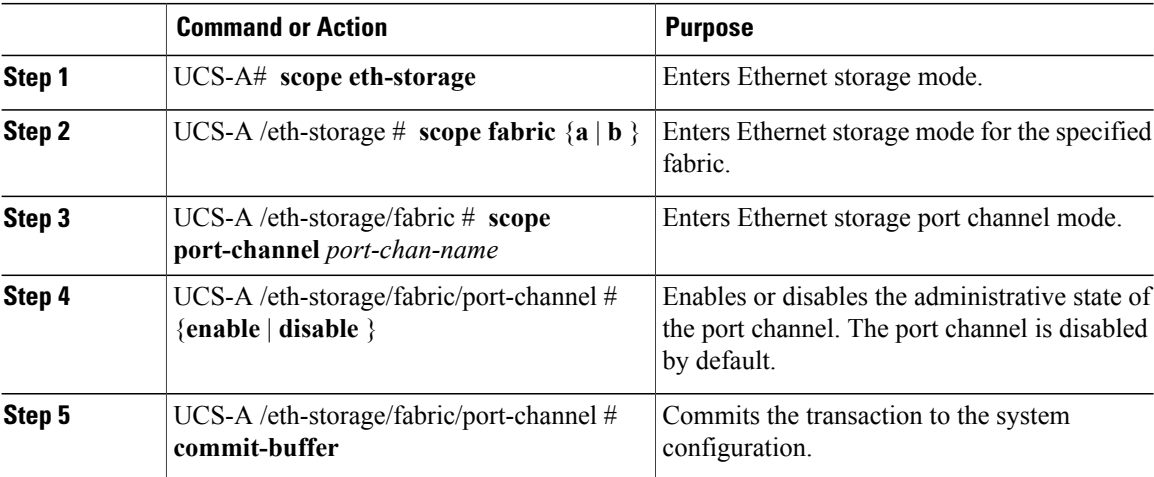

The following example enables port channel 13 on fabric A and commits the transaction:

```
UCS-A# scope eth-storage
UCS-A /eth-storage # scope fabric a
UCS-A /eth-storage/fabric # scope port-channel 13
UCS-A /eth-storage/fabric/port-channel* # enable
UCS-A /eth-storage/fabric/port-channel* # commit-buffer
UCS-A /eth-storage/fabric/port-channel #
```
## **Adding a Member Port to an Appliance Port Channel**

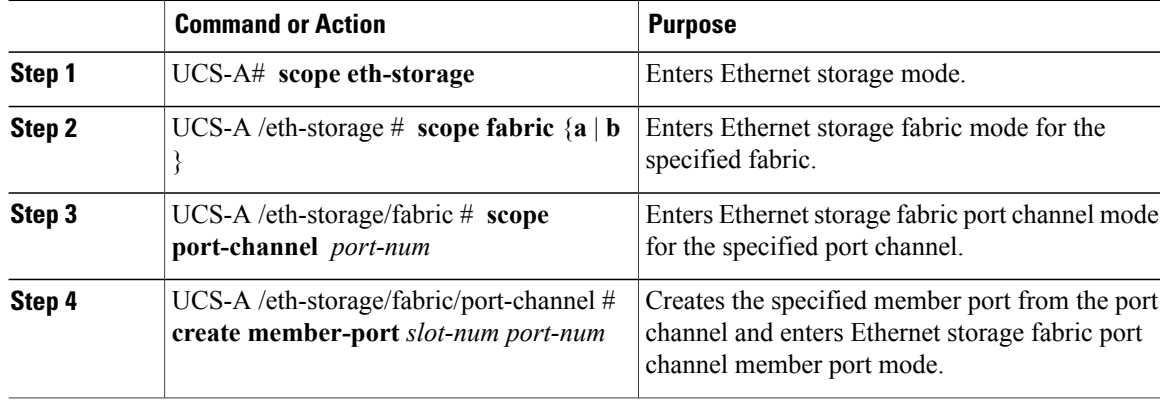

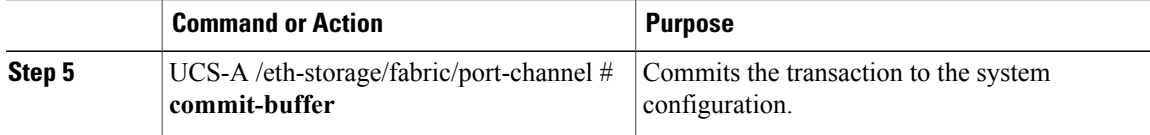

The following example adds the member port on slot 1, port 7 to the port channel on port 13 of fabric A and commits the transaction.

```
UCS-A# scope eth-storage
UCS-A /eth-storage # scope fabric a
UCS-A /eth-storage/fabric # scope port-channel 13
UCS-A /eth-storage/fabric/port-channel # create member-port 1 7
UCS-A /eth-storage/fabric/port-channel* # commit-buffer
UCS-A /eth-storage/fabric/port-channel #
```
## **Deleting a Member Port from an Appliance Port Channel**

### **Procedure**

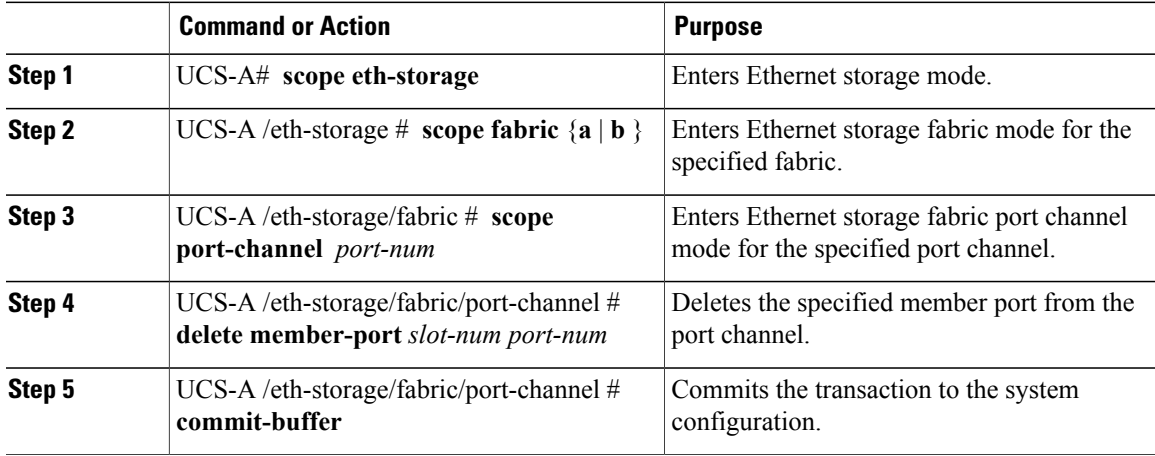

The following example deletes a member port from the port channel on port 13 of fabric A and commits the transaction:

```
UCS-A# scope eth-storage
UCS-A /eth-storage # scope fabric a
UCS-A /eth-storage/fabric # scope port-channel 13
UCS-A /eth-storage/fabric/port-channel # delete member-port 1 7
UCS-A /eth-storage/fabric/port-channel* # commit-buffer
UCS-A /eth-storage/fabric/port-channel #
```
# **Fibre Channel Port Channels**

A Fibre Channel port channel allows you to group several physical Fibre Channel ports (link aggregation) to create one logical Fibre Channel link to provide fault-tolerance and high-speed connectivity. In Cisco UCS Manager, you create a port channel first and then add Fibre Channel ports to the port channel.

**Note** Fibre Channel port channels are not compatible with non-Cisco technology.

You can create up to four Fibre Channel port channels in each Cisco UCS domain with Cisco UCS 6200 and 6300 Series fabric interconnects. Each Fibre Channel port channel can include a maximum of 16 uplink Fibre Channel ports.

You can create up to two Fibre Channel port channels in each Cisco UCS domain with Cisco UCS 6324 fabric interconnects. Each Fibre Channel port channel can include a maximum of four uplink Fibre Channel ports.

Ensure that the Fibre Channel port channel on the upstream NPIV switch is configured with its channel mode as **active**. If both the member port(s) and peer port(s) do not have the same channel mode configured, the port channel will not come up. When the channel mode is configured as **active**, the member ports initiate port channel protocol negotiation with the peer port(s) regardless of the channel group mode of the peer port. If the peer port, while configured in a channel group, does not support the port channel protocol, or responds with a nonnegotiable status, it defaults to the On mode behavior. The **active** port channel mode allows automatic recovery without explicitly enabling and disabling the port channel member ports at either end.

This example shows how to configure channel mode as active:

switch(config)# **int po114** switch(config-if)# **channel mode active**

## **Configuring a Fibre Channel Port Channel**

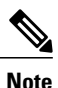

If you are connecting twoFibre Channel port channels, the admin speed for both port channels must match for the link to operate. If the admin speed for one or both of the Fibre Channel port channels is set to auto, Cisco UCS adjusts the admin speed automatically.

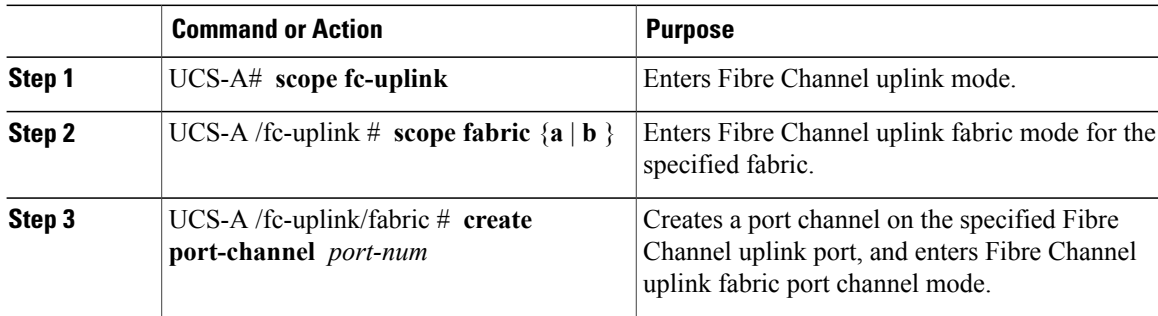

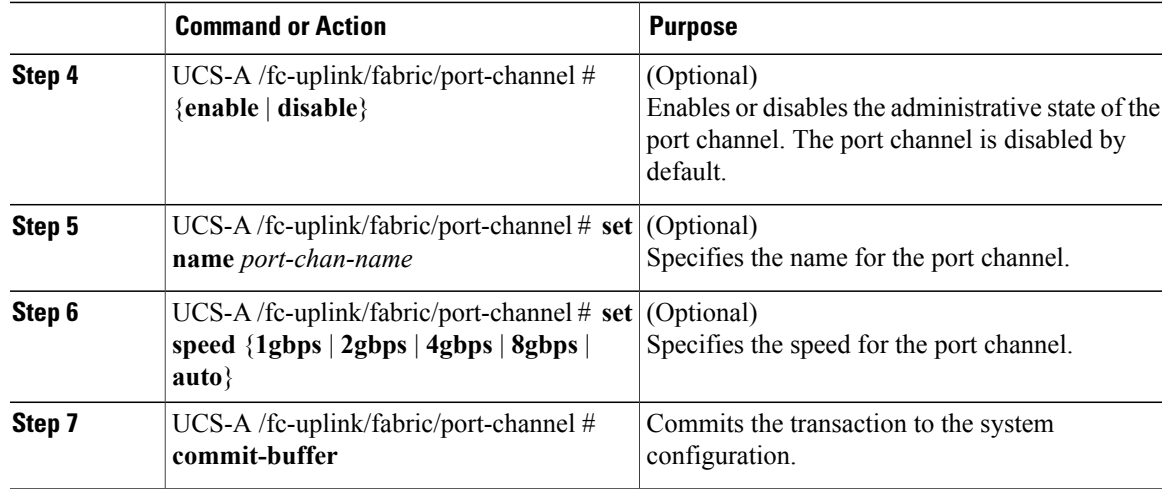

The following example creates port channel 13 on fabric A, sets the name to portchan13a, enables the administrative state, sets the speed to 2 Gbps, and commits the transaction:

```
UCS-A# scope fc-uplink
UCS-A /fc-uplink # scope fabric a
UCS-A /fc-uplink/fabric # create port-channel 13
UCS-A /fc-uplink/fabric/port-channel* # enable
UCS-A /fc-uplink/fabric/port-channel* # set name portchan13a
UCS-A /fc-uplink/fabric/port-channel* # set speed 2gbps
UCS-A /fc-uplink/fabric/port-channel* # commit-buffer
UCS-A /fc-uplink/fabric/port-channel #
```
## **Unconfiguring a Fibre Channel Port Channel**

### **Procedure**

 $\blacksquare$ 

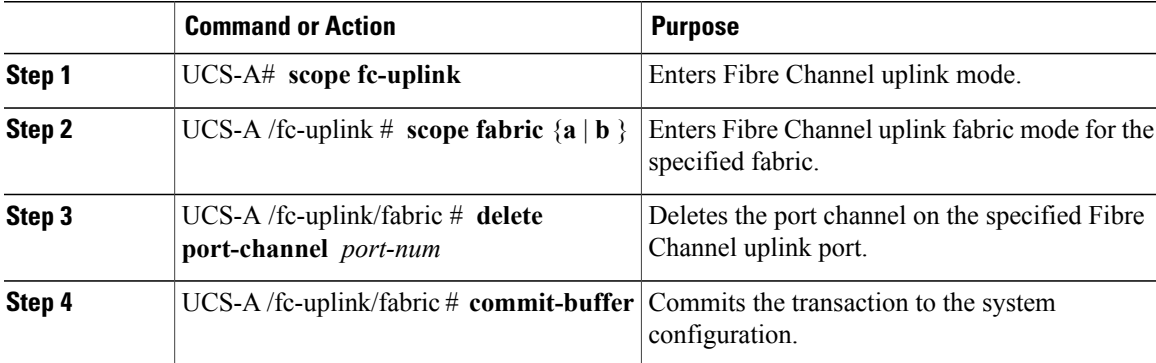

The following example unconfigures port channel 13 on fabric A and commits the transaction:

```
UCS-A# scope fc-uplink
UCS-A /fc-uplink # scope fabric a
UCS-A /fc-uplink/fabric # delete port-channel 13
UCS-A /fc-uplink/fabric* # commit-buffer
```
Π

UCS-A /fc-uplink/fabric #

## **Adding Channel Mode Active To The Upstream NPIV Fibre Channel Port Channel**

### **Procedure**

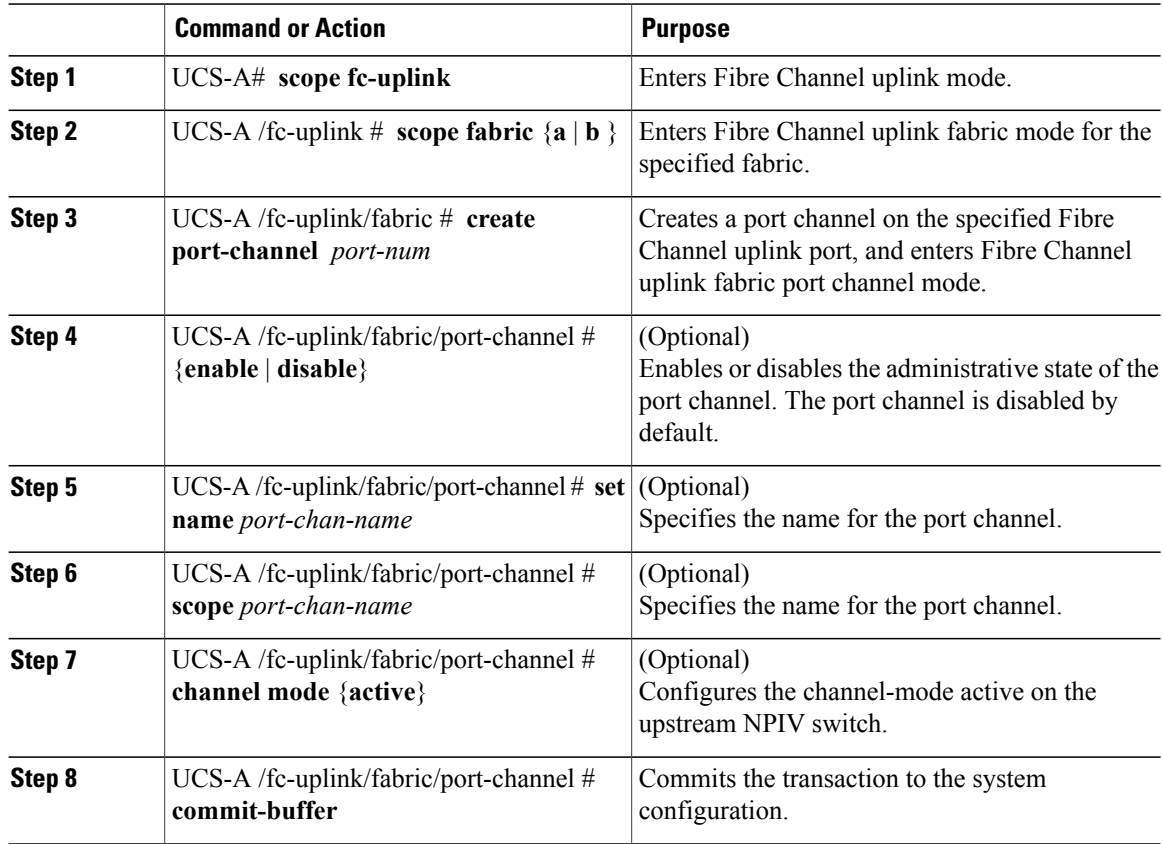

The following example enables channel mode to active:

```
UCS-A# scope fc-uplink
UCS-A /fc-uplink # scope fabric a
UCS-A /fc-uplink/fabric # create port-channel 13
UCS-A /fc-uplink/fabric/port-channel* # enable
UCS-A /fc-uplink/fabric/port-channel* # set name portchan13a
UCS-A /fc-uplink/fabric/port-channel* # channel mode active
UCS-A /fc-uplink/fabric/port-channel* # commit-buffer
UCS-A /fc-uplink/fabric/port-channel # exit
UCS-A /fc-uplink/fabric/ # show port-channel database
portchan13a
   Administrative channel mode is active
   Operational channel mode is active
UCS-A /fc-uplink/fabric/ #
```
## **Enabling or Disabling a Fibre Channel Port Channel**

### **Procedure**

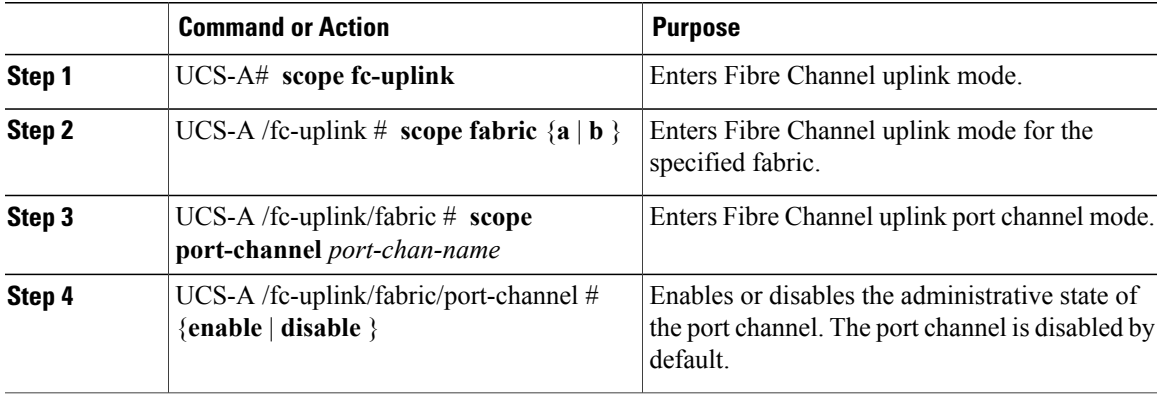

The following example enables port channel 13 on fabric A and commits the transaction:

```
UCS-A# scope fc-uplink
UCS-A /fc-uplink # scope fabric a
UCS-A /fc-uplink/fabric # scope port-channel 13
UCS-A /fc-uplink/fabric/port-channel* # enable
UCS-A /fc-uplink/fabric/port-channel* # commit-buffer
UCS-A /fc-uplink/fabric/port-channel #
```
## **Adding a Member Port to a Fibre Channel Port Channel**

### **Procedure**

Г

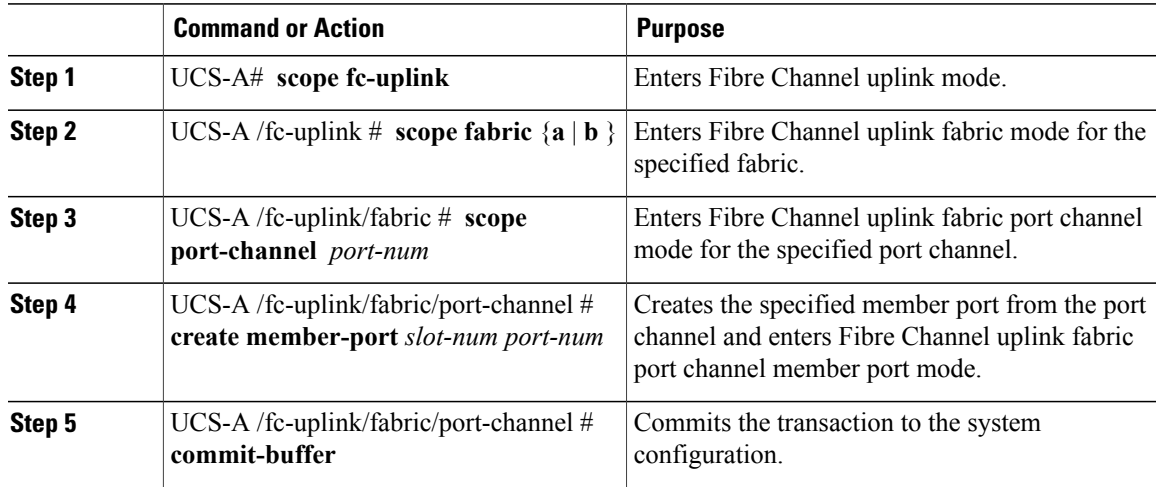

The following example adds the member port on slot 1, port 7 to port channel 13 on fabric A and commits the transaction.

```
UCS-A# scope fc-uplink
UCS-A /fc-uplink # scope fabric a
UCS-A /fc-uplink/fabric # scope port-channel 13
UCS-A /fc-uplink/fabric # create member-port 1 7
UCS-A /fc-uplink/fabric/port-channel* # commit-buffer
UCS-A /fc-uplink/fabric/port-channel #
```
### **Deleting a Member Port from a Fibre Channel Port Channel**

#### **Procedure**

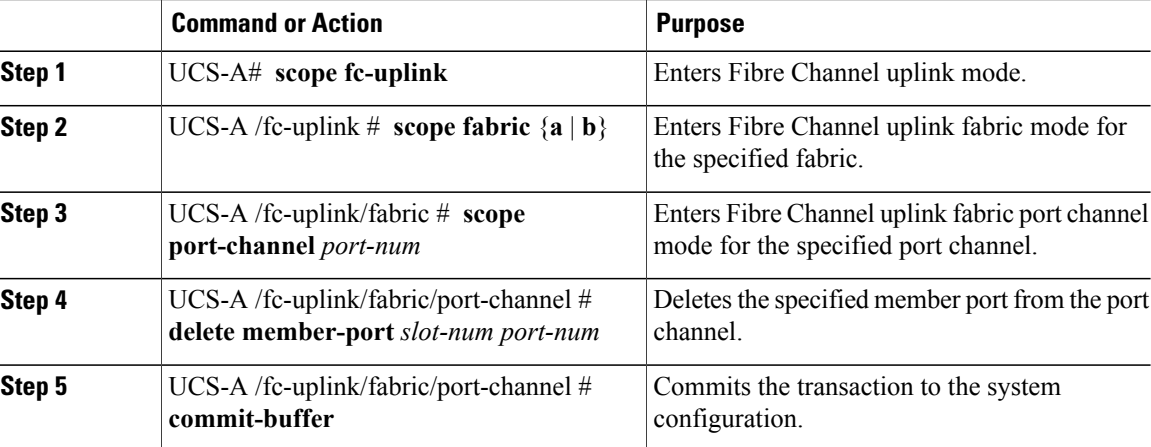

The following example deletes a member port from port channel 13 on fabric A and commits the transaction:

```
UCS-A# scope fc-uplink
UCS-A /fc-uplink # scope fabric a
UCS-A /fc-uplink/fabric # scope port-channel 13
UCS-A /fc-uplink/fabric # delete member-port 1 7
UCS-A /fc-uplink/fabric/port-channel* # commit-buffer
UCS-A /fc-uplink/fabric/port-channel #
```
# **FCoE Port Channels**

An FCoE port channel allows you to group several physical FCoE ports to create one logical FCoE port channel. At a physical level, the FCoE port channel carries FCoE traffic over an Ethernet port channel. So an FCoE port channel with a set of members is essentially an ethernet port channel with the same members. This Ethernet port channel is used as a physical transport for FCoE traffic.

For each FCoE port channel, Cisco UCS Manager creates a VFC internally and binds it to an Ethernet port channel. FCoE traffic received from the hosts is sent over the VFC the same way as the FCoE traffic is sent over Fibre Channel uplinks.

## **Configuring a FCoE Port Channel**

### **Procedure**

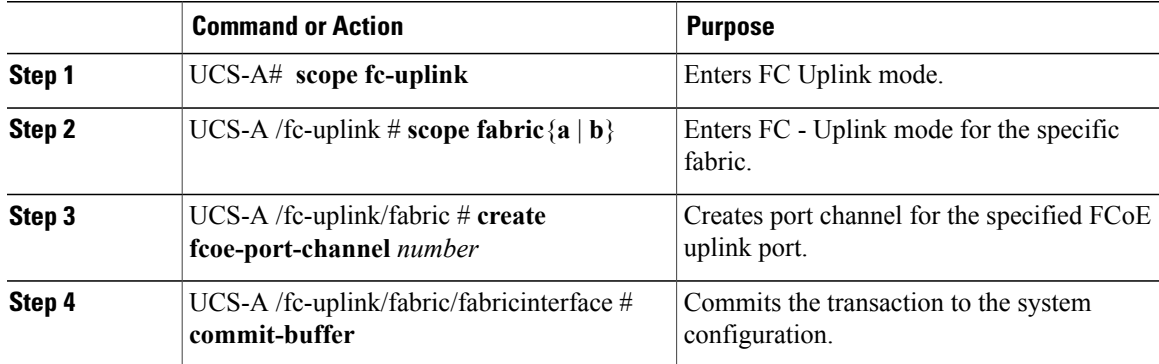

The following example creates an interface for FCoE uplink port 1 on slot 4 of fabric A and commits the transaction:

```
UCS-A# scope fc-uplink
UCS-A /fc-uplink # scope fabric a
UCS-A /fc-uplink/fabric # create fcoe-port-channel 4
UCS-A /fc-uplink/fabric/fcoe-port-channel* # commit-buffer
UCS-A /fc-uplink/fabric/fcoe-port-channel #
```
## **Adding a Member Port to a FCoE Uplink Port Channel**

### **Procedure**

Г

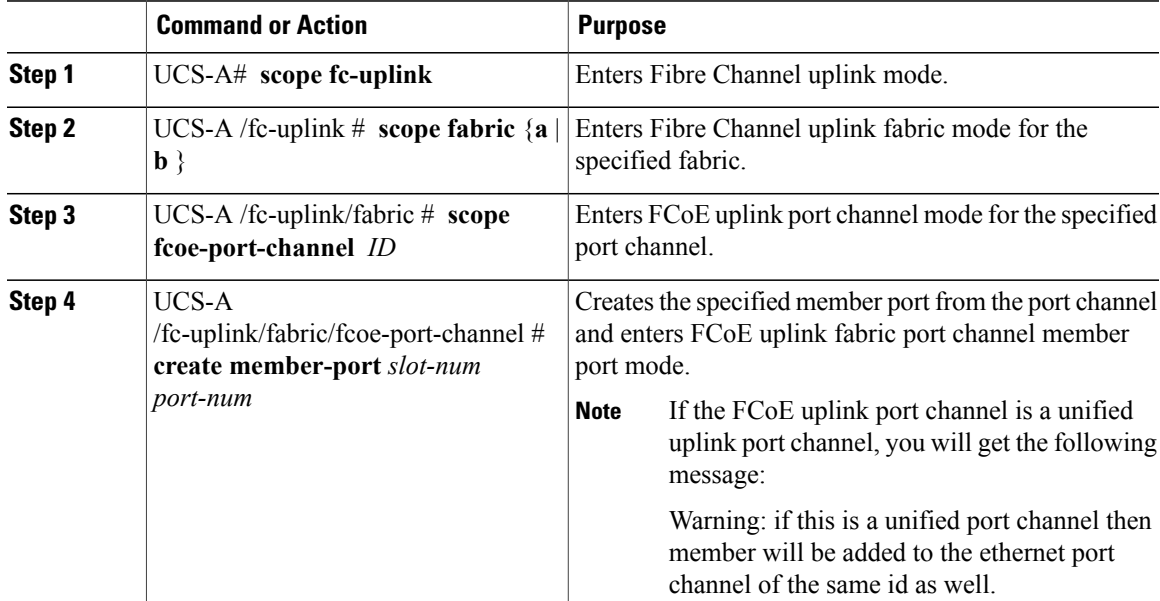

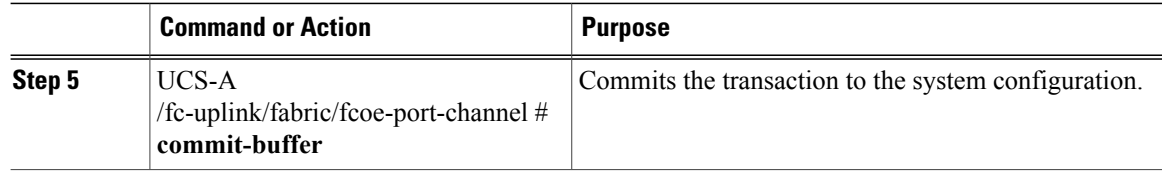

The following example adds the member port on slot 1, port 7 to FCoE port channel 13 on fabric A and commits the transaction.

```
UCS-A# scope fc-uplink
UCS-A /fc-uplink # scope fabric a
UCS-A /fc-uplink/fabric # scope fcoe-port-channel 13
UCS-A /fc-uplink/fabric # create member-port 1 7
UCS-A /fc-uplink/fabric/fcoe-port-channel* # commit-buffer
UCS-A /fc-uplink/fabric/fcoe-port-channel #
```
# **Unified Uplink Port Channel**

When you create an Ethernet port channel and an FCoE port channel with the same ID, it is called a unified uplink port channel. When the unified port channel is created, a physical Ethernet port channel and a VFC are created on the fabric interconnect with the specified members. The physical Ethernet port channel is used to carry both Ethernet and FCoE traffic. The VFC binds FCoE traffic to the Ethernet port channel.

The following rules will apply to the member port sets of the unified uplink port channel:

- The Ethernet port channel and FCoE port channel on the same ID, must have the same set of member ports.
- When you add a member port channel to the Ethernet port channel, Cisco UCS Manager adds the same port channel to FCoE port channel as well. Similarly, adding a member to the FCoE port channel adds the member port to the Ethernet port channel.
- When you delete a member port from one of the port channels, Cisco UCS Manager automatically deletes the member port from the other port channel.

If you disable an Ethernet uplink port channel, it disables the underlying physical port channel in a unified uplink port channel. Therefore, even when the FCoE uplink is enabled, the FCoE uplink port channel also goes down. If you disable an FCoE uplink port channel, only the VFC goes down. If the Ethernet uplink port channel is enabled, it can still function properly in the unified uplink port channel.

## **Configuring a Unified Uplink Port Channel**

To configure a unified uplink port channel, you will convert an existingFCoE uplink port channel as a unified port channel.

### **Procedure**

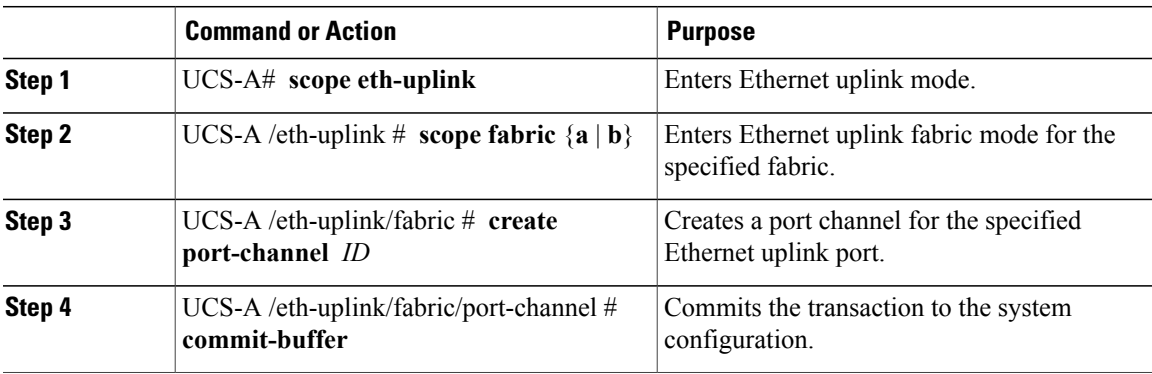

The following example creates a unified uplink port channel on an existing FCoE port channel:

```
UCS-A# scope eth-uplink
UCS-A /eth-uplink # scope fabric b
UCS-A /eth-uplink/fabric # create port-channel 2
UCS-A /eth-uplink/fabric/port-channel* # commit-buffer
UCS-A /eth-uplink/fabric #
```
# **Event Detection and Action**

Cisco UCS Manager uses the statistics collection policy to monitor and trigger an alarm when there are faults in the network interface ports connected from the I/O module (IOM) to the fabric interconnect.

The error statistics for the network interface ports is called NiErrStats and consists of the following errors:

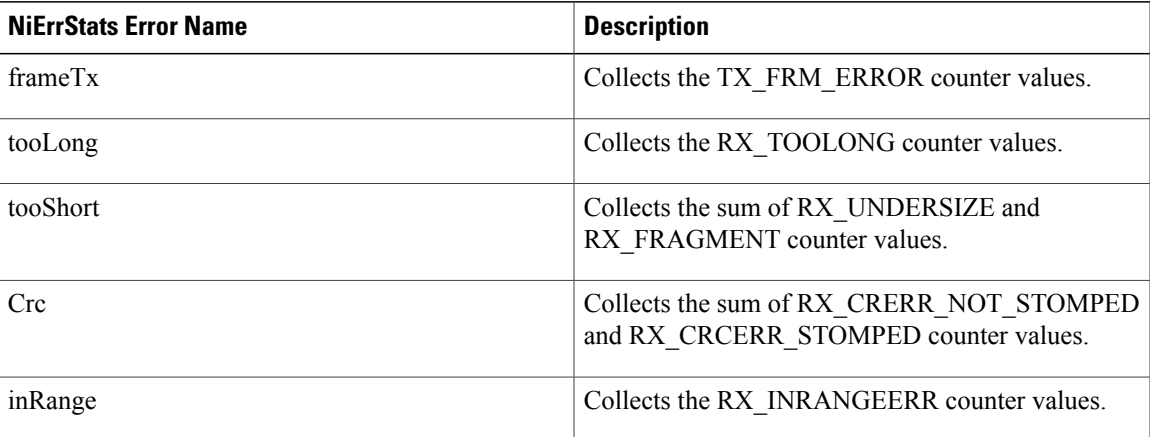

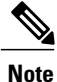

П

The network interface port statistics is collected only from active ports and the information is sent to Cisco UCS Manager.

I

## **Policy-Based Port Error Handling**

If Cisco UCS Manager detects any errors on active NI ports, and if the error-disable feature is enabled, Cisco UCS Manager automatically disables the respective FI port that is connected to the NI port that had errors. When a FI port is error disabled, it is effectively shut down and no traffic is sent or received on that port.

The error-disable function serves two purposes:

- It lets you know which FI port is error-disabled and that the connected NI Port has errors.
- It eliminates the possibility that this port can cause other ports, which are connected to the same Chassis/FEX, to fail. Such a failure can occur when the NI port has errors, which can ultimately cause serious network issues. The error-disable function helps prevent these situations.

## **Creating Threshold Definition**

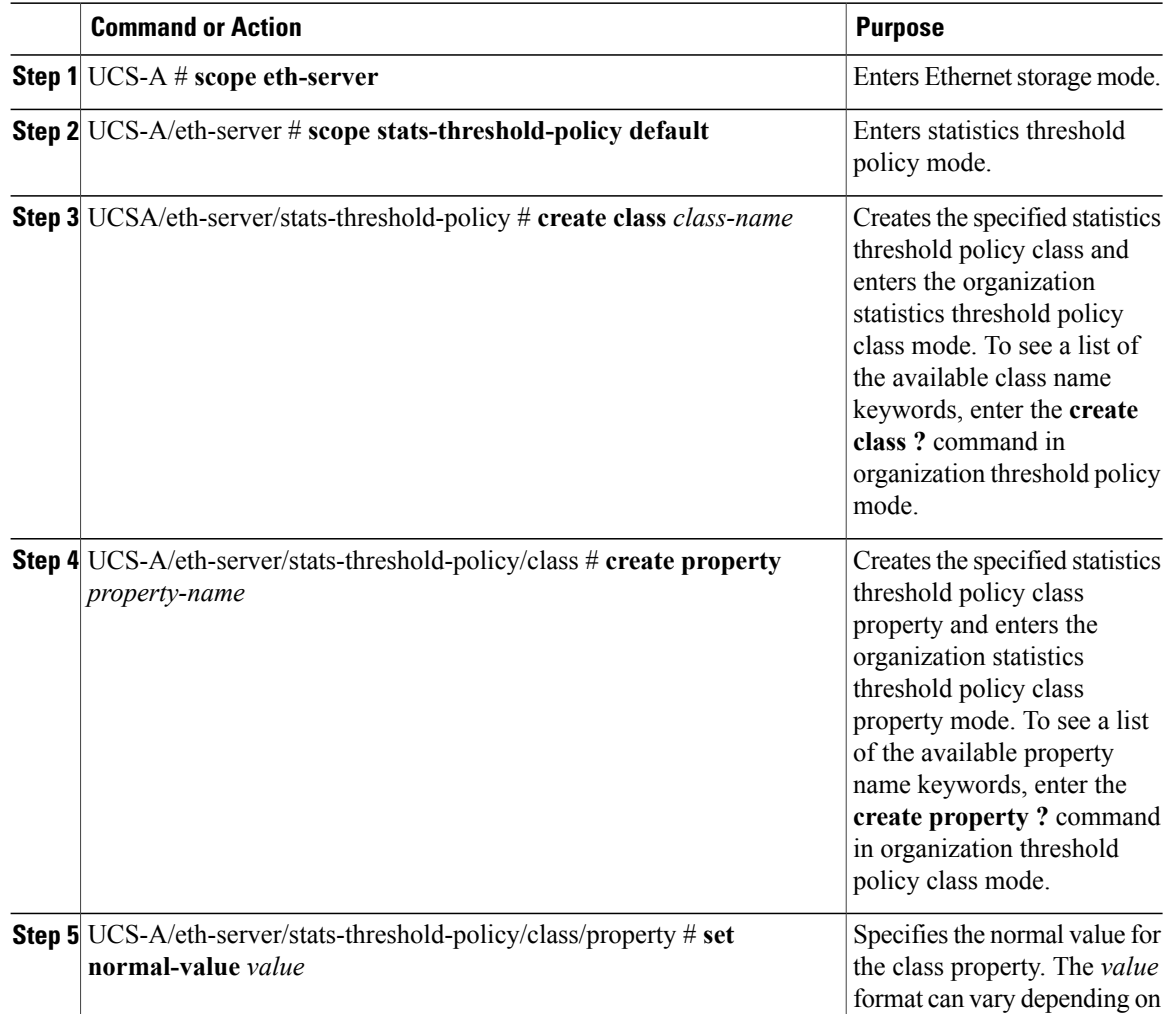

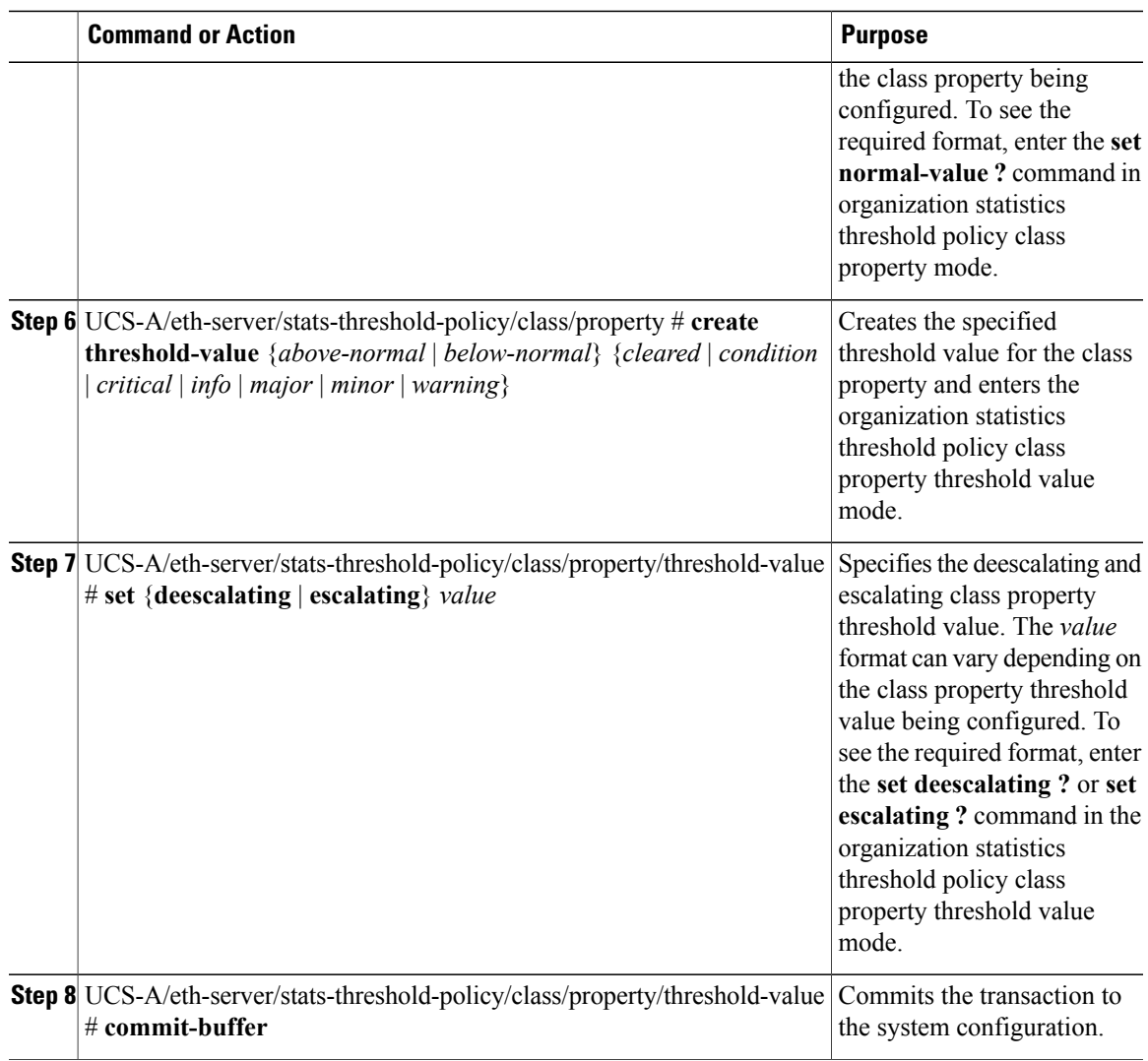

The following example shows how to create a threshold definition:

```
UCS-A # scope eth-server
UCS-A /eth-server # scope stats-threshold-policy default
UCS-A /eth-server/stats-threshold-policy # create class ni-ether-error-stats
UCS-A /eth-server/stats-threshold-policy/class* # create property crc-delta
UCS-A /eth-server/stats-threshold-policy/class/property* # set normal-value 0
UCS-A /eth-server/stats-threshold-policy/class/property* # create threshold-value above-normal
major
UCS-A /eth-server/stats-threshold-policy/class/property/threshold-value* # set escalating
5
UCS-A /eth-server/stats-threshold-policy/class/property/threshold-value* # set deescalating
3
UCS-A /eth-server/stats-threshold-policy/class/property/threshold-value* # commit-buffer
```
## **Configuring Error Disable on a Fabric Interconnect Port**

### **Procedure**

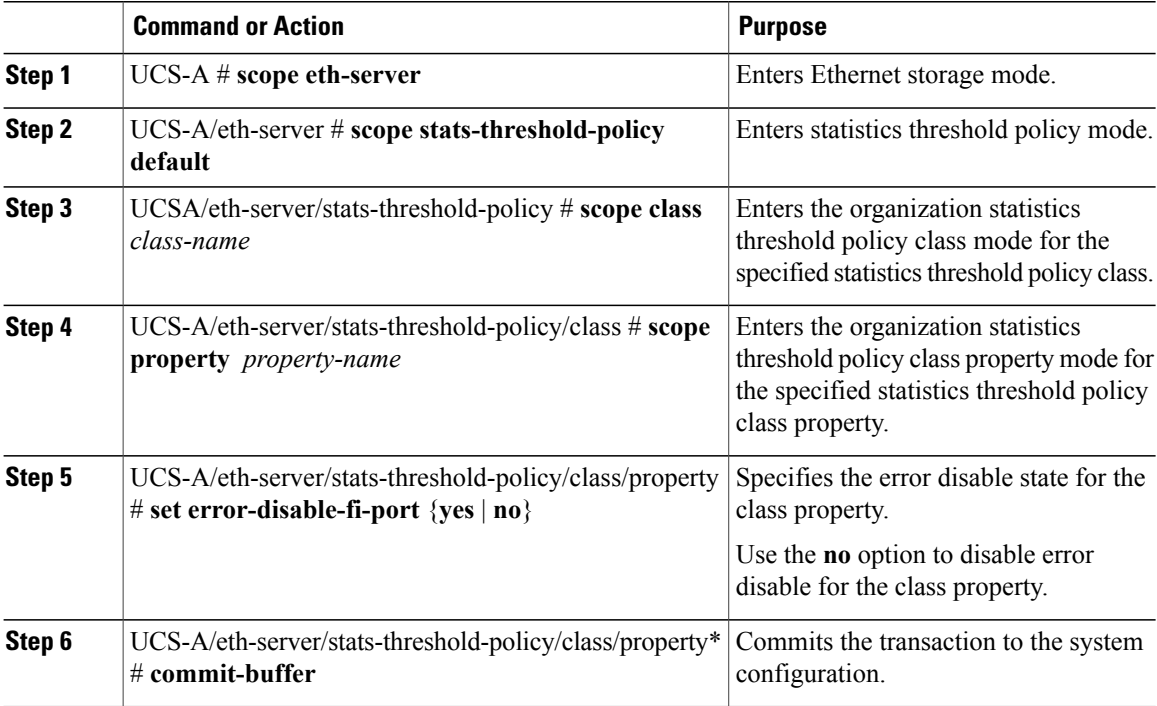

The following example shows how to enable error disable on an FI port:

```
UCS-A # scope eth-server
UCS-A /eth-server # scope stats-threshold-policy default
UCS-A /eth-server/stats-threshold-policy # scope class ni-ether-error-stats
UCS-A /eth-server/stats-threshold-policy/class # scope property crc-delta
UCS-A /eth-server/stats-threshold-policy/class/property # set error-disable-fi-port yes
UCS-A /eth-server/stats-threshold-policy/class/property* # commit-buffer
```
## **Configuring Auto Recovery on a Fabric Interconnect Port**

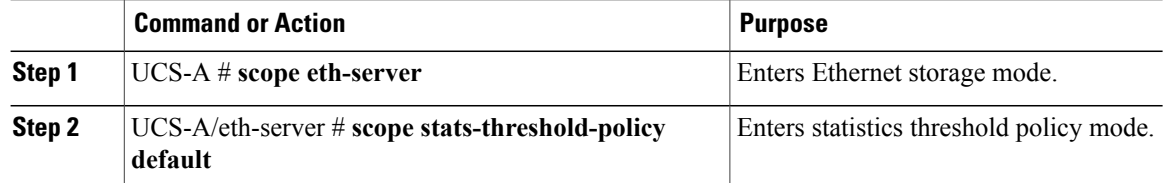

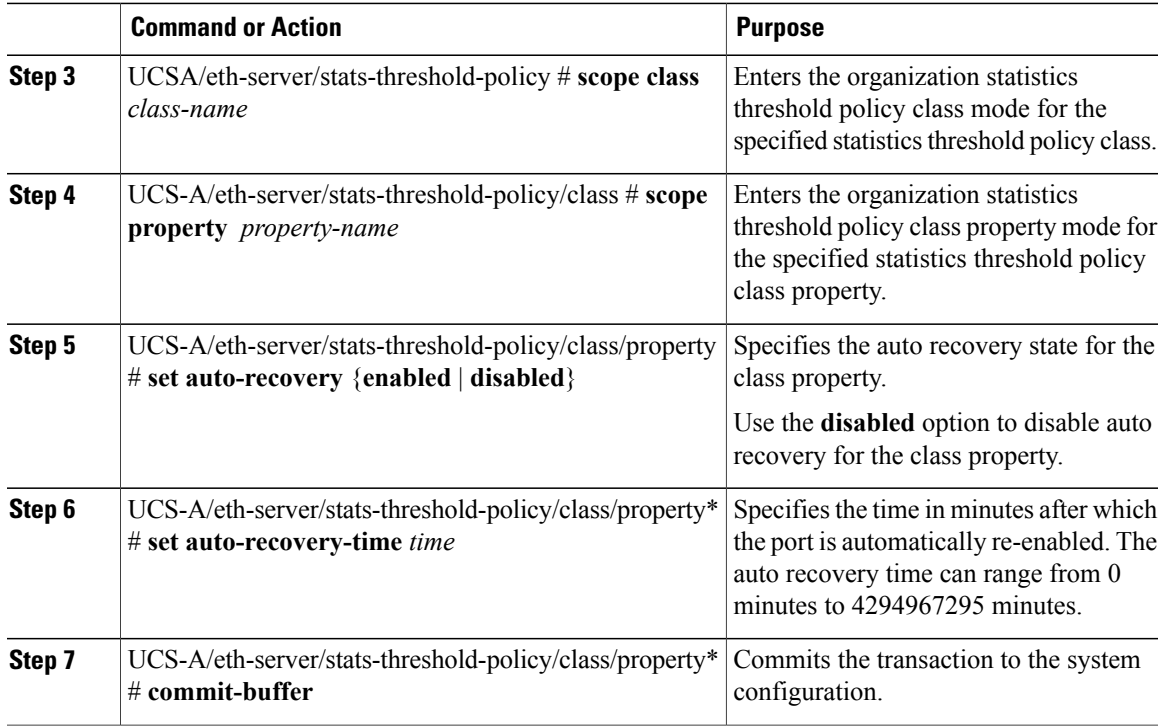

The following example shows how to configure auto recovery on an FI port:

```
UCS-A # scope eth-server
UCS-A /eth-server # scope stats-threshold-policy default
UCS-A /eth-server/stats-threshold-policy # scope class ni-ether-error-stats
UCS-A /eth-server/stats-threshold-policy/class # scope property crc-delta
UCS-A /eth-server/stats-threshold-policy/class/property # set auto-recovery enabled
UCS-A /eth-server/stats-threshold-policy/class/property* # set auto-recovery-time 5
UCS-A /eth-server/stats-threshold-policy/class/property* # commit-buffer
```
## **Viewing the Network Interface Port Error Counters**

### **Procedure**

Π

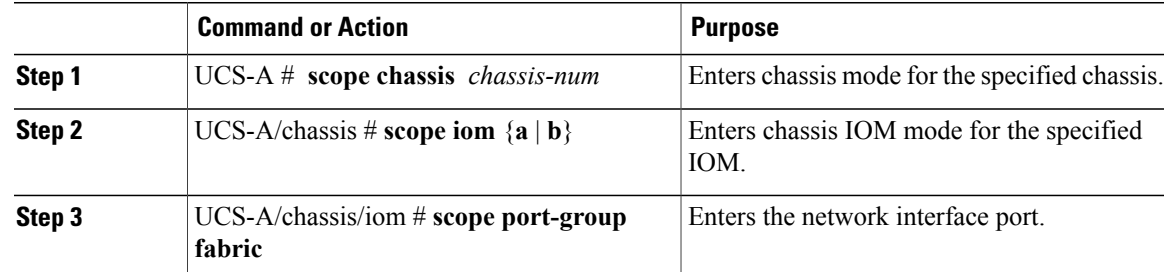

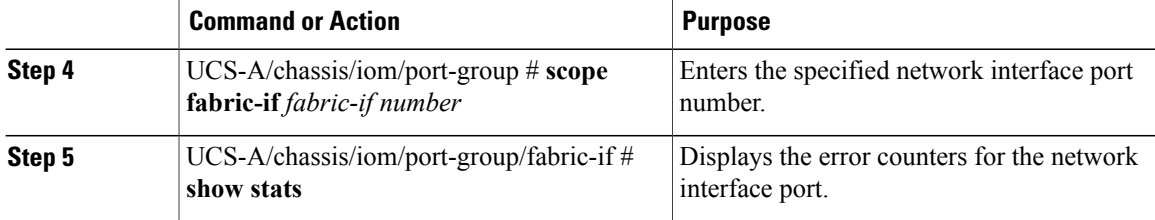

The following example shows how to display the statistics for the network interface ports:

```
UCS-A # scope chassis 1
UCS-A/chassis # scope iom a
UCS-A/chassis/iom # scope port-group fabric
UCS-A/chassis/iom/port-group # scope faric-if 1
UCS-A/chassis/iom/port-group/fabric-if # show stats
NI Ether Error Stats:
Time Collected: 2014-08-20T15:37:24:688
Monitored Object: sys/chassis-1/slot-1/fabric/port-1/ni-err-stats
Suspect: Yes
Crc (errors): 5000
Frame Tx (errors): 0
Too Long (errors): 0
Too Short (errors): 0
In Range (errors): 0
Thresholded: 0
```
# **Adapter Port Channels**

An adapter port channel groups into one logical link all the physical links going from a Cisco UCS Virtual Interface Card (VIC) into an I/O.

Adapter port channels are created and managed internally by Cisco UCS Manager when it detects that the correct hardware is present. Adapter port channels cannot be configured manually. Adapter port channels are viewable using the Cisco UCS Manager GUI or the Cisco UCS Manager CLI.

## **Viewing Adapter Port Channels**

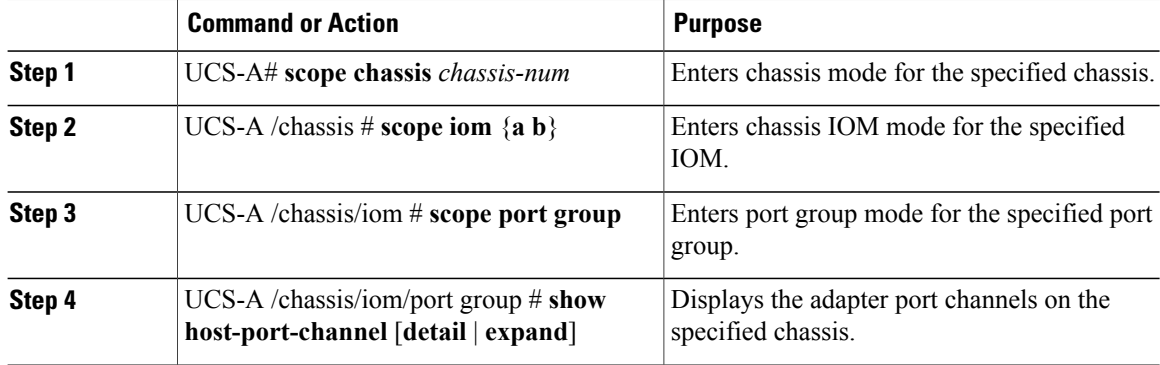
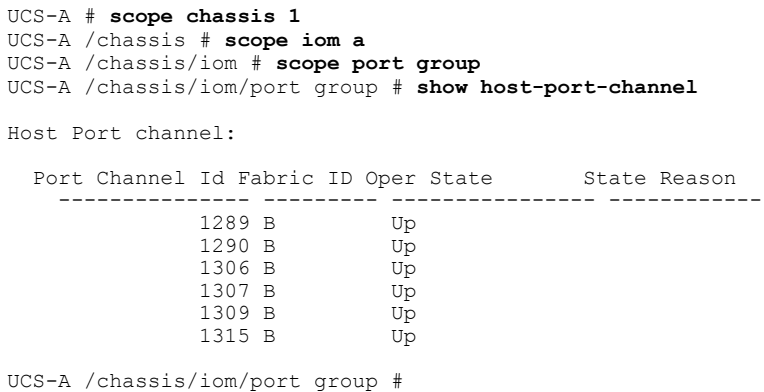

This following example shows how to display information on host port channels within a port group mode:

## **Fabric Port Channels**

Fabric port channels allow you to group several of the physical links from an IOM to a fabric interconnect into one logical link for redundancy and bandwidth sharing. As long as one link in the fabric port channel remains active, the fabric port channel continues to operate.

If the correct hardware is connected, fabric port channels are created by Cisco UCS Manager in the following ways:

- During chassis discovery according to the settings configured in the chassis discovery policy.
- After chassis discovery according to the settings configured in the chassis connectivity policy for a specific chassis.

For each IOM there is a single fabric port channel. Each uplink connecting an IOM to a fabric interconnect can be configured as a discrete link or included in the port channel, but an uplink cannot belong to more than one fabric port channel. For example, if a chassis with two IOMs is discovered and the chassis discovery policy is configured to create fabric port channels, Cisco UCS Manager creates two separate fabric port channels: one for the uplinks connecting IOM-1 and another for the uplinks connecting IOM-2. No other chassis can join these fabric port channels. Similarly, uplinks belonging to the fabric port channel for IOM-1 cannot join the fabric port channel for IOM-2.

### **Load Balancing Over Ports**

Load balancing traffic among ports between IOMs and fabric interconnects uses the following criteria for hashing.

• For Ethernet traffic:

Layer 2 source and destination address

- Layer 3 source and destination address
- Layer 4 source and destination ports
- For FCoE traffic:

Layer 2 source and destination address

Source and destination IDs (SID and DID) and Originator Exchange ID (OXID)

In this example, a 2200 Series IOM module is verified by connecting iom *X* (where *X* is the chassis number).

```
show platform software fwmctrl nifport
(\ldots)Hash Parameters:
  l2_da: 1 l2_sa: 1 l2_vlan: 0
   l3_da: 1 l3_sa: 1
   l4_da: 1 l4_sa: 1
   FCOE 12 da: 1 12 sa: 1 12 vlan: 0
   FCoE 13<sup>-</sup>did: 1 13 sid: 1 13 oxid: 1
```
### **Cabling Considerations for Fabric Port Channels**

When you configure the links between the Cisco UCS 2200 Series FEX and a Cisco UCS 6200 series fabric interconnect in fabric port channel mode, the available virtual interface namespace (VIF) on the adapter varies depending on where the FEX uplinks are connected to the fabric interconnect ports.

Inside the 6248 fabric interconnect there are six sets of eight contiguous ports, with each set of ports managed by a single chip. When all uplinks from an FEX are connected to a set of ports managed by a single chip, Cisco UCS Manager maximizes the number of VIFs used in service profiles deployed on the blades in the chassis. If uplink connections from an IOM are distributed across ports managed by separate chips, the VIF count is decreased.

#### **Figure 1: Port Groups for Fabric Port Channels**

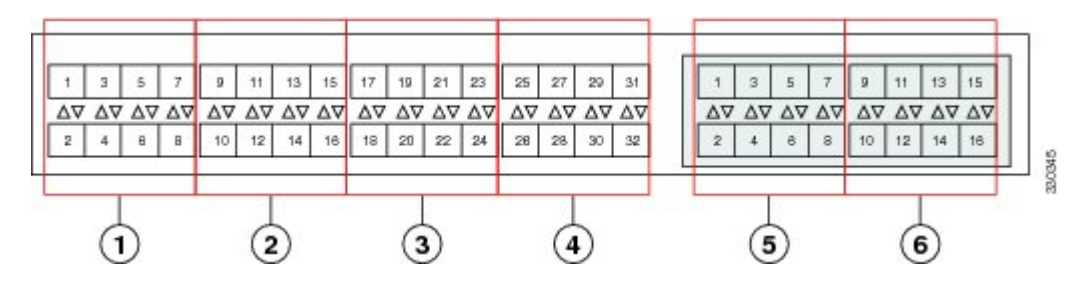

Adding a second link to a fabric-port-channel port group is disruptive and will automatically increase the available amount of VIF namespace from 63 to 118. Adding further links is not disruptive and the VIF namespace stays at 118. **Caution**

⁄N

**Caution**

Linking a chassis to two fabric-port-channel port groups does not affect the VIF namespace unless it is manually acknowledged. The VIF namespace is then automatically set to the smaller size fabric port-channel port group usage (either 63 or 118 VIFs) of the two groups.

For high availability cluster-mode applications, we strongly recommend symmetric cabling configurations. If the cabling is asymmetric, the maximum number of VIFs available is the smaller of the two cabling configurations.

For more information on the maximum number of VIFs for your Cisco UCS environment, see the Configuration Limits document for your hardware and software configuration.

## **Configuring a Fabric Port Channel**

#### **Procedure**

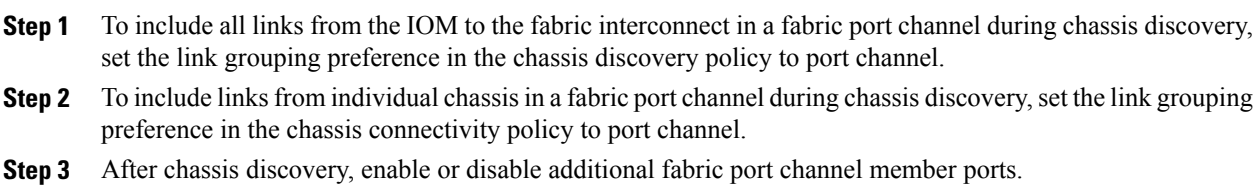

### **What to Do Next**

To add or remove chassis links from a fabric port channel after making a change to the chassis discovery policy or the chassis connectivity policy, reacknowledge the chassis. Chassis reacknowledgement is not required to enable or disable chassis member ports from a fabric port channel

## **Viewing Fabric Port Channels**

### **Procedure**

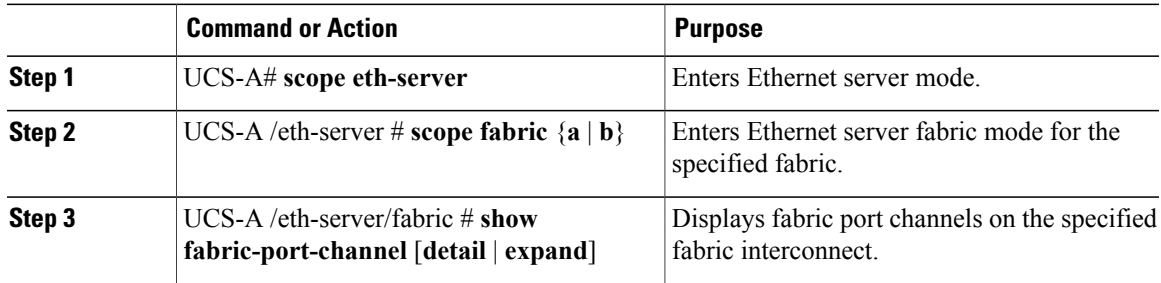

The following example displays information about configured fabric port channels on fabric interconnect A:

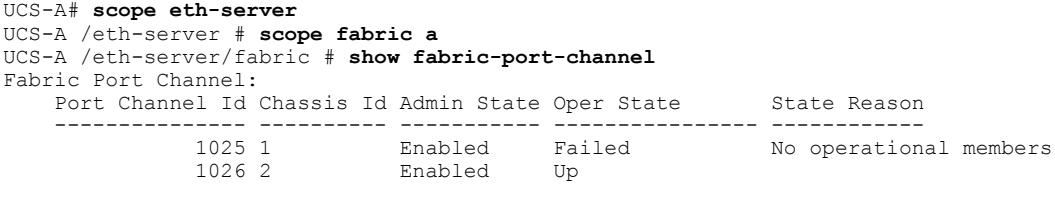

UCS-A /eth-server/fabric #

Г

I

### **Enabling or Disabling a Fabric Port Channel Member Port**

### **Procedure**

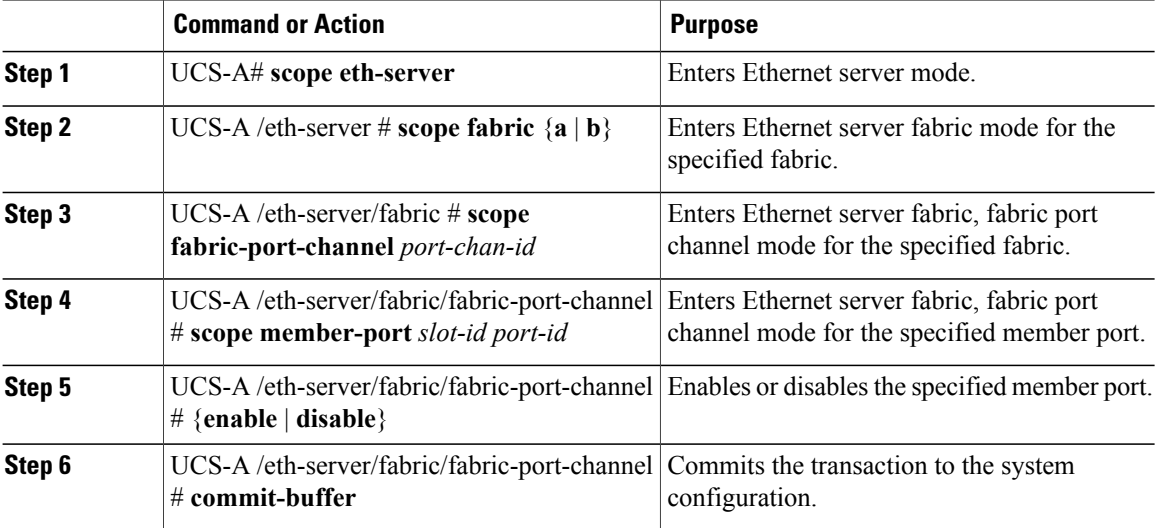

The following example disables fabric channel member port 1 31 on fabric port channel 1025 and commits the transaction:

```
UCS-A# scope eth-server
UCS-A /eth-server # scope fabric a
UCS-A /eth-server/fabric # scope fabric-port-channel 1025
UCS-A /eth-server/fabric/fabric-port-channel # scope member-port 1 31
UCS-A /eth-server/fabric/fabric-port-channel/member-port # disable
UCS-A /eth-server/fabric/fabric-port-channel/member-port* # commit-buffer
UCS-A /eth-server/fabric/fabric-port-channel/member-port #
```
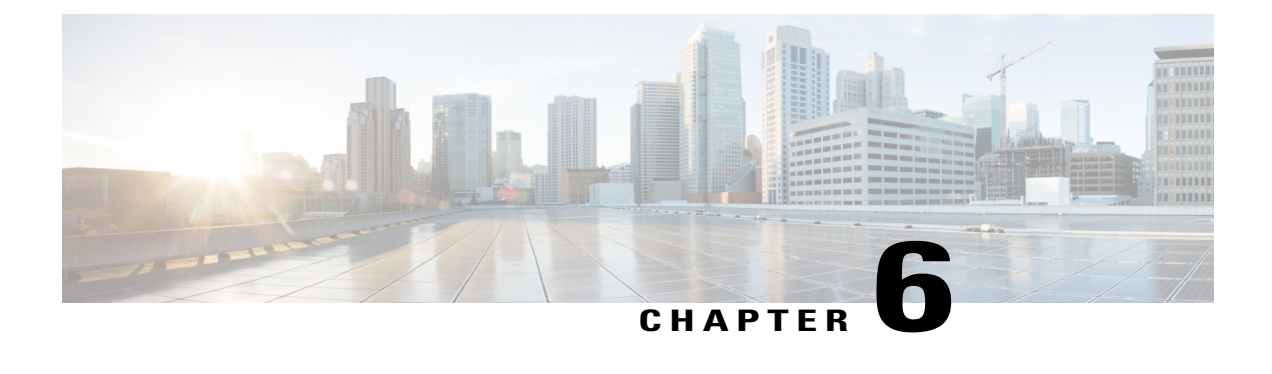

# **Configuring Communication Services**

This chapter includes the following sections:

- [Communication](#page-148-0) Services, page 113
- [Configuring](#page-150-0) CIM XML, page 115
- [Configuring](#page-150-1) HTTP, page 115
- [Unconfiguring](#page-151-0) HTTP, page 116
- [Configuring](#page-151-1) HTTPS, page 116
- Enabling HTTP [Redirection](#page-161-0) to HTTPS, page 126
- [Enabling](#page-162-0) SNMP , page 127
- [Enabling](#page-170-0) Telnet, page 135
- [Enabling](#page-170-1) the CIMC Web Service, page 135
- [Disabling](#page-171-0) the CIMC Web Service, page 136
- Disabling [Communication](#page-172-0) Services, page 137

# <span id="page-148-0"></span>**Communication Services**

You can use the communication services defined below to interface third-party applications with Cisco UCS. Cisco UCS Manager supports IPv4 and IPv6 address access for the following services:

- CIM XML
- HTTP
- HTTPS
- SNMP
- SSH

Π

• Telnet

1

Cisco UCS Manager supports out-of-band IPv4 address access to the **Cisco UCS KVM Direct** launch page from a web browser. To provide this access, you must enable the following service:

• CIMC Web Service

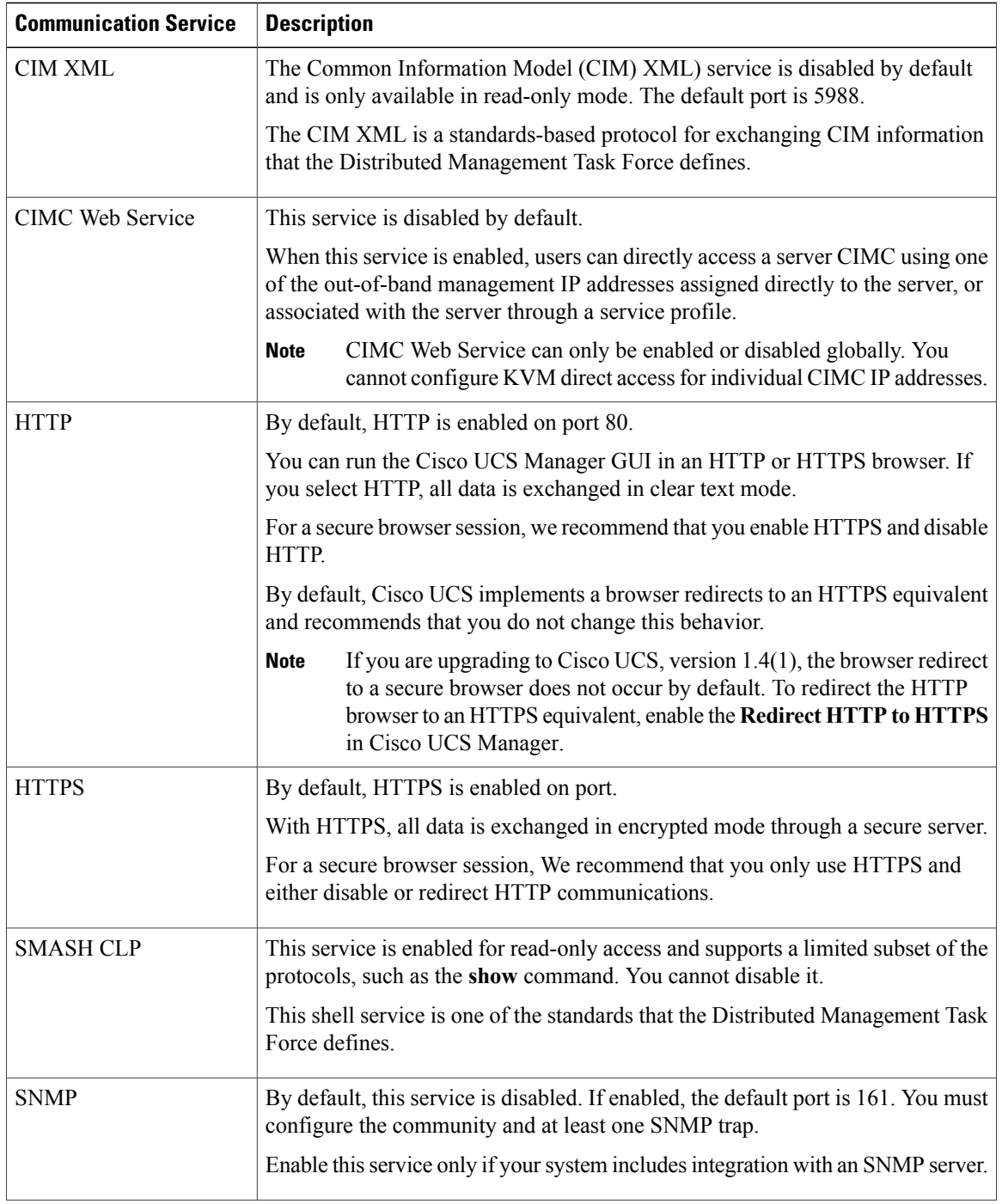

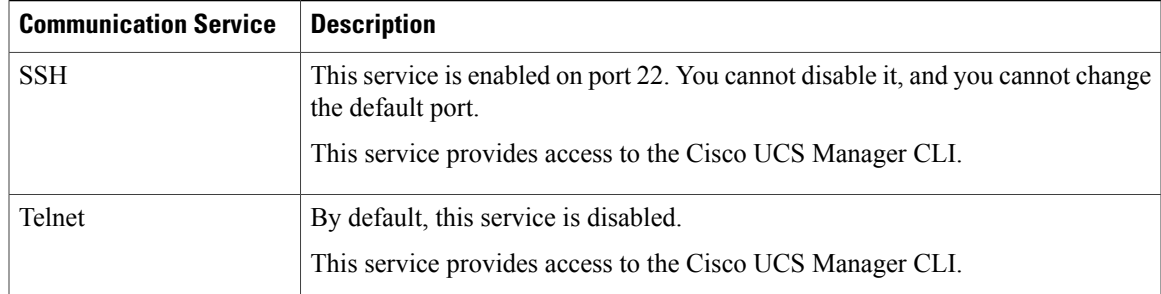

# <span id="page-150-0"></span>**Configuring CIM XML**

### **Procedure**

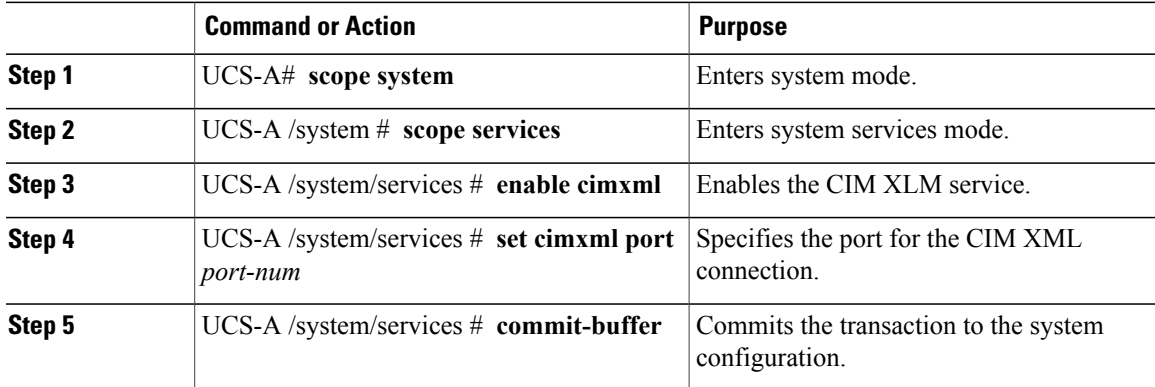

The following example enables CIM XML, sets the port number to 5988, and commits the transaction:

```
UCS-A# scope system
UCS-A /system # scope services
UCS-A /system/services # enable cimxml
UCS-A /system/services* # set cimxml port 5988
UCS-A /system/services* # commit-buffer
UCS-A /system/services #
```
# <span id="page-150-1"></span>**Configuring HTTP**

Г

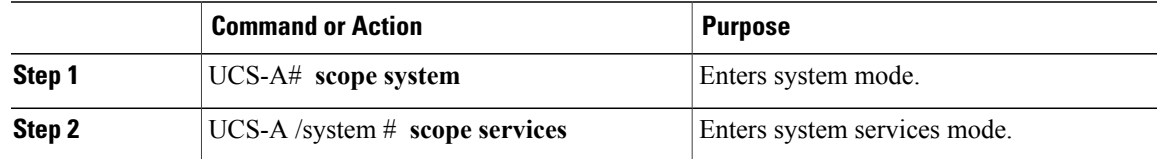

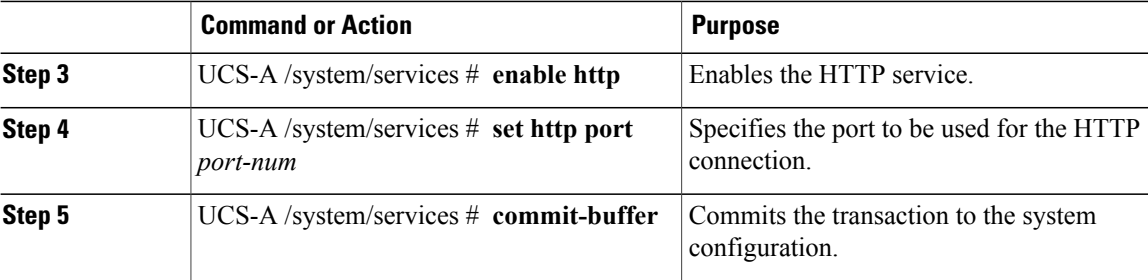

The following example enables HTTP, sets the port number to 80, and commits the transaction:

```
UCS-A# scope system
UCS-A /system # scope services
UCS-A /system/services # enable http
UCS-A /system/services* # set http port 80
Warning: When committed, this closes all the web sessions.
UCS-A /system/services* # commit-buffer
UCS-A /system/services #
```
## <span id="page-151-0"></span>**Unconfiguring HTTP**

#### **Procedure**

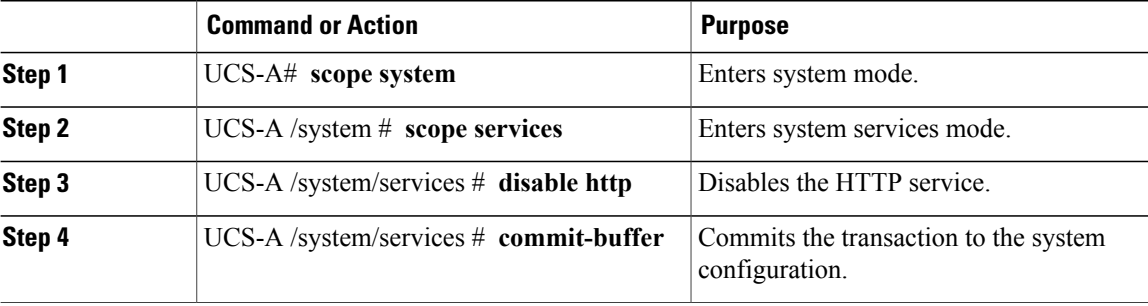

The following example disables HTTP and commits the transaction:

```
UCS-A# scope system
UCS-A /system # scope services
UCS-A /system/services # disable http
UCS-A /system/services* # commit-buffer
UCS-A /system/services #
```
## <span id="page-151-1"></span>**Configuring HTTPS**

## **Certificates, Key Rings, and Trusted Points**

HTTPS uses components of the Public Key Infrastructure (PKI) to establish secure communications between two devices, such as a client's browser and Cisco UCS Manager.

#### **Encryption Keys and Key Rings**

Each PKI device holds a pair of asymmetric Rivest-Shamir-Adleman (RSA) encryption keys, one kept private and one made public, stored in an internal key ring. A message encrypted with either key can be decrypted with the other key. To send an encrypted message, the sender encrypts the message with the receiver's public key, and the receiver decrypts the message using its own private key. A sender can also prove its ownership of a public key by encrypting (also called 'signing') a known message with its own private key. If a receiver can successfully decrypt the message using the public key in question, the sender's possession of the corresponding private key is proven. Encryption keys can vary in length, with typical lengths from 512 bits to 2048 bits. In general, a longer key is more secure than a shorter key. Cisco UCS Manager provides a default key ring with an initial 1024-bit key pair, and allows you to create additional key rings.

The default key ring certificate must be manually regenerated if the cluster name changes or the certificate expires.

This operation is only available in the UCS Manager CLI.

#### **Certificates**

To prepare for secure communications, two devices first exchange their digital certificates. A certificate is a file containing a device's public key along with signed information about the device's identity. To merely support encrypted communications, a device can generate its own key pair and its own self-signed certificate. When a remote user connects to a device that presents a self-signed certificate, the user has no easy method to verify the identity of the device, and the user's browser will initially display an authentication warning. By default, Cisco UCS Manager contains a built-in self-signed certificate containing the public key from the default key ring.

### **Trusted Points**

To provide stronger authentication for Cisco UCS Manager, you can obtain and install a third-party certificate from a trusted source, or trusted point, that affirms the identity of your device. The third-party certificate is signed by the issuing trusted point, which can be a root certificate authority (CA) or an intermediate CA or trust anchor that is part of a trust chain that leads to a root CA. To obtain a new certificate, you must generate a certificate request through Cisco UCS Manager and submit the request to a trusted point.

Ú

**Important** The certificate must be in Base64 encoded X.509 (CER) format.

## **Creating a Key Ring**

Cisco UCS Manager supports a maximum of 8 key rings, including the default key ring.

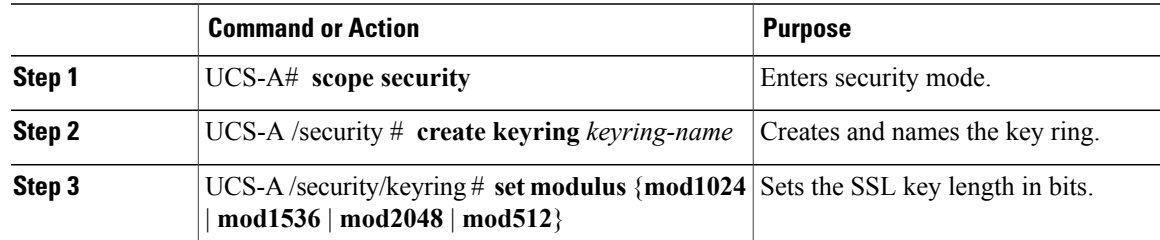

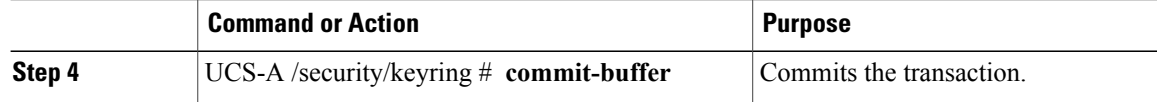

The following example creates a keyring with a key size of 1024 bits:

```
UCS-A# scope security
UCS-A /security # create keyring kr220
UCS-A /security/keyring* # set modulus mod1024
UCS-A /security/keyring* # commit-buffer
UCS-A /security/keyring #
```
### **What to Do Next**

Create a certificate request for this key ring.

### **Regenerating the Default Key Ring**

The default key ring certificate must be manually regenerated if the cluster name changes or the certificate expires.

### **Procedure**

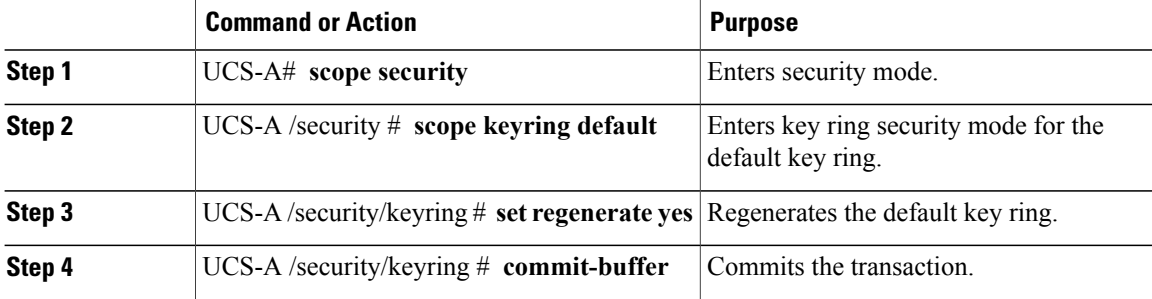

The following example regenerates the default key ring:

```
UCS-A# scope security
UCS-A /security # scope keyring default
UCS-A /security/keyring* # set regenerate yes
UCS-A /security/keyring* # commit-buffer
UCS-A /security/keyring #
```
## **Creating a Certificate Request for a Key Ring**

### **Creating a Certificate Request for a Key Ring with Basic Options**

### **Procedure**

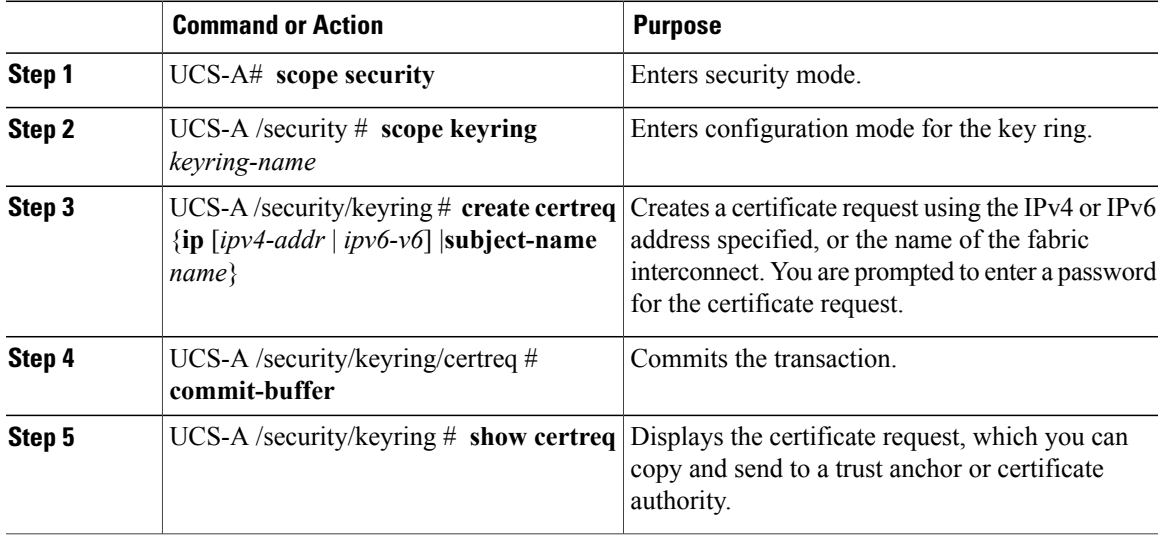

The following example creates and displays a certificate request with an IPv4 address for a key ring, with basic options:

```
UCS-A# scope security
UCS-A /security # scope keyring kr220
UCS-A /security/keyring # create certreq ip 192.168.200.123 subject-name sjc04
Certificate request password:
Confirm certificate request password:
UCS-A /security/keyring* # commit-buffer
UCS-A /security/keyring # show certreq
Certificate request subject name: sjc04
Certificate request ip address: 192.168.200.123
Certificate request e-mail name:
Certificate request country name:
State, province or county (full name):
Locality (eg, city):
Organization name (eg, company):
Organization Unit name (eg, section):
Request:
-----BEGIN CERTIFICATE REQUEST-----
MIIBfTCB5wIBADARMQ8wDQYDVQQDEwZzYW1jMDQwgZ8wDQYJKoZIhvcNAQEBBQAD
gY0AMIGJAoGBALpKn1t8qMZO4UGqILKFXQQc2c8b/vW2rnRF8OPhKbhghLA1YZ1F
JqcYEG5Yl1+vgohLBTd45s0GC8m4RTLJWHo4SwccAUXQ5Zngf45YtX1WsylwUWV4
0re/zgTk/WCd56RfOBvWR2Dtztu2pGA14sd761zLxt29K7R8mzj6CAUVAgMBAAGg
LTArBgkqhkiG9w0BCQ4xHjAcMBoGA1UdEQEB/wQQMA6CBnNhbWMwNIcECsEiXjAN
BgkqhkiG9w0BAQQFAAOBgQCsxN0qUHYGFoQw56RwQueLTNPnrndqUwuZHUO03Teg
nhsyu4satpyiPqVV9viKZ+spvc6x5PWIcTWgHhH8BimOb/0OKuG8kwfIGGsEDlAv
TTYvUP+BZ9OFiPbRIA718S+V8ndXr1HejiQGxlDNqoN+odCXPc5kjoXD0lZTL09H
BA = ------END CERTIFICATE REQUEST-----
```

```
UCS-A /security/keyring #
```
1

### **Creating a Certificate Request for a Key Ring with Advanced Options**

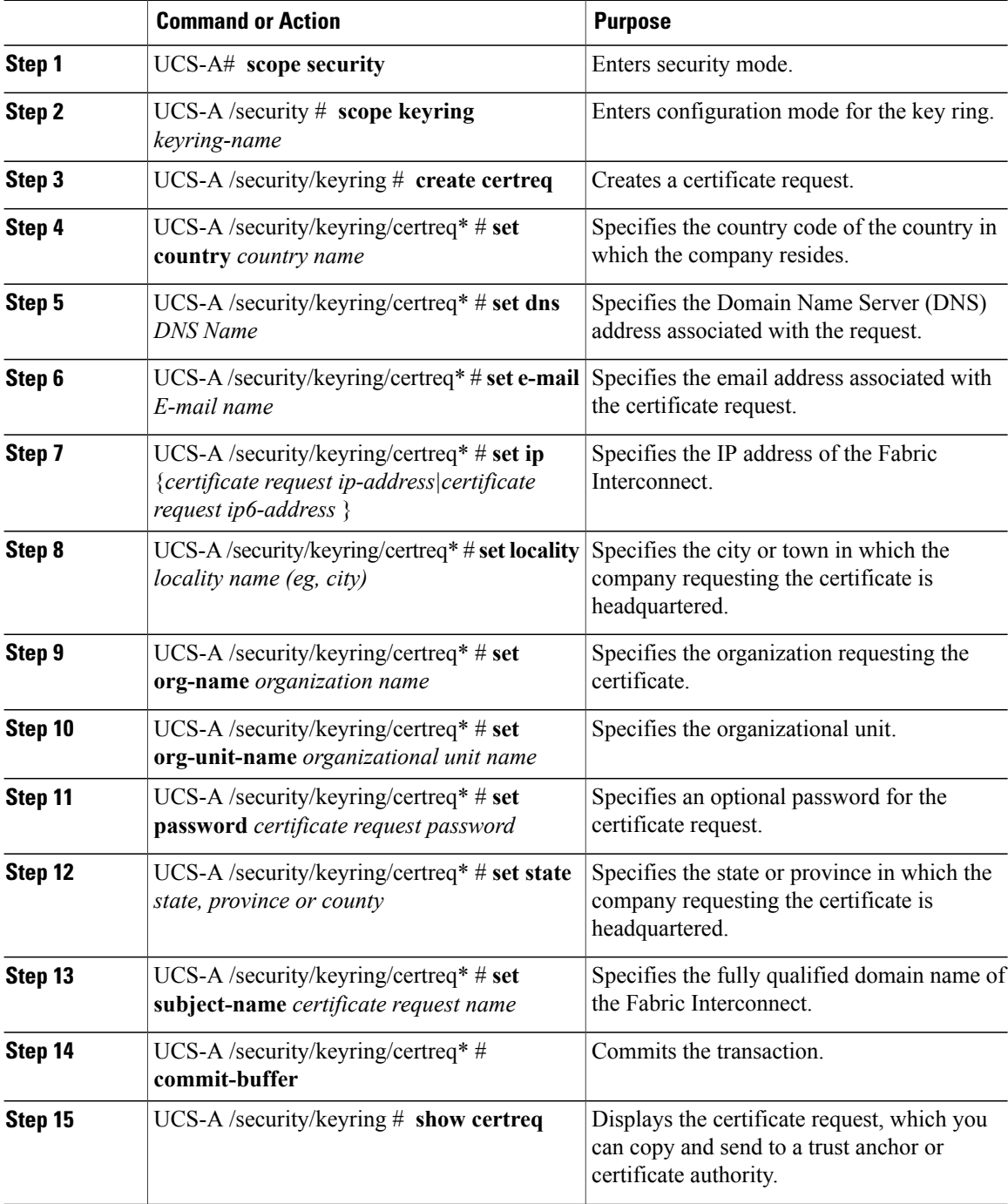

The following example creates and displays a certificate request with an IPv4 address for a key ring, with advanced options:

```
UCS-A# scope security
UCS-A /security # scope keyring kr220
UCS-A /security/keyring # create certreq
UCS-A /security/keyring/certreq* # set ip 192.168.200.123
UCS-A /security/keyring/certreq* # set subject-name sjc04
UCS-A /security/keyring/certreq* # set country US
UCS-A /security/keyring/certreq* # set dns bg1-samc-15A
UCS-A /security/keyring/certreq* # set email test@cisco.com
UCS-A /security/keyring/certreq* # set locality new york city
UCS-A /security/keyring/certreq* # set org-name "Cisco Systems"
UCS-A /security/keyring/certreq* # set org-unit-name Testing
UCS-A /security/keyring/certreq* # set state new york
UCS-A /security/keyring/certreq* # commit-buffer
UCS-A /security/keyring/certreq # show certreq
Certificate request subject name: sjc04
Certificate request ip address: 192.168.200.123
Certificate request e-mail name: test@cisco.com
Certificate request country name: US
State, province or county (full name): New York
Locality name (eg, city): new york city
Organization name (eg, company): Cisco
Organization Unit name (eg, section): Testing
Request:
    -BEGIN CERTIFICATE REQUEST---
MIIBfTCB5wIBADARMQ8wDQYDVQQDEwZzYW1jMDQwgZ8wDQYJKoZIhvcNAQEBBQAD
gY0AMIGJAoGBALpKn1t8qMZO4UGqILKFXQQc2c8b/vW2rnRF8OPhKbhghLA1YZ1F
JqcYEG5Yl1+vgohLBTd45s0GC8m4RTLJWHo4SwccAUXQ5Zngf45YtX1WsylwUWV4
0re/zgTk/WCd56RfOBvWR2Dtztu2pGA14sd761zLxt29K7R8mzj6CAUVAgMBAAGg
LTArBgkqhkiG9w0BCQ4xHjAcMBoGA1UdEQEB/wQQMA6CBnNhbWMwNIcECsEiXjAN
BgkqhkiG9w0BAQQFAAOBgQCsxN0qUHYGFoQw56RwQueLTNPnrndqUwuZHUO03Teg
nhsyu4satpyiPqVV9viKZ+spvc6x5PWIcTWgHhH8BimOb/0OKuG8kwfIGGsEDlAv
TTYvUP+BZ9OFiPbRIA718S+V8ndXr1HejiQGxlDNqoN+odCXPc5kjoXD0lZTL09H
BA = ------END CERTIFICATE REQUEST-----
```

```
UCS-A /security/keyring/certreq #
```
### **What to Do Next**

- Copy the text of the certificate request, including the BEGIN and END lines, and save it in a file. Send the file with the certificate request to a trust anchor or certificate authority to obtain a certificate for the key ring.
- Create a trusted point and set the certificate chain for the certificate of trust received from the trust anchor.

### **Creating a Trusted Point**

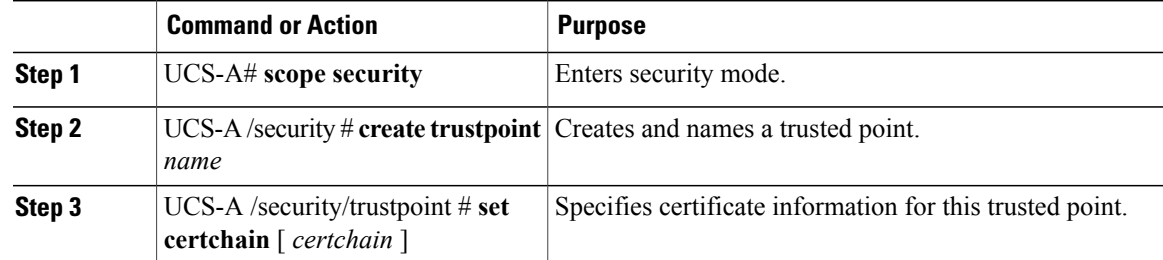

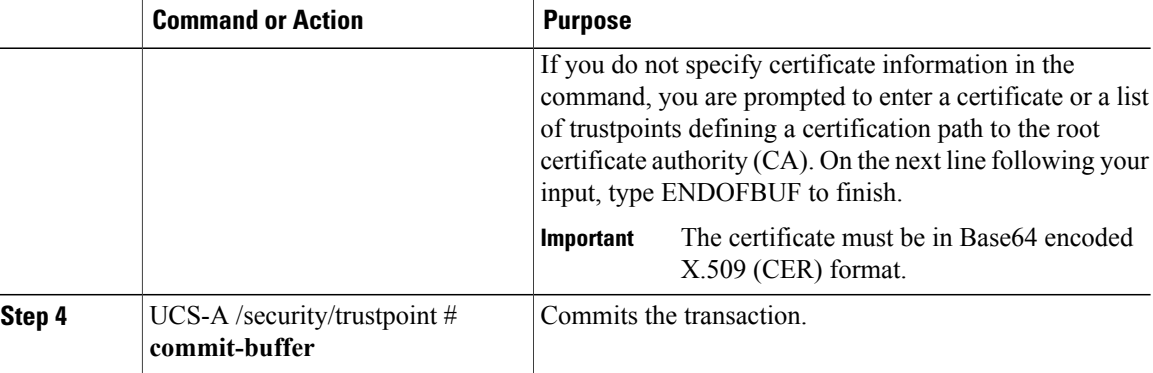

The following example creates a trusted point and provides a certificate for the trusted point:

```
UCS-A# scope security
UCS-A /security # create trustpoint tPoint10
UCS-A /security/trustpoint* # set certchain
Enter lines one at a time. Enter ENDOFBUF to finish. Press ^C to abort.
Trustpoint Certificate Chain:
    > -----BEGIN CERTIFICATE-----
> MIIDMDCCApmgAwIBAgIBADANBgkqhkiG9w0BAQQFADB0MQswCQYDVQQGEwJVUzEL
> BxMMU2FuIEpvc2UsIENBMRUwEwYDVQQKEwxFeGFtcGxlIEluYy4xEzARBgNVBAsT
> ClRlc3QgR3JvdXAxGTAXBgNVBAMTEHRlc3QuZXhhbXBsZS5jb20xHzAdBgkqhkiG
> 9w0BCQEWEHVzZXJAZXhhbXBsZS5jb20wgZ8wDQYJKoZIhvcNAQEBBQADgY0AMIGJ
> AoGBAMZw4nTepNIDhVzb0j7Z2Je4xAG56zmSHRMQeOGHemdh66u2/XAoLx7YCcYU
> ZgAMivyCsKgb/6CjQtsofvtrmC/eAehuK3/SINv7wd6Vv2pBt6ZpXgD4VBNKONDl
> GMbkPayVlQjbG4MD2dx2+H8EH3LMtdZrgKvPxPTE+bF5wZVNAgMBAAGgJTAjBgkq
> hkiG9w0BCQcxFhMUQSBjaGFsbGVuZ2UgcGFzc3dvcmQwDQYJKoZIhvcNAQEFBQAD
> gYEAG61CaJoJaVMhzCl903O6Mg51zq1zXcz75+VFj2I6rH9asckCld3mkOVx5gJU
> Ptt5CVQpNgNLdvbDPSsXretysOhqHmp9+CLv8FDuy1CDYfuaLtvlWvfhevskV0j6
> jtcEMyZ+f7+3yh421ido3nO4MIGeBgNVHSMEgZYwgZOAFLlNjtcEMyZ+f7+3yh42
> 1ido3nO4oXikdjB0MQswCQYDVQQGEwJVUzELMAkGA1UECBMCQ0ExFDASBgNVBAcT
> C1NhbnRhIENsYXJhMRswGQYDVQQKExJOdW92YSBTeXN0ZW1zIEluYy4xFDASBgNV
> BAsTC0VuZ2luZWVyaW5nMQ8wDQYDVQQDEwZ0ZXN0Q0GCAQAwDAYDVR0TBAUwAwEB
> /zANBgkqhkiG9w0BAQQFAAOBgQAhWaRwXNR6B4g6Lsnr+fptHv+WVhB5fKqGQqXc
> wR4pYiO4z42/j9Ijenh75tCKMhW51az8copP1EBmOcyuhf5C6vasrenn1ddkkYt4
> PR0vxGc40whuiozBolesmsmjBbedUCwQgdFDWhDIZJwK5+N3x/kfa2EHU6id1avt
> 4YL5Jg==
> -----END CERTIFICATE-----
> ENDOFBUF
UCS-A /security/trustpoint* # commit-buffer
UCS-A /security/trustpoint #
```
#### **What to Do Next**

Obtain a key ring certificate from the trust anchor or certificate authority and import it into the key ring.

## **Importing a Certificate into a Key Ring**

### **Before You Begin**

- Configure a trusted point that contains the certificate chain for the key ring certificate.
- Obtain a key ring certificate from a trust anchor or certificate authority.

### **Procedure**

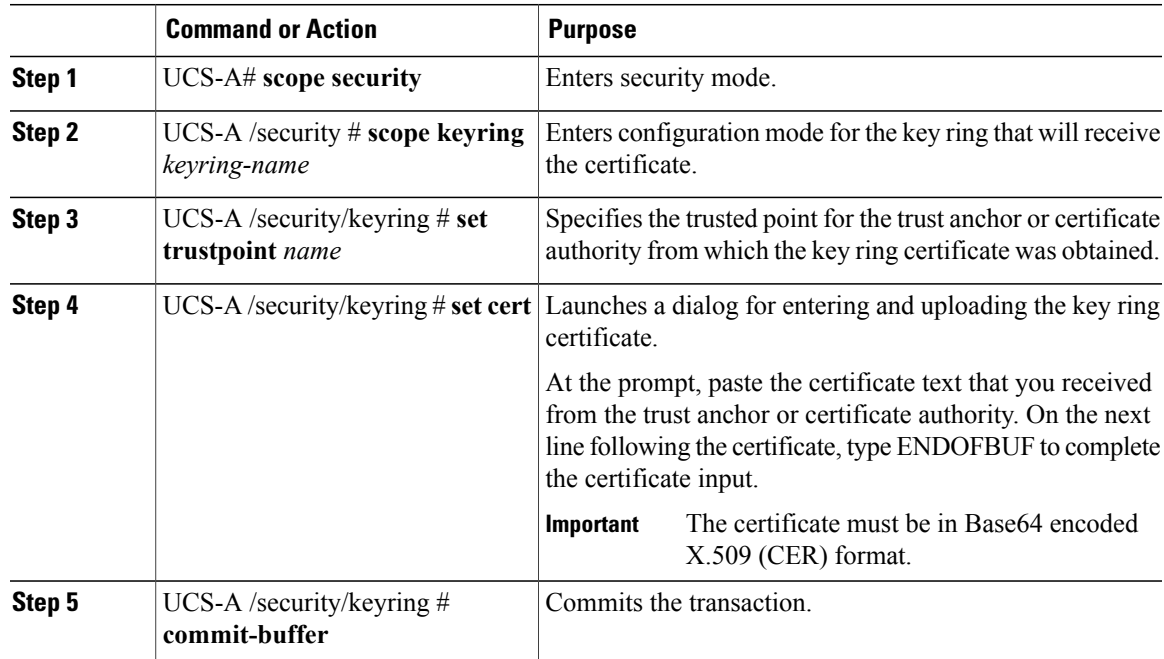

The following example specifies the trust point and imports a certificate into a key ring:

```
UCS-A# scope security
UCS-A /security # scope keyring kr220
UCS-A /security/keyring # set trustpoint tPoint10
UCS-A /security/keyring* # set cert
Enter lines one at a time. Enter ENDOFBUF to finish. Press ^C to abort.
Keyring certificate:
> -----BEGIN CERTIFICATE-----
> MIIB/zCCAWgCAQAwgZkxCzAJBgNVBAYTAlVTMQswCQYDVQQIEwJDQTEVMBMGA1UE
> BxMMU2FuIEpvc2UsIENBMRUwEwYDVQQKEwxFeGFtcGxlIEluYy4xEzARBgNVBAsT
> ClRlc3QgR3JvdXAxGTAXBgNVBAMTEHRlc3QuZXhhbXBsZS5jb20xHzAdBgkqhkiG
> 9w0BCQEWEHVzZXJAZXhhbXBsZS5jb20wgZ8wDQYJKoZIhvcNAQEBBQADgY0AMIGJ
> AoGBAMZw4nTepNIDhVzb0j7Z2Je4xAG56zmSHRMQeOGHemdh66u2/XAoLx7YCcYU
> ZgAMivyCsKgb/6CjQtsofvtrmC/eAehuK3/SINv7wd6Vv2pBt6ZpXgD4VBNKONDl
> GMbkPayVlQjbG4MD2dx2+H8EH3LMtdZrgKvPxPTE+bF5wZVNAgMBAAGgJTAjBgkq
> hkiG9w0BCQcxFhMUQSBjaGFsbGVuZ2UgcGFzc3dvcmQwDQYJKoZIhvcNAQEFBQAD
> gYEAG61CaJoJaVMhzCl903O6Mg51zq1zXcz75+VFj2I6rH9asckCld3mkOVx5gJU
> Ptt5CVQpNgNLdvbDPSsXretysOhqHmp9+CLv8FDuy1CDYfuaLtvlWvfhevskV0j6
> mK3Ku+YiORnv6DhxrOoqau8r/hyI/L43l7IPN1HhOi3oha4=
> -----END CERTIFICATE-----
> ENDOFBUF
UCS-A /security/keyring* # commit-buffer
UCS-A /security/keyring #
```
### **What to Do Next**

Configure your HTTPS service with the key ring.

T

## **Configuring HTTPS**

### $\bigwedge$

**Caution**

After you complete the HTTPS configuration, including changing the port and key ring for the HTTPS to use, all current HTTP and HTTPS sessions are closed without warning as soon as you save or commit the transaction.

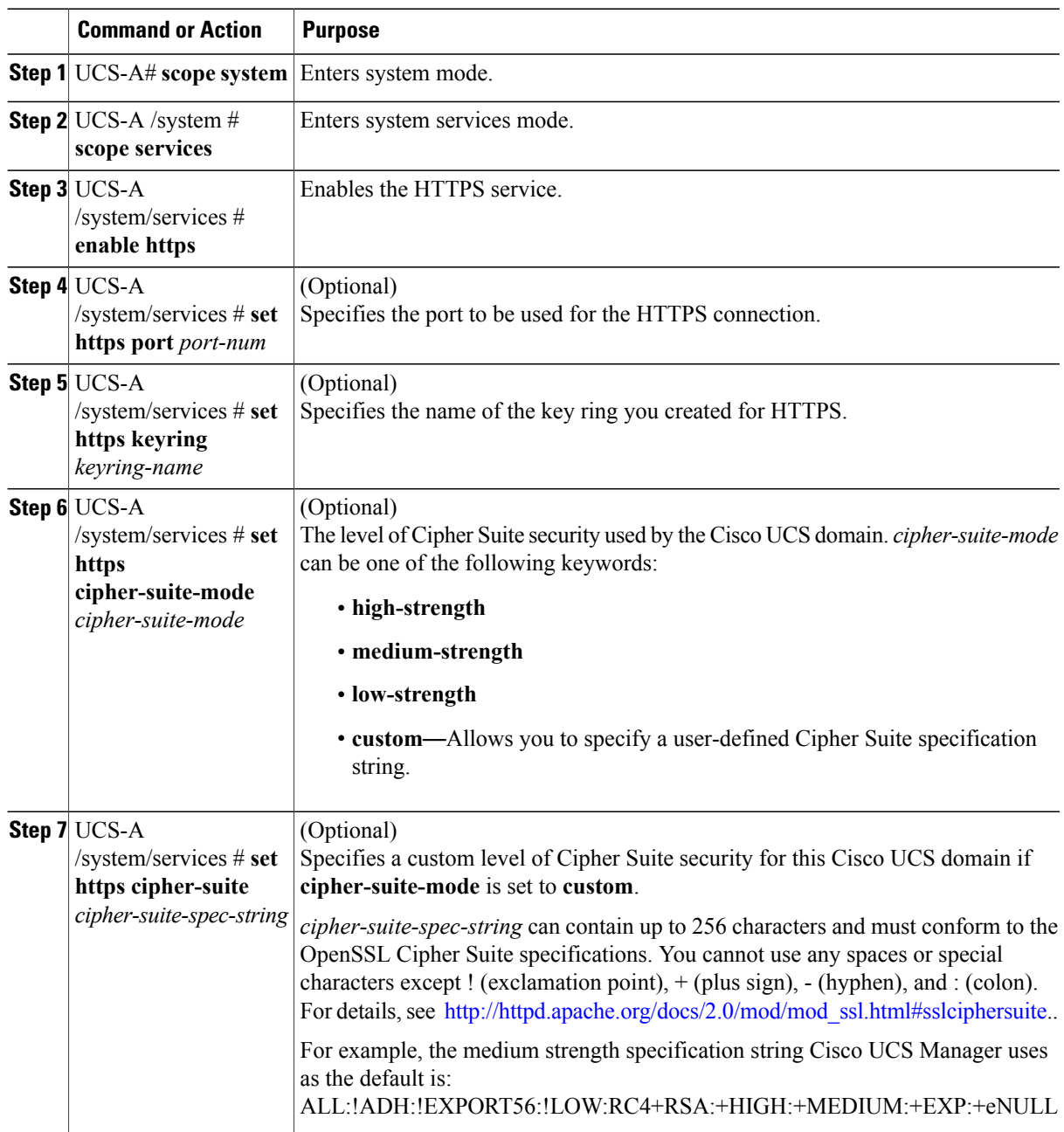

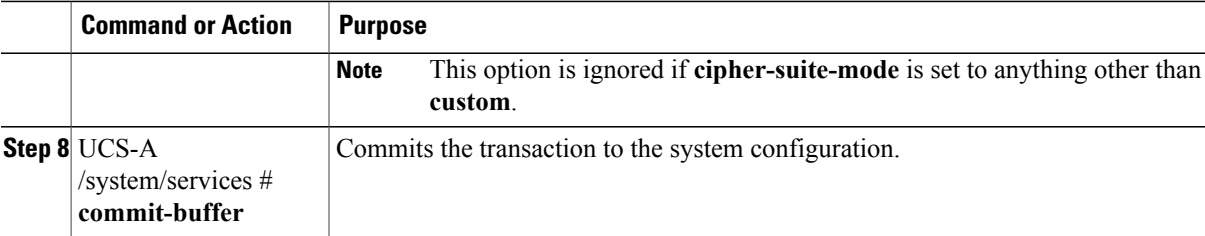

The following example enables HTTPS, sets the port number to 443, sets the key ring name to kring7984, sets the Cipher Suite security level to high, and commits the transaction:

```
UCS-A# scope system
UCS-A /system # scope services
UCS-A /system/services # enable https
UCS-A /system/services* # set https port 443
Warning: When committed, this closes all the web sessions.
UCS-A /system/services* # set https keyring kring7984
UCS-A /system/services* # set https cipher-suite-mode high
UCS-A /system/services* # commit-buffer
UCS-A /system/services #
```
## **Deleting a Key Ring**

### **Procedure**

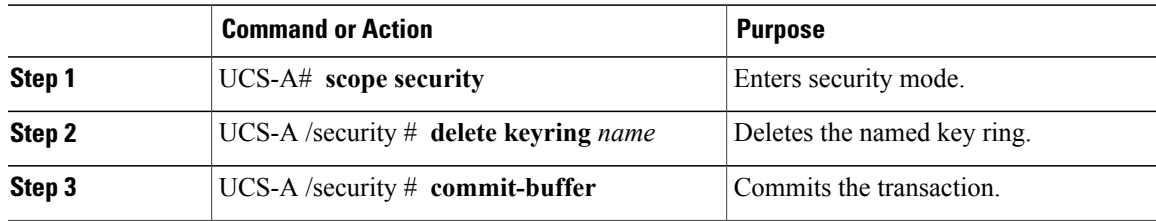

The following example deletes a key ring:

```
UCS-A# scope security
UCS-A /security # delete keyring key10
UCS-A /security* # commit-buffer
UCS-A /security #
```
## **Deleting a Trusted Point**

ı

### **Before You Begin**

Ensure that the trusted point is not used by a key ring.

ι

### **Procedure**

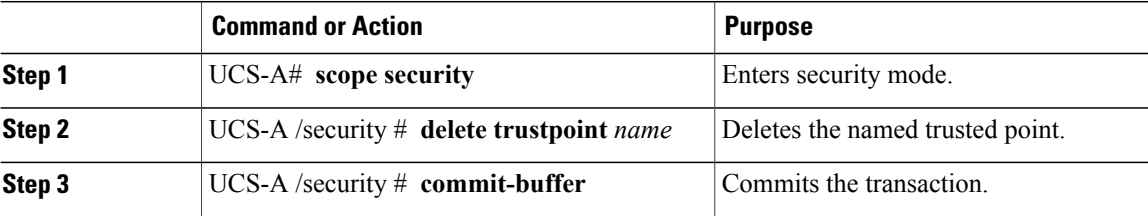

The following example deletes a trusted point:

```
UCS-A# scope security
UCS-A /security # delete trustpoint tPoint10
UCS-A /security* # commit-buffer
UCS-A /security #
```
## **Unconfiguring HTTPS**

### **Before You Begin**

Disable HTTP to HTTPS redirection.

### **Procedure**

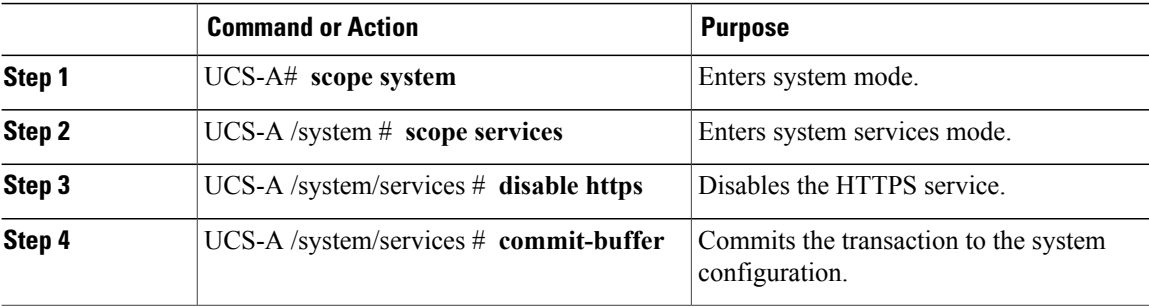

The following example disables HTTPS and commits the transaction:

```
UCS-A# scope system
```

```
UCS-A /system # scope services
UCS-A /system/services # disable https
UCS-A /system/services* # commit-buffer
UCS-A /system/services #
```
# <span id="page-161-0"></span>**Enabling HTTP Redirection to HTTPS**

### **Before You Begin**

Enable both HTTP and HTTPS.

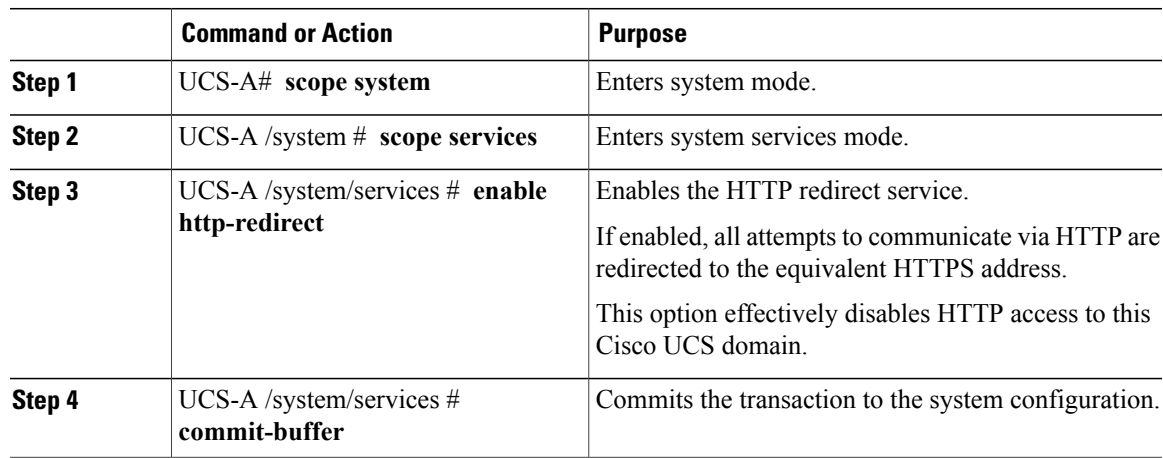

### **Procedure**

The following example enables HTTP to HTTPS redirection and commits the transaction:

```
UCS-A# scope system
UCS-A /system # scope services
UCS-A /system/services # enable http-redirect
Warning: When committed, this closes all the web sessions.
UCS-A /system/services* # commit-buffer
UCS-A /system/services #
```
## <span id="page-162-0"></span>**Enabling SNMP**

### **SNMP Overview**

The Simple Network Management Protocol (SNMP) is an application-layer protocol that provides a message format for communication between SNMP managers and agents. SNMP provides a standardized framework and a common language for monitoring and managing devices in a network.

### **SNMP Functional Overview**

The SNMP framework consists of three parts:

- An SNMP manager—The system used to control and monitor the activities of network devices using SNMP.
- An SNMP agent—The software component within Cisco UCS, the managed device that maintains the data for Cisco UCS, and reports the data as needed to the SNMP manager. Cisco UCS includes the agent and a collection of MIBs. To enable the SNMP agent and create the relationship between the manager and agent, enable and configure SNMP in Cisco UCS Manager.
- A managed information base (MIB)—The collection of managed objects on the SNMP agent. Cisco UCS release 1.4(1) and higher supports a larger number of MIBs than earlier releases.

Cisco UCSsupportsSNMPv1,SNMPv2c andSNMPv3. BothSNMPv1 andSNMPv2c use a community-based form of security. SNMP is defined in the following:

- RFC 3410 ([http://tools.ietf.org/html/rfc3410\)](http://tools.ietf.org/html/rfc3410)
- RFC 3411 ([http://tools.ietf.org/html/rfc3411\)](http://tools.ietf.org/html/rfc3411)
- RFC 3412 ([http://tools.ietf.org/html/rfc3412\)](http://tools.ietf.org/html/rfc3412)
- RFC 3413 ([http://tools.ietf.org/html/rfc3413\)](http://tools.ietf.org/html/rfc3413)
- RFC 3414 ([http://tools.ietf.org/html/rfc3414\)](http://tools.ietf.org/html/rfc3414)
- RFC 3415 ([http://tools.ietf.org/html/rfc3415\)](http://tools.ietf.org/html/rfc3415)
- RFC 3416 ([http://tools.ietf.org/html/rfc3416\)](http://tools.ietf.org/html/rfc3416)
- RFC 3417 ([http://tools.ietf.org/html/rfc3417\)](http://tools.ietf.org/html/rfc3417)
- RFC 3418 ([http://tools.ietf.org/html/rfc3418\)](http://tools.ietf.org/html/rfc3418)
- RFC 3584 ([http://tools.ietf.org/html/rfc3584\)](http://tools.ietf.org/html/rfc3584)

### **SNMP Notifications**

A key feature of SNMP is the ability to generate notifications from an SNMP agent. These notifications do not require that requests be sent from the SNMP manager. Notifications can indicate improper user authentication, restarts, the closing of a connection, loss of connection to a neighbor router, or other significant events.

Cisco UCS Manager generates SNMP notifications as either traps or informs. Traps are less reliable than informs because the SNMP manager does not send any acknowledgment when it receives a trap, and Cisco UCS Manager cannot determine if the trap was received. An SNMP manager that receives an inform request acknowledges the message with an SNMP response Protocol Data Unit (PDU). If the Cisco UCS Manager does not receive the PDU, it can send the inform request again.

### **SNMP Security Levels and Privileges**

SNMPv1, SNMPv2c, and SNMPv3 each represent a different security model. The security model combines with the selected security level to determine the security mechanism applied when the SNMP message is processed.

The security level determines the privileges required to view the message associated with an SNMP trap. The privilege level determines whether the message requires protection from disclosure or whether the message is authenticated. The supported security level depends on which security model is implemented. SNMP security levels support one or more of the following privileges:

- noAuthNoPriv—No authentication or encryption
- authNoPriv—Authentication but no encryption
- authPriv—Authentication and encryption

SNMPv3 provides for both security models and security levels. A security model is an authentication strategy that is set up for a user and the role in which the user resides. A security level is the permitted level of security

 $\mathbf I$ 

within a security model. A combination of a security model and a security level determines which security mechanism is employed when handling an SNMP packet.

### **Supported Combinations of SNMP Security Models and Levels**

The following table identifies the combinations of security models and levels.

### **Table 5: SNMP Security Models and Levels**

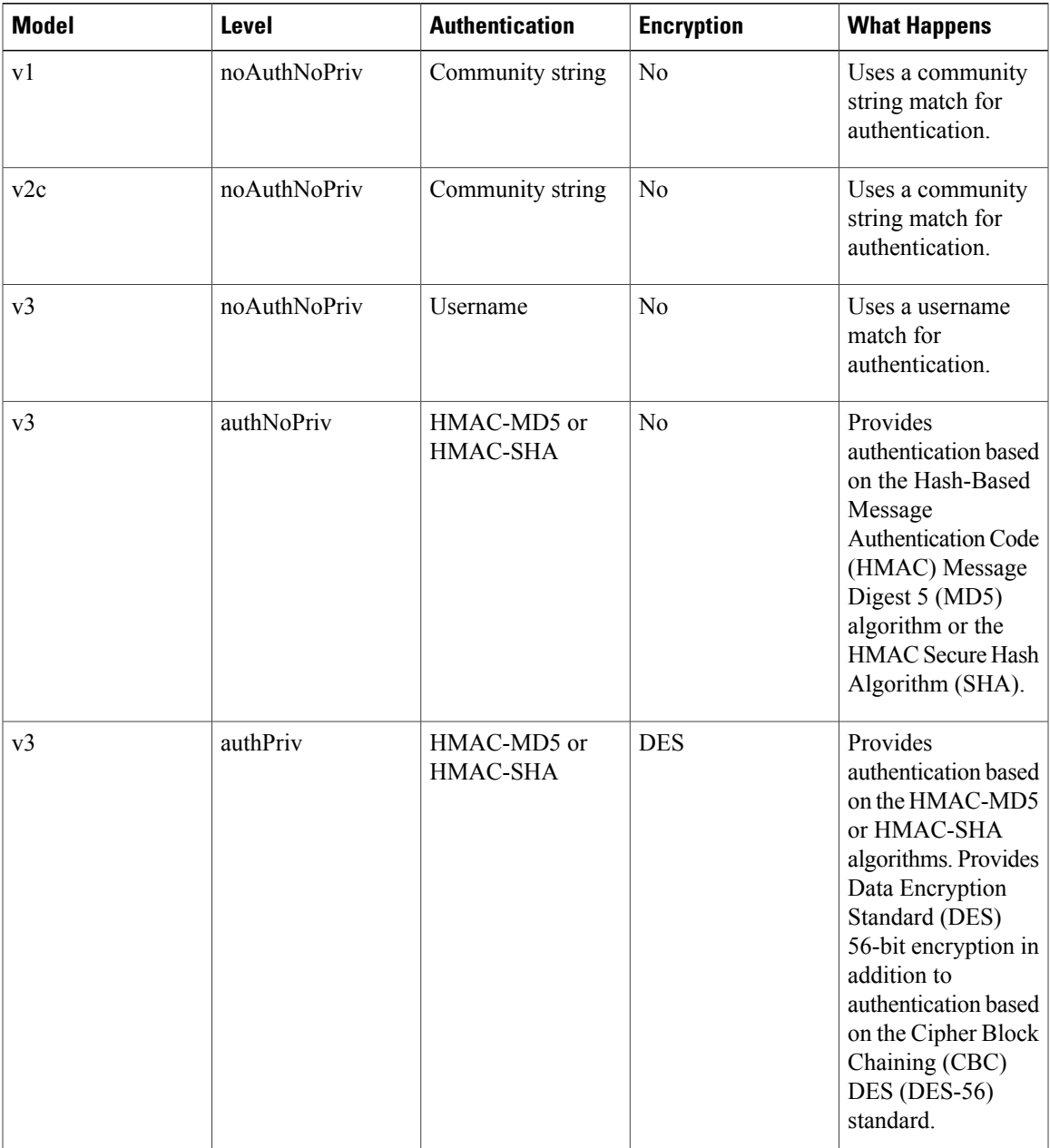

### **SNMPv3 Security Features**

SNMPv3 provides secure access to devices through a combination of authenticating and encrypting frames over the network.SNMPv3 authorizes only configured users to perform management operations and encrypts SNMP messages. The SNMPv3 User-Based Security Model (USM) refers to SNMP message-level security and offers the following services:

- Message integrity—Ensures that messages are not altered or destroyed in an unauthorized manner, and that data sequences are not altered beyond what can occur non-maliciously.
- Message origin authentication—Ensures that the identity of a message originator is verifiable.
- Message confidentiality and encryption—Ensures that information is not made available or disclosed to unauthorized individuals, entities, or processes.

### **SNMP Support in Cisco UCS**

Cisco UCS provides the following support for SNMP:

### **Support for MIBs**

Cisco UCS supports read-only access to MIBs.

For information about the specific MIBs available for Cisco UCS and where you can obtain them, see the [http://www.cisco.com/en/US/docs/unified\\_computing/ucs/sw/mib/b-series/b\\_UCS\\_MIBRef.html](http://www.cisco.com/en/US/docs/unified_computing/ucs/sw/mib/b-series/b_UCS_MIBRef.html) for B-series servers, and http://www.cisco.com/en/US/docs/unified\_computing/ucs/sw/mib/c-series/b\_UCS\_Standalone [C-Series\\_MIBRef.html](http://www.cisco.com/en/US/docs/unified_computing/ucs/sw/mib/c-series/b_UCS_Standalone_C-Series_MIBRef.html) C-series servers.

### **Authentication Protocols for SNMPv3 Users**

Cisco UCS supports the following authentication protocols for SNMPv3 users:

- HMAC-MD5-96 (MD5)
- HMAC-SHA-96 (SHA)

#### **AES Privacy Protocol for SNMPv3 Users**

Cisco UCS uses Advanced Encryption Standard (AES) as one of the privacy protocols for SNMPv3 message encryption and conforms with RFC 3826.

The privacy password, or priv option, offers a choice of DES or 128-bit AES encryption for SNMP security encryption. If you enable AES-128 configuration and include a privacy password for an SNMPv3 user, Cisco UCS Manager uses the privacy password to generate a 128-bit AES key. The AES privacy password can have a minimum of eight characters. If the passphrases are specified in clear text, you can specify a maximum of 64 characters.

### **Enabling SNMP and Configuring SNMP Properties**

SNMP messages from a Cisco UCS domain display the fabric interconnect name rather than the system name.

### **Procedure**

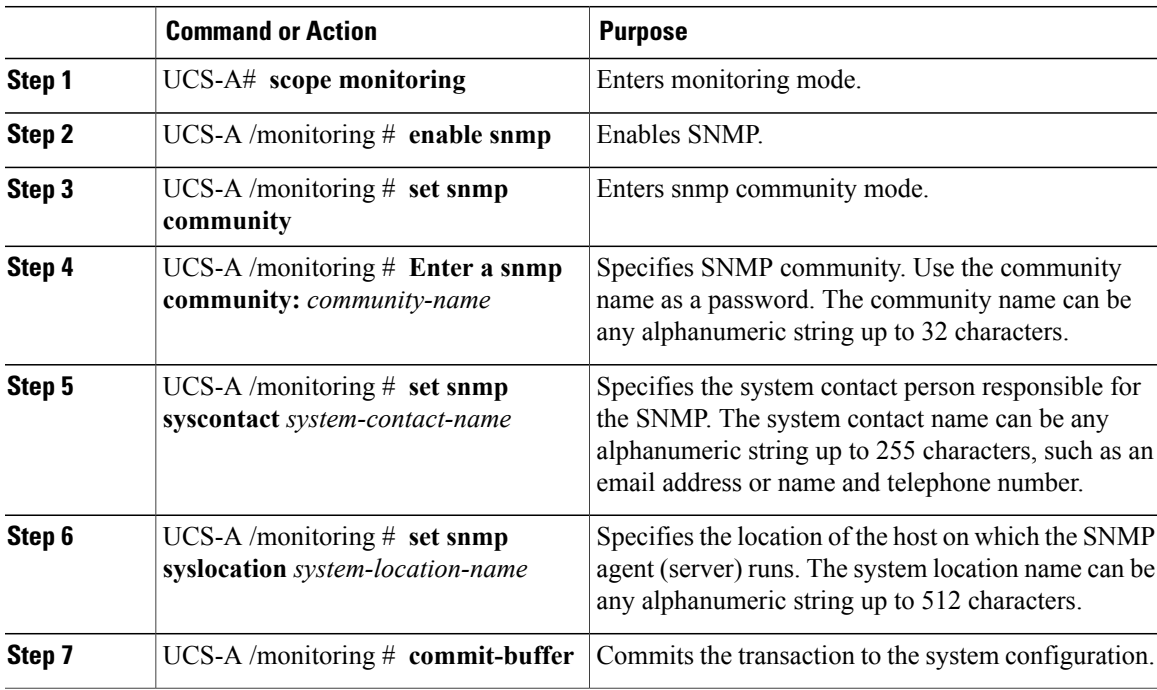

The following example enables SNMP, configures an SNMP community named SnmpCommSystem2, configures a system contact named contactperson, configures a contact location named systemlocation, and commits the transaction:

```
UCS-A# scope monitoring
UCS-A /monitoring # enable snmp
UCS-A /monitoring* # set snmp community
UCS-A /monitoring* # Enter a snmp community: SnmpCommSystem2
UCS-A /monitoring* # set snmp syscontact contactperson1
UCS-A /monitoring* # set snmp syslocation systemlocation
UCS-A /monitoring* # commit-buffer
UCS-A /monitoring #
```
### **What to Do Next**

Create SNMP traps and users.

## **Creating an SNMP Trap**

Г

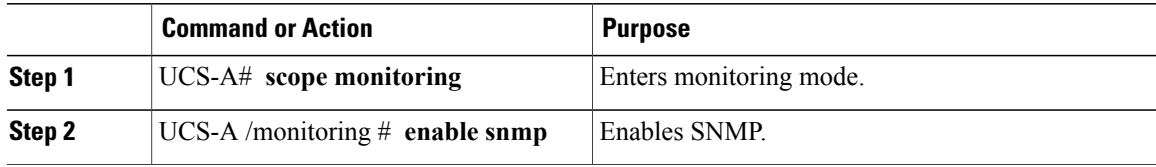

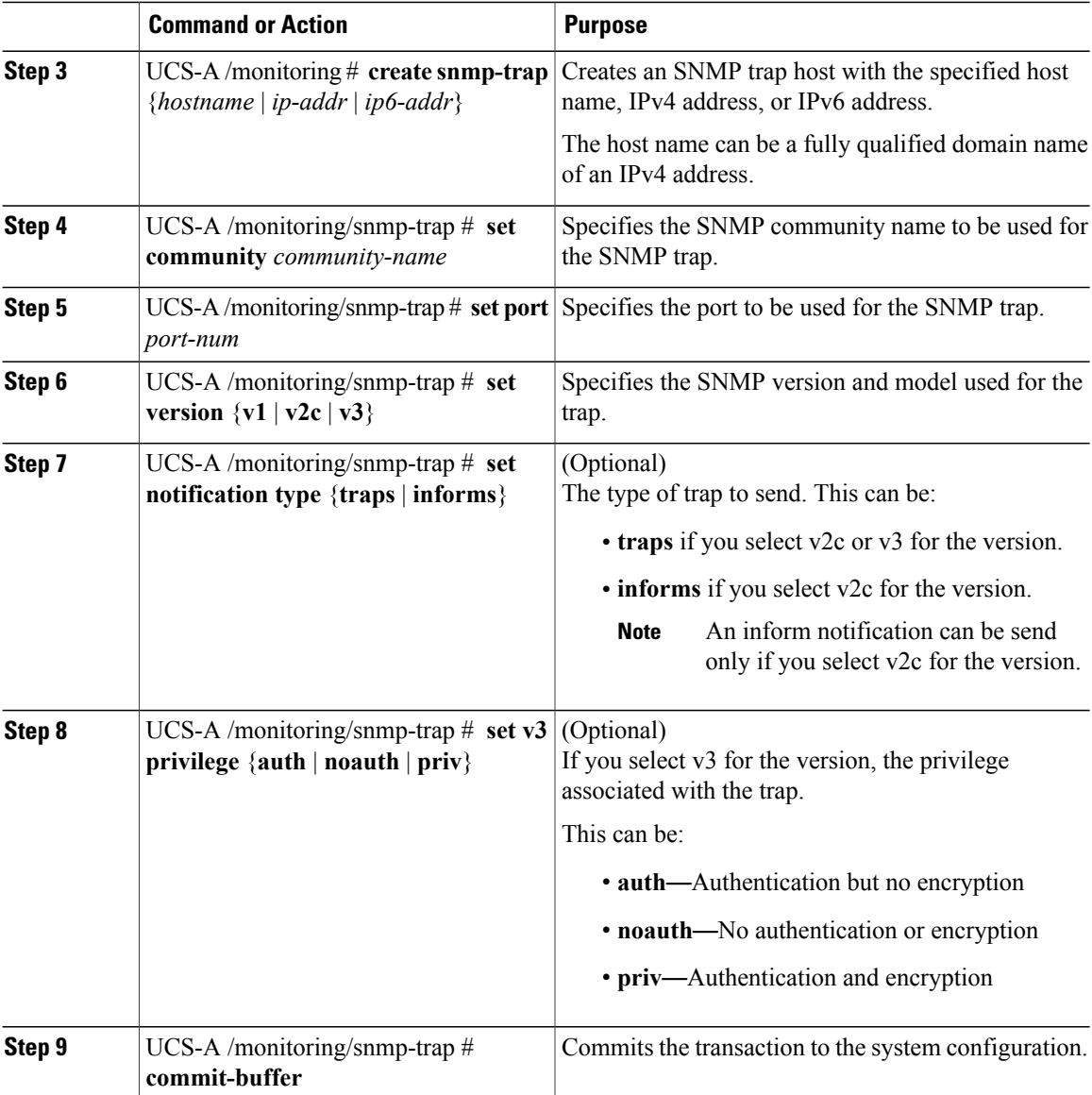

The following example enables SNMP, creates an SNMP trap using an IPv4 address, specifies that the trap will use the SnmpCommSystem2 community on port 2, sets the version to v3, sets the notification type to traps, sets the v3 privilege to priv, and commits the transaction:

```
UCS-A# scope monitoring
UCS-A /monitoring # enable snmp
UCS-A /monitoring* # create snmp-trap 192.168.100.112
UCS-A /monitoring/snmp-trap* # set community SnmpCommSystem2
UCS-A /monitoring/snmp-trap* # set port 2
UCS-A /monitoring/snmp-trap* # set version v3
UCS-A /monitoring/snmp-trap* # set notificationtype traps
UCS-A /monitoring/snmp-trap* # set v3 privilege priv
UCS-A /monitoring/snmp-trap* # commit-buffer
UCS-A /monitoring/snmp-trap #
```
The following example enables SNMP, creates an SNMP trap using an IPv6 address, specifies that the trap will use the SnmpCommSystem3 community on port 2, sets the version to v3, sets the notification type to traps, sets the v3 privilege to priv, and commits the transaction:

```
UCS-A# scope monitoring
UCS-A /monitoring # enable snmp
UCS-A /monitoring* # create snmp-trap 2001::1
UCS-A /monitoring/snmp-trap* # set community SnmpCommSystem3
UCS-A /monitoring/snmp-trap* # set port 2
UCS-A /monitoring/snmp-trap* # set version v3
UCS-A /monitoring/snmp-trap* # set notificationtype traps
UCS-A /monitoring/snmp-trap* # set v3 privilege priv
UCS-A /monitoring/snmp-trap* # commit-buffer
UCS-A /monitoring/snmp-trap #
```
## **Deleting an SNMP Trap**

### **Procedure**

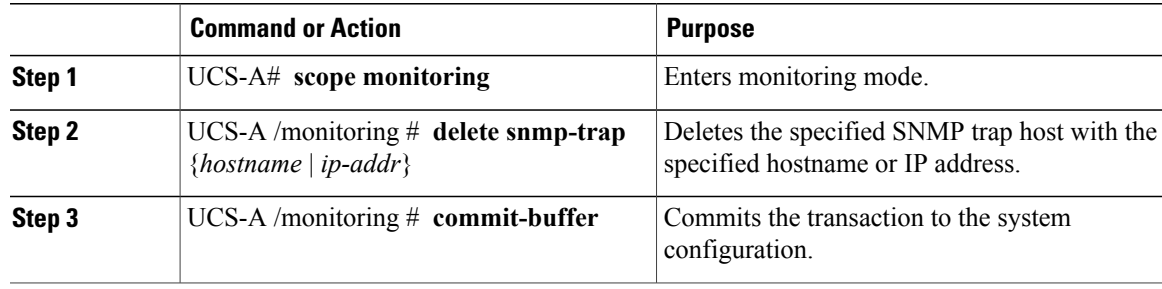

The following example deletes the SNMP trap at IP address 192.168.100.112 and commits the transaction:

```
UCS-A# scope monitoring
UCS-A /monitoring # delete snmp-trap 192.168.100.112
UCS-A /monitoring* # commit-buffer
UCS-A /monitoring #
```
## **Creating an SNMPv3 User**

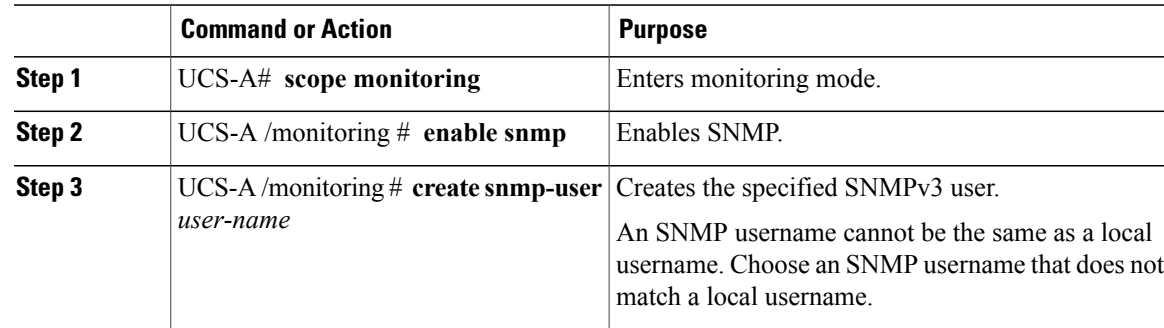

ι

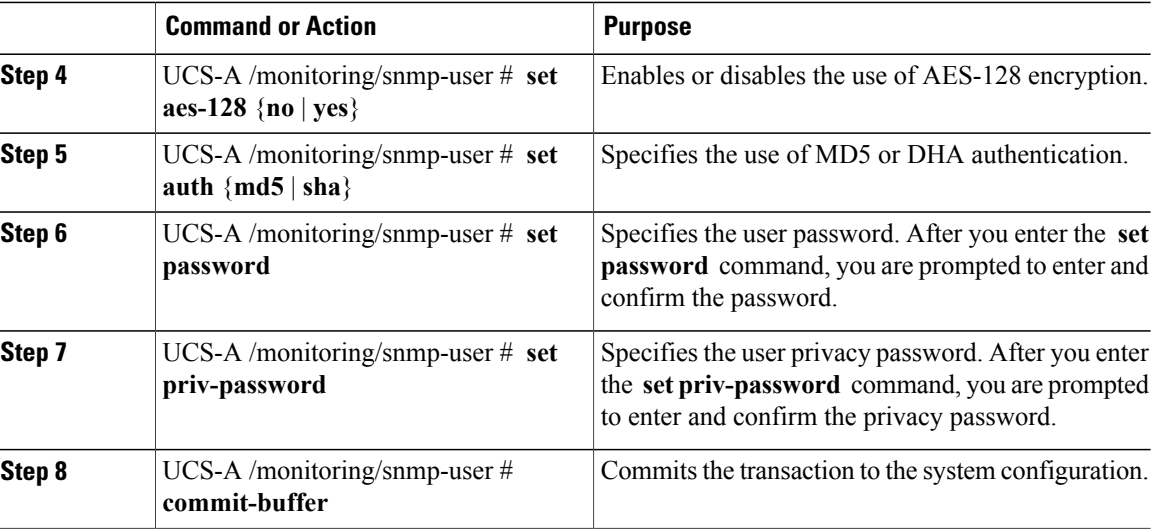

The following example enables SNMP, creates an SNMPv3 user named snmp-user14, disables AES-128 encryption, specifies the use of MD5 authentication, sets the password and privacy password, and commits the transaction:

```
UCS-A# scope monitoring
UCS-A /monitoring # enable snmp
UCS-A /monitoring* # create snmp-user snmp-user14
UCS-A /monitoring/snmp-user* # set aes-128 no
UCS-A /monitoring/snmp-user* # set auth md5
UCS-A /monitoring/snmp-user* # set password
Enter a password:
Confirm the password:
UCS-A /monitoring/snmp-user* # set priv-password
Enter a password:
Confirm the password:
UCS-A /monitoring/snmp-user* # commit-buffer
UCS-A /monitoring/snmp-user #
```
## **Deleting an SNMPv3 User**

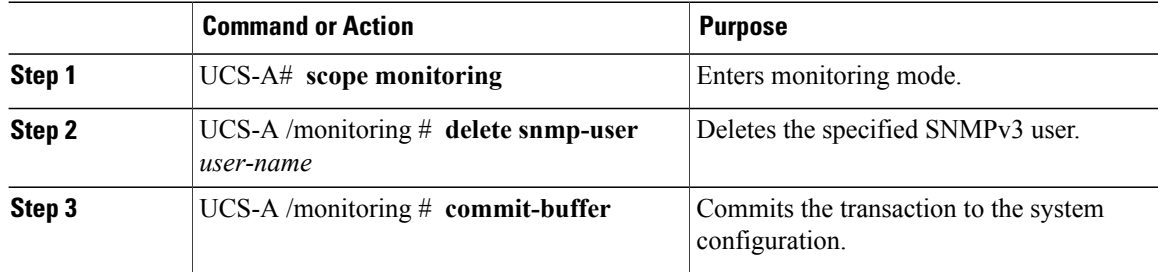

The following example deletes the SNMPv3 user named snmp-user14 and commits the transaction:

```
UCS-A# scope monitoring
UCS-A /monitoring # delete snmp-user snmp-user14
UCS-A /monitoring* # commit-buffer
UCS-A /monitoring #
```
# <span id="page-170-0"></span>**Enabling Telnet**

### **Procedure**

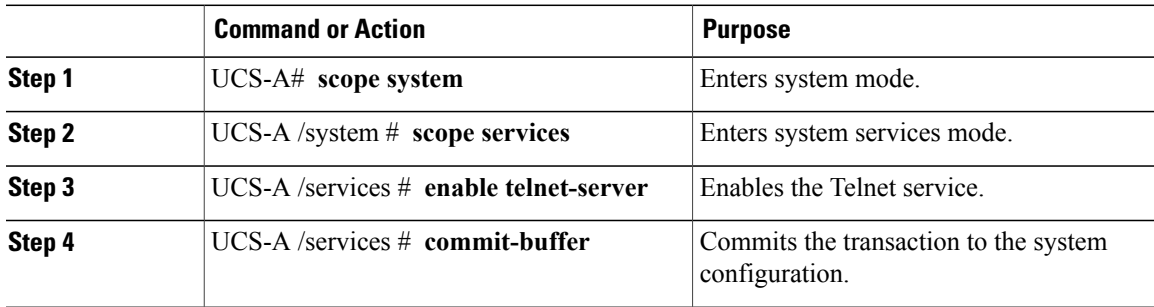

The following example enables Telnet and commits the transaction:

```
UCS-A# scope system
UCS-A /system # scope services
UCS-A /services # enable telnet-server
UCS-A /services* # commit-buffer
UCS-A /services #
```
# <span id="page-170-1"></span>**Enabling the CIMC Web Service**

To enable the CIMC Web Service:

- You must be logged in with admin privileges.
- The CIMC web service must be disabled, as it is enabled by default.

### **Procedure**

Г

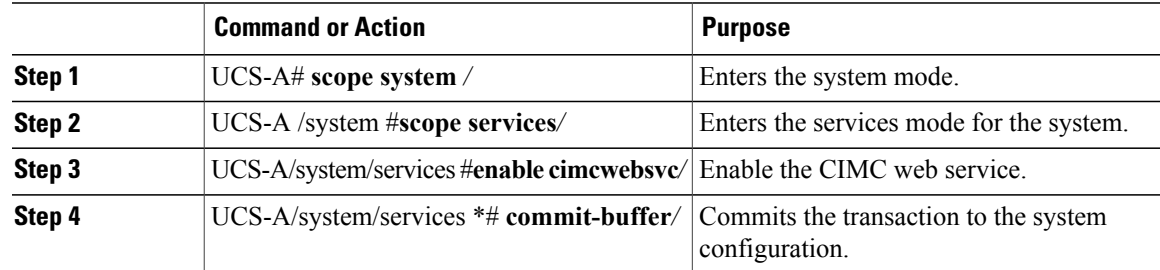

The following example shows how to enable the CIMC web service and save the transaction:

```
UCS-A# scope system
UCS-A/system # scope services
UCS-A/system/services # enable cimcwebsvc
UCS-A/system/services *# commit-buffer
UCS-A/system/services # commit-buffer
UCS-A/system/services # show cimcwebsvc
Name: cimcwebservice
   Admin State: Enabled
```
# <span id="page-171-0"></span>**Disabling the CIMC Web Service**

To disable the CIMC Web Service:

- You must be logged in with admin privileges.
- The CIMC web service must be enabled.

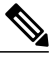

**Note** The CIMC web service is enabled by default.

### **Procedure**

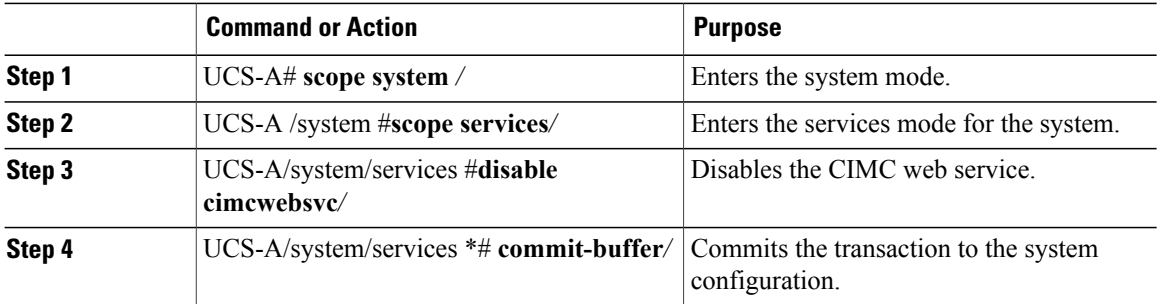

The following example shows how to disable the CIMC web service and save the transaction:

```
UCS-A# scope system
UCS-A/system # scope services
UCS-A/system/services # disable cimcwebsvc
UCS-A/system/services *# commit-buffer
UCS-A/system/services # commit-buffer
UCS-A/system/services # show cimcwebsvc
Name: cimcwebservice
   Admin State: Disabled
```
 $\mathbf I$ 

# <span id="page-172-0"></span>**Disabling Communication Services**

### **Procedure**

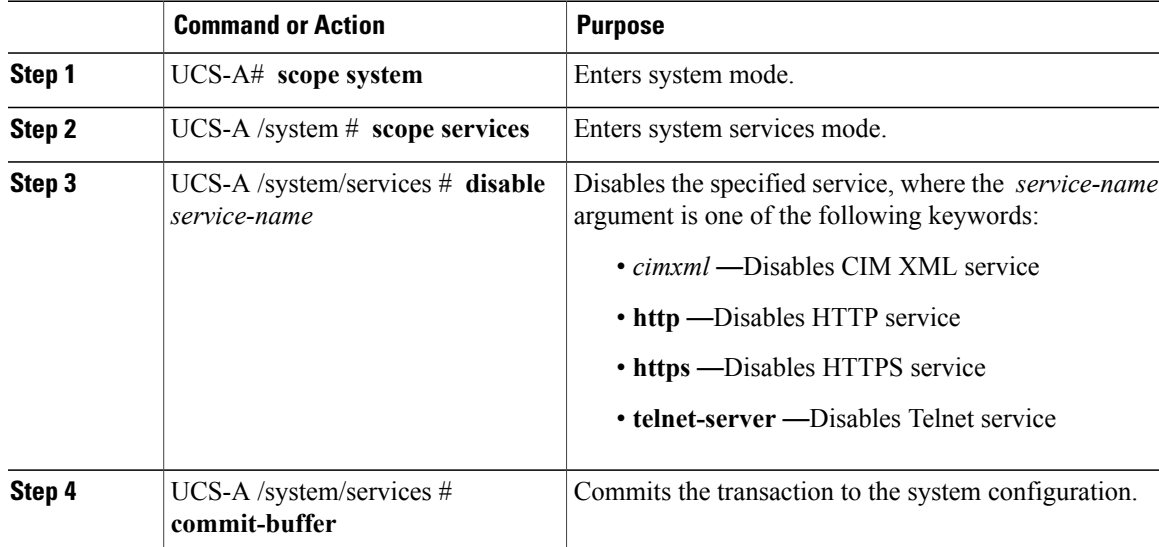

The following example disables CIM XML and commits the transaction:

```
UCS-A# scope system
UCS-A# scope services
UCS-A /system/services # disable cimxml
UCS-A /system/services* # commit-buffer
UCS-A /system/services #
```
I

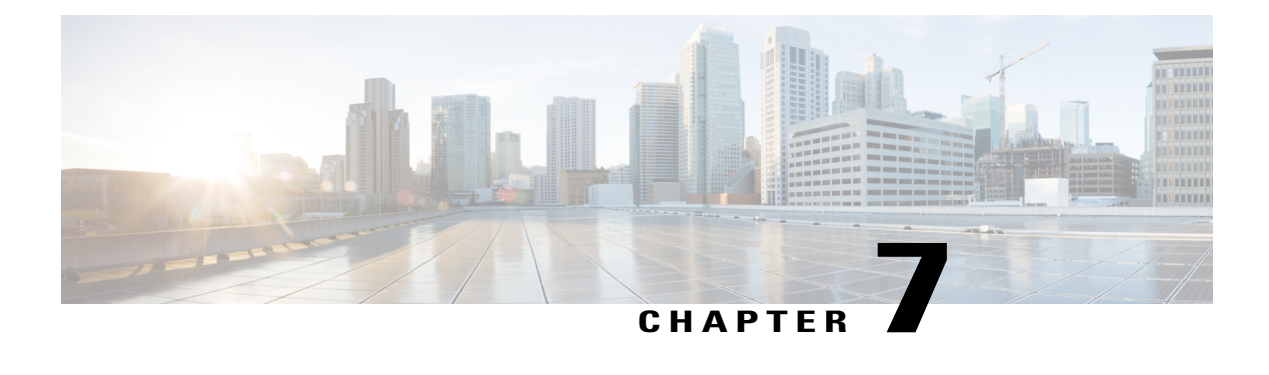

# **Configuring Authentication**

This chapter includes the following sections:

- [Authentication](#page-174-0) Services, page 139
- Guidelines and [Recommendations](#page-175-0) for Remote Authentication Providers, page 140
- User Attributes in Remote [Authentication](#page-175-1) Providers, page 140
- Two-Factor [Authentication,](#page-177-0) page 142
- [LDAP](#page-178-0) Group Rule, page 143
- Nested LDAP [Groups,](#page-178-1) page 143
- [Configuring](#page-178-2) LDAP Providers, page 143
- [Configuring](#page-188-0) RADIUS Providers, page 153
- [Configuring](#page-191-0) TACACS+ Providers, page 156
- Configuring Multiple [Authentication](#page-193-0) Systems, page 158
- Configuring Multiple [Authentication](#page-194-0) Systems, page 159
- Selecting a Primary [Authentication](#page-201-0) Service, page 166

# <span id="page-174-0"></span>**Authentication Services**

Cisco UCS supports the following two methods to authenticate user logins:

- Local user authentication uses user accounts that exist locally in the Cisco UCS Manager
- Remote user authentication uses one of the following protocols:
	- ◦LDAP
	- ◦RADIUS
	- ◦TACACS+

# <span id="page-175-0"></span>**Guidelines and Recommendations for Remote Authentication Providers**

If a system is configured for one of the supported remote authentication services, you must create a provider for that service to ensure that Cisco UCS Manager can communicate with the system. The following guidelines impact user authorization:

### **User Accounts in Remote Authentication Services**

User accounts can exist locally in Cisco UCS Manager or in the remote authentication server.

You can view the temporary sessions for users who log in through remote authentication services from the Cisco UCS Manager GUI and from the Cisco UCS Manager CLI.

### **User Roles in Remote Authentication Services**

If you create user accounts in the remote authentication server, you must ensure that the accounts include the roles those users require for working in Cisco UCS Manager and that the names of those roles match the names used in Cisco UCS Manager. Based on the role policy, a user might not be allowed to log in, or is granted only read-only privileges.

## <span id="page-175-1"></span>**User Attributes in Remote Authentication Providers**

For RADIUS and TACACS+ configurations, you must configure a user attribute for Cisco UCS in each remote authentication provider through which users log in to Cisco UCS Manager. This user attribute holds the roles and locales assigned to each user.

**Note**

This step is not required for LDAP configurations that use the LDAP Group Mapping to assign roles and locales.

When a user logs in, Cisco UCS Manager does the following:

- **1** Queries the remote authentication service.
- **2** Validates the user.
- **3** If the user is validated, checks for the roles and locales assigned to that user.

The following table contains a comparison of the user attribute requirements for the remote authentication providers supported by Cisco UCS.

 $\mathbf I$ 

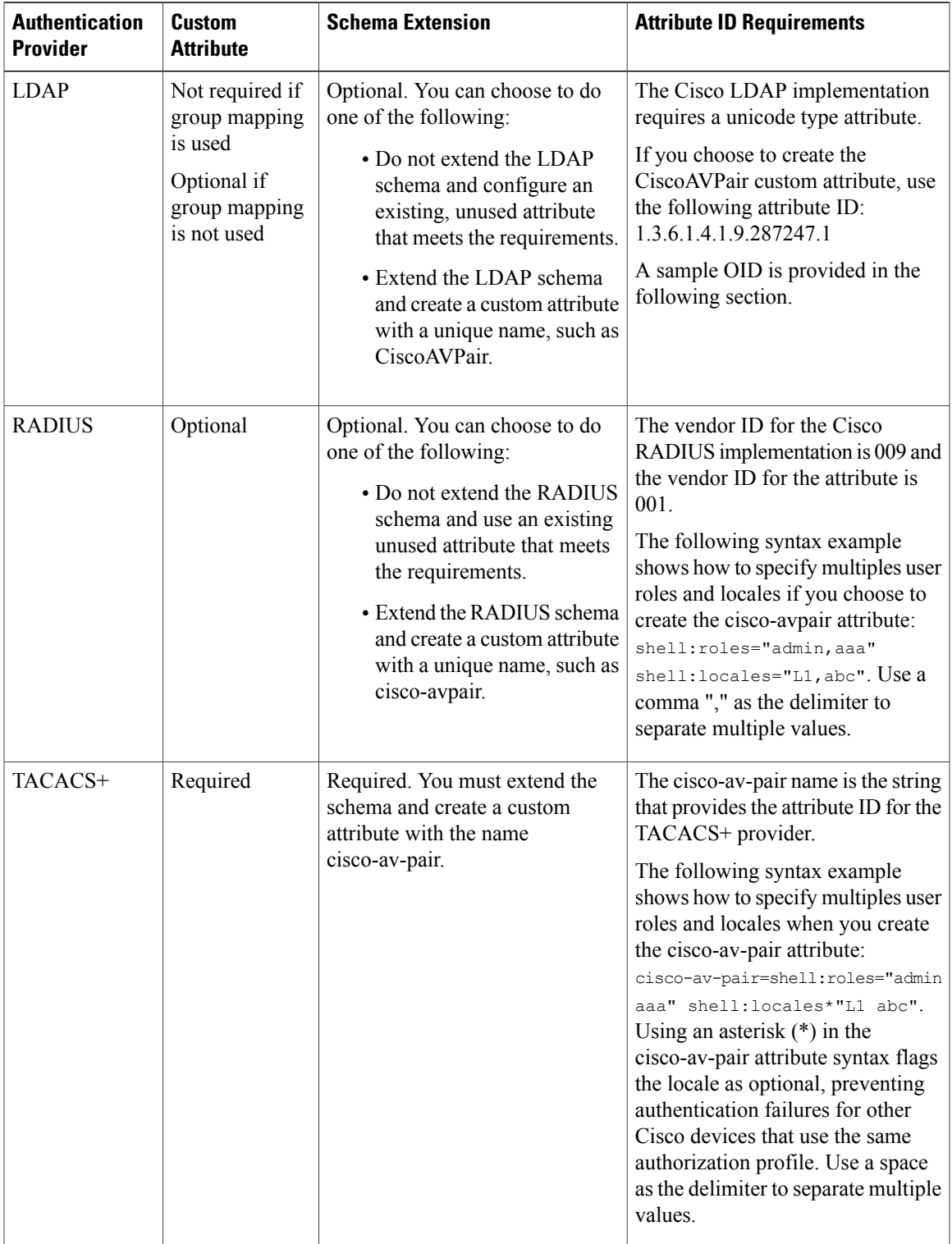

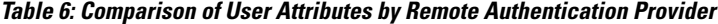

#### **Sample OID for LDAP User Attribute**

The following is a sample OID for a custom CiscoAVPair attribute:

```
CN=CiscoAVPair,CN=Schema,
CN=Configuration,CN=X
objectClass: top
objectClass: attributeSchema
cn: CiscoAVPair
distinguishedName: CN=CiscoAVPair,CN=Schema,CN=Configuration,CN=X
instanceType: 0x4
uSNCreated: 26318654
attributeID: 1.3.6.1.4.1.9.287247.1
attributeSyntax: 2.5.5.12
isSingleValued: TRUE
showInAdvancedViewOnly: TRUE
adminDisplayName: CiscoAVPair
adminDescription: UCS User Authorization Field
oMSyntax: 64
lDAPDisplayName: CiscoAVPair
name: CiscoAVPair
objectCategory: CN=Attribute-Schema,CN=Schema,CN=Configuration,CN=X
```
# <span id="page-177-0"></span>**Two-Factor Authentication**

Cisco UCS Manager uses two-factor authentication for remote user logins, which adds a level of security to account logins. Two-factor authentication login requires a username, a token, and a password combination in the password field. You can provide a PIN, a certificate, or a token.

Two-factor authentication uses authentication applications that maintain token servers to generate one-time tokens for users during the login process and store passwords in the AAA server. Requests are sent to the token server to retrieve a vendor-specific attribute. Cisco UCS Manager expects the token server to integrate with the AAA server, therefore it forwards the request to the AAA server. The password and token are validated at the same time by the AAA server. Users must enter the token and password sequence in the same order as it is configured in the AAA server.

Two-factor authentication is supported by associating RADIUS or TACACS+ provider groups with designated authentication domains and enabling two-factor authentication for those domains. Two-factor authentication does not support IPM and is not supported when the authentication realm is set to LDAP, local, or none.

#### **Web Session Refresh and Web Session Timeout Period**

The **Web Session Refresh Period** is the maximum amount of time allowed between refresh requests for a Cisco UCS Manager GUI web session. The **Web Session Timeout** is the maximum amount of time that can elapse after the last refresh request before a Cisco UCS Manager GUI web session becomes inactive.

You can increase the **Web Session Refresh Period** to a value greater than 60 seconds up 172800 seconds to avoid frequent session timeouts that requires regenerating and re-entering a token and password multiple times. The default value is 7200 seconds when two-factor authentication is enabled, and is 600 seconds when two-factor authentication is not enabled.

You can specify a value between 300 and 172800 for the **Web Session Timeout Period**. The default is 8000 seconds when two-factor authentication is enabled, and 7200 seconds when two-factor authentication is not enabled.

# <span id="page-178-0"></span>**LDAP Group Rule**

The LDAP group rule determines whether Cisco UCS should use LDAP groups when assigning user roles and locales to a remote user.

# <span id="page-178-1"></span>**Nested LDAP Groups**

You can add an LDAP group as a member of another group and nest groups to consolidate member accounts and to reduce the replication of traffic. Cisco UCS Manager release 2.1(2) and higher enables you to search LDAP groups that are nested within another group defined in an LDAP group map.

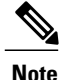

Nested LDAP search support is supported only for Microsoft Active Directory servers. The supported versions are Microsoft Windows 2003 SP3, Microsoft Windows 2008 R2, and Microsoft Windows 2012.

By default, user rights are inherited when you nest an LDAP group within another group. For example, if you make Group 1 a member of Group 2, the users in Group 1 have the same permissions as the members of Group 2. You can then search users that are members of Group 1 by choosing only Group 2 in the LDAP group map, instead of having to search Group\_1 and Group\_2 separately.

You do not always need to create subgroups in a group map in Cisco UCS Manager.

# <span id="page-178-2"></span>**Configuring LDAP Providers**

## **Configuring Properties for LDAP Providers**

The properties that you configure in this task are the default settings for all provider connections of this type defined in Cisco UCS Manager. If an individual provider includes a setting for any of these properties, Cisco UCS uses that setting and ignores the default setting.

If you are using Active Directory as your LDAP server, create a user account in the Active Directory server to bind with Cisco UCS. Give this account a non-expiring password.

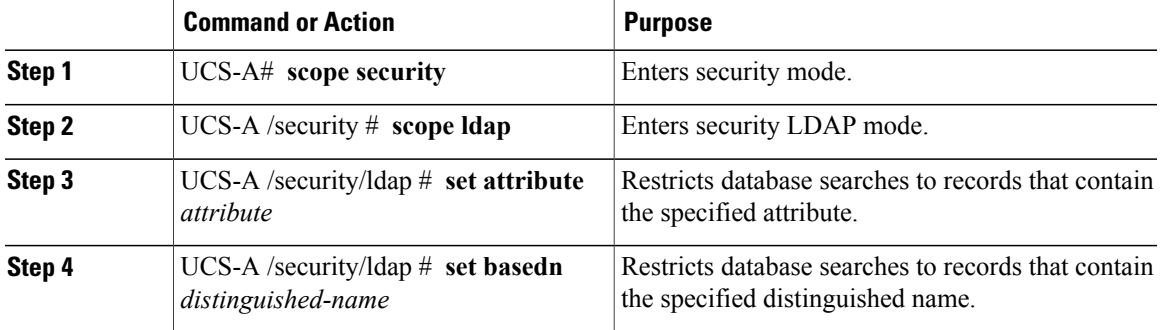

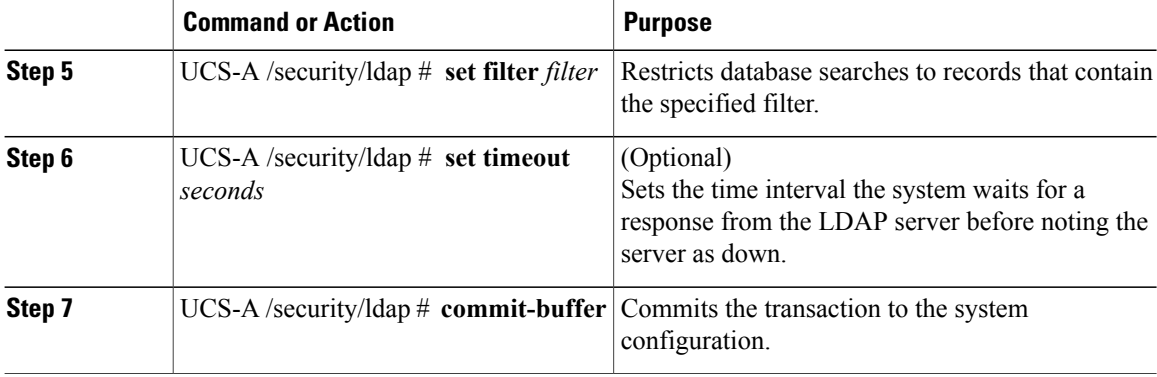

The following example sets the LDAP attribute to CiscoAvPair, the base distinguished name to "DC=cisco-ucsm-aaa3,DC=qalab,DC=com", the filter to sAMAccountName=\$userid, and the timeout interval to 5 seconds, and commits the transaction:

```
UCS-A# scope security
UCS-A /security # scope ldap
UCS-A /security/ldap # set attribute CiscoAvPair
UCS-A /security/ldap* # set basedn "DC=cisco-ucsm-aaa3,DC=qalab,DC=com"
UCS-A /security/ldap* # set filter sAMAccountName=$userid
UCS-A /security/ldap* # set timeout 5
UCS-A /security/ldap* # commit-buffer
UCS-A /security/ldap #
```
**Note** User login will fail if the userdn for an LDAP user exceeds 255 characters.

### **What to Do Next**

Create an LDAP provider.

### **Creating an LDAP Provider**

Cisco UCS Manager supports a maximum of 16 LDAP providers.

#### **Before You Begin**

If you are using Active Directory as your LDAP server, create a user account in the Active Directory server to bind with Cisco UCS. Give this account a non-expiring password.

- In the LDAP server, perform one of the following configurations:
	- ◦Configure LDAP groups. LDAP groups contain user role and locale information.
	- ◦Configure users with the attribute that holds the user role and locale information for Cisco UCS Manager. You can choose whether to extend the LDAP schema for this attribute. If you do not want to extend the schema, use an existing LDAP attribute to hold the Cisco UCS user roles and locales. If you prefer to extend the schema, create a custom attribute, such as the CiscoAVPair attribute.

The Cisco LDAP implementation requires a unicode type attribute.
If you choose to create the CiscoAVPair custom attribute, use the following attribute ID: 1.3.6.1.4.1.9.287247.1

- ◦For a cluster configuration, add the management port IPv4 or IPv6 addresses for both fabric interconnects. This configuration ensures that remote users can continue to log in if the first fabric interconnect fails and the system fails over to the second fabric interconnect. All login requests are sourced from these IP addresses, not the virtual IPv4 or IPv6 address used by Cisco UCS Manager.
- If you want to use secure communications, create a trusted point containing the certificate of the root certificate authority (CA) of the LDAP server in Cisco UCS Manager.
- If you need to change the LDAP providers or add or delete them, you need to change the authentication realm for the domain to local, make the changes to the providers, and then change the domain authentication realm back to LDAP.
- If you want to use the special characters listed in the following table for defining the attributes of an Active Directory bind distinguished name, you must replace the special character with an escape, by using a backslash (\) followed by the corresponding hexadecimal value of the character.

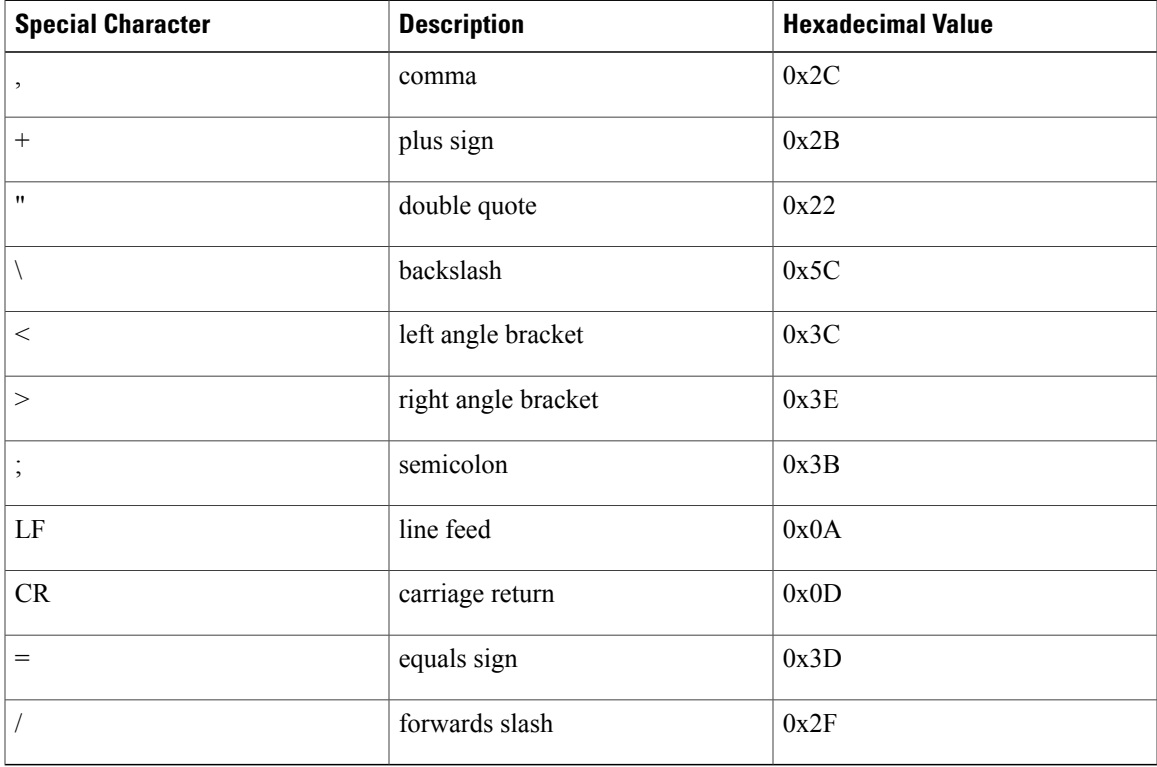

<https://msdn.microsoft.com/en-us/library/aa366101> provides more details on replacing special characters with its escape and hexadecimal equivalent.

I

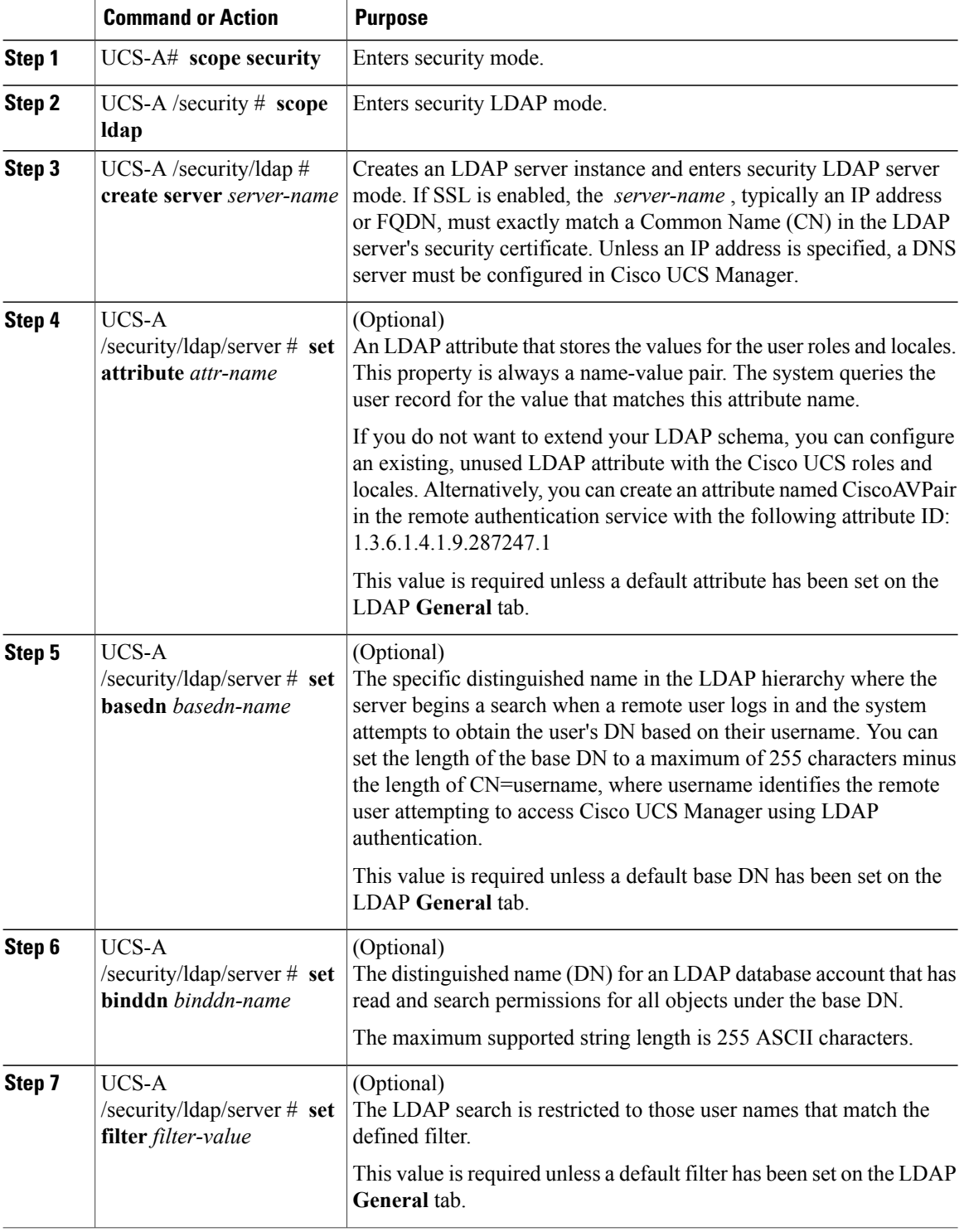

 $\overline{\phantom{a}}$ 

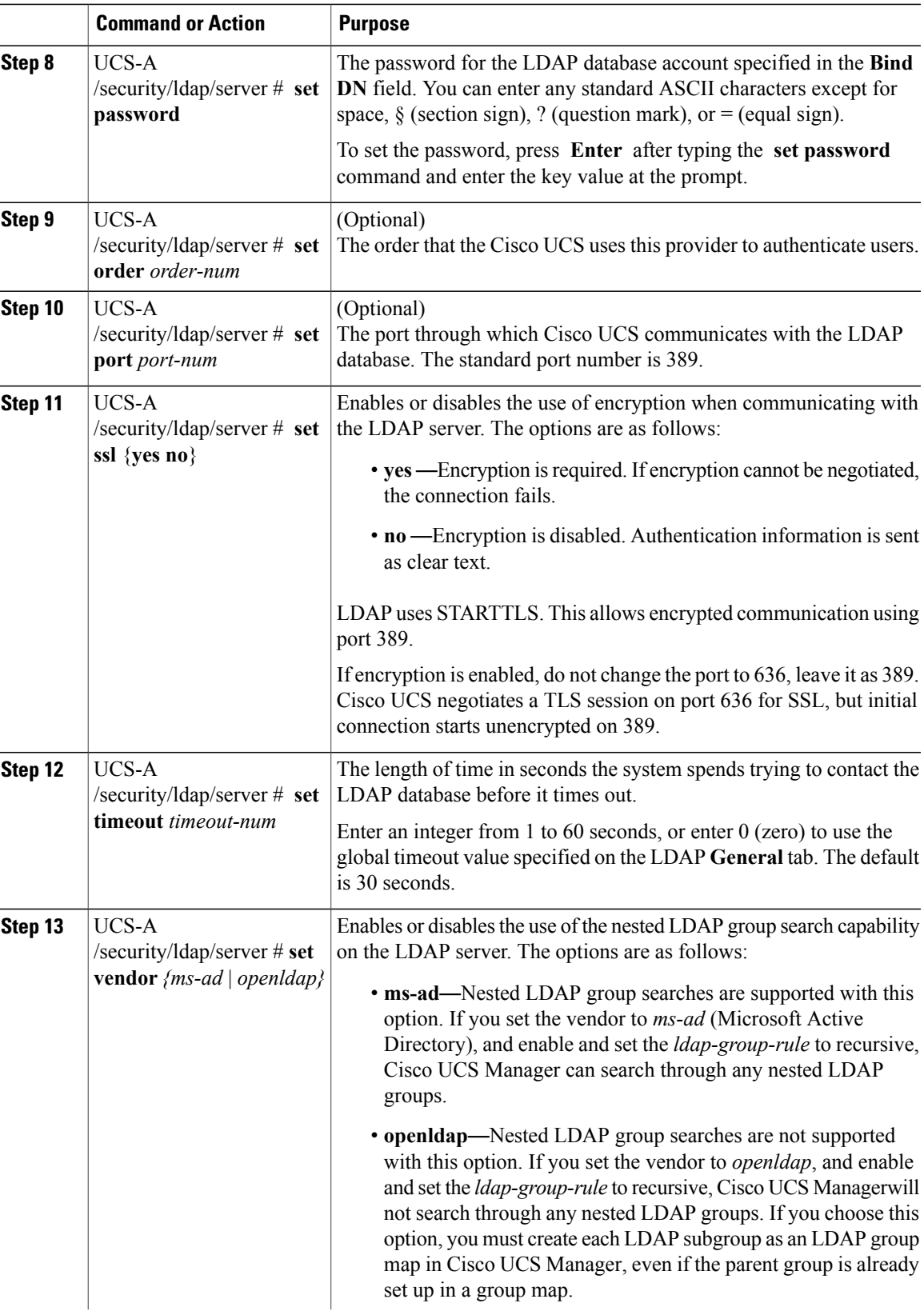

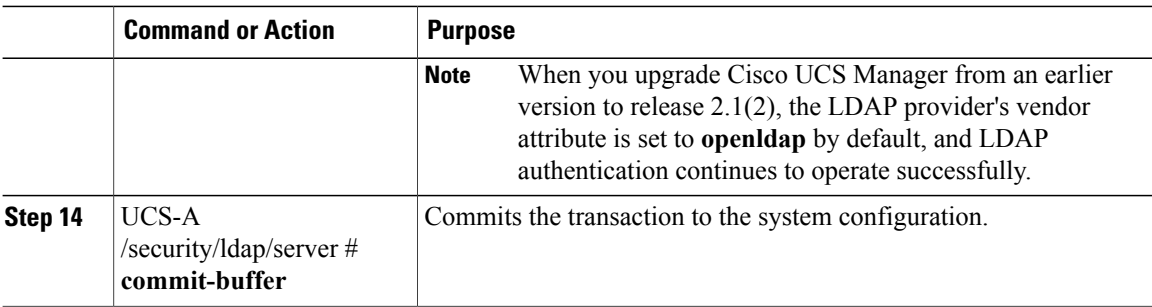

The following example creates an LDAP server instance named 10.193.169.246, configures the binddn, password, order, port, SSL settings, vendor attribute, and commits the transaction:

```
UCS-A# scope security
UCS-A /security # scope ldap
UCS-A /security/ldap* # create server 10.193.169.246
UCS-A /security/ldap/server* # set binddn
"cn=Administrator,cn=Users,DC=cisco-ucsm-aaa3,DC=qalab,DC=com"
UCS-A /security/ldap/server* # set password
Enter the password:
Confirm the password:
UCS-A /security/ldap/server* # set order 2
UCS-A /security/ldap/server* # set port 389
UCS-A /security/ldap/server* # set ssl yes
UCS-A /security/ldap/server* # set timeout 30
UCS-A /security/ldap/server* # set vendor ms-ad
UCS-A /security/ldap/server* # commit-buffer
UCS-A /security/ldap/server #
```
The following example creates an LDAP server instance named  $12:31:71:1231:45b1:0011:011:900$ , configures the binddn, password, order, port, SSL settings, vendor attribute, and commits the transaction:

```
UCS-A# scope security
UCS-A /security # scope ldap
UCS-A /security/ldap* # create server 12:31:71:1231:45b1:0011:011:900
UCS-A /security/ldap/server* # set binddn
"cn=Administrator,cn=Users,DC=cisco-ucsm-aaa3,DC=qalab,DC=com"
UCS-A /security/ldap/server* # set password
Enter the password:
Confirm the password:
UCS-A /security/ldap/server* # set order 1
UCS-A /security/ldap/server* # set port 389
UCS-A /security/ldap/server* # set ssl yes
UCS-A /security/ldap/server* # set timeout 45
UCS-A /security/ldap/server* # set vendor ms-ad
UCS-A /security/ldap/server* # commit-buffer
UCS-A /security/ldap/server #
```
#### **What to Do Next**

For implementations involving a single LDAP database, select LDAP as the authentication service.

For implementations involving multiple LDAP databases, configure an LDAP provider group.

 $\mathbf I$ 

# **Changing the LDAP Group Rule for an LDAP Provider**

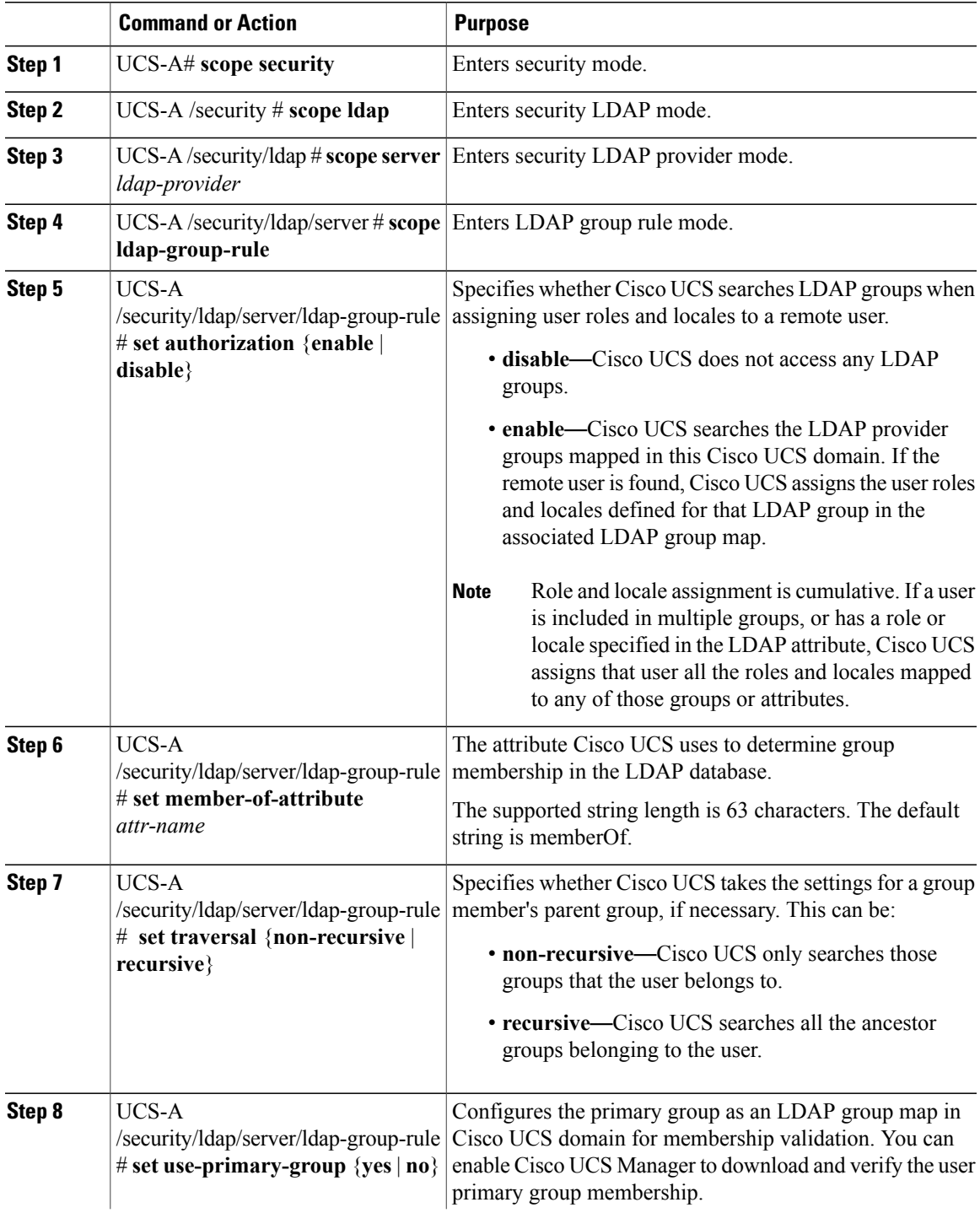

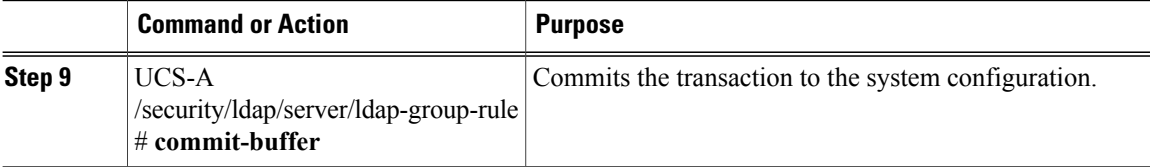

The following example sets the LDAP group rule to enable authorization, sets the member of attribute to memberOf, sets the traversal to non-recursive, and commits the transaction:

```
UCS-A# scope security
UCS-A /security # scope ldap
UCS-A /security/ldap # scope server ldapprovider
UCS-A /security/ldap/server # scope ldap-group-rule
UCS-A /security/ldap/server/ldap-group-rule # set authorization enable
UCS-A /security/ldap/server/ldap-group-rule* # set member-of-attribute memberOf
UCS-A /security/ldap/server/ldap-group-rule* # set traversal non-recursive
UCS-A /security/ldap/server/ldap-group-rule* # set use-primary-group yes
UCS-A /security/ldap/server/ldap-group-rule* # commit-buffer
UCS-A /security/ldap/server/ldap-group-rule #
```
### **Deleting an LDAP Provider**

### **Procedure**

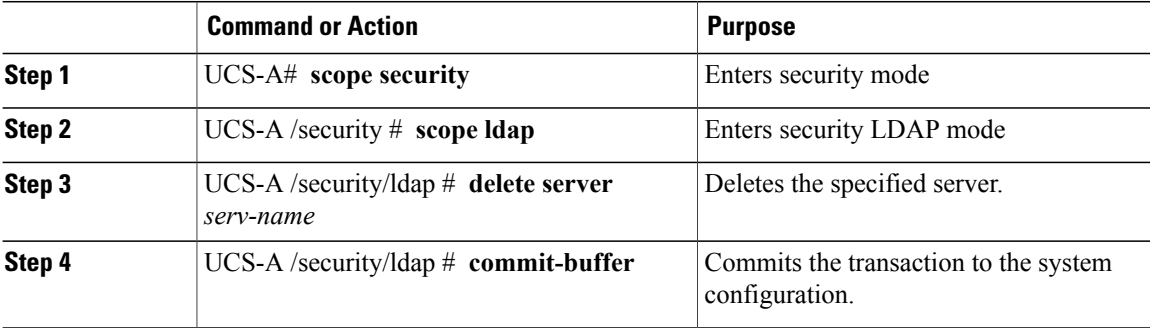

The following example deletes the LDAP server called ldap1 and commits the transaction:

```
UCS-A# scope security
UCS-A /security # scope ldap
UCS-A /security/ldap # delete server ldap1
UCS-A /security/ldap* # commit-buffer
UCS-A /security/ldap #
```
### **LDAP Group Mapping**

LDAP group mapping eliminates having to define role or locale information in the LDAP user object. UCSM can use group membership information to assign a role or locale to an LDAP user during login for organizations using LDAP groups to restrict access to LDAP databases.

When a user logs in to Cisco UCS Manager, the LDAP group map pulls information about the user's role and locale. If the role and locale criteria match the information in the policy, access is granted. Cisco UCS Manager supports a maximum of 28, 128, or 160 LDAP group maps depending on the release version.

**Note**

Cisco UCS Manager Release 3.1(1) supports a maximum of 128 LDAP group maps, and Release 3.1(2) and later releases support a maximum of 160 LDAP group maps.

The role and locale definitionsthat you configure locally in the Cisco UCS Manager do not update automatically based on changes to an LDAP directory. When deleting or renaming LDAP groups in an LDAP directory, you must also update the Cisco UCS Manager with the change.

You can configure an LDAP group map to include any of the following combinations of roles and locales:

- Roles only
- Locales only
- Both roles and locales

For example, consider an LDAP group representing a group of server administrators at a specific location. The LDAP group map might include user roles such as server profile and server equipment. To restrict access to server administrators at a specific location, you can set the locale to a particular site name.

**Note**

Cisco UCS Manager includes out-of-the-box user roles, but does not include any locales. Mapping an LDAP provider group to a locale requires that you create a custom locale.

## **Creating an LDAP Group Map**

### **Before You Begin**

- Create an LDAP group in the LDAP server.
- Configure the distinguished name for the LDAP group in the LDAP server.
- Create locales in Cisco UCS Manager (optional).
- Create custom roles in Cisco UCS Manager (optional).

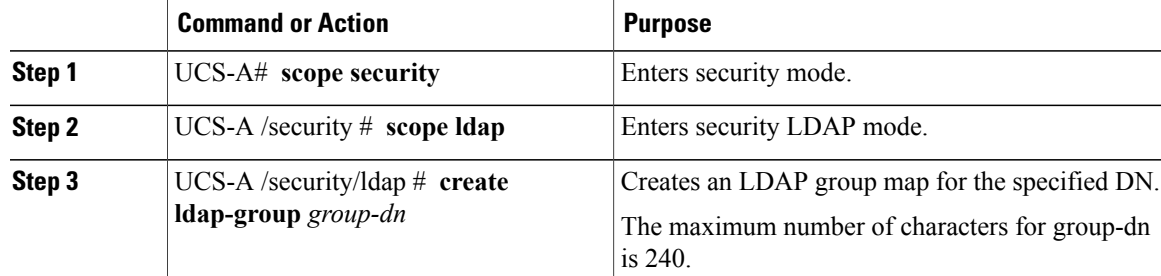

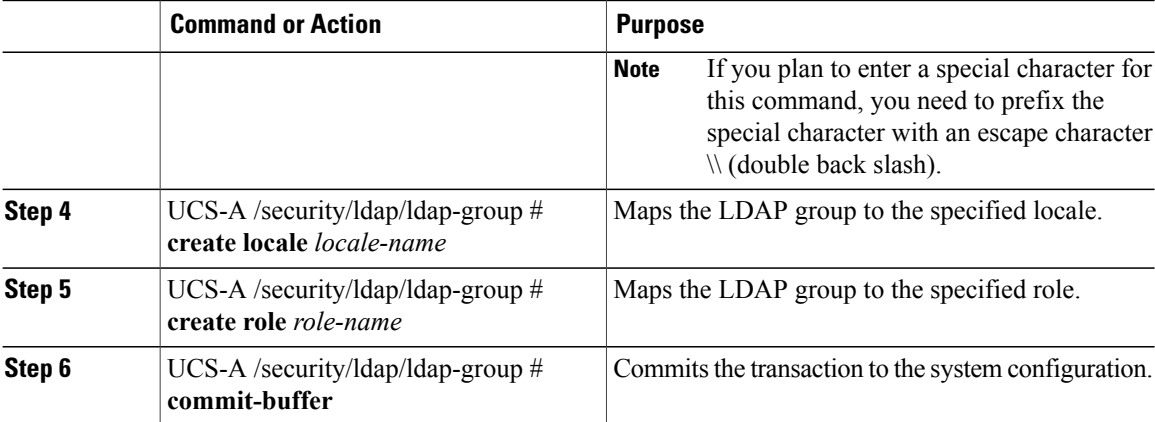

The following example maps the LDAP group mapped to a DN, sets the locale to pacific, sets the role to admin, and commits the transaction:

```
UCS-A# scope security
UCS-A /security # scope ldap
UCS-A /security/ldap # create ldap-group cn=security,cn=users,dc=lab,dc=com
UCS-A /security/ldap/ldap-group* # create locale pacific
UCS-A /security/ldap/ldap-group* # create role admin
UCS-A /security/ldap/ldap-group* # commit-buffer
UCS-A /security/ldap/ldap-group #
```
### **What to Do Next**

Set the LDAP group rule.

## **Deleting an LDAP Group Map**

#### **Procedure**

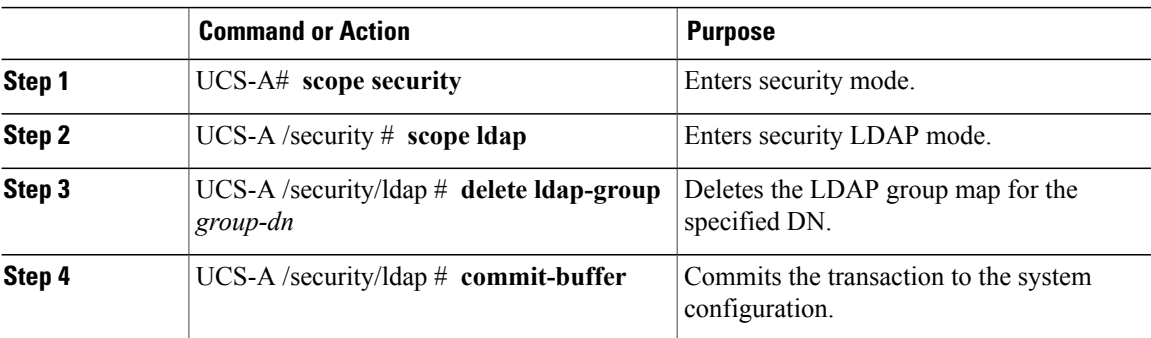

The following example deletes an LDAP group map and commits the transaction:

```
UCS-A# scope security
UCS-A /security # scope ldap
UCS-A /security/ldap # delete ldap-group cn=security,cn=users,dc=lab,dc=com
UCS-A /security/ldap* # commit-buffer
UCS-A /security/ldap #
```
# **Configuring RADIUS Providers**

## **Configuring Properties for RADIUS Providers**

The properties that you configure in this task are the default settings for all provider connections of this type defined in Cisco UCS Manager. If an individual provider includes a setting for any of these properties, Cisco UCS uses that setting and ignores the default setting.

#### **Procedure**

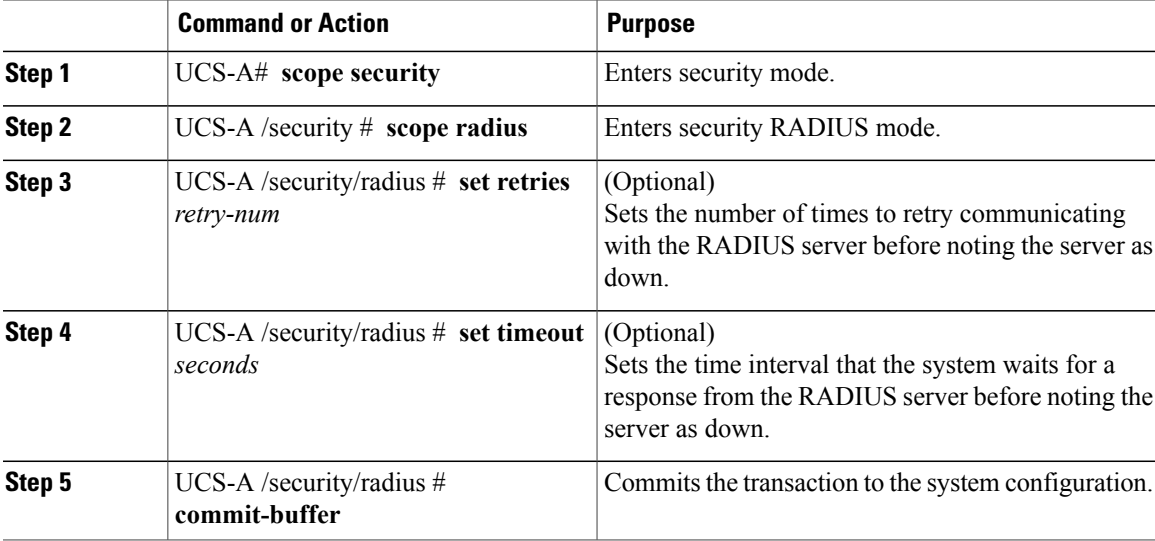

The following example sets the RADIUS retries to 4, sets the timeout interval to 30 seconds, and commits the transaction:

```
UCS-A# scope security
UCS-A /security # scope radius
UCS-A /security/radius # set retries 4
UCS-A /security/radius* # set timeout 30
UCS-A /security/radius* # commit-buffer
UCS-A /security/radius #
```
### **What to Do Next**

Create a RADIUS provider.

### **Creating a RADIUS Provider**

I

Cisco UCS Manager supports a maximum of 16 RADIUS providers.

#### **Before You Begin**

Perform the following configuration in the RADIUS server:

• Configure users with the attribute that holds the user role and locale information for Cisco UCS Manager. You can choose whether to extend the RADIUS schema for this attribute. If you do not want to extend the schema, use an existing RADIUS attribute to hold the Cisco UCS user roles and locales. If you prefer to extend the schema, create a custom attribute, such as the cisco-avpair attribute.

The vendor ID for the Cisco RADIUS implementation is 009 and the vendor ID for the attribute is 001.

The following syntax example shows how to specify multiples user roles and locales if you choose to create the cisco-avpair attribute: shell:roles="admin, aaa" shell:locales="L1, abc". Use a comma "," as the delimiter to separate multiple values.

• For a cluster configuration, add the management port IPv4 or IPv6 addresses for both fabric interconnects. This configuration ensures that remote users can continue to log in if the first fabric interconnect fails and the system fails over to the second fabric interconnect. All login requests are sourced from these IP addresses, not the virtual IP address used by Cisco UCS Manager.

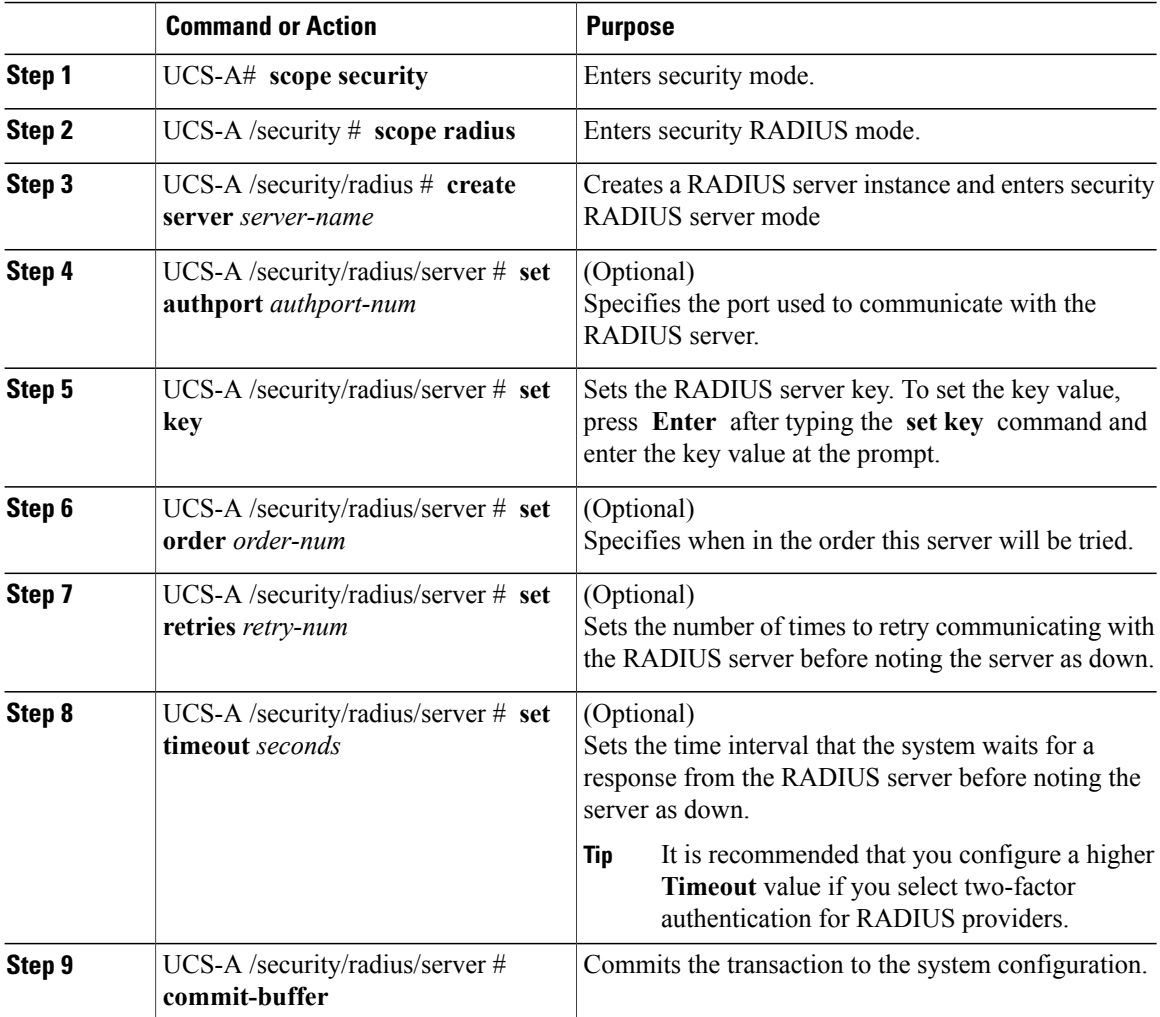

The following example creates a server instance named radiusserv7, sets the authentication port to 5858, sets the key to radiuskey321, sets the order to 2, sets the retries to 4, sets the timeout to 30, enables two-factor authentication, and commits the transaction:

```
UCS-A# scope security
UCS-A /security # scope radius
UCS-A /security/radius # create server radiusserv7
UCS-A /security/radius/server* # set authport 5858
UCS-A /security/radius/server* # set key
Enter the key: radiuskey321
Confirm the key: radiuskey321
UCS-A /security/radius/server* # set order 2
UCS-A /security/radius/server* # set retries 4
UCS-A /security/radius/server* # set timeout 30
UCS-A /security/radius/server* # commit-buffer
UCS-A /security/radius/server #
```
#### **What to Do Next**

For implementations involving a single RADIUS database, select RADIUS as the primary authentication service.

For implementations involving multiple RADIUS databases, configure a RADIUS provider group.

## **Deleting a RADIUS Provider**

### **Procedure**

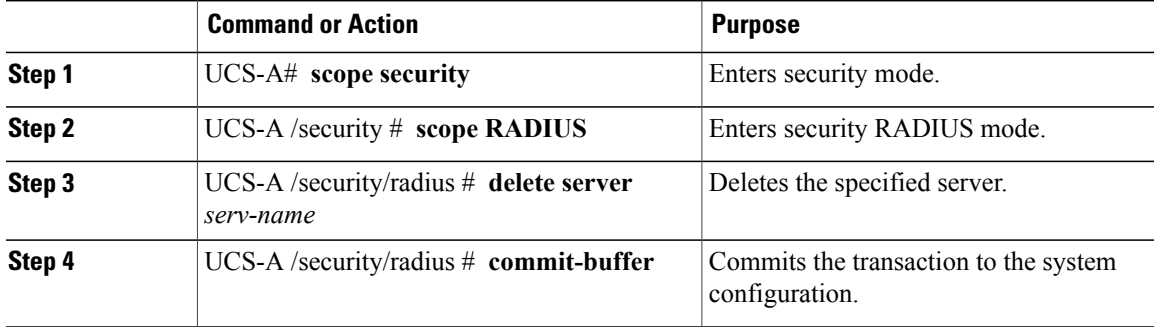

The following example deletes the RADIUS server called radius1 and commits the transaction:

```
UCS-A# scope security
UCS-A /security # scope radius
UCS-A /security/radius # delete server radius1
UCS-A /security/radius* # commit-buffer
UCS-A /security/radius #
```
## **Configuring TACACS+ Providers**

## **Configuring Properties for TACACS+ Providers**

The properties that you configure in this task are the default settings for all provider connections of this type defined in Cisco UCS Manager. If an individual provider includes a setting for any of these properties, Cisco UCS uses that setting and ignores the default setting.

#### **Procedure**

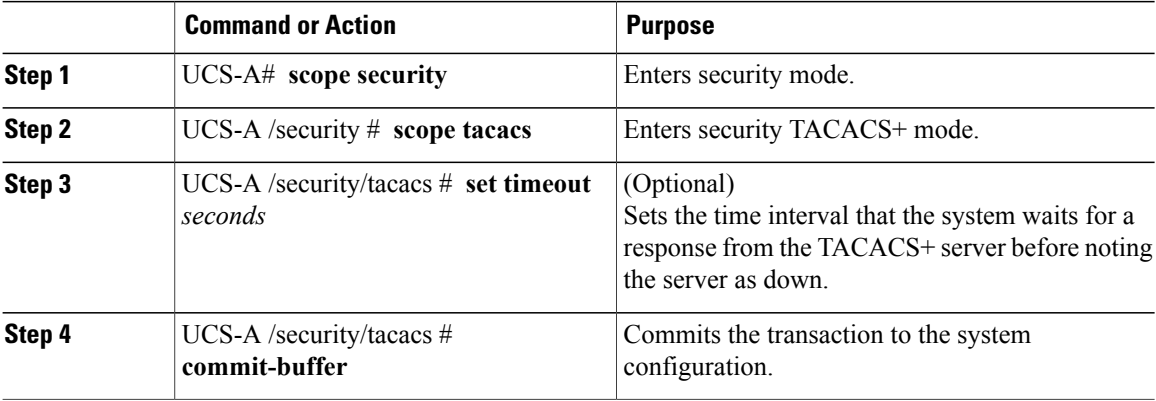

The following example sets the TACACS+ timeout interval to 45 seconds and commits the transaction:

```
UCS-A# scope security
UCS-A /security # scope tacacs
UCS-A /security/tacacs # set timeout 45
UCS-A /security/tacacs* # commit-buffer
UCS-A /security/tacacs #
```
### **What to Do Next**

Create a TACACS+ provider.

### **Creating a TACACS+ Provider**

Cisco UCS Manager supports a maximum of 16 TACACS+ providers.

#### **Before You Begin**

Perform the following configuration in the TACACS+ server:

• Create the cisco-av-pair attribute. You cannot use an existing TACACS+ attribute.

The cisco-av-pair name is the string that provides the attribute ID for the TACACS+ provider.

The following syntax example shows how to specify multiples user roles and locales when you create the cisco-av-pair attribute: cisco-av-pair=shell:roles="admin aaa" shell:locales\*"L1 abc". Using an asterisk (\*) in the cisco-av-pair attribute syntax flags the locale as optional, preventing

authentication failures for other Cisco devices that use the same authorization profile. Use a space as the delimiter to separate multiple values.

• For a cluster configuration, add the management port IPv4 or IPv6 addresses for both fabric interconnects. This configuration ensures that remote users can continue to log in if the first fabric interconnect fails and the system fails over to the second fabric interconnect. All login requests are sourced from these IP addresses, not the virtual IP address used by Cisco UCS Manager.

#### **Procedure**

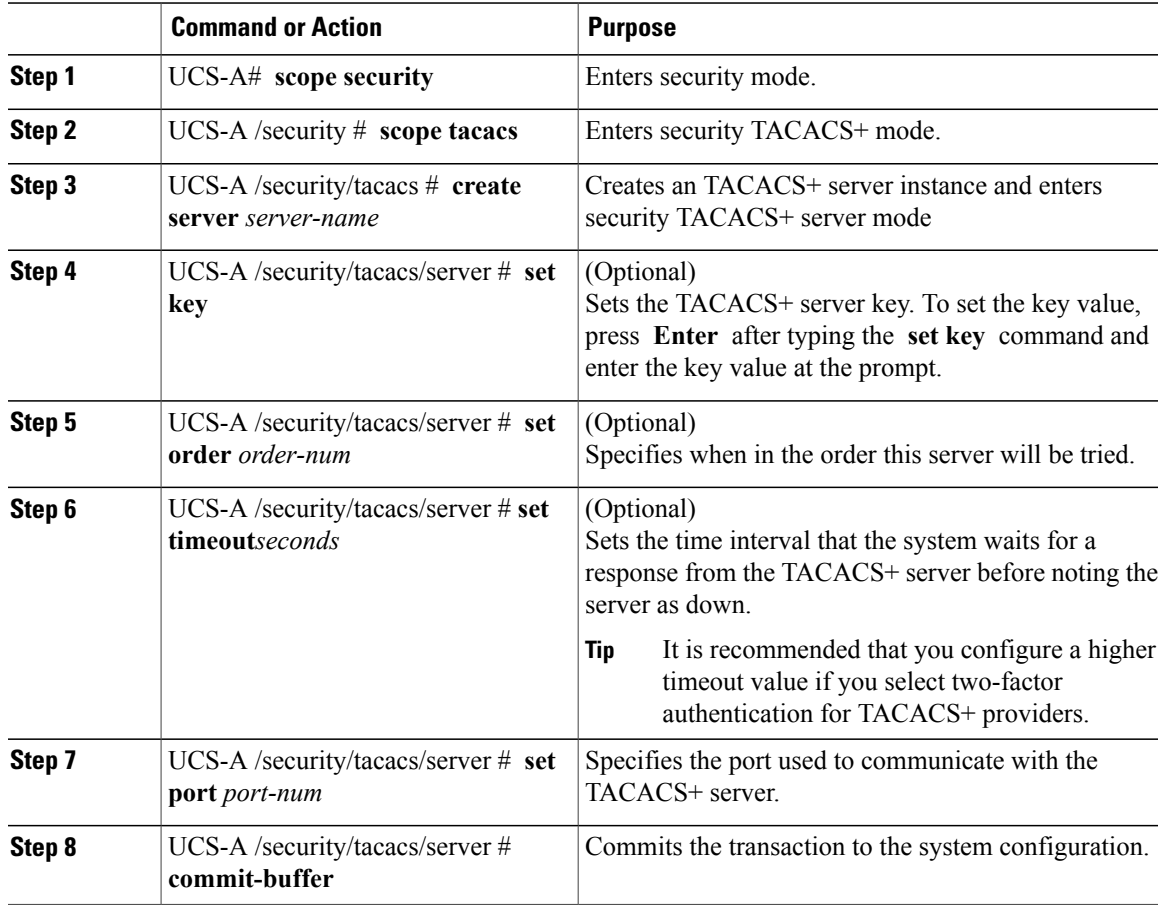

The following example creates a server instance named tacacsserv680, sets the key to tacacskey321 and confirms the key, sets the order to 4, sets the authentication port to 5859, and commits the transaction:

```
UCS-A# scope security
UCS-A /security # scope tacacs
UCS-A /security/tacacs # create server tacacsserv680
UCS-A /security/tacacs/server* # set key
Enter the key: tacacskey321
Confirm the key: tacacskey321
UCS-A /security/tacacs/server* # set order 4
UCS-A /security/tacacs/server* # set port 5859
UCS-A /security/tacacs/server* # commit-buffer
UCS-A /security/tacacs/server #
```
### **What to Do Next**

For implementations involving a single TACACS+ database, select TACACS+ as the primary authentication service.

For implementations involving multiple TACACS+ databases, configure a TACACS+ provider group.

### **Deleting a TACACS+ Provider**

### **Procedure**

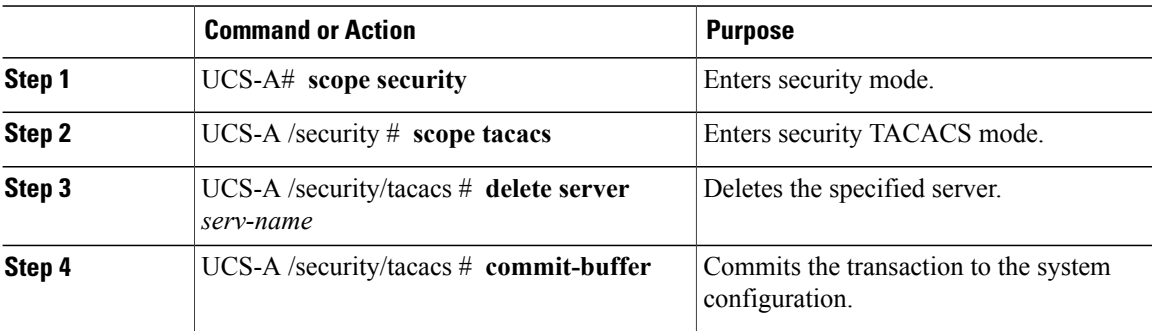

The following example deletes the TACACS server called tacacs1 and commits the transaction:

```
UCS-A# scope security
UCS-A /security # scope tacacs
UCS-A /security/tacacs # delete server TACACS1
UCS-A /security/tacacs* # commit-buffer
UCS-A /security/tacacs #
```
# **Configuring Multiple Authentication Systems**

### **Multiple Authentication Services**

You can configure Cisco UCS to use multiple authentication services by configuring the following features:

- Provider groups
- Authentication domains

After provider groups and authentication domains are configured in Cisco UCS Manager, you can use the following syntax to log in to the system using Cisco UCS Manager CLI: **ucs:** *auth-domain* \ *user-name* .

When multiple authentication domains and native authentication are configured with a remote authentication service, use one of the following syntax examples to log in with SSH, Telnet or Putty.

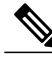

**Note** SSH log in is case-sensitive.

From a Linux terminal using SSH:

• **ssh ucs-***auth-domain*\\*username*@{*UCSM-ip-address*|*UCMS-ipv6-address*}

```
ssh ucs-example\\jsmith@192.0.20.11
ssh ucs-example\\jsmith@2001::1
```
• **ssh -l ucs-***auth-domain*\\*username* {*UCSM-ip-address*| *UCSM-ipv6-address*| *UCSM-host-name*}

```
ssh -l ucs-example\\jsmith 192.0.20.11
ssh -l ucs-example\\jsmith 2001::1
```
• **ssh** {*UCSM-ip-address* | *UCSM-ipv6-address* | *UCSM-host-name*} **-l ucs-***auth-domain*\\*username*

```
ssh 192.0.20.11 -l ucs-example\\jsmith
ssh 2001::1 -l ucs-example\\jsmith
```
• **ssh ucs-***auth-domain*\\*username*@{*UCSM-ip-address*|*UCSM-ipv6-address*}

```
ssh ucs-ldap23\\jsmith@192.0.20.11
ssh ucs-ldap23\\jsmith@2001::1
```
From a Linux terminal using Telnet:

```
• telnet ucs-UCSM-host-name ucs-auth-domain\username
```
**telnet ucs-qa-10** login: **ucs-ldap23\blradmin**

• **telnet ucs-**{*UCSM-ip-address*|*UCSM-ipv6-address*}*ucs-auth-domain*\*username*

```
telnet 10.106.19.12 2052
ucs-qa-10-A login: ucs-ldap23\blradmin
```
From a Putty client:

• Login as: **ucs-***auth-domain*\*username*

Login as: **ucs-example\jsmith**

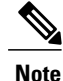

If the default authentication is set to local, and the console authentication is set to LDAP, you can log in to the fabric interconnect from aPutty client using ucs-local\admin, where admin is the name of the local account.

# **Configuring Multiple Authentication Systems**

### **Provider Groups**

A provider group is a set of providers that the Cisco UCS accesses during the authentication process. All of the providers within a provider group are accessed in the order that the Cisco UCS provider uses to authenticate users. If all of the configured servers are unavailable or unreachable, Cisco UCS Manager automatically falls back to the local authentication method using the local username and password.

Cisco UCS Manager allows you to create a maximum of 16 provider groups, with a maximum of eight providers allowed per group.

## **Creating an LDAP Provider Group**

Creating an LDAP provider group allows you to authenticate using multiple LDAP databases.

#### **Before You Begin**

Create one or more LDAP providers.

#### **Procedure**

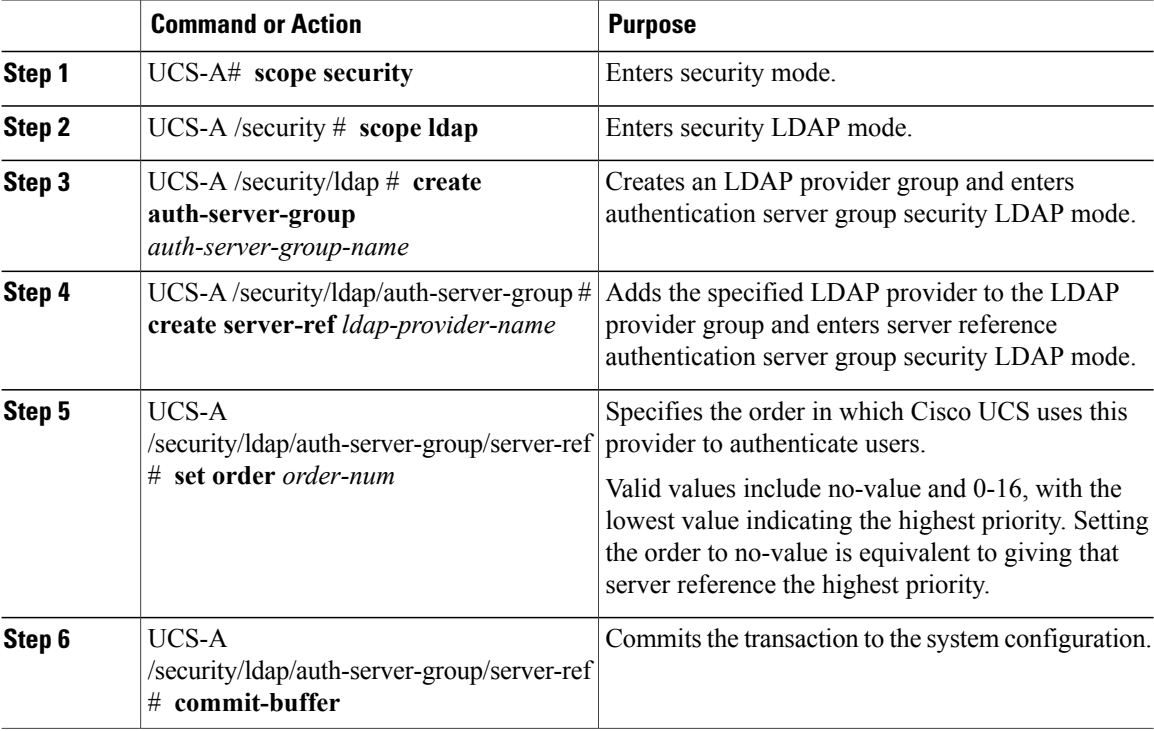

The following example creates an LDAP provider group called ldapgroup, adds two previously configured providers called ldap1 and ldap2 to the provider group, sets the order, and commits the transaction:

```
UCS-A# scope security
```

```
UCS-A /security # scope ldap
UCS-A /security/ldap # create auth-server-group ldapgroup
UCS-A /security/ldap/auth-server-group* # create server-ref ldap1
UCS-A /security/ldap/auth-server-group/server-ref* # set order 1
UCS-A /security/ldap/auth-server-group/server-ref* # up
UCS-A /security/ldap/auth-server-group* # create server-ref ldap2
UCS-A /security/ldap/auth-server-group/server-ref* # set order 2
UCS-A /security/ldap/auth-server-group/server-ref* # commit-buffer
UCS-A /security/ldap/auth-server-group/server-ref #
```
#### **What to Do Next**

Configure an authentication domain or select a default authentication service.

## **Deleting an LDAP Provider Group**

### **Before You Begin**

Remove the provider group from an authentication configuration.

#### **Procedure**

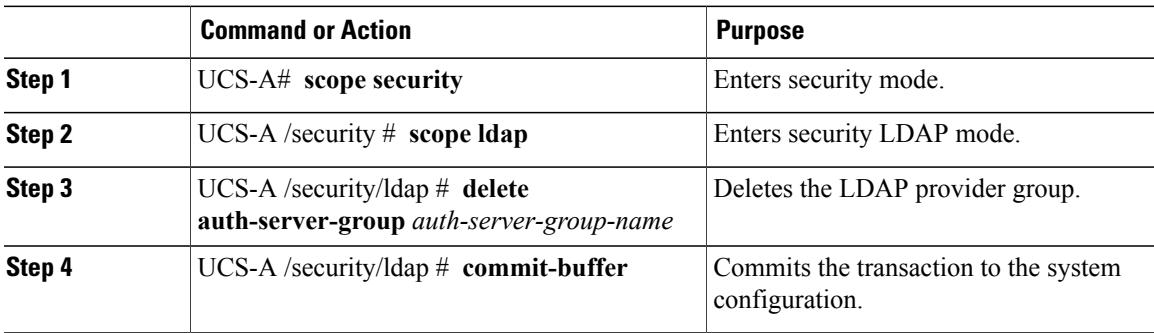

The following example deletes an LDAP provider group called ldapgroup and commits the transaction:

```
UCS-A# scope security
UCS-A /security # scope ldap
UCS-A /security/ldap # delete auth-server-group ldapgroup
UCS-A /security/ldap* # commit-buffer
UCS-A /security/ldap #
```
## **Creating a RADIUS Provider Group**

Creating a RADIUS provider group allows you to authenticate using multiple RADIUS databases.

### **Before You Begin**

Create one or more RADIUS providers.

### **Procedure**

Г

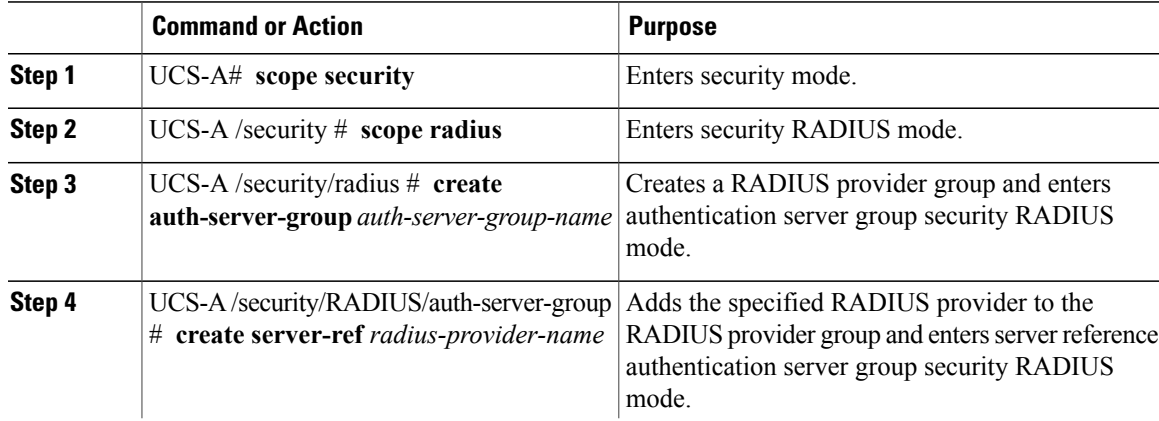

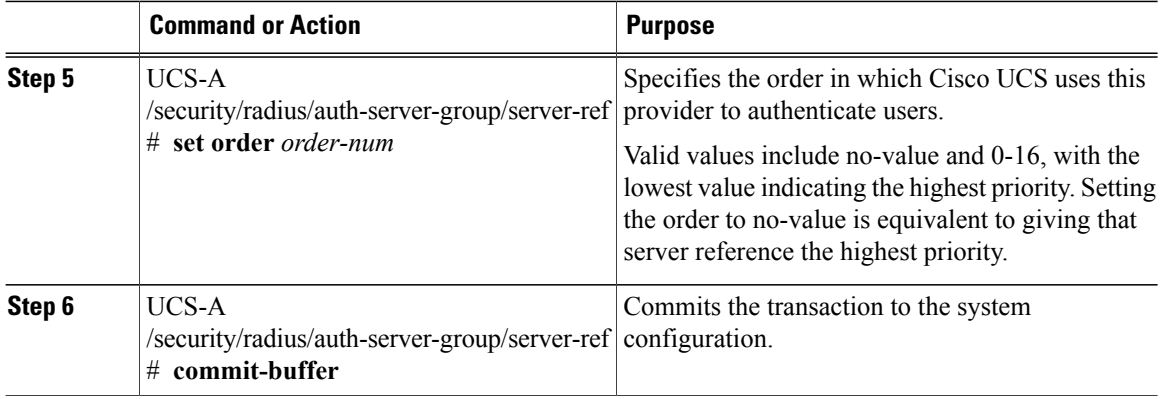

The following example creates a RADIUS provider group called radiusgroup, adds two previously configured providers called radius1 and radius2 to the provider group, sets the order, and commits the transaction:

```
UCS-A# scope security
UCS-A /security # scope radius
UCS-A /security/radius # create auth-server-group radiusgroup
UCS-A /security/radius/auth-server-group* # create server-ref radius1
UCS-A /security/radius/auth-server-group/server-ref* # set order 1
UCS-A /security/radius/auth-server-group/server-ref* # up
UCS-A /security/radius/auth-server-group* # create server-ref radius2
UCS-A /security/radius/auth-server-group/server-ref* # set order 2
UCS-A /security/radius/auth-server-group/server-ref* # commit-buffer
UCS-A /security/radius/auth-server-group/server-ref #
```
#### **What to Do Next**

Configure an authentication domain or select a default authentication service.

### **Deleting a RADIUS Provider Group**

Remove the provider group from an authentication configuration.

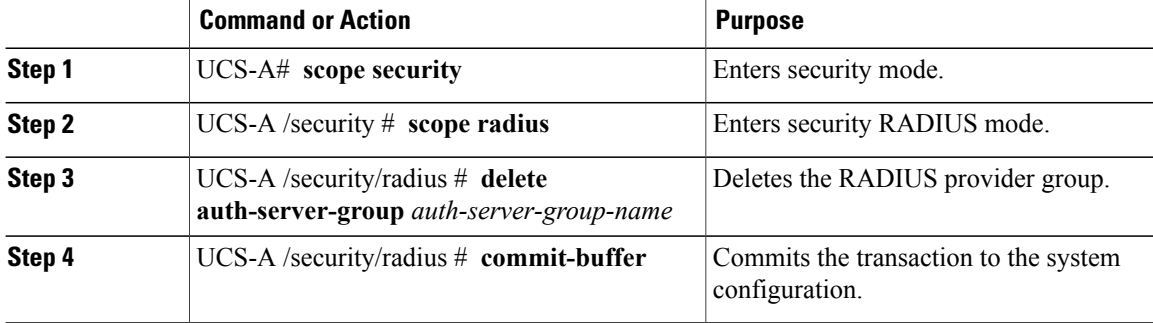

The following example deletes a RADIUS provider group called radiusgroup and commits the transaction:

```
UCS-A# scope security
UCS-A /security # scope radius
UCS-A /security/radius # delete auth-server-group radiusgroup
UCS-A /security/radius* # commit-buffer
UCS-A /security/radius #
```
## **Creating a TACACS Provider Group**

Creating a TACACS+ provider group allows you to authenticate using multiple TACACS+ databases.

### **Before You Begin**

Create a TACACS provider.

#### **Procedure**

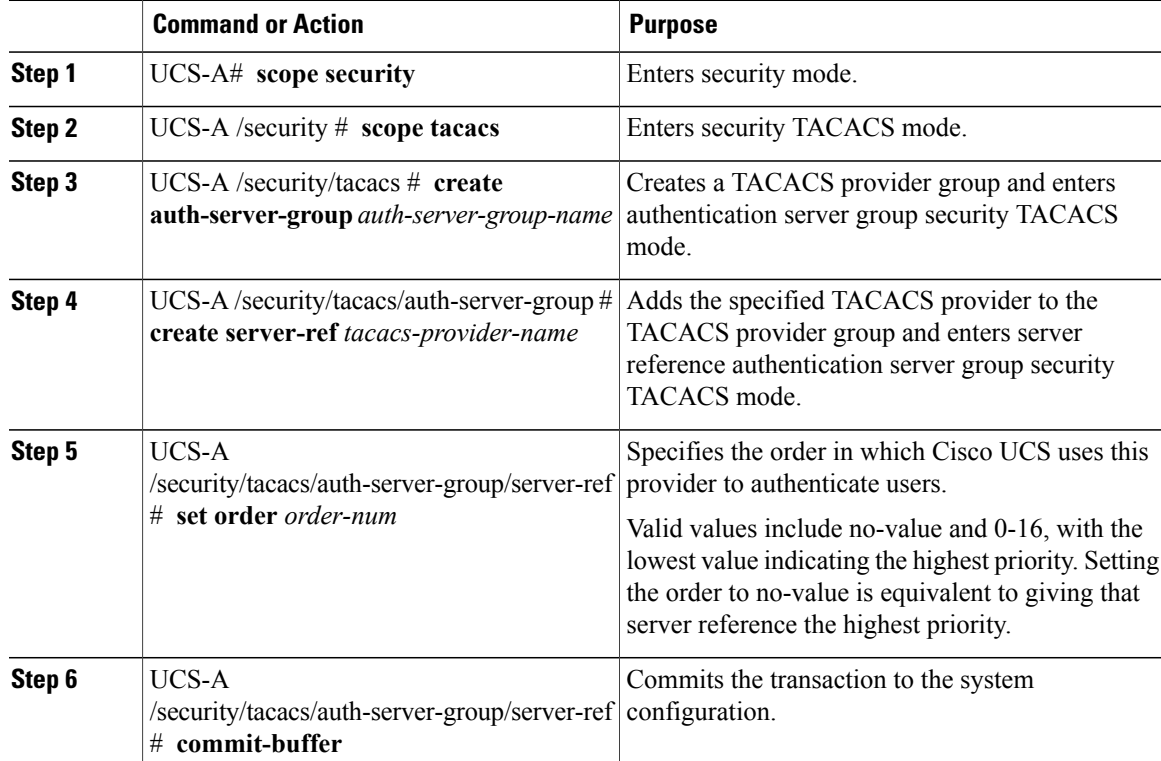

The following example creates a TACACS provider group called tacacsgroup, adds two previously configured providers called tacacs1 and tacacs2 to the provider group, sets the order, and commits the transaction:

```
UCS-A# scope security
UCS-A /security # scope tacacs
UCS-A /security/tacacs # create auth-server-group tacacsgroup
UCS-A /security/tacacs/auth-server-group* # create server-ref tacacs1
UCS-A /security/tacacs/auth-server-group/server-ref* # set order 1
UCS-A /security/tacacs/auth-server-group/server-ref* # up
UCS-A /security/tacacs/auth-server-group* # create server-ref tacacs2
UCS-A /security/tacacs/auth-server-group/server-ref* # set order 2
```

```
UCS-A /security/tacacs/auth-server-group/server-ref* # commit-buffer
UCS-A /security/tacacs/auth-server-group/server-ref #
```
#### **What to Do Next**

Configure an authentication domain or select a default authentication service.

### **Deleting a TACACS Provider Group**

Remove the provider group from an authentication configuration.

#### **Procedure**

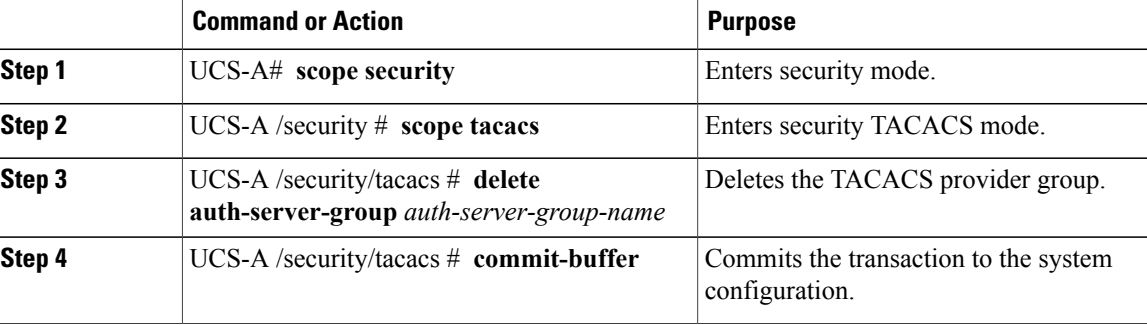

The following example deletes a TACACS provider group called tacacsgroup and commits the transaction:

```
UCS-A# scope security
UCS-A /security # scope tacacs
UCS-A /security/tacacs # delete auth-server-group tacacsgroup
UCS-A /security/tacacs* # commit-buffer
UCS-A /security/tacacs #
```
## **Authentication Domains**

The Cisco UCS Manager uses Authentication Domains to leverage multiple authentication systems. You can specify and configure each authentication domain during login; otherwise, Cisco UCS Manager uses the default authentication service configuration.

You can create up to eight authentication domains. Each authentication domain is associated with a provider group and a realm in the Cisco UCS Manager. The Cisco UCS Manager uses all servers within the realm if you do not specify a provider group.

 $\overline{\phantom{a}}$ 

# **Creating an Authentication Domain**

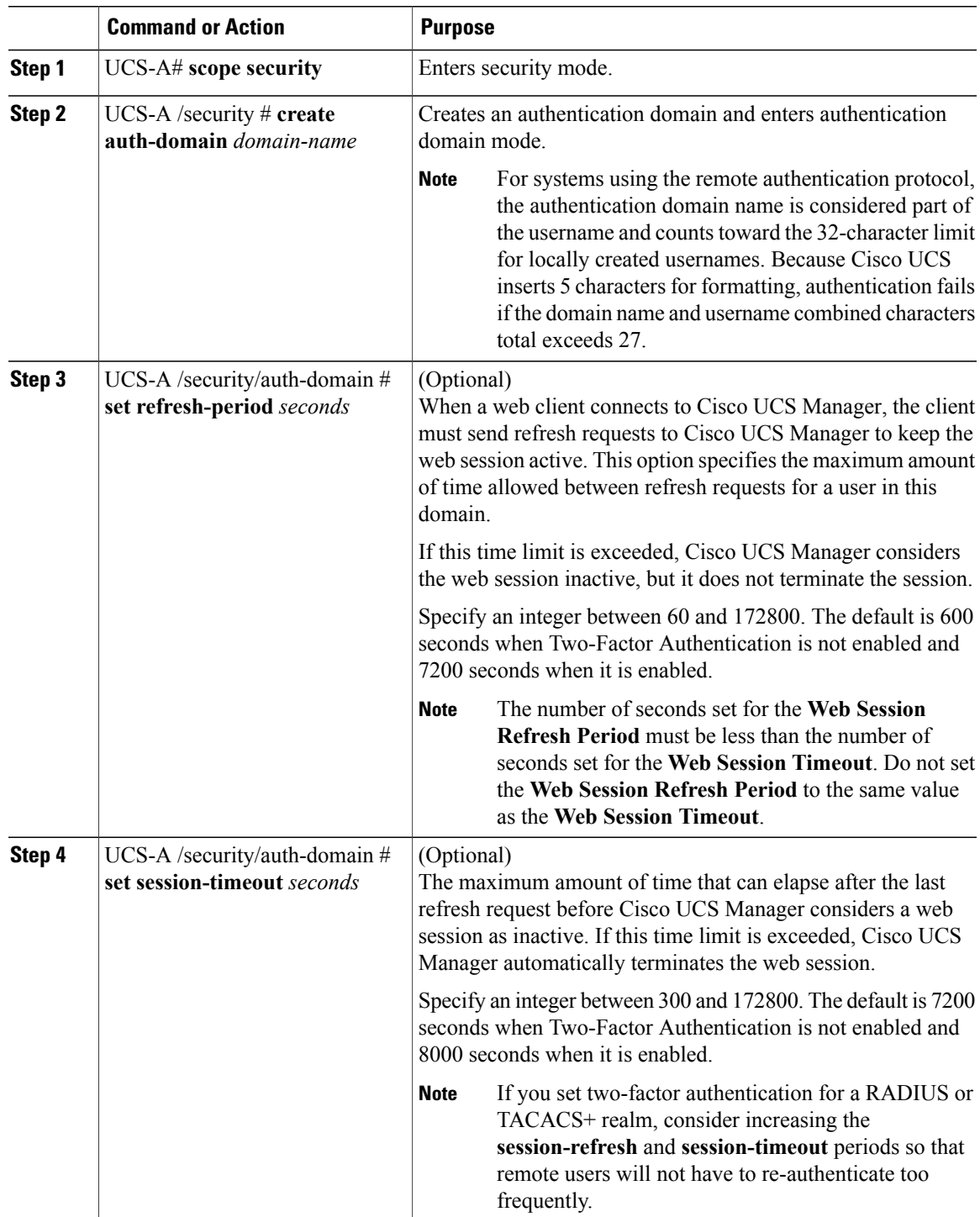

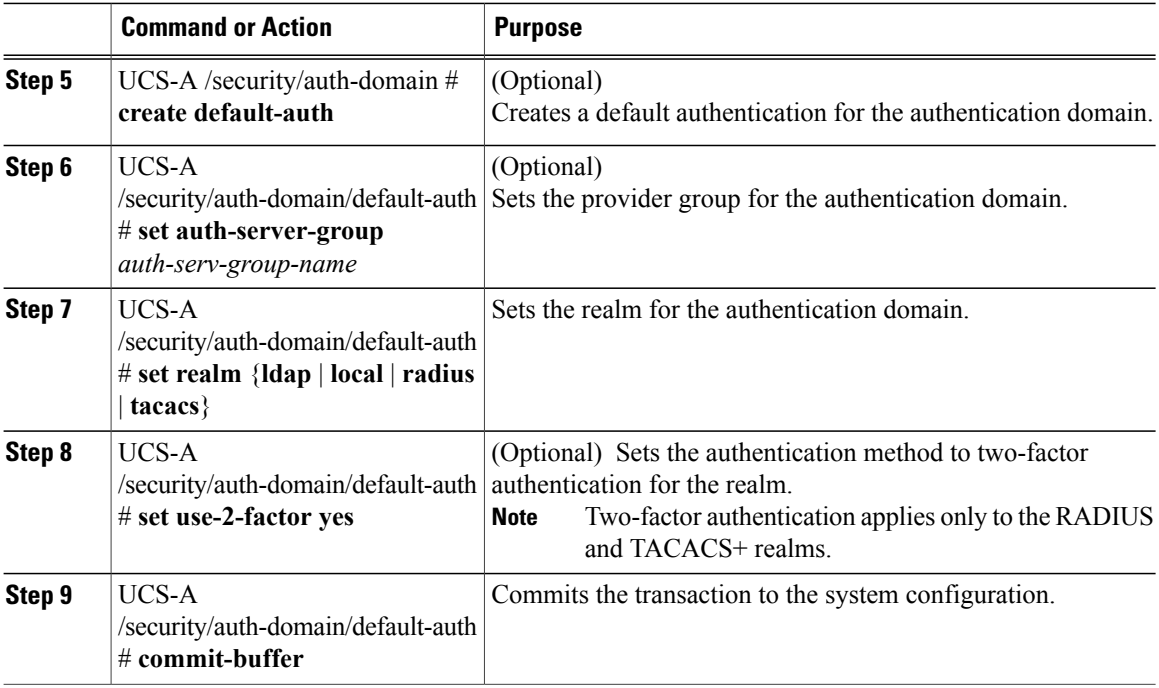

The following example creates an authentication domain called domain1 with a web refresh period of 3600 seconds (1 hour) and a session timeout period of 14400 seconds (4 hours). It then configures domain1 to use the providers in radius1, sets the realm type to radius, enables two-factor authentication, and commits the transaction:

```
UCS-A# scope security
UCS-A /security # create auth-domain domain1
UCS-A /security/auth-domain* # set refresh-period 3600
UCS-A /security/auth-domain* # set session-timeout 14400
UCS-A /security/auth-domain* # create default-auth
UCS-A /security/auth-domain/auth-domain* # set auth-server-group radius1
UCS-A /security/auth-domain/auth-domain* # set realm radius
UCS-A /security/auth-domain/auth-domain* # set user-2-factor yes
UCS-A /security/auth-domain/auth-domain* # commit-buffer
UCS-A /security/auth-domain/auth-domain #
```
# **Selecting a Primary Authentication Service**

## **Selecting the Console Authentication Service**

### **Before You Begin**

If the system uses a remote authentication service, create a provider for that authentication service. If the system uses only local authentication through Cisco UCS, you do not need to create a provider first.

Г

### **Procedure**

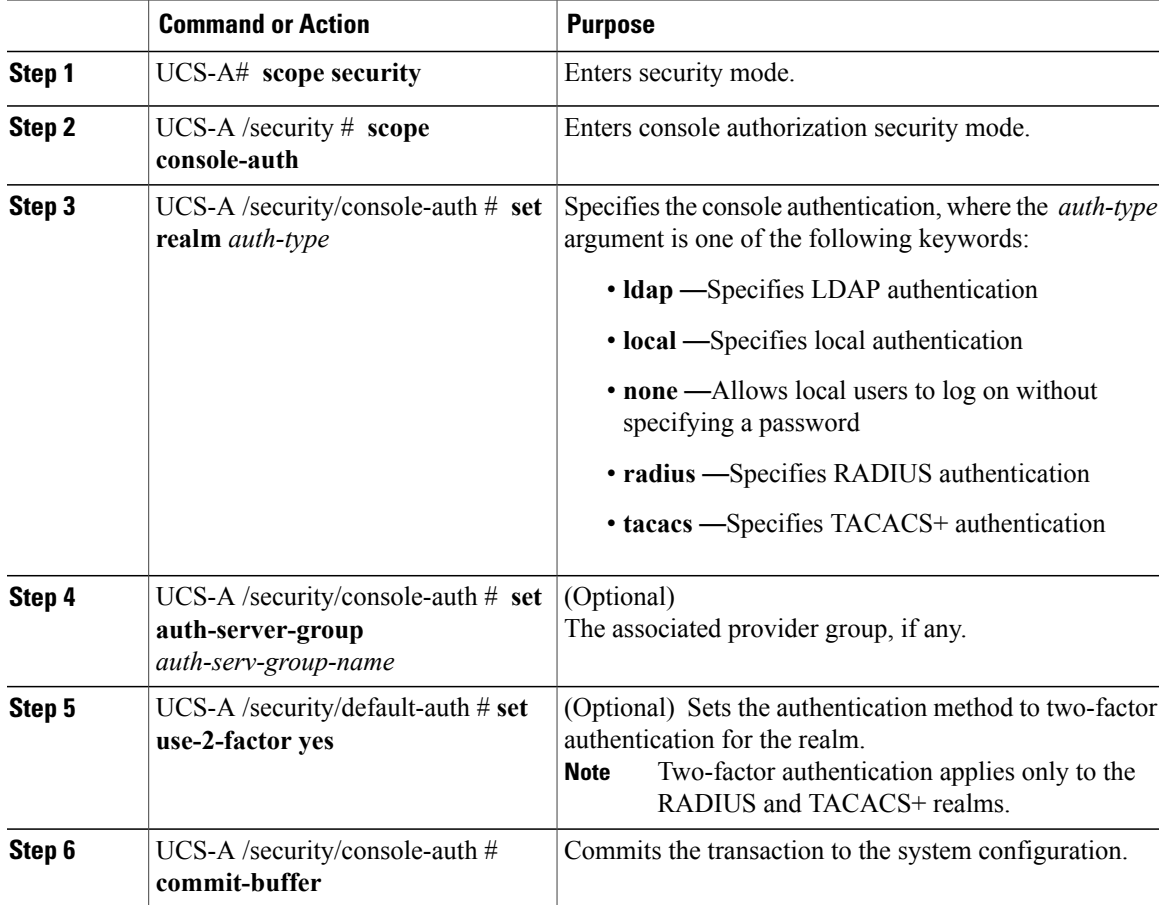

The following example sets the authentication realm to TACACS+, sets the console authentication provider group to provider1, enables two-factor authentication, and commits the transaction:

```
UCS-A# scope security
UCS-A /security # scope console-auth
UCS-A /security/console-auth # set realm tacacs
UCS-A /security/console-auth # set auth-server-group provider1
UCS-A /security/console-auth* # set use-2-factor yes
UCS-A /security/console-auth* # commit-buffer
UCS-A /security/console-auth #
```
 $\mathbf I$ 

# **Selecting the Default Authentication Service**

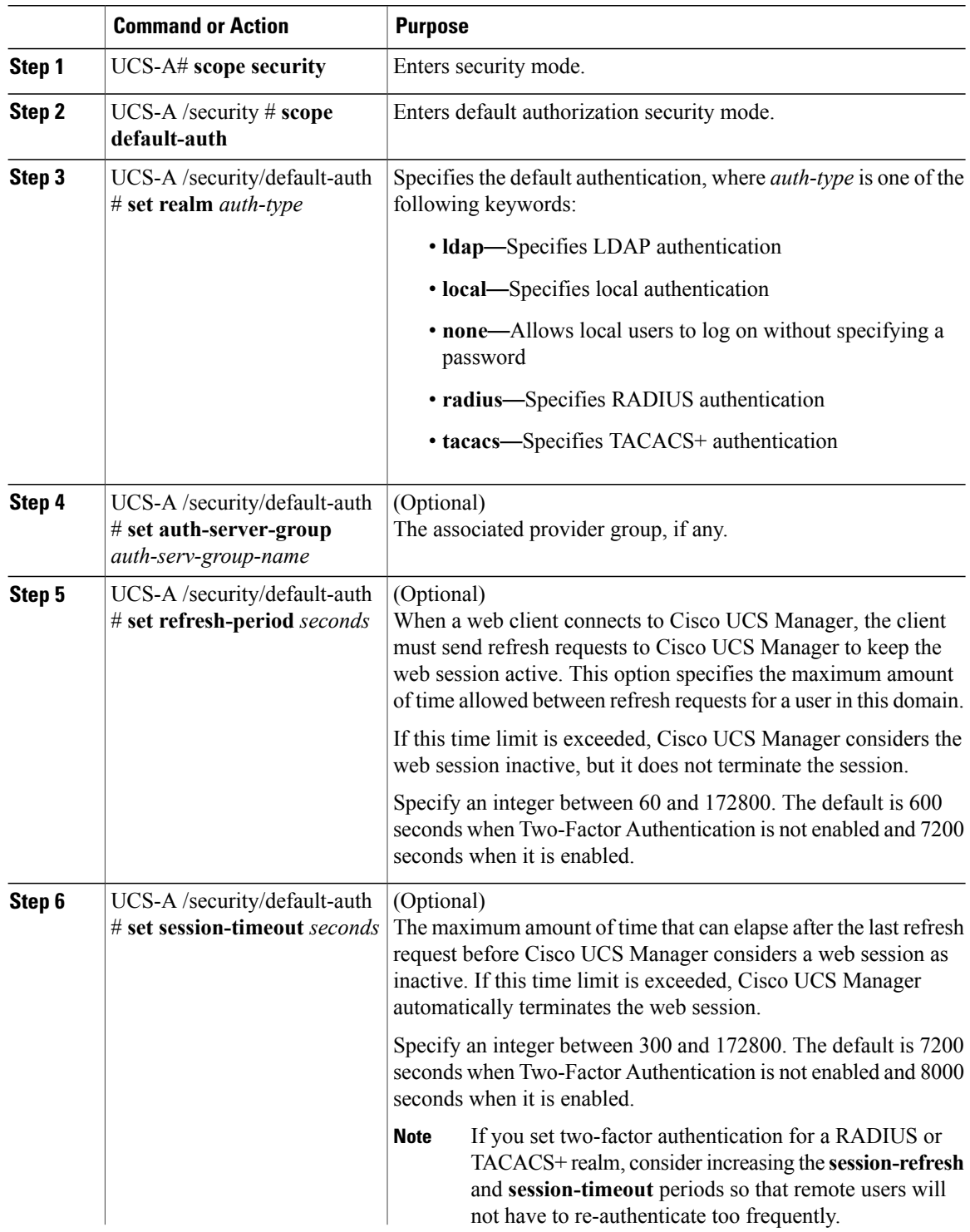

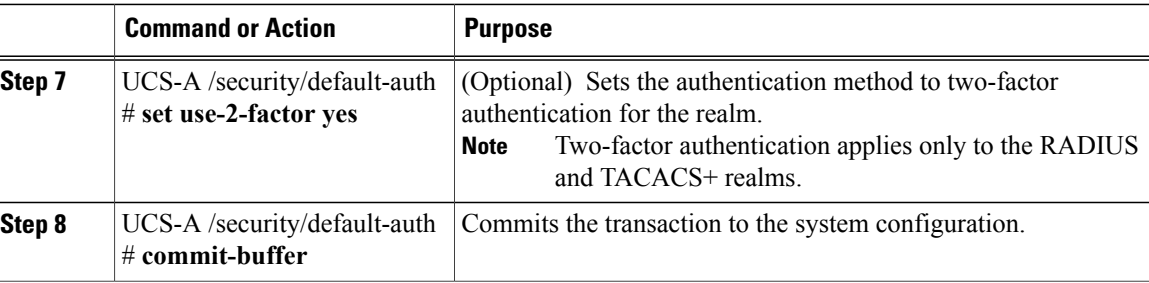

The following example sets the default authentication to RADIUS, the default authentication provider group to provider1, enables two-factor authentications, sets the refresh period to 7200 seconds (2 hours), the session timeout period to 28800 seconds (8 hours), and enables two-factor authentication. It then commits the transaction.

```
UCS-A# scope security
UCS-A /security # scope default-auth
UCS-A /security/default-auth # set realm radius
UCS-A /security/default-auth* # set auth-server-group provider1
UCS-A /security/default-auth* # set use-2-factor yes
UCS-A /security/default-auth* # set refresh-period 7200
UCS-A /security/default-auth* # set session-timeout 28800
UCS-A /security/default-auth* # commit-buffer
UCS-A /security/default-auth #
```
### **Role Policy for Remote Users**

By default, if user roles are not configured in Cisco UCS Manager read-only access is granted to all users logging in to Cisco UCS Manager from a remote server using the LDAP, RADIUS, or TACACS protocols. For security reasons, it might be desirable to restrict access to those users matching an established user role in Cisco UCS Manager.

You can configure the role policy for remote users in the following ways:

#### **assign-default-role**

Does not restrict user access to Cisco UCS Manager based on user roles. Read-only access is granted to all users unless other user roles have been defined in Cisco UCS Manager.

This is the default behavior.

#### **no-login**

Restricts user access to Cisco UCS Manager based on user roles. If user roles have not been assigned for the remote authentication system, access is denied.

T

## **Configuring the Role Policy for Remote Users**

### **Procedure**

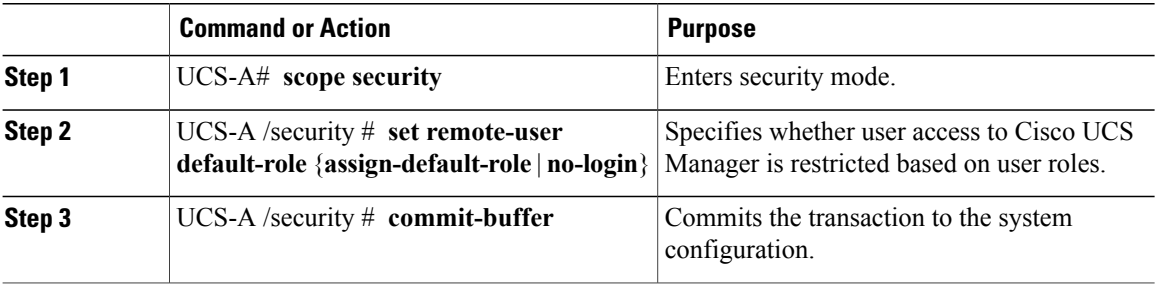

The following example sets the role policy for remote users and commits the transaction: UCS-A# **scope security** UCS-A /security # **set remote-user default-role assign-default-role**

```
UCS-A /security* # commit-buffer
```

```
UCS-A /security #
```
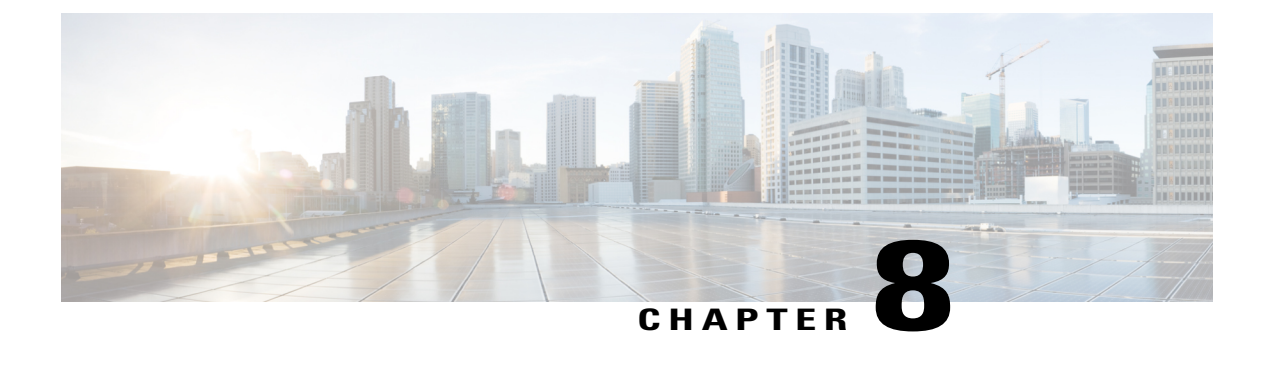

# **Configuring Organizations**

This chapter includes the following sections:

- [Organizations](#page-206-0) in a Multitenancy Environment, page 171
- Hierarchical Name Resolution in a [Multi-Tenancy](#page-207-0) Environment, page 172
- Configuring an Organization Under the Root [Organization,](#page-209-0) page 174
- Configuring an [Organization](#page-209-1) Under an Organization that is not Root, page 174
- Deleting an [Organization,](#page-210-0) page 175

# <span id="page-206-0"></span>**Organizations in a Multitenancy Environment**

Multi-tenancy allows you to divide the large physical infrastructure of an Cisco UCS domain into logical entities known as organizations. As a result, you can achieve a logical isolation between organizations without providing a dedicated physical infrastructure for each organization.

You can assign unique resources to each tenant through the related organization in the multi-tenant environment. These resources can include different policies, pools, and quality of service definitions. You can also implement locales to assign or restrict user privileges and roles by organization, if you do not want all users to have access to all organizations.

If you set up a multi-tenant environment, all organizations are hierarchical. The top-level organization is always root. The policies and pools that you create in root are system-wide and are available to all organizations in the system. However, any policies and pools created in other organizations are only available to organizations that are above it in the same hierarchy. For example, if a system has organizations named Finance and HR that are not in the same hierarchy, Finance cannot use any policies in the HR organization, and HR cannot access any policies in the Finance organization. However, both Finance and HR can use policies and pools in the root organization.

If you create organizations in a mult-itenant environment, you can also set up one or more of the following for each organization or for a sub-organization in the same hierarchy:

- Resource pools
- Policies
- Service profiles

• Service profile templates

The root organization is always the top level organization.

## <span id="page-207-0"></span>**Hierarchical Name Resolution in a Multi-Tenancy Environment**

In a multi-tenant environment, Cisco UCS uses the hierarchy of an organization to resolve the names of policies and resource pools. When Cisco UCS Manager searches for details of a policy or a resource assigned to a pool, the following occurs:

- **1** Cisco UCS Manager checksfor policies and pools with the specified name within the organization assigned to the service profile or policy.
- **2** If a policy is found or an available resource is inside a pool, Cisco UCS Manager uses that policy or resource. If the pool does not have any available resources at the local level, Cisco UCS Manager moves up in the hierarchy to the parent organization and searches for a pool with the same name. Cisco UCS Manager repeats this step until the search reaches the root organization.
- **3** If the search reaches the root organization and has not found an available resource or policy, Cisco UCS Manager returns to the local organization and begins to search for a default policy or available resource in the default pool.
- **4** If an applicable default policy or available resource in a default pool is found, Cisco UCS Manager uses that policy or resource. If the pool does not have any available resources, Cisco UCS Manager moves up in the hierarchy to the parent organization and searches for a default pool. Cisco UCS Manager repeats this step until the search reaches the root organization.
- **5** If Cisco UCS Manager cannot find an applicable policy or available resource in the hierarchy, it returns an allocation error.

#### **Example: Server Pool Name Resolution in a Single-Level Hierarchy**

In this example, all organizations are at the same level below the root organization. For example, a service provider creates separate organizations for each customer. In this configuration, organizations only have access to the policies and resource pools assigned to that organization and to the root organization.

In this example, a service profile in the XYZcustomer organization is configured to use servers from the XYZcustomer server pool. When resource pools and policies are assigned to the service profile, the following occurs:

- **1** Cisco UCS Manager checks for an available server in the XYZcustomer server pool.
- **2** If the XYZcustomer server pool has an available server, Cisco UCS Manager associates that server with the service profile and discontinues the search. If the pool does not have an available server, Cisco UCS Manager checks the root organization for a server pool with the same name.
- **3** If the root organization includes an XYZcustomer server pool and that pool has an available server, Cisco UCS Manager associates that server with the service profile and discontinues the search. If the pool does not have an available server, Cisco UCS Manager returns to the XYZcustomer organization to check the default server pool.
- **4** If the default pool in the XYZcustomer organization has an available server, Cisco UCS Manager associates thatserver with the service profile and discontinuesthe search. If the default pool does not have an available server, Cisco UCS Manager checks the default server pool in the root organization.

**5** If the default server pool in the root organization has an available server, Cisco UCS Manager associates thatserver with the service profile and discontinuesthe search. If the default pool does not have an available server, Cisco UCS Manager returns an allocation error.

### **Example: Server Pool Name Resolution in a Multi-Level Hierarchy**

In this example, each organization includes at least one suborganization. For example, a company could create organizations for each major division in the company and for subdivisions of those divisions. In this configuration, each organization has access to its local policies and resource pools and to the resource pools in the parent hierarchy.

In this example, the Finance organization includes two sub-organizations, AccountsPayable and AccountsReceivable. A service profile in the AccountsPayable organization is configured to use servers from the APserver pool. When resource pools and policies are assigned to the service profile, the following occurs:

- **1** Cisco UCS Manager checks for an available server in the AP server pool defined in the service profile.
- **2** If the AP server pool has an available server, Cisco UCS Manager associates that server with the service profile and discontinues the search. If the pool does not have an available server, Cisco UCS Manager moves one level up the hierarchy and checks the Finance organization for a pool with the same name.
- **3** If theFinance organization includes a pool with the same name and that pool has an available server, Cisco UCS Manager associates that server with the service profile and discontinues the search. If the pool does not have an available server, Cisco UCS Manager moves one level up in the hierarchy and checks the root organization for a pool with the same name.
- **4** If the root organization includes a pool with the same name and that pool has an available server, Cisco UCS Manager associates that server with the service profile and discontinues the search. If the pool does not have an available server, Cisco UCS Manager returns to the AccountsPayable organization to check the default server pool.
- **5** If the default pool in the AccountsPayable organization has an available server, Cisco UCS Manager associates that server with the service profile and discontinues the search. If the default pool does not have an available server, Cisco UCS Manager moves one level up in the hierarchy and checks the default server pool in the Finance organization.
- **6** If the default pool in the Finance organization has an available server, Cisco UCS Manager associates that server with the service profile and discontinues the search. If the default pool does not have an available server, Cisco UCS Manager moves one level up in the hierarchy and checks the default server pool in the root organization.
- **7** If the default server pool in the root organization has an available server, Cisco UCS Manager associates thatserver with the service profile and discontinuesthe search. If the default pool does not have an available server, Cisco UCS Manager returns an allocation error.

I

# <span id="page-209-0"></span>**Configuring an Organization Under the Root Organization**

### **Procedure**

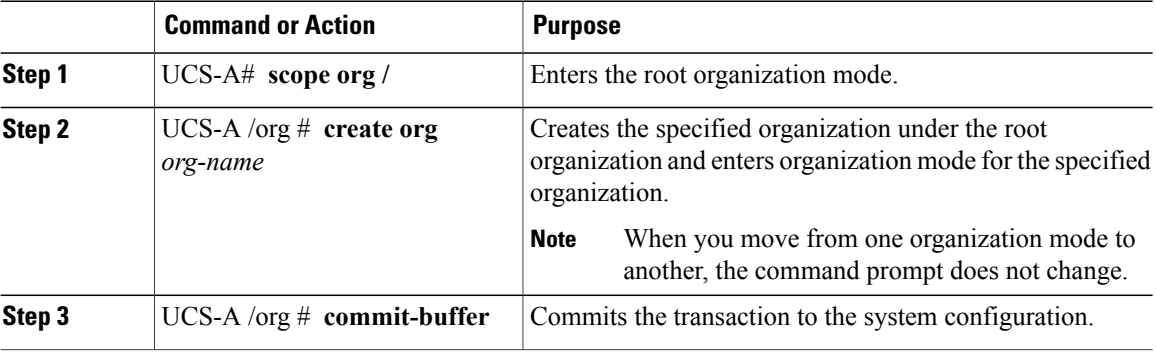

The following example creates an organization named Finance under the root organization and commits the transaction:

```
UCS-A# scope org /
UCS-A /org # create org Finance
UCS-A /org* # commit-buffer
UCS-A /org #
```
# <span id="page-209-1"></span>**Configuring an Organization Under an Organization that is not Root**

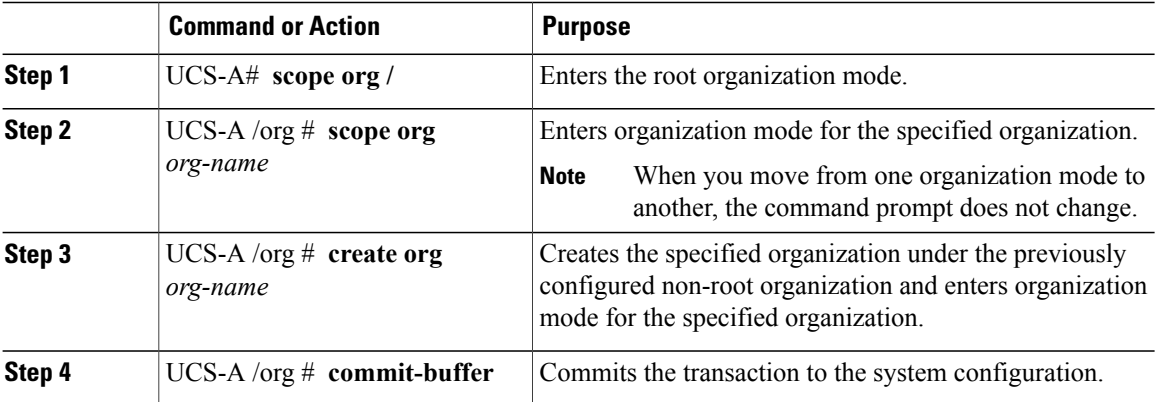

Г

The following example creates an organization named Finance under the NorthAmerica organization and commits the transaction:

```
UCS-A# scope org /
UCS-A /org # scope org NorthAmerica
UCS-A /org # create org Finance
UCS-A /org* # commit-buffer
UCS-A /org #
```
# <span id="page-210-0"></span>**Deleting an Organization**

### **Procedure**

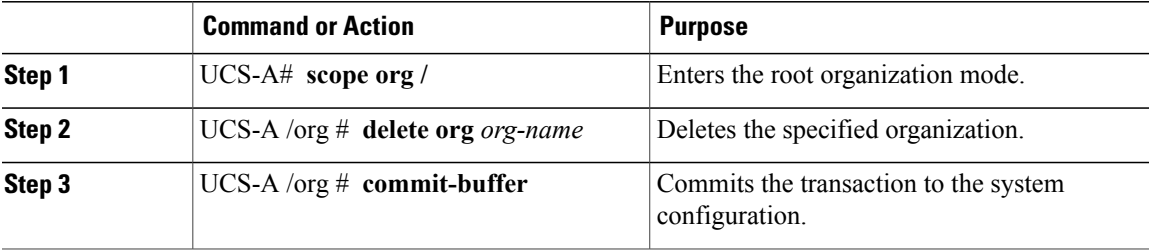

The following example deletes the organization under the root organization named Finance and commits the transaction:

```
UCS-A# scope org /
UCS-A /org # delete org Finance
UCS-A /org* # commit-buffer
UCS-A /org #
```
 $\mathbf I$ 

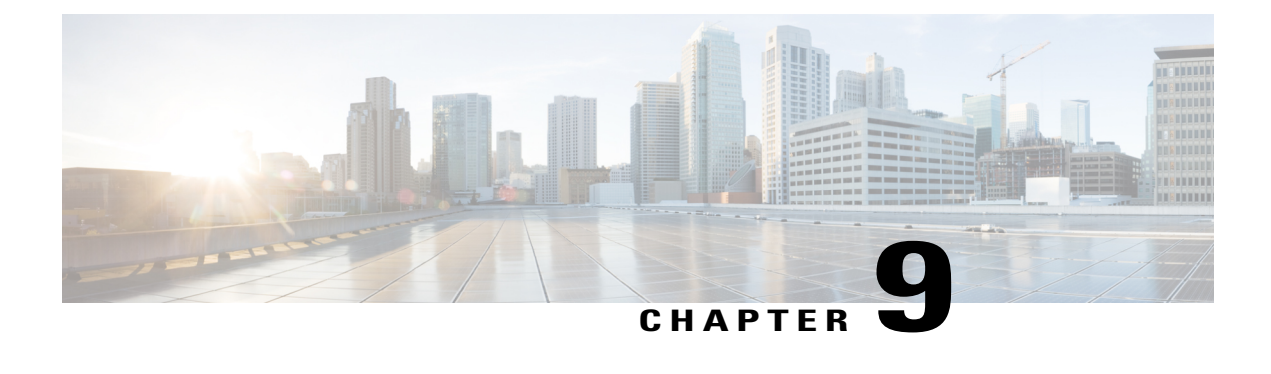

# **Configuring Role-Based Access Control**

This chapter includes the following sections:

- [Role-Based](#page-212-0) Access Control Overview, page 177
- User [Accounts](#page-212-1) for Cisco UCS , page 177
- User [Roles,](#page-216-0) page 181
- User [Locales,](#page-220-0) page 185
- [Configuring](#page-220-1) User Roles, page 185
- [Configuring](#page-223-0) Locales, page 188
- Configuring Locally [Authenticated](#page-225-0) User Accounts, page 190
- Password Profile for Locally [Authenticated](#page-233-0) Users, page 198
- [Monitoring](#page-236-0) User Sessions from the CLI, page 201

## <span id="page-212-0"></span>**Role-Based Access Control Overview**

Role-Based Access Control (RBAC) is a method of restricting or authorizing system access for users based on user roles and locales. A role defines the privileges of a user in the system and a locale defines the organizations (domains) that a user is allowed access. Because users are not directly assigned privileges, you can manage individual user privileges by assigning the appropriate roles and locales.

A user is granted write access to the required system resources only if the assigned role grants the access privileges and the assigned locale allows access. For example, a user with the Server Administrator role in the engineering organization can update server configurations in the Engineering organization. They cannot, however, update server configurations in the Finance organization, unless the locales assigned to the user include the Finance organization.

# <span id="page-212-1"></span>**User Accounts for Cisco UCS**

User accounts access the system. You can configure up to 48 local user accounts in each Cisco UCS Manager domain. Each user account requires a unique username and password.

You can set user accounts with an SSH public key. The public key can be set in either of the two formats: OpenSSH or SECSH.

### **Admin Account**

An admin account comes with each Cisco UCS domain. The admin account is a default user account and cannot be modified or deleted. This account is the system administrator or superuser account s full privileges. There is no default password assigned to the admin account; you must choose the password during the initial system setup.

The admin account is always active and does not expire. You cannot configure the admin account as inactive.

#### **Locally Authenticated User Accounts**

A locally authenticated user account is authenticated directly through the fabric interconnect and can be enabled or disabled by anyone with admin or aaa privileges. After a local user account is disabled, the user cannot log in. The database does not delete the configuration details for disabled local user accounts. If you re-enable a disabled local user account, the account becomes active with the existing configuration, including the username and password.

#### **Remotely Authenticated User Accounts**

A remotely authenticated user account is any user account that is authenticated through LDAP, RADIUS, or TACACS+.

If a user maintains a local user account and a remote user account simultaneously, the roles defined in the local user account override those maintained in the remote user account.

#### **Expiration of User Accounts**

You can configure user accounts to expire at a predefined time. When the expiration time is reached, the user account is disabled.

By default, user accounts do not expire.

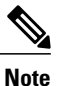

After you configure a user account with an expiration date, you cannot reconfigure the account to not expire. However, you can configure the account to use the latest expiration date available.

## **Guidelines for Cisco UCS Usernames**

The username is also used as the login ID for Cisco UCS Manager. When you assign login IDs to Cisco UCS user accounts, consider the following guidelines and restrictions:

- The login ID can contain between 1 and 32 characters, including the following:
	- ◦Any alphabetic character
	- ◦Any digit
	- ◦\_ (underscore)
	- ◦- (dash)
	- ◦. (dot)
- The login ID must be unique within Cisco UCS Manager.
- The login ID must start with an alphabetic character. It cannot start with a number or a special character, such as an underscore.
- The login ID is case-sensitive.
- You cannot create an all-numeric login ID.
- After you create a user account, you cannot change the login ID. You must delete the user account and create a new one.

## **Reserved Words: Locally Authenticated User Accounts**

You cannot use the following words when creating a local user account in Cisco UCS.

- root
- bin
- daemon
- adm
- lp
- sync
- shutdown
- halt
- news
- uucp
- operator
- games
- gopher
- nobody
- nscd
- mailnull
- mail
- rpcuser
- rpc
- mtsuser
- ftpuser
- ftp
- man
- sys

Г

- samdme
- debug

## **Guidelines for Cisco UCS Passwords**

Each locally authenticated user account requires a password. A user with admin or aaa privileges can configure Cisco UCS Manager to perform a password strength check on user passwords.

Cisco recommends using a strong password; otherwise, the password strength check for locally authenticated users, Cisco UCS Manager rejects any password that does not meet the following requirements:

- Must contain a minimum of eight characters and a maximum of 80 characters.
- If the password strength check is turned on, the minimum password length is variable and can be set from a minimum of 6 to a maximum of 80 characters.

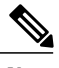

**Note** The default is 8 characters.

- Must contain at least three of the following:
	- ◦Lower case letters
	- ◦Upper case letters
	- ◦Digits
	- ◦Special characters
- Must not contain a character that is repeated more than three times consecutively, such as aaabbb.
- Must not be identical to the username or the reverse of the username.
- Must pass a password dictionary check. For example, the password must not be based on a standard dictionary word.
- Must not contain the following symbols: \$ (dollar sign), ? (question mark), and = (equals sign).
- Should not be blank for local user and admin accounts.

## **Web Session Limits for User Accounts**

Cisco UCS Manager uses web session limits to restrict the number of web sessions (both GUI and XML) that a given user account is permitted to access at any one time.

Each Cisco UCS Manager domain supports a maximum of 32 concurrent web sessions per user and 256 total user sessions. By default, the number of concurrent web sessions allowed by Cisco UCS Manager is set to 32 per user, but you can configure this value up to the system maximum of 256.
## **User Roles**

User roles contain one or more privileges that define the operations that are allowed for a user. You can assign one or more roles to each user. Users with multiple roles have the combined privileges of all assigned roles. For example, if Role1 has storage-related privileges, and Role 2 has server-related privileges, users with Role1 and Role 2 have both storage-related and server-related privileges.

A Cisco UCS domain can contain up to 48 user roles, including the default user roles. Any user roles configured after the first 48 are accepted, but they are inactive with faults raised.

All roles include read access to all configuration settings in the Cisco UCS domain. Users with read-only roles cannot modify the system state.

You can create, modify or remove existing privileges, and delete roles. When you modify a role, the new privileges apply to all users with that role. Privilege assignment is not restricted to the privileges defined for the default roles. Meaning, you can use a custom set of privileges to create a unique role. For example, the default Server Administrator and Storage Administrator roles have a different set of privileges. However, you can create a Server and Storage Administrator role that combines the privileges of both roles.

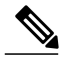

**Note** If you delete a role after it was assigned to users, it is also deleted from those user accounts.

Modify the user profiles on AAA servers (RADIUS or TACACS+) to add the roles corresponding to the privileges granted to that user. The attribute stores the role information. The AAA servers return this attribute with the request and parse it to obtain the roles. LDAP servers return the roles in the user profile attributes.

**Note**

If a local and a remote user account have the same username, Cisco UCS Manager overrides any roles assigned to the remote user with those assigned to the local user.

### **Default User Roles**

The system contains the following default user roles:

#### **AAA Administrator**

Read-and-write access to users, roles, and AAA configuration. Read access to the remaining system.

#### **Administrator**

Complete read-and-write access to the entire system. Assigns this role to the default administrator account by default. You cannot change it.

#### **Facility Manager**

Read-and-write access to power management operations through the power management privilege. Read access to the remaining system.

### **Network Administrator**

Read-and-write accessto fabric interconnect infrastructure and network security operations. Read access to the remaining system.

#### **Operations**

Read-and-write access to systems logs, including the syslog servers, and faults. Read access to the remaining system.

#### **Read-Only**

Read-only access to system configuration with no privileges to modify the system state.

#### **Server Compute**

Read and write access to most aspects of service profiles. However, the user cannot create, modify or delete vNICs or vHBAs.

#### **Server Equipment Administrator**

Read-and-write access to physical server-related operations. Read access to the remaining system.

#### **Server Profile Administrator**

Read-and-write access to logical server-related operations. Read access to the remaining system.

#### **Server Security Administrator**

Read-and-write access to server security-related operations. Read access to the remaining system.

#### **Storage Administrator**

Read-and-write access to storage operations. Read access to the remaining system.

### **Reserved Words: User Roles**

You cannot use the following words when creating custom roles in Cisco UCS.

- network-admin
- network-operator
- vdc-admin
- vdc-operator
- server-admin

### **Privileges**

Privileges give users, assigned to user roles, access to specific system resources and permission to perform specific tasks. The following table lists each privilege and the user role given that privilege by default.

 $\frac{Q}{Tip}$ 

 $\mathsf I$ 

Detailed information about these privileges and the tasks that they enable users to perform is available in *Privileges in Cisco UCS* available at the following URL: [http://www.cisco.com/en/US/products/ps10281/](http://www.cisco.com/en/US/products/ps10281/prod_technical_reference_list.html) [prod\\_technical\\_reference\\_list.html.](http://www.cisco.com/en/US/products/ps10281/prod_technical_reference_list.html)

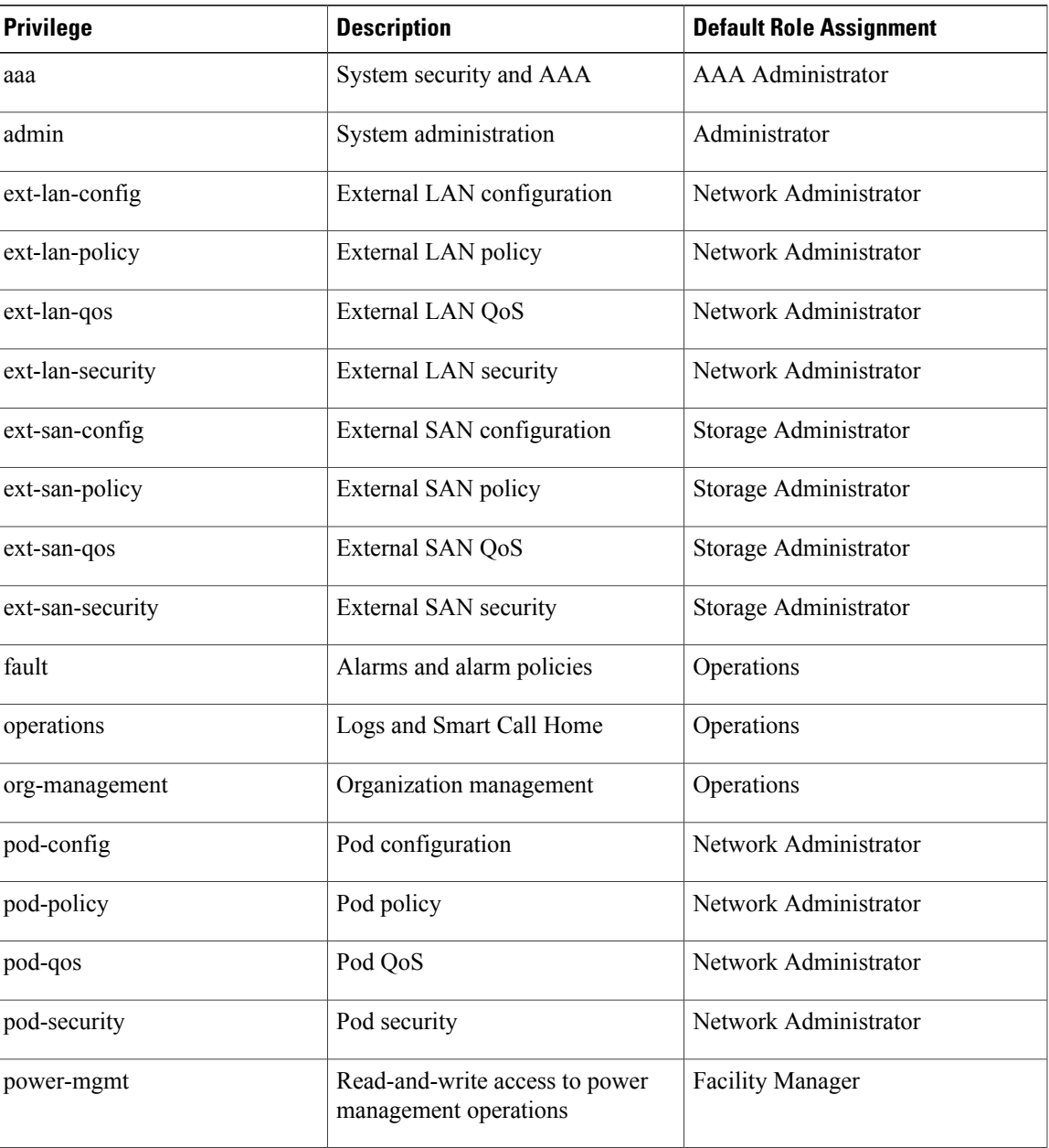

### **Table 7: User Privileges**

 $\mathbf I$ 

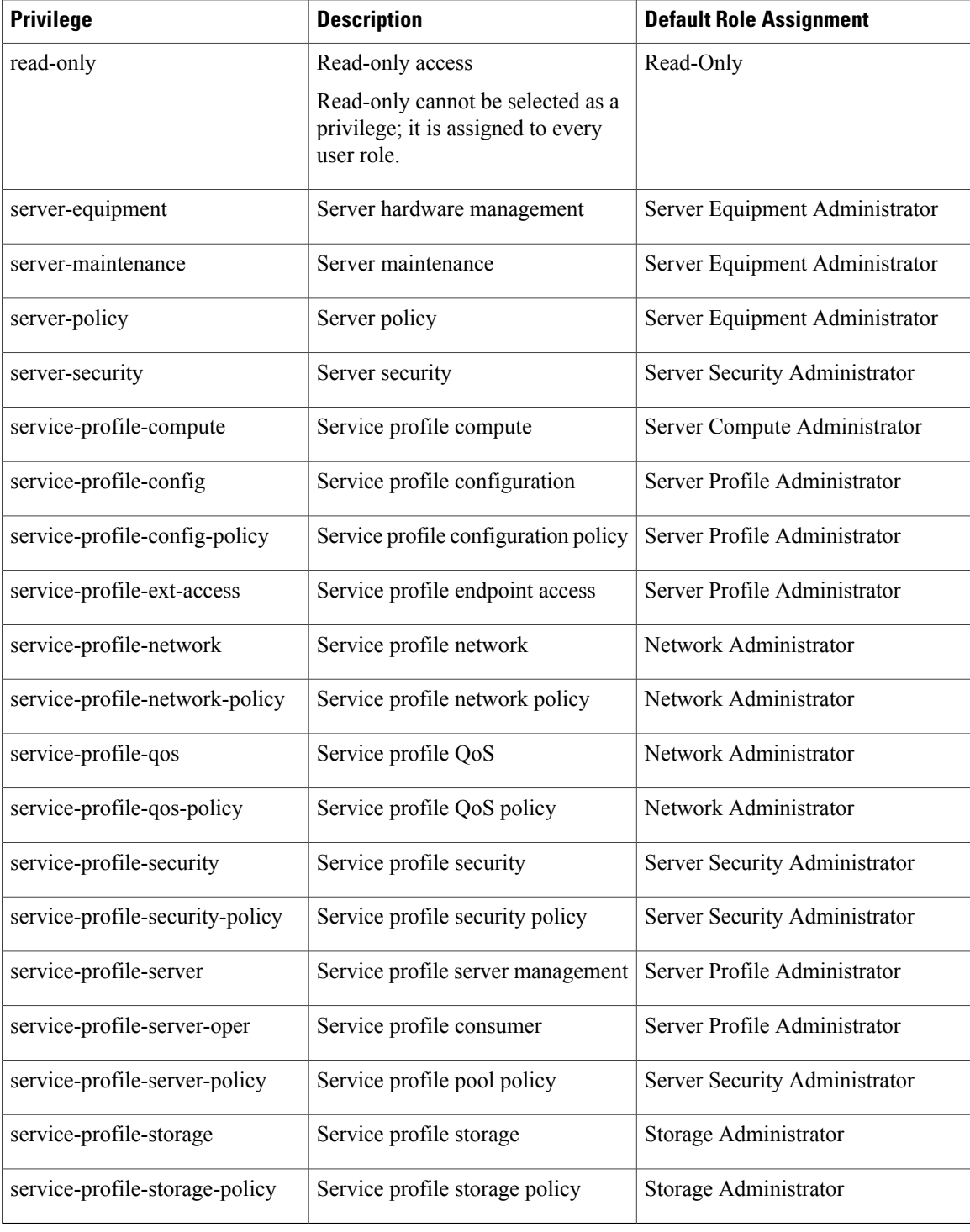

## **User Locales**

You can assign a user to one or more locales. Each locale defines one or more organizations (domains) to which a user can access. Access is usually limited to the organizations specified in the locale. An exception is a locale without any organizations. It provides unrestricted access to system resources in all organizations.

A Cisco UCS domain can contain up to 48 user locales. Any user locales configured after the first 48 are accepted, but are inactive with faults raised.

Users with admin or aaa privileges can assign organizations to the locale of other users. The assignment of organizations is restricted to only those in the locale of the user assigning the organizations. For example, if a locale contains only the Engineering organization, a user assigned to that locale can only assign the Engineering organization to other users.

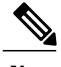

**Note** You cannot assign a locale to users with one or more of the following privileges:

- aaa
- admin
- fault
- operations

You can hierarchically manage organizations. A user who is assigned to a top-level organization has automatic access to all organizations below it. For example, an Engineering organization can contain a Software Engineering organization and a Hardware Engineering organization. A locale containing only the Software Engineering organization has access to system resources only within that organization. However, a locale that contains the Engineering organization has access to the resources for both the Software Engineering and Hardware Engineering organizations.

# **Configuring User Roles**

### **Creating a User Role**

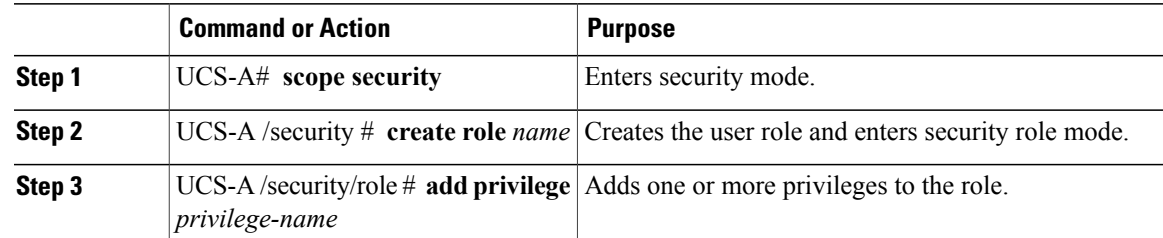

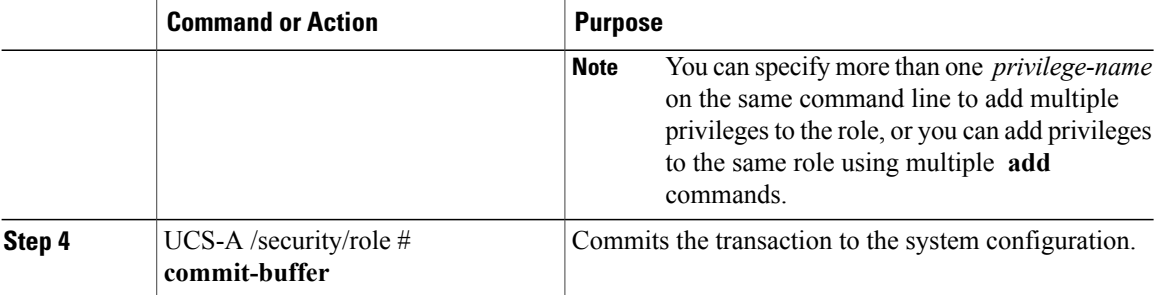

The following example creates the service-profile-security-admin role, adds the service profile security and service profile security policy privileges to the role, and commits the transaction:

```
UCS-A# scope security
UCS-A /security # create role ls-security-admin
UCS-A /security/role* # add privilege service-profile-security service-profile-security-policy
UCS-A /security/role* # commit-buffer
UCS-A /security/role #
```
### **Adding Privileges to a User Role**

#### **Procedure**

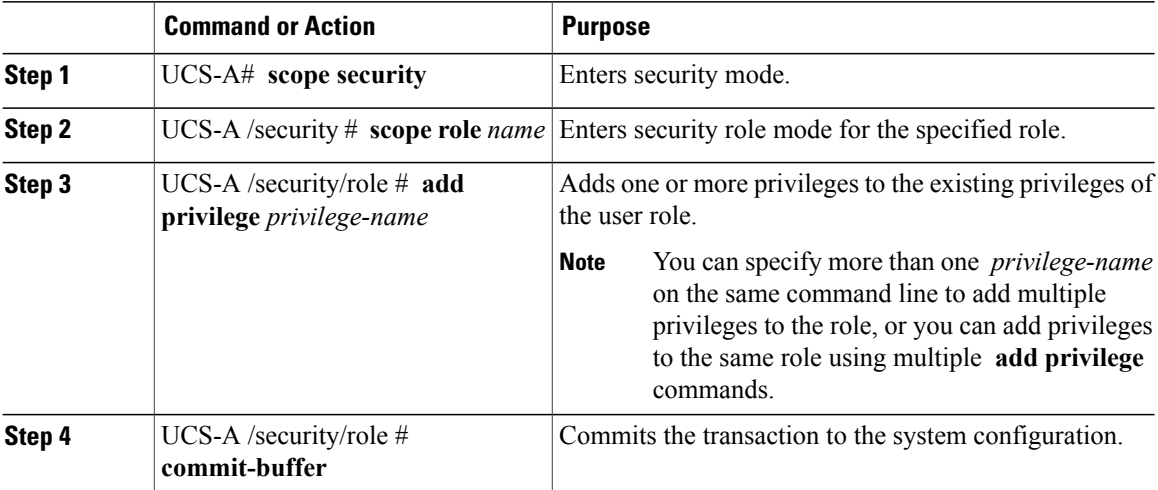

The following example shows how to add the server security and server policy privileges to the service-profile-security-admin role and commit the transaction:

```
UCS-A# scope security
UCS-A /security # scope role service-profile-security-admin
UCS-A /security/role # add privilege server-security server-policy
UCS-A /security/role* # commit-buffer
UCS-A /security/role #
```
### **Replacing Privileges for a User Role**

### **Procedure**

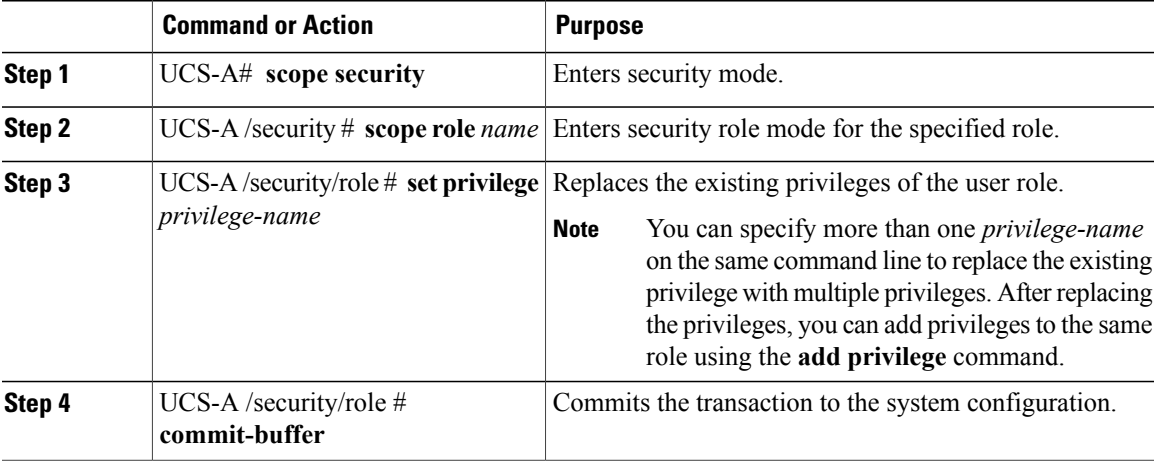

The following example shows how to replace the existing privileges for the service-profile-security-admin role with the server security and server policy privileges and commit the transaction:

```
UCS-A# scope security
UCS-A /security # scope role service-profile-security-admin
UCS-A /security/role # set privilege server-security server-policy
UCS-A /security/role* # commit-buffer
UCS-A /security/role #
```
# **Removing Privileges from a User Role**

### **Procedure**

Г

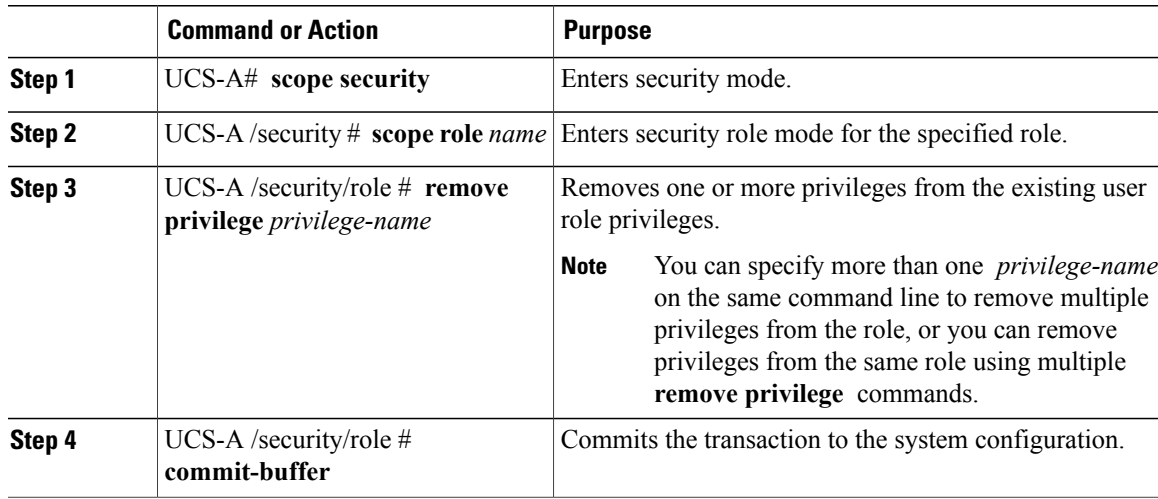

ι

The following example removes the server security and server policy privileges from the service-profile-security-admin role and commits the transaction:

```
UCS-A# scope security
UCS-A /security # scope role service-profile-security-admin
UCS-A /security/role # remove privilege server-security server-policy
UCS-A /security/role* # commit-buffer
UCS-A /security/role #
```
### **Deleting a User Role**

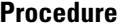

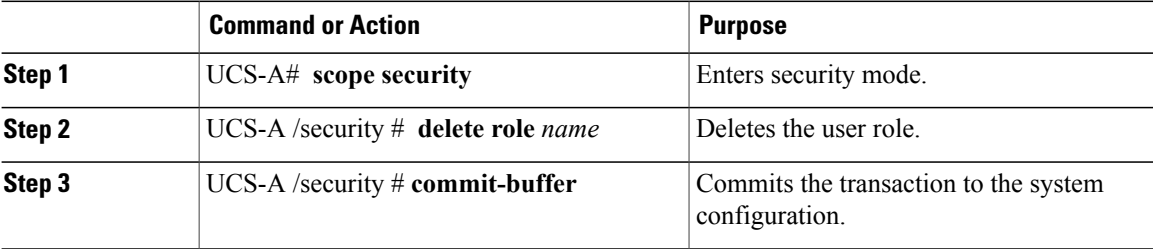

The following example deletes the service-profile-security-admin role and commits the transaction:

```
UCS-A# scope security
UCS-A /security # delete role service-profile-security-admin
UCS-A /security* # commit-buffer
UCS-A /security #
```
# **Configuring Locales**

### **Creating a Locale**

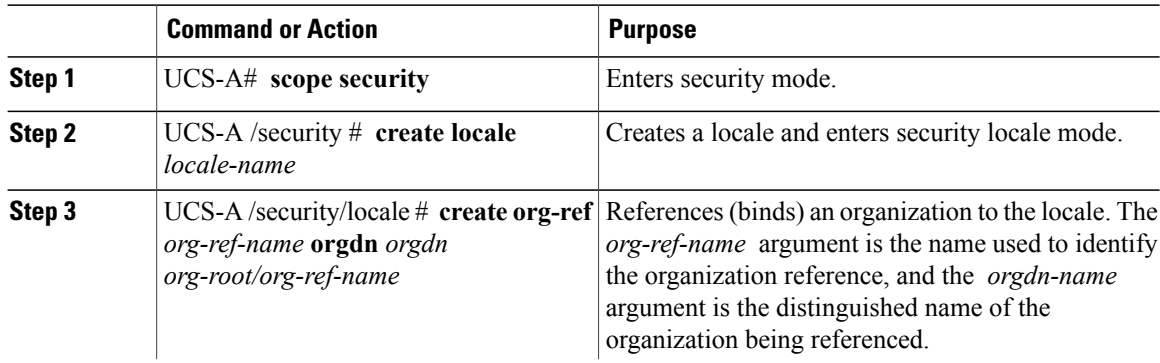

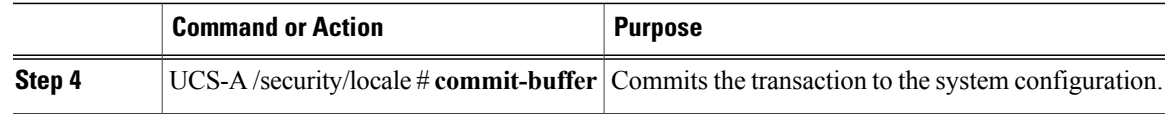

The following example creates the western locale, references the finance organization to the locale, names the reference finance-ref, and commits the transaction:

```
UCS-A# scope security
UCS-A /security # create locale western
UCS-A /security/locale* # create org-ref finance-ref orgdn org-root/org-finance
UCS-A /security/locale* # commit-buffer
UCS-A /security/locale #
```
# **Assigning an Organization to a Locale**

#### **Procedure**

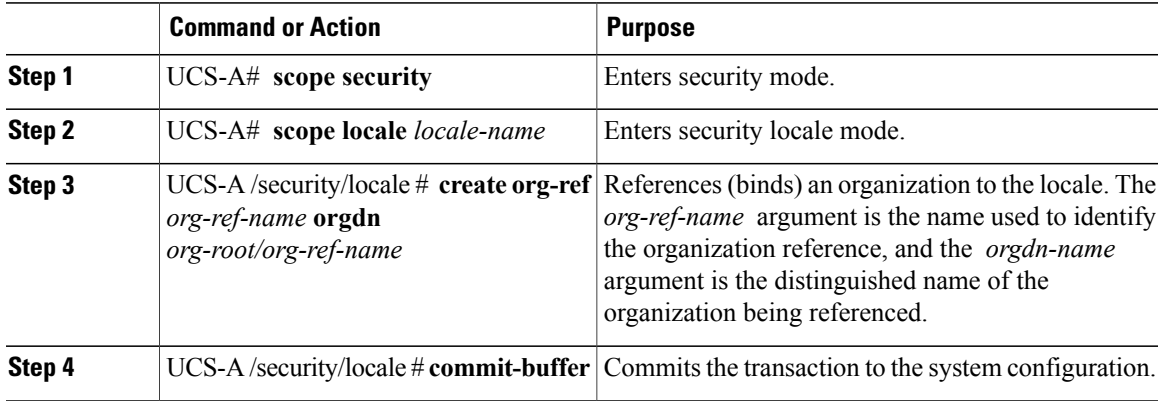

The following example enters the western locale, adds (references) the marketing organization to the locale, names the reference marketing-ref, and commits the transaction:

```
UCS-A# scope security
UCS-A /security # scope locale western
UCS-A /security/locale* # create org-ref marketing-ref orgdn org-root/org-marketing
UCS-A /security/locale* # commit-buffer
UCS-A /security/locale #
```
### **Deleting an Organization from a Locale**

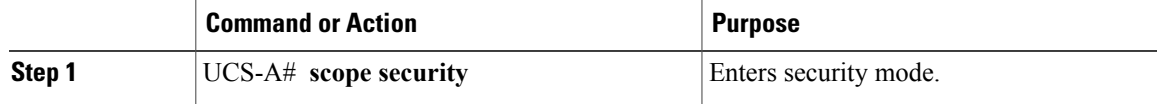

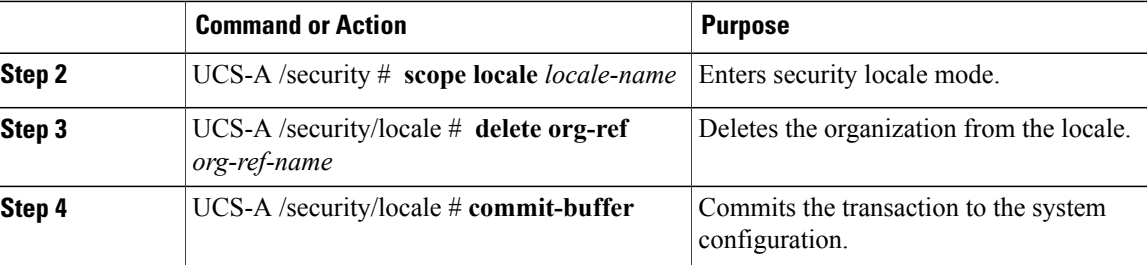

The following example deletes the finance organization from the western locale and commits the transaction:

```
UCS-A# scope security
UCS-A /security # scope locale western
UCS-A /security/locale # delete org-ref finance-ref
UCS-A /security/locale* # commit-buffer
UCS-A /security/locale #
```
### **Deleting a Locale**

### **Procedure**

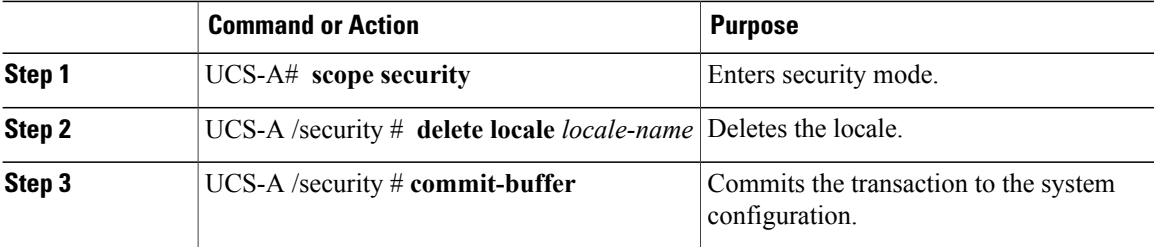

The following example deletes the western locale and commits the transaction:

```
UCS-A# scope security
UCS-A /security # delete locale western
UCS-A /security* # commit-buffer
UCS-A /security #
```
# **Configuring Locally Authenticated User Accounts**

### **Creating a User Account**

At a minimum, Cisco recommends that you create the following users:

- Server administrator account
- Network administrator account
- Storage administrator

### **Before You Begin**

Perform the following tasks, if the system includes any of the following:

- Remote authentication services—Ensures that the users exist in the remote authentication server with the appropriate roles and privileges.
- Multitenancy with organizations—Creates one or more locales. If you do not have any locales, all users are created in root and are assigned roles and privileges in all organizations.
- SSH authentication—Obtains the SSH key.

### **Procedure**

Г

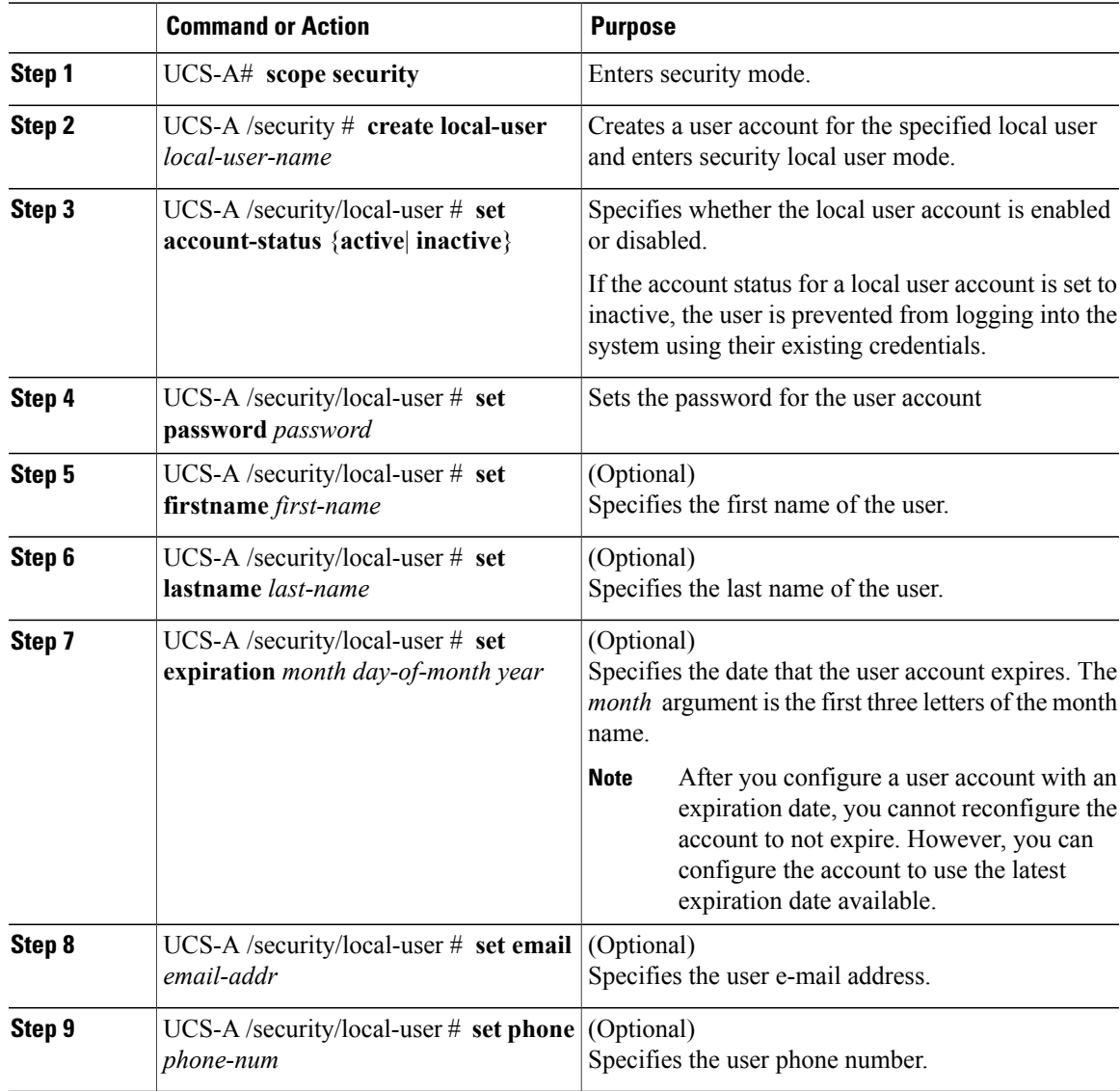

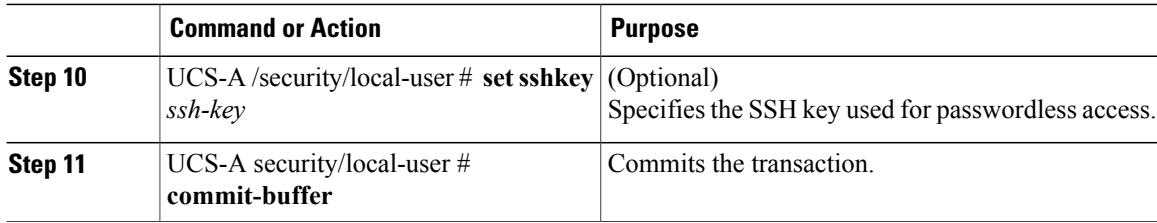

The following example creates the user account named kikipopo, enables the user account, sets the password to foo12345, and commits the transaction:

```
UCS-A# scope security
UCS-A /security # create local-user kikipopo
UCS-A /security/local-user* # set account-status active
UCS-A /security/local-user* # set password
Enter a password:
Confirm the password:
UCS-A /security/local-user* # commit-buffer
UCS-A /security/local-user #
```
The following example creates the user account named lincey, enables the user account, sets an OpenSSH key for passwordless access, and commits the transaction.

```
UCS-A# scope security
UCS-A /security # create local-user lincey
UCS-A /security/local-user* # set account-status active
UCS-A /security/local-user* # set sshkey "ssh-rsa
AAAAB3NzaC1yc2EAAAABIwAAAIEAuo9VQ2CmWBI9/S1f30klCWjnV3lgdXMzO0WUl5iPw85lkdQqap+NFuNmHcb4K
iaQB8X/PDdmtlxQQcawclj+k8f4VcOelBxlsGk5luq5ls1ob1VOIEwcKEL/h5lrdbNlI8y3SS9I/gGiBZ9ARlop9LDpD
m8HPh2LOgyH7Ei1MI8="
UCS-A /security/local-user* # commit-buffer
UCS-A /security/local-user #
```
The following example creates the user account named jforlenz, enables the user account, sets a Secure SSH key for passwordless access, and commits the transaction.

```
UCS-A# scope security
UCS-A /security # create local-user jforlenz
UCS-A /security/local-user* # set account-status active
UCS-A /security/local-user* # set sshkey
Enter lines one at a time. Enter ENDOFBUF to finish. Press ^C to abort.
User's SSH key:
> ---- BEGIN SSH2 PUBLIC KEY ----
>AAAAB3NzaC1yc2EAAAABIwAAAIEAuo9VQ2CmWBI9/S1f30klCWjnV3lgdXMzO0WUl5iPw8
>5lkdQqap+NFuNmHcb4KiaQB8X/PDdmtlxQQcawclj+k8f4VcOelBxlsGk5luq5ls1ob1VO
>IEwcKEL/h5lrdbNlI8y3SS9I/gGiBZ9ARlop9LDpDm8HPh2LOgyH7Ei1MI8=
> ---- END SSH2 PUBLIC KEY ----
> ENDOFBUF
UCS-A /security/local-user* # commit-buffer
UCS-A /security/local-user #
```
### **Enabling the Password Strength Check for Locally Authenticated Users**

You must have admin or aaa privileges to enable the password strength check. If enabled, Cisco UCS Manager does not permit a user to choose a password that does not meet the guidelines for a strong password.

### **Procedure**

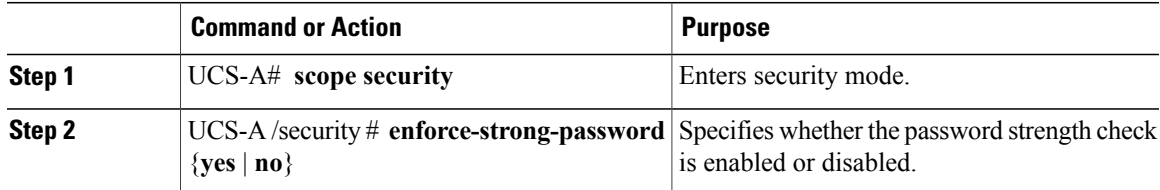

The following example enables the password strength check:

```
UCS-A# scope security
UCS-A /security # set enforce-strong-password yes
UCS-A /security #
```
### **Setting Web Session Limits for User Accounts**

### **Procedure**

 $\blacksquare$ 

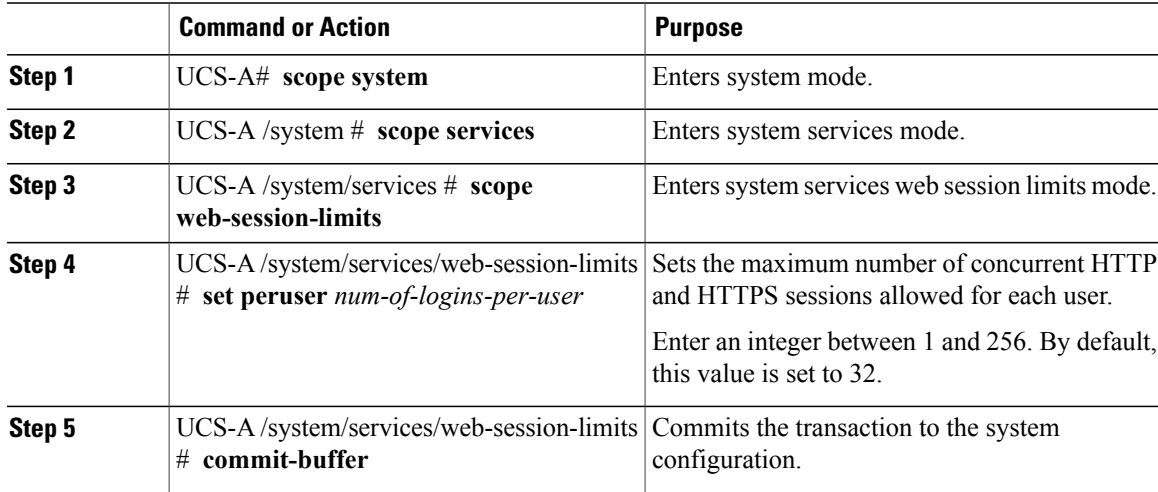

The following example sets the maximum number of HTTP and HTTPS sessions allowed by each user account to 60 and commits the transaction:

```
UCS-A# scope system
UCS-A /system # scope services
UCS-A /system/services # scope web-session-limits
UCS-A /system/services/web-session-limits* # set peruser 60
UCS-A /system/services/web-session-limits* # commit-buffer
UCS-A /system/services/web-session-limits #
```
### **Assigning a Role to a User Account**

Changes in user roles and privileges do not take effect until the next time the user logs in. If a user is logged in when you assign a new role to or remove an existing role from a user account, the active session continues with the previous roles and privileges.

### **Procedure**

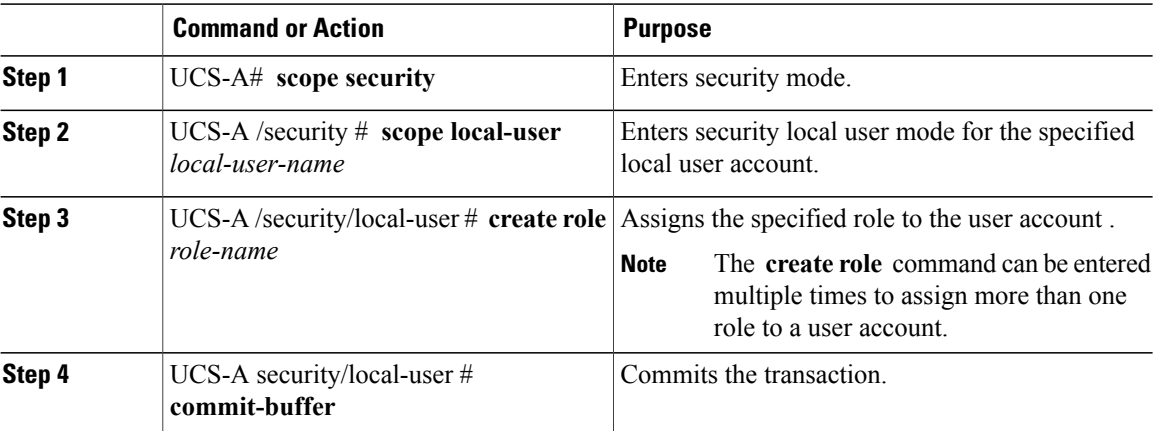

The following example assigns the operations role to the kikipopo local user account and commits the transaction:

```
UCS-A# scope security
UCS-A /security # scope local-user kikipopo
UCS-A /security/local-user # create role operations
UCS-A /security/local-user* # commit-buffer
UCS-A /security/local-user #
```
### **Assigning a Locale to a User Account**

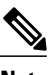

**Note** Do not assign locales to users with an admin or aaa role.

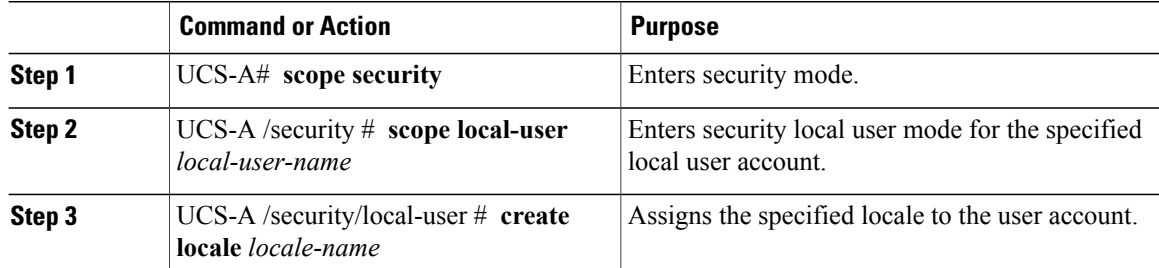

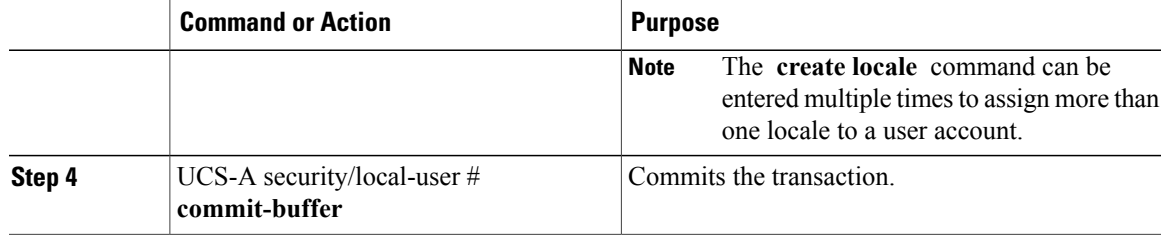

The following example assigns the western locale to the kikipopo local user account and commits the transaction:

```
UCS-A# scope security
UCS-A /security # scope local-user kikipopo
UCS-A /security/local-user # create locale western
UCS-A /security/local-user* # commit-buffer
UCS-A /security/local-user #
```
### **Removing a Role from a User Account**

Changes in user roles and privileges do not take effect until the next time the user logs in. If a user is logged in when you assign a new role to or remove an existing role from a user account, the active session continues with the previous roles and privileges.

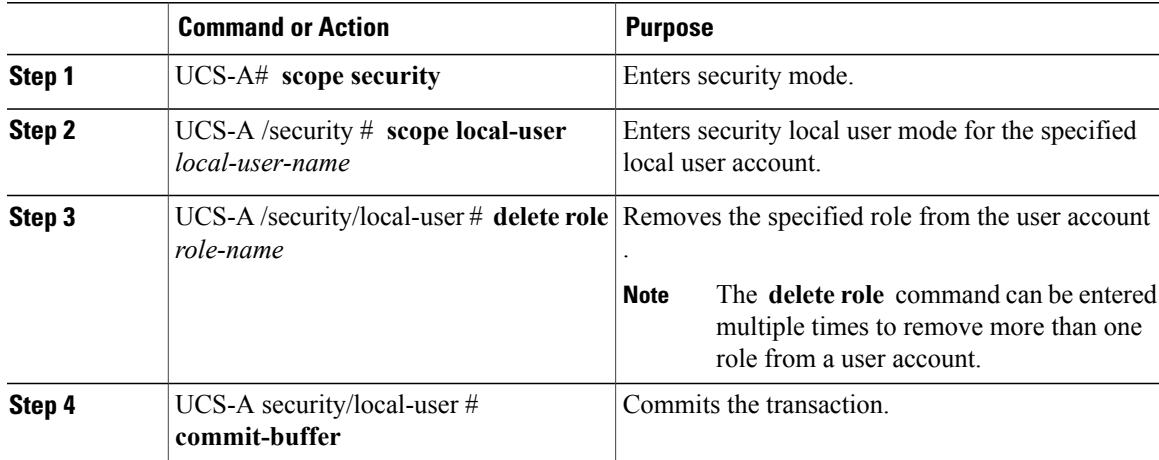

### **Procedure**

The following example removes the operations role from the kikipopo local user account and commits the transaction:

```
UCS-A# scope security
UCS-A /security # scope local-user kikipopo
UCS-A /security/local-user # delete role operations
UCS-A /security/local-user* # commit-buffer
UCS-A /security/local-user #
```
I

### **Removing a Locale from a User Account**

#### **Procedure**

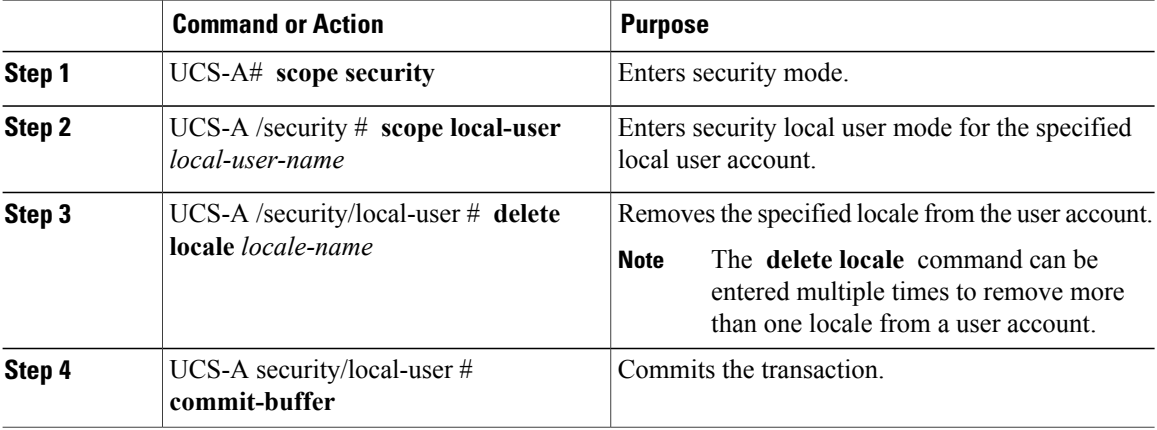

The following example removes the western locale from the kikipopo local user account and commits the transaction:

```
UCS-A# scope security
UCS-A /security # scope local-user kikipopo
UCS-A /security/local-user # delete locale western
UCS-A /security/local-user* # commit-buffer
UCS-A /security/local-user #
```
### **Enabling or Disabling a User Account**

You must have admin or aaa privileges to enable or disable a local user account.

### **Before You Begin**

Create a local user account.

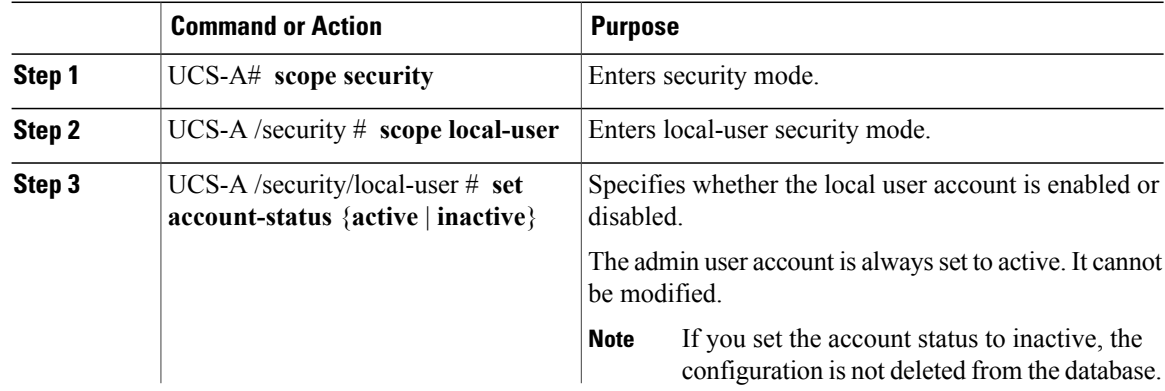

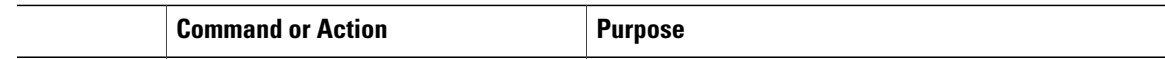

The following example enables a local user account called accounting:

```
UCS-A# scope security
UCS-A /security # scope local-user accounting
UCS-A /security/local-user # set account-status active
```
### **Clearing the Password History for a Locally Authenticated User**

#### **Procedure**

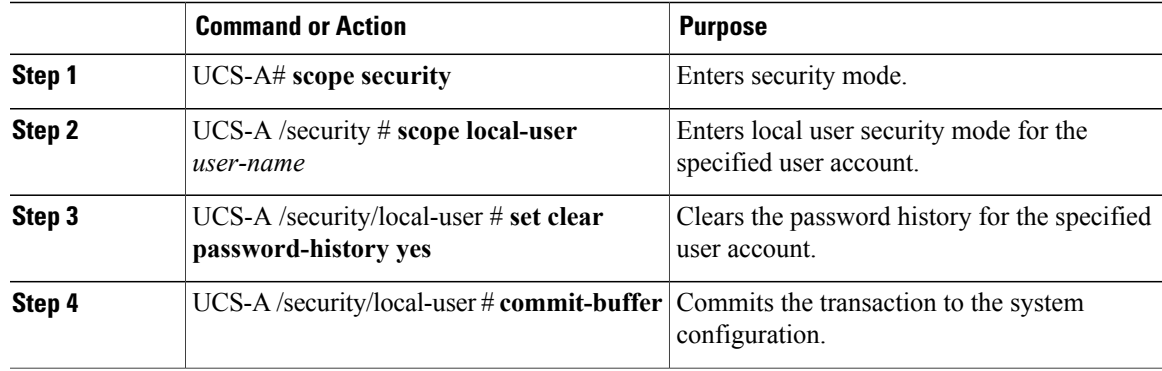

The following example configures the password history count and commits the transaction:

```
UCS-A # scope security
UCS-A /security # scope local-user admin
UCS-A /security/local-user # set clear password-history yes
UCS-A /security/local-user* # commit-buffer
UCS-A /security/local-user #
```
### **Deleting a User Account**

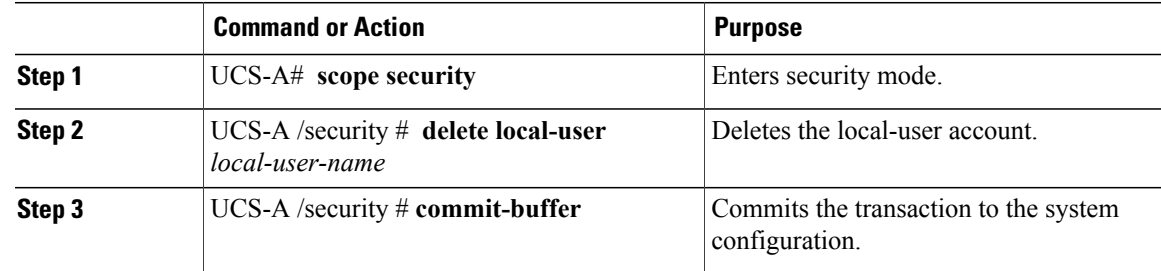

The following example deletes the foo user account and commits the transaction:

```
UCS-A# scope security
UCS-A /security # delete local-user foo
UCS-A /security* # commit-buffer
UCS-A /security #
```
# **Password Profile for Locally Authenticated Users**

The password profile contains the password history and the password change interval properties for all locally authenticated users of Cisco UCS Manager. You cannot specify a different password profile for locally authenticated users.

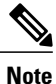

You must have admin or aaa privileges to change the password profile properties. Except for password history, these properties do not apply to users with admin or aaa privileges.

#### **Password History Count**

The password history count prevents locally authenticated users from reusing the same password. When you configure the password history count, Cisco UCS Manager stores up to a maximum of 15 previously used passwords. The password history count stores the passwords in reverse chronological order with the most recent password first. This ensures that the user can only reuse the oldest password when the history count reaches its threshold.

A user can create and use the number of passwords configured in the password history count before reusing a password. For example, if you set the password history count to 8, a user cannot reuse the first password until the ninth password expires.

By default, the password history is set to 0. This value disables the history count and allows users to reuse previously used passwords at any time.

You can clear the password history count for a locally authenticated user and enable reuse of previous passwords.

#### **Password Change Interval**

The password change interval restricts the number of password changes that a locally authenticated user can make within a specific number of hours. The following table describes the two interval configuration options for the password change interval.

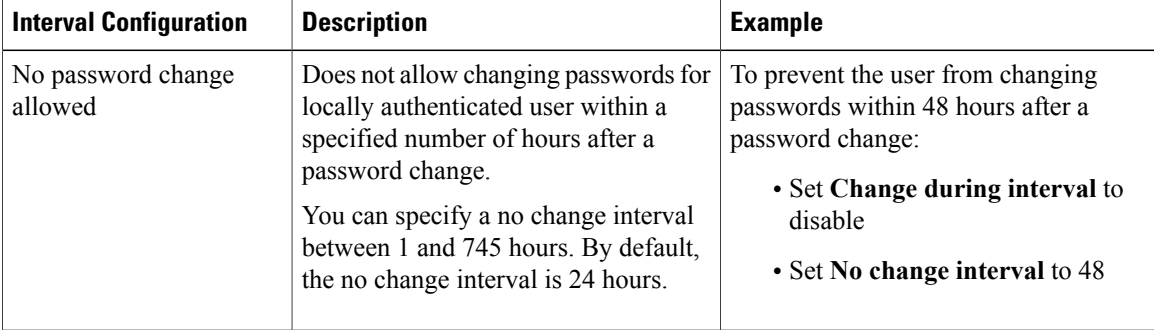

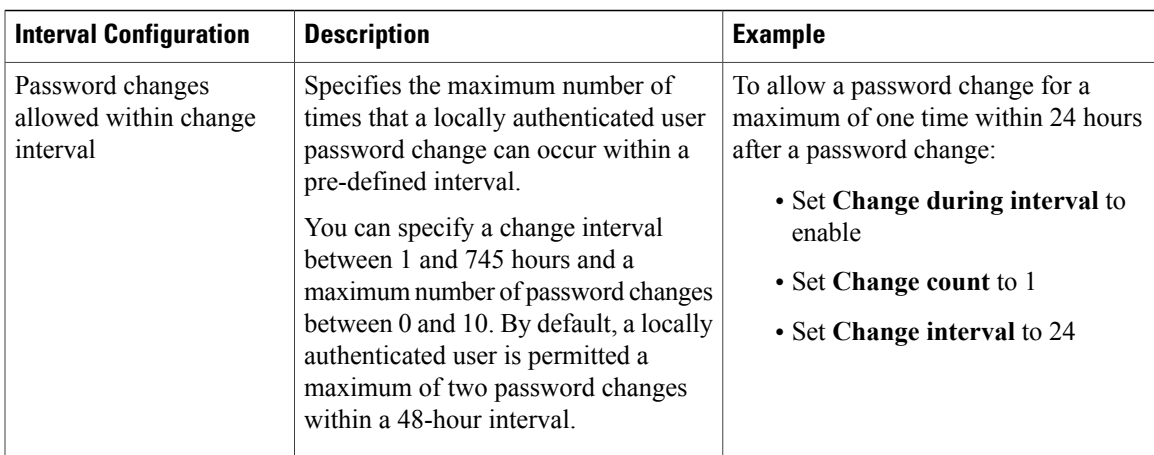

## **Configuring the Maximum Number of Password Changes for a Change Interval**

You must have admin or aaa privileges to change the password profile properties. Except for password history, these properties do not apply to users with admin or aaa privileges.

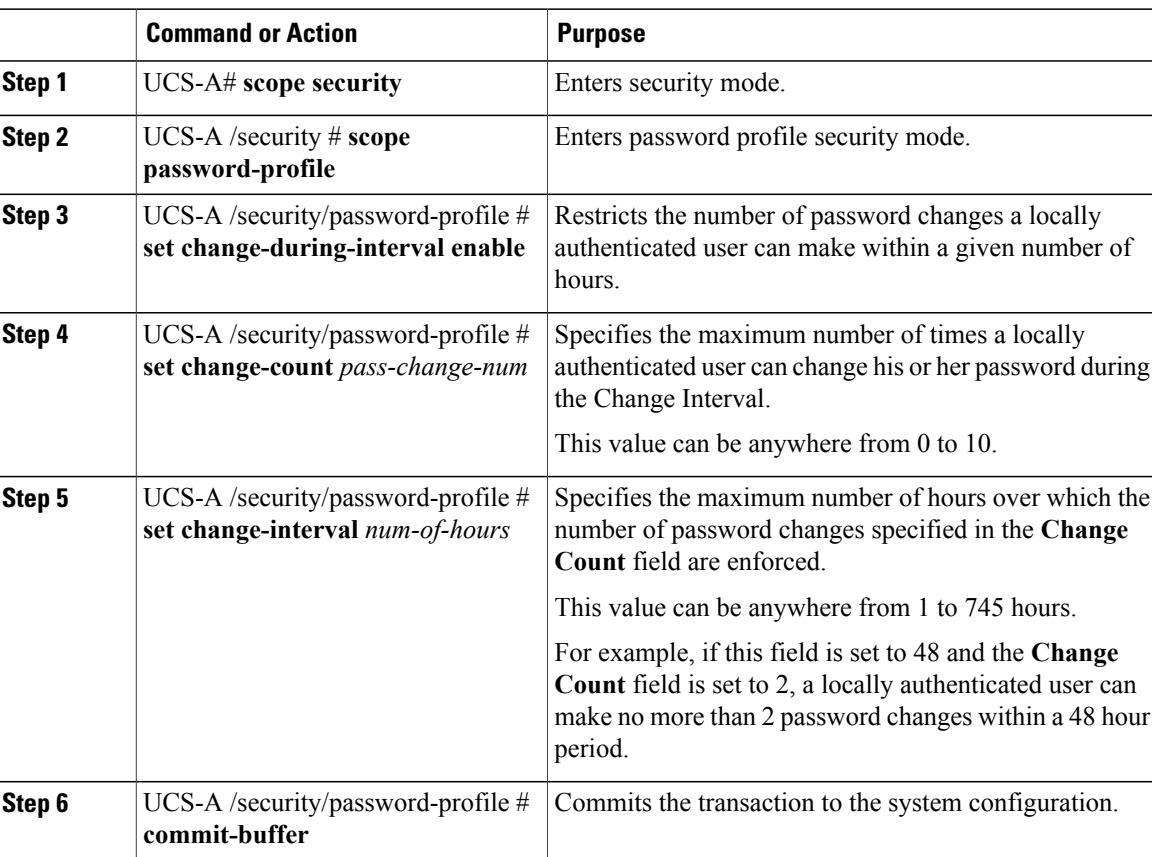

### **Procedure**

 $\mathbf I$ 

The following example enables the change during interval option, sets the change count to 5, sets the change interval to 72 hours, and commits the transaction:

```
UCS-A # scope security
UCS-A /security # scope password-profile
UCS-A /security/password-profile # set change-during-interval enable
UCS-A /security/password-profile* # set change-count 5
UCS-A /security/password-profile* # set change-interval 72
UCS-A /security/password-profile* # commit-buffer
UCS-A /security/password-profile #
```
### **Configuring a No Change Interval for Passwords**

You must have admin or aaa privileges to change the password profile properties. Except for password history, these properties do not apply to users with admin or aaa privileges.

### **Procedure**

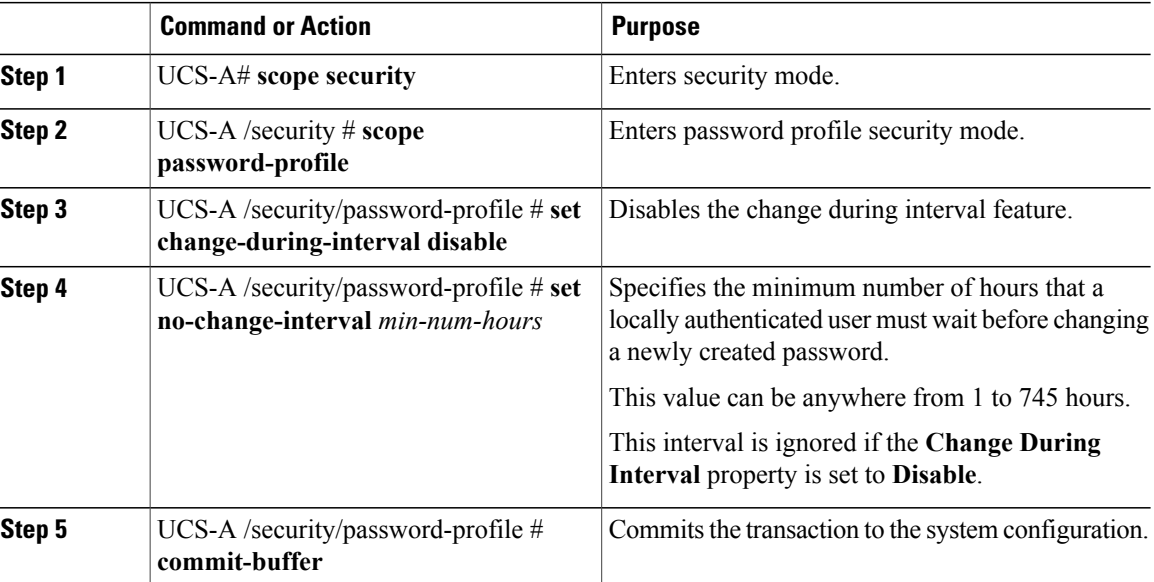

The following example disables the change during interval option, sets the no change interval to 72 hours, and commits the transaction:

```
UCS-A # scope security
UCS-A /security # scope password-profile
UCS-A /security/password-profile # set change-during-interval disable
UCS-A /security/password-profile* # set no-change-interval 72
UCS-A /security/password-profile* # commit-buffer
UCS-A /security/password-profile #
```
### **Configuring the Password History Count**

You must have admin or aaa privileges to change the password profile properties.

### **Procedure**

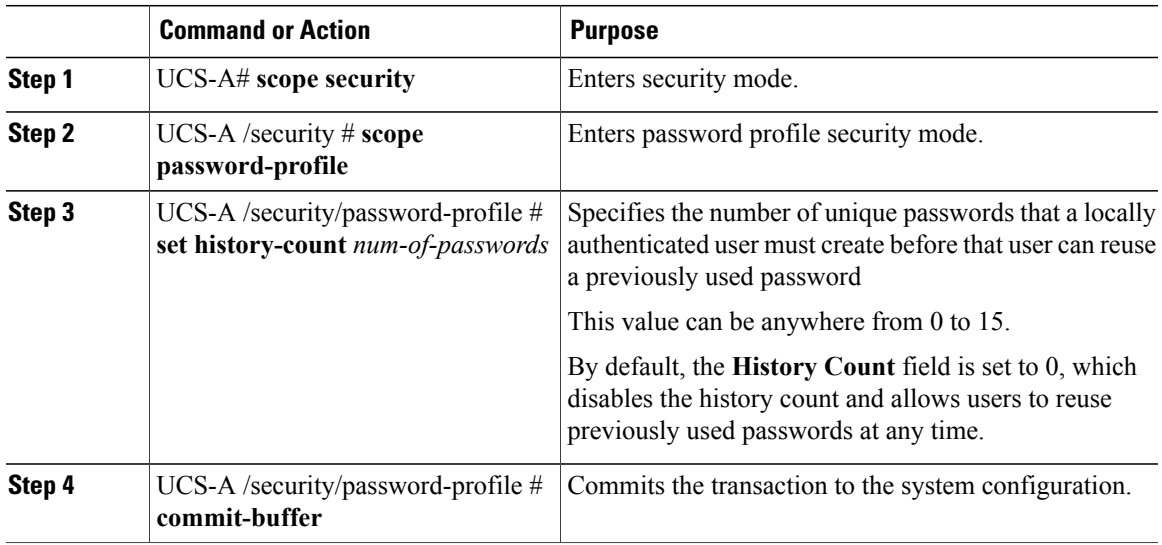

The following example configures the password history count and commits the transaction:

```
UCS-A # scope security
UCS-A /security # scope password-profile
UCS-A /security/password-profile # set history-count 5
UCS-A /security/password-profile* # commit-buffer
UCS-A /security/password-profile #
```
# **Monitoring User Sessions from the CLI**

### **Procedure**

Г

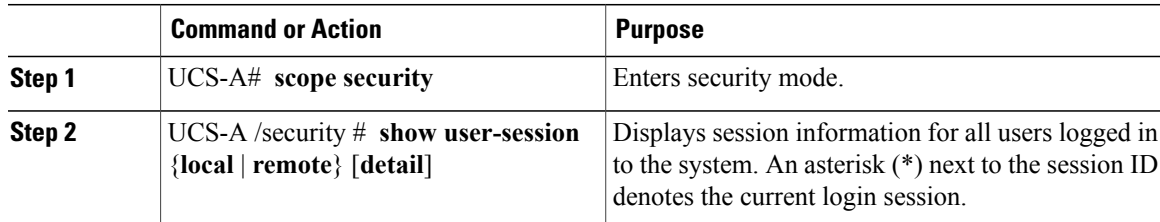

The following example lists all local users logged in to the system. The asterisk indicates which session is the current login session.

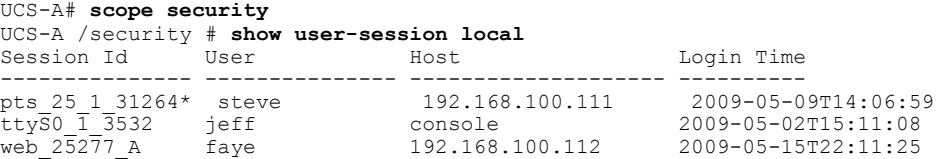

I

```
The following example displays detailed information on all local users logged in to the system:
```

```
UCS-A# scope security
UCS-A /security # show user-session local detail
Session Id pts 25 1 31264:
    Fabric Id: A
    Term: pts/25
    User: steve
    Host: 64.101.53.93
    Pid: 31264
    Login Time: 2009-05-09T14:06:59
Session Id ttyS0 1 3532:
    Fabric Id: A
    Term: ttyS0
    User: jeff
    Host: console
    Pid: 3532
    Login Time: 2009-05-02T15:11:08
Session Id web_25277_A:
    Fabric Id: A
    Term: web_25277
    User: faye
    Host: 192.168.100.112
    Pid: 3518
    Login Time: 2009-05-15T22:11:25
```
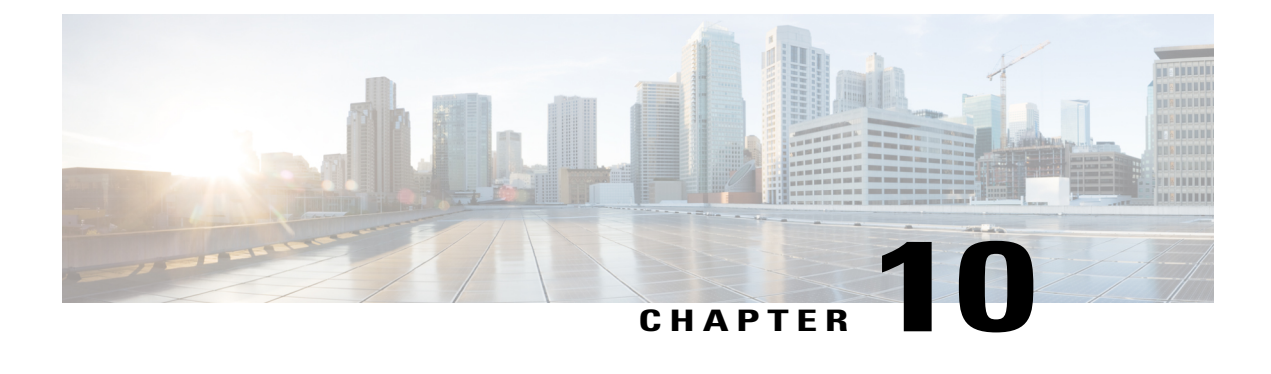

# **Configuring DNS Servers**

This chapter includes the following sections:

- DNS [Servers](#page-238-0) in Cisco UCS , page 203
- [Configuring](#page-238-1) a DNS Server, page 203
- [Deleting](#page-239-0) a DNS Server, page 204

# <span id="page-238-0"></span>**DNS Servers in Cisco UCS**

You need to specify an external DNS server for each Cisco UCS domain to use if the system requires name resolution of hostnames.For example, you cannot use a name such as www.cisco.com when you are configuring a setting on a fabric interconnect if you do not configure a DNS server. You would need to use the IP address of the server, which can be either an IPv4 or an IPv6 address. You can configure up to four DNS servers for each Cisco UCS domain.

**Note**

When you configure multiple DNS servers, the system searches for the servers only in any random order. If a local management command requires DNS server lookup, it can only search for three DNS servers in random order.

# <span id="page-238-1"></span>**Configuring a DNS Server**

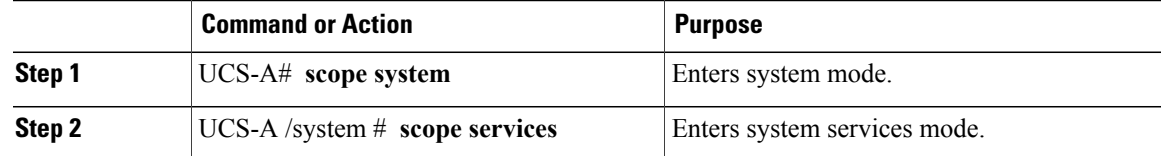

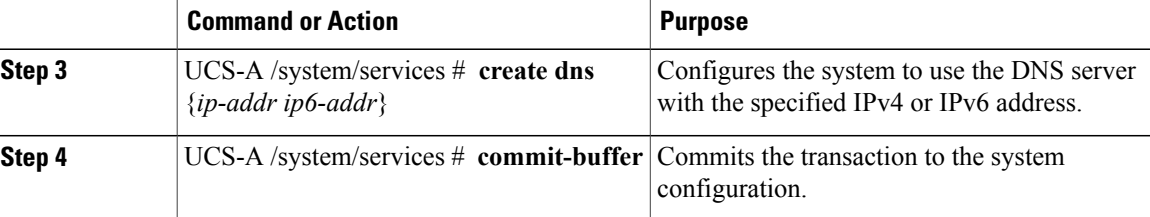

The following example configures a DNS server with the IPv4 address 192.168.200.105 and commits the transaction:

```
UCS-A# scope system
UCS-A /system # scope services
UCS-A /system/services # create dns 192.168.200.105
UCS-A /system/services* # commit-buffer
UCS-A /system/services #
```
The following example configures a DNS server with the IPv6 address 2001:db8::22:F376:FF3B:AB3F and commits the transaction:

#### UCS-A# **scope system**

```
UCS-A /system # scope services
UCS-A /system/services # create dns 2001:db8::22:F376:FF3B:AB3F
UCS-A /system/services* # commit-buffer
UCS-A /system/services #
```
# <span id="page-239-0"></span>**Deleting a DNS Server**

#### **Procedure**

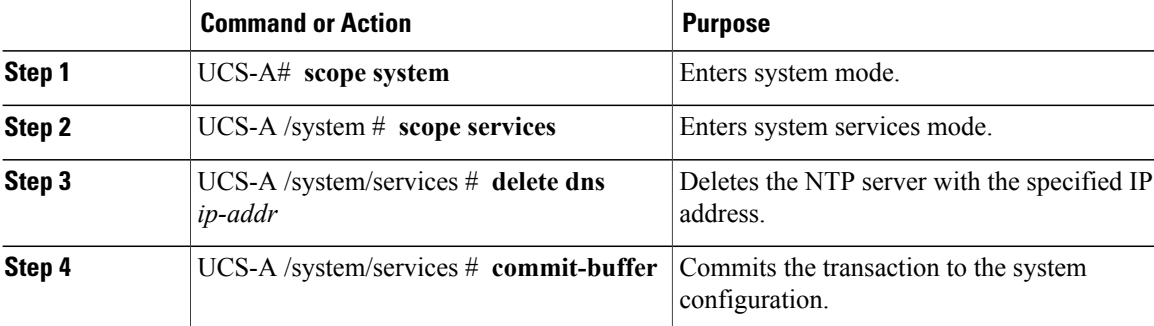

The following example deletes the DNS server with the IP address 192.168.200.105 and commits the transaction:

```
UCS-A# scope system
UCS-A /system # scope services
UCS-A /system/services # delete dns 192.168.200.105
UCS-A /system/services* # commit-buffer
UCS-A /system/services #
```
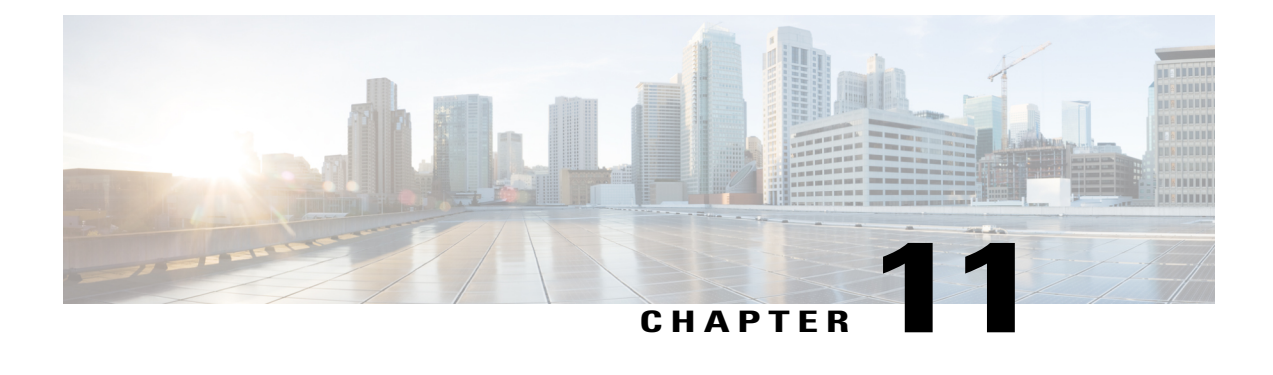

# **Configuring System-Related Policies**

This chapter includes the following sections:

- Configuring the [Chassis/FEX](#page-240-0) Discovery Policy, page 205
- Configuring the Chassis [Connectivity](#page-245-0) Policy, page 210
- [Configuring](#page-246-0) the Rack Server Discovery Policy, page 211
- [Configuring](#page-247-0) the Aging Time for the MAC Address Table, page 212

# <span id="page-240-0"></span>**Configuring the Chassis/FEX Discovery Policy**

### **Chassis/FEX Discovery Policy**

The chassis/FEX discovery policy determines how the system reacts when you add a new chassis or FEX. Cisco UCS Manager usesthe settingsin the chassis/FEX discovery policy to determine the minimum threshold for the number of links between the chassis or FEX and the fabric interconnect and whether to group links from the IOM to the fabric interconnect in a fabric port channel.

### **Chassis Links**

If you have a Cisco UCS domain with some of the chassis' wired with one link, some with two links, some with four links, and some with eight links, Cisco recommends configuring the chassis/FEX discovery policy for the minimum number links in the domain so that Cisco UCS Manager can discover all chassis.

 $\boldsymbol{\mathcal{L}}$ **Tip**

To establish the highest available chassis connectivity in a Cisco UCS domain where Fabric Interconnect is connected to different types of IO Modules supporting different max number of uplinks, select platform max value. Setting the platform max ensures that Cisco UCS Manager discovers the chassis including the connections and servers only when the maximum supported IOM uplinks are connected per IO Module.

After the initial discovery, re-acknowledge the chassis' that are wired for a greater number of links and Cisco UCS Manager configures the chassis to use all available links.

Cisco UCS Manager cannot discover any chassis that is wired for fewer links than are configured in the chassis/FEX discovery policy. For example, if the chassis/FEX discovery policy is configured for four links,

 $\overline{\phantom{a}}$ 

Cisco UCS Manager cannot discover any chassis that is wired for one link or two links. Re-acknowledgement of the chassis resolves this issue.

The following table provides an overview of how the chassis/FEX discovery policy works in a multi-chassis Cisco UCS domain:

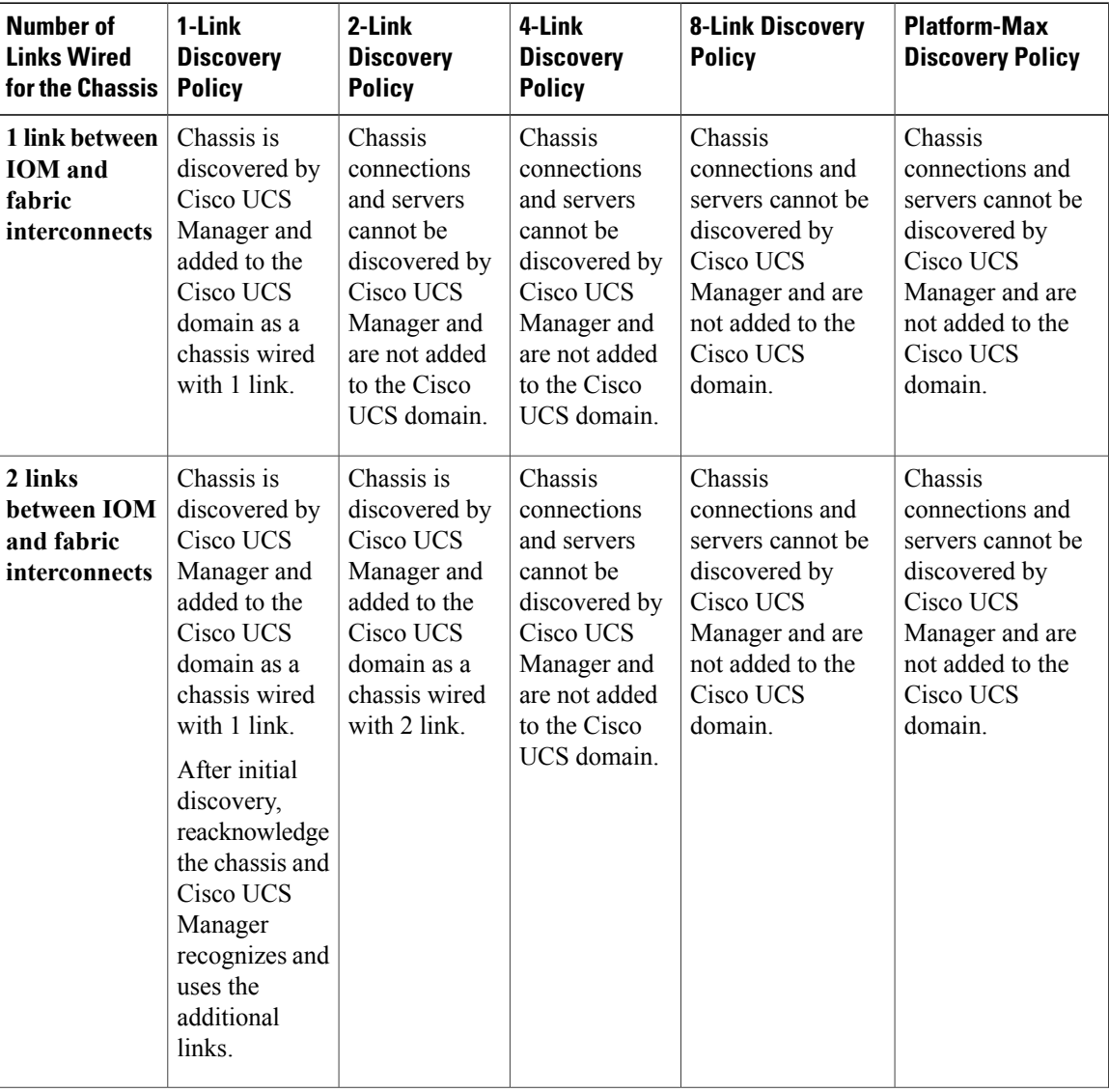

#### **Table 8: Chassis/FEX Discovery Policy and Chassis Links**

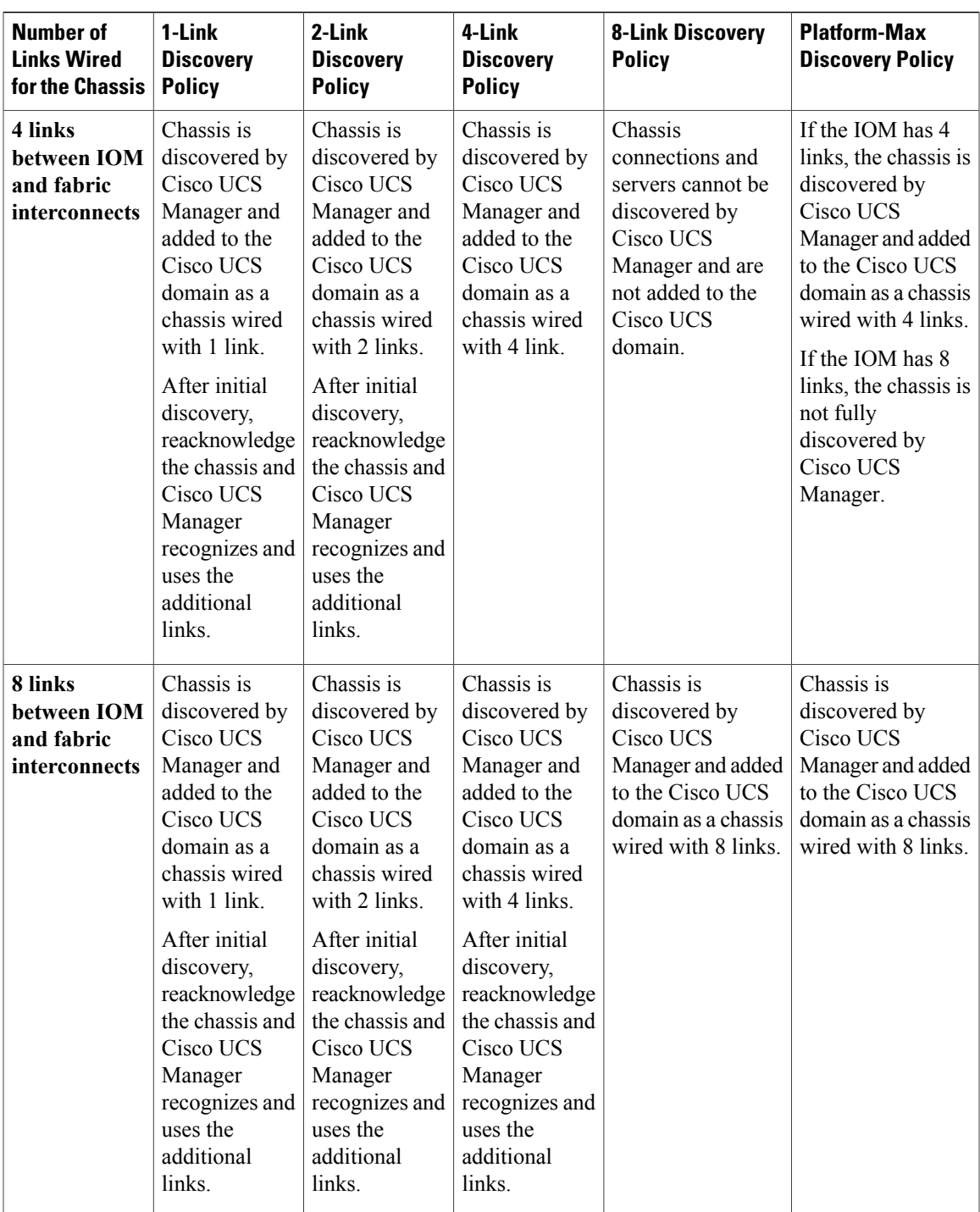

### **Link Grouping**

 $\mathbf I$ 

For hardware configurations that support fabric port channels, link grouping determines whether all of the links from the IOM to the fabric interconnect are grouped in to a fabric port channel during chassis discovery. If the link grouping preference is set to port channel, all of the links from the IOM to the fabric interconnect

I

are grouped in a fabric port channel. If set to no group, links from the IOM to the fabric interconnect are not grouped in a fabric port channel.

After you create a fabric port channel, you can add or remove links by changing the link group preference and re-acknowledging the chassis, or by enabling or disabling the chassis from the port channel.

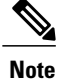

The link grouping preference only takes effect if both sides of the links between an IOM or FEX and the fabric interconnect support fabric port channels. If one side of the links does not support fabric port channels, this preference is ignored and the links are not grouped in a port channel.

### **Configuring the Chassis/FEX Discovery Policy**

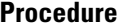

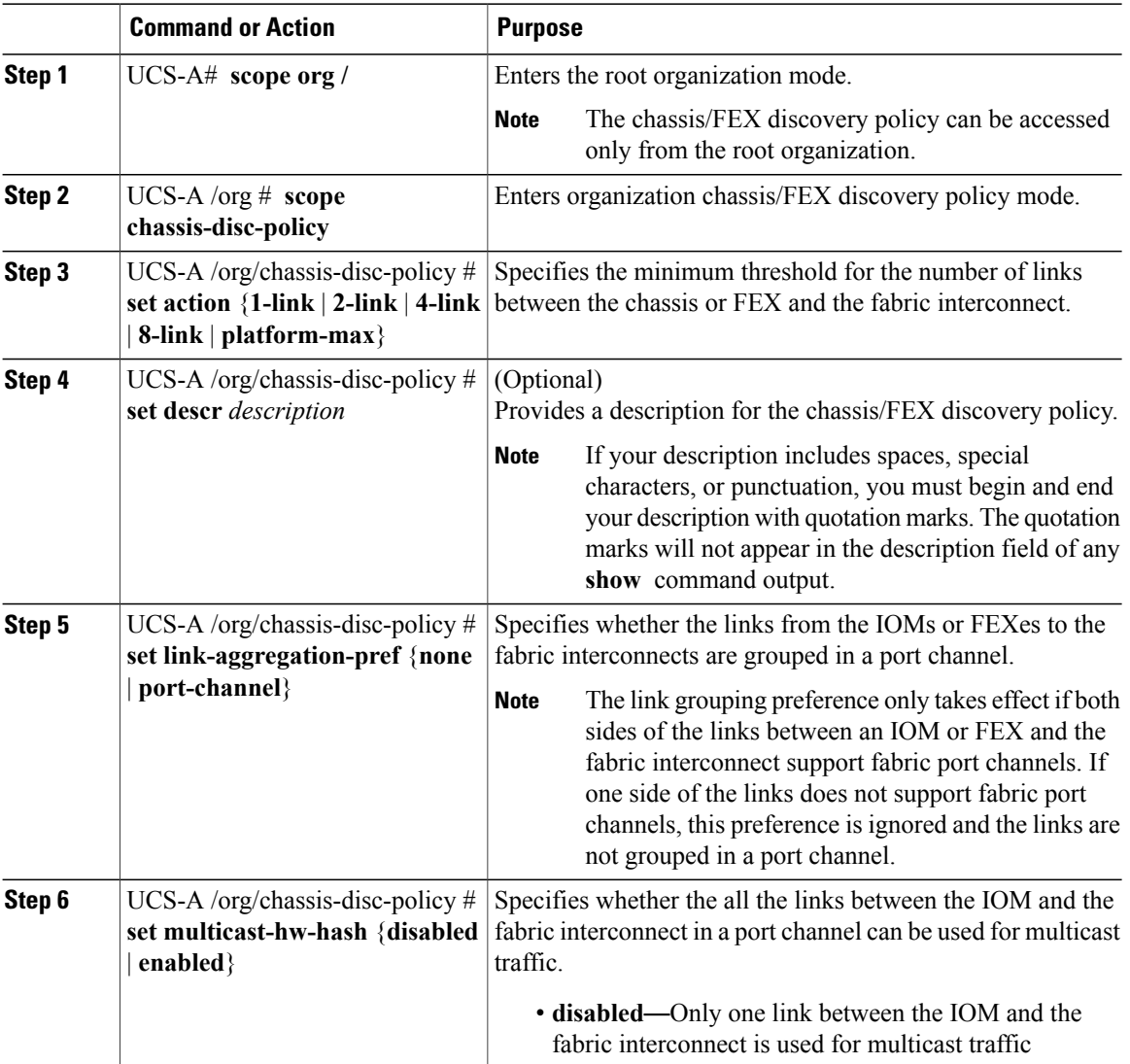

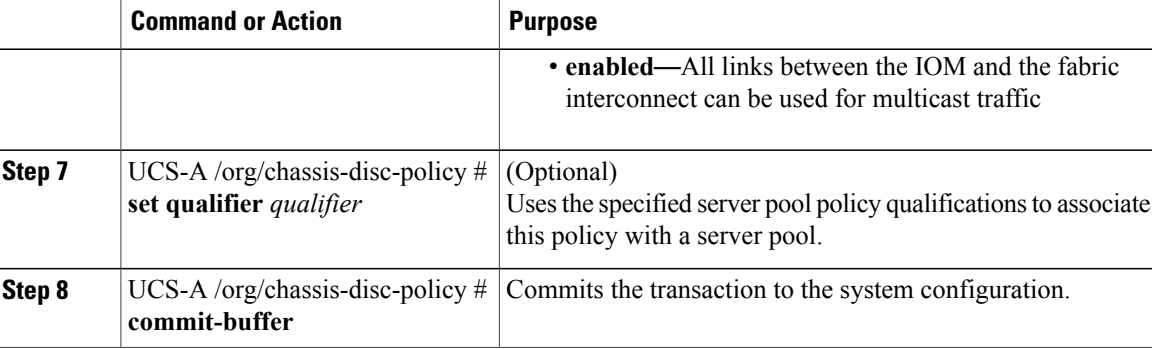

The following example scopes to the default chassis/FEX discovery policy, sets it to discover chassis with four links to a fabric interconnect, provides a description for the policy, specifies the server pool policy qualifications that will be used to qualify the chassis, and commits the transaction:

```
UCS-A# scope org /
UCS-A /org # scope chassis-disc-policy
UCS-A /org/chassis-disc-policy* # set action 4-link
UCS-A /org/chassis-disc-policy* # set descr "This is an example chassis/FEX discovery
policy."
UCS-A /org/chassis-disc-policy* # set qualifier ExampleQual
UCS-A /org/chassis-disc-policy* # commit-buffer
UCS-A /org/chassis-disc-policy #
```
The following example scopes to the default chassis/FEX discovery policy, sets it to discover chassis with eight links to a fabric interconnect, provides a description for the policy, sets the link grouping preference to port channel, specifies the server pool policy qualifications that will be used to qualify the chassis, and commits the transaction:

```
UCS-A# scope org /
UCS-A /org # scope chassis-disc-policy
UCS-A /org/chassis-disc-policy* # set action 8-link
UCS-A /org/chassis-disc-policy* # set descr "This is an example chassis/FEX discovery
policy."
UCS-A /org/chassis-disc-policy* # set link-aggregation-pref port-channel
UCS-A /org/chassis-disc-policy* # set qualifier ExampleQual
UCS-A /org/chassis-disc-policy* # commit-buffer
UCS-A /org/chassis-disc-policy #
```
The following example scopes to the default chassis/FEX discovery policy, sets it to discover chassis with four links to a fabric interconnect, provides a description for the policy, sets the link grouping preference to port channel, enables multicast hardware hashing, specifies the server pool policy qualifications that will be used to qualify the chassis, and commits the transaction:

```
UCS-A# scope org /
UCS-A /org # scope chassis-disc-policy
UCS-A /org/chassis-disc-policy* # set action 4-link
UCS-A /org/chassis-disc-policy* # set descr "This is an example chassis/FEX discovery
policy."
UCS-A /org/chassis-disc-policy* # set link-aggregation-pref port-channel
UCS-A /org/chassis-disc-policy* # set multicast-hw-hash enabled
UCS-A /org/chassis-disc-policy* # set qualifier ExampleQual
UCS-A /org/chassis-disc-policy* # commit-buffer
UCS-A /org/chassis-disc-policy #
```
#### **What to Do Next**

To customize fabric port channel connectivity for a specific chassis, configure the chassis connectivity policy.

# <span id="page-245-0"></span>**Configuring the Chassis Connectivity Policy**

### **Chassis Connectivity Policy**

The chassis connectivity policy determines the whether a specific chassis is included in a fabric port channel after chassis discovery. This policy is helpful for users who want to configure one or more chassis differently from what is specified in the global chassis discovery policy. The chassis connectivity policy also allows for different connectivity modes per fabric interconnect, further expanding the level of control offered with regards to chassis connectivity.

By default, the chassis connectivity policy is set to global. This means that connectivity control is configured when the chassis is newly discovered, using the settings configured in the chassis discovery policy. Once the chassis is discovered, the chassis connectivity policy controls whether the connectivity control is set to none or port channel.

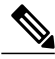

The chassis connectivity policy is created by Cisco UCS Manager only when the hardware configuration supports fabric port channels. At this time, only the 6200 series fabric interconnects and the 2200 series IOMs support this feature. For all other hardware combinations, Cisco UCS Manager does not create a chassis connectivity policy. **Note**

# **Configuring a Chassis Connectivity Policy**

Changing the connectivity mode for a chassis might result in decreased VIF namespace.

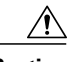

**Caution**

Changing the connectivity mode for a chassis results in chassis re-acknowledgement. Traffic might be disrupted during this time.

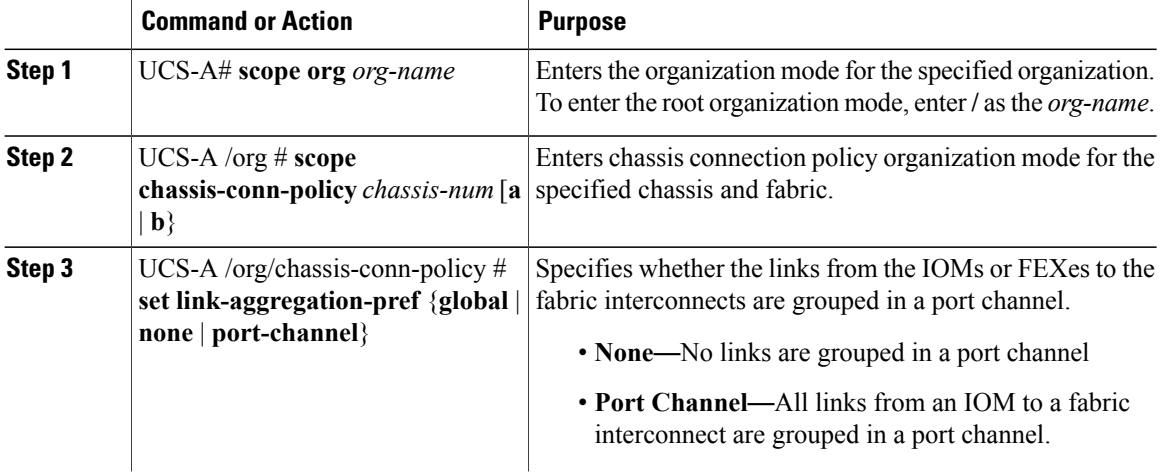

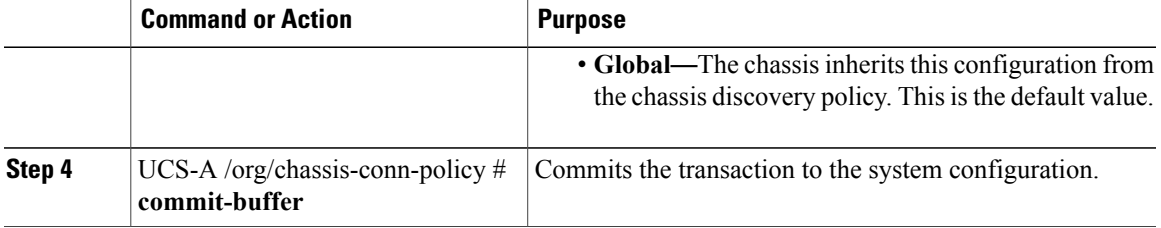

The following example shows how to change the fabric port channel connectivity for two chassis. Chassis 6, fabric A is changed to port channel and chassis 12, fabric B is changed to discrete links:

```
UCS-A# scope org /
UCS-A /org # scope chassis-conn-policy 6 a
UCS-A /org/chassis-conn-policy # set link-aggregation-pref port-channel
UCS-A /org/chassis-conn-policy* # up
UCS-A /org* # scope chassis-conn-policy 12 b
UCS-A /org/chassis-conn-policy* # set link-aggregation-pref none
UCS-A /org/chassis-conn-policy* # commit-buffer
UCS-A /org/chassis-conn-policy #
```
# <span id="page-246-0"></span>**Configuring the Rack Server Discovery Policy**

### **Rack Server Discovery Policy**

The rack server discovery policy determines how the system reacts when you add a new rack-mount server. Cisco UCS Manager uses the settings in the rack server discovery policy to determine whether any data on the hard disks are scrubbed and whether server discovery occurs immediately or needs to wait for explicit user acknowledgement.

Cisco UCS Manager cannot discover any rack-mount server that has not been correctly cabled and connected to the fabric interconnects. For information about how to integrate a supported Cisco UCS rack-mount server with Cisco UCS Manager, see the appropriate [rack-mount](http://www.cisco.com/en/US/products/ps11736/products_installation_and_configuration_guides_list.html) server integration guide.

### **Configuring the Rack Server Discovery Policy**

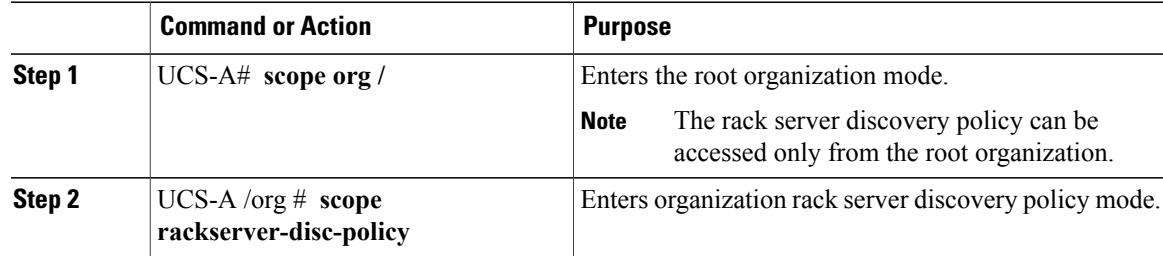

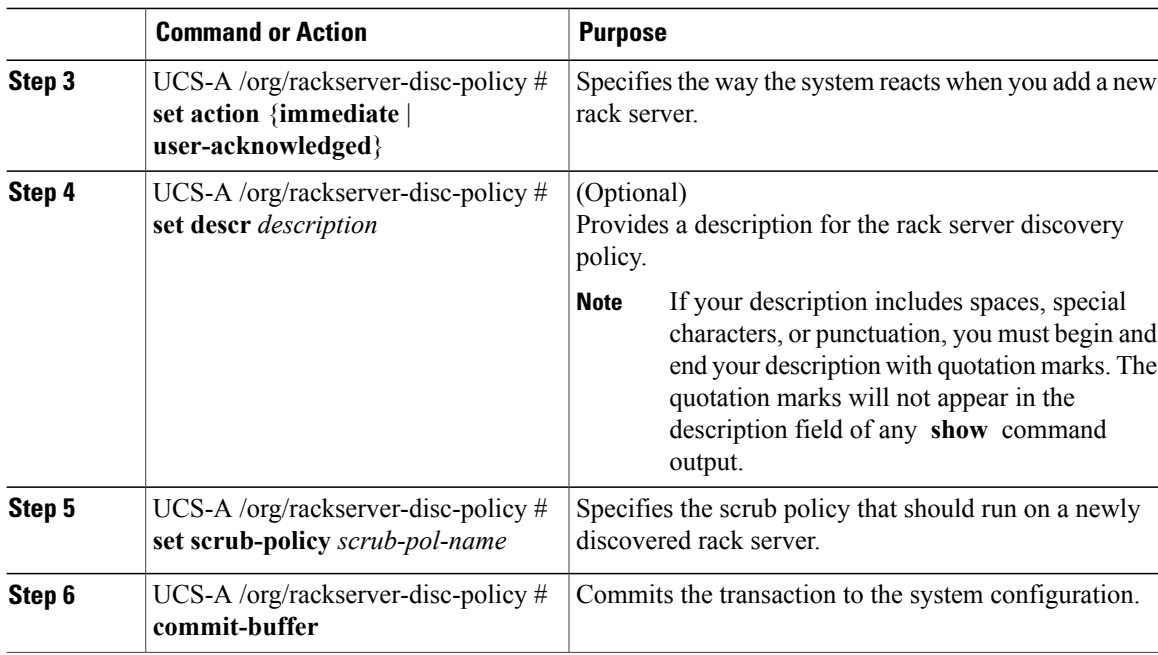

The following example scopes to the default rack server discovery policy, sets it to immediately discover new rack servers, provides a description for the policy, specifies a scrub policy called scrubpol1, and commits the transaction:

```
UCS-A# scope org /
UCS-A /org # scope rackserver-disc-policy
UCS-A /org/rackserver-disc-policy* # set action immediate
UCS-A /org/rackserver-disc-policy* # set descr "This is an example rackserver discovery
policy."
UCS-A /org/rackserver-disc-policy* # set scrub-policy scrubpol1
UCS-A /org/rackserver-disc-policy* # commit-buffer
UCS-A /org/rackserver-disc-policy #
```
# <span id="page-247-0"></span>**Configuring the Aging Time for the MAC Address Table**

### **Aging Time for the MAC Address Table**

To efficiently switch packets between ports, the fabric interconnect maintains a MAC address table. It dynamically builds the MAC address table by using the MAC source address from the packets received and the associated port on which the packets were learned. The fabric interconnect uses an aging mechanism, defined by a configurable aging timer, to determine how long an entry remains in the MAC address table. If an address remains inactive for a specified number of seconds, it is removed from the MAC address table.

You can configure the amount of time (age) that a MAC address entry (MAC address and associated port) remains in the MAC address table.

 $\mathsf I$ 

### **Configuring the Aging Time for the MAC Address Table**

### **Procedure**

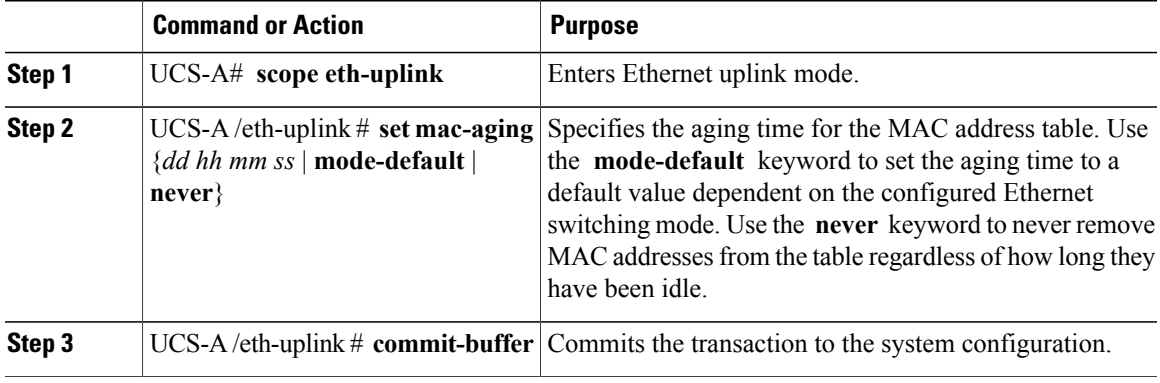

The following example sets the aging time for the MAC address table to one day and 12 hours and commits the transaction:

```
UCS-A# scope eth-uplink
UCS-A /eth-uplink # set mac-aging 01 12 00 00
UCS-A /eth-uplink* # commit-buffer
UCS-A /eth-uplink #
```
I

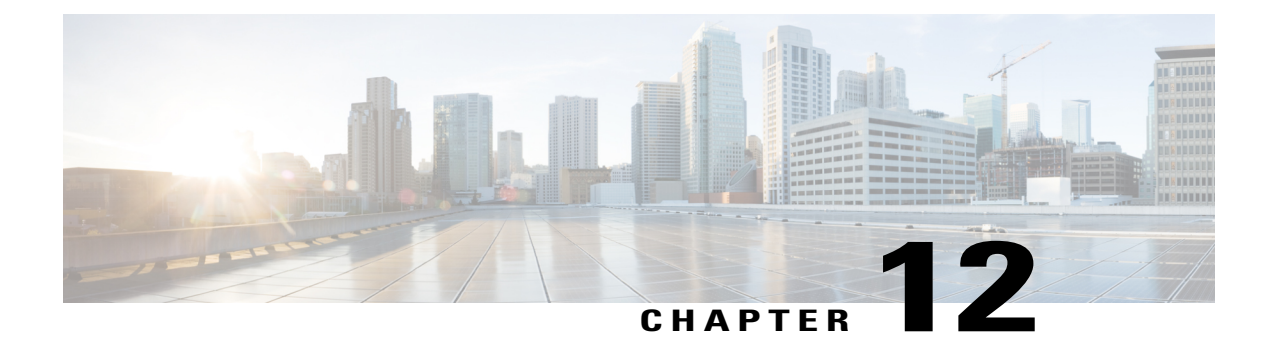

# **Managing Licenses**

This chapter includes the following sections:

- [Licenses,](#page-250-0) page 215
- C-Direct Rack [Licensing](#page-252-0) Support, page 217
- Obtaining the Host ID for a Fabric [Interconnect,](#page-253-0) page 218
- [Obtaining](#page-254-0) a License, page 219
- [Installing](#page-254-1) a License, page 219
- Viewing the Licenses Installed on a Fabric [Interconnect,](#page-255-0) page 220
- Viewing License Usage for a Fabric [Interconnect,](#page-256-0) page 221
- [Uninstalling](#page-258-0) a License, page 223

## <span id="page-250-0"></span>**Licenses**

Each Cisco UCS fabric interconnect comes with several port licenses that are factory installed and shipped with the hardware. You can purchase fabric interconnects fully licensed or partially licensed. You can also purchase additional licenses after delivery.

The following four new licenses are added for the 6300 Series FI and are only valid on the 6332 and 6332-16UP Fis.

- 40G\_ETH\_PORT\_ACTIVATION\_PKG Licenses used for 40 GB Ethernet ports
- 40G\_ETH\_C\_PORT\_ACTIVATION\_PKG Licenses used for 40 GB Ethernet ports directly connected to rack servers (C-Direct)
- 10G C PORT ACTIVATION PKG Licenses used for the first 16 10 GB unified ports on the 6332-16UP that are directly connected to rack servers (C-Direct)
- 10G\_PORT\_ACTIVATION\_PKG Licenses used for the first 16 10 GB unified ports on the 6332-16UP

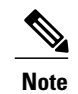

The 10G\_PORT\_ACTIVATION\_PKG and 10G\_C\_PORT\_ACTIVATION\_PKG licenses are only valid for the 6332-16UP FIs, and can only be installed on them.

At a minimum, each fabric interconnect ships with the following counted licenses pre-installed:

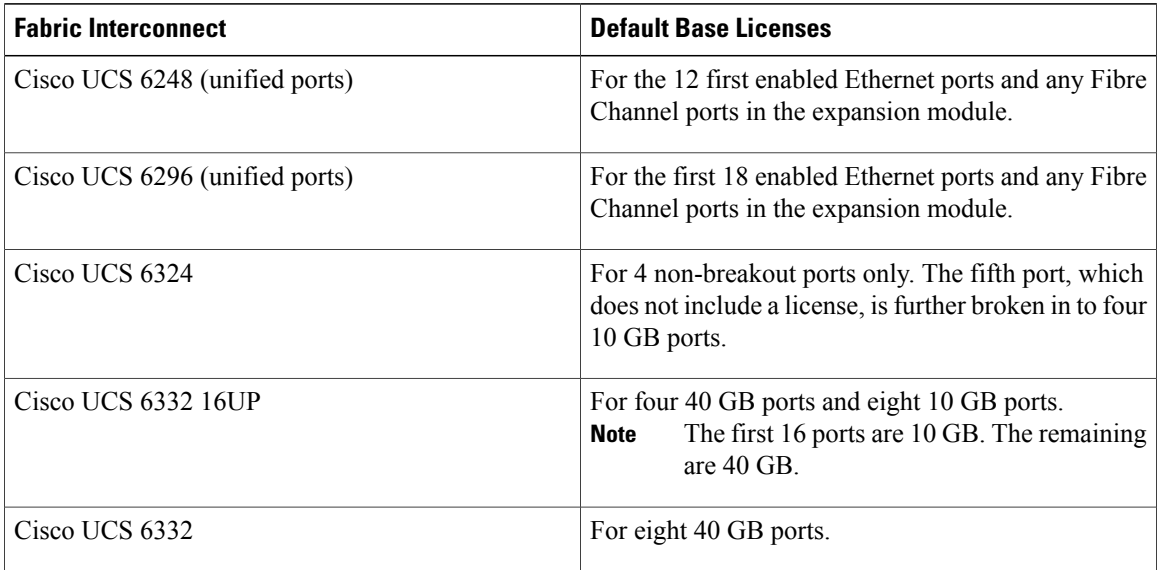

#### **Port License Consumption**

Port licenses are not bound to physical ports. When you disable a licensed port, that license is retained for use with the next enabled port. To use additional fixed ports, you must purchase and install licenses for those ports. All ports, regardless of their type (fibre, ethernet) consume licenses if they are enabled.

For breakout capable ports available in the 6332 and the 6332-16UP platforms, 40 GB licenses remain applied to the main port even if that port is a breakout port, and that port continues to consume only one 40 GB license.

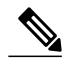

T 7

**Note** The initial configuration of a port will enable it, and consume a license.

Licenses are not portable across product generations. Licenses purchased for 6200 series fabric interconnects cannot be used to enable ports on 6300 series fabric interconnects or vice-versa.

Each Cisco UCS 6324 Fabric Interconnect comes with a factory installed port license that is shipped with the hardware. This license is for the eight 40 GB unified ports, and can be used for any supported purpose. The C-direct port license is factory installed with a grace period, and can be used for Cisco UCS rack servers.

#### **Grace Period**

If you attempt to use a port that does not have an installed license, Cisco UCSinitiates a 120 day grace period. The grace period is measured from the first use of the port without a license and is paused when a valid license file is installed. The amount of time used in the grace period is retained by the system.

**Important**
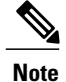

Each physical port has its own grace period. Initiating the grace period on a single port does not initiate the grace period for all ports.

If a licensed port is unconfigured, that license is transferred to a port functioning within a grace period. If multiple ports are acting within grace periods, the license is moved to the port whose grace period is closest to expiring.

#### **High Availability Configurations**

To avoid inconsistencies during failover, we recommend that both fabric interconnects in the cluster have the same number of ports licensed. If symmetry is not maintained and failover occurs, Cisco UCS enables the missing licenses and initiates the grace period for each port being used on the failover node.

# **C-Direct Rack Licensing Support**

Each Cisco UCSfabric interconnect is shipped with a default number of port licenses that are factory licensed and shipped with the hardware. C-direct support is only applicable on ports that are connected to the rack servers. The 10G\_C\_PORT\_ACTIVATION\_PKG and the 40G\_ETH\_C\_PORT\_ACTIVATION \_PKG are added to the existing license package with all the same properties as the existing licensing feature. The **Subordinate Quantity** property is added to the 10G\_PORT\_ACTIVATION\_PKG and 40G\_ETH\_PORT\_ACTIVATION\_PKG to track ports connected to rack servers.

The License Tab in the Cisco UCS Manager GUI displays the new license and the **Subordinate Quantity** for the license. You can also use the **show feature** and **show usage** commands under **scope license** to view the license feature, the vendor version type, and the grace period for each license.

Ports connected to rack servers can use existing 10G\_PORT\_ACTIVATION\_PKG and 40G\_ETH\_PORT\_ACTIVATION\_PKG if the license is available or if the license is not in use. Otherwise, you must purchase a 10G\_C\_PORT\_ACTIVATION\_PKG and 40G\_ETH\_C\_PORT\_ACTIVATION to avoid the license grace period.

There is no change in the 10 GB ports. The 10G\_PORT\_ACTIVATION\_PKG and 10G\_C\_PORT\_ACTIVATION\_PKG license packages include all of the same properties as the existing the ETH\_PORT\_ACTIVATION\_PKG and the ETH\_PORT\_C\_ACTIVATION\_PKG license features.

#### **Configuration and Restrictions**

- The C-Direct rack licensing feature accounts for the rack server ports that are directly connected to the FI, but not to a CIMC port. The default quantity for the 10G\_C\_PORT\_ACTIVATION\_PKG and 40G\_ETH\_C\_PORT\_ACTIVATION\_PKG is always 0.
- When a 40 GB port, or a breakout port under a 40 GB breakout port is enabled without any connections, this port is allotted a license under the 40G\_ETH\_PORT\_ACTIVATION\_PKG, if available. If this port is connected to a Direct-Connect rack server after a time lag, it triggers a complete re-allocation of licenses, then this port passes through one of the following license allocation scenarios occurs:

When you enable a breakout port under a 40 GB breakout port, if that port is connected to a Direct-Connect rack server, and the 40G\_C\_PORT\_ACTIVATION\_PKG license files are installed on the FI, the following license allocation occurs:

- If no other ports under the breakout port are enabled, the parent 40 GB port is allotted a license under the 40G\_C\_PORT\_ACTIVATION\_PKG, and the used quantity is incremented for this instance.
- If other ports are enabled, and if at least one port is not connected to a Direct Connect rack server, even if the port is not being used, the parent 40 GB port is allotted a license under the 40G\_ETH\_PORT\_ACTIVATION\_PKG, and the used quantity is incremented for this instance.
- When you enable a breakout port under a 40 GB breakout port and that port is connected to a Direct-Connect rack server, and the 40G\_C\_PORT\_ACTIVATION\_PKG license files are not installed on the FI, the following license allocation occurs:
	- ◦If no ports under the breakout port are enabled, the parent 40 GB port is allotted a license under the 40G\_ETH\_PORT\_ACTIVATION\_PKG. The subordinate quantity is increased if the licenses are available in the 40G\_ETH\_PORT\_ACTIVATION\_PKG. If the licenses are not available, the used quantity under this feature is increased and the entire port goes in to the grace period.
	- ◦If other ports are enabled and at least one port is not connected to a Direct Connect rack server, even if the port is not being used, the parent 40 GB port is allotted a license under the 40G\_ETH\_PORT\_ACTIVATION\_PKG, and the used quantity is incremented for this instance.

## **Obtaining the Host ID for a Fabric Interconnect**

The host ID is also known as the serial number.

### **Procedure**

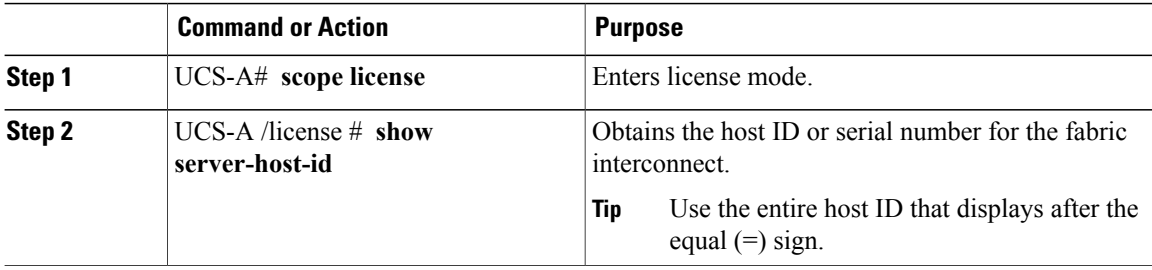

The following example obtains the host ID for a fabric interconnect:

```
UCS-A# scope license
UCS-A /license # show server-host-id
Server host id:
   Scope Host Id
    -----A VDH=SSI12121212
   B VDH=SSI13131313
UCS-A /license #
```
#### **What to Do Next**

Obtain the required licenses from Cisco.

# **Obtaining a License**

**Note**

This process may change after the release of this document. If one or more of these steps no longer applies, contact your Cisco representative for information on how to obtain a license file.

### **Before You Begin**

Obtain the following:

- Host ID or serial number for the fabric interconnect
- Claim certificate or other proof of purchase document for the fabric interconnect or expansion module

### **Procedure**

- **Step 1** Obtain the product authorization key (PAK) from the claim certificate or other proof of purchase document.
- **Step 2** Locate the website URL in the claim certificate or proof of purchase document.
- **Step 3** Access the website URL for the fabric interconnect and enter the serial number and the PAK. Cisco sends you the license file by email. The license file is digitally signed to authorize use on only the requested fabric interconnect. The requested features are also enabled once Cisco UCS Manager accesses the license file.

### **What to Do Next**

Install the license on the fabric interconnect.

# **Installing a License**

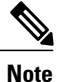

In a cluster setup, Cisco recommends that you download and install licenses to both fabric interconnects in matching pairs. An individual license is only downloaded to the fabric interconnect that is used to initiate the download.

### **Before You Begin**

Obtain the required licenses from Cisco.

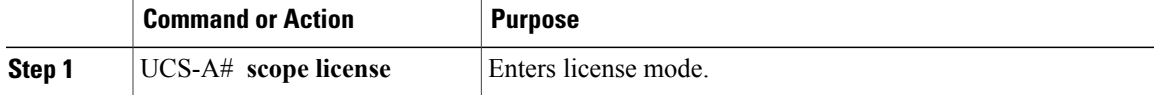

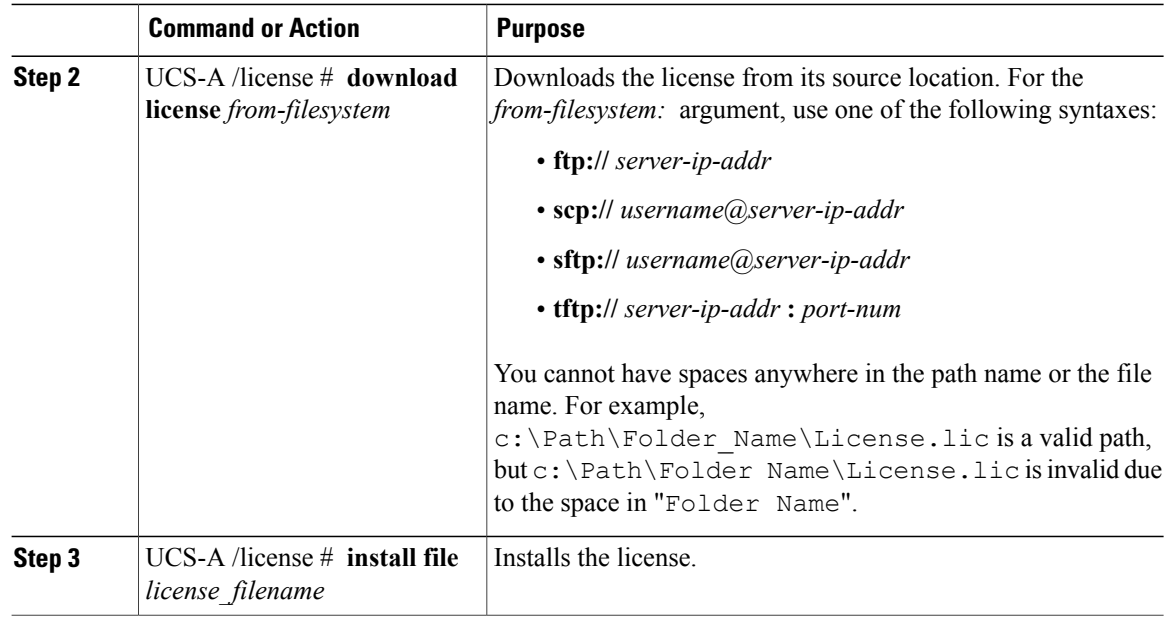

The following example uses FTP to download and install a license:

```
UCS-A # scope license
UCS-A /license # download license ftp://192.168.10.10/license/port9.lic
UCS-A /license # install file port9.lic
UCS-A /license #
```
# **Viewing the Licenses Installed on a Fabric Interconnect**

#### **Procedure**

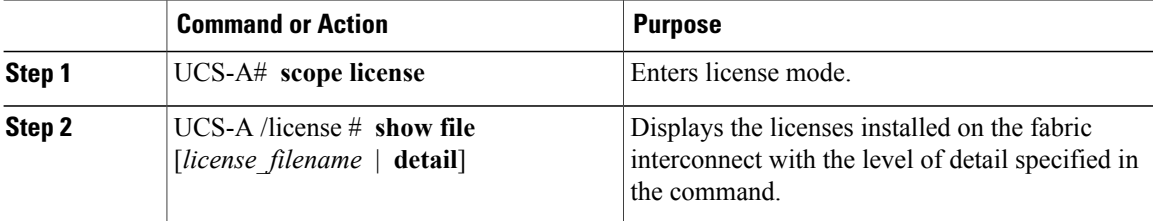

The following example displays the full details for the licenses installed on a fabric interconnect:

```
UCS-A# scope license
UCS-A /license # show file detail
License file: UCSFEAT20100928112305377.lic
   Id: 1212121212121212
    Version: 1.0
   Scope: A
    State: Installed
    Features
```

```
Feature Name: ETH_PORT_ACTIVATION_PKG
    Vendor: cisco
    Version: 1.0
    Quantity: 24
    Lines
        Line Id: 1
        Type: Increment
        Expiry Date: Never
        Pak:
        Quantity: 24
        Signature: B10101010101
License file: UCSFEAT20100928112332175.lic
   Id: 1313131313131313
    Version: 1.0
    Scope: B
    State: Installed
    Features
    Feature Name: ETH_PORT_ACTIVATION_PKG
    Vendor: cisco
    Version: 1.0
    Quantity: 24
    Lines
       Line Id: 1
        Type: Increment
        Expiry Date: Never
        Pak:
        Quantity: 24
        Signature: F302020202020
UCS-A /license #
```
# **Viewing License Usage for a Fabric Interconnect**

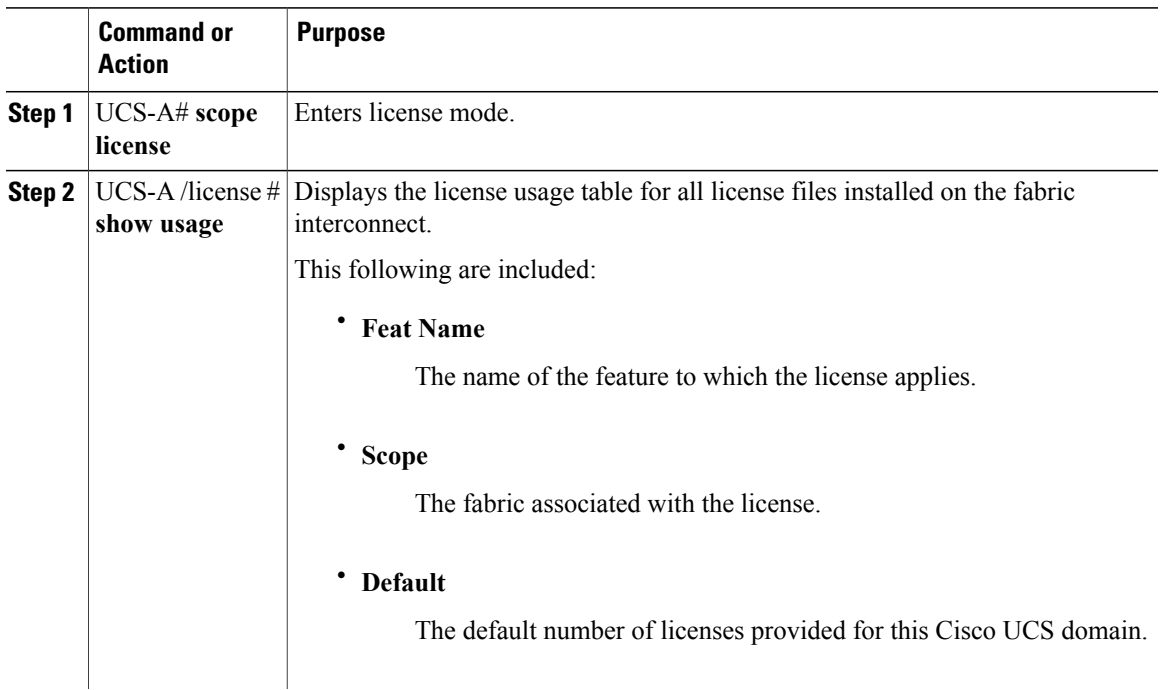

### **Procedure**

 $\overline{a}$ 

Г

Τ

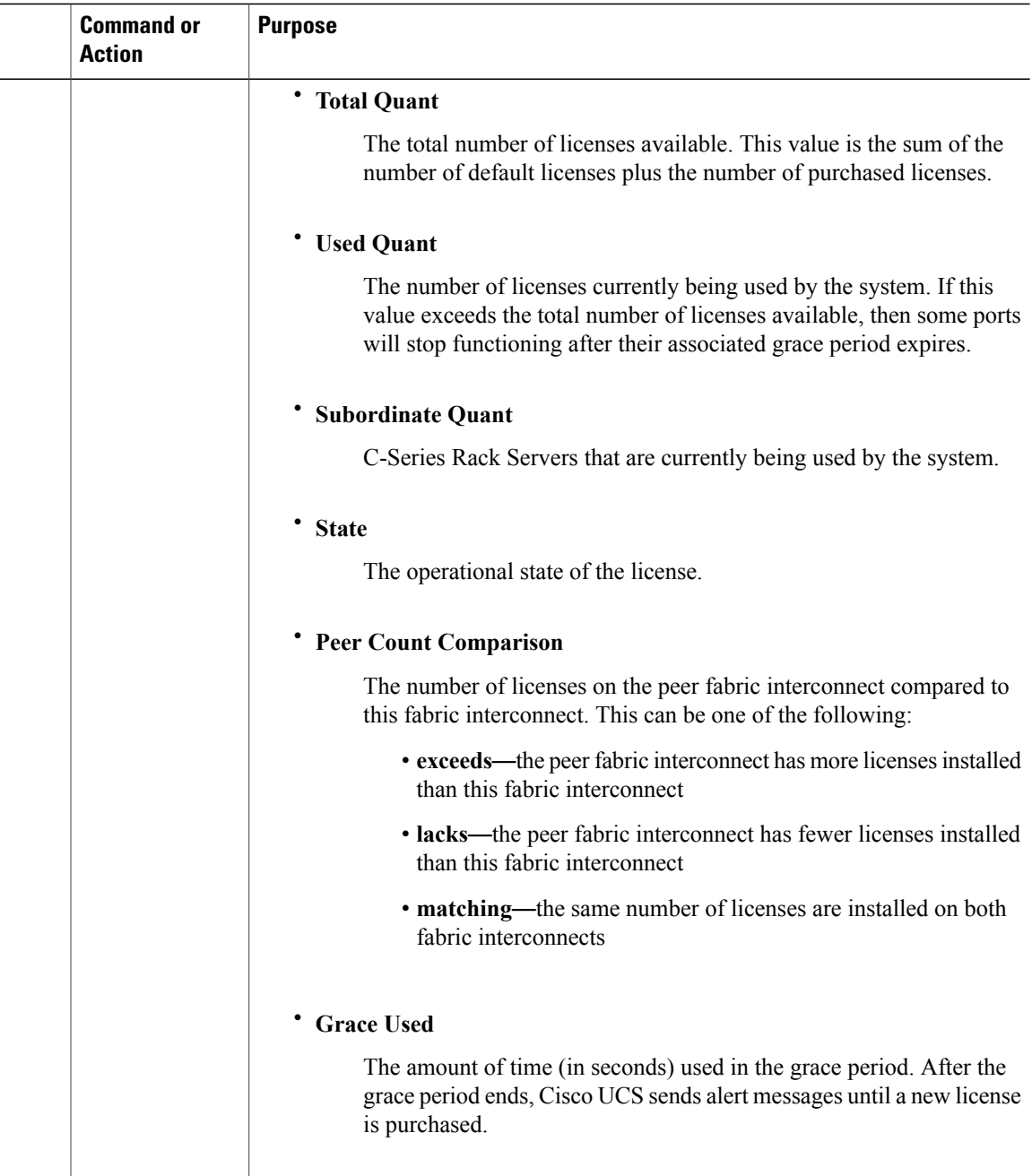

The following examples display full details of the licenses installed on a fabric interconnect:

UCS-A# **scope license** UCS-A /license # **show usage** Feat Name The Scope Default Total Quant Used Quant Subordinate Quant<br>State State State Reer Count Comparison Grace Used Peer Count Comparison Grace Used ------------------------------ ----- ------- ----------- ---------- -------------------- -------------------- ----------------------- ---------- ETH\_PORT\_ACTIVATION\_PKG A 20 48 12 0

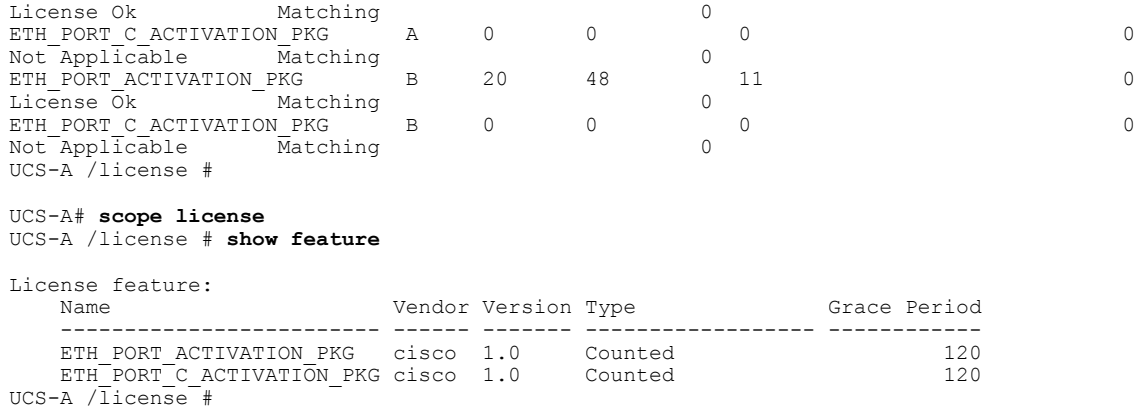

# **Uninstalling a License**

**Note**

Permanent licenses cannot be uninstalled if they are in use. You can only uninstall a permanent license that is not in use. If you try to delete a permanent license that is being used, Cisco UCS Manager rejects the request and display an error message.

#### **Before You Begin**

Back up the Cisco UCS Manager configuration.

#### **Procedure**

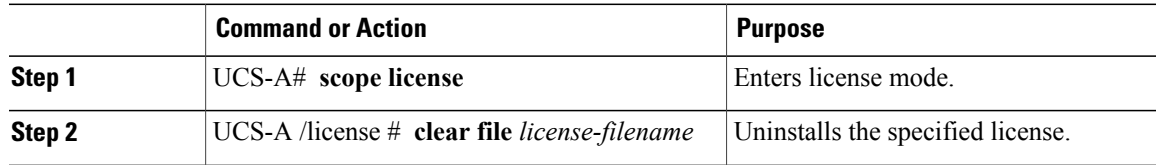

Cisco UCS Manager deactivates the license, removes the license from the list of licenses, and deletes the license from the fabric interconnect. The port is moved into unlicensed mode. In a cluster setup, you must uninstall the license from the other fabric interconnect.

The following example shows the uninstallation of port9.lic:

```
UCS-A # scope license
UCS-A /license # clear file port9.lic
Clearing license port9.lic:
SERVER this_host ANY
VENDOR cisco
INCREMENT ETH PORT ACTIVATION PKG cisco 1.0 permanent 1 \backslashVENDOR STRING=<LIC SOURCE>UCS SWIFT</LIC SOURCE><SKU>N10-L001=</SKU> \
        HOSTID=VDH=FLC12360025
        NOTICE="<LicFileID>20090519200954833</LicFileID><LicLineID>1</LicLineID> \
        <PAK></PAK>" SIGN=C01FAE4E87FA
Clearing license ........done
UCS-A /license #
```
 $\mathbf I$ 

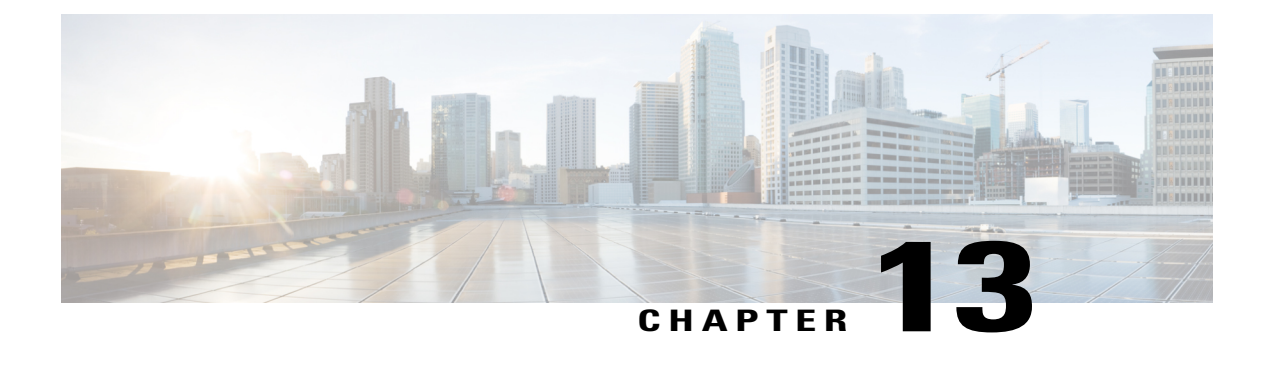

# **Managing Virtual Interfaces**

This chapter includes the following sections:

- Virtual [Interfaces,](#page-260-0) page 225
- Virtual Interface Subscription [Management](#page-260-1) and Error Handling, page 225

# <span id="page-260-0"></span>**Virtual Interfaces**

In a blade server environment, the number of vNICs and vHBAs configurable for a service profile is determined by adapter capability and the amount of virtual interface (VIF) namespace available on the adapter. In Cisco UCS, portions of VIF namespace are allotted in chunks called VIFs. Depending on your hardware, the maxiumum number of VIFs are allocated on a predefined, per-port basis.

The maximum number of VIFs varies based on hardware capability and port connectivity.For each configured vNIC or vHBA, one or two VIFs are allocated. Stand-alone vNICs and vHBAs use one VIF and failover vNICs and vHBAs use two.

The following variables affect the number of VIFs available to a blade server, and therefore, how many vNICs and vHBAs you can configure for a service profile.

- Maximum number of VIFs supported on your fabric interconnect
- How the fabric interconnects are cabled
- If your fabric interconnect and IOM are configured in fabric port channel mode

For more information about the maximum number of VIFs supported by your hardware configuration, see the appropriate *Cisco UCS Configuration Limits for Cisco UCS Manager* for your software release.

## <span id="page-260-1"></span>**Virtual Interface Subscription Management and Error Handling**

For fabric interconnects grouped in a port-channel, changes to the way you connect the fabric interconnect to the I/O module could result in a drastic change to the number of VIFs available to a blade server. To help you track the effect of these changes, Cisco UCS Manager maintains the following metrics:

• Maximum number of VIFs supported by hardware

T

• Connectivity type

If you change your configuration in a way that decreases the number of VIFs available to a blade, UCS Manager will display a warning and ask you if you want to proceed. This includes several scenarios, including times where adding or moving a connection decreases the number of VIFs.

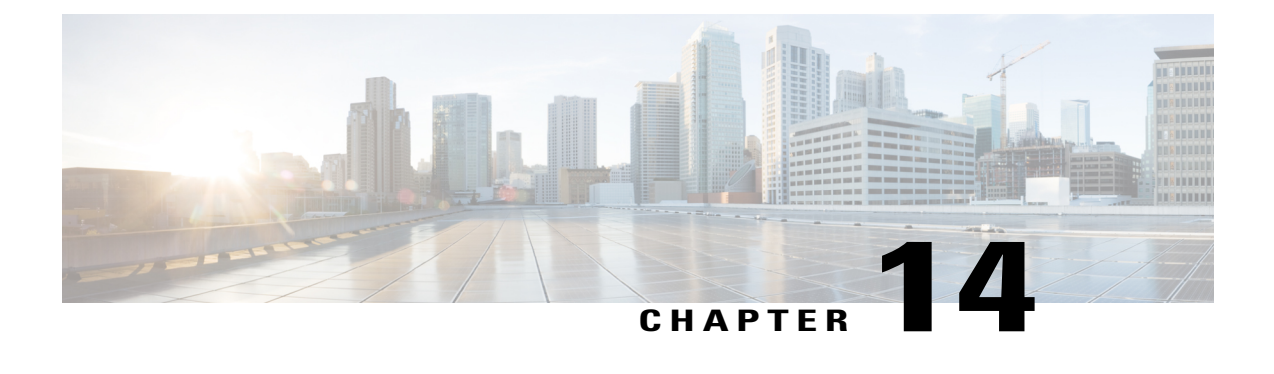

# **Registering Cisco UCS Domains with Cisco UCS Central**

This chapter includes the following sections:

- [Registration](#page-262-0) of Cisco UCS Domains, page 227
- Policy [Resolution](#page-263-0) between Cisco UCS Manager and Cisco UCS Central, page 228
- [Registering](#page-264-0) a Cisco UCS Domain with Cisco UCS Central, page 229
- [Configuring](#page-265-0) Policy Resolution between Cisco UCS Manager and Cisco UCS Central, page 230
- Setting Cisco UCS Central [Registration](#page-267-0) Properties in Cisco UCS Manager, page 232
- [Unregistering](#page-268-0) a Cisco UCS Domain from Cisco UCS Central, page 233

# <span id="page-262-0"></span>**Registration of Cisco UCS Domains**

You can have Cisco UCS Central manage some or all of the Cisco UCS domains in your data center.

If you want to have Cisco UCS Central manage a Cisco UCS domain, you need to register that domain. When you register, you need to choose which types of policies and other configurations, such as backups and firmware, will be managed by Cisco UCS Central and which by Cisco UCS Manager. You can have Cisco UCS Central manage the same types of policies and configurations for all registered Cisco UCS domains or you can choose to have different settings for each registered Cisco UCS domain.

Before you register a Cisco UCS domain with Cisco UCS Central, do the following:

- Configure an NTP server and the correct time zone in both Cisco UCS Manager and Cisco UCS Central to ensure that they are in sync. If the time and date in the Cisco UCS domain and Cisco UCS Central are out of sync, the registration might fail.
- Obtain the hostname or IP address of Cisco UCS Central
- Obtain the shared secret that you configured when you deployed Cisco UCS Central

# <span id="page-263-0"></span>**Policy Resolution between Cisco UCS Manager and Cisco UCS Central**

For each Cisco UCS domain that you register with Cisco UCS Central, you can choose which application will manage certain policies and configuration settings. This policy resolution does not have to be the same for every Cisco UCS domain that you register with the same Cisco UCS Central.

You have the following options for resolving these policies and configuration settings:

- **Local**—The policy or configuration is determined and managed by Cisco UCS Manager.
- **Global**—The policy or configuration is determined and managed by Cisco UCS Central.

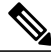

The policy resolution options in Cisco UCS Central are not supported on all versions of Cisco UCS Manager. If your Cisco UCS Manager version is earlier than the earliest supported release, the policy resolution screen may display the value as global even if it is not applicable. **Note**

The following table contains a list of the policies and configuration settings that you can choose to have managed by either Cisco UCS Manager or Cisco UCS Central:

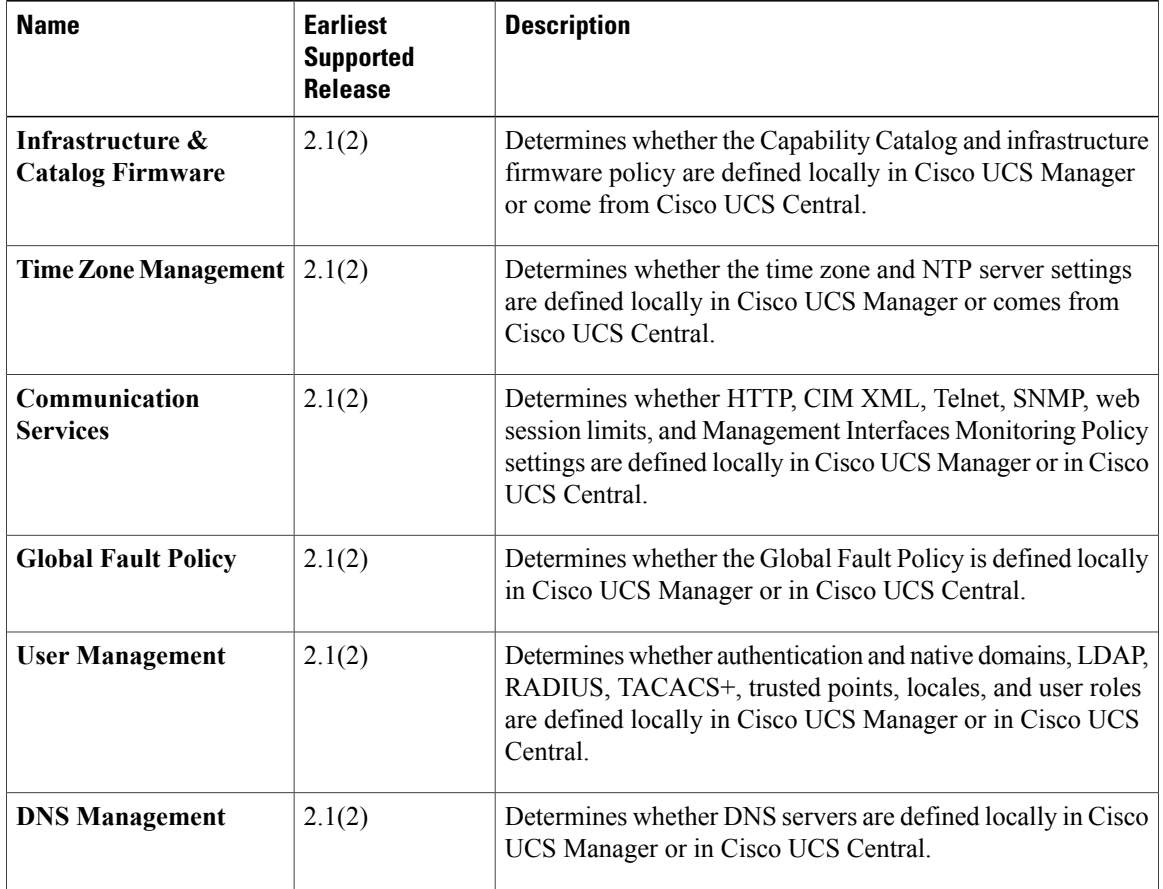

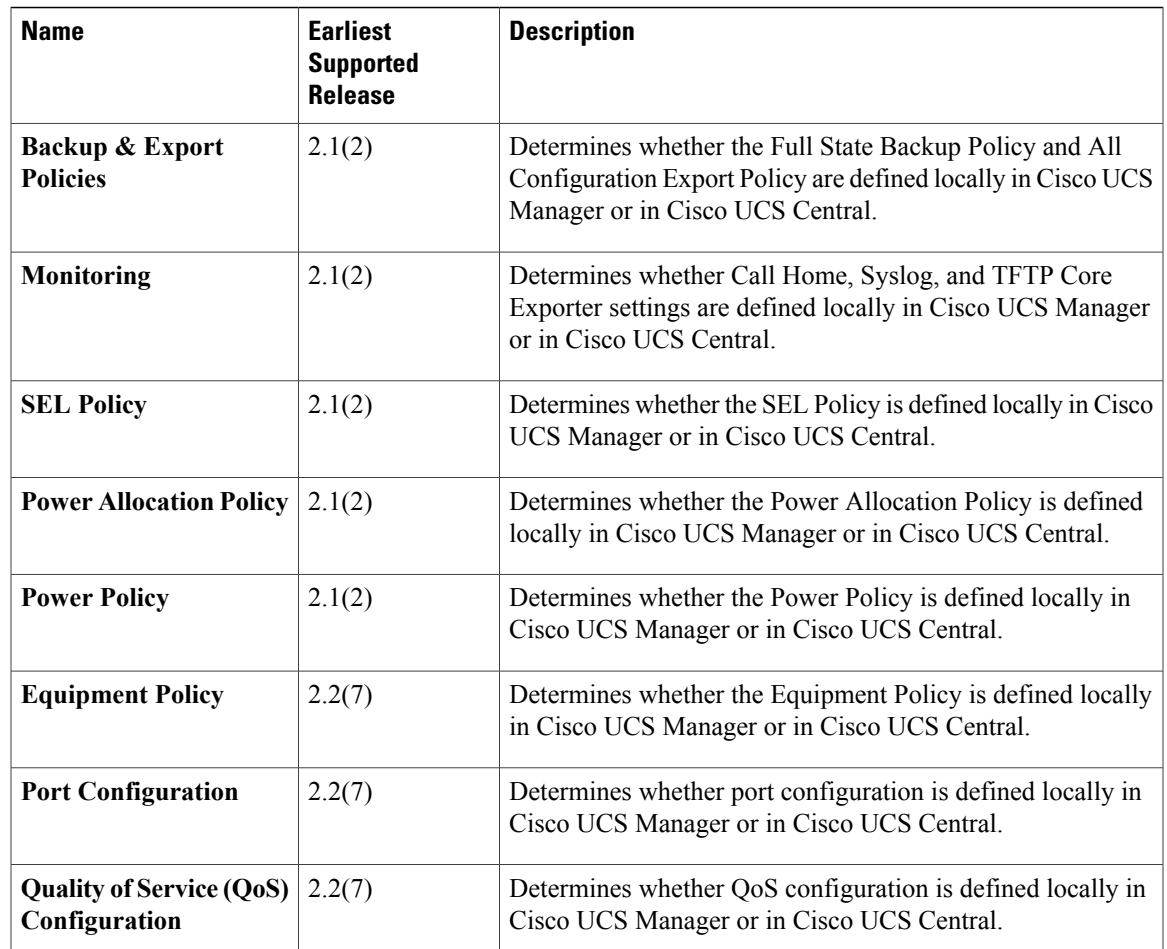

# <span id="page-264-0"></span>**Registering a Cisco UCS Domain with Cisco UCS Central**

### **Before You Begin**

Configure an NTP server and the correct time zone in both Cisco UCS Manager and Cisco UCS Central to ensure that they are in sync. If the time and date in the Cisco UCS domain and Cisco UCS Central are out of sync, the registration might fail.

### **Procedure**

Г

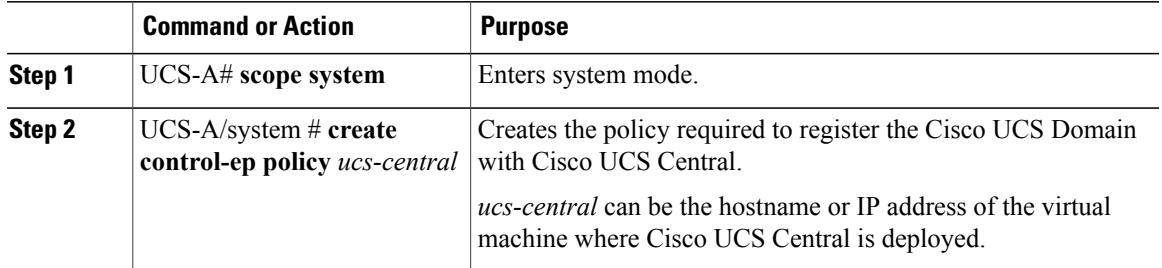

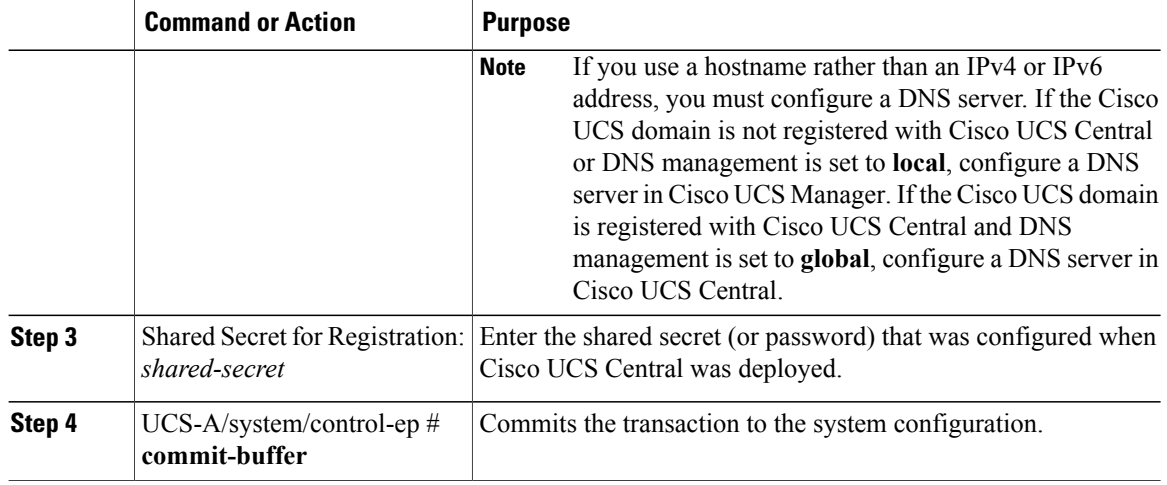

The following example registers a Cisco UCS Domain with a Cisco UCS Central system at IP address 209.165.200.233, and commits the transaction:

```
UCS-A# scope system
UCS-A /system # create control-ep policy 209.165.200.233
Shared Secret for Registration: S3cretW0rd!
UCS-A /system/control-ep* # commit-buffer
UCS-A /system/control-ep #
```
#### **What to Do Next**

Configure policy resolution between Cisco UCS Manager and Cisco UCS Central.

# <span id="page-265-0"></span>**Configuring Policy Resolution between Cisco UCS Manager and Cisco UCS Central**

#### **Before You Begin**

You must register the Cisco UCS Domain with Cisco UCS Central before you can configure policy resolution.

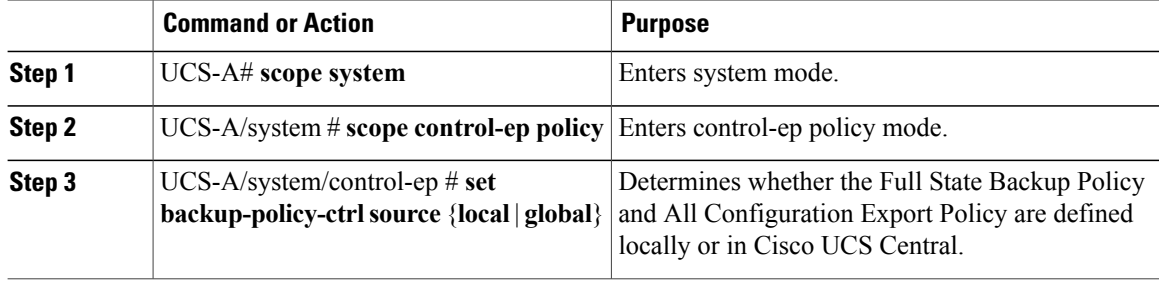

Г

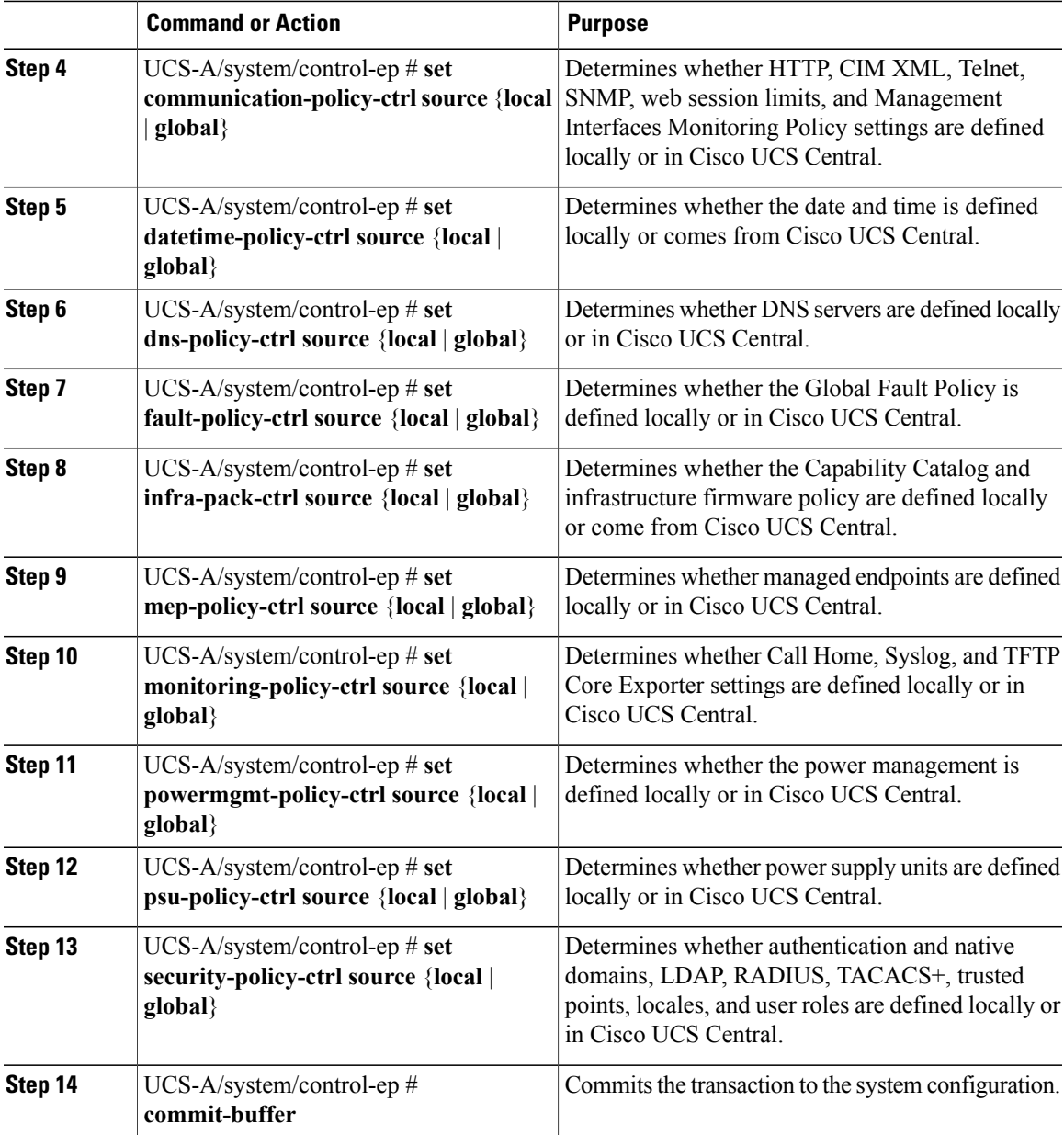

The following example configures policy resolution for a Cisco UCS Domain that is registered with Cisco UCS Central and commits the transaction:

```
UCS-A# scope system
UCS-A /system # scope control-ep policy
UCS-A /system/control-ep* # set backup-policy-ctrl source global
UCS-A /system/control-ep* # set communication-policy-ctrl source local
UCS-A /system/control-ep* # set datetime-policy-ctrl source global
UCS-A /system/control-ep* # set dns-policy-ctrl source global
UCS-A /system/control-ep* # set fault-policy-ctrl source global
UCS-A /system/control-ep* # set infra-pack-ctrl source global
UCS-A /system/control-ep* # set mep-policy-ctrl source global
```
ι

```
UCS-A /system/control-ep* # set monitoring-policy-ctrl source global
UCS-A /system/control-ep* # set powermgmt-policy-ctrl source global
UCS-A /system/control-ep* # set psu-policy-ctrl source local
UCS-A /system/control-ep* # set security-policy-ctrl source global
UCS-A /system/control-ep* # commit-buffer
UCS-A /system/control-ep #
```
# <span id="page-267-0"></span>**Setting Cisco UCS Central Registration Properties in Cisco UCS Manager**

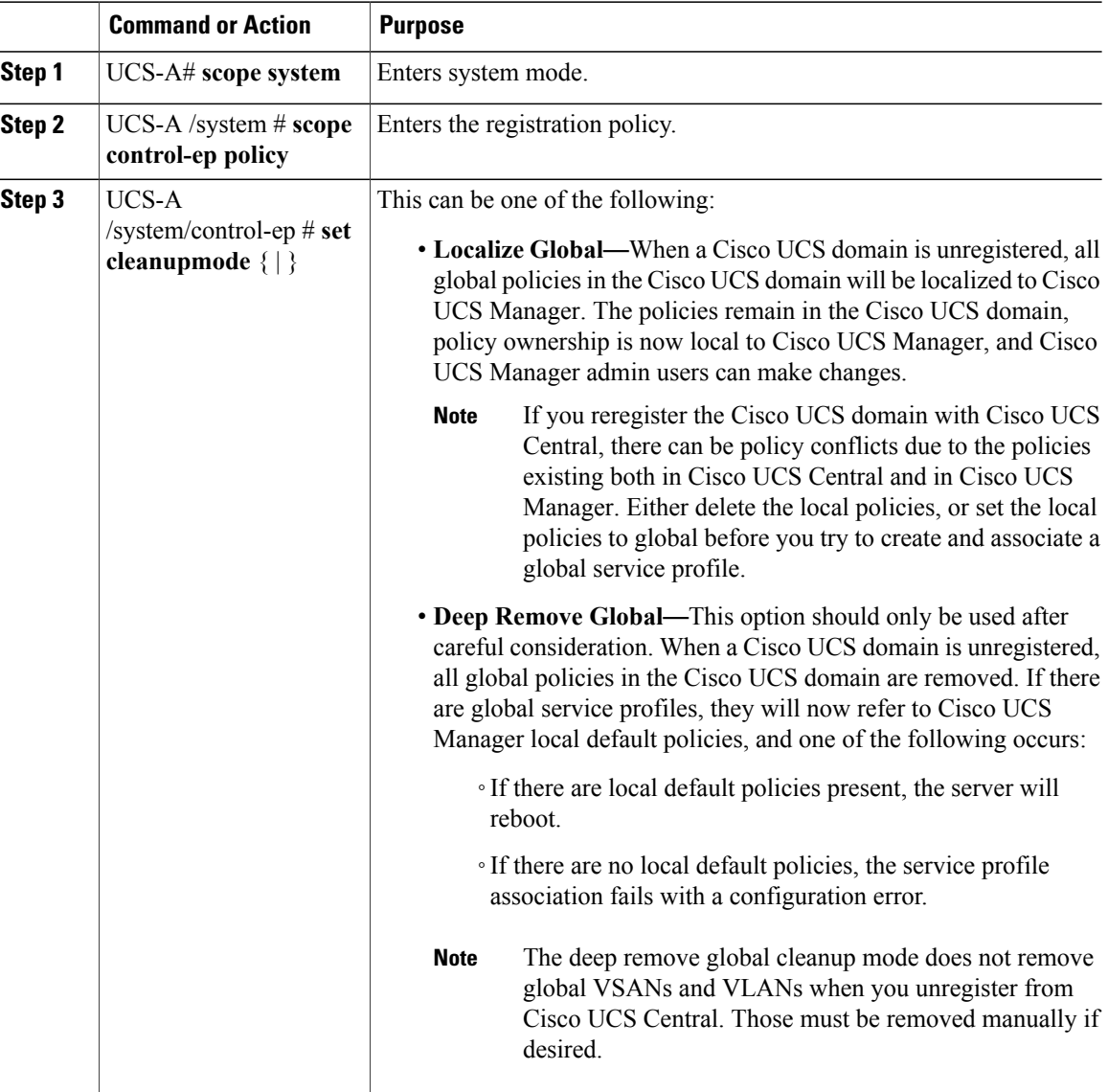

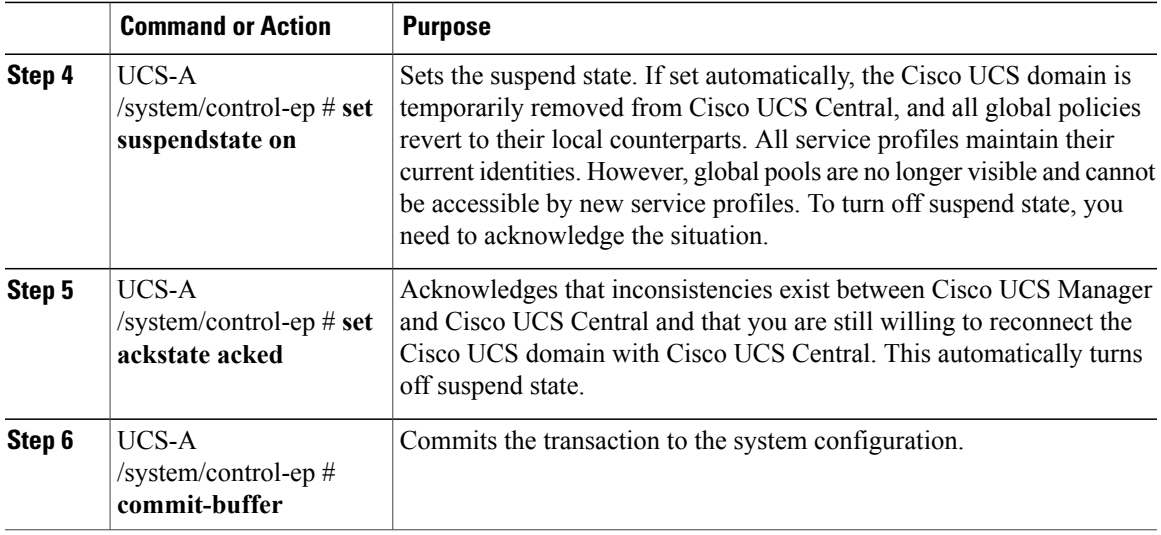

The following example shows how to change the Cisco UCS Central registration cleanup mode to deep-remove-global and commit the transaction:

```
UCS-A# scope system
UCS-A /system # scope control-ep policy
UCS-A /system/control-ep* # set cleanupmode deep-remove-global
UCS-A /system/control-ep* # commit-buffer
UCS-A /system/control-ep #
```
# <span id="page-268-0"></span>**Unregistering a Cisco UCS Domain from Cisco UCS Central**

When you unregister a Cisco UCS domain from Cisco UCS Central, Cisco UCS Manager no longer receives updates to global policies.

### **Procedure**

I

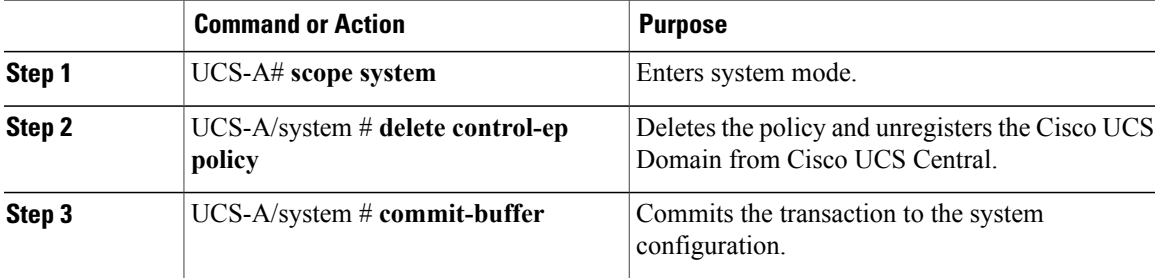

The following example unregisters a Cisco UCS Domain from Cisco UCS Central and commits the transaction:

```
UCS-A# scope system
UCS-A /system # delete control-ep policy
UCS-A /system* # commit-buffer
UCS-A /system #
```
 $\mathbf l$ 

I

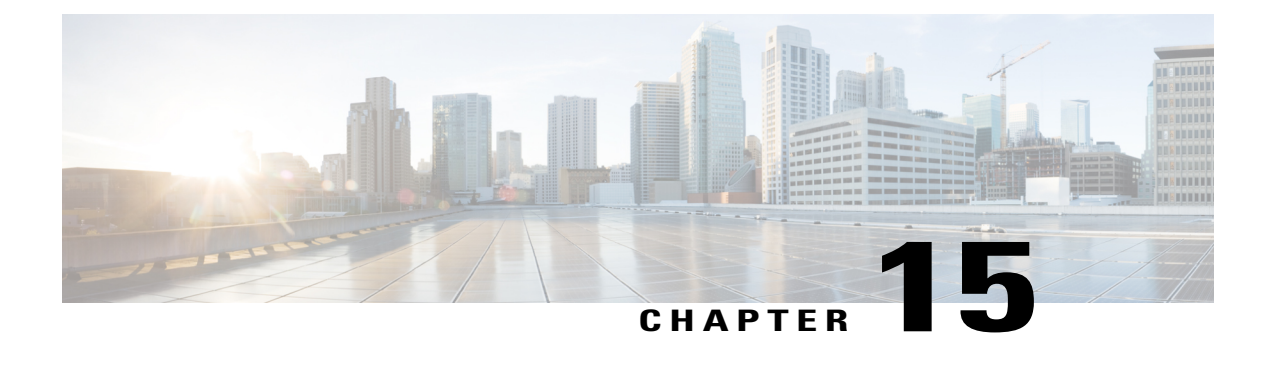

# **VLANs**

- Named [VLANs,](#page-270-0) page 235
- Private [VLANs,](#page-271-0) page 236
- VLAN Port [Limitations,](#page-272-0) page 237
- [Configuring](#page-274-0) Named VLANs, page 239
- [Configuring](#page-279-0) Private VLANs, page 244
- [Community](#page-283-0) VLANs , page 248
- [Viewing](#page-286-0) the VLAN Port Count, page 251
- VLAN Port Count [Optimization,](#page-286-1) page 251
- VLAN [Groups,](#page-288-0) page 253
- VLAN [Permissions,](#page-291-0) page 256

# <span id="page-270-0"></span>**Named VLANs**

A named VLAN creates a connection to a specific external LAN. The VLAN isolates traffic to that external LAN, including broadcast traffic.

The name that you assign to a VLAN ID adds a layer of abstraction that allows you to globally update all servers associated with service profiles that use the named VLAN. You do not need to reconfigure the servers individually to maintain communication with the external LAN.

You can create more than one named VLAN with the same VLAN ID. For example, if servers that host business services for HR and Finance need to access the same external LAN, you can create VLANs named HR and Finance with the same VLAN ID. Then, if the network is reconfigured and Finance is assigned to a different LAN, you only have to change the VLAN ID for the named VLAN for Finance.

In a cluster configuration, you can configure a named VLAN to be accessible only to one fabric interconnect or to both fabric interconnects.

#### **Guidelines for VLAN IDs**

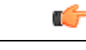

You cannot create VLANs with IDs from 4030 to 4047. This range of VLAN IDs is reserved. **Important**

> The VLAN IDs you specify must also be supported on the switch that you are using. For example, on Cisco Nexus 5000 Series switches, the VLAN ID range from 3968 to 4029 is reserved. Before you specify the VLAN IDs in Cisco UCS Manager, make sure that the same VLAN IDs are available on your switch.

> VLANs in the LAN cloud and FCoE VLANs in the SAN cloud must have different IDs. Using the same ID for a VLAN and an FCoE VLAN in a VSAN results in a critical fault and traffic disruption for all vNICs and uplink ports using that VLAN. Ethernet traffic is dropped on any VLAN which has an ID that overlaps with an FCoE VLAN ID.

VLAN 4048 is user configurable. However, Cisco UCS Manager uses VLAN 4048 for the following default values. If you want to assign 4048 to a VLAN, you must reconfigure these values:

- After an upgrade to Cisco UCS, Release 2.0—The FCoE storage port native VLAN uses VLAN 4048 by default. If the default FCoE VSAN was set to use VLAN 1 before the upgrade, you must change it to a VLAN ID that is not used or reserved. For example, consider changing the default to 4049 if that VLAN ID is not in use.
- After a fresh install of Cisco UCS, Release 2.0—The FCoE VLAN for the default VSAN uses VLAN 4048 by default. The FCoE storage port native VLAN uses VLAN 4049.

The VLAN name is case sensitive.

## <span id="page-271-0"></span>**Private VLANs**

A private VLAN (PVLAN) partitions the Ethernet broadcast domain of a VLAN into subdomains, and allows you to isolate some ports. Each subdomain in aPVLAN includes a primary VLAN and one or more secondary VLANs. All secondary VLANs in a PVLAN must share the same primary VLAN. The secondary VLAN ID differentiates one subdomain from another.

#### **Isolated and Community VLANs**

All secondary VLANs in a Cisco UCS domain can be Isolated or Community VLANs.

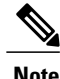

**Note** You cannot configure an isolated VLAN to use with a regular VLAN.

#### **Ports on Isolated VLANs**

Communications on an isolated VLAN can only use the associated port in the primary VLAN. These ports are isolated ports and are not configurable in Cisco UCS Manager. A primary VLAN can have only one isolated VLAN, but multiple isolated ports on the same isolated VLAN are allowed. These isolated ports cannot communicate with each other. The isolated ports can communicate only with a regular trunk port or promiscuous port that allows the isolated VLAN.

An isolated port is a host port that belongs to an isolated secondary VLAN. This port has complete isolation from other ports within the same private VLAN domain. PVLANs block all traffic to isolated ports except traffic from promiscuous ports. Traffic received from an isolated port is forwarded only to promiscuous ports. You can have more than one isolated port in a specified isolated VLAN. Each port is completely isolated from all other ports in the isolated VLAN.

#### **Guidelines for Uplink Ports**

When you create PVLANs, use the following guidelines:

- The uplink Ethernet port channel cannot be in promiscuous mode.
- Each primary VLAN can have only one isolated VLAN.
- VIFs on VNTAG adapters can have only one isolated VLAN.

#### **Guidelines for VLAN IDs**

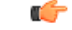

**Important**

You cannot create VLANs with IDs from 4030 to 4047. This range of VLAN IDs is reserved.

The VLAN IDs you specify must also be supported on the switch that you are using. For example, on Cisco Nexus 5000 Series switches, the VLAN ID range from 3968 to 4029 is reserved. Before you specify the VLAN IDs in Cisco UCS Manager, make sure that the same VLAN IDs are available on your switch.

VLANs in the LAN cloud and FCoE VLANs in the SAN cloud must have different IDs. Using the same ID for a VLAN and an FCoE VLAN in a VSAN results in a critical fault and traffic disruption for all vNICs and uplink ports using that VLAN. Ethernet traffic is dropped on any VLAN which has an ID that overlaps with an FCoE VLAN ID.

VLAN 4048 is user configurable. However, Cisco UCS Manager uses VLAN 4048 for the following default values. If you want to assign 4048 to a VLAN, you must reconfigure these values:

- After an upgrade to Cisco UCS, Release 2.0—The FCoE storage port native VLAN uses VLAN 4048 by default. If the default FCoE VSAN was set to use VLAN 1 before the upgrade, you must change it to a VLAN ID that is not used or reserved. For example, consider changing the default to 4049 if that VLAN ID is not in use.
- After a fresh install of Cisco UCS, Release 2.0—The FCoE VLAN for the default VSAN uses VLAN 4048 by default. The FCoE storage port native VLAN uses VLAN 4049.

The VLAN name is case sensitive.

## <span id="page-272-0"></span>**VLAN Port Limitations**

Cisco UCS Manager limits the number of VLAN port instances that you can configure under border and server domains on a fabric interconnect.

#### **Types of Ports Included in the VLAN Port Count**

The following types of ports are counted in the VLAN port calculation:

- Border uplink Ethernet ports
- Border uplink Ether-channel member ports
- FCoE ports in a SAN cloud
- Ethernet ports in a NAS cloud
- Static and dynamic vNICs created through service profiles
- VM vNICs created as part of a port profile in a hypervisor in hypervisor domain

Based on the number of VLANs configured for these ports, Cisco UCS Manager tracks the cumulative count of VLAN port instances and enforces the VLAN port limit during validation. Cisco UCS Manager reserves some pre-defined VLAN port resources for control traffic. These include management VLANs configured under HIF and NIF ports.

### **VLAN Port Limit Enforcement**

Cisco UCS Manager validates VLAN port availability during the following operations:

- Configuring and unconfiguring border ports and border port channels
- Adding or removing VLANs from a cloud
- Configuring or unconfiguring SAN or NAS ports
- Associating or disassociating service profiles that contain configuration changes
- Configuring or unconfiguring VLANs under vNICs or vHBAs
- Receiving creation or deletion notifications from a VMWare vNIC and from an ESX hypervisor

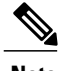

**Note** This is outside the control of the Cisco UCS Manager.

- Fabric interconnect reboot
- Cisco UCS Manager upgrade or downgrade

Cisco UCS Manager strictly enforces the VLAN port limit on service profile operations. If Cisco UCS Manager detects that the VLAN port limit is exceeded, the service profile configuration fails during deployment.

Exceeding the VLAN port count in a border domain isless disruptive. When the VLAN port count is exceeded in a border domain Cisco UCS Manager changes the allocation status to Exceeded. To change the status back to **Available**, complete one of the following actions:

- Unconfigure one or more border ports
- Remove VLANs from the LAN cloud
- Unconfigure one or more vNICs or vHBAs

# <span id="page-274-0"></span>**Configuring Named VLANs**

## **Creating a Named VLAN Accessible to Both Fabric Interconnects (Uplink Ethernet Mode)**

#### a G **Important** You cannot create VLANs with IDs from 4030 to 4047. This range of VLAN IDs is reserved.

The VLAN IDs you specify must also be supported on the switch that you are using. For example, on Cisco Nexus 5000 Series switches, the VLAN ID range from 3968 to 4029 is reserved. Before you specify

VLANs in the LAN cloud and FCoE VLANs in the SAN cloud must have different IDs. Using the same ID for a VLAN and an FCoE VLAN in a VSAN results in a critical fault and traffic disruption for all vNICs and uplink ports using that VLAN. Ethernet traffic is dropped on any VLAN which has an ID that overlaps with an FCoE VLAN ID.

the VLAN IDs in Cisco UCS Manager, make sure that the same VLAN IDs are available on your switch.

### **Procedure**

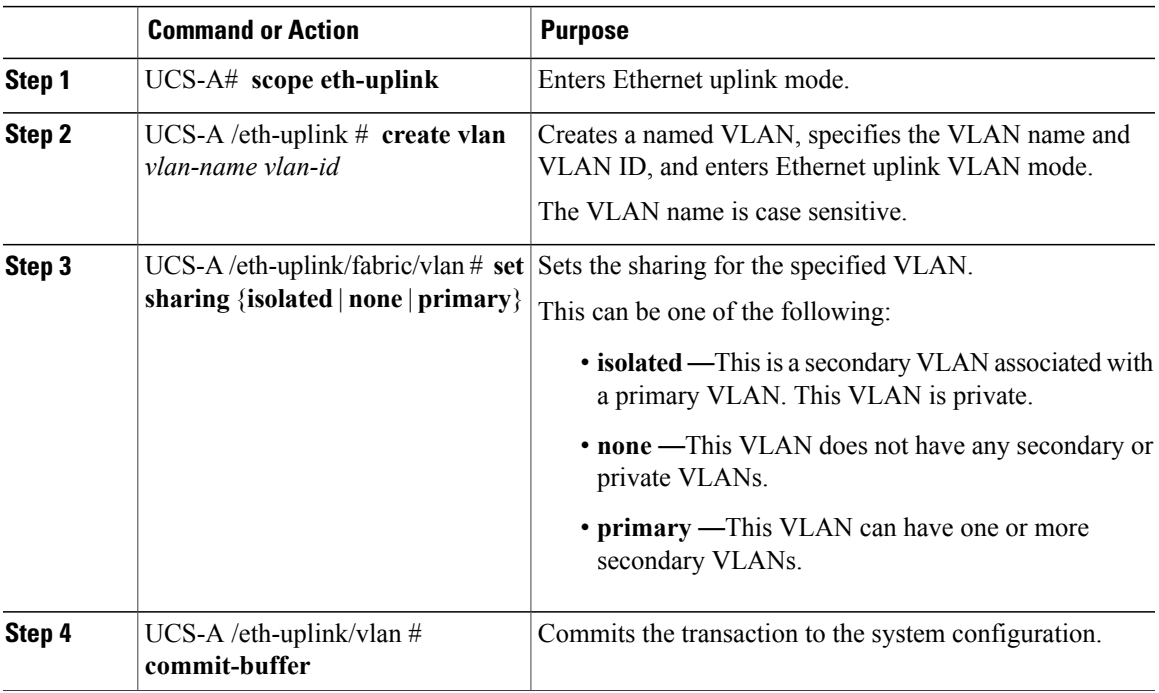

The following example creates a named VLAN for both fabric interconnects, names the VLAN accounting, assigns the VLAN ID 2112, sets the sharing to none, and commits the transaction:

```
UCS-A# scope eth-uplink
UCS-A /eth-uplink # create vlan accounting 2112
UCS-A /eth-uplink/vlan* # set sharing none
```

```
UCS-A /eth-uplink/vlan* # commit-buffer
UCS-A /eth-uplink/vlan #
```
## **Creating a Named VLAN Accessible to Both Fabric Interconnects (Ethernet Storage Mode)**

Œ **Important**

You cannot create VLANs with IDs from 4030 to 4047. This range of VLAN IDs is reserved.

The VLAN IDs you specify must also be supported on the switch that you are using. For example, on Cisco Nexus 5000Series switches, the VLAN ID range from 3968 to 4029 is reserved. Before you specify the VLAN IDs in Cisco UCS Manager, make sure that the same VLAN IDs are available on your switch.

VLANs in the LAN cloud and FCoE VLANs in the SAN cloud must have different IDs. Using the same ID for a VLAN and an FCoE VLAN in a VSAN results in a critical fault and traffic disruption for all vNICs and uplink ports using that VLAN. Ethernet traffic is dropped on any VLAN which has an ID that overlaps with an FCoE VLAN ID.

#### **Procedure**

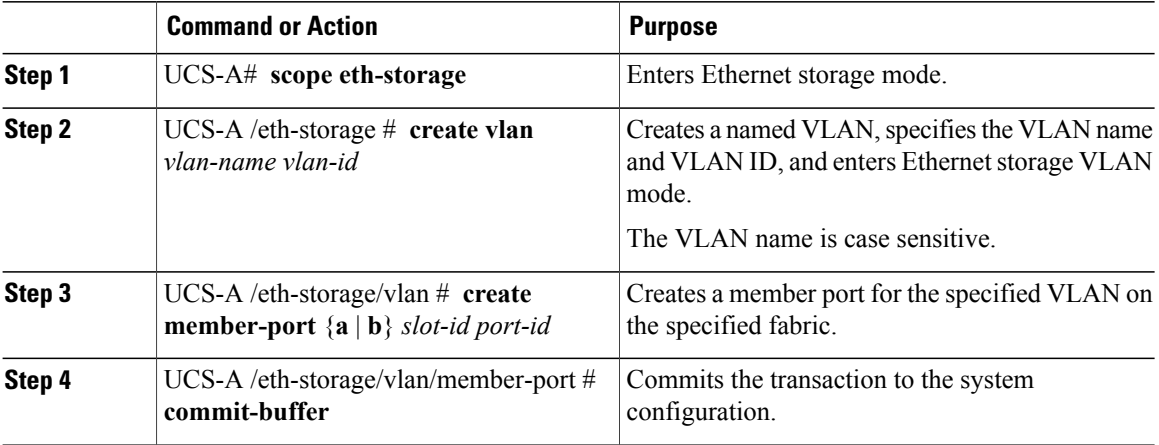

The following example creates a named VLAN for both fabric interconnects, names the VLAN accounting, assigns the VLAN ID 2112, creates a member port on slot 2, port 20, and commits the transaction:

UCS-A# **scope eth-storage**

```
UCS-A /eth-storage # create vlan accounting 2112
UCS-A /eth-storage/vlan* # create member-port a 2 20
UCS-A /eth-storage/vlan/member-port* # commit-buffer
UCS-A /eth-storage/vlan/member-port #
```
## **Creating a Named VLAN Accessible to One Fabric Interconnect (Uplink Ethernet Mode)**

### Ú

**Important**

You cannot create VLANs with IDs from 4030 to 4047. This range of VLAN IDs is reserved.

The VLAN IDs you specify must also be supported on the switch that you are using. For example, on Cisco Nexus 5000 Series switches, the VLAN ID range from 3968 to 4029 is reserved. Before you specify the VLAN IDs in Cisco UCS Manager, make sure that the same VLAN IDs are available on your switch.

VLANs in the LAN cloud and FCoE VLANs in the SAN cloud must have different IDs. Using the same ID for a VLAN and an FCoE VLAN in a VSAN results in a critical fault and traffic disruption for all vNICs and uplink ports using that VLAN. Ethernet traffic is dropped on any VLAN which has an ID that overlaps with an FCoE VLAN ID.

### **Procedure**

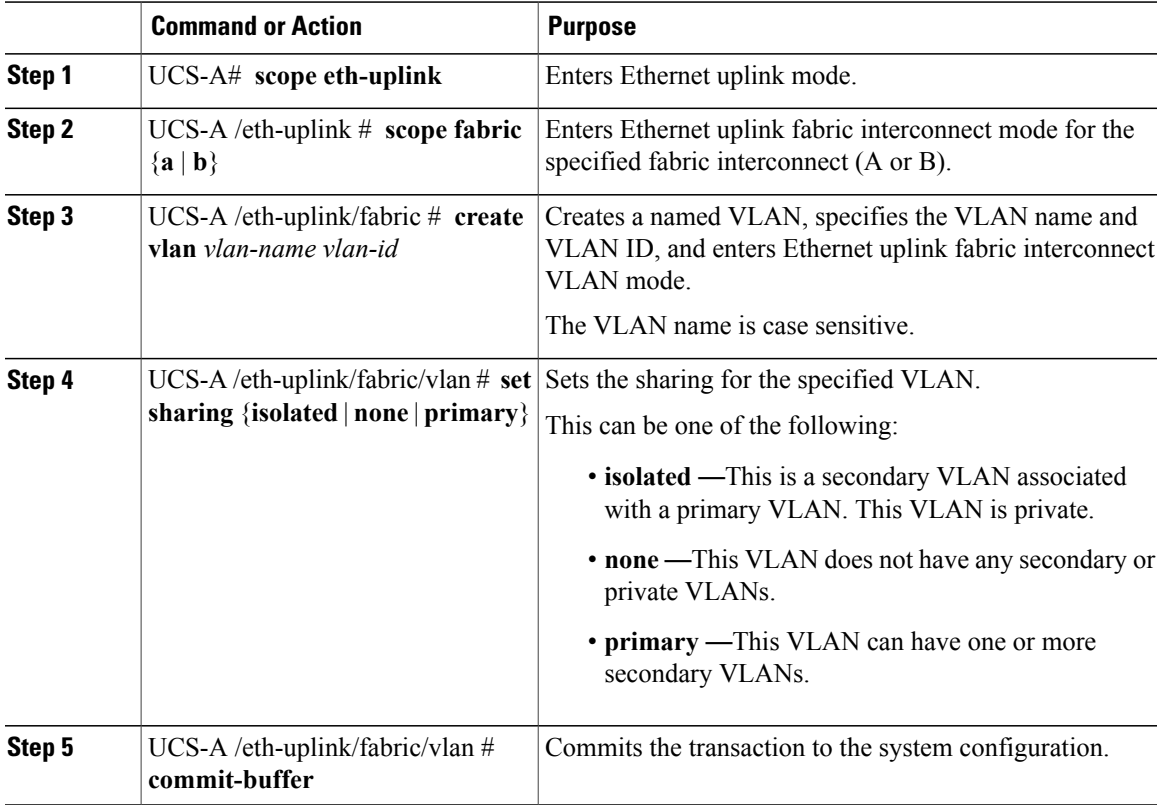

The following example creates a named VLAN for fabric interconnect A, names the VLAN finance, assigns the VLAN ID 3955, sets the sharing to none, and commits the transaction:

```
UCS-A# scope eth-uplink
UCS-A /eth-uplink # scope fabric a
UCS-A /eth-uplink/fabric # create vlan finance 3955
```

```
UCS-A /eth-uplink/fabric/vlan* # set sharing none
UCS-A /eth-uplink/fabric/vlan* # commit-buffer
UCS-A /eth-uplink/fabric/vlan #
```
## **Creating a Named VLAN Accessible to One Fabric Interconnect (Ethernet Storage Mode)**

Ú **Important**

You cannot create VLANs with IDs from 4030 to 4047. This range of VLAN IDs is reserved.

The VLAN IDs you specify must also be supported on the switch that you are using. For example, on Cisco Nexus 5000 Series switches, the VLAN ID range from 3968 to 4029 is reserved. Before you specify the VLAN IDs in Cisco UCS Manager, make sure that the same VLAN IDs are available on your switch.

VLANs in the LAN cloud and FCoE VLANs in the SAN cloud must have different IDs. Using the same ID for a VLAN and an FCoE VLAN in a VSAN results in a critical fault and traffic disruption for all vNICs and uplink ports using that VLAN. Ethernet traffic is dropped on any VLAN which has an ID that overlaps with an FCoE VLAN ID.

### **Procedure**

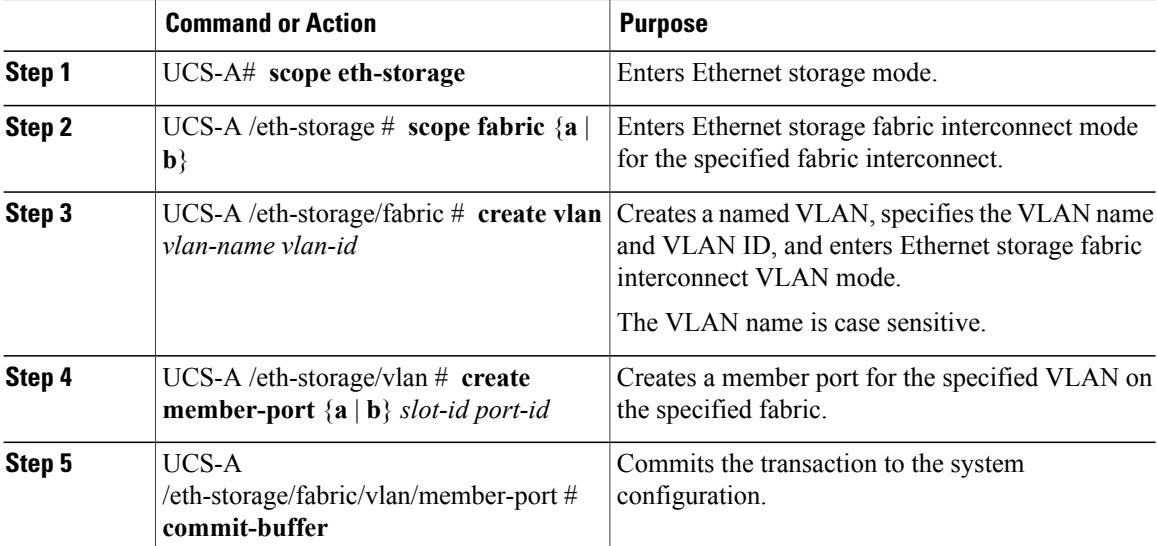

The following example creates a named VLAN for fabric interconnect A, names the VLAN finance, assigns the VLAN ID 3955, creates a member port on slot 2, port 20, and commits the transaction:

```
UCS-A# scope eth-storage
UCS-A /eth-storage # scope fabric a
UCS-A /eth-storage/fabric # create vlan finance 3955
UCS-A /eth-storage/fabric/vlan* # create member-port a 2 20
UCS-A /eth-storage/fabric/vlan/member-port* # commit-buffer
UCS-A /eth-storage/fabric/vlan/member-port #
```
## **Deleting a Named VLAN**

If Cisco UCS Manager includes a named VLAN with the same VLAN ID as the one you delete, the VLAN is not removed from the fabric interconnect configuration until all named VLANs with that ID are deleted.

If you are deleting a private primary VLAN, ensure that you reassign the secondary VLANsto another working primary VLAN.

#### **Before You Begin**

Before you delete a VLAN from a fabric interconnect, ensure that the VLAN was removed from all vNICs and vNIC templates.

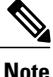

If you delete a VLAN that is assigned to a vNIC or vNIC template, the vNIC might allow that VLAN to flap.

### **Procedure**

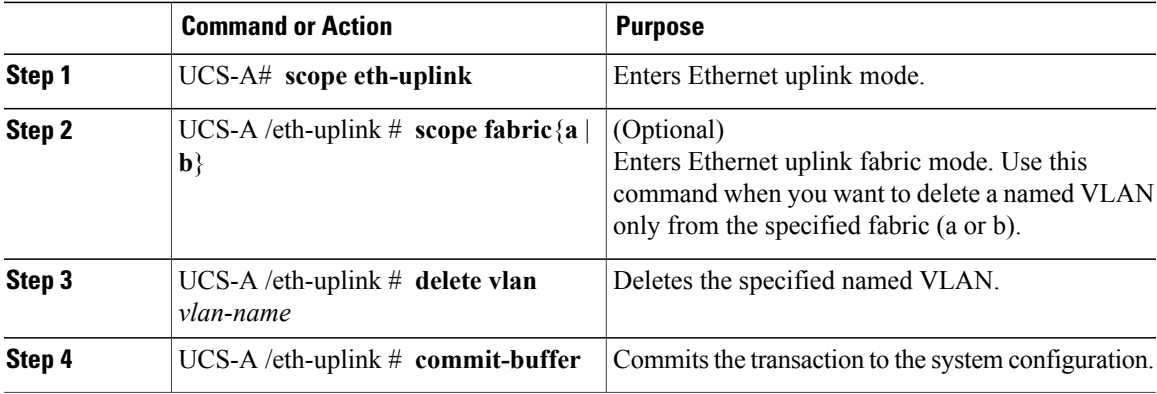

The following example deletes a named VLAN accessible to both fabric interconnects and commits the transaction:

```
UCS-A# scope eth-uplink
UCS-A /eth-uplink # delete vlan accounting
UCS-A /eth-uplink* # commit-buffer
UCS-A /eth-uplink #
```
The following example deletes a named VLAN accessible to one fabric interconnect and commits the transaction:

```
UCS-A# scope eth-uplink
UCS-A /eth-uplink # scope fabric a
UCS-A /eth-uplink/fabric # delete vlan finance
UCS-A /eth-uplink/fabric* # commit-buffer
UCS-A /eth-uplink/fabric #
```
## <span id="page-279-0"></span>**Configuring Private VLANs**

## **Creating a Primary VLAN for a Private VLAN (Accessible to Both Fabric Interconnects)**

### œ **Important** You cannot create VLANs with IDs from 4030 to 4047. This range of VLAN IDs is reserved. The VLAN IDs you specify must also be supported on the switch that you are using. For example, on Cisco Nexus 5000 Series switches, the VLAN ID range from 3968 to 4029 is reserved. Before you specify the VLAN IDs in Cisco UCS Manager, make sure that the same VLAN IDs are available on your switch.

VLANs in the LAN cloud and FCoE VLANs in the SAN cloud must have different IDs. Using the same ID for a VLAN and an FCoE VLAN in a VSAN results in a critical fault and traffic disruption for all vNICs and uplink ports using that VLAN. Ethernet traffic is dropped on any VLAN which has an ID that overlaps with an FCoE VLAN ID.

#### **Procedure**

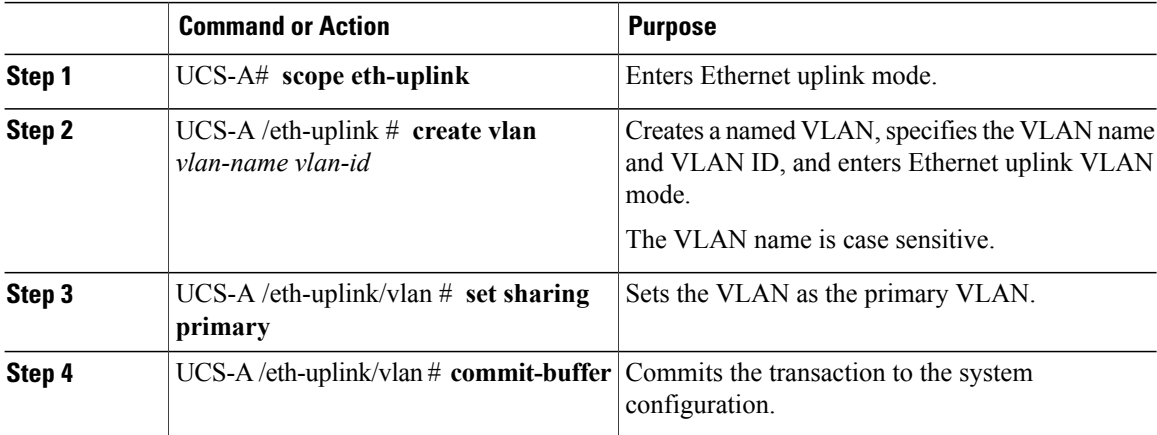

The following example creates a named VLAN for both fabric interconnects, names the VLAN accounting, assigns the VLAN ID 2112, makes this VLAN the primary VLAN, and commits the transaction:

```
UCS-A# scope eth-uplink
UCS-A /eth-uplink # create vlan accounting 2112
UCS-A /eth-uplink/vlan* # set sharing primary
UCS-A /eth-uplink/vlan* # commit-buffer
UCS-A /eth-uplink/vlan #
```
## **Creating a Primary VLAN for a Private VLAN (Accessible to One Fabric Interconnect)**

## Œ

You cannot create VLANs with IDs from 4030 to 4047. This range of VLAN IDs is reserved. **Important**

> The VLAN IDs you specify must also be supported on the switch that you are using. For example, on Cisco Nexus 5000 Series switches, the VLAN ID range from 3968 to 4029 is reserved. Before you specify the VLAN IDs in Cisco UCS Manager, make sure that the same VLAN IDs are available on your switch.

> VLANs in the LAN cloud and FCoE VLANs in the SAN cloud must have different IDs. Using the same ID for a VLAN and an FCoE VLAN in a VSAN results in a critical fault and traffic disruption for all vNICs and uplink ports using that VLAN. Ethernet traffic is dropped on any VLAN which has an ID that overlaps with an FCoE VLAN ID.

#### **Procedure**

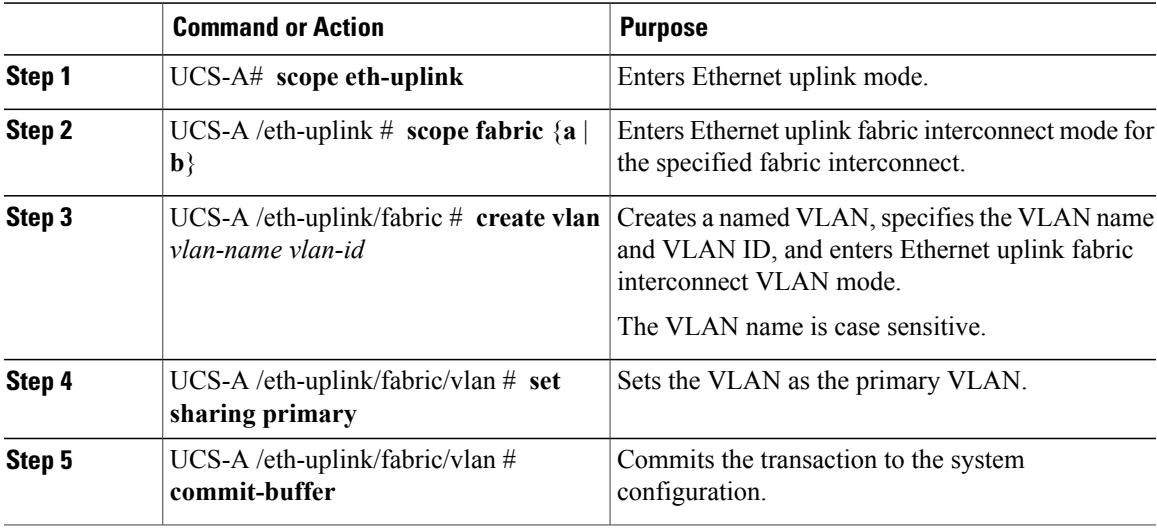

The following example creates a named VLAN for fabric interconnect A, names the VLAN finance, assigns the VLAN ID 3955, makes this VLAN the primary VLAN, and commits the transaction:

```
UCS-A# scope eth-uplink
UCS-A /eth-uplink # scope fabric a
UCS-A /eth-uplink/fabric # create vlan finance 3955
UCS-A /eth-uplink/fabric/vlan* # set sharing primary
UCS-A /eth-uplink/fabric/vlan* # commit-buffer
UCS-A /eth-uplink/fabric/vlan #
```
## **Creating a Secondary VLAN for a Private VLAN (Accessible to Both Fabric Interconnects)**

### Œ

**Important**

You cannot create VLANs with IDs from 4030 to 4047. This range of VLAN IDs is reserved.

The VLAN IDs you specify must also be supported on the switch that you are using. For example, on Cisco Nexus 5000 Series switches, the VLAN ID range from 3968 to 4029 is reserved. Before you specify the VLAN IDs in Cisco UCS Manager, make sure that the same VLAN IDs are available on your switch.

VLANs in the LAN cloud and FCoE VLANs in the SAN cloud must have different IDs. Using the same ID for a VLAN and an FCoE VLAN in a VSAN results in a critical fault and traffic disruption for all vNICs and uplink ports using that VLAN. Ethernet traffic is dropped on any VLAN which has an ID that overlaps with an FCoE VLAN ID.

#### **Procedure**

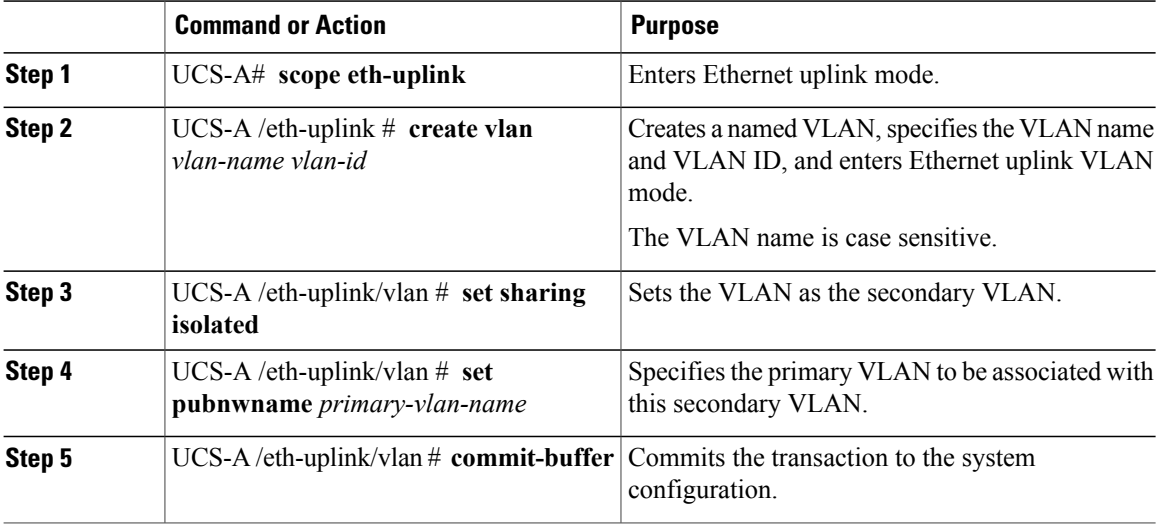

The following example creates a named VLAN for both fabric interconnects, names the VLAN accounting, assigns the VLAN ID 2112, makes this VLAN the secondary VLAN, associates the secondary VLAN with the primary VLAN, and commits the transaction:

UCS-A# **scope eth-uplink** UCS-A /eth-uplink # **create vlan accounting 2112** UCS-A /eth-uplink/vlan\* # **set sharing isolated** UCS-A /eth-uplink/vlan\* # **set pubnwname pvlan1000** UCS-A /eth-uplink/vlan\* # **commit-buffer** UCS-A /eth-uplink/vlan #

## **Creating a Secondary VLAN for a Private VLAN (Accessible to One Fabric Interconnect)**

### T. F

**Important**

You cannot create VLANs with IDs from 4030 to 4047. This range of VLAN IDs is reserved.

The VLAN IDs you specify must also be supported on the switch that you are using. For example, on Cisco Nexus 5000 Series switches, the VLAN ID range from 3968 to 4029 is reserved. Before you specify the VLAN IDs in Cisco UCS Manager, make sure that the same VLAN IDs are available on your switch.

VLANs in the LAN cloud and FCoE VLANs in the SAN cloud must have different IDs. Using the same ID for a VLAN and an FCoE VLAN in a VSAN results in a critical fault and traffic disruption for all vNICs and uplink ports using that VLAN. Ethernet traffic is dropped on any VLAN which has an ID that overlaps with an FCoE VLAN ID.

#### **Procedure**

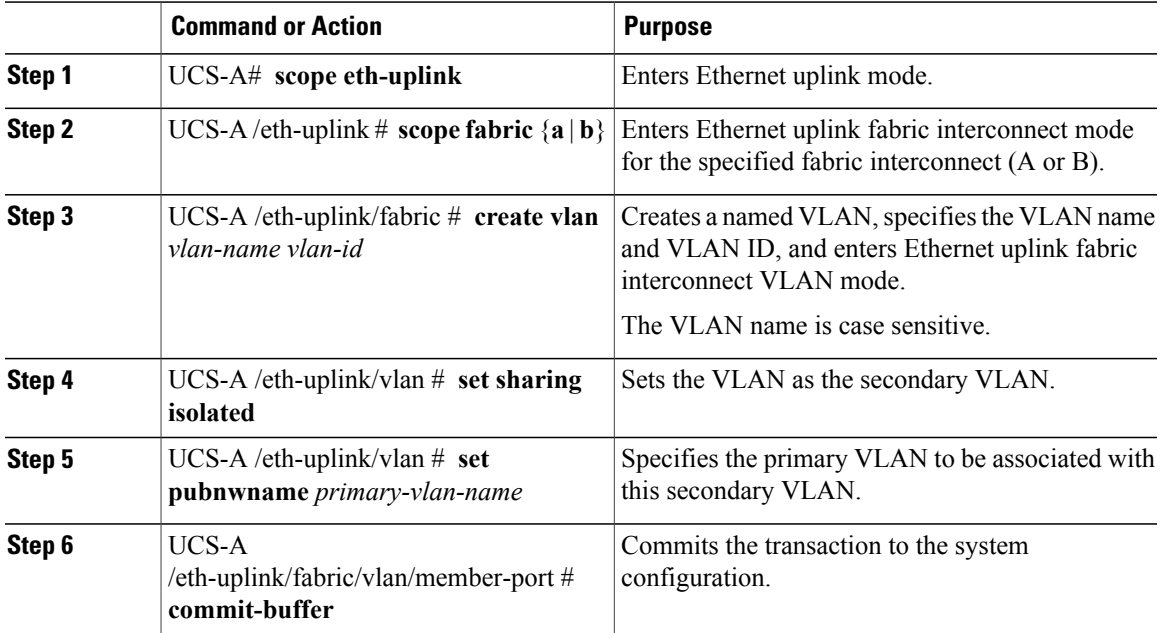

The following example creates a named VLAN for fabric interconnect A, names the VLAN finance, assigns the VLAN ID 3955, makes this VLAN the secondary VLAN, associates the secondary VLAN with the primary VLAN, and commits the transaction:

```
UCS-A# scope eth-uplink
UCS-A /eth-uplink # scope fabric a
UCS-A /eth-uplink/fabric # create vlan finance 3955
UCS-A /eth-uplink/fabric/vlan* # set sharing isolated
UCS-A /eth-uplink/fabric/vlan* # set pubnwname pvlan1000
UCS-A /eth-uplink/fabric/vlan* # commit-buffer
UCS-A /eth-uplink/fabric/vlan #
```
# <span id="page-283-0"></span>**Community VLANs**

Cisco UCS Manager supports Community VLANs in UCS Fabric Interconnects. Community ports communicate with each other and with promiscuous ports. Community ports have Layer 2 isolation from all other ports in other communities, or isolated ports within the PVLAN. Broadcasts are transmitted between the community ports associated with thePVLAN only and the other promiscuous ports. A promiscuous port can communicate with all interfaces, including the isolated and community ports within a PVLAN.

## **Creating a Community VLAN**

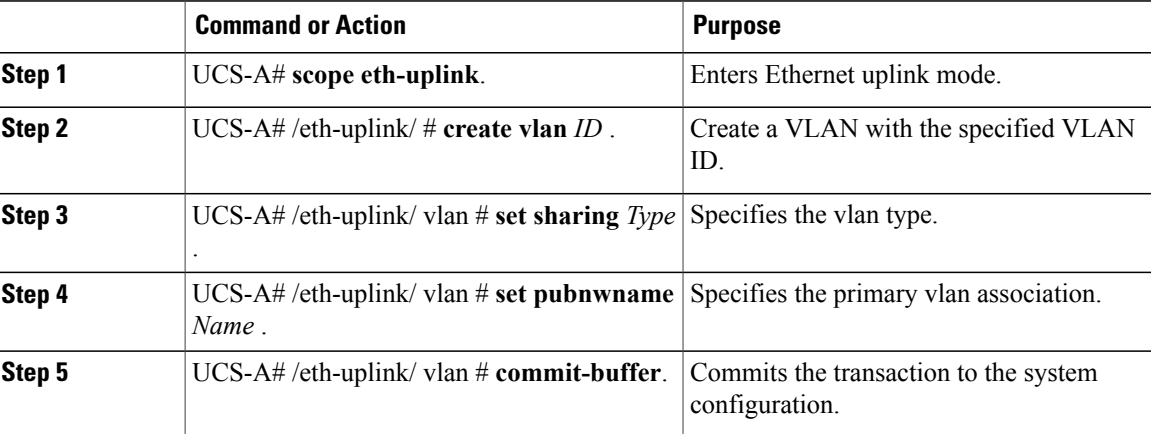

#### **Procedure**

The following example shows how to create a Community VLAN:

```
UCS-A# scope eth-uplink
UCS-A /eth-uplink # create vlan vlan203 203
UCS-A /eth-uplink/vlan* # set sharing community
UCS-A /eth-uplink/vlan* # set pubname vlan200
UCS-A /eth-uplink/vlan* # commit-buffer
UCS-A /eth-uplink/vlan* # exit
UCS-A /vlan-group #
```
## **Allowing Community VLANs on vNICs**

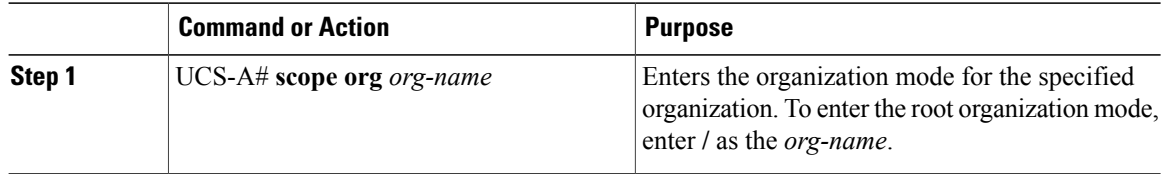

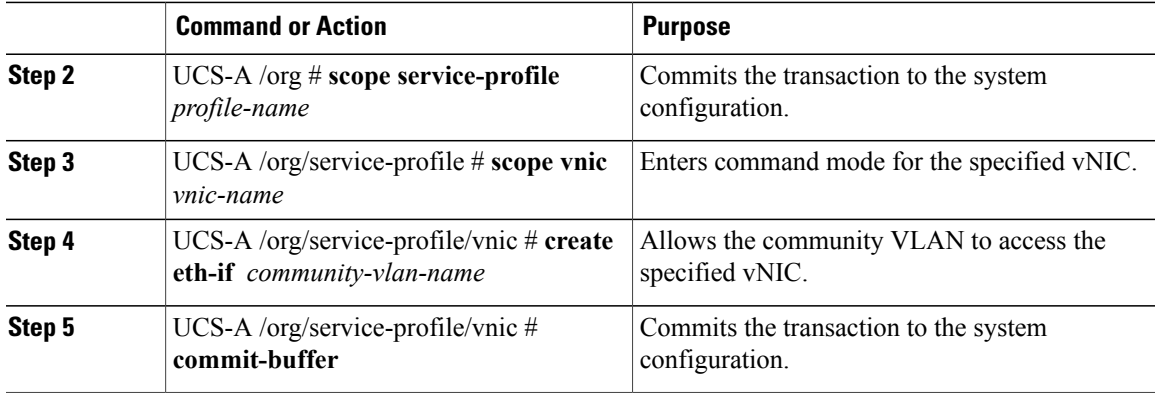

The following example shows how to assign the community VLAN cVLAN101 to the vNIC vnic\_1 and commits the transaction.

```
UCS-A# scope org /
UCS-A /org # scope service-profile GSP1
UCS-A /org/service-profile # scope vnic vnic_1
UCS-A /org/service-profile/vnic # create eth-if cVLAN101
UCS-A /org/service-profile/vnic* # commit-buffer
```
## **Allowing PVLAN on Promiscuous Access or Trunk Port**

For a promiscuous access port, the isolated and community VLANs must be associated to the same primary VLAN.

For a promiscuous trunk port, isolated and community VLANs belonging to different primary VLANs are allowed, as well as regular VLANs.

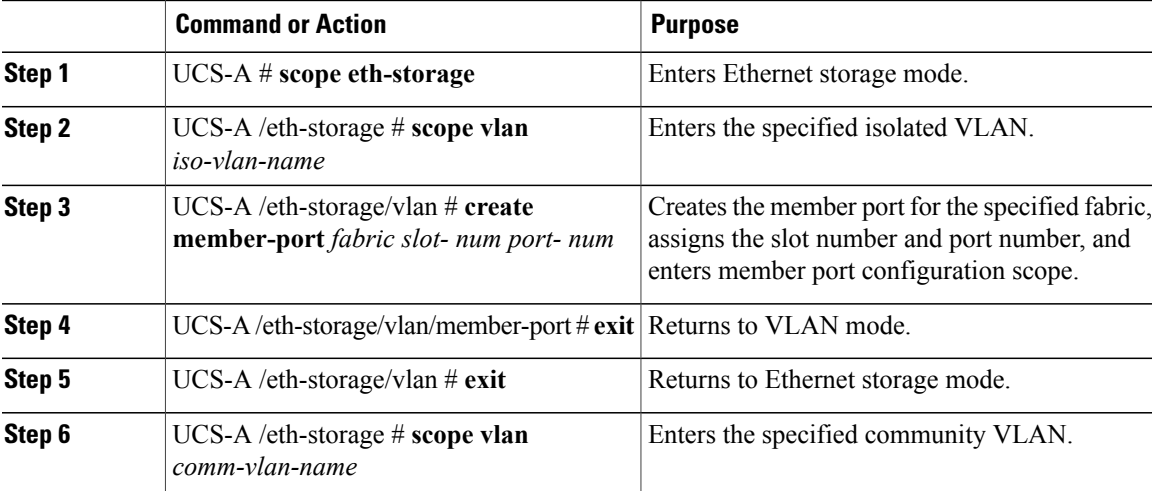

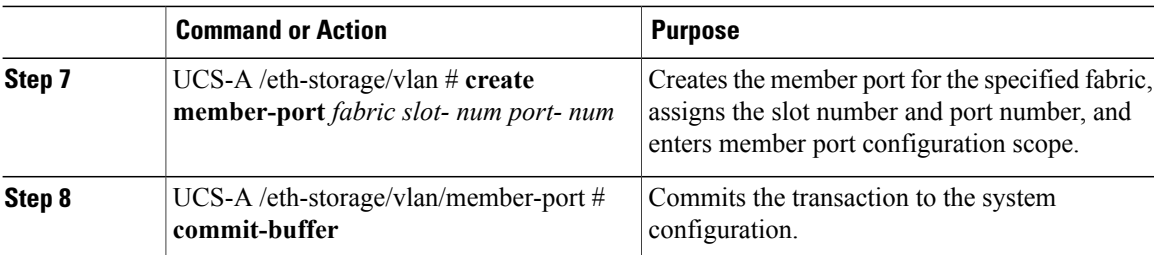

The following example shows how to assign the isolated and community associated with the same primary VLAN to the same appliance port and commits the transaction.

```
UCS-A# scope eth-storage
UCS-A /eth-storage # scope vlan isovlan501
UCS-A /eth-storage/vlan # create member-port a 1 2
UCS-A /eth-storage/vlan/member-port* # exit
UCS-A /eth-storage/vlan* # exit
UCS-A /eth-storage* # scope vlan cvlan502
UCS-A /eth-storage/vlan* # create member-port a 1 2
UCS-A /eth-storage/vlan/member-port* # commit-buffer
UCS-A /eth-storage/vlan/member-port #
```
## **Deleting a Community VLAN**

If Cisco UCS Manager includes a named VLAN with the same VLAN ID as the one you delete, the VLAN is not removed from the fabric interconnect configuration until all named VLANs with that ID are deleted.

If you are deleting a private primary VLAN, ensure that you reassign the secondary VLANsto another working primary VLAN.

### **Before You Begin**

Before you delete a VLAN from a fabric interconnect, ensure that the VLAN was removed from all vNICs and vNIC templates.

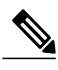

**Note**

If you delete a VLAN that is assigned to a vNIC or vNIC template, the vNIC might allow that VLAN to flap.

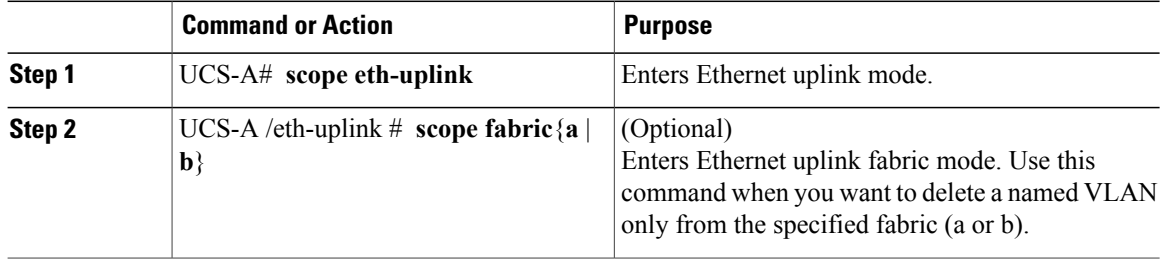

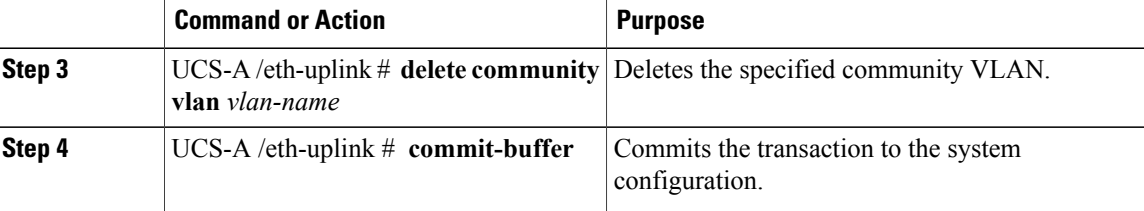

The following example deletes a Community VLAN and commits the transaction:

```
UCS-A# scope eth-uplink
UCS-A /eth-uplink # delete commnity vlan vlan203
UCS-A /eth-uplink* # commit-buffer
UCS-A /eth-uplink #
```
# <span id="page-286-0"></span>**Viewing the VLAN Port Count**

#### **Procedure**

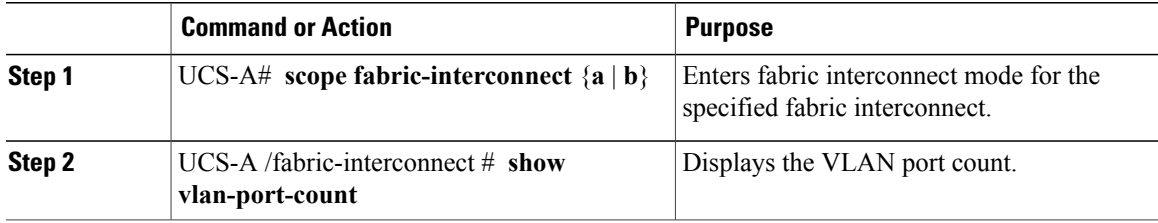

The following example displays the VLAN port count for fabric interconnect A:

```
UCS-A# scope fabric-interconnect a
UCS-A /fabric-interconnect # show vlan-port-count
```

```
VLAN-Port Count:
          Access VLAN-Port Count Border VLAN-Port Count Alloc Status
---------- --------------- ---------------- ----------
6000 3 0 Available
```
# <span id="page-286-1"></span>**VLAN Port Count Optimization**

VLAN port count optimization enables mapping the state of multiple VLANs into a single internal state. When you enable the VLAN port count optimization, Cisco UCS Manager logically groups VLANs based on the port VLAN membership. This grouping increases the port VLAN count limit. VLAN port count optimization also compresses the VLAN state and reduces the CPU load on the fabric interconnect. This reduction in the CPU load enables you to deploy more VLANs over more vNICs. Optimizing VLAN port count does not change any of the existing VLAN configuration on the vNICs.

VLAN port count optimization is disabled by default. You can enable or disable the option based on your requirements.

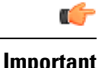

- **Important** Enabling VLAN port count optimization increases the number of available VLAN ports for use. If the port VLAN count exceeds the maximum number of VLANs in a non-optimized state, you cannot disable the VLAN port count optimization.
	- VLAN port count optimization is not supported in Cisco UCS 6100 Series fabric interconnect.

## **Enabling Port VLAN Count Optimization**

#### **Procedure**

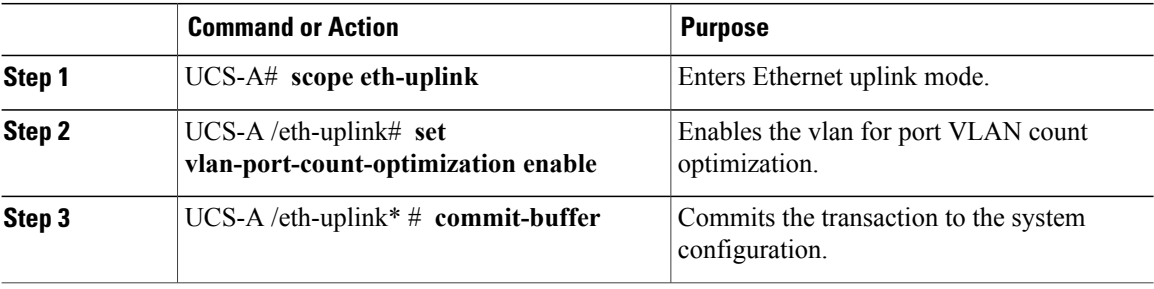

The following example shows how to enable VLAN port count optimization:

```
UCS-A# scope eth-uplink
UCS-A /eth-uplink # set vlan-port-count-optimization enable
UCS-A /eth-uplink* # commit-buffer
UCS-A /eth-uplink#
```
## **Disabling Port VLAN Count Optimization**

If you have more Port VLAN count than that is allowed in the non port VLAN port count optimization state, you cannot disable the optimization.

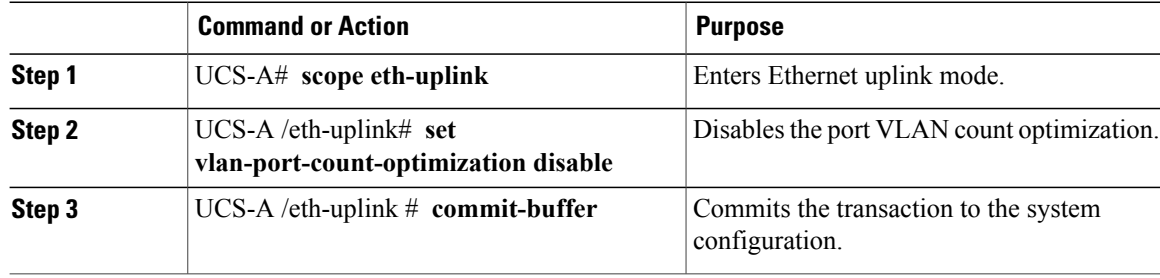
The following example shows how to disable VLAN port count optimization:

```
UCS-A# scope eth-uplink
UCS-A /eth-uplink # set vlan-port-count-optimization disable
UCS-A /eth-uplink* # commit-buffer
UCS-A /eth-uplink#
```
## **Viewing the Port VLAN Count Optimization Groups**

### **Procedure**

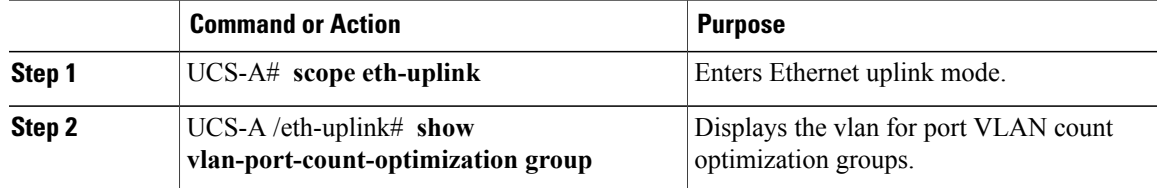

The following example shows port VLAN count optimization group in fabric a and b: UCS-A# **scope eth-uplink**

```
UCS-A /eth-uplink # show vlan-port-count-optimization group
```
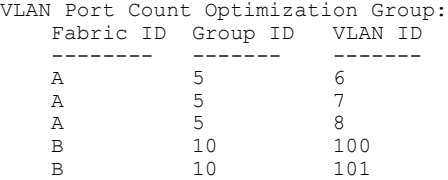

# **VLAN Groups**

VLAN groups allow you to group VLANs on Ethernet uplink ports, by function or by VLANs that belong to a specific network. You can define VLAN membership and apply the membership to multiple Ethernet uplink ports on the fabric interconnect.

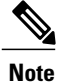

Cisco UCS Manager supports a maximum of 200 VLAN Groups. If Cisco UCS Manager determines that you create more than 200 VLAN groups, the system disables VLAN compression.

You can configure inband and out-of-band (OOB) VLAN groups to use to access the Cisco Integrated Management Interface (CIMC) on blade and rack servers. Cisco UCS Managersupports OOB IPv4 and inband IPv4 and IPv6 VLAN groups for use with the uplink interfaces or uplink port channels.

After you assign a VLAN to a VLAN group, any changes to the VLAN group are applied to all Ethernet uplink ports that are configured with the VLAN group. The VLAN group also enables you to identify VLAN overlaps between disjoint VLANs.

You can configure uplink ports under a VLAN group. When you configure an uplink port for a VLAN group, that uplink port will support all the VLANs that are part of the associated VLAN groups and individual VLANs that are associated with the uplink using LAN Uplinks Manager, if any.Further, any uplink that is not selected for association with that VLAN group will stop supporting the VLANs that are part of that VLAN group.

I

You can create VLAN groups from the **LAN Cloud** or from the **LAN Uplinks Manager**.

# **Creating a VLAN Group**

## **Procedure**

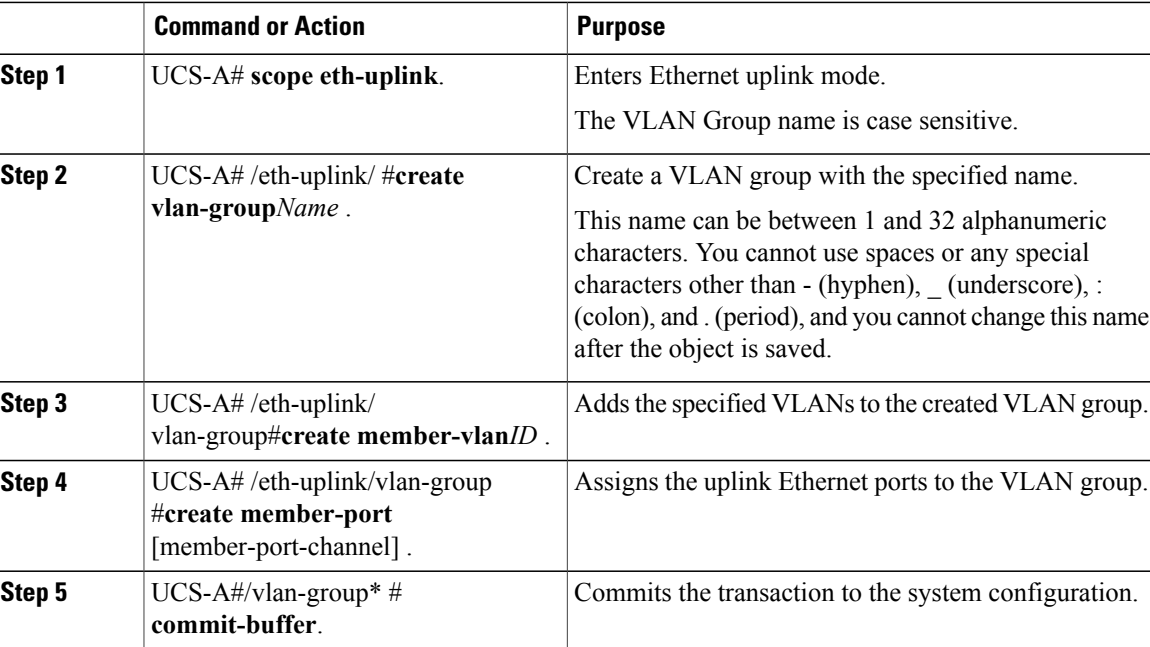

The following example shows how to create a VLAN group:

```
UCS-A# scope eth-uplink
UCS-A /eth-uplink # create vlan-group eng
UCS-A /eth-uplink/vlan-group* # create member-vlan 3
UCS-A /eth-uplink/vlan-group* # commit-buffer
UCS-A /vlan-group #
```
# **Creating an Inband VLAN Group**

Configure inband VLAN groups to provide access to remote users via an inband service profile.

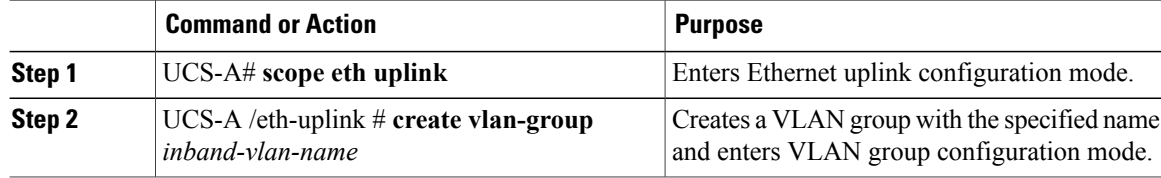

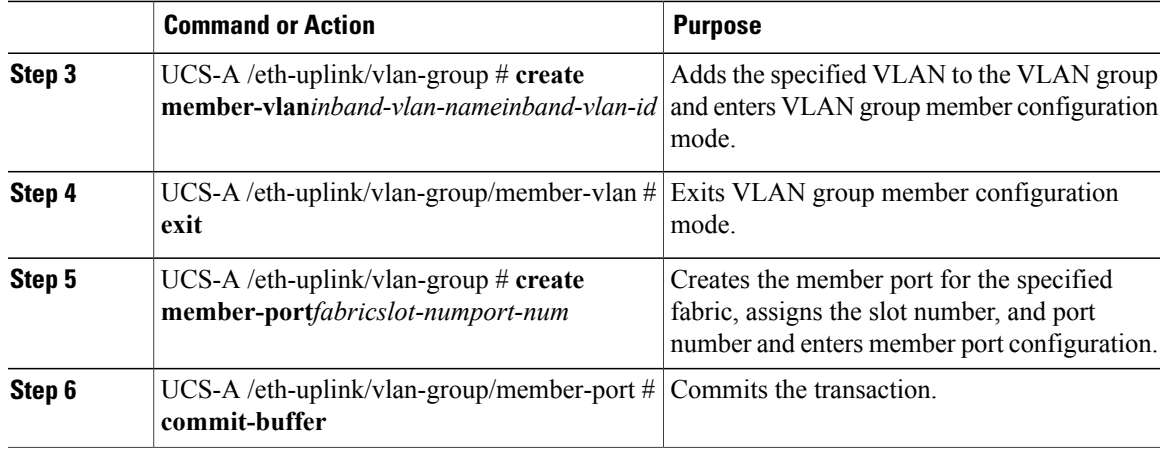

The example below creates a VLAN group named inband-vlan-group, creates a member of the group named Inband\_VLAN and assigns VLAN ID 888, creates member ports for Fabric A and Fabric B, and commits the transaction:

```
UCS-A# scope eth-uplink
UCS-A /eth-uplink # create vlan-group inband-vlan-group
UCS-A /eth-uplink/vlan-group* # create member-vlan Inband_VLAN 888
UCS-A /eth-uplink/vlan-group/member-vlan* # exit
UCS-A /eth-uplink/vlan-group* # create member-port a 1 23
UCS-A /eth-uplink/vlan-group/member-port* # exit
UCS-A /eth-uplink/vlan-group* # create member-port b 1 23
UCS-A /eth-uplink/vlan-group/member-port* # commit-buffer
UCS-A /eth-uplink/vlan-group/member-port # exit
UCS-A /eth-uplink/vlan-group # exit
```
### **What to Do Next**

Assign the inband VLAN group to an inband service profile.

# **Deleting a VLAN Group**

I

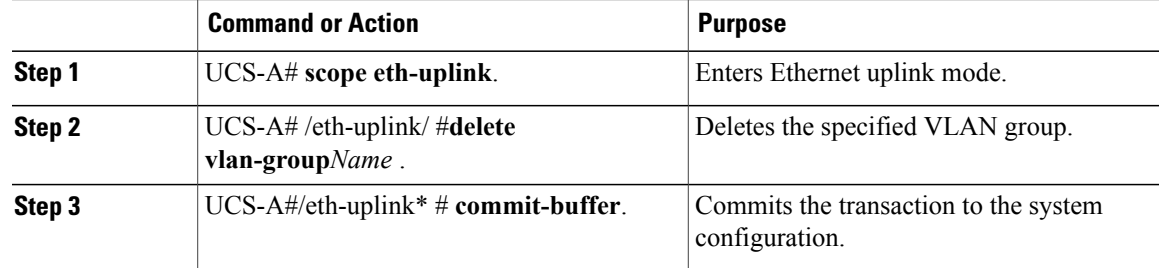

The following example shows how to delete a VLAN group:

```
UCS-A# scope eth-uplink
UCS-A /eth-uplink # delete vlan-group eng
UCS-A /eth-uplink* # commit-buffer
UCS-A /eth-uplink #
```
# **Viewing VLAN Groups**

### **Procedure**

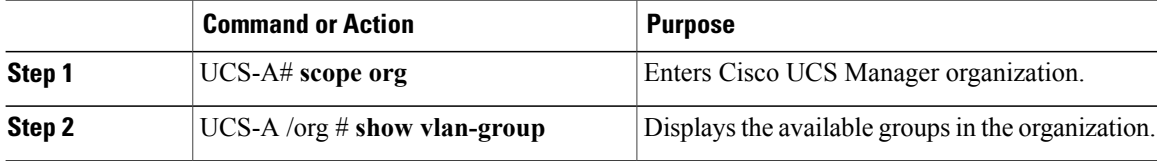

The following example shows the available VLAN groups in the root org:

```
UCS-A# scope org
UCS-A# /org/# show vlan-group
VLAN Group:
    Name
    ----
    eng
    hr
    finance
```
# **VLAN Permissions**

VLAN permissions restrict access to VLANs based on specified organizations and on the service profile organizations to which the VLANs belong. VLAN permissions also restrict the set of VLANs that you can assign to service profile vNICs. VLAN permissions is an optional feature and is disabled by default. You can enable or disable the feature based on your requirements. If you disable the feature, all of the VLANs are globally accessible to all organizations.

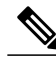

**Note**

If you enable the org permission in **LAN** > **LAN Cloud** > **Global Policies** > **Org Permissions**, when you create a VLAN, the **Permitted Orgs for VLAN(s)** option displays in the **Create VLANs** dialog box. If you do not enable the **Org Permissions**, the **Permitted Orgs for VLAN(s)** option does not display.

Enabling the org permission allows you to specify the organizations for the VLAN. When you specify the organizations, the VLAN becomes available to that specific organization and all of the sub organizations below the structure. Users from other organizations cannot access this VLAN. You can also modify the VLAN permission anytime based on changes to your VLAN access requirements.

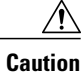

When you assign the VLAN org permission to an organization at the root level, all sub organizations can access the VLANs. After assigning the org permission at the root level, and you change the permission for a VLAN that belongs to a sub organization, that VLAN becomes unavailable to the root level organization.

## **Creating VLAN Permissions**

### **Procedure**

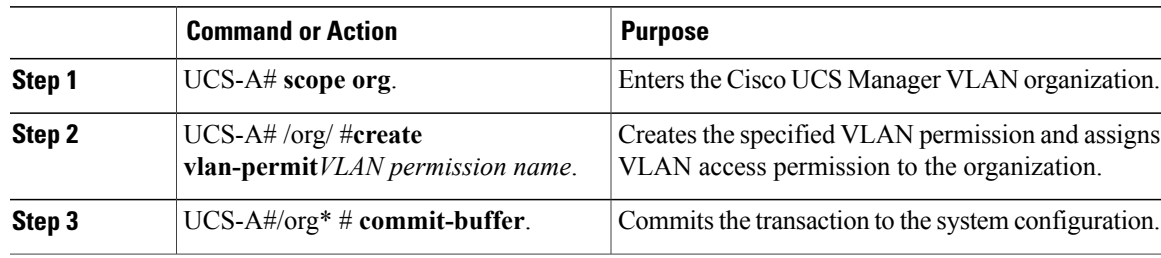

The following example shows how to create a VLAN permission for an organization:

```
UCS-A# scope org
UCS-A /org # create vlan-permit dev
UCS-A /org* # commit-buffer
UCS-A /org #
```
## **Deleting a VLAN Permission**

I

### **Procedure**

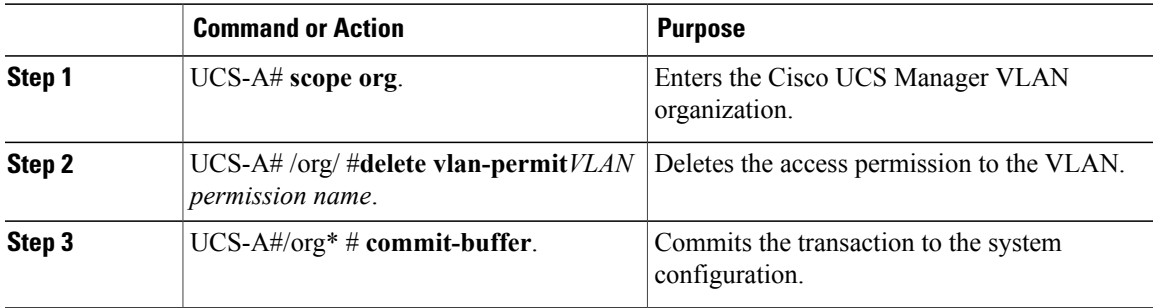

The following example shows how to delete a VLAN permission from an organization:

```
UCS-A# scope org
UCS-A /org # delete vlan-permit dev
UCS-A /org* # commit-buffer
UCS-A /org #
```
1

# **Viewing VLAN Permissions**

## **Procedure**

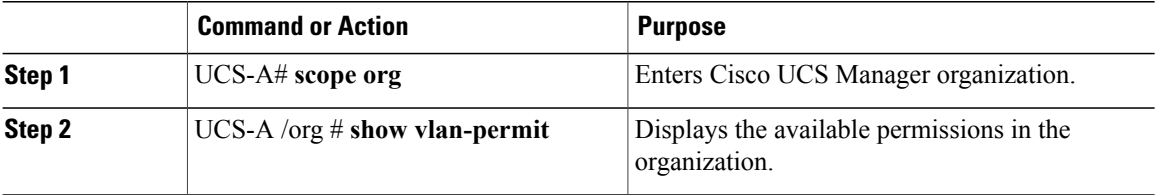

The following example shows the VLAN groups that have permission to access this VLAN:

```
UCS-A# scope org
UCS-A# /org/# show vlan-permit
VLAN Group:
   Name
    ----
   eng
    hr
    finance
```
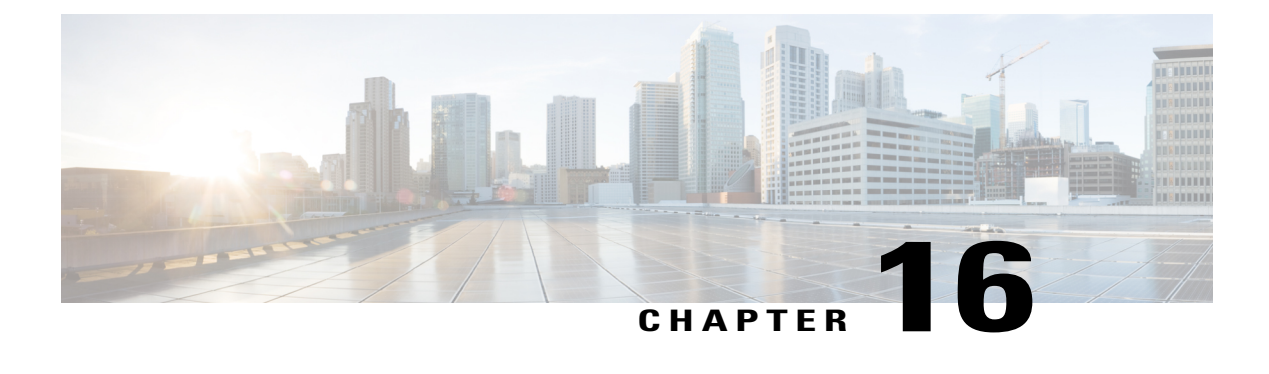

# **Configuring LAN Pin Groups**

This chapter includes the following sections:

- LAN Pin [Groups,](#page-294-0) page 259
- [Configuring](#page-294-1) a LAN Pin Group, page 259

# <span id="page-294-0"></span>**LAN Pin Groups**

Cisco UCS uses LAN pin groups to pin Ethernet traffic from a vNIC on a server to an uplink Ethernet port or port channel on the fabric interconnect. You can use this pinning to manage the distribution of traffic from the servers.

To configure pinning for a server, you must include the LAN pin group in a vNIC policy. The vNIC policy is then included in the service profile assigned to that server. All traffic from the vNIC travels through the I/O module to the specified uplink Ethernet port.

**Note**

If you do not assign a pin group to a server interface through a vNIC policy, Cisco UCS Manager chooses an uplink Ethernet port or port channel for traffic from that server interface dynamically. This choice is not permanent. A different uplink Ethernet port or port channel may be used for traffic from that server interface after an interface flap or a server reboot.

If an uplink is part of a LAN pin group, the uplink is not necessarily reserved for only that LAN pin group. Other vNIC's policies that do not specify a LAN pin group can use the uplink as a dynamic uplink.

# <span id="page-294-1"></span>**Configuring a LAN Pin Group**

In a system with two fabric interconnects, you can associate the pin group with only one fabric interconnect or with both fabric interconnects.

### **Before You Begin**

Configure the ports and port channels with which you want to configure the pin group. You can only include ports and port channels configured as uplink ports in a LAN pin group.

I

### **Procedure**

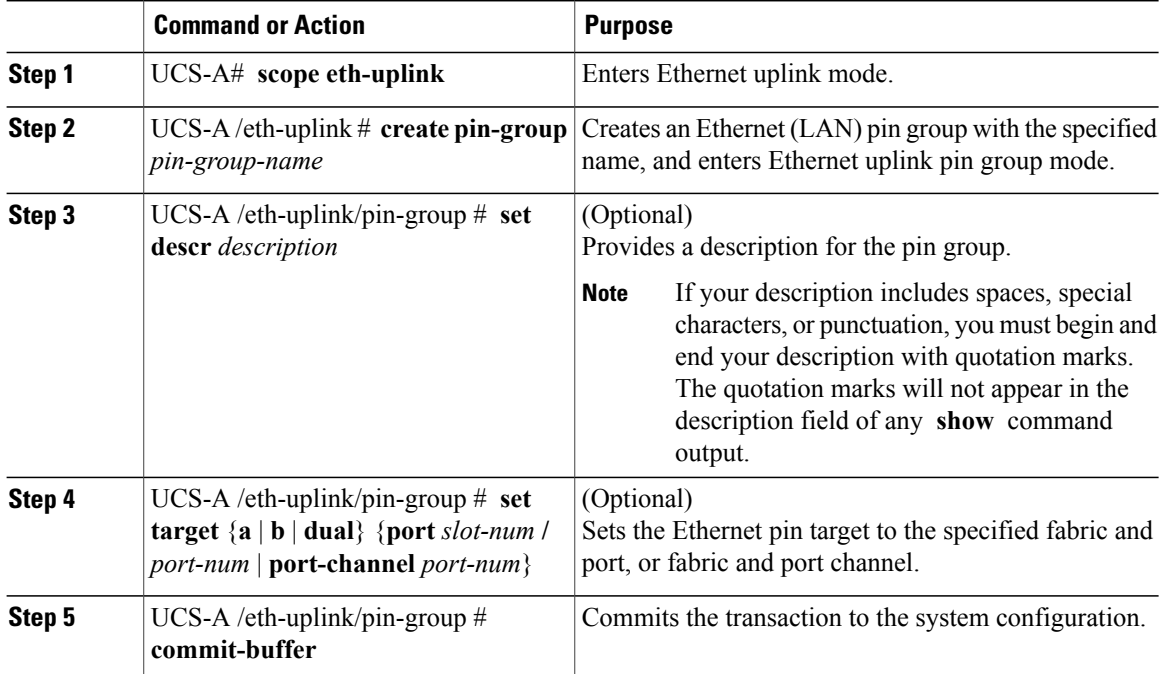

The following example creates a LAN pin group named pingroup54 on fabric A, provides a description for the pin group, sets the pin group target to port channel 28, and commits the transaction:

```
UCS-A# scope eth-uplink
UCS-A /eth-uplink # create pin-group pingroup54
UCS-A /eth-uplink/pin-group* # set descr "This is my pin group #54"
UCS-A /eth-uplink/pin-group* # set target a port-channel 28
UCS-A /eth-uplink/pin-group* # commit-buffer
UCS-A /eth-uplink/pin-group #
```
### **What to Do Next**

Include the pin group in a vNIC template.

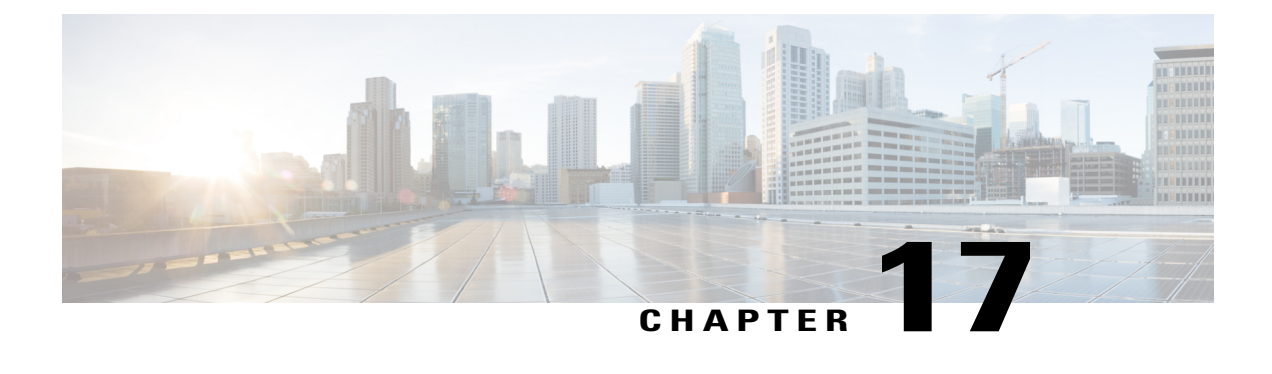

# **Configuring MAC Pools**

This chapter includes the following sections:

- MAC [Pools,](#page-296-0) page 261
- [Creating](#page-296-1) a MAC Pool, page 261
- [Deleting](#page-298-0) a MAC Pool, page 263

# <span id="page-296-0"></span>**MAC Pools**

A MAC pool is a collection of network identities, or MAC addresses, that are unique in their Layer 2 environment and are available to be assigned to vNICs on a server. If you use MAC pools in service profiles, you do not have to manually configure the MAC addresses to be used by the server associated with the service profile.

In a system that implements multitenancy, you can use the organizational hierarchy to ensure that MAC pools can be used only by specific applications or business services. Cisco UCS uses the name resolution policy to assign MAC addresses from the pool.

To assign a MAC address to a server, you must include the MAC pool in a vNIC policy. The vNIC policy is then included in the service profile assigned to that server.

You can specify your own MAC addresses or use a group of MAC addresses provided by Cisco.

# <span id="page-296-1"></span>**Creating a MAC Pool**

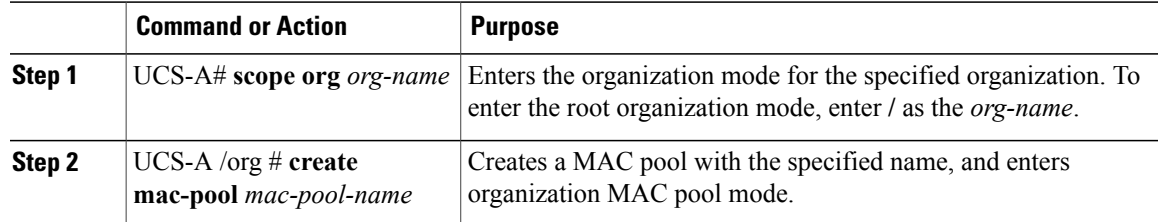

I

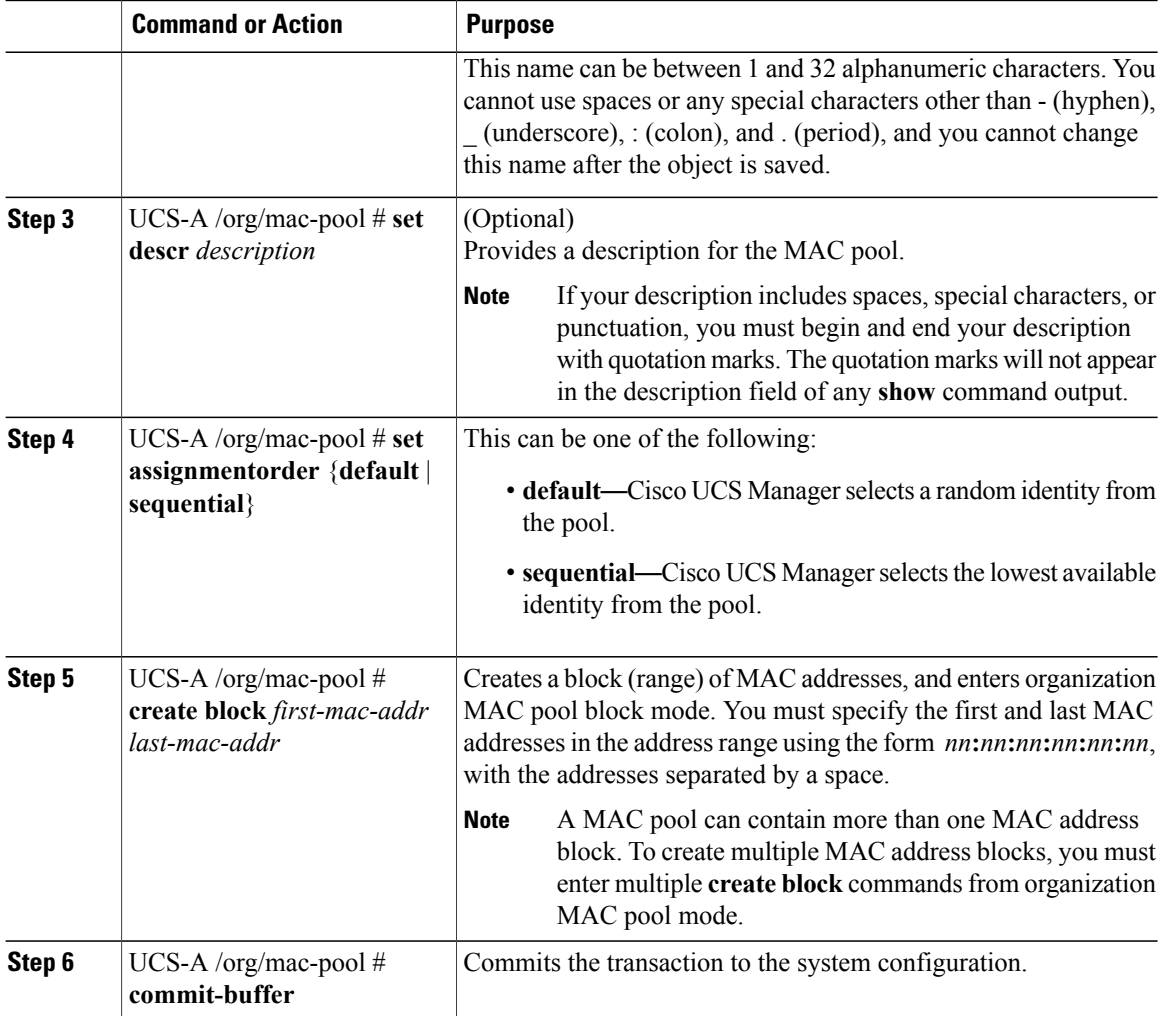

The following example shows how to create a MAC pool named pool37, provide a description for the pool, define a MAC address block by specifying the first and last MAC addresses in the block, and commit the transaction:

```
UCS-A# scope org /
UCS-A /org # create mac-pool pool37
UCS-A /org/mac-pool* # set descr "This is my MAC pool"
UCS-A /org/mac-pool* # create block 00:A0:D7:42:00:01 00:A0:D7:42:01:00
UCS-A /org/mac-pool/block* # commit-buffer
UCS-A /org/mac-pool/block #
```
### **What to Do Next**

Include the MAC pool in a vNIC template.

Г

# <span id="page-298-0"></span>**Deleting a MAC Pool**

If you delete a pool, Cisco UCS Manager does not reallocate any addresses from that pool that were assigned to vNICs or vHBAs. All assigned addresses from a deleted pool remain with the vNIC or vHBA to which they are assigned until one of the following occurs:

- The associated service profiles are deleted.
- The vNIC or vHBA to which the address is assigned is deleted.
- The vNIC or vHBA is assigned to a different pool.

### **Procedure**

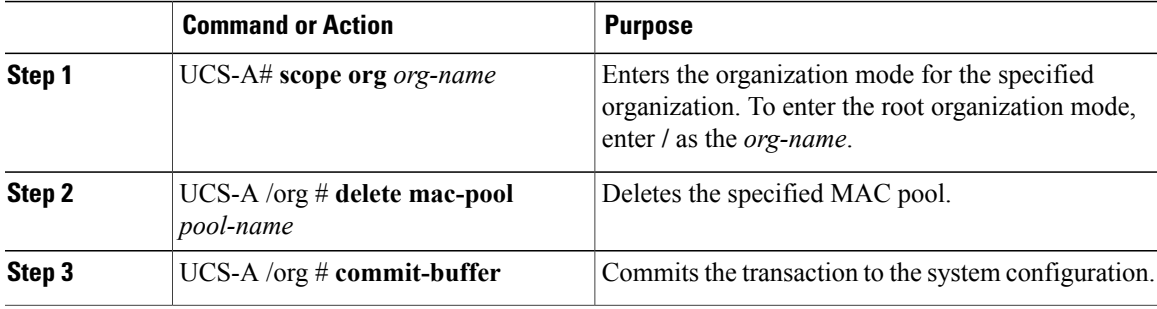

The following example shows how to delete the MAC pool named pool4 and commit the transaction:

```
UCS-A# scope org /
UCS-A /org # delete mac-pool pool4
UCS-A /org* # commit-buffer
UCS-A /org #
```
I

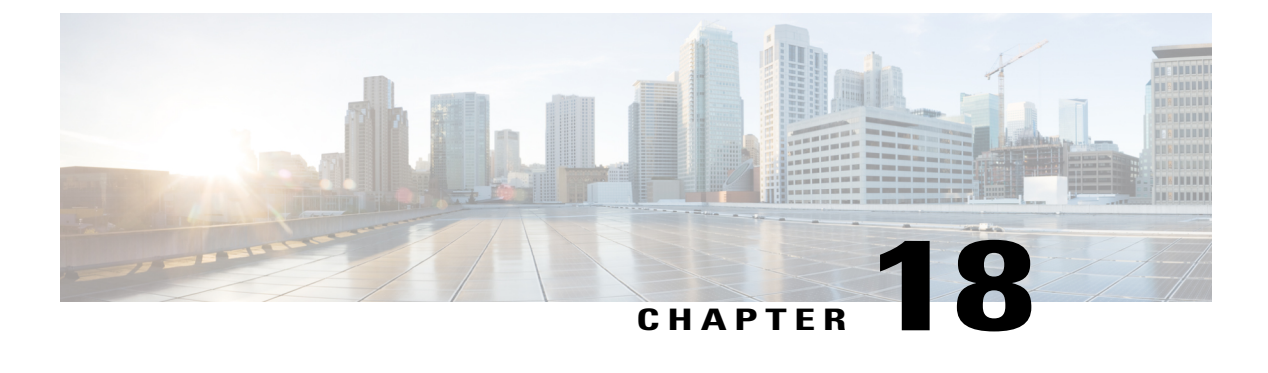

# **Configuring Quality of Service**

This chapter includes the following sections:

- Quality of [Service,](#page-300-0) page 265
- [Configuring](#page-301-0) System Classes, page 266
- [Configuring](#page-304-0) Quality of Service Policies, page 269
- [Configuring](#page-307-0) Flow Control Policies, page 272

# <span id="page-300-0"></span>**Quality of Service**

Cisco UCS provides the following methods to implement quality of service:

- System classes that specify the global configuration for certain types of traffic across the entire system
- QoS policies that assign system classes for individual vNICs
- Flow control policies that determine how uplink Ethernet ports handle pause frames

Global QoS changes made to the QoS system class may result in brief data-plane interruptions for all traffic. Some examples of such changes are:

- Changing the MTU size for an enabled class
- Changing packet drop for an enabled class
- Changing the CoS value for an enabled class

#### **Guidelines and Limitations for Quality of Service on Cisco UCS 6300 Series Fabric Interconnect**

- Cisco UCS 6300 Series Fabric Interconnect uses a shared buffer for all system classes.
- Multicast optimization is not supported.
- When you change the QoS parameters for any class causes traffic disruption to all classes. The following table lists the changes in the QoS system class and the conditions that trigger a system reboot.

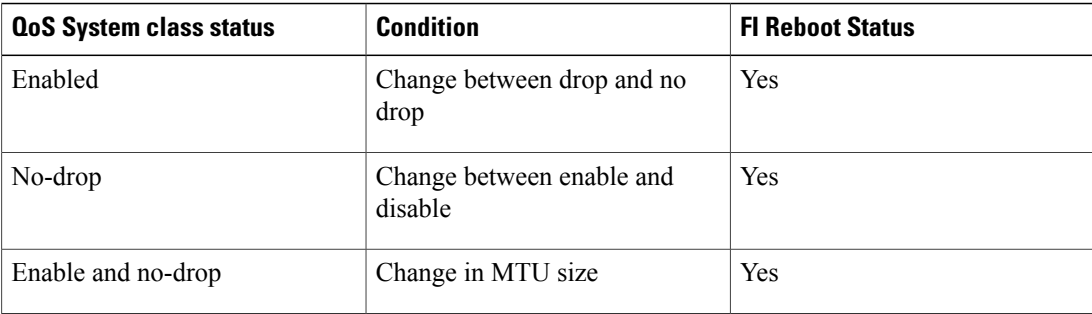

• The subordinate FI reboots first as a result of the change in the QoS system class. The primary FI reboots only after you acknowledge it in **Pending Activities**.

### **Guidelines and Limitations for Quality of Service on Cisco UCS Mini**

- Cisco UCS Mini uses a shared buffer for all system classes.
- The bronze class shares the buffer with SPAN. We recommend using either SPAN or the bronze class.
- Multicast optimization is not supported.
- Changing the QoS parameters for any class causes traffic disruption to all classes.
- When mixing Ethernet and FC or FCoE traffic, the bandwidth distribution is not equal.
- Multiple streams of traffic from the same class may not be distributed equally.
- Use the same CoS values for all no-drop policies to avoid any FC or FCoE performance issues.
- Only the platinum and gold classes support no-drop policies.

# <span id="page-301-0"></span>**Configuring System Classes**

## **System Classes**

Cisco UCS uses Data Center Ethernet (DCE) to handle all traffic inside a Cisco UCS domain. This industry standard enhancement to Ethernet divides the bandwidth of the Ethernet pipe into eight virtual lanes. Two virtual lanes are reserved for internal system and management traffic. You can configure quality of service (QoS) for the other six virtual lanes. System classes determine how the DCE bandwidth in these six virtual lanes is allocated across the entire Cisco UCS domain.

Each system class reserves a specific segment of the bandwidth for a specific type of traffic, which provides a level of traffic management, even in an oversubscribed system. For example, you can configure the Fibre Channel Priority system class to determine the percentage of DCE bandwidth allocated to FCoE traffic.

The following table describes the system classes that you can configure.

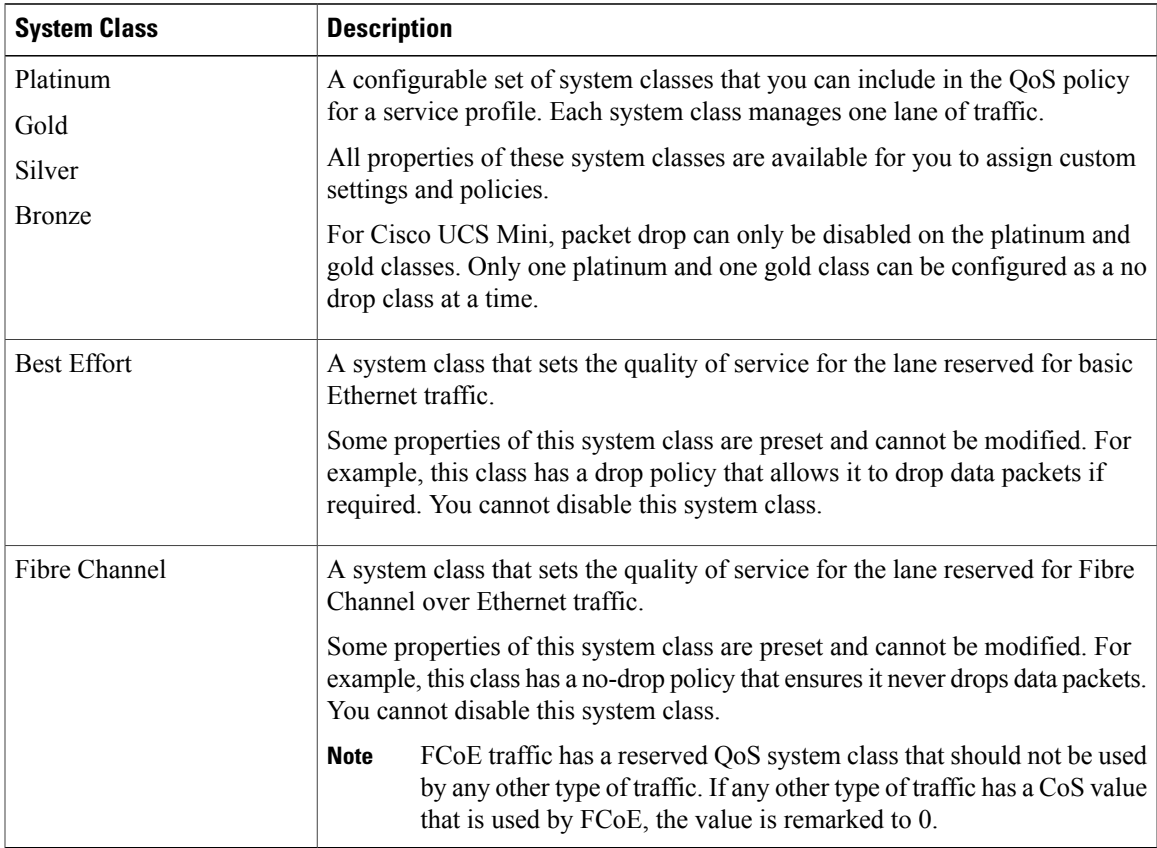

#### **Table 9: System Classes**

# **Configuring a System Class**

Г

The type of adapter in a server might limit the maximum MTU supported. For example, network MTU above the maximums might cause the packet to be dropped for the following adapters:

- The Cisco UCS M71KR CNA adapter, which supports a maximum MTU of 9216.
- The Cisco UCS 82598KR-CI adapter, which supports a maximum MTU of 14000.

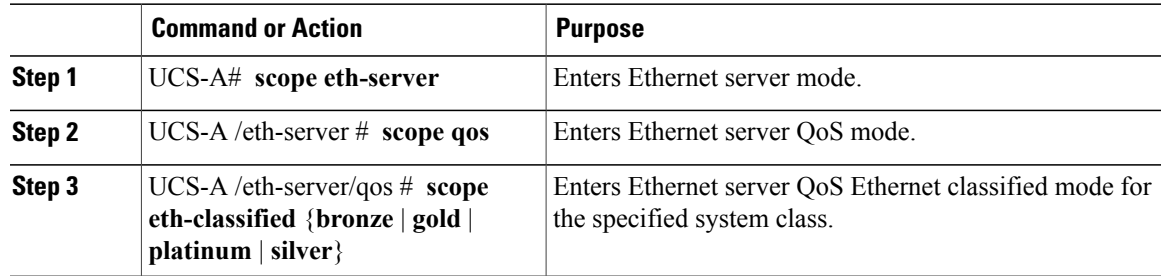

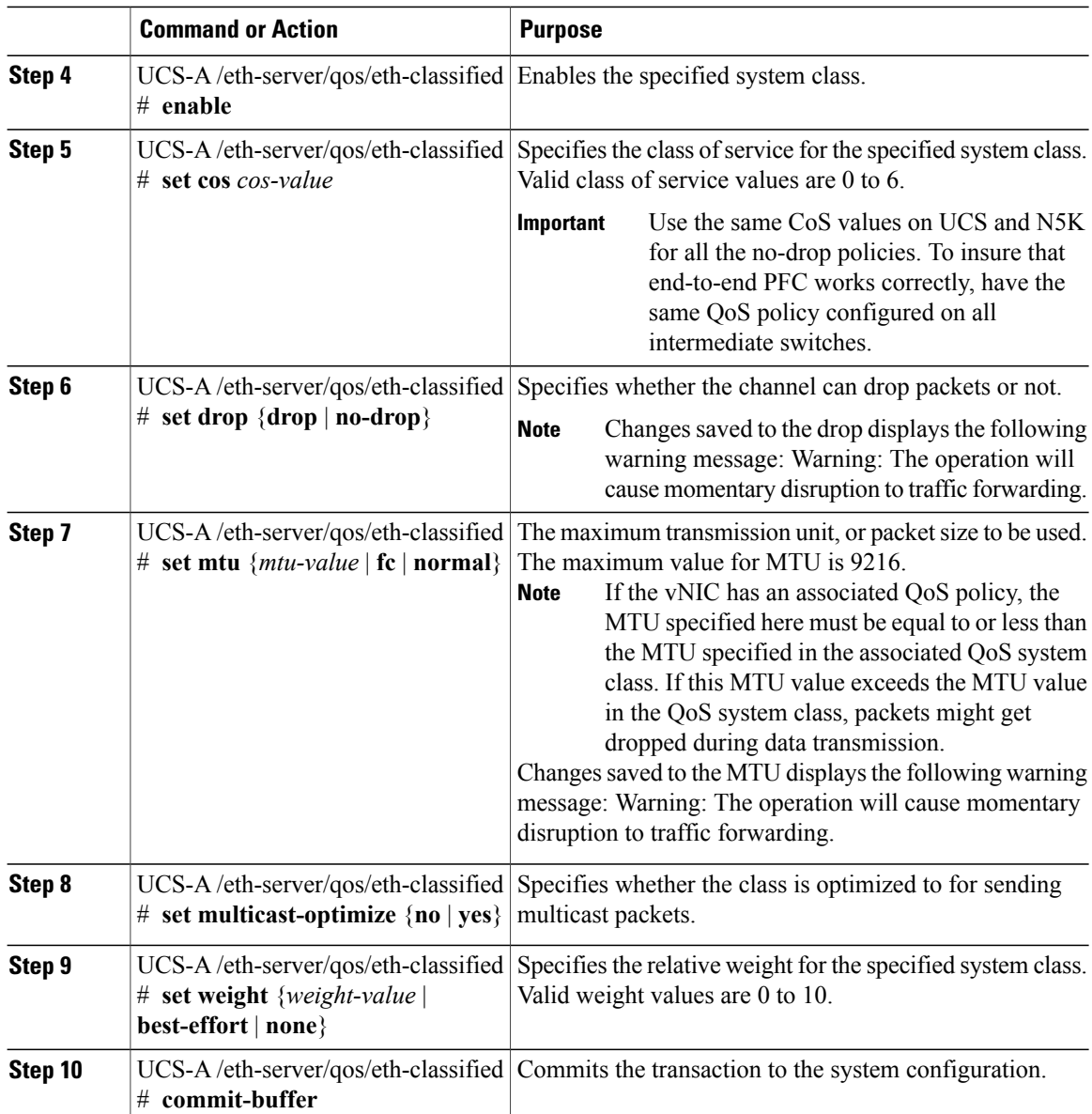

The following example shows how to enable the platinum system class, allow the channel to drop packets, set the class of service to 6, set the MTU to normal, set the relative weight to 5, and commit the transaction:

```
UCS-A# scope eth-server
UCS-A /eth-server # scope qos
UCS-A /eth-server/qos # scope eth-classified platinum
UCS-A /eth-server/qos/eth-classified # enable
UCS-A /eth-server/qos/eth-classified* # set drop drop
Warning: The operation will cause momentary disruption to traffic forwarding
UCS-A /eth-server/qos/eth-classified* # set cos 6
UCS-A /eth-server/qos/eth-classified* # set mtu normal
Warning: The operation will cause momentary disruption to traffic forwarding
UCS-A /eth-server/qos/eth-classified* # set weight 5
UCS-A /eth-server/qos/eth-classified* # commit-buffer
UCS-A /eth-server/qos/eth-classified #
```
## **Disabling a System Class**

If you disable a system class that is used in a QoS policy, Cisco UCS Manager uses the system class configured with CoS 0 for traffic on servers that are configured with the QoS policy. If no system class is configured as CoS 0, the Best Effort system class is used. You cannot disable the Best Effort or Fibre Channel system classes.

### **Procedure**

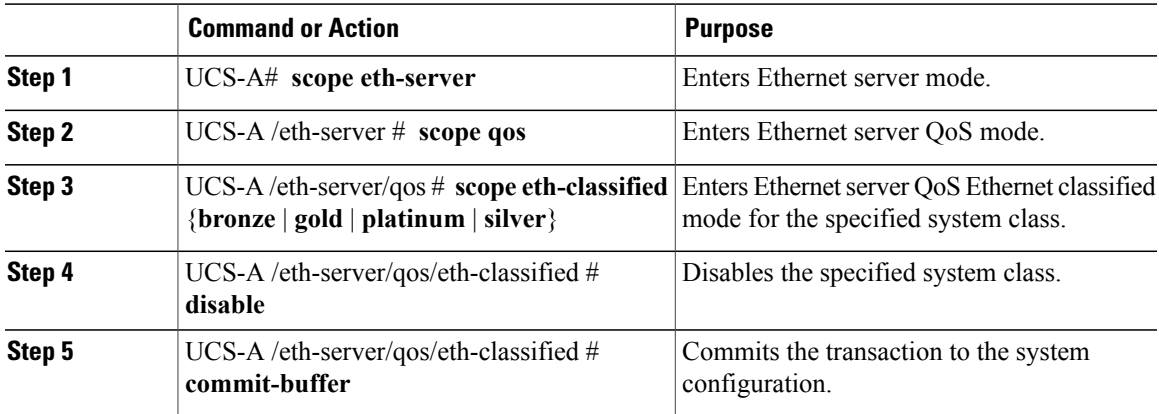

The following example disables the platinum system class and commits the transaction:

```
UCS-A# scope eth-server
UCS-A /eth-server # scope qos
UCS-A /eth-server/qos # scope eth-classified platinum
UCS-A /eth-server/qos/eth-classified # disable
UCS-A /eth-server/qos/eth-classified* # commit-buffer
UCS-A /eth-server/qos/eth-classified #
```
# <span id="page-304-0"></span>**Configuring Quality of Service Policies**

## **Quality of Service Policy**

A quality of service (QoS) policy assigns a system class to the outgoing traffic for a vNIC or vHBA. This system class determines the quality of service for that traffic. For certain adapters, you can also specify additional controls on the outgoing traffic, such as burst and rate.

You must include a QoS policy in a vNIC policy or vHBA policy and then include that policy in a service profile to configure the vNIC or vHBA.

T

# **Configuring a QoS Policy**

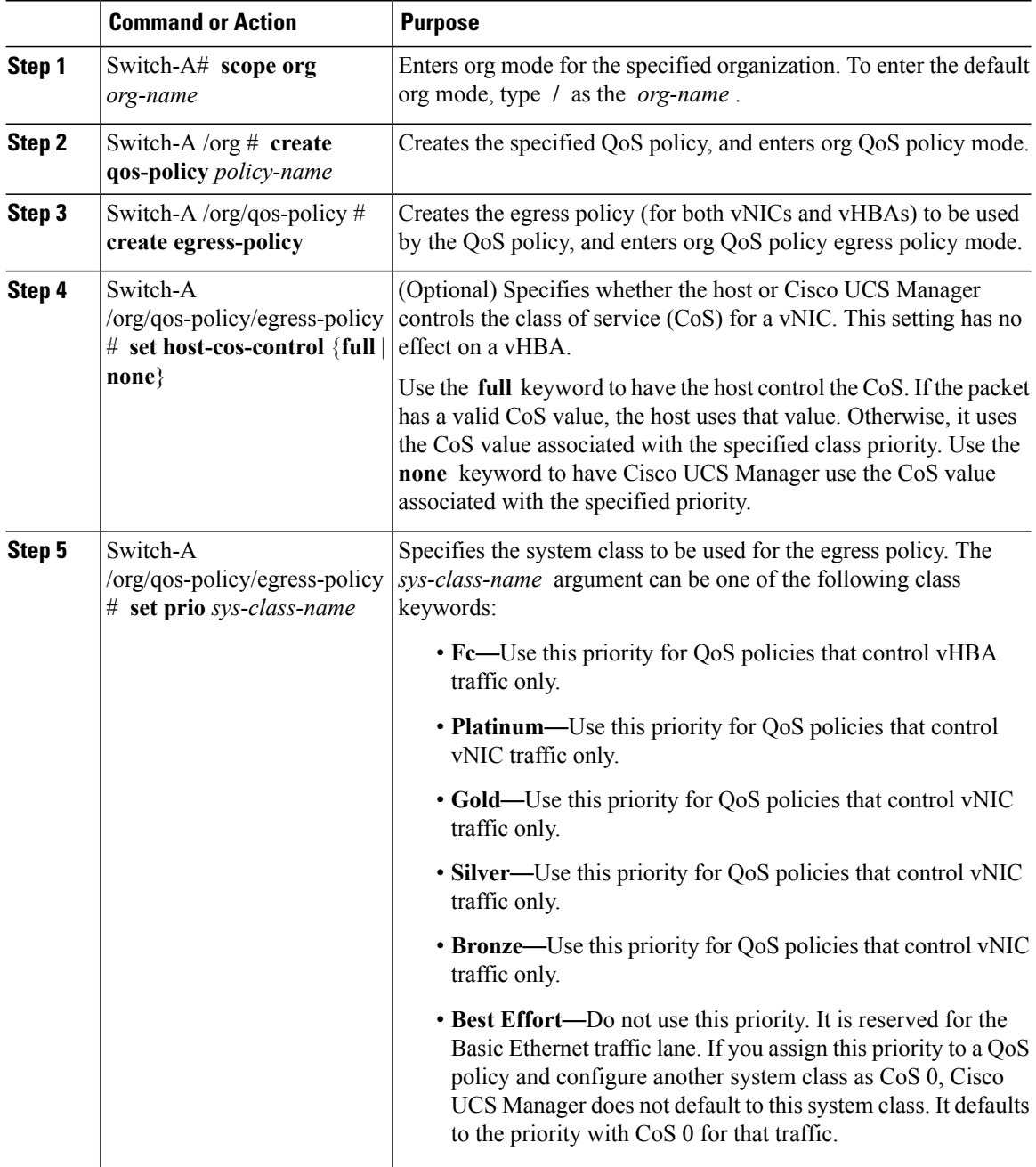

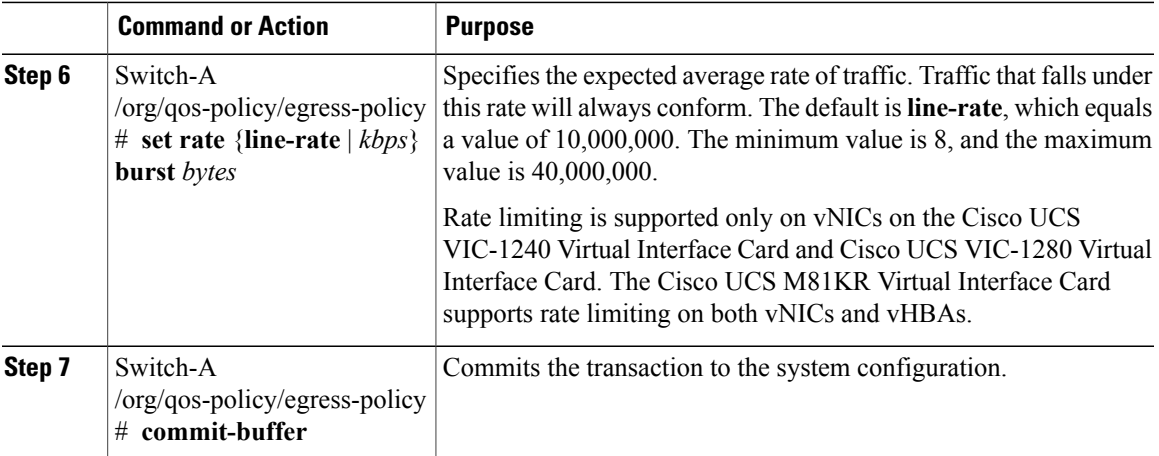

The following example creates a QoS policy for vNIC traffic, assigns the platinum system class and sets the rate limit (traffic rate and burst size) for the egress policy, and commits the transaction:

```
Switch-A# scope org /
Switch-A /org # create qos-policy VnicPolicy34
Switch-A /org/qos-policy* # create egress-policy
Switch-A /org/qos-policy/egress-policy* # set prio platinum
Switch-A /org/qos-policy/egress-policy* # set rate 5000000 burst 65000
Switch-A /org/qos-policy/egress-policy* # commit-buffer
Switch-A /org/qos-policy/egress-policy #
```
The following example creates a QoS policy for vHBA traffic, assigns the fc (Fibre Channel) system class and sets the rate limit (traffic rate and burst size) for the egress policy, and commits the transaction:

```
Switch-A# scope org /
Switch-A /org # create qos-policy VhbaPolicy12
Switch-A /org/qos-policy* # create egress-policy
Switch-A /org/qos-policy/egress-policy* # set prio fc
Switch-A /org/qos-policy/egress-policy* # set rate 5000000 burst 65000
Switch-A /org/qos-policy/egress-policy* # commit-buffer
Switch-A /org/qos-policy/egress-policy #
```
#### **What to Do Next**

Include the QoS policy in a vNIC or vHBA template.

## **Deleting a QoS Policy**

If you delete a QoS policy that is in use or you disable a system class that is used in a QoS policy, any vNIC or vHBA that uses that QoS policy is assigned to the Best Effort system class or to the system class with a CoS of 0. In a system that implements multitenancy, Cisco UCS Manager first attempts to find a matching QoS policy in the organization hierarchy.

### **Procedure**

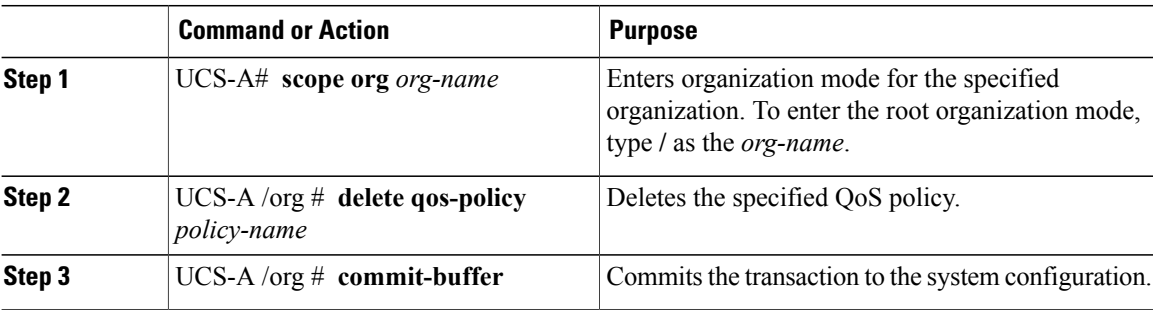

The following deletes the QoS policy named QosPolicy34 and commits the transaction:

```
UCS-A# scope org /
UCS-A /org # delete qos-policy QosPolicy34
UCS-A /org* # commit-buffer
UCS-A /org #
```
# <span id="page-307-0"></span>**Configuring Flow Control Policies**

## **Flow Control Policy**

Flow control policies determine whether the uplink Ethernet ports in a Cisco UCS domain send and receive IEEE 802.3x pause frames when the receive buffer for a port fills. These pause frames request that the transmitting port stop sending data for a few milliseconds until the buffer clears.

For flow control to work between a LAN port and an uplink Ethernet port, you must enable the corresponding receive and send flow control parameters for both ports. For Cisco UCS, the flow control policies configure these parameters.

When you enable the send function, the uplink Ethernet port sends a pause request to the network port if the incoming packet rate becomes too high. The pause remains in effect for a few milliseconds before traffic is reset to normal levels. If you enable the receive function, the uplink Ethernet port honors all pause requests from the network port. All traffic is halted on that uplink port until the network port cancels the pause request.

Because you assign the flow control policy to the port, changes to the policy have an immediate effect on how the port reacts to a pause frame or a full receive buffer.

## **Configuring a Flow Control Policy**

### **Before You Begin**

Configure the network port with the corresponding setting for the flow control that you need. For example, if you enable the send setting for flow-control pause frames in the policy, ensure that the receive parameter in the network port is set to on or to desired. If you want the Cisco UCS port to receive flow-control frames, ensure that the send parameter is set to on or to desire on the network port. If you do not want to use flow control, you can set the send and receive parameters on the network port to off.

Г

### **Procedure**

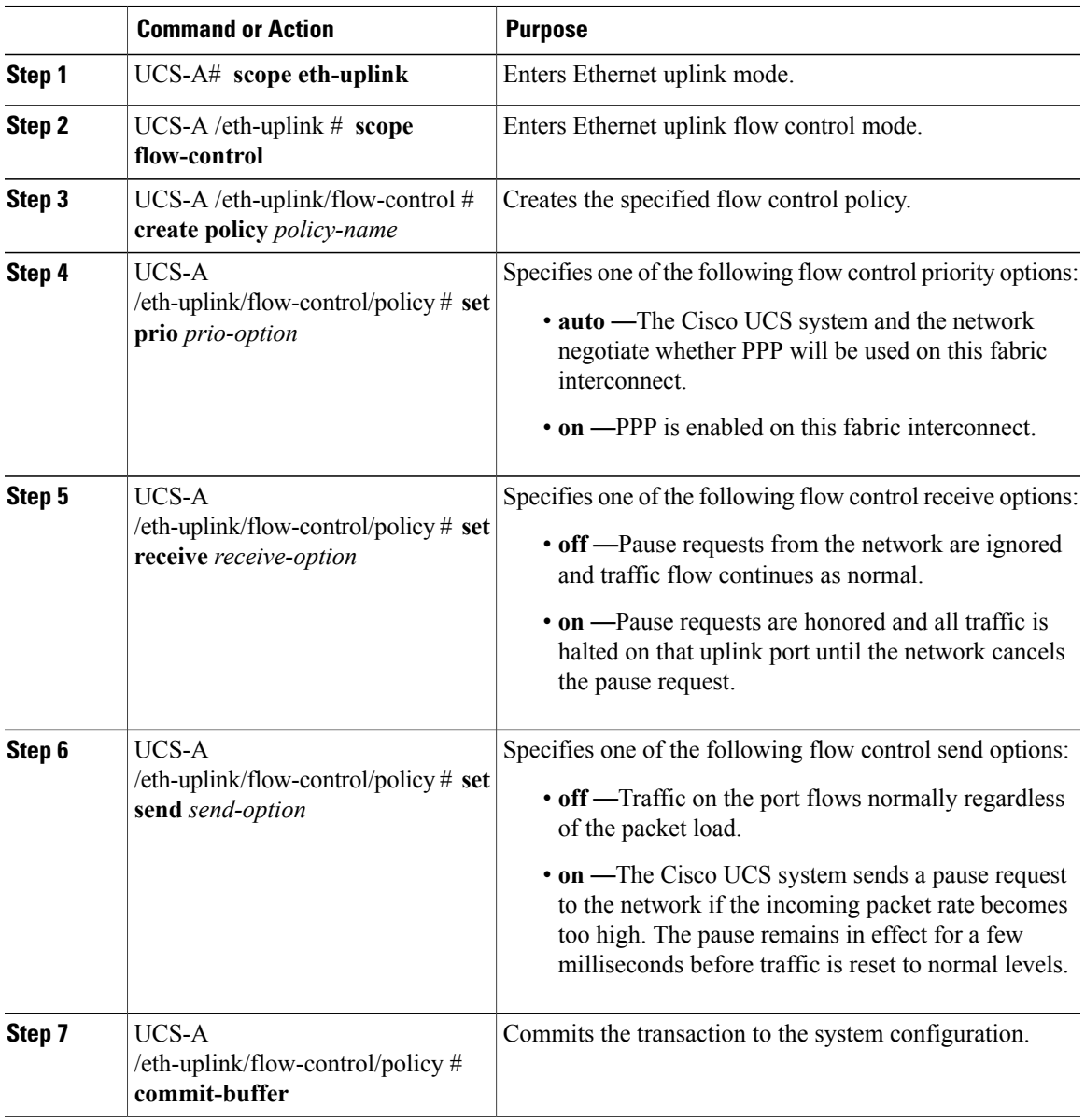

The following configures a flow control policy and commits the transaction:

```
UCS-A# scope eth-uplink
UCS-A /eth-uplink # scope flow-control
UCS-A /eth-uplink/flow-control # create policy FlowControlPolicy23
UCS-A /eth-uplink/flow-control/policy* # set prio auto
UCS-A /eth-uplink/flow-control/policy* # set receive on
UCS-A /eth-uplink/flow-control/policy* # set send on
UCS-A /eth-uplink/flow-control/policy* # commit-buffer
UCS-A /eth-uplink/flow-control/policy #
```
I

### **What to Do Next**

Associate the flow control policy with an uplink Ethernet port or port channel.

# **Deleting a Flow Control Policy**

### **Procedure**

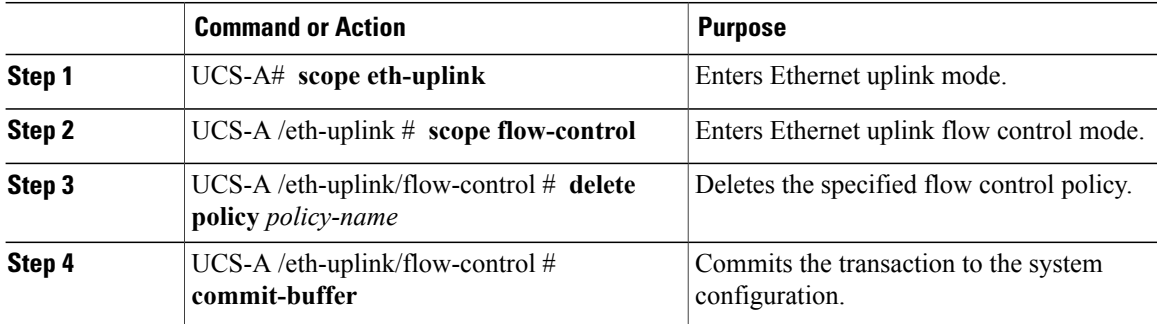

The following example deletes the flow control policy named FlowControlPolicy23 and commits the transaction:

```
UCS-A# scope eth-uplink
UCS-A /eth-uplink # scope flow-control
UCS-A /eth-uplink/flow-control # delete policy FlowControlPolicy23
UCS-A /eth-uplink/flow-control* # commit-buffer
UCS-A /eth-uplink/flow-control #
```
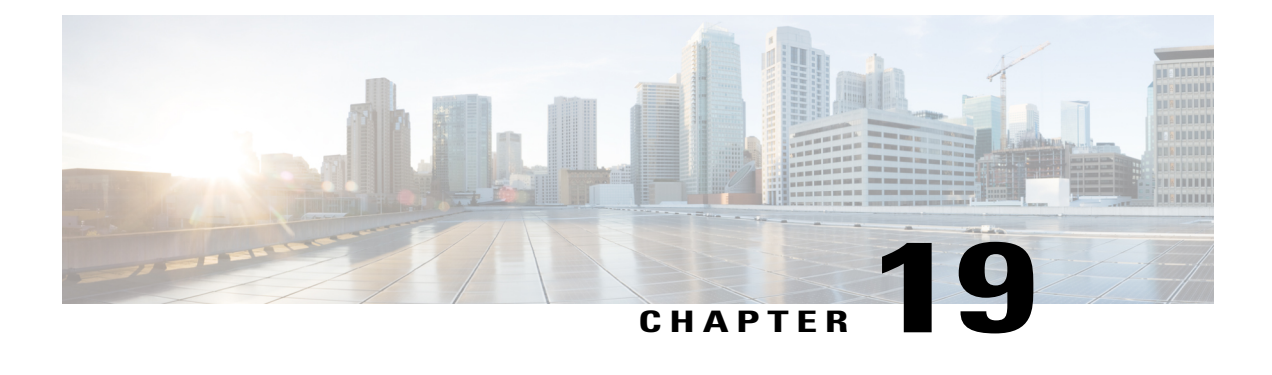

# **Configuring Network-Related Policies**

This chapter includes the following sections:

- [Configuring](#page-310-0) vNIC Templates, page 275
- [Configuring](#page-316-0) Ethernet Adapter Policies, page 281
- [Configuring](#page-327-0) the Default vNIC Behavior Policy, page 292
- Configuring LAN [Connectivity](#page-328-0) Policies, page 293
- [Configuring](#page-336-0) Network Control Policies, page 301
- [Configuring](#page-340-0) Multicast Policies, page 305
- [Configuring](#page-344-0) LACP Policies, page 309
- [Configuring](#page-346-0) UDLD Link Policies, page 311
- [Configuring](#page-353-0) VMQ Connection Policies, page 318
- [NetQueue,](#page-354-0) page 319

# <span id="page-310-0"></span>**Configuring vNIC Templates**

## **vNIC Template**

The vNIC LAN connectivity policy defines how a vNIC on a server connects to the LAN.

Cisco UCS Manager does not automatically create a VM-FEX port profile with the correct settings when you create a vNIC template. If you want to create a VM-FEX port profile, you must configure the target of the vNIC template as a VM. You must include this policy in a service profile for it to take effect.

You can select VLAN groups in addition to any individual VLAN while creating a vNIC template.

I

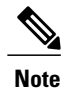

If your server has two Emulex or QLogic NICs (Cisco UCS CNA M71KR-E or Cisco UCS CNA M71KR-Q), you must configure vNIC policies for both adapters in your service profile to get a user-defined MAC address for both NICs. If you do not configure policies for both NICs, Windows still detects both of them in the PCI bus. Then because the second eth is not part of your service profile, Windows assigns it a hardware MAC address. If you then move the service profile to a different server, Windows sees additional NICs because one NIC did not have a user-defined MAC address.

# **Configuring a vNIC Template**

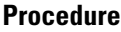

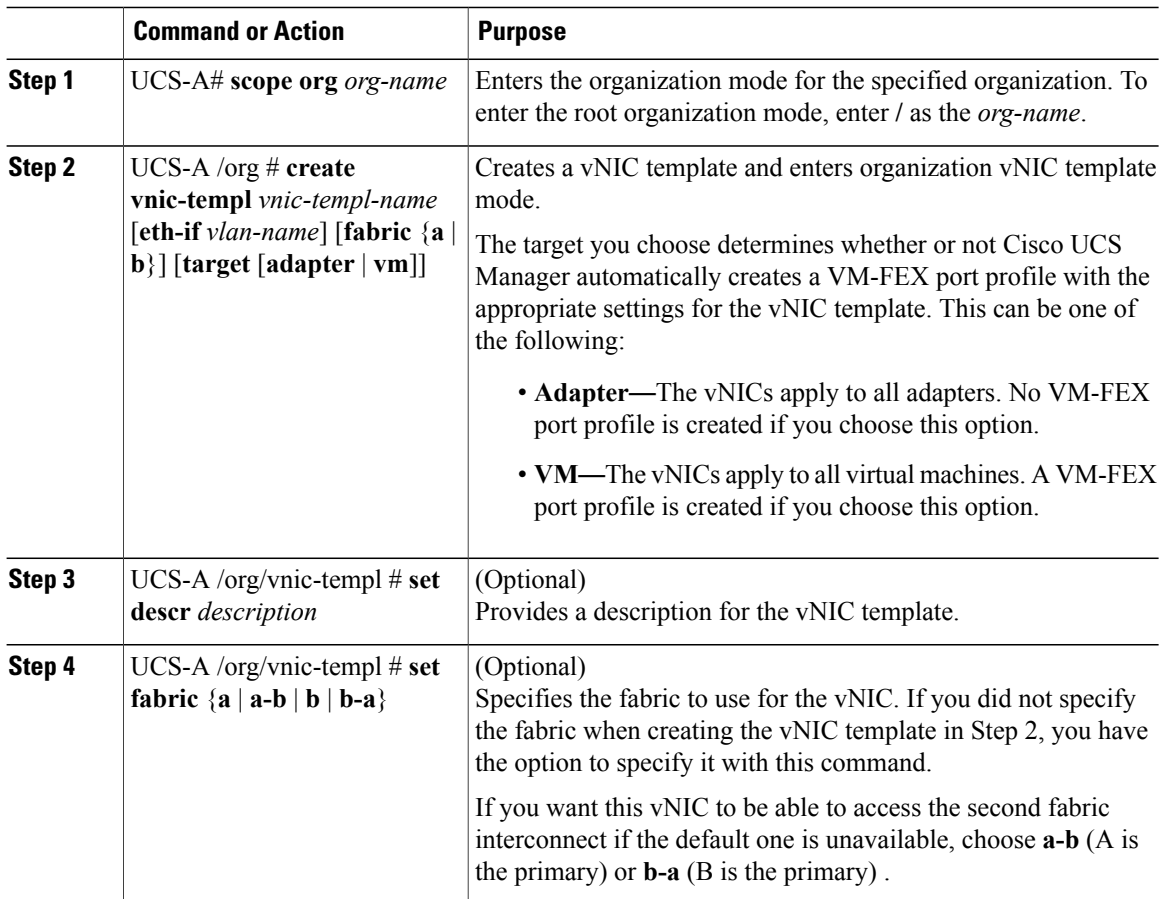

 $\overline{\phantom{a}}$ 

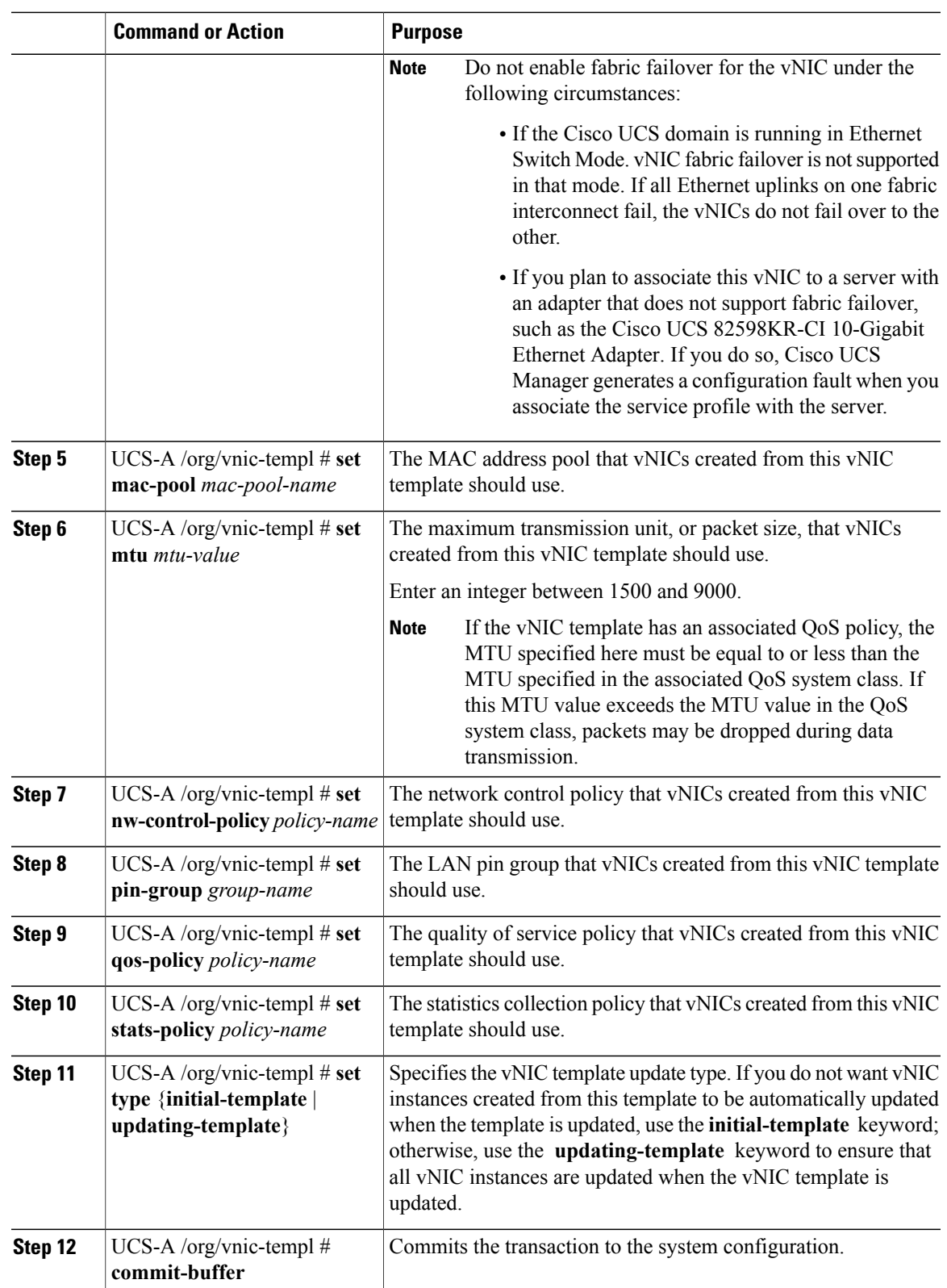

```
The following example configures a vNIC template and commits the transaction:
UCS-A# scope org /
UCS-A /org* # create vnic template VnicTempFoo
UCS-A /org/vnic-templ* # set descr "This is a vNIC template example."
UCS-A /org/vnic-templ* # set fabric a
UCS-A /org/vnic-templ* # set mac-pool pool137
UCS-A /org/vnic-templ* # set mtu 8900
UCS-A /org/vnic-templ* # set nw-control-policy ncp5
UCS-A /org/vnic-templ* # set pin-group PinGroup54
UCS-A /org/vnic-templ* # set qos-policy QosPol5
UCS-A /org/vnic-templ* # set stats-policy ServStatsPolicy
UCS-A /org/vnic-templ* # set type updating-template
UCS-A /org/vnic-templ* # commit-buffer
UCS-A /org/vnic-templ #
```
# **Redundancy Template Pairs**

Creating vNIC and vHBA template pairs enables you to group vNICs or vHBAs that belong to a specific server. For example, you can create a vNIC or a vHBA template and specify it as the Primary template, then create a different vNIC or vHBA template and specify it as the Secondary template. You can link the two templates to create a pair that share attributes that you define in the Primary template. The Secondary template inherits the attributes from the Primary template and any changes made to the Primary template are propagated to the Secondary template in the template pair. You can also modify any non-shared configurations on each individual template in the pair.

When creating the pair, you can assign one template, for example the Primary template to Fabric A and the other template, for example the Secondary template to Fabric B or vice versa. This feature eliminates the need to configure vNIC or vHBA pairs independently using one or more templates.

The number of vNIC and vHBA pairs that can be created using a template pair is only limited by the adapter's maximum capabilities.

Use the **Initial Template** type for one time provisioning.

Use the **Updating Template** type to have the Primary template drive the changes in the redundancy pair for shared configurations. See the shared configurations listed below.

## **Creating vNIC Template Pairs**

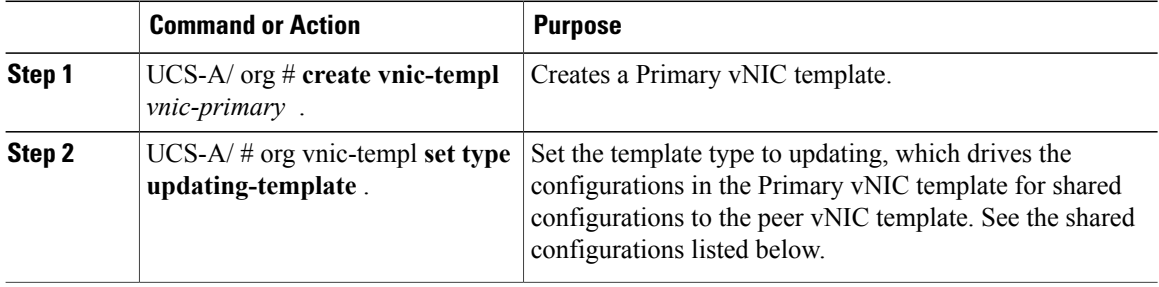

 $\mathbf I$ 

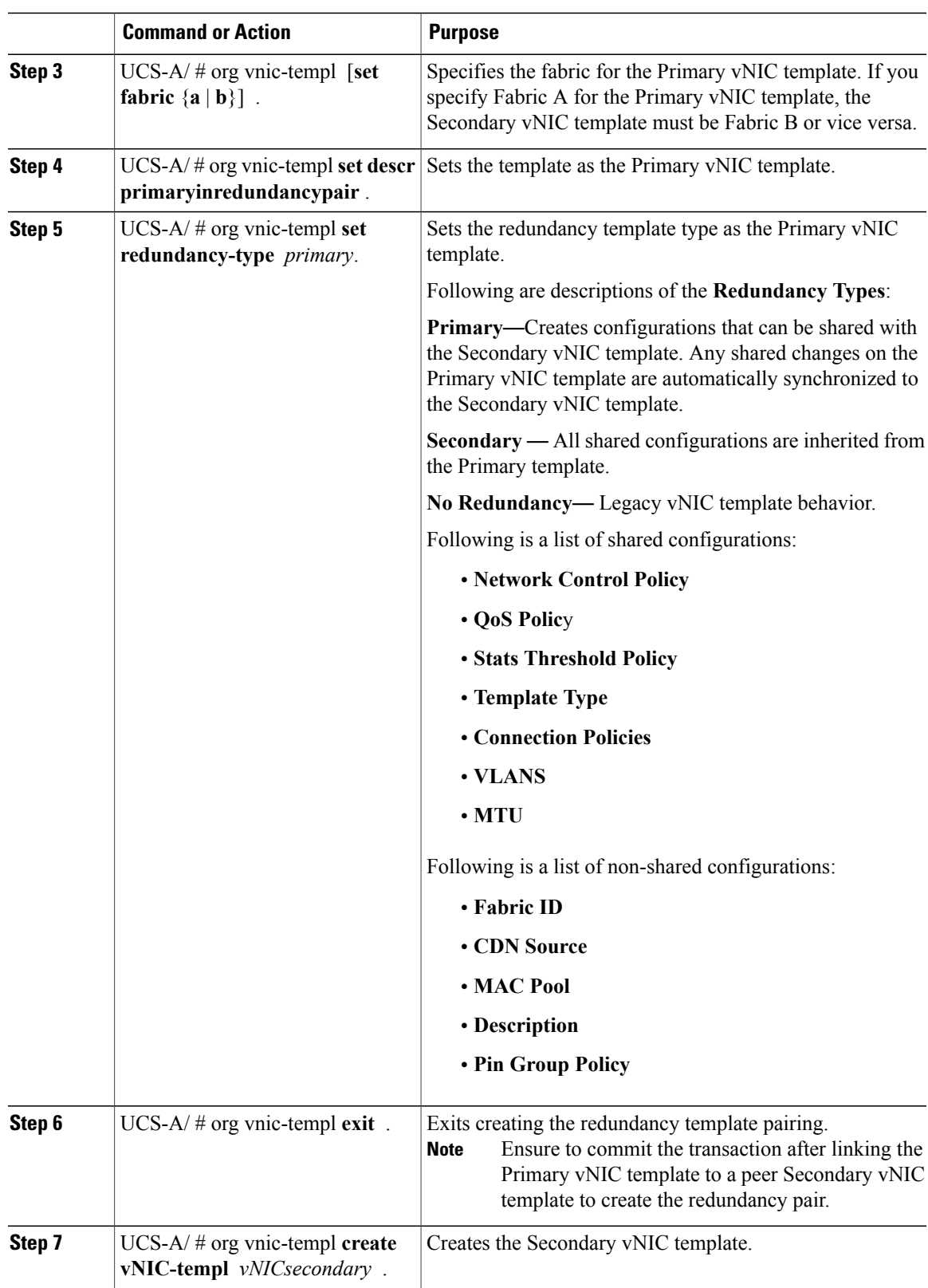

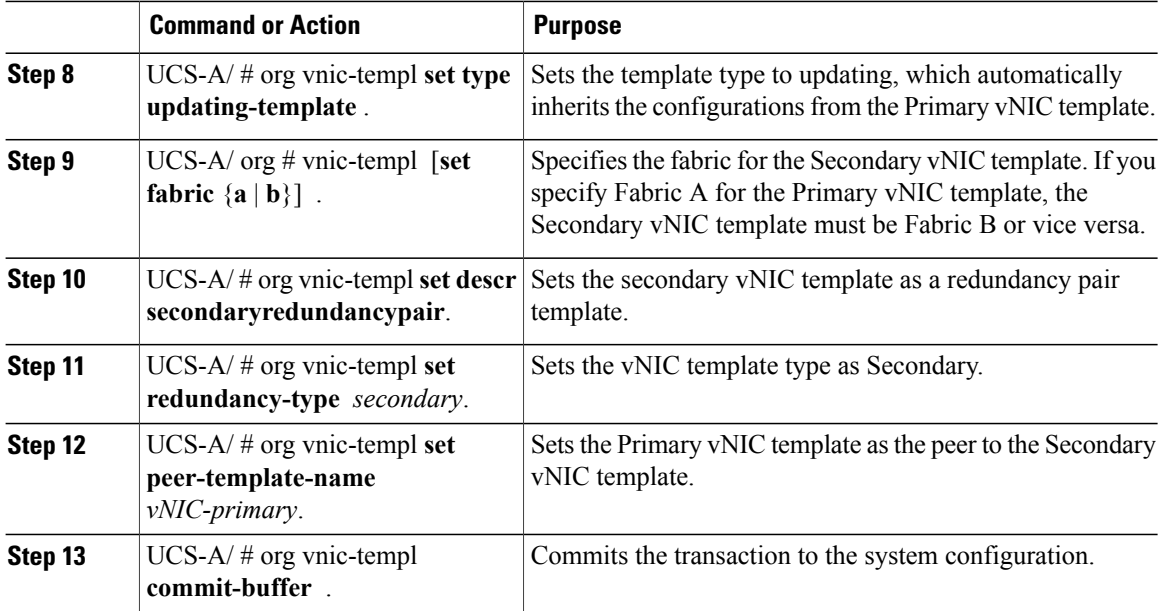

The following example configures a vNIC redundancy template pair and commits the transaction:

```
UCS-A /org* # create vnic-template vnic-primary
UCS-A /org/vnic-templ* # set type updating-template
UCS-A /org/vnic-templ* # set fabric a
UCS-A /org/vnic-templ* # set descr primaryinredundancypair
UCS-A /org/vnic-templ* # set redundancy-type primary
UCS-A /org/vnic-templ* # exit
UCS-A /org* # create vnic-templ vnicsecondary
UCS-A /org/vnic-templ* # set fabric b
UCS-A /org/vnic-templ* # set descr secondaryinredundancypair
UCS-A /org/vnic-templ* # set redundancy-type secondary
UCS-A /org/vnic-templ* # set peer-template-name vnic-primary
UCS-A /org/vnic-templ* # commit-buffer
UCS-A /org/vnic-templ #
```
#### **What to Do Next**

After you create the vNIC redundancy template pair, you can use the redundancy template pair to create redundancy vNIC pairs for any service profile in the same organization or sub- organization.

## **Undo vNIC Template Pairs**

You can undo the vNIC template pair by changing the Peer Redundancy Template so that there is no peer template for the Primary or the Secondary template. When you undo a vNIC template pair, the corresponding vNIC pairs also becomes undone.

### **Procedure**

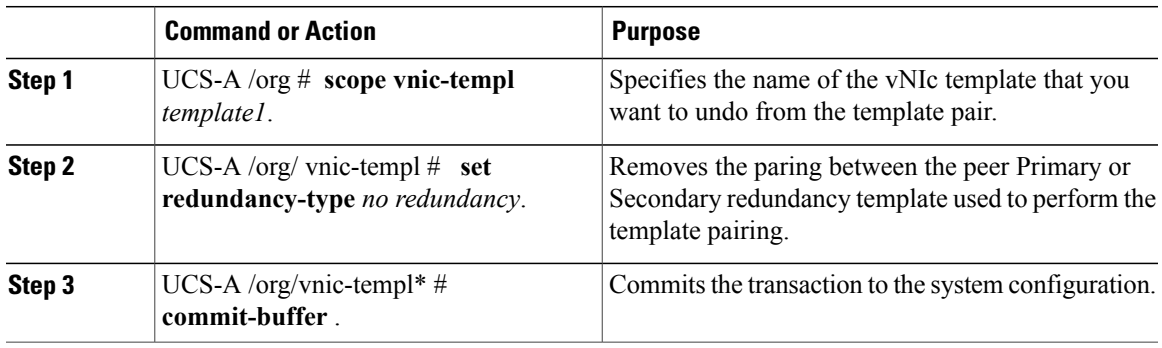

The following example shows how to undo a template pairing:

UCS-A /org # **scope vnic-templ template1** UCS-A /org/vnic-templ # **set redundancy-type no-redundancy** UCS-A /org/vnic-templ\* # **commit buffer**

## **Deleting a vNIC Template**

П

### **Procedure**

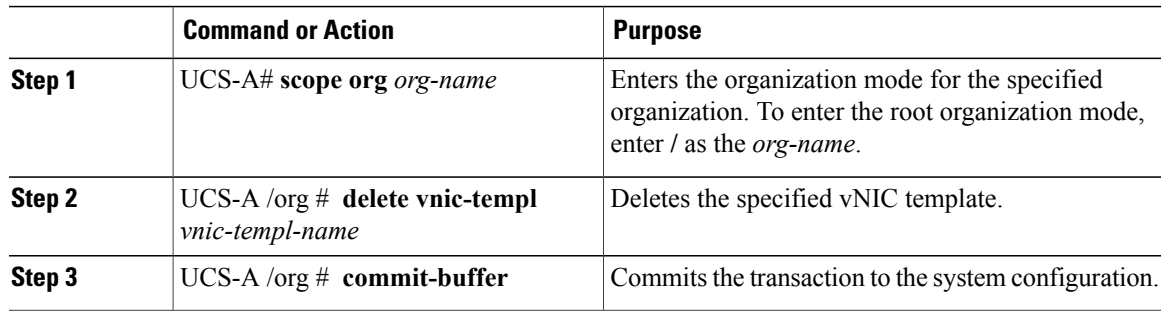

The following example deletes the vNIC template named VnicTemp42 and commits the transaction:

```
UCS-A# scope org /
UCS-A /org # delete vnic template VnicTemp42
UCS-A /org* # commit-buffer
UCS-A /org #
```
# <span id="page-316-0"></span>**Configuring Ethernet Adapter Policies**

# **Ethernet and Fibre Channel Adapter Policies**

These policies govern the host-side behavior of the adapter, including how the adapter handles traffic. For example, you can use these policies to change default settings for the following:

- Queues
- Interrupt handling
- Performance enhancement
- RSS hash
- Failover in a cluster configuration with two fabric interconnects

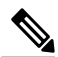

**Note**

For Fibre Channel adapter policies, the values displayed by Cisco UCS Manager may not match those displayed by applications such as QLogic SANsurfer. For example, the following values may result in an apparent mismatch between SANsurfer and Cisco UCS Manager:

- Max LUNs Per Target—SANsurfer has a maximum of 256 LUNs and does not display more than that number. Cisco UCS Manager supports a higher maximum number of LUNs.
- Link Down Timeout—In SANsurfer, you configure the timeout threshold for link down in seconds. In Cisco UCS Manager, you configure this value in milliseconds. Therefore, a value of 5500 ms in Cisco UCS Manager displays as 5s in SANsurfer.
- Max Data Field Size—SANsurfer has allowed values of 512, 1024, and 2048. Cisco UCS Manager allows you to set values of any size. Therefore, a value of 900 in Cisco UCS Manager displays as 512 in SANsurfer.
- LUN Queue Depth—The LUN queue depth setting is available for Windows system FC adapter policies. Queue depth is the number of commands that the HBA can send and receive in a single transmission per LUN. Windows Storport driver sets this to a default value of 20 for physical miniports and to 250 for virtual miniports. This setting adjusts the initial queue depth for all LUNs on the adapter. Valid range for this value is 1 to 254. The default LUN queue depth is 20. This feature only works with Cisco UCS Manager version 3.1(2) and higher.
- IO TimeOut Retry—When the target device is not responding to an IO request within the specified timeout, the FC adapter will abort the pending command then resend the same IO after the timer expires. The FC adapter valid range for this value is 1 to 59 seconds. The default IO retry timeout is 5 seconds. This feature only works with Cisco UCS Manager version 3.1(2) and higher.

#### **Operating System Specific Adapter Policies**

By default, Cisco UCS provides a set of Ethernet adapter policies and Fibre Channel adapter policies. These policies include the recommended settings for each supported server operating system. Operating systems are sensitive to the settings in these policies. Storage vendors typically require non-default adapter settings. You can find the details of these required settings on the support list provided by those vendors.

Ú **Important** We recommend that you use the values in these policies for the applicable operating system. Do not modify any of the values in the default policies unless directed to do so by Cisco Technical Support. However, if you are creating an Ethernet adapter policy for a Windows OS (instead of using the default Windows adapter policy), you must use the following formulasto calculate valuesthat work with Windows: Completion Queues = Transmit Queues + Receive Queues Interrupt Count = (Completion Queues  $+ 2$ ) rounded up to nearest power of 2 For example, if Transmit Queues = 1 and Receive Queues = 8 then: Completion Queues =  $1 + 8 = 9$ Interrupt Count =  $(9 + 2)$  rounded up to the nearest power of  $2 = 16$ 

## **Accelerated Receive Flow Steering**

Accelerated Receive Flow Steering (ARFS) is hardware-assisted receive flow steering that can increase CPU data cache hit rate by steering kernel level processing of packets to the CPU where the application thread consuming the packet is running.

Using ARFS can improve CPU efficiency and reduce traffic latency. Each receive queue of a CPU has an interrupt associated with it. You can configure the Interrupt Service Routine (ISR) to run on a CPU. The ISR moves the packet from the receive queue to the backlog of one of the current CPUs, which processes the packet later. If the application is not running on this CPU, the CPU must copy the packet to non-local memory, which adds to latency. ARFS can reduce this latency by moving that particular stream to the receive queue of the CPU on which the application is running.

ARFS is disabled by default and can be enabled through Cisco UCS Manager. To configure ARFS, do the following:

- **1** Create an adapter policy with ARFS enabled.
- **2** Associate the adapter policy with a service profile.
- **3** Enable ARFS on a host.
	- **1** Turn off Interrupt Request Queue (IRQ) balance.
	- **2** Associate IRQ with different CPUs.
	- **3** Enable ntuple by using ethtool.

#### **Guidelines and Limitations for Accelerated Receive Flow Steering**

- ARFS supports 64 filters per vNIC
- ARFS is supported on the following adapters:
	- Cisco UCS VIC 1280, 1240, 1340, and 1380
	- Cisco UCS VIC 1225, 1225T, 1285, 1223, 1227, 1227T, 1385, 1387
- ARFS is supported on the following Operating Systems:
	- Red Hat Enterprise Linux 6.5, and 6.6
	- Red Hat Enterprise Linux 7.0 and higher versions
	- SUSE Linux Enterprise Server 11 SP2 and SP3
	- SUSE Linux Enterprise Server 12 and higher versions
	- Ubuntu 14.04.2

## **Interrupt Coalescing**

Adapters typically generate a large number of interrupts that a host CPU must service. Interrupt coalescing reduces the number of interrupts serviced by the host CPU. This is done by interrupting the host only once for multiple occurrences of the same event over a configurable coalescing interval.

When interrupt coalescing is enabled for receive operations, the adapter continues to receive packets, but the host CPU does not immediately receive an interrupt for each packet. A coalescing timer starts when the first packet is received by the adapter. When the configured coalescing interval times out, the adapter generates one interrupt with the packets received during that interval. The NIC driver on the host then services the multiple packets that are received. Reduction in the number of interrupts generated reduces the time spent by the host CPU on context switches. This means that the CPU has more time to process packets, which results in better throughput and latency.

## **Adaptive Interrupt Coalescing**

Due to the coalescing interval, the handling of received packets adds to latency. For small packets with a low packet rate, this latency increases. To avoid this increase in latency, the driver can adapt to the pattern of traffic flowing through it and adjust the interrupt coalescing interval for a better response from the server.

Adaptive interrupt coalescing (AIC) is most effective in connection-oriented low link utilization scenarios including email server, databases server, and LDAP server. It is not suited for line-rate traffic.

#### **Guidelines and Limitations for Adaptive Interrupt Coalescing**

- Adaptive Interrupt Coalescing (AIC) does not provide any reduction in latency when the link utilization is more than 80 percent.
- Enabling AIC disables static coalescing.
- AIC is supported on the following Operating Systems:
	- Red Hat Enterprise Linux 6.4 and higher versions
	- Red Hat Enterprise Linux 7.0 and higher versions
	- SUSE Linux Enterprise Server 11 SP2 and SP3
	- SUSE Linux Enterprise Server 12
	- XenServer 6.5
	- Ubuntu 14.04.2

## **RDMA Over Converged Ethernet for SMB Direct**

RDMA over Converged Ethernet (RoCE) allows direct memory access over an Ethernet network. RoCE is a link layer protocol, and hence, it allows communication between any two hostsin the same Ethernet broadcast domain. RoCE delivers superior performance compared to traditional network socket implementations because of lower latency, lower CPU utilization and higher utilization of network bandwidth. Windows 2012 R2 and later versions use RDMA for accelerating and improving the performance of SMB file sharing and Live Migration.

Cisco UCS Manager Release 2.2(4) supports RoCE for Microsoft SMB Direct. It sends additional configuration information to the adapter while creating or modifying an Ethernet adapter policy.

## **Guidelines and Limitations for SMB Direct with RoCE**

.

.

• Microsoft SMB Direct with RoCE is supported:

◦on Windows 2012 R2 for Cisco UCS Manager release 2.2(4) and later releases.

◦on Windows 2016 for Cisco UCS Manager release 2.2(8) and later releases.

- Microsoft SMB Direct with RoCE is supported only with third generation Cisco UCS VIC 1340, 1380, 1385, 1387 adapters. Second generation UCS VIC 1225 and 1227 adapters are not supported.
- RoCE configuration is supported between Cisco adapters. Interoperability between Cisco adapters and third party adapters is not supported.
- Cisco UCS Manager does not support more than 4 RoCE-enabled vNICs per adapter.
- Cisco UCS Manager does not support RoCE with NVGRE, VXLAN, NetFlow, VMQ, or usNIC.
- Maximum number of queue pairs per adapter is 8192.
- Maximum number of memory regions per adapter is 524288.
- If you do not disable RoCE before downgrading Cisco UCS Manager from Release 2.2(4), downgrade will fail.
- Cisco UCS Manager does not support fabric failover for vNICs with RoCE enabled.

# **Configuring an Ethernet Adapter Policy**

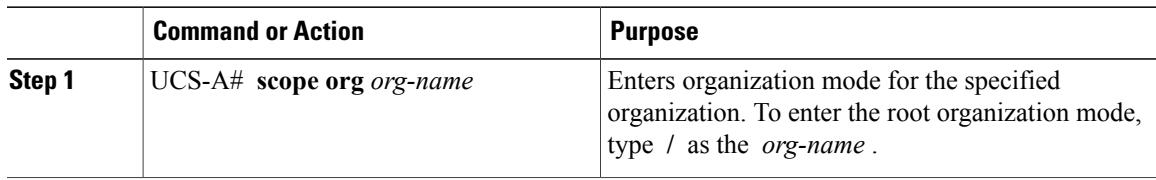

 $\mathbf I$ 

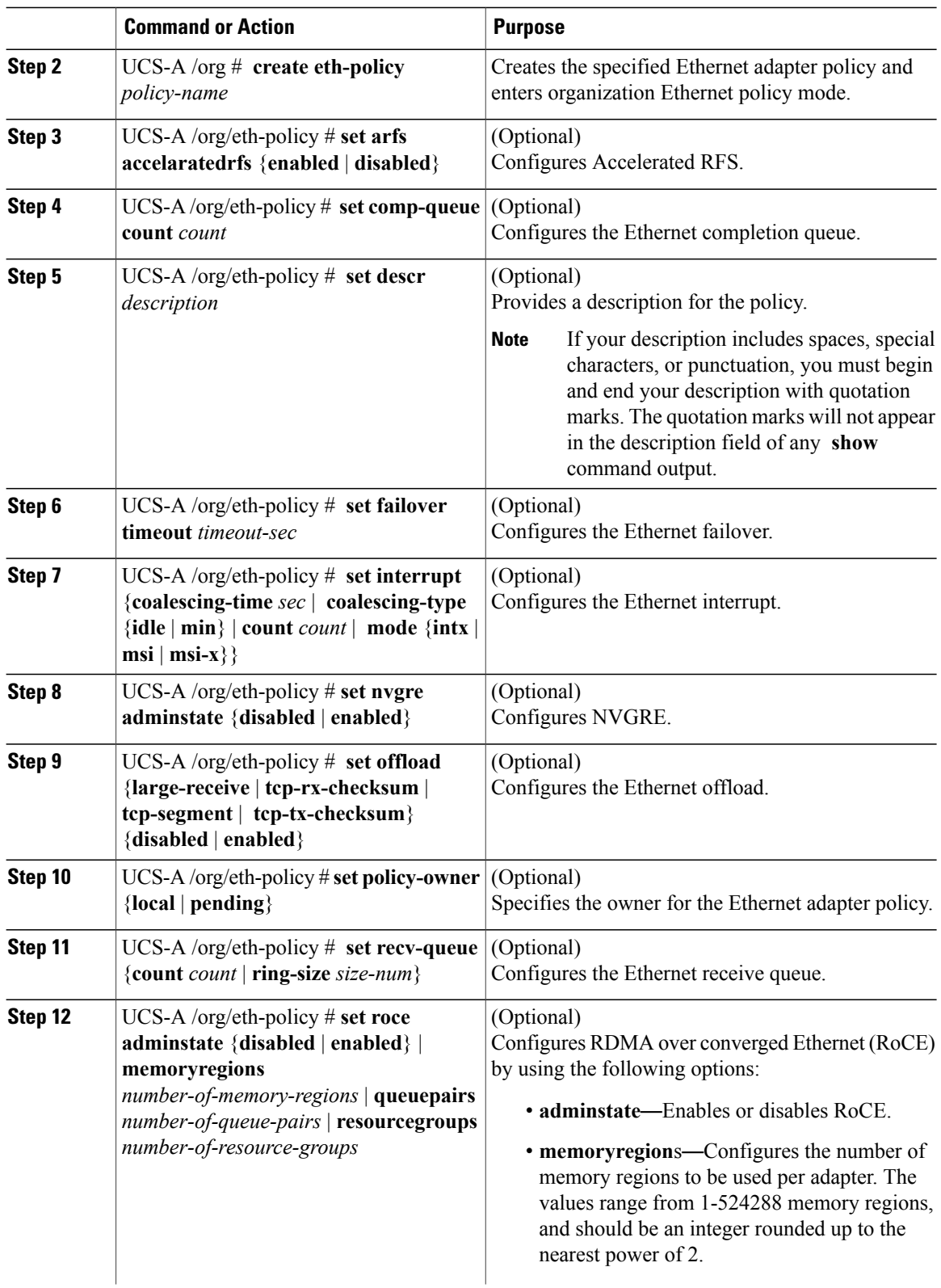

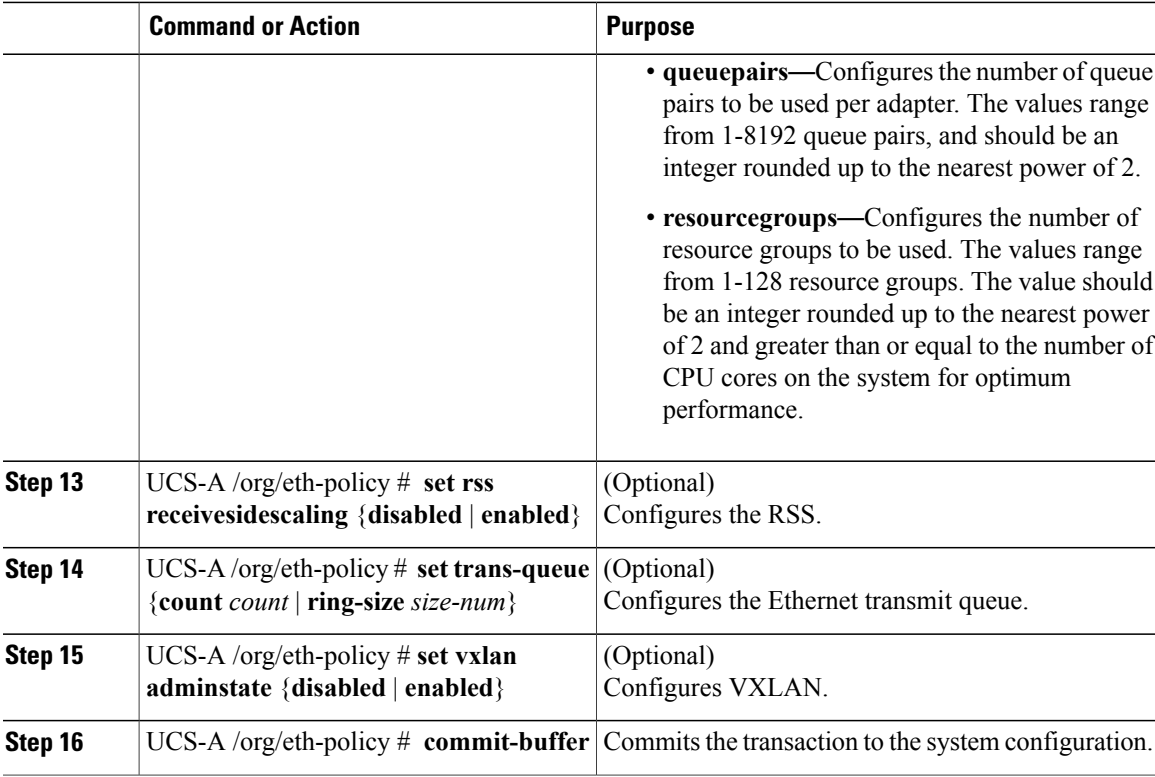

The following example configures an Ethernet adapter policy, and commits the transaction:

```
UCS-A# scope org
UCS-A /org* # create eth-policy EthPolicy19
UCS-A /org/eth-policy* # set comp-queue count 16
UCS-A /org/eth-policy* # set descr "This is an Ethernet adapter policy example."
UCS-A /org/eth-policy* # set failover timeout 300
UCS-A /org/eth-policy* # set interrupt count 64
UCS-A /org/eth-policy* # set offload large-receive disabled
UCS-A /org/eth-policy* # set recv-queue count 32
UCS-A /org/eth-policy* # set rss receivesidescaling enabled
UCS-A /org/eth-policy* # set trans-queue
UCS-A /org/eth-policy* # commit-buffer
UCS-A /org/eth-policy #
The following example configures an Ethernet adapter policy with RoCE, and commits the transaction:
UCS-A# scope org
UCS-A /org* # create eth-policy EthPolicy20
UCS-A /org/eth-policy* # set roce adminstate enable
UCS-A /org/eth-policy* # set roce memoryregions 131072
UCS-A /org/eth-policy* # set roce queuepairs 256
UCS-A /org/eth-policy* # set roce resourcegroups 32
UCS-A /org/eth-policy # commit buffer
UCS-A /org # show eth-policy EthPolicy20 detail expand
Eth Adapter Policy:
    Name: EthPolicy20
    Description:
    Policy Owner: Local
    ARFS:
        Accelarated Receive Flow Steering: Disabled
    Ethernet Completion Queue:
```

```
Count: 2
Ethernet Failback:
    Timeout (sec): 5
Ethernet Interrupt:
    Coalescing Time (us): 125
    Coalescing Type: Min
    Count: 4
    Driver Interrupt Mode: MSI-X
NVGRE:
    NVGRE: Disabled
Ethernet Offload:
    Large Receive: Enabled
    TCP Segment: Enabled
    TCP Rx Checksum: Enabled
    TCP Tx Checksum: Enabled
Ethernet Receive Queue:
    Count: 1
    Ring Size: 512
ROCE:
    RoCE: Enabled
    Resource Groups: 32
    Memory Regions: 131072
    Queue Pairs: 256
VXLAN:
    VXLAN: Disabled
Ethernet Transmit Queue:
    Count: 1
    Ring Size: 256
RSS:
    Receive Side Scaling: Disabled
```
# **Configuring an Ethernet Adapter Policy to Enable eNIC Support for MRQS on Linux Operating Systems**

Cisco UCS Manager includes eNIC support for the Multiple Receive Queue Support (MRQS) feature on Red Hat Enterprise Linux Version 6.x and SUSE Linux Enterprise Server Version 11.x.

```
Step 1 Create an Ethernet adapter policy.
         Use the following parameters when creating the Ethernet adapter policy:
```
- Transmit Queues = 1
- Receive Queues  $= n$  (up to 8)
- Completion Queues  $=$  # of Transmit Queues  $+$  # of Receive Queues
- Interrupts  $=$  # Completion Queues  $+2$
- Receive Side Scaling (RSS) = Enabled
• Interrupt Mode =  $Msi-X$ 

See [Configuring](#page-320-0) an Ethernet Adapter Policy, on page 285.

**Step 2** Install an eNIC driver Version 2.1.1.35 or later. See Cisco UCS Virtual Interface Card Drivers for Linux [Installation](http://www.cisco.com/en/US/docs/unified_computing/ucs/sw/vic_drivers/install/Linux/2.0/b_Cisco_VIC_Drivers_for_Linux_Installation_Guide.html) Guide.

**Step 3** Reboot the server

## **Configuring an Ethernet Adapter Policy to Enable Stateless Offloads with NVGRE**

Cisco UCS Manager supports stateless offloads with NVGRE only with Cisco UCS VIC 1340 and/or Cisco UCS VIC 1380 adapters that are installed on servers running Windows Server 2012 R2 operating systems. Stateless offloads with NVGRE cannot be used with NetFlow, usNIC, or VM-FEX.

### **Procedure**

Г

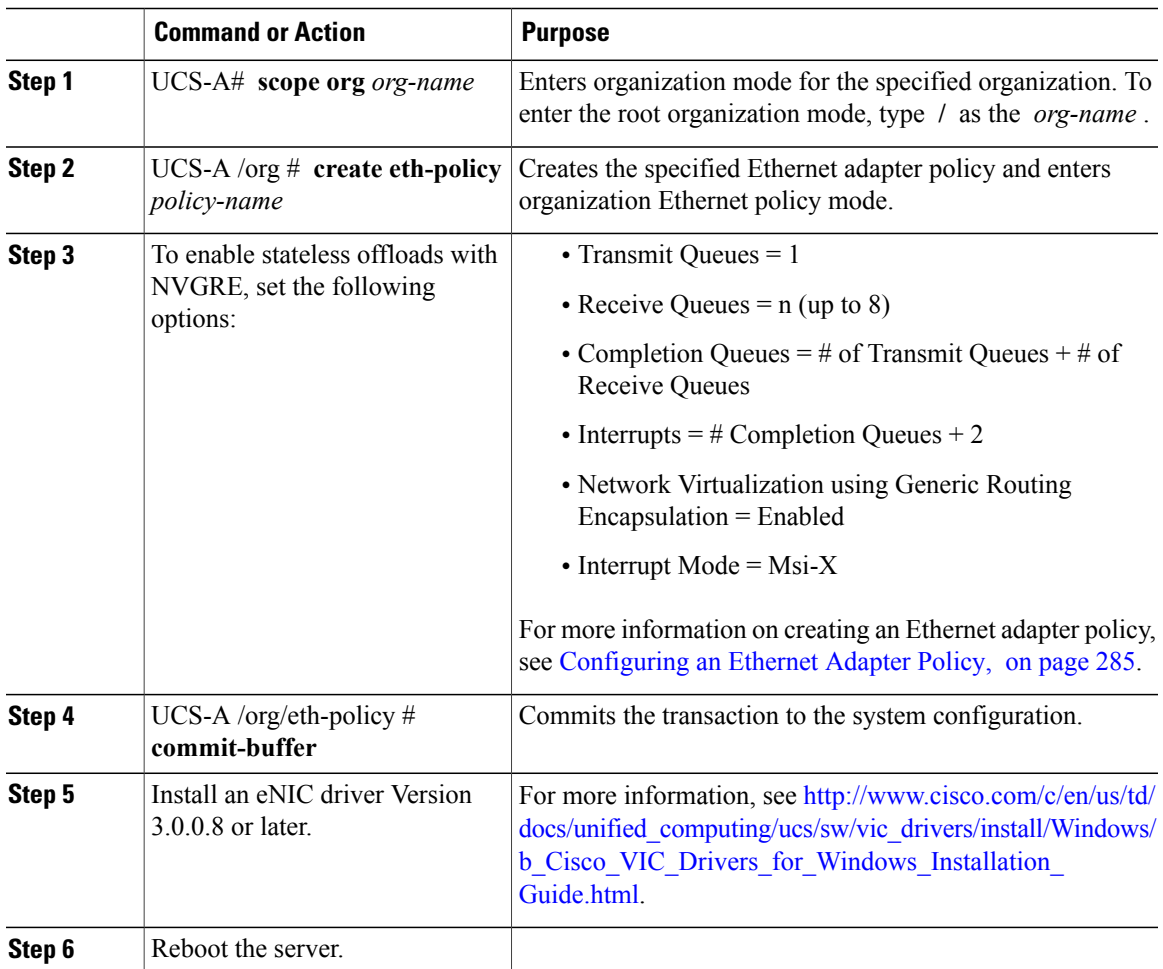

The following example shows how to configure an Ethernet adapter policy to enable stateless offloads with NVGRE and commit the transaction:

```
UCS-A# scope org /
UCS-A /org* # create eth-policy NVGRE
UCS-A /org/eth-policy* # set descr "Ethernet adapter policy with stateless offloads"
UCS-A /org/eth-policy* # set nvgre adminstate enabled
UCS-A /org/eth-policy* # set comp-queue count 16
UCS-A /org/eth-policy* # set interrupt count 64
UCS-A /org/eth-policy* # set recv-queue count 32
UCS-A /org/eth-policy* # set rss receivesidescaling enabled
UCS-A /org/eth-policy* # set trans-queue 1
UCS-A /org/eth-policy* # set interrupt mode mxi-x
UCS-A /org/eth-policy* # commit-buffer
UCS-A /org/eth-policy #
```
## **Configuring an Ethernet Adapter Policy to Enable Stateless Offloads with VXLAN**

Cisco UCS Manager supports stateless offloads with VXLAN only with Cisco UCS VIC 1340 and/or Cisco UCS VIC 1380 adapters that are installed on servers running VMWare ESXi Release 5.5 and later releases of the operating system. Stateless offloads with VXLAN cannot be used with NetFlow, usNIC, or VM-FEX.

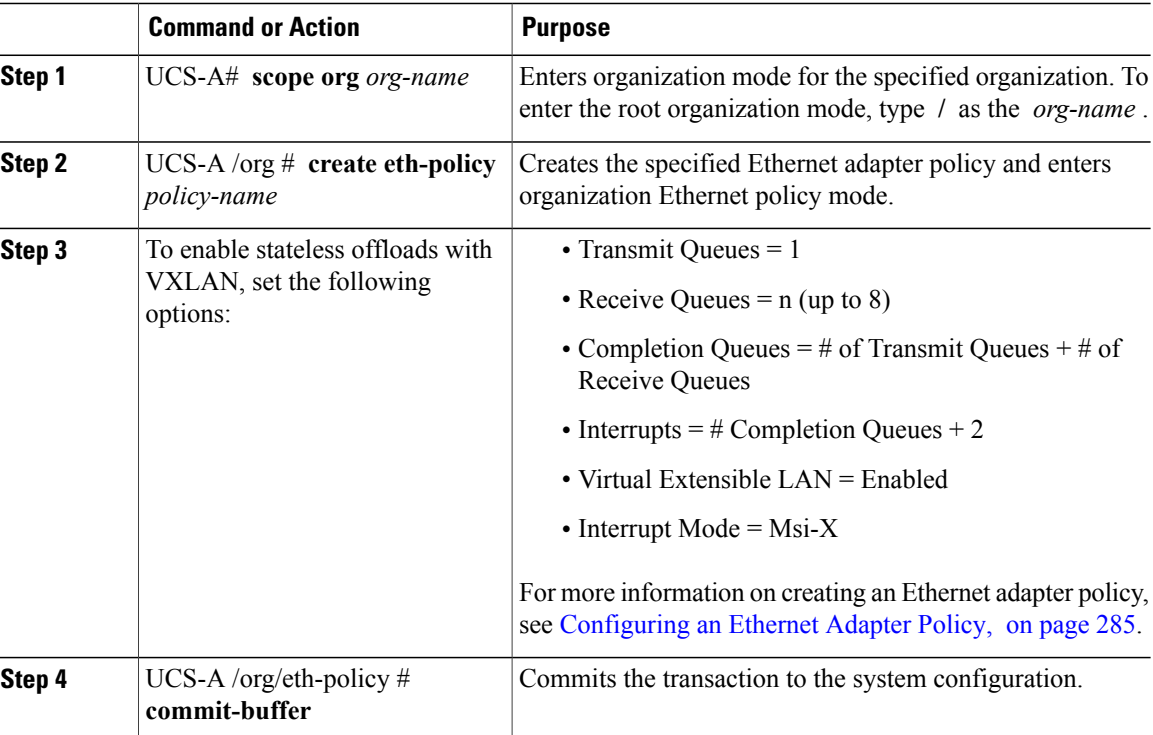

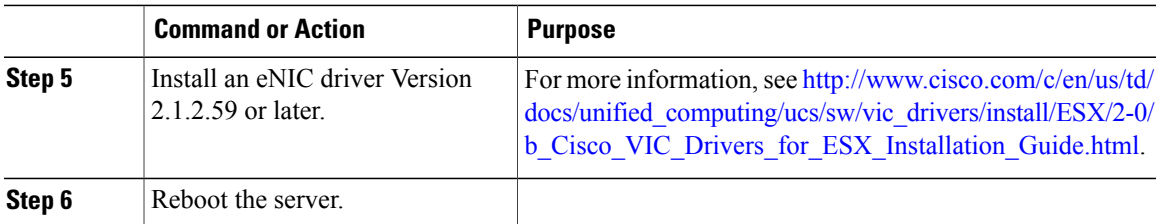

The following example shows how to configure an Ethernet adapter policy to enable stateless offloads with VXLAN and commit the transaction:

```
UCS-A# scope org /
UCS-A /org* # create eth-policy VXLAN
UCS-A /org/eth-policy* # set descr "Ethernet adapter policy with stateless offloads"
UCS-A /org/eth-policy* # set vxlan adminstate enabled
UCS-A /org/eth-policy* # set comp-queue count 16
UCS-A /org/eth-policy* # set interrupt count 64
UCS-A /org/eth-policy* # set recv-queue count 32
UCS-A /org/eth-policy* # set rss receivesidescaling enabled
UCS-A /org/eth-policy* # set trans-queue 1
UCS-A /org/eth-policy* # set interrupt mode mxi-x
UCS-A /org/eth-policy* # commit-buffer
UCS-A /org/eth-policy #
```
## **Deleting an Ethernet Adapter Policy**

### **Procedure**

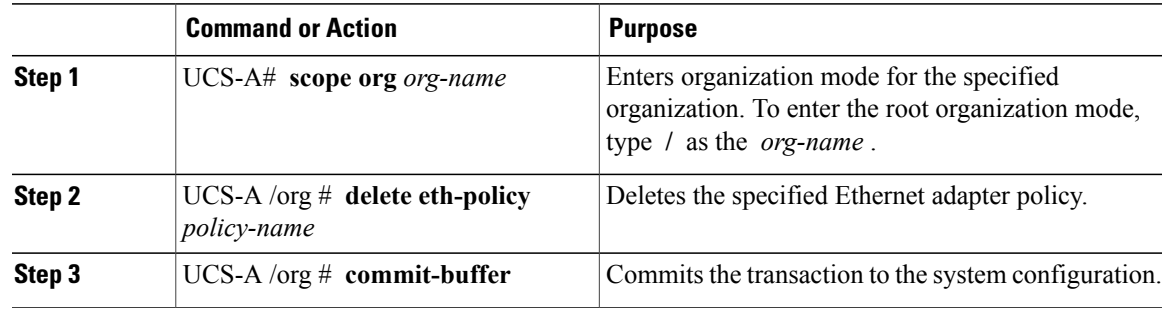

The following example deletes the Ethernet adapter policy named EthPolicy19 and commits the transaction:

```
UCS-A# scope org /
UCS-A /org # delete eth-policy EthPolicy19
UCS-A /org* # commit-buffer
UCS-A /org #
```
ι

# **Configuring the Default vNIC Behavior Policy**

## **Default vNIC Behavior Policy**

Default vNIC behavior policy allows you to configure how vNICs are created for a service profile. You can choose to create vNICS manually, or you can create them automatically.

You can configure the default vNIC behavior policy to define how vNICs are created. This can be one of the following:

- **None**—Cisco UCS Manager does not create default vNICs for a service profile. All vNICs must be explicitly created.
- **HW Inherit**—If a service profile requires vNICs and none have been explicitly defined, Cisco UCS Manager creates the required vNICs based on the adapter installed in the server associated with the service profile.

**Note** If you do not specify a default behavior policy for vNICs, **HW Inherit** is used by default.

## **Configuring a Default vNIC Behavior Policy**

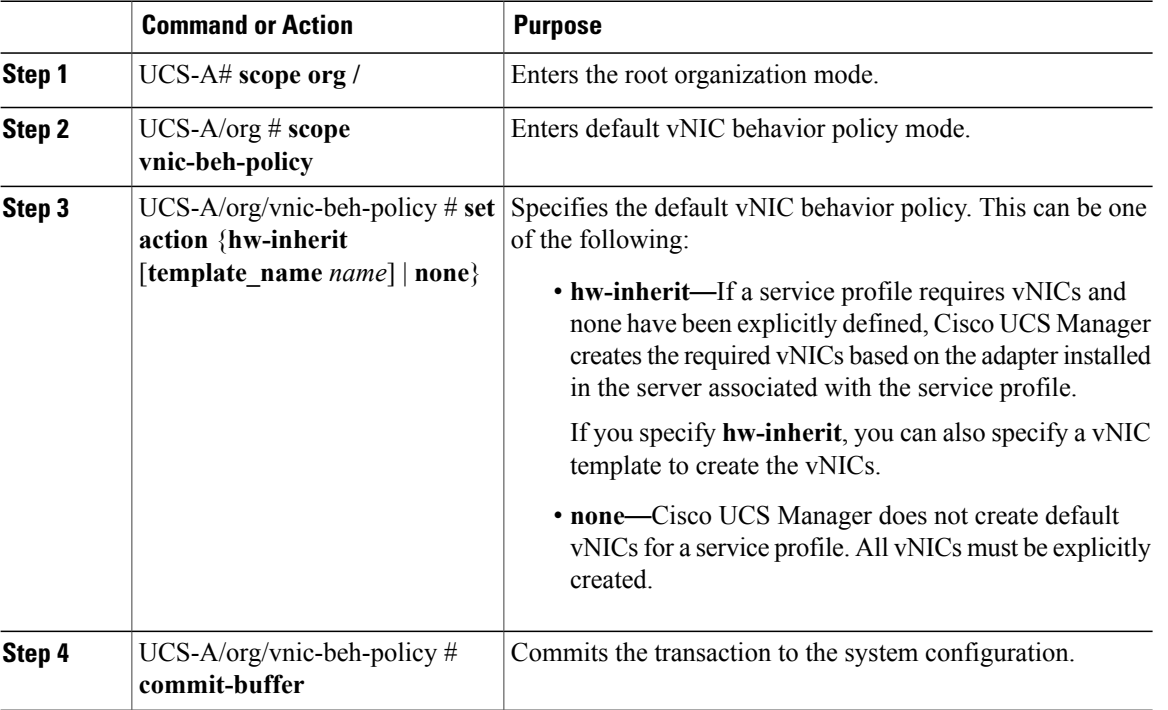

This example shows how to set the default vNIC behavior policy to **hw-inherit**:

```
UCS-A # scope org /
UCS-A/org # scope vnic-beh-policy
UCS-A/org/vnic-beh-policy # set action hw-inherit
UCS-A/org/vnic-beh-policy* # commit-buffer
UCS-A/org/vnic-beh-policy #
```
## **Configuring LAN Connectivity Policies**

## **About the LAN and SAN Connectivity Policies**

Connectivity policies determine the connections and the network communication resources between the server and the LAN or SAN on the network. These policies use pools to assign MAC addresses, WWNs, and WWPNs to servers and to identify the vNICs and vHBAs that the servers use to communicate with the network.

**Note**

We do not recommend that you use static IDs in connectivity policies, because these policies are included in service profiles and service profile templates and can be used to configure multiple servers.

### **Privileges Required for LAN and SAN Connectivity Policies**

Connectivity policies enable users without network or storage privileges to create and modify service profiles and service profile templates with network and storage connections. However, users must have the appropriate network and storage privileges to create connectivity policies.

### **Privileges Required to Create Connectivity Policies**

Connectivity policies require the same privileges as other network and storage configurations. For example, you must have at least one of the following privileges to create connectivity policies:

- admin—Can create LAN and SAN connectivity policies
- ls-server—Can create LAN and SAN connectivity policies
- Is-network—Can create LAN connectivity policies
- Is-storage—Can create SAN connectivity policies

### **Privileges Required to Add Connectivity Policies to Service Profiles**

After the connectivity policies have been created, a user with ls-compute privileges can include them in a service profile or service profile template. However, a user with only ls-compute privileges cannot create connectivity policies.

## **Interactions between Service Profiles and Connectivity Policies**

You can configure the LAN and SAN connectivity for a service profile through either of the following methods:

- LAN and SAN connectivity policies that are referenced in the service profile
- Local vNICs and vHBAs that are created in the service profile
- Local vNICs and a SAN connectivity policy
- Local vHBAs and a LAN connectivity policy

Cisco UCS maintains mutual exclusivity between connectivity policies and local vNIC and vHBA configuration in the service profile. You cannot have a combination of connectivity policies and locally created vNICs or vHBAs. When you include a LAN connectivity policy in a service profile, all existing vNIC configuration is erased, and when you include a SAN connectivity policy, all existing vHBA configuration in that service profile is erased.

# <span id="page-329-0"></span>**Creating a LAN Connectivity Policy**

### **Procedure**

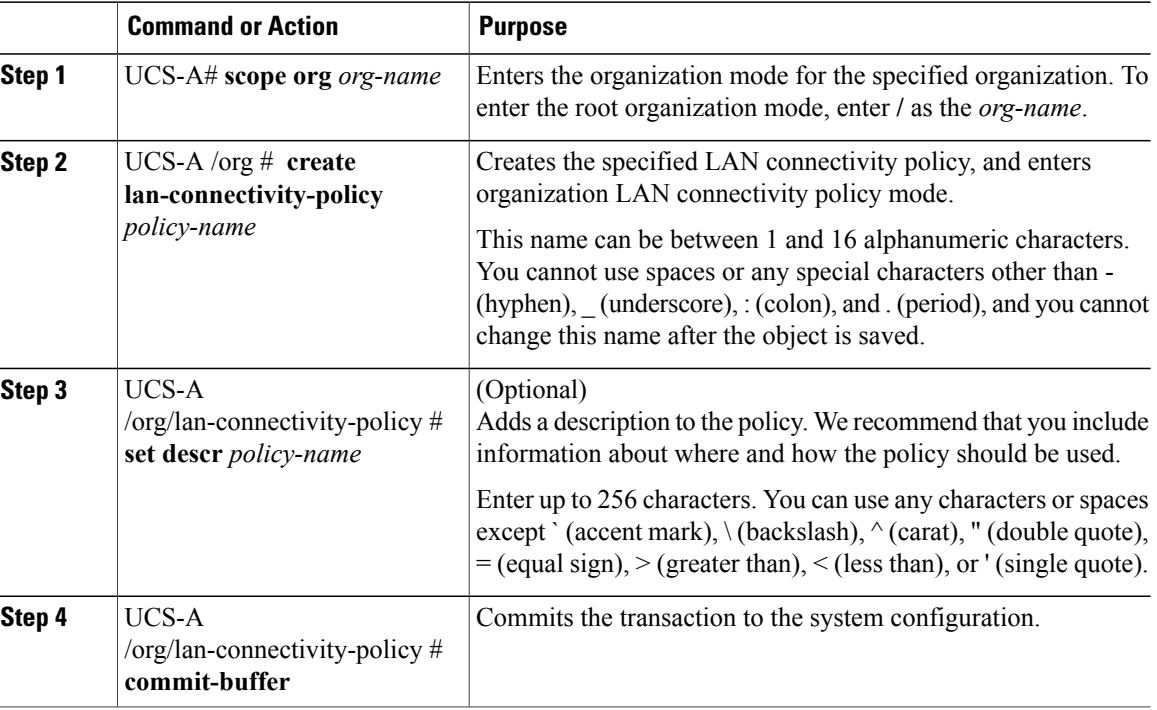

The following example shows how to create a LAN connectivity policy named LanConnect42 and commit the transaction:

```
UCS-A# scope org /
UCS-A /org* # create lan-connectivity-policy LanConnect42
```

```
UCS-A /org/lan-connectivity-policy* # set descr "LAN connectivity policy"
UCS-A /org/lan-connectivity-policy* # commit-buffer
UCS-A /org/lan-connectivity-policy #
```
### **What to Do Next**

Add one or more vNICs and/or iSCSI vNICs to this LAN connectivity policy.

## **Creating a vNIC for a LAN Connectivity Policy**

If you are continuing from Creating a LAN [Connectivity](#page-329-0) Policy, on page 294, begin this procedure at Step 3.

### **Procedure**

Г

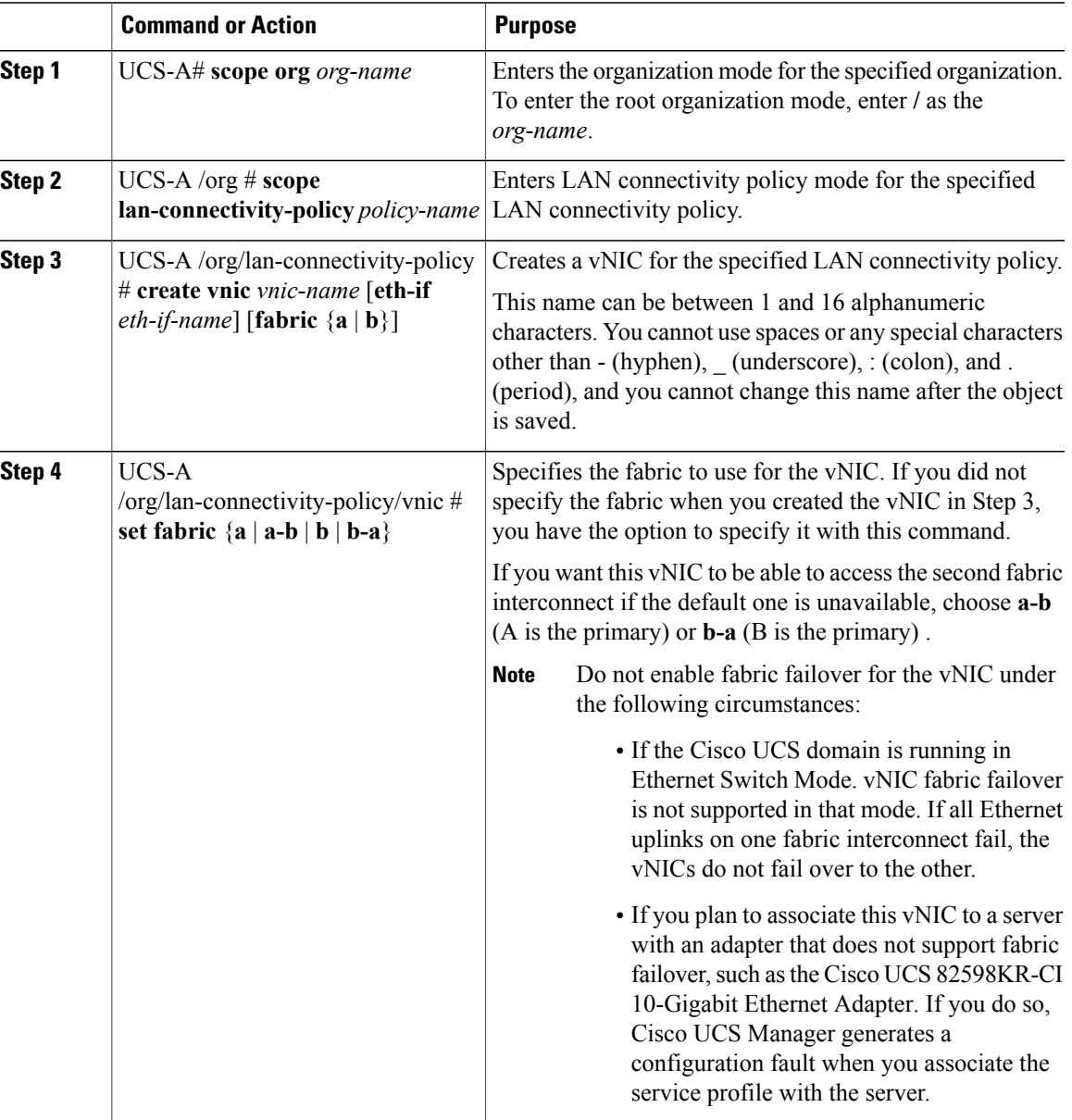

I

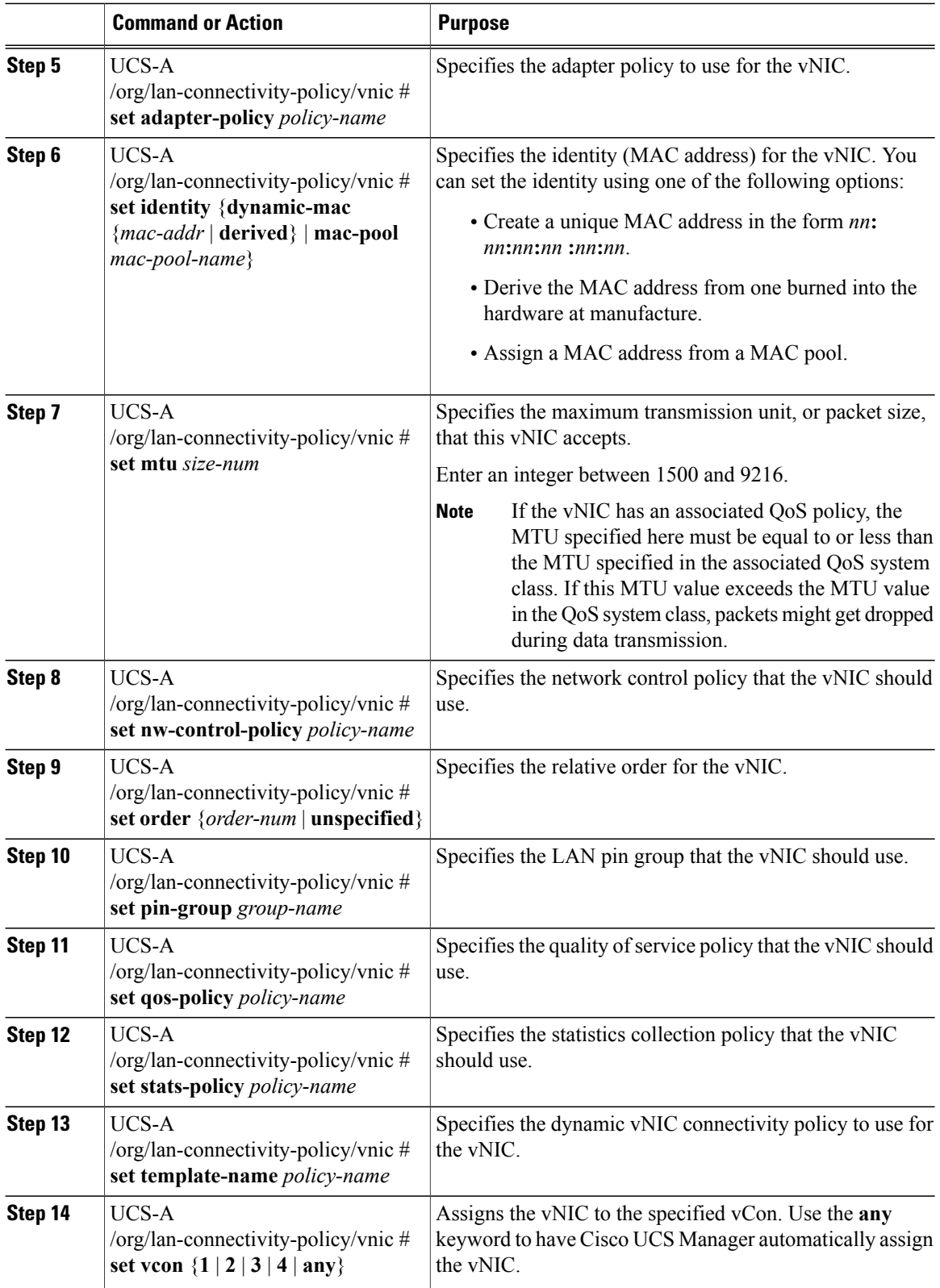

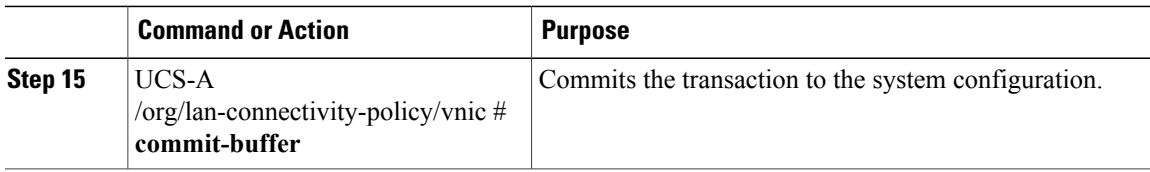

The following example shows how to configure a vNIC for a LAN connectivity policy named LanConnect42 and commit the transaction:

```
UCS-A# scope org /
UCS-A /org # scope lan-connectivity-policy LanConnect42
UCS-A /org/lan-connectivity-policy* # create vnic vnic3 fabric a
UCS-A /org/lan-connectivity-policy/vnic* # set fabric a-b
UCS-A /org/lan-connectivity-policy/vnic* # set adapter-policy AdaptPol2
UCS-A /org/lan-connectivity-policy/vnic* # set identity mac-pool MacPool3
UCS-A /org/lan-connectivity-policy/vnic* # set mtu 8900
UCS-A /org/lan-connectivity-policy/vnic* # set nw-control-policy ncp5
UCS-A /org/lan-connectivity-policy/vnic* # set order 0
UCS-A /org/lan-connectivity-policy/vnic* # set pin-group EthPinGroup12
UCS-A /org/lan-connectivity-policy/vnic* # set qos-policy QosPol5
UCS-A /org/lan-connectivity-policy/vnic* # set stats-policy StatsPol2
UCS-A /org/lan-connectivity-policy/vnic* # set template-name VnicConnPol3
UCS-A /org/lan-connectivity-policy/vnic* # set vcon any
UCS-A /org/lan-connectivity-policy/vnic* # commit-buffer
UCS-A /org/lan-connectivity-policy/vnic #
```
### **What to Do Next**

If desired, add another vNIC or an iSCSI vNIC to the LAN connectivity policy. If not, include the policy in a service profile or service profile template.

## **Deleting a vNIC from a LAN Connectivity Policy**

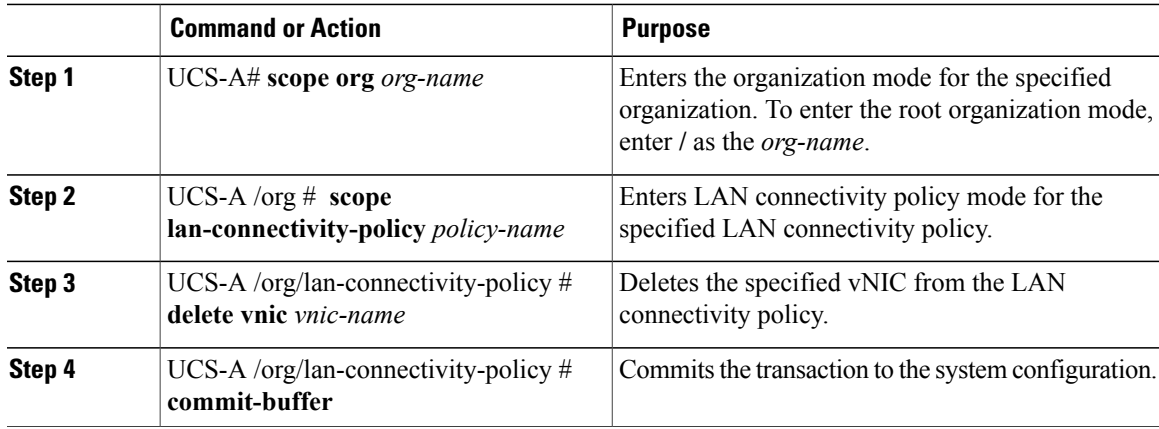

The following example shows how to delete a vNIC named vnic3 from a LAN connectivity policy named LanConnect42 and commit the transaction:

```
UCS-A# scope org /
UCS-A /org # scope lan-connectivity-policy LanConnect42
UCS-A /org/lan-connectivity-policy # delete vnic vnic3
UCS-A /org/lan-connectivity-policy* # commit-buffer
UCS-A /org/lan-connectivity-policy #
```
## **Creating an iSCSI vNIC for a LAN Connectivity Policy**

If you are continuing from Creating a LAN [Connectivity](#page-329-0) Policy, on page 294, begin this procedure at Step 3.

### **Before You Begin**

The LAN connectivity policy must include an Ethernet vNIC that can be used as the overlay vNIC for the iSCSI device.

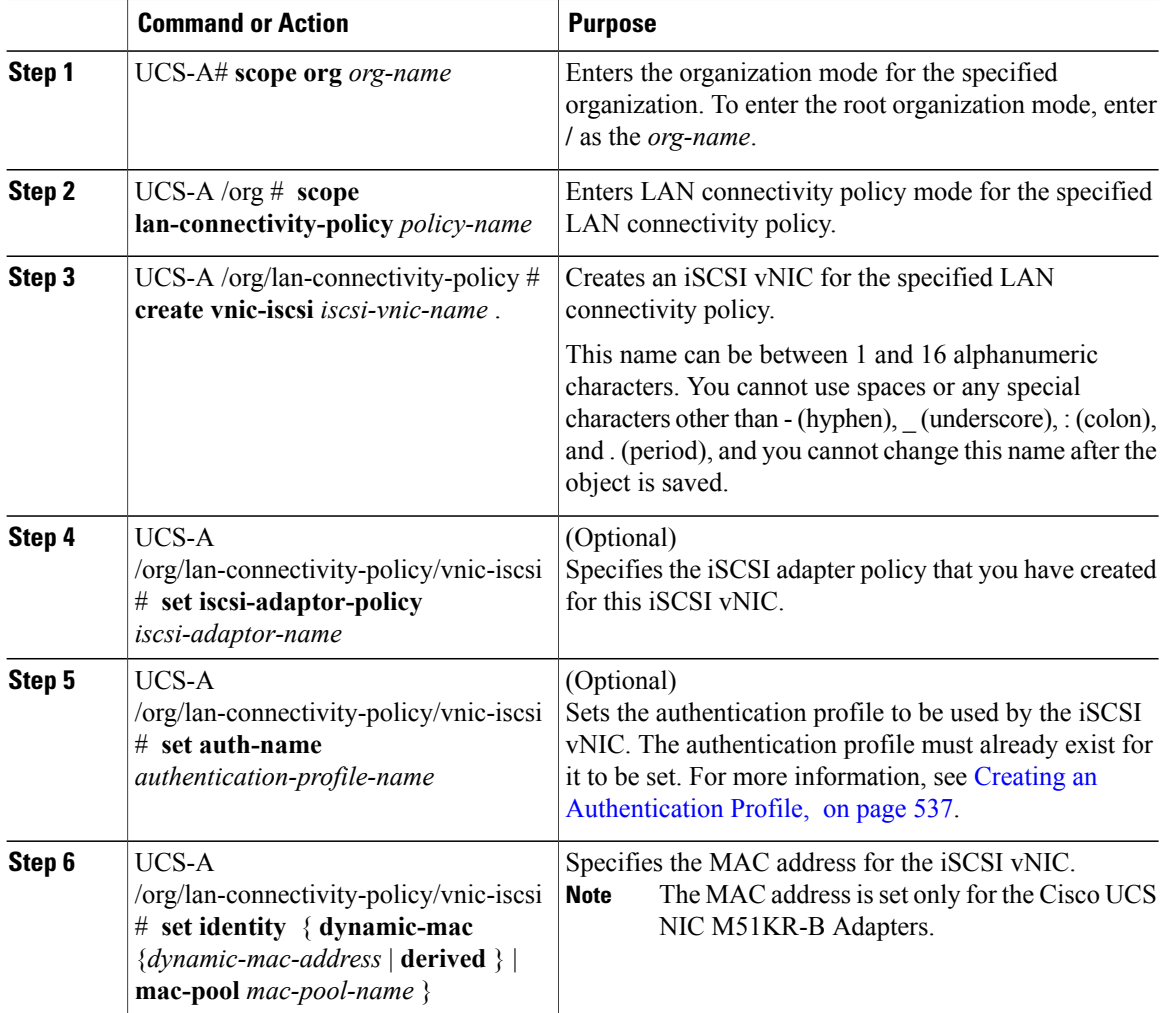

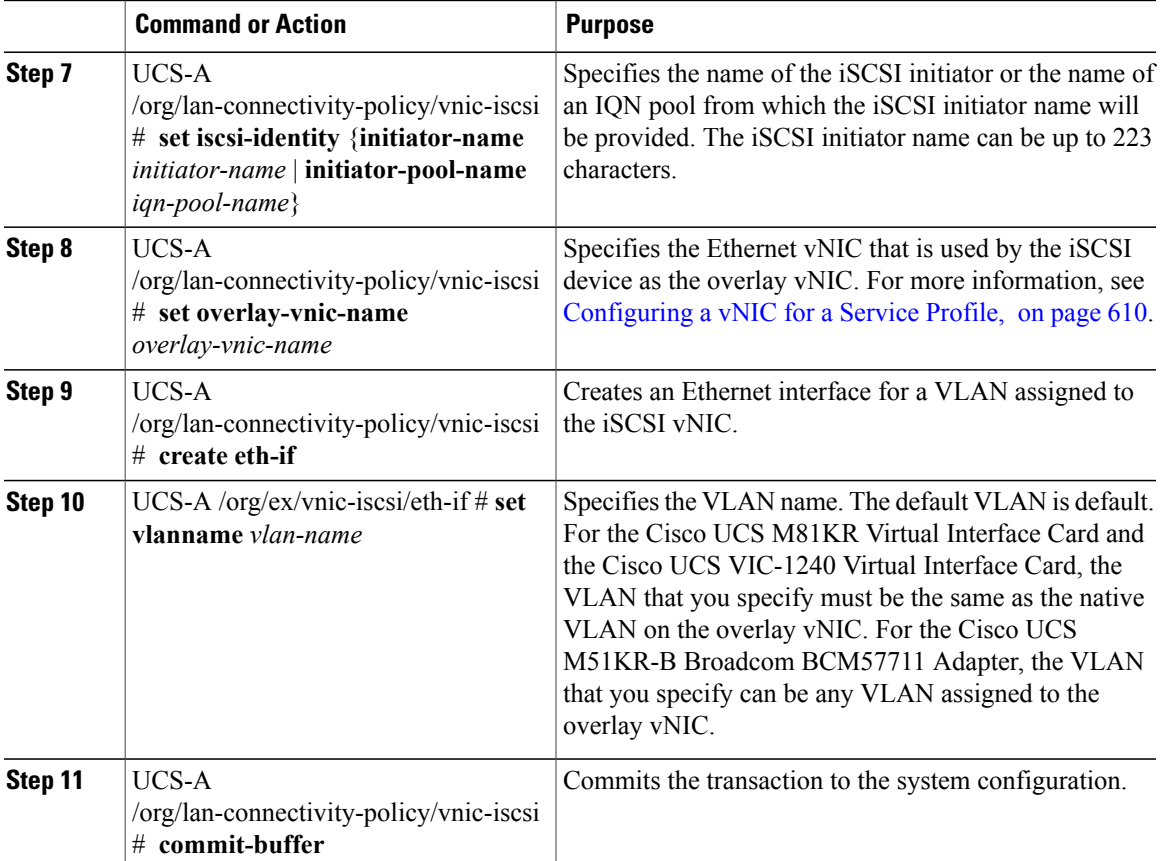

The following example shows how to configure an iSCSI vNIC for a LAN connectivity policy named LanConnect42 and commit the transaction:

```
UCS-A# scope org /
UCS-A /org # scope lan-connectivity-policy LanConnect42
UCS-A /org/lan-connectivity-policy # create vnic-iscsi iSCSI1
UCS-A /org/lan-connectivity-policy/vnic-iscsi* # set iscsi-adaptor-policy iscsiboot
UCS-A /org/lan-connectivity-policy/vnic-iscsi* # set auth-name initauth
UCS-A /org/lan-connectivity-policy/vnic-iscsi* # set identity dynamic-mac derived
UCS-A /org/lan-connectivity-policy/vnic-iscsi* # set iscsi-identity initiator-name iSCSI1
UCS-A /org/lan-connectivity-policy/vnic-iscsi* # set overlay-vnic-name eth1
UCS-A /org/lan-connectivity-policy/vnic-iscsi* # create eth-if
UCS-A /org/lan-connectivity-policy/vnic-iscsi/eth-if* # set vlanname default
UCS-A /org/lan-connectivity-policy/vnic-iscsi/eth-if* # commit buffer
UCS-A /org/lan-connectivity-policy/vnic-iscsi/eth-if
```
### **What to Do Next**

If desired, add another iSCI vNIC or a vNIC to the LAN connectivity policy. If not, include the policy in a service profile or service profile template.

Π

## **Deleting an iSCSI vNIC from a LAN Connectivity Policy**

### **Procedure**

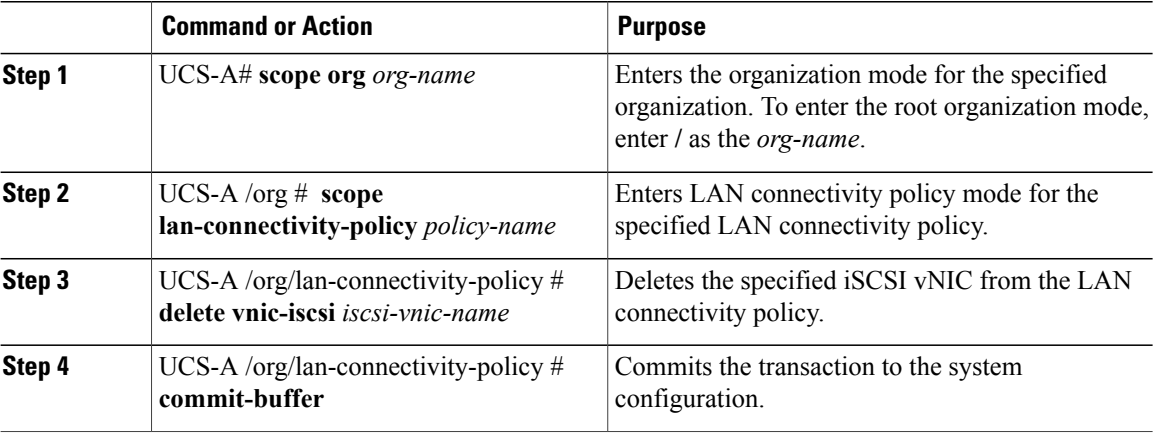

The following example shows how to delete an iSCSI vNIC named iscsivnic3 from a LAN connectivity policy named LanConnect42 and commit the transaction:

```
UCS-A# scope org /
UCS-A /org # scope lan-connectivity-policy LanConnect42
UCS-A /org/lan-connectivity-policy # delete vnic-iscsi iscsivnic3
UCS-A /org/lan-connectivity-policy* # commit-buffer
UCS-A /org/lan-connectivity-policy #
```
## **Deleting a LAN Connectivity Policy**

If you delete a LAN connectivity policy that is included in a service profile, it also deletes all vNICs and iSCSI vNICs from that service profile, and disrupt LAN data traffic for the server associated with the service profile.

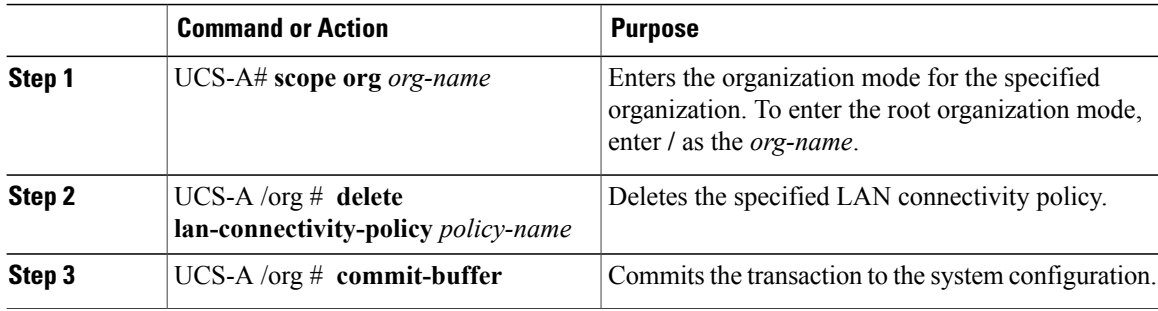

The following example shows how to delete the LAN connectivity policy named LanConnectiSCSI42 from the root organization and commit the transaction:

```
UCS-A# scope org /
UCS-A /org # delete lan-connectivity-policy LanConnectiSCSI42
UCS-A /org* # commit-buffer
UCS-A /org #
```
# **Configuring Network Control Policies**

### **Network Control Policy**

This policy configures the network control settings for the Cisco UCS domain, including the following:

- Whether the Cisco Discovery Protocol (CDP) is enabled or disabled
- How the virtual interface ( VIF) behaves if no uplink port is available in end-host mode
- The action that Cisco UCS Manager takes on the remote Ethernet interface, vEthernet interface , or vFibre Channel interface when the associated border port fails
- Whether the server can use different MAC addresses when sending packets to the fabric interconnect
- Whether MAC registration occurs on a per-VNIC basis or for all VLANs

### **Action on Uplink Fail**

By default, the **Action on Uplink Fail** property in the network control policy is configured with a value of link-down. For adapters such as the Cisco UCS M81KR Virtual Interface Card, this default behavior directs Cisco UCS Manager to bring the vEthernet or vFibre Channel interface down if the associated border port fails. For Cisco UCS systems using a non-VM-FEX capable converged network adapter that supports both Ethernet and FCoE traffic, such as Cisco UCS CNA M72KR-Q and the Cisco UCS CNA M72KR-E, this default behavior directs Cisco UCS Manager to bring the remote Ethernet interface down if the associated border port fails. In this scenario, any vFibre Channel interfaces that are bound to the remote Ethernet interface are brought down as well.

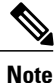

If your implementation includes those types of non-VM-FEX capable converged network adapters mentioned in this section and the adapter is expected to handle both Ethernet and FCoE traffic, we recommend that you configure the **Action on Uplink Fail** property with a value of warning. Note that this configuration might result in an Ethernet teaming driver not being able to detect a link failure when the border port goes down.

### **MAC Registration Mode**

MAC addresses are installed only on the native VLAN by default, which maximizes the VLAN port count in most implementations.

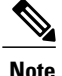

If a trunking driver is being run on the host and the interface is in promiscuous mode, we recommend that you set the MAC Registration Mode to All VLANs.

### **NIC Teaming and Port Security**

NIC teaming is a grouping together of network adapters to build in redundancy, and is enabled on the host. This teaming or bonding facilitates various functionalities, including load balancing across links and failover. When NIC teaming is enabled and events such as failover or reconfiguration take place, MAC address conflicts and movement may happen.

Port security, which is enabled on the fabric interconnect side, prevents MAC address movement and deletion. Therefore, you must not enable port security and NIC teaming together.

### **Configuring Link Layer Discovery Protocol for Fabric Interconnect vEthernet Interfaces**

Cisco UCS Manager Release 2.2.4 allows you to enable and disable LLDP on a vEthernet interface. You can also retrieve information about these LAN uplink neighbors. This information is useful while learning the topology of the LAN connected to the UCS system and while diagnosing any network connectivity issues from the Fabric Interconnect (FI). The FI of a UCS system is connected to LAN uplink switches for LAN connectivity and to SAN uplink switches for storage connectivity. When using Cisco UCS with Cisco Application Centric Infrastructure (ACI), LAN uplinks of the FI are connected to ACI leaf nodes. Enabling LLDP on a vEthernet interface will help the Application Policy Infrastructure Controller (APIC) to identify the servers connected to the FI by using vCenter.

To permit the discovery of devices in a network, support for Link Layer Discovery Protocol (LLDP), a vendor-neutral device discovery protocol that is defined in the IEEE 802.1ab standard, is introduced. LLDP is a one-way protocol that allows network devices to advertise information about themselves to other devices on the network. LLDP transmits information about the capabilities and current status of a device and its interfaces. LLDP devices use the protocol to solicit information only from other LLDP devices.

You can enable or disable LLDP on a vEthernet interface based on the Network Control Policy (NCP) that is applied on the vNIC in the service profile.

### **Configuring a Network Control Policy**

MAC address-based port security for Emulex converged Network Adapters (N20-AE0102) is not supported. When MAC address-based port security is enabled, the fabric interconnect restricts traffic to packets that contain the MAC address that it first learns. This is either the source MAC address used in the FCoE Initialization Protocol packet, or the MAC address in an ethernet packet, whichever is sent first by the adaptor. This configuration can result in either FCoE or Ethernet packets being dropped.

 $\overline{\phantom{a}}$ 

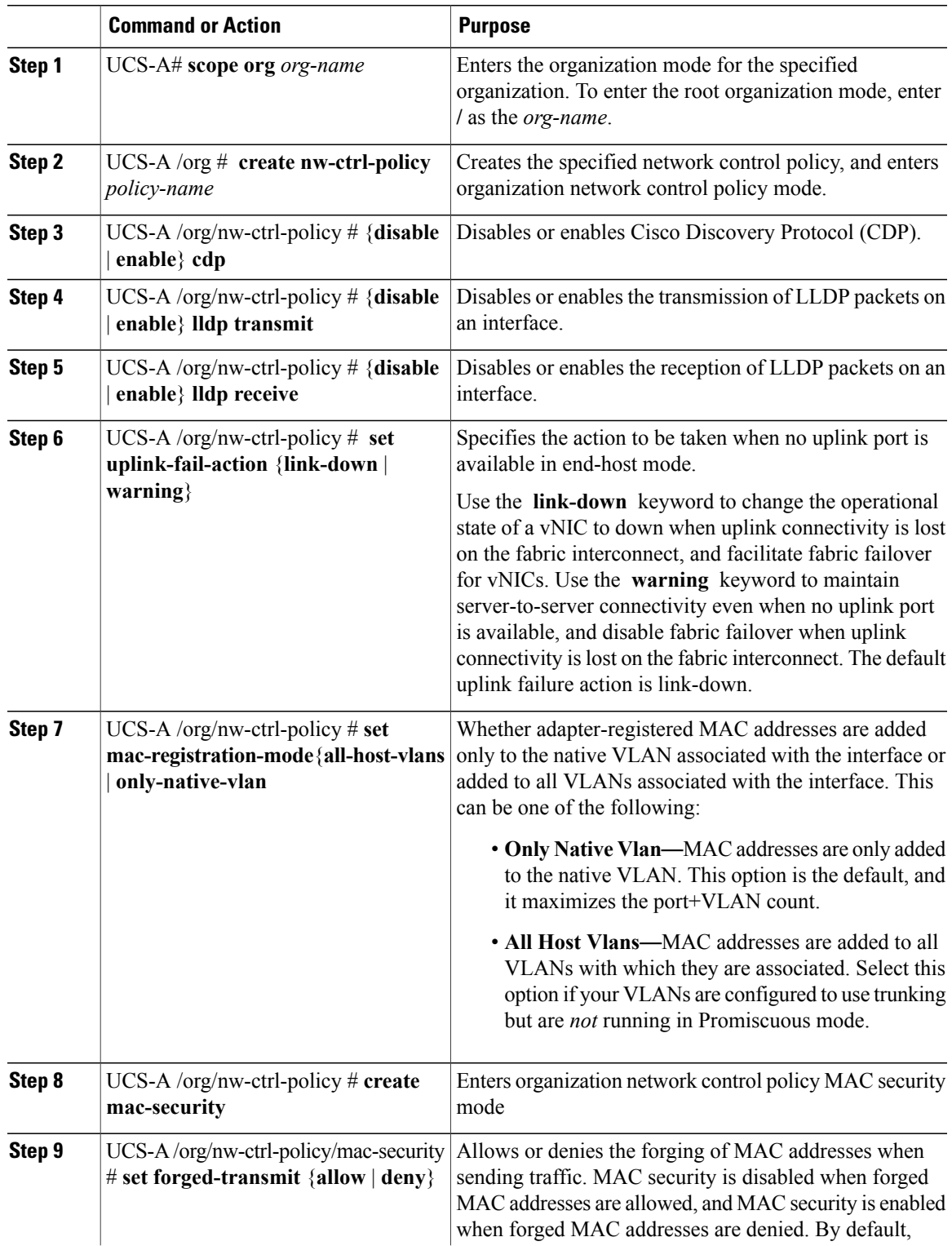

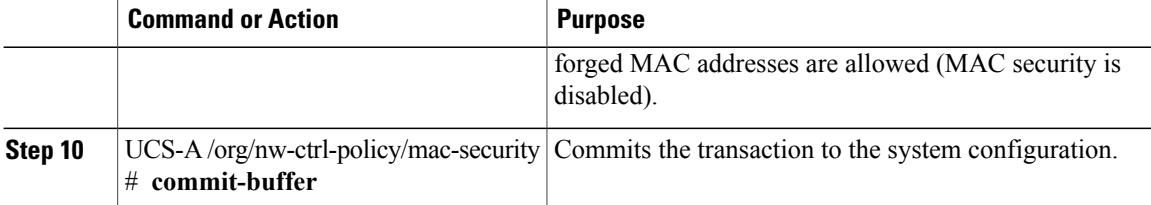

The following example shows how to create a network control policy named ncp5, enable CDP, enable LLDP transmit and LLDP recive, set the uplink fail action to link-down, deny forged MAC addresses (enable MAC security), and commit the transaction:

```
UCS-A# scope org /
UCS-A /org # create nw-ctrl-policy ncp5
UCS-A /org/nw-ctrl-policy* # enable cdp
UCS-A /org/nw-ctrl-policy* # enable lldp transmit
UCS-A /org/nw-ctrl-policy* # enable lldp receive
UCS-A /org/nw-ctrl-policy* # set uplink-fail-action link-down
UCS-A /org/nw-ctrl-policy* # create mac-security
UCS-A /org/nw-ctrl-policy/mac-security* # set forged-transmit deny
UCS-A /org/nw-ctrl-policy/mac-security* # commit-buffer
UCS-A /org/nw-ctrl-policy/mac-security #
```
### **Displaying Network Control Policy Details**

### **Procedure**

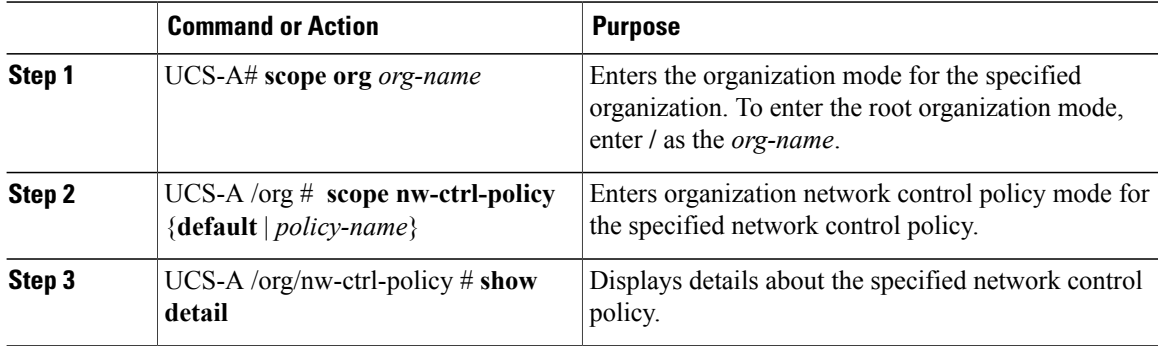

The following example shows how to display the details of a network control policy named ncp5:

```
UCS-A# scope org /
UCS-A /org # scope nw-ctrl-policy ncp5
UCS-A /org/nw-ctrl-policy* # show detail
Network Control Policy:
     Name: ncp5
     CDP: Enabled
     LLDP Transmit: Enabled
     LLDP Receive: Enabled
     Uplink fail action: Link Down
     Adapter MAC Address Registration: Only Native Vlan
     Policy Owner: Local
     Description:
```
UCS-A /org/nw-ctrl-policy #

## **Deleting a Network Control Policy**

### **Procedure**

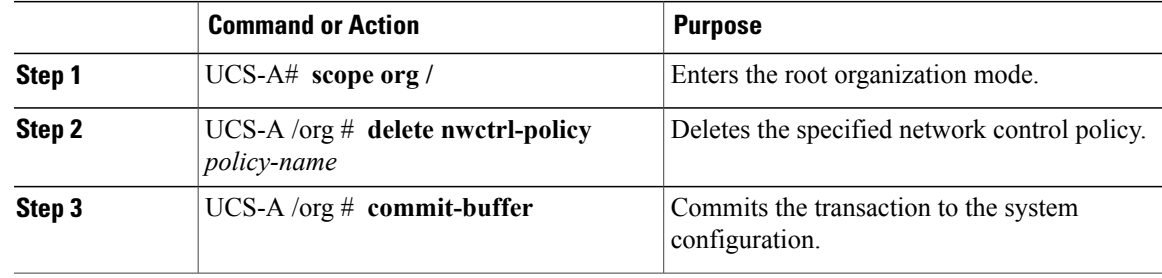

The following example deletes the network control policy named ncp5 and commits the transaction:

```
UCS-A# scope org /
UCS-A /org # delete nwctrl-policy ncp5
UCS-A /org* # commit-buffer
UCS-A /org #
```
# **Configuring Multicast Policies**

### **Multicast Policy**

This policy is used to configure Internet Group Management Protocol (IGMP) snooping and IGMP querier. IGMP Snooping dynamically determines hosts in a VLAN that should be included in particular multicast transmissions. You can create, modify, and delete a multicast policy that can be associated to one or more VLANs. When a multicast policy is modified, all VLANs associated with that multicast policy are re-processed to apply the changes. For private VLANs, you can set a multicast policy for primary VLANs but not for their associated isolated VLANs due to a Cisco NX-OS forwarding implementation.

By default, IGMP snooping is enabled and IGMP querier is disabled. When IGMP snooping is enabled, the fabric interconnects send the IGMP queries only to the hosts. They do not send IGMP queries to the upstream network. To send IGMP queries to the upstream, do one of the following:

- Configure IGMP querier on the upstream fabric interconnect with IGMP snooping enabled
- Disable IGMP snooping on the upstream fabric interconnect
- Change the fabric interconnects to switch mode

The following limitations and guidelines apply to multicast policies:

- On a 6200 series fabric interconnect, user-defined multicast policies can also be assigned along with the default multicast policy.
- Only the default multicast policy is allowed for a global VLAN.
- If a Cisco UCS domain includes 6300 and 6200 series fabric interconnects, any multicast policy can be assigned.
- We highly recommend you use the same IGMP snooping state on the fabric interconnects and the associated LAN switches. For example, if IGMP snooping is disabled on the fabric interconnects, it should be disabled on any associated LAN switches as well.

## **Creating a Multicast Policy**

A multicast policy can be created only in the root organization and not in a sub-organization.

### **Procedure**

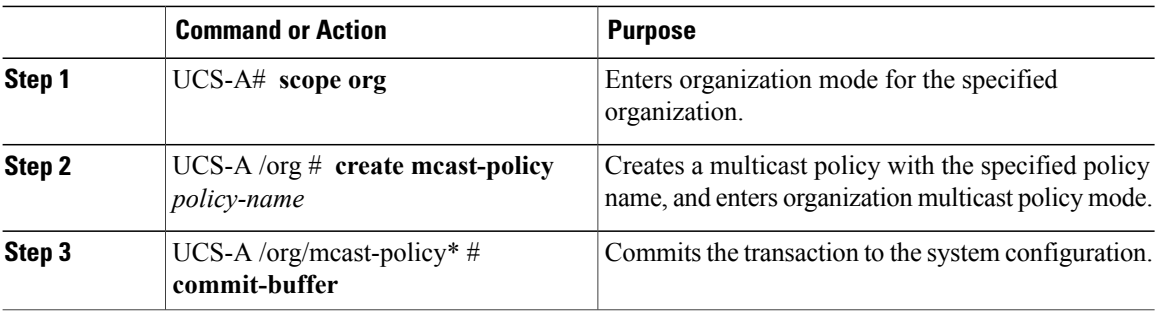

The following example shows how to create a multicast policy named policy1:

```
UCS-A# scope org /
UCS-A /org # create mcast-policy policy1
UCS-A /org/mcast-policy* # commit-buffer
UCS-A /org/mcast-policy #
```
## **Configuring IGMP Snooping Parameters**

You can enable or disable IGMP snooping for a multicast policy. By default, the IGMP snooping state is enabled for a multicast policy. You can also set the IGMP snooping querier state and IPv4 address for the multicast policy.

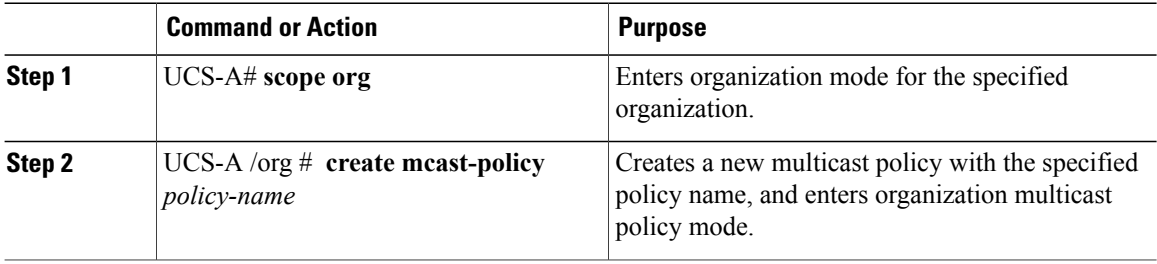

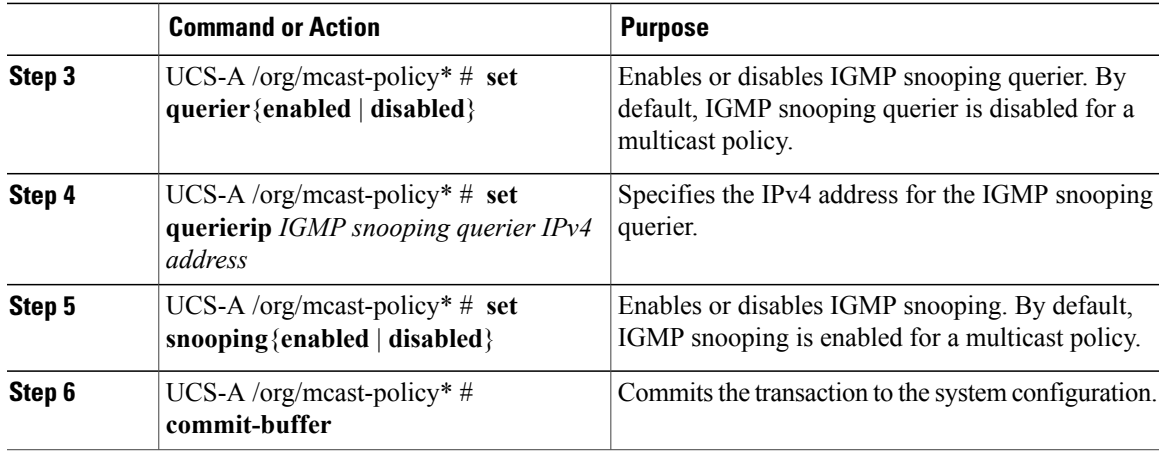

The following example shows how to create and enter a multicast policy named policy1:

```
UCS-A# scope org /
UCS-A /org # create mcast-policy policy1
UCS-A /org/mcast-policy* # set querier enabled
UCS-A /org/mcast-policy* # set querierip 1.2.3.4
UCS-A /org/mcast-policy* # set snooping enabled
UCS-A /org/mcast-policy* # commit-buffer
UCS-A /org/mcast-policy #
```
## **Modifying Multicast Policy Parameters**

You can modify an existing multicast policy to change the state of IGMP snooping or IGMP snooping querier. When a multicast policy is modified, all VLANs associated with that multicast policy are re-processed to apply the changes.

### **Procedure**

Г

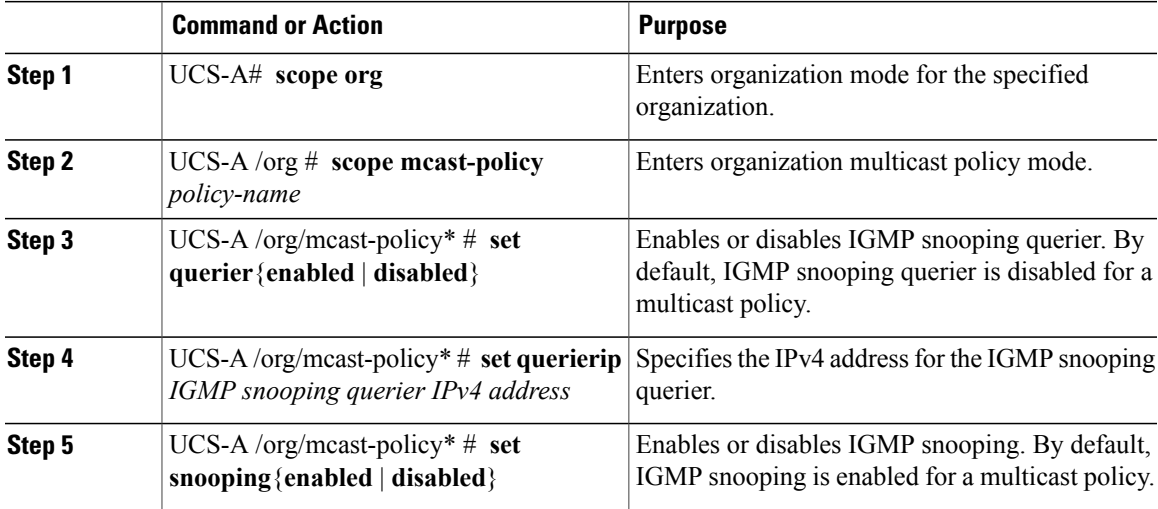

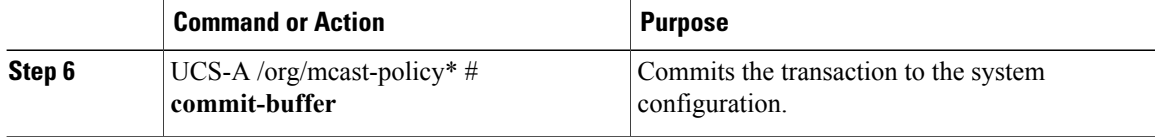

The following example shows how to create a multicast policy named policy1:

```
UCS-A# scope org /
UCS-A /org # scope mcast-policy policy1
UCS-A /org/mcast-policy* # set querier enabled
UCS-A /org/mcast-policy* # set querierip 1.2.3.4
UCS-A /org/mcast-policy* # set snooping enabled
UCS-A /org/mcast-policy* # commit-buffer
UCS-A /org/mcast-policy #
```
## **Assigning a VLAN Multicast Policy**

You can set a multicast policy for a VLAN in the Ethernet uplink fabric mode. You cannot set a multicast policy for an isolated VLAN.

### **Before You Begin**

Create a VLAN.

### **Procedure**

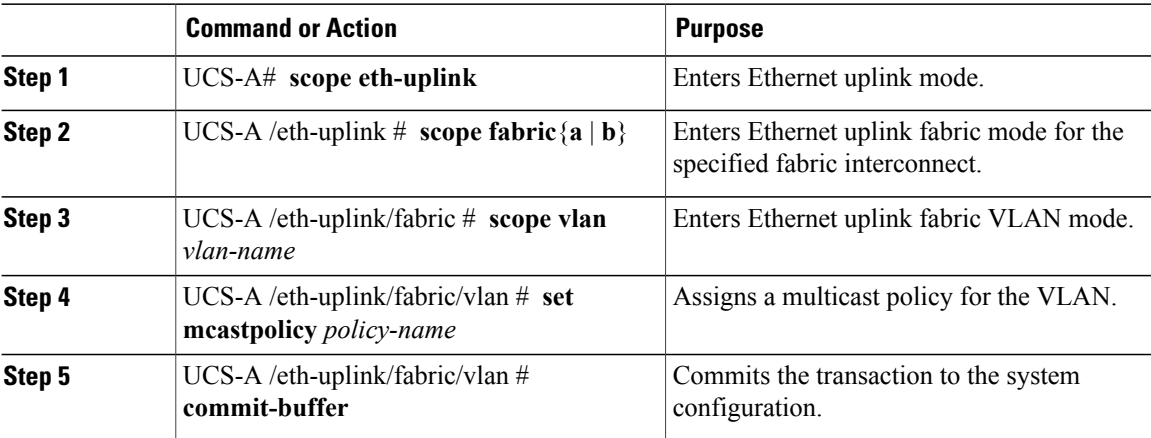

The following example sets a named VLAN accessible to one fabric interconnect and commits the transaction:

```
UCS-A# scope eth-uplink
UCS-A /eth-uplink # scope fabric a
UCS-A /eth-uplink/fabric # scope vlan vlan1
UCS-A /eth-uplink/fabric/vlan # set mcastpolicy policy1
UCS-A /eth-uplink/fabric/vlan* # commit-buffer
UCS-A /eth-uplink/fabric/vlan #
```
### **Deleting a Multicast Policy**

**Note**

If you assigned a non-default (user-defined) multicast policy to a VLAN and then delete that multicast policy, the associated VLAN inherits the multicast policy settings from the default multicast policy until the deleted policy is re-created.

#### **Procedure**

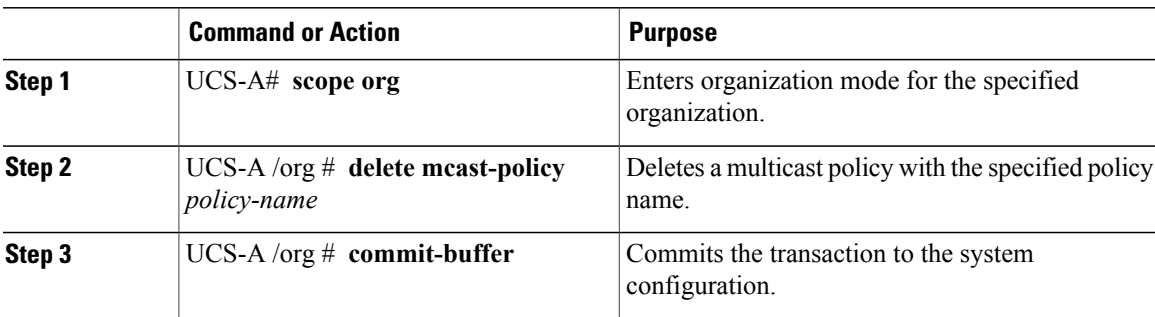

The following example shows how to delete a multicast policy named policy1:

```
UCS-A# scope org /
UCS-A /org # delete mcast-policy policy1
UCS-A /org* # commit-buffer
UCS-A /org #
```
# **Configuring LACP Policies**

### **LACP Policy**

Link Aggregation combines multiple network connections in parallel to increase throughput and to provide redundancy. Link aggregation control protocol (LACP) provides additional benefits for these link aggregation groups. Cisco UCS Manager enables you to configure LACP properties using LACP policy.

You can configure the following for a lacp policy:

- **Suspended-individual**: If you do not configure the ports on an upstream switch for lacp, the fabric interconnects treat all ports as uplink Ethernet ports to forward packets. You can place the lacp port in suspended state to avoid loops. When you set suspend-individual on a port-channel with LACP, if a port that is part of the port-channel does not receive PDUs from the peer port, it will go into suspended state.
- **Timer values**: You can configure rate-fast or rate-normal. In rate-fast configuration, the port is expected to receive 1 PDU every 1 second from the peer port. The time out for this is 3 seconds. In rate-normal configuration, the port is expected to receive 1PDU every 30 seconds. The timeout for thisis 90 seconds.

System creates a default LACP policy at system start up. You can modify this policy or create a new policy. You can also apply one LACP policy to multiple port-channels.

I

## **Creating a LACP Policy**

### **Procedure**

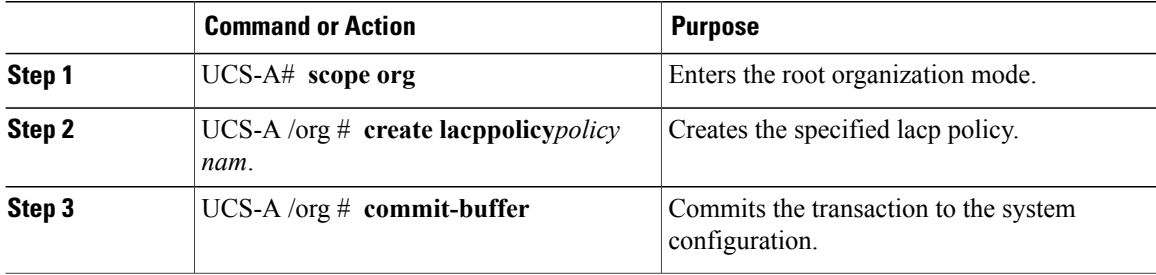

The following example creates the lacp policy and commits the transaction:

```
UCS-A# scope org
UCS-A /org # create lacppolicy lacp1
UCS-A /org* # commit-buffer
UCS-A /org #
```
## **Editing a LACP Policy**

### **Procedure**

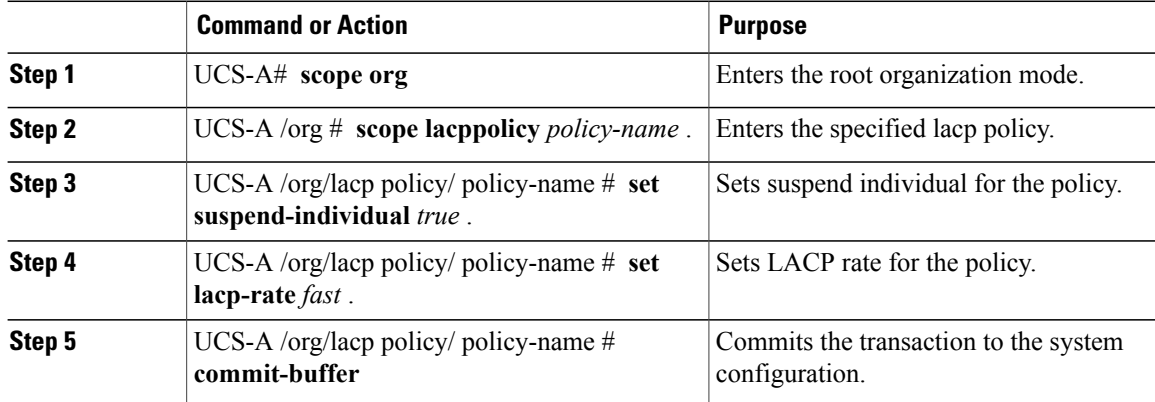

The following example modifies the lacp policy and commits transaction:

```
UCS-A# scope org
UCS-A/org # scope lacppolicy policy-name
UCS-A /org/lacp policy policy-name# set suspend-individual true
UCS-A/prg/policy policy-name# set lacp-rate fast
UCS-A /org* # commit-buffer
UCS-A /org #
```
### **Assigning LACP Policy to Port-Channels**

Default lacp policy is assigned to port channels by default. You can assign a different lacp policy to the port channel. If the assigned policy does not exist, system generates a fault. You can create the same policy to clear the fault.

**Note**

You can assign lacp policy to port-channels, FCoE port-channels, and ethernet storage port-channels. This procedures describes assigning the lacp policy to port-channels.

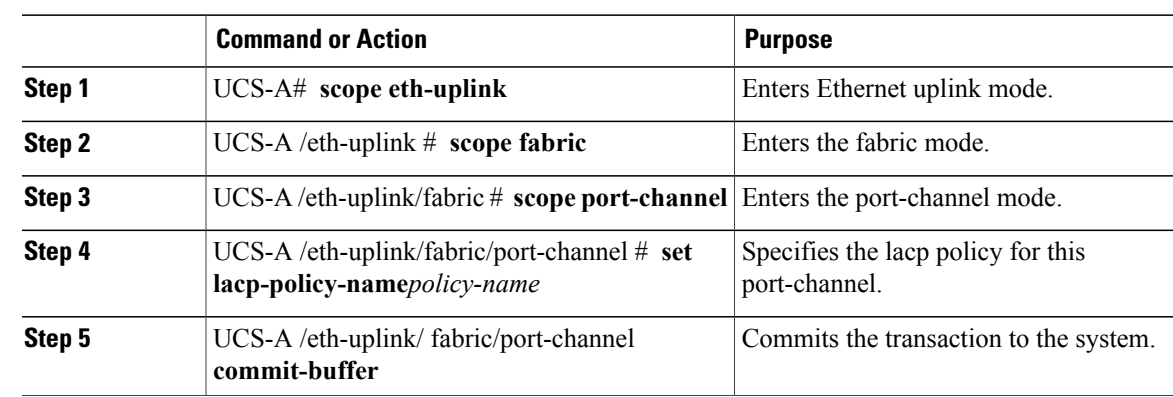

#### **Procedure**

The following example shows assigning a lacp policy to a port-channel:

```
UCS-A# scope eth-uplink
UCS-A UCS-A/eth-uplink # scope fabric
UCS-A UCS-A/eth-uplink/facric # scope port-channel
UCS-A UCS-A/eth-uplink/port-channel# set lacp-policy-name
UCS-A UCS-A/eth-uplink/port-channel# commit-buffer
```
# **Configuring UDLD Link Policies**

## **Understanding UDLD**

UniDirectional Link Detection (UDLD) is a Layer 2 protocol that enables devices connected through fiber-optic or twisted-pair Ethernet cables to monitor the physical configuration of the cables and detect when a unidirectional link exists. All connected devices must support UDLD for the protocol to successfully identify and disable unidirectional links. When UDLD detects a unidirectional link, it marks the link as unidirectional. Unidirectional links can cause a variety of problems, including spanning-tree topology loops.

UDLD works with the Layer 1 mechanisms to determine the physical status of a link. At Layer 1, autonegotiation takes care of physical signaling and fault detection. UDLD performs tasks that autonegotiation cannot perform, such as detecting the identities of neighbors and shutting down misconnected interfaces. When you enable both autonegotiation and UDLD, the Layer 1 and Layer 2 detections work together to prevent physical and logical unidirectional connections and the malfunctioning of other protocols.

A unidirectional link occurs whenever traffic sent by a local device is received by its neighbor but traffic from the neighbor is not received by the local device.

### **Modes of Operation**

UDLD supports two modes of operation: normal (the default) and aggressive. In normal mode, UDLD can detect unidirectional links due to misconnected interfaces on fiber-optic connections. In aggressive mode, UDLD can also detect unidirectional links due to one-way traffic on fiber-optic and twisted-pair links and to misconnected interfaces on fiber-optic links.

In normal mode, UDLD detects a unidirectional link when fiber strands in a fiber-optic interface are misconnected and the Layer 1 mechanisms do not detect this misconnection. If the interfaces are connected correctly but the traffic is one way, UDLD does not detect the unidirectional link because the Layer 1 mechanism, which is supposed to detect this condition, does not do so. In case, the logical link is considered undetermined, and UDLD does not disable the interface. When UDLD is in normal mode, if one of the fiber strands in a pair is disconnected and autonegotiation is active, the link does not stay up because the Layer 1 mechanisms did not detect a physical problem with the link. In this case, UDLD does not take any action, and the logical link is considered undetermined.

UDLD aggressive mode is disabled by default. Configure UDLD aggressive mode only on point-to-point links between network devices that support UDLD aggressive mode. With UDLD aggressive mode enabled, when a port on a bidirectional link that has a UDLD neighbor relationship established stops receiving UDLD packets, UDLD tries to reestablish the connection with the neighbor and administratively shuts down the affected port. UDLD in aggressive mode can also detect a unidirectional link on a point-to-point link on which no failure between the two devicesis allowed. It can also detect a unidirectional link when one of the following problems exists:

- On fiber-optic or twisted-pair links, one of the interfaces cannot send or receive traffic.
- On fiber-optic or twisted-pair links, one of the interfaces is down while the other is up.
- One of the fiber strands in the cable is disconnected.

#### **Methods to Detect Unidirectional Links**

UDLD operates by using two mechanisms:

• Neighbor database maintenance

UDLD learns about other UDLD-capable neighbors by periodically sending a hello packet (also called an advertisement or probe) on every active interface to keep each device informed about its neighbors. When the switch receives a hello message, it caches the information until the age time (hold time or time-to-live) expires. If the switch receives a new hello message before an older cache entry ages, the switch replaces the older entry with the new one.

UDLD clears all existing cache entries for the interfaces affected by the configuration change whenever an interface is disabled and UDLD is running, whenever UDLD is disabled on an interface, or whenever the switch is reset. UDLD sends at least one message to inform the neighbors to flush the part of their caches affected by the status change. The message is intended to keep the caches synchronized.

• Event-driven detection and echoing

UDLD relies on echoing as its detection mechanism. Whenever a UDLD device learns about a new neighbor or receives a resynchronization request from an out-of-sync neighbor, it restarts the detection window on its side of the connection and sends echo messages in reply. Because this behavior is the same on all UDLD neighbors, the sender of the echoes expects to receive an echo in reply.

If the detection window ends and no valid reply message is received, the link might shut down, depending on the UDLD mode. When UDLD is in normal mode, the link might be considered undetermined and might not be shut down. When UDLD is in aggressive mode, the link is considered unidirectional, and the interface is shut down.

If UDLD in normal mode is in the advertisement or in the detection phase and all the neighbor cache entries are aged out, UDLD restarts the link-up sequence to resynchronize with any potentially out-of-sync neighbors.

If you enable aggressive mode when all the neighbors of a port have aged out either in the advertisement or in the detection phase, UDLD restarts the link-up sequence to resynchronize with any potentially out-of-sync neighbor. UDLD shuts down the port if, after the fast train of messages, the link state is still undetermined.

### **UDLD Configuration Guidelines**

The following guidelines and recommendations apply when you configure UDLD:

- A UDLD-capable interface also cannot detect a unidirectional link if it is connected to a UDLD-incapable port of another switch.
- When configuring the mode (normal or aggressive), make sure that the same mode is configured on both sides of the link.
- UDLD should be enabled only on interfaces that are connected to UDLD capable devices. The following interface types are supported:
	- ◦Ethernet uplink
	- ◦FCoE uplink
	- ◦Ethernet uplink port channel member
	- ◦FCoE uplink port channel member

## **Configuring a Link Profile**

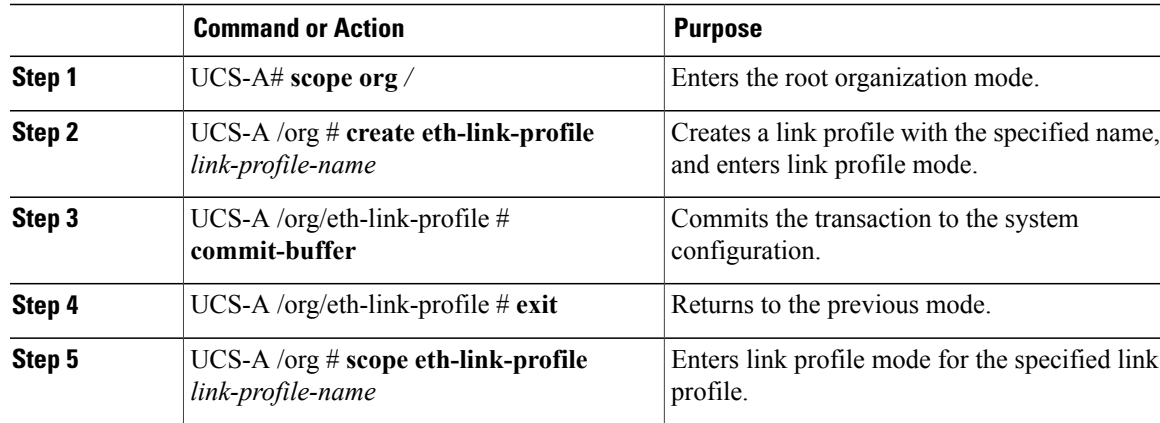

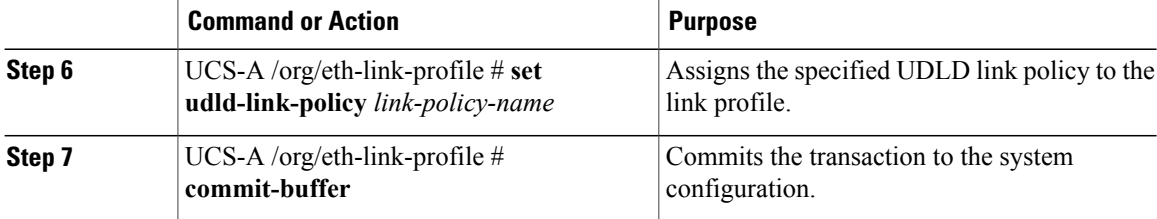

The following example shows how to create a link profile called LinkProfile1 and assign the default UDLD link policy.

```
UCS-A# scope org /
UCS-A /chassis/org # create eth-link-profile LinkProfile1
UCS-A /chassis/org/eth-link-profile* # commit-buffer
UCS-A /chassis/org/eth-link-profile # exit
UCS-A /chassis/org # scope eth-link-profile LinkProfile1
UCS-A /chassis/org/eth-link-profile # set udld-link-policy default
UCS-A /chassis/org/eth-link-profile* # commit-buffer
```
## **Configuring a UDLD Link Policy**

### **Procedure**

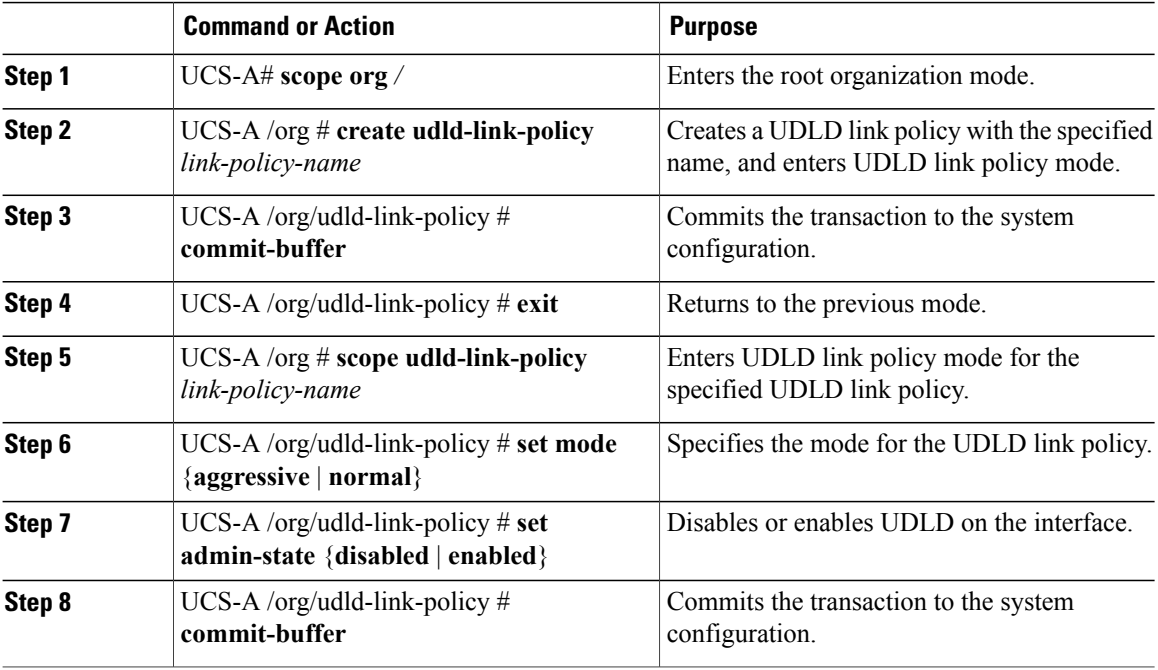

The following example shows how to create a link profile called UDLDPol1, sets the mode to aggressive, and enables UDLD on the interface.

```
UCS-A# scope org /
UCS-A /chassis/org # create udld-link-policy UDLDPol1
```

```
UCS-A /chassis/org/udld-link-policy* # commit-buffer
UCS-A /chassis/org/udld-link-policy # exit
UCS-A /chassis/org # scope udld-link-policy UDLDPol1
UCS-A /chassis/org/udld-link-policy # set mode aggressive
UCS-A /chassis/org/udld-link-policy* # set admin-state enabled
UCS-A /chassis/org/udld-link-policy* # commit-buffer
UCS-A /chassis/org/udld-link-policy #
```
## **Modifying the UDLD System Settings**

### **Procedure**

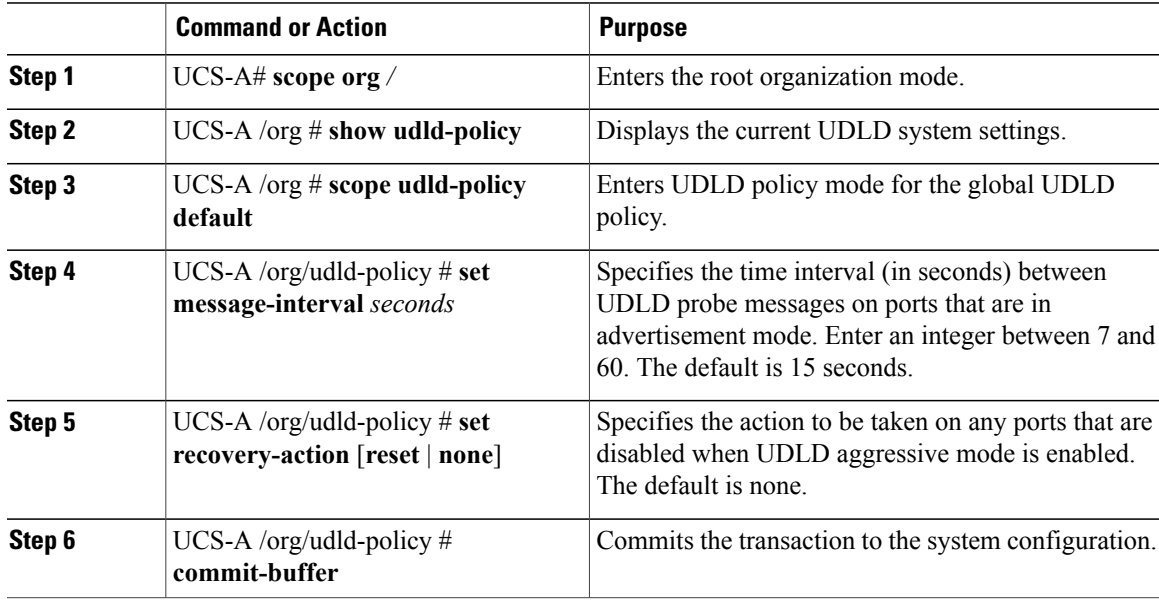

The following example shows how to update the default UDLD system settings for a 30 second time interval.

```
UCS-A# scope org /
UCS-A /chassis/org # show udld-policy
UDLD system settings:
   Name Message interval (sec) Recovery action
    ---------- ---------------------- ---------------
   default
UCS-A /chassis/org # scope udld-policy default
UCS-A /chassis/org/udld-policy # set message-interval 30
UCS-A /chassis/org/udld-policy* # commit-buffer
```
 $\blacksquare$ 

UCS-A /chassis/org/udld-policy #

Π

## **Assigning a Link Profile to a Port Channel Ethernet Interface**

### **Procedure**

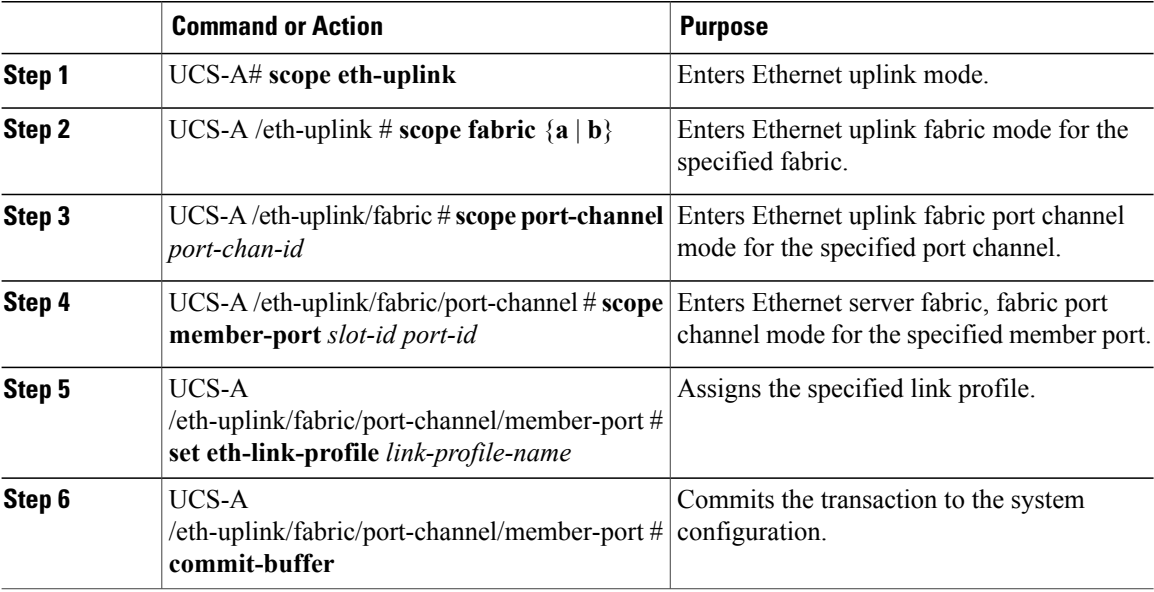

The following example shows how to assign link profile LinkProfile1 to a port channel Ethernet interface:

```
UCS-A# scope eth-uplink
UCS-A /eth-uplink # scope fabric a
UCS-A /eth-uplink/fabric # scope port-channel 88
UCS-A /eth-uplink/fabric/port-channel # scope member-port 1 31
UCS-A /eth-uplink/fabric/port-channel/member-port # set eth-link-profile LinkProfile1
UCS-A /eth-uplink/fabric/port-channel/member-port* # commit-buffer
UCS-A /eth-uplink/fabric/port-channel/member-port #
```
## **Assigning a Link Profile to a Port Channel FCoE Interface**

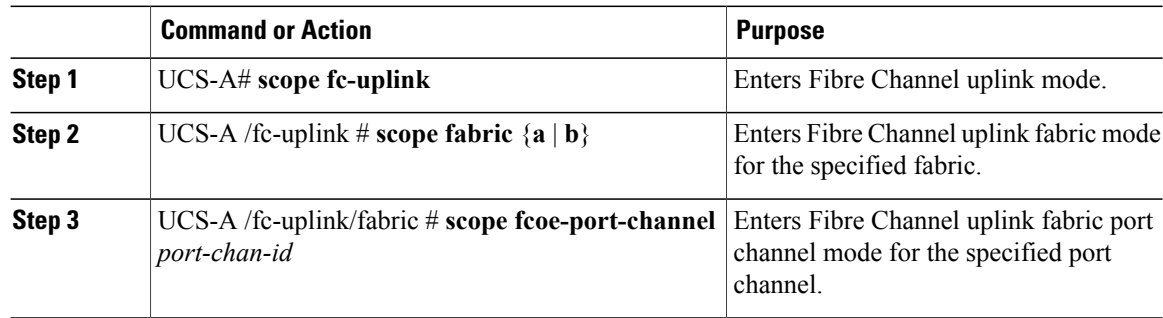

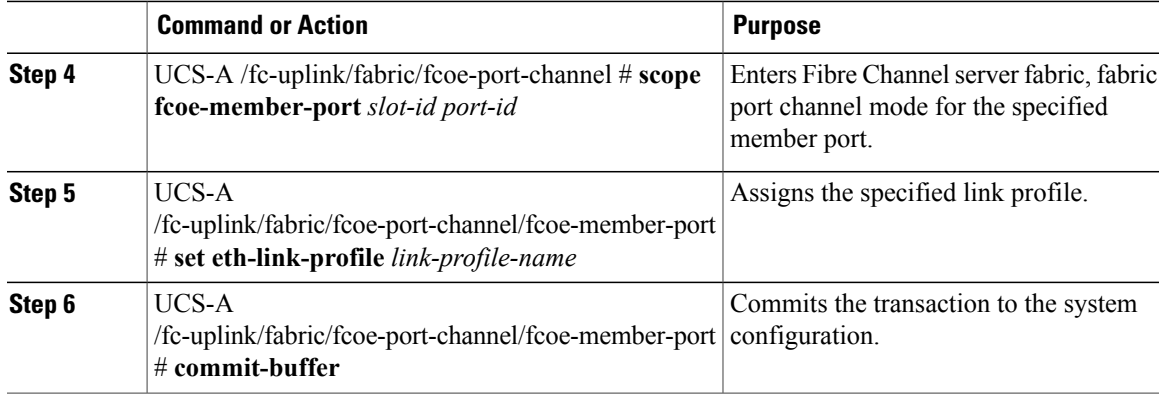

The following example shows how to assign link profile LinkProfile1 to a port channel FCoE interface:

```
UCS-A# scope fc-uplink
UCS-A /fc-uplink # scope fabric a
UCS-A /fc-uplink/fabric # scope fcoe-port-channel 192
UCS-A /fc-uplink/fabric/fcoe-port-channel # scope fcoe-member-port 1 20
UCS-A /fc-uplink/fabric/fcoe-port-channel/fcoe-member-port # set eth-link-profile LinkProfile1
UCS-A /fc-uplink/fabric/fcoe-port-channel/fcoe-member-port* # commit-buffer
UCS-A /fc-uplink/fabric/fcoe-port-channel/fcoe-member-port #
```
## **Assigning a Link Profile to an Uplink Ethernet Interface**

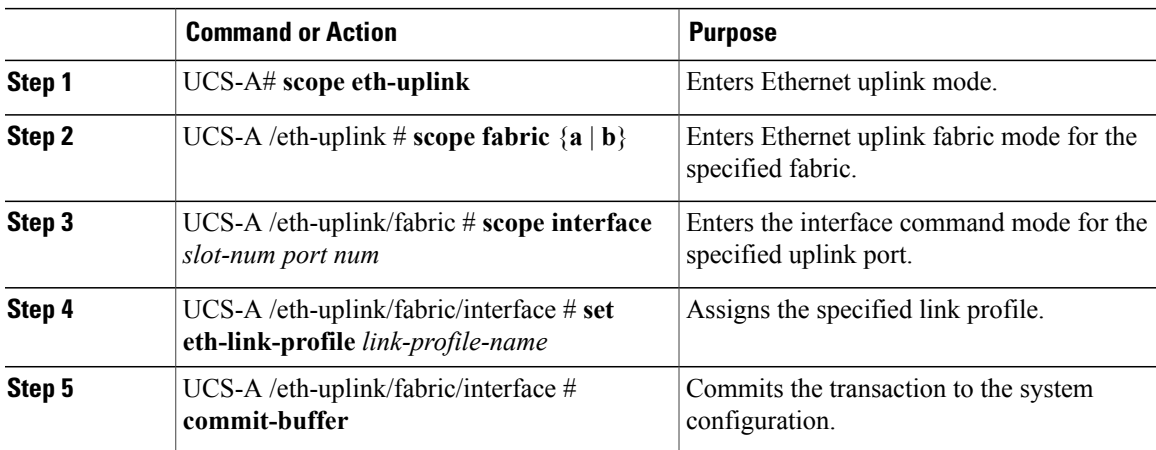

### **Procedure**

The following example shows how to assign link profile LinkProfile1 to an uplink Ethernet interface:

```
UCS-A# scope eth-uplink
UCS-A /eth-uplink # scope fabric a
UCS-A /eth-uplink/fabric # scope interface 2 2
UCS-A /eth-uplink/fabric/interface # set eth-link-profile LinkProfile1
UCS-A /eth-uplink/fabric/interface* # commit-buffer
UCS-A /eth-uplink/fabric/interface #
```
## **Assigning a Link Profile to an Uplink FCoE Interface**

### **Procedure**

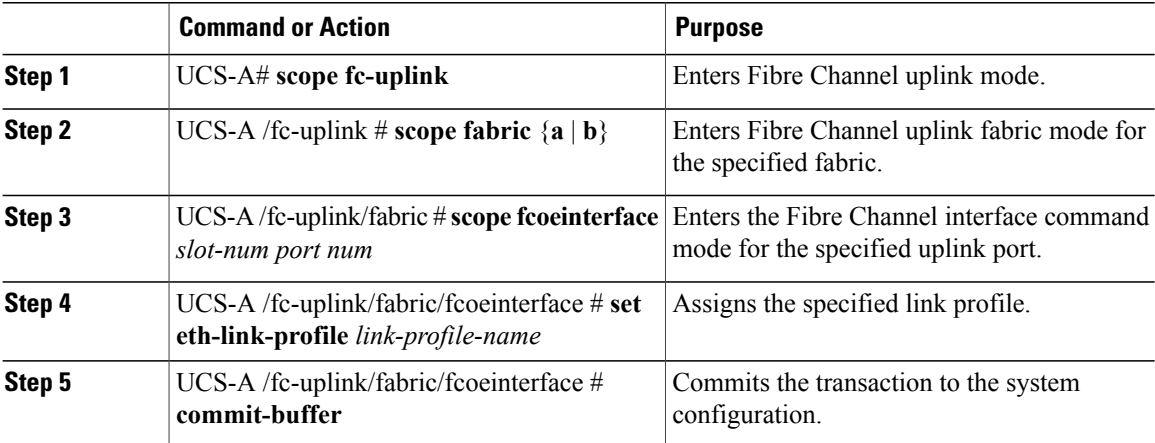

The following example shows how to assign link profile LinkProfile1 to an uplink FCoE interface:

```
UCS-A# scope fc-uplink
UCS-A /fc-uplink # scope fabric a
UCS-A /fc-uplink/fabric # scope fcoeinterface 2 2
UCS-A /fc-uplink/fabric/fcoeinterface # set eth-link-profile LinkProfile1
UCS-A /fc-uplink/fabric/fcoeinterface* # commit-buffer
UCS-A /fc-uplink/fabric/fcoeinterface #
```
# **Configuring VMQ Connection Policies**

## **VMQ Connection Policy**

Cisco UCS Manager enables you to configure VMQ connection policy for a vNIC. VMQ provides improved network performance to the entire management operating system. Configuring a VMQ vNIC connection policy involves the following:

- Create a VMQ connection policy
- Create a static vNIC in a service profile
- Apply the VMQ connection policy to the vNIC

If you want to configure the VMQ vNIC on a service profile for a server, at least one adapter in the server must support VMQ. Make sure the servers have at least one the following adapters installed:

- UCS-VIC-M82-8P
- UCSB-MLOM-40G-01
- UCSC-PCIE-CSC-02

The following are the supported Operating Systems for VMQ:

- Windows 2012
- Windows 2012R2

You can apply only any one of the vNIC connection policies on a service profile at any one time. Make sure to select one of the three options such as Dynamic, usNIC or VMQ connection policy for the vNIC. When a VMQ vNIC is configured on service profile, make sure you have the following settings:

- Select SRIOV in the BIOS policy.
- Select Windows in the Adapter policy.

### **Creating a VMQ Connection Policy**

#### **Procedure**

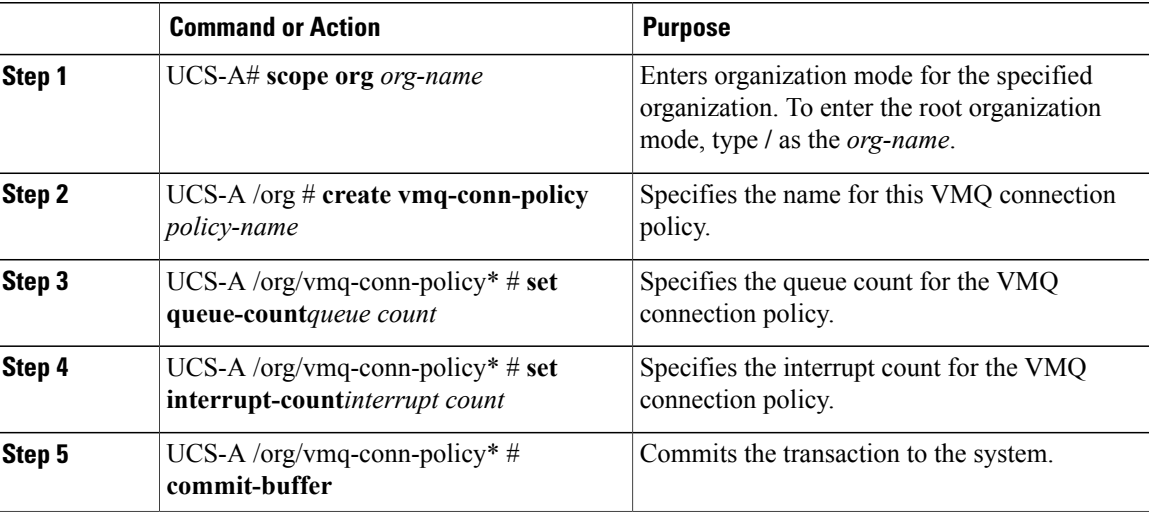

The following example creates a VMQ connection policy:

UCS-A# scope org UCS-A /org # create vmq-conn-policy policy name UCS-A /org/vmq-conn-policy\* # set queue-count queue count (number) UCS-A /org/vmq-conn-policy\* # set interrupt-count queue count (number) UCS-A /org/vmq-conn-policy\* # commit-buffer

# **NetQueue**

### **Information About NetQueue**

NetQueue improves traffic performance by providing a network adapter with multiple receive queues. These queues allow the data interrupt processing that is associated with individual virtual machines to be grouped.

T

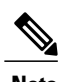

**Note** NetQueue is supported on servers running VMware ESXi operating systems.

# **Configuring NetQueue**

**Procedure**

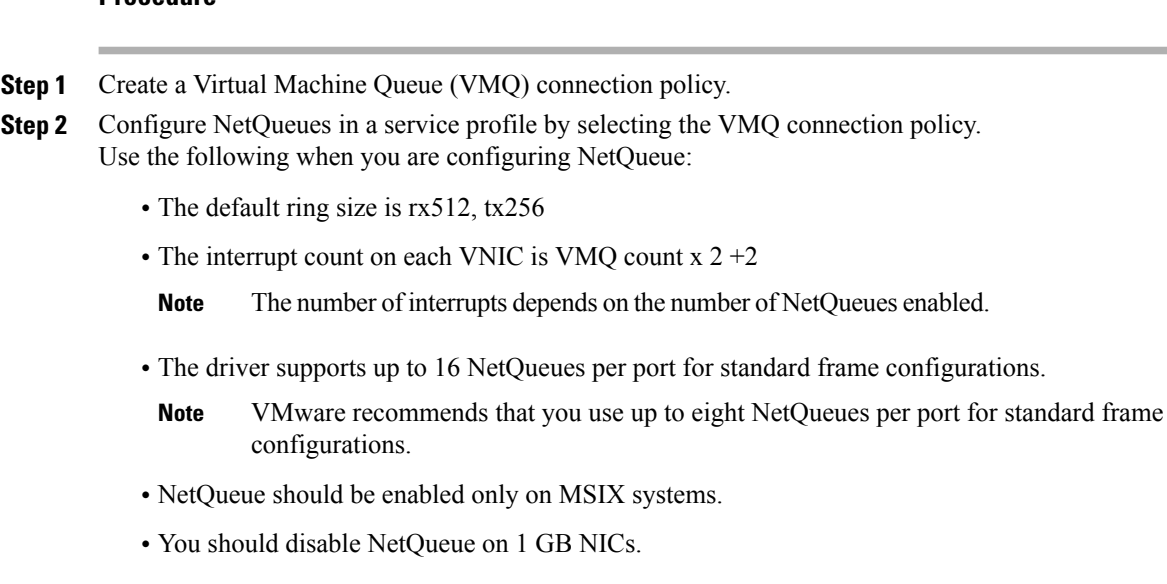

**Step 3** Enable the MSIX mode in the adapter policy for NetQueue.

**Step 4** Associate the service profile with the server.

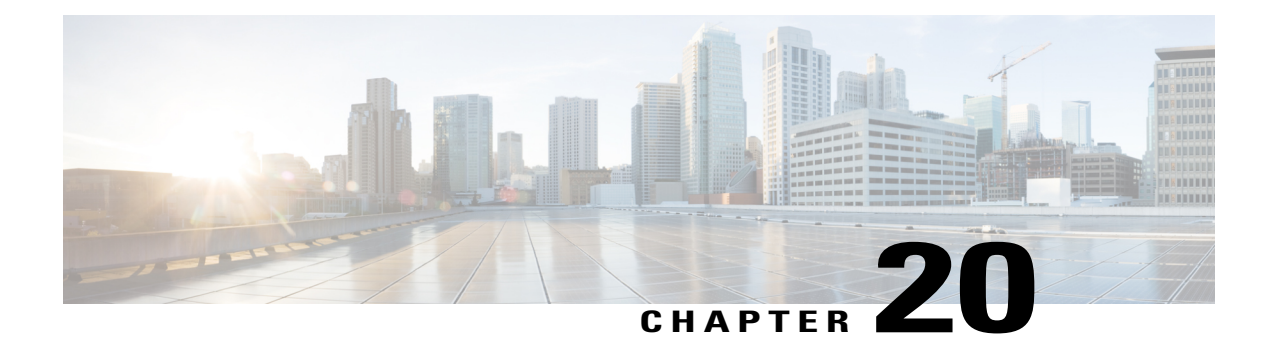

# **Configuring Upstream Disjoint Layer-2 Networks**

This chapter includes the following sections:

- Upstream Disjoint Layer-2 [Networks,](#page-356-0) page 321
- Guidelines for [Configuring](#page-357-0) Upstream Disjoint L2 Networks, page 322
- Pinning [Considerations](#page-358-0) for Upstream Disjoint L2 Networks, page 323
- [Configuring](#page-360-0) Cisco UCS for Upstream Disjoint L2 Networks, page 325
- [Assigning](#page-361-0) Ports and Port Channels to VLANs, page 326
- [Removing](#page-362-0) Ports and Port Channels from VLANs , page 327
- Viewing Ports and Port Channels [Assigned](#page-362-1) to VLANs, page 327

# <span id="page-356-0"></span>**Upstream Disjoint Layer-2 Networks**

Upstream disjoint layer-2 networks (disjoint L2 networks) are required if you have two or more Ethernet clouds that never connect, but must be accessed by servers or virtual machines located in the same Cisco UCS domain. For example, you could configure disjoint L2 networks if you require one of the following:

- Servers or virtual machines to access a public network and a backup network
- Servers or virtual machines for more than one customer are located in the same Cisco UCS domain, and that need to access the L2 networks for both customers in a multi-tenant system

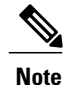

By default, data traffic in Cisco UCS works on a principle of mutual inclusion. All traffic for all VLANs and upstream networks travels along all uplink ports and port channels. If you have upgraded from a release that does not support upstream disjoint layer-2 networks, you must assign the appropriate uplink interfaces to your VLANs, or traffic for those VLANs continues to flow along all uplink ports and port channels.

The configuration for disjoint L2 networks works on a principle of selective exclusion. Traffic for a VLAN that is designated as part of a disjoint network can only travel along an uplink Ethernet port or port channel that is specifically assigned to that VLAN, and is selectively excluded from all other uplink ports and port

channels. However, traffic for VLANs that are not specifically assigned to an uplink Ethernet port or port channel can still travel on all uplink ports or port channels, including those that carry traffic for the disjoint L2 networks.

In Cisco UCS, the VLAN represents the upstream disjoint L2 network. When you design your network topology for disjoint L2 networks, you must assign uplink interfaces to VLANs not the reverse.

For information about the maximum number of supported upstream disjoint L2 networks, see the appropriate *Cisco UCS Configuration Limits for Cisco UCS Manager Guide*.

## <span id="page-357-0"></span>**Guidelines for Configuring Upstream Disjoint L2 Networks**

When you plan your configuration for upstream disjoint L2 networks, consider the following:

### **Ethernet Switching Mode Must Be End-Host Mode**

Cisco UCS only supports disjoint L2 networks when the Ethernet switching mode of the fabric interconnects is configured for end-host mode. You cannot connect to disjoint L2 networks if the Ethernet switching mode of the fabric interconnects is switch mode.

#### **Symmetrical Configuration Is Recommended for High Availability**

If a Cisco UCS domain is configured for high availability with two fabric interconnects, we recommend that both fabric interconnects are configured with the same set of VLANs.

#### **VLAN Validity Criteria Are the Same for Uplink Ethernet Ports and Port Channels**

The VLAN used for the disjoint L2 networks must be configured and assigned to an uplink Ethernet port or uplink Ethernet port channel. If the port or port channel does not include the VLAN, Cisco UCS Manager considers the VLAN invalid and does the following:

- Displays a configuration warning in the **Status Details** area for the server.
- Ignores the configuration for the port or port channel and drops all traffic for that VLAN.

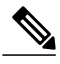

**Note**

The validity criteria are the same for uplink Ethernet ports and uplink Ethernet port channels. Cisco UCS Manager does not differentiate between the two.

#### **Overlapping VLANs Are Not Supported**

Cisco UCS does not support overlapping VLANs in disjoint L2 networks. You must ensure that each VLAN only connects to one upstream disjoint L2 domain.

#### **Each vNIC Can Only Communicate with One Disjoint L2 Network**

A vNIC can only communicate with one disjoint L2 network. If a server needs to communicate with multiple disjoint L2 networks, you must configure a vNIC for each of those networks.

To communicate with more than two disjoint L2 networks, a server must have a Cisco VIC adapter that supports more than two vNICs.

### **Appliance Port Must Be Configured with the Same VLAN as Uplink Ethernet Port or Port Channel**

For an appliance port to communicate with a disjoint L2 network, you must ensure that at least one uplink Ethernet port or port channel is in the same network and is therefore assigned to the same VLANs that are used by the appliance port. If Cisco UCS Manager cannot identify an uplink Ethernet port or port channel that includes all VLANs that carry traffic for an appliance port, the appliance port experiences a pinning failure and goes down.

For example, a Cisco UCS domain includes a global VLAN named vlan500 with an ID of 500. vlan500 is created as a global VLAN on the uplink Ethernet port. However, Cisco UCS Manager does not propagate this VLAN to appliance ports. To configure an appliance port with vlan500, you must create another VLAN named vlan500 with an ID of 500 for the appliance port. You can create this duplicate VLAN in the **Appliances** node on the **LAN** tab of the Cisco UCS Manager GUI or the **eth-storage** scope in the Cisco UCS Manager CLI. If you are prompted to check for VLAN Overlap, accept the overlap and Cisco UCS Manager creates the duplicate VLAN for the appliance port.

### **Default VLAN 1 Cannot Be Configured Explicitly on an Uplink Ethernet Port or Port Channel**

Cisco UCS Manager implicitly assigns default VLAN 1 to all uplink ports and port channels. Even if you do not configure any other VLANs, Cisco UCS uses default VLAN 1 to handle data traffic for all uplink ports and port channels.

**Note**

After you configure VLANs in a Cisco UCS domain, default VLAN 1 remains implicitly on all uplink ports and port channels. You cannot explicitly assign default VLAN 1 to an uplink port or port channel, nor can you remove it from an uplink port or port channel.

If you attempt to assign default VLAN 1 to a specific port or port channel, Cisco UCS Manager raises an Update Failed fault.

Therefore, if you configure a Cisco UCS domain for disjoint L2 networks, do not configure any vNICs with default VLAN 1 unless you want all data traffic for that server to be carried on all uplink Ethernet ports and port channels and sent to all upstream networks.

### **VLANs for Both FIs Must be Concurrently Assigned**

When you assign a port to a global VLAN, the VLAN is removed from all of the ports that are not explicitly assigned to the VLAN on both fabric interconnects. The ports on both FIs must be configured at the same time. If the ports are only configured on the first FI, traffic on the second FI will be disrupted.

# <span id="page-358-0"></span>**Pinning Considerations for Upstream Disjoint L2 Networks**

Communication with an upstream disjoint L2 network requires that you ensure that the pinning is properly configured. Whether you implement soft pinning or hard pinning, a VLAN membership mismatch causes traffic for one or more VLANs to be dropped.

### **Soft Pinning**

Soft pinning is the default behavior in Cisco UCS. If you plan to implement soft pinning, you do not need to create LAN pin groups to specify a pin target for a vNIC. Instead, Cisco UCS Manager pins the vNIC to an uplink Ethernet port or port channel according to VLAN membership criteria.

With soft pinning, Cisco UCS Manager validates data traffic from a vNIC against the VLAN membership of all uplink Ethernet ports and port channels. If you have configured disjoint L2 networks, Cisco UCS Manager must be able to find an uplink Ethernet port or port channel that is assigned to all VLANS on the vNIC. If no uplink Ethernet port or port channel is configured with all VLANs on the vNIC, Cisco UCS Manager does the following:

- Brings the link down.
- Drops the traffic for all of the VLANs on the vNIC.
- Raises the following faults:

◦Link Down

◦VIF Down

Cisco UCS Manager does not raise a fault or warning about the VLAN configuration.

For example, a vNIC on a server is configured with VLANs 101, 102, and 103. Interface 1/3 is assigned only to VLAN 102. Interfaces 1/1 and 1/2 are not explicitly assigned to a VLAN, which makes them available for traffic on VLANs 101 and 103. As a result of this configuration, the Cisco UCS domain does not include a border port interface that can carry traffic for all three VLANS for which the vNIC is configured. As a result, Cisco UCS Manager brings down the vNIC, drops traffic for all three VLANs on the vNIC, and raises the Link Down and VIF Down faults.

### **Hard Pinning**

Hard pinning occurs when you use LAN pin groups to specify the pinning target for the traffic intended for the disjoint L2 networks. In turn, the uplink Ethernet port or port channel that is the pinning target must be configured to communicate with the appropriate disjoint L2 network.

With hard pinning, Cisco UCS Manager validates data traffic from a vNIC against the VLAN membership of all uplink Ethernet ports and port channels, and validates the LAN pin group configuration to ensure it includes the VLAN and the uplink Ethernet port or port channel. If the validation fails at any point, Cisco UCS Manager does the following:

- Raises a Pinning VLAN Mismatch fault with a severity of Warning.
- Drops traffic for the VLAN.
- Does not bring the link down, so that traffic for other VLANs can continue to flow along it.

For example, if you want to configure hard pinning for an upstream disjoint L2 network that uses VLAN 177, do the following:

- Create a LAN pin group with the uplink Ethernet port or port channel that carries the traffic for the disjoint L2 network.
- Configure at least one vNIC in the service profile with VLAN 177 and the LAN pin group.
- Assign VLAN 177 to an uplink Ethernet port or port channel included in the LAN pin group

If the configuration fails at any of these three points, then Cisco UCS Manager warns for a VLAN mismatch for VLAN 177 and drops the traffic for that VLAN only.
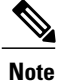

Π

If changes are made to soft pinning configurations resulting in vNIC VLANs not resolving with disjoint L2 uplink, a warning dialog box is displayed. The warning dialog box allows you to proceed with your configuration or cancel it. If you decide to proceed with the mis- configuration, you will experience a reduction is server traffic performance.

## **Configuring Cisco UCS for Upstream Disjoint L2 Networks**

When you configure a Cisco UCS domain to connect with upstream disjoint L2 networks, you need to ensure that you complete all of the following steps.

#### **Before You Begin**

Before you begin this configuration, ensure that the ports on the fabric interconnects are properly cabled to support your disjoint L2 networks configuration.

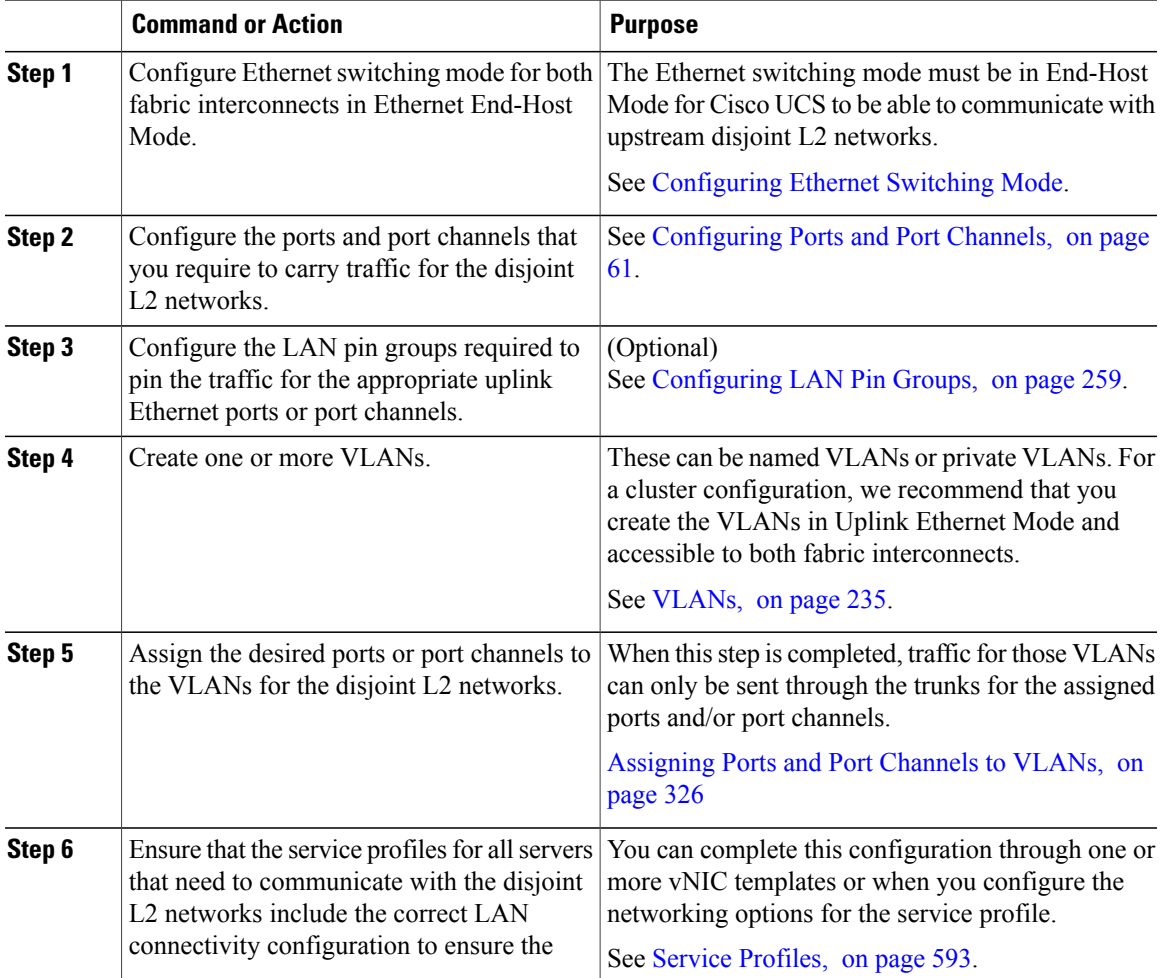

T

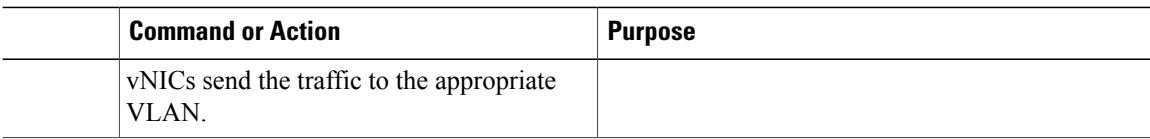

## <span id="page-361-0"></span>**Assigning Ports and Port Channels to VLANs**

#### **Procedure**

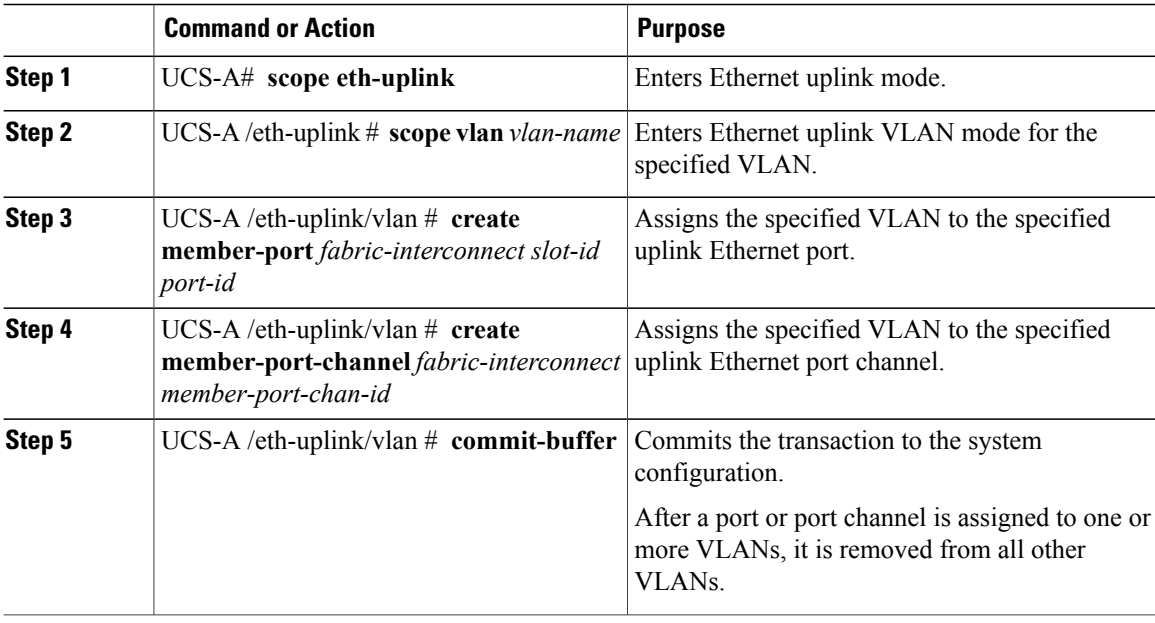

The following example assigns uplink Ethernet ports to a named VLAN called VLAN100 on fabric interconnect A and commits the transaction:

UCS-A# **scope eth-uplink**

```
UCS-A /eth-uplink # scope vlan VLAN100
UCS-A /eth-uplink/vlan # create member-port a 2
UCS-A /eth-uplink/vlan # create member-port a 4
UCS-A /eth-uplink/vlan* # commit-buffer
UCS-A /eth-uplink/vlan #
```
## **Removing Ports and Port Channels from VLANs**

#### **Procedure**

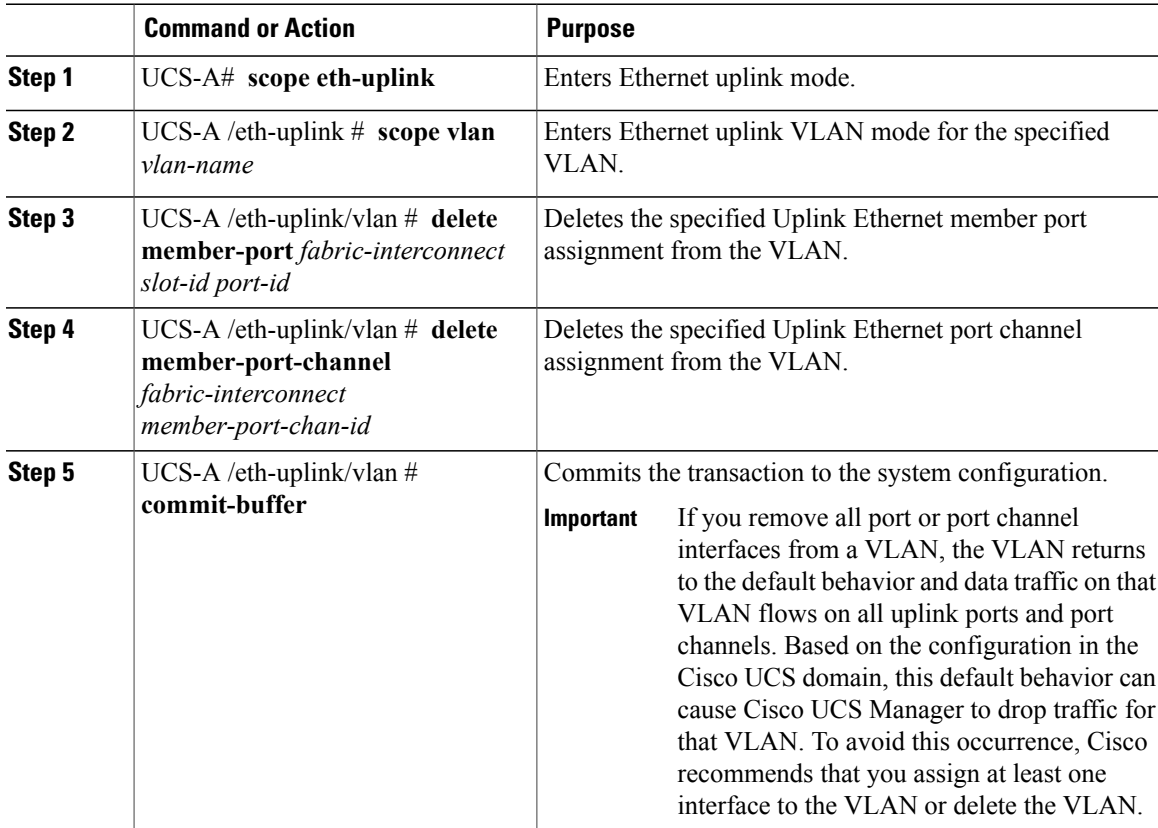

The following example deletes the association between uplink Ethernet port 2 on fabric interconnect A and the named VLAN called MyVLAN and commits the transaction:

```
UCS-A# scope eth-uplink
UCS-A /eth-uplink # scope vlan MyVLAN
UCS-A /eth-uplink/vlan # delete member-port a 2
UCS-A /eth-uplink/vlan* # commit-buffer
UCS-A /eth-uplink/vlan #
```
### **Viewing Ports and Port Channels Assigned to VLANs**

#### **Procedure**

Г

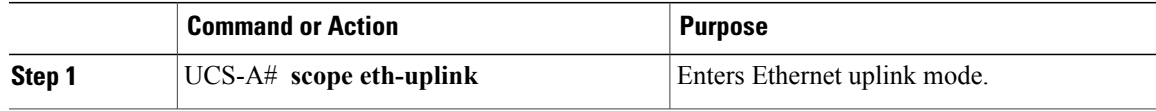

T

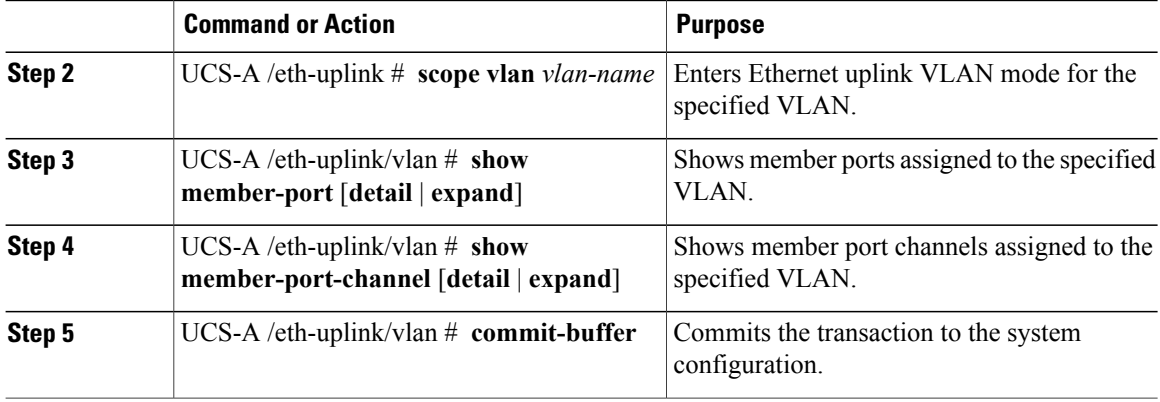

The following example displays the full details for uplink Ethernet ports assigned to a named VLAN called MyVLAN:

```
UCS-A# scope eth-uplink
UCS-A /eth-uplink # scope vlan MyVLAN
UCS-A /eth-uplink/vlan # show member-port detail
Member Port:
    Fabric ID: A
    Slot ID: 1
   Port ID: 2
   Mark Native Vlan: No
UCS-A /eth-uplink/vlan #
```
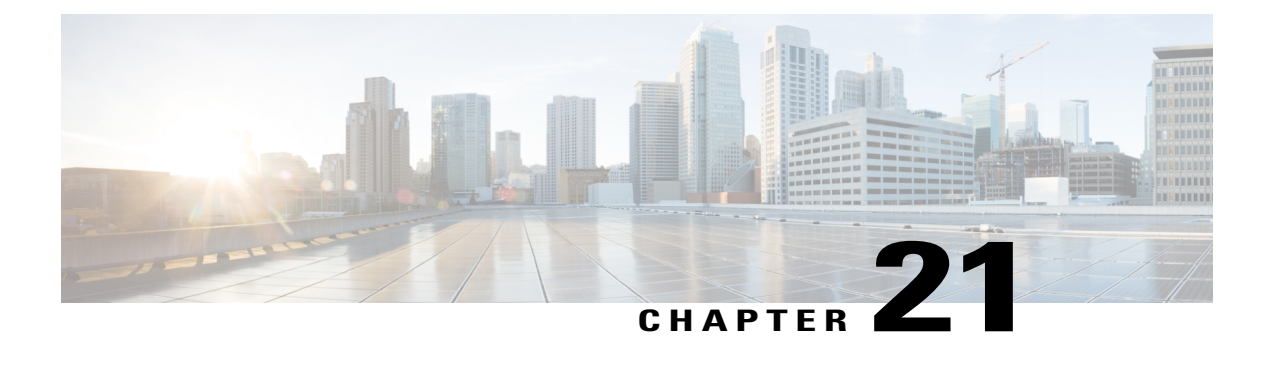

# **Configuring Named VSANs**

This chapter includes the following sections:

- Named [VSANs,](#page-364-0) page 329
- Fibre Channel Uplink [Trunking](#page-365-0) for Named VSANs, page 330
- Guidelines and [Recommendations](#page-365-1) for VSANs, page 330
- Creating a Named VSAN Accessible to Both Fabric [Interconnects](#page-367-0) (Fibre Channel Uplink Mode), page [332](#page-367-0)
- Creating a Named VSAN Accessible to Both Fabric Interconnects (Fibre Channel Storage Mode), page [333](#page-368-0)
- Creating a Named VSAN Accessible to One Fabric [Interconnect](#page-369-0) (Fibre Channel Uplink Mode), page [334](#page-369-0)
- Creating a Named VSAN Accessible to One Fabric [Interconnect](#page-370-0) (Fibre Channel Storage Mode), page [335](#page-370-0)
- [Deleting](#page-371-0) a Named VSAN, page 336
- [Changing](#page-372-0) the VLAN ID for the FCoE Native VLAN for a Named VSAN, page 337
- [Changing](#page-373-0) the VLAN ID for the FCoE Native VLAN for a Storage VSAN, page 338
- Enabling or Disabling Fibre Channel Uplink [Trunking,](#page-373-1) page 338

### <span id="page-364-0"></span>**Named VSANs**

A named VSAN creates a connection to a specific external SAN. The VSAN isolates traffic to that external SAN, including broadcast traffic. The traffic on one named VSAN knows that the traffic on another named VSAN exists, but cannot read or access that traffic.

Like a named VLAN, the name that you assign to a VSAN ID adds a layer of abstraction that allows you to globally update all servers associated with service profiles that use the named VSAN. You do not need to reconfigure the servers individually to maintain communication with the external SAN. You can create more than one named VSAN with the same VSAN ID.

#### **Named VSANs in Cluster Configurations**

In a cluster configuration, a named VSAN can be configured to be accessible only to theFibre Channel uplink ports on one fabric interconnect or to the Fibre Channel uplink ports on both fabric interconnects.

#### **Named VSANs and the FCoE VLAN ID**

You must configure each named VSAN with an FCoE VLAN ID. This property determines which VLAN is used for transporting the VSAN and its Fibre Channel packets.

For FIP-capable, converged network adapters, such as the Cisco UCS CNA M72KR-Q and the Cisco UCS CNA M72KR-E, the named VSAN must be configured with a named VLAN that is not the native VLAN for the FCoE VLAN ID. This configuration ensures that FCoE traffic can pass through these adapters.

In the following sample configuration, a service profile with a vNIC and vHBA mapped to fabric A is associated with a server that has FIP capable, converged network adapters:

- The vNIC is configured to use VLAN 10.
- VLAN 10 is also designated as the native VLAN for the vNIC.
- The vHBA is configured to use VSAN 2.
- Therefore, VSAN 2 cannot be configured with VLAN 10 as the FCoE VLAN ID. VSAN 2 can be mapped to any other VLAN configured on fabric A.

### <span id="page-365-1"></span><span id="page-365-0"></span>**Fibre Channel Uplink Trunking for Named VSANs**

You can configure Fibre Channel uplink trunking for the named VSANs on each fabric interconnect. If you enable trunking on a fabric interconnect, all named VSANs in a Cisco UCS domain are allowed on all Fibre Channel uplink ports on that fabric interconnect.

## **Guidelines and Recommendations for VSANs**

The following guidelines and recommendations apply to all named VSANs, including storage VSANs.

#### **VSAN 4079 is a Reserved VSAN ID**

Do not configure a VSAN as 4079. This VSAN is reserved and cannot be used in either FC switch mode or FC end-host mode.

If you create a named VSAN with ID 4079, Cisco UCS Manager marks that VSAN with an error and raises a fault.

#### **Reserved VSAN Range for Named VSANs in FC Switch Mode**

If you plan to use FC switch mode in a Cisco UCS domain, do not configure VSANs with an ID in the range from 3040 to 4078.

VSANs in that range are not operational if the fabric interconnects are configured to operate in FC switch mode. Cisco UCS Manager marks that VSAN with an error and raises a fault.

#### **Reserved VSAN Range for Named VSANs in FC End-Host Mode**

If you plan to use FC end-host mode in a Cisco UCS domain, do not configure VSANs with an ID in the range from 3840 to 4079.

VSANs in that range are not operational if the following conditions exist in a Cisco UCS domain:

- The fabric interconnects are configured to operate in FC end-host mode.
- The Cisco UCS domain is configured with Fibre Channel trunking or SAN port channels.

If these configurations exist, Cisco UCS Manager does the following:

- **1** Renders all VSANs with an ID in the range from 3840 to 4079 non-operational.
- **2** Raises a fault against the non-operational VSANs.
- **3** Transfers all non-operational VSANs to the default VSAN.
- **4** Transfers all vHBAs associated with the non-operational VSANs to the default VSAN.

If you disableFibre Channel trunking and delete any existingSAN port channels, Cisco UCS Manager returns all VSANs in the range from 3840 to 4078 to an operational state and restores any associated vHBAs back to those VSANs.

#### **Range Restrictions for Named VSAN IDs in FC Switch Mode**

If you plan to use FC switch mode in a Cisco UCS domain, do not configure VSANs in the range from 3040 to 4078.

When a fabric interconnect operating in FC switch mode is connected to MDS as the upstream switch, VSANs configured in Cisco UCS Manager in the range from 3040 to 4078 and assigned as port VSANs cannot be created in MDS. This configuration results in a possible port VSAN mismatch.

#### **Guidelines for FCoE VLAN IDs**

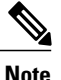

FCoE VLANs in the SAN cloud and VLANs in the LAN cloud must have different IDs. Using the same ID for an FCoE VLAN in a VSAN and a VLAN results in a critical fault and traffic disruption for all vNICs and uplink ports using that FCoE VLAN. Ethernet traffic is dropped on any VLAN with an ID that overlaps with an FCoE VLAN ID.

VLAN 4048 is user configurable. However, Cisco UCS Manager uses VLAN 4048 for the following default values. If you want to assign 4048 to a VLAN, you must reconfigure these values:

- After an upgrade to Cisco UCS, Release 2.0—The FCoE storage port native VLAN uses VLAN 4048 by default. If the default FCoE VSAN was set to use VLAN 1 before the upgrade, you must change it to a VLAN ID that is not used or reserved. For example, consider changing the default to 4049 if that VLAN ID is not in use.
- After a fresh install of Cisco UCS, Release 2.0—The FCoE VLAN for the default VSAN uses VLAN 4048 by default. The FCoE storage port native VLAN uses VLAN 4049.

## <span id="page-367-0"></span>**Creating a Named VSAN Accessible to Both Fabric Interconnects (Fibre Channel Uplink Mode)**

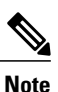

FCoE VLANs in the SAN cloud and VLANs in the LAN cloud must have different IDs. Using the same ID for an FCoE VLAN in a VSAN and a VLAN results in a critical fault and traffic disruption for all vNICs and uplink ports using that FCoE VLAN. Ethernet traffic is dropped on any VLAN with an ID that overlaps with an FCoE VLAN ID.

#### **Procedure**

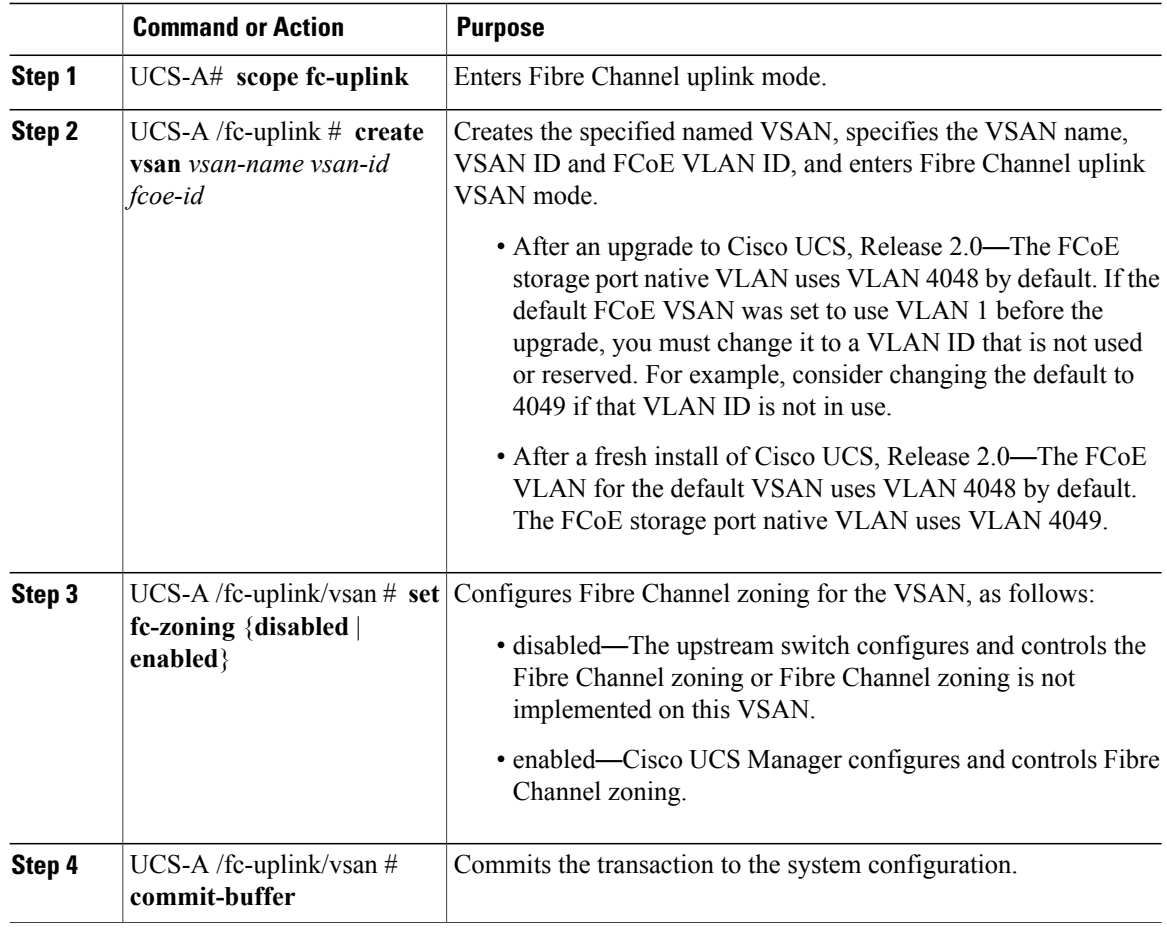

The following example creates a named VSAN for both fabric interconnects, names the VSAN accounting, assigns the VSAN ID 2112, assigns the FCoE VLAN ID 4021, enables the VSAN for Cisco UCS Manager-based Fibre Channel zoning, and commits the transaction:

UCS-A# **scope fc-uplink** UCS-A /fc-uplink\* # **create vsan accounting 2112 4021**

UCS-A /fc-uplink/vsan # **set fc-zoning enabled** UCS-A /fc-uplink/vsan\* # **commit-buffer** UCS-A /fc-uplink/vsan #

# <span id="page-368-0"></span>**Creating a Named VSAN Accessible to Both Fabric Interconnects (Fibre Channel Storage Mode)**

### **Note**

FCoE VLANs in the SAN cloud and VLANs in the LAN cloud must have different IDs. Using the same ID for an FCoE VLAN in a VSAN and a VLAN results in a critical fault and traffic disruption for all vNICs and uplink ports using that FCoE VLAN. Ethernet traffic is dropped on any VLAN with an ID that overlaps with an FCoE VLAN ID.

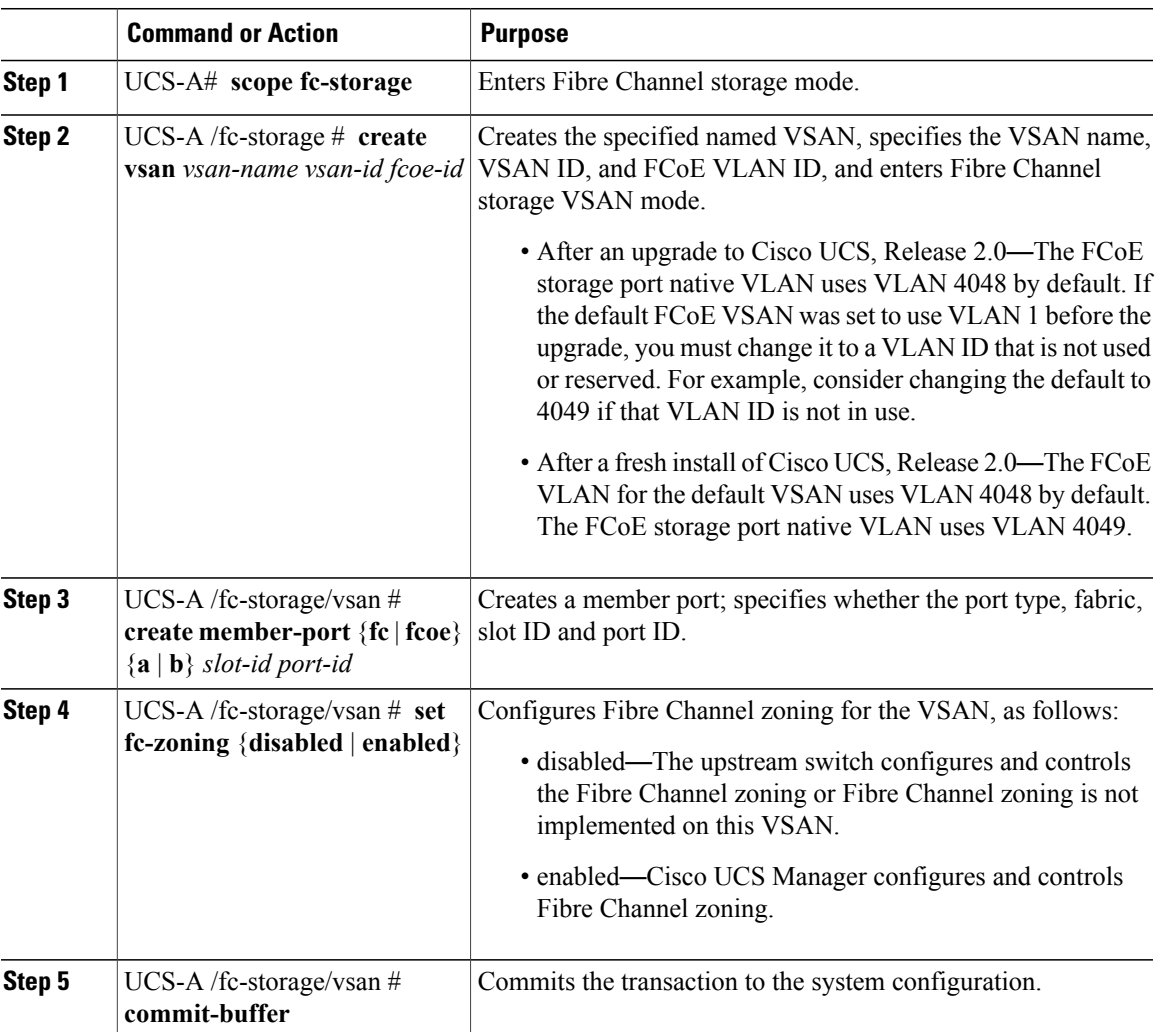

The following example creates a named VSAN, names the VSAN finance, assigns the VSAN ID 3955, assigns the FCoE VLAN ID 4021, creates a member port and assigns it to member port A, slot 1 port 40, enables the VSAN for Cisco UCS Manager-based Fibre Channel zoning, and commits the transaction:

```
UCS-A# scope fc-storage
UCS-A /fc-storage/ # create VSAN finance 3955 4021
UCS-A /fc-storage/vsan # create member-port fcoe a 1 40
UCS-A /fc-storage/vsan # set fc-zoning enabled
UCS-A /fc-storage/vsan/member-port* # commit-buffer
UCS-A /fc-storage/vsan/member-port #
```
## <span id="page-369-0"></span>**Creating a Named VSAN Accessible to One Fabric Interconnect (Fibre Channel Uplink Mode)**

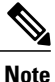

FCoE VLANs in the SAN cloud and VLANs in the LAN cloud must have different IDs. Using the same ID for an FCoE VLAN in a VSAN and a VLAN results in a critical fault and traffic disruption for all vNICs and uplink ports using that FCoE VLAN. Ethernet traffic is dropped on any VLAN with an ID that overlaps with an FCoE VLAN ID.

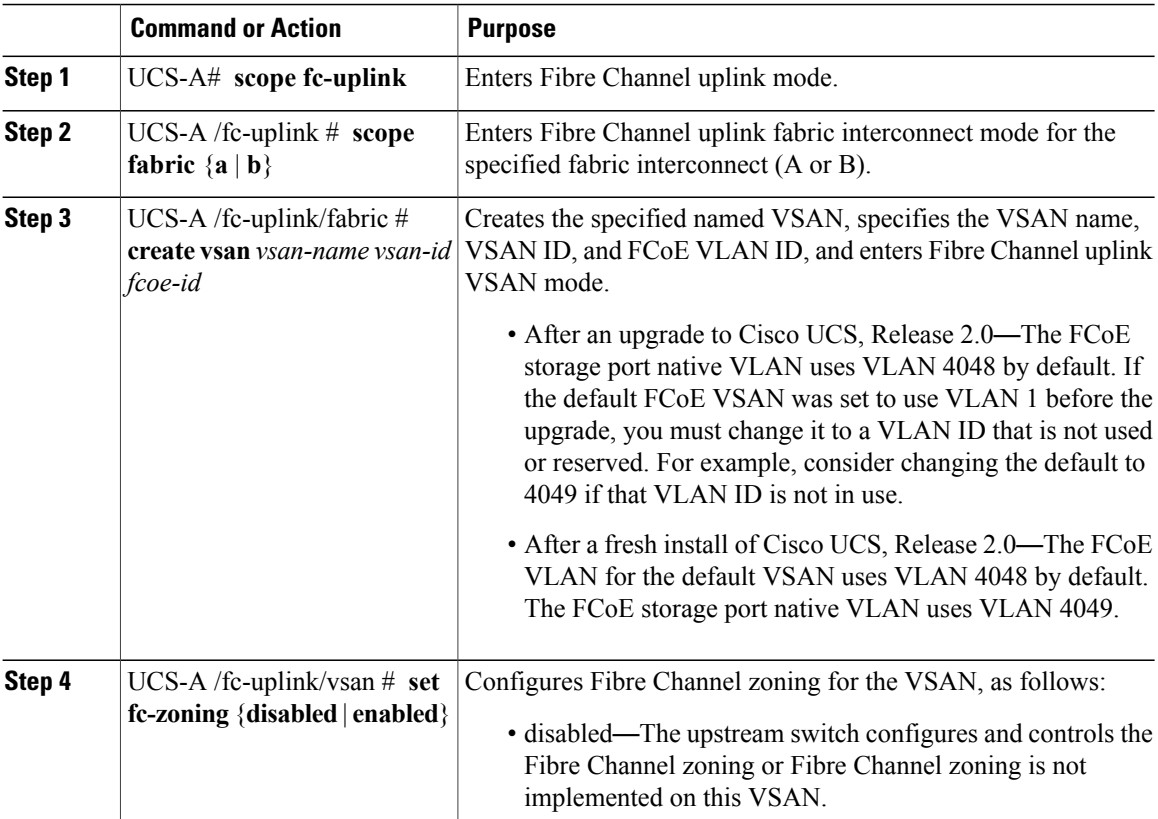

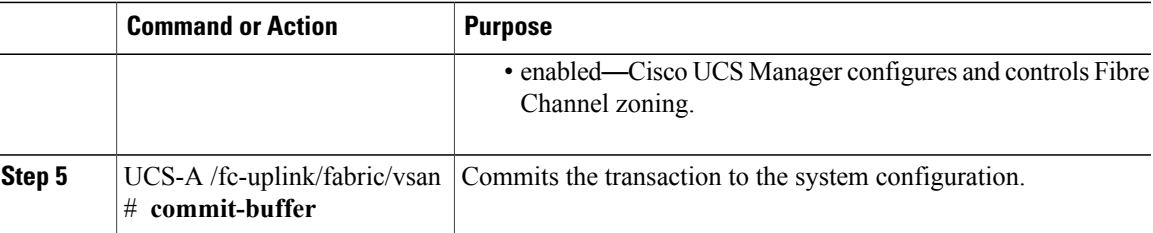

The following example creates a named VSAN for fabric interconnect A, names the VSAN finance, assigns the VSAN ID 3955, assigns the FCoE VLAN ID 2221, enables the VSAN for Cisco UCS Manager-based Fibre Channel zoning, and commits the transaction:

```
UCS-A# scope fc-uplink
UCS-A /fc-uplink # scope fabric a
UCS-A /fc-uplink/fabric # create vsan finance 3955 2221
UCS-A /fc-uplink/vsan # set fc-zoning enabled
UCS-A /fc-uplink/fabric/vsan* # commit-buffer
UCS-A /fc-uplink/fabric/vsan #
```
# <span id="page-370-0"></span>**Creating a Named VSAN Accessible to One Fabric Interconnect (Fibre Channel Storage Mode)**

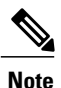

FCoE VLANs in the SAN cloud and VLANs in the LAN cloud must have different IDs. Using the same ID for an FCoE VLAN in a VSAN and a VLAN results in a critical fault and traffic disruption for all vNICs and uplink ports using that FCoE VLAN. Ethernet traffic is dropped on any VLAN with an ID that overlaps with an FCoE VLAN ID.

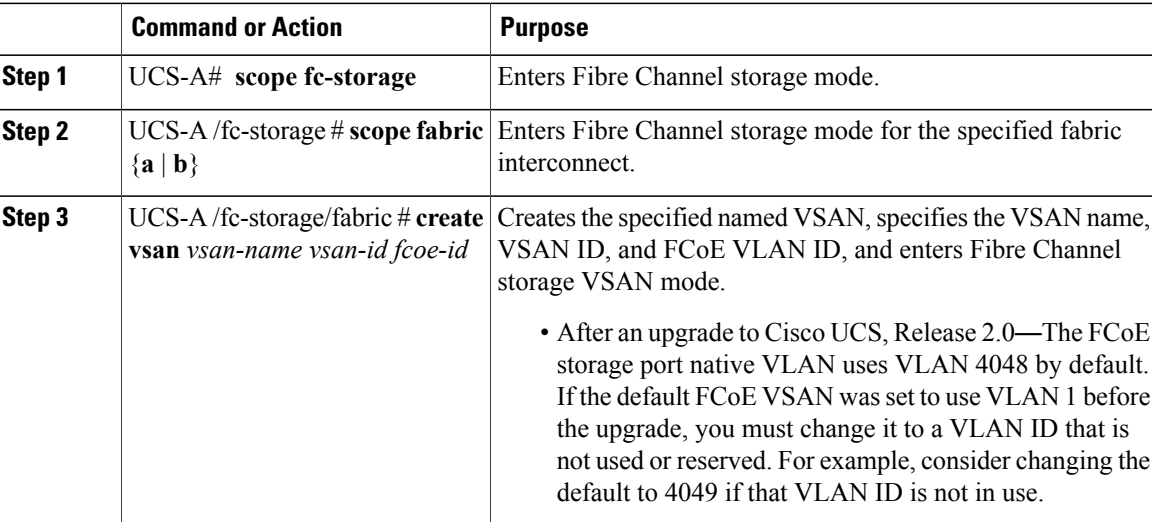

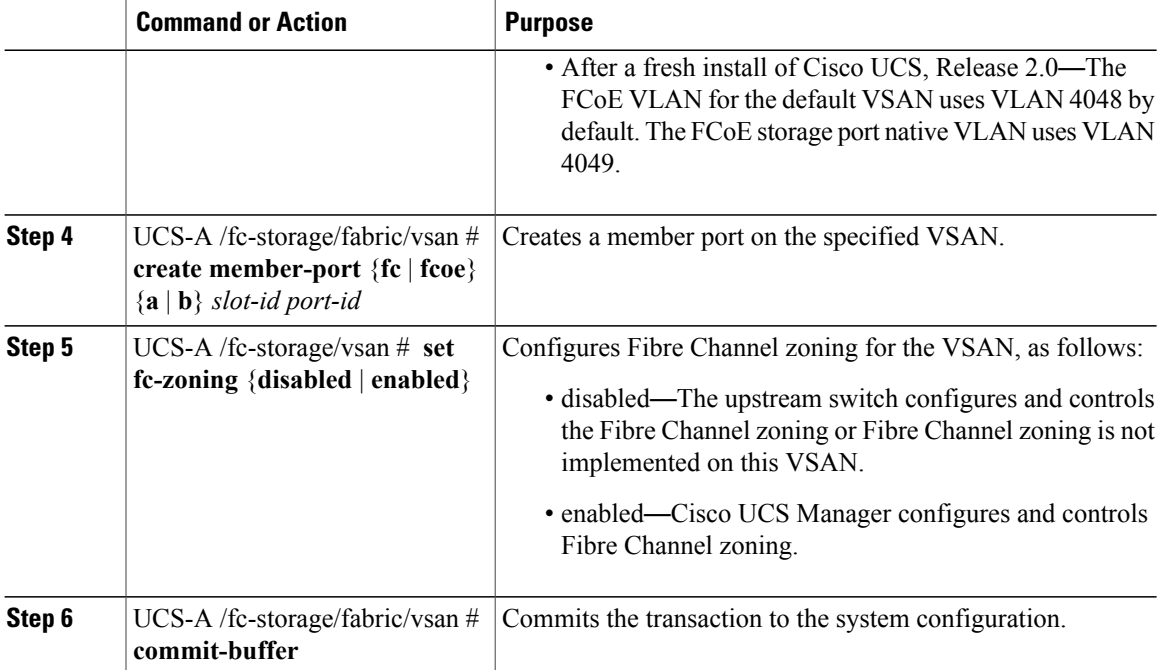

The following example creates a named VSAN on fabric A, names the VSAN finance, assigns the VSAN ID 3955, assigns the FCoE VLAN ID 2221, creates a member port and assigns the it to member port A, slot 1 port 40, and commits the transaction:

```
UCS-A# scope fc-storage
UCS-A /fc-storage/ # scope fabric a
UCS-A /fc-storage/fabric # create VSAN finance 3955 2221
UCS-A /fc-storage/fabric/vsan # create member-port a 1 40
UCS-A /fc-storage/fabric/vsan # set fc-zoning enabled
UCS-A /fc-storage/fabric/vsan/member-port* # commit-buffer
UCS-A /fc-storage/fabric/vsan/member-port #
```
## <span id="page-371-0"></span>**Deleting a Named VSAN**

If Cisco UCS Manager includes a named VSAN with the same VSAN ID as the one you delete, the VSAN is not removed from the fabric interconnect configuration until all named VSANs with that ID are deleted.

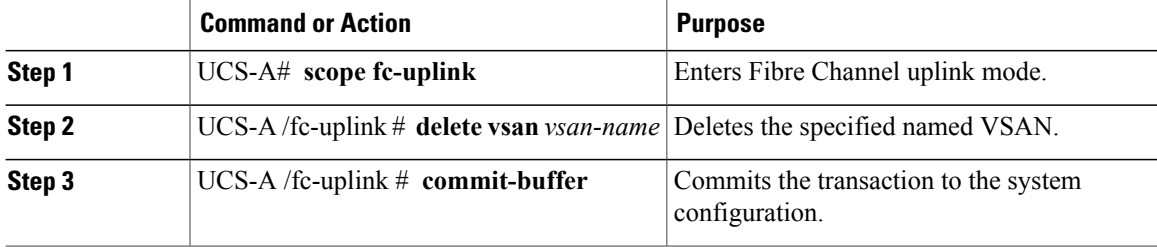

The following example shows how to delete a named VSAN and commit the transaction:

```
UCS-A# scope fc-uplink
UCS-A /fc-uplink # delete vsan finance
UCS-A /fc-uplink* # commit-buffer
UCS-A /fc-uplink #
```
## <span id="page-372-0"></span>**Changing the VLAN ID for the FCoE Native VLAN for a Named VSAN**

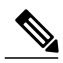

Π

FCoE VLANs in the SAN cloud and VLANs in the LAN cloud must have different IDs. Using the same ID for an FCoE VLAN in a VSAN and a VLAN results in a critical fault and traffic disruption for all vNICs and uplink ports using that FCoE VLAN. Ethernet traffic is dropped on any VLAN with an ID that overlaps with an FCoE VLAN ID. **Note**

#### **Procedure**

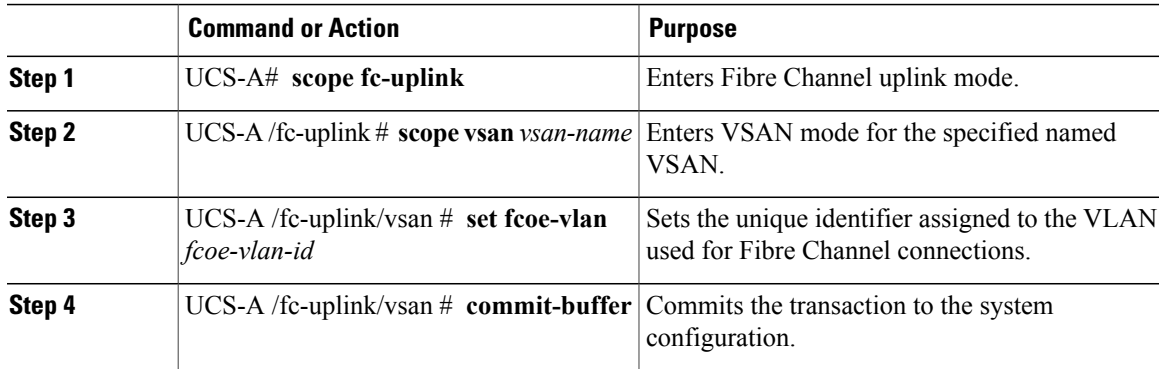

The following example changes the VLAN ID for the FCoE Native VLAN on a named VSAN called finance to 4000 and commits the transaction:

```
UCS-A# scope fc-uplink
UCS-A /fc-uplink # scope vsan finance
UCS-A /fc-uplink/vsan # set fcoe-vlan 4000
UCS-A /fc-uplink/vsan* # commit-buffer
UCS-A /fc-uplink/vsan #
```
## <span id="page-373-0"></span>**Changing the VLAN ID for the FCoE Native VLAN for a Storage VSAN**

**Note**

FCoE VLANs in the SAN cloud and VLANs in the LAN cloud must have different IDs. Using the same ID for an FCoE VLAN in a VSAN and a VLAN results in a critical fault and traffic disruption for all vNICs and uplink ports using that FCoE VLAN. Ethernet traffic is dropped on any VLAN with an ID that overlaps with an FCoE VLAN ID.

#### **Procedure**

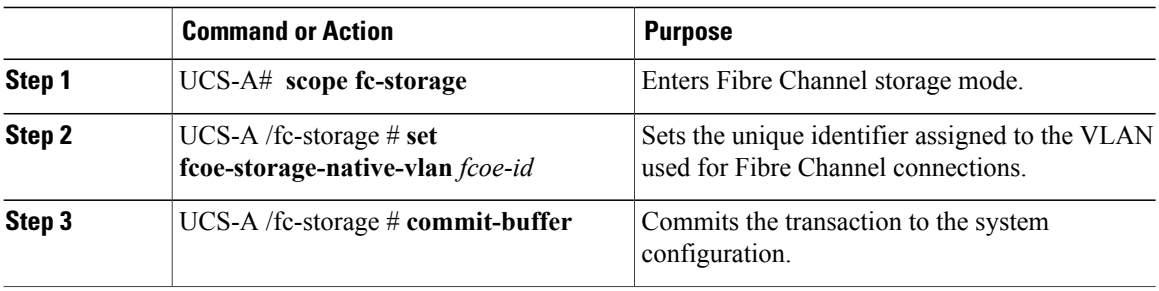

The following example changes the VLAN ID for the FCoE Native VLAN on a storage VSAN called finance to 4000 and commits the transaction:

```
UCS-A# scope fc-storage
UCS-A /fc-storage # set fcoe-storage-native-vlan 4000
UCS-A /fc-storage* # commit-buffer
UCS-A /fc-storage #
```
## <span id="page-373-1"></span>**Enabling or Disabling Fibre Channel Uplink Trunking**

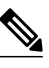

If the fabric interconnects are configured for Fibre Channel end-host mode, enabling Fibre Channel uplink trunking renders all VSANs with an ID in the range from 3840 to 4079 non-operational. **Note**

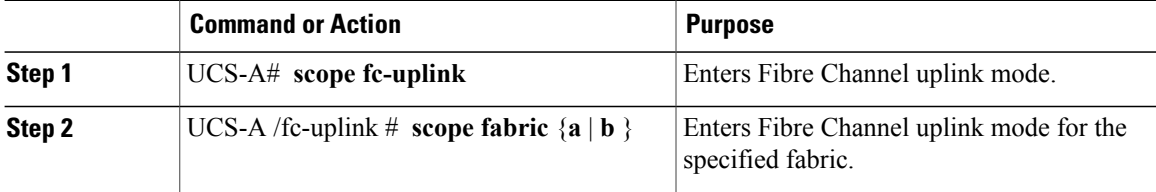

 $\mathsf I$ 

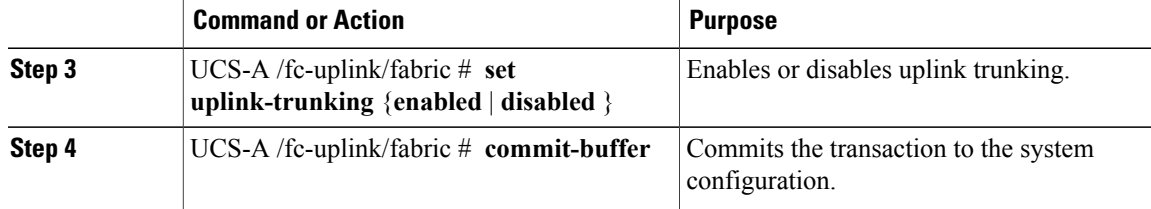

The following example enables Fibre Channel uplink trunking for fabric A and commits the transaction:

```
UCS-A# scope fc-uplink
UCS-A /fc-uplink # scope fabric a
UCS-A /fc-uplink/fabric # set uplink-trunking enabled
UCS-A /fc-uplink/fabric* # commit-buffer
UCS-A /fc-uplink/fabric #
```
I

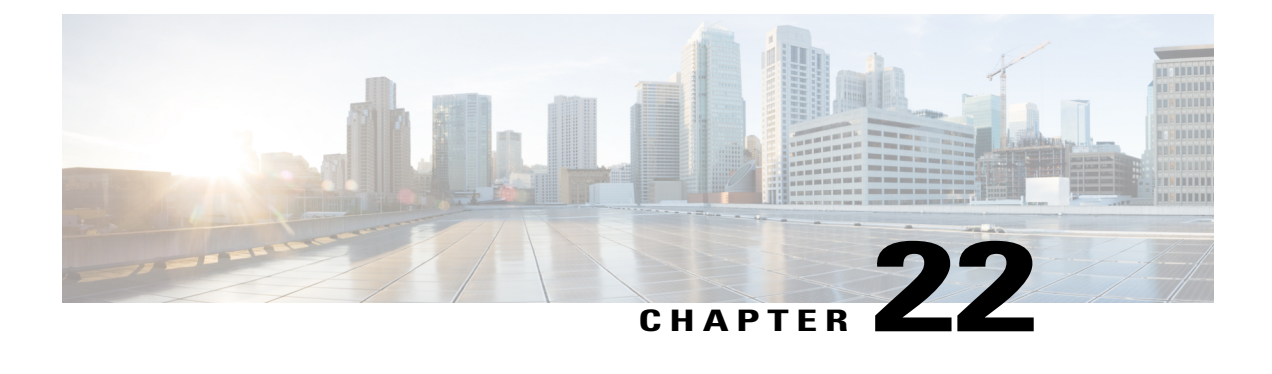

# **Configuring SAN Pin Groups**

This chapter includes the following sections:

- SAN Pin [Groups,](#page-376-0) page 341
- [Configuring](#page-377-0) a SAN Pin Group, page 342
- [Configuring](#page-377-1) a FCoE Pin Group, page 342

### <span id="page-376-0"></span>**SAN Pin Groups**

Cisco UCS uses SAN pin groups to pin Fibre Channel traffic from a vHBA on a server to an uplink Fibre Channel port on the fabric interconnect. You can use this pinning to manage the distribution of traffic from the servers.

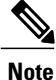

In Fibre Channel switch mode, SAN pin groups are irrelevant. Any existing SAN pin groups will be ignored.

To configure pinning for a server, you must include the SAN pin group in a vHBA policy. The vHBA policy is then included in the service profile assigned to that server. All traffic from the vHBA will travel through the I/O module to the specified uplink Fibre Channel port.

You can assign the same pin group to multiple vHBA policies. As a result, you do not need to manually pin the traffic for each vHBA.

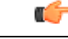

**Important**

Changing the target interface for an existing SAN pin group disrupts traffic for all vHBAs which use that pin group. The fabric interconnect performs a log in and log out for the Fibre Channel protocols to re-pin the traffic.

Π

## <span id="page-377-0"></span>**Configuring a SAN Pin Group**

In a system with two fabric interconnects, you can associate the pin group with only one fabric interconnect or with both fabric interconnects.

#### **Procedure**

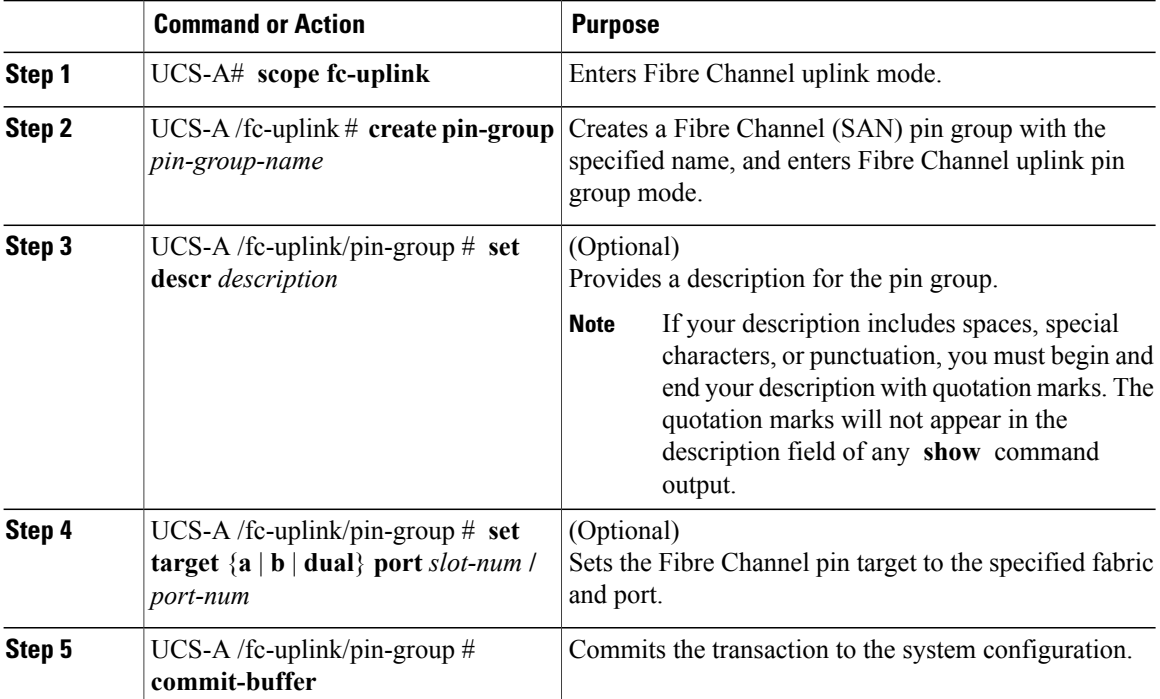

The following example creates a SAN pin group named fcpingroup12, provides a description for the pin group, sets the pin group target to slot 2, port 1, and commits the transaction:

```
UCS-A# scope fc-uplink
UCS-A /fc-uplink # create pin-group fcpingroup12
UCS-A /fc-uplink/pin-group* # set descr "This is my pin group #12"
UCS-A /fc-uplink/pin-group* # set target a port 2/1
UCS-A /fc-uplink/pin-group* # commit-buffer
UCS-A /fc-uplink/pin-group #
```
#### **What to Do Next**

Include the pin group in a vHBA template.

## <span id="page-377-1"></span>**Configuring a FCoE Pin Group**

You can create a FCoE pin group, and specify the FCoE uplink port as the pin group target.

 $\mathbf{I}$ 

#### **Procedure**

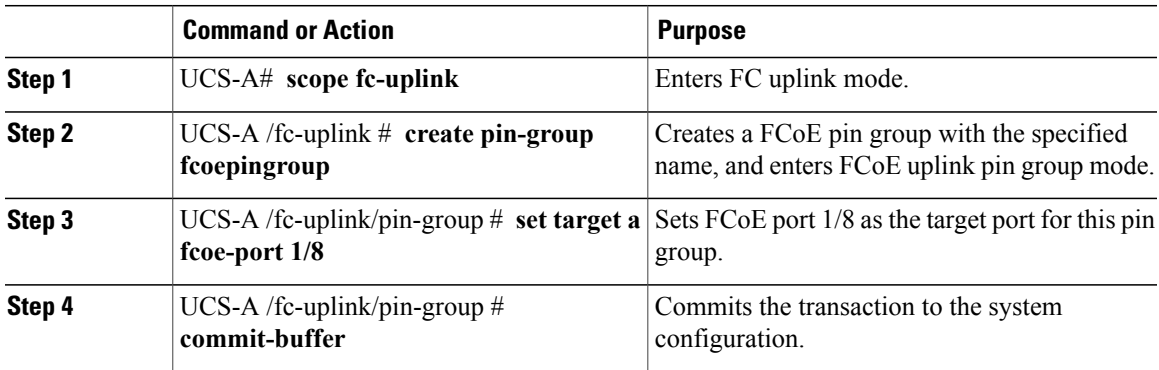

UCS-A# **scope fc-uplink**

UCS-A /fc-uplink # **create pin-group fcoepingroup** UCS-A /fc-uplink/pin-group\* #**set target a fcoe-port 1/8**

UCS-A /fc-uplink/pin-group\* # **commit-buffer**

UCS-A /fc-uplink/pin-group #

I

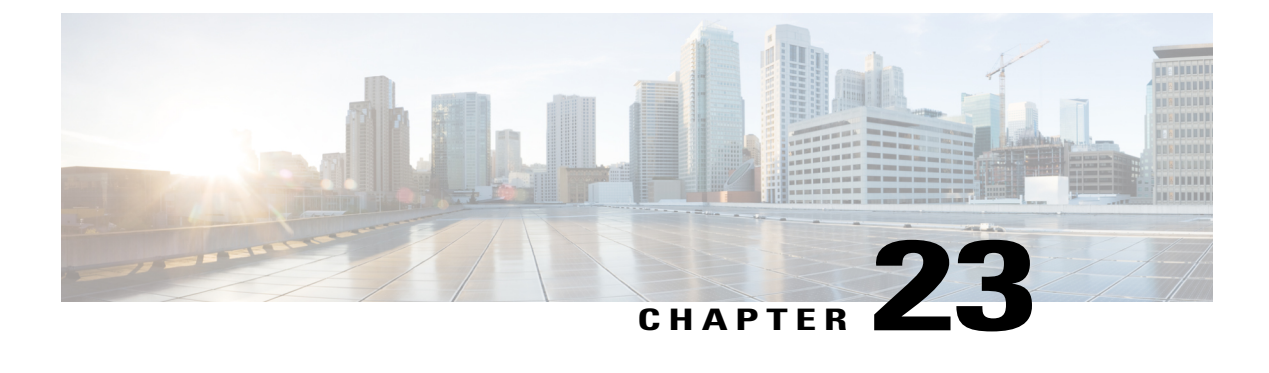

# **Configuring WWN Pools**

This chapter includes the following sections:

- [WWN](#page-380-0) Pools, page 345
- [Creating](#page-381-0) a WWN Pool, page 346
- [Deleting](#page-383-0) a WWN Pool, page 348

### <span id="page-380-0"></span>**WWN Pools**

A World Wide Name (WWN) pool is a collection of WWNs for use by the Fibre Channel vHBAs in a Cisco UCS domain. You create separate pools for the following:

- WW node names assigned to the vHBA
- WW port names assigned to the vHBA
- Both WW node names and WW port names

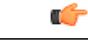

#### **Important**

A WWN pool can include only WWNNs or WWPNs in the ranges from 20:00:00:00:00:00:00:00 to 20:FF:FF:FF:FF:FF:FF:FF or from 50:00:00:00:00:00:00:00 to 5F:FF:FF:FF:FF:FF:FF:FF. All other WWN ranges are reserved. To ensure the uniqueness of the Cisco UCS WWNNs and WWPNs in the SAN fabric, Cisco recommends using the following WWN prefix for all blocks in a pool: 20:00:00:25:B5:XX:XX:XX

If you use WWN pools in service profiles, you do not have to manually configure the WWNs that will be used by the server associated with the service profile. In a system that implements multi-tenancy, you can use a WWN pool to control the WWNs used by each organization.

You assign WWNs to pools in blocks.

#### **WWNN Pools**

A WWNN pool is a WWN pool that contains only WW node names. If you include a pool of WWNNs in a service profile, the associated server is assigned a WWNN from that pool.

#### **WWPN Pools**

A WWPN pool is a WWN pool that contains only WW port names. If you include a pool of WWPNs in a service profile, the port on each vHBA of the associated server is assigned a WWPN from that pool.

#### **WWxN Pools**

A WWxN pool is a WWN pool that contains both WW node names and WW port names. You can specify how many ports per node are created with WWxN pools. The pool size must be a multiple of *ports-per-node* + 1. For example, if you specify 7 ports per node, the pool size must be a multiple of 8. If you specify 63 ports per node, the pool size must be a multiple of 64.

You can use a WWxN pool whenever you select a WWNN or WWPN pool. The WWxN pool must be created before it can be assigned.

- For WWNN pools, the WWxN pool is displayed as an option in the **WWNN Assignment** drop-down list.
- For WWPN pools, choose **Derived** in the **WWPN Assignment** drop-down list.

### <span id="page-381-0"></span>**Creating a WWN Pool**

#### Ú

**Important**

A WWN pool can include only WWNNs or WWPNs in the ranges from 20:00:00:00:00:00:00:00 to 20:FF:FF:FF:FF:FF:FF:FF or from 50:00:00:00:00:00:00:00 to 5F:FF:FF:FF:FF:FF:FF:FF. All other WWN ranges are reserved. To ensure the uniqueness of the Cisco UCS WWNNs and WWPNs in the SAN fabric, Cisco recommends using the following WWN prefix for all blocks in a pool: 20:00:00:25:B5:XX:XX:XX

A WWNN pool with the last four digits ending in 00:01 causes the vHBA to not initialize, no output from the lunlist command, and displays the Waiting for Flogi error. This error occurs if the WWPN is in the same block as the WWNN ending in 00:01. To ensure that the WWNN and WWPN addresses do not overlap, we recommend using a unique WWN address.

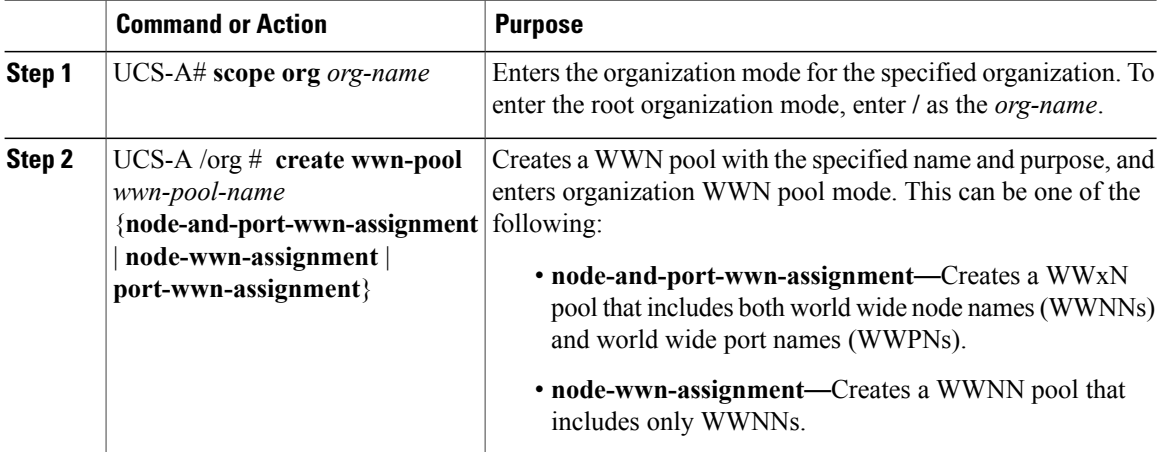

 $\overline{\phantom{a}}$ 

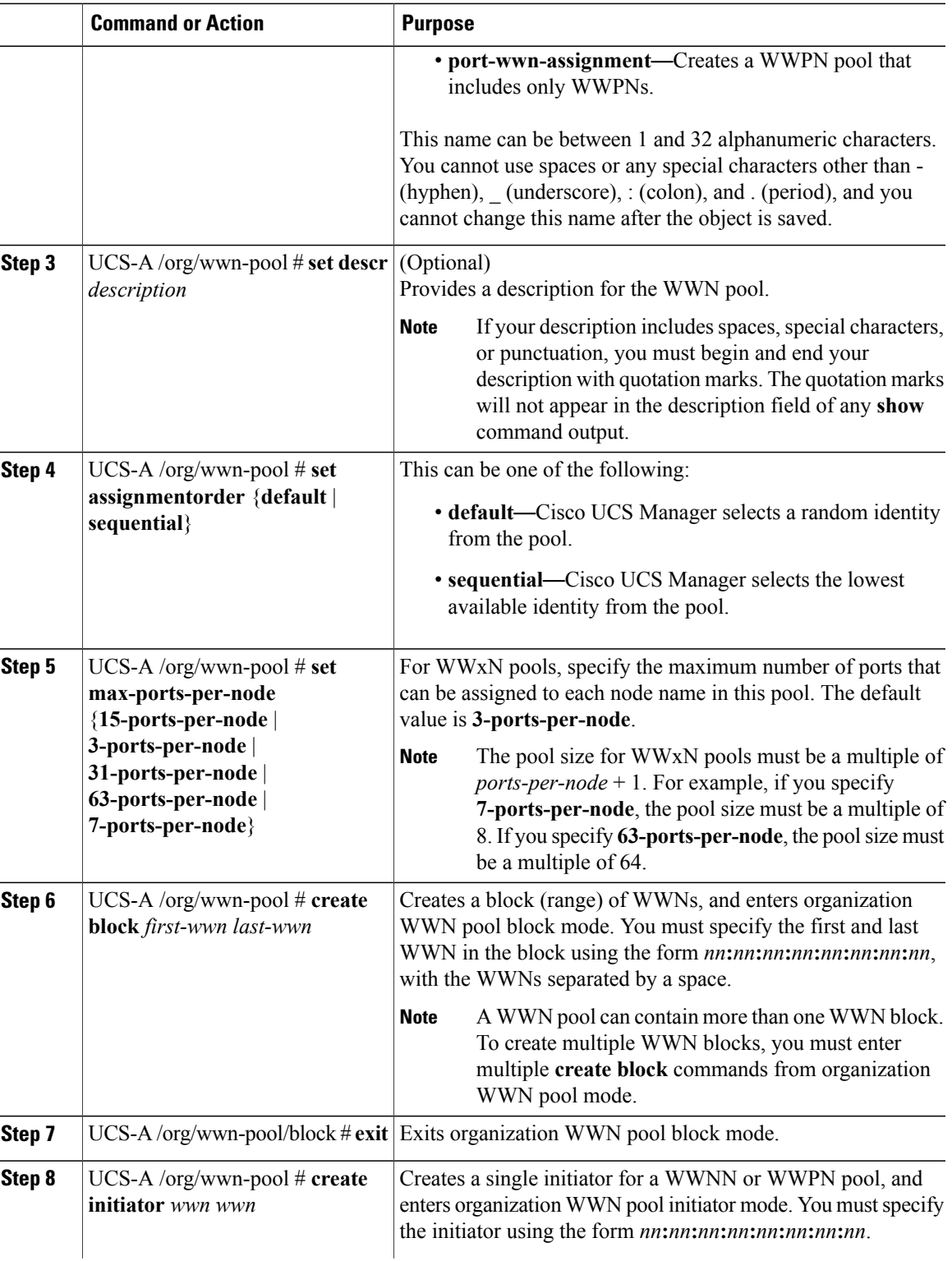

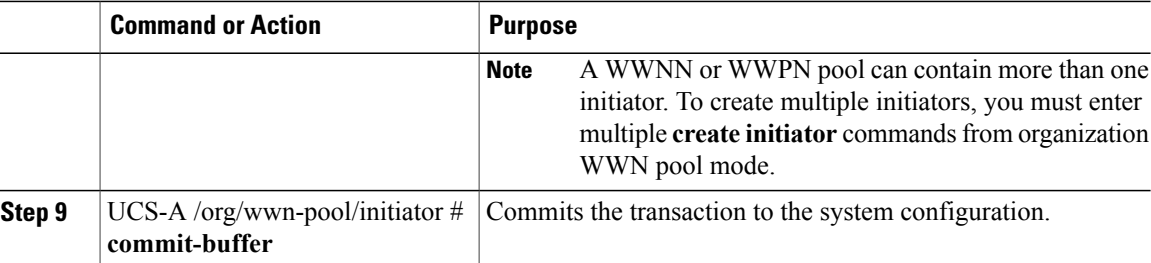

The following example shows how to create a WWNN pool named sanpool, provide a description for the pool, specify a block of WWNs and an initiator to be used for the pool, and commit the transaction:

```
UCS-A# scope org /
UCS-A /org # create wwn-pool sanpool node-wwn-assignment
UCS-A /org/wwn-pool* # set descr "This is my WWNN pool"
UCS-A /org/wwn-pool* # create block 20:00:00:25:B5:00:00:00 20:00:00:25:B5:00:00:01
UCS-A /org/wwn-pool/block* # exit
UCS-A /org/wwn-pool* # create initiator 23:00:00:05:AD:1E:02:00
UCS-A /org/wwn-pool/initiator* # commit-buffer
UCS-A /org/wwn-pool/initiator #
```
The following example shows how to create a WWxN pool named sanpool, provide a description for the pool, specify seven ports per node, specify a block of eight WWNs to be used for the pool, and commit the transaction:

```
UCS-A# scope org /
UCS-A /org # create wwn-pool sanpool node-and-port-wwn-assignment
UCS-A /org/wwn-pool* # set descr "This is my WWxN pool"
UCS-A /org/wwn-pool* # set max-ports-per-node 7-ports-per-node
UCS-A /org/wwn-pool* # create block 20:00:00:25:B5:00:00:00 20:00:00:25:B5:00:00:08
UCS-A /org/wwn-pool/block* # commit-buffer
UCS-A /org/wwn-pool/block #
```
#### **What to Do Next**

- Include the WWPN pool in a vHBA template.
- Include the WWNN pool in a service profile and template.
- Include the WWxN pool in a service profile and template.

### <span id="page-383-0"></span>**Deleting a WWN Pool**

If you delete a pool, Cisco UCS Manager does not reallocate any addresses from that pool that were assigned to vNICs or vHBAs. All assigned addresses from a deleted pool remain with the vNIC or vHBA to which they are assigned until one of the following occurs:

- The associated service profiles are deleted.
- The vNIC or vHBA to which the address is assigned is deleted.
- The vNIC or vHBA is assigned to a different pool.

 $\mathbf{I}$ 

#### **Procedure**

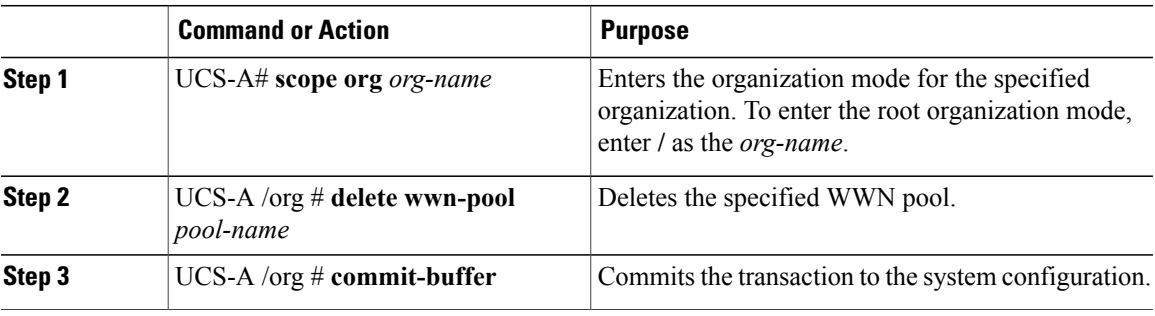

The following example shows how to delete the WWN pool named pool4 and commit the transaction:

UCS-A# **scope org /** UCS-A /org # **delete wwn-pool pool4** UCS-A /org\* # **commit-buffer** UCS-A /org #

 $\mathbf I$ 

 $\mathbf I$ 

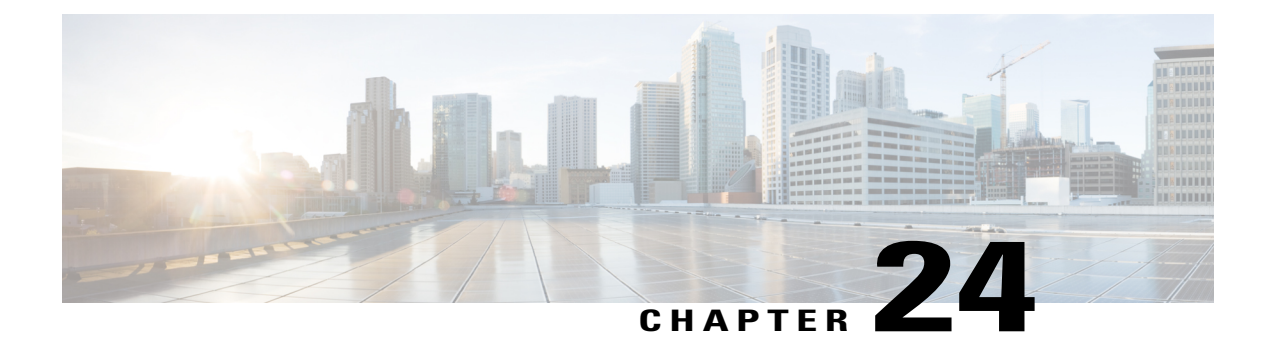

# **Configuring Storage-Related Policies**

This chapter includes the following sections:

- [Configuring](#page-386-0) vHBA Templates, page 351
- [Configuring](#page-391-0) Fibre Channel Adapter Policies, page 356
- [Configuring](#page-395-0) the Default vHBA Behavior Policy, page 360
- Configuring SAN [Connectivity](#page-396-0) Policies, page 361

## <span id="page-386-0"></span>**Configuring vHBA Templates**

### **vHBA Template**

This template is a policy that defines how a vHBA on a server connects to the SAN. It is also referred to as a vHBA SAN connectivity template.

You must include this policy in a service profile for it to take effect.

### **Configuring a vHBA Template**

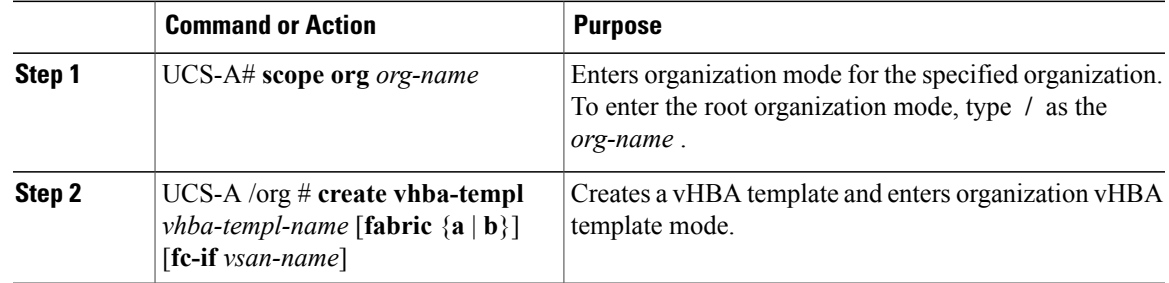

ι

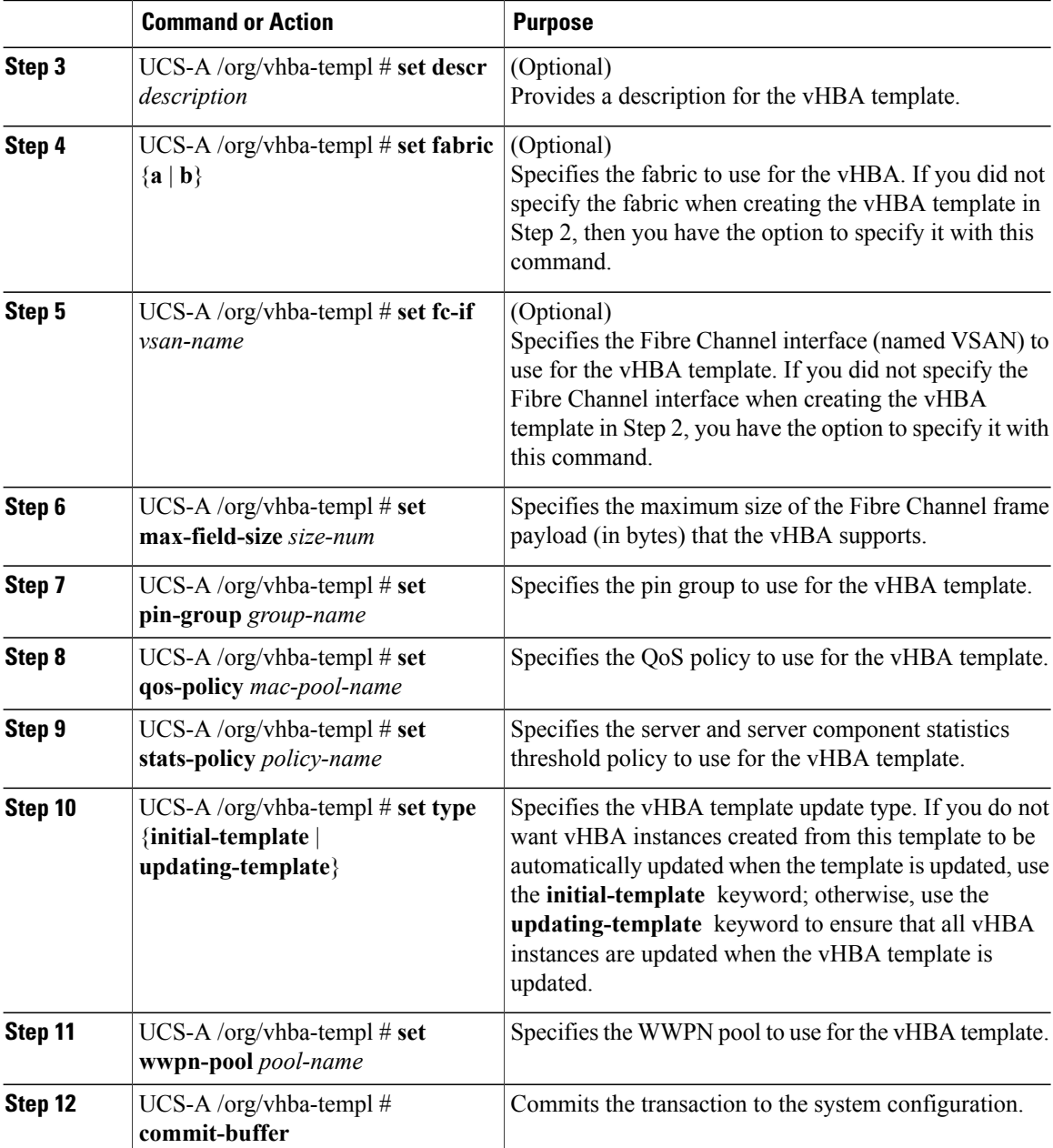

The following example configures a vHBA template and commits the transaction:

```
UCS-A# scope org /
UCS-A /org* # create vhba template VhbaTempFoo
UCS-A /org/vhba-templ* # set descr "This is a vHBA template example."
UCS-A /org/vhba-templ* # set fabric a
UCS-A /org/vhba-templ* # set fc-if accounting
UCS-A /org/vhba-templ* # set max-field-size 2112
UCS-A /org/vhba-templ* # set pin-group FcPinGroup12
UCS-A /org/vhba-templ* # set qos-policy policy34foo
UCS-A /org/vhba-templ* # set stats-policy ServStatsPolicy
UCS-A /org/vhba-templ* # set type updating-template
```

```
UCS-A /org/vhba-templ* # set wwpn-pool SanPool7
UCS-A /org/vhba-templ* # commit-buffer
UCS-A /org/vhba-templ #
```
### **Redundancy Template Pairs**

Creating vNIC and vHBA template pairs enables you to group vNICs or vHBAs that belong to a specific server. For example, you can create a vNIC or a vHBA template and specify it as the Primary template, then create a different vNIC or vHBA template and specify it as the Secondary template. You can link the two templates to create a pair that share attributes that you define in the Primary template. The Secondary template inherits the attributes from the Primary template and any changes made to the Primary template are propagated to the Secondary template in the template pair. You can also modify any non-shared configurations on each individual template in the pair.

When creating the pair, you can assign one template, for example the Primary template to Fabric A and the other template, for example the Secondary template to Fabric B or vice versa. This feature eliminates the need to configure vNIC or vHBA pairs independently using one or more templates.

The number of vNIC and vHBA pairs that can be created using a template pair is only limited by the adapter's maximum capabilities.

Use the **Initial Template** type for one time provisioning.

Use the **Updating Template** type to have the Primary template drive the changes in the redundancy pair for shared configurations. See the shared configurations listed below.

### **Creating vHBA Template Pairs**

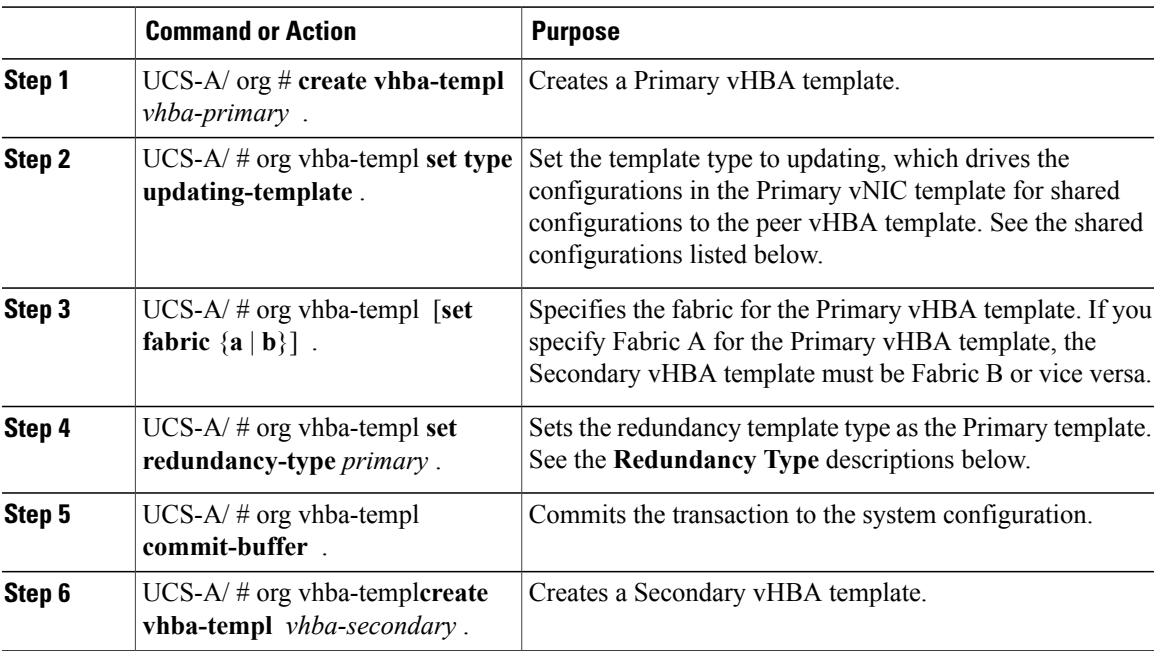

I

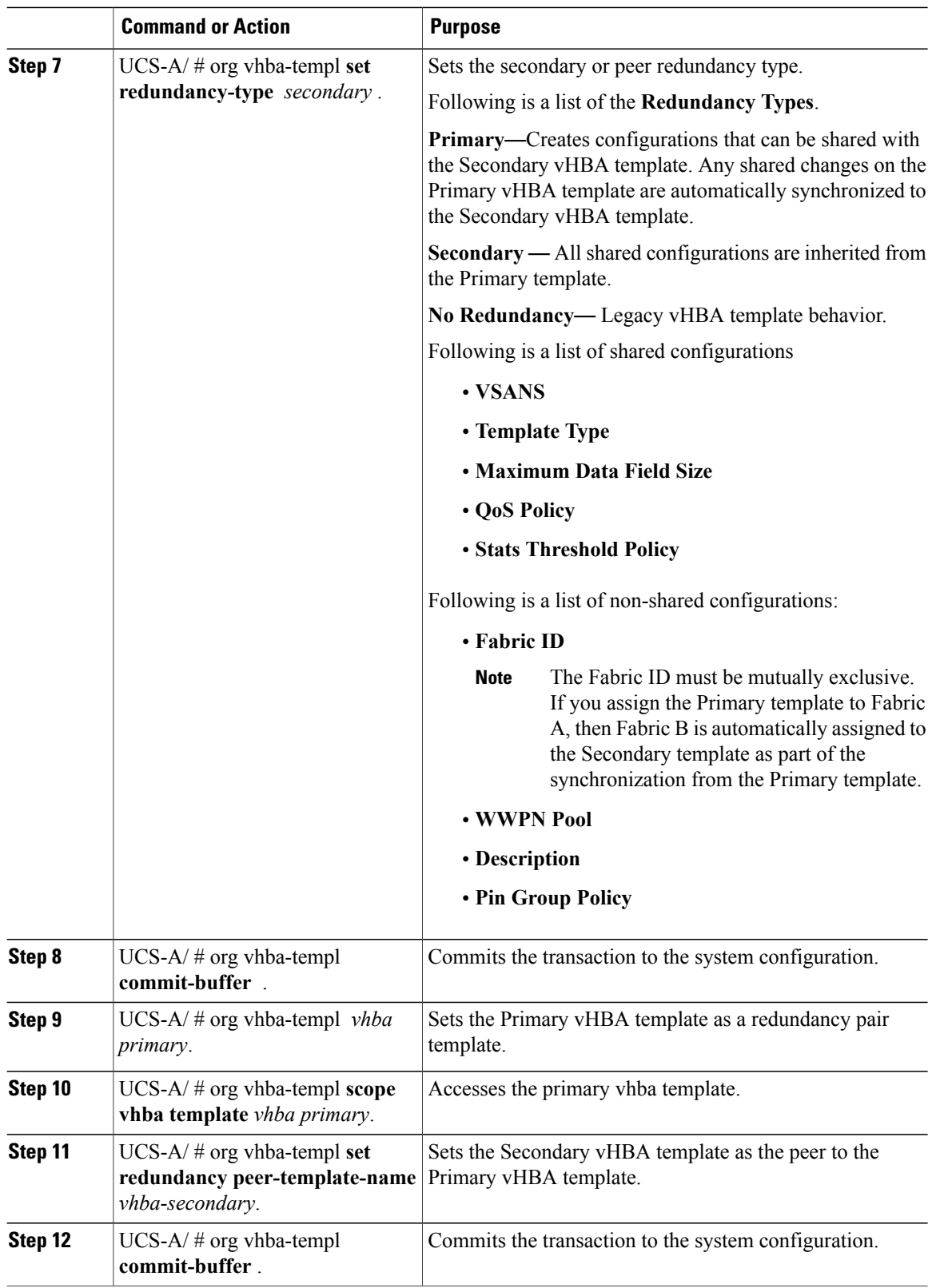

The following example configures a vHBA redundancy template pair and commits the transaction:

```
UCS-A /org* # create vhba-template vhba-primary
UCS-A /org/vhba-templ* # set type updating-template
UCS-A /org/vhba-templ* # set fabric a
UCS-A /org/vhba-templ* # set redundancy-type primary
UCS-A /org/vhba-templ* # commit-buffer
UCS-A /org/vhba-templ* # create vhba-template vhba-secondary
UCS-A /org/vhba-templ* # set redundancy-peer vhba-primary
UCS-A /org/vhba-templ* # commit-buffer
```
#### **What to Do Next**

After you create the vHBA redundancy template pair, you can use the redundancy template pair to create redundancy vHBA pairs for any service profile in the same organization or sub- organization.

### **Undo vHBA Template Pairs**

You can undo the vHBA template pair by changing the Peer Redundancy Template so that there is no peer template for the Primary or the Secondary template. When you undo a vHBA template pair, the corresponding vHBA pairs also becomes undone.

#### **Procedure**

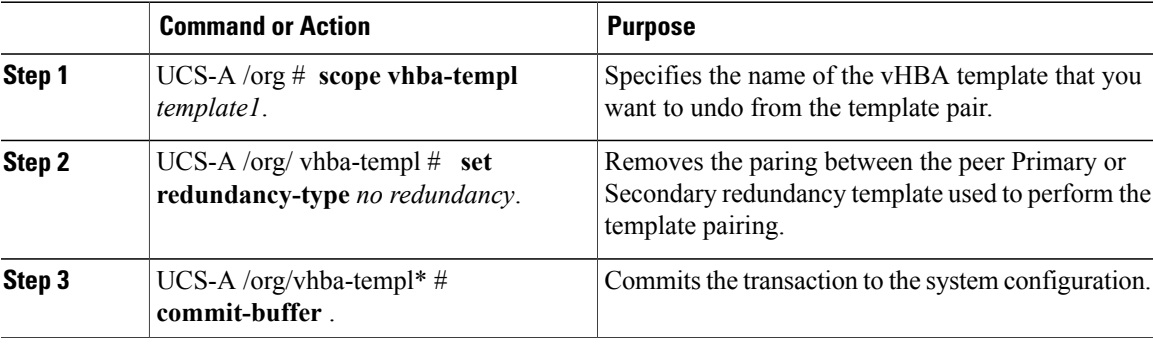

The following example shows how to undo a template pairing:

UCS-A /org # **scope vhba-templ template1** UCS-A /org/vhba-templ # **set redundancy-type no-redundancy** UCS-A /org/vhba-templ\* # **commit buffer**

I

### **Deleting a vHBA Template**

#### **Procedure**

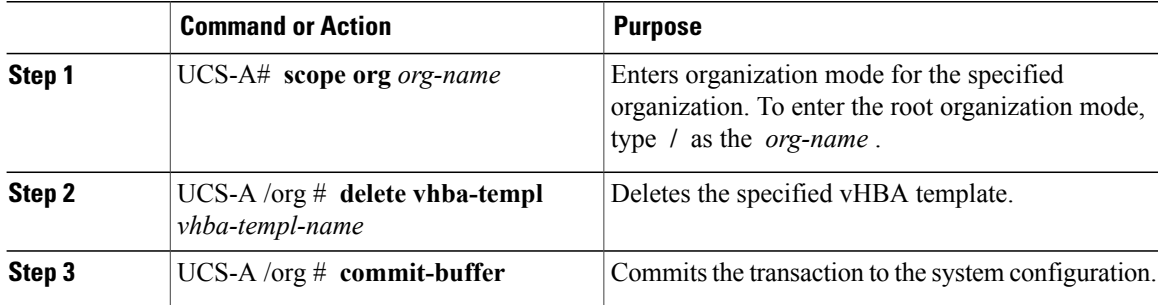

The following example deletes the vHBA template named VhbaTempFoo and commits the transaction:

```
UCS-A# scope org /
UCS-A /org # delete vhba template VhbaTempFoo
UCS-A /org* # commit-buffer
UCS-A /org #
```
## <span id="page-391-0"></span>**Configuring Fibre Channel Adapter Policies**

### **Ethernet and Fibre Channel Adapter Policies**

These policies govern the host-side behavior of the adapter, including how the adapter handles traffic. For example, you can use these policies to change default settings for the following:

- Queues
- Interrupt handling
- Performance enhancement
- RSS hash
- Failover in a cluster configuration with two fabric interconnects

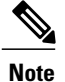

For Fibre Channel adapter policies, the values displayed by Cisco UCS Manager may not match those displayed by applications such as QLogic SANsurfer. For example, the following values may result in an apparent mismatch between SANsurfer and Cisco UCS Manager:

- Max LUNs Per Target—SANsurfer has a maximum of 256 LUNs and does not display more than that number. Cisco UCS Manager supports a higher maximum number of LUNs.
- Link Down Timeout—In SANsurfer, you configure the timeout threshold for link down in seconds. In Cisco UCS Manager, you configure this value in milliseconds. Therefore, a value of 5500 ms in Cisco UCS Manager displays as 5s in SANsurfer.
- Max Data Field Size—SANsurfer has allowed values of 512, 1024, and 2048. Cisco UCS Manager allows you to set values of any size. Therefore, a value of 900 in Cisco UCS Manager displays as 512 in SANsurfer.
- LUN Queue Depth—The LUN queue depth setting is available for Windows system FC adapter policies. Queue depth is the number of commands that the HBA can send and receive in a single transmission per LUN. Windows Storport driver sets this to a default value of 20 for physical miniports and to 250 for virtual miniports. This setting adjusts the initial queue depth for all LUNs on the adapter. Valid range for this value is 1 to 254. The default LUN queue depth is 20. This feature only works with Cisco UCS Manager version 3.1(2) and higher.
- IO TimeOut Retry—When the target device is not responding to an IO request within the specified timeout, the FC adapter will abort the pending command then resend the same IO after the timer expires. The FC adapter valid range for this value is 1 to 59 seconds. The default IO retry timeout is 5 seconds. This feature only works with Cisco UCS Manager version 3.1(2) and higher.

#### **Operating System Specific Adapter Policies**

By default, Cisco UCS provides a set of Ethernet adapter policies and Fibre Channel adapter policies. These policies include the recommended settings for each supported server operating system. Operating systems are sensitive to the settings in these policies. Storage vendors typically require non-default adapter settings. You can find the details of these required settings on the support list provided by those vendors.

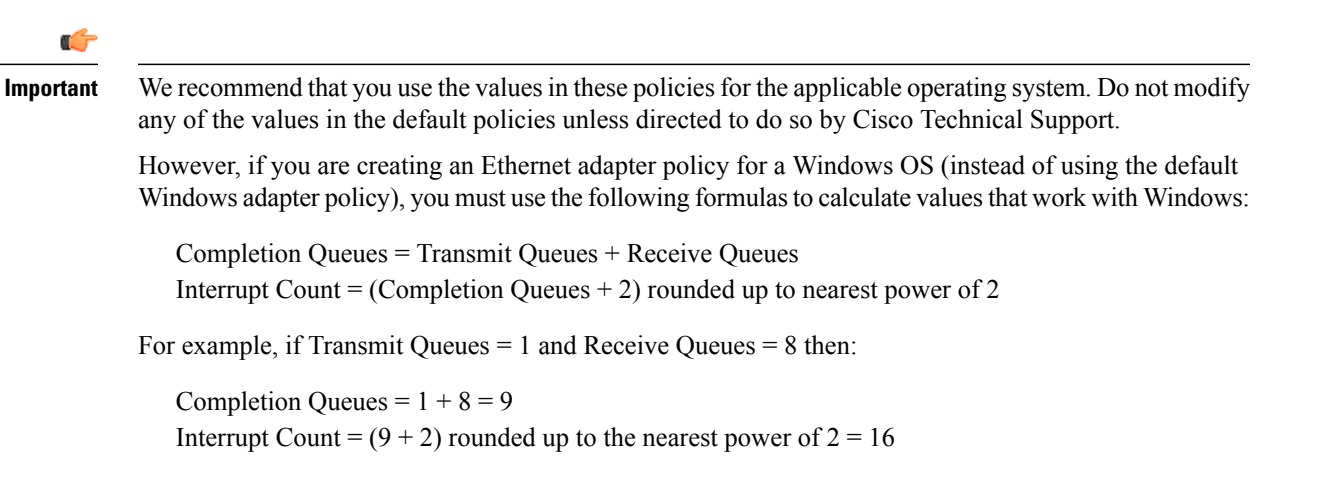

 $\mathbf I$ 

## **Configuring a Fibre Channel Adapter Policy**

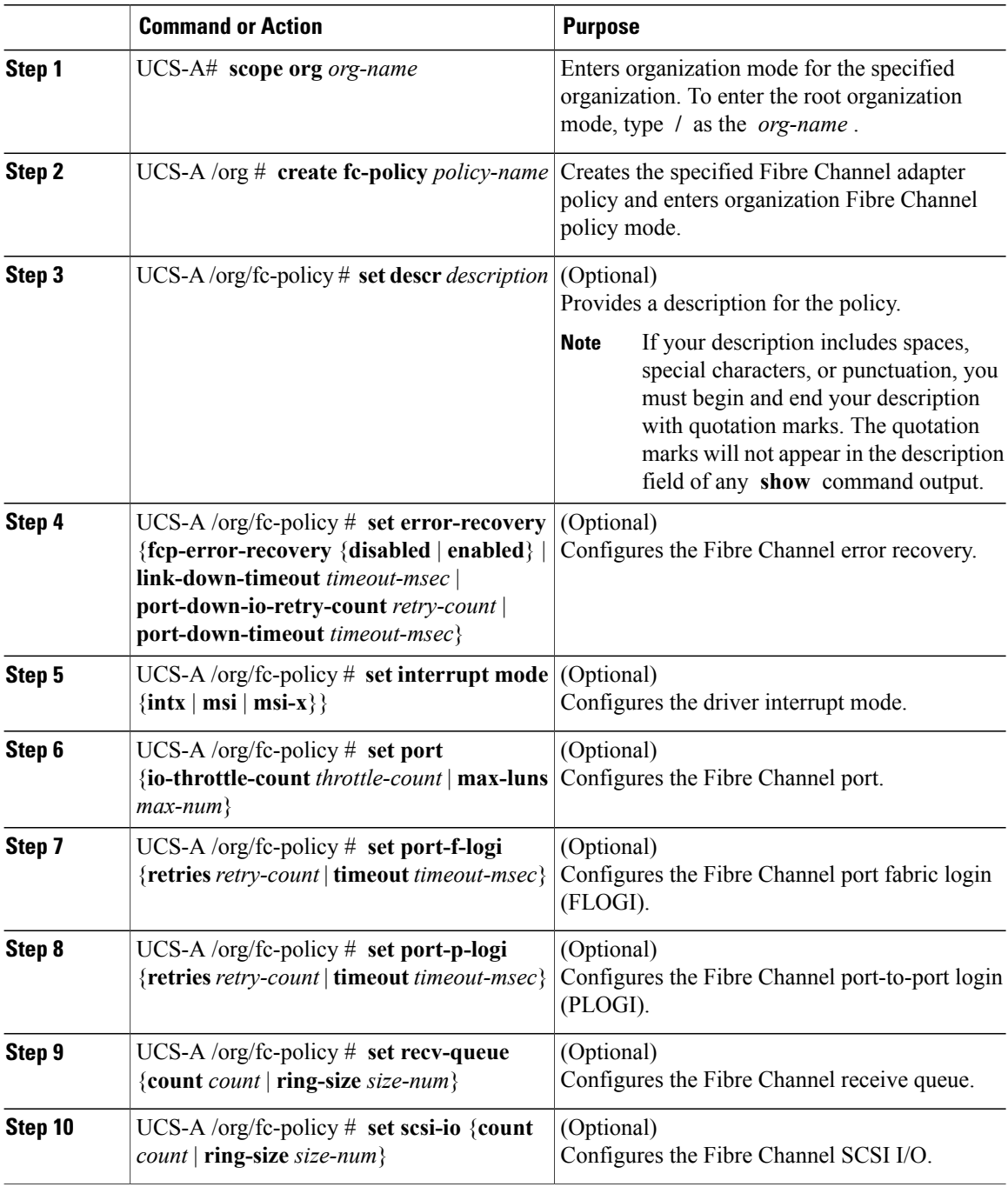

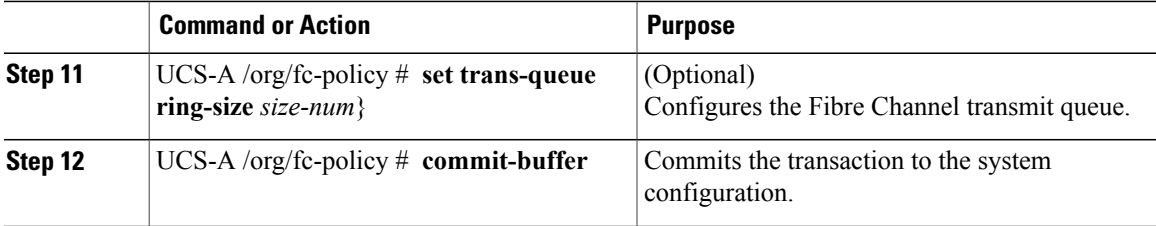

The following example configures a Fibre Channel adapter policy and commits the transaction:

```
UCS-A# scope org /
UCS-A /org* # create fc-policy FcPolicy42
UCS-A /org/fc-policy* # set descr "This is a Fibre Channel adapter policy example."
UCS-A /org/fc-policy* # set error-recovery error-detect-timeout 2500
UCS-A /org/fc-policy* # set port max-luns 4
UCS-A /org/fc-policy* # set port-f-logi retries 250
UCS-A /org/fc-policy* # set port-p-logi timeout 5000
UCS-A /org/fc-policy* # set recv-queue count 1
UCS-A /org/fc-policy* # set scsi-io ring-size 256
UCS-A /org/fc-policy* # set trans-queue ring-size 256
UCS-A /org/fc-policy* # commit-buffer
UCS-A /org/fc-policy #
```
### **Deleting a Fibre Channel Adapter Policy**

#### **Procedure**

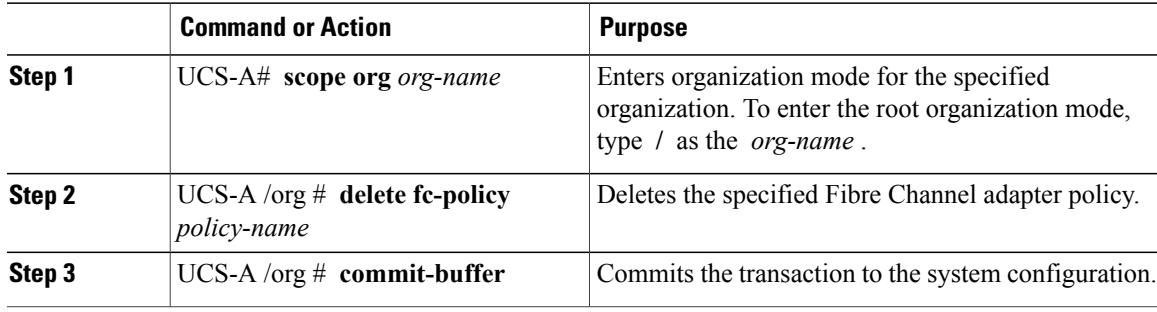

The following example deletes the Fibre Channel adapter policy named FcPolicy42 and commits the transaction:

```
UCS-A# scope org /
UCS-A /org # delete fc-policy FcPolicy42
UCS-A /org* # commit-buffer
UCS-A /org #
```
## <span id="page-395-0"></span>**Configuring the Default vHBA Behavior Policy**

### **Default vHBA Behavior Policy**

Default vHBA behavior policy allow you to configure how vHBAs are created for a service profile. You can choose to create vHBAs manually, or you can allow them to be created automatically.

You can configure the default vHBA behavior policy to define how vHBAs are created. This can be one of the following:

- **None**—Cisco UCS Manager does not create default vHBAs for a service profile. All vHBAs must be explicitly created.
- **HW Inherit**—If a service profile requires vHBAs and none have been explicitly defined, Cisco UCS Manager creates the required vHBAs based on the adapter installed in the server associated with the service profile.

**Note** If you do not specify a default behavior policy for vHBAs, **none** is used by default.

### **Configuring a Default vHBA Behavior Policy**

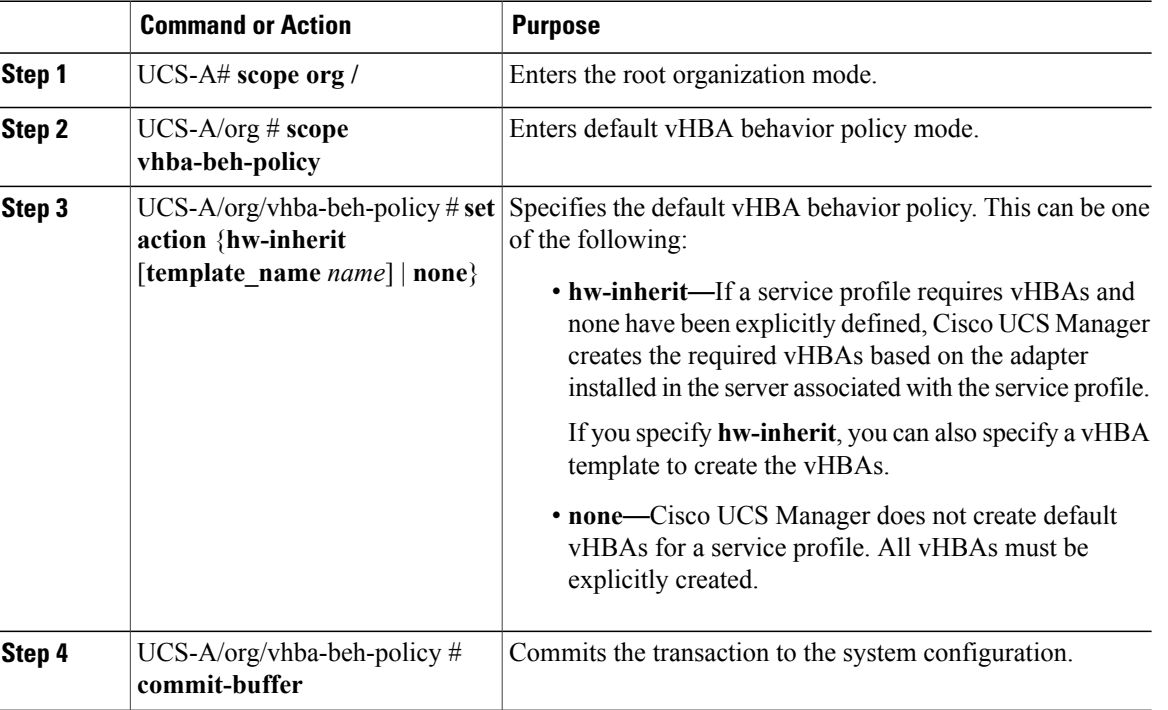
This example shows how to set the default vHBA behavior policy to **hw-inherit**.

```
UCS-A # scope org /
UCS-A/org # scope vhba-beh-policy
UCS-A/org/vhba-beh-policy # set action hw-inherit
UCS-A/org/vhba-beh-policy* # commit-buffer
UCS-A/org/vhba-beh-policy #
```
## **Configuring SAN Connectivity Policies**

## **About the LAN and SAN Connectivity Policies**

Connectivity policies determine the connections and the network communication resources between the server and the LAN or SAN on the network. These policies use pools to assign MAC addresses, WWNs, and WWPNs to servers and to identify the vNICs and vHBAs that the servers use to communicate with the network.

**Note**

We do not recommend that you use static IDs in connectivity policies, because these policies are included in service profiles and service profile templates and can be used to configure multiple servers.

### **Privileges Required for LAN and SAN Connectivity Policies**

Connectivity policies enable users without network or storage privileges to create and modify service profiles and service profile templates with network and storage connections. However, users must have the appropriate network and storage privileges to create connectivity policies.

#### **Privileges Required to Create Connectivity Policies**

Connectivity policies require the same privileges as other network and storage configurations. For example, you must have at least one of the following privileges to create connectivity policies:

- admin—Can create LAN and SAN connectivity policies
- ls-server—Can create LAN and SAN connectivity policies
- Is-network—Can create LAN connectivity policies
- Is-storage—Can create SAN connectivity policies

#### **Privileges Required to Add Connectivity Policies to Service Profiles**

After the connectivity policies have been created, a user with ls-compute privileges can include them in a service profile or service profile template. However, a user with only ls-compute privileges cannot create connectivity policies.

## **Interactions between Service Profiles and Connectivity Policies**

You can configure the LAN and SAN connectivity for a service profile through either of the following methods:

- LAN and SAN connectivity policies that are referenced in the service profile
- Local vNICs and vHBAs that are created in the service profile
- Local vNICs and a SAN connectivity policy
- Local vHBAs and a LAN connectivity policy

Cisco UCS maintains mutual exclusivity between connectivity policies and local vNIC and vHBA configuration in the service profile. You cannot have a combination of connectivity policies and locally created vNICs or vHBAs. When you include a LAN connectivity policy in a service profile, all existing vNIC configuration is erased, and when you include a SAN connectivity policy, all existing vHBA configuration in that service profile is erased.

## <span id="page-397-0"></span>**Creating a SAN Connectivity Policy**

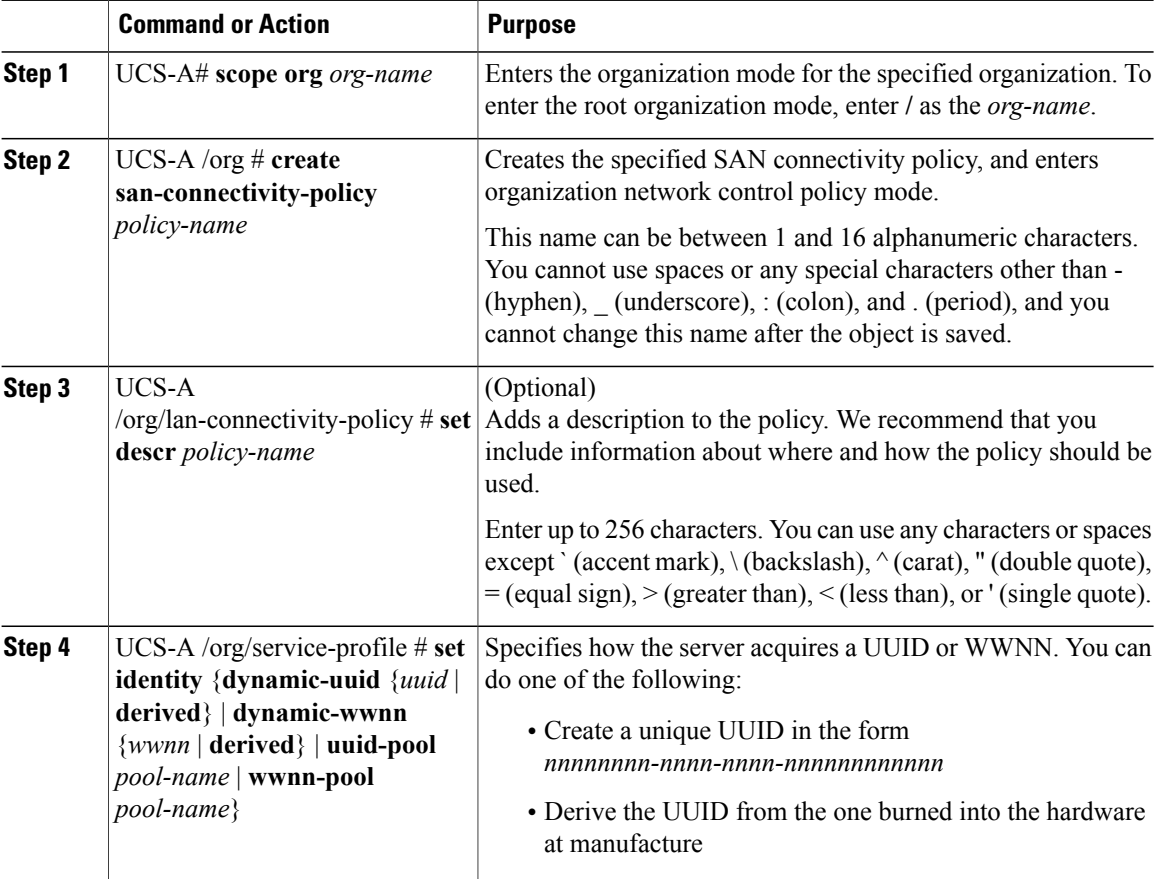

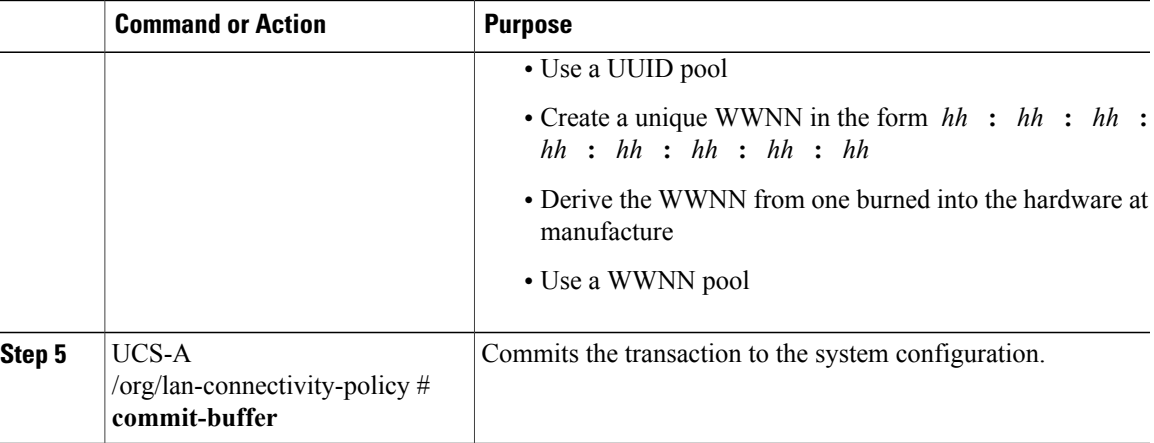

The following example shows how to create a SAN connectivity policy named SanConnect242 and commit the transaction:

```
UCS-A# scope org /
UCS-A /org* # create san-connectivity-policy SanConnect242
UCS-A /org/san-connectivity-policy* # set descr "SAN connectivity policy"
UCS-A /org/san-connectivity-policy* # set identity wwnn-pool SanPool7
UCS-A /org/san-connectivity-policy* # commit-buffer
UCS-A /org/san-connectivity-policy #
```
### **What to Do Next**

Add one or more vHBAs and/or initiator groups to this SAN connectivity policy.

## **Creating a vHBA for a SAN Connectivity Policy**

If you are continuing from Creating a SAN [Connectivity](#page-397-0) Policy, on page 362, begin this procedure at Step 3.

### **Procedure**

Π

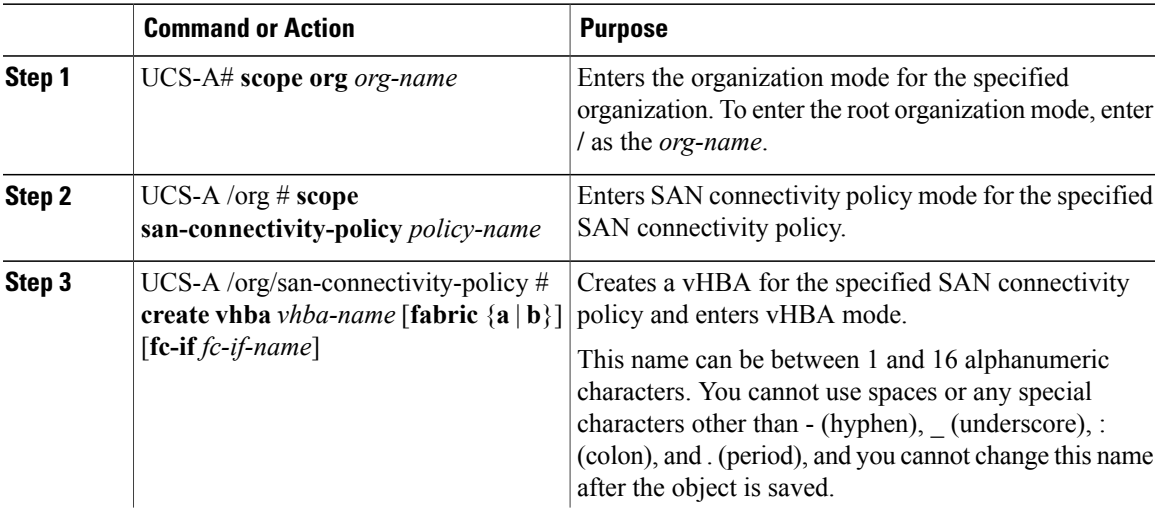

I

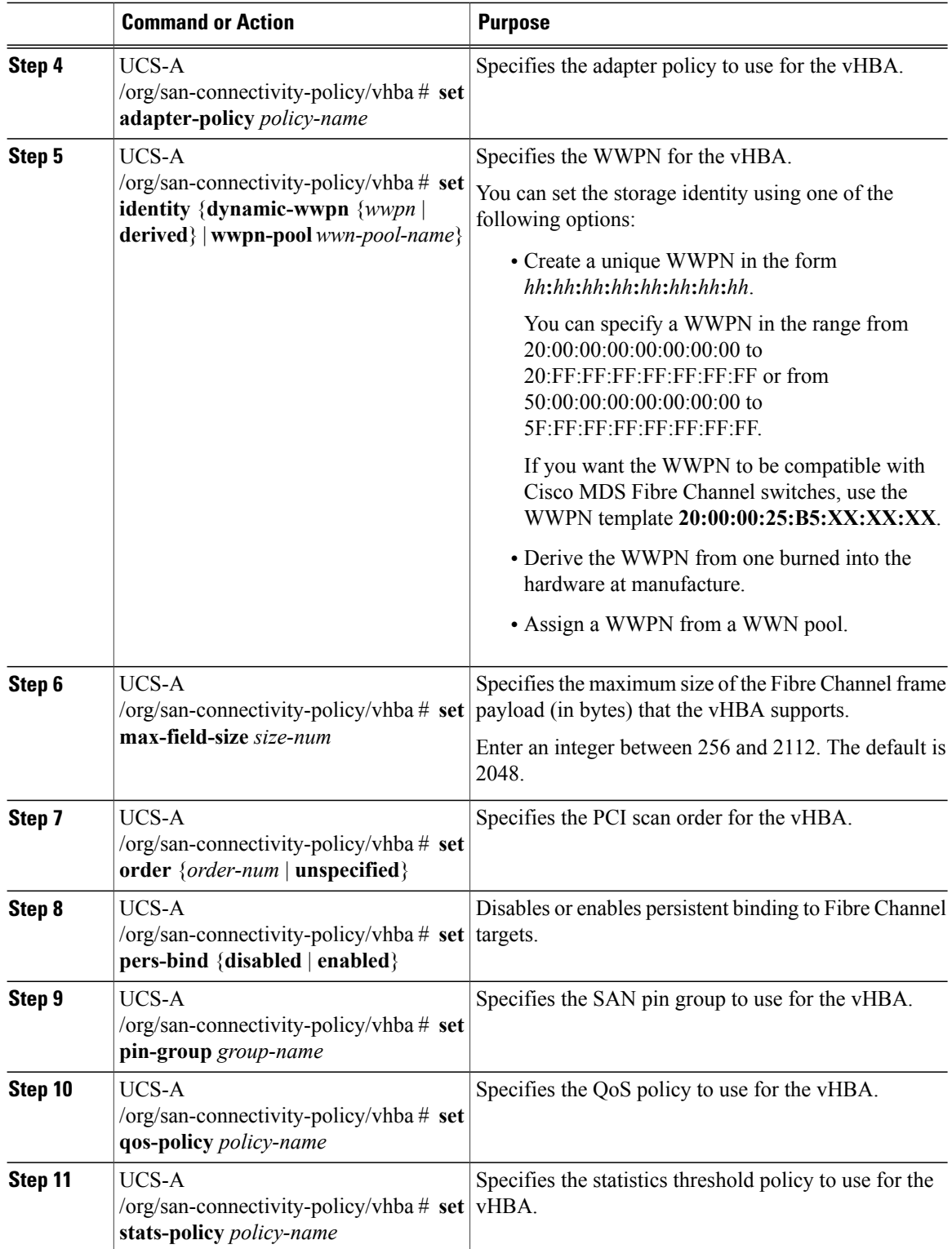

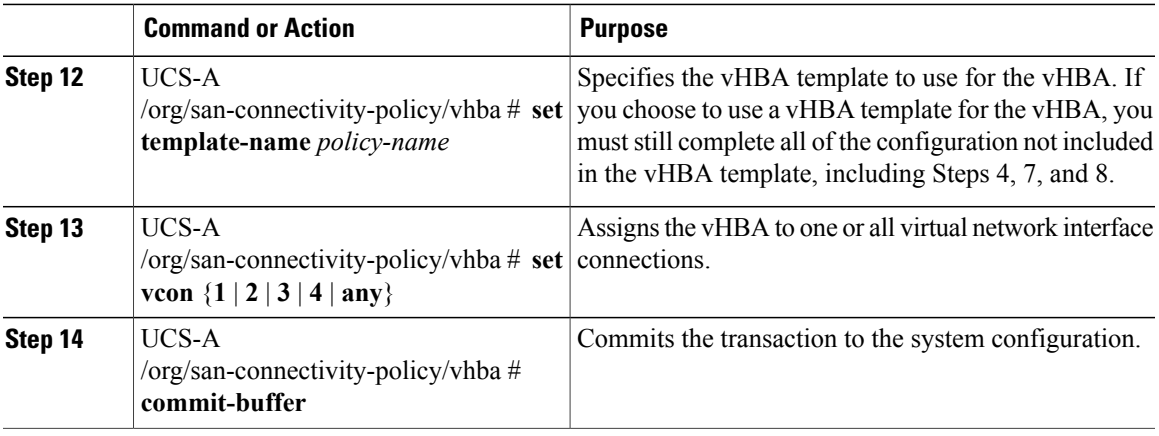

The following example shows how to configure a vHBA for a SAN connectivity policy named SanConnect242 and commit the transaction:

```
UCS-A# scope org /
UCS-A /org* # scope san-connectivity-policy SanConnect242
UCS-A /org/san-connectivity-policy* # create vhba vhba3 fabric a
UCS-A /org/san-connectivity-policy/vhba* # set adapter-policy AdaptPol2
UCS-A /org/san-connectivity-policy/vhba* # set identity wwpn-pool SanPool7
UCS-A /org/san-connectivity-policy/vhba* # set max-field-size 2112
UCS-A /org/san-connectivity-policy/vhba* # set order 0
UCS-A /org/san-connectivity-policy/vhba* # set pers-bind enabled
UCS-A /org/san-connectivity-policy/vhba* # set pin-group FcPinGroup12
UCS-A /org/san-connectivity-policy/vhba* # set qos-policy QosPol5
UCS-A /org/san-connectivity-policy/vhba* # set stats-policy StatsPol2
UCS-A /org/san-connectivity-policy/vhba* # set template-name SanConnPol3
UCS-A /org/san-connectivity-policy/vhba* # set vcon any
UCS-A /org/san-connectivity-policy/vhba* # commit-buffer
UCS-A /org/san-connectivity-policy/vhba #
```
### **What to Do Next**

If desired, add another vHBA or an initiator group to the SAN connectivity policy. If not, include the policy in a service profile or service profile template.

## **Deleting a vHBA from a SAN Connectivity Policy**

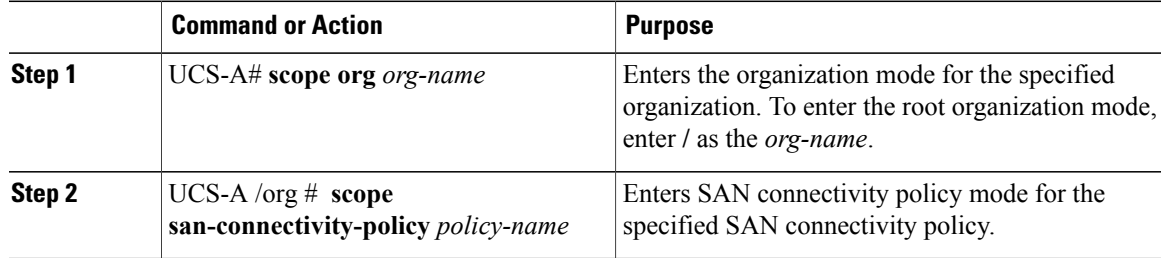

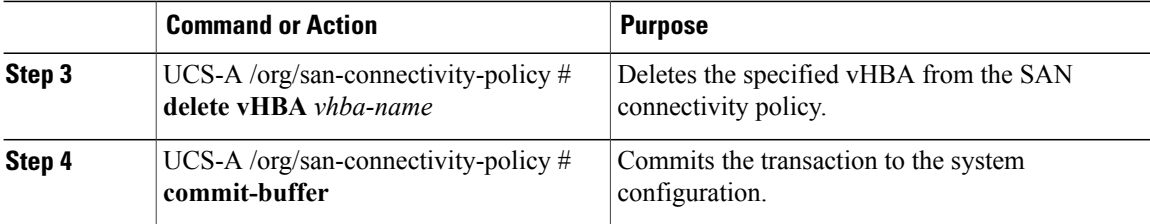

The following example shows how to delete a vHBA named vHBA3 from a SAN connectivity policy named SanConnect242 and commit the transaction:

```
UCS-A# scope org /
UCS-A /org # scope san-connectivity-policy SanConnect242
UCS-A /org/san-connectivity-policy # delete vHBA vHBA3
UCS-A /org/san-connectivity-policy* # commit-buffer
UCS-A /org/san-connectivity-policy #
```
## **Creating an Initiator Group for a SAN Connectivity Policy**

If you are continuing from Creating a SAN [Connectivity](#page-397-0) Policy, on page 362, begin this procedure at Step 3.

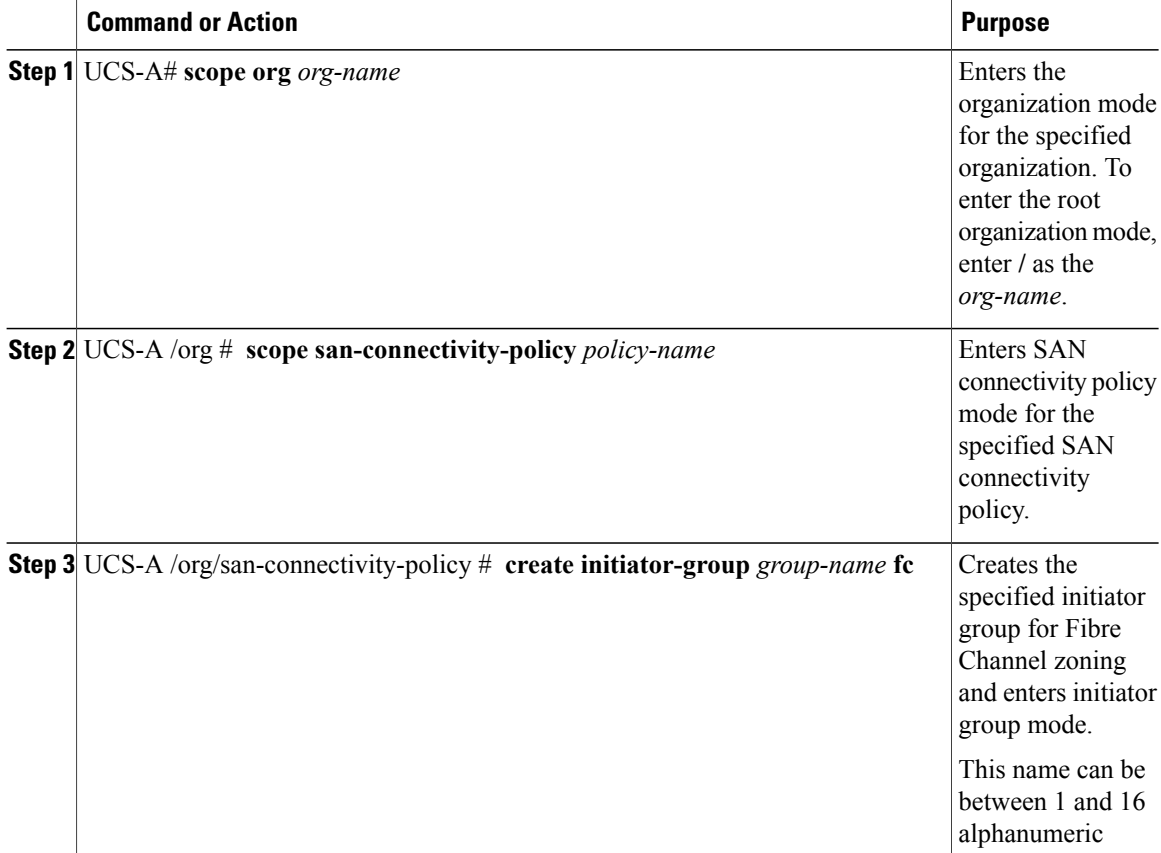

 $\overline{\phantom{a}}$ 

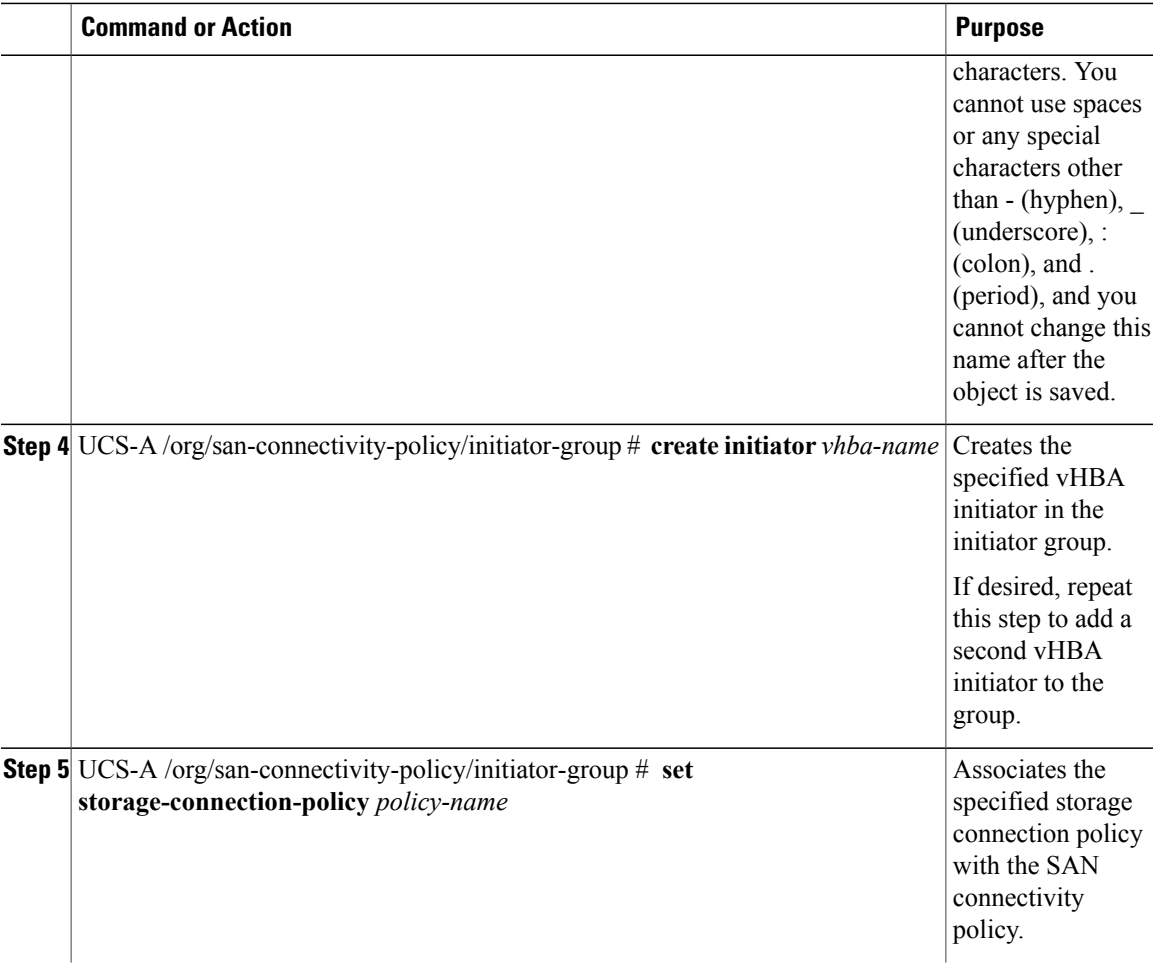

I

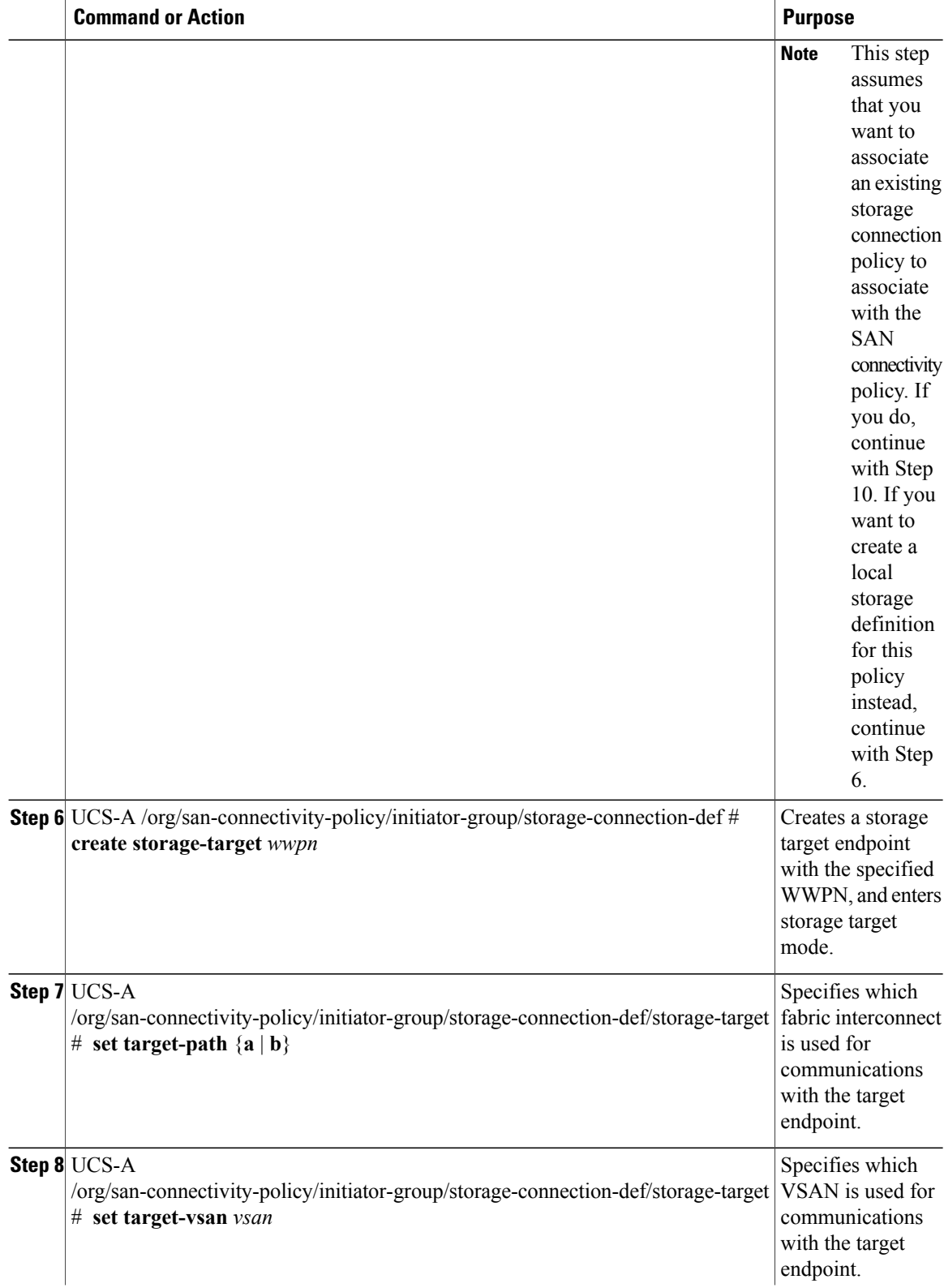

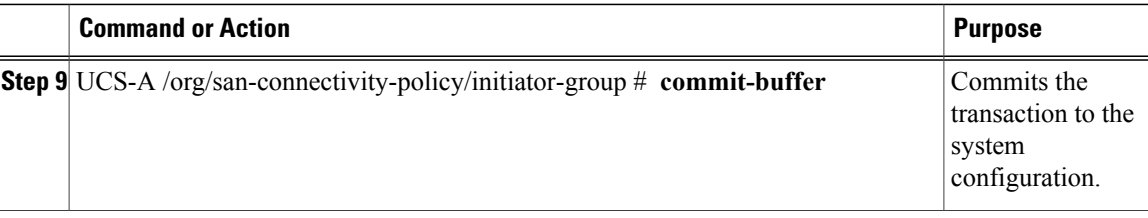

The following example shows how to configure an initiator group named initGroupZone1 with two initiators for a a SAN connectivity policy named SanConnect242, configure a local storage connection policy definition named scPolicyZone1, and commit the transaction:

```
UCS-A# scope org /
UCS-A /org* # scope san-connectivity-policy SanConnect242
UCS-A /org/san-connectivity-policy # create initiator-group initGroupZone1 fc
UCS-A /org/san-connectivity-policy/initiator-group* # set zoning-type sist
UCS-A /org/san-connectivity-policy/initiator-group* # create initiator vhba1
UCS-A /org/san-connectivity-policy/initiator-group* # create initiator vhba2
UCS-A /org/san-connectivity-policy/initiator-group* # create storage-connection-def
scPolicyZone1
UCS-A /org/san-connectivity-policy/initiator-group/storage-connection-def* # create
storage-target
20:10:20:30:40:50:60:70
UCS-A /org/san-connectivity-policy/initiator-group/storage-connection-def/storage-target*
# set
target-path a
UCS-A /org/san-connectivity-policy/initiator-group/storage-connection-def/storage-target*
# set
target-vsan default
UCS-A /org/san-connectivity-policy/initiator-group* # commit-buffer
UCS-A /org/san-connectivity-policy/initiator-group #
```
### **What to Do Next**

If desired, add another initiator group or a vHBA to the SAN connectivity policy. If not, include the policy in a service profile or service profile template.

## **Deleting an Initiator Group from a SAN Connectivity Policy**

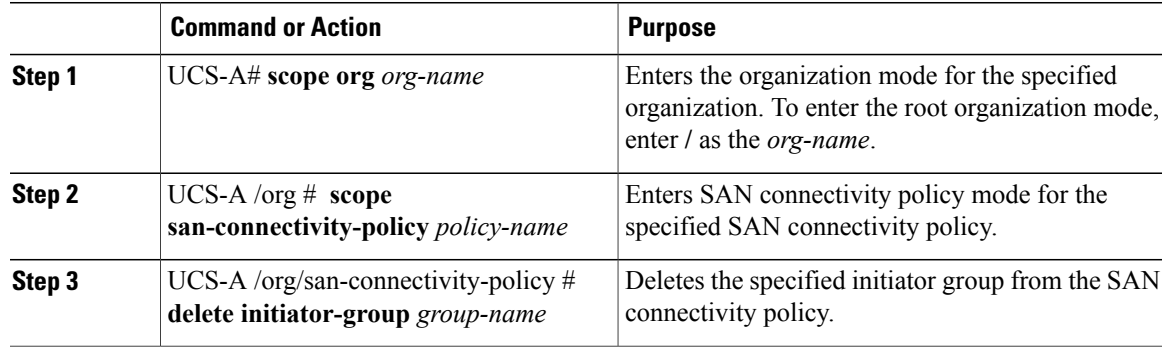

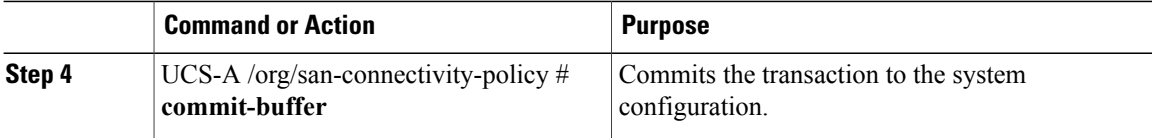

The following example shows how to delete an initiator group named initGroup3 from a SAN connectivity policy named SanConnect242 and commit the transaction:

```
UCS-A# scope org /
UCS-A /org # scope san-connectivity-policy SanConnect242
UCS-A /org/san-connectivity-policy # delete initiator-group initGroup3
UCS-A /org/san-connectivity-policy* # commit-buffer
UCS-A /org/san-connectivity-policy #
```
## **Deleting a SAN Connectivity Policy**

If you delete a SAN connectivity policy that is included in a service profile, it also deletes all vHBAs from that service profile and disrupts SAN data traffic for the server associated with the service profile.

### **Procedure**

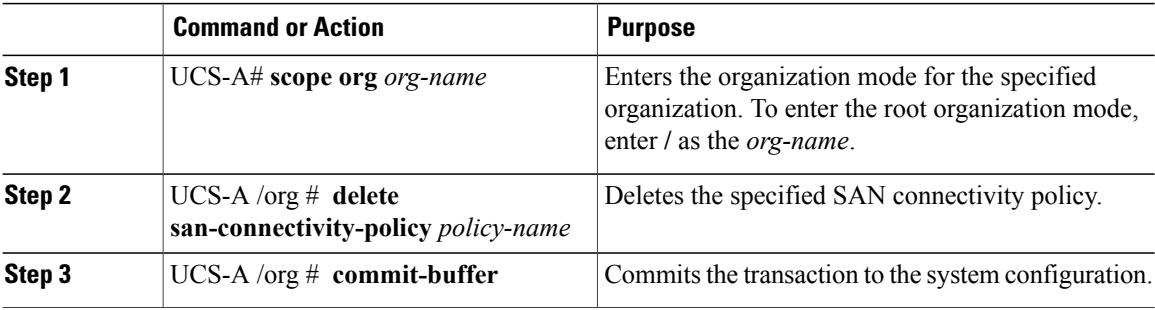

The following example shows how to delete a SAN connectivity policy named SanConnect52 from the root organization and commit the transaction:

```
UCS-A# scope org /
UCS-A /org # delete san-connectivity-policy SanConnect52
UCS-A /org* # commit-buffer
UCS-A /org #
```
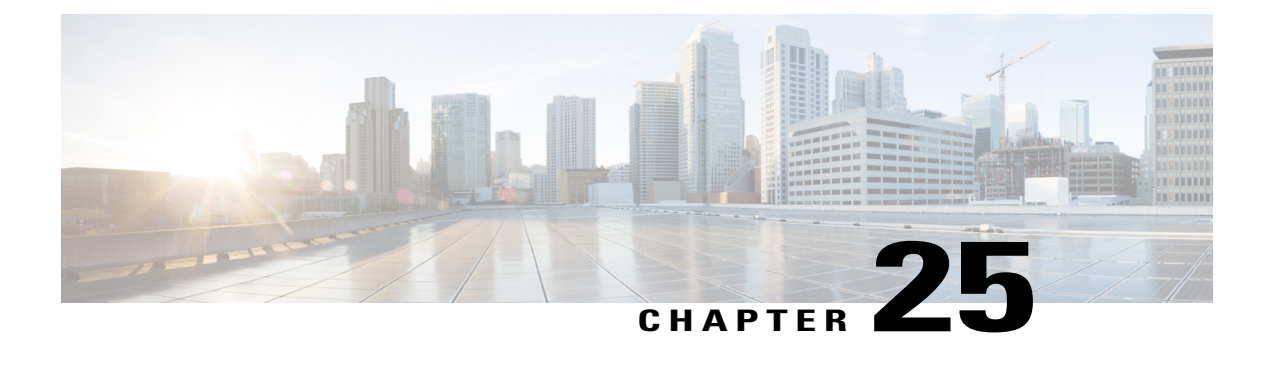

# **Configuring Fibre Channel Zoning**

This chapter includes the following sections:

- [Information](#page-406-0) About Fibre Channel Zoning, page 371
- Support for Fibre Channel Zoning in Cisco UCS [Manager,](#page-407-0) page 372
- Guidelines and [recommendations](#page-409-0) for Cisco UCS Manager-Based Fibre Channel Zoning, page 374
- [Configuring](#page-409-1) Cisco UCS Manager Fibre Channel Zoning, page 374
- Removing Unmanaged Zones from a VSAN Accessible to Both Fabric [Interconnects,](#page-410-0) page 375
- Removing Unmanaged Zones from a VSAN Accessible to One Fabric [Interconnect,](#page-411-0) page 376
- [Configuring](#page-412-0) Fibre Channel Storage Connection Policies, page 377

# <span id="page-406-0"></span>**Information About Fibre Channel Zoning**

Fibre Channel zoning allows you to partition the Fibre Channel fabric into one or more zones. Each zone defines the set of Fibre Channel initiators and Fibre Channel targets that can communicate with each other in a VSAN. Zoning also enables you to set up access control between hosts and storage devices or user groups.

The access and data traffic control provided by zoning does the following:

- Enhances SAN network security
- Helps prevent data loss or corruption
- Reduces performance issues

## **Information About Zones**

A zone consists of multiple zone members and has the following characteristics:

- Members in a zone can access each other; members in different zones cannot access each other.
- Zones can vary in size.
- Devices can belong to more than one zone.

• A physical fabric can have a maximum of 8,000 zones.

## **Information About Zone Sets**

Each zone set consists of one or more zones. You can use zone sets to enforce access control within the Fibre Channel fabric. In addition, zone sets provide you with the following advantages:

- Only one zone set can be active at any time.
- All zones in a zone set can be activated or deactivated as a single entity across all switches in the fabric.
- A zone can be a member of more than one zone set.
- A switch in a zone can have a maximum of 500 zone sets.

## <span id="page-407-0"></span>**Support for Fibre Channel Zoning in Cisco UCS Manager**

Cisco UCS Manager supports switch-based Fibre Channel zoning and Cisco UCS Manager-based Fibre Channel zoning. You cannot configure a combination of zoning types in the same Cisco UCS domain. You can configure a Cisco UCS domain with one of the following types of zoning:

- Cisco UCS Manager-based Fibre Channel zoning—This configuration combines direct attach storage with local zoning. Fibre Channel or FCoE storage is directly connected to the fabric interconnects and zoning is performed in Cisco UCS Manager, using Cisco UCS local zoning. Any existing Fibre Channel or FCoE uplink connections need to be disabled. Cisco UCS does not currently support active Fibre Channel or FCoE uplink connections coexisting with the utilization of the UCS Local Zoning feature.
- Switch-based Fibre Channel zoning—This configuration combines direct attach storage with uplink zoning. The Fibre Channel or FCoE storage is directly connected to the fabric interconnects and zoning is performed externally to the Cisco UCS domain through an MDS or Nexus 5000 switch. This configuration does not support local zoning in the Cisco UCS domain.

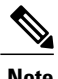

**Note** Zoning is configured on a per-VSAN basis. You cannot enable zoning at the fabric level.

## **Cisco UCS Manager-Based Fibre Channel Zoning**

With Cisco UCS Manager-based zoning, Cisco UCS Manager controls the Fibre Channel zoning configuration for the Cisco UCS domain, including creating and activating zones for all VSANs that you set up with this type of zoning. This type of zoning is also know as local zoning or direct attach storage with local zoning.

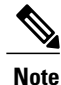

You cannot implement Cisco UCS Manager-based zoning if the VSAN is also configured to communicate with a VSAN on an upstream switch and includes Fibre Channel or FCoE uplink ports.

### **Supported Fibre Channel Zoning Modes**

Cisco UCS Manager-based zoning supports the following types of zoning:

- Single initiator single target—Cisco UCS Manager automatically creates one zone for each vHBA and storage port pair. Each zone has two members. We recommend that you configure this type of zoning unless you expect the number of zones to exceed the maximum supported.
- Single initiator multiple targets—Cisco UCS Manager automatically creates one zone for each vHBA. We recommend that you configure this type of zoning if you expect the number of zones to reach or exceed the maximum supported.

### **vHBA Initiator Groups**

vHBA initiator groups determine the Fibre Channel zoning configuration for all vHBAs in a service profile. Cisco UCS Manager does not include any default vHBA initiator groups. You must create vHBA initiator groups in any service profile that is to be assigned to servers included in a zone.

The configuration in a vHBA initiator group determines the following:

- The vHBAs included in the initiator group, which are sometimes referred to as vHBA initiators.
- A Fibre Channel storage connection policy, which includes the associated VSAN and the Fibre Channel target ports on the storage array.
- The type of Fibre Channel zoning to be configured for the vHBAs included in the group.

### **Fibre Channel Storage Connection Policy**

The Fibre Channel storage connection policy contains a collection of target storage ports on storage arrays that you use to configure Cisco UCS Manager-based Fibre Channel zoning. You can create this policy under an organization or an initiator group.

The storage arrays in these zones must be directly connected to the fabric interconnects. The target storage ports on these arrays that you include in the Fibre Channel storage connection policy can be either Fibre Channel storage ports or FCoE storage ports. You use the WWN of a port to add it to the policy and to identify the port for the Fibre Channel zone.

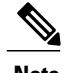

**Note** Cisco UCS Manager does not create default Fibre Channel storage.

### **Fibre Channel Active Zone Set Configuration**

In each VSAN that has been enabled for Fibre Channel zoning, Cisco UCS Manager automatically configures one zone set and multiple zones. The zone membership specifies the set of initiators and targets that are allowed to communicate with each other. Cisco UCS Manager automatically activates that zone set.

Cisco UCS Manager processes the user-configured vHBA initiator groups and their associated Fibre Channel storage connection policy to determine the desired connectivity between Fibre Channel initiators and targets. Cisco UCS Manager uses the following information to build pair-wise zone membership between initiators and targets:

- The port WWNs of the vHBA initiators derived from the vHBA initiator groups.
- The port WWNs of the storage array derived from the storage connection policy.

## **Switch-Based Fibre Channel Zoning**

With switch-based zoning, a Cisco UCS domain inherits the zoning configuration from the upstream switch. You cannot configure or view information about your zoning configuration in Cisco UCS Manager. You have to disable zoning on a VSAN in Cisco UCS Manager to use switch-based zoning for that VSAN.

# <span id="page-409-0"></span>**Guidelines and recommendations for Cisco UCS Manager-Based Fibre Channel Zoning**

When you plan your configuration for Fibre Channel zoning, consider the following guidelines and recommendations:

### **Fibre Channel Switching Mode Must Be Switch Mode for Cisco UCS Manager Configurations**

If you want Cisco UCS Manager to handle Fibre Channel zoning, the fabric interconnects must be in Fibre Channel Switch mode. You cannot configure Fibre Channel zoning in End-Host mode.

#### **Symmetrical Configuration Is Recommended for High Availability**

If a Cisco UCS domain is configured for high availability with two fabric interconnects, we recommend that both fabric interconnects are configured with the same set of VSANs.

## <span id="page-409-1"></span>**Configuring Cisco UCS Manager Fibre Channel Zoning**

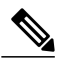

**Note**

This procedure provides a high level overview of the steps required to configure a Cisco UCS domain for Fibre Channel zoning that is controlled by Cisco UCS Manager. You must ensure that you complete all of the following steps.

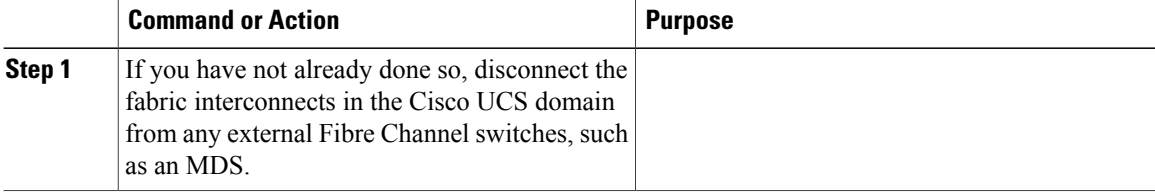

Г

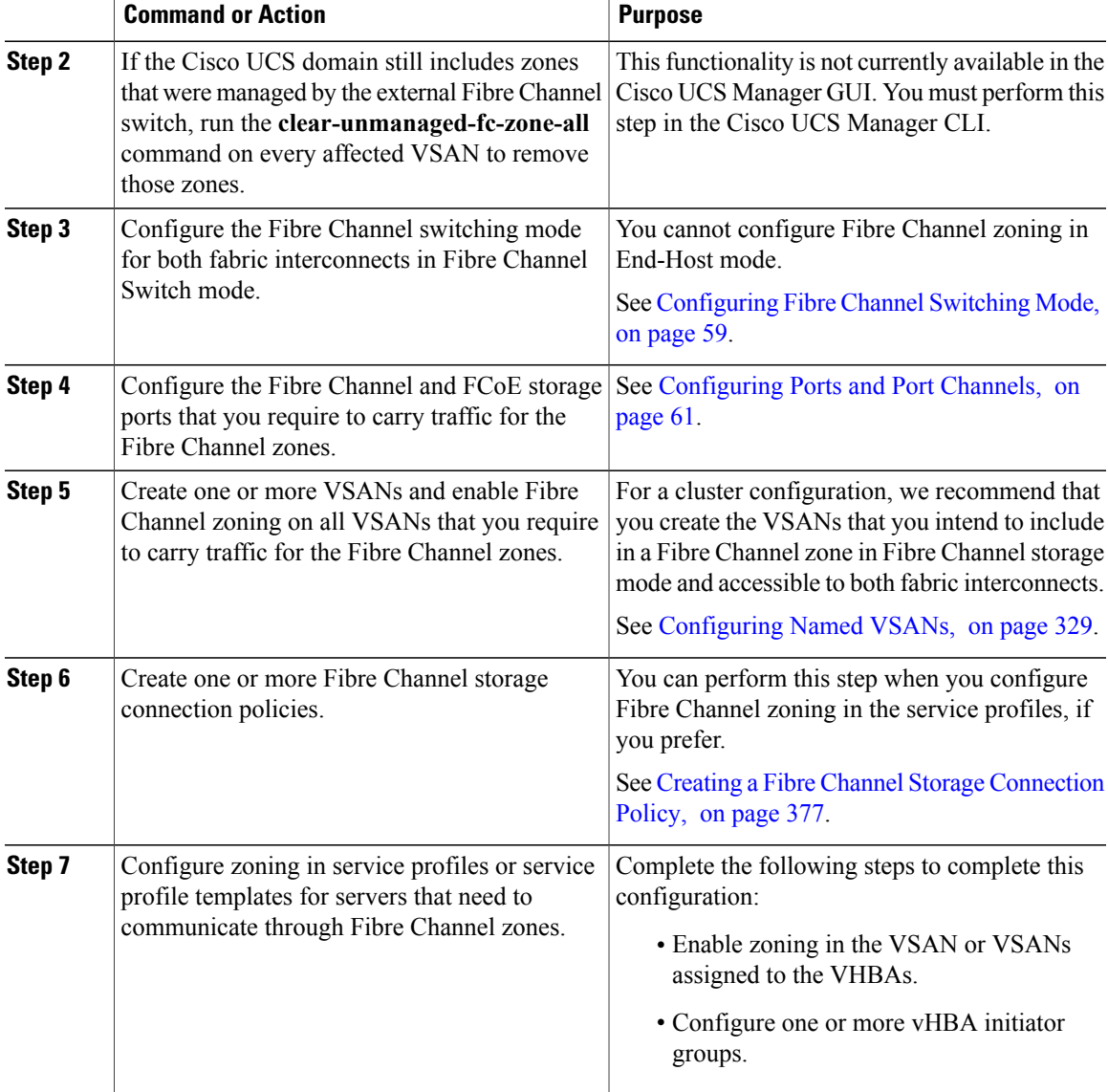

# <span id="page-410-0"></span>**Removing Unmanaged Zones from a VSAN Accessible to Both Fabric Interconnects**

After you disconnect the external Fibre Channel switch, the Fibre Channel zones that were managed by that switch might not been cleared from the Cisco UCS domain. This procedure removes those zones from each VSAN in the Cisco UCS domain so that you can configure Fibre Channel zoning in Cisco UCS.

### **Before You Begin**

If you have not already done so, disconnect the fabric interconnects in the Cisco UCS domain from any external Fibre Channel switches, such as an MDS.

### **Procedure**

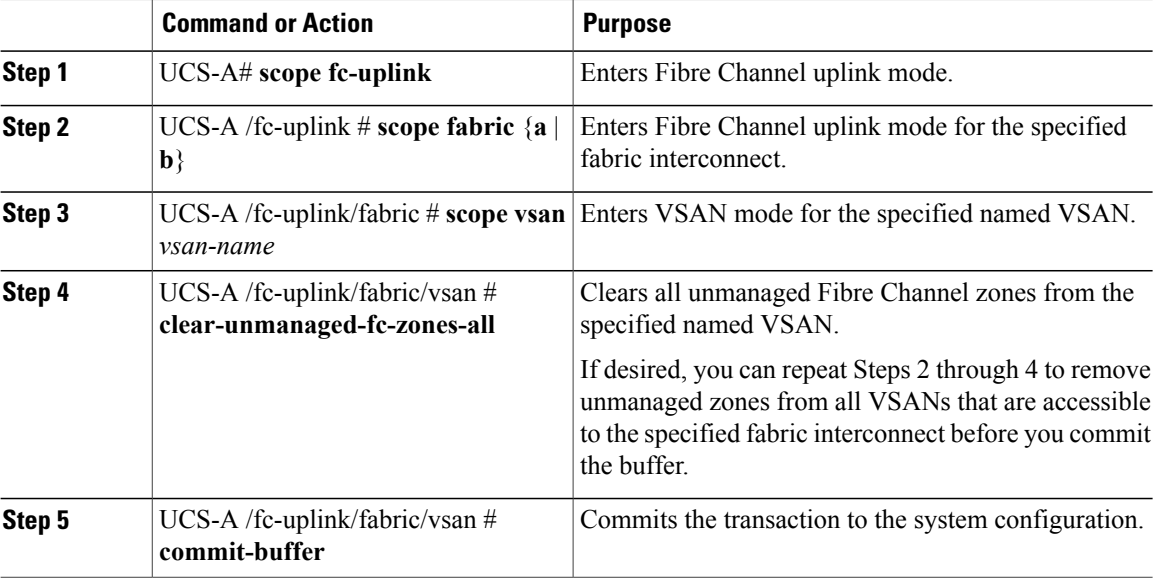

The following example shows how to remove unmanaged zones from a named VSAN accessible to fabric interconnect A and commit the transaction:

```
UCS-A# scope fc-uplink
UCS-A /fc-uplink # scope fabric a
UCS-A /fc-uplink/fabric # scope vsan finance
UCS-A /fc-uplink/fabric/vsan # clear-unmanaged-fc-zones-all
UCS-A /fc-uplink/fabric/vsan* # commit-buffer
UCS-A /fc-uplink #
```
# <span id="page-411-0"></span>**Removing Unmanaged Zones from a VSAN Accessible to One Fabric Interconnect**

After you disconnect the external Fibre Channel switch, the Fibre Channel zones that were managed by that switch might not been cleared from the Cisco UCS domain. This procedure removes those zones from each VSAN in the Cisco UCS domain so that you can configure Fibre Channel zoning in Cisco UCS.

### **Before You Begin**

If you have not already done so, disconnect the fabric interconnects in the Cisco UCS domain from any external Fibre Channel switches, such as an MDS.

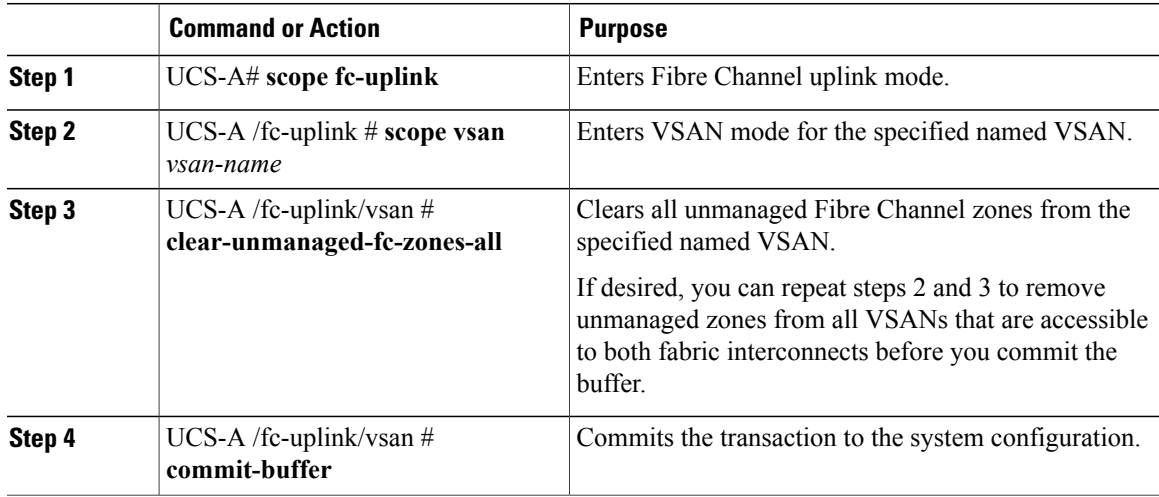

### **Procedure**

The following example shows how to remove unmanaged zones from a named VSAN and commit the transaction:

```
UCS-A# scope fc-uplink
UCS-A /fc-uplink # scope vsan finance
UCS-A /fc-uplink/vsan # clear-unmanaged-fc-zones-all
UCS-A /fc-uplink/vsan* # commit-buffer
UCS-A /fc-uplink #
```
# <span id="page-412-1"></span><span id="page-412-0"></span>**Configuring Fibre Channel Storage Connection Policies**

## **Creating a Fibre Channel Storage Connection Policy**

### **Procedure**

Г

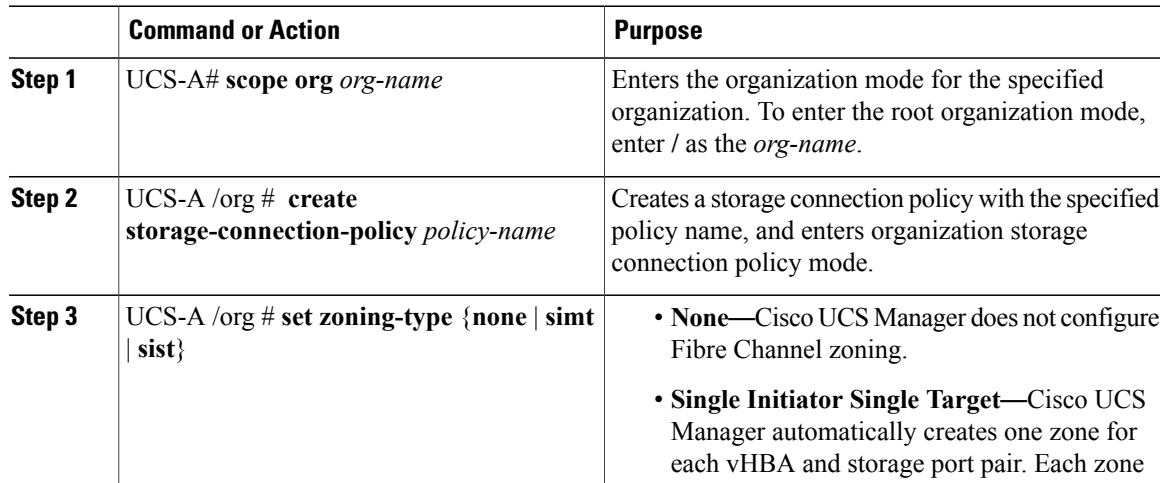

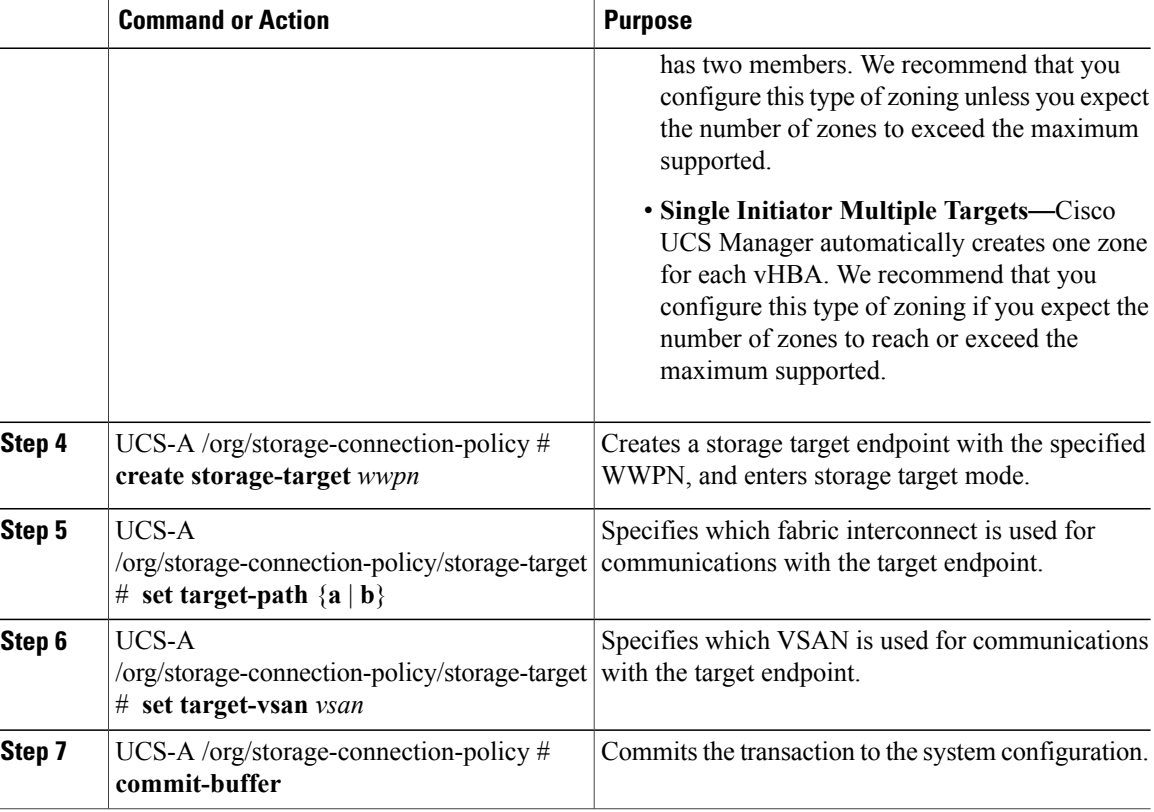

The following example configures a Fibre Channel storage connection policy in the root organization named scPolicyZone1, using fabric interconnect A and the default VSAN, and commits the transaction:

```
UCS-A# scope org /
UCS-A /org* # create storage-connection-policy scPolicyZone1
UCS-A /org/storage-connection-policy* set zoning-type sist
UCS-A /org/storage-connection-policy* # create storage-target 20:10:20:30:40:50:60:70
UCS-A /org/storage-connection-policy/storage-target* # set target-path a
UCS-A /org/storage-connection-policy/storage-target* # set target-vsan default
UCS-A /org/storage-connection-policy* # commit-buffer
UCS-A /org/storage-connection-policy #
```
## **Deleting a Fibre Channel Storage Connection Policy**

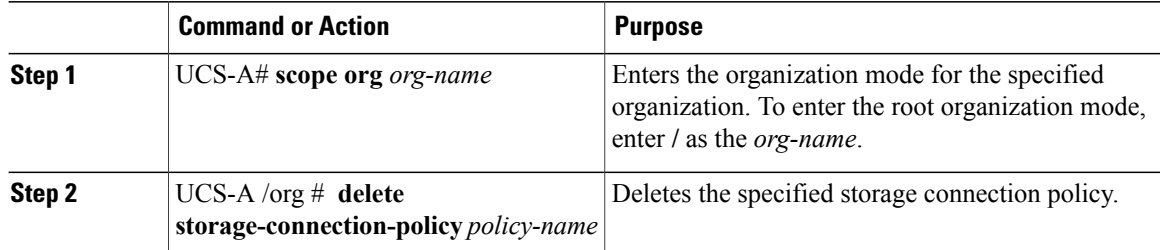

 $\mathbf I$ 

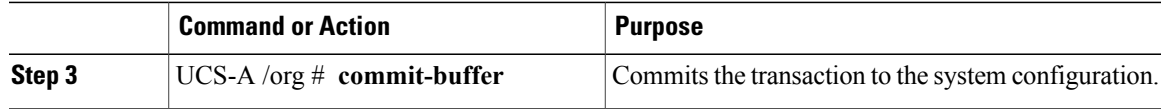

The following example deletes the storage connection policy named scPolicyZone1 from the root organization and commits the transaction:

```
UCS-A# scope org /
UCS-A /org # delete san-connectivity-policy scPolicyZone1
UCS-A /org* # commit-buffer
UCS-A /org #
```
I

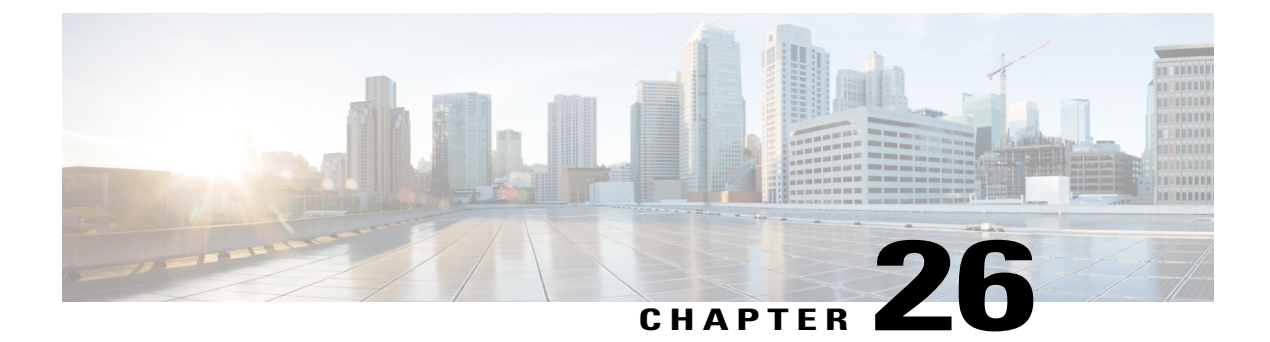

# **Configuring Server-Related Pools**

This chapter includes the following sections:

- Server Pool [Configuration,](#page-416-0) page 381
- UUID Suffix Pool [Configuration,](#page-418-0) page 383
- IP Pool [Configuration,](#page-420-0) page 385

## <span id="page-416-0"></span>**Server Pool Configuration**

## **Server Pools**

A server pool contains a set of servers. These servers typically share the same characteristics. Those characteristics can be their location in the chassis, or an attribute such as server type, amount of memory, local storage, type of CPU, or local drive configuration. You can manually assign a server to a server pool, or use server pool policies and server pool policy qualifications to automate the assignment.

If your system implements multitenancy through organizations, you can designate one or more server pools to be used by a specific organization. For example, a pool that includes all servers with two CPUs could be assigned to the Marketing organization, while all servers with 64 GB memory could be assigned to the Finance organization.

A server pool can include servers from any chassis in the system. A given server can belong to multiple server pools.

 $\overline{\phantom{a}}$ 

## **Creating a Server Pool**

### **Procedure**

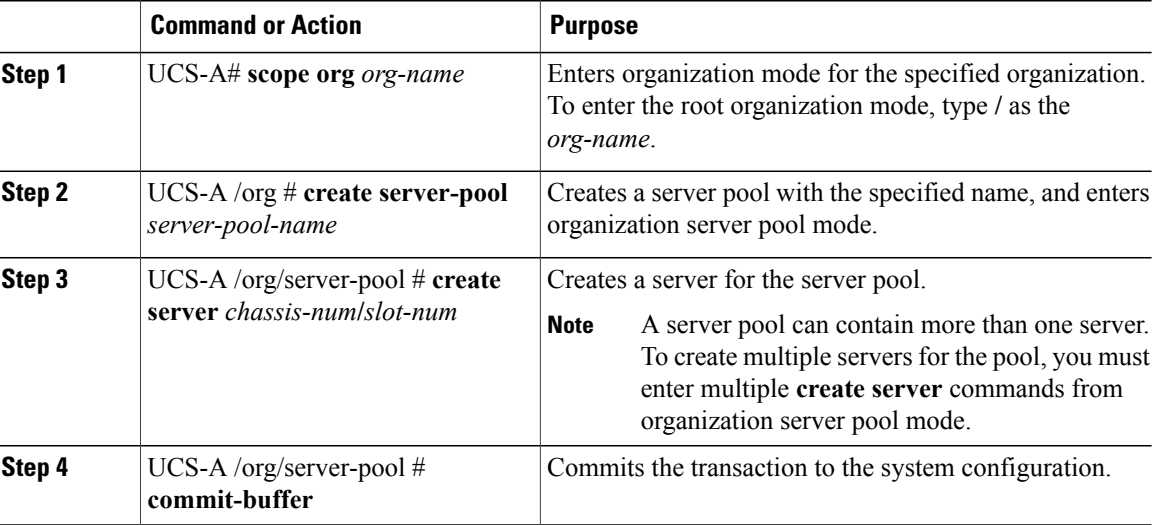

The following example shows how to create a server pool named ServPool2, create two servers for the server pool, and commit the transaction:

```
UCS-A# scope org /
UCS-A /org # create server-pool ServPool2
UCS-A /org/server-pool* # create server 1/1
UCS-A /org/server-pool* # create server 1/4
UCS-A /org/server-pool* # commit-buffer
UCS-A /org/server-pool #
```
## **Deleting a Server Pool**

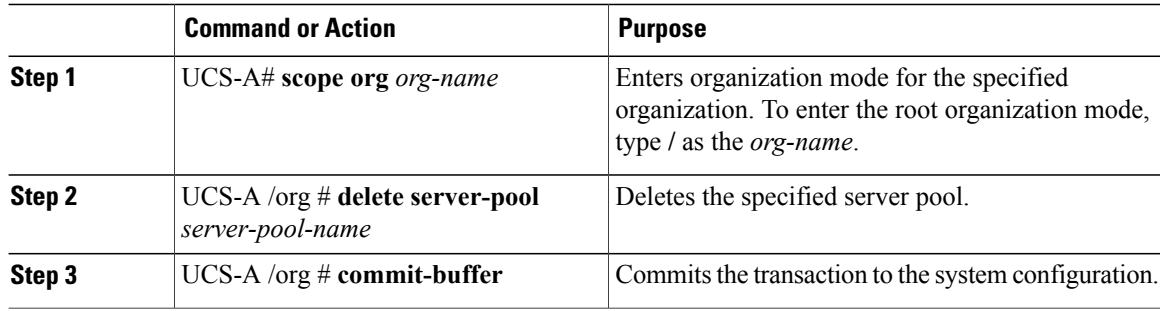

The following example shows how to delete the server pool named ServPool2 and commit the transaction:

```
UCS-A# scope org /
UCS-A /org # delete server-pool ServPool2
UCS-A /org* # commit-buffer
UCS-A /org #
```
# <span id="page-418-0"></span>**UUID Suffix Pool Configuration**

## **UUID Suffix Pools**

Π

A UUID suffix pool is a collection of SMBIOS UUIDs that are available to be assigned to servers. The first number of digits that constitute the prefix of the UUID are fixed. The remaining digits, the UUID suffix, are variable. A UUID suffix pool ensures that these variable values are unique for each server associated with a service profile which uses that particular pool to avoid conflicts.

If you use UUID suffix pools in service profiles, you do not have to manually configure the UUID of the server associated with the service profile.

## **Creating a UUID Suffix Pool**

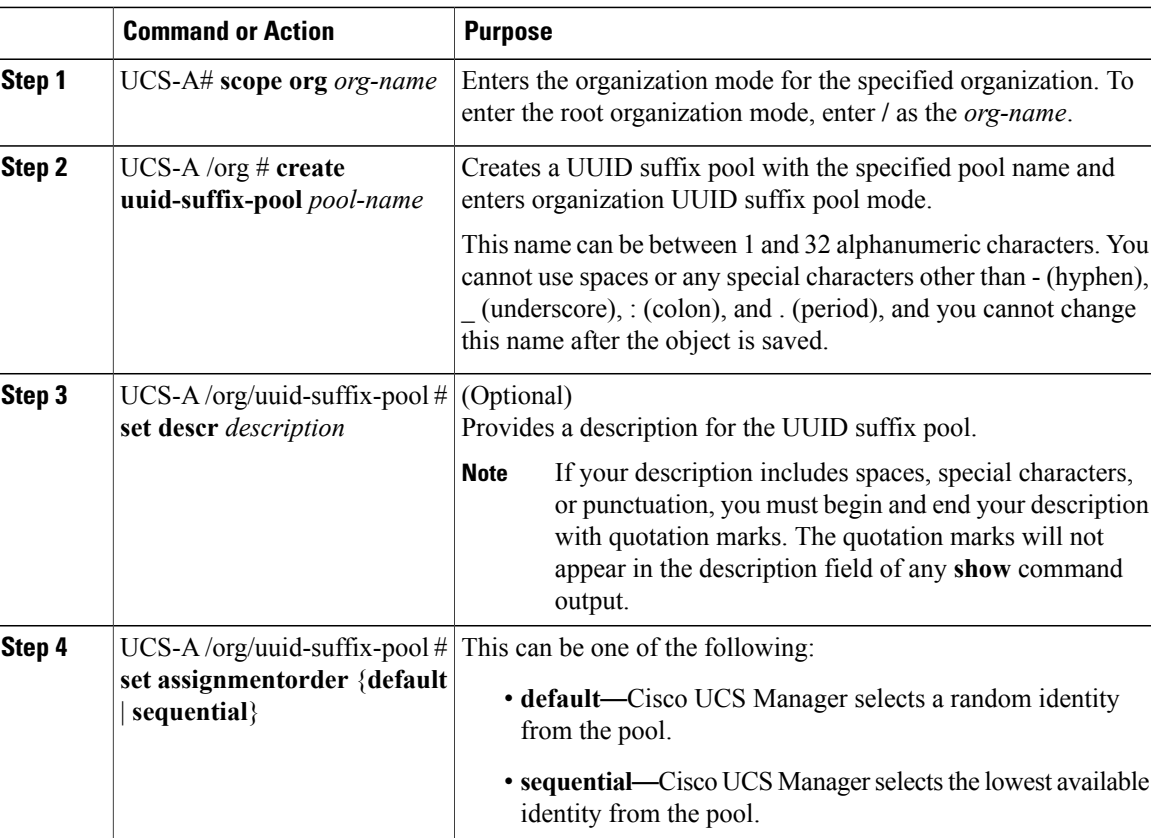

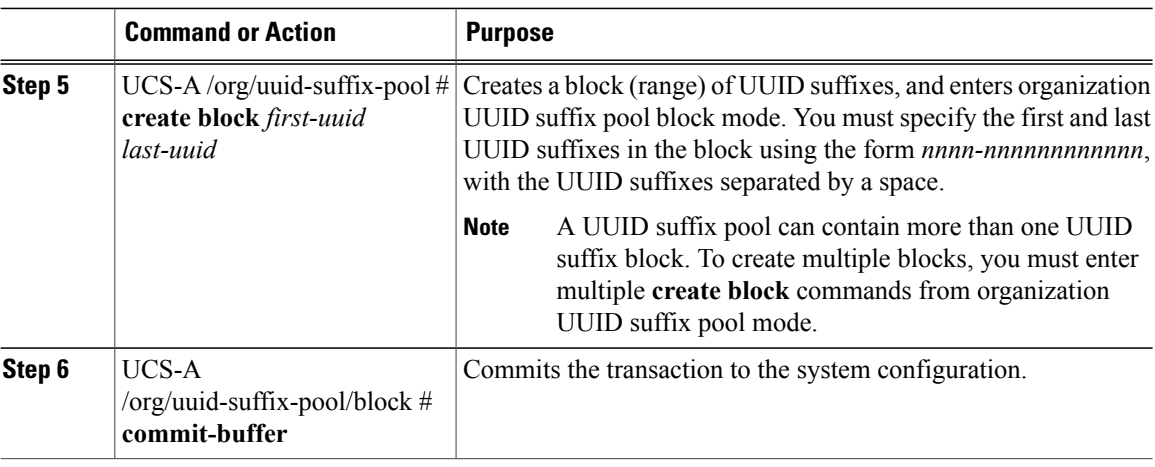

The following example shows how to create a UUID suffix pool named pool4, provide a description for the pool, specify a block of UUID suffixes to be used for the pool, and commit the transaction:

```
UCS-A# scope org /
UCS-A /org # create uuid-suffix-pool pool4
UCS-A /org/uuid-suffix-pool* # set descr "This is UUID suffix pool 4"
UCS-A /org/uuid-suffix-pool* # create block 1000-000000000001 1000-000000000010
UCS-A /org/uuid-suffix-pool/block* # commit-buffer
UCS-A /org/uuid-suffix-pool/block #
```
### **What to Do Next**

Include the UUID suffix pool in a service profile and/or template.

## **Deleting a UUID Suffix Pool**

If you delete a pool, Cisco UCS Manager does not reallocate any addresses from that pool that were assigned to vNICs or vHBAs. All assigned addresses from a deleted pool remain with the vNIC or vHBA to which they are assigned until one of the following occurs:

- The associated service profiles are deleted.
- The vNIC or vHBA to which the address is assigned is deleted.
- The vNIC or vHBA is assigned to a different pool.

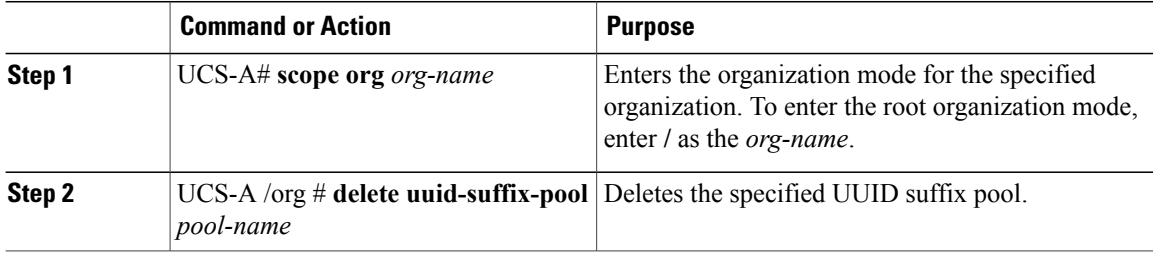

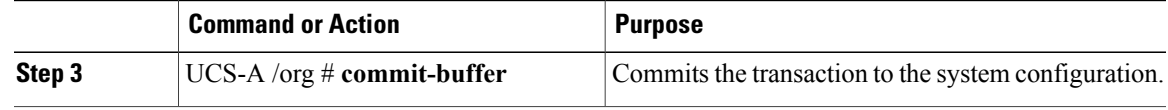

The following example shows how to delete the UUID suffix pool named pool4 and commit the transaction:

```
UCS-A# scope org /
UCS-A /org # delete uuid-suffix-pool pool4
UCS-A /org* # commit-buffer
UCS-A /org #
```
# <span id="page-420-0"></span>**IP Pool Configuration**

•

### **IP Pools**

IPpools are collections of IPaddressesthat do not have a default purpose. You can create IPv4 or IPv6 address pools in Cisco UCS Manager to do the following:

- Replace the default management IP pool **ext-mgmt** for servers that have an associated service profile. Cisco UCS Manager reserves each block of IP addresses in the IP pool for external access that terminates in the Cisco Integrated Management Controller (CIMC) on a server. If there is no associated service profile, you must use the **ext-mgmt** IP pool for the CIMC to get an IP address.
- Replace the management inband or out-of-band IP addresses for the CIMC.

**Note** You cannot create iSCSI boot IPv6 pools in Cisco UCS Manager.

You can create IPv4 address pools in Cisco UCS Manager to do the following:

- Replace the default iSCSI boot IP pool **iscsi-initiator-pool**. Cisco UCS Manager reserves each block of IP addresses in the IP pool that you specify.
- Replace both the management IP address and iSCSI boot IP addresses.

**Note**

The IP pool must not contain any IP addresses that were assigned as static IP addresses for a server or service profile.

## **Creating an Inband IP Pool**

You can configure an inband IP pool with blocks of IPv4 and IPv6 addresses.

I

### **Procedure**

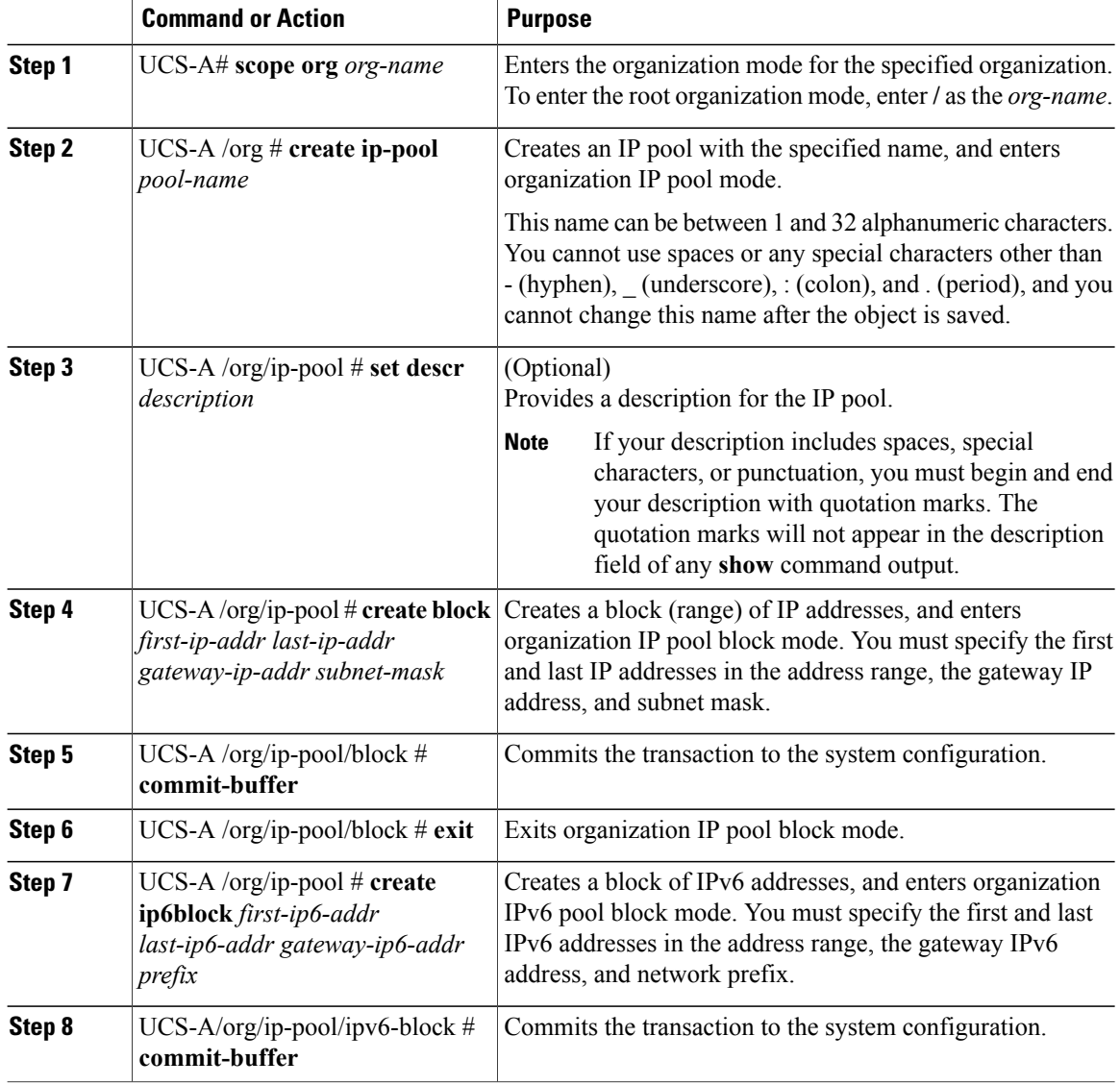

The example below creates an inband IP pool named inband-default, creates a block of IPv4 addresses, creates a block of IPv6 addresses, and commits the transaction:

```
UCS-A# scope org
UCS-A /org # create ip-pool inband_default
UCS-A /org/ip-pool* # create block 192.168.100.10 192.168.100.100 192.168.100.1 255.255.255.0
UCS-A /org/ip-pool/block* # commit-buffer
UCS-A /org/ip-pool/block # exit
UCS-A /org/ip-pool # create ipv6-block 2001:888::10 2001:888::100 2001:888::1 64
UCS-A /org/ip-pool/ipv6-block* # commit-buffer
UCS-A /org/ip-pool/ipv6-block #
```
Г

### **What to Do Next**

Include the IP pool in a service profile and template.

## **Adding Blocks to an IP Pool**

### **Procedure**

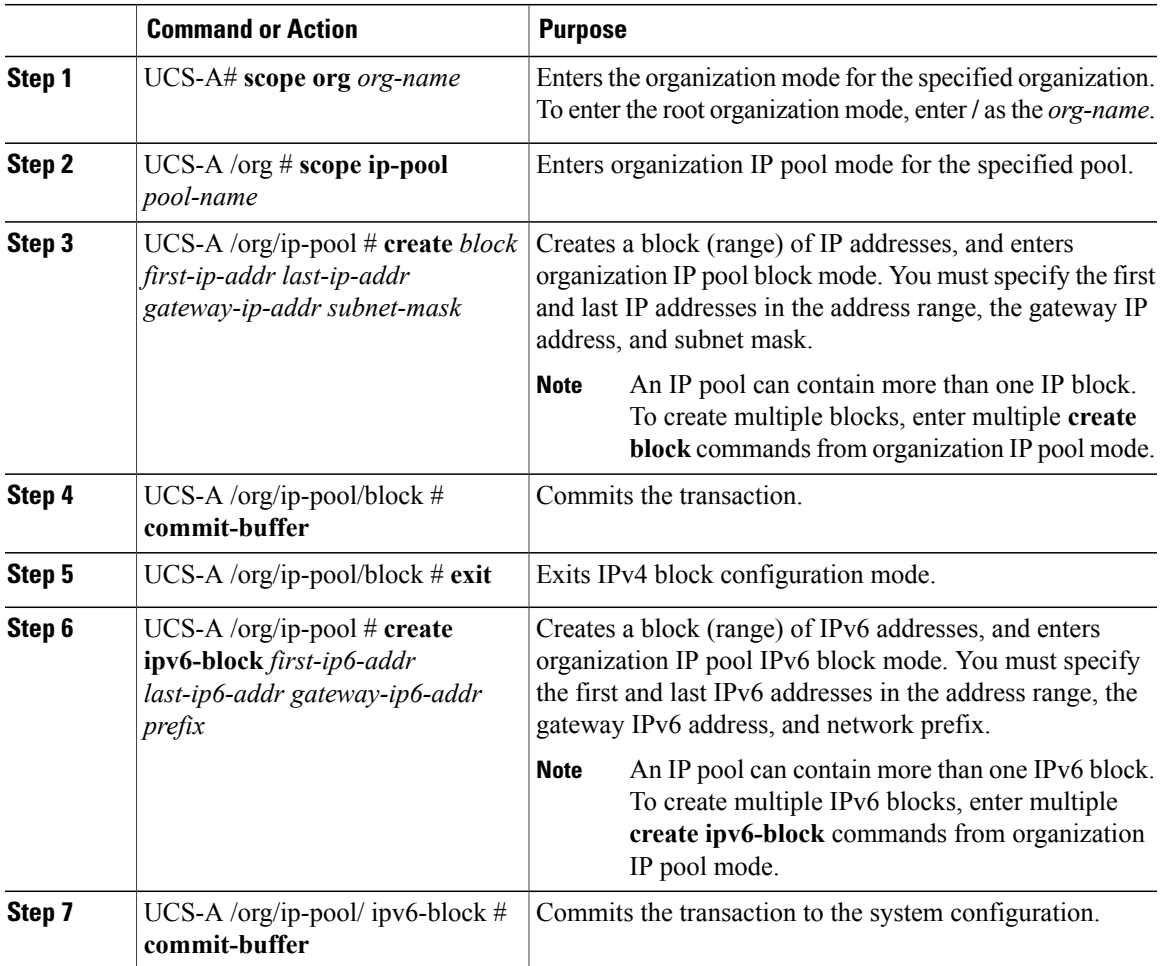

This example shows how to add blocks of IPv4 and IPv6 addresses to an IP pool named pool4 and commit the transaction:

```
UCS-A# scope org /
UCS-A /org # scope ip-pool pool4
UCS-A /org/ip-pool # create block 192.168.100.1 192.168.100.200 192.168.100.10 255.255.255.0
UCS-A /org/ip-pool/block* # commit-buffer
UCS-A /org/ip-pool/block #exit
UCS-A /org/ip-pool* # create ipv6-block 2001:888::10 2001:888::100 2001:888::1 64
UCS-A /org/ip-pool/ipv6-block* commit-buffer
```
### **Deleting a Block from an IP Pool**

If you delete an address block from a pool, Cisco UCS Manager does not reallocate any addresses in that block that were assigned to vNICs or vHBAs. All assigned addresses from a deleted block remain with the vNIC or vHBA to which they are assigned until one of the following occurs:

- The associated service profiles are deleted.
- The vNIC or vHBA to which the address is assigned is deleted.
- The vNIC or vHBA is assigned to a different pool.

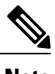

**Note** IPv6 address blocks are not applicable to vNICs or vHBAs.

### **Procedure**

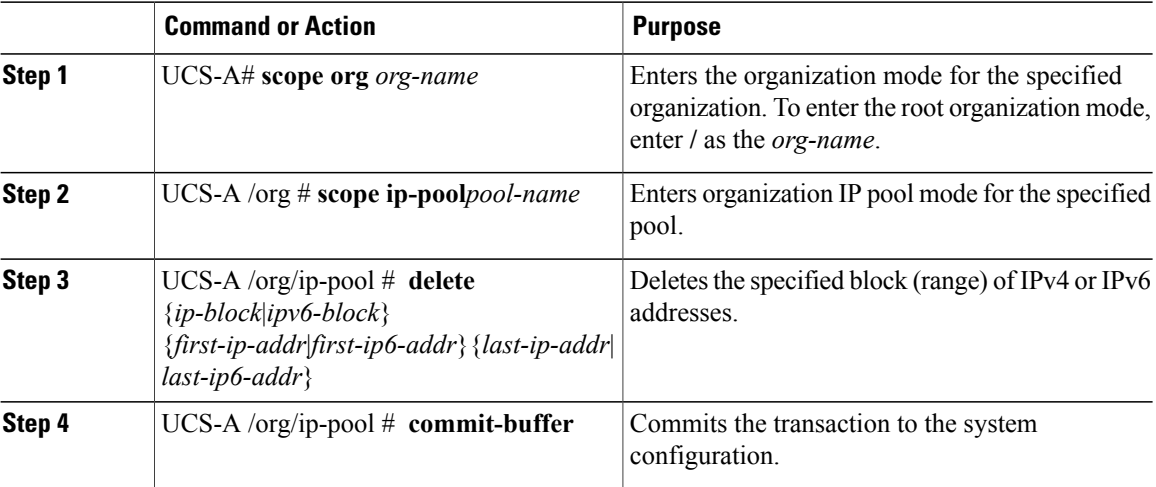

This example shows how to delete an IP address block from an IP pool named pool4 and commit the transaction:

```
UCS-A# scope org /
UCS-A /org # scope ip-pool pool4
UCS-A /org/ip-pool # delete block 192.168.100.1 192.168.100.200
UCS-A /org/ip-pool* # commit-buffer
UCS-A /org/ip-pool #
```
This example shows how to delete an IPv6 address block from an IP pool named pool4 and commit the transaction:

```
UCS-A# scope org /
UCS-A /org # scope ip-pool pool4
UCS-A /org/ip-pool # delete ipv6-block 2001::1 2001::10
UCS-A /org/ip-pool* # commit-buffer
UCS-A /org/ip-pool #
```
## **Deleting an IP Pool**

Г

If you delete a pool, Cisco UCS Manager does not reallocate any addresses from that pool that were assigned to vNICs or vHBAs. All assigned addresses from a deleted pool remain with the vNIC or vHBA to which they are assigned until one of the following occurs:

- The associated service profiles are deleted.
- The vNIC or vHBA to which the address is assigned is deleted.
- The vNIC or vHBA is assigned to a different pool.

### **Procedure**

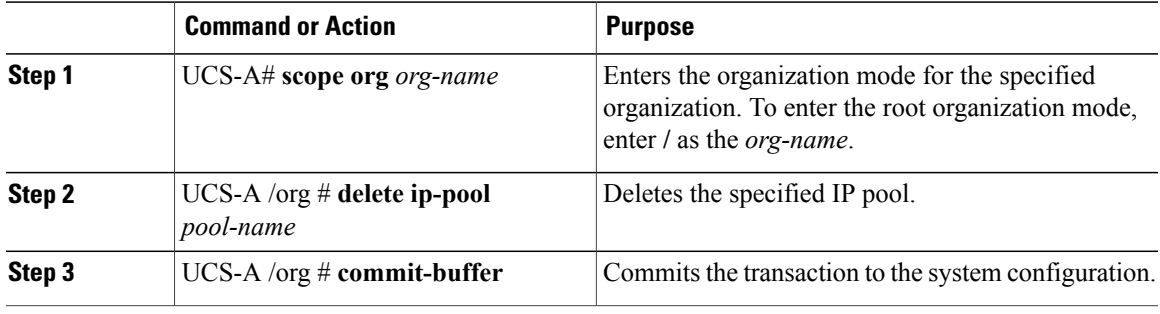

The following example shows how to delete the IP pool named pool4 and commit the transaction:

```
UCS-A# scope org /
UCS-A /org # delete ip-pool pool4
UCS-A /org* # commit-buffer
UCS-A /org #
```
I

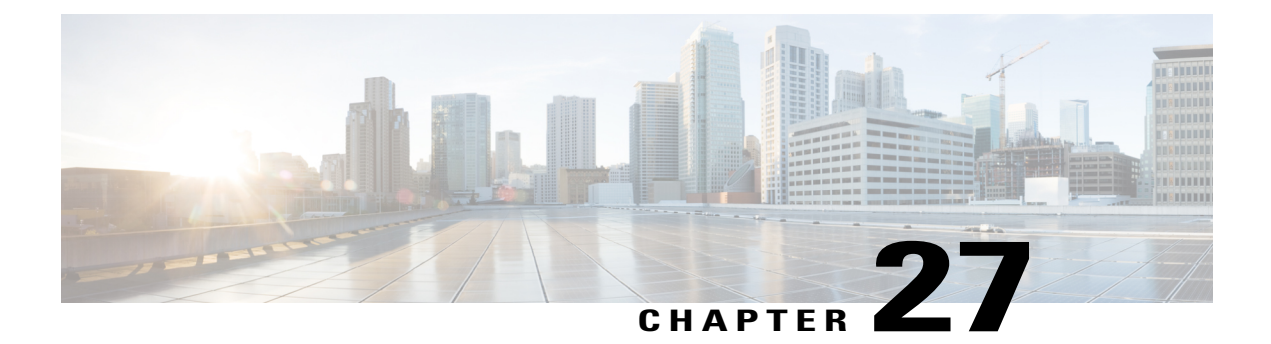

# **Setting the Management IP Address**

This chapter includes the following sections:

- [Management](#page-426-0) IP Address, page 391
- Configuring the [Management](#page-427-0) IP Address on a Blade Server, page 392
- Configuring the [Management](#page-429-0) IP Address on a Rack Server, page 394
- Setting the [Management](#page-432-0) IP Address on a Service Profile or Service Profile Template, page 397
- Configuring the [Management](#page-433-0) IP Pool, page 398

## <span id="page-426-0"></span>**Management IP Address**

Each server in a Cisco UCS domain must have a one or more management IP addresses assigned to its Cisco Integrated Management Controller (CIMC) or to the service profile associated with the server. Cisco UCS Manager uses these IP addresses for external access that terminates in the CIMC. This external access can be through one of the following services:

- KVM console
- Serial over LAN
- An IPMI tool

The management IP addresses used to access the CIMC on a server can be out-of-band (OOB) addresses, through which traffic traverses the fabric interconnect via the management port, or inband addresses, through which traffic traverses the fabric interconnect via the fabric uplink port. Up to six IP addresses can be configured to access the CIMC on a server, two out-of-band (OOB) and four inband.

You can configure the following management IP addresses:

- A static OOB IPv4 address assigned directly to the server
- An OOB IPv4 address assigned to the server from a global ext-mgmt pool
- An inband IPv4 address derived from a service profile associated with the server
- An inband IPv4 address drawn from a management IP pool and assigned to a service profile or service profile template
- An static inband IPv6 address assigned directly to the server
- An inband IPv6 address derived from a service profile associated with the server

You can assign multiple management IP addresses to each CIMC on the server and to the service profile associated with the server. If you do so, you must use different IP addresses for each of them.

A management IP address that is assigned to a service profile moves with that service profile. If KVM or SoL sessions are active when you migrate the service profile to another server, Cisco UCS Manager terminates the sessions and does not restart them after the migration is completed. You configure the IP address when you create or modify a service profile.

You cannot assign a static IP address to a server or service profile if that IP address has already been assigned to a server or service profile in the Cisco UCS domain. If you attempt to do so, Cisco UCS Manager warns you that the IP address is already in use and rejects the configuration.

An ARP request will be sent to the gateway IP address every second from each server that is configured with an Inband IP address. This is to check if connectivity for the Inband traffic through the current Fabric Interconnect is up, and to initiate a failover to the other Fabric Interconnect if it is down. The path selected for Inband and the failover operations are completely independent of the server data traffic.

## <span id="page-427-0"></span>**Configuring the Management IP Address on a Blade Server**

### **Configuring a Blade Server to Use a Static IP Address**

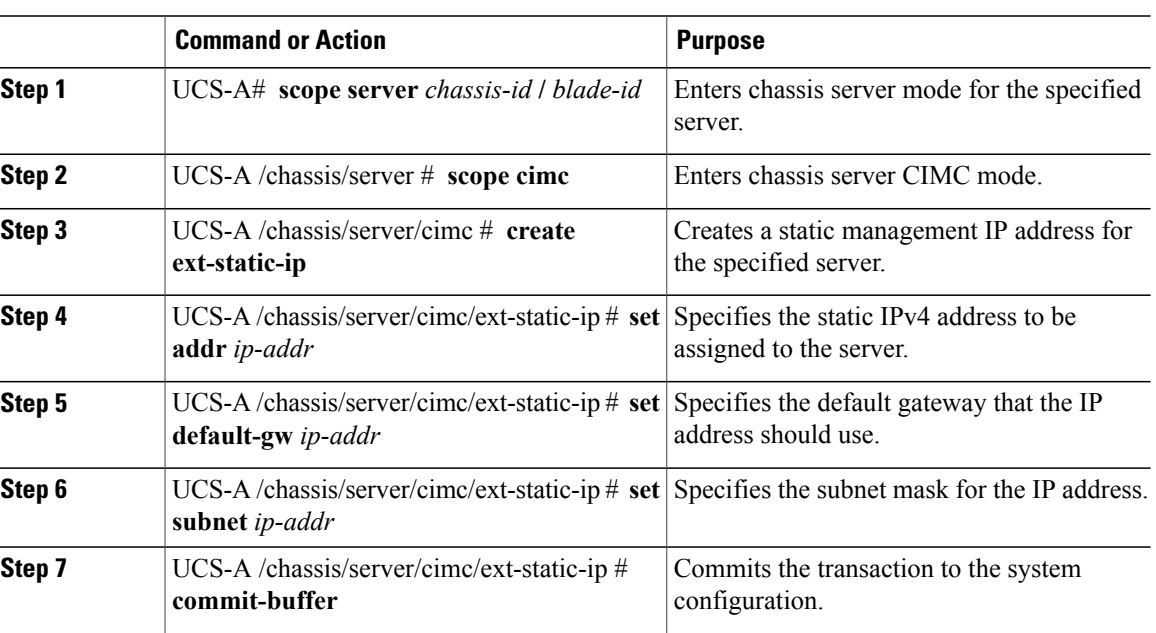

**Note**

The following example configures a static management IP address for chassis 1 server 1, sets the static IPv4 address, sets the default gateway, sets the subnet mask, and commits the transaction:

```
UCS-A# scope server 1/1
UCS-A /chassis/server # scope cimc
UCS-A /chassis/server/cimc # create ext-static-ip
UCS-A /chassis/server/cimc/ext-static-ip* # set addr 192.168.10.10
UCS-A /chassis/server/cimc/ext-static-ip* # set default-gw 192.168.10.1
UCS-A /chassis/server/cimc/ext-static-ip* # set subnet 255.255.255.0
UCS-A /chassis/server/cimc/ext-static-ip* # commit-buffer
UCS-A /chassis/server/cimc/ext-static-ip #
```
### **Configuring a Blade Server to Use a Static IPv6 Address**

#### **Procedure**

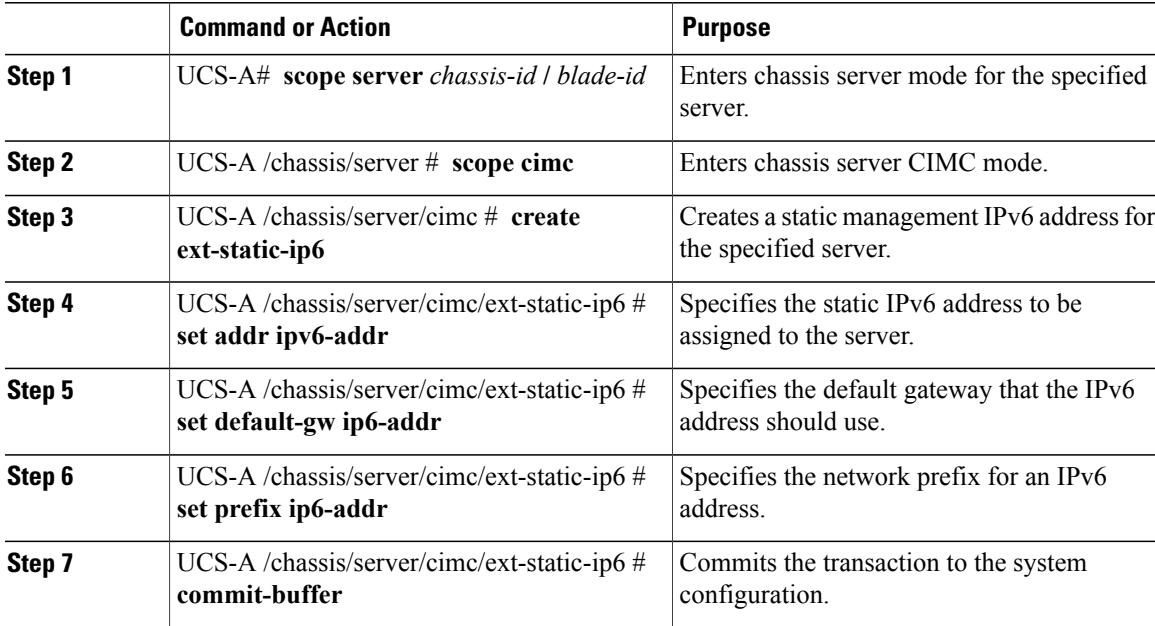

The following example configures a static management IPv6 address for chassis 1 server 1, sets a static IPv6 address, sets the default gateway, sets the network prefix, and commits the transaction:

```
UCS-A# scope server 1/1
UCS-A /chassis/server # scope cimc
UCS-A /chassis/server/cimc # create ext-static-ip6
UCS-A /chassis/server/cimc/ext-static-ip* # set addr 2001:888::10
UCS-A /chassis/server/cimc/ext-static-ip* # set default-gw 2001:888::100
UCS-A /chassis/server/cimc/ext-static-ip* # set prefix 64
UCS-A /chassis/server/cimc/ext-static-ip* # commit-buffer
UCS-A /chassis/server/cimc/ext-static-ip #
```
## **Configuring a Blade Server to Use the Management IP Pool**

Deleting the static management IP address returns the specified server to the management IP pool.

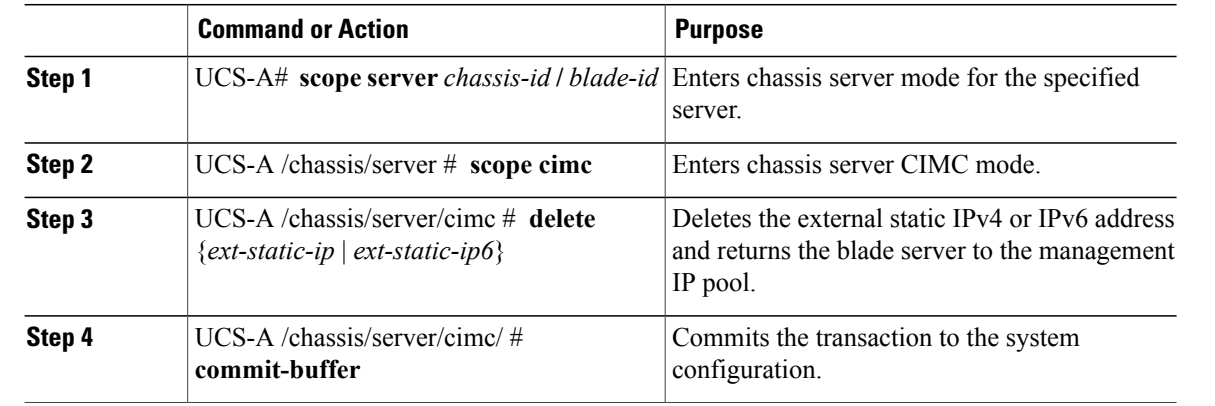

### **Procedure**

The following example deletes the static management IP address for chassis 1 server 1 and commits the transaction:

```
UCS-A# scope server 1/1
UCS-A /chassis/server # scope cimc
UCS-A /chassis/server/cimc # delete ext-static-ip
UCS-A /chassis/server/cimc* # commit-buffer
UCS-A /chassis/server/cimc/ #
```
The following example deletes the static management IPv6 address for chassis 1 server 1 and commits the transaction:

```
UCS-A# scope server 1/1
UCS-A /chassis/server # scope cimc
UCS-A /chassis/server/cimc # delete ext-static-ip6
UCS-A /chassis/server/cimc* # commit-buffer
UCS-A /chassis/server/cimc/ #
```
## <span id="page-429-0"></span>**Configuring the Management IP Address on a Rack Server**

## **Configuring a Rack Server to Use a Static IP Address**

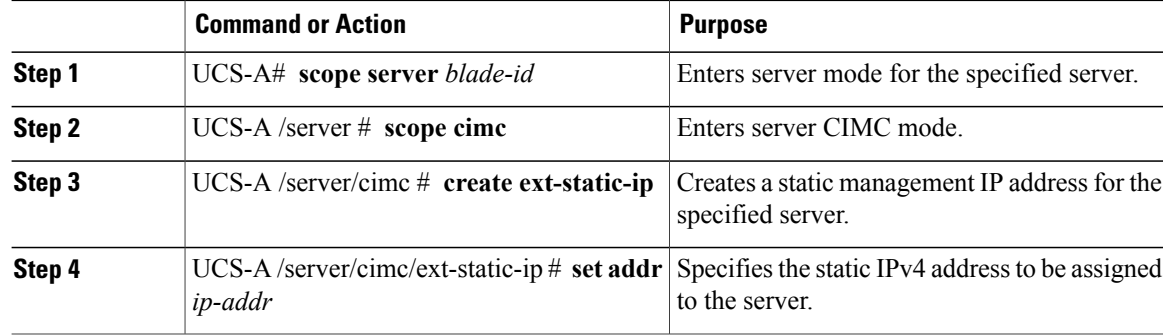

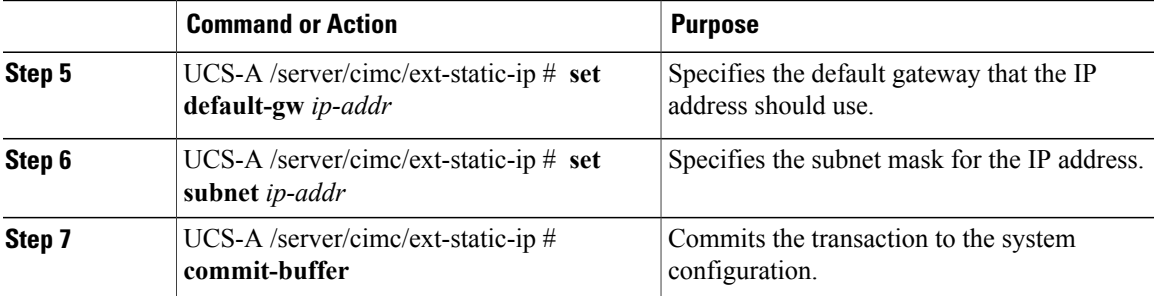

The following example configures a static management IP address for rack server 1, sets the static IPv4 address, sets the default gateway, sets the subnet mask, and commits the transaction:

```
UCS-A# scope server 1
UCS-A /server # scope cimc
UCS-A /server/cimc # create ext-static-ip
UCS-A /server/cimc/ext-static-ip* # set addr 192.168.10.10
UCS-A /server/cimc/ext-static-ip* # set default-gw 192.168.10.1
UCS-A /server/cimc/ext-static-ip* # set subnet 255.255.255.0
UCS-A /server/cimc/ext-static-ip* # commit-buffer
UCS-A /server/cimc/ext-static-ip #
```
## **Configuring a Rack Server to Use a Static IPv6 Address**

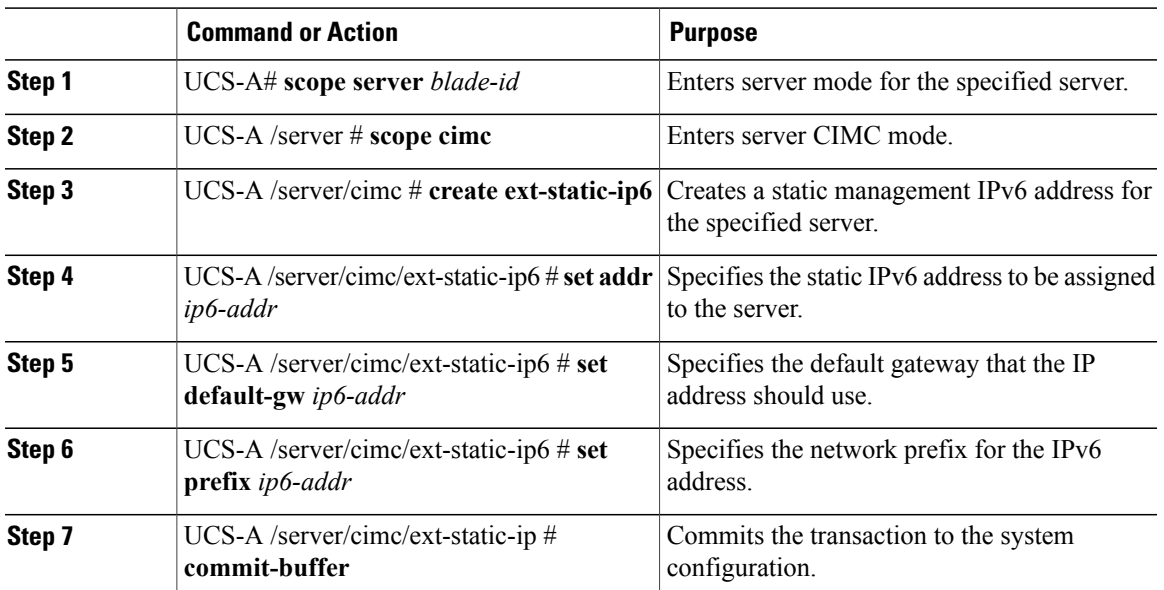

### **Procedure**

Г

The following example configures a static management IPv6 address for rack server 1, sets the static IPv4 address, sets the default gateway, sets the network prefix, and commits the transaction:

```
UCS-A# scope server 1
UCS-A /server # scope cimc
UCS-A /server/cimc # create ext-static-ip6
UCS-A /server/cimc/ext-static-ip6* # set addr 2001::8999
UCS-A /server/cimc/ext-static-ip6* # set default-gw 2001::1
UCS-A /server/cimc/ext-static-ip6* # set prefix 64
UCS-A /server/cimc/ext-static-ip6* # commit-buffer
UCS-A /server/cimc/ext-static-ip #
```
### **Configuring a Rack Server to Use the Management IP Pool**

Deleting the static management IP address returns the specified server to the management IP pool.

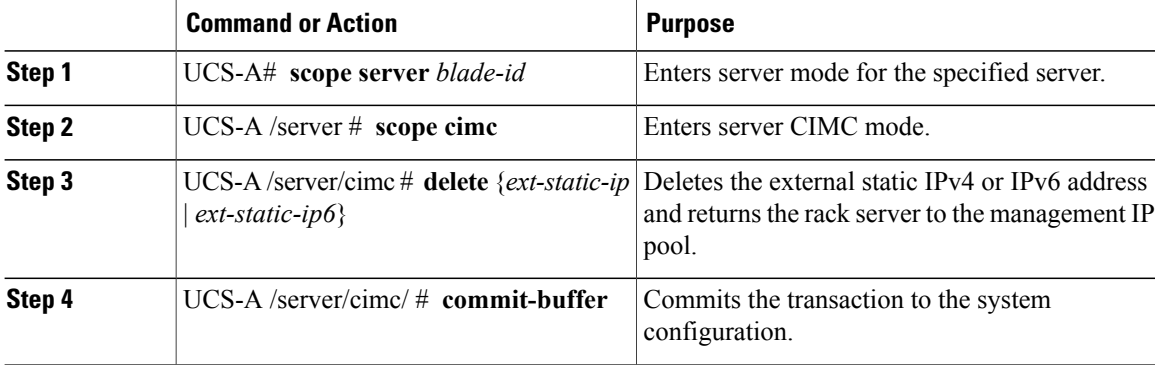

#### **Procedure**

The following example deletes the static management IP address for rack server 1 and commits the transaction:

```
UCS-A# scope server 1
```

```
UCS-A /server # scope cimc
UCS-A /server/cimc # delete ext-static-ip
UCS-A /server/cimc* # commit-buffer
UCS-A /server/cimc/ #
```
The following example deletes the static management IPv6 address for rack server 1 and commits the transaction:

```
UCS-A# scope server 1
UCS-A /server # scope cimc
UCS-A /server/cimc # delete ext-static-ip6
UCS-A /server/cimc* # commit-buffer
UCS-A /server/cimc/ #
```
# **Setting the Management IP Address on a Service Profile or Service Profile Template**

### **Procedure**

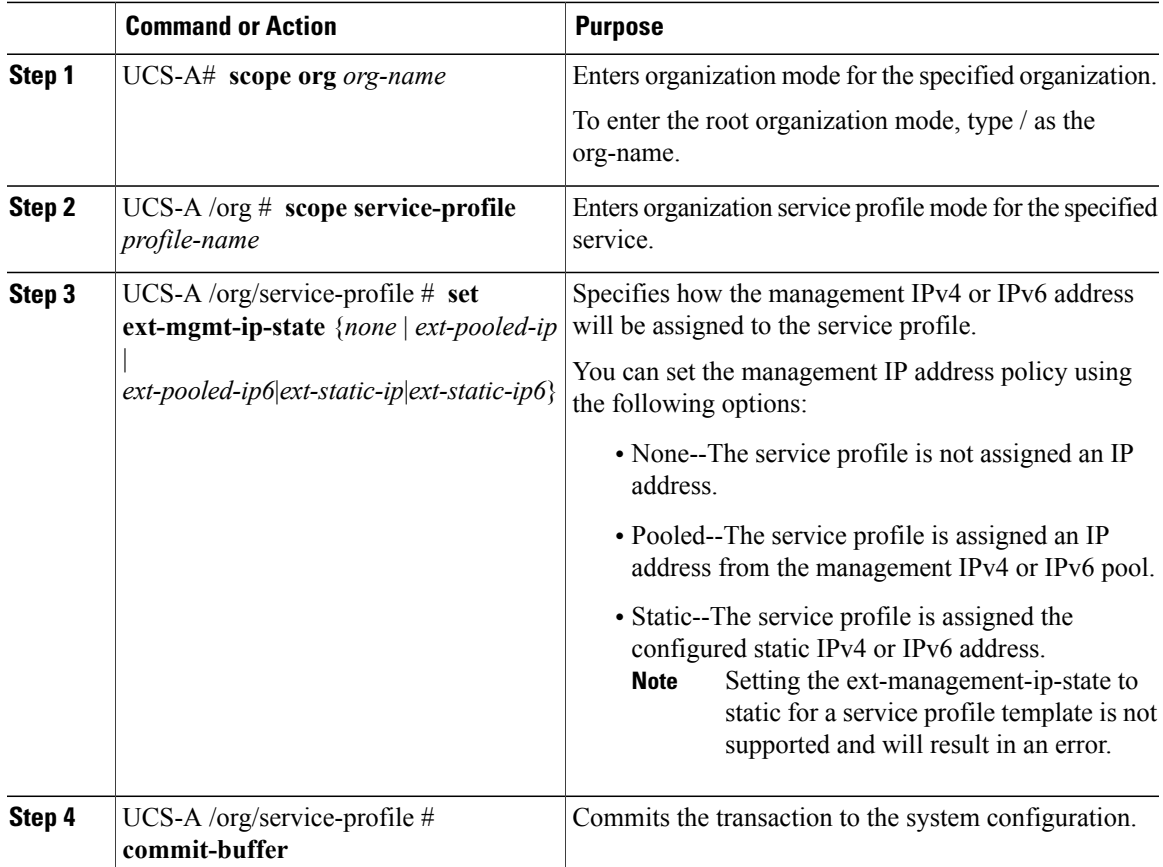

The following example sets the management address policy for a service profile called accounting to static IPv4 and then commits the transaction:

```
UCS-A# scope org /
UCS-A /org # scope service-profile accounting
UCS-A /org/service-profile # set ext-mgmt-ip-state ext-static-ip
UCS-A /org/service-profile* # commit-buffer
UCS-A /org/service-profile #
```
### **What to Do Next**

Г

If you have set the management IP address to static, configure a server to use a static IP address.

# **Configuring the Management IP Pool**

# **Management IP Pools**

The default management IPpool,**IP Pool ext-mgmt** is a collection of external IPv4 and IPv6 addresses. Cisco UCS Manager reserves each block of IP addresses in the management IP pool for external access that terminates in the CIMC on a server.

By default, the **IP Pool ext-mgmt** is used to configure the CIMC outbound management IP address. You cannot change this IP pool if already a static IP address is assigned to the server from this pool. If you want to configure the outbound management IP address for CIMC from a static IP address, then you can delete the IP addresses from the default management IP pool.

You can configure separate out-of-band IPv4 address pools, and in-band IPv4 or IPv6 address pools. You can configure in-band pools that contain both IPv4 and IPv6 address blocks.

**Tip**

To avoid assigning an IP pool that contains only IPv4 addresses as the in-band IPv6 policy, or assigning an IP pool that contains only IPv6 addresses as the in-band IPv4 policy to a server CIMC, it is suggested that you configure separate in-band address pools, each with only IPv4 or IPv6 addresses.

You can configure service profiles and service profile templates to use IP addresses from the management IP pools. You cannot configure servers to use the management IP pool.

All IP addresses in the management IP pool must be in the same IPv4 subnet, or have the same IPv6 network prefix as the IP address of the fabric interconnect.

**Note**

The management IP pool must not contain any IP addresses that were assigned as static IP addresses for a server or service profile.

# **Configuring IP Address Blocks for the Management IP Pool**

The management IP pool must not contain any IP addresses that were assigned as static IP addresses for a server or service profile.

### **Procedure**

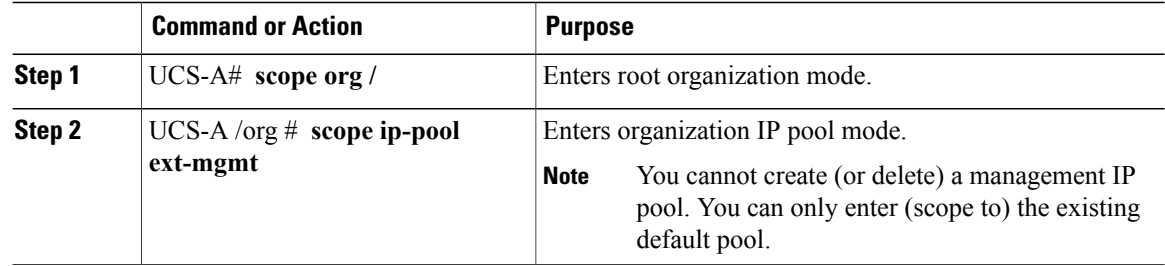

 $\overline{\phantom{a}}$ 

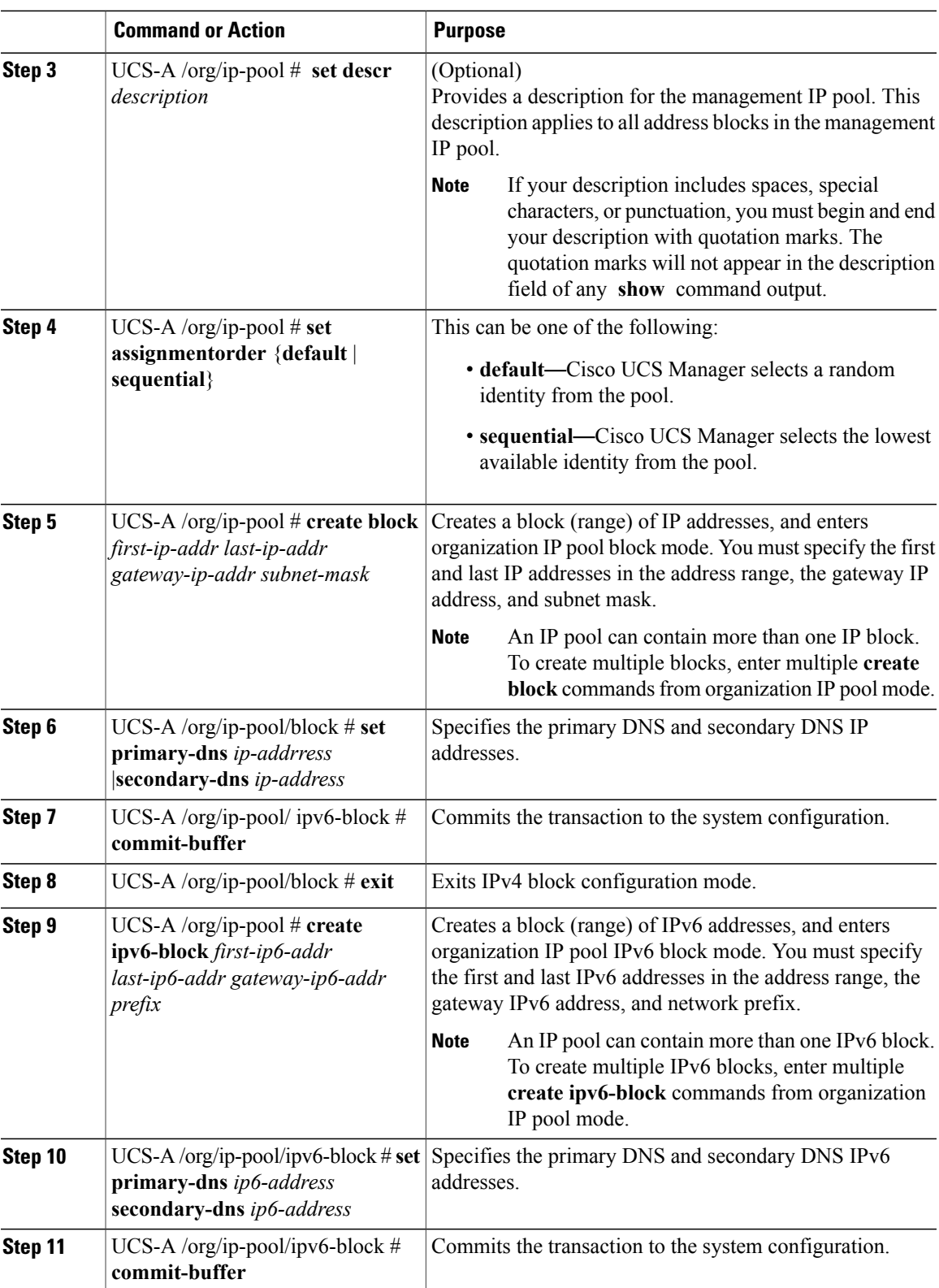

The following example configures an IPv4 address block for the management IP pool, specifies the primary and secondary IPv4 addresses, creates an IPv6 block, specifies the primary and secondary IPv6 addresses and commits the transaction:

```
UCS-A# scope org /
UCS-A /org # scope ip-pool ext-mgmt-ip
UCS-A /org/ip-pool* # set descr "This is a management ip pool example."
UCS-A /org/ip-pool* # create block 192.168.100.1 192.168.100.200 192.168.100.10 255.255.255.0
UCS-A /org/ip-pool/block* # set primary-dns 192.168.100.1 secondary-dns 192.168.100.20
UCS-A /org/ip-pool/block* commit-buffer
UCS-A /org/ip-pool/block exit
UCS-A /org/ip-pool* # create ipv6-block 2001:888::10 2001:888::100 2001:888::1 64
UCS-A /org/ip-pool/ipv6- block* set primary-dns 2001:888::11 secondary-dns 2001:888::12
UCS-A /org/ip-pool/ipv6- block* commit-buffer
UCS-A /org/ip-pool/ipv6- block #UCS-A /org/ip-pool/block* # commit-buffer
UCS-A /org/ip-pool/block #
The following example configures an IPv6 address block for the management IP pool and commits the
transaction:
```

```
UCS-A# scope org /
UCS-A /org #scope ip-pool ext-mgmt-ip
UCS-A /org/ip-pool* # set descr "This is a management IPv6 pool example."
UCS-A /org/ip-pool* # create ipv6-block 2001:888::10 2001:888::100 2001:888::1 64
UCS-A /org/ip-pool/ipv6-block* # commit-buffer
UCS-A /org/ip-pool/ipv6-block* #
```
#### **What to Do Next**

Configure one or more service profiles or service profile templates to obtain the CIMC IP address from the management IP pool.

## **Deleting an IP Address Block from the Management IP Pool**

#### **Procedure**

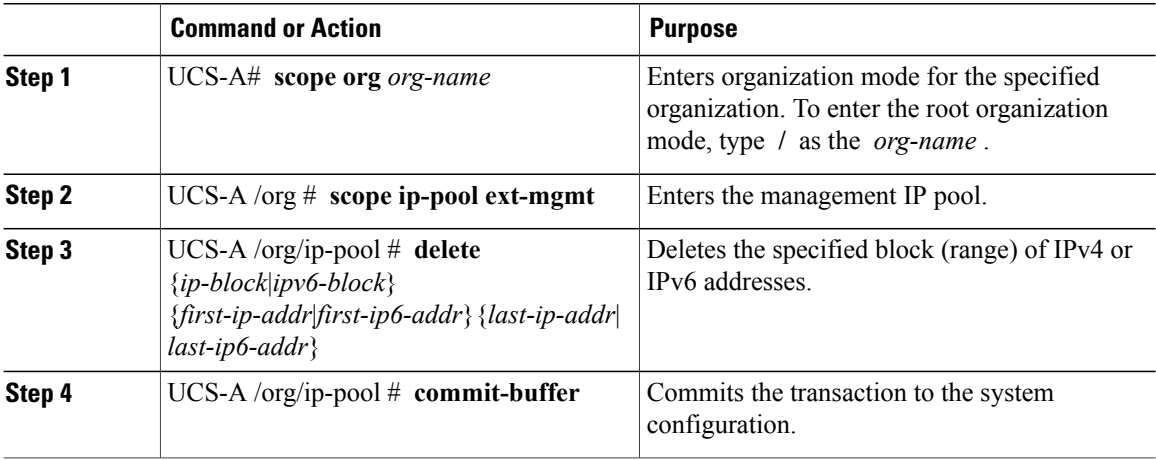

The following example deletes an IP address block from the management IP pool and commits the transaction: UCS-A# **scope org /**

UCS-A /org # **scope ip-pool ext-mgmt**

Г

UCS-A /org/ip-pool # **delete block 192.168.100.1 192.168.100.200** UCS-A /org/ip-pool\* # **commit-buffer** UCS-A /org/ip-pool # This example shows how to delete an IPv6 address block from the management IP pool and commit the transaction:

```
UCS-A# scope org /
UCS-A /org # scope ip-pool pool4
UCS-A /org/ip-pool # delete ipv6-block 2001::1 2001::10
UCS-A /org/ip-pool* # commit-buffer
UCS-A /org/ip-pool #
```
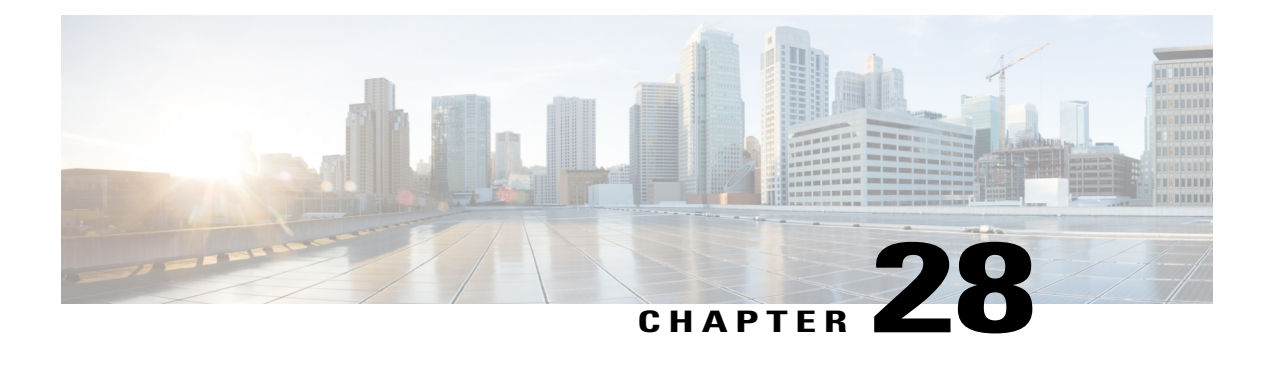

# **Configuring Server-Related Policies**

This chapter includes the following sections:

- [Configuring](#page-438-0) BIOS Settings, page 403
- CIMC Security [Policies,](#page-492-0) page 457
- Configuring Local Disk [Configuration](#page-497-0) Policies, page 462
- [Configuring](#page-510-0) Scrub Policies, page 475
- Configuring DIMM Error [Management,](#page-513-0) page 478
- [Configuring](#page-515-0) Serial over LAN Policies, page 480
- Configuring Server [Autoconfiguration](#page-517-0) Policies, page 482
- [Configuring](#page-519-0) Server Discovery Policies, page 484
- [Configuring](#page-521-0) Server Inheritance Policies, page 486
- [Configuring](#page-523-0) Server Pool Policies, page 488
- Configuring Server Pool Policy [Qualifications,](#page-525-0) page 490
- Configuring [vNIC/vHBA](#page-538-0) Placement Policies, page 503
- CIMC [Mounted](#page-551-0) vMedia, page 516

# <span id="page-438-0"></span>**Configuring BIOS Settings**

# **Server BIOS Settings**

Cisco UCS provides two methods for making global modifications to the BIOS settings on servers in an Cisco UCS domain. You can create one or more BIOS policies that include a specific grouping of BIOS settings that match the needs of a server or set of servers, or you can use the default BIOS settings for a specific server platform.

Both the BIOS policy and the default BIOS settings for a server platform enable you to fine tune the BIOS settings for a server managed by Cisco UCS Manager.

Depending upon the needs of the data center, you can configure BIOS policies for some service profiles and use the BIOS defaults in other service profiles in the same Cisco UCS domain, or you can use only one of them. You can also use Cisco UCS Manager to view the actual BIOS settings on a server and determine whether they are meeting current needs.

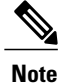

Cisco UCS Manager pushes BIOS configuration changes through a BIOS policy or default BIOS settings to the Cisco Integrated Management Controller (CIMC) buffer. These changes remain in the buffer and do not take effect until the server is rebooted.

We recommend that you verify the support for BIOS settings in the server that you want to configure. Some settings, such as Mirroring Mode for RAS Memory, are not supported by all Cisco UCS servers.

### **Main BIOS Settings**

The following table lists the main server BIOS settings that you can configure through a BIOS policy or the default BIOS settings:

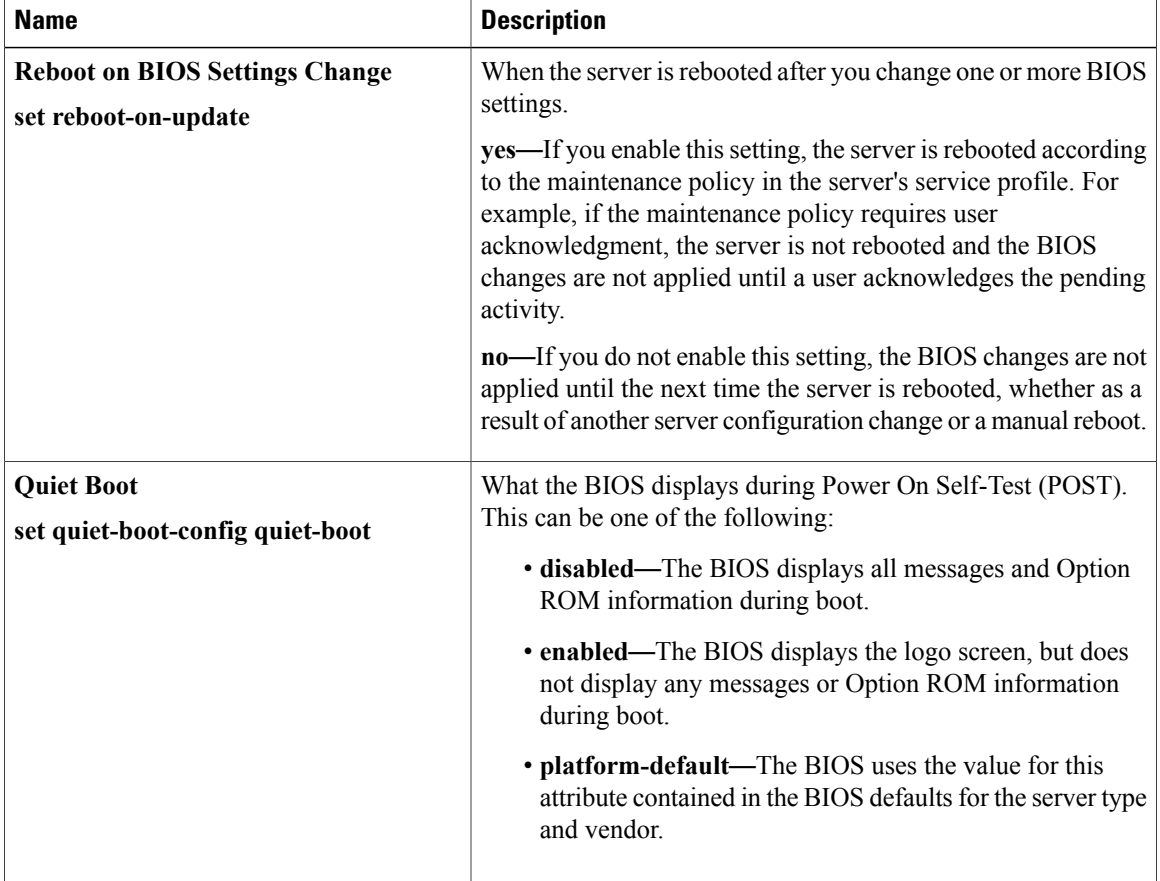

 $\mathbf{I}$ 

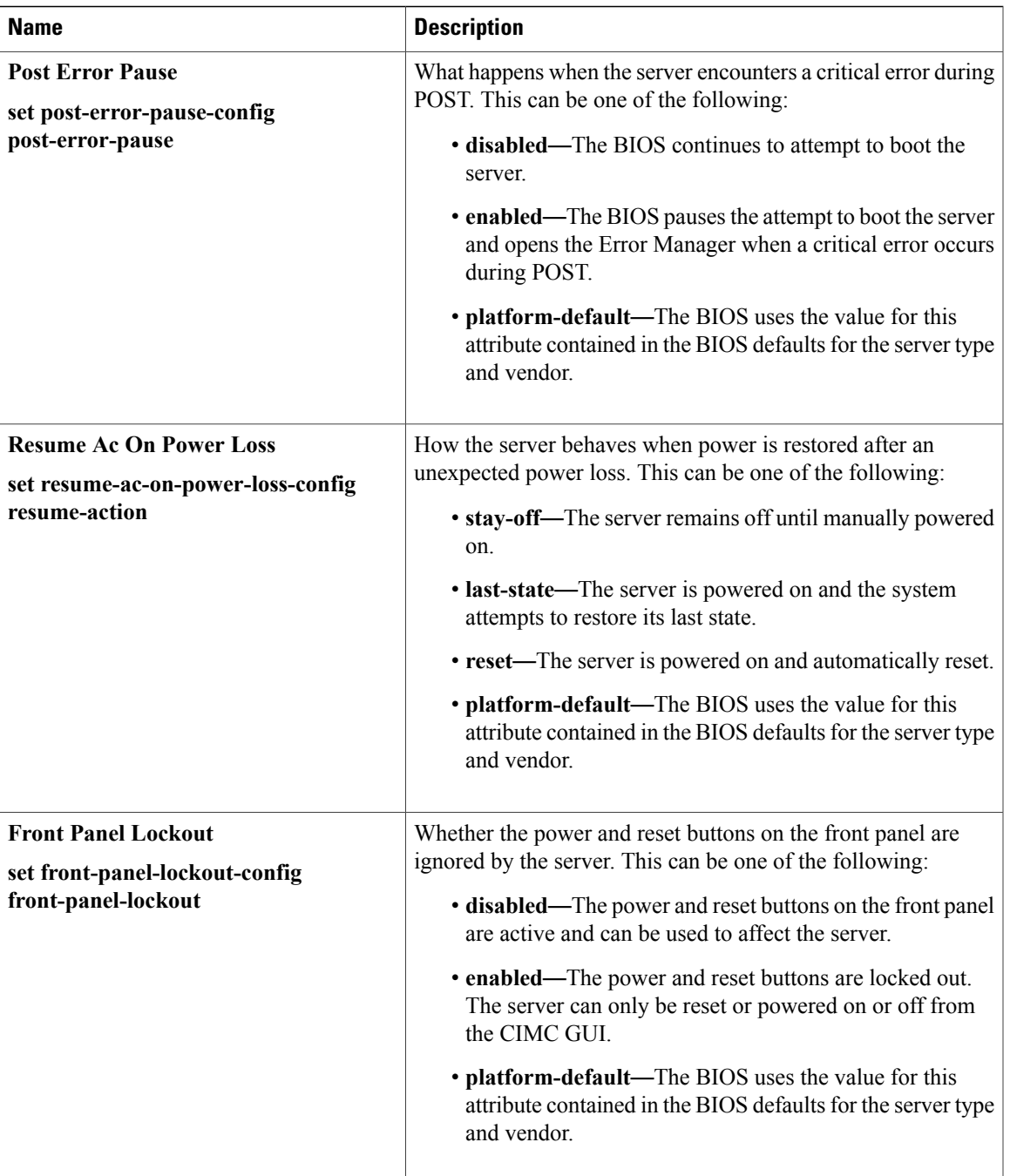

T

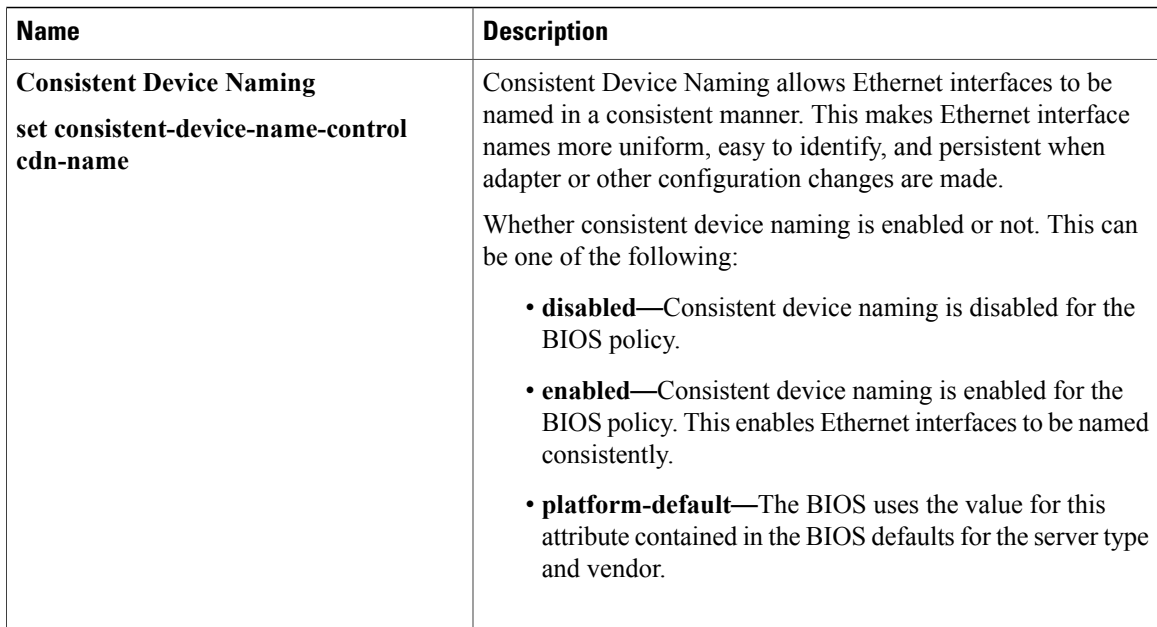

# **Processor BIOS Settings**

The following table lists the processor BIOS settings that you can configure through a BIOS policy or the default BIOS settings:

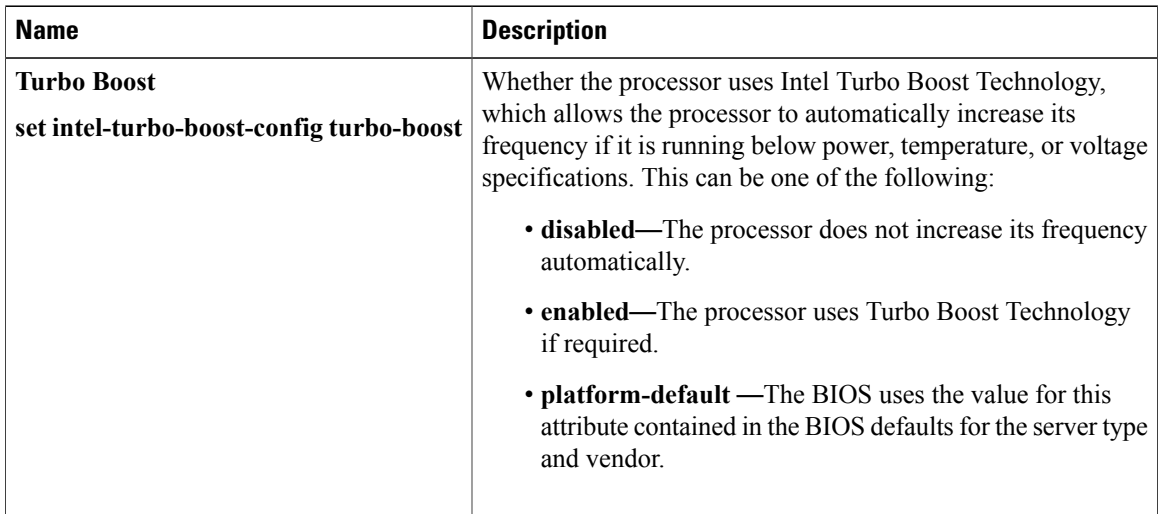

 $\mathbf I$ 

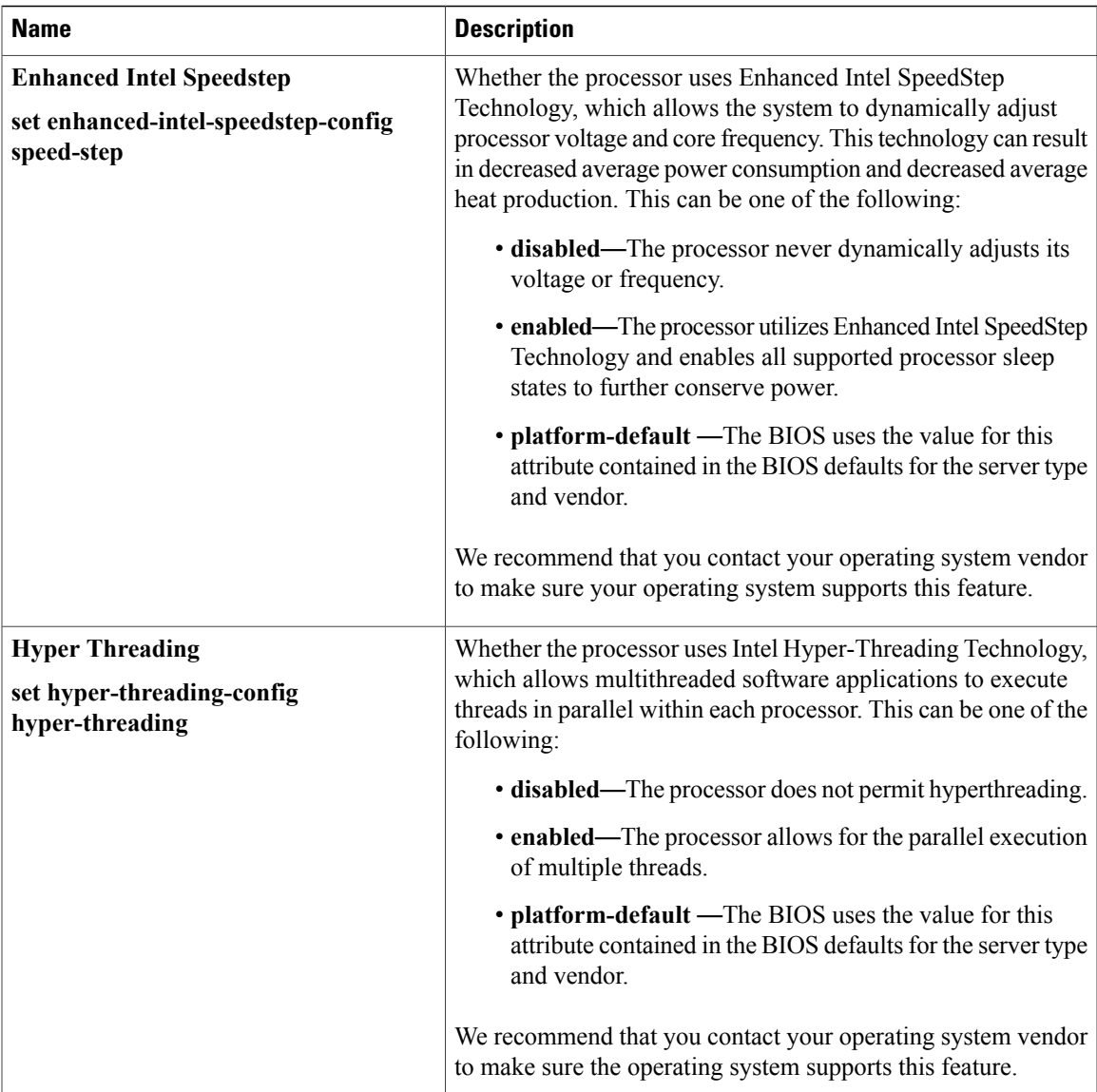

 $\mathbf{I}$ 

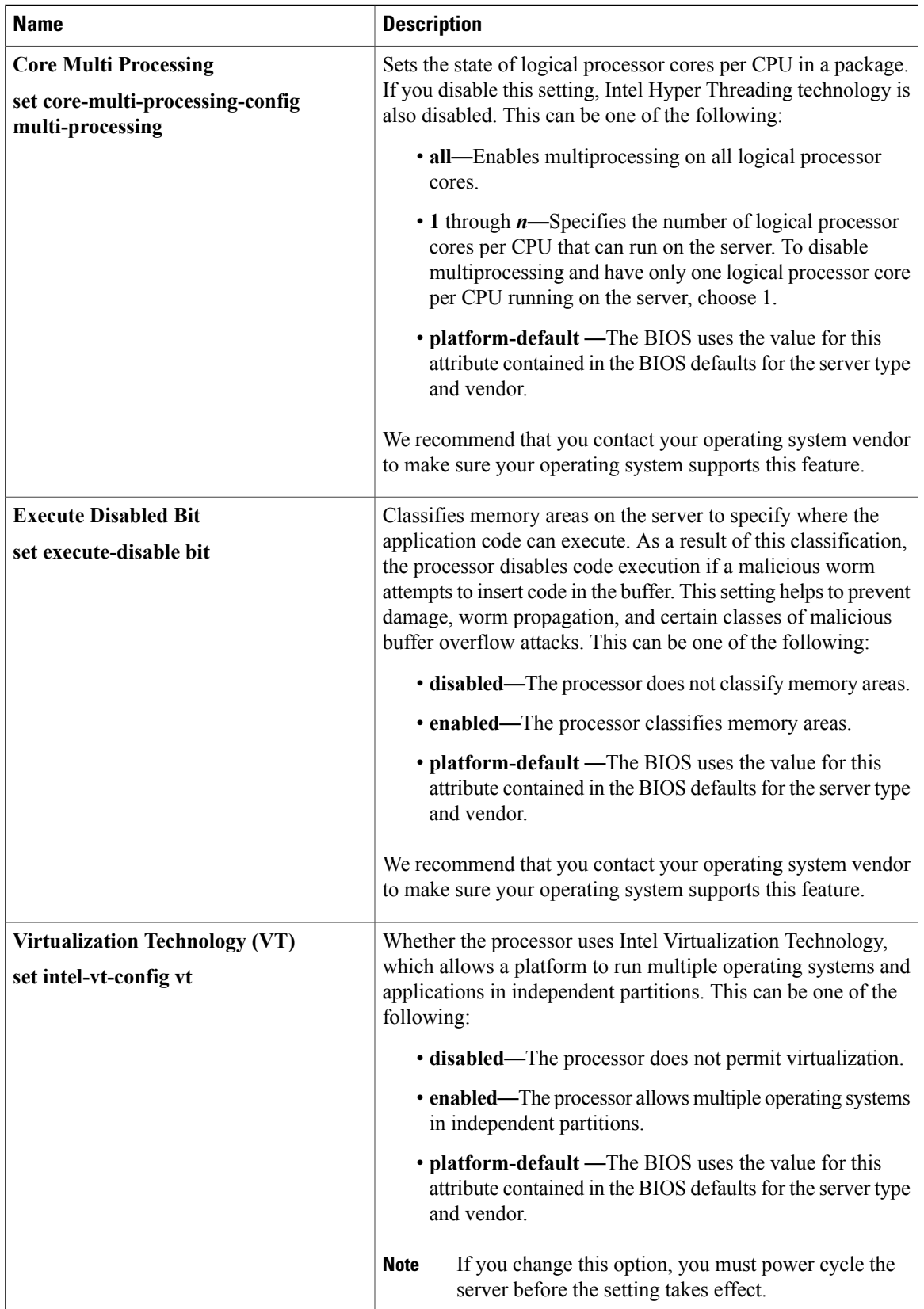

 $\overline{\phantom{a}}$ 

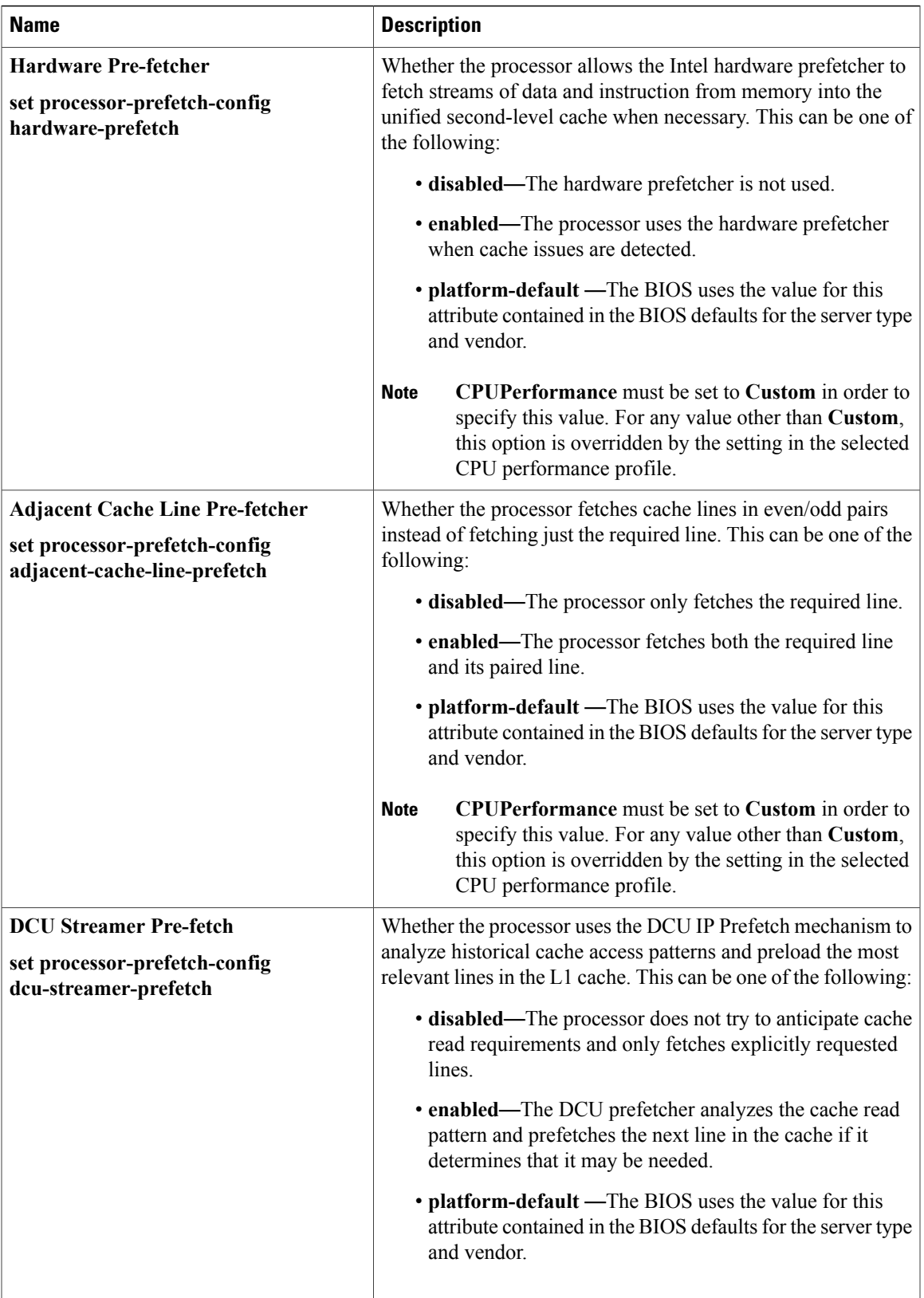

 $\mathbf l$ 

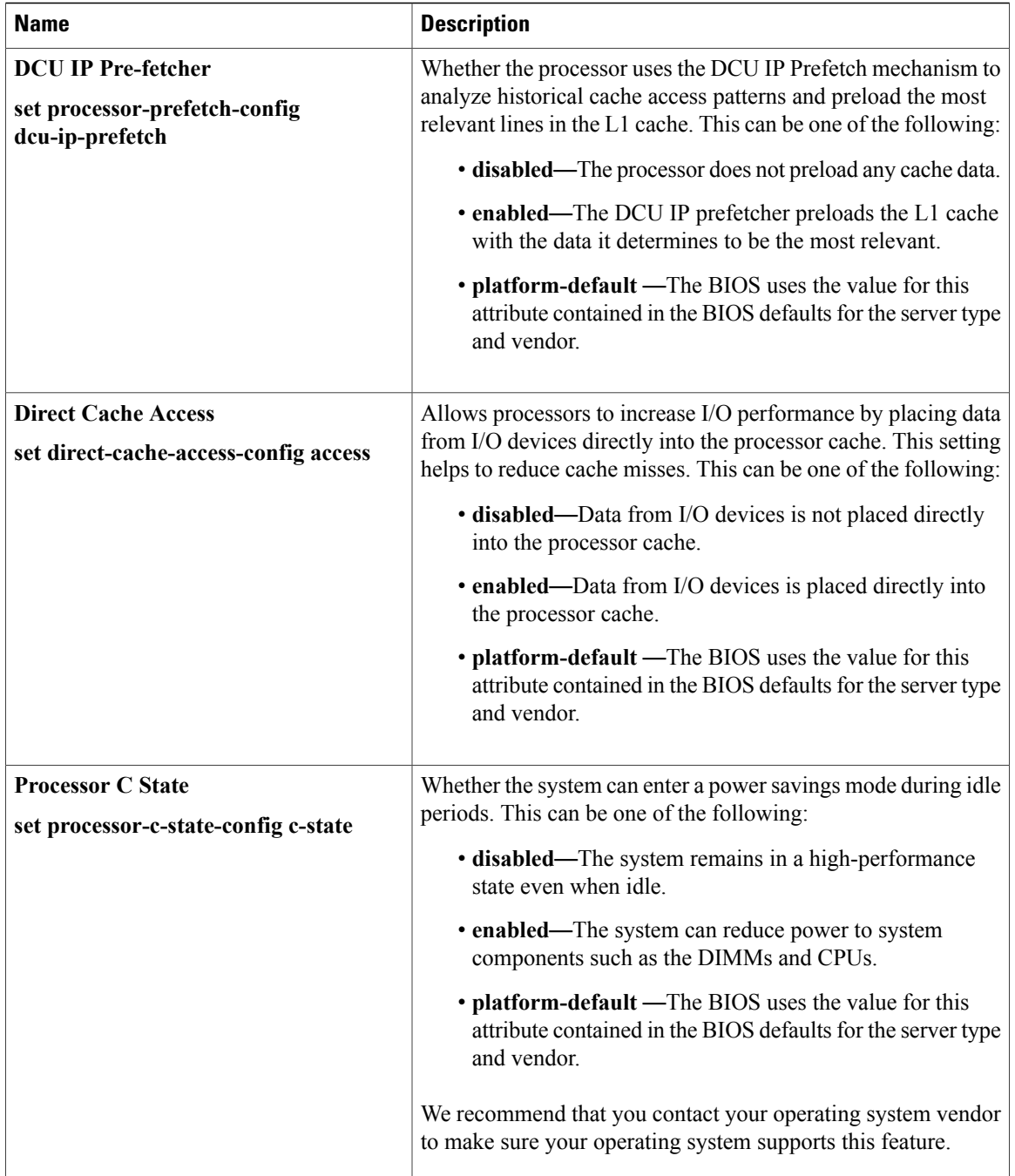

 $\overline{\phantom{a}}$ 

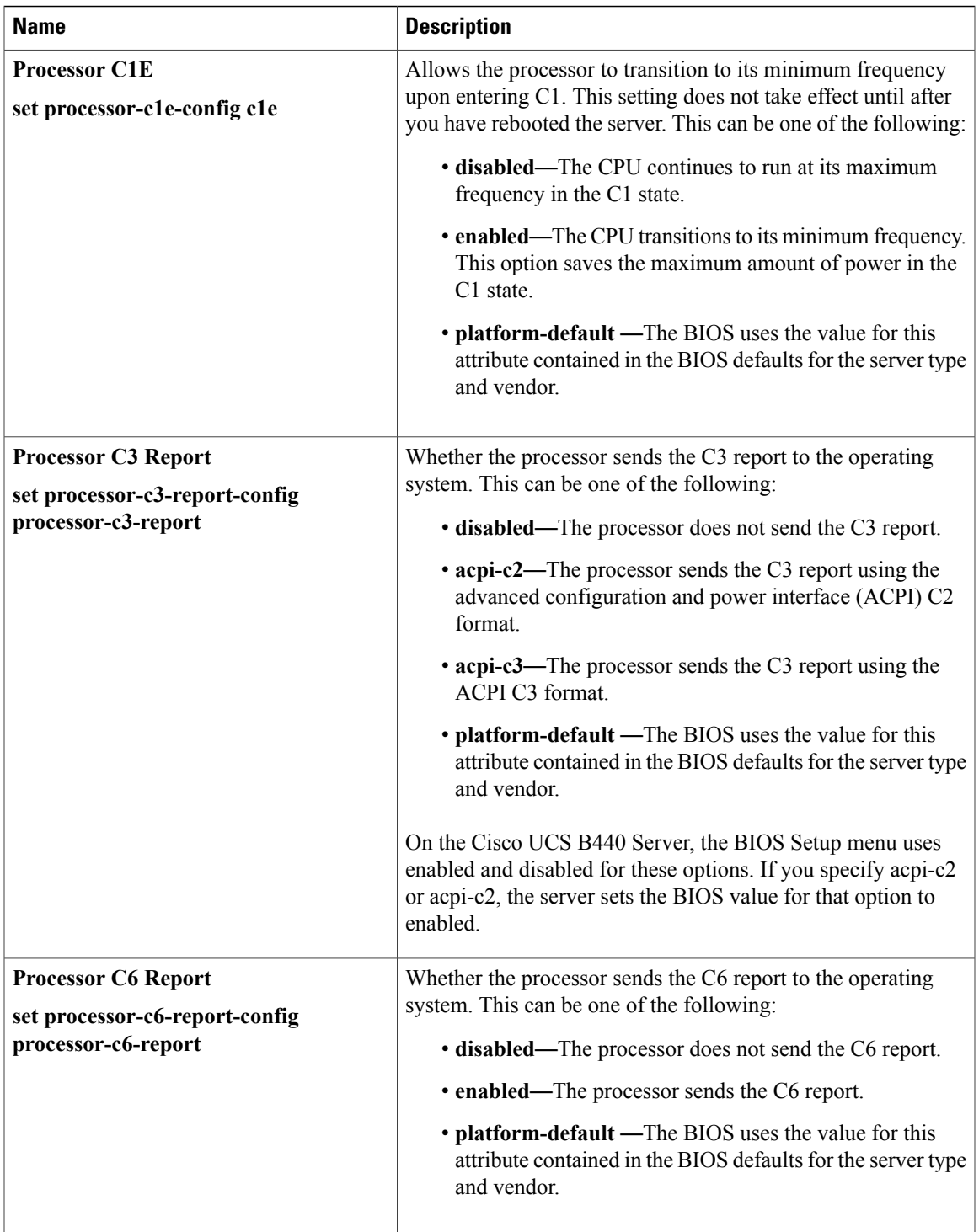

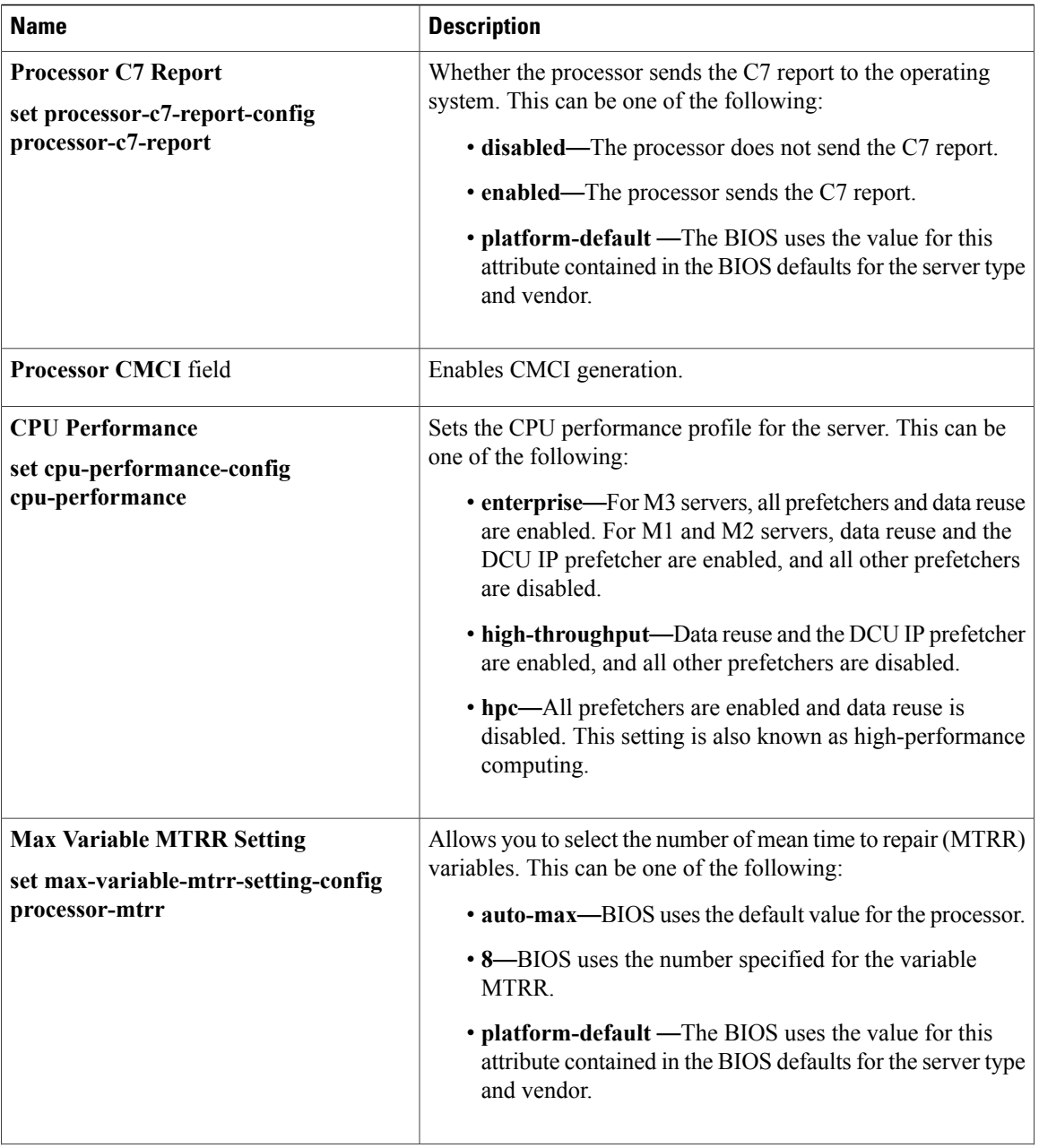

 $\mathbf I$ 

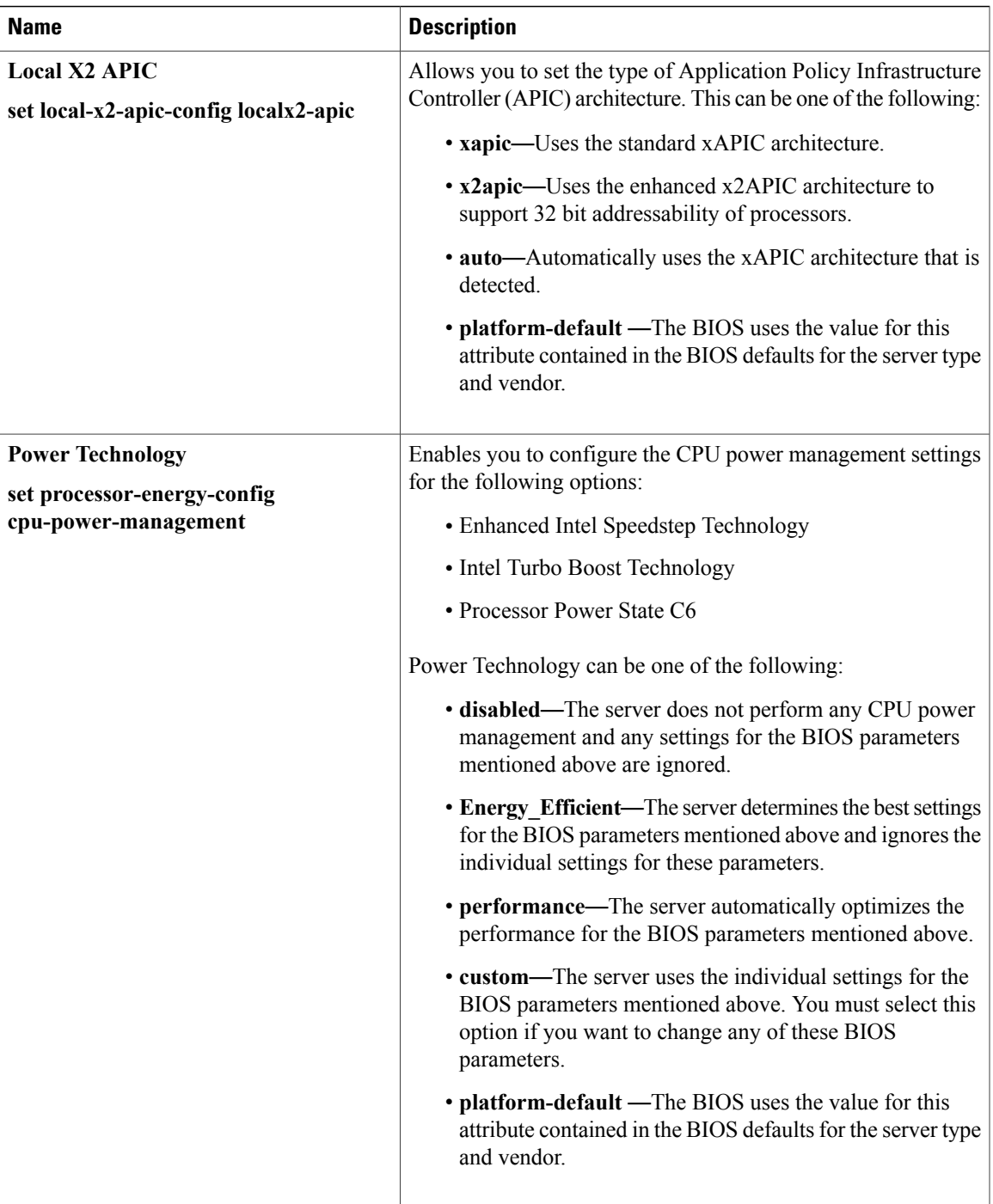

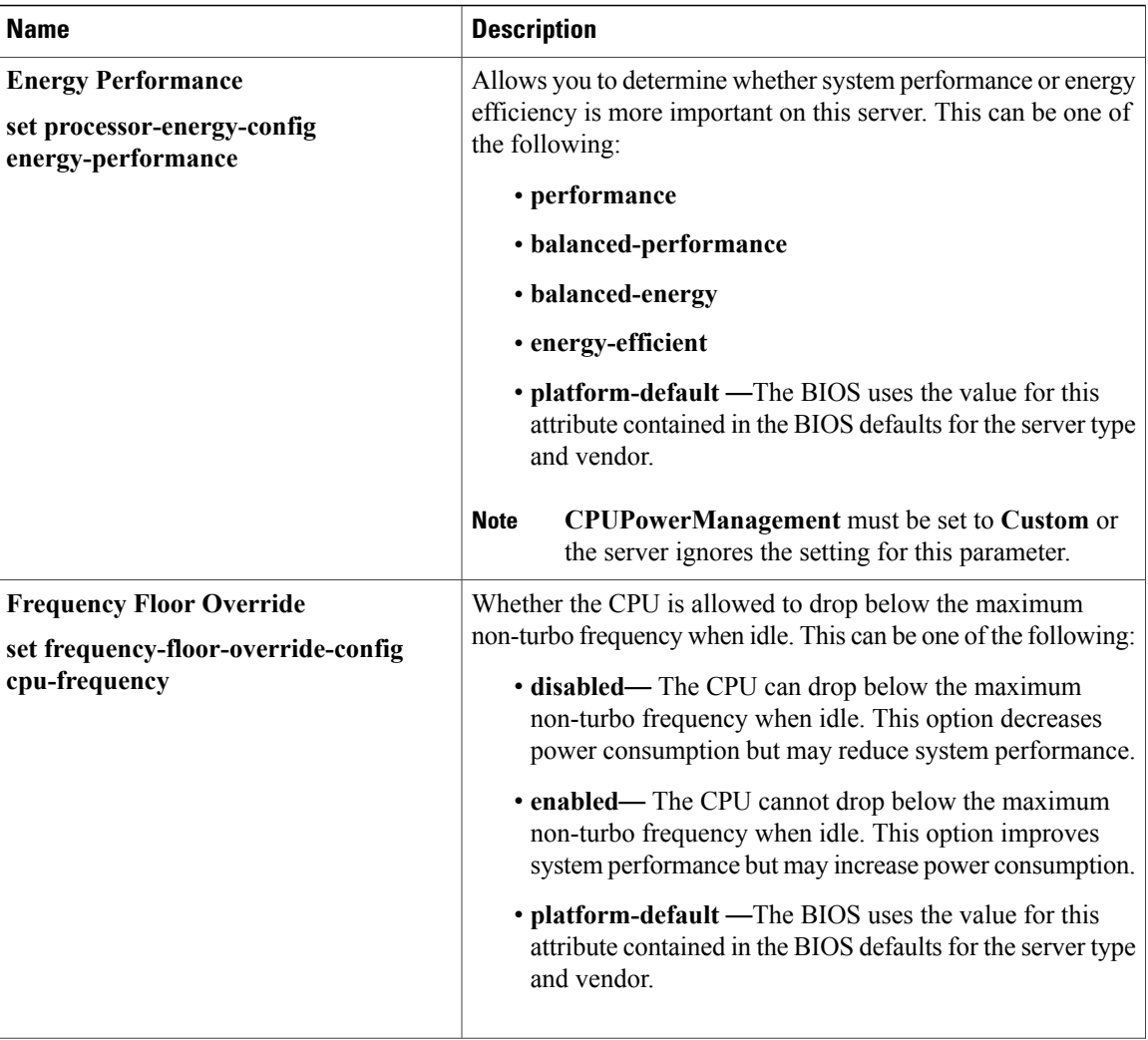

 $\mathbf I$ 

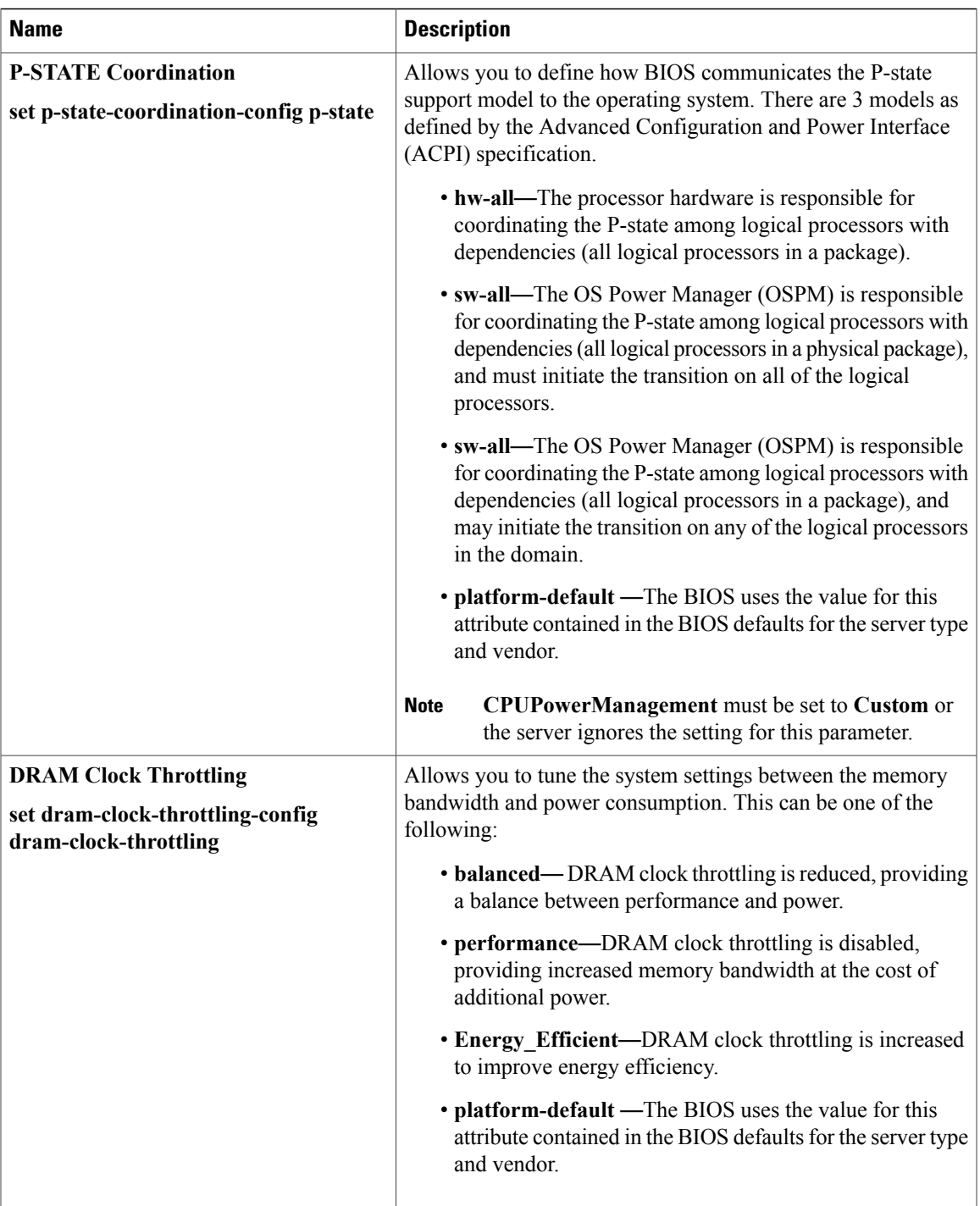

 $\mathbf{I}$ 

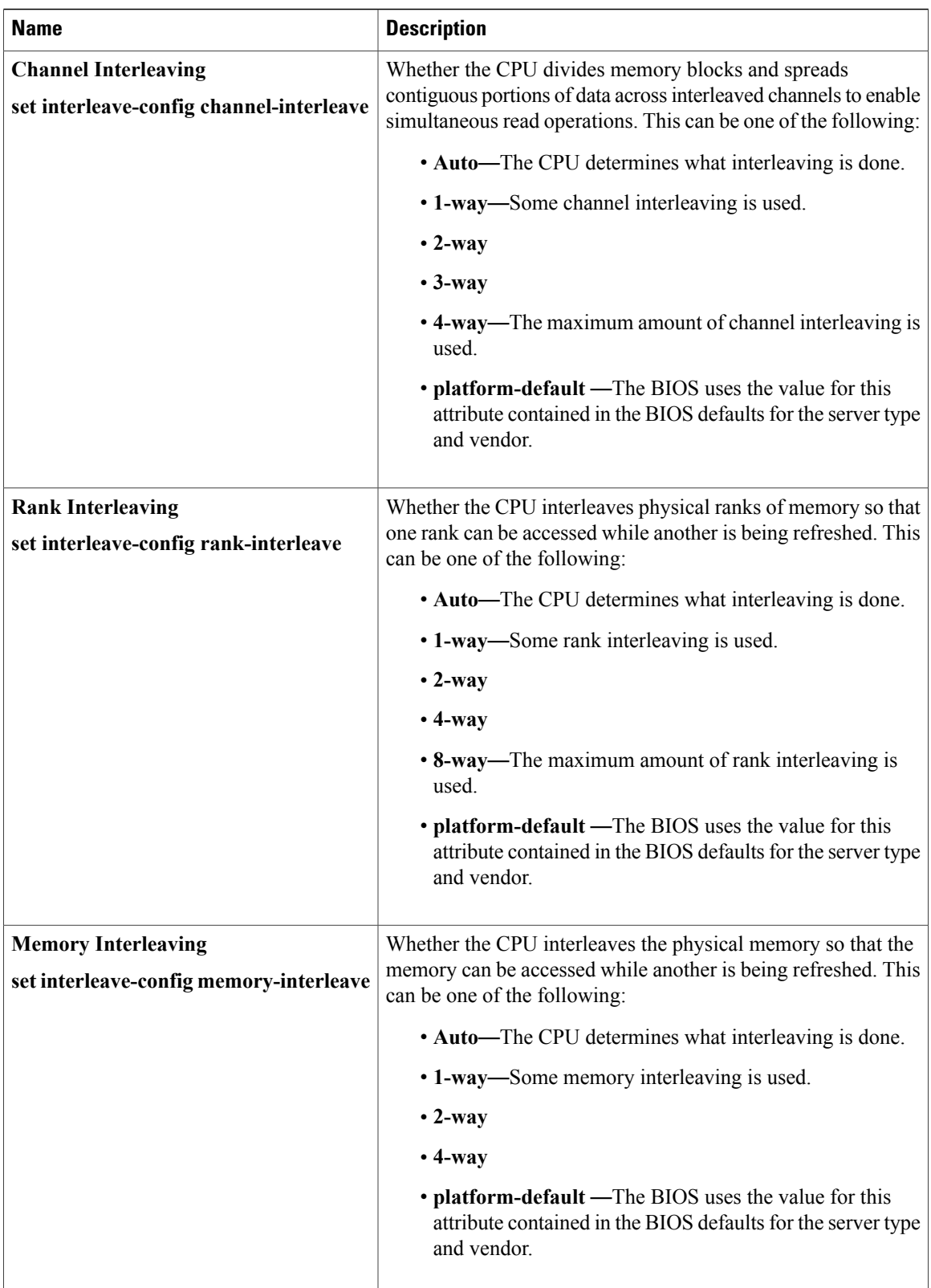

 $\mathbf I$ 

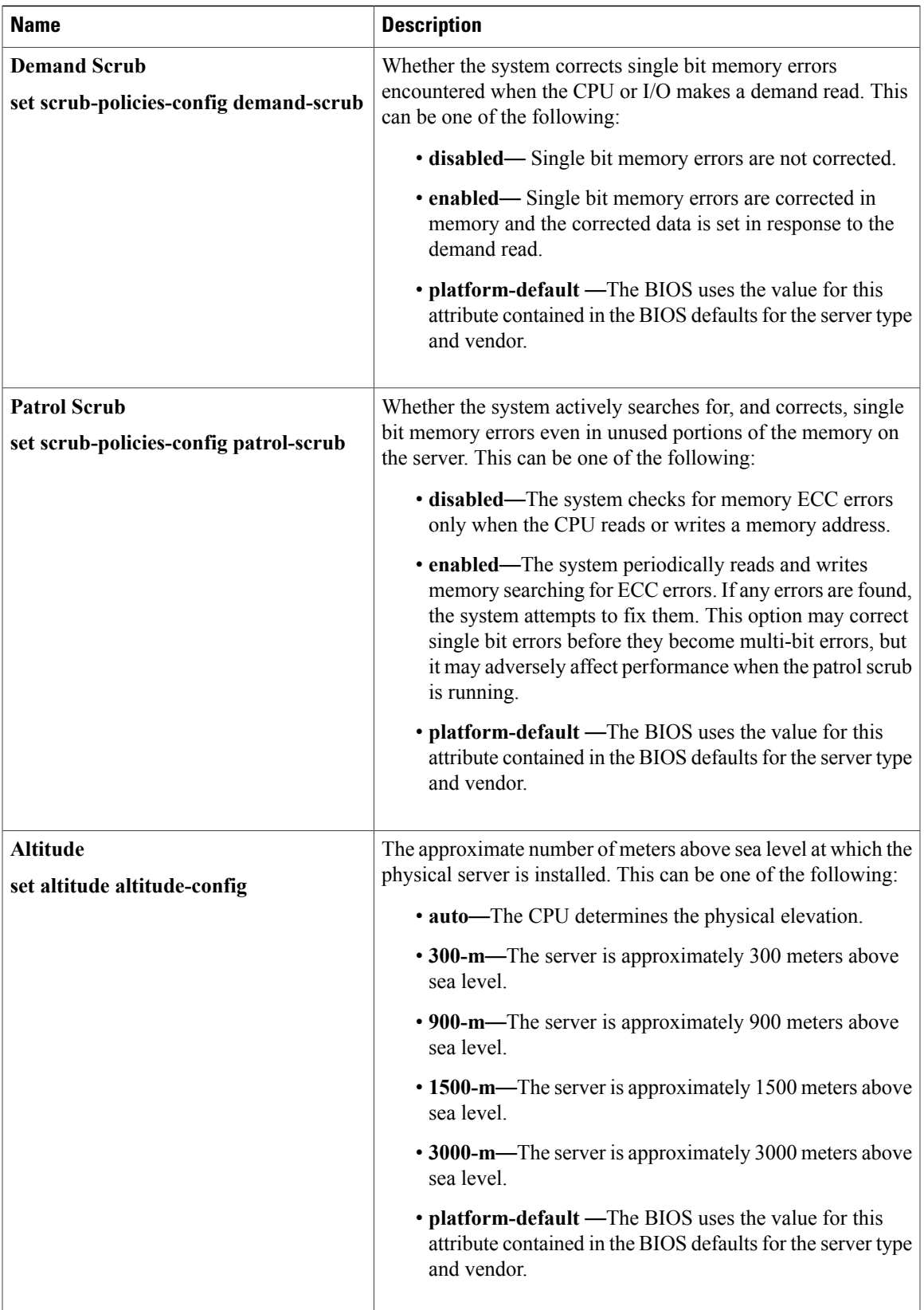

T

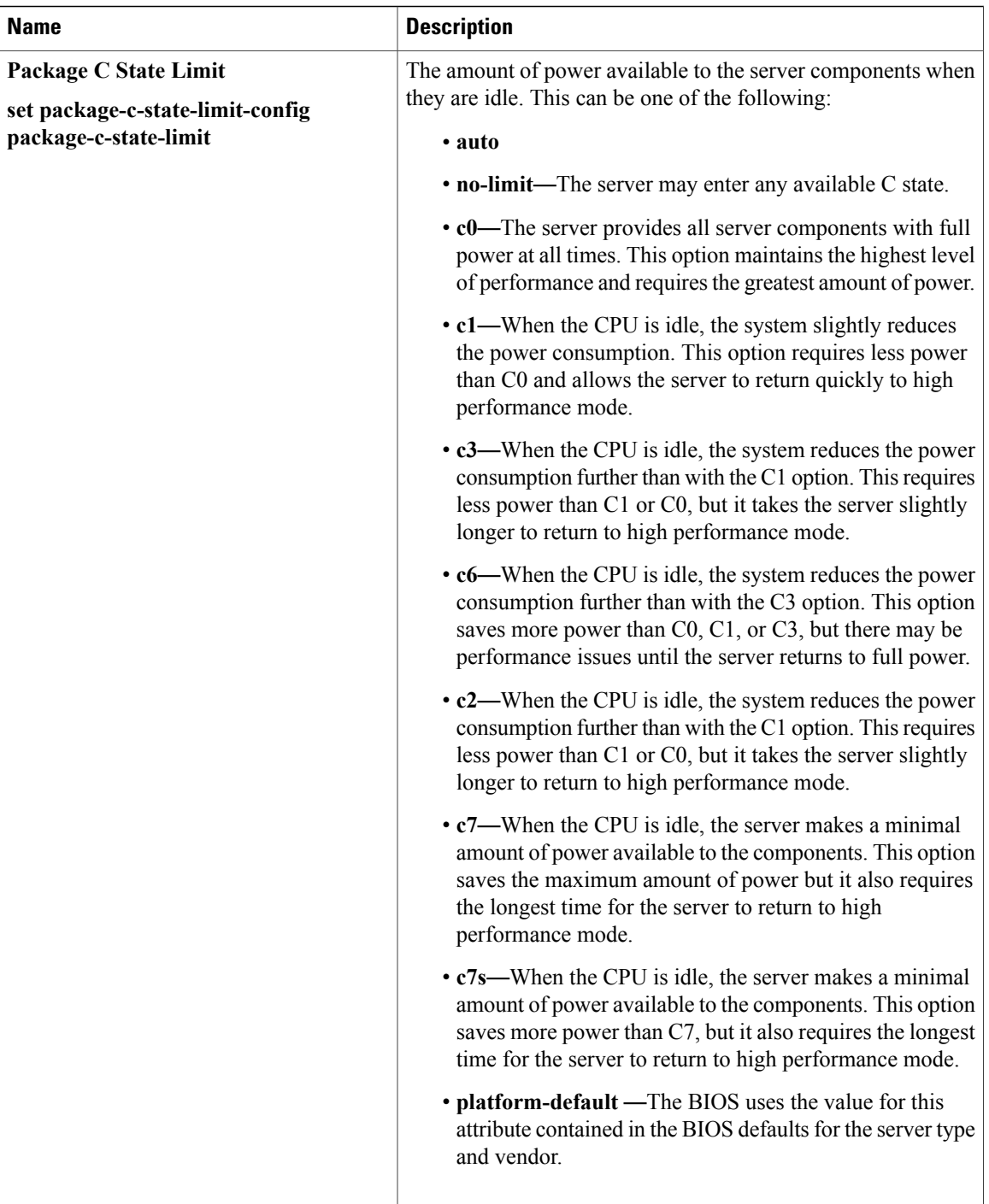

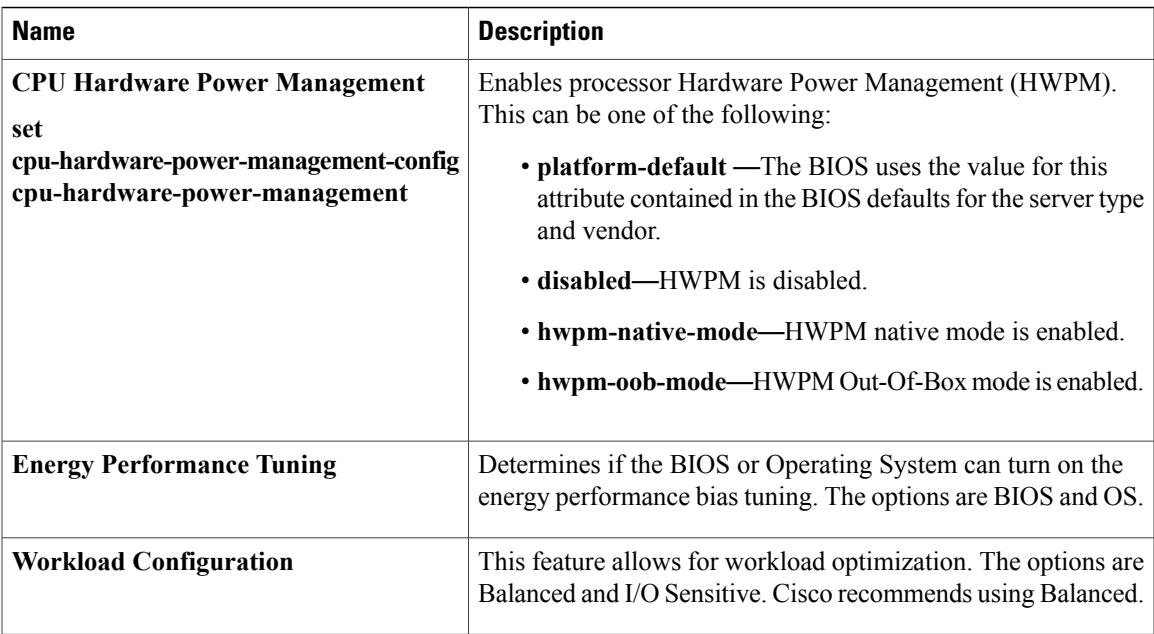

### **Intel Directed I/O BIOS Settings**

 $\mathbf{I}$ 

The following table lists the Intel Directed I/O BIOS settings that you can configure through a BIOS policy or the default BIOS settings:

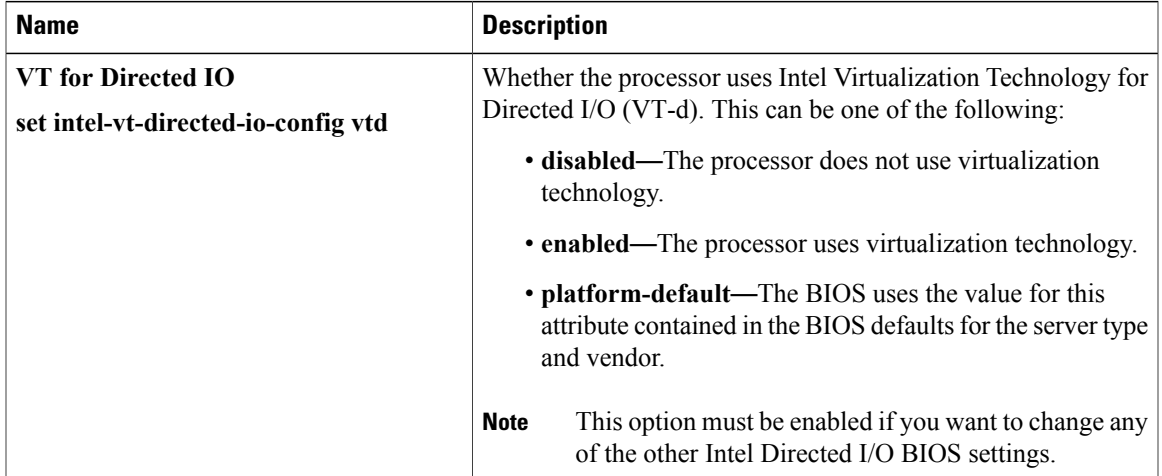

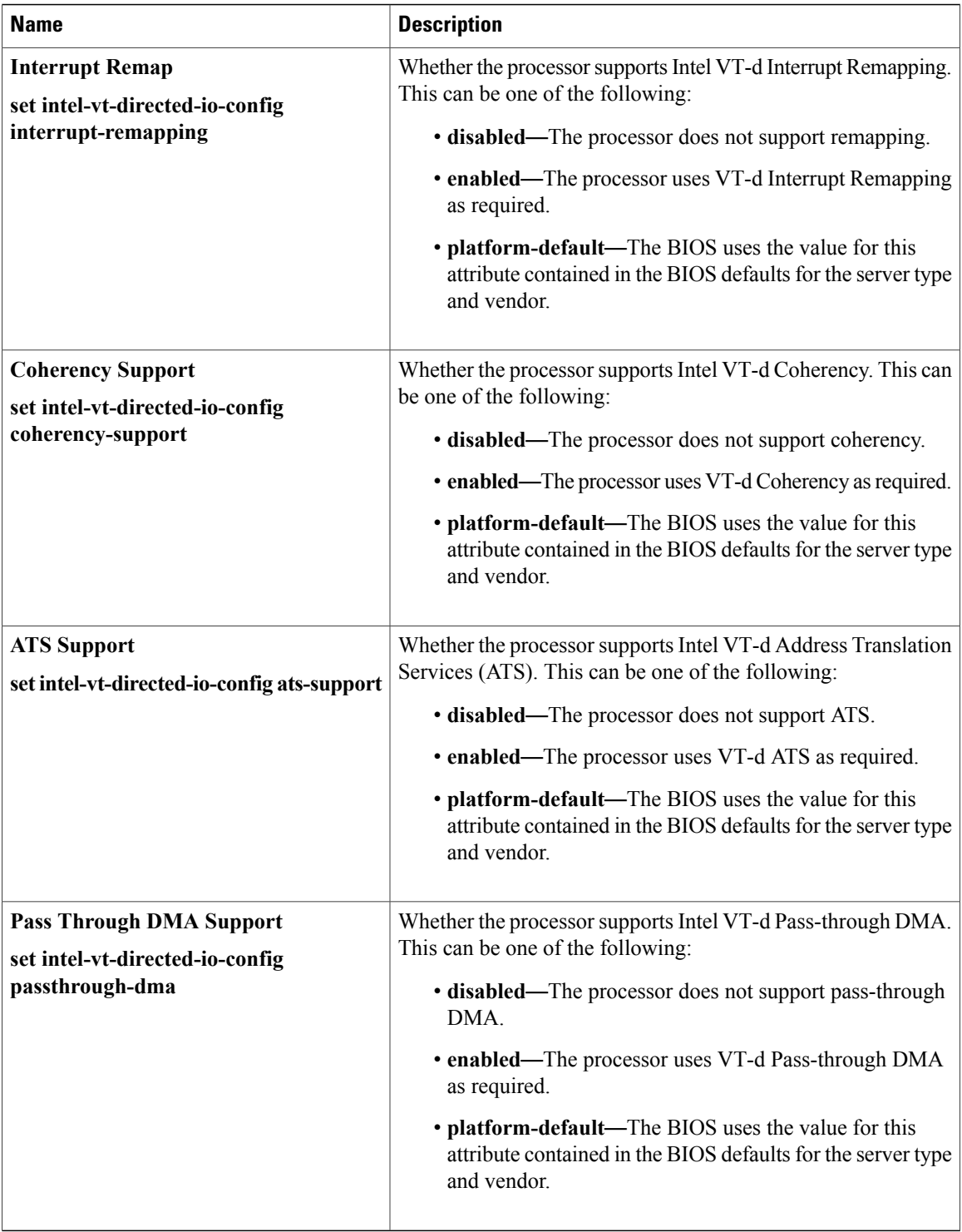

 $\mathbf{I}$ 

### **RAS Memory BIOS Settings**

The following table lists the RAS memory BIOS settings that you can configure through a BIOS policy or the default BIOS settings:

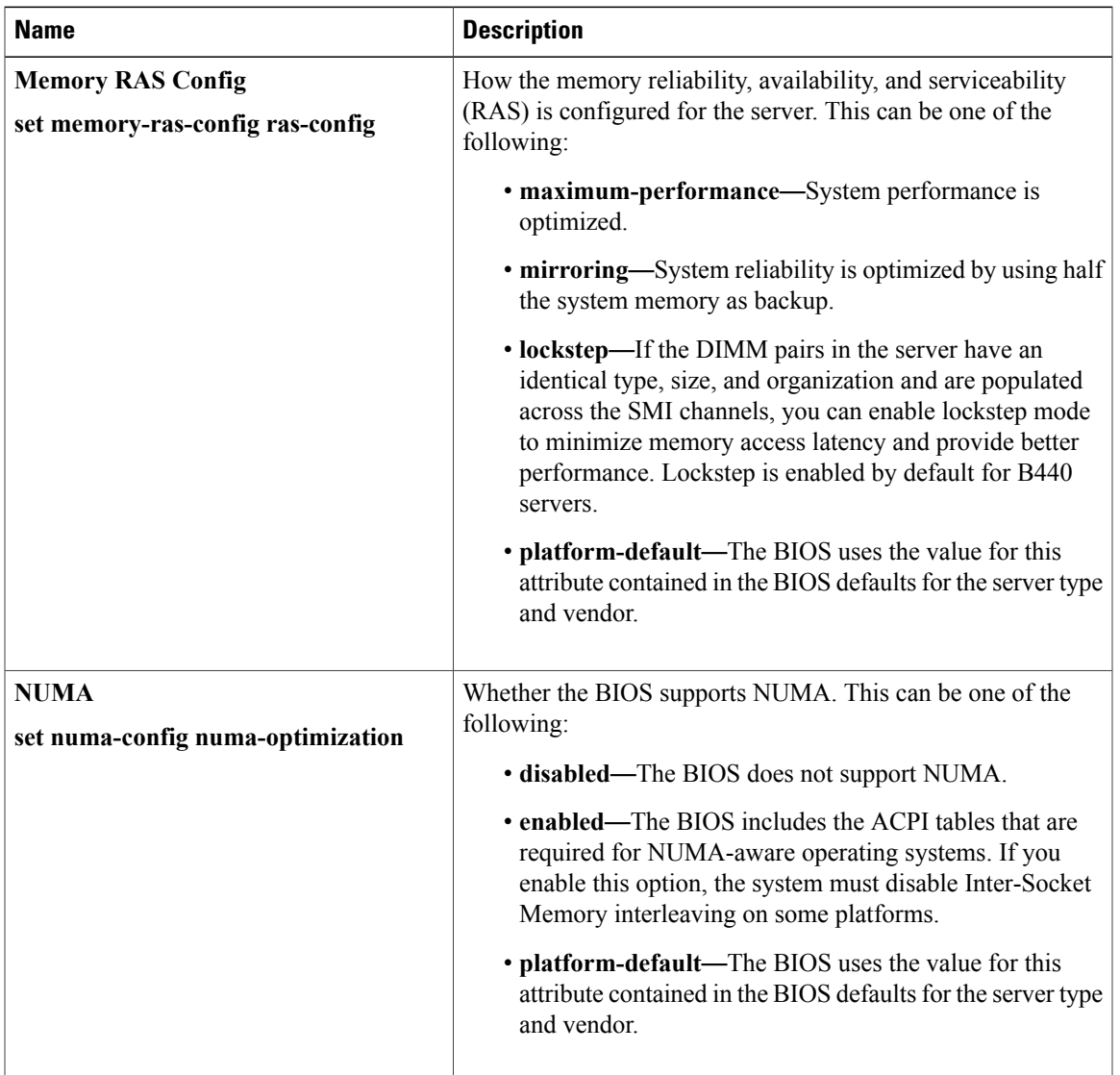

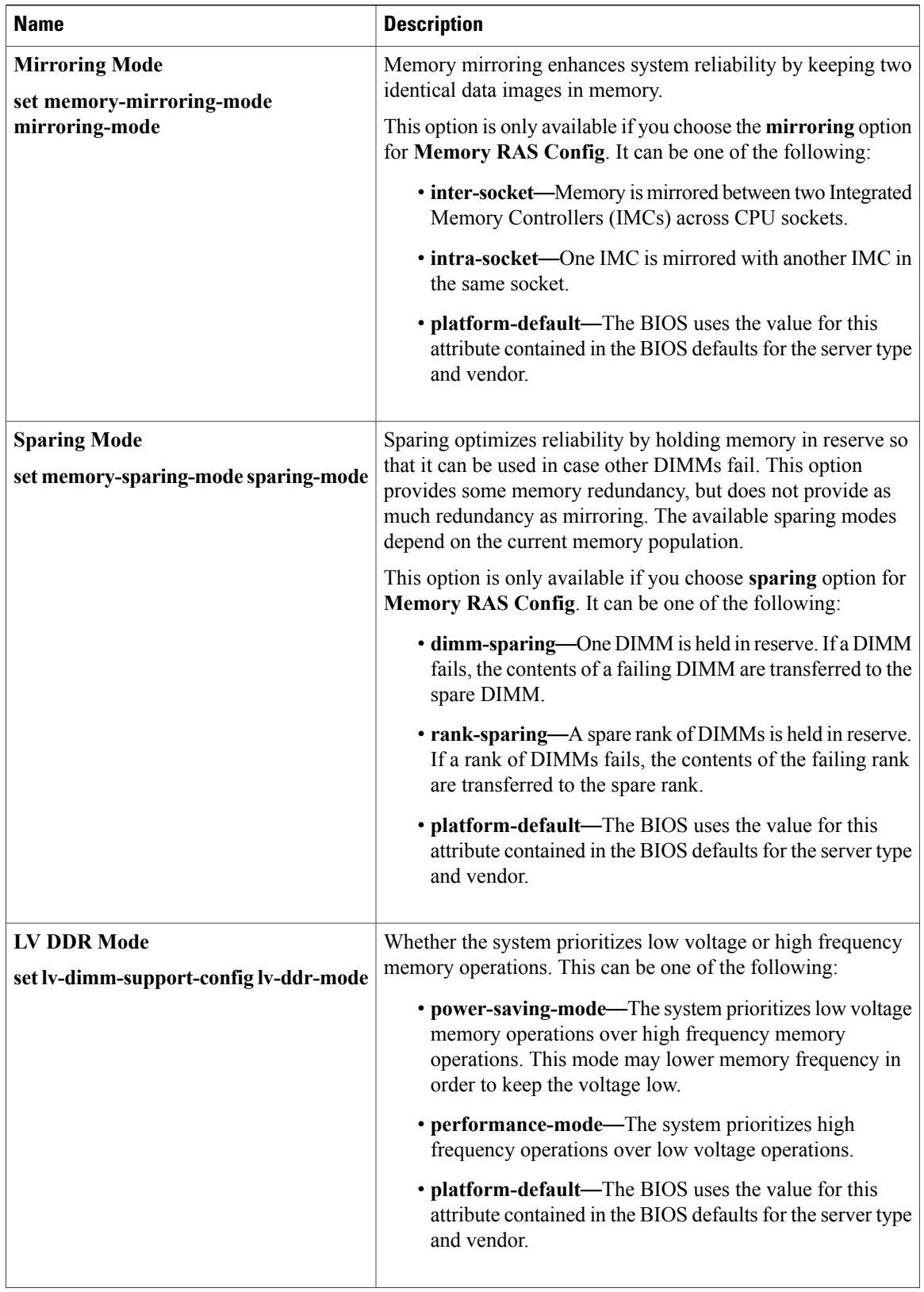

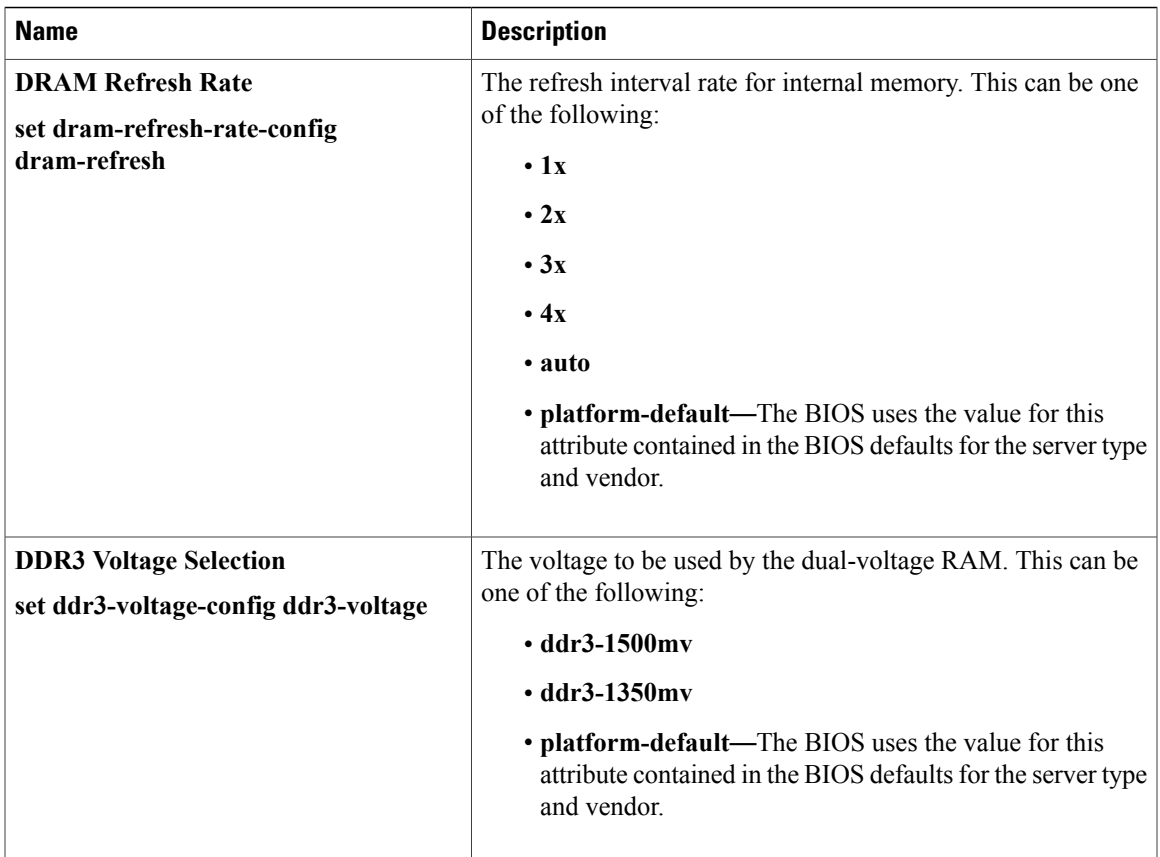

# **Serial Port BIOS Settings**

 $\mathbf{I}$ 

The following table lists the serial port BIOS settings that you can configure through a BIOS policy or the default BIOS settings:

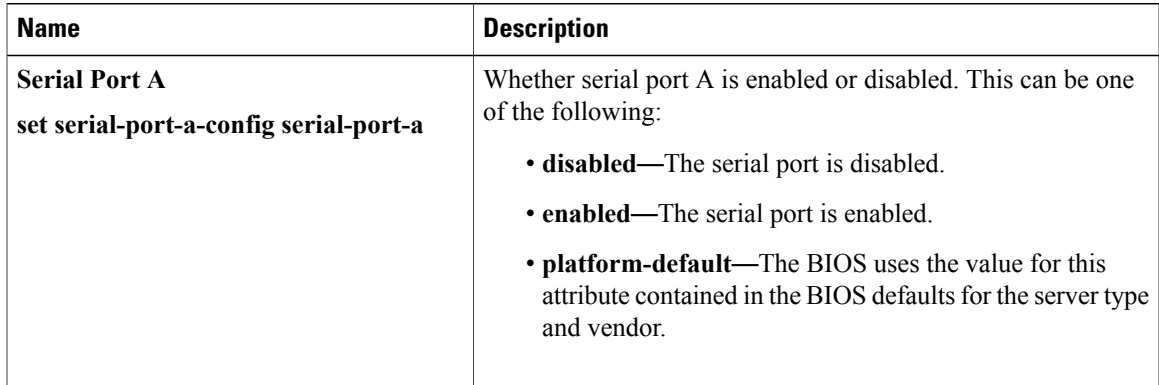

1

### **USB BIOS Settings**

The following table lists the USB BIOS settings that you can configure through a BIOS policy or the default BIOS settings:

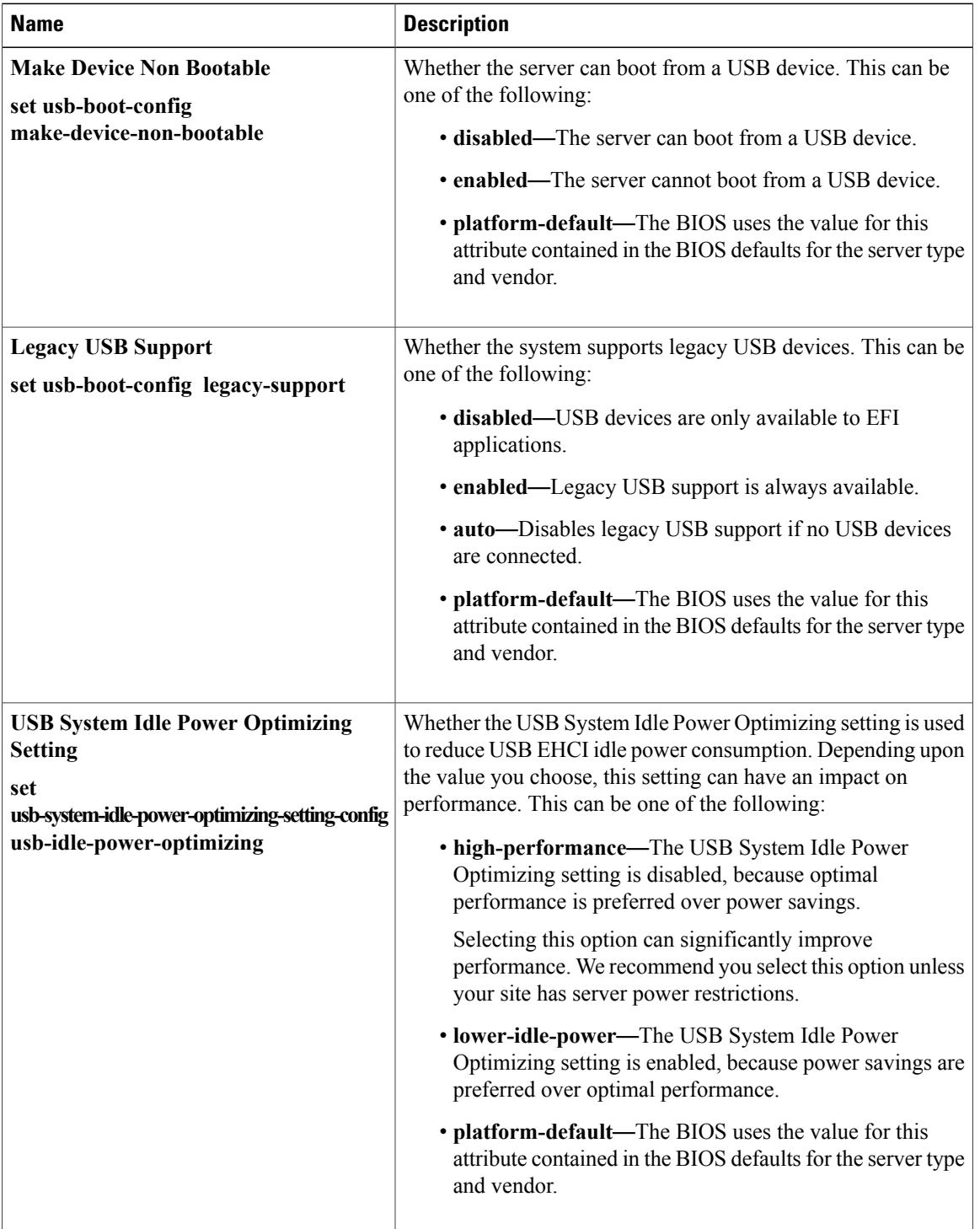

 $\mathbf I$ 

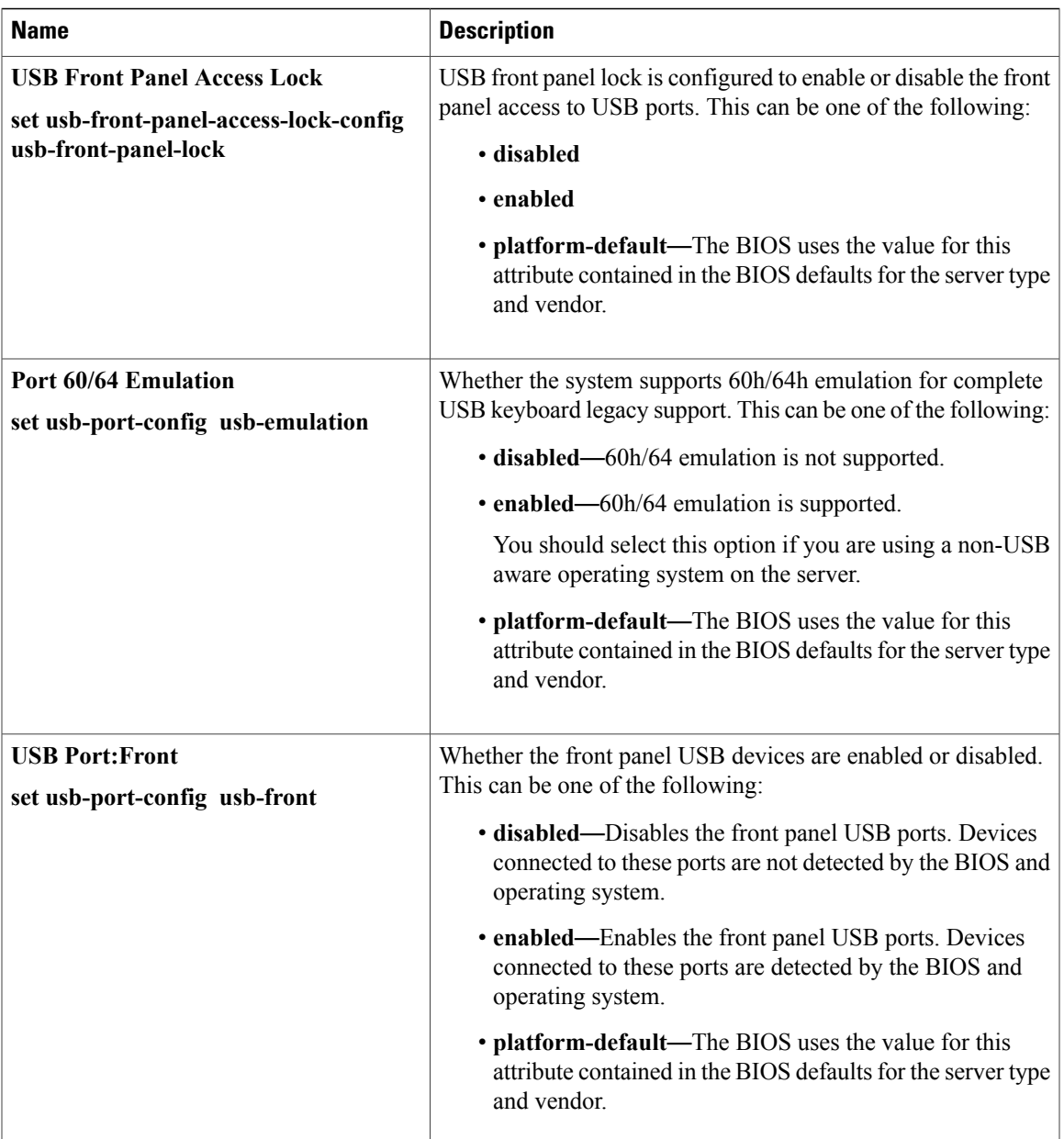

 $\mathbf{I}$ 

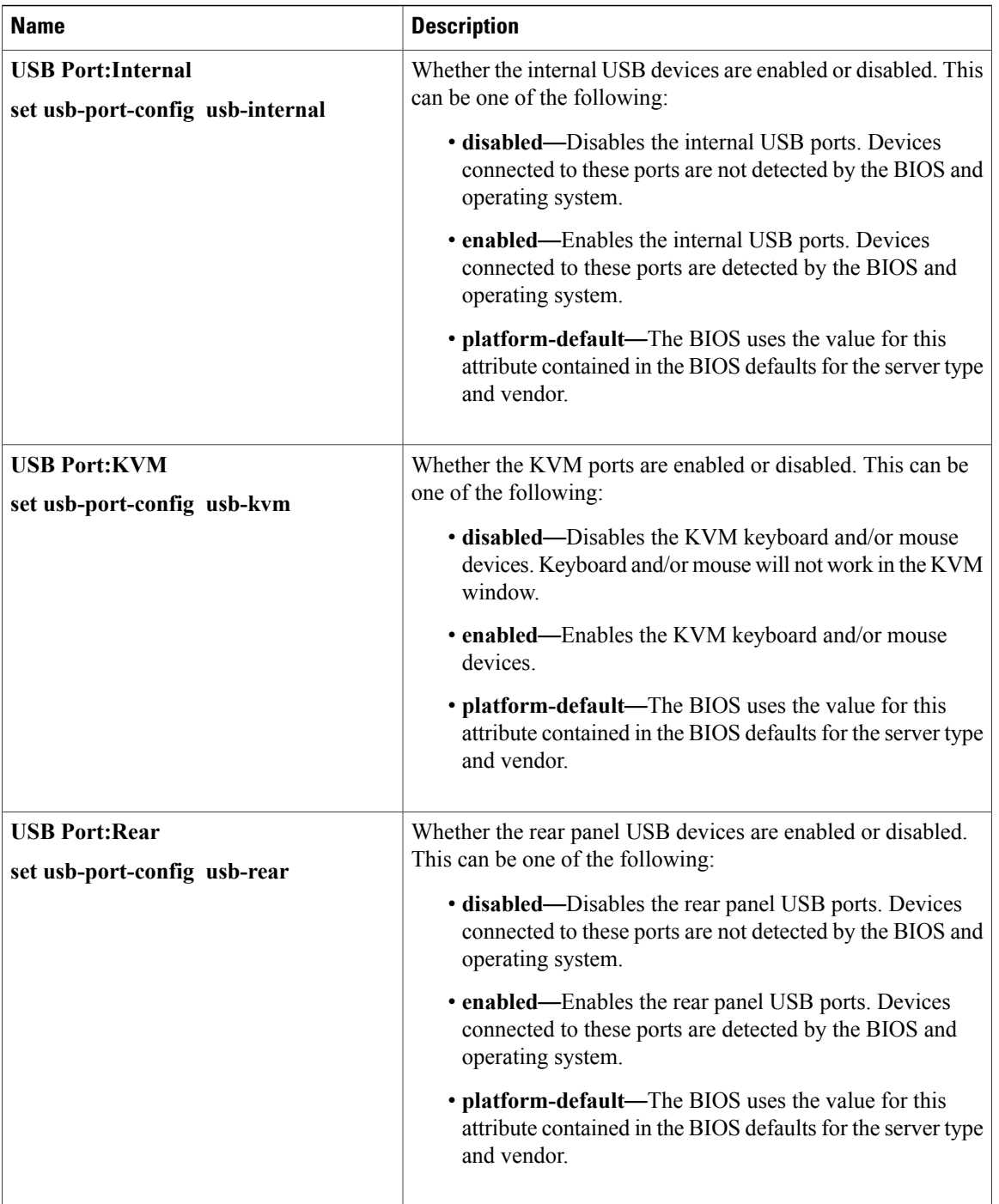

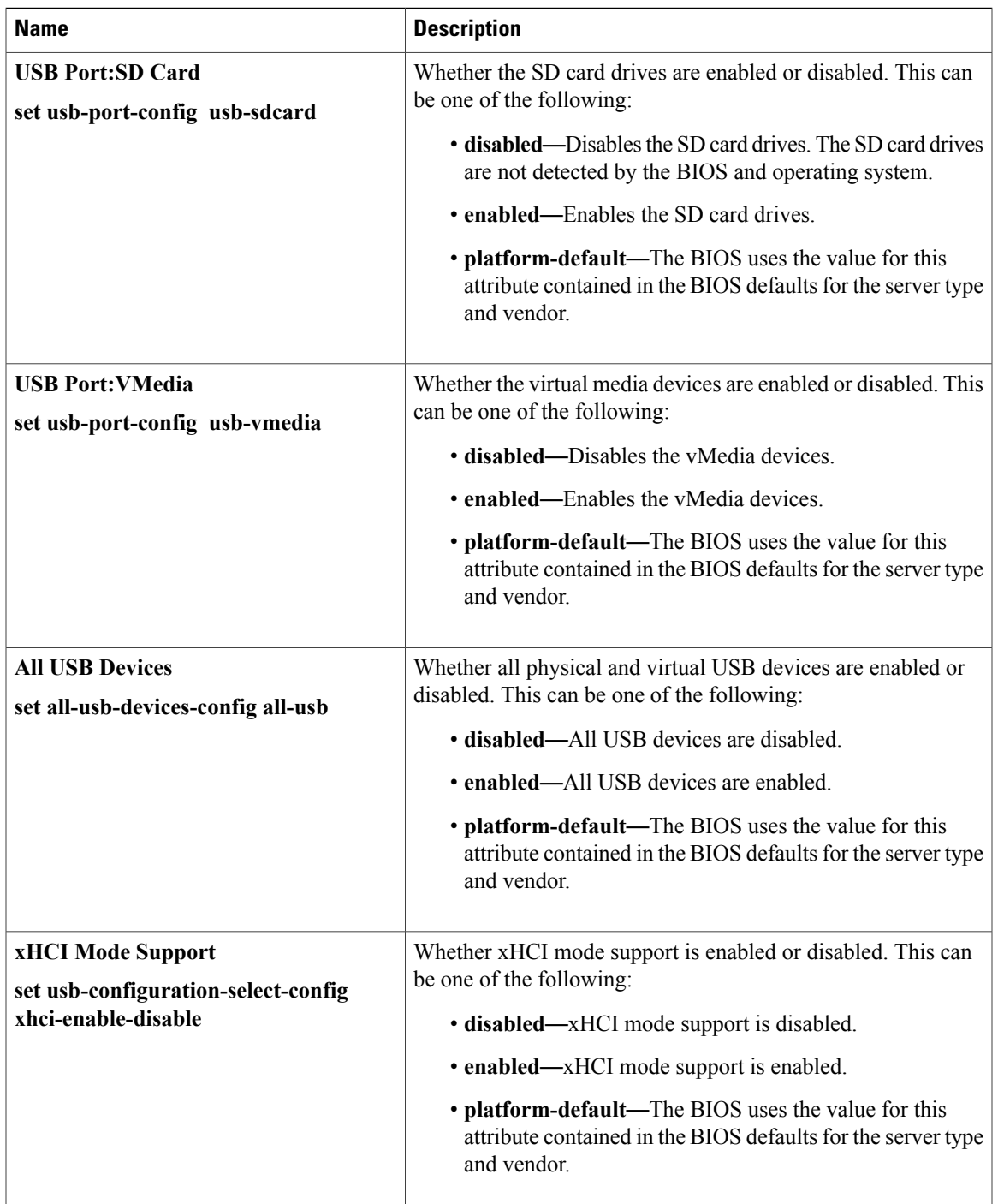

# **PCI Configuration BIOS Settings**

 $\mathbf{I}$ 

The following table lists the PCI configuration BIOS settings that you can configure through a BIOS policy or the default BIOS settings:

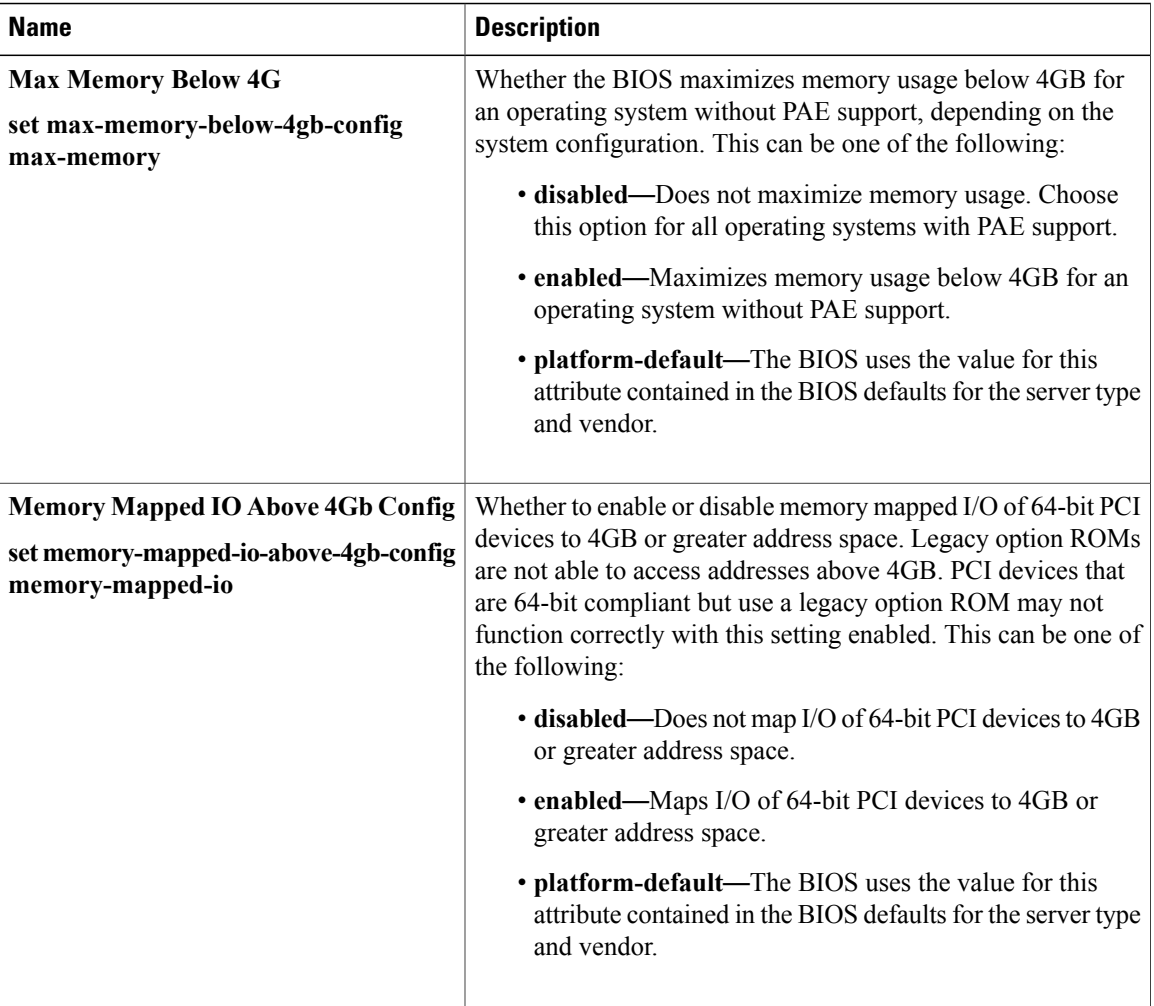

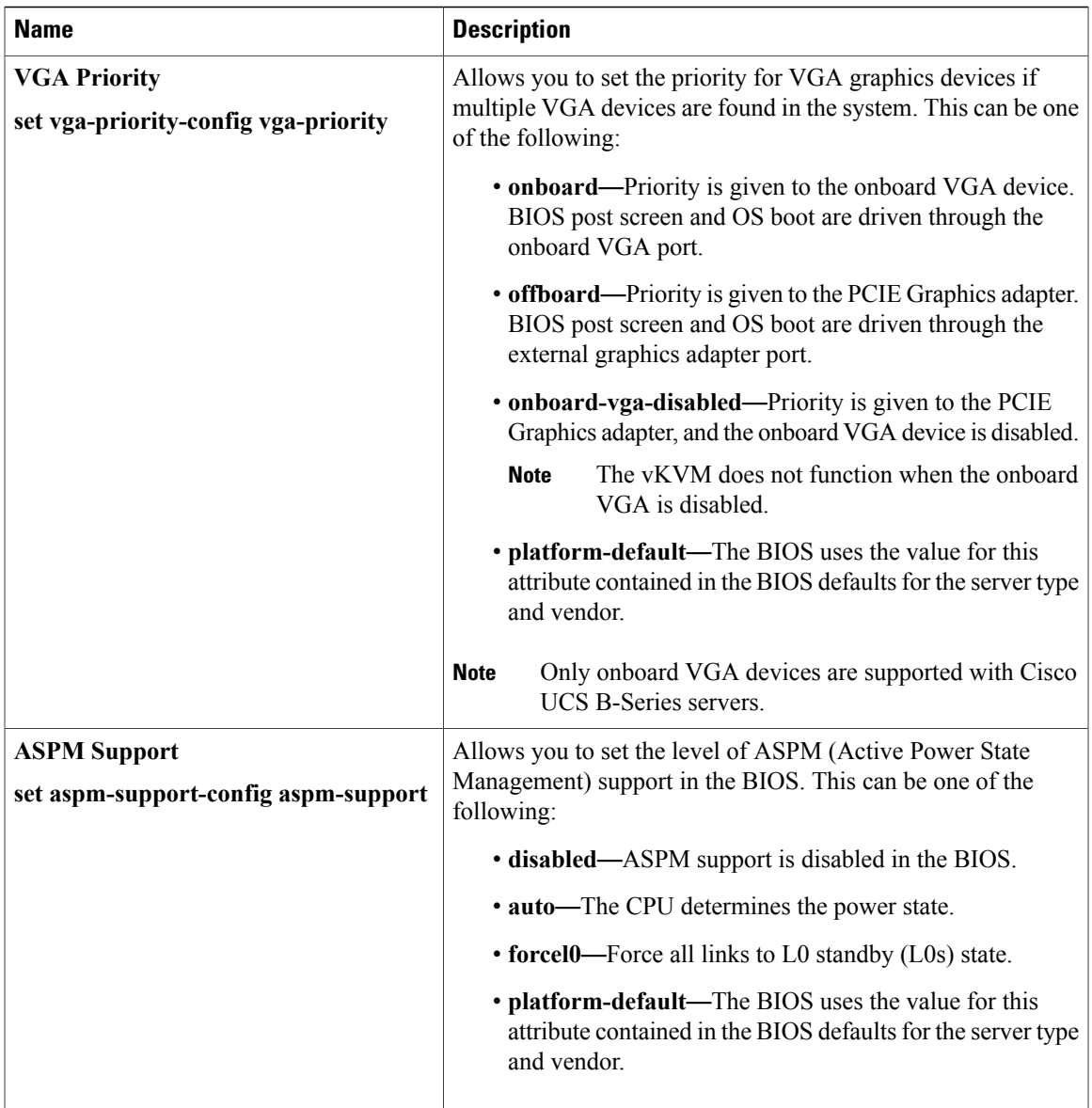

# **QPI BIOS Settings**

 $\mathbf{I}$ 

The following table lists the QPI BIOS settings that you can configure through a BIOS policy or the default BIOS settings:

T

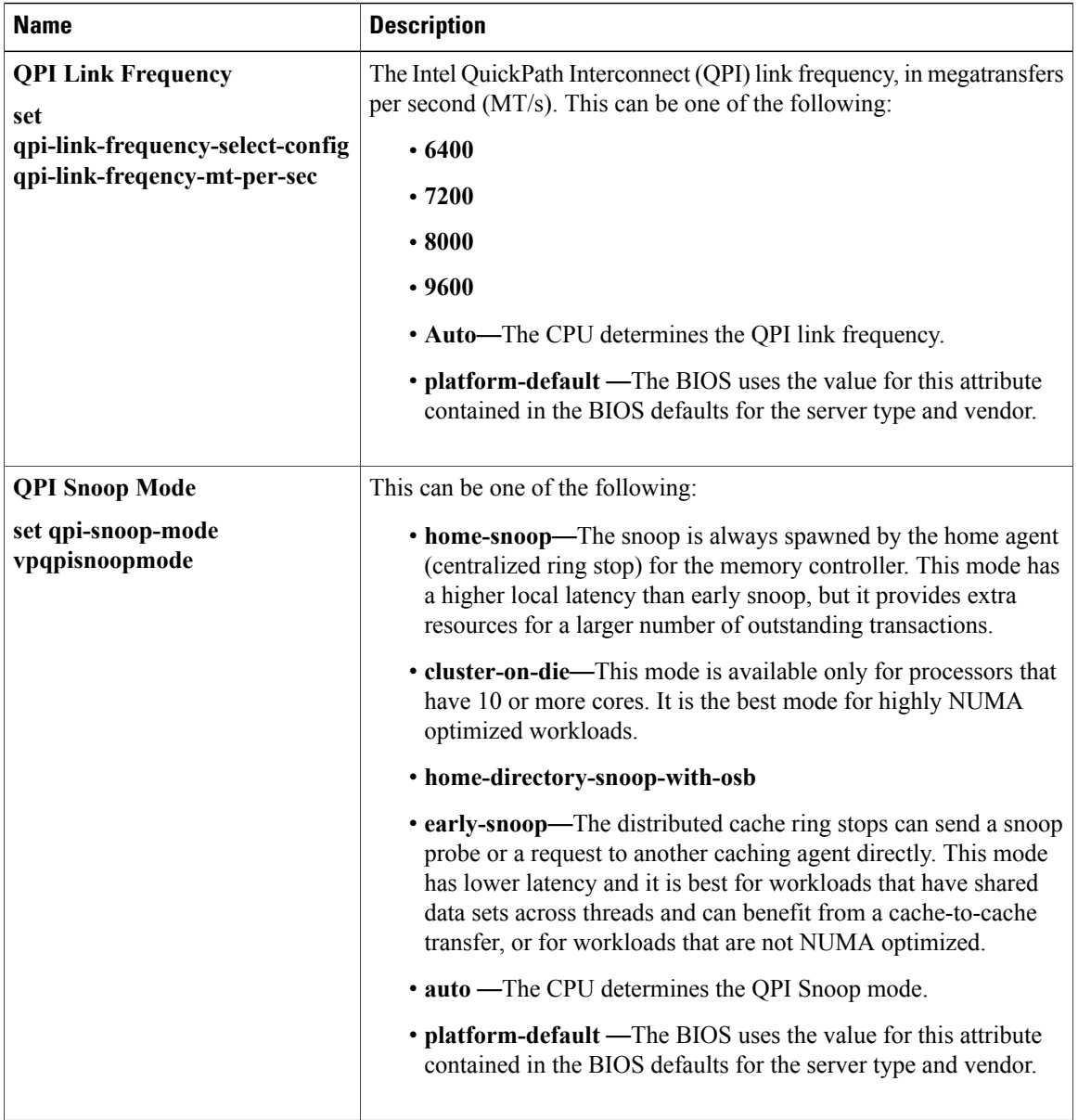

# **LOM and PCIe Slots BIOS Settings**

The following table lists the USB BIOS settings that you can configure through a BIOS policy or the default BIOS settings:

 $\mathbf{I}$ 

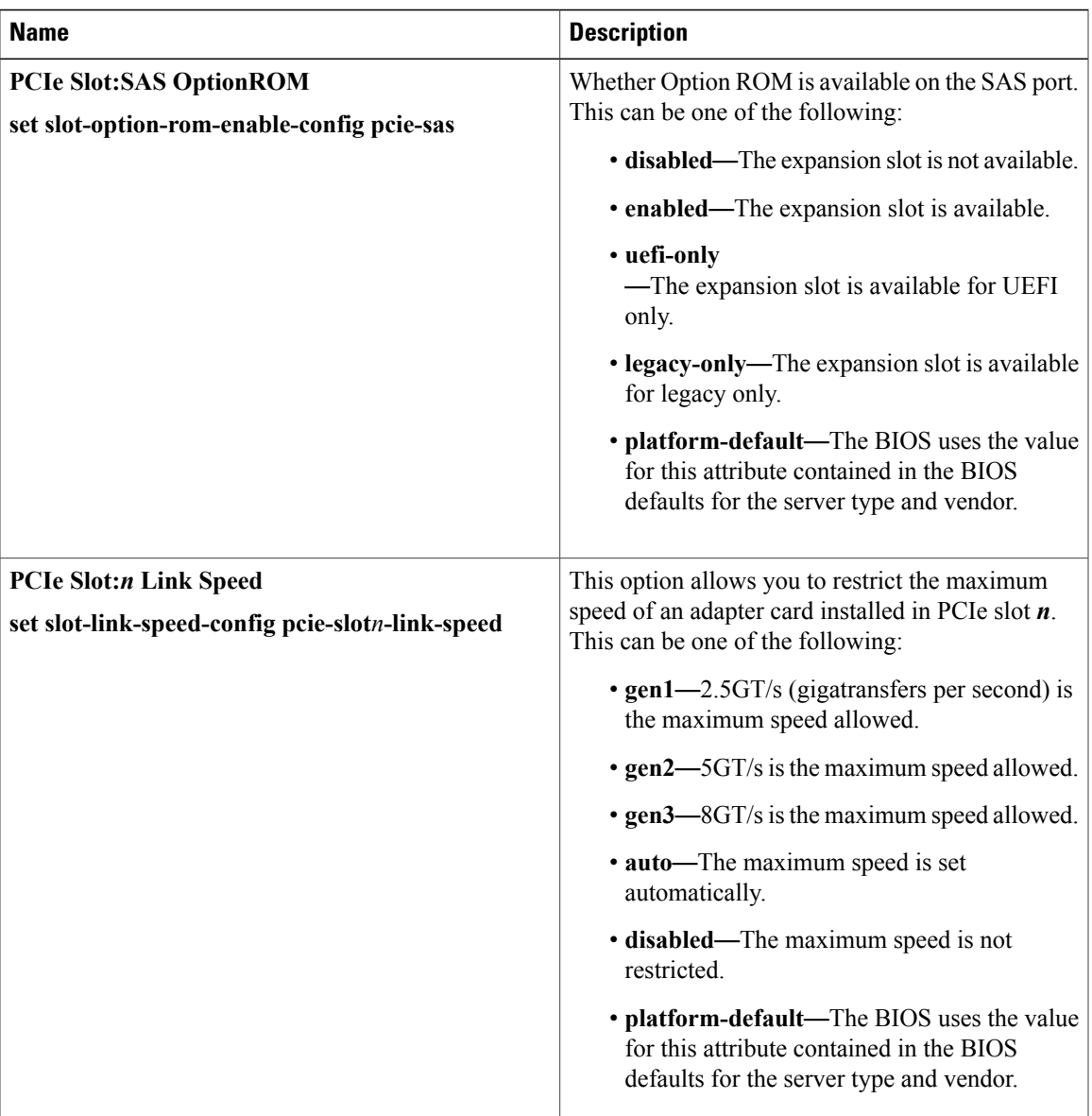

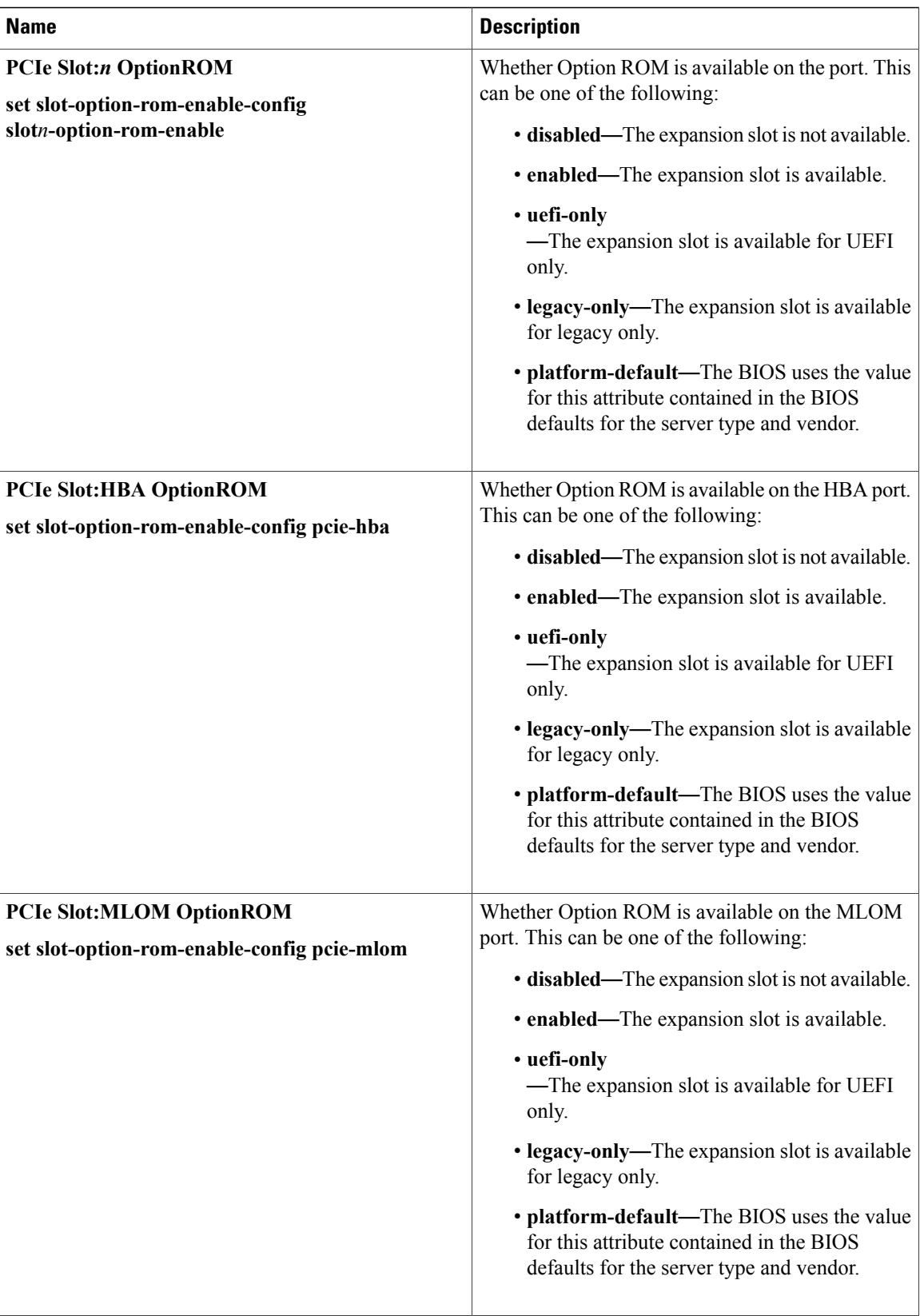
$\mathbf I$ 

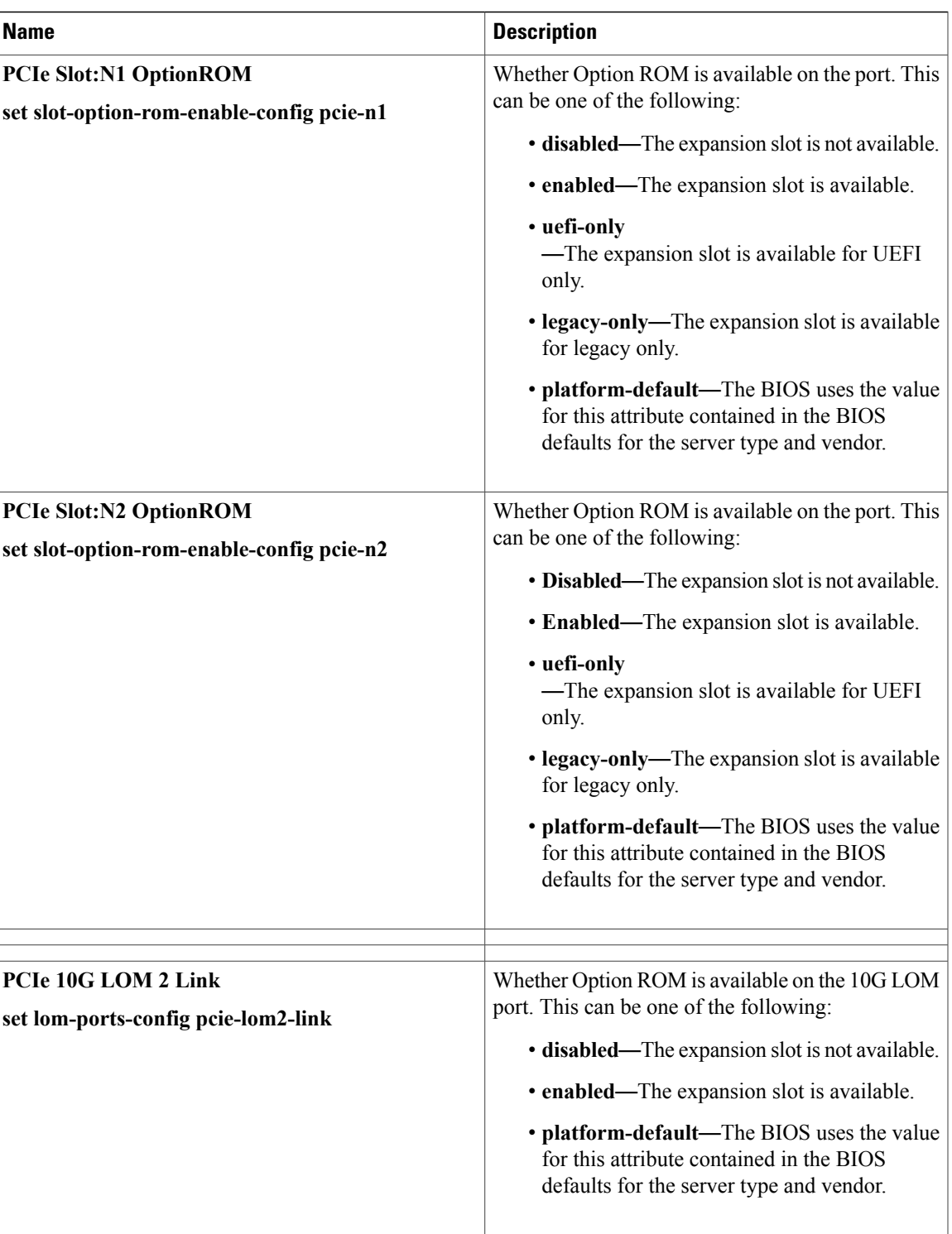

T

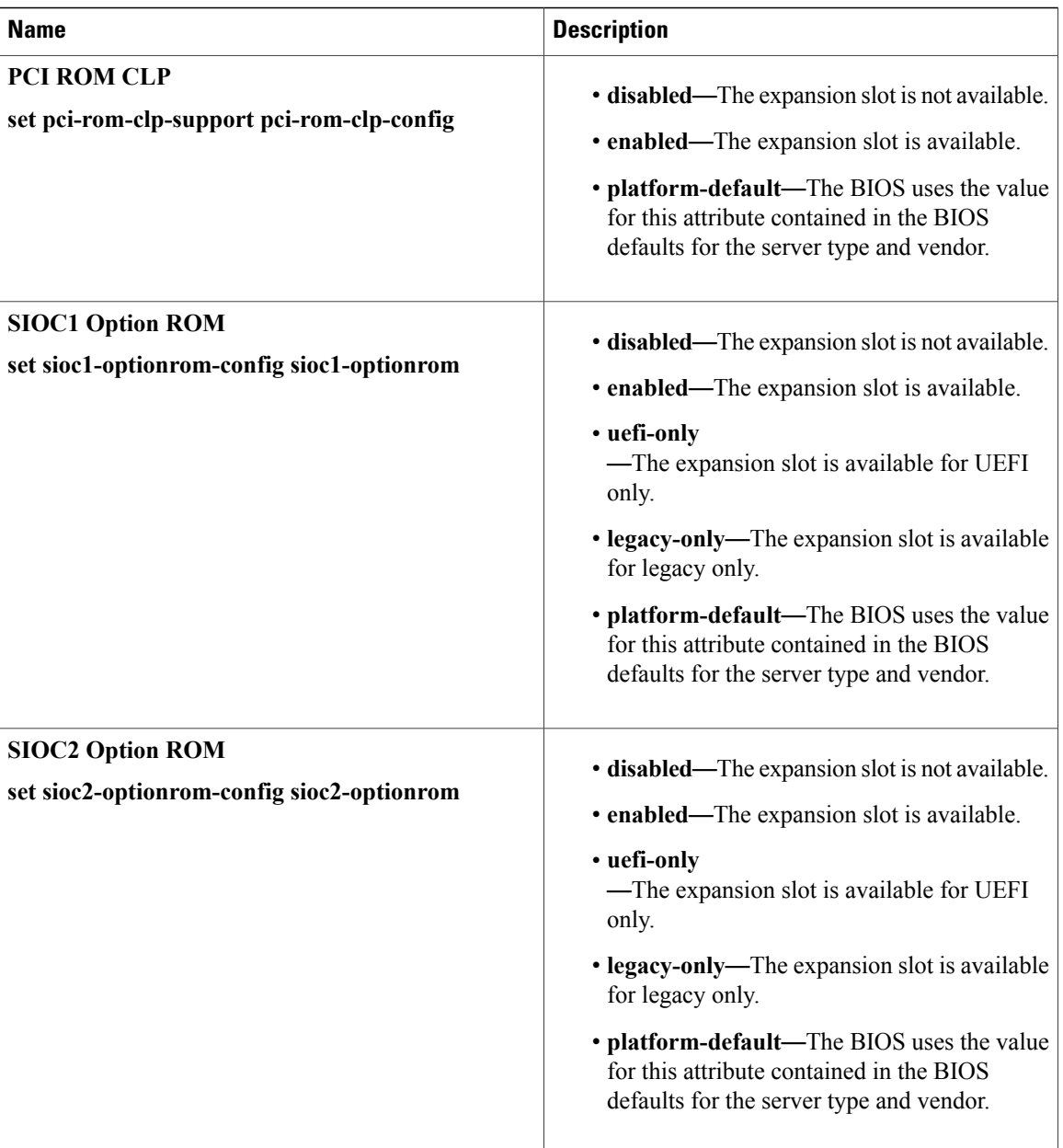

 $\mathbf I$ 

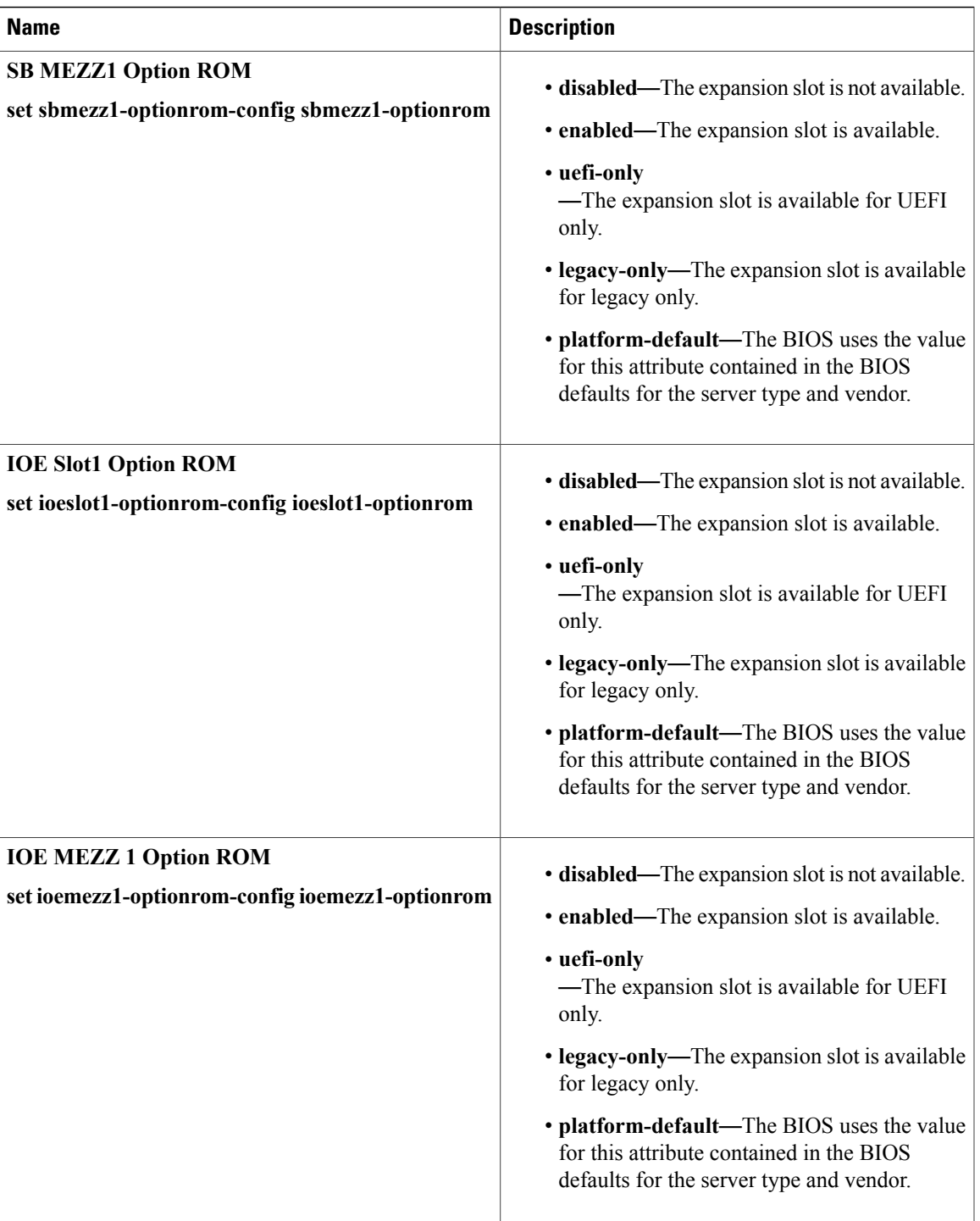

I

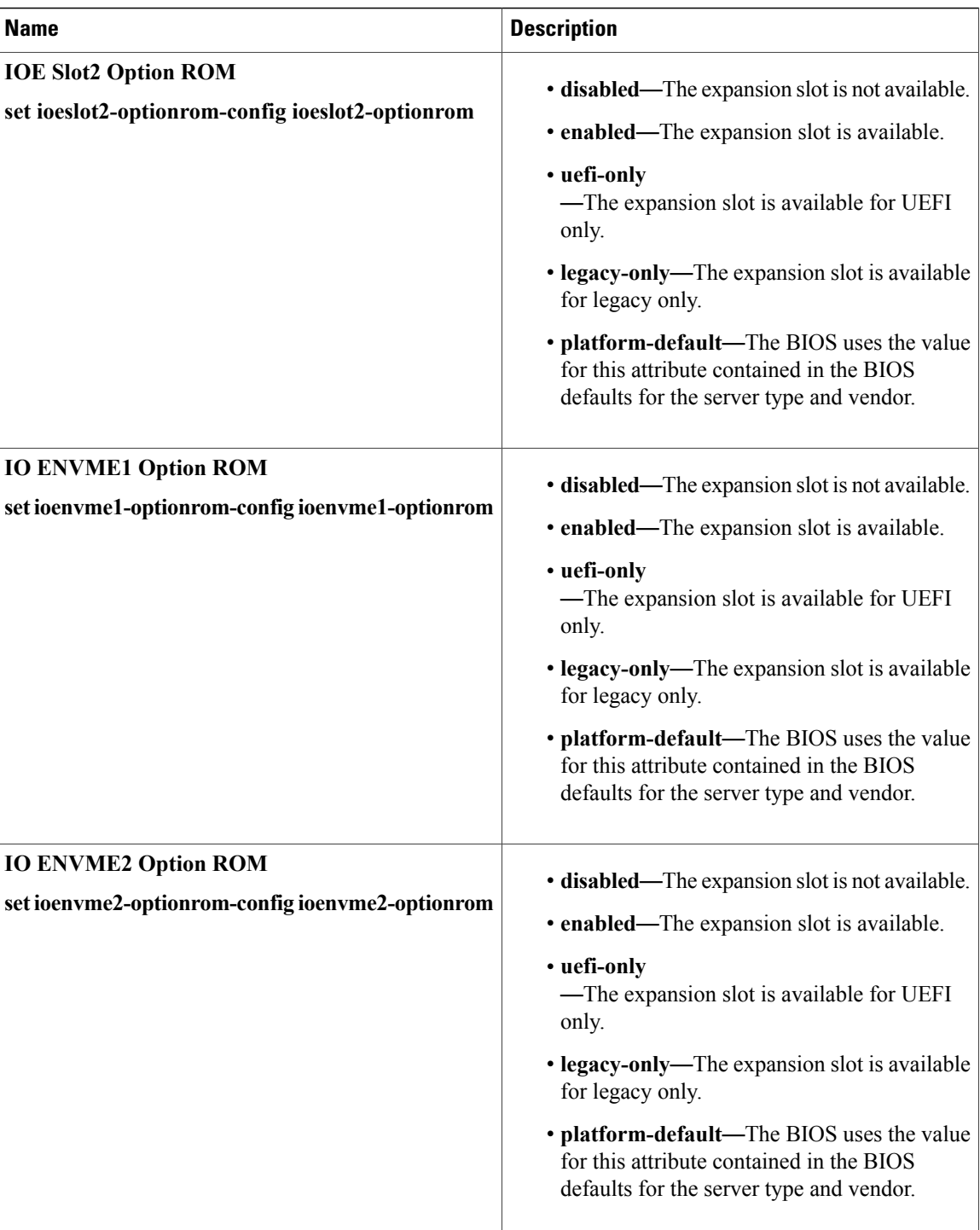

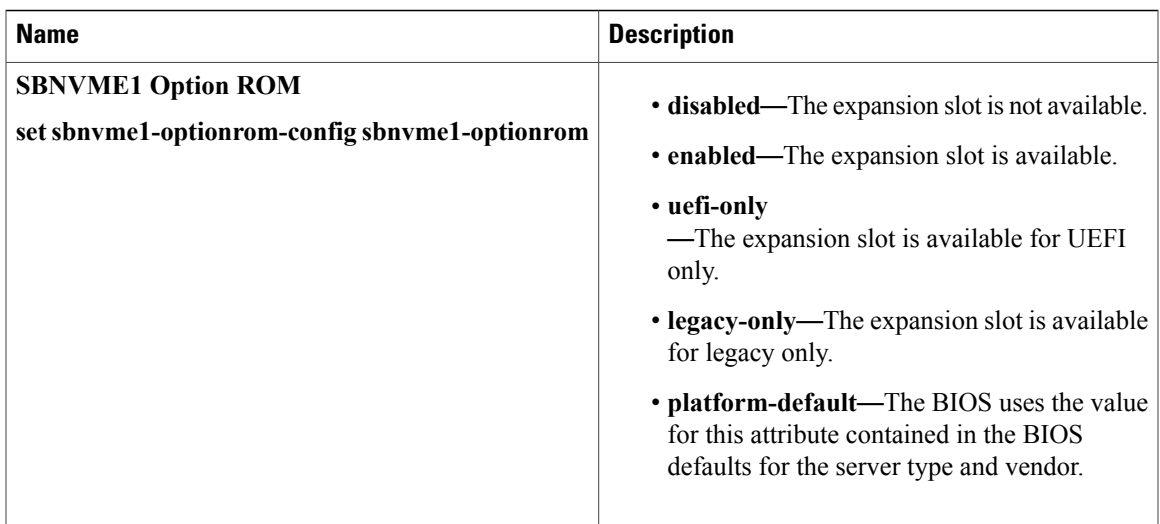

## **Graphics Configuration BIOS Settings**

 $\mathbf I$ 

The following tables list the graphics configuration BIOS settings that you can configure through a BIOS policy or the default BIOS settings:

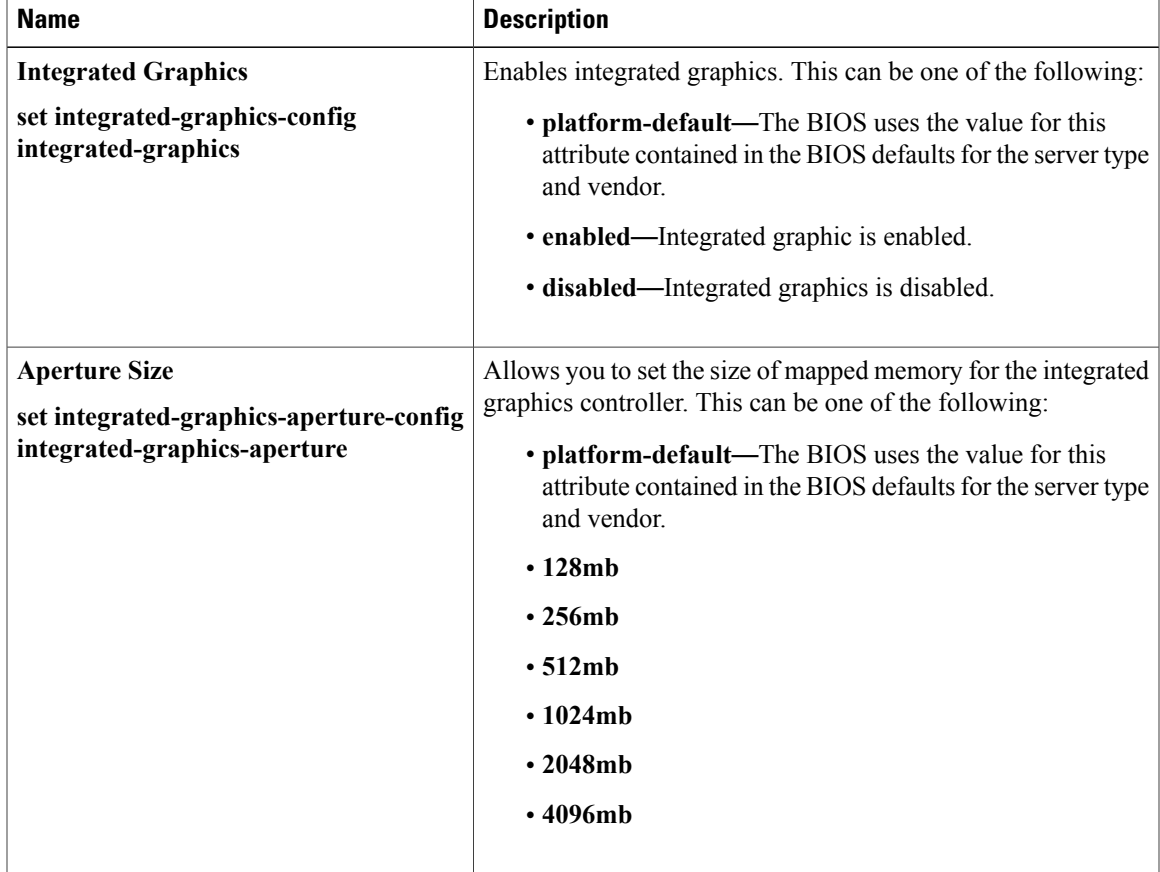

T

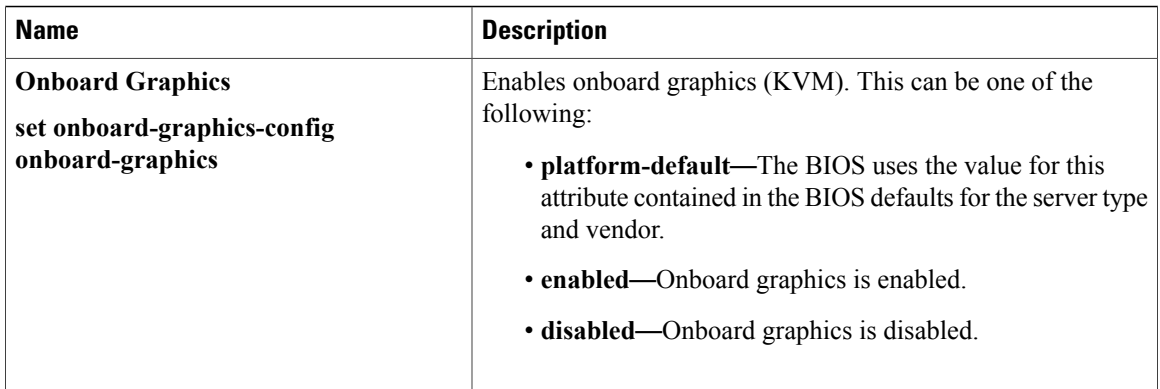

## <span id="page-473-0"></span>**Boot Options BIOS Settings**

The following table lists the boot options BIOS settings that you can configure through a BIOS policy or the default BIOS settings:

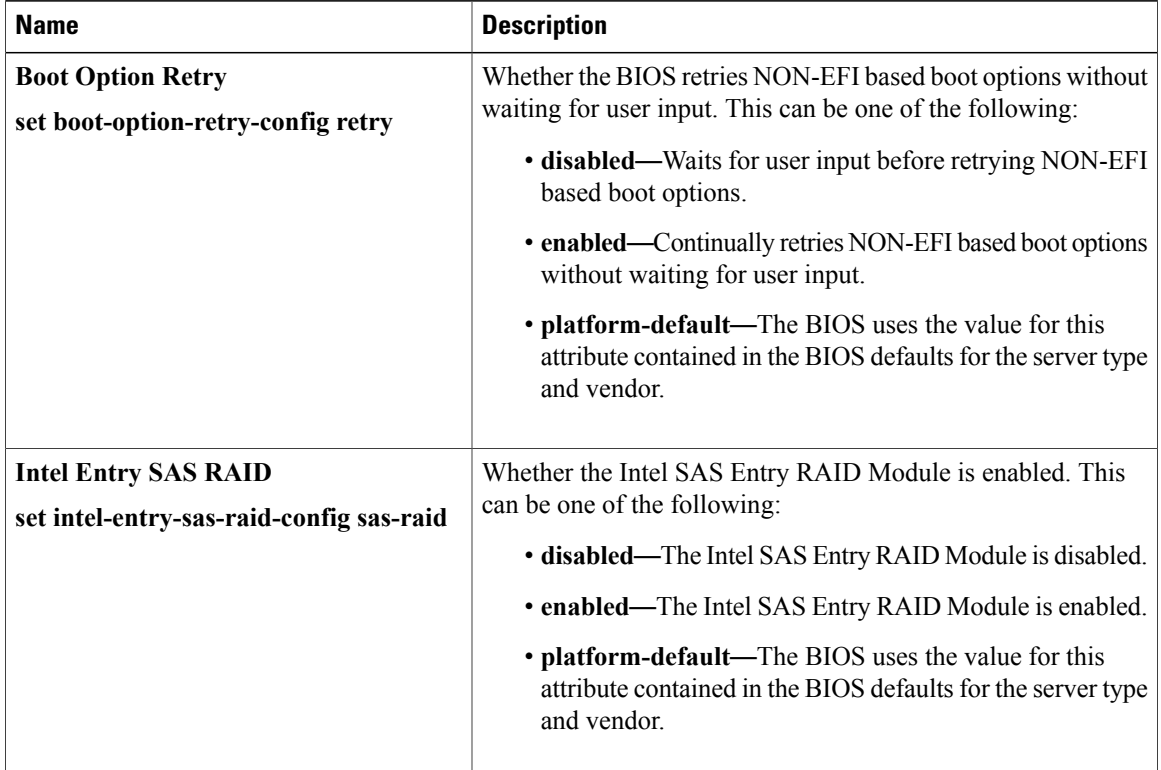

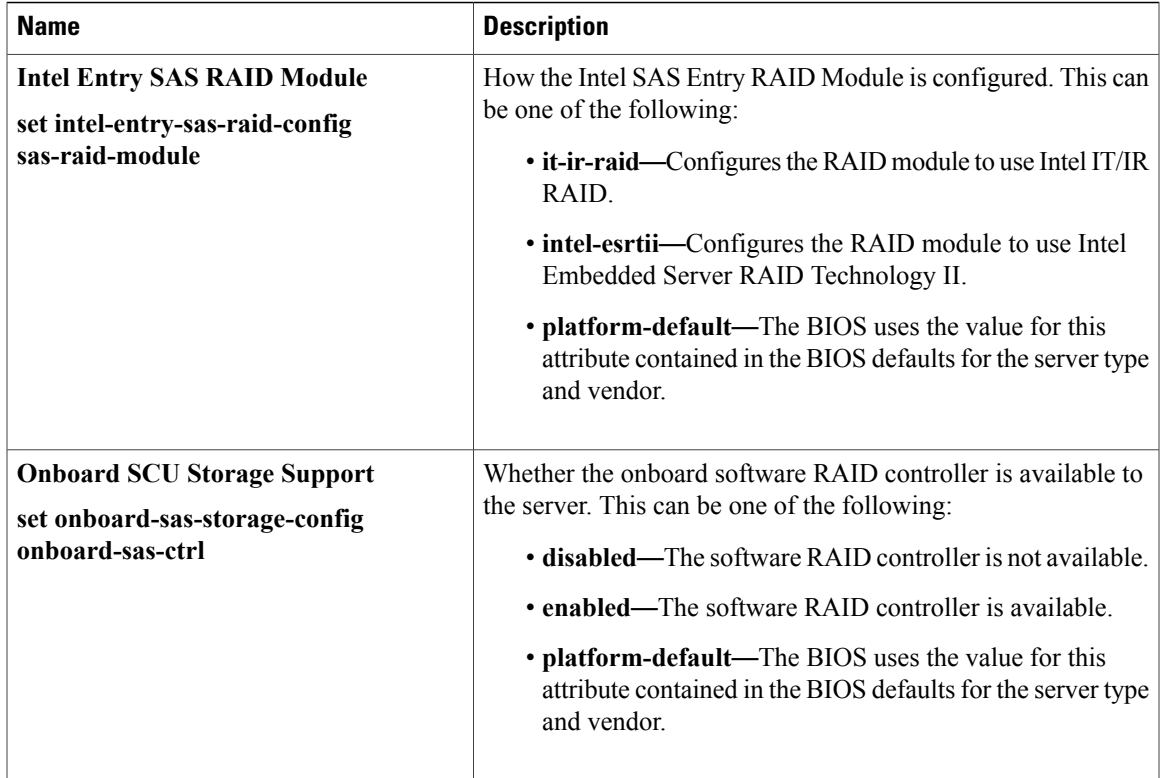

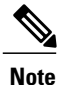

BIOS parameter virtualization capability in Cisco UCS Manager maps a unified set of BIOS settings in a service profile to the actual BIOS supporting parameters. However, not all BIOS setting items are applicable to every server model/platform. When you create a custom BIOS policy and have the **Boot Option Retry** selected, and when there is no bootable option available, the reboot fails on the Cisco UCS B420 M3 or Cisco UCS B420 M4 servers and Cisco UCS Manager displays this message : *Reboot and Select proper Boot device orInsert Boot Media in selected Boot device and press a key*. You must manually set a boot option after the boot path is corrected, in order to enable the servers to reboot after a power outage. For more information about BIOS default server policies and the BIOS options and their default settings, see BIOS [Policy,](#page-479-0) on page 444 and Server BIOS [Settings,](#page-438-0) on page 403.

### <span id="page-474-0"></span>**Server Management BIOS Settings**

The following tables list the server management BIOS settings that you can configure through a BIOS policy or the default BIOS settings:

I

### **General Settings**

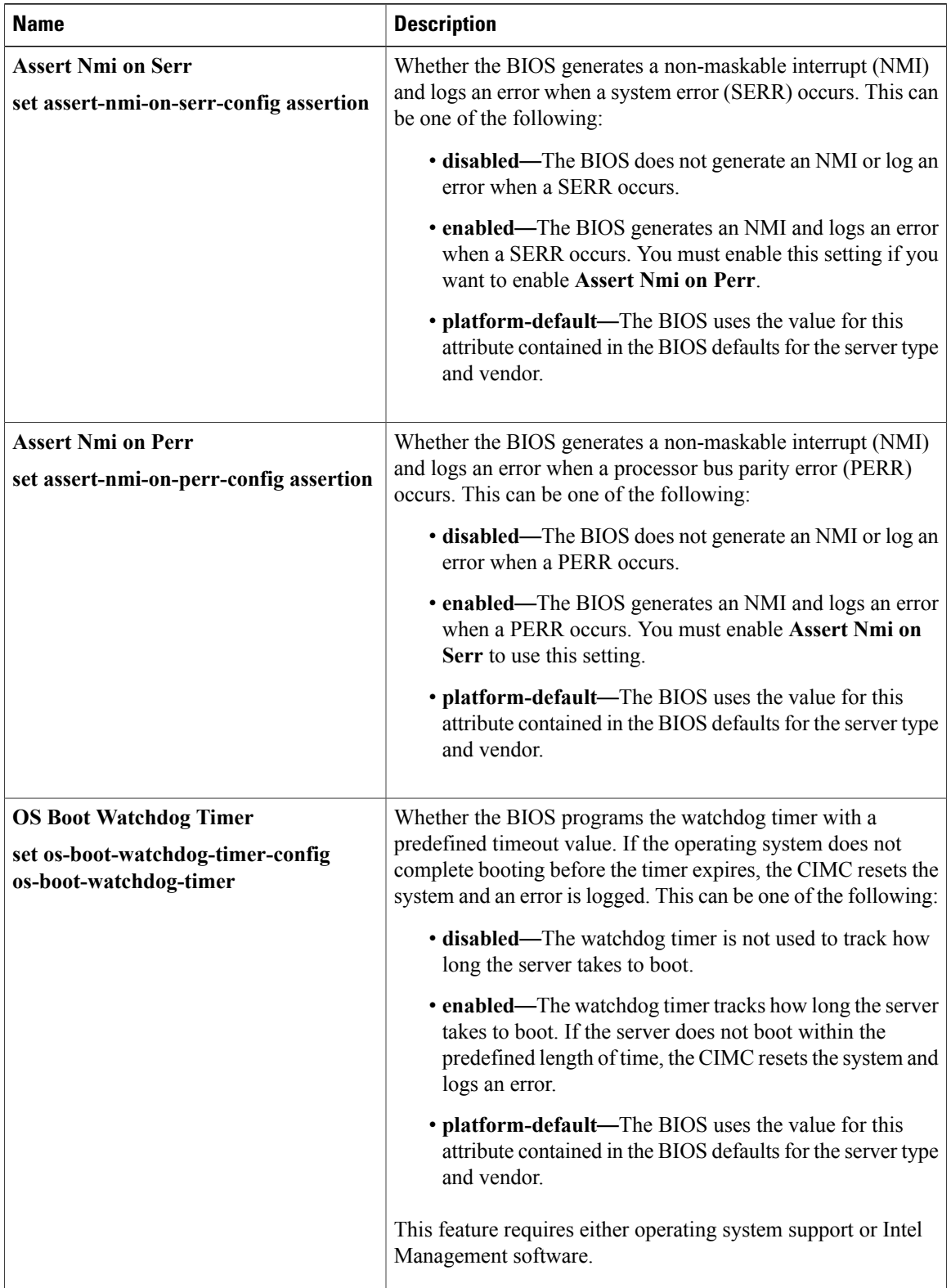

 $\mathbf I$ 

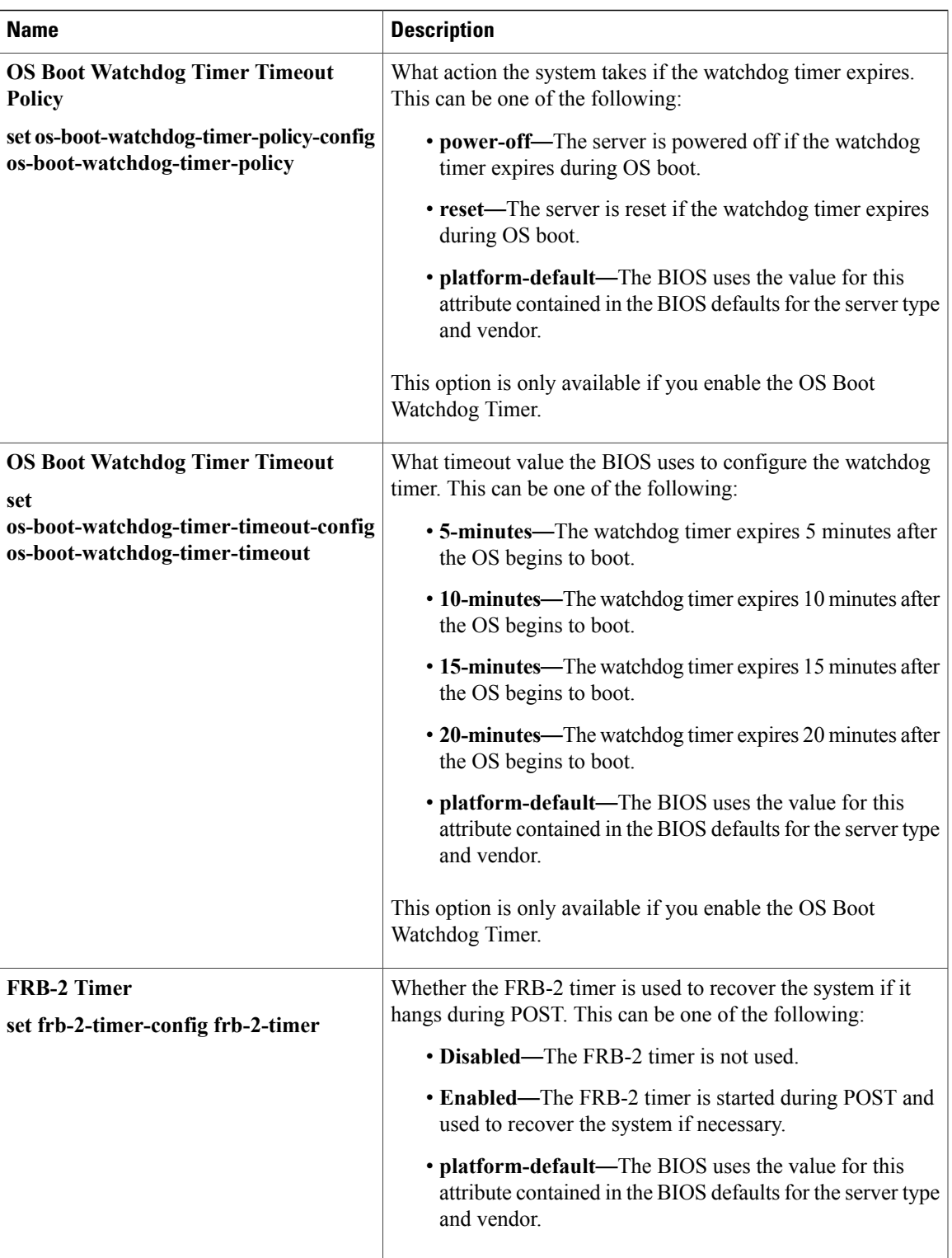

I

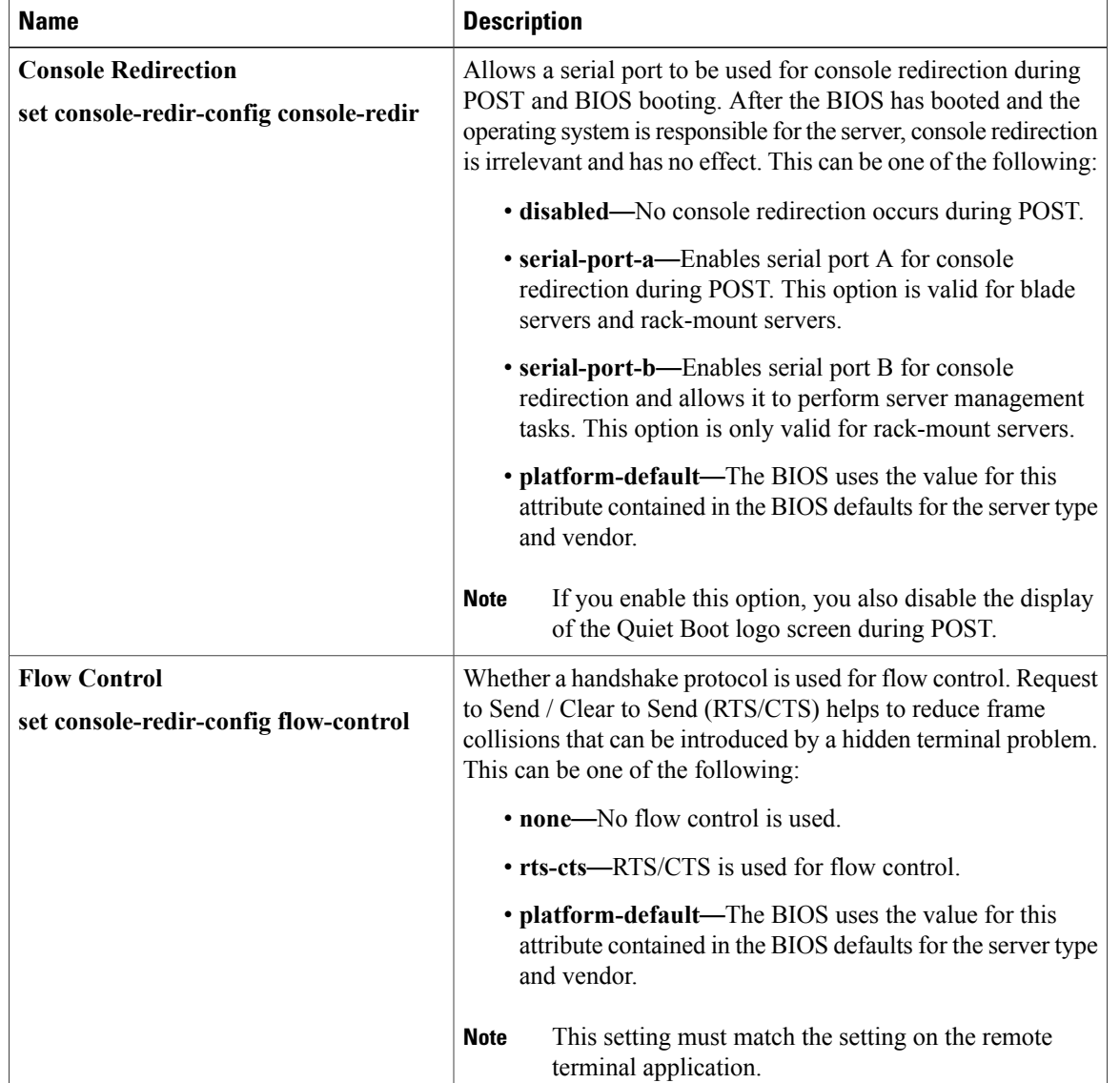

### **Console Redirection Settings**

 $\mathbf I$ 

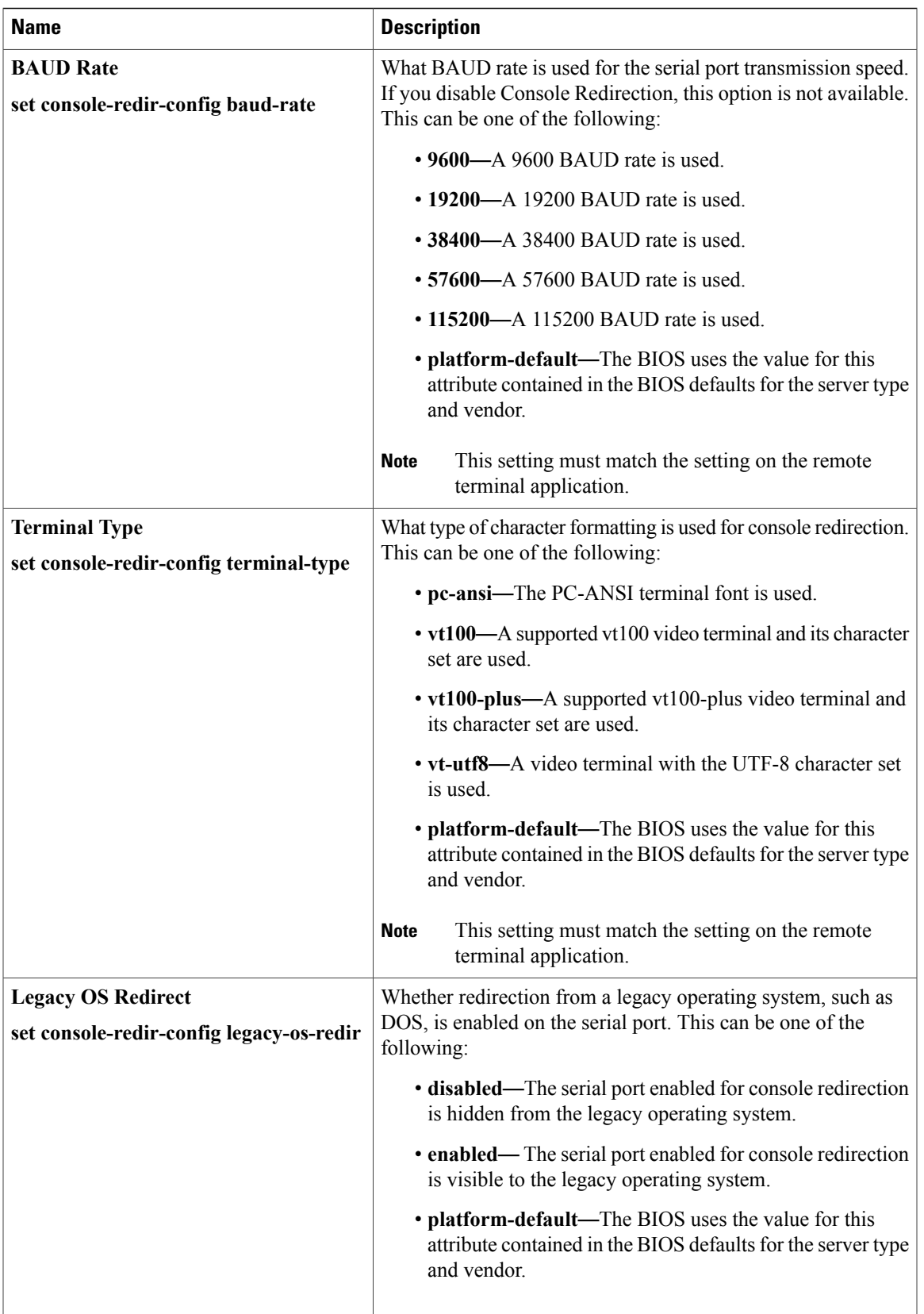

I

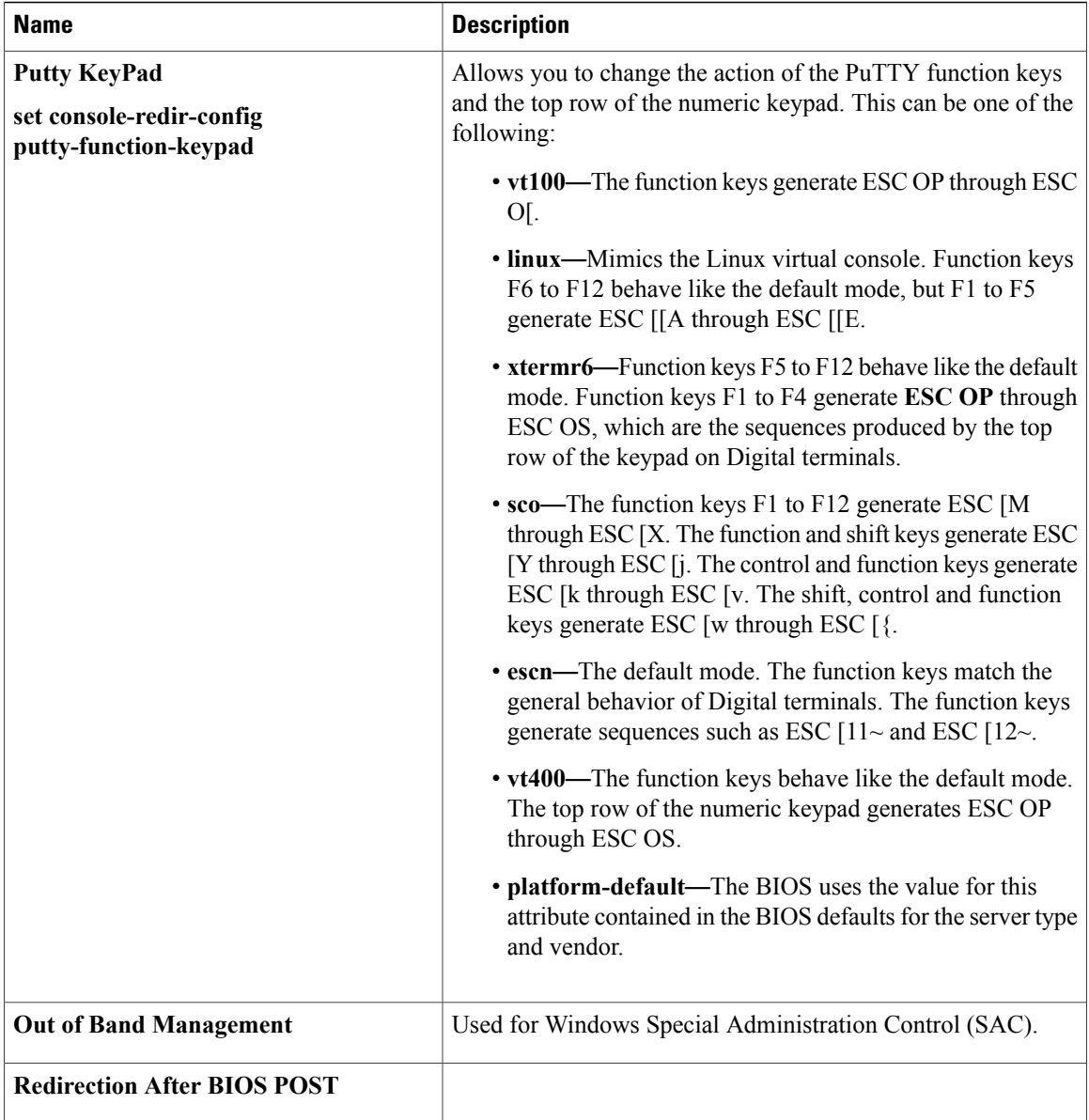

# <span id="page-479-0"></span>**BIOS Policy**

The BIOS policy is a policy that automates the configuration of BIOS settings for a server or group of servers. You can create global BIOS policies available to all servers in the root organization, or you can create BIOS policies in sub-organizations that are only available to that hierarchy.

To use a BIOS policy, do the following:

- **1** Create the BIOS policy in Cisco UCS Manager.
- **2** Assign the BIOS policy to one or more service profiles.
- **3** Associate the service profile with a server.

During service profile association, Cisco UCS Manager modifies the BIOS settings on the server to match the configuration in the BIOS policy. If you do not create and assign a BIOS policy to a service profile, the server uses the default BIOS settings for that server platform.

# **Default BIOS Settings**

Cisco UCS Manager includes a set of default BIOS settings for each type of server supported by Cisco UCS. The default BIOS settings are available only in the root organization and are global. Only one set of default BIOS settings can exist for each server platform supported by Cisco UCS. You can modify the default BIOS settings, but you cannot create an additional set of default BIOS settings.

Each set of default BIOS settings are designed for a particular type of supported server and are applied to all servers of that specific type which do not have a BIOS policy included in their service profiles.

Unless a Cisco UCS implementation has specific needs that are not met by the server-specific settings, we recommend that you use the default BIOS settings that are designed for each type of server in the Cisco UCS domain.

Cisco UCS Manager applies these server platform-specific BIOS settings as follows:

- The service profile associated with a server does not include a BIOS policy.
- The BIOS policy is configured with the platform-default option for a specific setting.

You can modify the default BIOS settings provided by Cisco UCS Manager. However, any changes to the default BIOS settings apply to all servers of that particular type or platform. If you want to modify the BIOS settings for only certain servers, we recommend that you use a BIOS policy.

## **Creating a BIOS Policy**

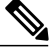

**Note**

Cisco UCS Manager pushes BIOS configuration changes through a BIOS policy or default BIOS settings to the Cisco Integrated Management Controller (CIMC) buffer. These changes remain in the buffer and do not take effect until the server is rebooted.

We recommend that you verify the support for BIOS settings in the server that you want to configure. Some settings, such as Mirroring Mode for RAS Memory, are not supported by all Cisco UCS servers.

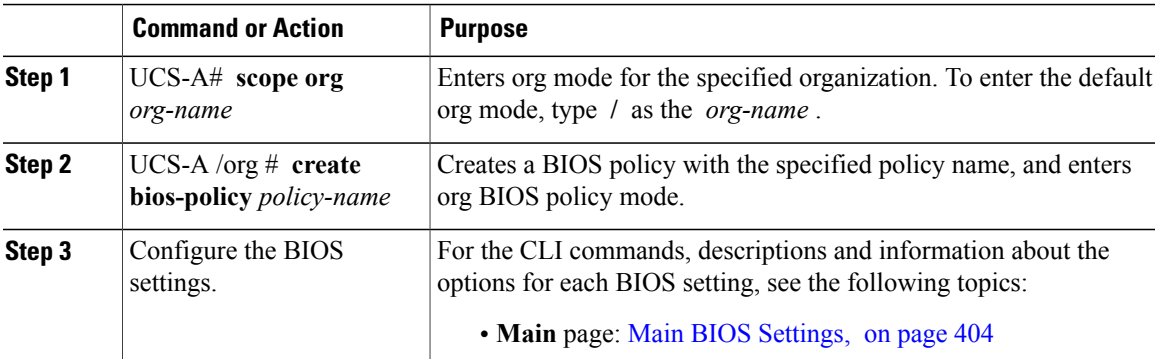

### **Procedure**

ι

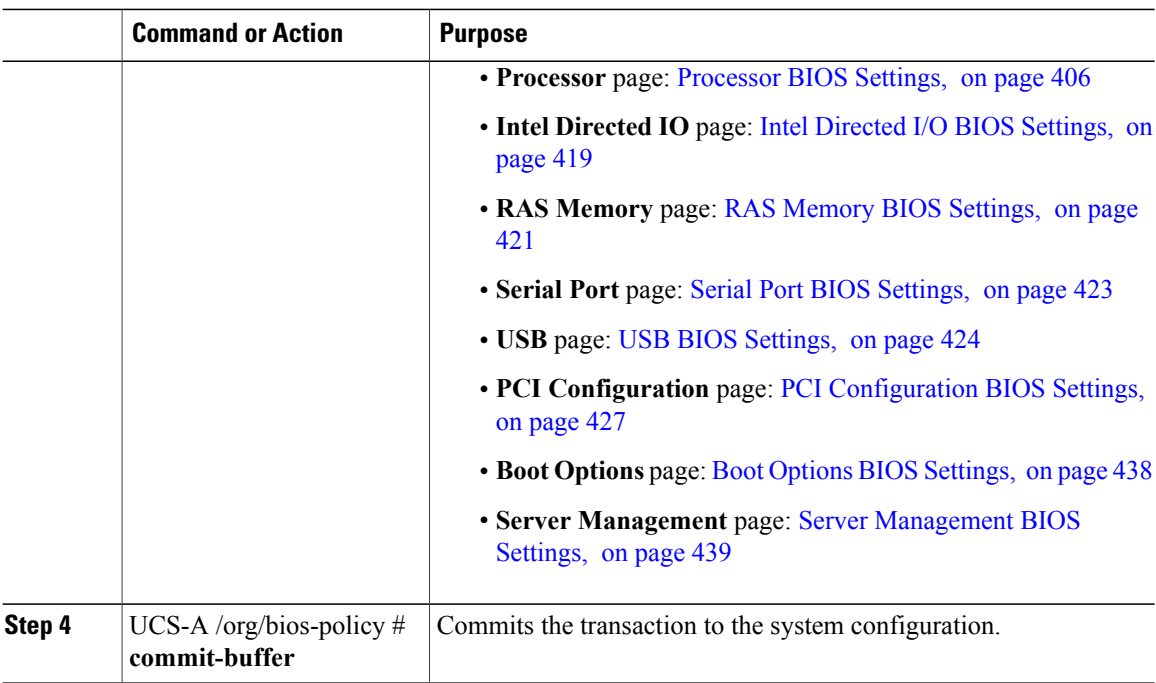

The following example creates a BIOS policy under the root organization and commits the transaction:

```
UCS-A# scope org /
UCS-A /org # create bios-policy biosPolicy3
UCS-A /org/bios-policy* # set numa-config numa-optimization enabled
UCS-A /org/bios-policy* # commit-buffer
UCS-A /org/bios-policy #
```
# **Modifying BIOS Defaults**

We recommend that you verify the support for BIOS settings in the server that you want to configure. Some settings, such as Mirroring Mode for RAS Memory, are not supported by all Cisco UCS servers.

Unless a Cisco UCS implementation has specific needs that are not met by the server-specific settings, we recommend that you use the default BIOS settings that are designed for each type of server in the Cisco UCS domain.

#### **Procedure**

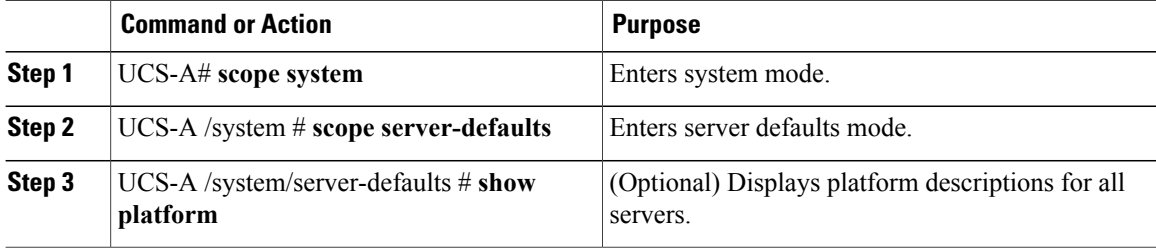

 $\mathbf I$ 

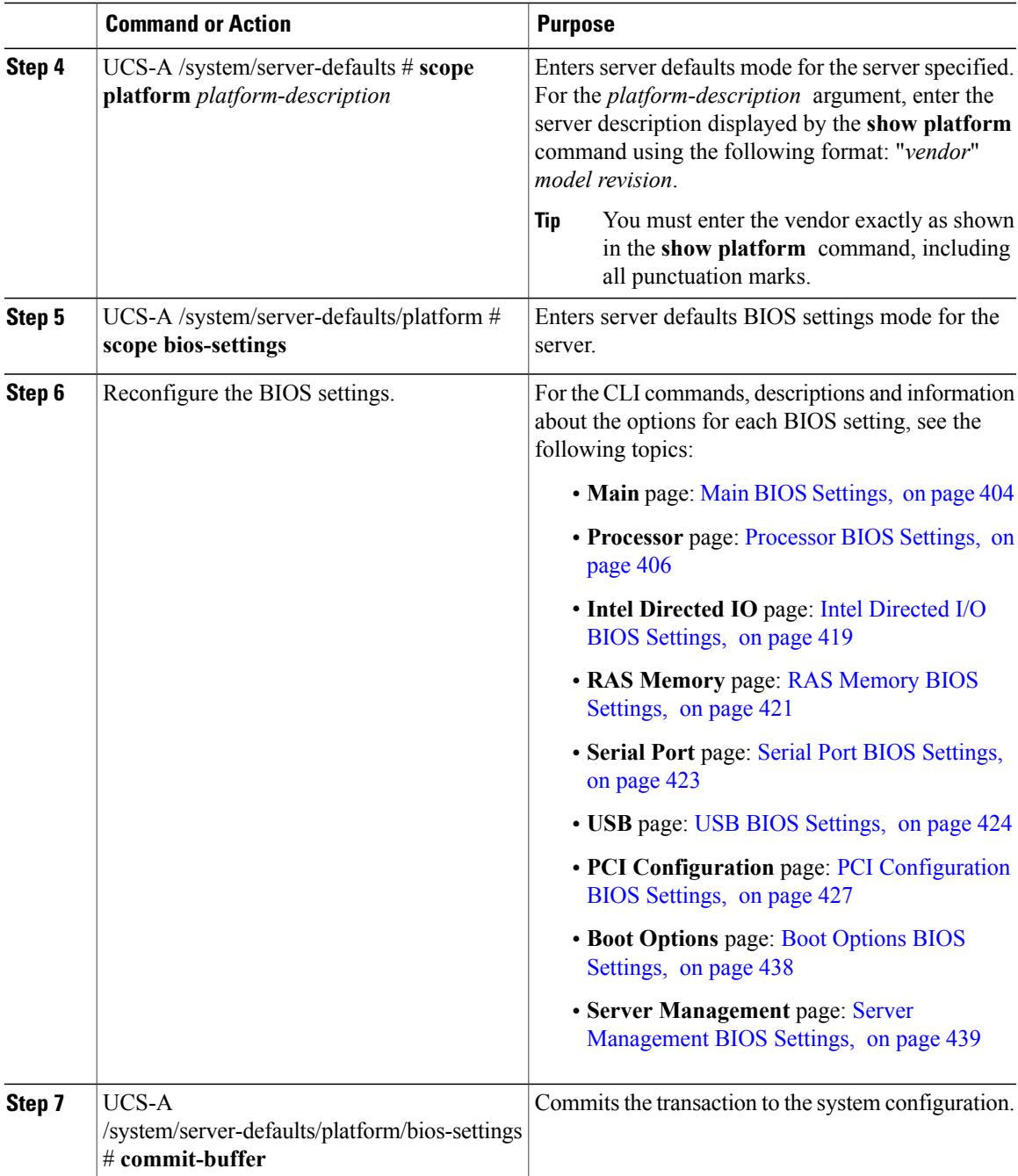

The following example shows how to change the NUMA default BIOS setting for a platform and commit the transaction:

```
UCS-A# scope system
UCS-A /system # scope server-defaults
UCS-A /system/server-defaults # show platform
Platform:
   Product Name Vendor Model Revision
```

```
------------ ---------- ---------- --------
    Cisco B200-M1
                Cisco Systems, Inc.
                           N20-B6620-1
                                       \OmegaUCS-A /system/server-defaults # scope platform "Cisco Systems, Inc." N20-B6620-1 0
UCS-A /system/server-defaults/platform # scope bios-settings
UCS-A /system/server-defaults/platform/bios-settings # set numa-config numa-optimization
disabled
UCS-A /system/server-defaults/platform/bios-settings* # commit-buffer
UCS-A /system/server-defaults/platform/bios-settings #
```
## **Viewing the Actual BIOS Settings for a Server**

Follow this procedure to see the actual BIOS settings on a server.

#### **Procedure**

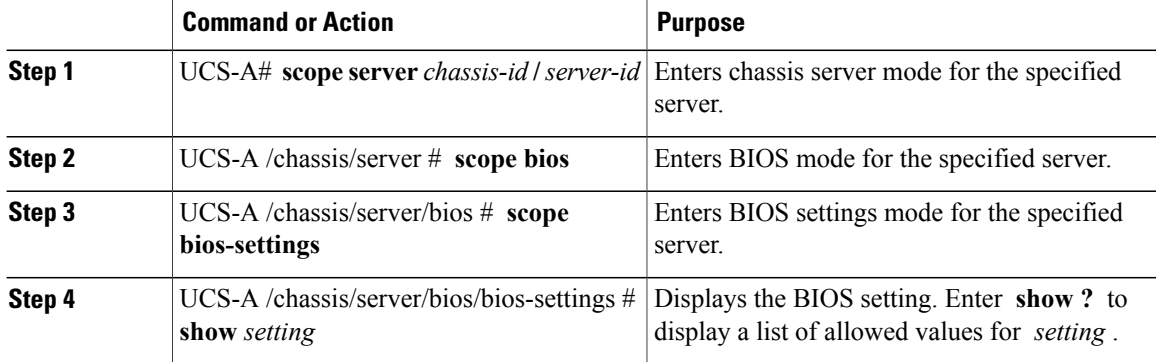

The following example displays a BIOS setting for blade 3 in chassis 1:

```
UCS-A# scope server 1/3
UCS-A /chassis/server # scope bios
UCS-A /chassis/server/bios # scope bios-settings
UCS-A /chassis/server/bios/bios-settings # show intel-vt-config
Intel Vt Config:
   Vt
    -Enabled
UCS-A /chassis/server/bios/bios-settings #
```
## **Configuring Trusted Platform Module**

### **Trusted Platform Module**

The Trusted Platform Module (TPM) is a component that can securely store artifacts that are used to authenticate the server. These artifacts can include passwords, certificates, or encryption keys. A TPM can also be used to store platform measurements that help ensure that the platform remains trustworthy. Authentication (ensuring that the platform can prove that it is what it claims to be) and attestation (a process helping to prove that a platform is trustworthy and has not been breached) are necessary steps to ensure safer computing in all

environments. It is a requirement for the Intel Trusted Execution Technology (TXT) security feature, which must be enabled in the BIOS settings for a server equipped with a TPM. Cisco UCS M4 blade and rack-mount servers include support for TPM. TPM is enabled by default on these servers.

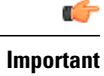

**Important** • If you upgrade Cisco UCS Manager to Release 2.2(4), TPM is enabled.

• When TPM is enabled and you downgrade Cisco UCS Manager from Release 2.2(4), TPM is disabled.

## **Intel Trusted Execution Technology**

Intel Trusted Execution Technology (TXT) provides greater protection for information that is used and stored on the business server. A key aspect of that protection is the provision of an isolated execution environment and associated sections of memory where operations can be conducted on sensitive data, invisible to the rest of the system. Intel TXT provides for a sealed portion of storage where sensitive data such as encryption keys can be kept, helping to shield them from being compromised during an attack by malicious code. Cisco UCS M4 blade and rack-mount servers include support for TXT. TXT is disabled by default on these servers.

TXT can be enabled only after TPM, Intel Virtualization technology (VT) and Intel Virtualization Technology for Directed I/O (VT-d) are enabled. When you only enable TXT, it also implicitly enables TPM, VT, and VT-d.

## **Trusted Platform**

The modular servers in Cisco UCSME-2814 compute cartridges include support for TPM and TXT. Cisco UCS M4 blade and rack-mount servers include support for TPM and TXT. UCS Manager Release 2.5(2)UCS Manager Release 2.2(4) allows you to perform the following operations on TPM and TXT:

- Enabling or [Disabling](#page-484-0) TPM, on page 449
- Enabling or [Disabling](#page-485-0) TXT, on page 450
- Clearing TPM for a Blade Server, on page 717 or Clearing TPM for a Rack-Mount Server, on page 731

<span id="page-484-0"></span>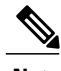

**Note** For Cisco UCS M3 blade servers, press **F2** to enter the BIOS setup menu and change the settings.

### **Enabling or Disabling TPM**

### **Procedure**

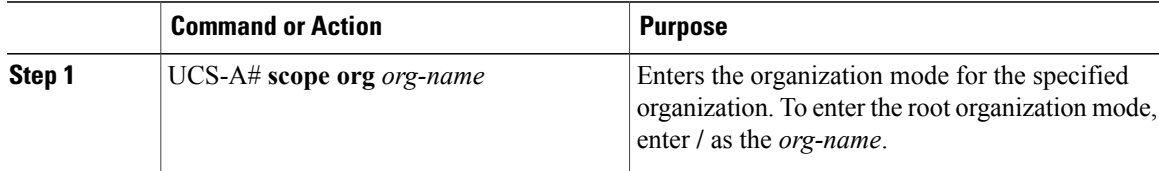

I

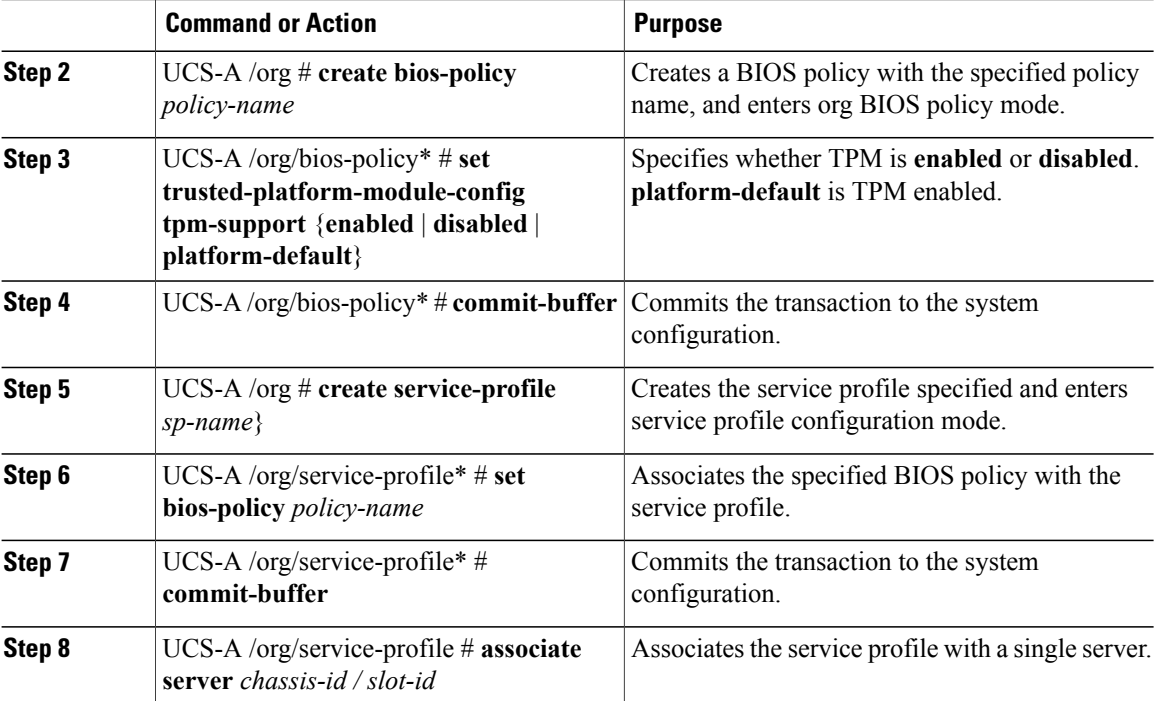

The following example shows how to enable TPM:

```
UCS-A # scope org
UCS-A /org # create bios-policy bp1
UCS-A /org/bios-policy* # set trusted-platform-module-config tpm-support enabled
UCS-A /org/bios-policy* # commit-buffer
UCS-A /org # create service-profile sp1
UCS-A /org/service-profile* # set bios-policy bp1
UCS-A /org/service-profile* # commit-buffer
UCS-A /org/service-profile # associate server 1/2
```
### <span id="page-485-0"></span>**Enabling or Disabling TXT**

### **Procedure**

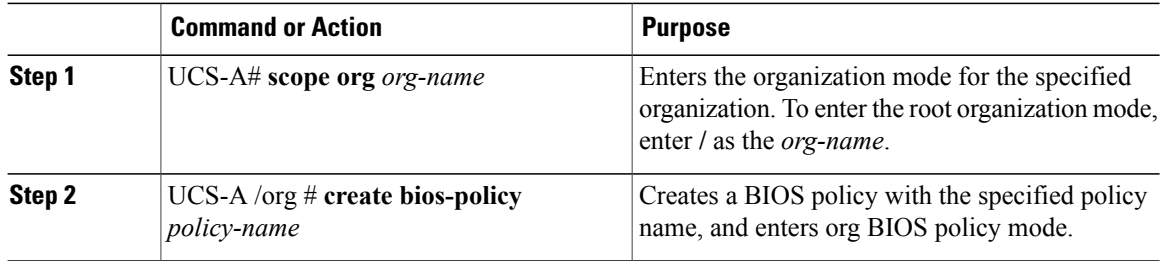

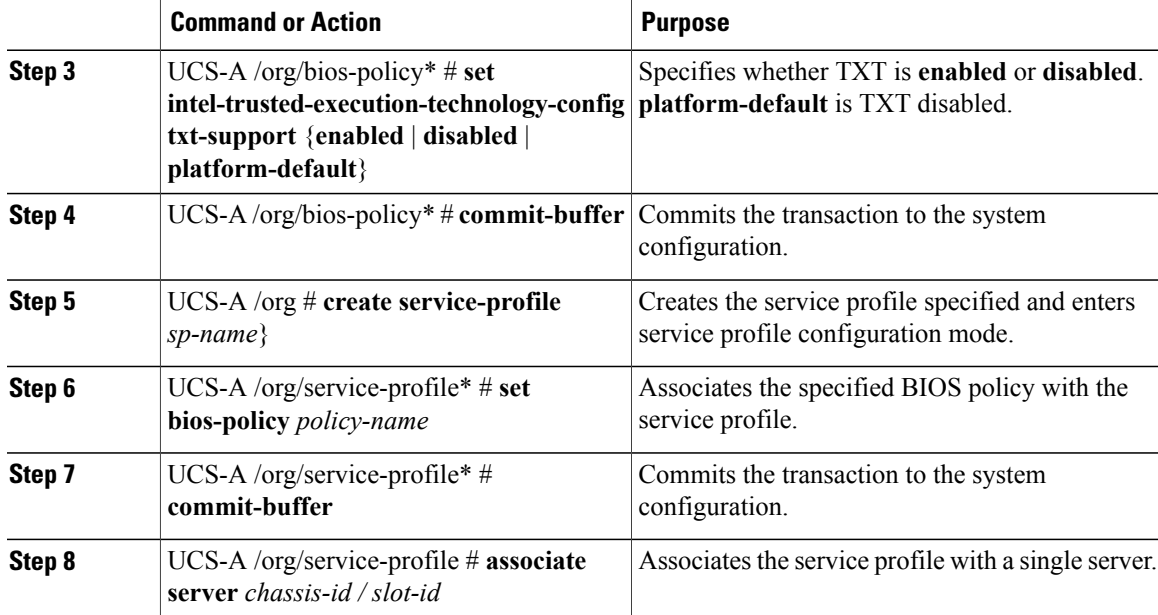

The following example shows how to enable TXT:

```
UCS-A # scope org
UCS-A /org # create bios-policy bp1
UCS-A /org/bios-policy* # set intel-trusted-execution-technology-config txt-support enabled
UCS-A /org/bios-policy* # commit-buffer
UCS-A /org # create service-profile sp1
UCS-A /org/service-profile* # set bios-policy bp1
UCS-A /org/service-profile* # commit-buffer
UCS-A /org/service-profile # associate server 1/2
```
# **Consistent Device Naming**

When there is no mechanism for the Operating System to label Ethernet interfaces in a consistent manner, it becomes difficult to manage network connections with server configuration changes. Consistent Device Naming (CDN), introduced in Cisco UCS Manager Release 2.2(4), allows Ethernet interfaces to be named in a consistent manner. This makes Ethernet interface names more persistent when adapter or other configuration changes are made.

To configure CDN for a vNIC, do the following:

- Enable consistent device naming in the BIOS policy.
- Associate the BIOS policy with a service profile.
- Configure consistent naming for a vNIC.

### **Guidelines and Limitations for Consistent Device Naming**

- CDN is supported only on Windows 2012 R2. It is not supported on any other Operating System.
- Consistent device naming (CDN) is supported on all M3 and higher blade and rack-mount servers.
- BIOS and adapter firmware must be part of the Release 2.2(4) bundle to support CDN.
- In Cisco UCS Manager Release 2.2(4), CDN is supported only on the following adapters:
	- ◦Cisco UCS VIC 1225 (UCSC-PCIE-CSC-02)
	- ◦Cisco UCS MLOM 1227 (UCSC-MLOM-CSC-02)
	- ◦Cisco UCS VIC 1225T (UCSC-PCIE-C10T-02)
	- ◦Cisco UCS MLOM 1227T (UCSC-MLOM-C10T-02)
	- ◦Cisco UCS VIC 1240 (UCSB-MLOM-40G-01)
	- ◦Cisco UCS VIC 1280 (UCS-VIC-M82-8P)
	- ◦Cisco UCS VIC 1340 (UCSB-MLOM-40G-03)
	- ◦Cisco UCS VIC 1380 (UCSB-VIC-M83-8P)
- CDN is not supported for vNIC template and dynamic vNIC.
- Multiple vNICs within the same service profile cannot have the same CDN name.
- When a CDN name is not specified for a vNIC, the vNIC name is used as the CDN name.
- The CDN name that you configure for a vNIC appears as **Admin CDN Name**. The CDN name that is finally applied to the vNIC appears as **Oper CDN Name**. For example, if the **Admin CDN Name** for a vNIC called "vnic0" is cdn0, then the **Oper CDN Name** for this vNIC will be cdn0, but if the **Admin CDN Name** for the same vNIC is not specified, the **Oper CDN Name** will be vnic0.
- In Cisco UCS Manager Release 2.2(4), downgrade of Cisco UCS Manager is prevented if CDN is enabled in a BIOS policy that is assigned to an associated server.
- In Cisco UCS Manager Release 2.2(4), downgrade of the BIOS firmware is prevented if a CDN-enabled BIOS policy is assigned to a server.
- In Cisco UCS Manager Release 2.2(4), downgrade of the adapter firmware is prevented if a CDN-enabled BIOS policy is assigned to a server.
- When the applied BIOS policy is changed from CDN-disabled to CDN-enabled or from CDN-enabled to CDN-disabled, the host reboots with a warning, irrespective of whether reboot on BIOS update is enabled or not.
- It is recommended that you enable CDN in the BIOS policy and add CDN names to the vNICS before the Windows Operating System is installed.
- If the Windows Operating System is already installed on the server and CDN is then enabled in the BIOS policy, do the following:
- **1** Uninstall the network drivers.
- **2** Scan the system for hidden devices and uninstall them.
- **3** Rescan the system for new hardware and install the network drivers again.

If this is not done, the vNICs will not come up with the configured CDN names.

- When the applied BIOS policy is changed from CDN-disabled to CDN-enabled or from CDN-enabled to CDN-disabled on a service profile, do the following:
- **1** Uninstall the network drivers.
- **2** Scan the system for hidden devices and delete them.
- **3** Rescan the system for new hardware and install the network drivers again.

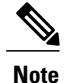

When the BIOS policy is changed from CDN-enabled to CDN-disabled, ensure that the CDN names are removed from all the vNICs on the system.

- If any change is made to the vNICs, the BDF of all the devices on the system also changes. Following are some of the scenarios that trigger a change in the BDF of all the vNICs present on the system:
	- ◦When a vNIC is added or deleted
	- ◦When a vNIC is moved from one adapter on the system to another adapter on the system

When these changes are made to the system, do the following:

- **1** Uninstall the network driver from all the present network interfaces.
- **2** Scan the system for hidden devices and uninstall them.
- **3** Rescan the system for new hardware and install the network driver on the network controllers again.

If the hidden devices are not deleted, the CDN names of the network adapters will not appear as configured on Cisco UCS Manager.

#### **CDN with a Mixed Set of Adapters**

When a CDN name is configured for a vNIC in a system with a mixed set of CDN-supported adapters and CDN-unsupported adapters, then system placement may not place CDN-configured vNICs on adapters that support CDN.

If CDN is enabled in the BIOS policy, and system placement places a CDN-configured vNIC (Admin CDN configured) on an adapter that does not support CDN, an info fault will be raised, but the configuration issue for the service profile will be ignored.

If CDN is enabled in the BIOS policy, and system placement places a vNIC (Admin CDN not configured) on an adapter that does notsupport CDN, an info fault will be raised, but the configuration issue for the service profile will be ignored. The **Oper CDN Name** in this case will be empty and will not be derived from the vNIC name.

If you want to deploy the CDN name as the host network interface name for a server, you must manually place a vNIC on a supported adapter.

I

## **Enabling Consistent Device Naming in a BIOS Policy**

### **Procedure**

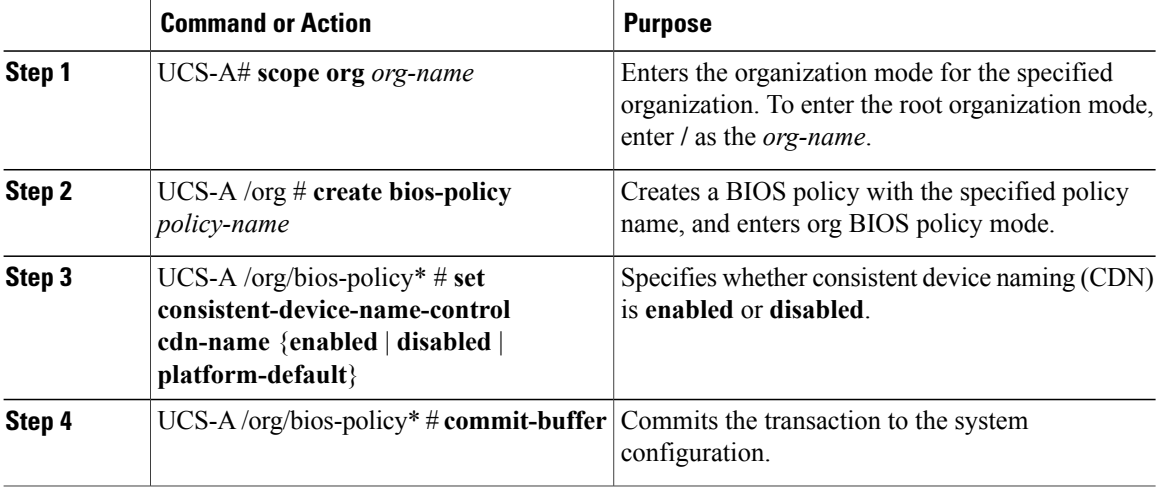

The following example shows how to enable CDN in a BIOS policy:

```
UCS-A # scope org
UCS-A /org # create bios-policy cdn-bios-policy
UCS-A /org/bios-policy* # set consistent-device-name-control cdn-name enabled
UCS-A /org/bios-policy* # commit-buffer
```
## **Associating a BIOS Policy with a Service Profile**

### **Procedure**

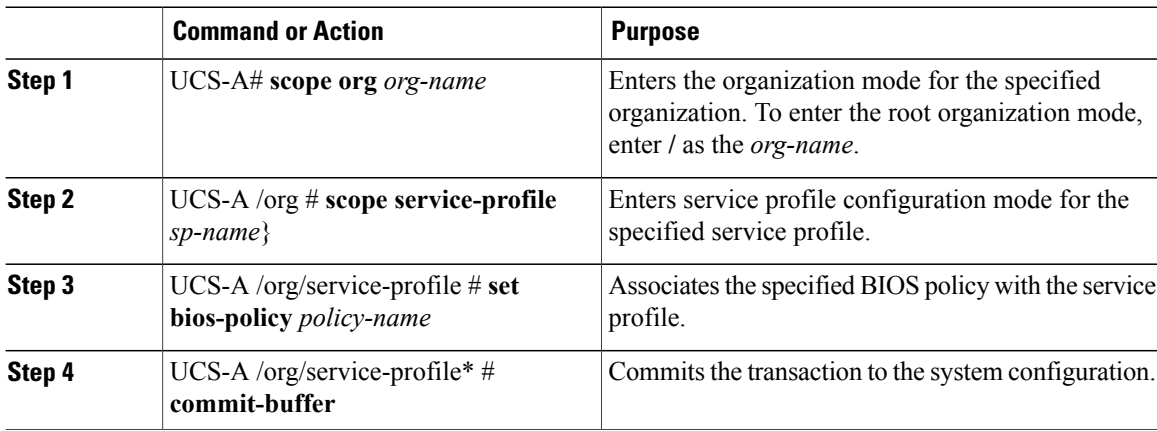

The following example shows how to associate a CDN-enabled BIOS policy with a service profile:

```
UCS-A # scope org
UCS-A /org # scope service-profile sp1
UCS-A /org/service-profile # set bios-policy cdn-bios-policy
UCS-A /org/service-profile* # commit-buffer
```
## **Configuring Consistent Device Naming for a vNIC**

### **Procedure**

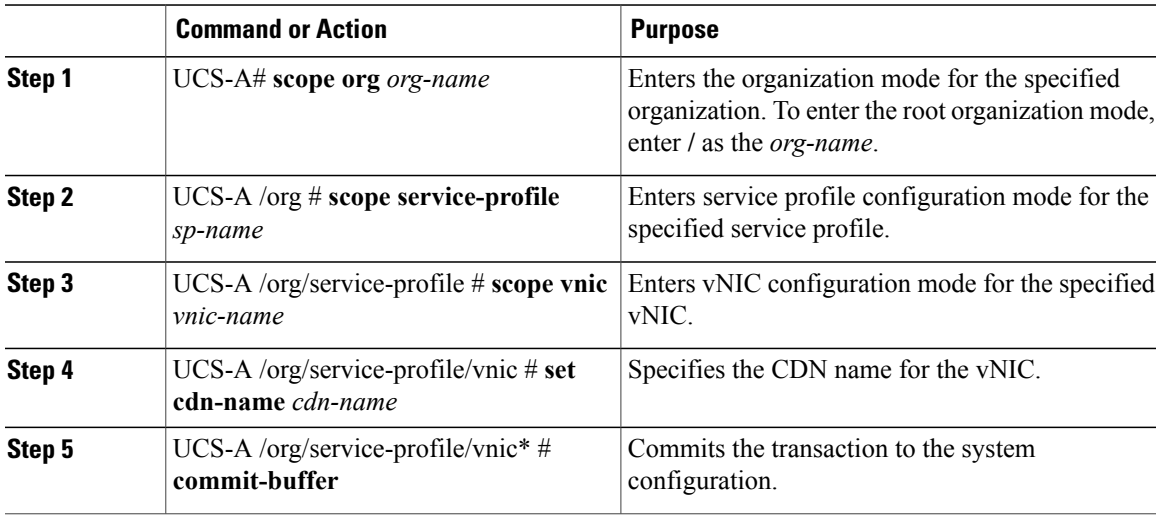

The following example shows how to configure CDN for a vNIC:

```
UCS-A # scope org
UCS-A /org # scope service-profile sp1
UCS-A /org/service-profile # scope vnic vn1
UCS-A /org/service-profile/vnic # set cdn-name eth0
UCS-A /org/service-profile/vnic* # commit-buffer
```
## **Displaying the CDN Name of a vNIC**

### **Procedure**

ı

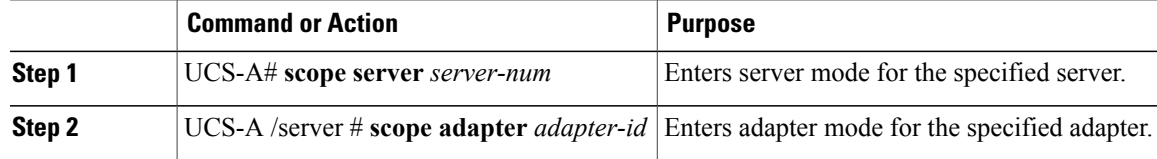

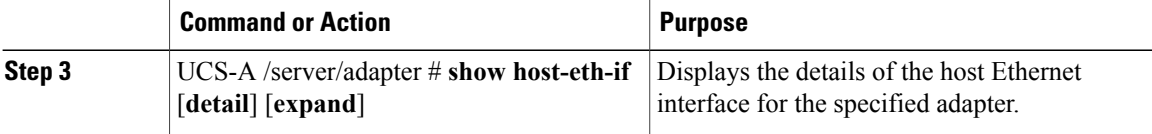

The following example shows how to display the CDN name of a vNIC:

```
UCS-A # scope server 3
UCS-A /server # scope adapter 1
UCS-A /server/adapter # show host-eth-if detail expand
Eth Interface:
    ID: 1
    Dynamic MAC Address: 00:25:B5:00:00:99
    Burned-In MAC Address: 00:00:00:00:00:00
   Model: UCSC-PCIE-CSC-02
   Name: vnic1
   Cdn Name: cdn0
   Admin State: Enabled
    Operability: Operable
    Order: 1
```
## **Displaying the Status of a vNIC**

### **Procedure**

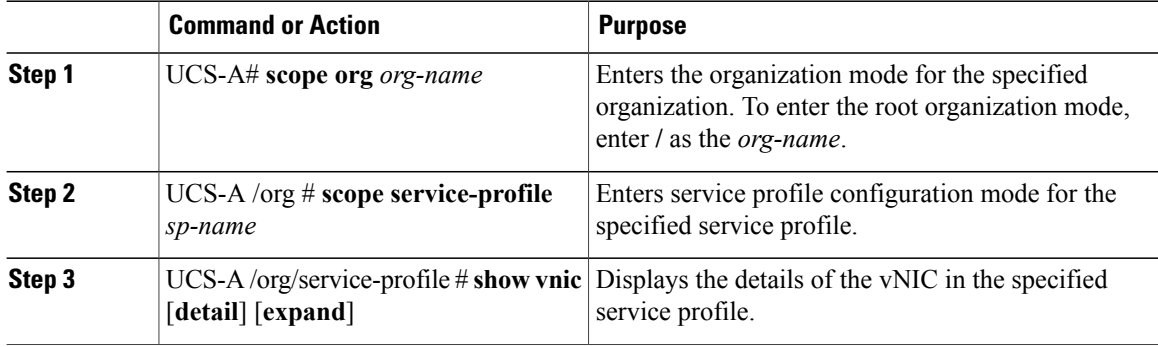

This example shows how to display the status of a vNIC.

```
Note
```
The CDN name that you configured for the vNIC appears as the **Admin CDN Name**. The CDN name that is finally applied to the BIOS policy appears as the **Oper CDN Name**.

```
UCS-A# scope org
UCS-A /org # scope service-profile sp1
UCS-A /org/service-profile # show vnic detail expand
vNIC:
   Name: vnic1
   Fabric ID: B
```

```
Dynamic MAC Addr: 00:25:B5:17:47:01
Desired Order: Unspecified
Actual Order: 1
Desired VCon Placement: 2
Actual VCon Placement: 2
Desired Host Port: ANY
Actual Host Port: NONE
Equipment: sys/chassis-2/blade-5/adaptor-3/host-eth-2
Host Interface Ethernet MTU: 1500
Ethernet Interface Admin CDN Name:cdn0
Ethernet Interface Oper CDN Name:cdn0
Template Name:
```
# **CIMC Security Policies**

Cisco UCS Manager provides the following policies to increase security:

- KVM Management Policy
- IPMI Access Profile

## **IPMI Access Profile**

This policy allows you to determine whether IPMI commands can be sent directly to the server, using the IP address. For example, you can send commands to retrieve sensor data from the CIMC. This policy defines the IPMI access, including a username and password that can be authenticated locally on the server, and whether the access is read-only or read-write.

You can also restrict remote connectivity by disabling or enabling IPMI over LAN in the IPMI access profile. IPMI over LAN is disabled by default on all unassociated servers, and on all servers without an IPMI access policy. When an IPMI access policy is created, the IPMI over LAN is set to enabled by default. If you do not change the value to disabled, IPMI over LAN will be enabled on all associated servers.

You must include this policy in a service profile and that service profile must be associated with a server for it to take effect.

## **Configuring an IPMI Access Profile**

### **Before You Begin**

Obtain the following:

- Username with appropriate permissions that can be authenticated by the operating system of the server
- Password for the username
- Permissions associated with the username

I

### **Procedure**

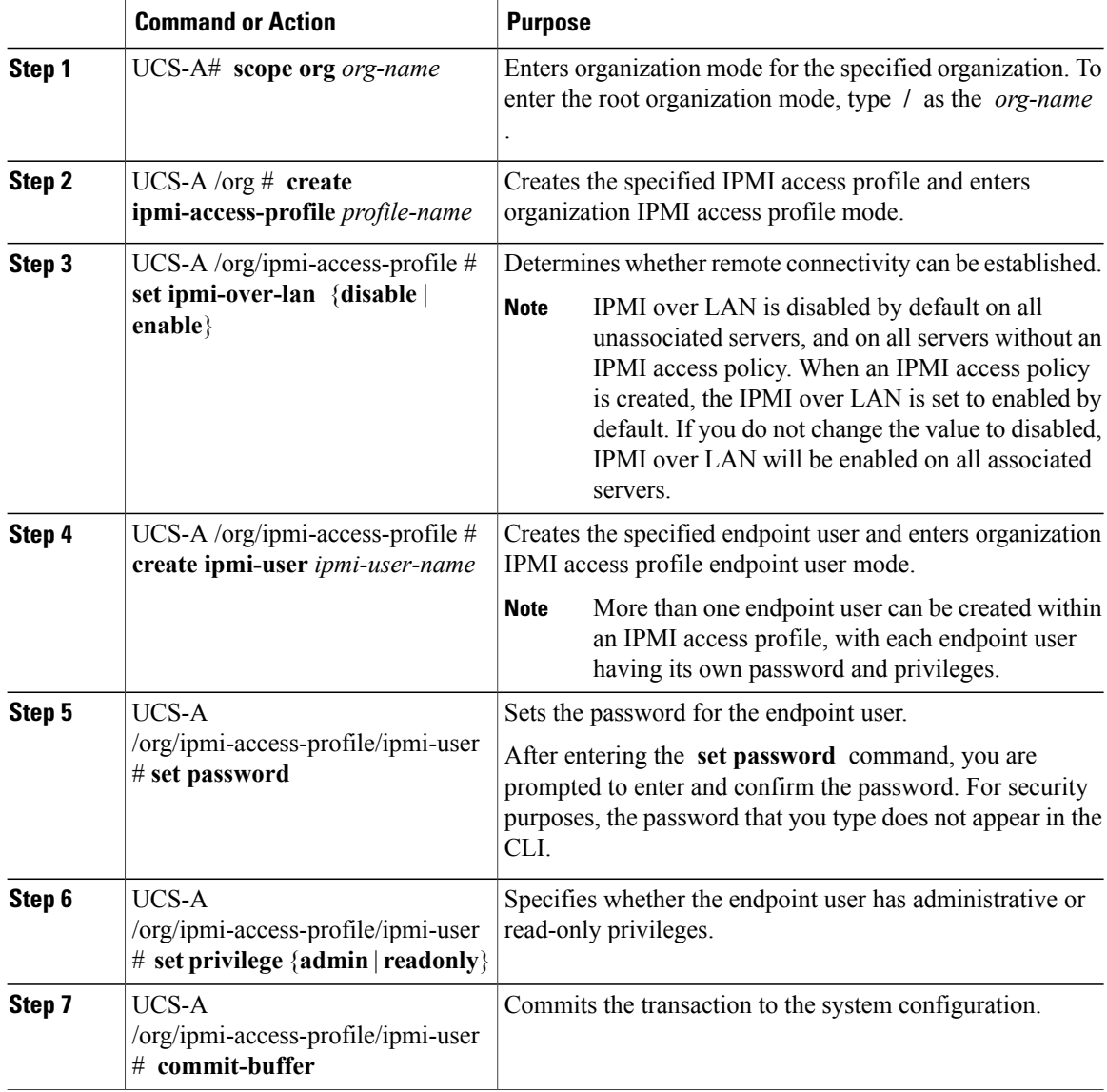

The following example creates an IPMI access profile named ReadOnly, creates an endpoint user named bob, sets the password and the privileges for bob, and commits the transaction:

```
UCS-A# scope org /
UCS-A /org # create ipmi-access-profile ReadOnly
UCS-A /org/ipmi-access-profile* # create ipmi-user bob
UCS-A /org/ipmi-access-profile/ipmi-user* # set password
Enter a password:
Confirm the password:
UCS-A /org/ipmi-access-profile/ipmi-user* # set privilege readonly
UCS-A /org/ipmi-access-profile/ipmi-user* # commit-buffer
UCS-A /org/ipmi-access-profile/ipmi-user #
```
### **What to Do Next**

Include the IPMI profile in a service profile and/or template.

# **Deleting an IPMI Access Profile**

### **Procedure**

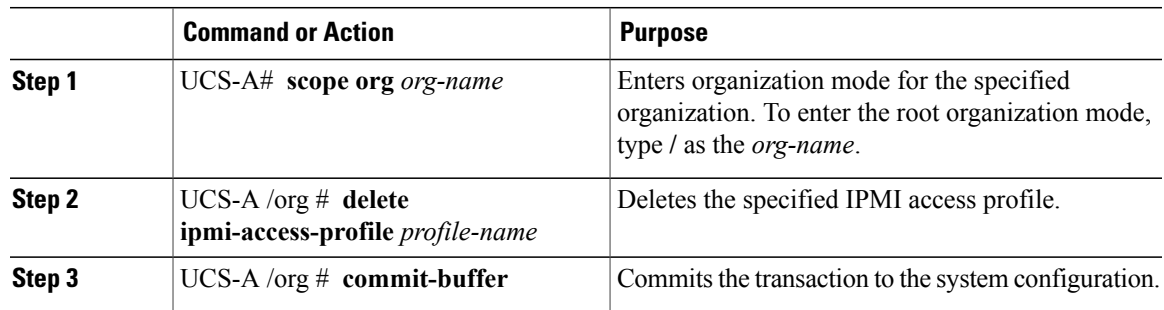

The following example deletes the IPMI access profile named ReadOnly and commits the transaction:

```
UCS-A# scope org /
UCS-A /org # delete ipmi-access-profile ReadOnly
UCS-A /org* # commit-buffer
UCS-A /org #
```
# **Adding an Endpoint User to an IPMI Access Profile**

### **Procedure**

Г

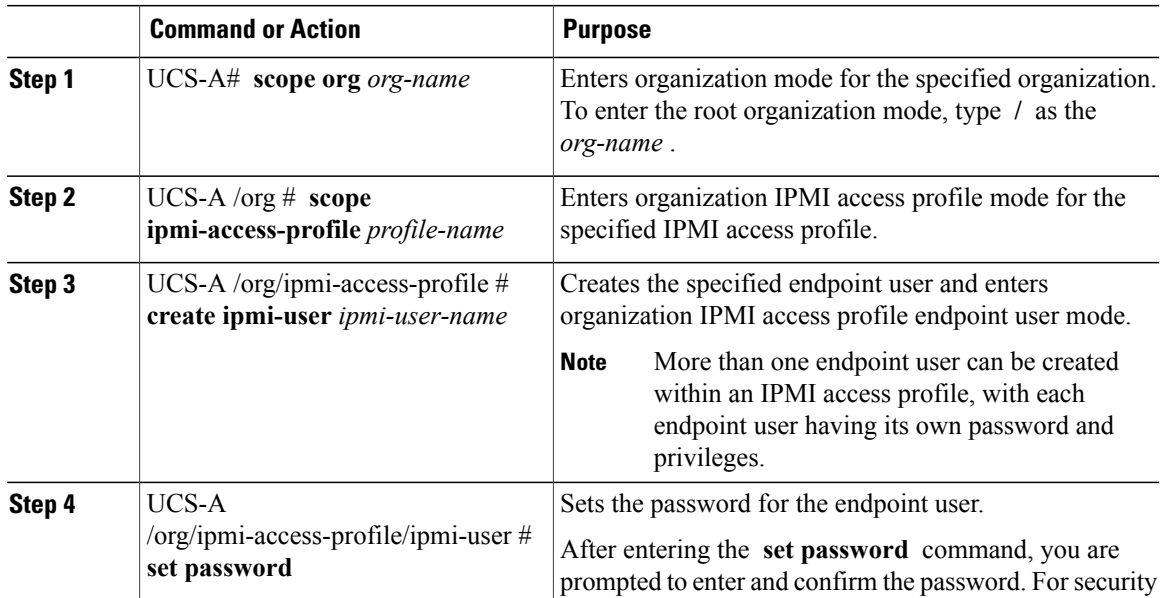

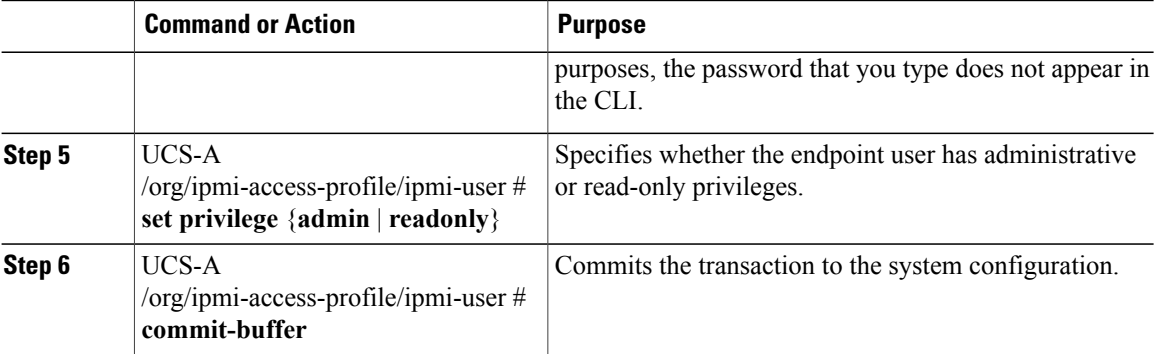

The following example adds an endpoint user named alice to the IPMI access profile named ReadOnly and commits the transaction:

```
UCS-A# scope org /
UCS-A /org* # scope ipmi-access-profile ReadOnly
UCS-A /org/ipmi-access-profile* # create ipmi-user alice
UCS-A /org/ipmi-access-profile/ipmi-user* # set password
Enter a password:
Confirm the password:
UCS-A /org/ipmi-access-profile/ipmi-user* # set privilege readonly
UCS-A /org/ipmi-access-profile/ipmi-user* # commit-buffer
UCS-A /org/ipmi-access-profile/ipmi-user #
```
# **Deleting an Endpoint User from an IPMI Access Profile**

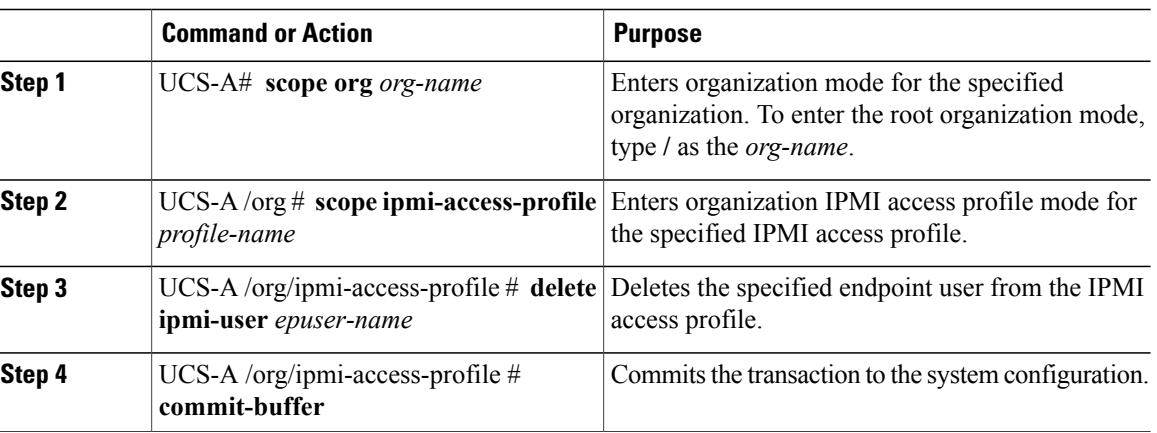

### **Procedure**

The following example deletes the endpoint user named alice from the IPMI access profile named ReadOnly and commits the transaction:

```
UCS-A# scope org /
UCS-A /org # scope ipmi-access-profile ReadOnly
UCS-A /org/ipmi-access-profile # delete ipmi-user alice
UCS-A /org/ipmi-access-profile* # commit-buffer
UCS-A /org/ipmi-access-profile #
```
## **KVM Management Policy**

The KVM Management policy allows you to determine whether vMedia encryption is enabled when you access a server via KVM.

You must include this policy in a service profile and that service profile must be associated with a server for it to take effect.

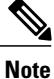

After a KVM vMedia session is mapped, if you change the KVM management policy, it will result in a loss of the vMedia session. You must re-map the KVM vMedia session again.

# **Configuring a KVM Management Policy**

### **Procedure**

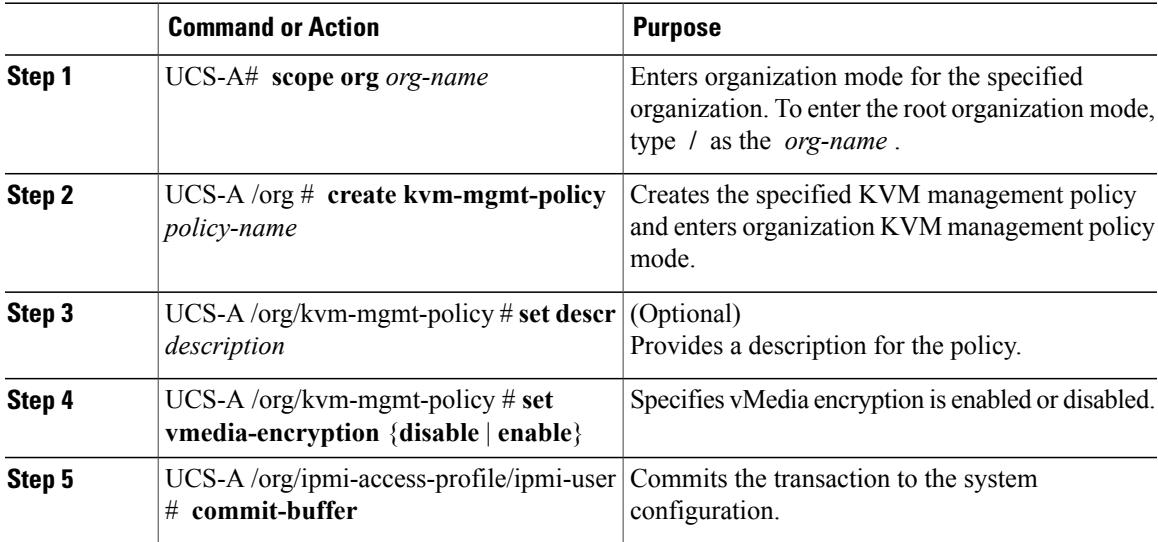

The following example shows how to create a KVM management policy named KVM\_Policy1, enable vMedia encryption, and commit the transaction:

```
UCS-A# scope org /
UCS-A /org # create kvm-mgmt-policy KVM_Policy1
UCS-A /org/kvm-mgmt-policy* # set vmedia-encryption enable
UCS-A /org/kvm-mgmt-policy* # commit-buffer
UCS-A /org/kvm-mgmt-policy #
```
# **Configuring Local Disk Configuration Policies**

# **Local Disk Configuration Policy**

This policy configures any optional SAS local drives that have been installed on a server through the onboard RAID controller of the local drive. This policy enables you to set a local disk mode for all servers that are associated with a service profile that includes the local disk configuration policy.

The local disk modes include the following:

- **No Local Storage**—For a diskless server or a SAN only configuration. If you select this option, you cannot associate any service profile which uses this policy with a server that has a local disk.
- **RAID 0 Striped**—Data is striped across all disks in the array, providing fast throughput. There is no data redundancy, and all data is lost if any disk fails.
- **RAID 1 Mirrored**—Data is written to two disks, providing complete data redundancy if one disk fails. The maximum array size is equal to the available space on the smaller of the two drives.
- Any Configuration—For a server configuration that carries forward the local disk configuration without any changes.
- **No RAID**—For a server configuration that removes the RAID and leaves the disk MBR and payload unaltered.

If you choose **No RAID** and you apply this policy to a server that already has an operating system with RAID storage configured, the system does not remove the disk contents. Therefore, there may be no visible differences on the server after you apply the **No RAID** mode. This can lead to a mismatch between the RAID configuration in the policy and the actual disk configuration shown in the **Inventory** > **Storage** tab for the server.

To make sure that any previous RAID configuration information is removed from a disk, apply a scrub policy that removes all disk information after you apply the **No RAID** configuration mode.

- **RAID 5 Striped Parity**—Data is striped across all disks in the array. Part of the capacity of each disk stores parity information that can be used to reconstruct data if a disk fails. RAID 5 provides good data throughput for applications with high read request rates.
- **RAID 6 Striped Dual Parity**—Data is striped across all disks in the array and two parity disks are used to provide protection against the failure of up to two physical disks. In each row of data blocks, two sets of parity data are stored.
- **RAID 10 Mirrored and Striped**—RAID 10 uses mirrored pairs of disks to provide complete data redundancy and high throughput rates.
- **RAID 50 Striped Parity and Striped** —Data is striped across multiple striped parity disk sets to provide high throughput and multiple disk failure tolerance.
- **RAID 60 Striped Dual Parity and Striped** —Data is striped across multiple striped dual parity disk sets to provide high throughput and greater disk failure tolerance.

You must include this policy in a service profile and that service profile must be associated with a server for the policy to take effect.

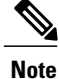

For a Cisco UCS C-Series server integrated with Cisco UCS Manager, with an embedded on-board RAID controller, the local disk mode should always be **Any Configuration**, and the RAID must be configured directly on the controller.

# **Guidelines for all Local Disk Configuration Policies**

Before you create a local disk configuration policy, consider the following guidelines:

#### **No Mixed HDDs and SSDs**

Do not include HDDs and SSDs in a single server or RAID configuration.

### **Do Not Assign a Service Profile with the Default Local Disk Configuration Policy from a B200 M1 or M2 to a B200 M3**

Due to the differences in the RAID/JBOD support provided by the storage controllers of B200 M1 and M2 servers and those of the B200 M3 server, you cannot assign or re-assign a service profile that includes the default local disk configuration policy from a B200M1 or M2 server to a B200 M3 server. The default local disk configuration policy includes those with Any Configuration or JBOD configuration.

### **JBOD Mode Support**

The B200 M3 server supports JBOD mode for local disks.

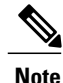

Only B200 M1, B200 M2, B200 M3, B250 M1, B250 M2 and B22 M3 blade servers support the JBOD mode for local disks.

# **Guidelines for Local Disk Configuration Policies Configured for RAID**

### **Configure RAID Settings in Local Disk Configuration Policy for Servers with MegaRAID Storage Controllers**

If a blade server or integrated rack-mount server has a MegaRAID controller, you must configure RAID settings for the drives in the Local Disk Configuration policy included in the service profile for that server. You can do this either by configuring the local disk configuration policy in the service profile using one of the defined RAID modes for that server, or you can use the **Any Configuration** mode with the LSI Utilities toolset to create the RAID volumes.

If you do not configure your RAID LUNs before installing the OS, disk discovery failures might occur during the installation and you might see error messages such as "No Device Found."

#### **Server May Not Boot After RAID1 Cluster Migration if Any Configuration Mode Specified in Service Profile**

After RAID1 clusters are migrated, you need to associate a service profile with the server. If the local disk configuration policy in the service profile is configured with **Any Configuration** mode rather than **RAID1**, the RAID LUN remains in "inactive" state during and after association. As a result, the server cannot boot.

To avoid this issue, ensure that the service profile you associate with the server contains the identical local disk configuration policy as the original service profile before the migration and does not include the **Any Configuration** mode.

#### **Do Not Use JBOD Mode on Servers with MegaRAID Storage Controllers**

Do not configure or use JBOD mode or JBOD operations on any blade server or integrated rack-mount server with a MegaRAID storage controllers. JBOD mode and operations are not intended for nor are they fully functional on these servers.

### **Maximum of One RAID Volume and One RAID Controller in Integrated Rack-Mount Servers**

A rack-mount server that has been integrated with Cisco UCS Manager can have a maximum of one RAID volume irrespective of how many hard drives are present on the server.

All the local hard drives in an integrated rack-mount server must be connected to only one RAID Controller. Integration with Cisco UCS Manager does not support the connection of local hard drives to multiple RAID Controllers in a single rack-mount server. We therefore recommend that you request a single RAID Controller configuration when you order rack-mount servers to be integrated with Cisco UCS Manager.

In addition, do not use third party tools to create multiple RAID LUNs on rack-mount servers. Cisco UCS Manager does not support that configuration.

### **Maximum of One RAID Volume and One RAID Controller in Blade Servers**

A blade server can have a maximum of one RAID volume irrespective of how many drives are present in the server. All the local hard drives must be connected to only one RAID controller. For example, a B200 M3 server has an LSI controller and an Intel Patsburg controller, but only the LSI controller can be used as a RAID controller.

In addition, do not use third party tools to create multiple RAID LUNs on blade servers. Cisco UCS Manager does not support that configuration.

#### **Number of Disks Selected in Mirrored RAID Should Not Exceed Two**

If the number of disks selected in the Mirrored RAID exceed two, RAID 1 is created as a RAID 10 LUN. This issue can occur with the Cisco UCS B440 M1 and B440 M2 servers.

#### **License Required for Certain RAID Configuration Options on Some Servers**

Some Cisco UCS servers require a license for certain RAID configuration options. When Cisco UCS Manager associates a service profile containing this local disk policy with a server, Cisco UCS Manager verifies that the selected RAID option is properly licensed. If there are issues, Cisco UCS Manager displays a configuration error during the service profile association.

For RAID license information for a specific Cisco UCS server, see the *Hardware Installation Guide* for that server.

#### **B420 M3 Server Does Not Support All Configuration Modes**

The B420 M3 server does not support the following configuration modes in a local disk configuration policy:

- No RAID
- RAID 6 Striped Dual Parity

In addition, the B420 M3 does not support JBOD modes or operations.

### **Single-Disk RAID 0 Configurations Not Supported on Some Blade Servers**

A single-disk RAID 0 configuration is not supported in the following blade servers:

- Cisco UCS B200 M1
- Cisco UCS B200 M2
- Cisco UCS B250 M1
- Cisco UCS B250 M2

# **Creating a Local Disk Configuration Policy**

### **Procedure**

 $\mathbf I$ 

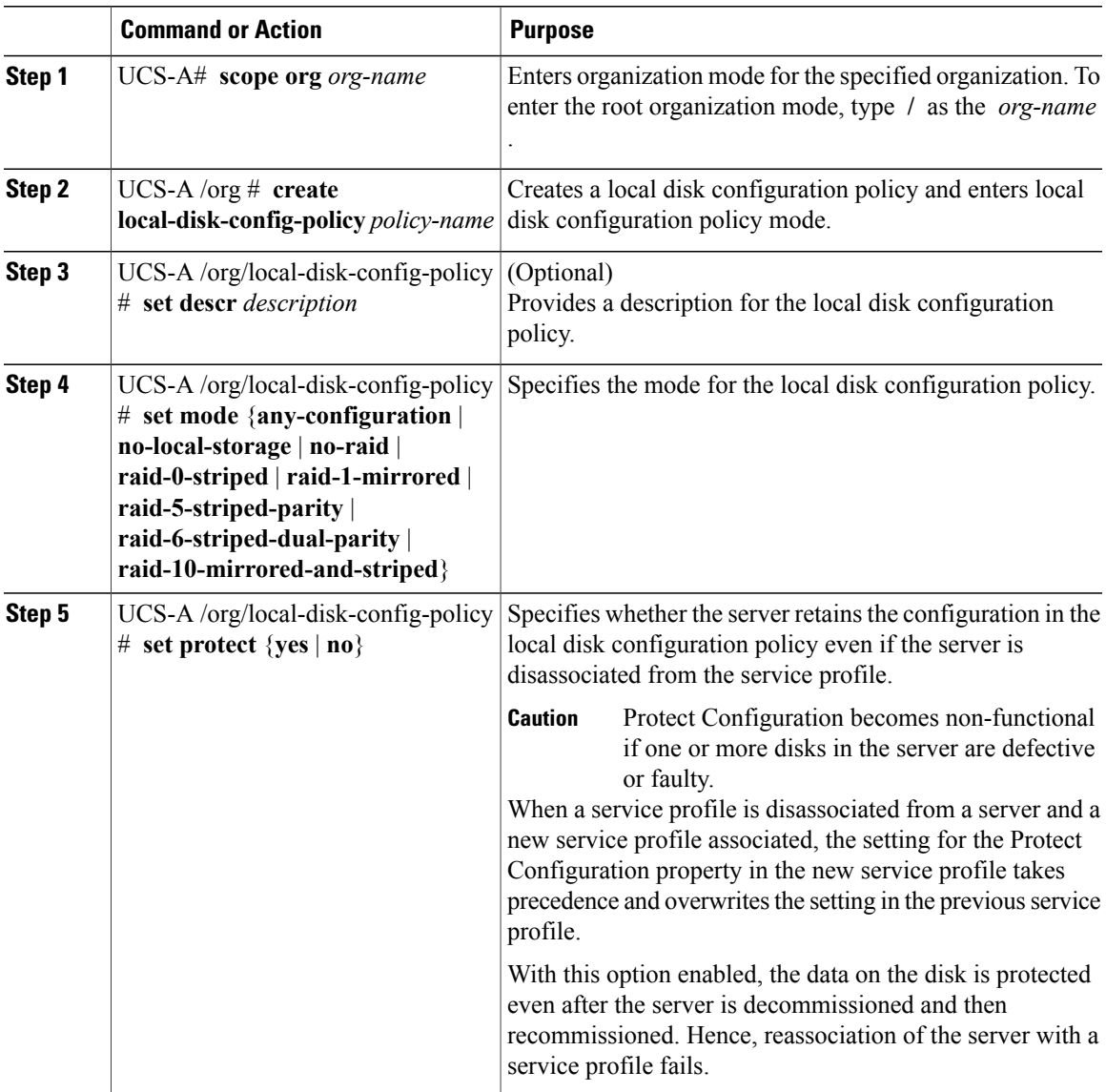

ι

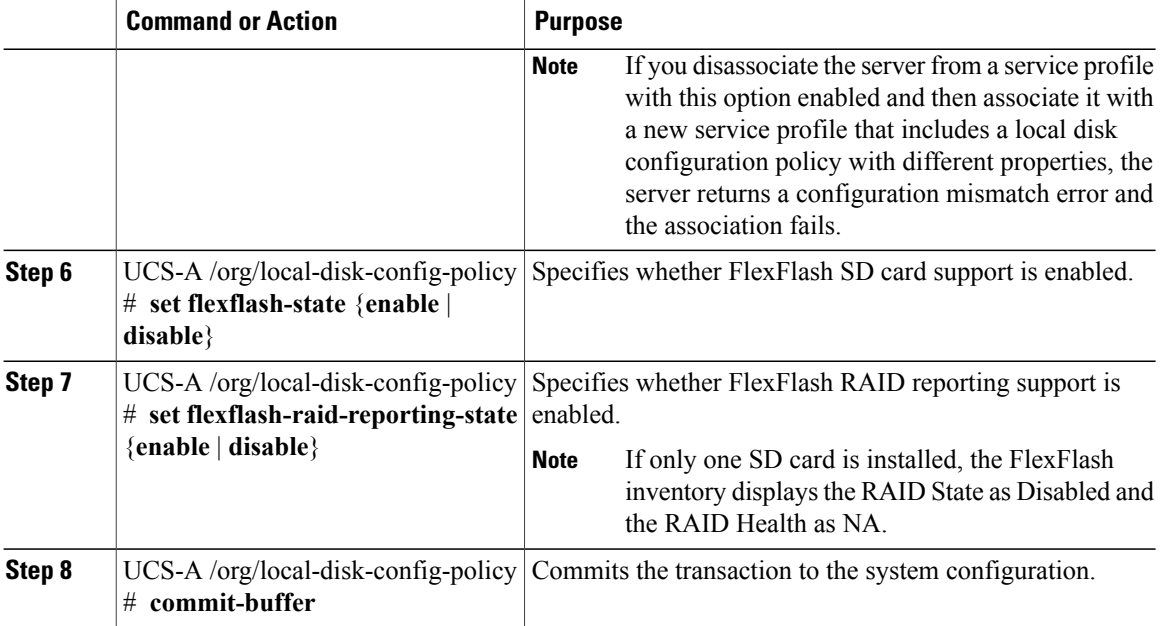

The following example configures a local disk configuration policy and commits the transaction:

```
UCS-A# scope org /
UCS-A /org # create local-disk-config-policy DiskPolicy7
UCS-A /org/local-disk-config-policy* # set mode raid-1-mirrored
UCS-A /org/local-disk-config-policy* # set protect yes
UCS-A /org/local-disk-config-policy* # commit-buffer
UCS-A /org/local-disk-config-policy #
```
# **Viewing a Local Disk Configuration Policy**

### **Procedure**

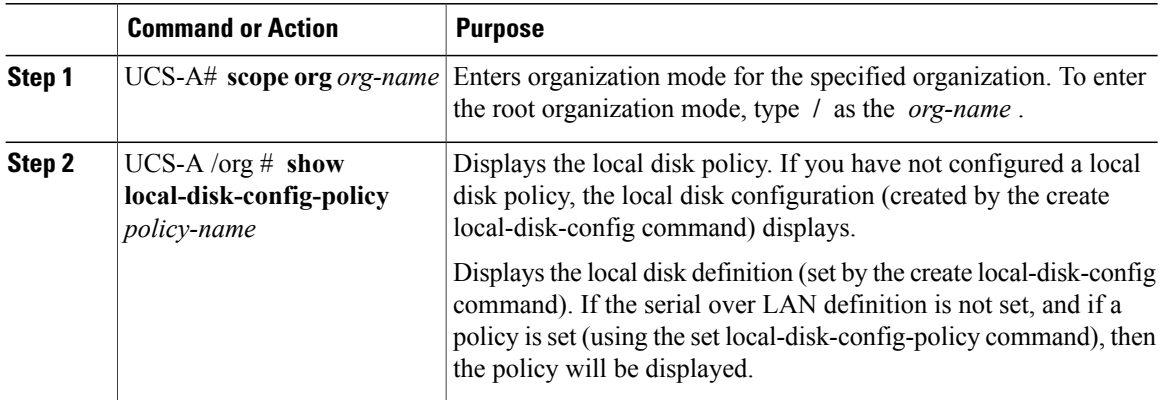

The following example shows how to display local disk policy information for a local disk configuration policy called DiskPolicy7:

```
UCS-A# scope org /
UCS-A /org # show local-disk-config-policy DiskPolicy7
Local Disk Config Policy:
Name: DiskPolicy7
Mode: Raid 1 Mirrored
Description:
```
# **Deleting a Local Disk Configuration Policy**

Protect Configuration: Yes

#### **Procedure**

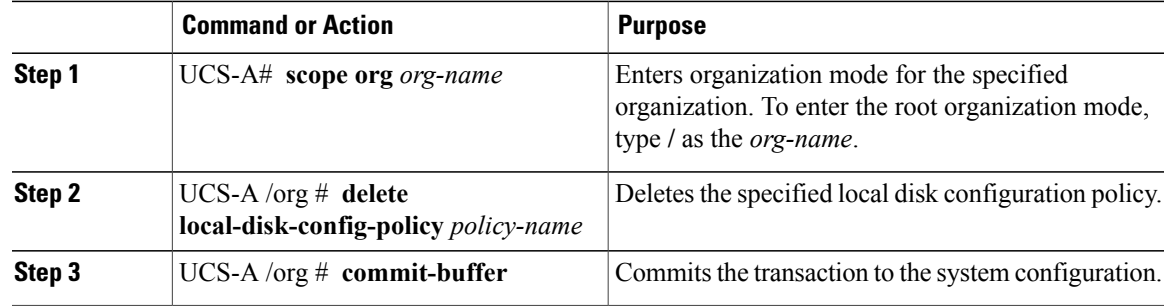

The following example deletes the local disk configuration policy named DiskPolicy7 and commits the transaction:

```
UCS-A# scope org /
UCS-A /org # delete local-disk-config-policy DiskPolicy7
UCS-A /org* # commit-buffer
UCS-A /org #
```
# **FlexFlash Support**

### **Overview**

Cisco UCS B-Series, C-Series M3 and higher, and S-Series M4 servers support internal Secure Digital (SD) memory cards. The SD cards are hosted by the Cisco Flexible Flash storage controller, a PCI-based controller which has two slots for SD cards. The cards contain a single partition called HV. When FlexFlash is enabled, Cisco UCS Manager displays the HV partition as a USB drive to both the BIOS and the host operating system.

You can populate one or both the SD card slots that are provided. If two SD cards are populated, you can use them in a mirrored mode.

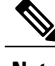

**Note** Do not mix different capacity cards in the same server.

The SD cards can be used to store operating system boot images or other information. The following figure illustrates the SD card slots.

#### **Figure 2: SD Card Slots**

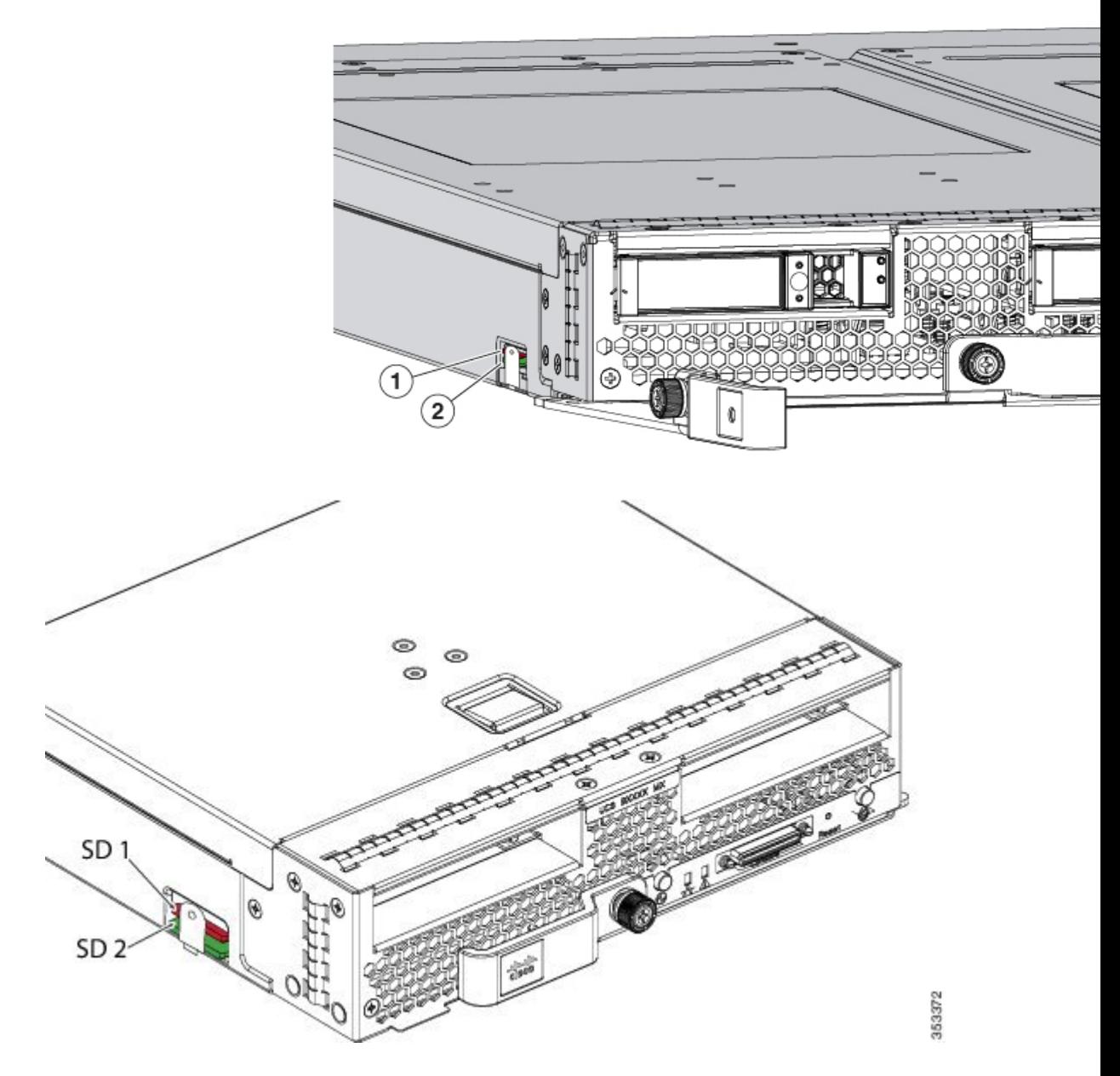

FlexFlash is disabled by default. You can enable FlexFlash in a local disk policy used in a service profile. When FlexFlash is enabled in a local disk policy, and the server is capable of supporting SD cards, the FlexFlash controller is enabled during service profile association. If a server is not capable of supporting SD cards or has an older CIMC version, a config failure message is displayed.

If you disable FlexFlash in a supported server, the Hypervisor or HV partition is immediately disconnected from the host. The FlexFlash controller will also be disabled as part of a related service profile disassociation.
The FlexFlash controller supports RAID-1 for dual SD cards. The FlexFlash scrub policy erases the HV partition in both cards, and brings the cards to a healthy RAID state.

You can configure new SD cards in a RAID pair and format them using one of the following methods:

- Format the SD cards.
- For an associated server, create a FlexFlash scrub policy and disassociate the service profile from the server. For an unassociated server, create a FlexFlash scrub policy and reacknowledge the server after modifying the default scrub policy.

The *Scrub Policy Settings* section in the *Cisco UCS Manager Server Management Guide* provides more details about the usage of the scrub policy.

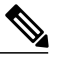

**Note** Disable the scrub policy as soon as the pairing is complete.

To boot from the HV partition, the SD card must be present in the boot policy used in the service profile.

#### **FlexFlash Firmware Management**

The FlexFlash controller firmware is bundled as part of the CIMC image. When you upgrade the CIMC, if a newer firmware version is available for the FlexFlash controller, the controller can no longer be managed, and the FlexFlash inventory displays the **Controller State** as **Waiting For User Action** and the **Controller Health** as **Old Firmware Running**. To upgrade the FlexFlash controller firmware, you need to perform a board controller update.For more information,see the appropriate *Cisco UCS B-Series Firmware Management Guide*, available at the following URL: http://www.cisco.com/en/US/products/ps10281/products\_installation and configuration guides list.html.

#### **Limitations for the Cisco Flexible Flash Storage Controller:**

• The Cisco Flexible Flash storage controller only supports 16 GB, 32 GB, and 64 GB SD cards.

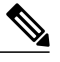

16 GB and 32 GB cards are supported only on the B200-M3 blade servers, and the 64 GB SD cards are supported only on the B200-M4 blade servers. **Note**

- We do not recommend using an SD card from a rack server in a blade server, or using an SD card from a blade server in a rack server. Switching SD cards between server types might result in data loss from the SD card.
- Some Cisco UCS C-Series rack-mount servers have SD cards with four partitions: HV, HUU, SCU, and Drivers. Only the HV partition is visible in Cisco UCS Manager. You can migrate a four-partition SD card to a single HV partition card with a FlexFlash scrub policy.
- The FlexFlash controller does not support RAID-1 sync (mirror rebuild). If the SD cards are in a degraded RAID state, or if any metadata errors are reported by the controller, you must run the FlexFlash scrub policy to pair the cards for RAID. For more information about the FlexFlash scrub policy, see [Server-Related](https://www.cisco.com/c/en/us/td/docs/unified_computing/ucs/ucs-manager/GUI-User-Guides/Server-Mgmt/3-1/b_Cisco_UCS_Manager_Server_Mgmt_Guide_3_1/server_related_policies.html) Policies. The following conditions might result in degraded RAID or metadata errors:
	- ◦Inserting a new or used SD card in one slot, when the server already has an SD card populated in the second slot.
	- ◦Inserting two SD cards from different servers.

• The server firmware version must be at 2.2(1a) or higher.

### **FlexFlash FX3S Support**

Beginning with Release 2.2(3), Cisco UCS Manager allows additional FlexFlash support with the FX3S controller. The FX3S controller is present on the following servers:

- Cisco UCS B200 M4 blade server
- Cisco UCS C220 M4 rack server
- Cisco UCS C240 M4 rack server

FlexFlash operations with the FX3S control are similar to those with the Cisco Flexible Flash storage controller. FlexFlash is disabled by default, and is enabled using a local disk policy. You can also reset the controller, format the SD cards, and enable automatic synchronization of your paired SD cards.

The SD cards for the FX3S controller contain a single partition called Hypervisor.

#### **Limitations for the Cisco FX3S Controller:**

- The FX3S controller supports only 32 GB and 64 GB SD cards. 16 GB cards are not supported.
- We do not recommend using an SD card from a rack server in a blade server, or using an SD card from a blade server in a rack server. Switching SD cards between server types might result in data loss from the SD card.
- The server firmware version must be at 2.2(3a) or higher.

### **Enabling or Disabling FlexFlash SD Card Support**

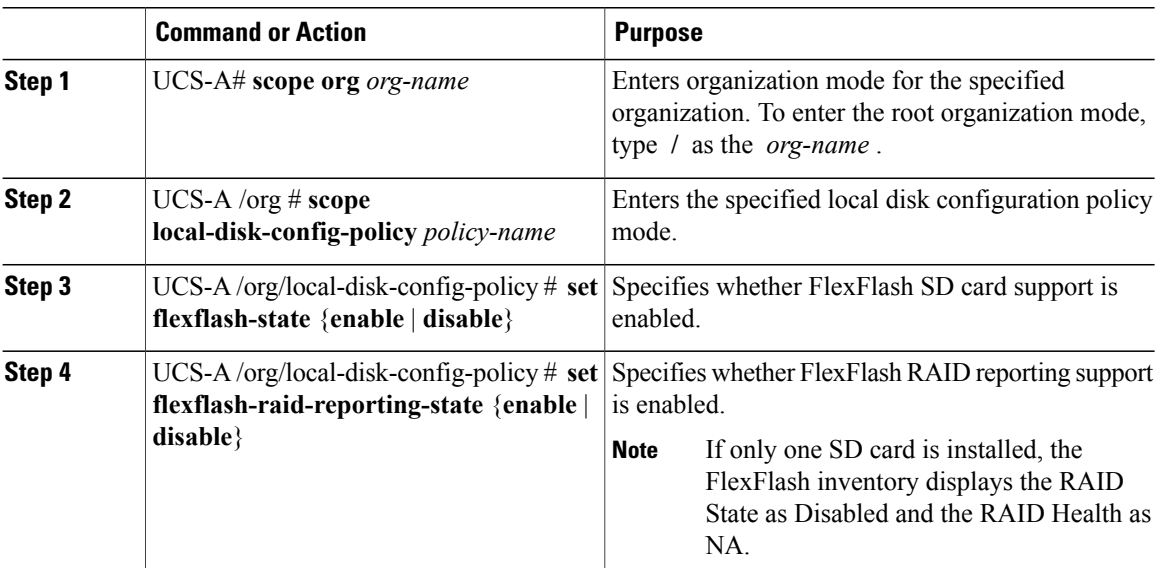

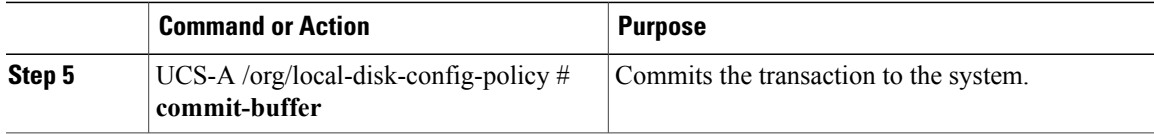

The following example shows how to enable FlexFlash SD card support and FlexFlash RAID reporting state on the local disk config policy default, and commits the transaction to the system:

```
UCS-A# scope org/
UCS-A /org # scope local-disk-config-policy default
UCS-A /org/local-disk-config-policy #set flexflash-state enable
UCS-A /org/local-disk-config-policy# #set flexflash-raid-reporting-state enable
UCS-A /org/local-disk-config-policy* # commit-buffer
UCS-A /org/local-disk-config-policy #
```
### **Enabling Auto-Sync**

### **Procedure**

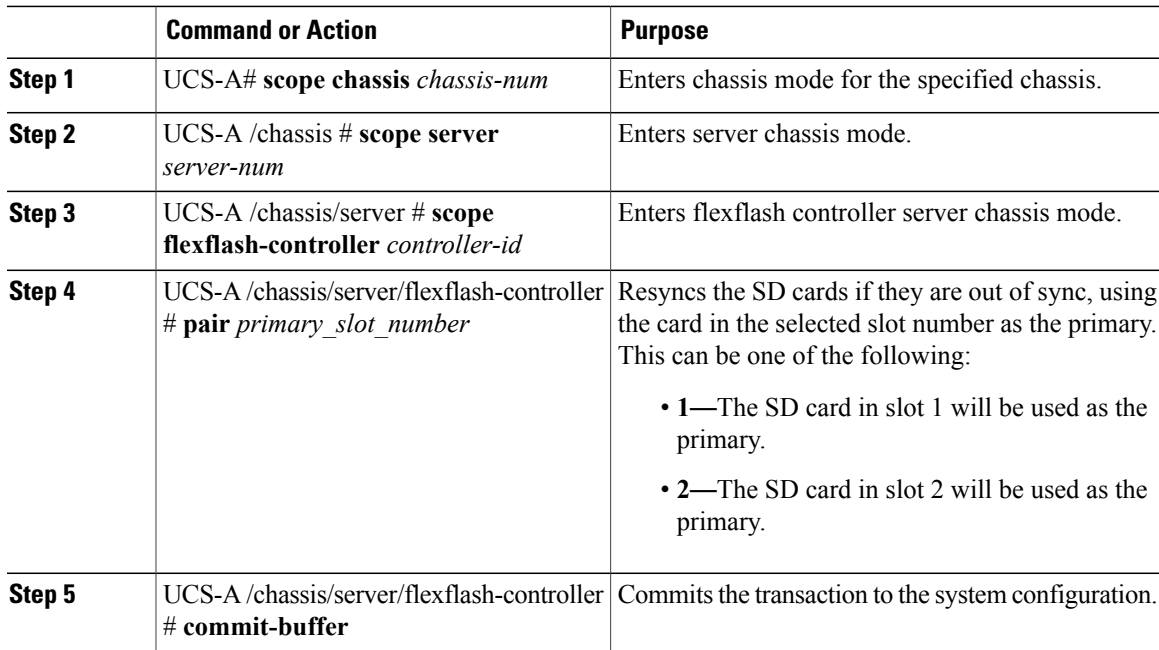

The following example resyncs the SD cards using the SD card in slot 2 as the primary:

```
UCS-A# scope chassis 1
UCS-A /chassis # scope server 1
UCS-A /chassis/server # scope flexflash-controller 1
UCS-A /chassis/server/flexflash-controller # pair 2
UCS-A /chassis/server/flexflash-controller* # commit-buffer
UCS-A /chassis/server/flexflash-controller #
```
### **Formatting the FlexFlash Cards**

### **Procedure**

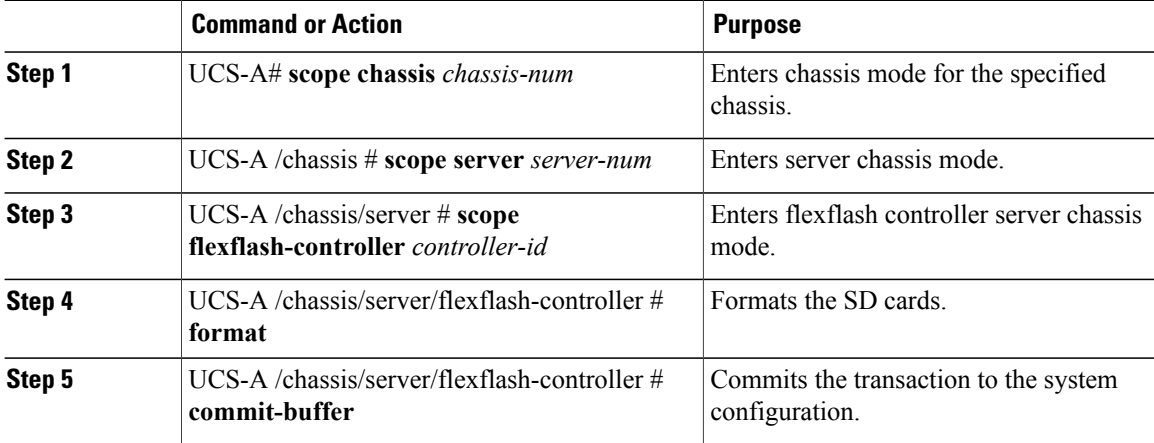

The following example shows how to format the FlexFlash controller:

```
UCS-A# scope chassis 1
UCS-A /chassis # scope server 1
UCS-A /chassis/server # scope flexflash-controller 1
UCS-A /chassis/server/flexflash-controller # format
Warning: When commited, UCSM will format the SD Cards.
This will completely erase the data on the SD Cards!!
UCS-A /chassis/server/flexflash-controller* # commit-buffer
UCS-A /chassis/server/flexflash-controller #
```
### **Resetting the FlexFlash Controller**

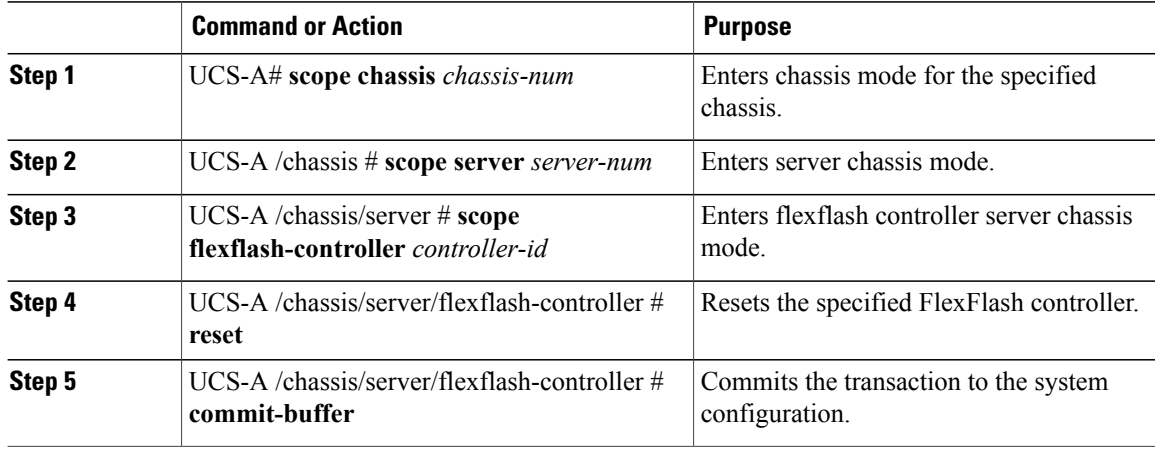

The following example shows how to reset the FlexFlash controller:

```
UCS-A# scope chassis 1
UCS-A /chassis # scope server 1
UCS-A /chassis/server # scope flexflash-controller 1
UCS-A /chassis/server/flexflash-controller # reset
Warning: When commited, UCSM will reset the FlexFlash Controller.
This will cause the host OS to lose connectivity to the SD Cards.
UCS-A /chassis/server/flexflash-controller* # commit-buffer
UCS-A /chassis/server/flexflash-controller #
```
### **Viewing the FlexFlash Controller Status**

### **Procedure**

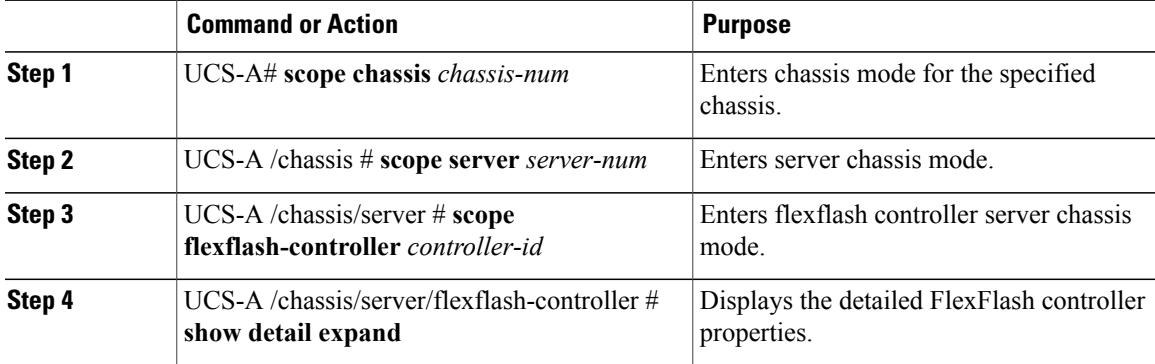

The following example shows the status of the FlexFlash controller and SD cards:

```
UCS-A# scope chassis 1
UCS-A /chassis # scope server 1
UCS-A /chassis/server # scope flexflash-controller 1
UCS-A /chassis/server/flexflash-controller # show detail expand
FlexFlash Controller:
    ID: 1
    Type: SD
    FlexFlash Type: FX3S
    Vendor: Cypress
    Model: FX3S
    Serial: NA
    Firmware Version: 1.3.2 build 158
    Controller State: Connected Partition Over USB To Host
    Controller Health: Old Firmware Running
   RAID State: Enabled Paired
    RAID Health: OK
    Physical Drive Count: 2
    Virtual Drive Count: 1
    RAID Sync Support: Supported
    Operability: Operable
    Oper Qualifier Reason:
    Presence: Equipped
   Current Task:
    FlexFlash Card:
        Controller Index: 1
        Slot Number: 1
        Vendor: SE32G
        Model: SE32G
        HW Rev: 8.0
```
Serial: 0xa2140794 Manufacturer ID: 3 OEM ID: SD Manufacturer Date: 2/14 Size (MB): 30436 Block Size: 512 Card Type: FX3S configured Write Enabled: Not Write Protected Card Health: OK Card Mode: Secondary Active Operation State: Raid Partition Card State: Active Write IO Error Count: 0 Read IO Error Count: 0 Operability: Operable Oper Qualifier Reason: Presence: Equipped FlexFlash Card Drive: Name: Hypervisor Size (MB): 30432 Removable: Yes Operability: Operable Operation State: Raid Partition Controller Index: 1 Slot Number: 2 Vendor: SE32G Model: SE32G HW Rev: 8.0 Serial: 0xa2140742 Manufacturer ID: 3 OEM ID: SD Manufacturer Date: 2/14 Size (MB): 30436 Block Size: 512 Card Type: FX3S configured Write Enabled: Not Write Protected Card Health: OK Card Mode: Primary Operation State: Raid Partition Card State: Active Write IO Error Count: 0 Read IO Error Count: 0 Operability: Operable Oper Qualifier Reason: Presence: Equipped FlexFlash Card Drive: Name: Hypervisor Size (MB): 30432 Removable: Yes Operability: Operable Operation State: Raid Partition Local Disk Config Definition: Mode: Any Configuration Description: Protect Configuration: Yes UCS-A /chassis/server/flexflash-controller #

# **Configuring Scrub Policies**

## **Scrub Policy Settings**

This policy determines what happens to local data and to the BIOS settings on a server during the discovery process, when the server is re-acknowledged, or when the server is disassociated from a service profile.

**Note**

Local disk scrub policies only apply to hard drives that are managed by Cisco UCS Manager and do not apply to other devices such as USB drives.

Depending upon how you configure a scrub policy, the following can occur at those times:

#### **Disk scrub**

One of the following occurs to the data on any local drives on disassociation:

- If enabled, destroys all data on any local drives.
- If disabled, preserves all data on any local drives, including local storage configuration.

#### **BIOS Settings Scrub**

One of the following occurs to the BIOS settings when a service profile containing the scrub policy is disassociated from a server:

- If enabled, erases all BIOS settings for the server and resets them to the BIOS defaults for that server type and vendor.
- If disabled, preserves the existing BIOS settings on the server.

### **FlexFlash Scrub**

FlexFlash Scrub enables you to pair new or degraded SD cards, resolve FlexFlash metadata configuration failures, and migrate older SD cards with 4 partitions to single partition SD cards. One of the following occurs to the SD card when a service profile containing the scrub policy is disassociated from a server, or when the server is reacknowledged:

- If enabled, the HV partition on the SD card is formatted using the PNUOS formatting utility. If two SD cards are present, the cards are RAID-1 paired, and the HV partitions in both cards are marked as valid. The card in slot 1 is marked as primary, and the card in slot 2 is marked as secondary.
- If disabled, preserves the existing SD card settings.

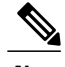

- **Note** Because the FlexFlash scrub erases the HV partition on the SD cards, we recommend that you take a full backup of the SD card(s) using your preferred host operating system utilities before performing the FlexFlash Scrub.
	- To resolve metadata config failures in a service profile, you need to disable FlexFlash in the local disk config policy before you run the FlexFlash scrub, then enable FlexFlash after the server is reacknowledged.
	- Disable the scrub policy as soon as the pairing is complete or the metadata failures are resolved.
	- FlexFlash scrub is not supported for Cisco UCS S3260 Storage Server.

# **Creating a Scrub Policy**

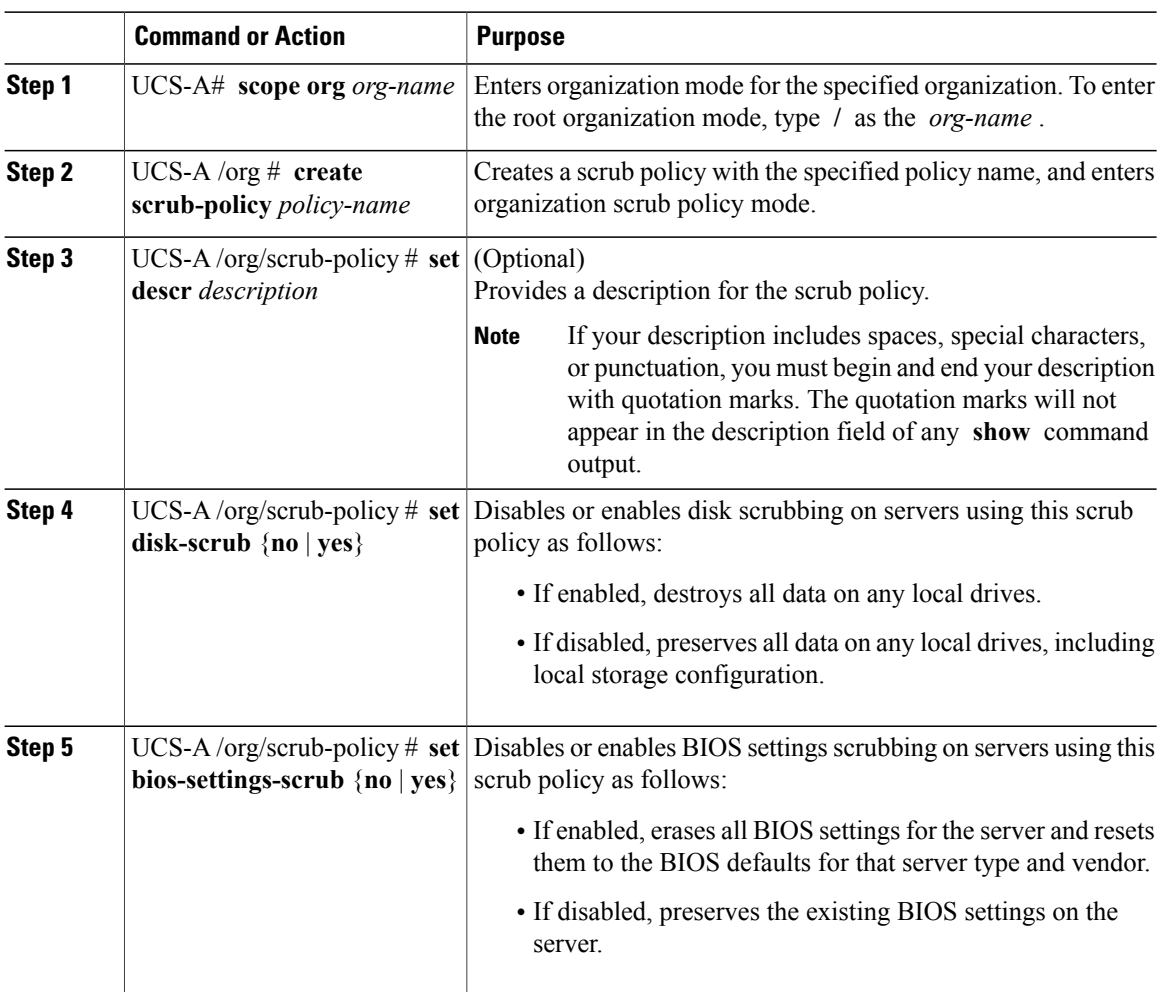

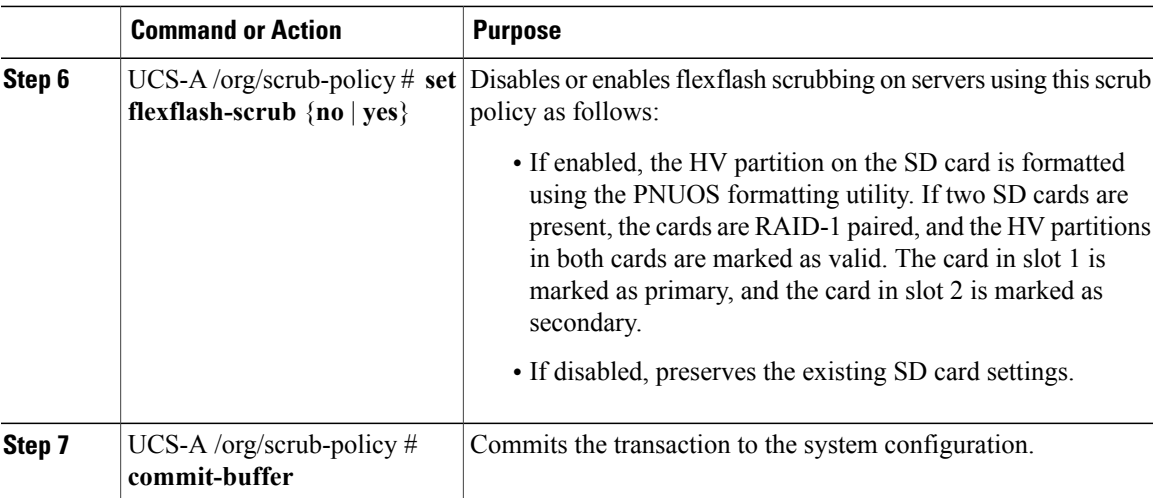

The following example creates a scrub policy named ScrubPolicy2, enables disk scrubbing on servers using the scrub policy, and commits the transaction:

```
UCS-A# scope org /
UCS-A /org # create scrub-policy ScrubPolicy2
UCS-A /org/scrub-policy* # set descr "Scrub disk but not BIOS."
UCS-A /org/scrub-policy* # set disk-scrub yes
UCS-A /org/scrub-policy* # set bios-settings-scrub no
UCS-A /org/scrub-policy* # set flexflash-scrub no
UCS-A /org/scrub-policy* # commit-buffer
UCS-A /org/scrub-policy #
```
# **Deleting a Scrub Policy**

I

#### **Procedure**

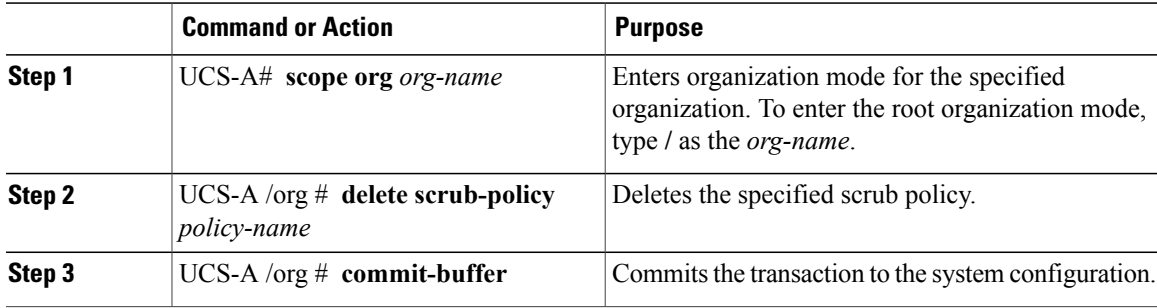

The following example deletes the scrub policy named ScrubPolicy2 and commits the transaction:

```
UCS-A# scope org /
UCS-A /org # delete scrub-policy ScrubPolicy2
UCS-A /org* # commit-buffer
UCS-A /org #
```
# **Configuring DIMM Error Management**

### **DIMM Correctable Error Handling**

In Cisco UCS Manager, when a DIMM encounters a significant correctable error in a given predefined window, it is stated as degraded and considered as a non-functional device.

The DIMM correctable error handling feature enables you to reset all the correctable and uncorrectable memory errors on all the DIMMs in a server. When you reset the error configuration, the error count of a given DIMM is cleared, the status changes to operable, and it resets the sensor state of the given DIMM.

### **Resetting Memory Errors**

Use this procedure to reset all correctable and uncorrectable memory errors encountered by Cisco UCS Manager and the baseboard management controller (BMC).

### **Procedure**

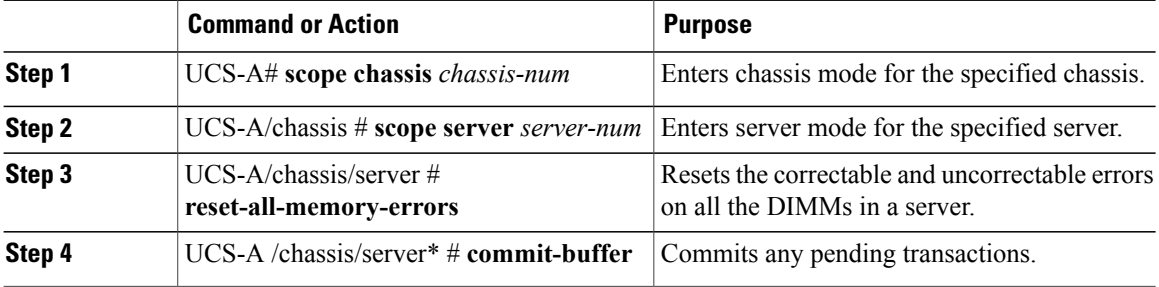

This example shows how to reset the memory errors for the selected memory unit(s):

```
UCS-A# scope chassis 1
UCS-A/chassis # scope server 1
UCS-A/chassis/server # reset-all-memory-errors
UCS-A/chassis/server* # commit-buffer
UCS-A/chassis/server #
```
### **DIMM Blacklisting**

In Cisco UCS Manager, the state of the Dual In-line Memory Module (DIMM) is based on SEL event records. When the BIOS encounters a noncorrectable memory error during memory test execution, the DIMM is marked as faulty. A faulty DIMM is a considered a nonfunctional device.

If you enable DIMM blacklisting, Cisco UCS Manager monitors the memory test execution messages and blacklists any DIMMs that encounter memory errors in the DIMM SPD data. To allow the host to map out any DIMMs that encounter uncorrectable ECC errors.

### **Enabling DIMM Blacklisting**

The memory policy is a global policy that you can apply to existing servers on a Cisco UCS domain and also to the servers that are added after you set the memory policy.

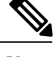

**Note** • This feature is supported both on the Cisco UCS B-Series blade servers and UCS C-Series rack servers.

**Note** Cisco UCS C-Series 420 M3 rack server do not support this feature.

• This global policy cannot be added to a service profile.

### **Before You Begin**

- For Cisco B-Series blade server, the server firmware must be at Release 2.2(1) or a later release.
- For Cisco C-Series rack server, the server firmware must be at Release 2.2(3).
- You must be logged in with one of the following privileges:
	- ◦Admin
	- ◦Server policy
	- ◦Server profile server policy

#### **Procedure**

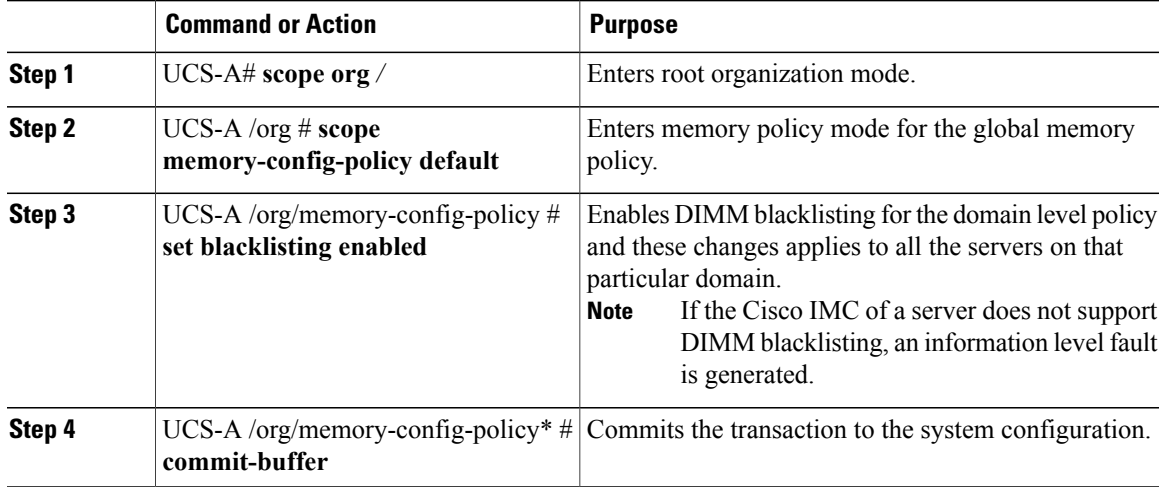

The following example shows how to enable DIMM blacklisting: UCS-A# **scope org /** UCS-A /chassis/org # **scope memory-config-policy default** UCS-A /chassis/org/memory-config-policy # **set blacklisting enabled**

```
UCS-A /chassis/org/memory-config-policy* # commit-buffer
UCS-A /chassis/org/memory-config-policy #
UCS-A /chassis/org/memory-config-policy # show detail
Memory Config Policy:
   Blacklisting: enabled
```
# **Configuring Serial over LAN Policies**

### **Serial over LAN Policy Overview**

This policy sets the configuration for the serial over LAN connection for all servers associated with service profiles that use the policy. By default, the serial over LAN connection is disabled.

If you implement a serial over LAN policy, we recommend that you also create an IPMI profile.

You must include this policy in a service profile and that service profile must be associated with a server for it to take effect.

# **Configuring a Serial over LAN Policy**

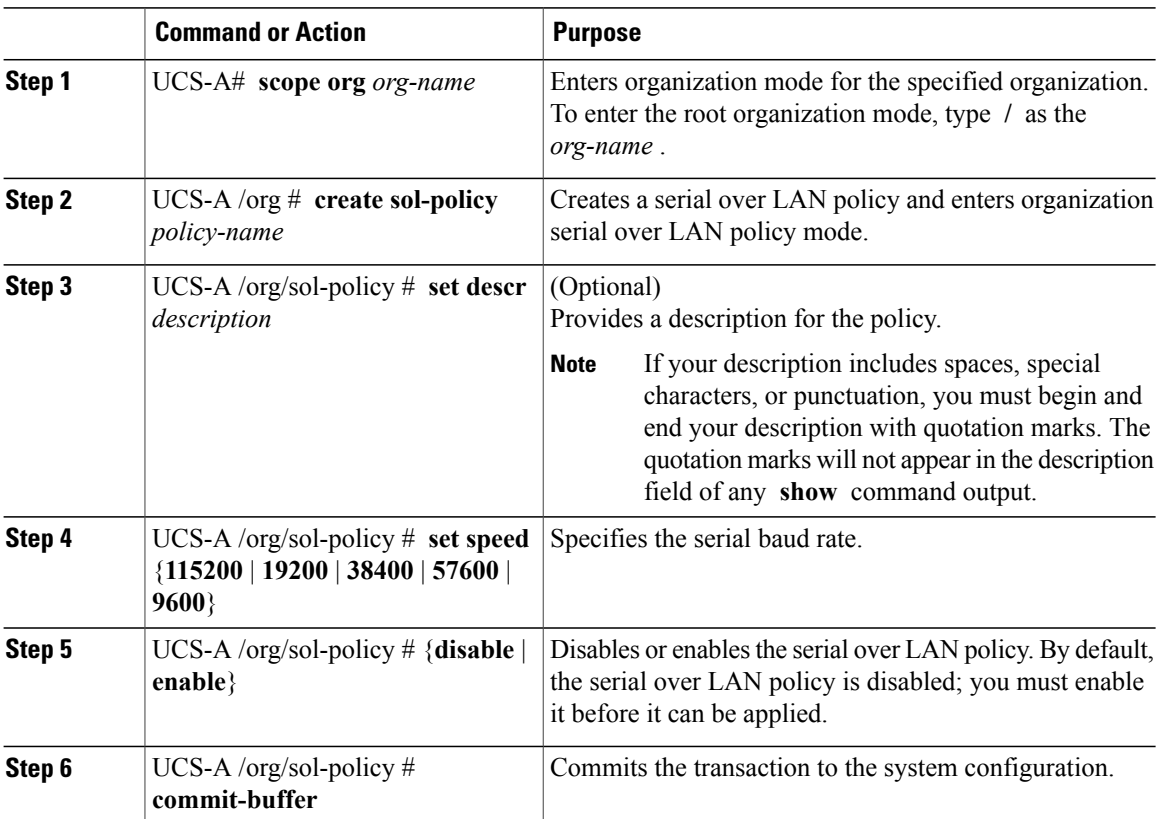

The following example creates a serial over LAN policy named Sol9600, provides a description for the policy, sets the speed to 9,600 baud, enables the policy, and commits the transaction:

```
UCS-A# scope org /
UCS-A /org* # create sol-policy Sol9600
UCS-A /org/sol-policy* # set descr "Sets serial over LAN policy to 9600 baud."
UCS-A /org/sol-policy* # set speed 9600
UCS-A /org/sol-policy* # enable
UCS-A /org/sol-policy* # commit-buffer
UCS-A /org/sol-policy #
```
# **Viewing a Serial over LAN Policy**

### **Procedure**

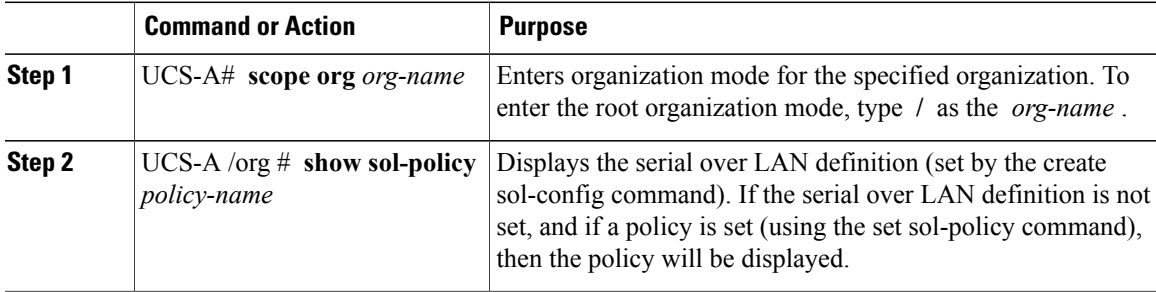

The following example shows how to display serial over LAN information for a serial over LAN policy called Sol115200:

```
UCS-A# scope org /
UCS-A /org # show sol-policy Sol115200
SOL Policy:
   Name: sol115200
    SOL State: Enable
    Speed: 115200
    Description:
   Policy Owner: Local
```
## **Deleting a Serial over LAN Policy**

### **Procedure**

Г

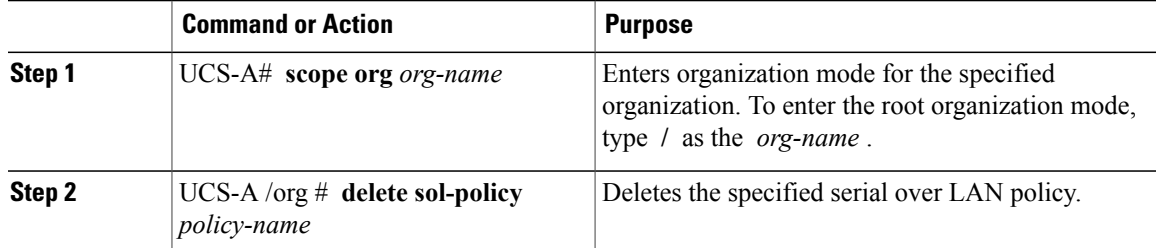

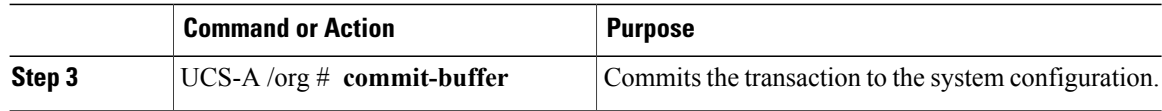

The following example deletes the serial over LAN policy named Sol9600 and commits the transaction:

```
UCS-A# scope org /
UCS-A /org* # delete sol-policy Sol9600
UCS-A /org* # commit-buffer
UCS-A /org #
```
# **Configuring Server Autoconfiguration Policies**

## **Server Autoconfiguration Policy Overview**

Cisco UCS Manager uses this policy to determine how to configure a new server. If you create a server autoconfiguration policy, the following occurs when a new server starts:

- **1** The qualification in the server autoconfiguration policy is executed against the server.
- **2** If the server meets the required qualifications, the server is associated with a service profile created from the service profile template configured in the server autoconfiguration policy. The name of that service profile is based on the name given to the server by Cisco UCS Manager.
- **3** The service profile is assigned to the organization configured in the server autoconfiguration policy.

### **Configuring a Server Autoconfiguration Policy**

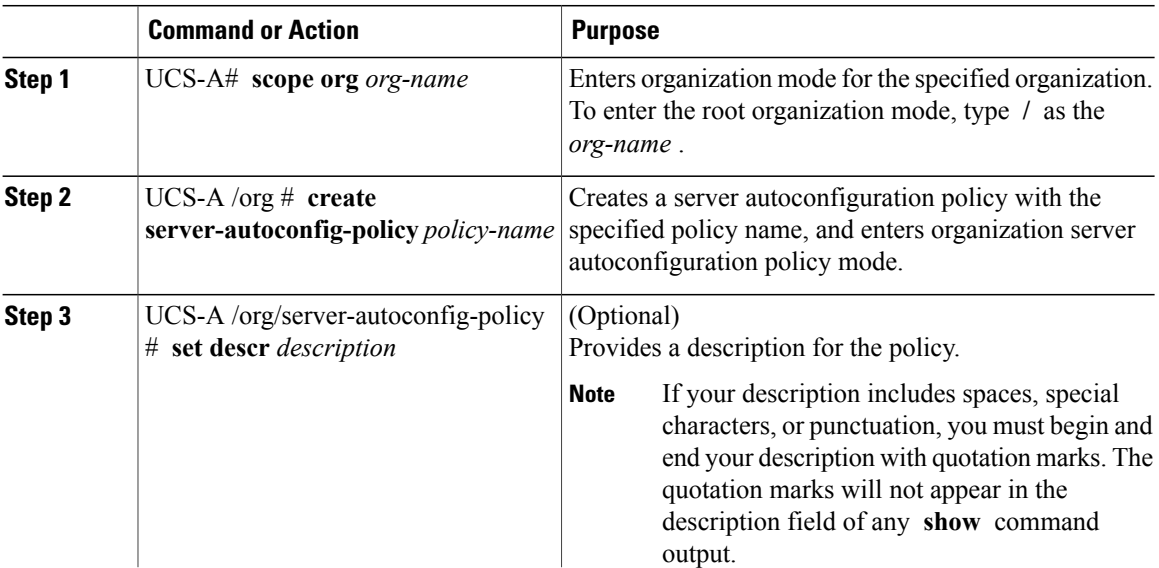

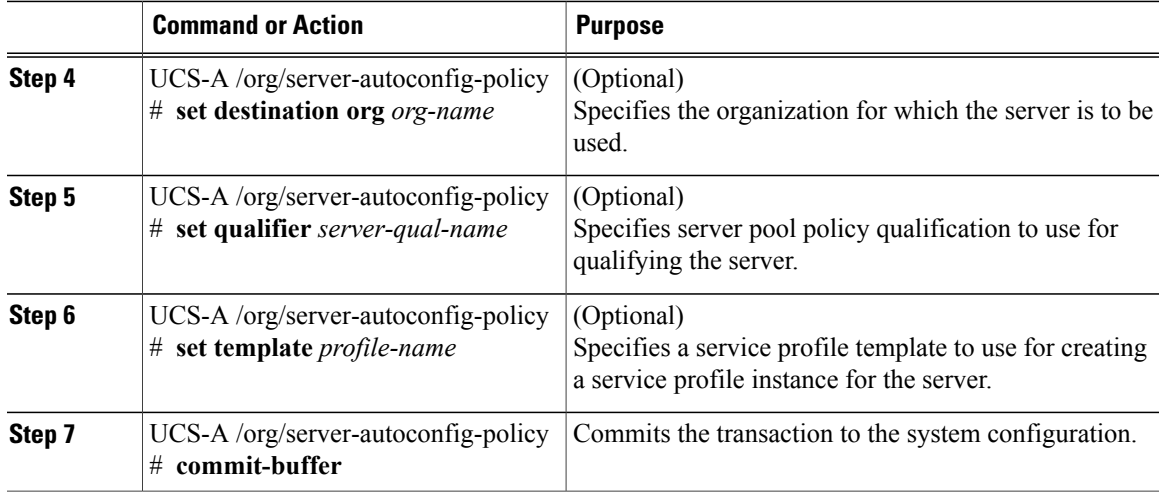

The following example creates a server autoconfiguration policy named AutoConfigFinance, provides a description for the policy, specifies finance as the destination organization, ServPoolQual22 as the server pool policy qualification, and ServTemp2 as the service profile template, and commits the transaction:

```
UCS-A# scope org /
UCS-A /org* # create server-autoconfig-policy AutoConfigFinance
UCS-A /org/server-autoconfig-policy* # set descr "Server Autoconfiguration Policy for
Finance"
UCS-A /org/server-autoconfig-policy* # set destination org finance
UCS-A /org/server-autoconfig-policy* # set qualifier ServPoolQual22
UCS-A /org/server-autoconfig-policy* # set template ServTemp2
UCS-A /org/server-autoconfig-policy* # commit-buffer
UCS-A /org/server-autoconfig-policy #
```
## **Deleting a Server Autoconfiguration Policy**

#### **Procedure**

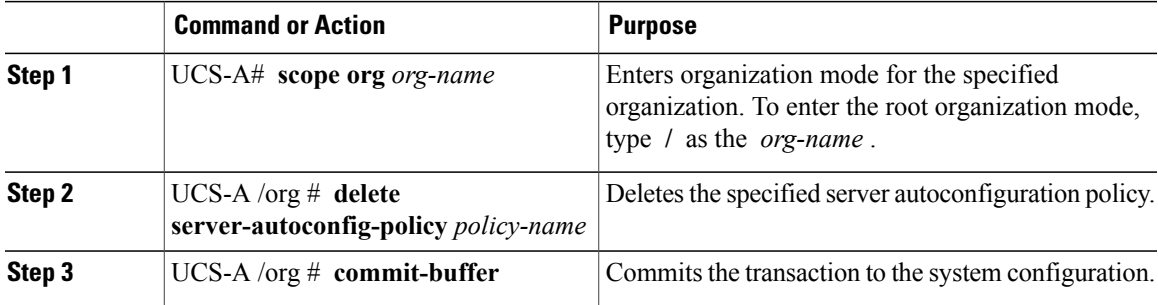

The following example deletes the server autoconfiguration policy named AutoConfigFinance and commits the transaction:

```
UCS-A# scope org /
UCS-A /org* # delete server-autoconfig-policy AutoConfigFinance
```

```
UCS-A /org* # commit-buffer
UCS-A /org #
```
# **Configuring Server Discovery Policies**

### **Server Discovery Policy Overview**

The server discovery policy determines how the UCS Manager reacts when you add a new UCS Blade Server and UCS Mini. If you create a server discovery policy, you can control whether the system conducts a deep discovery when a server is added to a chassis, or whether a user must first acknowledge the new server. By default, the system conducts a full discovery.

If you create a server discovery policy, the following occurs when a new server starts:

- **1** The server discovery policy qualification is executed against the server.
- **2** If the server meets the required qualifications, Cisco UCS Manager applies the following to the server:
	- Depending on the option that you select for the action, UCS Manager discovers the new server immediately, or waits for a user acknowledgment of the new server
	- Applies the scrub policy to the server

If automatic deep discovery is triggered by any hardware insertion, removal, or replacement, the following occurs:

- **1** The server is moved to a "pending activities" list.
- **2** A critical hardware mismatch fault is raised on the server, indicating that UCSM has detected a hardware mismatch.
- **3** User must explicitly acknowledge the server to trigger the deep discovery.

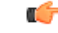

In Cisco UCS Manager Release 2.2 (4), blade servers do not support drives with a block size of 4K, but rack-mount servers support such drives. If a drive with a block size of 4K is inserted into a blade server, discovery fails and the following error message appears: **Important**

> Unable to get Scsi Device Information from the system If this error occurs, do the following:

- **1** Remove the 4K drive.
- **2** Reacknowledge the server.

Reacknowledging the server causes the server to reboot and results in loss of service.

Г

# **Configuring a Server Discovery Policy**

### **Before You Begin**

If you plan to associate this policy with a server pool, create server pool policy qualifications.

### **Procedure**

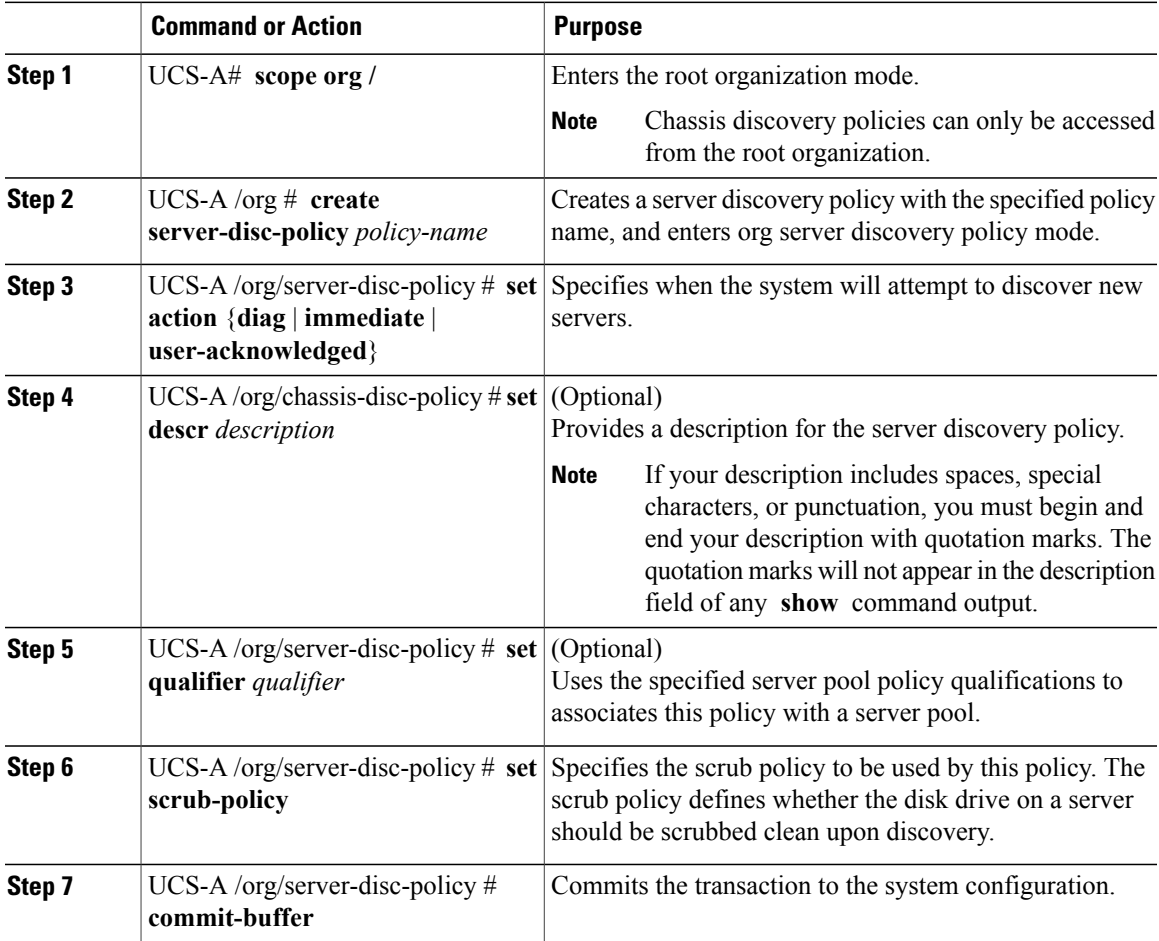

The following example creates a server discovery policy named ServDiscPolExample, sets it to immediately discover new servers, provides a description for the policy, specifies the server pool policy qualifications and scrub policy, and commits the transaction:

```
UCS-A# scope org /
UCS-A /org # create server-disc-policy ServDiscPolExample
UCS-A /org/server-disc-policy* # set action immediate
UCS-A /org/server-disc-policy* # set descr "This is an example server discovery policy."
UCS-A /org/server-disc-policy* # set qualifier ExampleQual
UCS-A /org/server-disc-policy* # set scrub-policy NoScrub
UCS-A /org/server-disc-policy # commit-buffer
```
### **What to Do Next**

Include the server discovery policy in a service profile and/or template.

### **Deleting a Server Discovery Policy**

#### **Procedure**

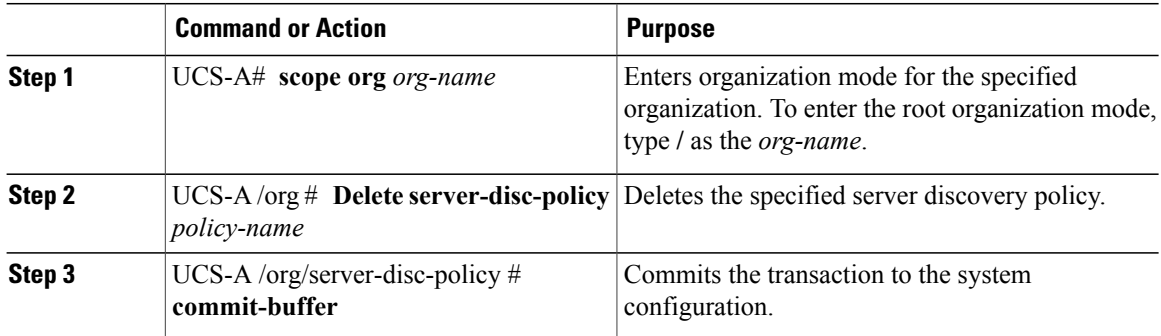

The following example deletes the server discovery policy named ServDiscPolExample and commits the transaction:

```
UCS-A# scope org /
UCS-A /org # delete server-disc-policy ServDiscPolExample
UCS-A /org* # commit-buffer
UCS-A /org #
```
# **Configuring Server Inheritance Policies**

### **Server Inheritance Policy Overview**

This policy is invoked during the server discovery process to create a service profile for the server. All service profiles created from this policy use the values burned into the blade at manufacture. The policy performs the following:

- Analyzes the inventory of the server
- If configured, assigns the server to the selected organization
- Creates a service profile for the server with the identity burned into the server at manufacture

You cannot migrate a service profile created with this policy to another server.

### **Configuring a Server Inheritance Policy**

A blade server or rack-mount server with a VIC adapter, such as the Cisco UCS M81KR Virtual Interface Card, does not have server identity values burned into the server hardware at manufacture. As a result, the

Π

identity of the adapter must be derived from default pools. If the default pools do not include sufficient entries for one to be assigned to the server, service profile association fails with a configuration error.

### **Procedure**

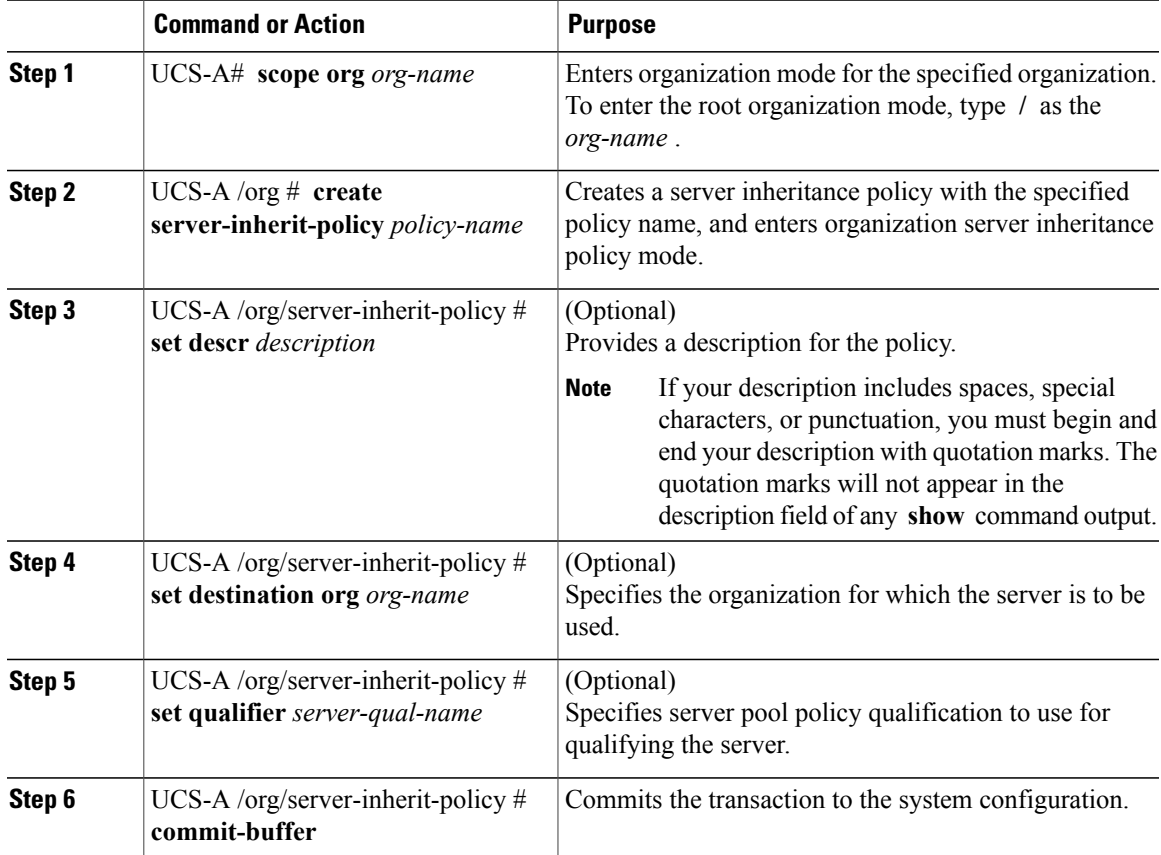

The following example creates a server inheritance policy named InheritEngineering, provides a description for the policy, specifies engineering as the destination organization and ServPoolQual22 as the server pool policy qualification, and commits the transaction:

```
UCS-A# scope org /
UCS-A /org* # create server-inherit-policy InheritEngineering
UCS-A /org/server-inherit-policy* # set descr "Server Inheritance Policy for Engineering"
UCS-A /org/server-inherit-policy* # set destination org engineering
UCS-A /org/server-inherit-policy* # set qualifier ServPoolQual22
UCS-A /org/server-inherit-policy* # commit-buffer
UCS-A /org/server-inherit-policy #
```
## **Deleting a Server Inheritance Policy**

### **Procedure**

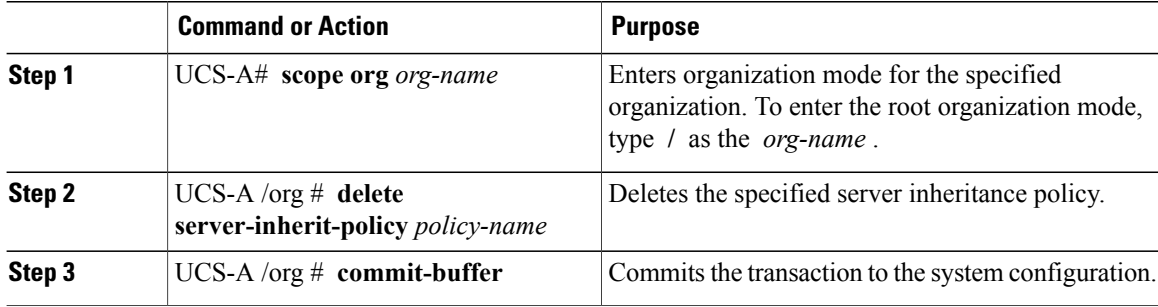

The following example deletes the server inheritance policy named InheritEngineering and commits the transaction:

```
UCS-A# scope org /
UCS-A /org* # delete server-inherit-policy InheritEngineering
UCS-A /org* # commit-buffer
UCS-A /org #
```
# **Configuring Server Pool Policies**

## **Server Pool Policy Overview**

This policy is invoked during the server discovery process. It determines what happens if server pool policy qualifications match a server to the target pool specified in the policy.

If a server qualifies for more than one pool and those pools have server pool policies, the server is added to all those pools.

### **Configuring a Server Pool Policy**

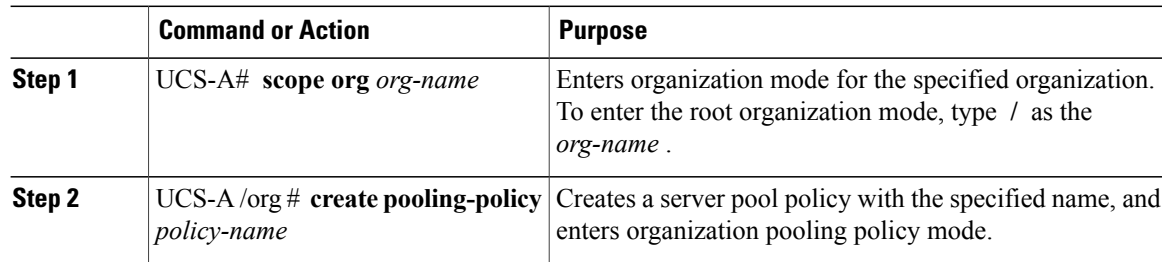

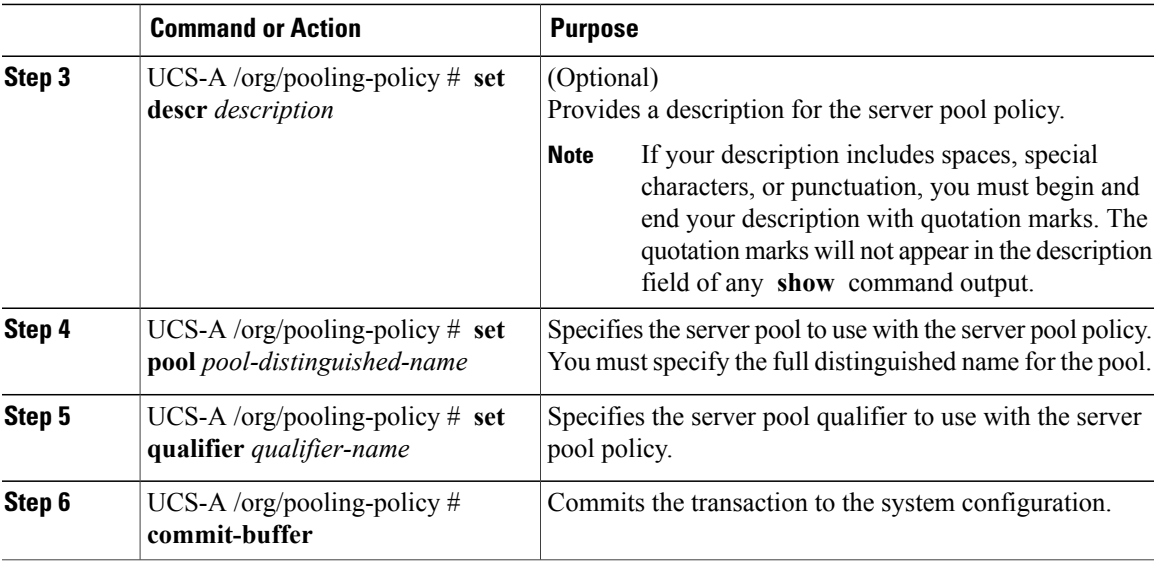

The following example creates a server pool policy named ServerPoolPolicy4 and commits the transaction:

```
UCS-A# scope org /
UCS-A /org # create pooling-policy ServerPoolPolicy4
UCS-A /org/pooling-policy* # set pool org-root/compute-pool-pool3
UCS-A /org/pooling-policy* # set qualifier ServPoolQual8
UCS-A /org/pooling-policy* # commit-buffer
UCS-A /org/pooling-policy #
```
# **Deleting a Server Pool Policy**

I

### **Procedure**

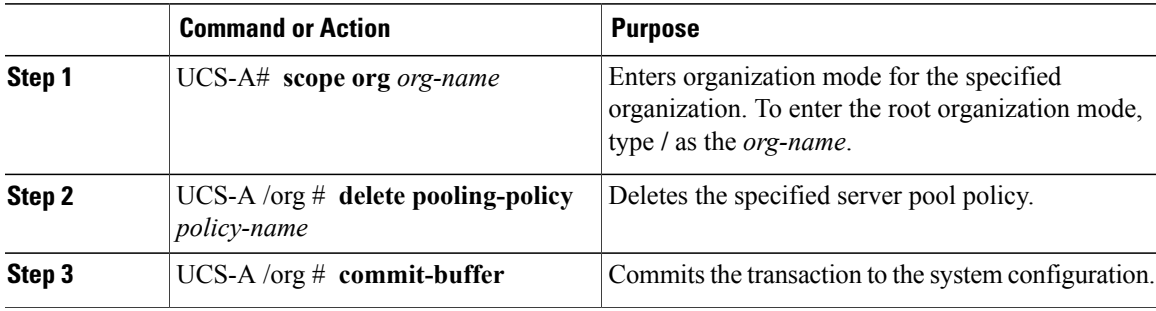

The following example deletes the server pool policy named ServerPoolPolicy4 and commits the transaction:

```
UCS-A# scope org /
UCS-A /org # delete pooling-policy ServerPoolPolicy4
UCS-A /org/pooling-policy* # commit-buffer
UCS-A /org/pooling-policy #
```
# **Configuring Server Pool Policy Qualifications**

## **Server Pool Policy Qualification Overview**

This policy qualifies servers based on the inventory of a server conducted during the discovery process. The qualifications are individual rules that you configure in the policy to determine whether a server meets the selection criteria. For example, you can create a rule that specifies the minimum memory capacity for servers in a data center pool.

Qualifications are used in other policies to place servers, not just by the server pool policies. For example, if a server meets the criteria in a qualification policy, it can be added to one or more server pools or have a service profile automatically associated with it.

You can use the server pool policy qualifications to qualify servers according to the following criteria:

- Adapter type
- Chassis location
- Memory type and configuration
- Power group
- CPU cores, type, and configuration
- Storage configuration and capacity
- Server model

Depending upon the implementation, you might need to configure several policies with server pool policy qualifications including the following:

- Autoconfiguration policy
- Chassis discovery policy
- Server discovery policy
- Server inheritance policy
- Server pool policy

### **Creating a Server Pool Policy Qualification**

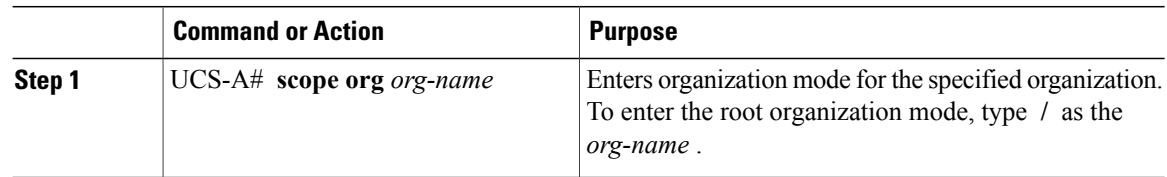

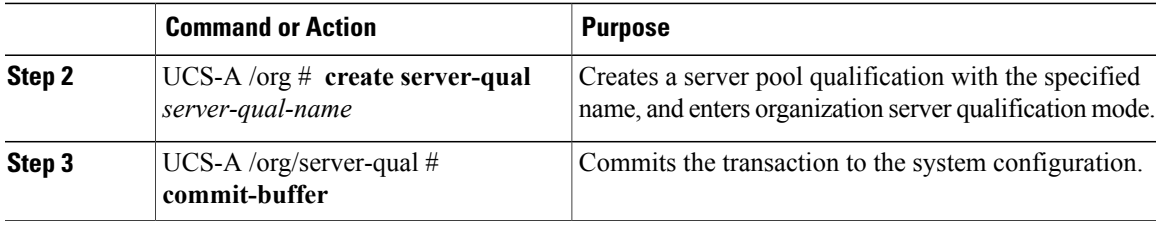

The following example creates a server pool qualification named ServPoolQual22 and commits the transaction:

```
UCS-A# scope org /
UCS-A /org* # create server-qual ServPoolQual22
UCS-A /org/server-qual* # commit-buffer
UCS-A /org/server-qual #
```
#### **What to Do Next**

Configure one or more of the following server component qualifications:

- Adapter qualification
- Chassis qualification
- Memory qualification
- Power group qualification
- Processor qualification
- Storage qualification

## **Deleting a Server Pool Policy Qualification**

### **Procedure**

Г

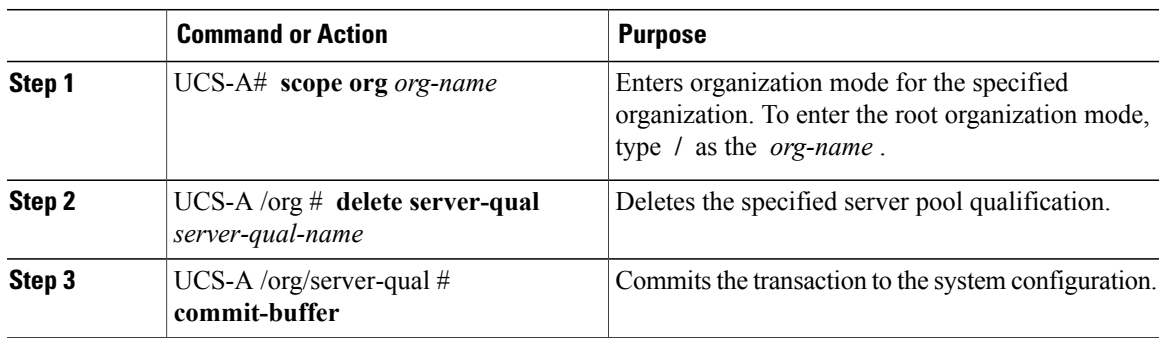

The following example deletes the server pool qualification named ServPoolQual22 and commits the transaction:

```
UCS-A# scope org /
UCS-A /org* # delete server-qual ServPoolQual22
```
T

```
UCS-A /org* # commit-buffer
UCS-A /org #
```
# **Creating an Adapter Qualification**

### **Before You Begin**

Create a server pool policy qualification.

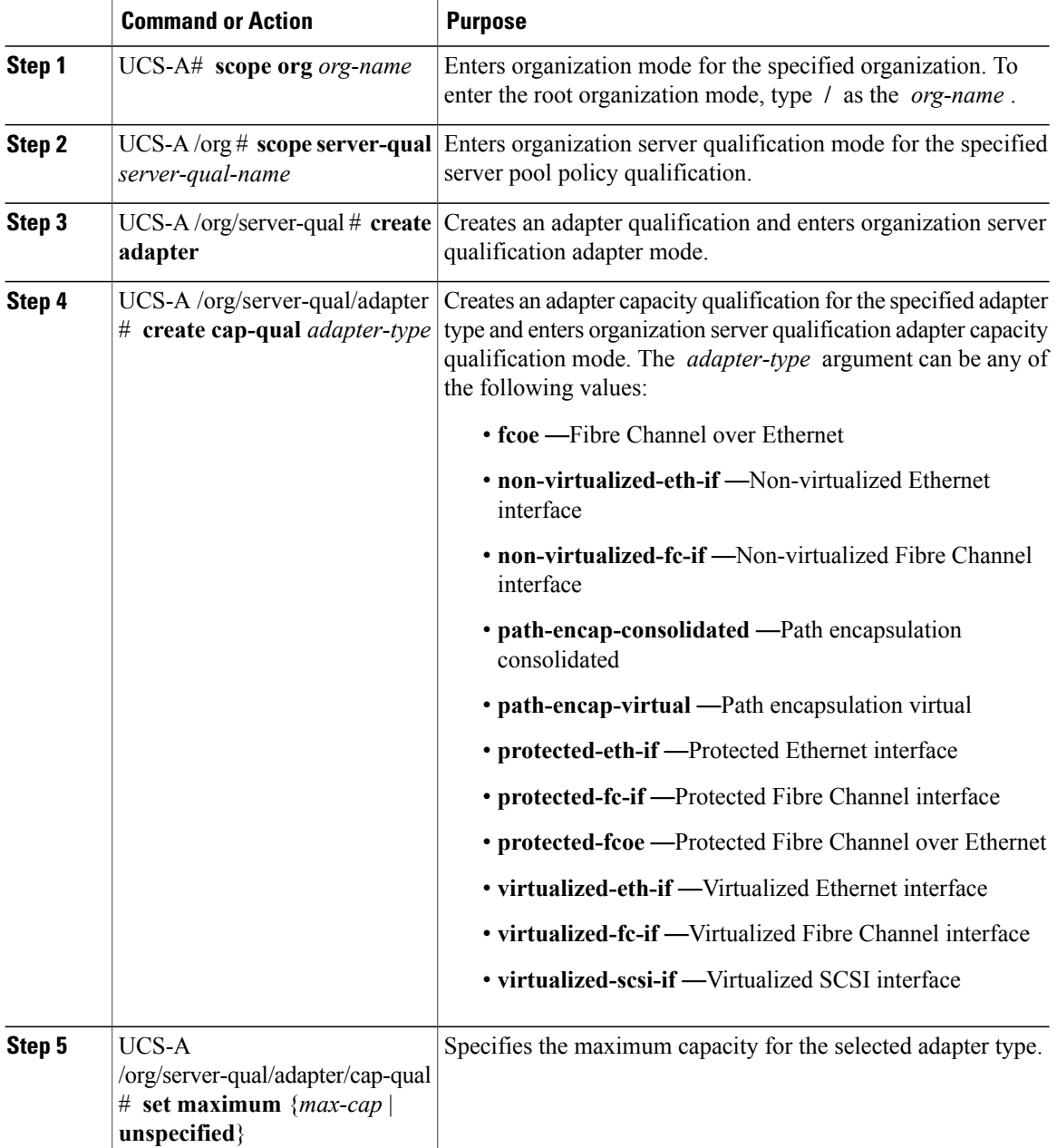

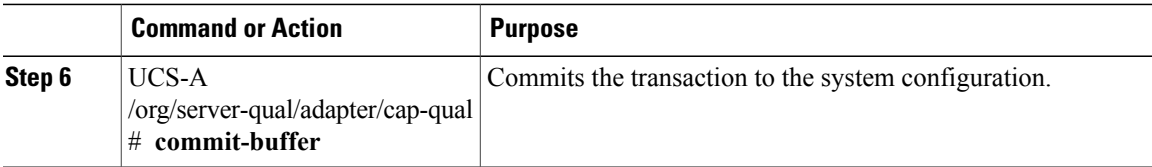

The following example creates and configures an adapter qualification for a non-virtualized Ethernet interface and commits the transaction:

```
UCS-A# scope org /
UCS-A /org # scope server-qual ServPoolQual22
UCS-A /org/server-qual # create adapter
UCS-A /org/server-qual/adapter* # create cap-qual non-virtualized-eth-if
UCS-A /org/server-qual/adapter/cap-qual* # set maximum 2500000000
UCS-A /org/server-qual/adapter/cap-qual* # commit-buffer
UCS-A /org/server-qual/adapter/cap-qual #
```
### **Deleting an Adapter Qualification**

#### **Procedure**

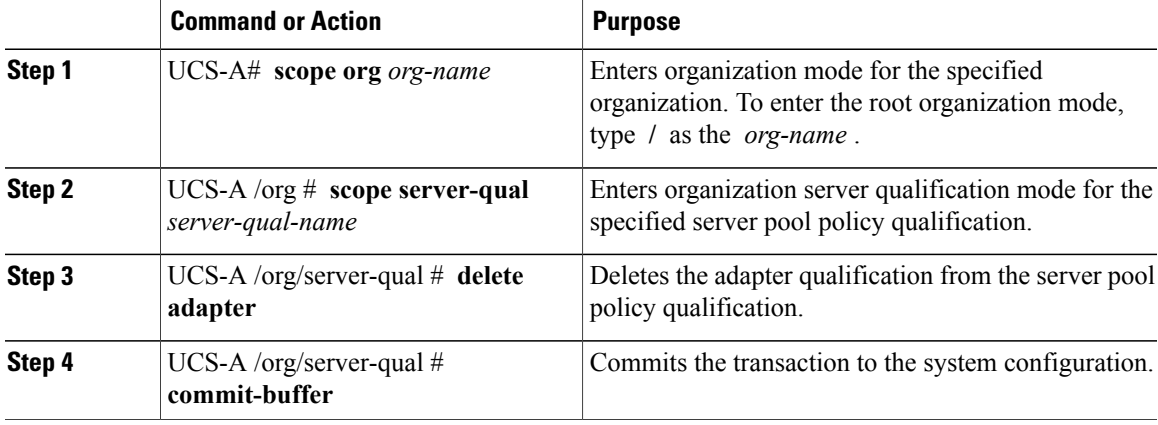

The following example deletes the adapter qualification from the server pool policy qualification named ServPoolQual22 and commits the transaction:

```
UCS-A# scope org /
UCS-A /org # scope server-qual ServPoolQual22
UCS-A /org/server-qual # delete adapter
UCS-A /org/server-qual* # commit-buffer
UCS-A /org/server-qual #
```
# **Configuring a Chassis Qualification**

### **Before You Begin**

Create a server pool policy qualification.

I

### **Procedure**

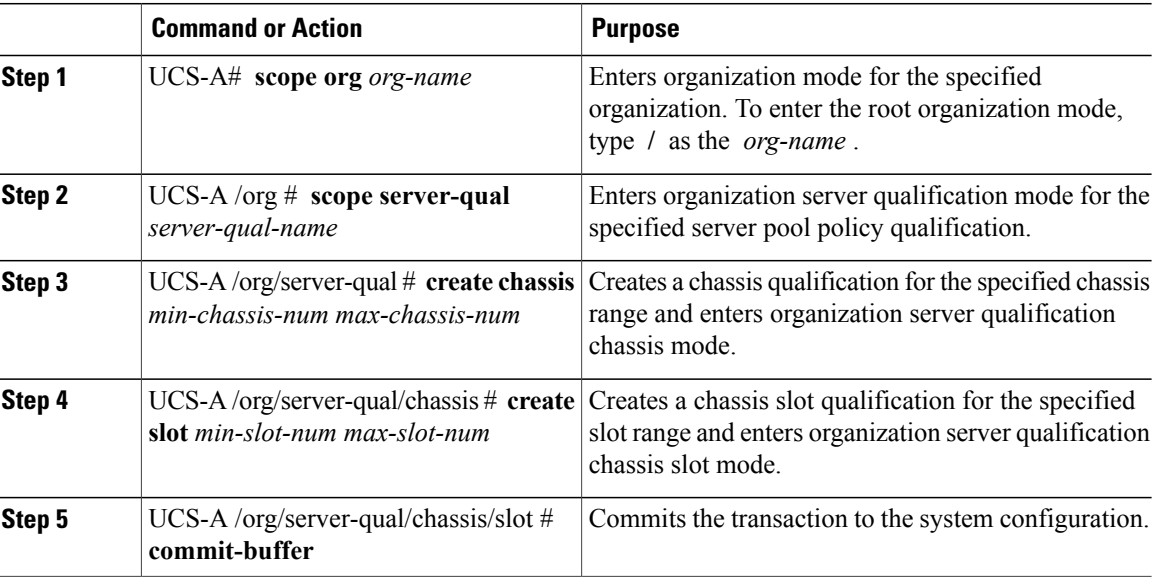

The following example configures a chassis qualification for slots 1 to 4 on chassis 1 and 2 and commits the transaction:

```
UCS-A# scope org /
UCS-A /org* # scope server-qual ServPoolQual22
UCS-A /org/server-qual* # create chassis 1 2
UCS-A /org/server-qual/chassis* # create slot 1 4
UCS-A /org/server-qual/chassis/slot* # commit-buffer
UCS-A /org/server-qual/chassis/slot #
```
# **Deleting a Chassis Qualification**

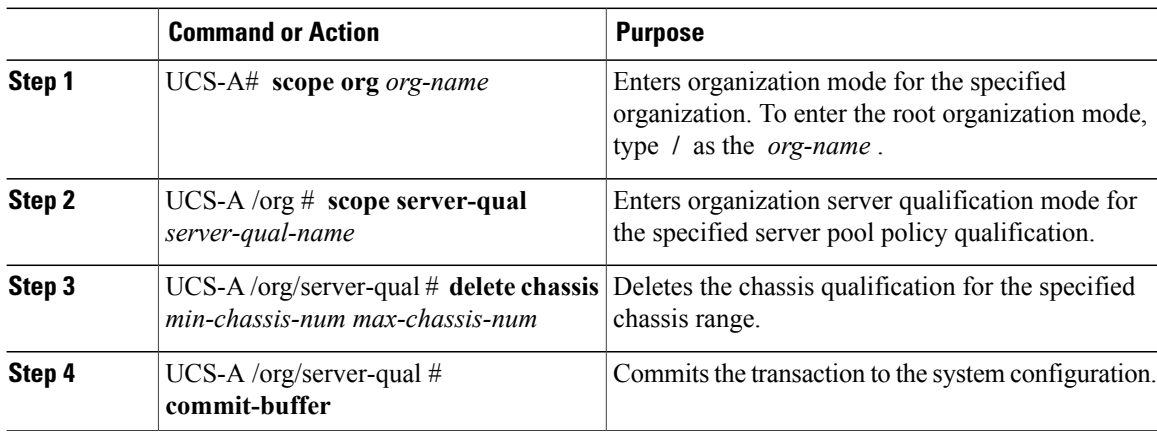

The following example deletes the chassis qualification for chassis 1 and 2 and commits the transaction:

```
UCS-A# scope org /
UCS-A /org # scope server-qual ServPoolQual22
UCS-A /org/server-qual # delete chassis 1 2
UCS-A /org/server-qual* # commit-buffer
UCS-A /org/server-qual #
```
# **Creating a CPU Qualification**

Г

### **Before You Begin**

Create a server pool policy qualification.

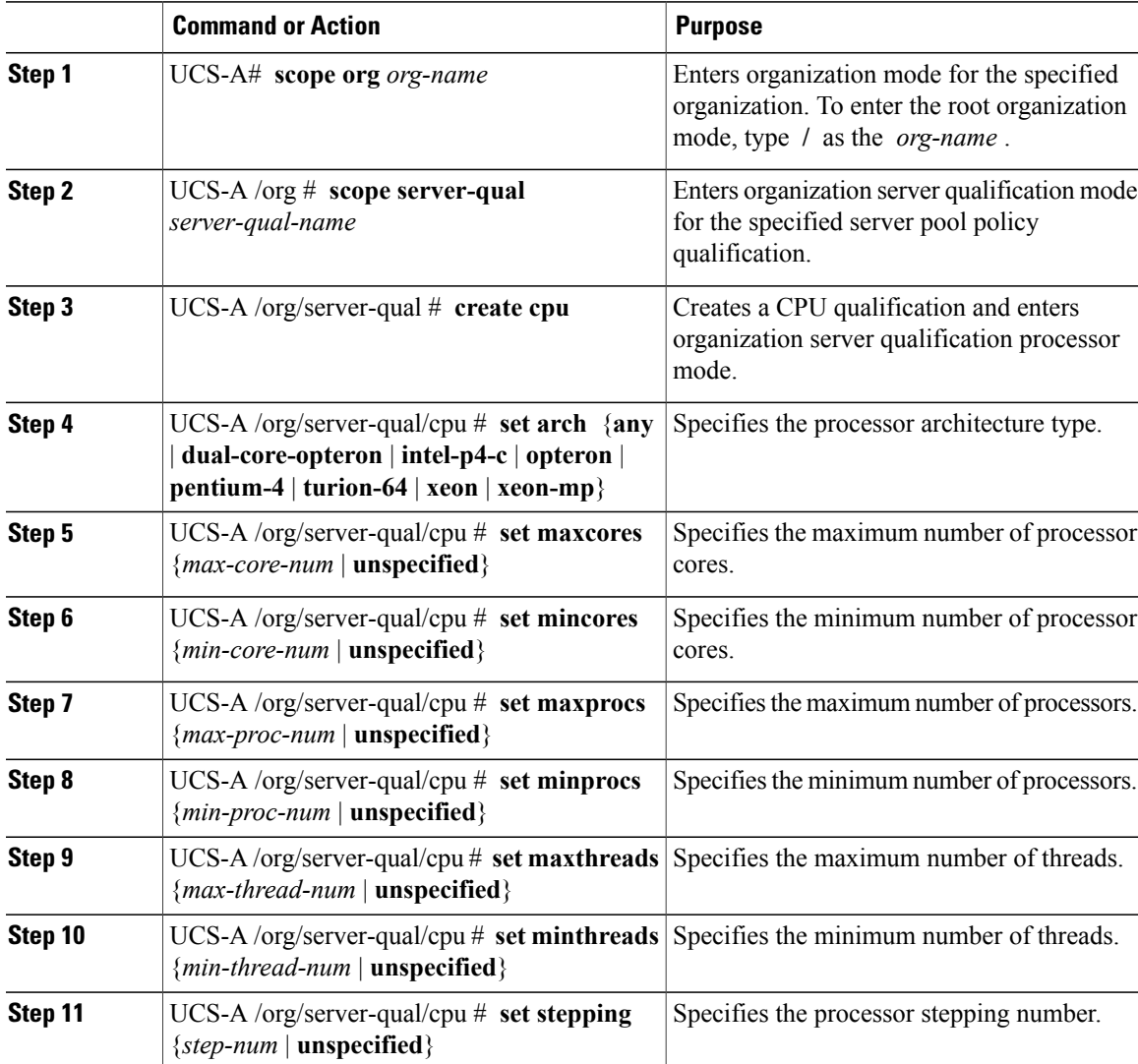

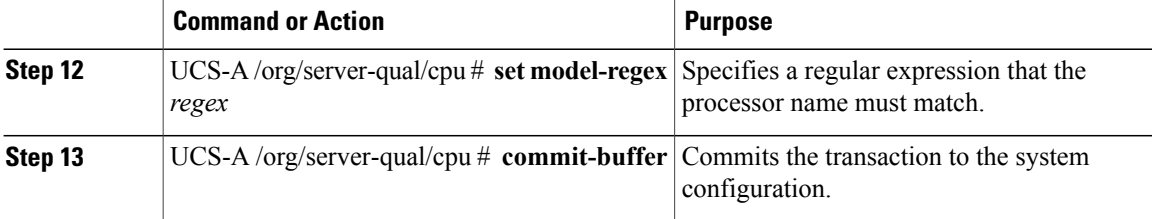

The following example creates and configures a CPU qualification and commits the transaction:

```
UCS-A# scope org /
UCS-A /org # scope server-qual ServPoolQual22
UCS-A /org/server-qual # create processor
UCS-A /org/server-qual/cpu* # set arch xeon
UCS-A /org/server-qual/cpu* # set maxcores 8
UCS-A /org/server-qual/cpu* # set mincores 4
UCS-A /org/server-qual/cpu* # set maxprocs 2
UCS-A /org/server-qual/cpu* # set minprocs 1
UCS-A /org/server-qual/cpu* # set maxthreads 16
UCS-A /org/server-qual/cpu* # set minthreads 8
UCS-A /org/server-qual/cpu* # set stepping 5
UCS-A /org/server-qual/cpu* # commit-buffer
UCS-A /org/server-qual/cpu #
```
### **Deleting a CPU Qualification**

### **Procedure**

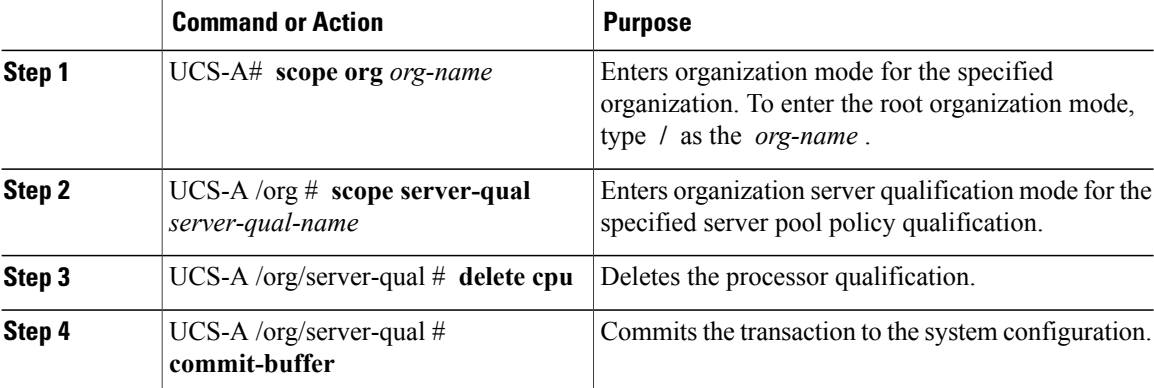

The following example deletes the processor qualification and commits the transaction:

```
UCS-A# scope org /
UCS-A /org # scope server-qual ServPoolQual22
UCS-A /org/server-qual # delete cpu
UCS-A /org/server-qual* # commit-buffer
UCS-A /org/server-qual #
```
## **Creating a Power Group Qualification**

### **Before You Begin**

Create a server pool policy qualification.

#### **Procedure**

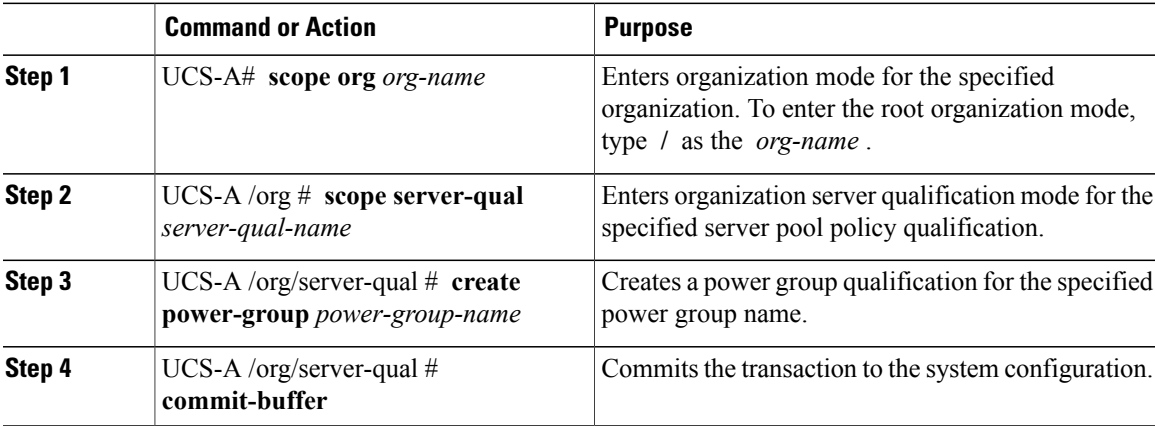

The following example configures a power group qualification for a power group called powergroup1 and commits the transaction:

```
UCS-A# scope org /
UCS-A /org # scope server-qual ServPoolQual22
UCS-A /org/server-qual # create power-group powergroup1
UCS-A /org/server-qual* # commit-buffer
UCS-A /org/server-qual #
```
# **Deleting a Power Group Qualification**

### **Procedure**

Г

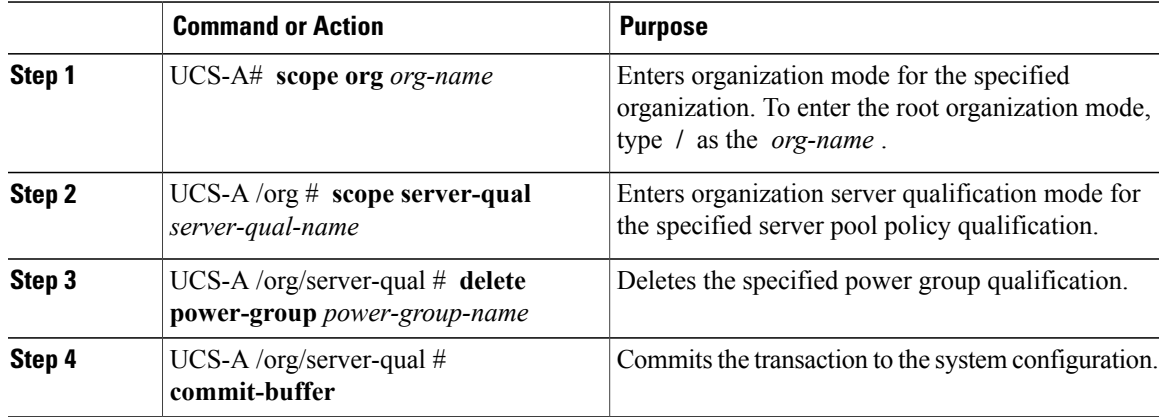

I

The following example deletes a power group qualification for a power group called powergroup1 and commits the transaction:

```
UCS-A# scope org /
UCS-A /org # scope server-qual ServPoolQual22
UCS-A /org/server-qual # delete power-group powergroup1
UCS-A /org/server-qual* # commit-buffer
UCS-A /org/server-qual #
```
# **Creating a Memory Qualification**

### **Before You Begin**

Create a server pool policy qualification.

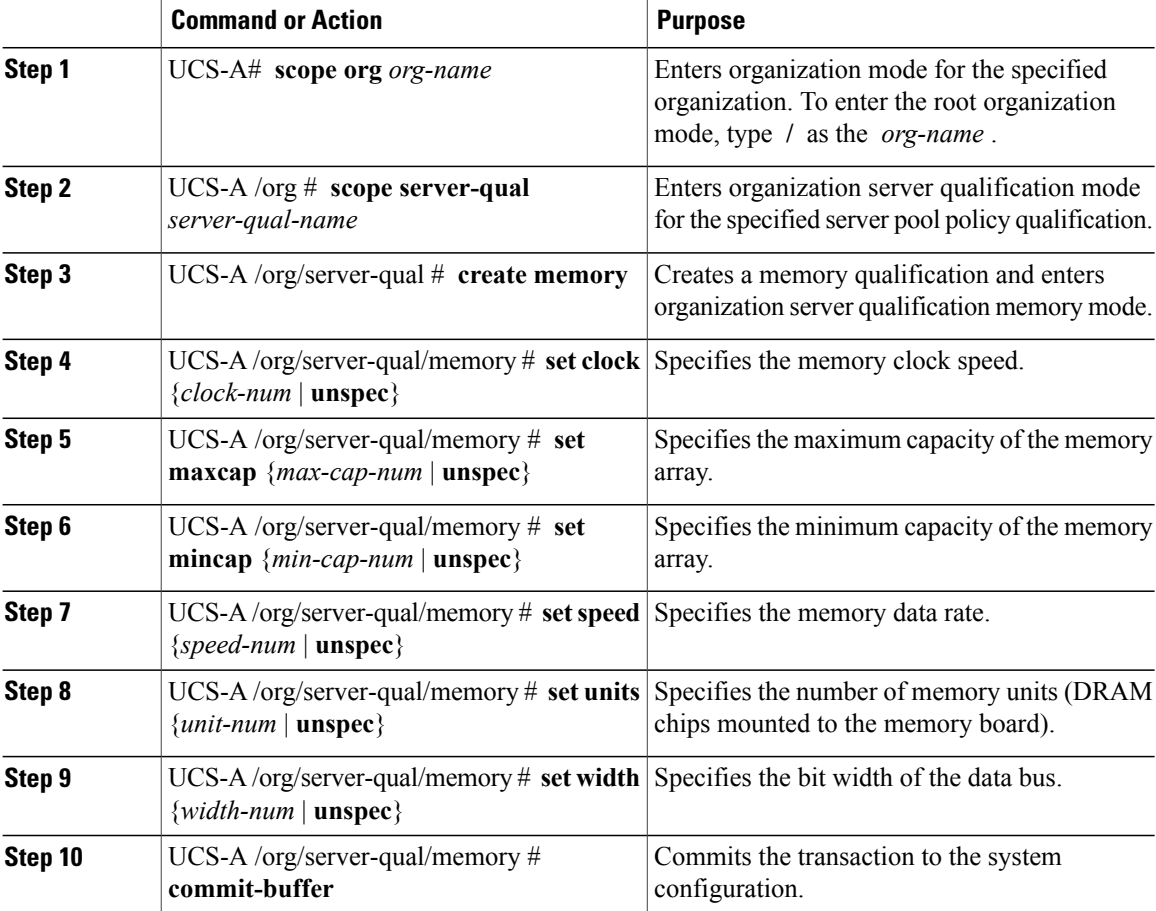

The following example creates and configures a memory qualification and commits the transaction:

```
UCS-A# scope org /
UCS-A /org # scope server-qual ServPoolQual22
UCS-A /org/server-qual # create memory
UCS-A /org/server-qual/memory* # set clock 1067
UCS-A /org/server-qual/memory* # set maxcap 4096
UCS-A /org/server-qual/memory* # set mincap 2048
UCS-A /org/server-qual/memory* # set speed unspec
UCS-A /org/server-qual/memory* # set units 16
UCS-A /org/server-qual/memory* # set width 64
UCS-A /org/server-qual/memory* # commit-buffer
UCS-A /org/server-qual/memory #
```
## **Deleting a Memory Qualification**

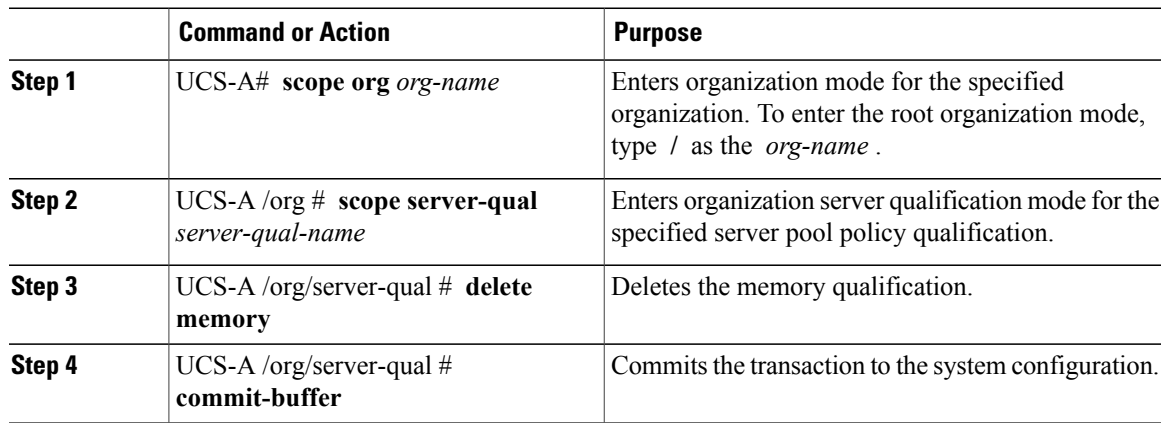

#### **Procedure**

The following example deletes the memory qualification and commits the transaction:

```
UCS-A# scope org /
UCS-A /org # scope server-qual ServPoolQual22
UCS-A /org/server-qual # delete memory
UCS-A /org/server-qual* # commit-buffer
UCS-A /org/server-qual #
```
### **Creating a Physical Qualification**

### **Before You Begin**

Create a server pool policy qualification.

Ι

### **Procedure**

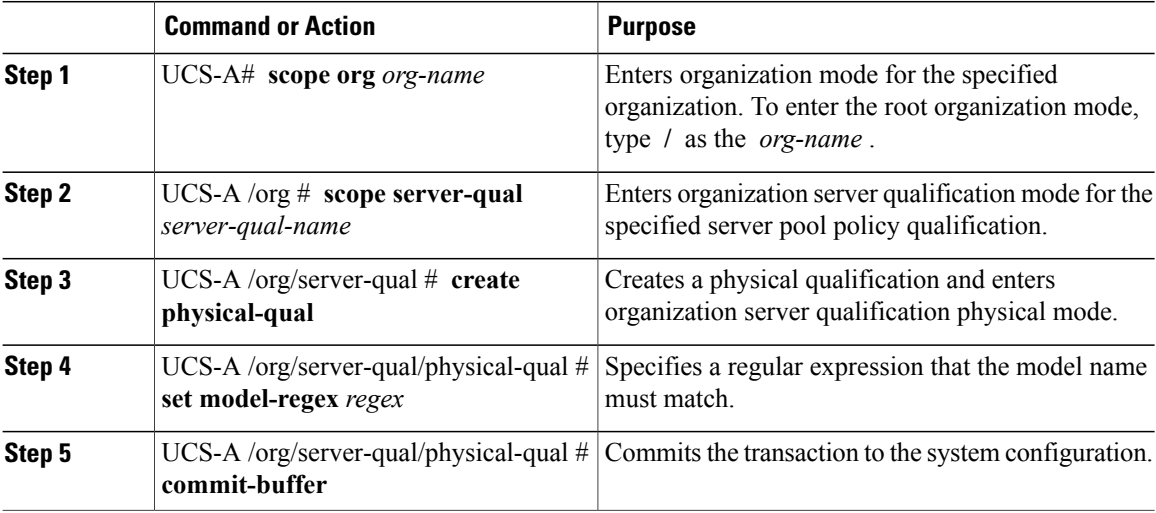

The following example creates and configures a physical qualification and commits the transaction:

```
UCS-A# scope org /
UCS-A /org # scope server-qual ServPoolQual22
UCS-A /org/server-qual # create physical-qual
UCS-A /org/server-qual/physical-qual* # set model-regex
UCS-A /org/server-qual/physical-qual* # commit-buffer
UCS-A /org/server-qual/physical-qual #
```
# **Deleting a Physical Qualification**

### **Procedure**

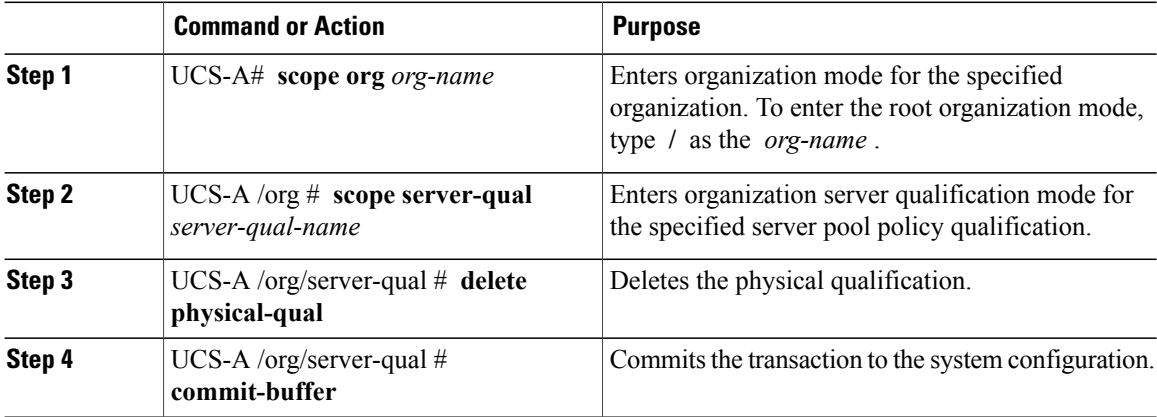

The following example deletes a physical qualification and commits the transaction:

```
UCS-A# scope org /
UCS-A /org # scope server-qual ServPoolQual22
```
Г

```
UCS-A /org/server-qual # delete physical-qual
UCS-A /org/server-qual* # commit-buffer
UCS-A /org/server-qual #
```
# **Creating a Storage Qualification**

### **Before You Begin**

Create a server pool policy qualification.

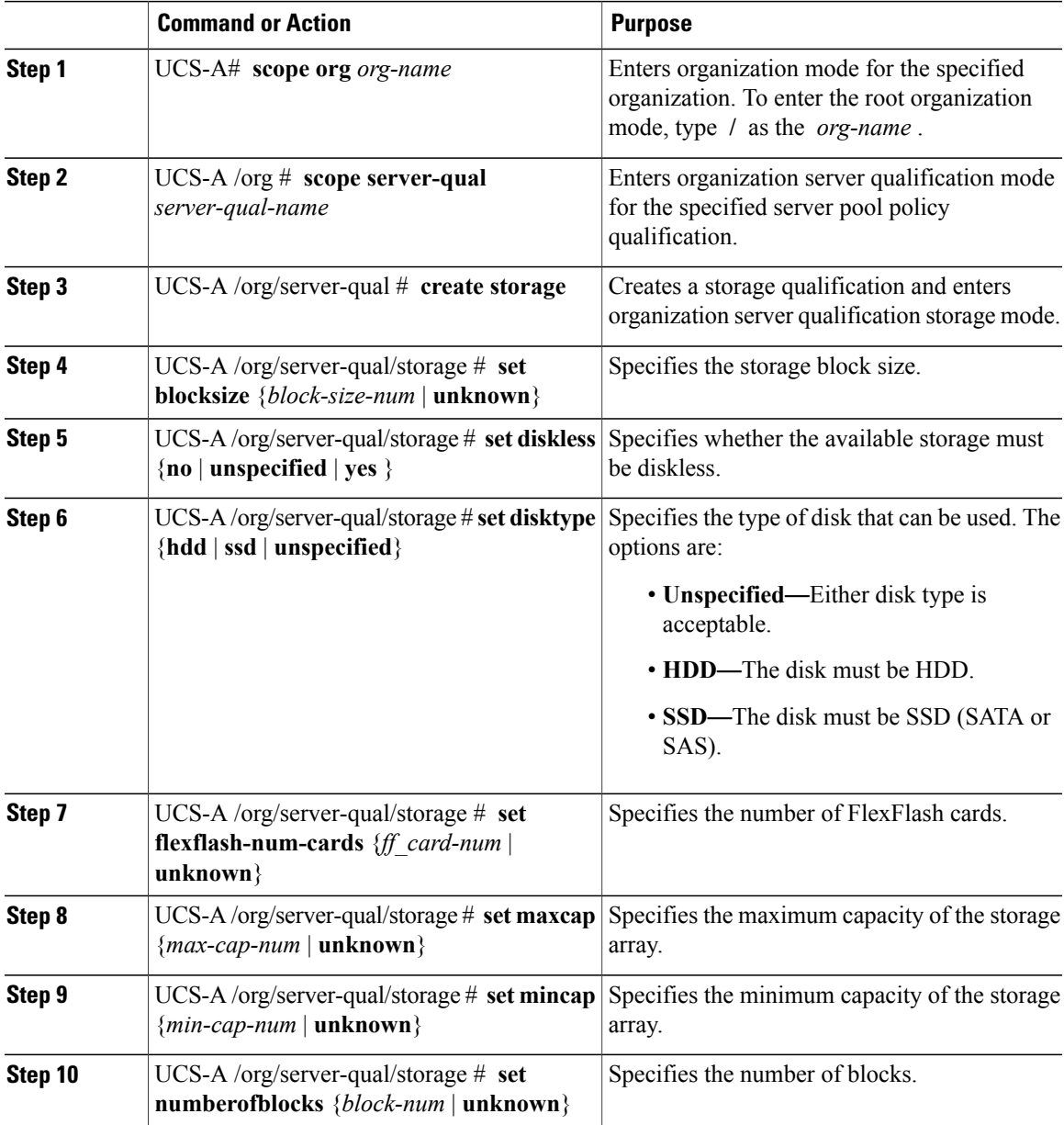

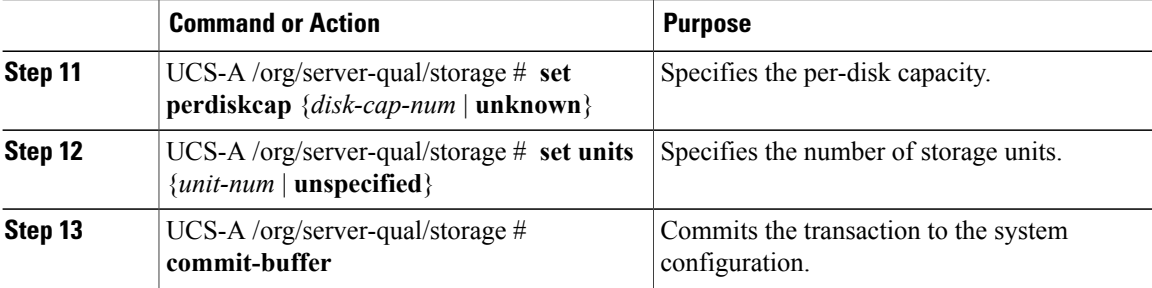

The following example shows how to create and configure a storage qualification and commits the transaction:

```
UCS-A# scope org /
UCS-A /org # scope server-qual ServPoolQual22
UCS-A /org/server-qual # create storage
UCS-A /org/server-qual/storage* # set blocksize 512
UCS-A /org/server-qual/storage* # set disktype hdd
UCS-A /org/server-qual/storage* # set maxcap 420000
UCS-A /org/server-qual/storage* # set mincap 140000
UCS-A /org/server-qual/storage* # set numberofblocks 287277984
UCS-A /org/server-qual/storage* # set perdiskcap 140000
UCS-A /org/server-qual/storage* # set units 1
UCS-A /org/server-qual/storage* # set flexflash-num-cards 2
UCS-A /org/server-qual/storage* # commit-buffer
UCS-A /org/server-qual/storage #
```
### **Deleting a Storage Qualification**

### **Procedure**

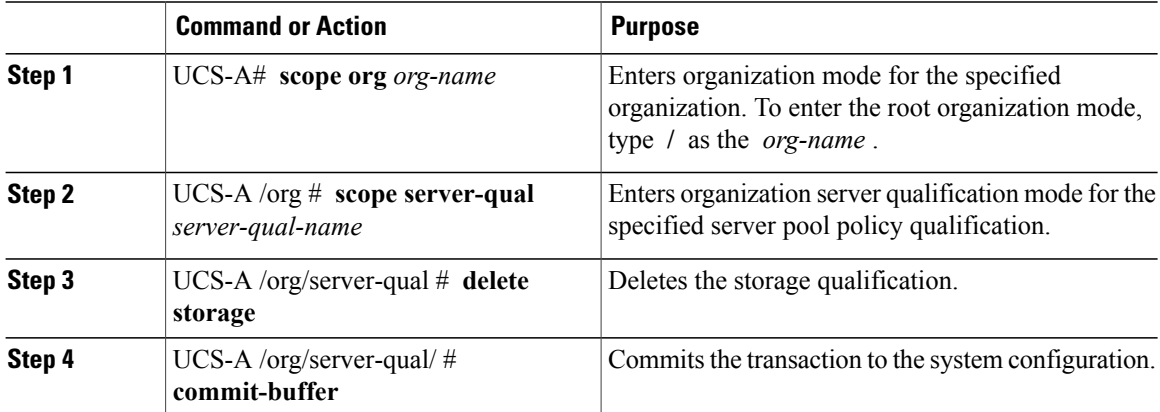

The following example deletes the storage qualification and commits the transaction:

```
UCS-A# scope org /
UCS-A /org # scope server-qual ServPoolQual22
UCS-A /org/server-qual # delete storage
UCS-A /org/server-qual* # commit-buffer
UCS-A /org/server-qual #
```
# **Configuring vNIC/vHBA Placement Policies**

## **vNIC/vHBA Placement Policies**

vNIC/vHBA placement policies are used to determine the following:

- How the virtual network interface connections (vCons) are mapped to the physical adapters on a server.
- What types of vNICs or vHBAs can be assigned to each vCon.

Each vNIC/vHBA placement policy contains four vCons that are virtual representations of the physical adapters. When a vNIC/vHBA placement policy is assigned to a service profile, and the service profile is associated with a server, the vCons in the vNIC/vHBA placement policy are assigned to the physical adapters and the vNICs and vHBAs are assigned to those vCons.

For blade or rack servers that contain one adapter, Cisco UCS assigns all vCons to that adapter. For servers that contain four adapters, Cisco UCS assigns vCon1 to Adapter1, vCon2 to Adapter2, vCon3 to Adapter3, and vCon4 to Adapter4.

For blade or rack servers that contain two or three adapters, Cisco UCS assigns the vCons based on the type of server and the selected virtual slot mapping scheme, which can be **Round Robin** or **Linear Ordered**. For details about the available mapping schemes, see vCon to Adapter [Placement,](#page-539-0) on page 504.

After Cisco UCS assigns the vCons, it assigns the vNICs and vHBAs based on the **Selection Preference** for each vCon. This can be one of the following:

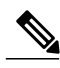

**Note**

You can specify the PCI order for the vHBA; however, the desired order works within a class of devices, such as vNICs or vHBAs and not across them. Within an adapter, vNICs are always placed ahead of the vHBAs.

- **all—All** configured vNICs and vHBAs can be assigned to the vCon, whether they are explicitly assigned to it, unassigned, or dynamic. This is the default.
- **assigned-only**—vNICs and vHBAs must be explicitly assigned to the vCon. You can assign them explicitly through the service profile or the properties of the vNIC or vHBA.
- **exclude-dynamic**—Dynamic vNICs and vHBAs cannot be assigned to the vCon. The vCon can be used for all static vNICs and vHBAs, whether they are unassigned or explicitly assigned to it.
- **exclude-unassigned**—Unassigned vNICs and vHBAs cannot be assigned to the vCon. The vCon can be used for dynamic vNICs and vHBAs and for static vNICs and vHBAs that are explicitly assigned to it.
- **exclude-usnic**—Cisco usNICs cannot be assigned to the vCon. The vCon can be used for all other configured vNICs and vHBAs, whether they are explicitly assigned to it, unassigned, or dynamic.

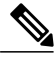

**Note**

An SRIOV usNIC that is explicitly assigned to a vCon set to **exclude-usnic** will remain assigned to that vCon.

If you do not include a vNIC/vHBA placement policy in the service profile, Cisco UCS Manager defaults to the **Round Robin**vCon mapping scheme and the **All** vNIC/vHBA selection preference, distributing the vNICs and vHBAs between the adapters based on the capabilities and relative capacities of each adapter.

### <span id="page-539-0"></span>**vCon to Adapter Placement**

Cisco UCS maps every vCon in a service profile to a physical adapter on the server. How that mapping occurs and how the vCons are assigned to a specific adapter in a server depends on the following:

- The type of server. N20-B6620-2 and N20-B6625-2 blade servers with two adapter cards use a different mapping scheme than other supported rack or blade servers.
- The number of adapters in the server.
- The setting of the virtual slot mapping scheme in the vNIC/vHBA placement policy, if applicable.

You must consider this placement when you configure the vNIC/vHBA selection preference to assign vNICs and vHBAs to vCons.

**Note**

vCon to adapter placement is not dependent upon thePCIE slot number of the adapter. The adapter numbers used for the purpose of vCon placement are not the PCIE slot numbers of the adapters, but the ID assigned to them during server discovery.

### **vCon to Adapter Placement for N20-B6620-2 and N20-B6625-2 Blade Servers**

In N20-B6620-2 and N20-B6625-2 blade servers, the two adapters are numbered left to right while vCons are numbered right to left. If one of these blade servers has a single adapter, Cisco UCS assigns all vCons to that adapter. If the server has two adapters, the vCon assignment depends upon the virtual slot mapping scheme:

- **round-robin**—Cisco UCS assigns vCon2 and vCon4 to Adapter1 and vCon1 and vCon3 to Adapter2. This is the default.
- **linear-ordered—Cisco UCS** assigns vCon3 and vCon4 to Adapter1 and vCon1 and vCon2 to Adapter2.

### **vCon to Adapter Placement for All Other Supported Servers**

For all other servers supported by Cisco UCS in addition to the N20-B6620-2 and N20-B6625-2 blade servers, the vCon assignment depends on the number of adapters in the server and the virtual slot mapping scheme.

For blade or rack servers that contain one adapter, Cisco UCS assigns all vCons to that adapter. For servers that contain four adapters, Cisco UCS assigns vCon1 to Adapter1, vCon2 to Adapter2, vCon3 to Adapter3, and vCon4 to Adapter4.

For blade or rack servers that contain two or three adapters, Cisco UCS assigns the vCons based on the selected virtual slot mapping scheme: Round Robin or Linear Ordered.
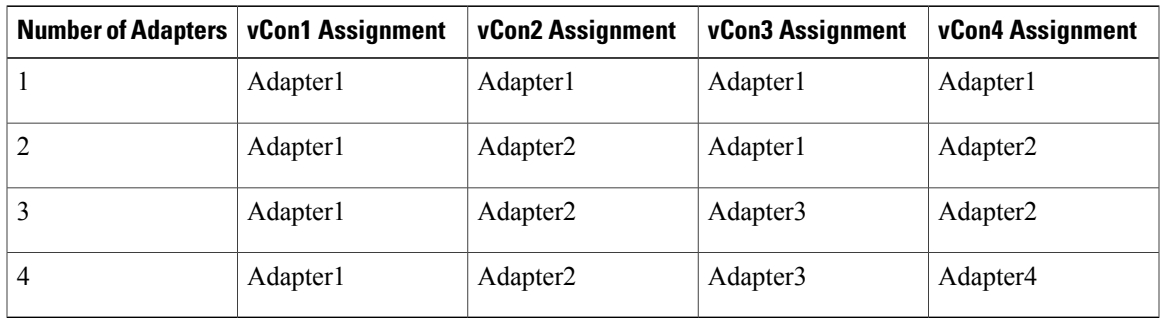

#### **Table 10: vCon to Adapter Placement Using the Round - Robin Mapping Scheme**

Round Robin is the default mapping scheme.

**Table 11: vCon to Adapter Placement Using the Linear Ordered Mapping Scheme**

| <b>Number of Adapters</b> | <b>vCon1 Assignment</b> | vCon2 Assignment     | vCon3 Assignment     | vCon4 Assignment     |
|---------------------------|-------------------------|----------------------|----------------------|----------------------|
|                           | Adapter1                | Adapter1             | Adapter1             | Adapter1             |
|                           | Adapter1                | Adapter1             | Adapter <sub>2</sub> | Adapter <sub>2</sub> |
|                           | Adapter1                | Adapter <sub>2</sub> | Adapter <sub>3</sub> | Adapter <sub>3</sub> |
| 4                         | Adapter1                | Adapter <sub>2</sub> | Adapter3             | Adapter4             |

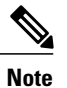

If you are using a vCon policy with two adapters in the Cisco UCS B440 M2 Blade Server, be aware of the following mapping.

- vCon 2 to adapter 1 maps first
- vCon 1 to adapter 2 maps second ZXA Q

# **vNIC/vHBA to vCon Assignment**

Cisco UCS Manager providestwo optionsfor assigning vNICs and vHBAsto vConsthrough the vNIC/vHBA placement policy: explicit assignment and implicit assignment.

#### **Explicit Assignment of vNICs and vHBAs**

With explicit assignment, you specify the vCon and, therefore, the adapter to which a vNIC or vHBA is assigned. Use this assignment option when you need to determine how the vNICs and vHBAs are distributed between the adapters on a server.

To configure a vCon and the associated vNICs and vHBAs for explicit assignment, do the following:

- Set the vCon configuration to any of the available options. You can configure the vCons through a vNIC/vHBA placement policy or in the service profile associated with the server. If a vCon is configured for **All**, you can still explicitly assign a vNIC or vHBA to that vCon.
- Assign the vNICs and vHBAsto a vCon. You can make this assignment through the virtual host interface placement properties of the vNIC or vHBA or in the service profile associated with the server.

If you attempt to assign a vNIC or vHBA to a vCon that is not configured for that type of vNIC or vHBA, Cisco UCS Manager displays a message advising you of the configuration error.

During service profile association, Cisco UCS Manager validates the configured placement of the vNICs and vHBAs against the number and capabilities of the physical adapters in the server before assigning the vNICs and vHBAs according to the configuration in the policy. Load distribution is based upon the explicit assignments to the vCons and adapters configured in this policy.

If the adapters do not support the assignment of one or more vNICs or vHBAs, Cisco UCS Manager raises a fault against the service profile.

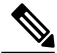

**Note**

You can specify the PCI order for the vHBA; however, the desired order works within a class of devices, such as vNICs or vHBAs and not across them. Within an adapter, vNICs are always placed ahead of the vHBAs.

#### **Implicit Assignment of vNICs and vHBAs**

With implicit assignment, Cisco UCS Manager determines the vCon and, therefore, the adapter to which a vNIC or vHBA is assigned according to the capability of the adapters and their relative capacity. Use this assignment option if the adapter to which a vNIC or vHBA is assigned is not important to your system configuration.

To configure a vCon for implicit assignment, do the following:

- Set the vCon configuration to **All**, **Exclude Dynamic**, or **Exclude Unassigned**. You can configure the vCons through a vNIC/vHBA placement policy or in the service profile associated with the server.
- Do not set the vCon configuration to **Assigned Only**. Implicit assignment cannot be performed with this setting.
- Do not assign any vNICs or vHBAs to a vCon.

During service profile association, Cisco UCS Manager verifies the number and capabilities of the physical adapters in the server and assigns the vNICs and vHBAs accordingly. Load distribution is based upon the capabilities of the adapters, and placement of the vNICs and vHBAs is performed according to the actual order determined by the system.For example, if one adapter can accommodate more vNICs than another, that adapter is assigned more vNICs.

If the adapters cannot support the number of vNICs and vHBAs configured for that server, Cisco UCS Manager raises a fault against the service profile.

#### **Implicit Assignment of vNICs in a Dual Adapter Environment**

When you use implicit vNIC assignment for a dual slot server with an adapter card in each slot, Cisco UCS Manager typically assigns the vNICs/vHBAs as follows:

- If the server has the same adapter in both slots, Cisco UCS Manager assigns half the vNICs and half the vHBAs to each adapter.
- If the server has one non-VIC adapter and one VIC adapter, Cisco UCS Manager assigns two vNICs and two vHBAs to the non-VIC adapter and the remaining vNICs and vHBAs to the VIC adapter.
- If the server has two different VIC adapters, Cisco UCS Manager assigns the vNICs and vHBAs proportionally, based on the relative capabilities of the two adapters.

The following examples show how Cisco UCS Manager would typically assign the vNICs and vHBAs with different combinations of supported adapter cards:

- If you want to configure four vNICs and the server contains two Cisco UCS M51KR-B Broadcom BCM57711 adapters (with two vNICs each), Cisco UCS Manager assigns two vNICs to each adapter.
- If you want to configure 50 vNICs and the server contains a Cisco UCS CNA M72KR-E adapter (2 vNICs) and a Cisco UCS M81KR Virtual Interface Card adapter (128 vNICs), Cisco UCS Manager assigns two vNICs to the Cisco UCS CNA M72KR-E adapter and 48 vNICs to the Cisco UCS M81KR Virtual Interface Card adapter.
- If you want to configure 150 vNICs and the server contains a Cisco UCS M81KR Virtual Interface Card adapter (128 vNICs) and a Cisco UCS VIC-1240 Virtual Interface Card adapter (256 vNICs), Cisco UCS Manager assigns 50 vNICs to the Cisco UCS M81KR Virtual Interface Card adapter and 100 vNICs to the Cisco UCS VIC-1240 Virtual Interface Card adapter.

**Note**

Exceptions to this implicit assignment occur if you configure the vNICs for fabric failover and if you configure dynamic vNICs for the server.

For a configuration that includes vNIC fabric failover where one adapter does not support vNIC failover, Cisco UCS Manager implicitly assigns all vNICs that have fabric failover enabled to the adapter that supports them. If the configuration includes only vNICs that are configured for fabric failover, no vNICs are implicitly assigned to the adapter that does not support them. If some vNICs are configured for fabric failover and some are not, Cisco UCS Manager assigns all failover vNICs to the adapter that supports them and a minimum of one nonfailover vNIC to the adapter that does not support them, according to the ratio above.

For a configuration that includes dynamic vNICs, the same implicit assignment would occur. Cisco UCS Manager assigns all dynamic vNICs to the adapter that supports them. However, with a combination of dynamic vNICs and static vNICs, at least one static vNIC is assigned to the adapter that does not support dynamic vNICs.

### **Configuring a vNIC/vHBA Placement Policy**

#### **Procedure**

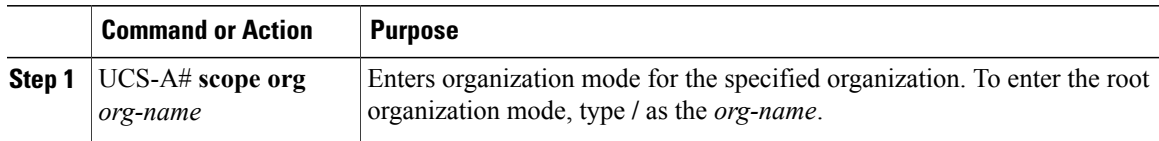

I

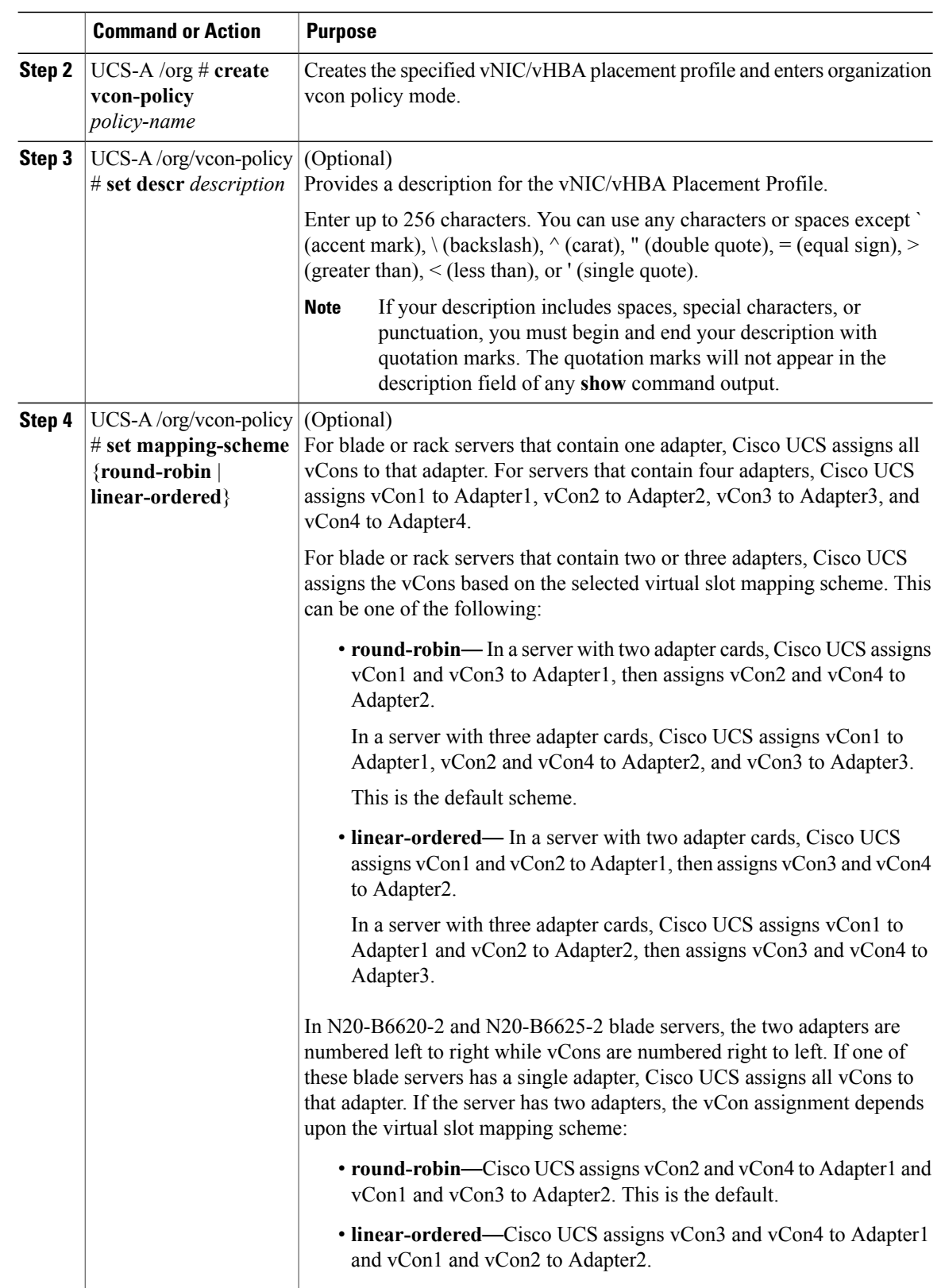

Г

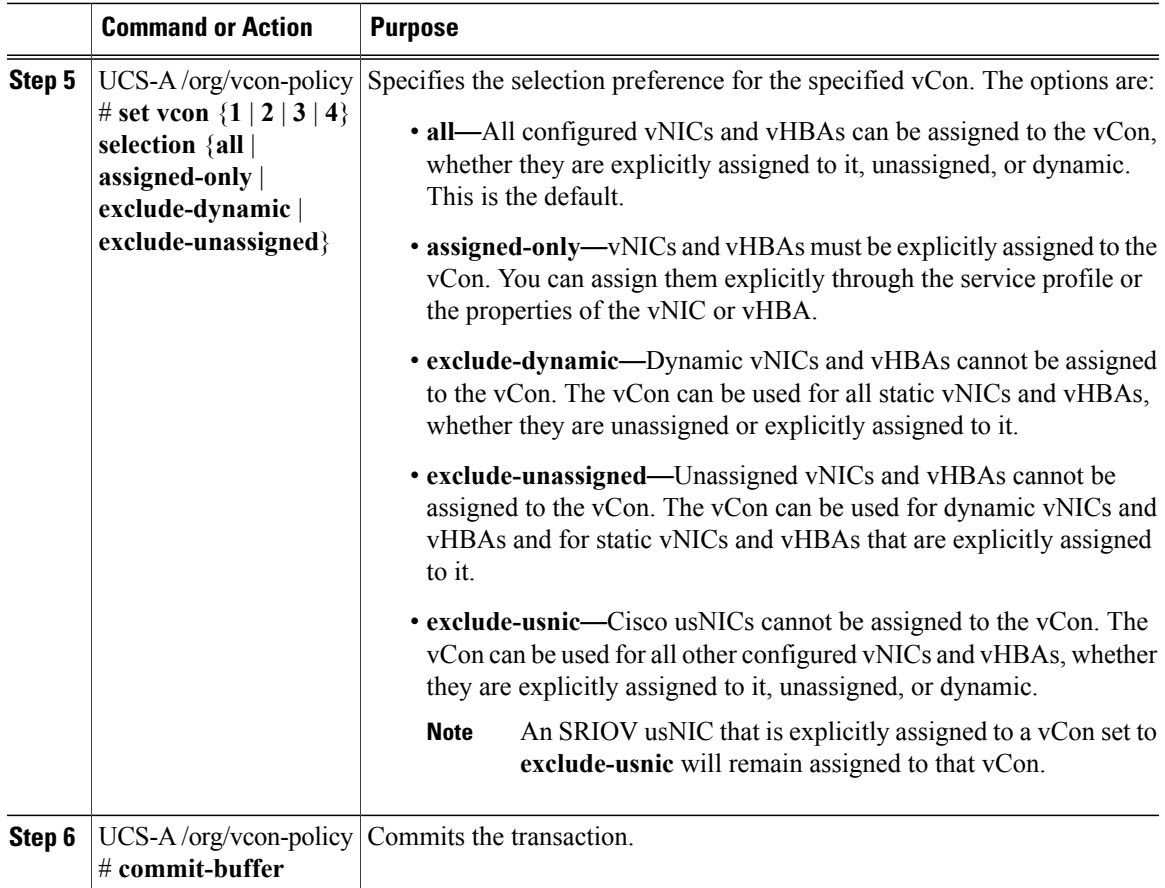

The following example creates a vNIC/vHBA placement policy named Adapter1All, sets the vCon mapping scheme to Linear Ordered, specifies that only assigned vNICs and vHBAs can be placed on adapter 1, and commits the transaction:

```
UCS-A# scope org /
UCS-A /org # create vcon-policy Adapter1
UCS-A /org/vcon-policy* # set descr "This profile places all vNICs and vHBAs on adapter 1."
UCS-A /org/vcon-policy* # set mapping-scheme linear-ordered
UCS-A /org/vcon-policy* # set vcon 1 selection assigned-only
UCS-A /org/vcon-policy* # commit-buffer
UCS-A /org/vcon-policy* #
UCS-A /org #
```
I

# **Deleting a vNIC/vHBA Placement Policy**

#### **Procedure**

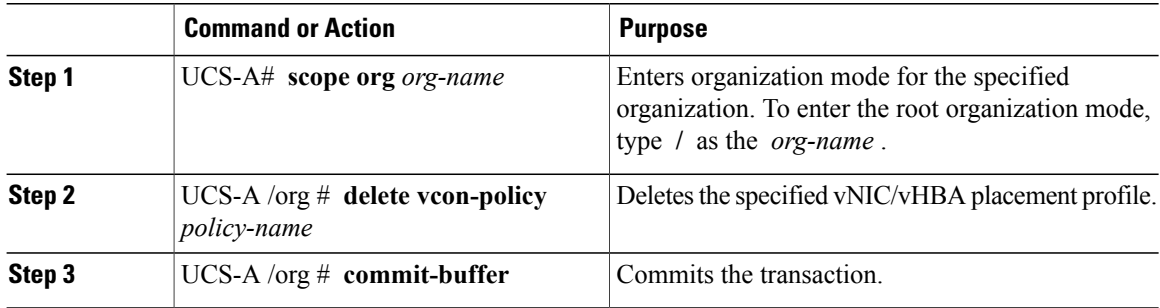

The following example deletes the vNIC/vHBA placement profile named Adapter1All and commits the transaction:

```
UCS-A# scope org /
UCS-A /org # delete vcon-policy Adapter1All
UCS-A /org* # commit-buffer
UCS-A /org #
```
# **Explicitly Assigning a vNIC to a vCon**

#### **Before You Begin**

Configure the vConsthrough a vNIC/vHBA placement policy or in the service profile with one of the following values:

- **Assigned Only**
- **Exclude Dynamic**
- **Exclude Unassigned**

If a vCon is configured for **All**, you can explicitly assign a vNIC or vHBA to that vCon. However, there is less control with this configuration.

#### **Procedure**

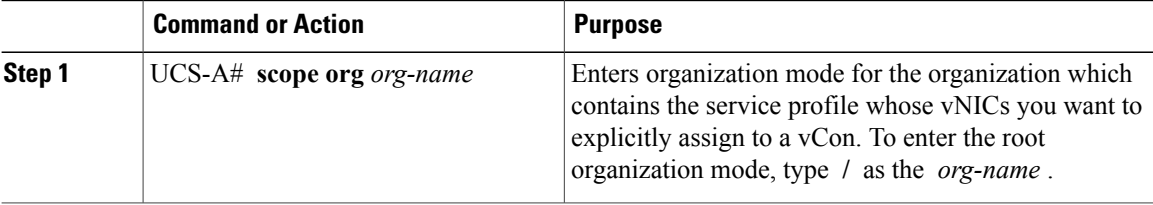

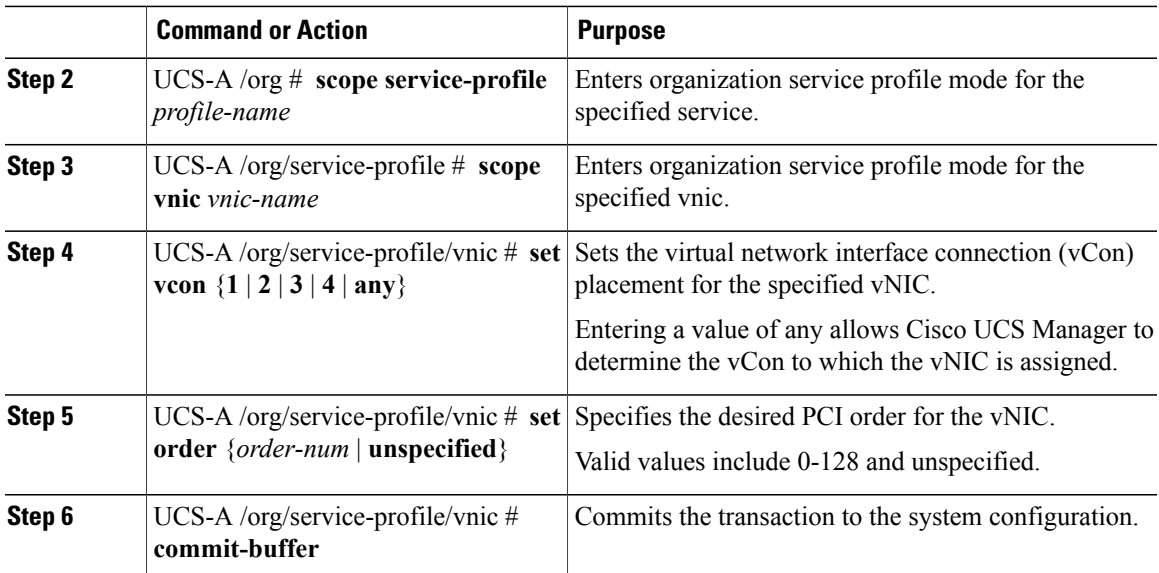

The following example sets the vCon placement for a vNIC called vnic3 to 2, sets the desired order to 10, and commits the transaction:

```
UCS-A# scope org /
UCS-A /org # scope service-profile accounting
UCS-A /org/service-profile # scope vnic vnic3
UCS-A /org/service-profile/vnic # set vcon 2
UCS-A /org/service-profile/vnic* # set order 10
UCS-A /org/service-profile/vnic* # commit-buffer
UCS-A /org/service-profile/vnic #
```
# **Explicitly Assigning a vHBA to a vCon**

#### **Before You Begin**

Configure the vConsthrough a vNIC/vHBA placement policy or in the service profile with one of the following values:

- **Assigned Only**
- **Exclude Dynamic**
- **Exclude Unassigned**

If a vCon is configured for **All**, you can explicitly assign a vNIC or vHBA to that vCon. However, there is less control with this configuration.

#### **Procedure**

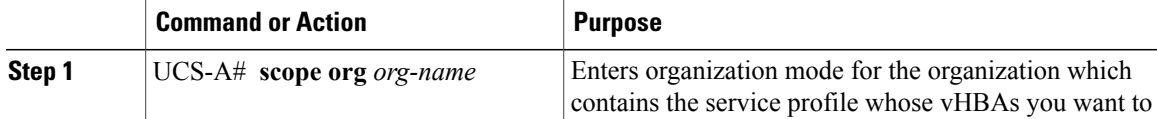

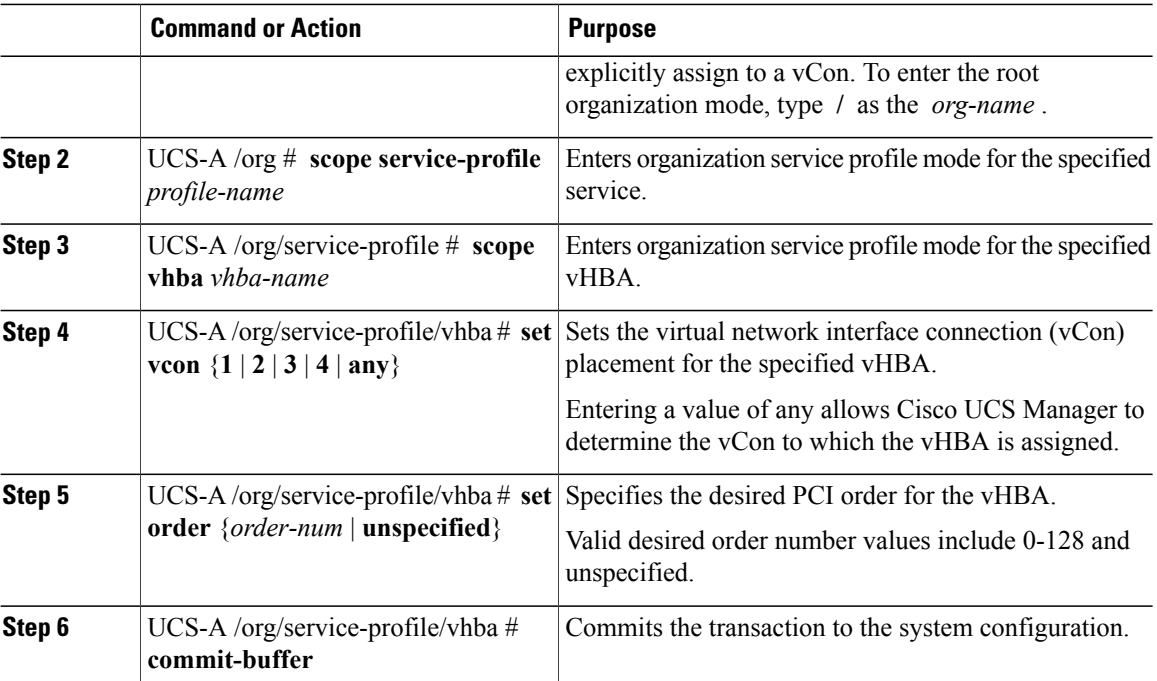

The following example sets the vCon placement for a vHBA called vhba3 to 2, sets the desired order to 10, and commits the transaction:

```
UCS-A# scope org /
UCS-A /org # scope service-profile accounting
UCS-A /org/service-profile # scope vhba vhba3
UCS-A /org/service-profile/vhba # set vcon 2
UCS-A /org/service-profile/vhba* # set order 10
UCS-A /org/service-profile/vhba* # commit-buffer
UCS-A /org/service-profile/vhba #
```
### **Placing Static vNICs Before Dynamic vNICs**

For optimal performance, static vNICs and vHBAs should be placed before dynamic vNICs on the PCIe bus. Static vNICs refer to both static vNICs and vHBAs. Cisco UCS Manager Release 2.1 provides the following functionality regarding the order of static and dynamic vNICs:

- After upgrading to Cisco UCS Manager Release 2.1, if no change is made to existing service profiles (profiles that are defined in releases prior to Cisco UCS Manager Release 2.1), the vNIC order does not change.
- After an upgrade to Cisco UCS Manager Release 2.1, any vNIC-related change would reorder the vNIC map. As a result, all dynamic vNICs would be placed after the static vNICs.
- For newly created service profiles in Cisco UCS Manager Release 2.1, static vNICs are always ordered before dynamic vNICs.
- The above behavior is independent of the sequence of creating or deleting static or dynamic vNICs.

• For SRIOV-enabled service profiles, UCSM places the vNIC Physical Function(PF) before the corresponding VirtualFunctions(VFs). Thisscheme guaranteesthat the VFs are placed close to the parent PF vNIC on the PCIe bus and BDFs are in successive incremental order for the VFs.

#### **Example**

Beginning Device Order in Cisco UCS Manager Release 2.0: dyn-vNIC-1 1 dyn-vNIC-2 2

New Device Order in Cisco UCS Manager Release 2.0 (Add 2 static vNICs):

```
dyn-vNIC-1 1
dyn-vNIC-2 2
eth-vNIC-1 3
eth-vNIC-2 4
```
After upgrading to Cisco UCS Manager Release 2.1, (Before any vNIC-related change is made to the service profile.)

```
dyn-vNIC-1 1
dyn-vNIC-2 2
eth-vNIC-1 3
eth-vNIC-2 4
```
New Device Order in Cisco UCS Manager Release 2.1 (Add 2 dynamic vNICs by changing the policy count from 2 to 4.)

```
dyn-vNIC-1 3
dyn-vNIC-2 4
eth-vNIC-1 1
eth-vNIC-2 2
dyn-vNIC-3 5
dyn-vNIC-4 6
```
#### **Dynamic vNICs as Multifunction PCIe Devices**

Cisco UCS Manager Version 2.1 provisions static vNICs as 0-function devices (new BUS for every static vNIC). Multifunction dynamic vNICs are placed from the new Bus-slot after the last static vNIC/vHBA.

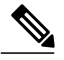

**Note** Cisco UCS Manager Version 2.1 supports the new StaticZero mode.

#### **Table 12: Version Compatibility**

#### **Cisco UCS Manager**

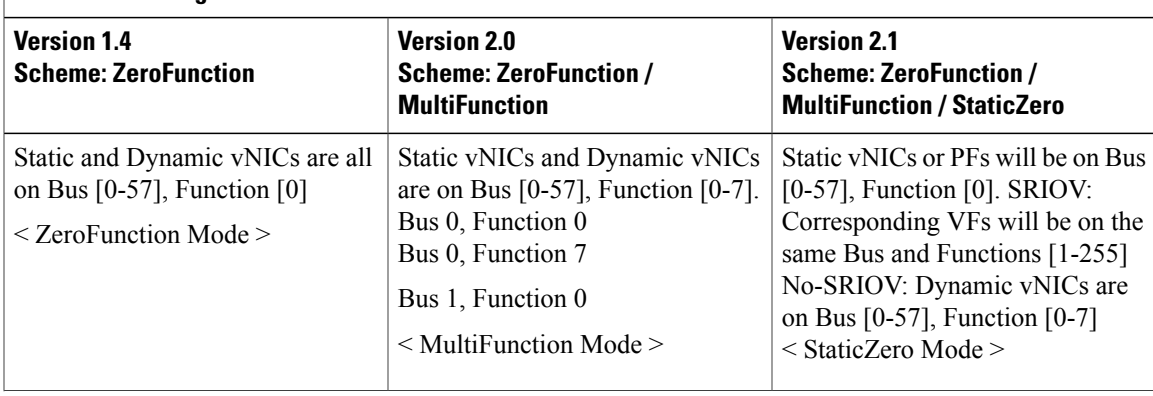

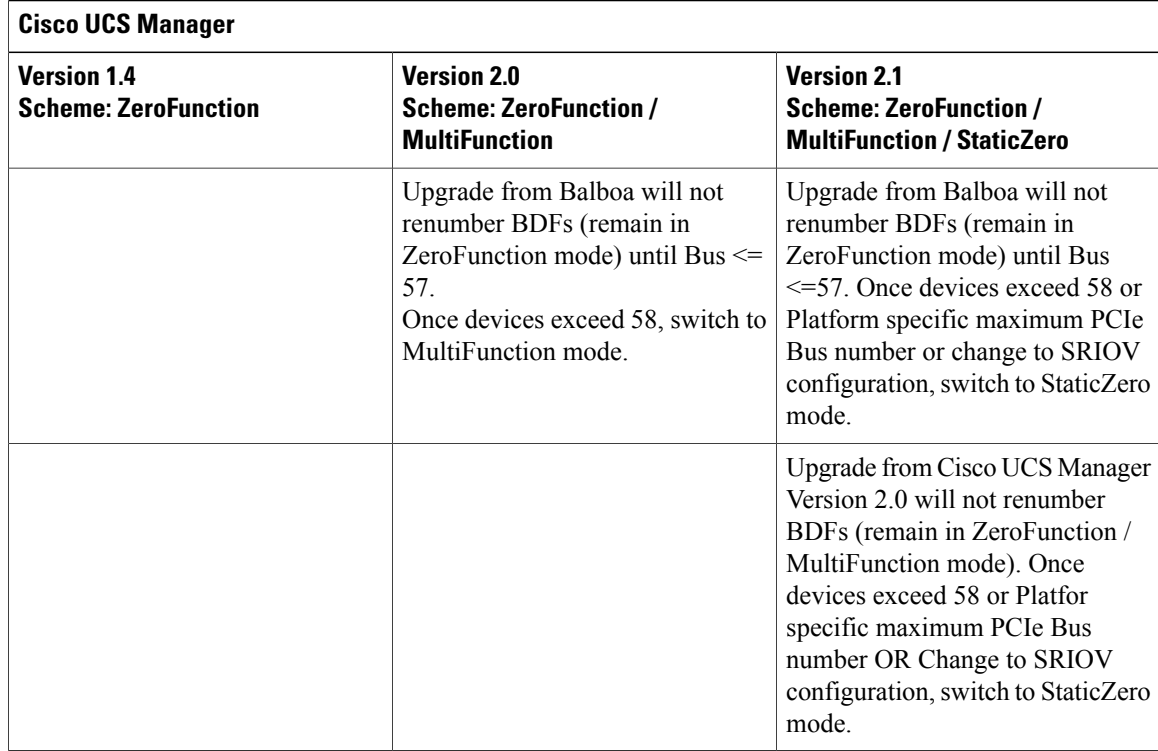

# **vNIC/vHBA Host Port Placement**

After a vNIC/vHBA is assigned to a vCON, it can be placed on one of the host ports of specific adapters. You can either explicitly specify the host port for placement, or allow Cisco UCS Manager to automatically assign vNICs/vHBAs to host ports.

**Note**

You can perform vNIC/vHBA host port placement on servers that support Cisco UCS VIC 1340 and VIC 1380 adapters.

The host port placement of the vNIC/vHBA determines the order of the vNIC/vHBA on the adapter. The vNICs/vHBAs placed on the first host port will be enumerated first, followed by the vNICs/vHBAs on the second host port.

### **Configuring Host Port Placement**

You can configure host port placement for vNICs on servers that support Cisco UCS VIC 1340 and VIC 1380 adapters.

Г

#### **Procedure**

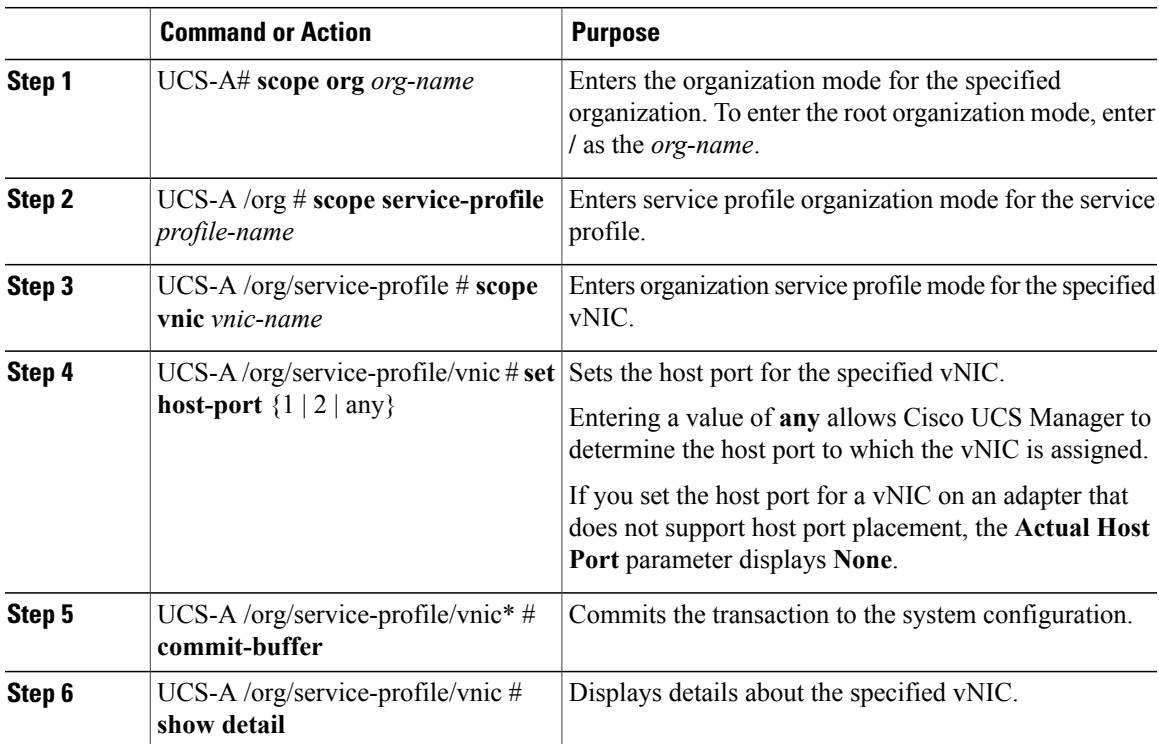

The following example places a vNIC called vnic3 to host port 2, commits the transaction, and displays the host port information:

```
UCS-A# scope org
UCS-A /org # scope service-profile SP-2
UCS-A /org/service-profile # scope vnic vnic3
UCS-A /org/service-profile/vnic # set host-port 2
UCS-A /org/service-profile/vnic* # commit-buffer
UCS-A /org/service-profile/vnic # show detail
vNIC:
   Name: vnic3
   Fabric ID: A
    Dynamic MAC Addr: 00:25:B5:13:13:11
   Desired Order: 2
   Actual Order: 3
    Desired VCon Placement: 1
   Actual VCon Placement: 1
    Desired Host Port: 2
    Actual Host Port: 2
...
UCS-A /org/service-profile/vnic #
```
# **CIMC Mounted vMedia**

#### **Using Scriptable vMedia**

Cisco UCS Manager allows provisioning of vMedia devices iso images for remote UCS servers. Using Scriptable vMedia, you can programmatically mount an IMG or an ISO image on a remote server. CIMC mounted vMedia provide communications between other mounted media inside your datacenter with no additional requirements media connection. Scriptable vMedia allows you to control virtual media devices without using a browser to manually map each UCS server individually.

**Scriptable vMedia** supports multiple share types including NFS, CIFS, HTTP, and HTTPS shares. Scriptable **vMedia** is enabled through BIOS configuration and configured through a Web GUI and CLI interface.

Cisco UCS Manager Scriptable vMedia supports the following functionality:

- Booting from a specific vMedia device
- Copying files from a mounted share to a local disk
- Installation and updating OS drivers

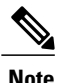

Cisco UCS Manager support forScriptable vMedia is applicable for CIMC mapped devices only. Existing KVM based vMedia devices are not supported.

vMedia mount fails when the following conditions are met:

- **1** The remote vMedia image filename in the vMedia policy is set to **Service-Profile-Name**.
- **2** The service profile is renamed.

This is because the change in the name of the service profile does not change the remote vMedia image filename in the vMedia policy. The image filename still points to the older image on the remote device, which cannot be found.

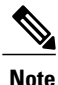

Cisco UCS B200M2 Blade Server and Cisco UCS B230M2 Blade Server cannot use a vMedia policy as the policy is not supported on these blade servers.

# **Creating a CIMC vMedia Policy**

#### **Before You Begin**

Make sure that you have access to the following:

- Remote vMedia Server
- vMedia Devices

 $\overline{\phantom{a}}$ 

#### **Procedure**

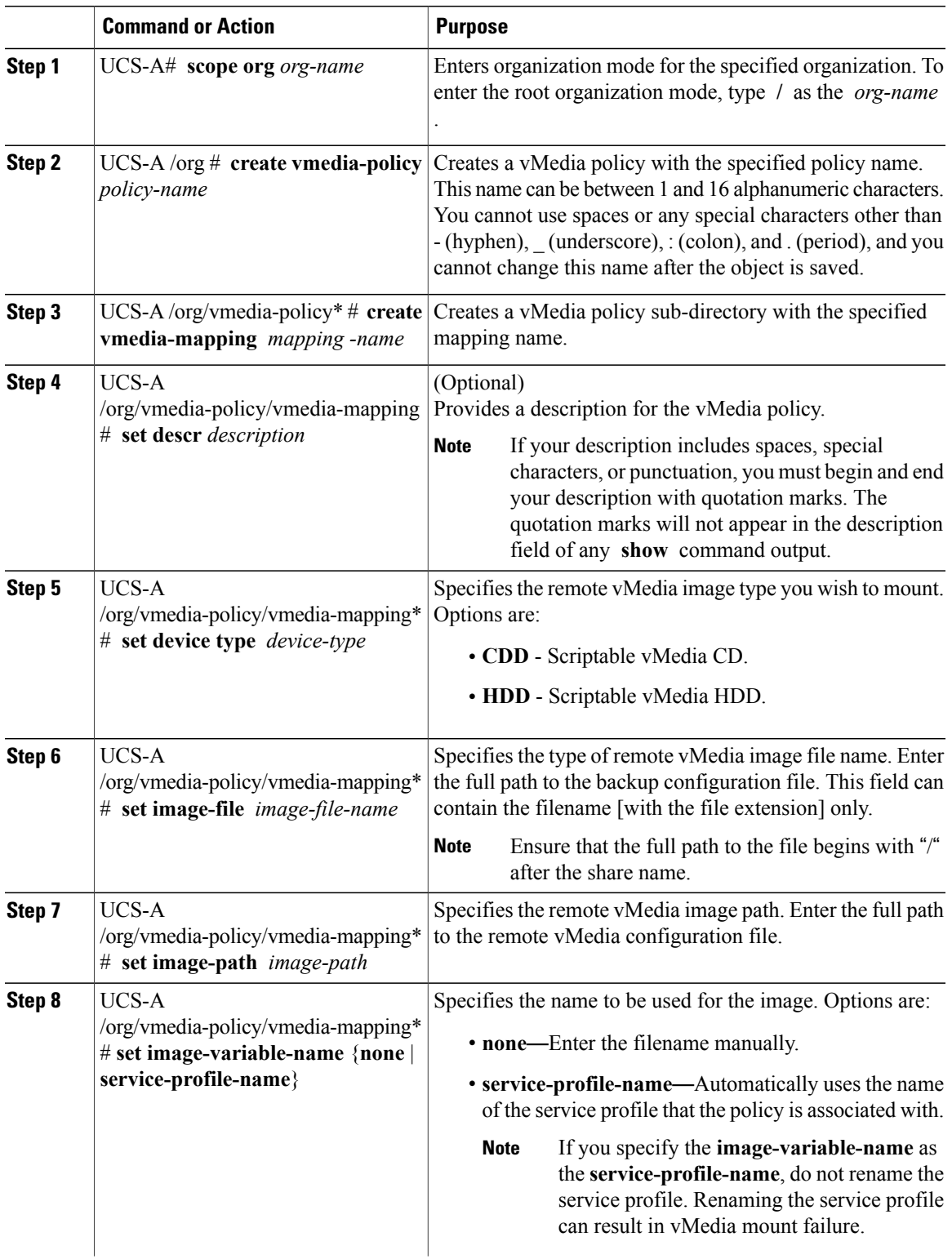

 $\mathbf{I}$ 

I

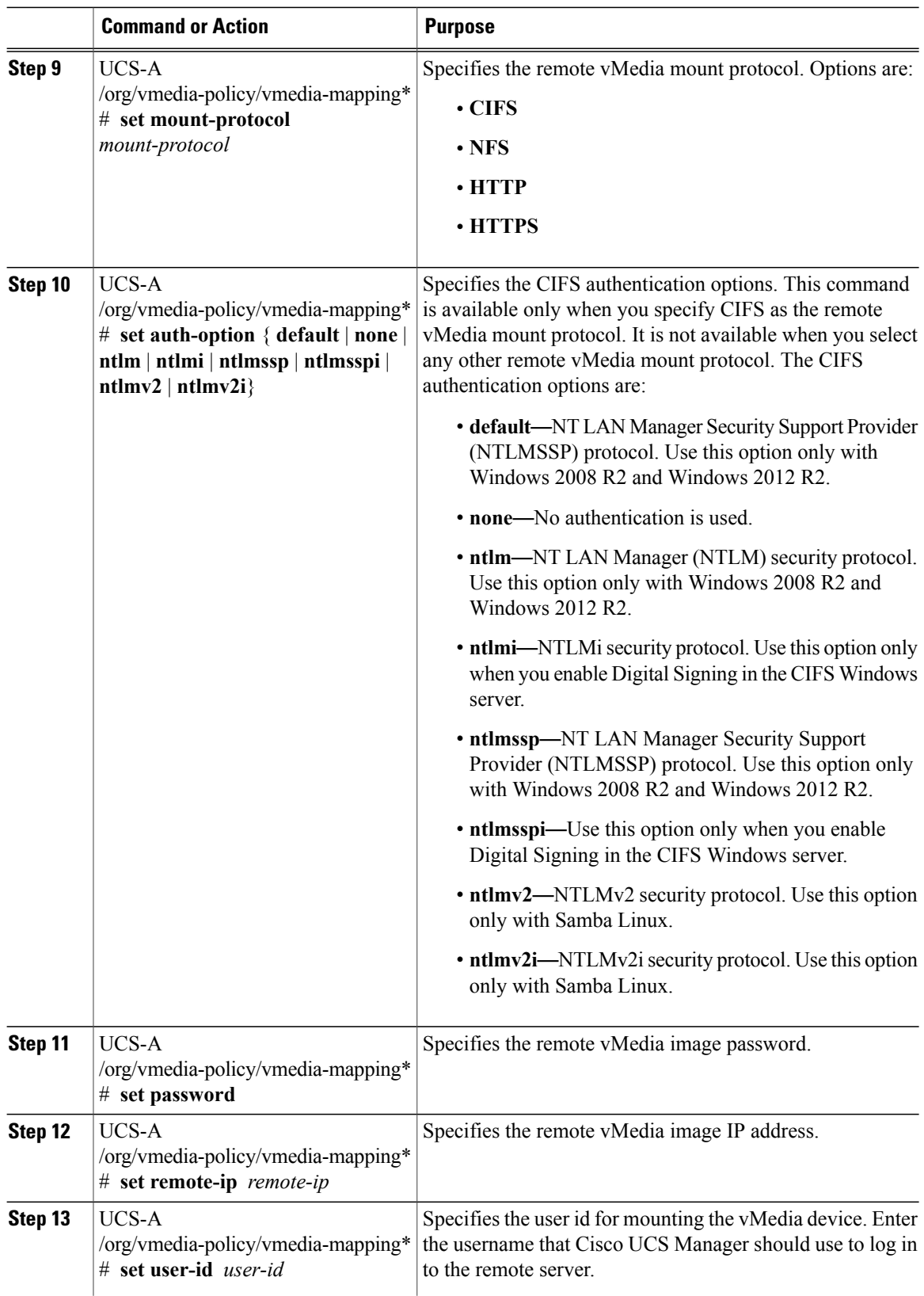

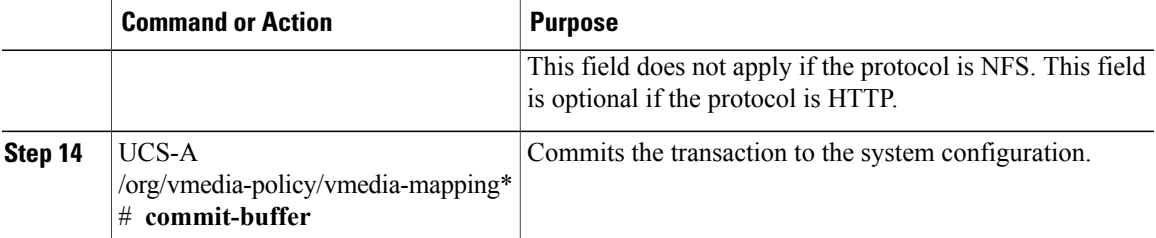

The following example creates a vMedia policy named vMediaPolicy2, selects remote vMedia device type, mount protocol, image location, and commits the transaction:

```
UCS-A# scope org /
UCS-A /org # create vmedia-policy vmediapolicy2
UCS-A /org/vmedia-policy* # create vmedia-mapping map1
UCS-A /org/vmedia-policy/vmedia-mapping* # set descr vmedia-map
UCS-A /org/vmedia-policy/vmedia-mapping* # set device-type cdd
UCS-A /org/vmedia-policy/vmedia-mapping* # set image-file-name win2011.iso
UCS-A /org/vmedia-policy/vmedia-mapping* # set image-path cifs
UCS-A /org/vmedia-policy/vmedia-mapping* # set image-variable-name service-profile-name
UCS-A /org/vmedia-policy/vmedia-mapping* # set mount-protocol cifs
UCS-A /org/vmedia-policy/vmedia-mapping* # set auth-option default
UCS-A /org/vmedia-policy/vmedia-mapping* # set password Password:
UCS-A /org/vmedia-policy/vmedia-mapping* # set remote-ip 172.41.1.158
UCS-A /org/vmedia-policy/vmedia-mapping* # set user-id Adminstrator
UCS-A /org/vmedia-policy/vmedia-mapping* # commit-buffer
```

```
Note
```
When vMedia policy is created the **Retry on Mount Fail** option is set to **Yes**. The following example changes the **Retry on Mount Fail** option to **No** .

```
UCS-A# scope org /
UCS-A /org # create vmedia-policy vmediapolicy2
UCS-A /org/vmedia-policy* # set retry-on-mount-fail No
UCS-A /org/vmedia-policy* # commit-buffer
```

```
42
Warning
```
When you set the **Retry on Mount Fail** option to **No**, a warning message appearsstating: **This willdisable automatic retry of mount in case of any vMedia mount failure**.

I

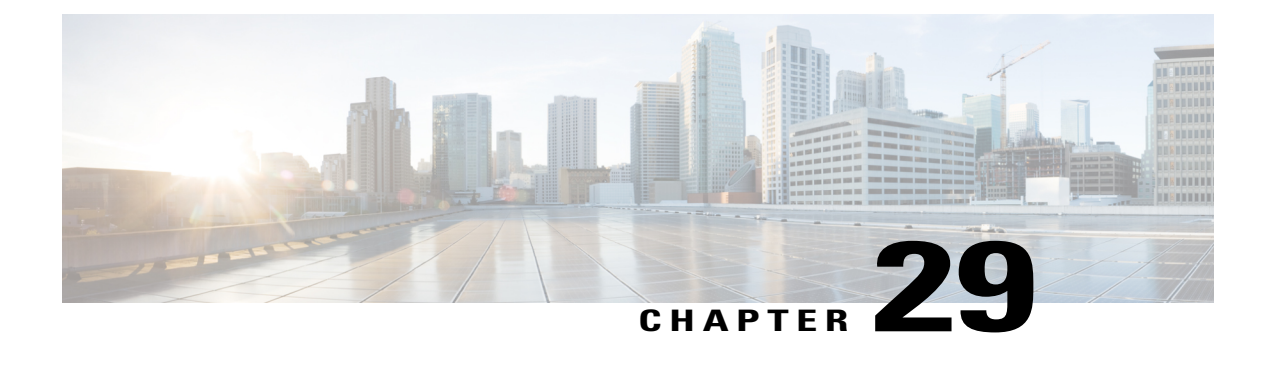

# **Configuring Server Boot**

This chapter includes the following sections:

- Boot [Policy,](#page-556-0) page 521
- UEFI Boot [Mode,](#page-557-0) page 522
- UEFI [Secure](#page-558-0) Boot, page 523
- CIMC [Secure](#page-558-1) Boot, page 523
- [Creating](#page-560-0) a Boot Policy, page 525
- SAN [Boot,](#page-563-0) page 528
- [iSCSI](#page-565-0) Boot, page 530
- LAN [Boot,](#page-597-0) page 562
- Local [Devices](#page-598-0) Boot, page 563
- [Configuring](#page-605-0) an EFI Shell Boot for a Boot Policy, page 570
- [Deleting](#page-606-0) a Boot Policy, page 571
- UEFI Boot [Parameters,](#page-606-1) page 571

# <span id="page-556-0"></span>**Boot Policy**

The Cisco UCS Manager enables you to create a boot policy for blade servers, rack servers, and modular servers.

The Cisco UCS Manager boot policy overrides the boot order in the BIOS setup menu and determines the following:

- Selection of the boot device
- Location from which the server boots
- Order in which boot devices are invoked

For example, you can have associated servers boot from a local device, such as a local disk or CD-ROM (VMedia), or you can select a SAN boot or a LAN (PXE) boot.

You can either create a named boot policy to associate with one or more service profiles, or create a boot policy for a specific service profile. A boot policy must be included in a service profile, and that service profile must be associated with a server for it to take effect. If you do not include a boot policy in a service profile, Cisco UCS Manager applies the default boot policy.

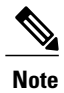

Changes to a boot policy might be propagated to all servers created with an updating service profile template that includes that boot policy. Re-association of the service profile with the server to rewrite the boot order information in the BIOS is automatically triggered.

You can also specify the following for the boot policy:

- Local LUN name. The name specified is the logical name in the storage profile, not the deployed name. For modular servers, you can specify both a primary and secondary name. For other servers, specify only a primary name. Specifying a secondary name results in a configuration error.
- Specific JBOD disk number for booting from JBOD disks. This is not supported for the Modular servers.
- Any LUN for backward compatibility; however, we do not recommend this. Other devices must not have bootable images to ensure a successful boot.

# <span id="page-557-0"></span>**UEFI Boot Mode**

Unified Extensible Firmware Interface (UEFI) is a specification that defines a software interface between an operating system and platform firmware. Cisco UCS Manager uses UEFI to replace the BIOS firmware interfaces. This allows the BIOS to run in UEFI mode while still providing legacy support.

You can choose either legacy or UEFI boot mode when you create a boot policy. Legacy boot mode issupported for all Cisco UCS servers. UEFI boot mode is supported only on M3 and higher servers, and allows you to enable UEFI secure boot mode.

UEFI PXE boot is supported with all Cisco VIC adapters on Cisco UCS rack servers integrated with Cisco UCS Manager Release 2.2(4) and later releases. Beginning with Cisco UCS Manager Release 2.2(1), UEFI PXE boot is supported on all Cisco blade servers.

The following limitations apply to the UEFI boot mode:

- UEFI boot mode is not supported with the following combinations:
	- ◦Gen-3 Emulex and QLogic adapters on Cisco UCS blade and rack servers integrated with Cisco UCS Manager.
	- ◦iSCSI boot for all adapters on Cisco UCS rack servers integrated with Cisco UCS Manager.
- If you want to use UEFI boot mode with two iSCSI LUNs, you must manually specify a common iSCSI initiator name in the service profile that is applied to both underlying iSCSI eNICs rather than allowing Cisco UCS Manager to select the name from an IQN suffix pool. If you do not supply a common name, Cisco UCS Manager will not be able to detect the second iSCSI LUN.
- You cannot mix UEFI and legacy boot mode on the same server.
- The server will boot correctly in UEFI mode only if the boot devices configured in the boot policy have UEFI-aware operating systemsinstalled. If a compatible OSis not present, the boot device is not displayed on the **Actual Boot Order** tab in the **Boot Order Details** area.
- In some corner cases, the UEFI boot may not succeed because the UEFI boot manager entry was not saved correctly in the BIOS NVRAM. You can use the UEFI shell to enter the UEFI boot manager entry manually. This situation could occur in the following situations:
	- ◦If a blade server with UEFI boot mode enabled is disassociated from the service profile, and the blade is manually powered on using the **Equipment** tab or the front panel.
	- ◦If a blade server with UEFI boot mode enabled is disassociated from the service profile, and a direct VIC firmware upgrade is attempted.
	- ◦If a blade or rack server with UEFI boot mode enabled is booted off SAN LUN, and the service profile is migrated.

You can create UEFI boot parameters in Cisco UCS Manager. UEFI Boot [Parameters,](#page-606-1) on page 571 provides more information.

# <span id="page-558-0"></span>**UEFI Secure Boot**

Cisco UCS Manager supports UEFI secure boot on Cisco UCS B-Series M3 and M4 Blade servers, Cisco UCS C-Series M3 and M4 Rack servers, and Cisco UCS S-Series M4 Rack servers. When UEFI secure boot is enabled, all executables, such as boot loaders and adapter drivers, are authenticated by the BIOS before they can be loaded. To be authenticated, the images must be signed by either the Cisco Certificate Authority (CA) or a Microsoft CA.

The following limitations apply to UEFI secure boot:

- UEFI boot mode must be enabled in the boot policy.
- The Cisco UCS Manager software and the BIOS firmware must be at Release 2.2 or greater.

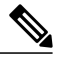

**Note**

UEFI boot mode is supported on Cisco UCS C-Series and S-Series rack servers beginning with Release 2.2(3a).

- User-generated encryption keys are not supported.
- UEFI secure boot can only be controlled by Cisco UCS Manager.
- If you want to downgrade to an earlier version of Cisco UCS Manager, and you have a server in secure boot mode, you must disassociate, then re-associate the server before downgrading. Otherwise, server discovery is not successful.

# <span id="page-558-1"></span>**CIMC Secure Boot**

With CIMC secure boot, only Cisco signed firmware images can be installed and run on the servers. When the CIMC is updated, the image is certified before the firmware is flashed. If certification fails, the firmware is not flashed. This prevents unauthorized access to the CIMC firmware.

#### **Guidelines and Limitations for CIMC Secure Boot**

• CIMC secure boot is supported on Cisco UCS M3 rack servers.

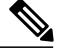

- CIMC secure boot is enabled by default on the Cisco UCS C220 M4, C240 M4 rack servers, and is automatically enabled on the Cisco UCS C460 M4 rack server after upgrading to CIMC firmware release 2.2(3) or higher. **Note**
- After CIMC secure boot is enabled, you cannot disable it.
- After CIMC secure boot is enabled on a server, you cannot downgrade to a CIMC firmware image prior to  $2.1(3)$ .

# **Determining the CIMC Secure Boot Status**

#### **Procedure**

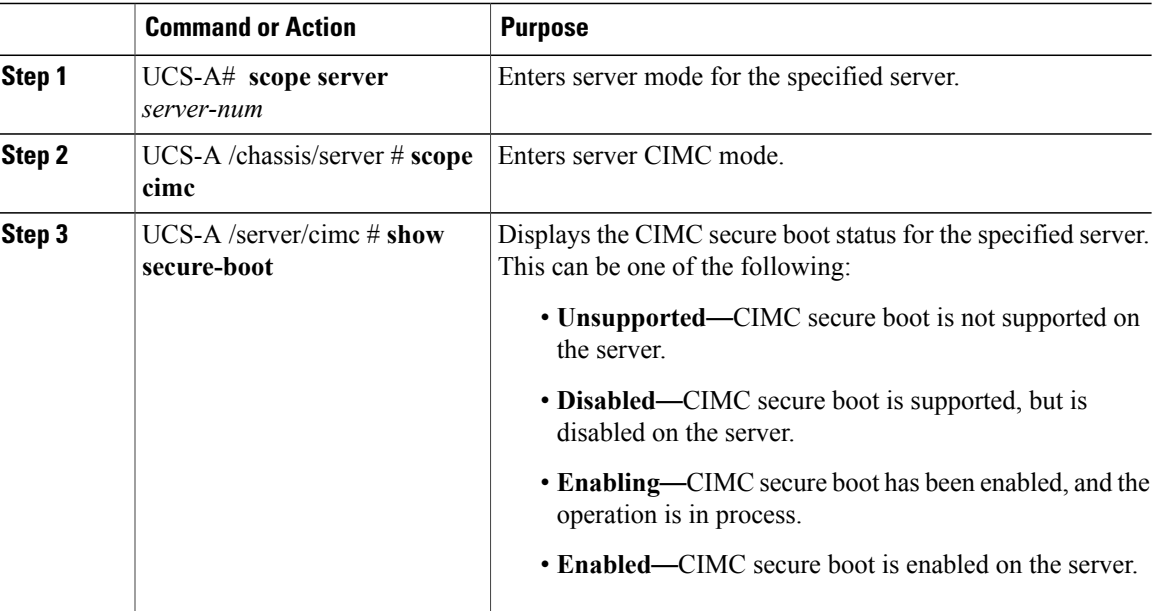

The following example shows how to display the CIMC secure boot status:

```
UCS-A# scope server 1
UCS-A /chassis/server # scope cimc
UCS-A /chassis/server/cimc # show secure-boot
Secure Boot: Disabled
UCS-A /chassis/server/cimc #
```
# **Enabling CIMC Secure Boot**

#### **Procedure**

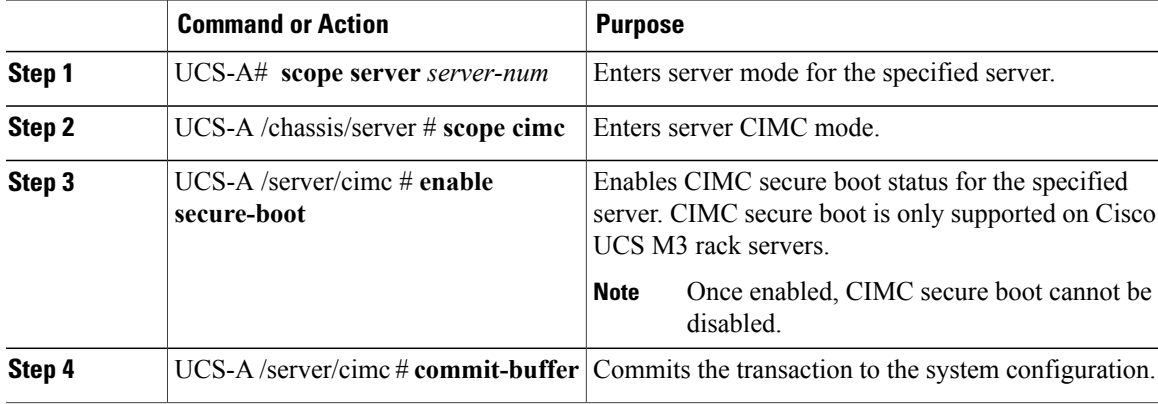

The following example shows how to enable CIMC secure boot and commit the transaction:

```
UCS-A# scope server 1
UCS-A /chassis/server # scope cimc
UCS-A /chassis/server/cimc # enable secure-boot
Warning: When committed, CIMC Secure Boot and Installation Feature will be enabled for the
server.
This is an irreversible operation!!
UCS-A /chassis/server/cimc* # commit-buffer
UCS-A /chassis/server/cimc #
```
# <span id="page-560-0"></span>**Creating a Boot Policy**

You can also create a local boot policy that is restricted to a service profile or service profile template. However, Cisco recommends that you create a global boot policy that can be included in multiple service profiles or service profile templates.

#### **Before You Begin**

If you are creating a boot policy that boots the server from a SAN LUN and you require reliable SAN boot operations, you must first remove all local disks from servers associated with a service profile that includes the boot policy.

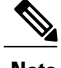

**Note** This does not apply for Cisco UCS M3 and M4 servers.

I

#### **Procedure**

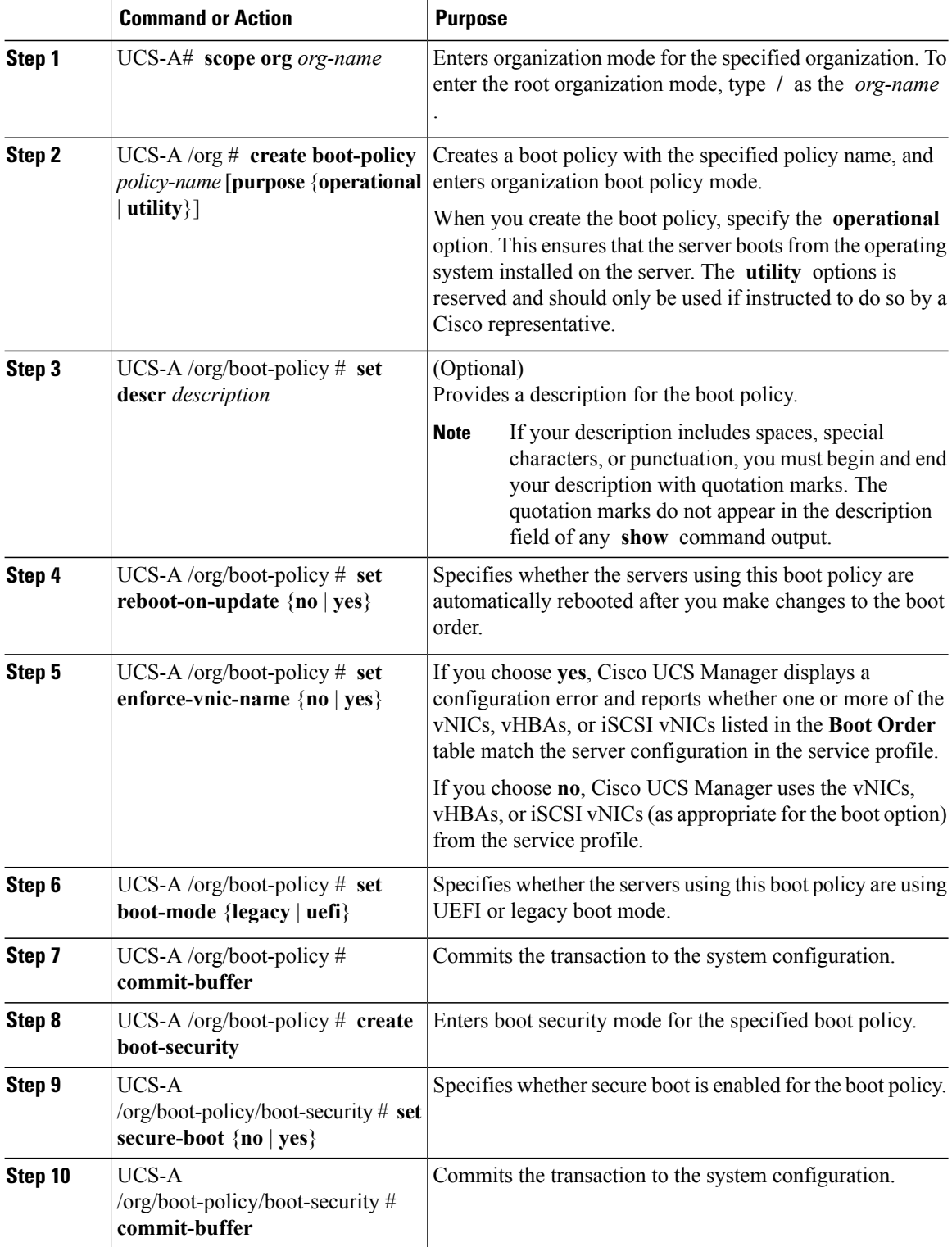

The following example shows how to create a boot policy named boot-policy-LAN, specify that servers using this policy will not be automatically rebooted when the boot order is changed, set the UEFI boot mode, enable UEFI boot security, and commit the transaction:

```
UCS-A# scope org /
UCS-A /org* # create boot-policy boot-policy-LAN purpose operational
UCS-A /org/boot-policy* # set descr "Boot policy that boots from the LAN."
UCS-A /org/boot-policy* # set reboot-on-update no
UCS-A /org/boot-policy* # set boot-mode uefi
UCS-A /org/boot-policy* # commit-buffer
UCS-A /org/boot-policy # create boot-security
UCS-A /org/boot-policy/boot-security* # set secure-boot yes
UCS-A /org/boot-policy/boot-security* # commit-buffer
UCS-A /org/boot-policy/boot-security #
```
#### **What to Do Next**

Configure one or more of the following boot options for the boot policy and set their boot order:

• **LAN Boot** —Boots from a centralized provisioning server. It is frequently used to install operating systems on a server from that server.

If you choose the LAN Boot option, continue to [Configuring](#page-597-1) a LAN Boot for a Boot Policy, on page 562.

• **SAN Boot** —Boots from an operating system image on the SAN. You can specify a primary and a secondary SAN boot. If the primary boot fails, the server attempts to boot from the secondary.

We recommend that you use a SAN boot policy, because it offers the most service profile mobility within the system. If you boot from the SAN, when you move a service profile from one server to another, the new server boots from exactly the same operating system image. Therefore, the new server appears to be exactly the same server to the network.

If you choose the SAN Boot option, continue to [Configuring](#page-563-1) a SAN Boot for a Boot Policy, on page 528.

• **Virtual Media Boot** —Mimics the insertion of a physical CD into a server. It is typically used to manually install operating systems on a server.

If you choose the Virtual Media boot option, continue to [Configuring](#page-602-0) a Virtual Media Boot for a Boot [Policy,](#page-602-0) on page 567.

**Tip**

If you configure a local disk and a SAN LUN for the boot order storage type and the operating system or logical volume manager (LVM) is configured incorrectly, the server might boot from the local disk rather than the SAN LUN.

For example, on a server with Red Hat Linux installed, where the LVM is configured with default LV names and the boot order is configured with a SAN LUN and a local disk, Linux reports that there are two LVs with the same name and boots from the LV with the lowest SCSI ID, which could be the local disk.

Include the boot policy in a service profile and template.

# <span id="page-563-0"></span>**SAN Boot**

You can configure a boot policy to boot one or more servers from an operating system image on the SAN. The boot policy can include a primary and a secondary SAN boot. If the primary boot fails, the server attempts to boot from the secondary.

Cisco recommends using a SAN boot, because it offers the most service profile mobility within the system. If you boot from the SAN when you move a service profile from one server to another, the new server boots from the same operating system image. Therefore, the new server appears as the same server to the network.

To use a SAN boot, ensure that the following is configured:

- The Cisco UCS domain must be able to communicate with the SAN storage device that hosts the operating system image.
- A boot target LUN (Logical Unit Number) on the device where the operating system image is located.

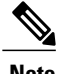

**Note** SAN boot is not supported on Gen-3 Emulex adapters on Cisco UCS blade and rack servers.

# <span id="page-563-1"></span>**Configuring a SAN Boot for a Boot Policy**

 $\boldsymbol{\mathcal{L}}$ **Tip**

If you configure a local disk and a SAN LUN for the boot order storage type and the operating system or logical volume manager (LVM) is configured incorrectly, the server might boot from the local disk rather than the SAN LUN.

For example, on a server with Red Hat Linux installed, where the LVM is configured with default LV names and the boot order is configured with a SAN LUN and a local disk, Linux reports that there are two LVs with the same name and boots from the LV with the lowest SCSI ID, which could be the local disk.

This procedure continues directly from [Creating](#page-560-0) a Boot Policy, on page 525.

#### **Before You Begin**

Create a boot policy to contain the SAN boot configuration.

**Note**

If you are creating a boot policy that boots the server from a SAN LUN and you require reliable SAN boot operations, we recommend that you first remove all local disksfrom servers associated with a service profile that includes the boot policy.

This does not apply for Cisco UCS M3 and M4 servers.

Beginning with Release 2.2, all SAN boot-related CLI commands have been moved to the SAN scope. Any existing scripts from previous releases that use SAN boot under the storage scope instead of **org/boot-policy/san** or **org/service-profile/boot-definition/san** should be updated.

 $\overline{\phantom{a}}$ 

#### **Procedure**

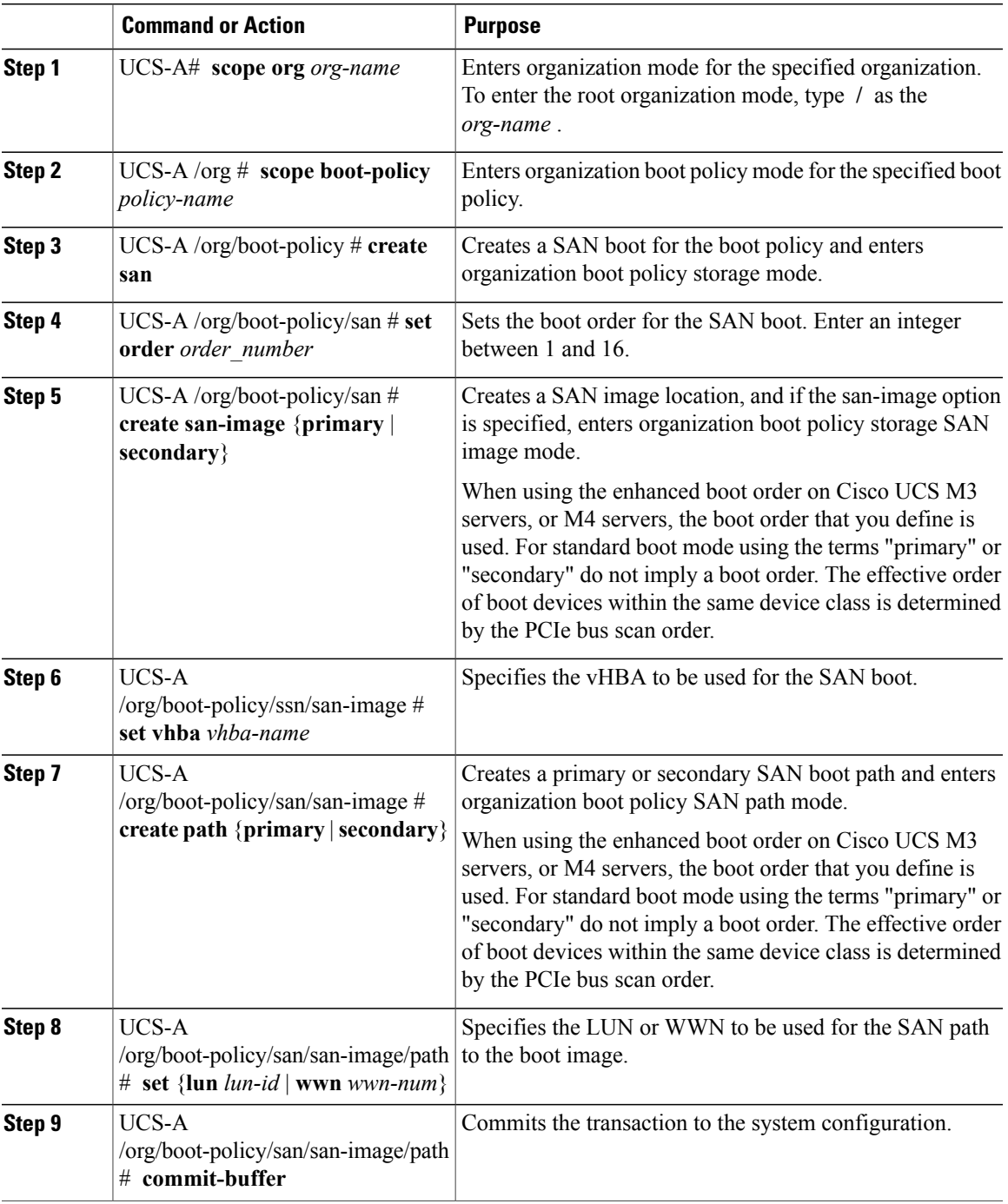

The following example shows how to enter the boot policy named lab1-boot-policy, create a SAN boot for the policy, set the boot order to 1, create a primary SAN image, use a vHBA named vHBA2, create primary path using LUN 0, and commit the transaction:

```
UCS-A# scope org /
UCS-A /org* # scope boot-policy lab1-boot-policy
UCS-A /org/boot-policy # create san
UCS-A /org/boot-policy/san* # set order 1
UCS-A /org/boot-policy/san* # create san-image primary
UCS-A /org/boot-policy/san/san-image* # set vhba vHBA2
UCS-A /org/boot-policy/san/san-image* # create path primary
UCS-A /org/boot-policy/san/san-image/path* # set lun 0
UCS-A /org/boot-policy/san/san-image/path* # commit-buffer
UCS-A /org/boot-policy/san/san-image/path #
```
The following example shows how to create a SAN boot for the service profile SP\_lab1, set the boot order to 1, create a primarySAN image, use a vHBA named vHBA2, create primary path using LUN 0, and commit the transaction:

```
UCS-A# scope org /
UCS-A /org* # scope service-profile SP_lab1
UCS-A /org/service-profile # create boot-definition
UCS-A /org/service-profile/boot-definition* # create san
UCS-A /org/service-profile/boot-definition/san* # create san-image primary
UCS-A /org/service-profile/boot-definition/san/san-image* # set vhba vHBA2
UCS-A /org/service-profile/boot-definition/san/san-image* # create path primary
UCS-A /org/service-profile/boot-definition/san/san-image/path* # set lun 0
UCS-A /org/service-profile/boot-definition/san/san-image/path* # commit-buffer
UCS-A /org/service-profile/boot-definition/san/san-image/path #
```
#### **What to Do Next**

Include the boot policy in a service profile and template.

# <span id="page-565-0"></span>**iSCSI Boot**

iSCSI boot enables a server to boot its operating system from an iSCSI target machine located remotely over a network.

iSCSI boot is supported on the following Cisco UCS hardware:

- Cisco UCS blade servers that have the Cisco UCS M51KR-B Broadcom BCM57711 network adapter and use the default MAC address provided by Broadcom.
- Cisco UCS M81KR Virtual Interface Card
- Cisco UCS VIC-1240 Virtual Interface Card
- Cisco UCS VIC-1280 Virtual Interface Card
- Cisco UCS rack servers that have the Cisco UCS M61KR-B Broadcom BCM57712 network adapter.
- Cisco UCS P81E Virtual Interface Card
- Cisco UCS VIC 1225 Virtual Interface Cardon Cisco UCS rack servers

There are prerequisites that must be met before you configure iSCSI boot. For a list of these prerequisites, see iSCSI Boot Guidelines and [Prerequisites,](#page-566-0) on page 531.

For a high-level procedure for implementing iSCSI boot, see [Configuring](#page-569-0) iSCSI Boot, on page 534.

### **iSCSI Boot Process**

Cisco UCS Manager uses the iSCSI vNIC and iSCSI boot information created for the service profile in the association process to program the adapter, located on the server. After the adapter is programmed, the server reboots with the latest service profile values. After the power on self-test (POST), the adapter attempts to initialize using these service profile values. If the adapter can use the values and log in to its specified target, the adapter initializes and posts an iSCSI Boot Firmware Table (iBFT) to the host memory and a valid bootable LUN to the system BIOS. The iBFT that is posted to the host memory contains the initiator and target configuration that is programmed on the primary iSCSI VNIC.

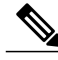

**Note**

Previously, the host could see only one of the boot paths configured, depending on which path completed the LUN discovery first, and would boot from that path. Now, when there are two iSCSI boot vNICs configured, the host sees both of the boot paths. So for multipath configurations, a single IQN must be configured on both the boot vNICs. If there are different IQNs configured on the boot vNICs on a host, the host boots with the IQN that is configured on the boot vNIC with the lower PCI order.

The next step, which is the installation of the operating system (OS), requires an OS that is iBFT capable. During installation of the OS, the OS installer scans the host memory for the iBFT table and uses the information in the iBFT to discover the boot device and create an iSCSI path to the target LUN. Some OSs requires a NIC driver to complete this path. If this step is successful, the OS installer finds the iSCSI target LUN on which to install the OS.

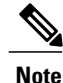

The iBFT works at the OS installation software level and might not work with HBA mode (also known as TCP offload). Whether iBFT works with HBA mode depends on the OS capabilities during installation. Also, for a server that includes a Cisco UCS M51KR-B Broadcom BCM57711 adapter, the iBFT normally works at a maximum transmission unit (MTU) size of 1500, regardless of the MTU jumbo configuration. If the OS supports HBA mode, you might need to set HBA mode, dual-fabric support, and jumbo MTU size after the iSCSI installation process.

### <span id="page-566-0"></span>**iSCSI Boot Guidelines and Prerequisites**

These guidelines and prerequisites must be met before configuring iSCSI boot:

- After the iSCSI boot policies are created, a user with ls-compute privileges can include them in a service profile or service profile template. However, a user with only ls-compute privileges cannot create iSCSI boot policies.
- To set up iSCSI boot from a Windows 2008 server where the second vNIC (failover vNIC) must boot from an iSCSI LUN, consult Microsoft Knowledge Base Article 976042. Microsoft has a known issue where Windows might fail to boot from an iSCSI drive or cause a bugcheck error if the networking hardware is changed. To work around this issue, follow the resolution recommended by Microsoft.
- The storage array must be licensed for iSCSI boot and the array side LUN masking must be properly configured.
- Two IP addresses must be determined, one for each iSCSI initiator. If possible, the IP addresses should be on the same subnet as the storage array. The IP addresses are assigned statically or dynamically using the Dynamic Host Configuration Protocol (DHCP).
- You cannot configure boot parameters in the Global boot policy. Instead, after configuring boot parameters, include the boot policy in the appropriate service profile.
- The operating system (OS) must be iSCSI Boot Firmware Table (iBFT) compatible.
- For Cisco UCS M51KR-B Broadcom BCM57711 network adapters:
	- ◦Serversthat use iSCSI boot must contain the Cisco UCS M51KR-B Broadcom BCM57711 network adapter. For information on installing or replacing an adapter card, see the *Cisco UCS B250 Extended Memory Blade Server Installation and Service Note*. The service note is accessible from the *Cisco UCS B-Series Servers Documentation Roadmap* at [http://www.cisco.com/go/](http://www.cisco.com/go/unifiedcomputing/b-series-doc) [unifiedcomputing/b-series-doc.](http://www.cisco.com/go/unifiedcomputing/b-series-doc)
	- ◦Set the MAC addresses on the iSCSI device.
	- ◦If you are using the DHCP Vendor ID (Option 43), configure the MAC address of an iSCSI device in /etc/dhcpd.conf.
	- ◦HBA mode (also known as TCP offload) and the boot to target setting are supported. However, only Windows OS supports HBA mode during installation.
	- ◦Before installing the OS, disable the boot to target setting in the iSCSI adapter policy, then after installing the OS, re-enable the boot to target setting.

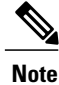

Each time you change an adapter policy setting, the adapter reboots to apply the new setting.

- ◦When installing the OS on the iSCSI target, the iSCSI target must be ordered *before* the device where the OS image resides. For example, if you are installing the OS on the iSCSI target from a CD, the boot order should be the iSCSI target and then the CD.
- ◦After the server is iSCSI booted, do not modify the Initiator Name, Target name, LUN, iSCSI device IP, or Netmask/gateway using the Broadcom tool.
- ◦Do not interrupt the POST (power on self-test) process or the Cisco UCS M51KR-B Broadcom BCM57711 network adapter will fail to initialize.
- For Cisco UCS M81KR Virtual Interface Card and Cisco UCS VIC-1240 Virtual Interface Card:

For Cisco UCS VIC-1240 Virtual Interface Card:

- ◦Do not set MAC addresses on the iSCSI device.
- ◦HBA mode and the boot to target setting are *not* supported.
- ◦When installing the OSon the iSCSI target, the iSCSI target must be ordered *after*the device where the OS image resides. For example, if you are installing the OS on the iSCSI target from a CD, the boot order should be the CD and then the iSCSI target.
- ◦If you are using the DHCP Vendor ID (Option 43), the MAC address of the overlay vNIC must be configured in /etc/dhcpd.conf.
- ◦After the server is iSCSI booted, do not modify the IP details of the overlay vNIC.

• The VMware ESX/ESXi operating system does not support storing a core dump file to an iSCSI boot target LUN. Dump files must be written to a local disk.

### **Initiator IQN Configuration**

Cisco UCS uses the following rules to determine the initiator IQN for an adapter iSCSI vNIC at the time a service profile is associated with a physical server:

- An initiator IQN at the service profile level *and* at the iSCSI vNIC level cannot be used together in a service profile.
- If an initiator IQN is specified at the service profile level, all of the adaptor iSCSI vNICs are configured to use the same initiator IQN, except in the case of DHCP Option 43, where the initiator IQN is set to empty on the adapter iSCSI vNIC.
- When an initiator IQN is set at the iSCSI vNIC level, the initiator IQN at the service profile level is removed, if one is present.
- If there are two iSCSI vNIC in a service profile and only one of them hasthe initiator IQN set, the second one is configured with the default IQN pool. You can change this configuration later. The only exception is if DHCP Option 43 is configured. In this case, the initiator IQN on the second iSCSI vNIC is removed during service profile association.

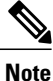

If you change an iSCSI vNIC to use the DHCP Option 43 by setting the vendor ID, it does not remove the initiator IQN configured at the service profile level. The initiator IQN at the service profile level can still be used by another iSCSI vNIC which does not use the DHCP Option 43.

### **Enabling MPIO on Windows**

You can enable (MPIO) to optimize connectivity with storage arrays.

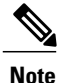

If you change the networking hardware, Windows might fail to boot from an iSCSI drive. For more information, see [Microsoft](http://support.microsoft.com/kb/976042/EN-US) support Article ID: 976042.

#### **Before You Begin**

The server on which you enable the Microsoft Multipath I/O (MPIO) must have a Cisco VIC driver.

If there are multiple paths configured to the boot LUN, only one path should be enabled when the LUN is installed.

#### **Procedure**

**Step 1** In the service profile associated with the server, configure the primary iSCSI vNIC. For more information, see [Creating](#page-579-0) an iSCSI vNIC in a Service Profile, on page 544.

I

- **Step 2** Using the primary iSCSI vNIC, install the Windows operating system on the iSCSI target LUN.
- **Step 3** After Windows installation completes, enable MPIO on the host.
- **Step 4** In the service profile associated with the server, add the secondary iSCSI vNIC to the boot policy. For more information, see [Creating](#page-570-0) an iSCSI Adapter Policy, on page 535.

# <span id="page-569-0"></span>**Configuring iSCSI Boot**

When you configure an adapter or blade in Cisco UCS to iSCSI boot from a LUN target, complete all of the following steps.

#### **Procedure**

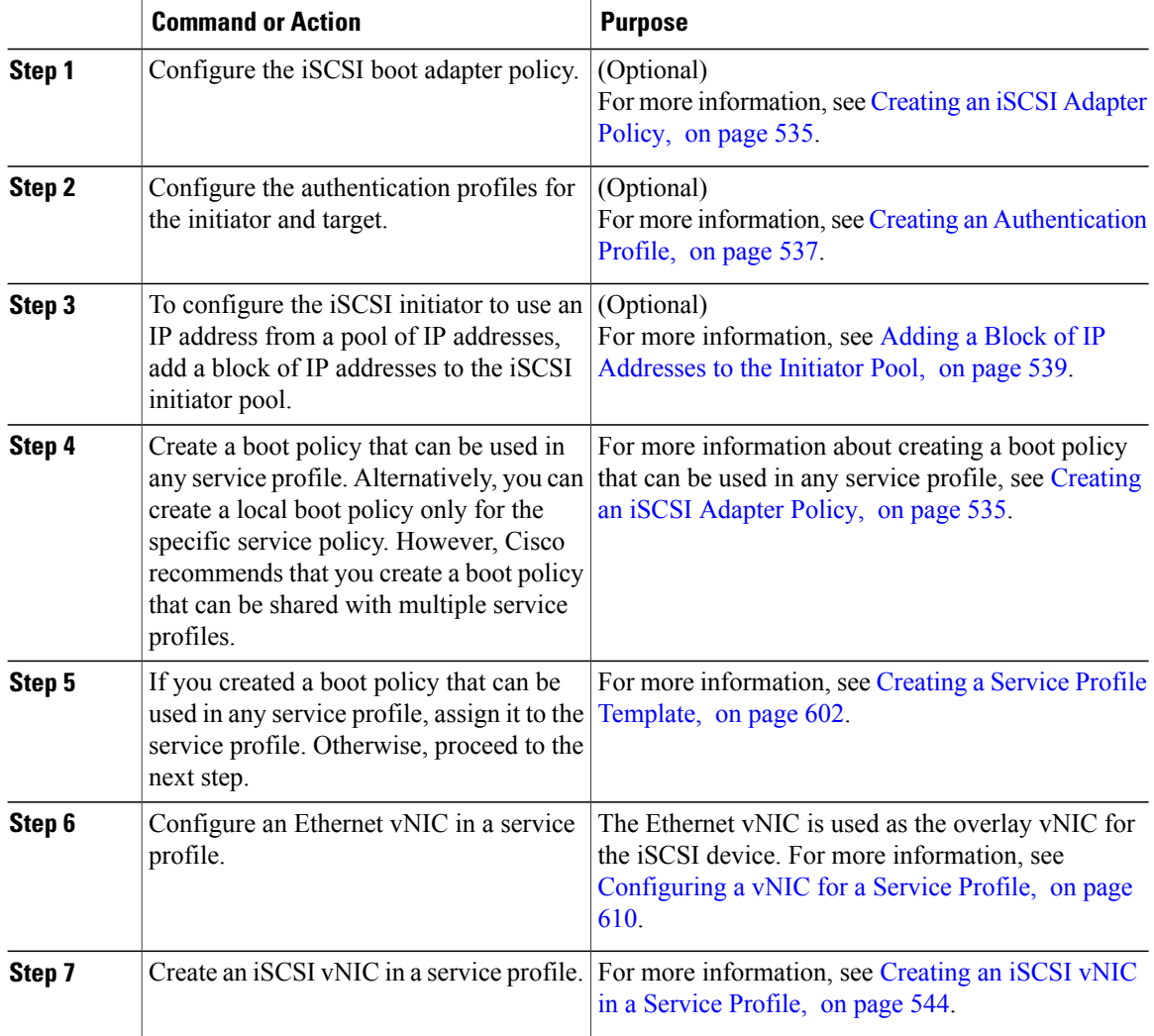

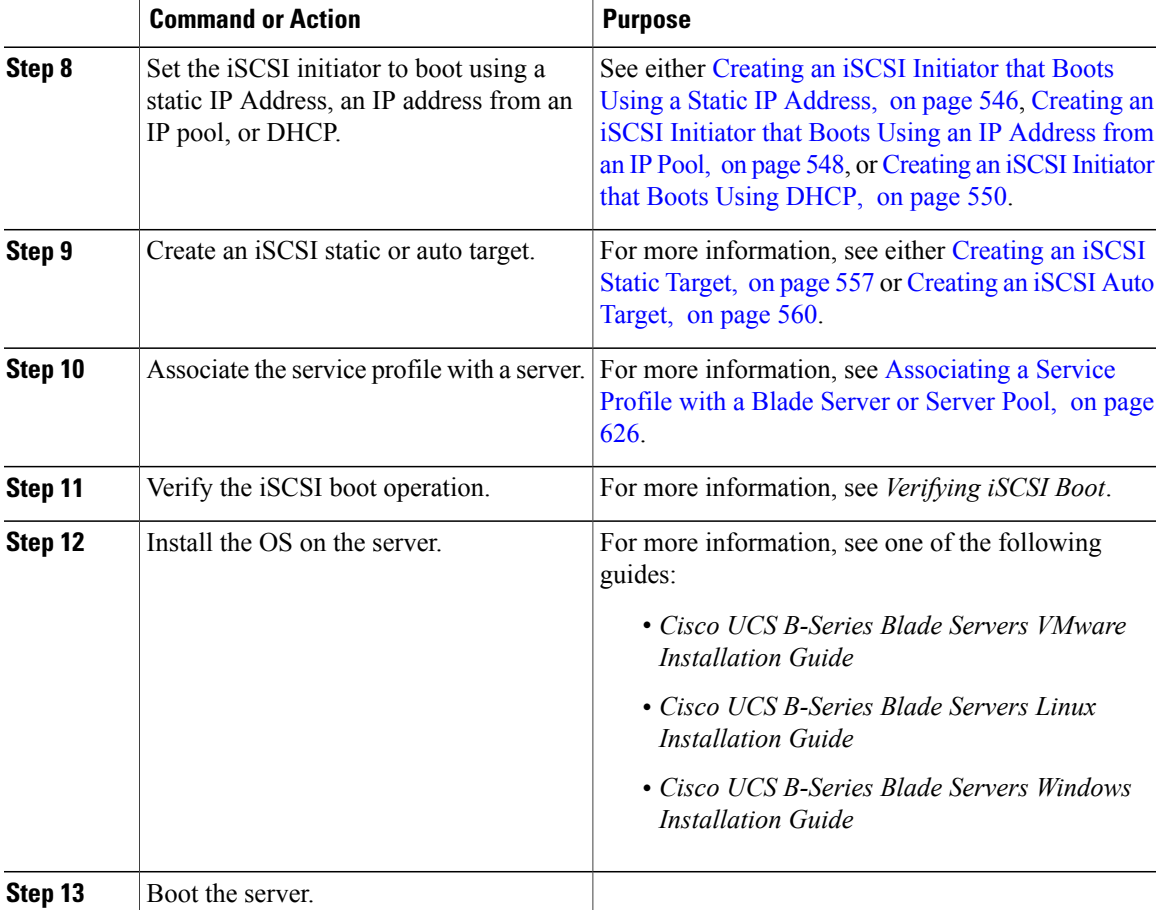

# <span id="page-570-0"></span>**Creating an iSCSI Adapter Policy**

### **Procedure**

 $\mathbf{I}$ 

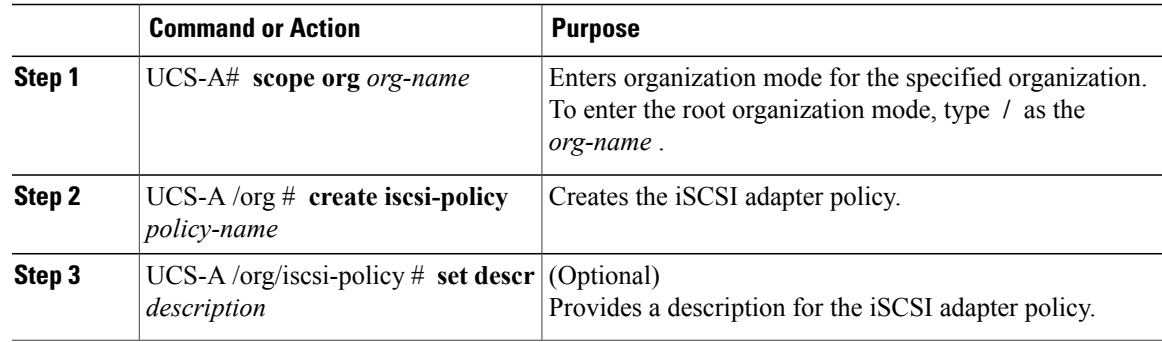

ι

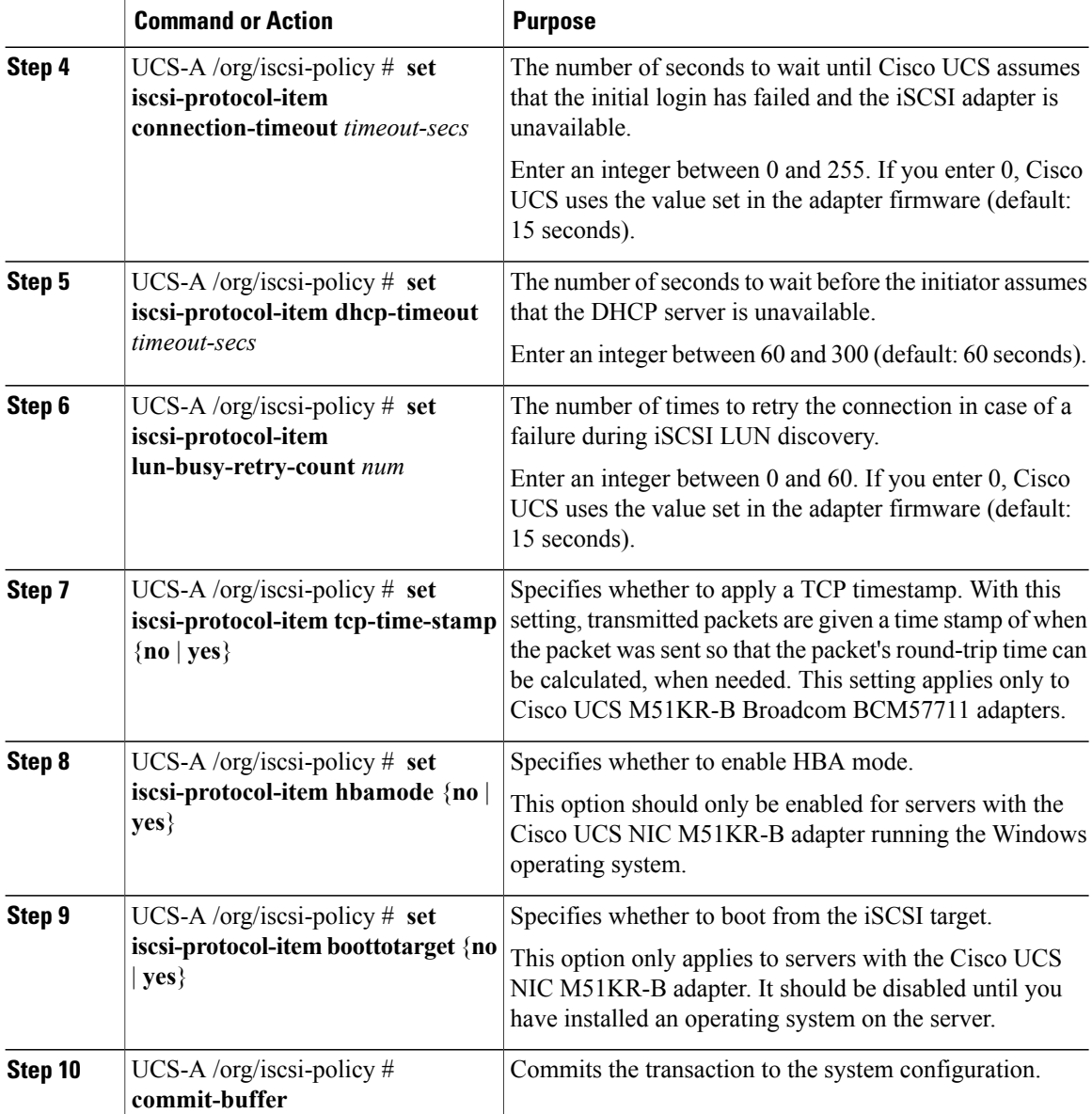

The following example shows how to create an iSCSI adapter policy called iscsiboot, set the connection timeout, DHCP timeout, and LUN busy retry count, apply a TCP timestamp, and commit the transaction:

```
UCS-A# scope org /
UCS-A /org # create iscsi-policy iscsiboot
UCS-A /org/iscsi-policy* # set iscsi-protocol-item connection-timeout 60
UCS-A /org/iscsi-policy* # set iscsi-protocol-item dhcp-timeout 200
UCS-A /org/iscsi-policy* # set iscsi-protocol-item lun-busy-retry-count 5
UCS-A /org/iscsi-policy* # set iscsi-protocol-item tcp-time-stamp yes
UCS-A /org/iscsi-policy* # set iscsi-protocol-item hbamode yes
UCS-A /org/iscsi-policy* # set iscsi-protocol-item boottotarget yes
UCS-A /org/iscsi-policy* # commit-buffer
UCS-A /org/iscsi-policy #
```
**Deleting an iSCSI Adapter Policy**

#### **What to Do Next**

Include the adapter policy in a service profile and template.

# **Deleting an iSCSI Adapter Policy**

#### **Procedure**

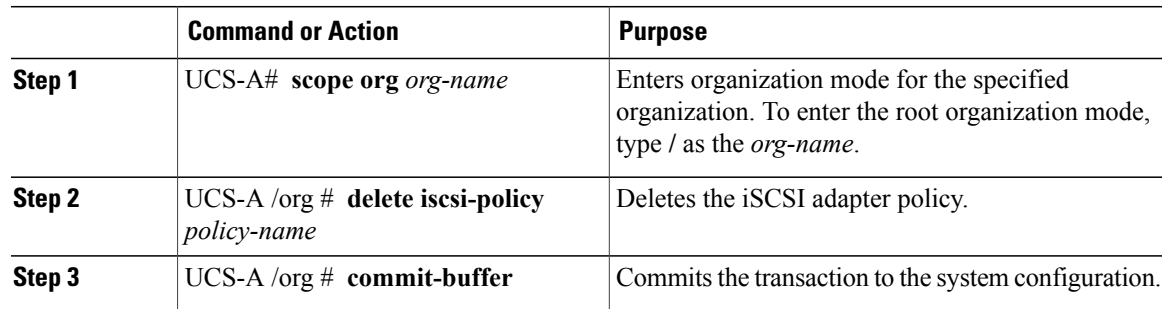

The following example shows how to delete an iSCSI adapter policy named iscsi-adapter-pol and commit the transaction:

```
UCS-A# scope org /
UCS-A /org # delete iscsi-policy iscsi-adapter-pol
UCS-A /org* # commit-buffer
UCS-A /org #
```
# <span id="page-572-0"></span>**Creating an Authentication Profile**

If you use authentication for iSCSI boot, you need to create an authentication profile for both the initiator and target.

#### **Procedure**

Г

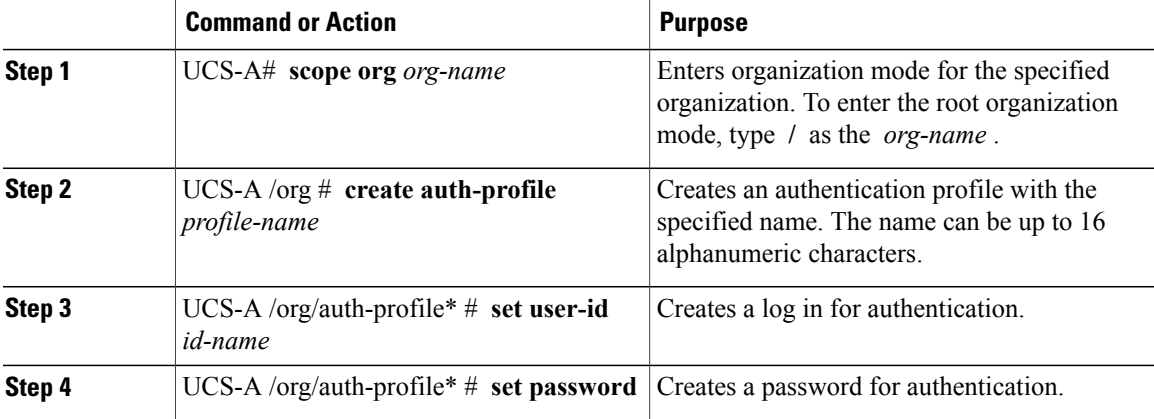

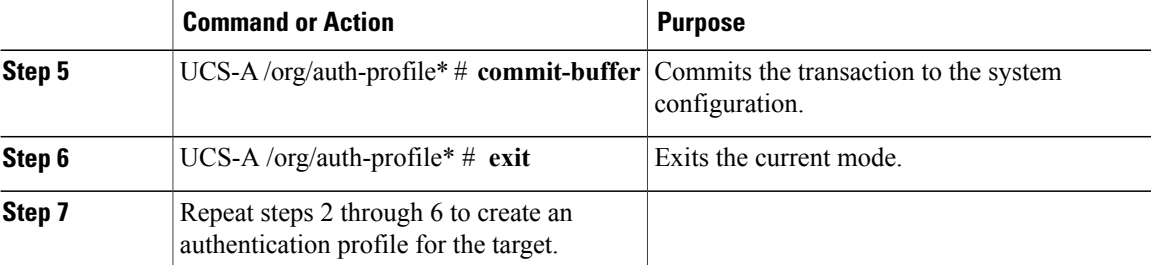

The following example shows how to create an authentication profile for an initiator and target and commit the transaction:

```
UCS-A# scope org
UCS-A /org # create auth-profile InitAuth
UCS-A /org/auth-profile* # set user-id init
UCS-A /org/auth-profile* # set password
Enter a password:
Confirm the password:
UCS-A /org/auth-profile* # commit-buffer
UCS-A /org/auth-profile # exit
UCS-A /org # create auth-profile TargetAuth
UCS-A /org/auth-profile* # set user-id target
UCS-A /org/auth-profile* # set password
Enter a password:
Confirm the password:
UCS-A /org/auth-profile* # commit-buffer
UCS-A /org/auth-profile # exit
```
#### **What to Do Next**

Create an Ethernet vNIC to be used as the overlay vNIC for the iSCSI device, and then create an iSCSI vNIC.

### **Deleting an Authentication Profile**

#### **Procedure**

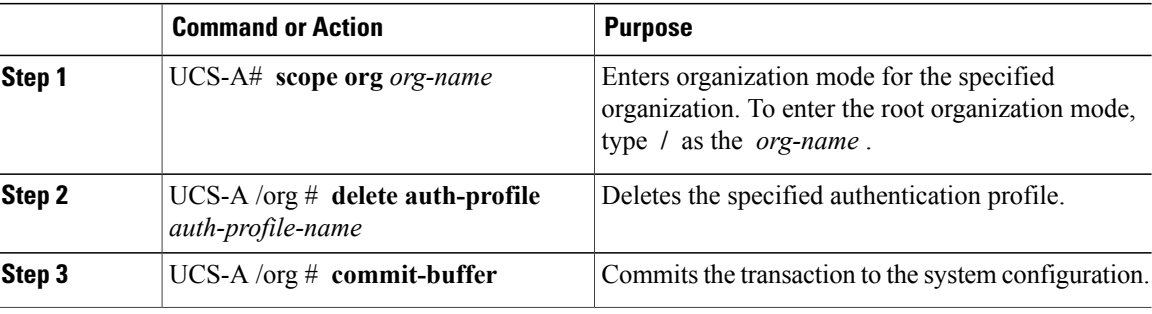

The following example shows how to delete an authentication profile called iscsi-auth and commit the transaction:

```
UCS-A# scope org
UCS-A /org # delete auth-profile iscsi-auth
```
I

```
UCS-A /org* # commit-buffer
UCS-A /org #
```
# <span id="page-574-0"></span>**Adding a Block of IP Addresses to the Initiator Pool**

You can create a group of IP addresses to be used for iSCSI boot. Cisco UCS Manager reserves the block of IP addresses you specify.

The IP pool must not contain any IP addresses that were assigned as static IP addresses for a server or service profile.

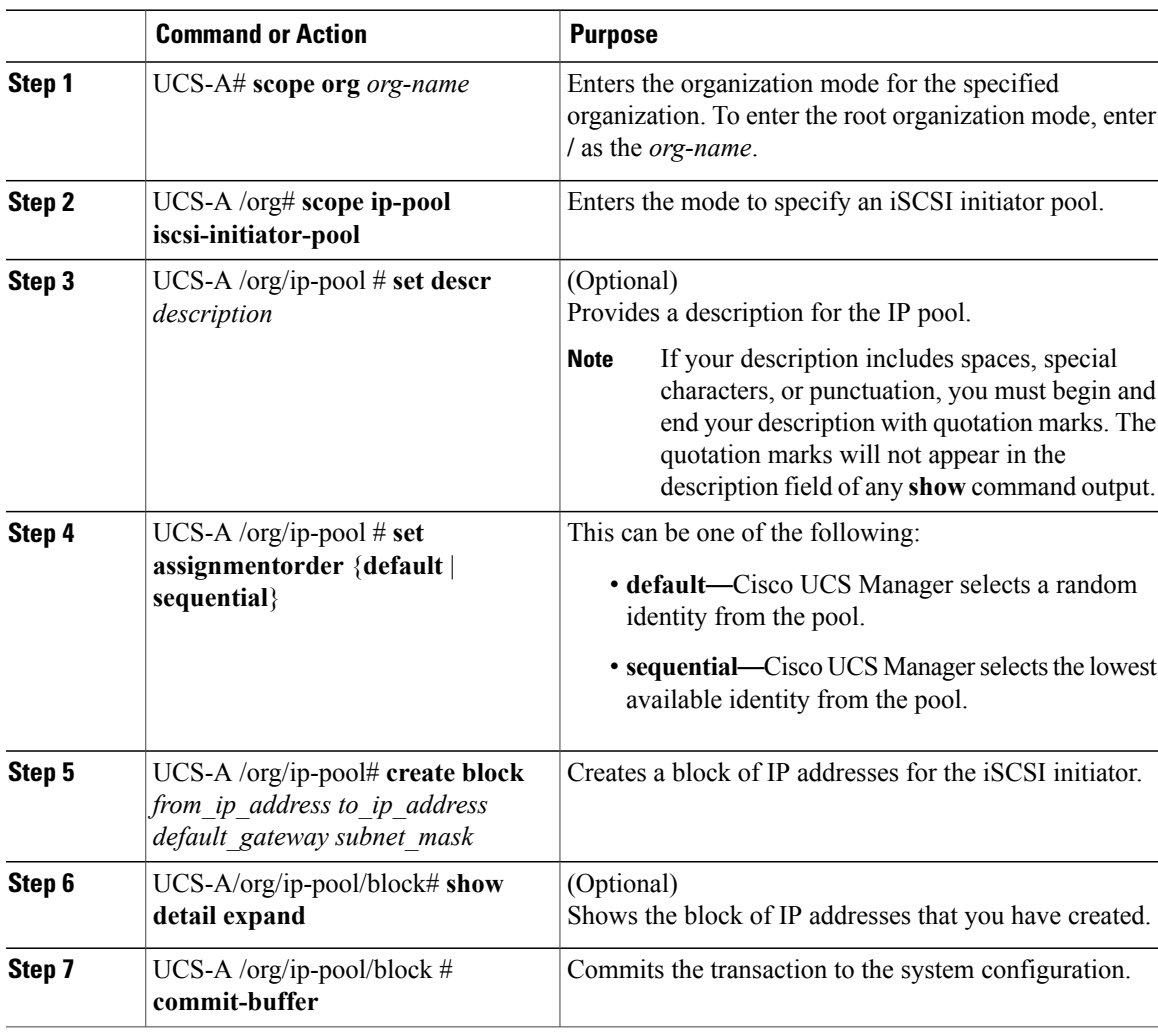

### **Procedure**

The following example shows how to create an IP initiator pool for the iSCSI vNIC and commit the transaction:

```
UCS-A # scope org /
UCS-A /org # scope ip-pool iscsi-initiator-pool
UCS-A /org/ip-pool # create block 40.40.40.10 40.40.40.50 40.40.40.1 255.0.0.0
```

```
UCS-A /org/ip-pool/block # show detail expand
Block of IP Addresses:
   From: 40.40.40.10
   To: 40.40.40.50
    Default Gateway: 40.40.40.1
    Subnet Mask: 255.0.0.0
UCS-A /org/ip-pool/block # commit buffer
```
#### **What to Do Next**

Configure one or more service profiles or service profile templates to obtain the iSCSI initiator IP address from the iSCSI initiator IP pool.

# **Deleting a Block of IP Addresses from the Initiator Pool**

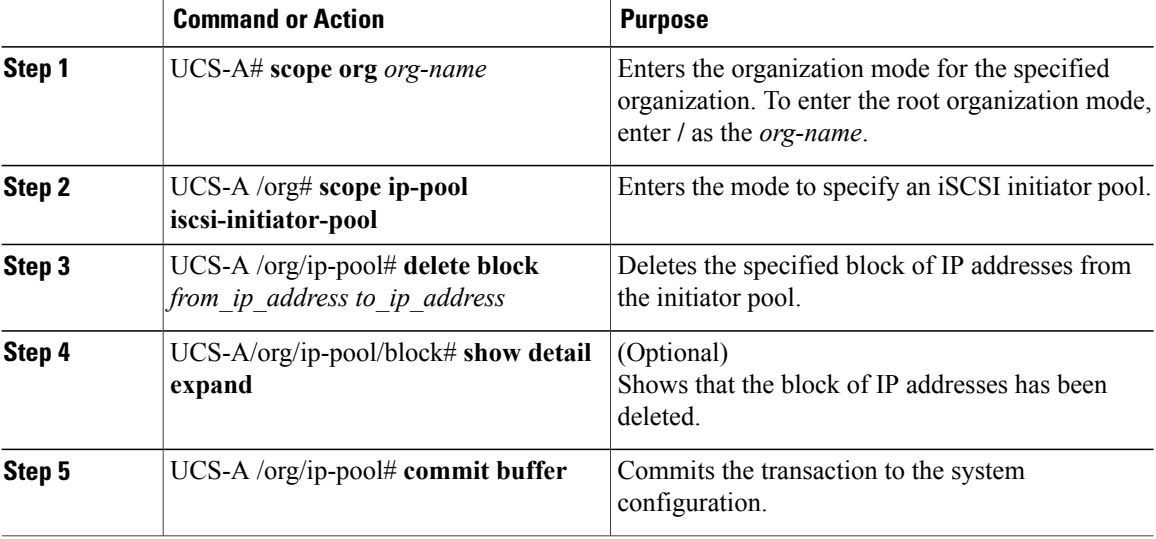

#### **Procedure**

The following example shows how to delete a block of IP addresses from the initiator pool and commit the transaction:

```
UCS-A # scope org /
UCS-A /org # scope ip-pool iscsi-initiator-pool
UCS-A /org/ip-pool # delete block 40.40.40.10 40.40.40.50 40.40.40.1 255.0.0.0
UCS-A /org/ip-pool # show detail expand
IP Pool:
   Name: iscsi-initiator-pool
   Size: 0
   Assigned: 0
   Descr:
UCS-A /org/ip-pool # commit buffer
```
$\mathbf{I}$ 

# **Creating an iSCSI Boot Policy**

You can add up to two iSCSI vNICs per boot policy. One vNIC acts as the primary iSCSI boot source, and the other acts as the secondary iSCSI boot source.

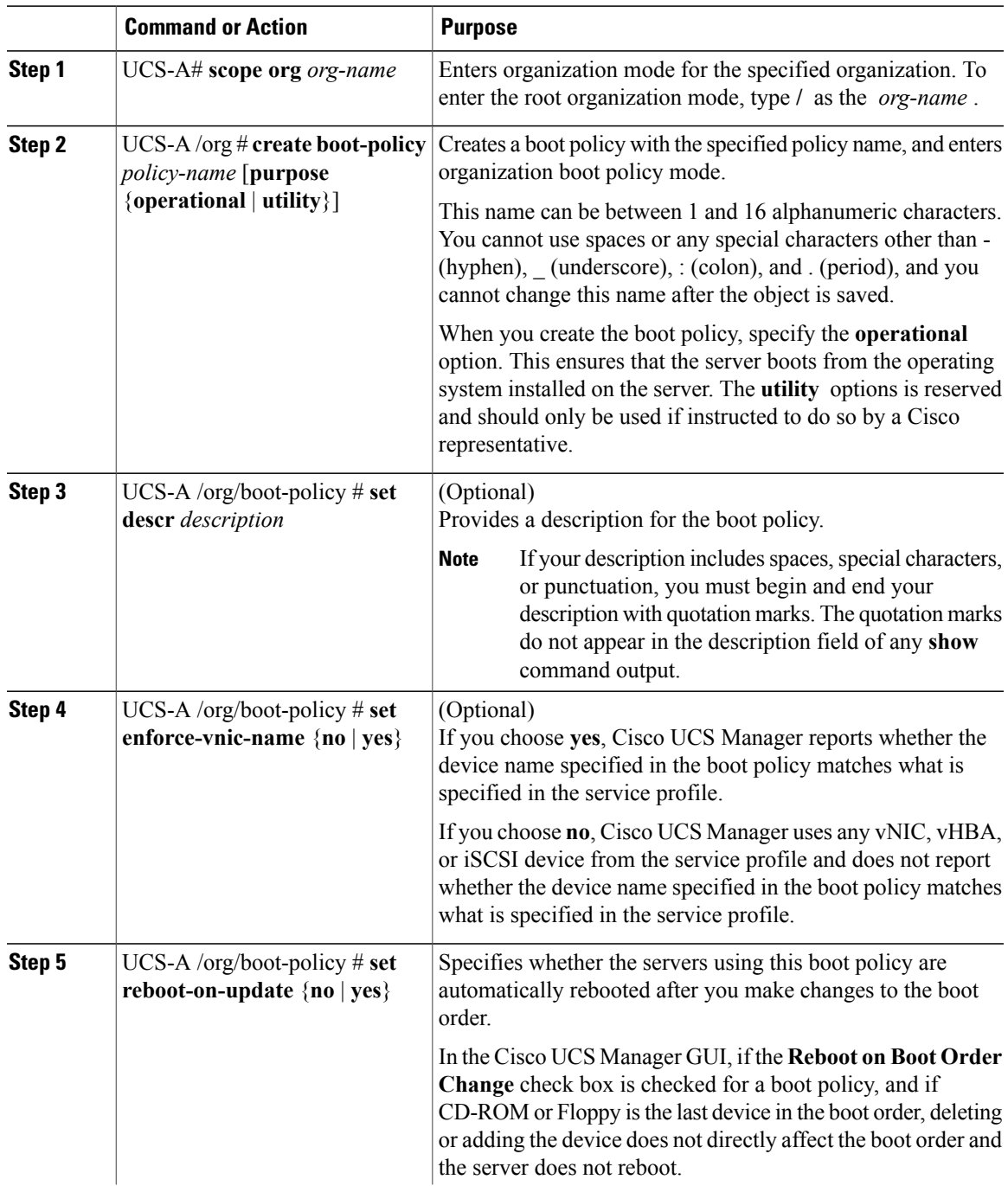

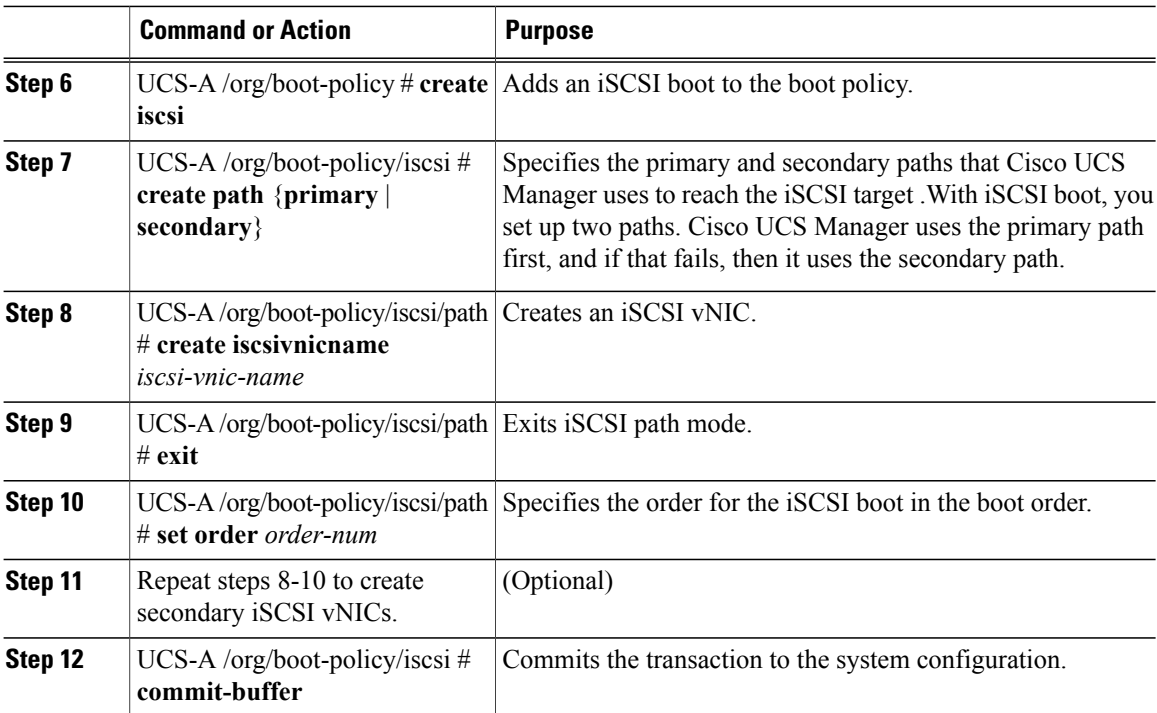

The following example shows how to create an iSCSI boot policy named iscsi-boot-policy-LAN, provide a description for the boot policy, specify that servers using this policy are not automatically rebooted when the boot order is changed, set the boot order for iSCSI boot to 2, create an iSCSI boot and associate it with a vNIC called iscsienic1, and commit the transaction:

```
UCS-A# scope org /
UCS-A /org* # create boot-policy iscsi-boot-policy-LAN purpose operational
UCS-A /org/boot-policy* # set descr "Boot policy that boots from iSCSI."
UCS-A /org/boot-policy* # set enforce-vnic-name yes
UCS-A /org/boot-policy* # set reboot-on-update no
UCS-A /org/boot-policy* # create iscsi
UCS-A /org/boot-policy/iscsi* # create path primary
UCS-A /org/boot-policy/iscsi/path* # set iscsivnicname iscsienic1
UCS-A /org/boot-policy/iscsi/path* # exit
UCS-A /org/boot-policy/iscsi* # set order 2
UCS-A /org/boot-policy/iscsi* # commit-buffer
UCS-A /org/boot-policy #
```
#### **What to Do Next**

Include the boot policy in a service profile and template.

After a server is associated with a service profile that includes this boot policy, you can verify the actual boot order in the **Boot Order Details** area on the **General** tab for the server.

## **Deleting iSCSI Devices from a Boot Policy**

#### **Procedure**

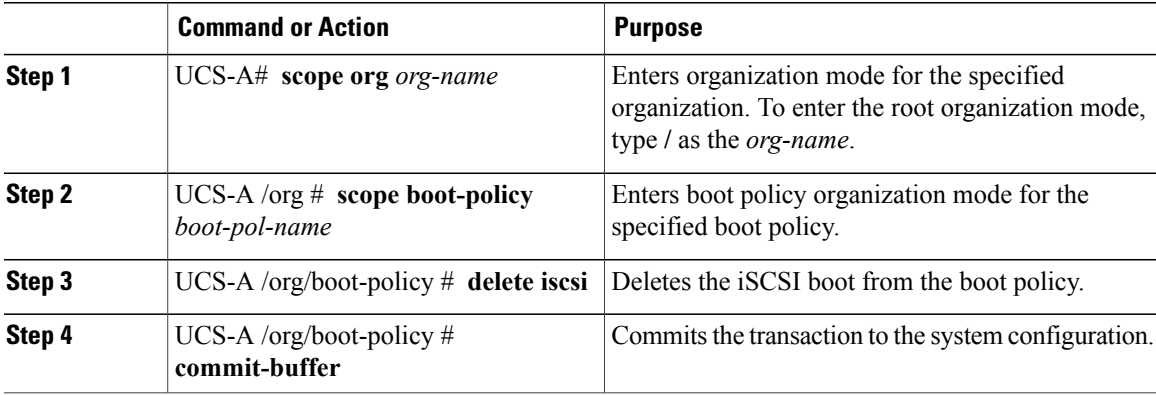

The following example shows how to delete an iSCSI boot from the boot policy named boot-policy-iscsi and commit the transaction:

```
UCS-A# scope org /
UCS-A /org # scope boot-policy boot-policy-iscsi
UCS-A /org/boot-policy # delete iscsi
UCS-A /org/boot-policy* # commit-buffer
UCS-A /org/boot-policy #
```
## **Setting an Initiator IQN at the Service Profile Level**

In a service profile, you can create an initiator with a specific IQN or one that is derived from a pool of IQNs.

#### **Before You Begin**

You cannot delete an IQN using the CLI.

To understand the initiator IQN configuration guidelines, see Initiator IQN [Configuration,](#page-568-0) on page 533.

#### **Procedure**

 $\blacksquare$ 

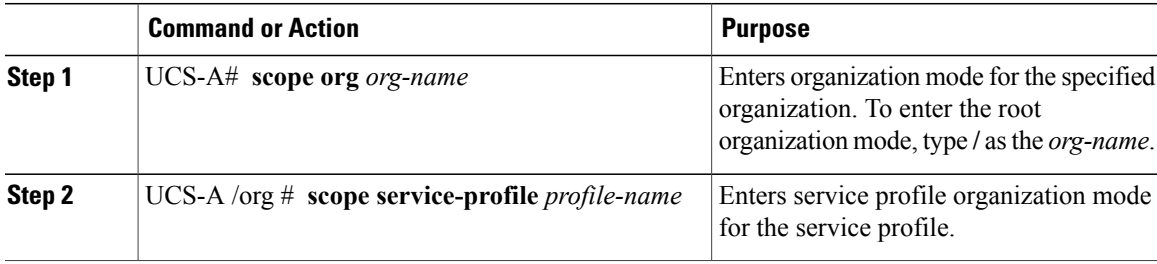

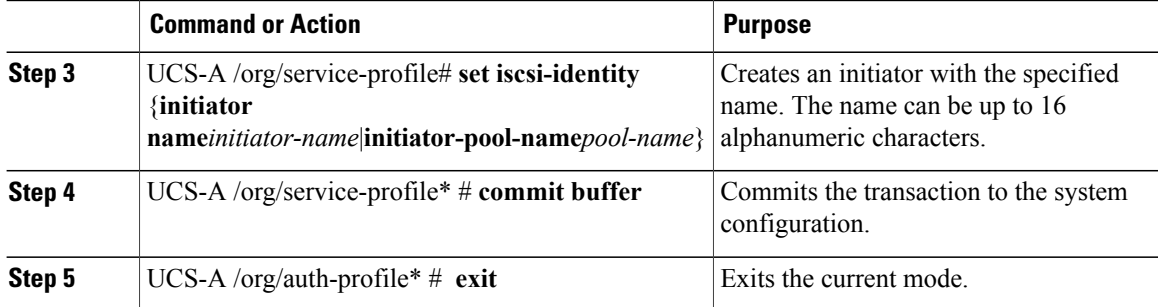

The following example shows how to create a specific name for an iSCSI initiator and commit the transaction:

```
UCS-A# scope org /
UCS-A /org # scope service-profile accounting
UCS-A /org/service-profile # set iscsi-identity initiator-name manual:IQN
UCS-A /org/service-profile* # commit-buffer
```
# <span id="page-579-0"></span>**Creating an iSCSI vNIC in a Service Profile**

You can create an iSCSI vNIC in a service profile.

#### **Before You Begin**

You must have an Ethernet vNIC in a service profile to be used as the overlay vNIC for the iSCSI device.

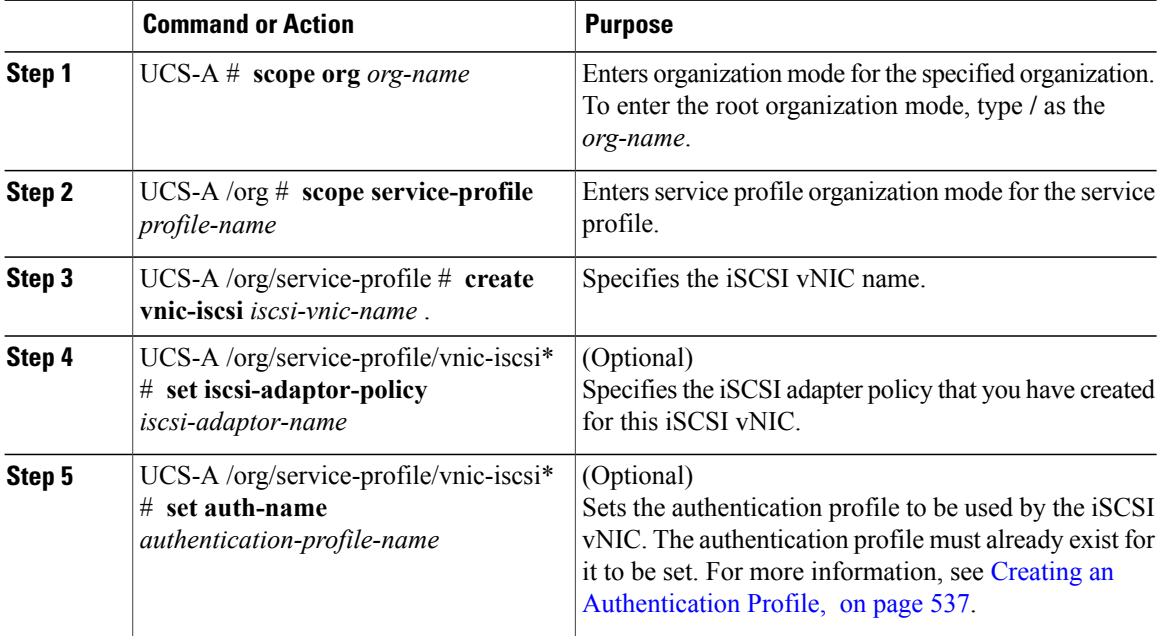

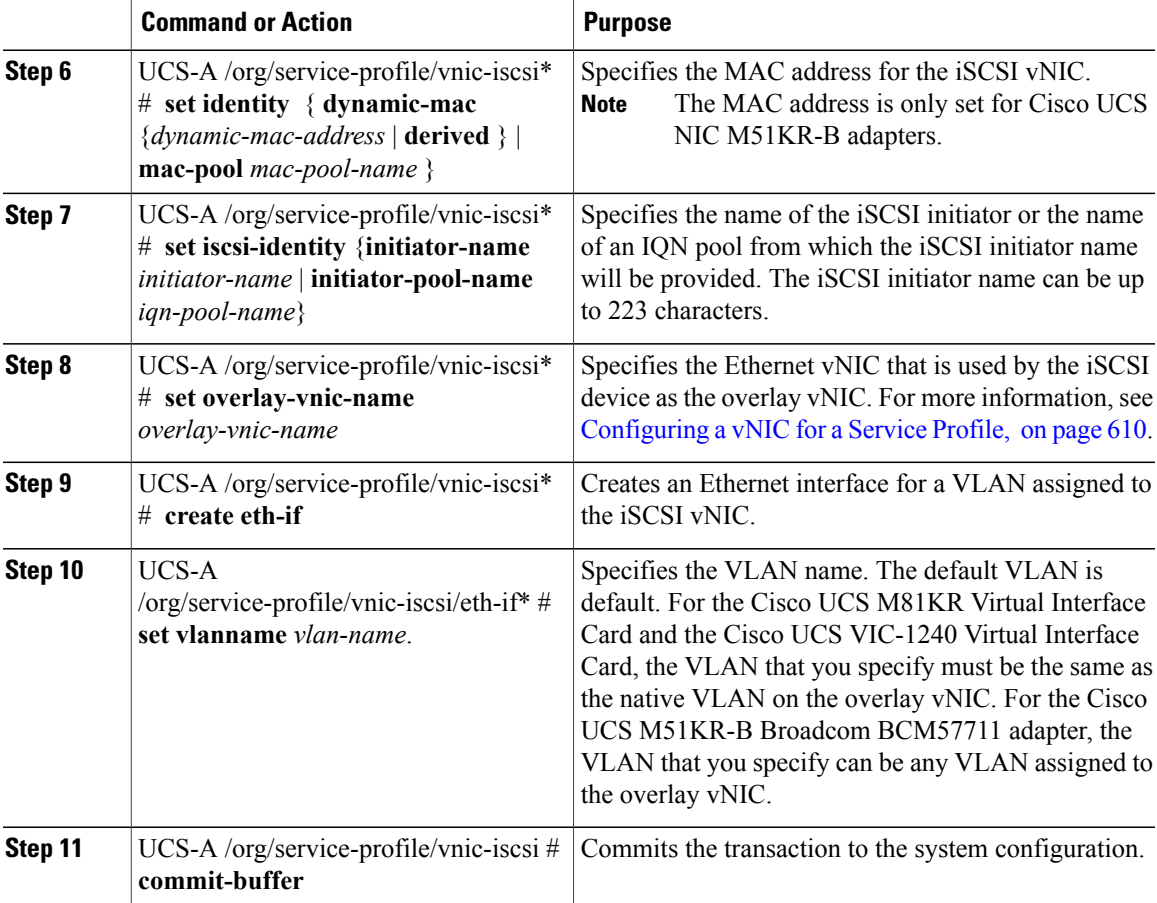

The following example shows how to create an iSCSI vNIC called scsivnic1, add it to an existing service profile called accounting, and commit the transaction:

```
UCS-A# scope org /
UCS-A /org # scope service-profile accounting
UCS-A /org/service-profile # create vnic-iscsi iSCSI1
UCS-A /org/service-profile/vnic-iscsi* # set iscsi-adaptor-policy iscsiboot
UCS-A /org/service-profile/vnic-iscsi* # set auth-name initauth
UCS-A /org/service-profile/vnic-iscsi* # set identity dynamic-mac derived
UCS-A /org/service-profile/vnic-iscsi* # set iscsi-identity initiator-name iSCSI1
UCS-A /org/service-profile/vnic-iscsi* # set overlay-vnic-name eth1
UCS-A /org/service-profile/vnic-iscsi* # create eth-if
UCS-A /org/service-profile/vnic-iscsi/eth-if* # set vlanname default
UCS-A /org/service-profile/vnic-iscsi/eth-if* # commit buffer
```
#### **What to Do Next**

Configure an iSCSI initiator to boot using a static IP address, an IP address from a configured IP pool, or DHCP.

ι

## **Deleting an iSCSI vNIC from a Service Profile**

#### **Procedure**

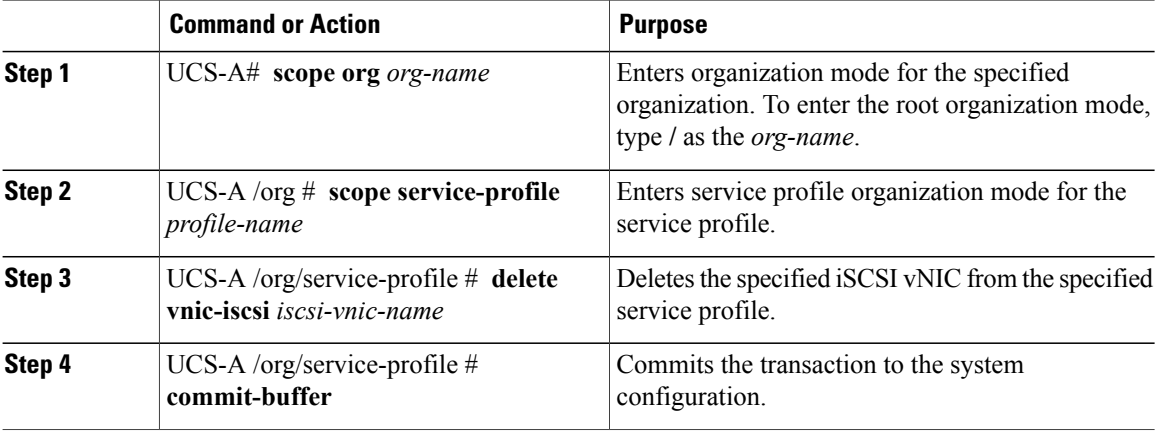

The following example shows how to delete an iSCSI vNIC called scsivnic1 and commit the transaction:

```
UCS-A# scope org /
UCS-A /org # scope service-profile accounting
UCS-A /org/service-profile # delete vnic-iscsi scsivnic1
UCS-A /org/service-profile* # commit-buffer
UCS-A /org/service-profile #
```
## **Creating an iSCSI Initiator that Boots Using a Static IP Address**

In a service profile, you can create an iSCSI initiator and configure it to boot using a static IP address.

#### **Before You Begin**

You have completed the following:

- Created iSCSI overlay vNICs in a service profile.
- Created an iSCSI vNIC in a service profile.

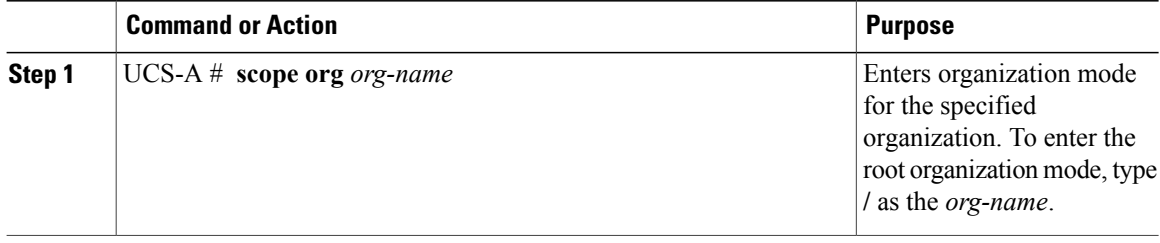

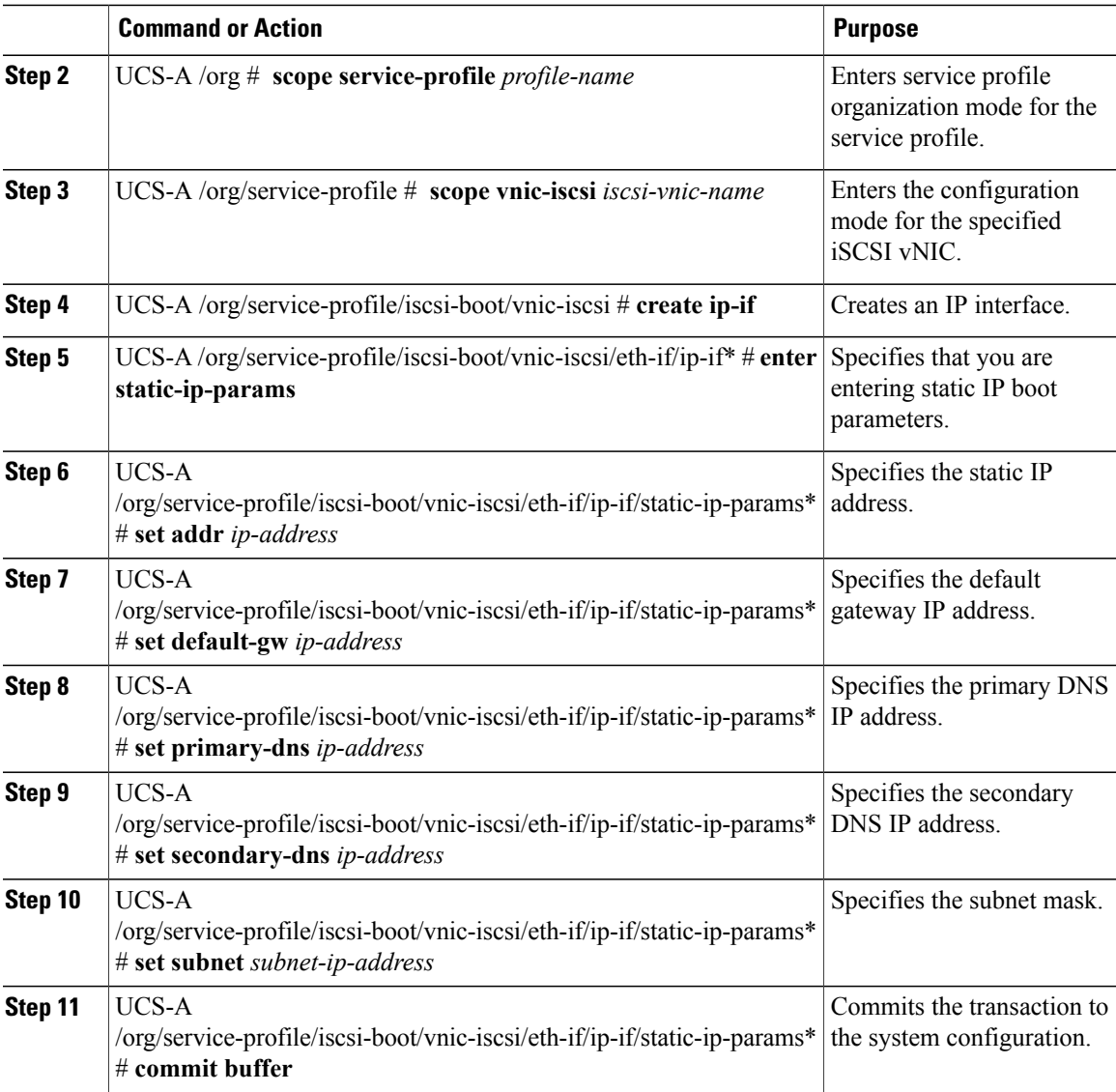

The following example shows how to configure the initiator to boot using a static IP address and commit the transaction:

```
UCS-A # scope org
UCS-A /org # scope service-profile accounting
UCS-A /org/service-profile # scope vnic-iscsi iSCSI1
UCS-A /org/service-profile/iscsi-boot/vnic-iscsi # create ip-if
UCS-A /org/service-profile/iscsi-boot/vnic-iscsi/ip-if* # enter static-ip-params
UCS-A /org/service-profile/iscsi-boot/vnic-iscsi/ip-if/static-ip-params* # set addr
10.104.105.193
UCS-A /org/service-profile/iscsi-boot/vnic-iscsi/ip-if/static-ip-params* # set default-gw
10.104.105.1
UCS-A /org/service-profile/iscsi-boot/vnic-iscsi/ip-if/static-ip-params* # set primary-dns
11.11.11.100
UCS-A /org/service-profile/iscsi-boot/vnic-iscsi/ip-if/static-ip-params* # set secondary-dns
11.11.11.100
UCS-A /org/service-profile/iscsi-boot/vnic-iscsi/ip-if/static-ip-params* # set subnet
```

```
255.255.255.0
UCS-A /org/service-profile/iscsi-boot/vnic-iscsi/ip-if/static-ip-params* # commit-buffer
```
#### **What to Do Next**

Create an iSCSI target.

## **Deleting the Static IP Address Boot Parameters from an iSCSI Initiator**

In a service profile, you can delete the static IP address boot parameters from an iSCSI initiator.

#### **Procedure**

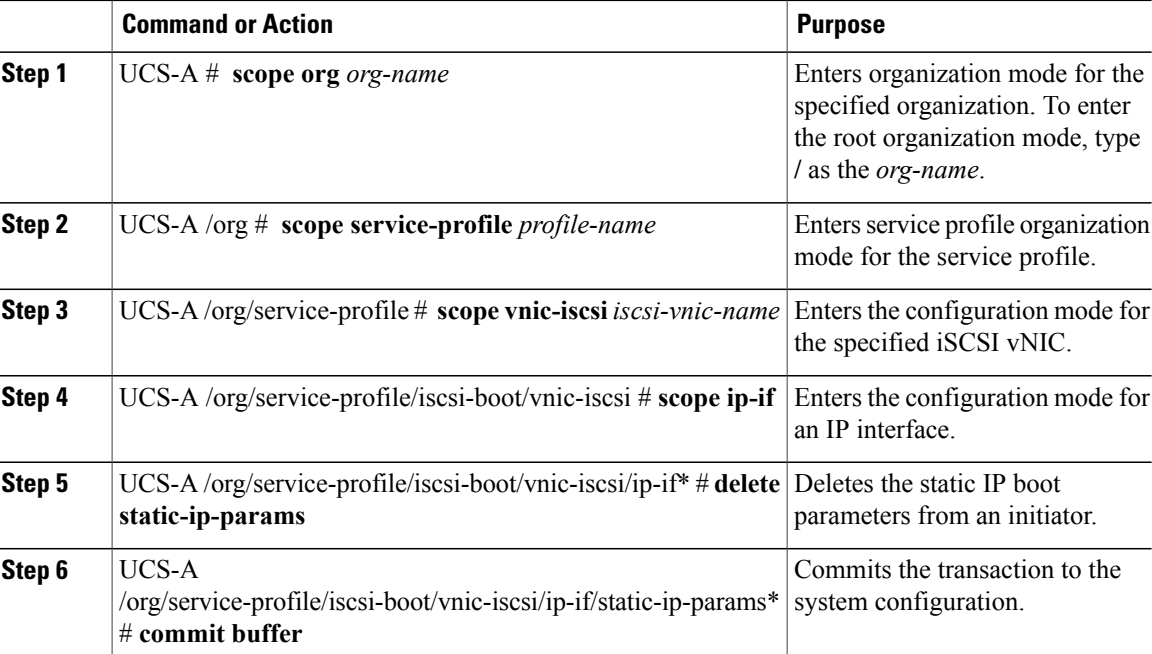

The following example shows how to delete the static IP address boot parameters from the initiator and commit the transaction:

```
UCS-A # scope org
UCS-A /org # scope service-profile accounting
UCS-A /org/service-profile # scope vnic-iscsi iSCSI1
UCS-A /org/service-profile/iscsi-boot/vnic-iscsi # scope ip-if
UCS-A /org/service-profile/iscsi-boot/vnic-iscsi/ip-if # delete static-ip-params
UCS-A /org/service-profile/iscsi-boot/vnic-iscsi/ip-if* # commit-buffer
```
### **Creating an iSCSI Initiator that Boots Using an IP Address from an IP Pool**

In a service profile, you can create an iSCSI initiator and configure it to boot using an IP address from an IP pool that you have created.

#### **Before You Begin**

You have completed the following:

- Created an overlay vNIC in a service profile
- Created an iSCSI vNIC in a service profile.

#### **Procedure**

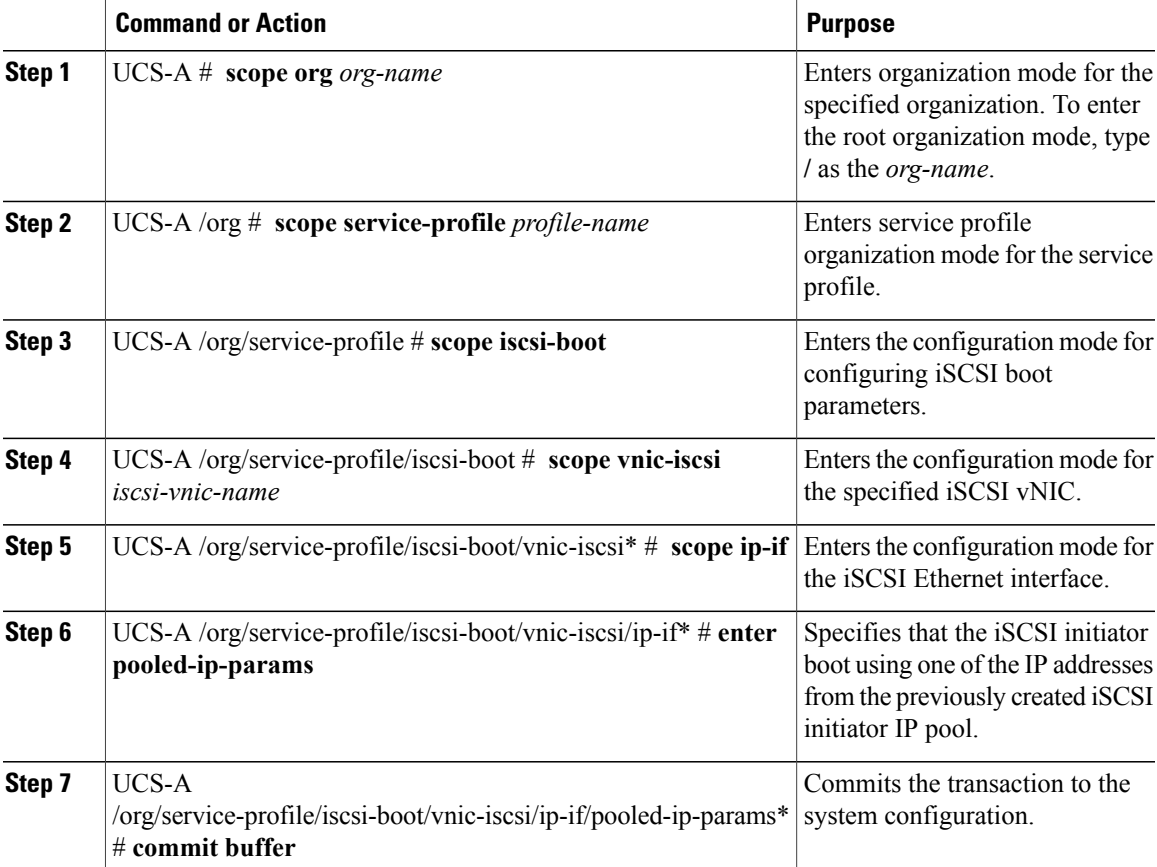

The following example shows how to create an iSCSI initiator and configure it to boot using an IP address from an IP pool:

```
UCS-A # scope org
UCS-A /org # scope service-profile accounting
UCS-A /org/service-profile/iscsi-boot # scope vnic-iscsi iSCSI1
UCS-A /org/service-profile/iscsi-boot/vnic-iscsi # scope ip-if
UCS-A /org/service-profile/iscsi-boot/vnic-iscsi/ip-if* # enter pooled-ip-params
UCS-A /org/service-profile/iscsi-boot/vnic-iscsi/ip-if/pooled-ip-params* # commit buffer
```
#### **What to Do Next**

Π

Create an iSCSI target.

ι

### **Deleting the IP Pool Boot Parameter from an iSCSI Initiator**

In a service profile, you can create an iSCSI initiator and configure it to boot using an IP address from an IP pool that you have created.

#### **Procedure**

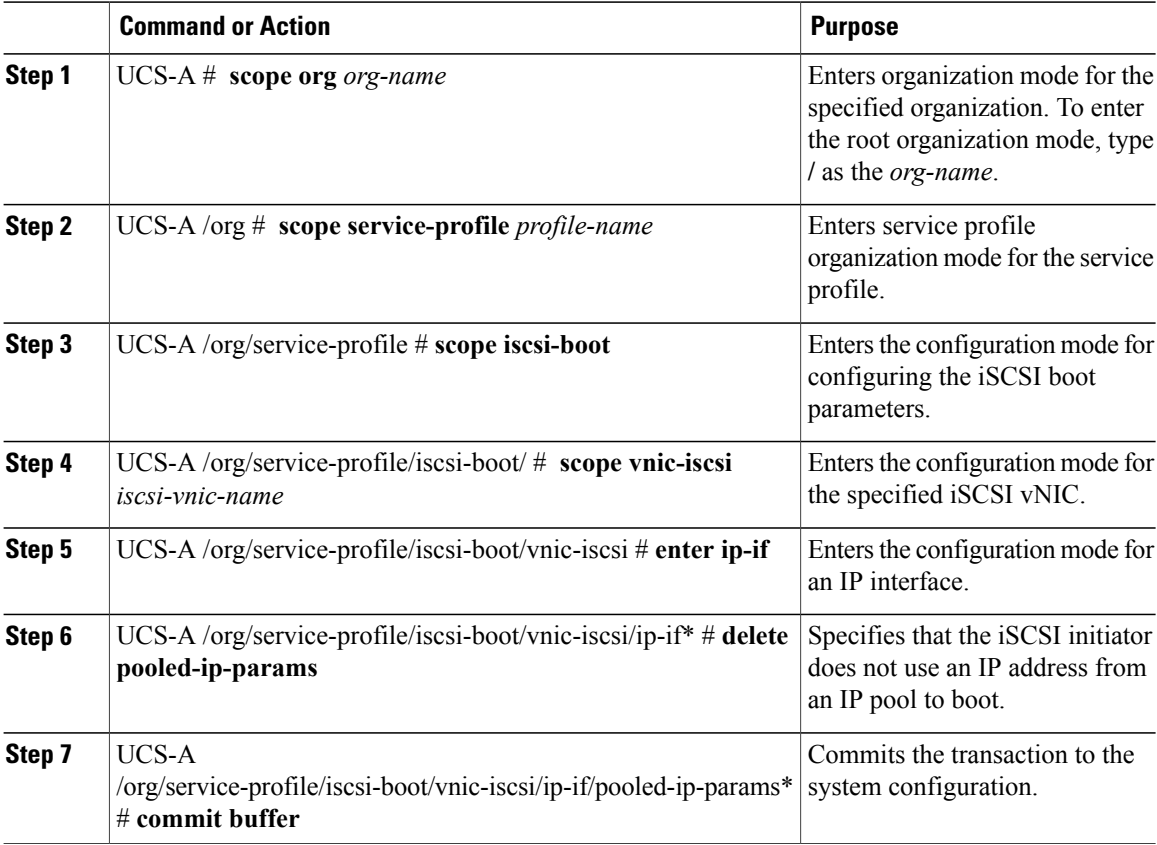

The following example shows how to delete the boot using an IP address from an IP poo parameter and commit the transaction:

UCS-A # **scope org** UCS-A /org # **scope service-profile accounting** UCS-A /org/service-profile # **scope iscsi-boot** UCS-A /org/service-profile/iscsi-boot # **scope vnic-iscsi iSCSI1** UCS-A /org/service-profile/iscsi-boot/vnic-iscsi # **enter ip-if** UCS-A /org/service-profile/iscsi-boot/vnic-iscsi/ip-if\* # **delete pooled-ip-params** UCS-A /org/service-profile/iscsi-boot/vnic-iscsi/ip-if/pooled-ip-params\* # **commit buffer**

### **Creating an iSCSI Initiator that Boots Using DHCP**

In a service profile, you can create an iSCSI initiator and configure it to boot using DHCP.

#### **Before You Begin**

You have completed the following:

- Created iSCSI overlay vNICs in a service profile.
- Created an iSCSI vNIC in a service profile.

#### **Procedure**

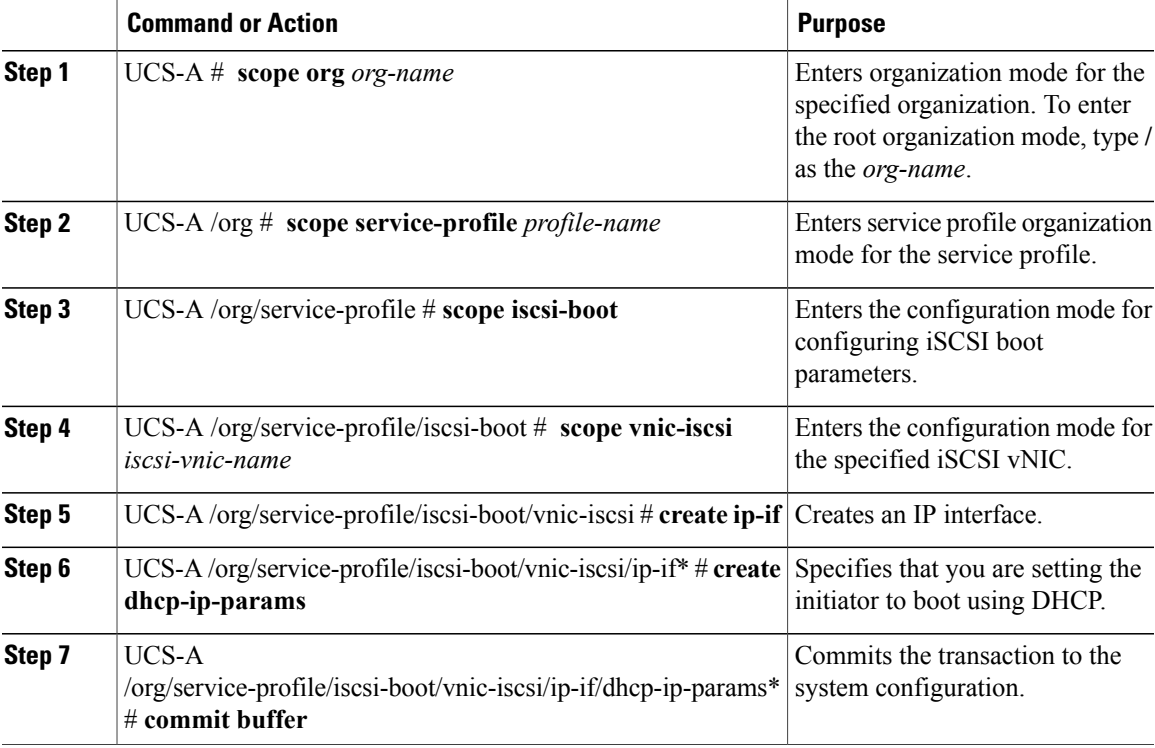

The following example shows how to configure the initiator to boot using DHCP and commit the transaction:

```
UCS-A # scope org
UCS-A /org # scope service-profile accounting
UCS-A /org/service-profile # scope iscsi-boot
UCS-A /org/service-profile/iscsi-boot # scope vnic-iscsi iSCSI1
UCS-A /org/service-profile/iscsi-boot/vnic-iscsi # create ip-if
UCS-A /org/service-profile/iscsi-boot/vnic-iscsi/ip-if* # create dhcp-ip-params
UCS-A /org/service-profile/iscsi-boot/vnic-iscsi/ip-if/dhcp-ip-params* # commit-buffer
```
#### **What to Do Next**

Create an iSCSI target.

### **Deleting the DHCP Boot Parameter from an iSCSI Initiator**

In a service profile, you can remove the DHCP boot parameter from an iSCSI initiator.

#### **Procedure**

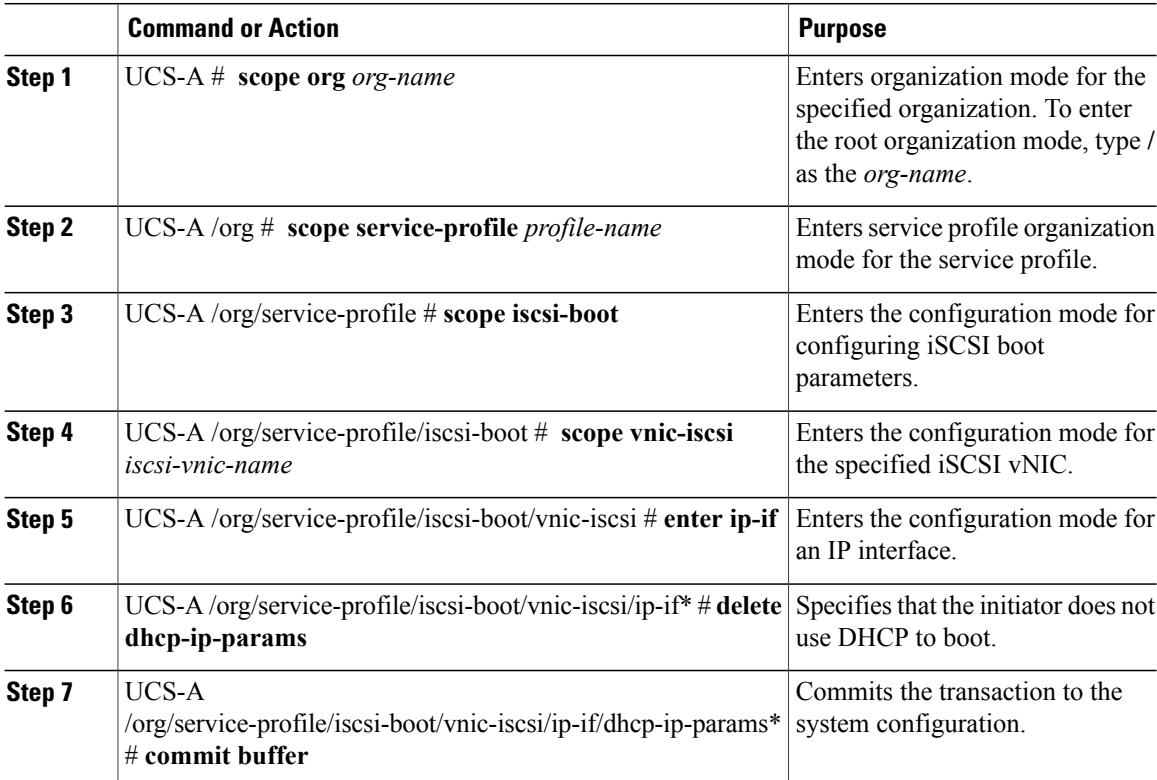

The following example shows how to delete the boot using DHCP parameter and commit the transaction:

```
UCS-A # scope org
UCS-A /org # scope service-profile accounting
UCS-A /org/service-profile # scope iscsi-boot
UCS-A /org/service-profile/iscsi-boot # scope vnic-iscsi iSCSI1
UCS-A /org/service-profile/iscsi-boot/vnic-iscsi # enter ip-if
UCS-A /org/service-profile/iscsi-boot/vnic-iscsi/ip-if* # delete dhcp-ip-params
UCS-A /org/service-profile/iscsi-boot/vnic-iscsi/ip-if/dhcp-ip-params* # commit-buffer
```
## **IQN Pools**

An IQN pool is a collection of iSCSI Qualified Names (IQNs) for use as initiator identifiers by iSCSI vNICs in a Cisco UCS domain.

IQN pool members are of the form *prefix***:***suffix***:***number*, where you can specify the prefix, suffix, and a block (range) of numbers.

An IQN pool can contain more than one IQN block, with different number ranges and different suffixes, but sharing the same prefix.

# **Creating an IQN Pool**

**Note**

 $\mathbf{I}$ 

In most cases, the maximum IQN size (prefix + suffix + additional characters) is 223 characters. When using the Cisco UCS NIC M51KR-B adapter, you must limit the IQN size to 128 characters.

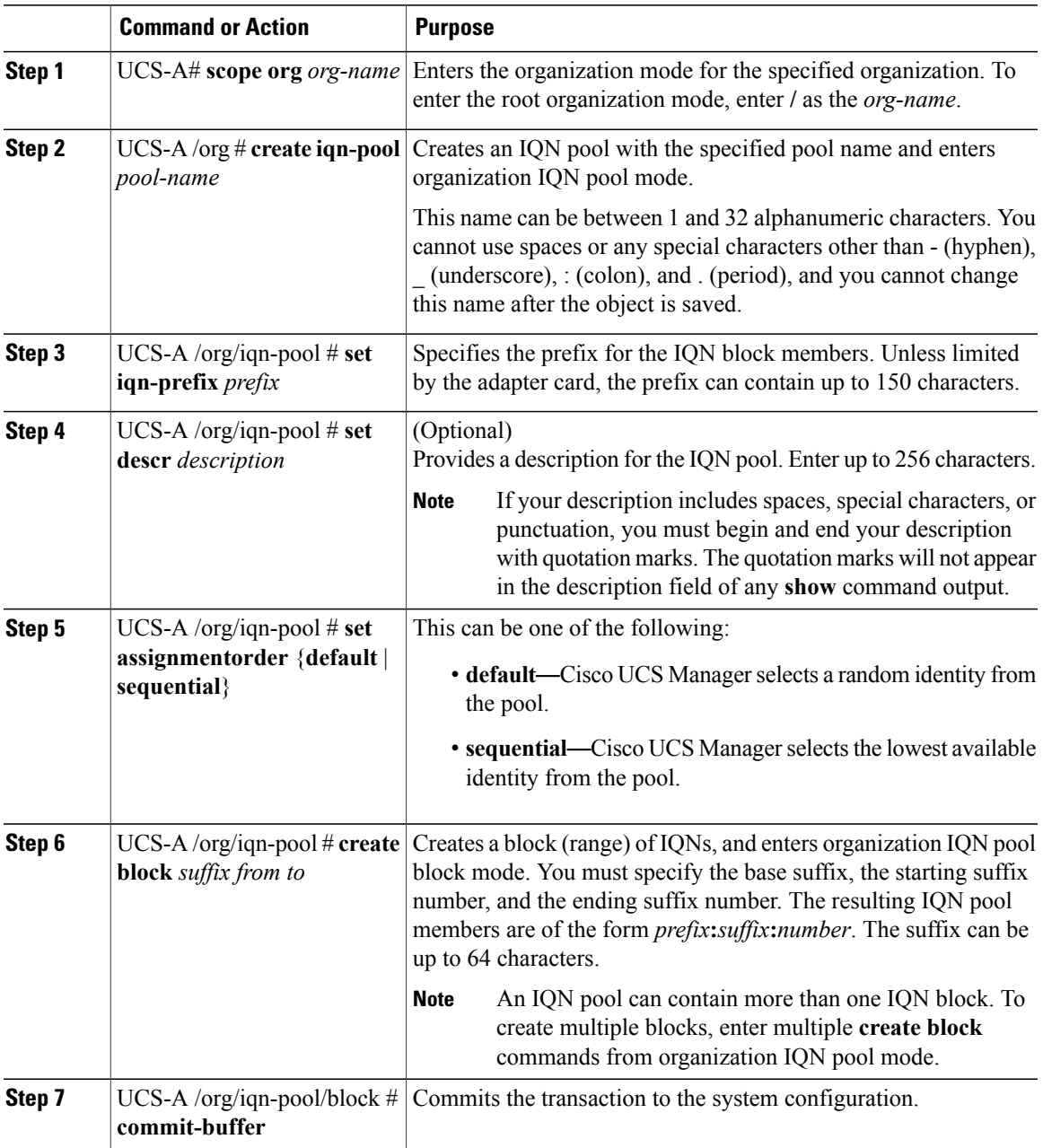

I

The following example shows how to create an IQN pool named pool4, provide a description for the pool, specify a prefix and a block of suffixes to be used for the pool, and commit the transaction:

```
UCS-A# scope org /
UCS-A /org # create iqn-pool pool4
UCS-A /org/iqn-pool* # set iqn-prefix iqn.alpha.com
UCS-A /org/iqn-pool* # set descr "This is IQN pool 4"
UCS-A /org/iqn-pool* # create block beta 3 5
UCS-A /org/iqn-pool/block* # commit-buffer
UCS-A /org/iqn-pool/block #
```
#### **What to Do Next**

Include the IQN suffix pool in a service profile and template.

## **Adding a Block to an IQN Pool**

#### **Procedure**

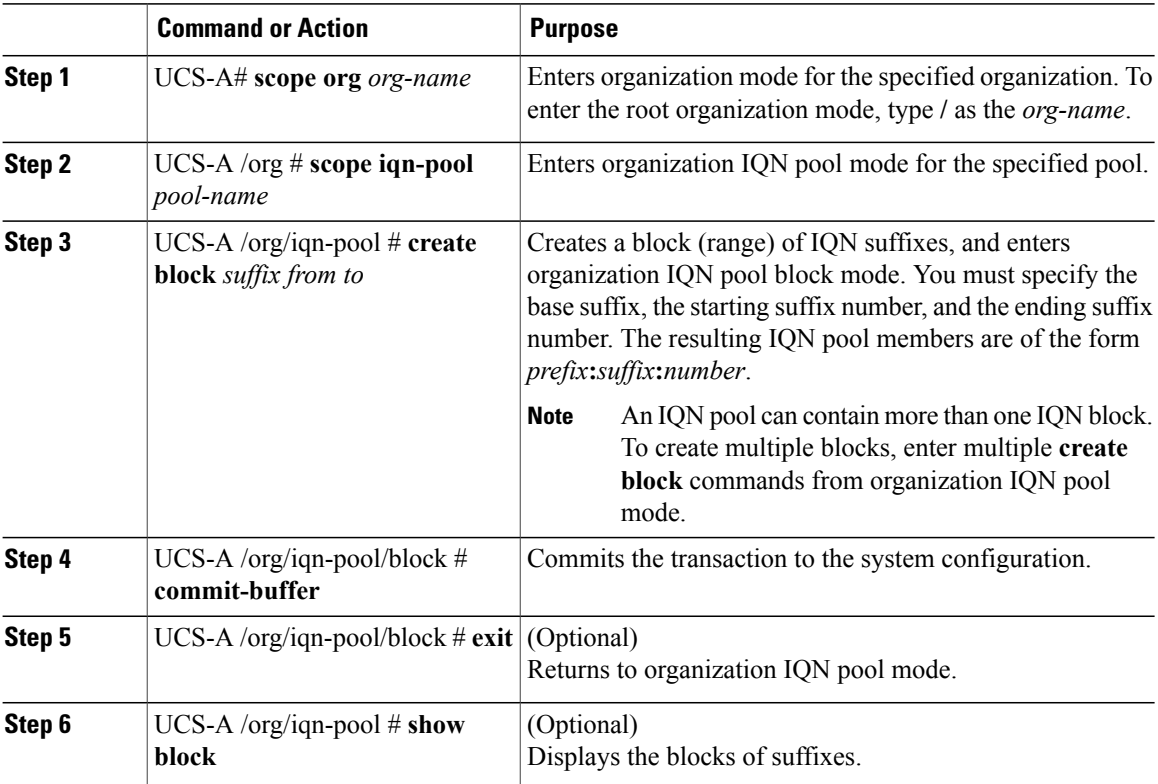

This example shows how to add a block of IQN suffixes to an IQN pool named pool4 and commit the transaction:

```
UCS-A# scope org /
UCS-A /org # scope iqn-pool pool4
UCS-A /org/iqn-pool # create block beta 3 5
```

```
UCS-A /org/iqn-pool/block* # commit-buffer
UCS-A /org/iqn-pool/block # exit
UCS-A /org/iqn-pool # show block
Block of IQN Names:<br>Suffix From
             From To
    ---------- ----- --
    beta 3 5
UCS-A /org/iqn-pool #
```
### **Deleting a Block from an IQN Pool**

If you delete an address block from a pool, Cisco UCS Manager does not reallocate any addresses in that block that were assigned to vNICs or vHBAs. All assigned addresses from a deleted block remain with the vNIC or vHBA to which they are assigned until one of the following occurs:

- The associated service profiles are deleted.
- The vNIC or vHBA to which the address is assigned is deleted.
- The vNIC or vHBA is assigned to a different pool.

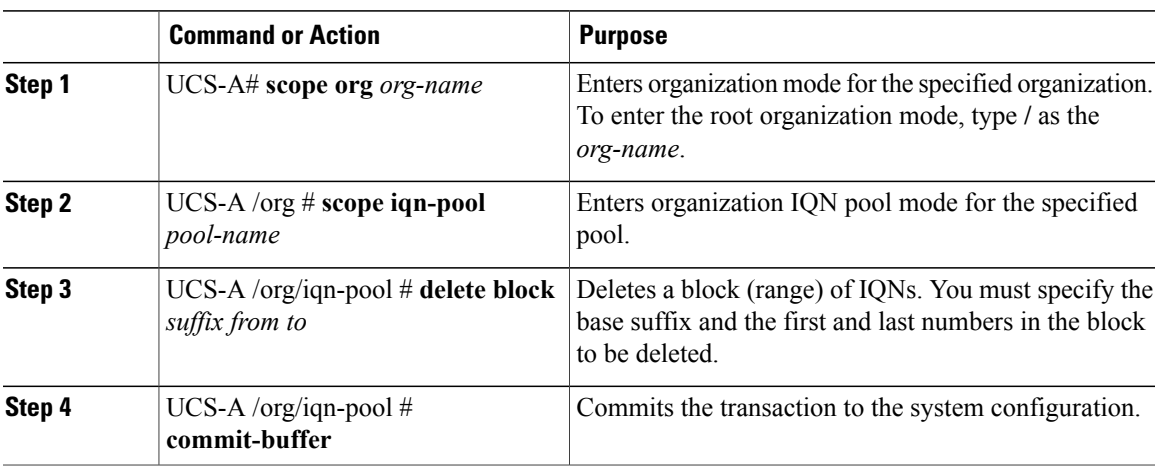

#### **Procedure**

This example shows how to delete a block of suffixes from an IQN pool named pool4 and commit the transaction:

```
UCS-A# scope org /
UCS-A /org # scope iqn-pool pool4
UCS-A /org/iqn-pool # delete block beta 0 12
UCS-A /org/iqn-pool* # commit-buffer
UCS-A /org/iqn-pool #
```
### **Deleting an IQN Pool**

П

If you delete a pool, Cisco UCS Manager does not reallocate any addresses from that pool that were assigned to vNICs or vHBAs. All assigned addresses from a deleted pool remain with the vNIC or vHBA to which they are assigned until one of the following occurs:

I

- The associated service profiles are deleted.
- The vNIC or vHBA to which the address is assigned is deleted.
- The vNIC or vHBA is assigned to a different pool.

#### **Procedure**

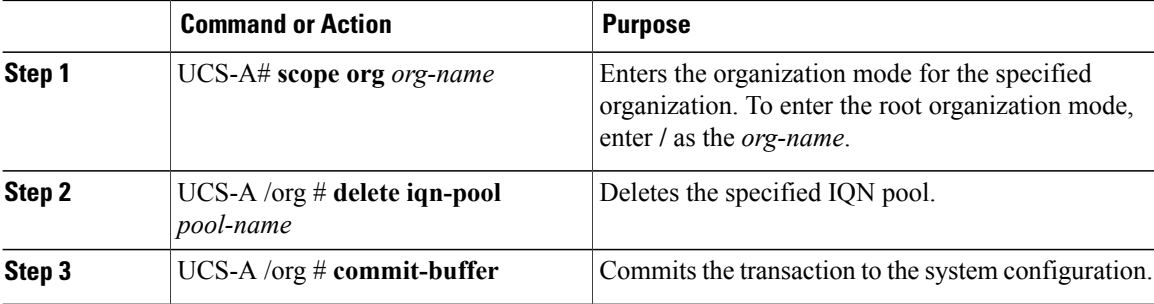

The following example shows how to delete the IQN pool named pool4 and commit the transaction:

```
UCS-A# scope org /
UCS-A /org # delete iqn-pool pool4
UCS-A /org* # commit-buffer
UCS-A /org #
```
## **Viewing IQN Pool Usage**

#### **Procedure**

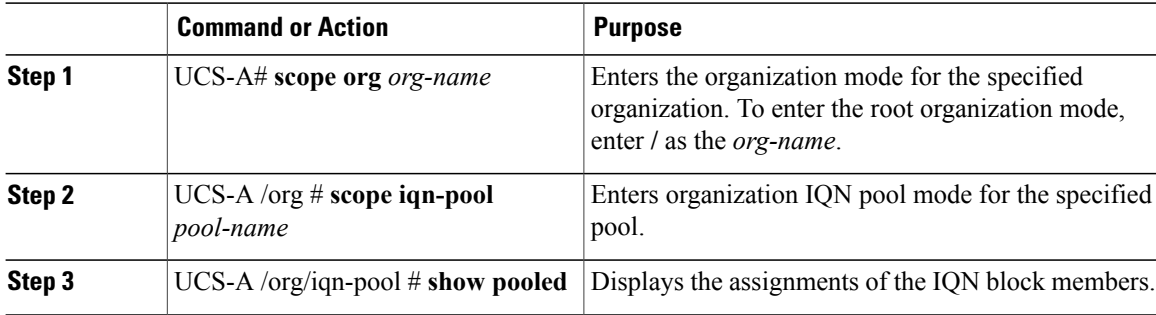

The following example shows how to display the assignments of suffixes in the IQN pool named pool4:

```
UCS-A# scope org /
UCS-A /org # scope iqn-pool pool4
UCS-A /org/iqn-pool # show pooled
Pooled:
                Assigned Assigned To Dn
    ---------- -------- ------------<br>beta:3   No
    beta:3 No
    beta:4 No<br>beta:5 No
    beta:5
```
 $\mathbf I$ 

UCS-A /org/iqn-pool #

# **Creating an iSCSI Static Target**

You can create a static target.

#### **Before You Begin**

You have already created an iSCSI vNIC.

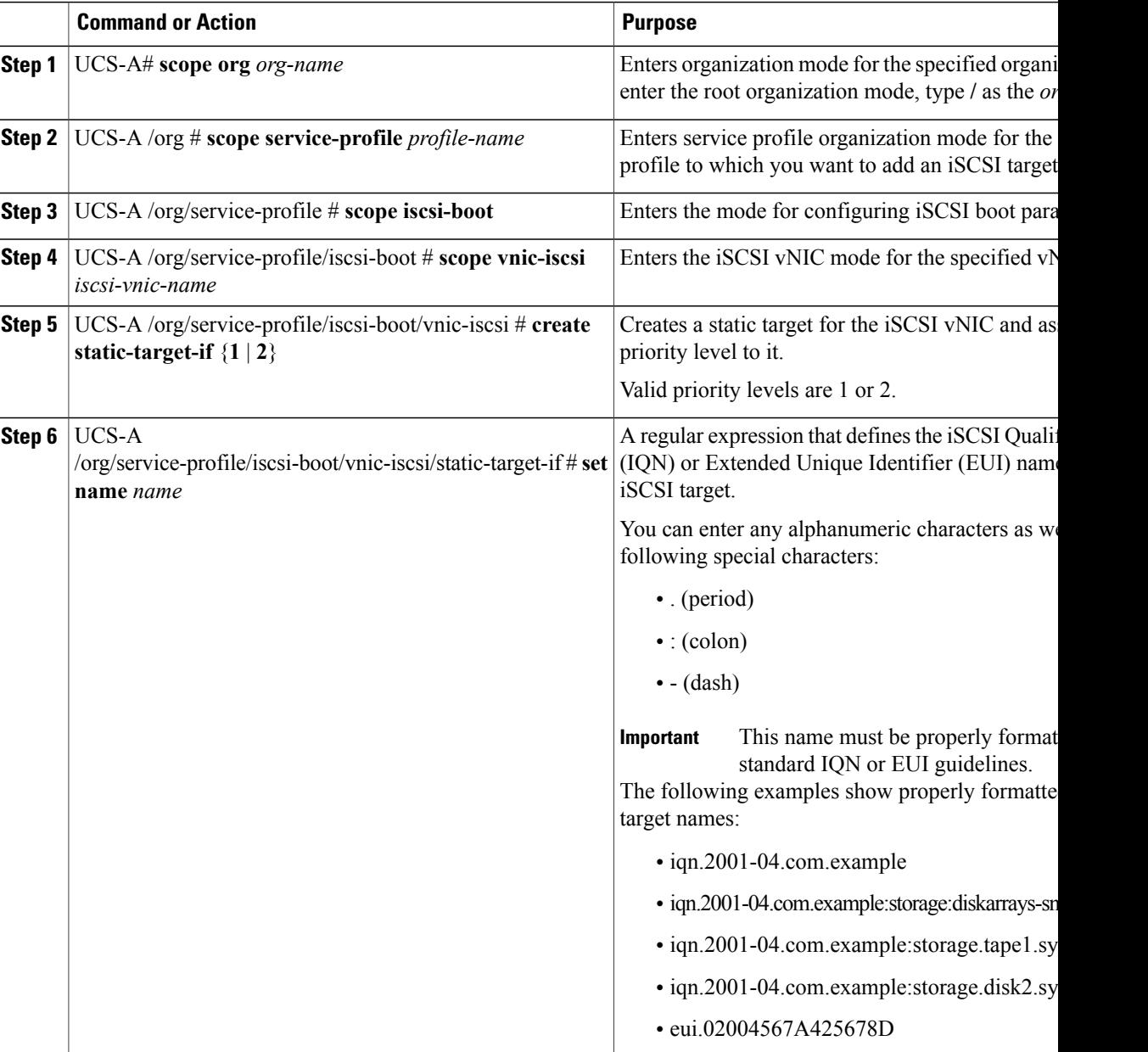

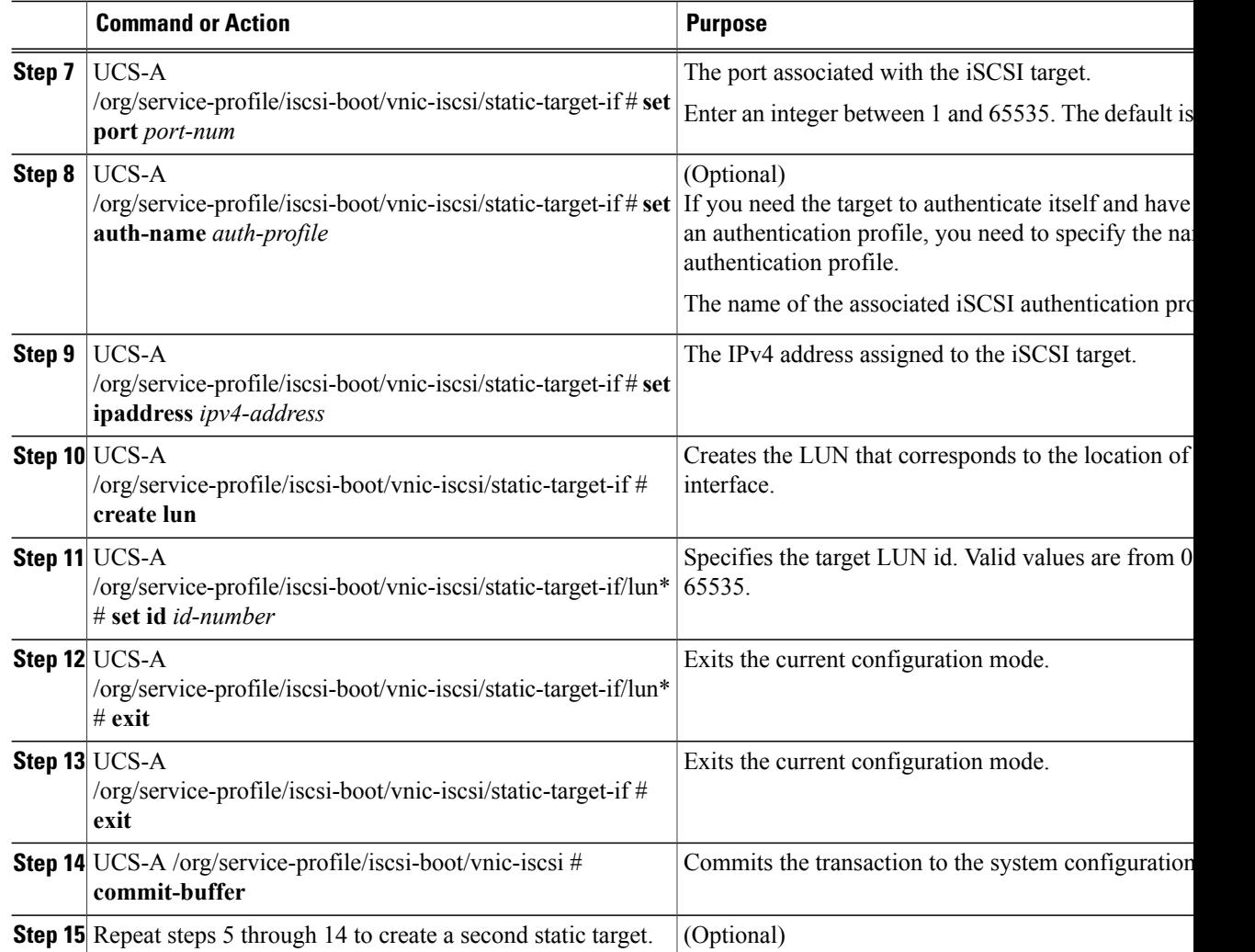

The following example shows how to create two iSCSI static target interfaces and commit the transaction:

```
UCS-A # scope org test
UCS-A /org # scope service-profile accounting
UCS-A /org/service-profile # scope iscsi-boot
UCS-A /org/service-profile/iscsi-boot # scope vnic-iscsi iSCSI1
UCS-A /org/service-profile/iscsi-boot/vnic-iscsi # create static-target-if 1
UCS-A /org/service-profile/iscsi-boot/vnic-iscsi/static-target-if* # set name statictarget1
UCS-A /org/service-profile/iscsi-boot/vnic-iscsi/static-target-if* # set port 3260
UCS-A /org/service-profile/iscsi-boot/vnic-iscsi/static-target-if* # set auth-name
authprofile1
UCS-A /org/service-profile/iscsi-boot/vnic-iscsi/static-target-if* # set ip-address
192.168.10.10
UCS-A /org/service-profile/iscsi-boot/vnic-iscsi/static-target-if* # create lun
UCS-A /org/service-profile/iscsi-boot/vnic-iscsi/static-target-if/lun* # set id 1
UCS-A /org/service-profile/iscsi-boot/vnic-iscsi/static-target-if/lun* # exit
UCS-A /org/service-profile/iscsi-boot/vnic-iscsi/static-target-if* # exit
UCS-A /org/service-profile/iscsi-boot/vnic-iscsi # commit-buffer
UCS-A /org/service-profile/iscsi-boot/vnic-iscsi # create static-target-if 2
UCS-A /org/service-profile/iscsi-boot/vnic-iscsi/static-target-if* # set ipaddress
192.168.10.11
UCS-A /org/service-profile/iscsi-boot/vnic-iscsi/static-target-if* # set name statictarget2
```

```
UCS-A /org/service-profile/iscsi-boot/vnic-iscsi/static-target-if* # set port 3260
UCS-A /org/service-profile/iscsi-boot/vnic-iscsi/static-target-if* # set auth-name
authprofile1
UCS-A /org/service-profile/iscsi-boot/vnic-iscsi/static-target-if* # create lun
UCS-A /org/service-profile/iscsi-boot/vnic-iscsi/static-target-if/lun* # set id 1
UCS-A /org/service-profile/iscsi-boot/vnic-iscsi/static-target-if/lun* # exit
UCS-A /org/service-profile/iscsi-boot/vnic-iscsi/static-target-if* # exit
UCS-A /org/service-profile/iscsi-boot/vnic-iscsi # commit-buffer
```
#### **What to Do Next**

To configure a second iSCSI device, repeat the steps for creating an iSCSI vNIC, initiator, and target.

## **Deleting an iSCSI Static Target**

You can delete an iSCSI static target. However, you must have at least one iSCSI static target remaining after you delete one. Therefore, you must have two iSCSI static targets in order to delete one of them.

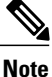

If you have two iSCSI targets and you delete the first priority target, the second priority target becomes the first priority target, although the Cisco UCS Manager still shows it as the second priority target.

#### **Procedure**

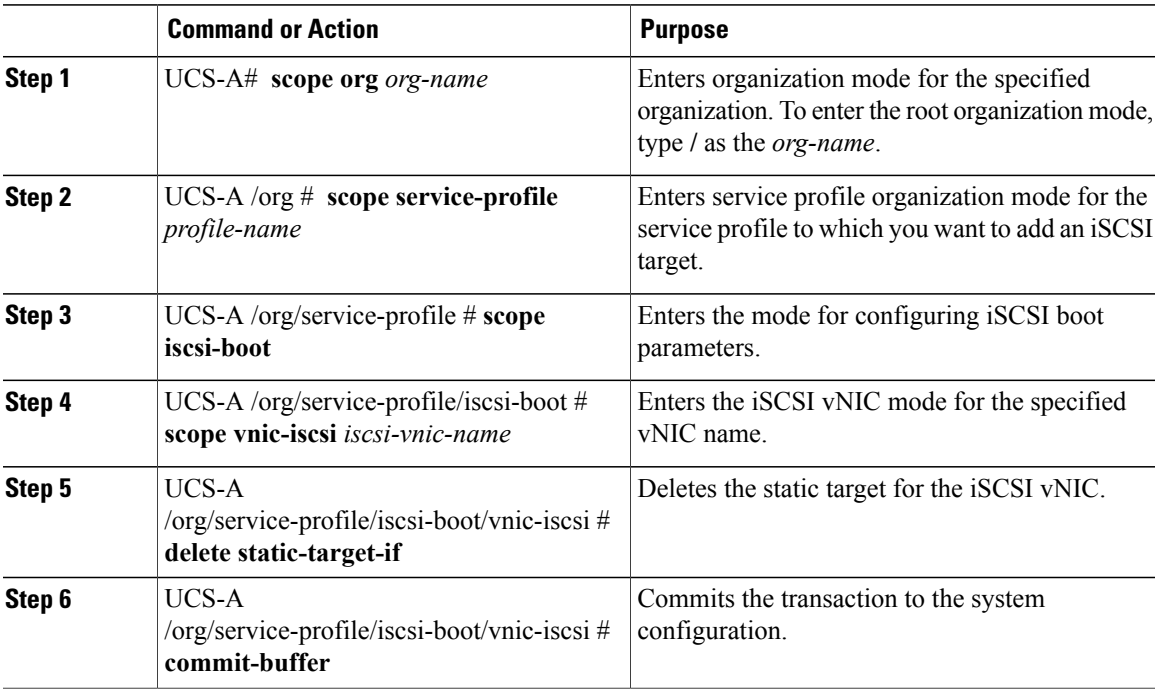

The following example shows how to delete an iSCSI static target and commit the transaction:

```
UCS-A # scope org test
UCS-A /org # scope service-profile sample
UCS-A /org # scope iscsi-boot
```

```
UCS-A /org/service-profile/iscsi-boot # scope vnic-iscsi trial
UCS-A /org/service-profile/iscsi-boot/vnic-iscsi # delete static-target-if 1
UCS-A /org/service-profile/iscsi-boot/vnic-iscsi # commit-buffer
UCS-A /org/service-profile/iscsi-boot/vnic-iscsi #
```
## **Creating an iSCSI Auto Target**

You can create an iSCSI auto target with or without the vendor IDs.

#### **Before You Begin**

These prerequisites must be met before creating iSCSI auto target:

- You have already created an iSCSI vNIC in a service profile.
- You have considered the prerequisites for the VIC that you are using. For more information, see [iSCSI](#page-566-0) Boot Guidelines and [Prerequisites](#page-566-0), on page 531

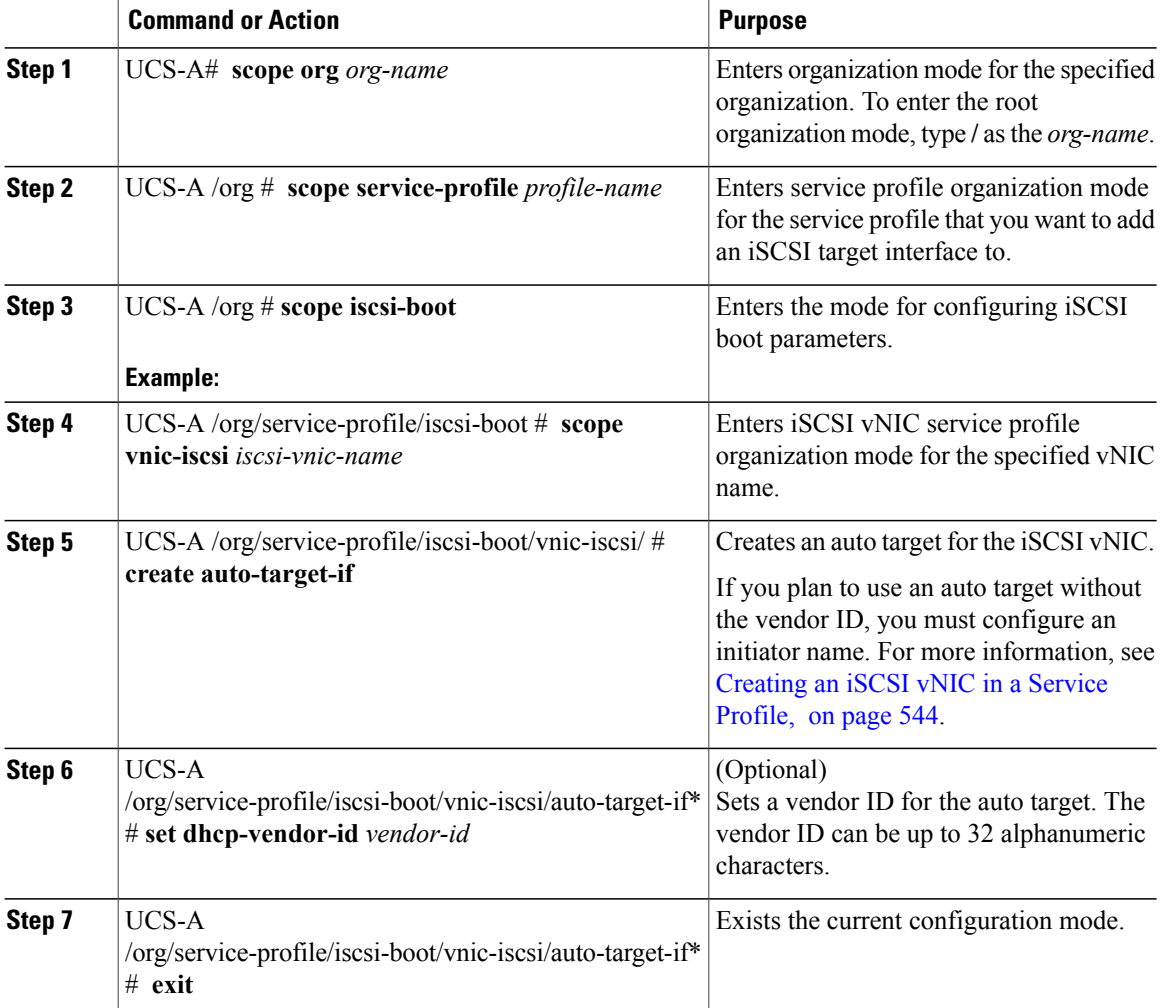

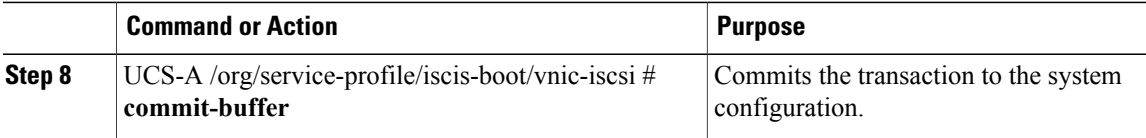

The following example shows how to create an iSCSI auto target *without* a vendor ID and commit the transaction:

```
UCS-A # scope org
UCS-A /org # scope service-profile accounting
UCS-A /org/service-profile # scope iscsi-boot
UCS-A /org/service-profile/iscsi-boot # scope vnic-iscsi iSCSI1
UCS-A /org/service-profile/iscsi-boot/vnic-iscsi # create auto-target-if
UCS-A /org/service-profile/iscsi-boot/vnic-iscsi/auto-target-if* # exit
UCS-A /org/service-profile/iscsi-boot/vnic-iscsi # commit-buffer
```
The following example shows how to create an iSCSI auto target *with* a vendor ID and commit the transaction:

```
UCS-A # scope org
UCS-A /org # scope service-profile accounting
UCS-A /org/service-profile # scope iscsi-boot
UCS-A /org/service-profile/iscsi-boot # scope vnic-iscsi iSCSI1
UCS-A /org/service-profile/iscsi-boot/vnic-iscsi # create auto-target-if
UCS-A /org/service-profile/iscsi-boot/vnic-iscsi/auto-target-if* # set dhcp-vendor-id
iSCSI_Vendor
UCS-A /org/service-profile/iscsi-boot/vnic-iscsi/auto-target-if* # exit
UCS-A /org/service-profile/iscsi-boot/vnic-iscsi # commit-buffer
```
#### **What to Do Next**

To configure a second iSCSI device, repeat the steps for creating an iSCSI vNIC, initiator, and target.

### **Deleting an iSCSI Auto Target**

You can delete an auto target only if you have a static target set.

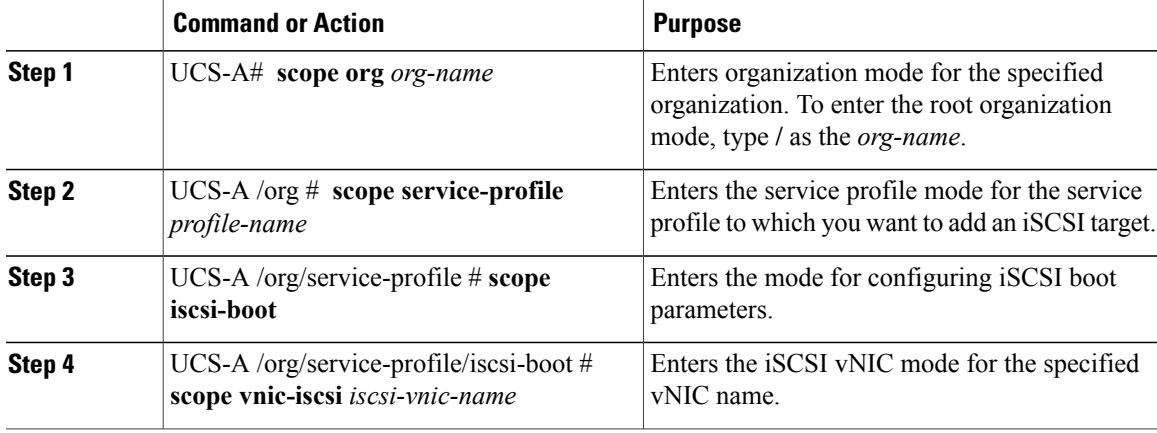

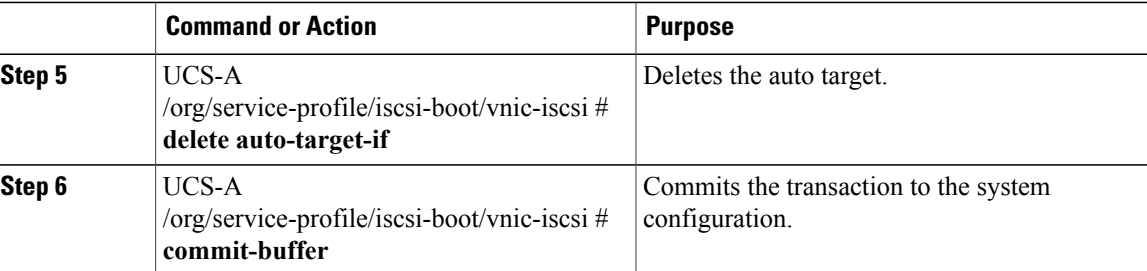

The following example shows how to delete an iSCSI auto target and commit the transaction:

```
UCS-A # scope org test
UCS-A /org # scope service-profile accounting
UCS-A /org/service-profile # scope iscsi-boot
UCS-A /org/service-profile/iscsi-boot # scope vnic-iscsi iSCSI1
UCS-A /org/service-profile/iscsi-boot/vnic-iscsi # delete auto-target-if
UCS-A /org/service-profile/iscsi-boot/vnic-iscsi # commit-buffer
```
## **Verifying iSCSI Boot**

Use the KVM console to view the boot up messages as the adapter is booting. For information on how to access the KVM console, see the *Starting the KVM Console* chapter.

This step can only be performed using the Cisco UCS Manager GUI. For more information, see the *Starting the KVM Console* chapter in the *UCS Manager GUI Configuration Guide.*

- For the Cisco UCS M51KR-B Broadcom BCM57711, the following message appears: Logging in the 1st iSCSI Target…. Succeeded.
- For the Cisco UCS M81KR Virtual Interface Card, the following message appears: Option ROM installed successfully.

# **LAN Boot**

You can configure a boot policy to boot one or more servers from a centralized provisioning server on the LAN. A LAN (or PXE) boot is frequently used to install operating systems on a server from that LAN server.

You can add more than one type of boot device to a LAN boot policy. For example, you could add a local disk or virtual media boot as a secondary boot device.

## **Configuring a LAN Boot for a Boot Policy**

#### **Before You Begin**

Create a boot policy to contain the LAN boot configuration.

#### **Procedure**

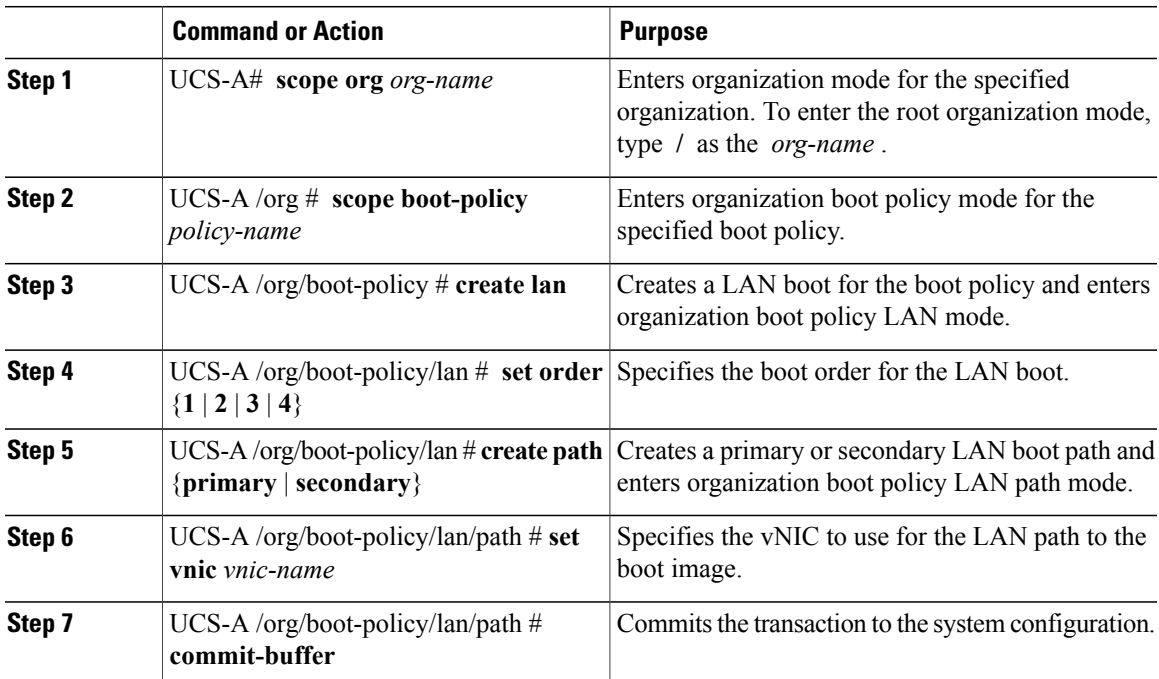

The following example enters the boot policy named lab2-boot-policy, creates a LAN boot for the policy, sets the boot order to 2, creates primary and secondary paths using the vNICs named vNIC1 and vNIC2 , and commits the transaction:

```
UCS-A# scope org /
UCS-A /org* # scope boot-policy lab2-boot-policy
UCS-A /org/boot-policy* # create lan
UCS-A /org/boot-policy/lan* # set order 2
UCS-A /org/boot-policy/lan* # create path primary
UCS-A /org/boot-policy/lan/path* # set vnic vNIC1
UCS-A /org/boot-policy/lan/path* # exit
UCS-A /org/boot-policy/lan* # create path secondary
UCS-A /org/boot-policy/lan/path* # set vnic vNIC2
UCS-A /org/boot-policy/lan/path* # commit-buffer
UCS-A /org/boot-policy/lan/path #
```
#### **What to Do Next**

Include the boot policy in a service profile and template.

# **Local Devices Boot**

Cisco UCS Manager allows you to boot from different local devices.

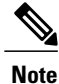

For Cisco UCS M3 and M4 blade and rack servers using enhanced boot order, you can select both top-level and second-level boot devices. For Cisco UCS M1 and M2 blade and rack servers using standard boot order, you can only select a top-level device.

#### **Local Disk Boot**

If a server has a local drive, you can configure a boot policy to boot the server from the top-level local disk device or from any of the following second-level devices:

- Local LUN—Enables boot from local disk or local LUN.
- Local JBOD—Enables boot from a bootable JBOD.
- SD card—Enables boot from SD card.
- Internal USB—Enables boot for internal USB.
- External USB—Enables boot from external USB.
- Embedded Local LUN—Enables boot from the embedded local LUN on the Cisco UCS 240 M4 server.
- Embedded Local Disk—Enables boot from the embedded local disk on the Cisco UCS C240 M4SX and the M4L servers.

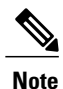

Second-level devices are only available for Cisco UCS M3 and M4 blade and rack servers using enhanced boot order. For Cisco UCS M1 and M2 blade and rack servers using standard boot order, you can choose only the top-level **Add Local Disk**.

#### **Virtual Media Boot**

You can configure a boot policy to boot one or more servers from a virtual media device that is accessible from the server. A virtual media device mimics the insertion of a physical CD/DVD disk (read-only) or floppy disk (read-write) into a server. This type of server boot is typically used to manually install operating systems on a server.

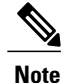

Second-level devices are only available for Cisco UCS M3 and M4 blade and rack servers using enhanced boot order. For Cisco UCS M1 and M2 blade and rack servers using standard boot order, you can choose only the top-level **Add CD/DVD** or **Add Floppy**.

#### **Remote Virtual Drive Boot**

You can configure a boot policy to boot one or more servers from a remote virtual drive that is accessible from the server.

## **Configuring a Local Disk Boot for a Boot Policy**

You can also create a local boot policy that is restricted to a service profile or service profile template. However, Cisco recommends that you create a global boot policy that can be included in multiple service profiles or service profile templates.

You can add more than one type of boot device to a boot policy. For example, you could add a virtual media boot as a secondary boot device.

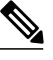

**Note**

I

Beginning with Release 2.2, if you want to add any top-level local storage device to the boot order, you must use **create local-any** after the **create local** command. If you have any policiesfrom previousreleases that contain a local storage device, they will be modified to use local-any during upgrade.

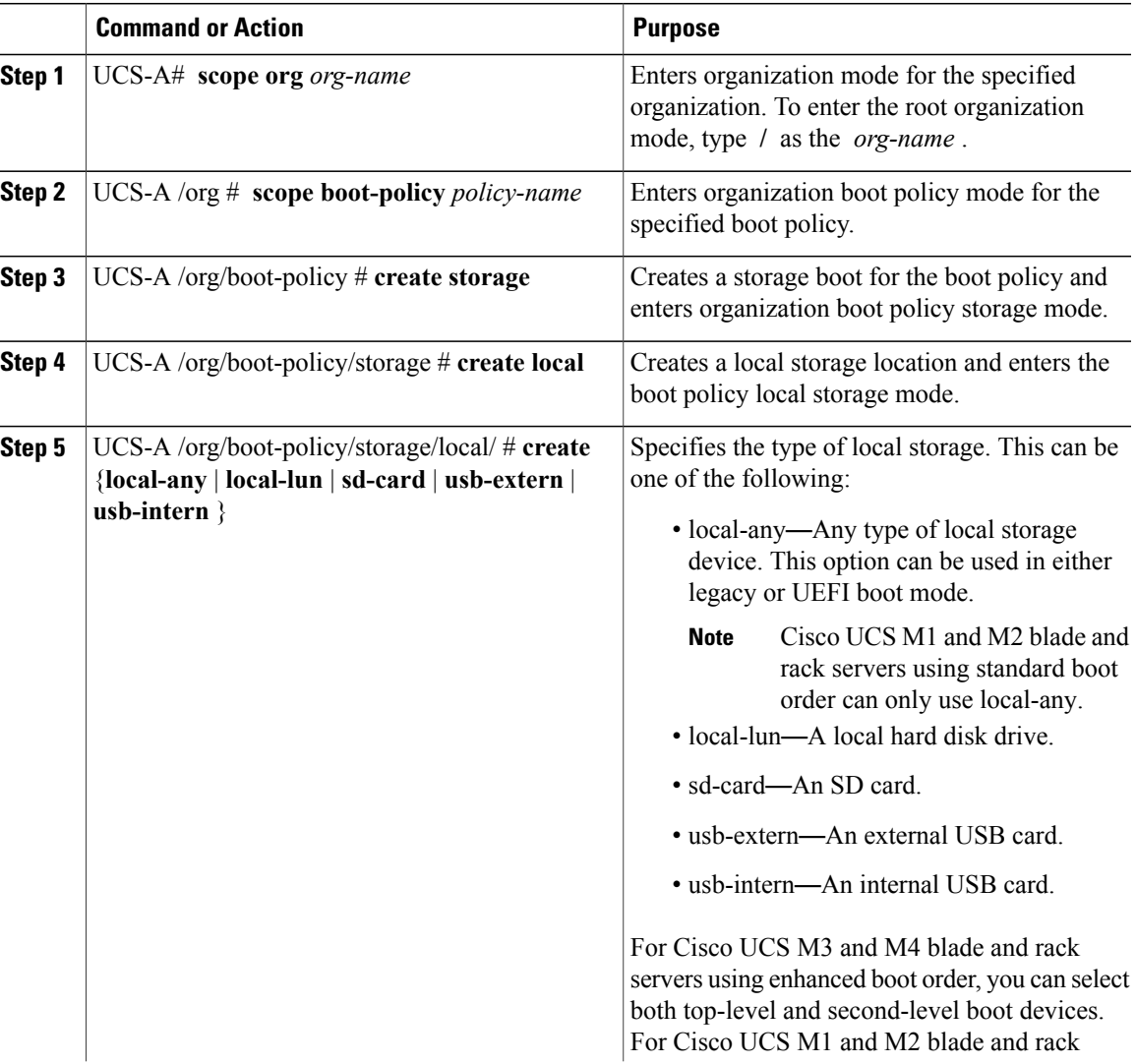

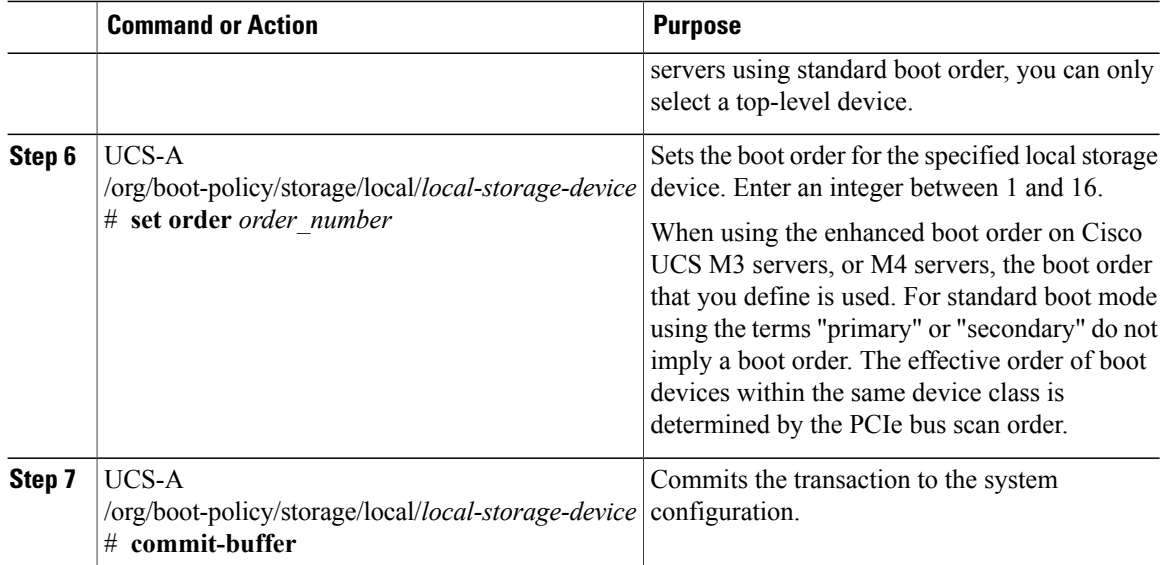

The following example shows how to create a boot policy named lab1-boot-policy, create a local hard disk drive boot for the policy, set the boot order to 3, and commit the transaction:

```
UCS-A# scope org /
UCS-A /org* # scope boot-policy lab1-boot-policy
UCS-A /org/boot-policy* # create storage
UCS-A /org/boot-policy/storage* # create local
UCS-A /org/boot-policy/storage/local* # create local-lun
UCS-A /org/boot-policy/storage/local/sd-card* # set order 3
UCS-A /org/boot-policy/storage/local/sd-card* # commit-buffer
UCS-A /org/boot-policy/storage/local/sd-card #
```
The following example shows how to create a local SD card boot for the service profile SP\_lab1, set the boot order to 3, and commit the transaction:

```
UCS-A# scope org /
UCS-A /org* # scope service-profile SP_lab1
UCS-A /org/service-profile # create boot-definition
UCS-A /org/service-profile/boot-definition* # create storage
UCS-A /org/service-profile/boot-definition/storage* # create local
UCS-A /org/service-profile/boot-definition/storage/local* # create sd-card
UCS-A /org/service-profile/boot-definition/storage/local* # set order 3
UCS-A /org/service-profile/boot-definition/storage/local* # commit-buffer
UCS-A /org/service-profile/boot-definition/storage/local #
```
The following example shows how to create any top-level local device boot for the service profile SP\_lab1, set the boot order to 3, and commit the transaction:

```
UCS-A# scope org /
UCS-A /org* # scope service-profile SP_lab1
UCS-A /org/service-profile # create boot-definition
UCS-A /org/service-profile/boot-definition* # create storage
UCS-A /org/service-profile/boot-definition/storage* # create local
UCS-A /org/service-profile/boot-definition/storage/local* # create local-any
UCS-A /org/service-profile/boot-definition/storage/local/local-any* # set order 3
UCS-A /org/service-profile/boot-definition/storage/local/local-any* # commit-buffer
UCS-A /org/service-profile/boot-definition/storage/local/local-any #
```
#### **What to Do Next**

Include the boot policy in a service profile and template.

## **Configuring a Virtual Media Boot for a Boot Policy**

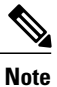

Г

Virtual Media requires the USB to be enabled. If you modify the BIOS settings that affect the USB functionality, you also affect the Virtual Media. Therefore, Cisco recommends that you leave the following USB BIOS defaults for best performance:

- Make Device Non Bootable—set to **disabled**
- USB Idle Power Optimizing Setting—set to **high-performance**

#### **Before You Begin**

Create a boot policy to contain the virtual media boot configuration.

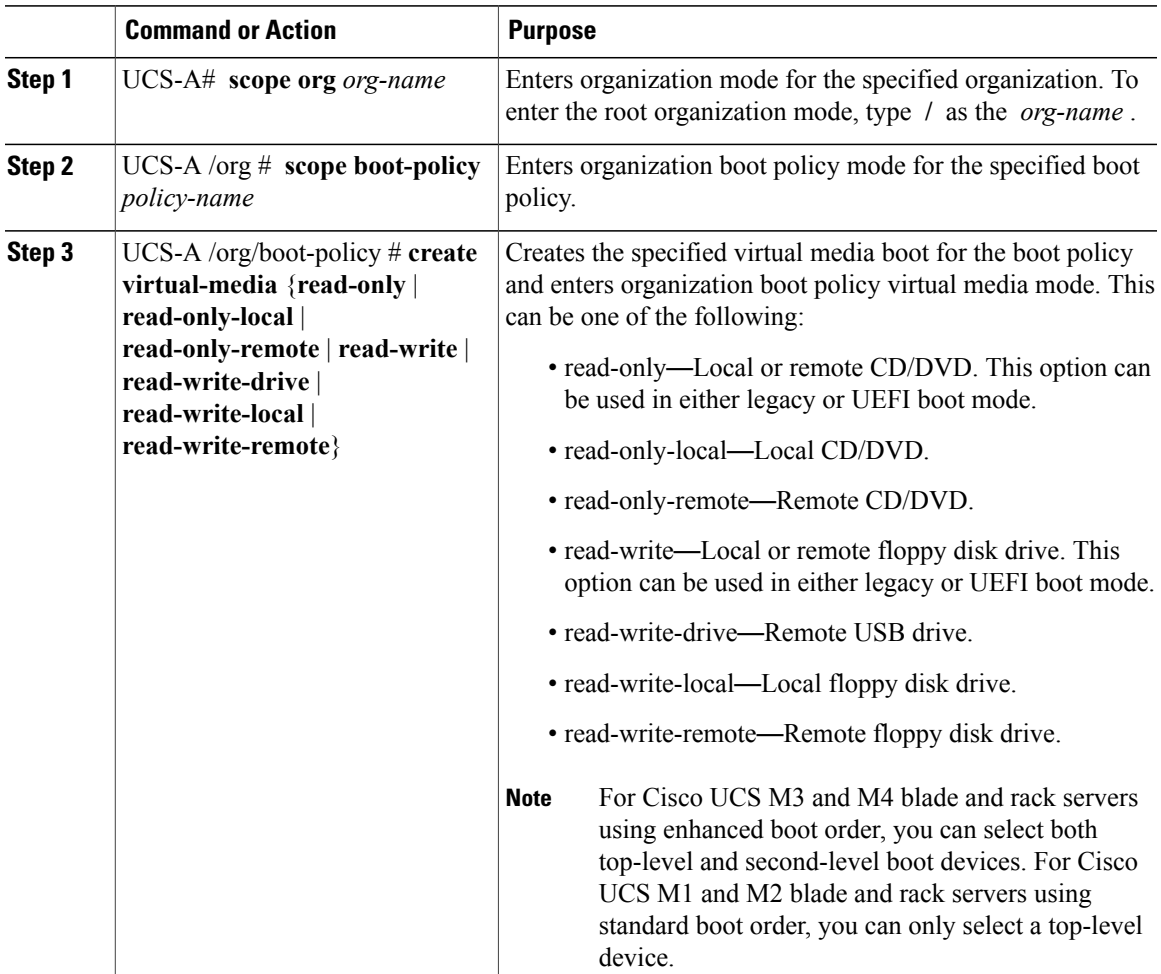

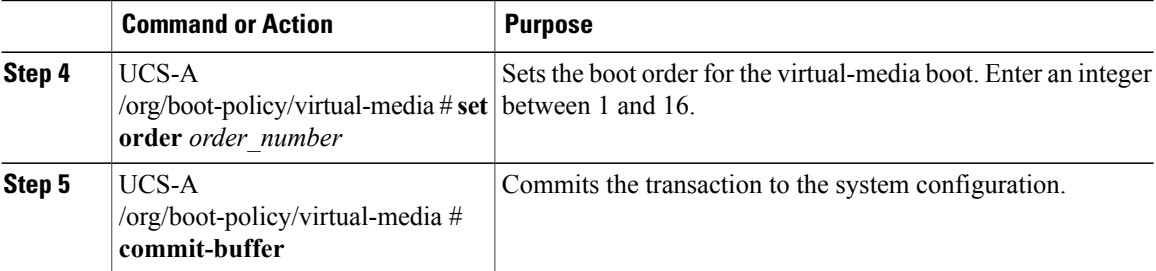

The following example shows how to enter the boot policy named lab3-boot-policy, create a CD/DVD virtual media boot, set the boot order to 3, and commit the transaction:

```
UCS-A# scope org /
UCS-A /org* # scope boot-policy lab3-boot-policy
UCS-A /org/boot-policy* # create virtual-media read-only-local
UCS-A /org/boot-policy/virtual-media* # set order 3
UCS-A /org/boot-policy/virtual-media* # commit-buffer
```
#### **What to Do Next**

Include the boot policy in a service profile and template.

## **Creating a CIMC vMedia Boot Policy**

You can also create a local boot policy that is restricted to a service profile or service profile template. However, Cisco recommends that you create a global boot policy that can be included in multiple service profiles or service profile templates.

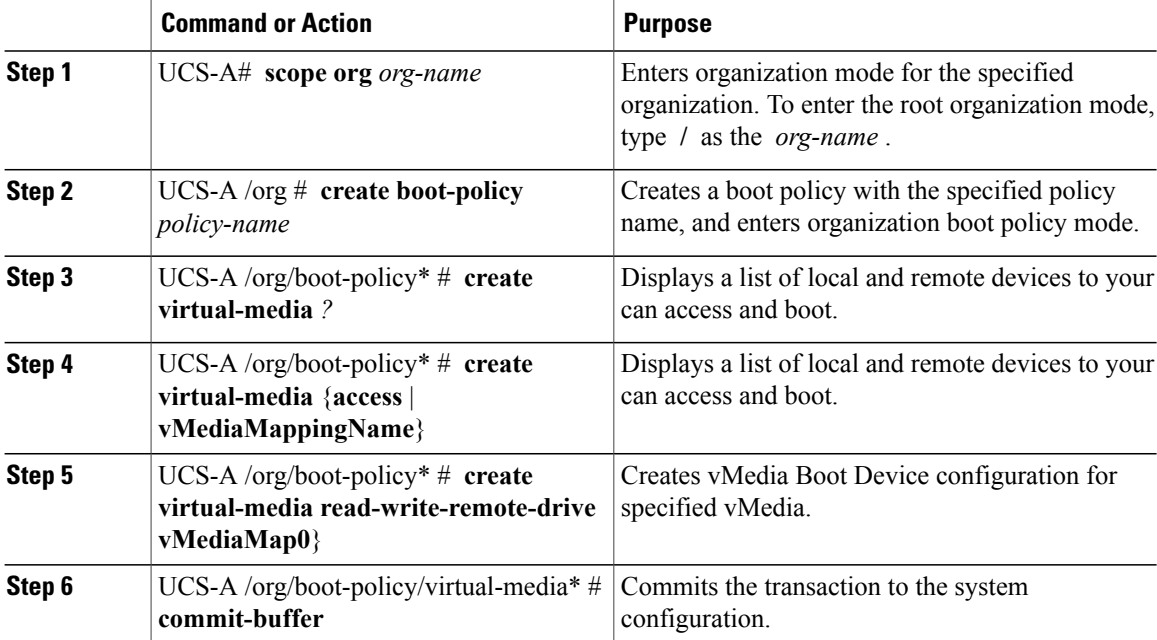

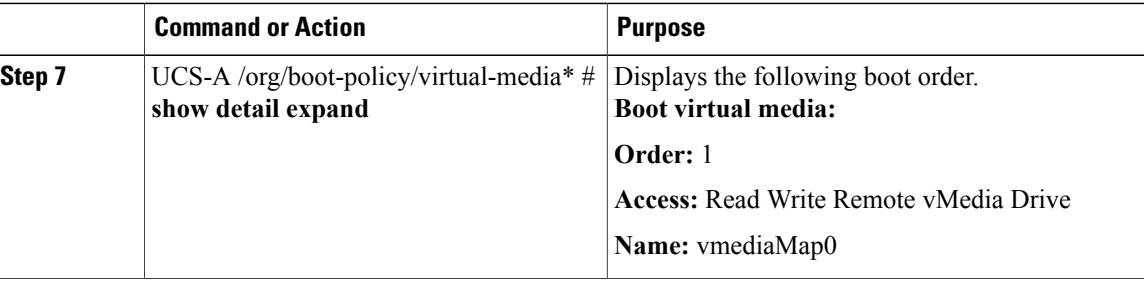

The following example creates a CIMC vMedia boot policy.

```
UCS-A# scope org /
UCS-A /org* # create boot-policy boot-policy vm-vmediamap-boot
UCS-A /org/boot-policy* # create virtual-media
```
# **Viewing a CIMC vMedia Mount**

#### **Procedure**

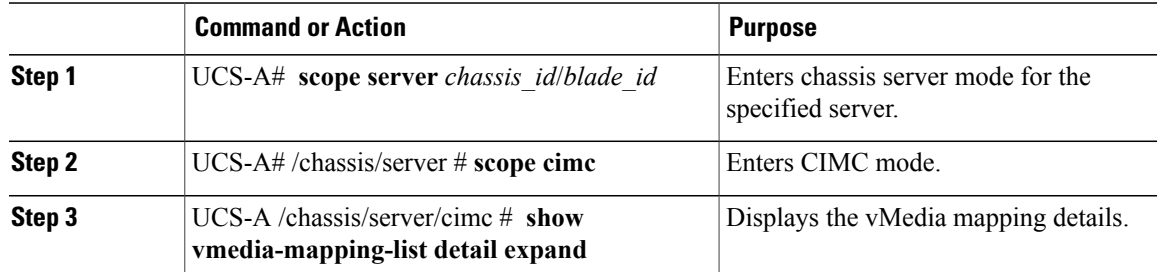

The following example shows how to view a CIMC vMedia mount.

```
UCS-A# scope server 1/2
UCS-A /chassis/server # scope cimc
UCS-A /chassis/server/cimc # show vmedia-mapping-list detail expand
vMedia Mapping List:
vMedia Mapping:
Disk Id: 1
Mapping Name: cdd
Device Type: Cdd
Remote IP: 172.31.1.167
Image Path: cifs
Image File Name: ubunt-14.11-desktop-i386.iso
Mount Protocol: Cifs
Mount Status: Mounted
Error: None
Password:
User ID: Adminstrator
UCS-A /chassis/server/cimc #
```
# **Configuring an EFI Shell Boot for a Boot Policy**

You can create a boot policy with an EFI Shell as the boot device. Booting from an EFI Shell prevents loss of data and provides more optionsto script, debug, and control various booting scenarios. EFIShell issupported as a boot device only in the **Uefi** boot mode.

#### **Before You Begin**

To configure EFI Shell as a boot device, ensure that the boot mode is set to **Uefi**.

Ú

**Important**

In an EFI Shell boot policy, If you edit the boot mode to **Legacy**, Cisco UCS Manager removes the EFI Shell boot device and sets the boot policy to default.

#### **Procedure**

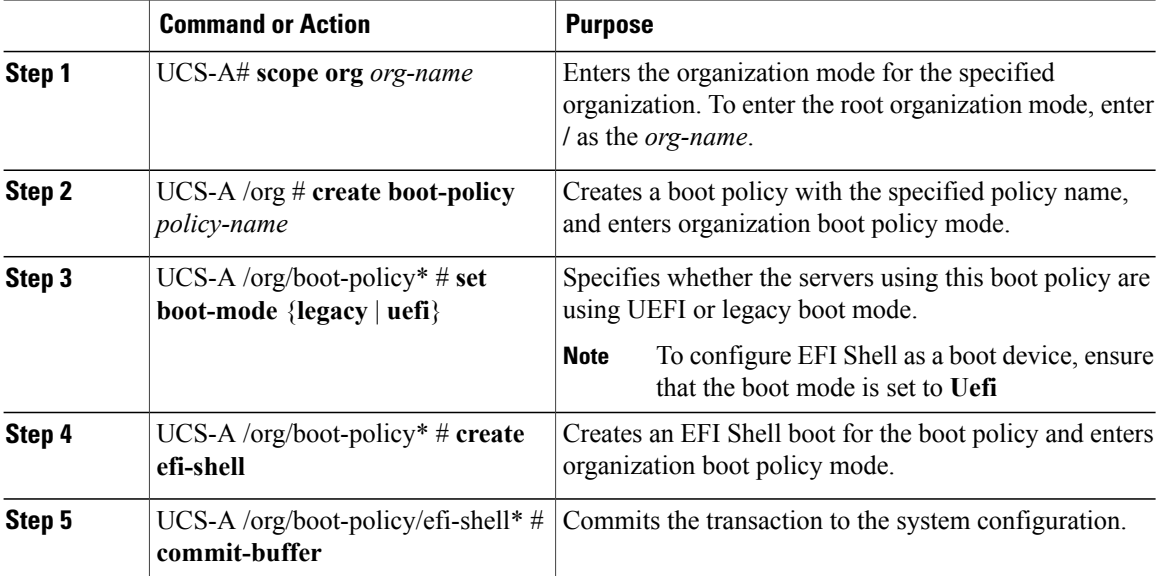

UCS-A# **scope org** UCS-A /org # **create boot-policy efi\_shell** UCS-A /org/boot-policy\* # **set boot-mode uefi** UCS-A /org/boot-policy\* # **create efi-shell** UCS-A /org/boot-policy/efi-shell\* # **commit-buffer**

#### **What to Do Next**

Include the boot policy in a service profile and template.

# **Deleting a Boot Policy**

#### **Procedure**

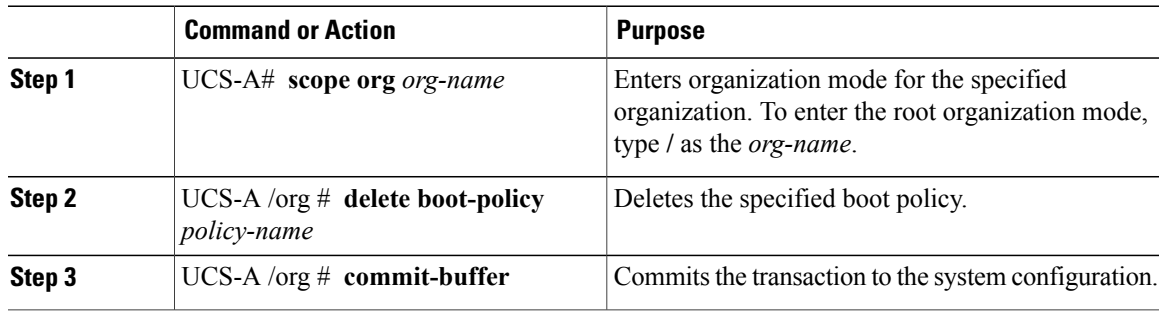

The following example deletes the boot policy named boot-policy-LAN and commits the transaction:

```
UCS-A# scope org /
UCS-A /org # delete boot-policy boot-policy-LAN
UCS-A /org* # commit-buffer
UCS-A /org #
```
# **UEFI Boot Parameters**

UEFI boot mode for servers is dependent on information that is stored on the platform hardware. The boot entry, which contains information about the UEFI OS boot loader, is stored in the BIOS flash of the server. In Cisco UCS Manager releases earlier than Release 2.2(4), when a service profile is migrated from one server to another server, the boot loader information is not available on the destination server. Hence, the BIOS cannot load the boot loader information for the server to boot in UEFI boot mode.

Cisco UCSM Release 2.2(4) introduces UEFI boot parameters to provide the BIOS with information about the location of the UEFI OS boot loader on the destination server from where the BIOS loads it. Now, the server can use the boot loader information and boot in UEFI boot mode.

## **Guidelines and Limitations for UEFI Boot Parameters**

- You can configure UEFI boot parameters only if the boot mode is UEFI.
- When you upgrade Cisco UCS Manager to Release 2.2(4), UEFI boot failure during service profile migration is not handled automatically. You must explicitly create the UEFI boot parametersin the target device to successfully boot to the UEFI-capable OS.
- UEFI boot parameters are supported on all M3 and higher servers that support second-level boot order.
- You can specify UEFI boot parameters for the following device types:
	- ◦SAN LUN
	- ◦ISCSI LUN
	- ◦Local LUN

T

- UEFI boot parameters are specific to each operating system. You can specify UEFI boot parameters for the following operating systems:
	- ◦VMware ESX
	- ◦SuSE Linux
	- ◦Microsoft Windows
	- ◦Red Hat Enterprise Linux 7

# **Configuring UEFI Boot Parameters for a Local LUN**

#### **Before You Begin**

Ensure that the boot mode for the local LUN is set to UEFI.

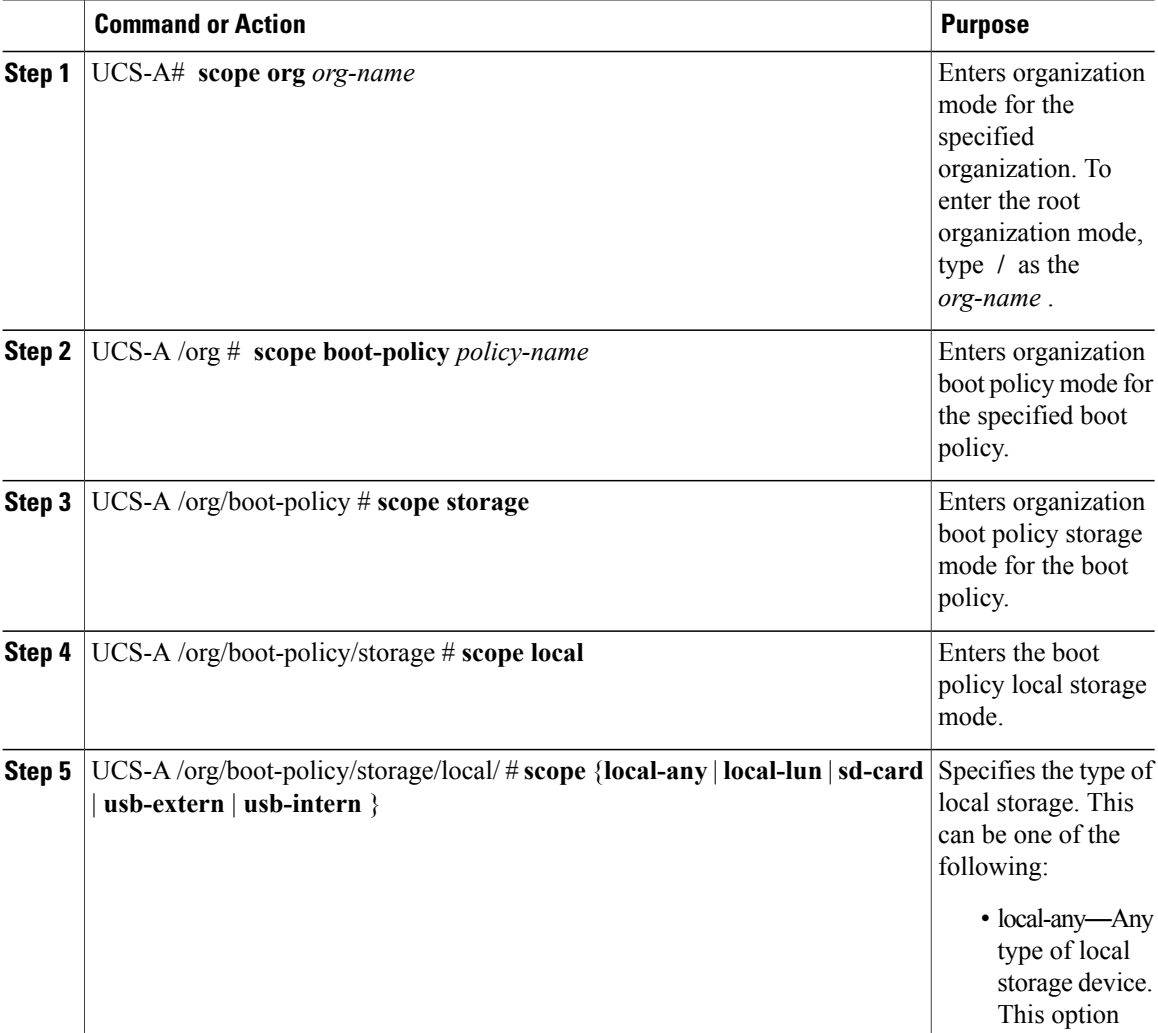

 $\overline{\phantom{a}}$ 

 $\overline{\phantom{a}}$ 

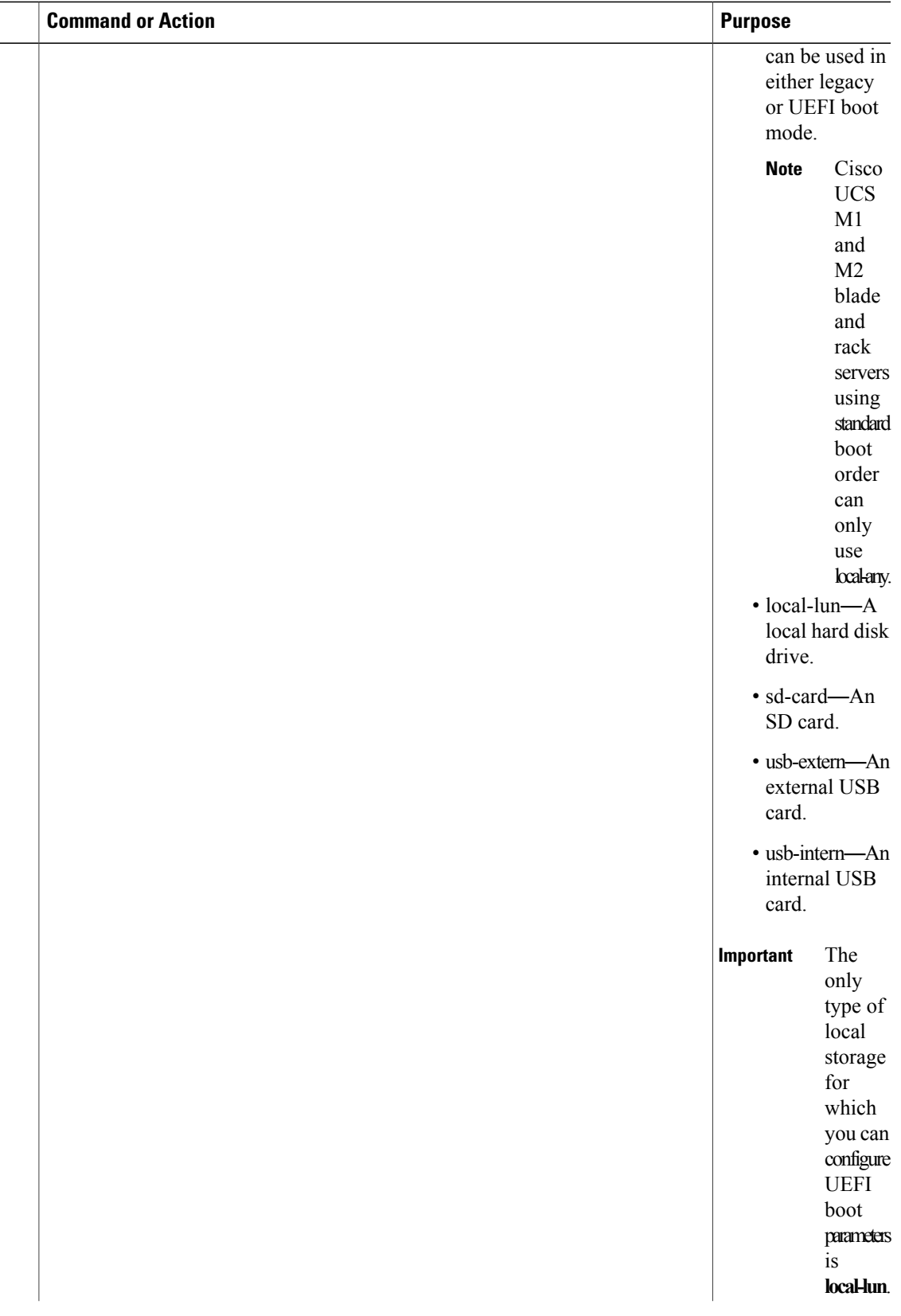

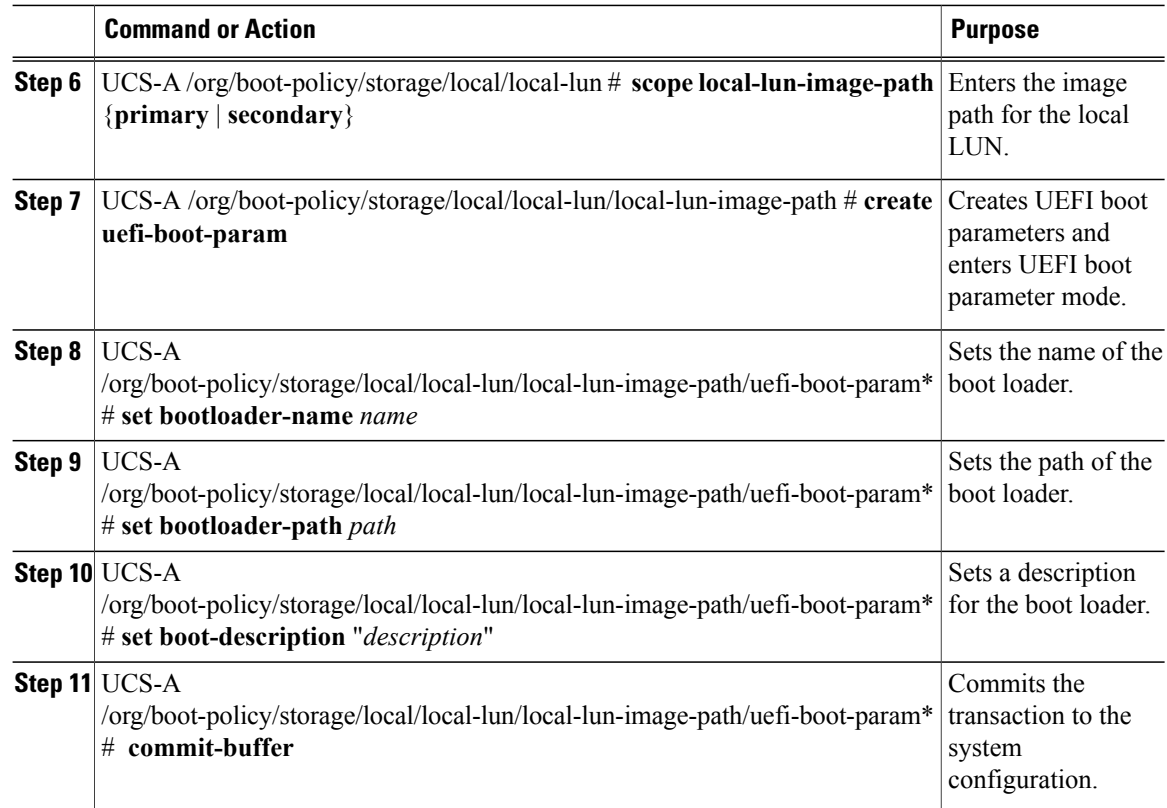

The following example shows how to create UEFI boot parameters for a local LUN, and commit the transaction:

```
UCS-A# scope org /
UCS-A /org* # scope boot-policy bp1
UCS-A /org/boot-policy* # scope storage
UCS-A /org/boot-policy/storage* # scope local
UCS-A /org/boot-policy/storage/local* # scope local-lun
UCS-A /org/boot-policy/storage/local/local-lun # scope local-lun-image-path primary
UCS-A /org/boot-policy/storage/local/local-lun/local-lun-image-path # create uefi-boot-param
UCS-A /org/boot-policy/storage/local/local-lun/local-lun-image-path/uefi-boot-param* # set
bootloader-name grub.efi
UCS-A /org/boot-policy/storage/local/local-lun/local-lun-image-path/uefi-boot-param* # set
bootloader-path EFI\redhat
UCS-A /org/boot-policy/storage/local/local-lun/local-lun-image-path/uefi-boot-param* # set
boot-description "Red Hat Enterprise Linux"
UCS-A /org/boot-policy/storage/local/local-lun/local-lun-image-path/uefi-boot-param* #
commit-buffer
```
### **Configuring UEFI Boot Parameters for an iSCSI LUN**

#### **Before You Begin**

Ensure that the boot mode for the iSCSI LUN is set to UEFI.

Г

#### **Procedure**

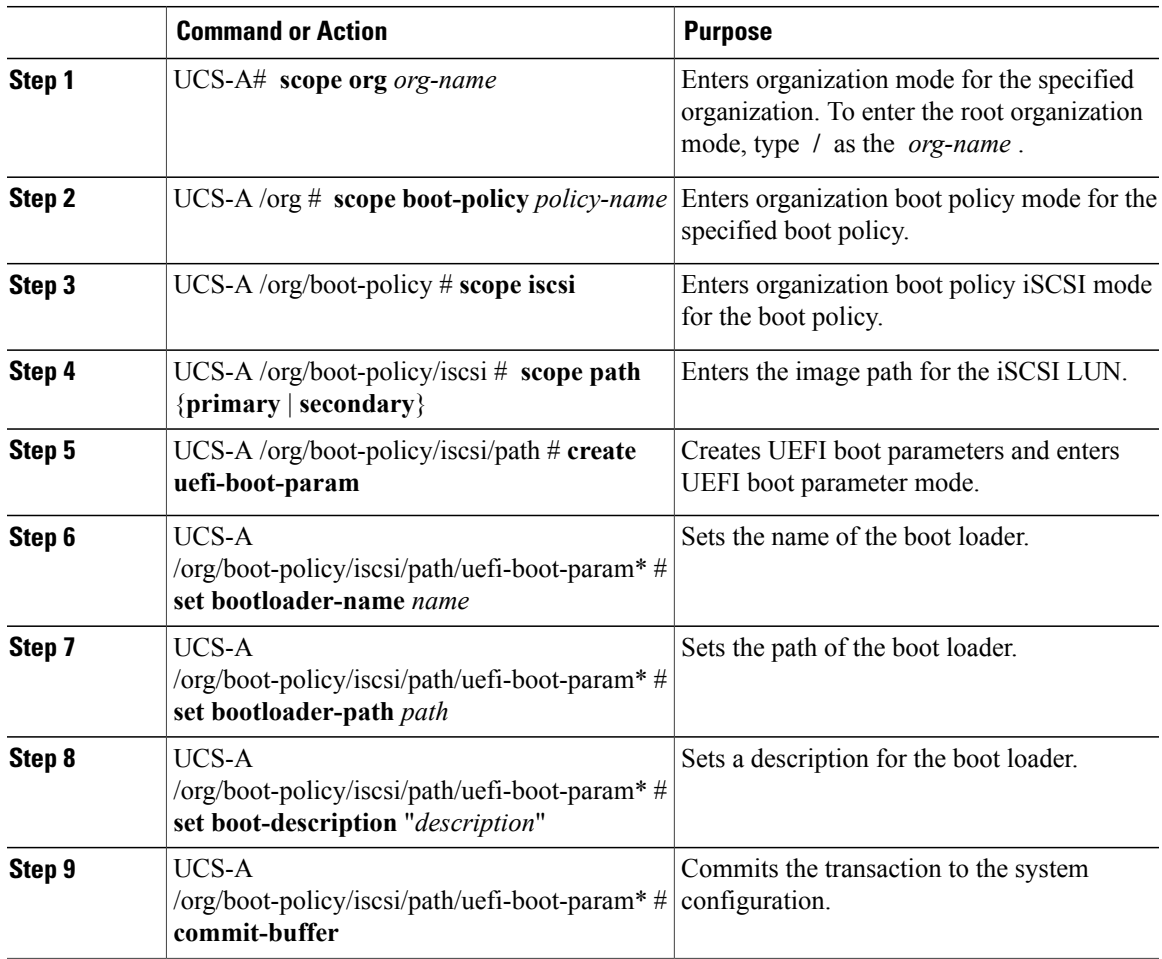

The following example shows how to create UEFI boot parameters for an iSCSI LUN, and commit the transaction:

```
UCS-A# scope org /
UCS-A /org* # scope boot-policy bp2
UCS-A /org/boot-policy* # scope iscsi
UCS-A /org/boot-policy/iscsi # scope path primary
UCS-A /org/boot-policy/iscsi/path # create uefi-boot-param
UCS-A /org/boot-policy/iscsi/path/uefi-boot-param* # set bootloader-name grub.efi
UCS-A /org/boot-policy/iscsi/path/uefi-boot-param* # set bootloader-path EFI\redhat
UCS-A /org/boot-policy/iscsi/path/uefi-boot-param* # set boot-description "Red Hat Enterprise
Linux"
UCS-A /org/boot-policy/iscsi/path/uefi-boot-param* # commit-buffer
```
ı

## **Configuring UEFI Boot Parameters for a SAN LUN**

#### **Before You Begin**

Ensure that the boot mode for the SAN LUN is set to UEFI.

#### **Procedure**

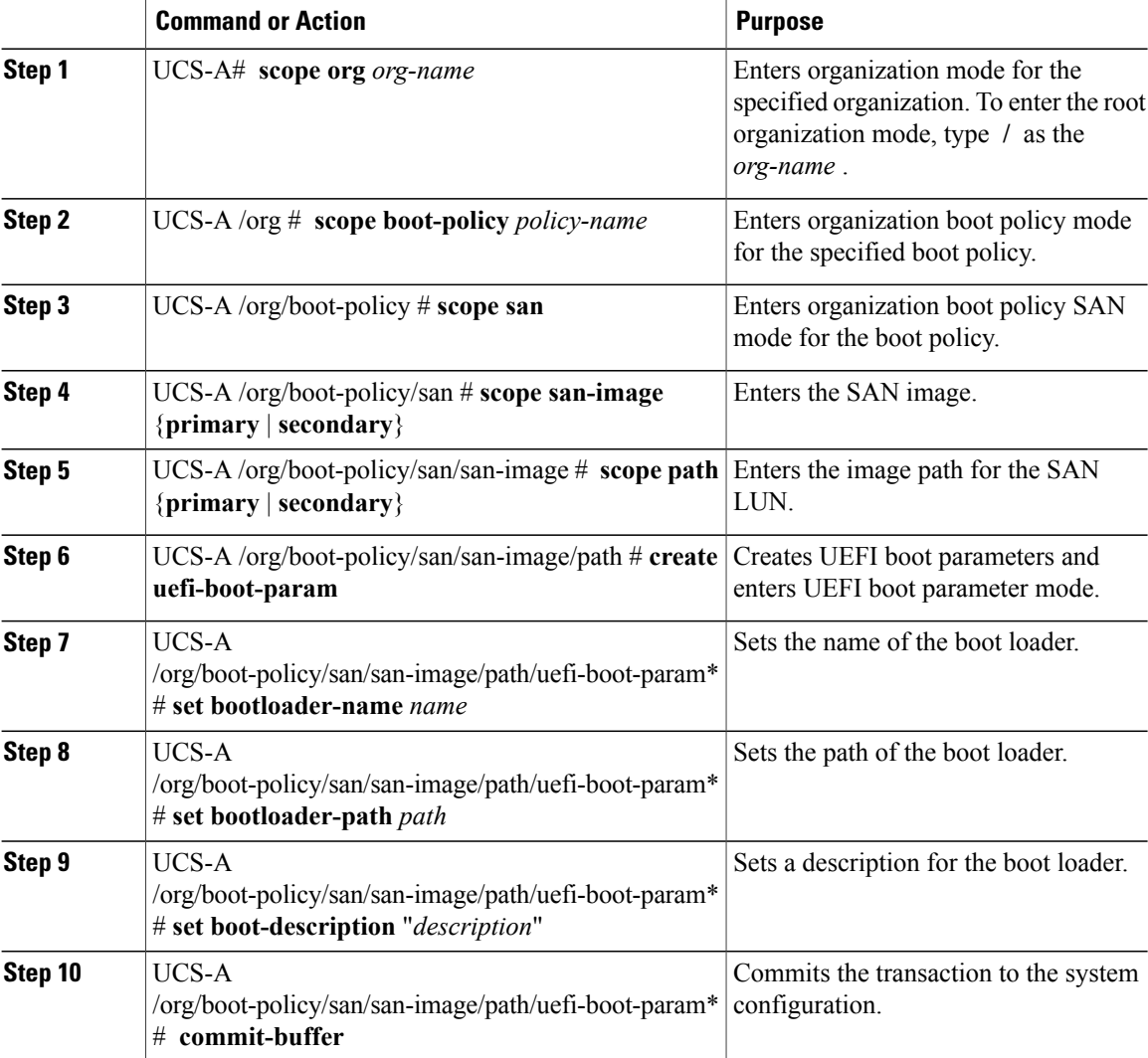

The following example shows how to create UEFI boot parameters for a SAN LUN, and commit the transaction:

```
UCS-A# scope org /
UCS-A /org* # scope boot-policy bp3
UCS-A /org/boot-policy* # scope san
UCS-A /org/boot-policy/san # scope san-image primary
UCS-A /org/boot-policy/san/san-image # scope path primary
UCS-A /org/boot-policy/san/san-image/path # create uefi-boot-param
UCS-A /org/boot-policy/san/san-image/path/uefi-boot-param* # set bootloader-name grub.efi
```
$\mathbf I$ 

UCS-A /org/boot-policy/san/san-image/path/uefi-boot-param\* # **set bootloader-path EFI\redhat** UCS-A /org/boot-policy/san/san-image/path/uefi-boot-param\* # **set boot-description "Red Hat Enterprise Linux"**

UCS-A /org/boot-policy/san/san-image/path/uefi-boot-param\* # **commit-buffer**

 $\mathbf I$ 

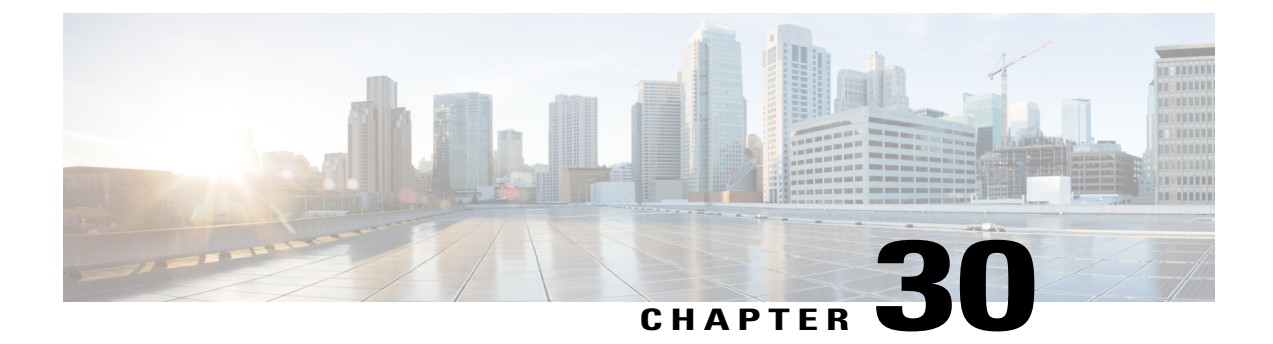

# **Deferring Deployment of Service Profile Updates**

This chapter includes the following sections:

- Service Profile Deferred [Deployments,](#page-614-0) page 579
- [Configuring](#page-618-0) Schedules, page 583
- Configuring [Maintenance](#page-622-0) Policies, page 587
- Managing Pending [Activities,](#page-624-0) page 589

## <span id="page-614-0"></span>**Service Profile Deferred Deployments**

Some modifications to a service profile or to an updating service profile template can be disruptive and require a reboot of the server. You can, however, configure deferred deployment to control when those disruptive configuration changes are implemented. For example, you can choose to deploy the service profile changes immediately or have them deployed during a specified maintenance window. You can also choose whether or not a service profile deployment requires explicit user acknowledgment.

Deferred deployment is available for all configuration changes that occur through the association of a service profile with a server. These configuration changes can be prompted by a change to a service profile, to a policy that is included in a service profile, or to an updating service profile template. For example, you can defer the upgrade and activation of firmware through host firmware packages and management firmware packages, such as server BIOS, RAID controller, host HBA, and network adapters. However, you cannot defer the direct deployment of firmware images for components that do not use either of the firmware packages, such as Cisco UCS Manager, fabric interconnects, and I/O modules.

Deferred deployment is not available for the following actions which require the reboot of a server:

- Initial association of a service profile with a server
- Final disassociation of a service profile from a server, without associating the service profile with a different server
- Decommissioning a server
- Re-acknowledging a server
- Resetting a server

If you want to defer the deployment of service profile changes, you must configure one or more maintenance policies and configure each service profile with a maintenance policy. If you want to define the time period when the deployment should occur, you also need to create at least one schedule with one or more recurring occurrences or one time occurrences, and include that schedule in a maintenance policy.

## **Schedules for Deferred Deployments**

A schedule contains a set of occurrences. These occurrences can be one time only or can recur at a specified time and day each week. The options defined in the occurrence, such as the duration of the occurrence or the maximum number of tasks to be run, determine whether a service profile change is deployed. For example, if a change cannot be deployed during a given maintenance window because the maximum duration or number of tasks was reached, that deployment is carried over to the next maintenance window.

Each schedule checks periodically to see whether the Cisco UCS domain entered one or more maintenance windows. If so, the schedule executes the deployments that are eligible according to the constraints specified in the maintenance policy.

A schedule contains one or more occurrences, which determine the maintenance windows associated with that schedule. An occurrence can be one of the following:

### **One Time Occurrence**

One time occurrences define a single maintenance window. These windows continue until the maximum duration of the window or the maximum number of tasks that can be run in the window is reached.

#### **Recurring Occurrence**

Recurring occurrences define a series of maintenance windows. These windows continue until the maximum number of tasks or the end of the day specified in the occurrence was reached.

### **Maintenance Policy**

A maintenance policy determines how Cisco UCS Manager reacts when a change that requires a server reboot is made to a service profile associated with a server or to an updating service profile bound to one or more service profiles.

The maintenance policy specifies how Cisco UCS Manager deploysthe service profile changes. The deployment can occur in one of the following ways:

- Immediately
- When acknowledged by a user with administrator privileges
- Automatically at the time specified in a schedule
- On the next reboot or shutdown without waiting for the user acknowledgment or the timer scheduling option

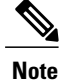

If the **On Next Boot** option is enabled in a maintenance policy, and you downgrade from Cisco UCS Manager Release 3.1(1) or later releases to any release earlier than Cisco UCS Manager Release 2.2(8), firmware downgrade will fail. Disable **On Next Boot** from the maintenance policy to continue with the downgrade.

You can use the soft shutdown timer in the maintenance policy to configure the wait time for performing a hard shutdown. The soft shutdown timer is applicable when you reboot the server for the following:

- Reset the server using the **Gracefully Restart OS** option.
- Shut down the server with the **In case of graceful shutdown failure, a hard shutdown will be issued after X seconds** option.
- Modify a service profile that requires a server reboot.

If the maintenance policy is configured to deploy the change during a scheduled maintenance window, the policy must include a valid schedule. The schedule deploys the changes in the first available maintenance window.

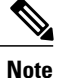

A maintenance policy only prevents an immediate server reboot when a configuration change is made to an associated service profile. However, a maintenance policy does not prevent the following actions from taking place right away:

- Deleting an associated service profile from the system
- Disassociating a server profile from a server
- Directly installing a firmware upgrade without using a service policy
- Resetting the server

### **Pending Activities for Deferred Deployments**

If you configure a deferred deployment in a Cisco UCS domain, Cisco UCS Manager enables you to view all pending activities. You can see activities that are waiting for user acknowledgement and those that are scheduled.

If a Cisco UCS domain has pending activities, Cisco UCS Manager GUI notifies users with admin privileges when they log in.

Cisco UCS Manager displays information about all pending activities, including the following:

- Name of the service profile to deploy and associate with a server
- Server affected by the deployment
- Disruption caused by the deployment
- Change performed by the deployment

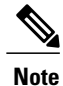

You cannot specify the maintenance window in which a specific pending activity is applied to the server. The maintenance window depends upon how many activities are pending and which maintenance policy is assigned to the service profile. However, any user with admin privileges can manually initiate a pending activity and reboot the server immediately, whether it is waiting for user acknowledgment or for a maintenance window.

### **Guidelines and Limitations for Deferred Deployments**

#### **Cannot Undo All Changes to Service Profiles or Service Profile Templates**

If you cancel a pending change, Cisco UCS Manager attempts to roll back the change without rebooting the server. However, for complex changes, Cisco UCS Manager may have to reboot the server a second time to roll back the change. For example, if you delete a vNIC, Cisco UCS Manager reboots the server according to the maintenance policy included in the service profile. You cannot cancel this reboot and change, even if you restore the original vNIC in the service profile. Instead, Cisco UCS Managerschedules a second deployment and reboot of the server.

### **Association of Service Profile Can Exceed Boundaries of Maintenance Window**

After Cisco UCS Manager begins the association of the service profile, the scheduler and maintenance policy do not have any control over the procedure. If the service profile association does not complete within the allotted maintenance window, the process continues until it is completed. For example, this can occur if the association does not complete in time because of retried stages or other issues.

### **Cannot Specify Order of Pending Activities**

Scheduled deployments run in parallel and independently. You cannot specify the order in which the deployments occur. You also cannot make the deployment of one service profile change dependent upon the completion of another.

### **Cannot Perform Partial Deployment of Pending Activity**

Cisco UCS Manager applies all changes made to a service profile in the scheduled maintenance window. You cannot make several changes to a service profile at the same time and then have those changes be spread across several maintenance windows. When Cisco UCS Manager deploys the service profile changes, it updates the service profile to match the most recent configuration in the database.

## <span id="page-618-0"></span>**Configuring Schedules**

## **Creating a Schedule**

### **Procedure**

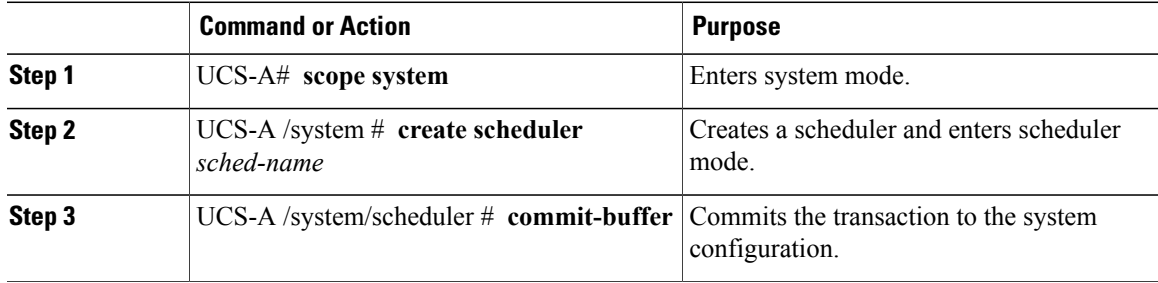

The following example creates a scheduler called maintenancesched and commits the transaction:

```
UCS-A# scope system
UCS-A /system # create scheduler maintenancesched
UCS-A /system/scheduler* # commit-buffer
UCS-A /system/scheduler #
```
### **What to Do Next**

Create a one time occurrence or recurring occurrence for the schedule.

## **Creating a One Time Occurrence for a Schedule**

### **Procedure**

I

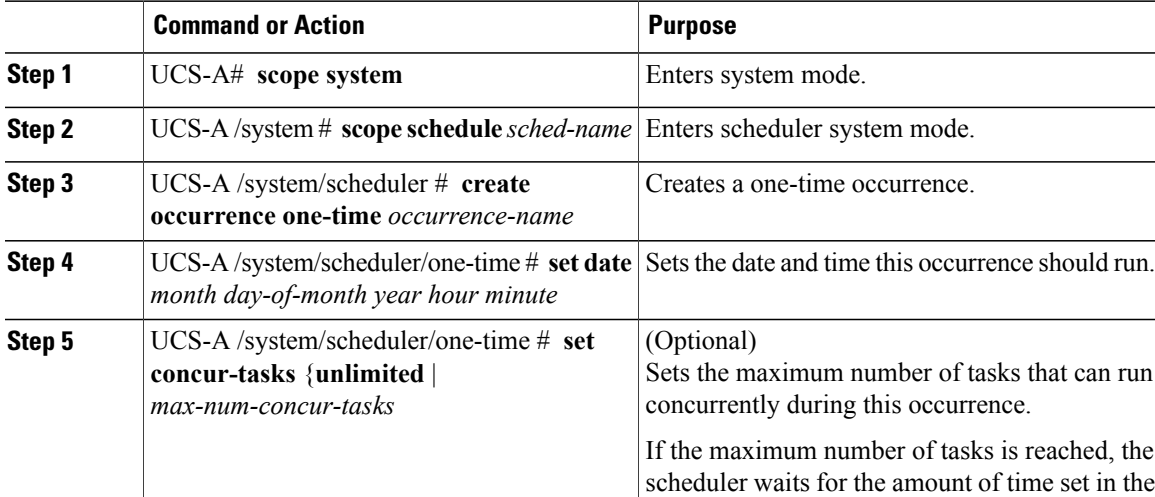

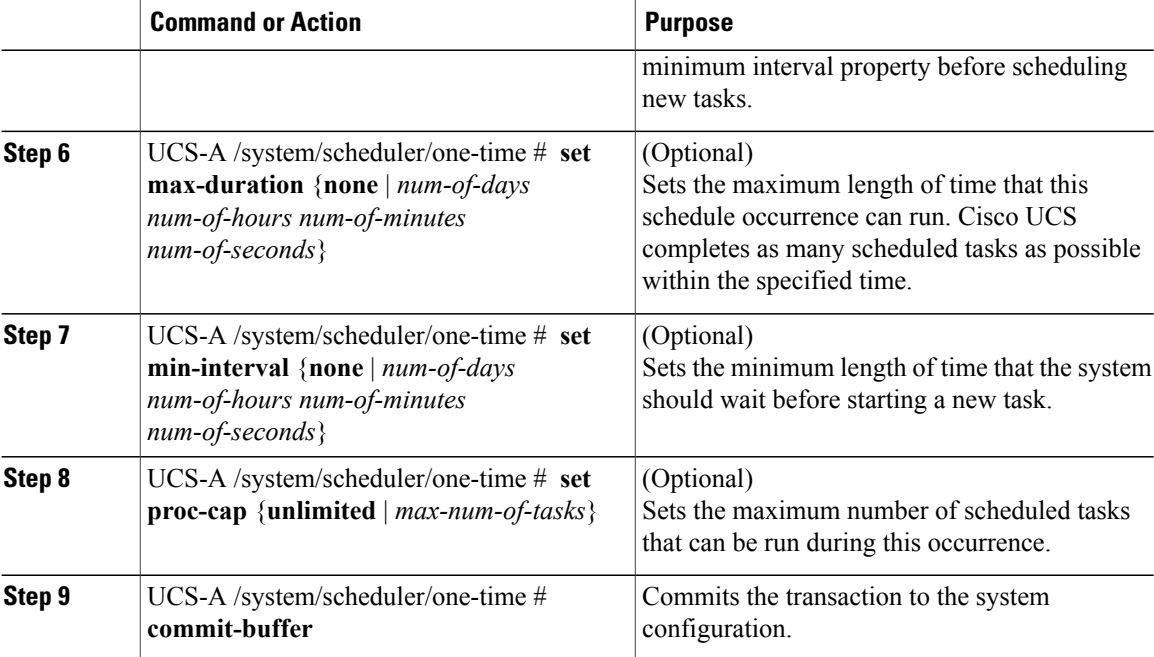

The following example creates a one time occurrence called onetimemaint for a scheduler called maintsched, sets the maximum number of concurrent tasks to 5, sets the start date to April 1, 2011 at 11:00, and commits the transaction:

```
UCS-A# scope system
```
UCS-A /system # **scope scheduler maintsched**

```
UCS-A /system/scheduler # create occurrence one-time onetimemaint
UCS-A /system/scheduler/one-time* # set date apr 1 2011 11 00
```
UCS-A /system/scheduler/one-time\* # **set concur-tasks 5**

```
UCS-A /system/scheduler/one-time* # commit-buffer
```
UCS-A /system/scheduler/one-time #

## **Creating a Recurring Occurrence for a Schedule**

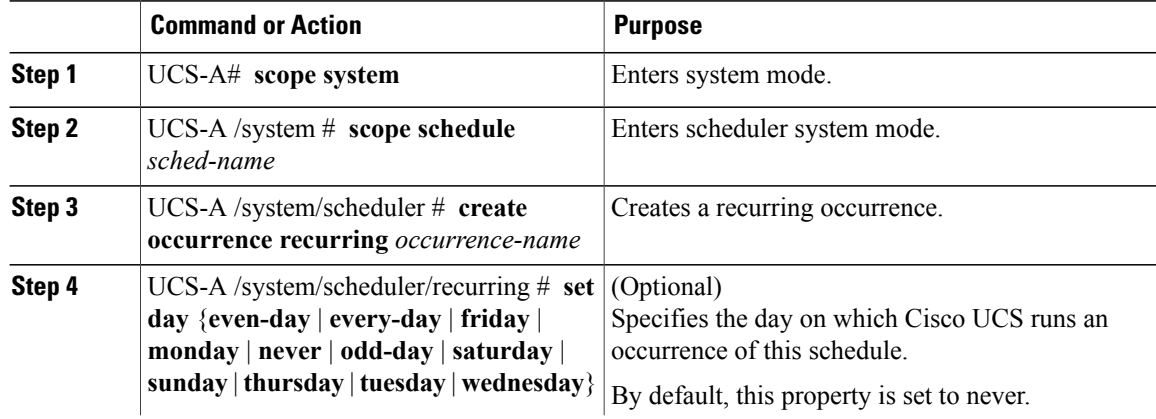

I

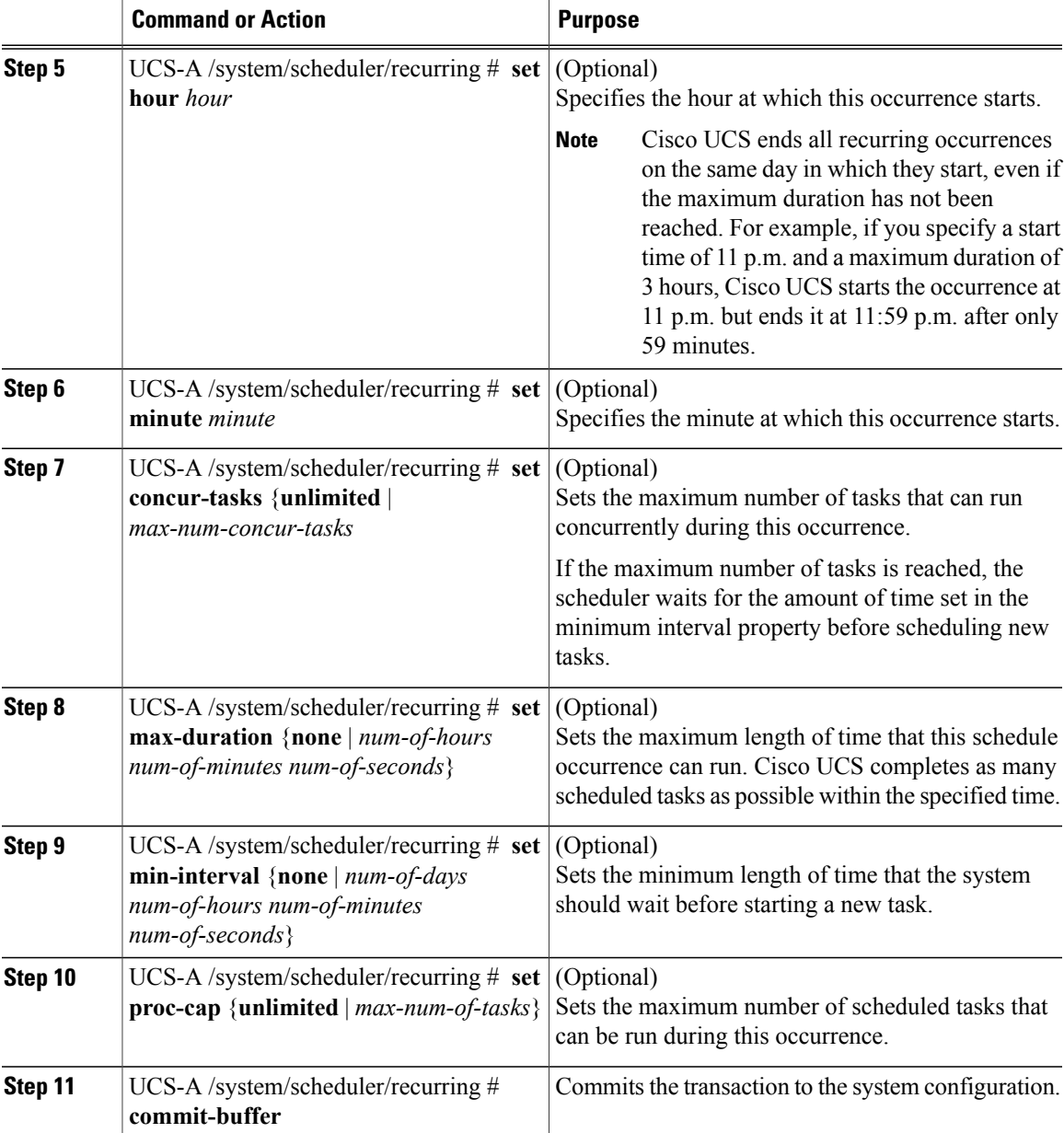

The following example creates a recurring occurrence called recurringmaint for a scheduler called maintsched, sets the maximum number of concurrent tasks to 5, sets the day this occurrence will run to even days, sets the time it will start to 11:05, and commits the transaction:

```
UCS-A# scope system
UCS-A /system # scope scheduler maintsched
UCS-A /system/scheduler # create occurrence recurring recurringmaint
UCS-A /system/scheduler/recurring* # set day even-day
UCS-A /system/scheduler/recurring* # set hour 11
UCS-A /system/scheduler/recurring* # set minute 5
UCS-A /system/scheduler/recurring* # set concur-tasks 5
UCS-A /system/scheduler/recurring* # commit-buffer
UCS-A /system/scheduler/recurring #
```
### **Deleting a One Time Occurrence from a Schedule**

If this is the only occurrence in a schedule, that schedule is reconfigured with no occurrences. If the schedule is included in a maintenance policy and that policy is assigned to a service profile, any pending activities related to the server associated with the service profile cannot be deployed. You must add a one time occurrence or a recurring occurrence to the schedule to deploy the pending activity.

### **Procedure**

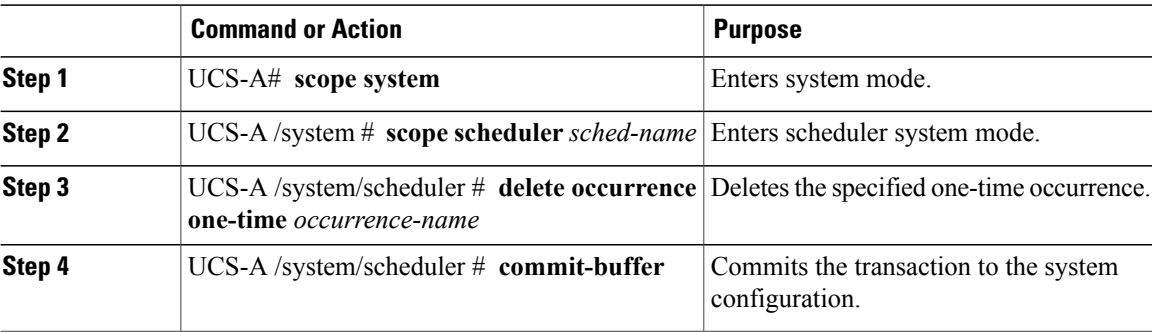

The following example deletes a one time occurrence called onetimemaint from scheduler maintsched and commits the transaction:

```
UCS-A# scope system
```

```
UCS-A /system # scope scheduler maintsched
UCS-A /system/scheduler # delete occurrence one-time onetimemaint
UCS-A /system/scheduler* # commit-buffer
UCS-A /system/scheduler #
```
## **Deleting a Recurring Occurrence from a Schedule**

If this is the only occurrence in a schedule, that schedule is reconfigured with no occurrences. If the schedule is included in a maintenance policy and that policy is assigned to a service profile, any pending activities related to the server associated with the service profile cannot be deployed. You must add a one time occurrence or a recurring occurrence to the schedule to deploy the pending activity.

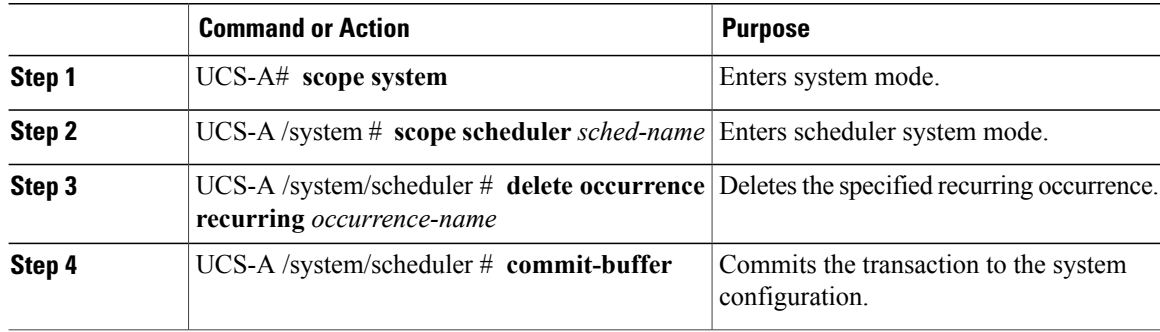

The following example deletes a recurring occurrence called onetimemaint from scheduler maintsched and commits the transaction:

```
UCS-A# scope system
UCS-A /system # scope scheduler maintsched
UCS-A /system/scheduler # delete occurrence recurring onetimemaint
UCS-A /system/scheduler* # commit-buffer
UCS-A /system/scheduler #
```
## **Deleting a Schedule**

If this schedule is included in a maintenance policy, the policy is reconfigured with no schedule. If that policy is assigned to a service profile, any pending activities related to the server associated with the service profile cannot be deployed. You must add a schedule to the maintenance policy to deploy the pending activity.

#### **Procedure**

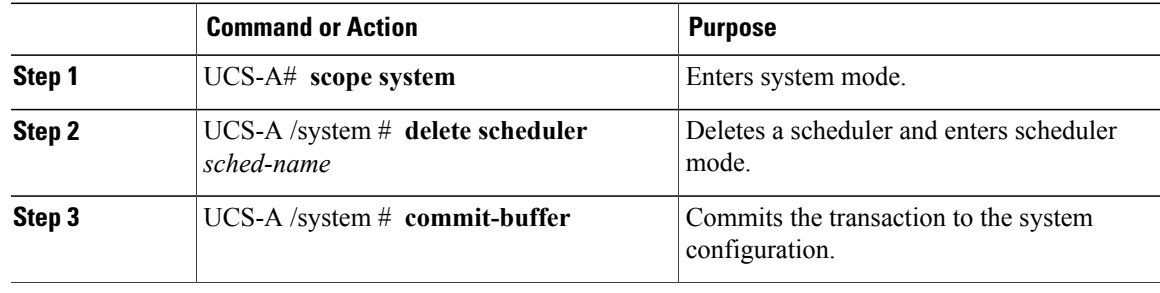

The following example deletes a scheduler called maintenancesched and commits the transaction:

```
UCS-A# scope system
UCS-A /system # delete scheduler maintenancesched
UCS-A /system* # commit-buffer
UCS-A /system #
```
## <span id="page-622-0"></span>**Configuring Maintenance Policies**

### **Creating a Maintenance Policy**

### **Before You Begin**

If you plan to configure this maintenance policy for deferred deployment, create a schedule.

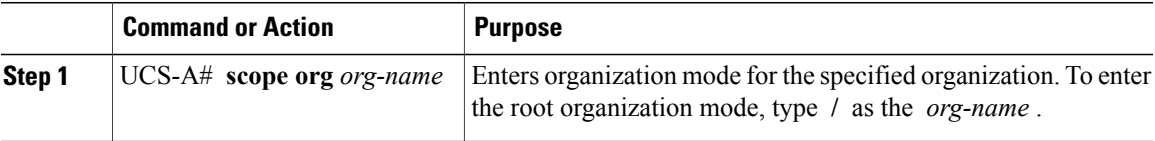

I

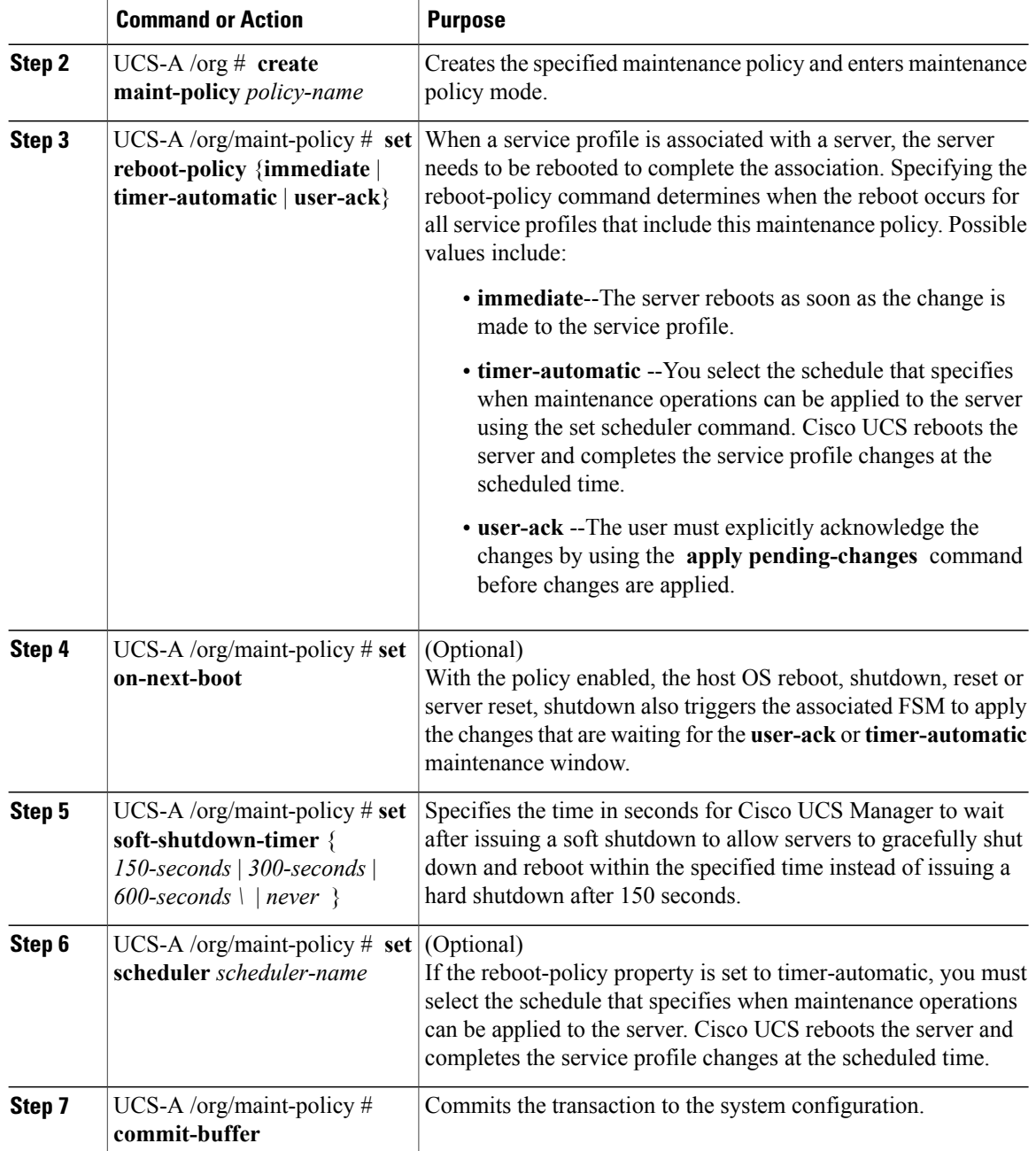

The following example creates a maintenance policy called maintenance, sets the system to reboot immediately when a service profile is associated with a server, sets the soft shutdown timer to 300 seconds, and commits the transaction:

```
UCS-A# scope org /
UCS-A /org # create maint-policy maintenance
UCS-A /org/maint-policy* # set reboot-policy immediate
UCS-A /org/maint-policy* # set soft-shutdown-timer 300-secs
UCS-A /org/maint-policy* # commit-buffer
```

```
UCS-A /org/maint-policy #
```
The following example enters a maintenance policy called maintenance, sets the system to reboot when you explicitly acknowledge changes made to the service profile, sets the on-next-boot option, sets the soft shutdown timer to 300 seconds, and commits the transaction:

```
UCS-A# scope org /
UCS-A /org # enter maint-policy maintenance
UCS-A /org/maint-policy* # set reboot-policy user-ack
UCS-A /org/maint-policy* # set on-next-boot
UCS-A /org/maint-policy* # set soft-shutdown-timer 300-secs
UCS-A /org/maint-policy* # commit-buffer
UCS-A /org/maint-policy #
```
## **Deleting a Maintenance Policy**

### **Procedure**

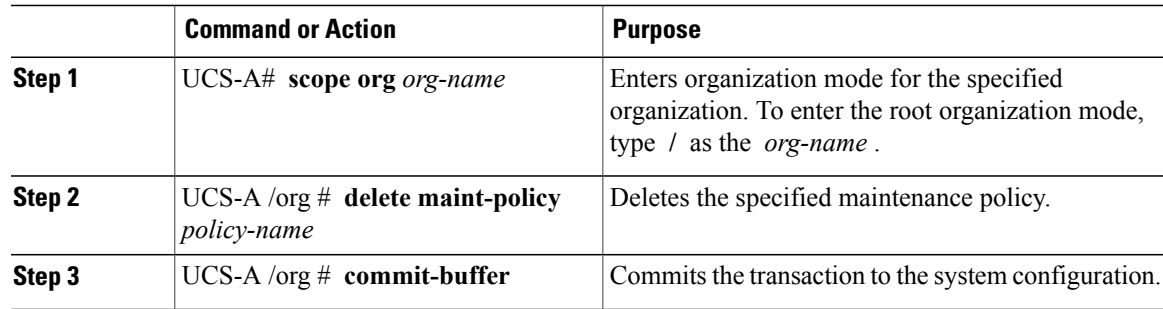

The following example deletes a maintenance policy called maintenance and commits the transaction: UCS-A# **scope org /** UCS-A /org # **delete maint-policy maintenance** UCS-A /org/maint-policy\* # **commit-buffer**

```
UCS-A /org/maint-policy #
```
# <span id="page-624-0"></span>**Managing Pending Activities**

## **Viewing Pending Activities**

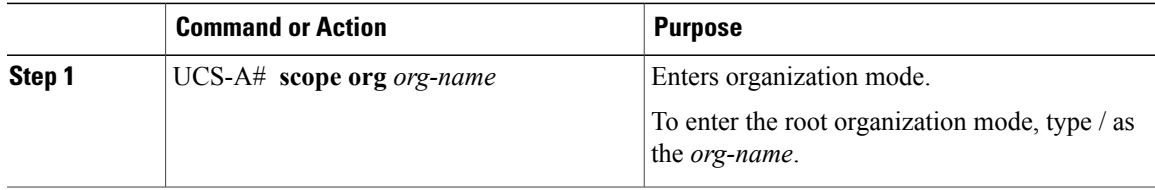

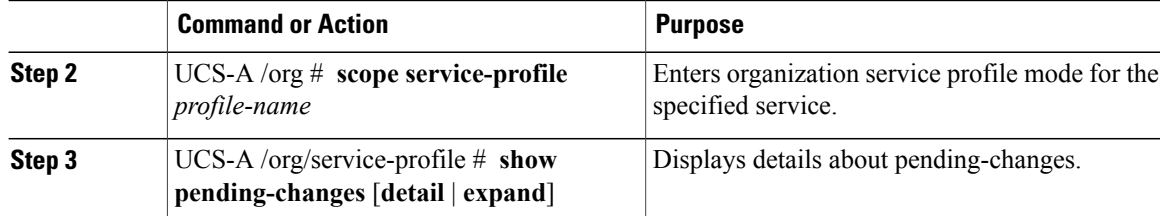

The following example shows how to display pending changes for a service profile called accounting:

```
UCS-A# scope org /
UCS-A /org # scope service-profile accounting
UCS-A /org/service-profile # show pending-changes detail
Pending Changes:
    Scheduler:
    Changed by: admin
   Acked by:
   Mod. date: 2010-09-20T20:36:09.254
    State: Untriggered
   Admin State: Untriggered
    Pend. Changes: 0
    Pend. Disr.: 0
UCS-A /org/service-profile #
```
## **Deploying a Service Profile Change Waiting for User Acknowledgement**

Cisco UCS Manager CLI cannot deploy all pending service profile changes (for multiple service profiles) waiting for user acknowledgement. To simultaneously deploy all pending service profile changes for multiple service profiles, use Cisco UCS Manager GUI.

```
Ú
```
**Important**

You cannot stop Cisco UCS Manager from rebooting the affected server after you acknowledge a pending activity.

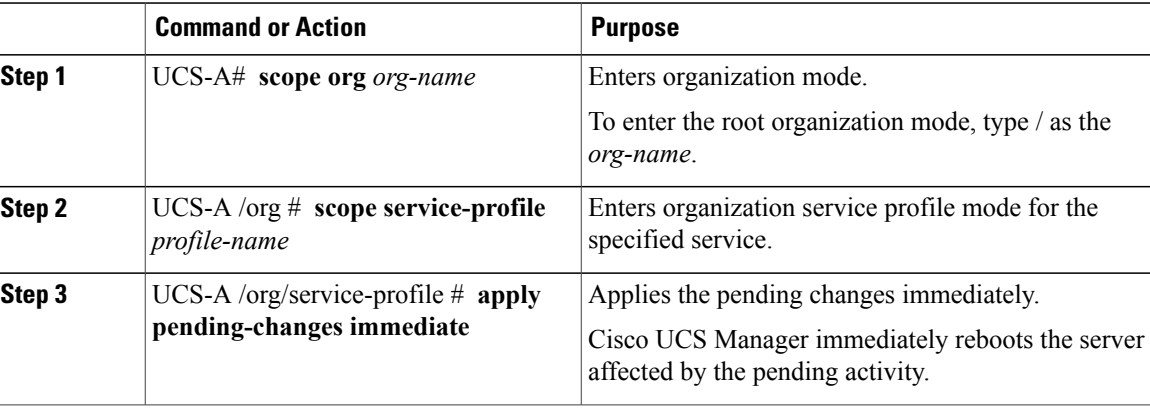

The following example shows how to apply pending changes for a service profile called accounting:

```
UCS-A# scope org /
UCS-A /org # scope service-profile accounting
UCS-A /org/service-profile # apply pending-changes immediate
UCS-A /org/service-profile #
```
## **Deploying a Scheduled Service Profile Change Immediately**

Cisco UCS Manager CLI cannot deploy all scheduled service profile changes (for multiple service profiles) at the same time. To simultaneously deploy all scheduled service profile changes for multiple service profiles, use Cisco UCS Manager GUI.

Ú

**Important**

You cannot stop Cisco UCS Manager from rebooting the affected server after you acknowledge a pending activity.

#### **Procedure**

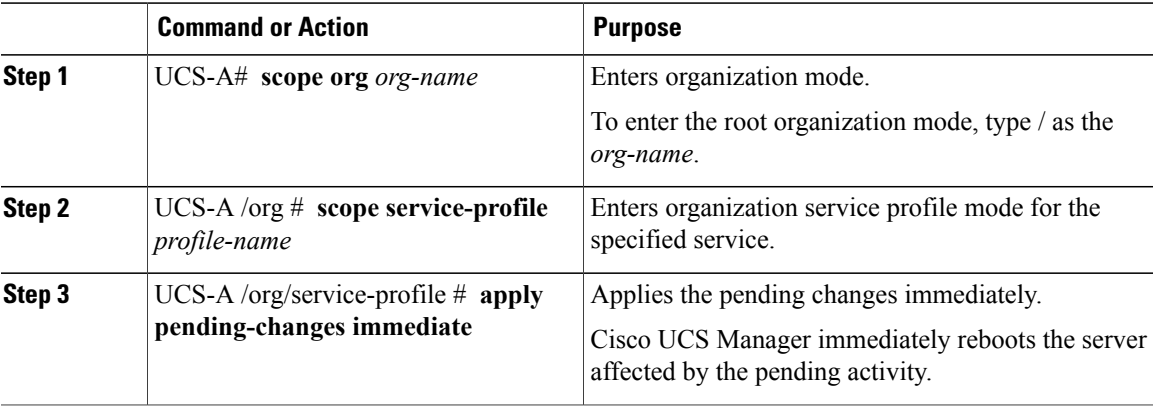

The following example shows how to apply pending changes for a service profile called accounting:

```
UCS-A# scope org /
UCS-A /org # scope service-profile accounting
UCS-A /org/service-profile # apply pending-changes immediate
UCS-A /org/service-profile #
```
I

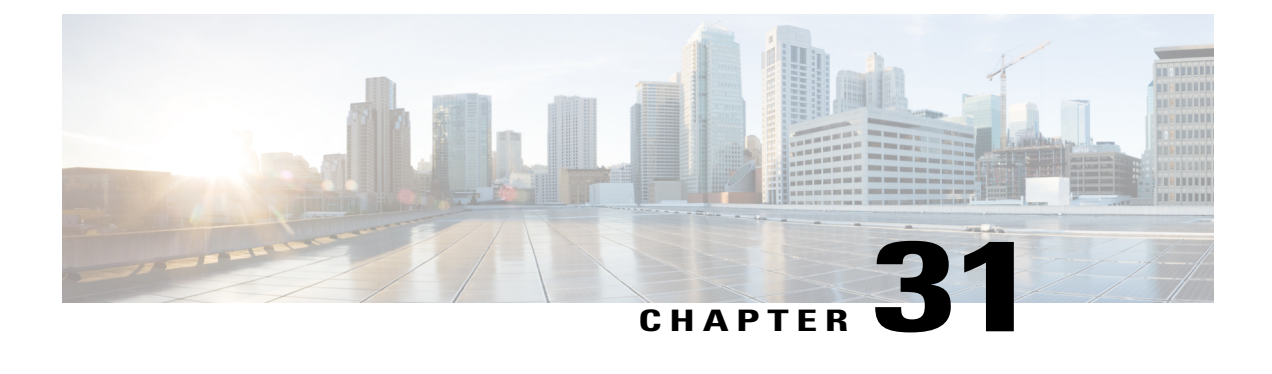

# **Service Profiles**

This chapter includes the following sections:

- Service Profiles that [Override](#page-628-0) Server Identity, page 593
- Service Profiles that Inherit Server [Identity,](#page-629-0) page 594
- Guidelines and [Recommendations](#page-630-0) for Service Profiles, page 595
- Inband Service [Profiles,](#page-630-1) page 595
- Initial and Existing [Templates,](#page-637-0) page 602
- Creating a [Hardware-Based](#page-642-0) Service Profile, page 607
- [Configuring](#page-645-0) a vNIC for a Service Profile, page 610
- [Creating](#page-647-0) vNIC Pairs on a Service Profile, page 612
- [Configuring](#page-648-0) a vHBA for a Service Profile, page 613
- [Creating](#page-650-0) vHBA Pairs on a Service Profile, page 615
- [Configuring](#page-651-0) a Local Disk for a Service Profile, page 616
- [Configuring](#page-652-0) Serial over LAN for a Service Profile, page 617
- Service Profile Boot Definition [Configuration,](#page-653-0) page 618
- [Configuring](#page-658-0) Fibre Channel Zoning for a Service Profile, page 623
- Service Profiles and Service Profile Template [Management,](#page-661-0) page 626

# <span id="page-628-0"></span>**Service Profiles that Override Server Identity**

This type of service profile provides the maximum amount of flexibility and control. This profile allows you to override the identity values that are on the server at the time of association and use the resource pools and policies set up in Cisco UCS Manager to automate some administration tasks.

You can disassociate this service profile from one server, then associate it with another server. This re-association can be done either manually or through an automated server pool policy. The burned-in settings, such as UUID and MAC address on the new server are overwritten with the configuration in the service profile. As a result, the change in the server is transparent to your network. You do not need to reconfigure any component or application on your network to begin using the new server.

This profile allows you to take advantage of and manage system resources through resource pools and policies, such as the following:

- Virtualized identity information, including pools of MAC addresses, WWN addresses, and UUIDs
- Ethernet and Fibre Channel adapter profile policies
- Firmware package policies
- Operating system boot order policies

Unless the service profile contains power management policies, a server pool qualification policy, or another policy that requires a specific hardware configuration, you can use the profile for any type of server in the Cisco UCS domain.

You can associate these service profiles with either a rack-mount server or a blade server. The ability to migrate the service profile depends upon whether you choose to restrict migration of the service profile.

**Note**

If you choose not to restrict migration, Cisco UCS Manager does not perform any compatibility checks on the new server before migrating the existing service profile. If the hardware of both servers are not similar, the association might fail.

## <span id="page-629-0"></span>**Service Profiles that Inherit Server Identity**

This hardware-based service profile is the simplest to use and create. This profile uses the default values in the server and mimics the management of a rack-mounted server. It is tied to a specific server and cannot be moved or migrated to another server.

You do not need to create pools or configuration policies to use this service profile.

This service profile inherits and applies the identity and configuration information that is present at the time of association, such as the following:

- MAC addresses for the two NICs
- For a converged network adapter or a virtual interface card, the WWN addresses for the two HBAs
- BIOS versions
- Server UUID

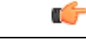

**Important**

The server identity and configuration information inherited through this service profile might not have the values burned into the server hardware at the manufacturer if those values were changed before this profile is associated with the server.

## <span id="page-630-0"></span>**Guidelines and Recommendations for Service Profiles**

In addition to any guidelines or recommendations that are specific to policies and pools included in service profiles and service profile templates, such as the local disk configuration policy, adhere to the following guidelines and recommendations that impact the ability to associate a service profile with a server:

### **Limit to the Number of vNICs that Can Be Configured on a Rack-Mount Server**

You can configure up to 56 vNICs per supported adapter, such as the Cisco UCS P81E Virtual Interface Card (N2XX-ACPCI01), on any rack-mount server that is integrated with Cisco UCS Manager.

### **No Power Capping Support for Rack-Mount Servers**

Power capping is not supported for rack servers. If you include a power control policy in a service profile that is associated with a rack-mount server, the policy is not implemented.

### **QoS Policy Guidelines for vNICs**

You can only assign a QoS policy to a vNIC if the priority setting for that policy is not set to **fc**, which represents the Fibre Channel system class. You can configure the priority for the QoS policy with any other system class.

### **QoS Policy Guidelines for vHBAs**

You can only assign a QoS policy to a vHBA if the priority setting for that policy is set to **fc**, which represents the Fibre Channel system class.

The Host Control setting for a QoS policy applies to vNICs only. It has no effect on a vHBA.

## <span id="page-630-1"></span>**Inband Service Profiles**

## **Configuring an Inband Service Profile**

This procedure explains how to create an inband service profile.

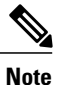

All Cisco UCS M3 and M4 servers configured in Cisco UCS Manager GUI with an out-of-band configuration using the server CIMC from the **Equipment** tab, will automatically get an inband network (VLAN) and IPv4/IPv6 configuration as specified in the inband profile. Removing the network or IP pool name from the inband profile configuration will delete the inband configuration from the server, if the server inband configuration was derived from the inband profile.

### **Procedure**

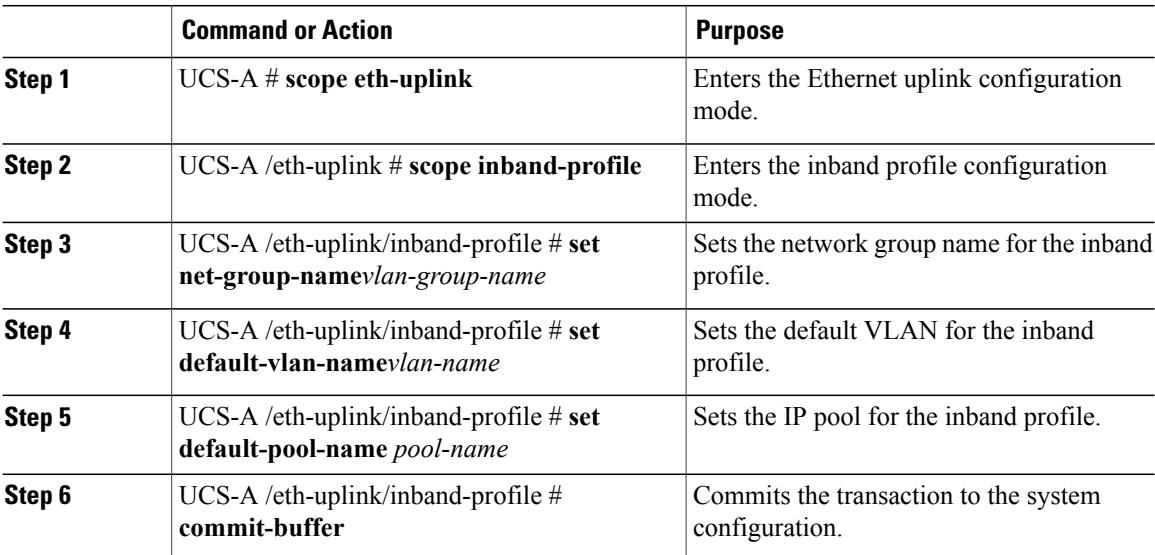

The example below creates the inband service profile inband-profile, sets the network group name to inband-vlan-group, sets the default VLAN to Inband\_VLAN, sets the IP pool to inband\_default, and commits the transaction:

```
UCS-A #scope eth-uplink
```

```
UCS-A /eth-uplink # scope inband-profile
UCS-A /eth-uplink/inband-profile # set net-group-name inband-vlan-group
UCS-A /eth-uplink/inband-profile* # set default-vlan-name Inband_VLAN
UCS-A /eth-uplink/inband-profile* # set pool-name inband_default
UCS-A /eth-uplink/inband-profile* # commit-buffer
UCS-A /eth-uplink/inband-profile #
```
### **Configuring an Inband Management Service Profile**

This procedure explains how to configure an inband management service profile.

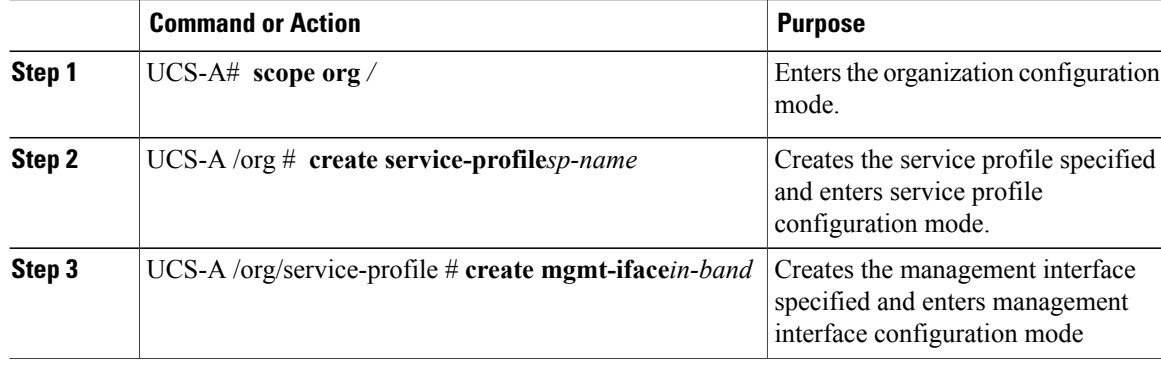

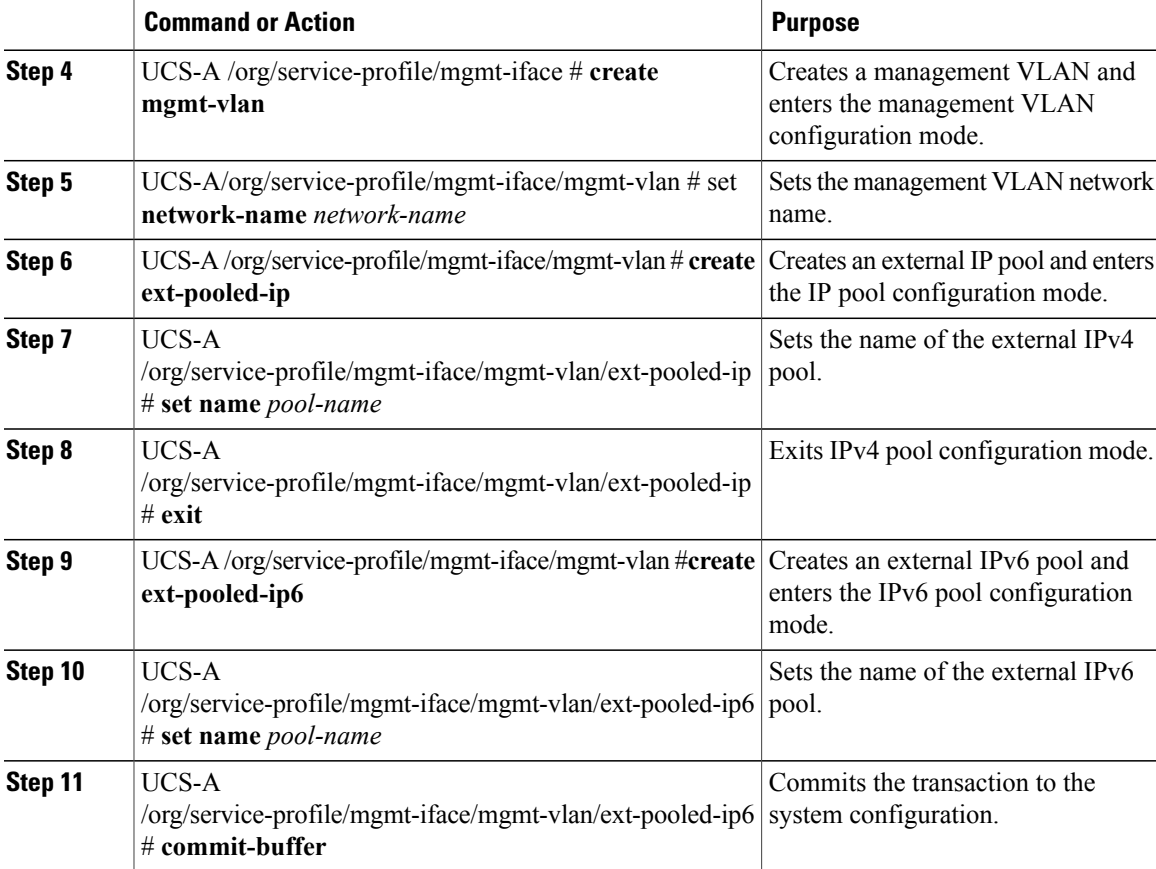

The example below creates a service profile name inband\_sp, configures a management interface named in-band, creates a management VLAN, sets the network name to Inband\_VLAN, creates an external IPv4 pool and sets the name to inband\_default, creates an external IP and an external IPv6 management pool, sets the name of both pools to inband\_default, and commits the transaction:

```
UCS-A# scope org
UCS-A /org # create service-profile inband_sp
UCS-A /org/service-profile* # create mgmt-iface in-band
UCS-A /org/service-profile/mgmt-iface* # create mgmt-vlan
UCS-A /org/service-profile/mgmt-iface/mgmt-vlan* # set network-name Inband_VLAN
UCS-A /org/service-profile/mgmt-iface/mgmt-vlan* # create ext-pooled-ip
UCS-A /org/service-profile/mgmt-iface/mgmt-vlan/ext-pooled-ip* # set name inband_default
UCS-A /org/service-profile/mgmt-iface/mgmt-vlan/ext-pooled-ip* # exit
UCS-A /org/service-profile/mgmt-iface/mgmt-vlan* # create ext-pooled-ip6
UCS-A /org/service-profile/mgmt-iface/mgmt-vlan/ext-pooled-ip6* # set name inband_default
UCS-A /org/service-profile/mgmt-iface/mgmt-vlan/ext-pooled-ip6* # commit-buffer
UCS-A /org/service-profile/mgmt-iface/mgmt-vlan/ext-pooled-ip6 # exit
UCS-A /org/service-profile/mgmt-iface/mgmt-vlan # exit
UCS-A /org/service-profile/mgmt-iface # exit
```
#### **What to Do Next**

Associate the inband management interface service profile to a server.

ı

## **Deleting the Inband Configuration from a Service Profile**

This procedure explains how to delete the inband configuration from a service profile.

**Note**

If an inband profile is configured in Cisco UCS Manager with a default VLAN name and a default pool name, the server CIMC will automatically get an inband configuration from the inband profile within one minute after deleting the configuration from the service profile.

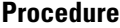

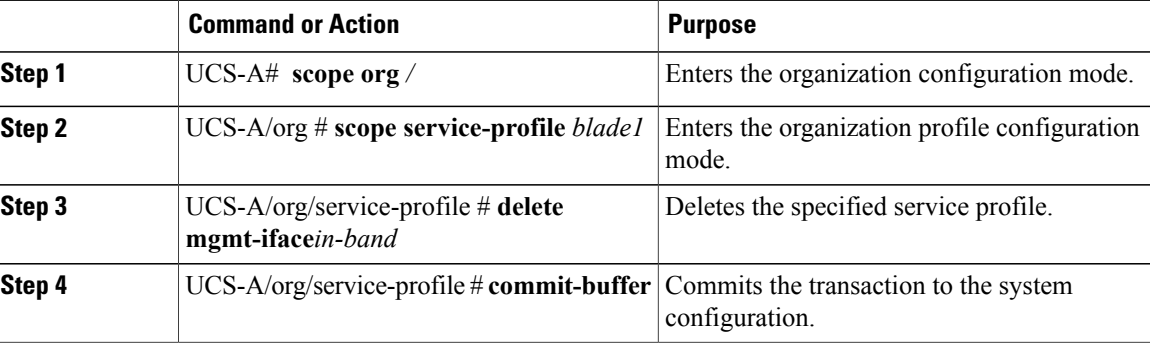

The following example scopes to the service profile blade1, deletes the management interface in-band, and commits the transaction:

```
UCS-A# scope org
UCS-A /org # scope service-profile blade1
UCS-A /org/service-profile # delete mgmt-iface in-band
UCS-A /org/service-profile* # commit-buffer
UCS-A /org/service-profile
```
### **Configuring Inband Management on the CIMC**

This procedure explains how to configure inband management on a server CIMC to pooled IP.

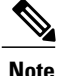

Setting the inband management IP to static IP is similar to setting the inband management IP to pooled IP. The example below creates a management interface on chassis 1, server 1 named in-band, sets the IPv4 and IPv6 states to static, and commits the transaction. This example also creates a management VLAN, creates an external static IPv4, brings up the IPv4, creates an external static IPv6, brings up the IPv6, and commits the transaction:

```
UCS-A# scope server 1/1
UCS-A /chassis/server # scope cimc
UCS-A /chassis/server/cimc # create mgmt-iface in-band
UCS-A /chassis/server/cimc/mgmt-iface* # set ipv4state static
UCS-A /chassis/server/cimc/mgmt-iface* # set ipv6state static
UCS-A /chassis/server/cimc/mgmt-iface* # commit-buffer
UCS-A /chassis/server/cimc/mgmt-iface # show detail
External Management Interface:
   Mode: In Band
   Ip V4 State: Static
   Ip V6 State: Static
   Is Derived from Inband Profile: No
UCS-A /chassis/server/cimc/mgmt-iface # set
  ipv4state IpV4State<br>ipv6state IpV6State
  ipv6state
 mode Mode
UCS-A /chassis/server/cimc/mgmt-iface # create mgmt-vlan
UCS-A /chassis/server/cimc/mgmt-iface/mgmt-vlan* # create ext-static-ip
UCS-A /chassis/server/cimc/mgmt-iface/mgmt-vlan/ext-static-ip* # set addr x.x.x.1
UCS-A /chassis/server/cimc/mgmt-iface/mgmt-vlan/ext-static-ip* # set subnet 255.255.255.0
UCS-A /chassis/server/cimc/mgmt-iface/mgmt-vlan/ext-static-ip* # set default-gw x.x.x.254
UCS-A /chassis/server/cimc/mgmt-iface/mgmt-vlan/ext-static-ip* # commit-buffer
UCS-A /chassis/server/cimc/mgmt-iface/mgmt-vlan/ext-static-ip # up
UCS-A /chassis/server/cimc/mgmt-iface/mgmt-vlan # create ext-static-ip6
UCS-A /chassis/server/cimc/mgmt-iface/mgmt-vlan/ext-static-ip6* # set addr
xxxx:xxxx:xxxx:1::
UCS-A /chassis/server/cimc/mgmt-iface/mgmt-vlan/ext-static-ip6* # set default-gw
xxxx:xxxx:xxxx:1::0001
UCS-A /chassis/server/cimc/mgmt-iface/mgmt-vlan/ext-static-ip6* # set prefix 64
UCS-A /chassis/server/cimc/mgmt-iface/mgmt-vlan/ext-static-ip6* # commit-buffer
UCS-A /chassis/server/cimc/mgmt-iface/mgmt-vlan/ext-static-ip6 # up
UCS-A /chassis/server/cimc/mgmt-iface/mgmt-vlan # show detail expand
External Management Virtual LAN:
   Network Name:
    Id: 1
    External Management Static IP:
        IP Address: x.x.x.1
        Default Gateway: 10.193.1.254
        Subnet: 255.255.255.0
        Primary DNS IP: 0.0.0.0
        Secondary DNS IP: 0.0.0.0
    External Management Static IPv6:
        IP Address: xxxx:xxxx:xxxx:1::
        Default Gateway: xxxx:xxxx:xxxx:1::0001
        Prefix: 64
        Primary DNS IP: ::
        Secondary DNS IP: ::
```
1

### **Procedure**

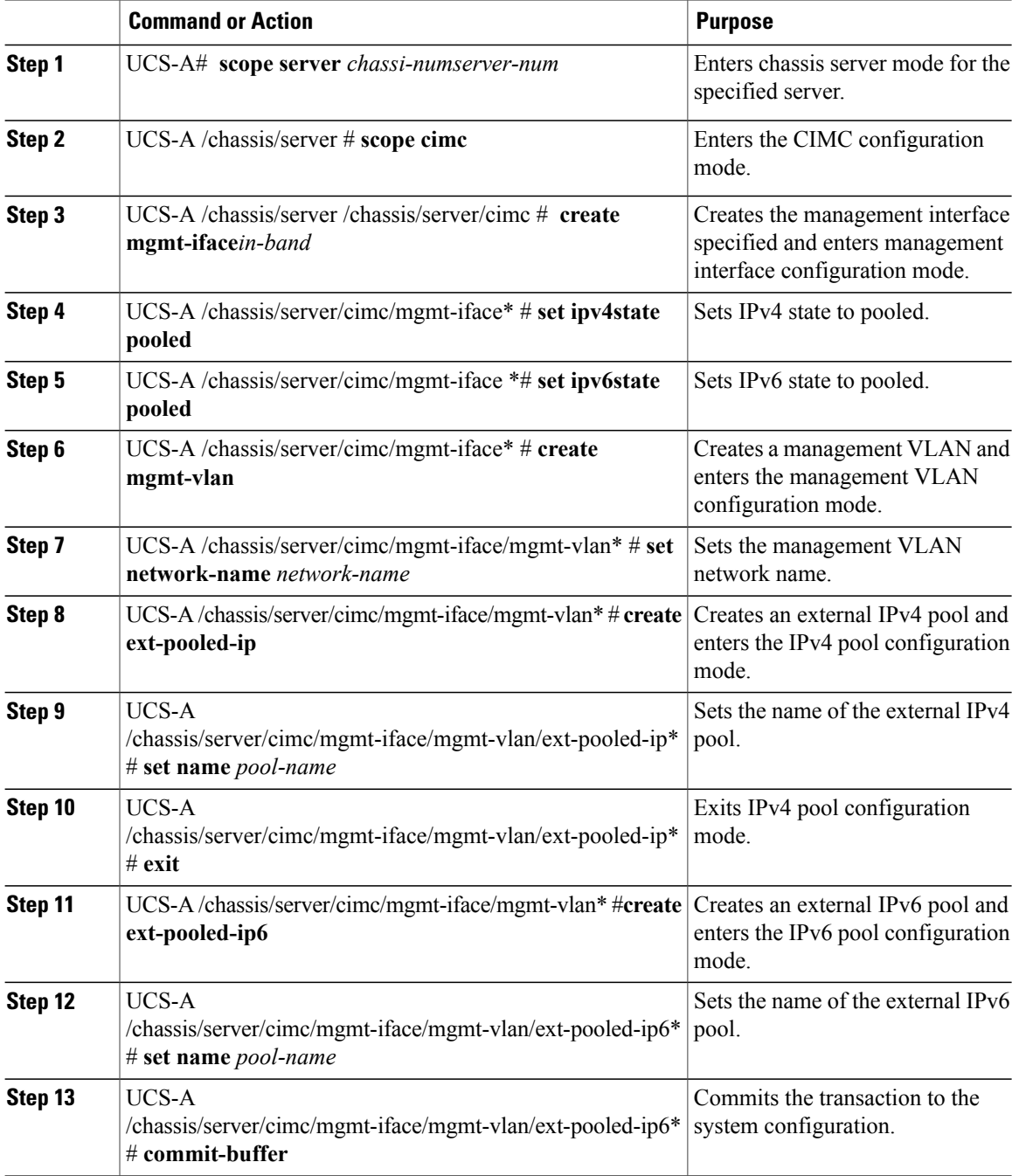

The example below creates a management interface on chassis 1, server 1 named in-band, sets the IPv4 and IPv6 states to pooled, creates a management VLAN, sets the network name to Inband, creates an external

IPv4 pool, sets the name to inband\_default. Creates an external IPv6 pool, sets the name to inband\_default, and commits the transaction:

```
UCS-A# scope server 1/1
UCS-A /chassis/server # scope cimc
UCS-A /chassis/server/cimc # create mgmt-iface in-band
UCS-A /chassis/server/cimc/mgmt-iface* # set ipv4state pooled
UCS-A /chassis/server/cimc/mgmt-iface* # set ipv6state pooled
UCS-A /chassis/server/cimc/mgmt-iface* # create mgmt-vlan
UCS-A /chassis/server/cimc/mgmt-iface/mgmt-vlan* # set network-name Inband
UCS-A /chassis/server/cimc/mgmt-iface/mgmt-vlan* # create ext-pooled-ip
UCS-A /chassis/server/cimc/mgmt-iface/mgmt-vlan/ext-pooled-ip* # set name Inband_default
UCS-A /chassis/server/cimc/mgmt-iface/mgmt-vlan/ext-pooled-ip* # exit
UCS-A /chassis/server/cimc/mgmt-iface/mgmt-vlan* # create ext-pooled-ip6
UCS-A /chassis/server/cimc/mgmt-iface/mgmt-vlan/ext-pooled-ip6* # set name Inband_default
UCS-A /chassis/server/cimc/mgmt-iface/mgmt-vlan/ext-pooled-ip6* # commit-buffer
UCS-A /chassis/server/cimc/mgmt-iface/mgmt-vlan/ext-pooled-ip6 #
```
### **Deleting the Inband Configuration from the CIMC**

This procedure explains how to delete the inband configuration from a server CIMC.

**Note**

If an inband profile is configured in Cisco UCS Manager with a default VLAN name and a default pool name, the server CIMC will automatically get an inband configuration from the inband profile within one minute after deleting the configuration from the service profile.

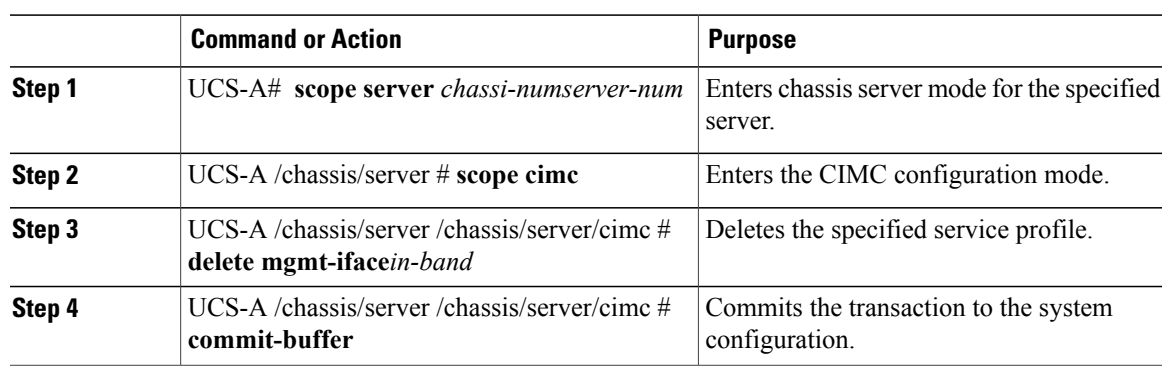

### **Procedure**

The following example deletes the deletes the management interface named in-band from chassis1, server 1, and commits the transaction:

```
UCS-A# scope server 1/1
UCS-A /chassis/server # scope cimc
UCS-A /chassis/server/cimc # delete mgmt-iface in-band
UCS-A /chassis/server/cimc* # commit-buffer
UCS-A /chassis/server/cimc #
```
## <span id="page-637-0"></span>**Initial and Existing Templates**

With a service profile template, you can quickly create several service profiles with the same basic parameters, such as the number of vNICs and vHBAs, and with identity information drawn from the same pools.

 $\boldsymbol{\mathcal{P}}$ **Tip**

If you need only one service profile with similar values to an existing service profile, you can clone a service profile in the Cisco UCS Manager GUI.

For example, if you need several service profiles with similar values to configure servers to host database software, you can create a service profile template, either manually or from an existing service profile. You then use the template to create the service profiles.

Cisco UCS supports the following types of service profile templates:

### **Initial template**

Service profiles created from an initial template inherit all the properties of the template. Service profiles created from an initial service profile template are bound to the template. However, changes to the initial template do not *automatically* propagate to the bound service profiles. If you want to propagate changes to bound service profiles, unbind and rebind the service profile to the initial template.

### **Updating template**

Service profiles created from an updating template inherit all the properties of the template and remain connected to the template. Any changes to the template automatically update the service profiles created from the template.

**Note**

Service profiles that are created from the initial template and normal service profiles fetch the lowest available IDs in the sequential pool when you pres**Reset**.

Service profiles created from updating template might attempt to retain the same ID when you press**Reset** even when lower IDs of sequential pool are free.

## **Creating a Service Profile Template**

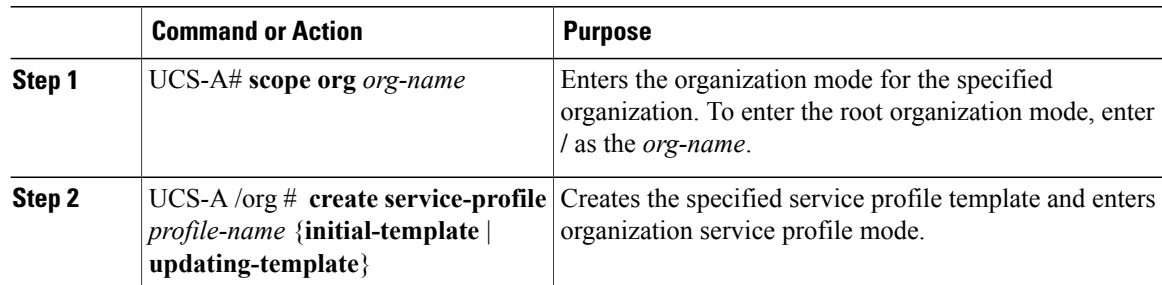

 $\overline{ }$ 

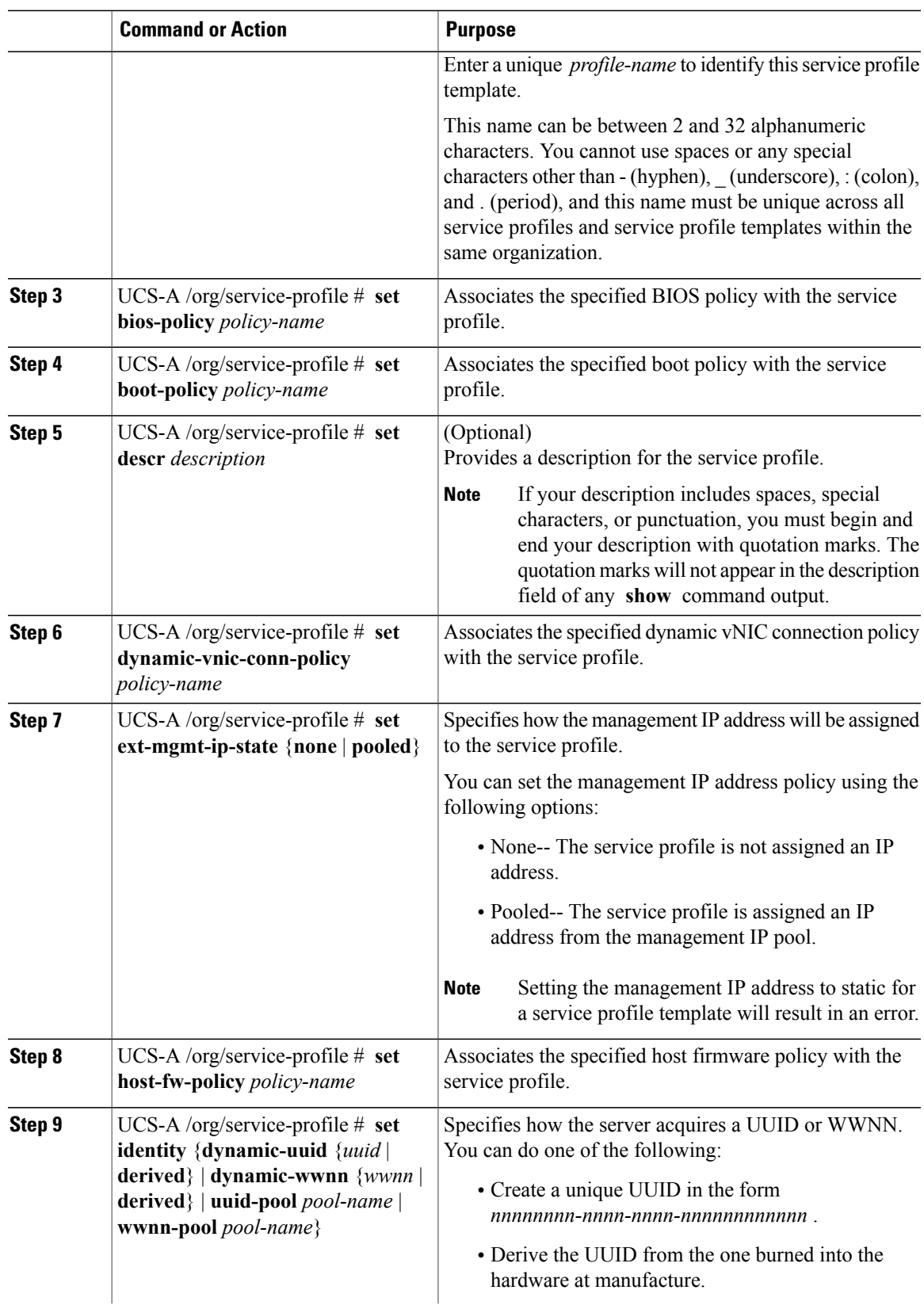

T

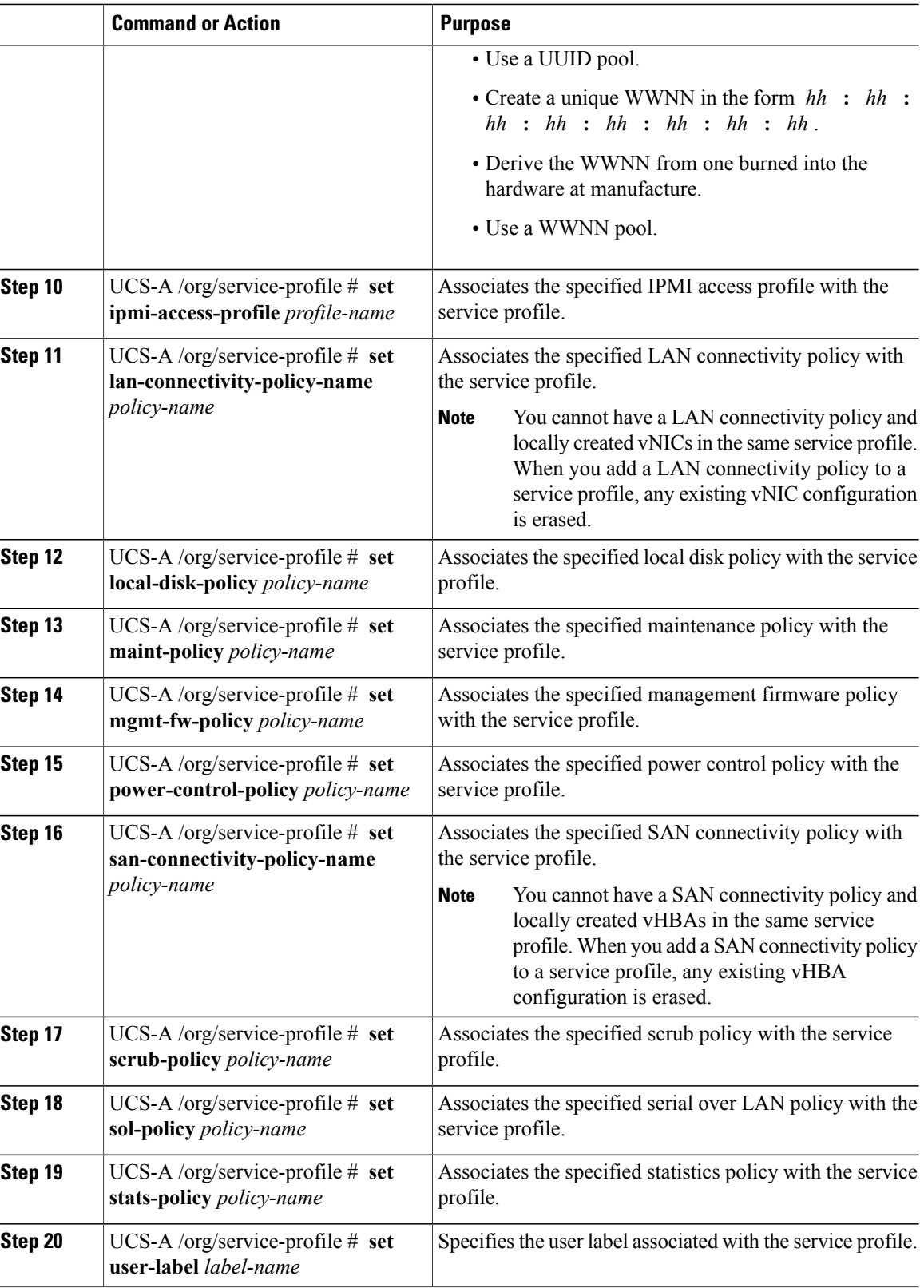

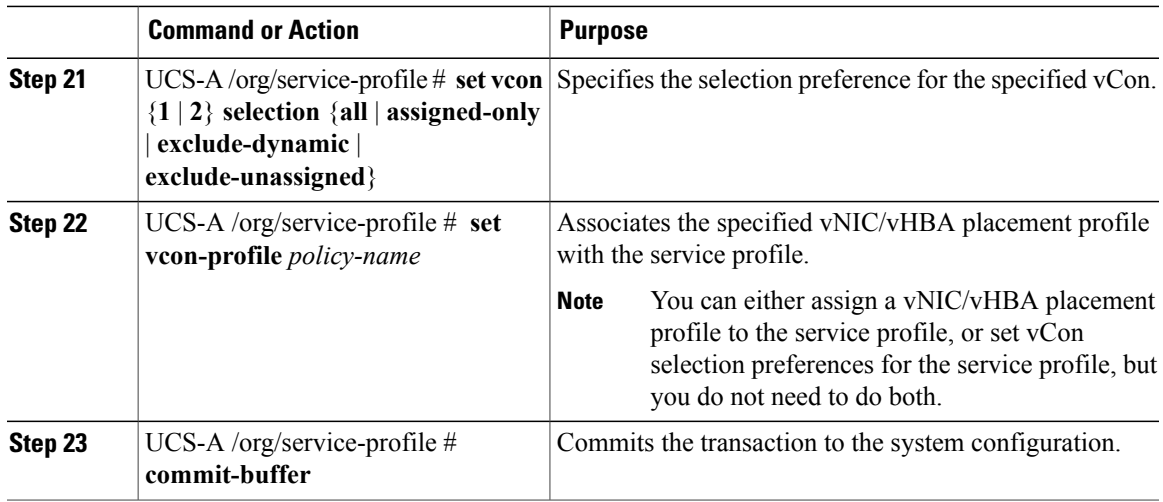

The following example shows how to create a service profile template and commit the transaction:

```
UCS-A# scope org /
UCS-A /org* # create service-profile ServTemp2 updating-template
UCS-A /org/service-profile* # set bios-policy biospol1
UCS-A /org/service-profile* # set boot-policy bootpol32
UCS-A /org/service-profile* # set descr "This is a service profile example."
UCS-A /org/service-profile* # set dynamic-vnic-conn-policy mydynvnicconnpolicy
UCS-A /org/service-profile* # set ext-mgmt-ip-state pooled
UCS-A /org/service-profile* # set host-fw-policy ipmi-user987
UCS-A /org/service-profile* # set identity dynamic-uuid derived
UCS-A /org/service-profile* # set ipmi-access-profile ipmiProf16
UCS-A /org/service-profile* # set local-disk-policy localdiskpol33
UCS-A /org/service-profile* # set maint-policy maintpol4
UCS-A /org/service-profile* # set mgmt-fw-policy mgmtfwpol75
UCS-A /org/service-profile* # set power-control-policy powcontrpol13
UCS-A /org/service-profile* # set scrub-policy scrubpol55
UCS-A /org/service-profile* # set sol-policy solpol2
UCS-A /org/service-profile* # set stats-policy statspol4
UCS-A /org/service-profile* # set user-label mylabel
UCS-A /org/service-profile* # vcon-policy myvconnpolicy
UCS-A /org/service-profile* # commit-buffer
UCS-A /org/service-profile #
```
#### **What to Do Next**

- (Optional) Configure a boot definition for the service profile. Use this option only if you have not associated a boot policy with the service profile.
- Create a service profile instance from the service profile template.

### **Creating a Service Profile Instance from a Service Profile Template**

### **Before You Begin**

Verify that there is a service profile template from which to create a service profile instance.

I

### **Procedure**

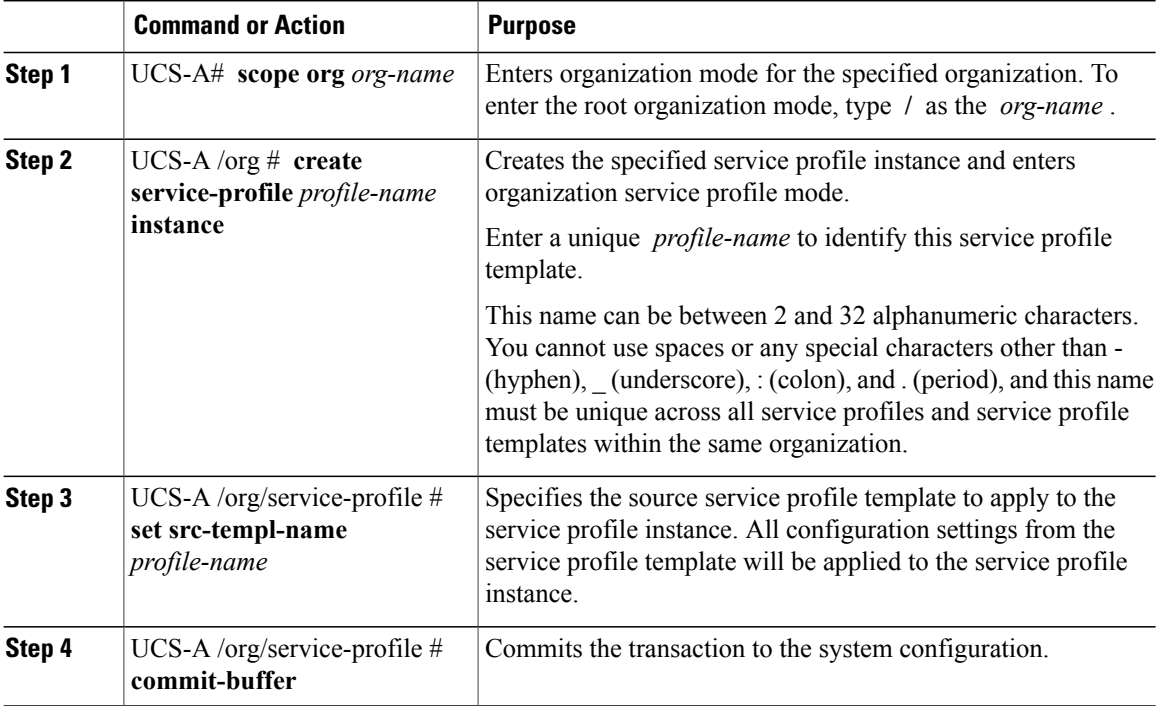

The following example creates a service profile instance named ServProf34, applies the service profile template named ServTemp2, and commits the transaction:

```
UCS-A# scope org /
UCS-A /org* # create service-profile ServProf34 instance
UCS-A /org/service-profile* # set src-templ-name ServTemp2
UCS-A /org/service-profile* # commit-buffer
UCS-A /org/service-profile #
```
### **What to Do Next**

Associate the service profile to a server, rack server, or server pool.

## **Unbinding a Service Profile from a Service Profile Template**

To unbind a service profile from a service profile template, bind the service profile to an empty value (quotes without space).

### **Procedure**

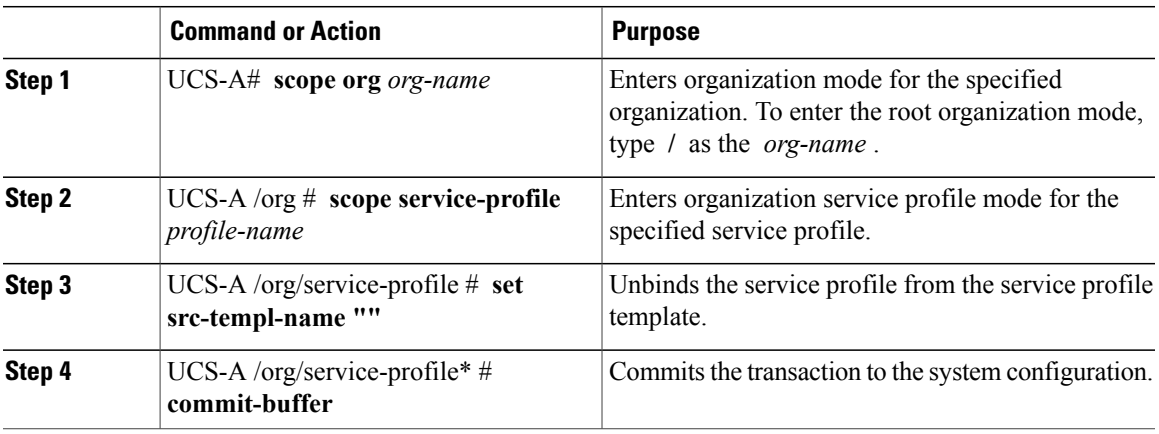

The following example unbinds the service profile named ServiceProf1 and commits the transaction:

```
UCS-A# scope org
UCS-A /org # scope service-profile ServiceProf1
UCS-A /org/service-profile # set src-templ-name ""
UCS-A /org/service-profile* # commit-buffer
UCS-A /org/service-profile #
```
# <span id="page-642-0"></span>**Creating a Hardware-Based Service Profile**

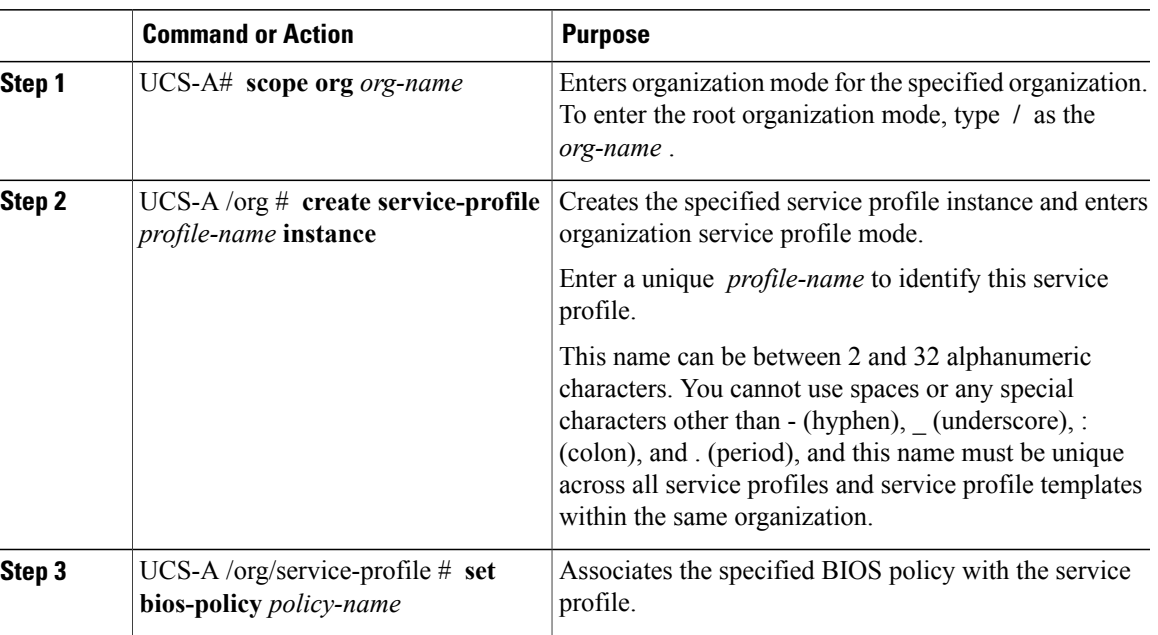

### **Procedure**

Г

I

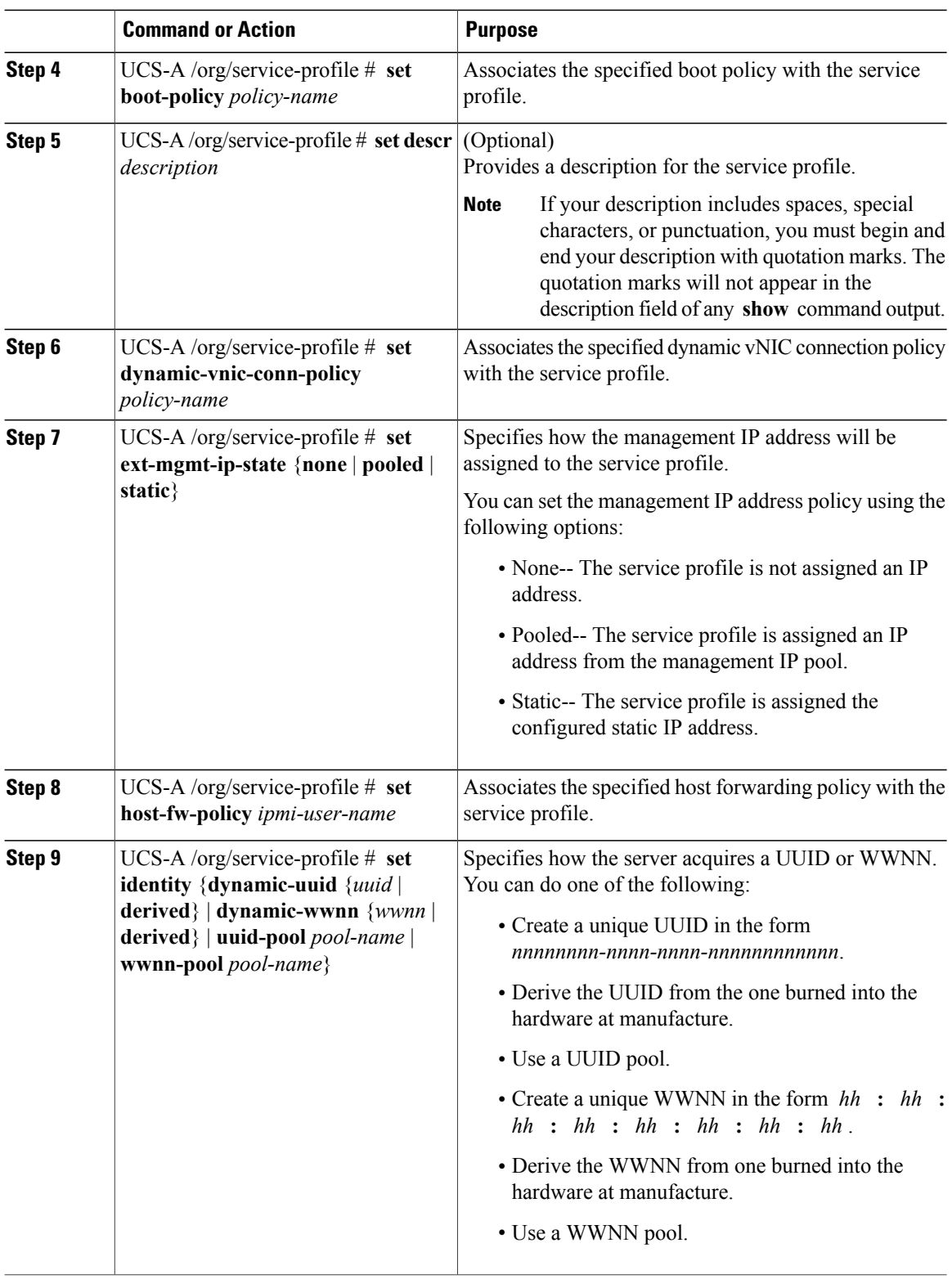

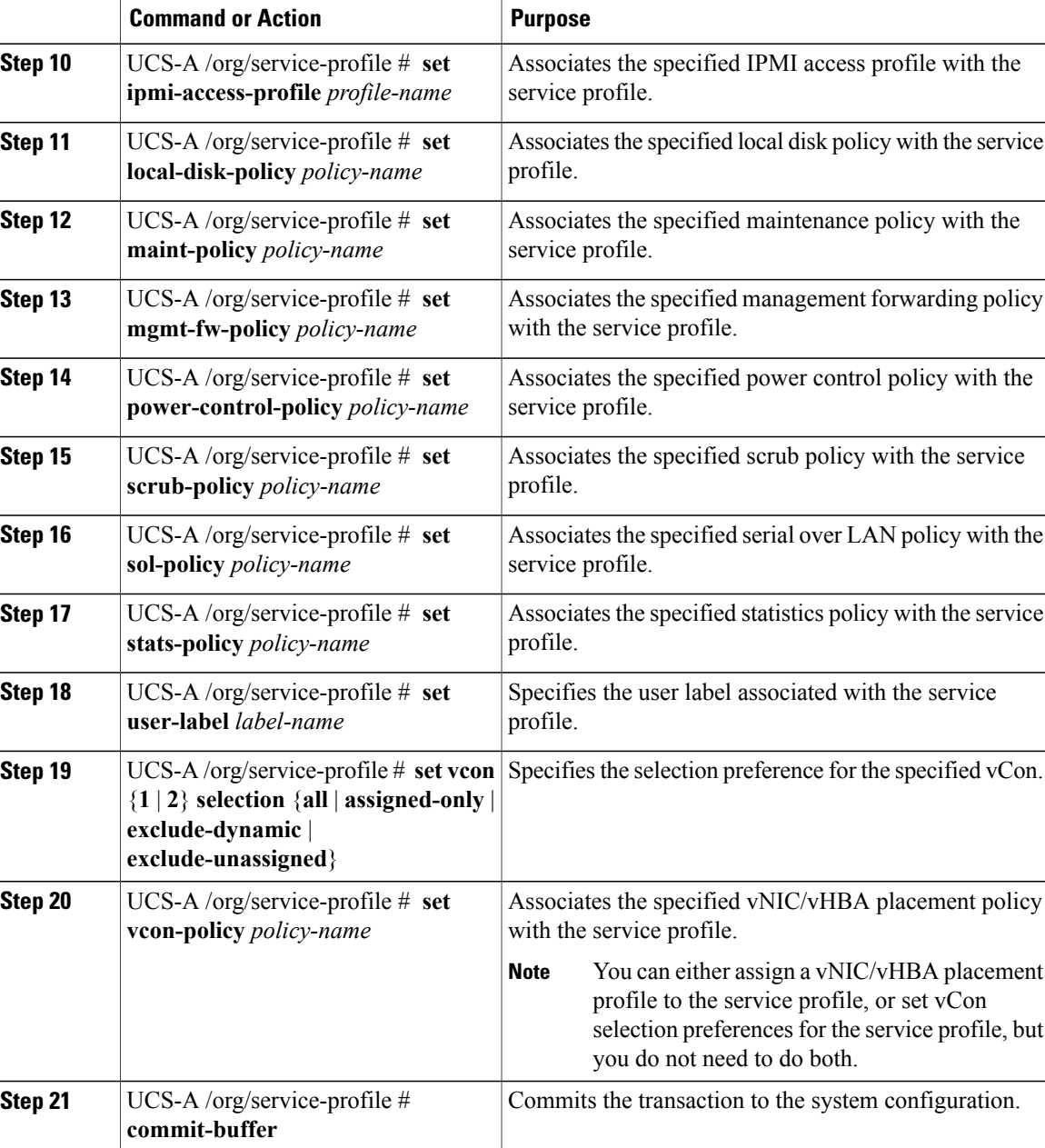

The following example shows how to create a service profile instance and commit the transaction:

```
UCS-A# scope org /
UCS-A /org* # create service-profile ServInst90 instance
UCS-A /org/service-profile* # set bios-policy biospol1
UCS-A /org/service-profile* # set boot-policy bootpol32
UCS-A /org/service-profile* # set descr "This is a service profile example."
UCS-A /org/service-profile* # set ext-mgmt-ip-state pooled
UCS-A /org/service-profile* # set host-fw-policy ipmi-user987
UCS-A /org/service-profile* # set identity dynamic-uuid derived
UCS-A /org/service-profile* # set ipmi-access-profile ipmiProf16
UCS-A /org/service-profile* # set local-disk-policy localdiskpol33
```
T

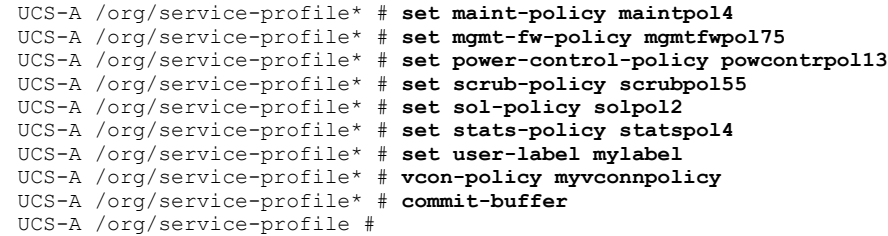

### **What to Do Next**

- (Optional) Configure a boot definition for the service profile. Use this option only if you have not associated a boot policy with the service profile.
- Associate the service profile with a blade server, server pool, or rack server.

# <span id="page-645-0"></span>**Configuring a vNIC for a Service Profile**

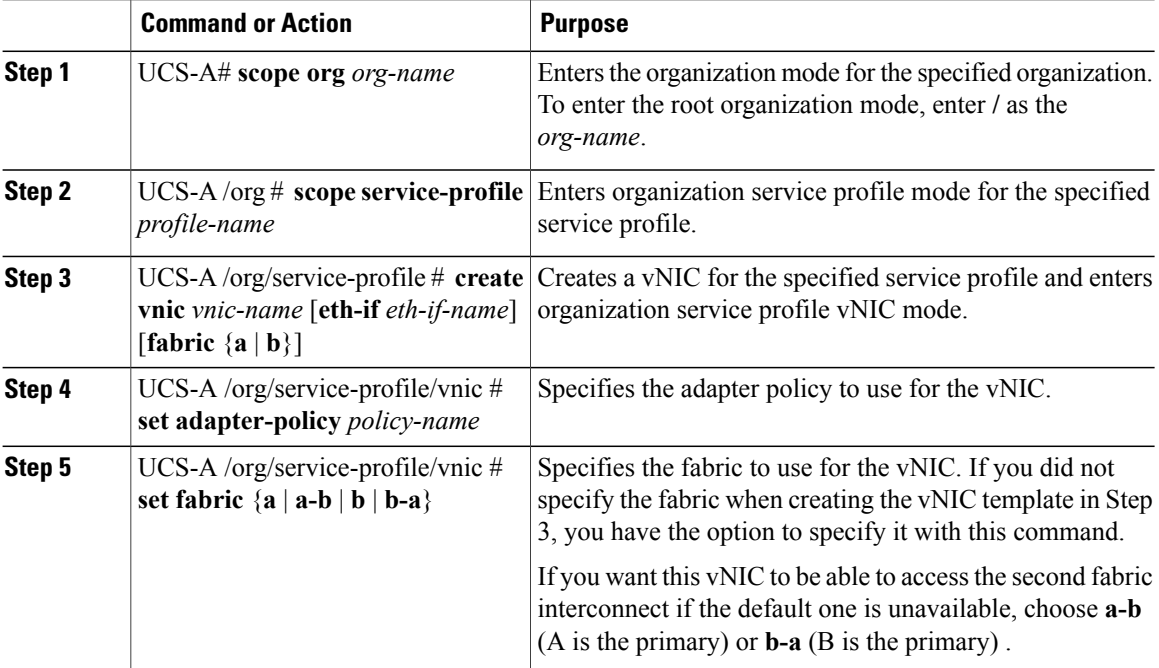

 $\overline{ }$ 

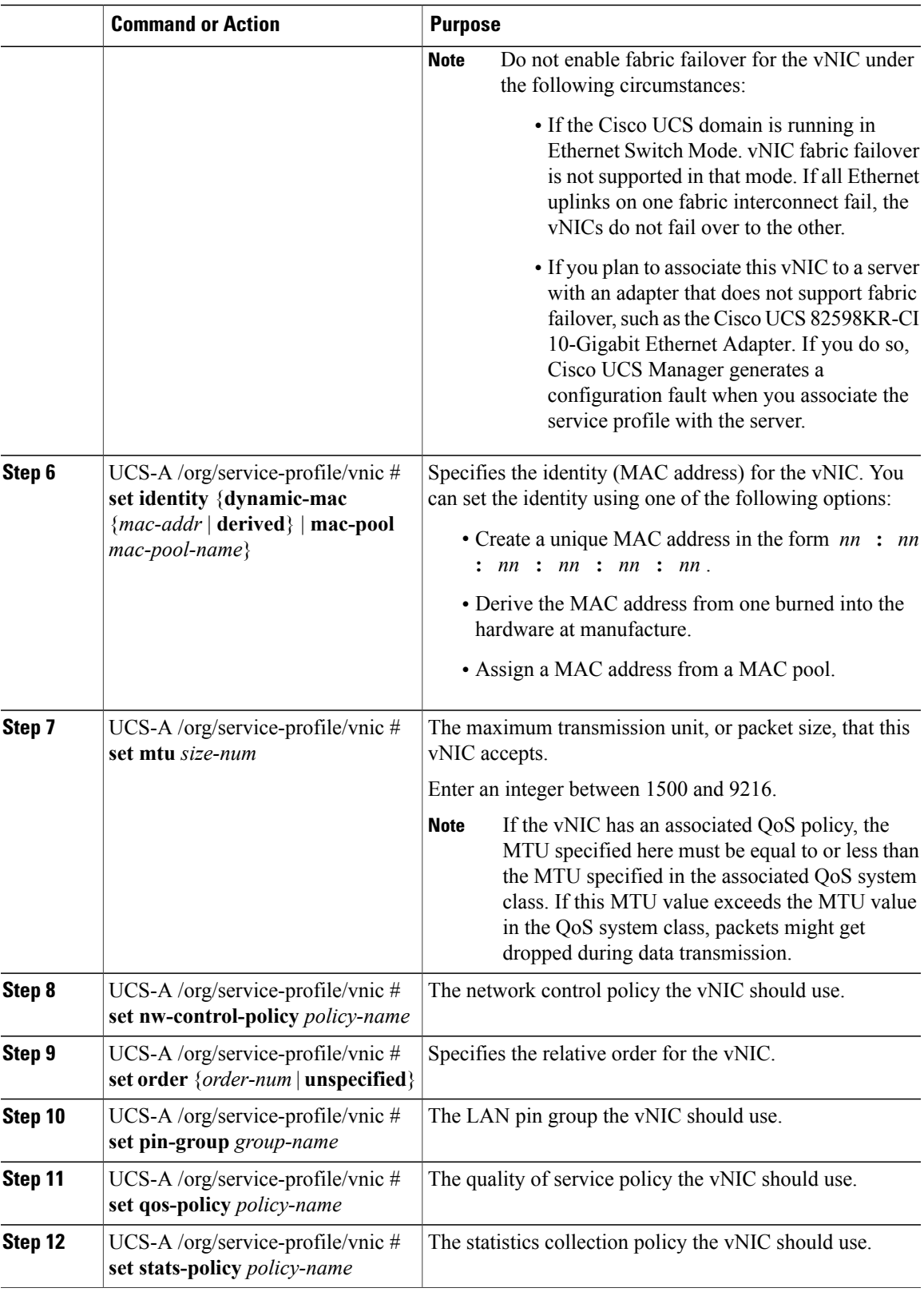

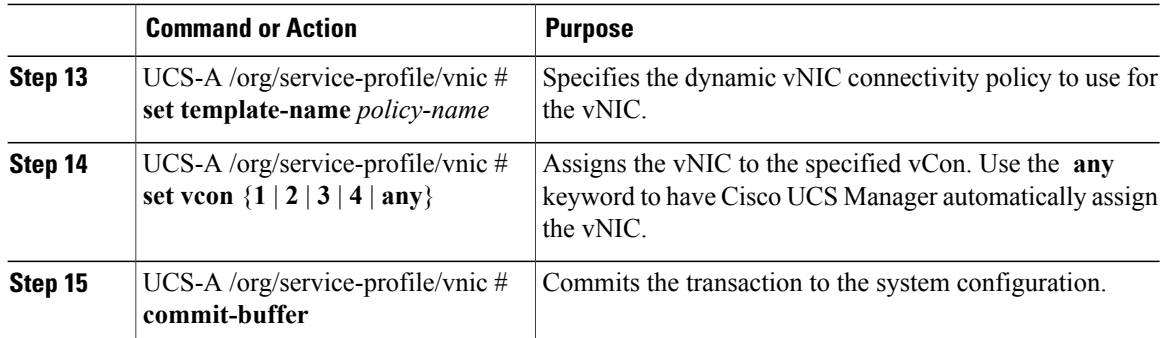

The following example configures a vNIC for a service profile and commits the transaction:

```
UCS-A# scope org /
UCS-A /org* # scope service-profile ServInst90
UCS-A /org/service-profile* # create vnic vnic3 fabric a
UCS-A /org/service-profile/vnic* # set adapter-policy AdaptPol2
UCS-A /org/service-profile/vnic* # set fabric a-b
UCS-A /org/service-profile/vnic* # set identity mac-pool MacPool3
UCS-A /org/service-profile/vnic* # set mtu 8900
UCS-A /org/service-profile/vnic* # set nw-control-policy ncp5
UCS-A /org/service-profile/vnic* # set order 0
UCS-A /org/service-profile/vnic* # set pin-group EthPinGroup12
UCS-A /org/service-profile/vnic* # set qos-policy QosPol5
UCS-A /org/service-profile/vnic* # set stats-policy StatsPol2
UCS-A /org/service-profile/vnic* # set template-name VnicConnPol3
UCS-A /org/service-profile/vnic* # set set vcon any
UCS-A /org/service-profile/vnic* # commit-buffer
UCS-A /org/service-profile/vnic #
```
## <span id="page-647-0"></span>**Creating vNIC Pairs on a Service Profile**

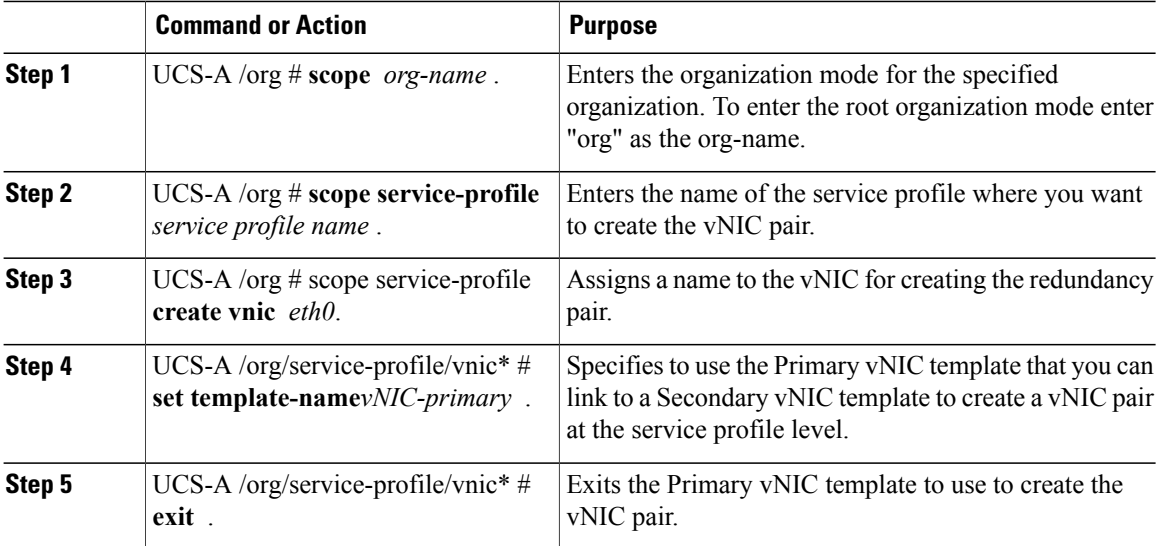
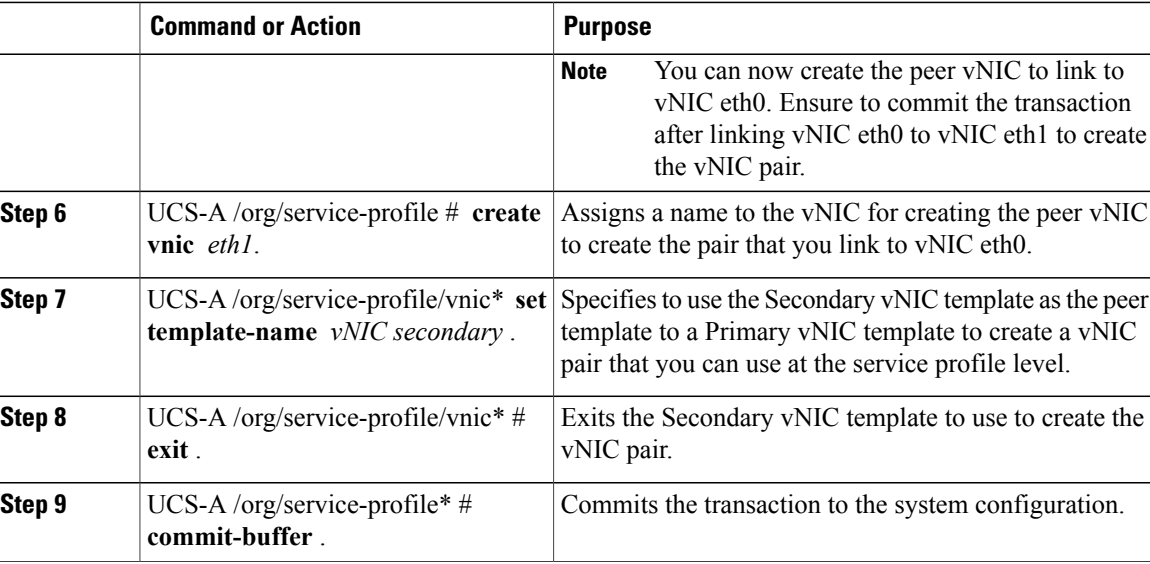

The following example creates a vNIC redundancy pair from a service profile and commits the transaction:

```
UCS-A # scope org
UCS-A /org # scope service-profile test-sp
UCS-A /org/service-profile # create vNIC eth0
UCS-A /org/service-profile/vnic* # set template-name vNIC-primary
UCS-A /org/service-profile/vnic* # exit
UCS-A /org/service-profile* # create vNIC eth1
UCS-A /org/service-profile/vnic* # set template-name vNIC-secondary
UCS-A /org/service-profile/vnic* # exit
UCS-A /org/service-profile* # commit-buffer
UCS-A /org/service-profile #
```
# **Configuring a vHBA for a Service Profile**

#### **Procedure**

Г

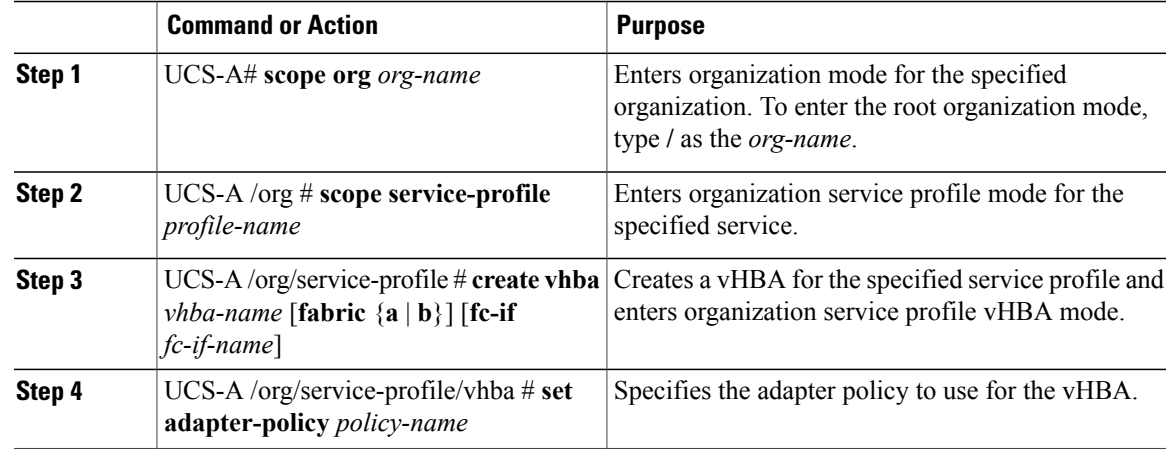

T

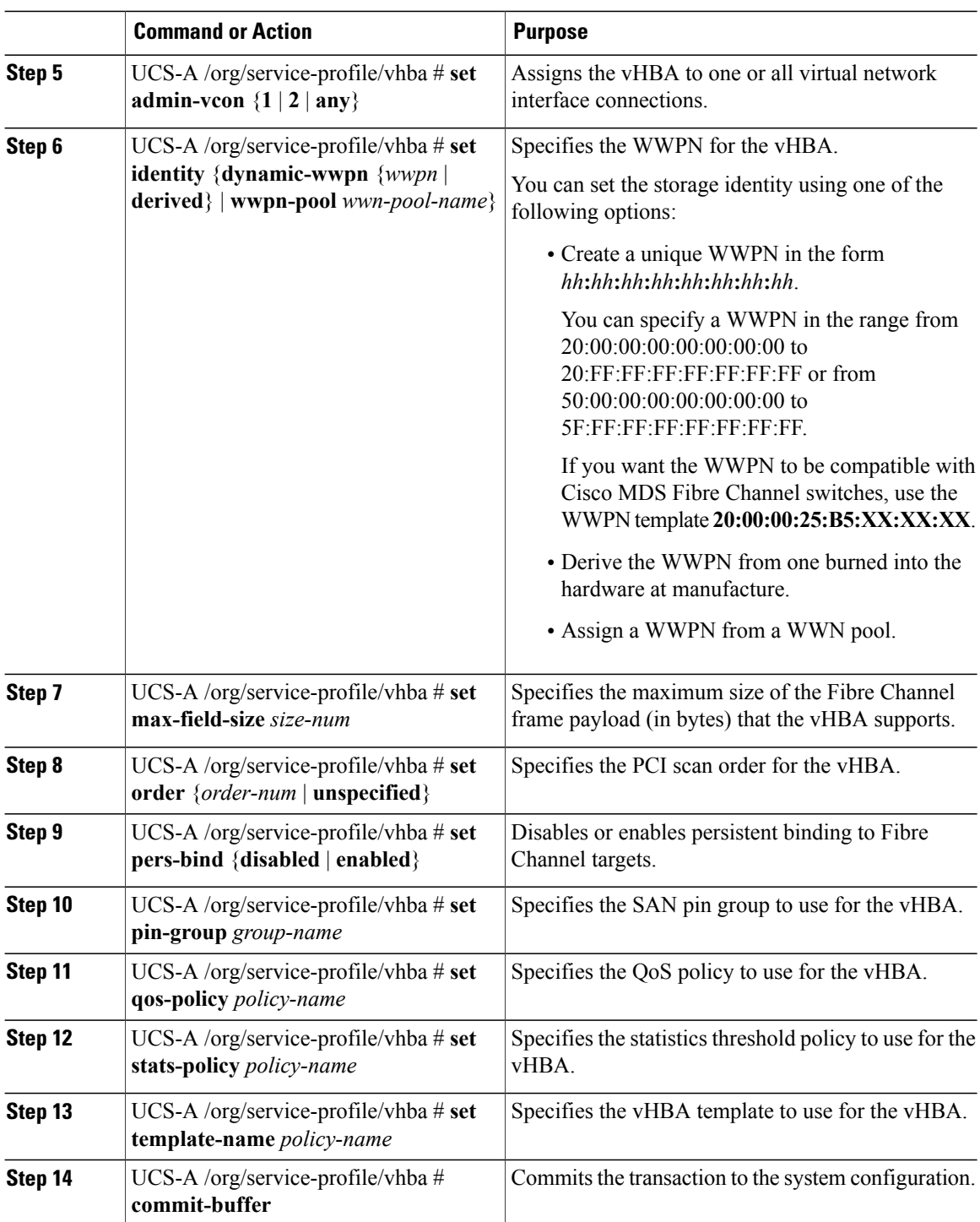

The following example configures a vHBA for a service profile and commits the transaction:

UCS-A# **scope org /** UCS-A /org\* # **scope service-profile ServInst90** UCS-A /org/service-profile\* # **create vhba vhba3 fabric b**

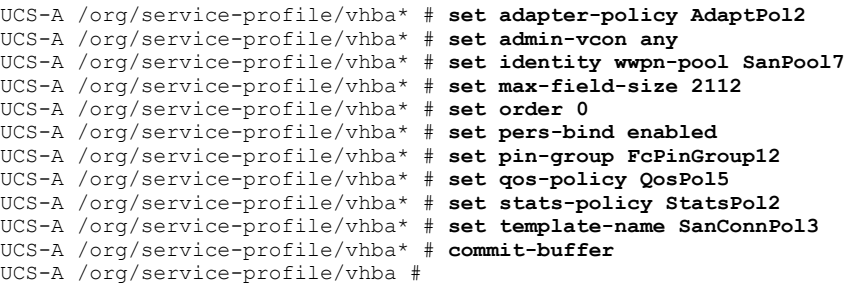

# **Creating vHBA Pairs on a Service Profile**

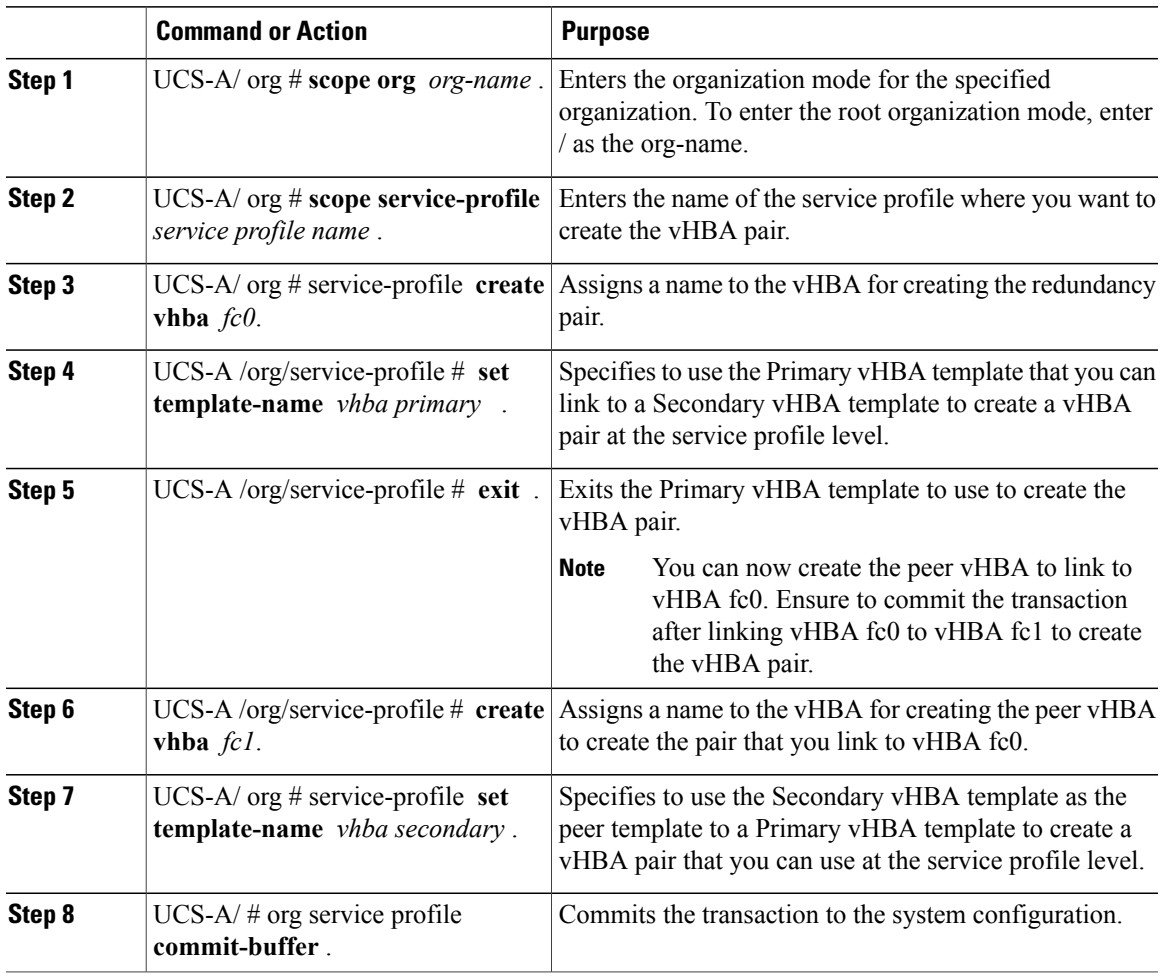

#### **Procedure**

The following example creates a vHBA redundancy pair from a service profile and commits the transaction:

UCS-A/ # **scope org**

 $\mathbf I$ 

Π

```
UCS-A /org # scope service-profile test-sp
UCS-A /org/service-profile # create vhba fc0
UCS-A /org/service-profile/vhba* # set template-name vhba-primary
UCS-A /org/service-profile/vhba* # exit
UCS-A /org/service-profile* # create vhba fc1
UCS-A /org/service-profile/vhba* # set template-name vhba-secondary
UCS-A /org/service-profile/vhba* # exit
UCS-A /org/service-profile* # commit-buffer
UCS-A /org/service-profile #
```
# **Configuring a Local Disk for a Service Profile**

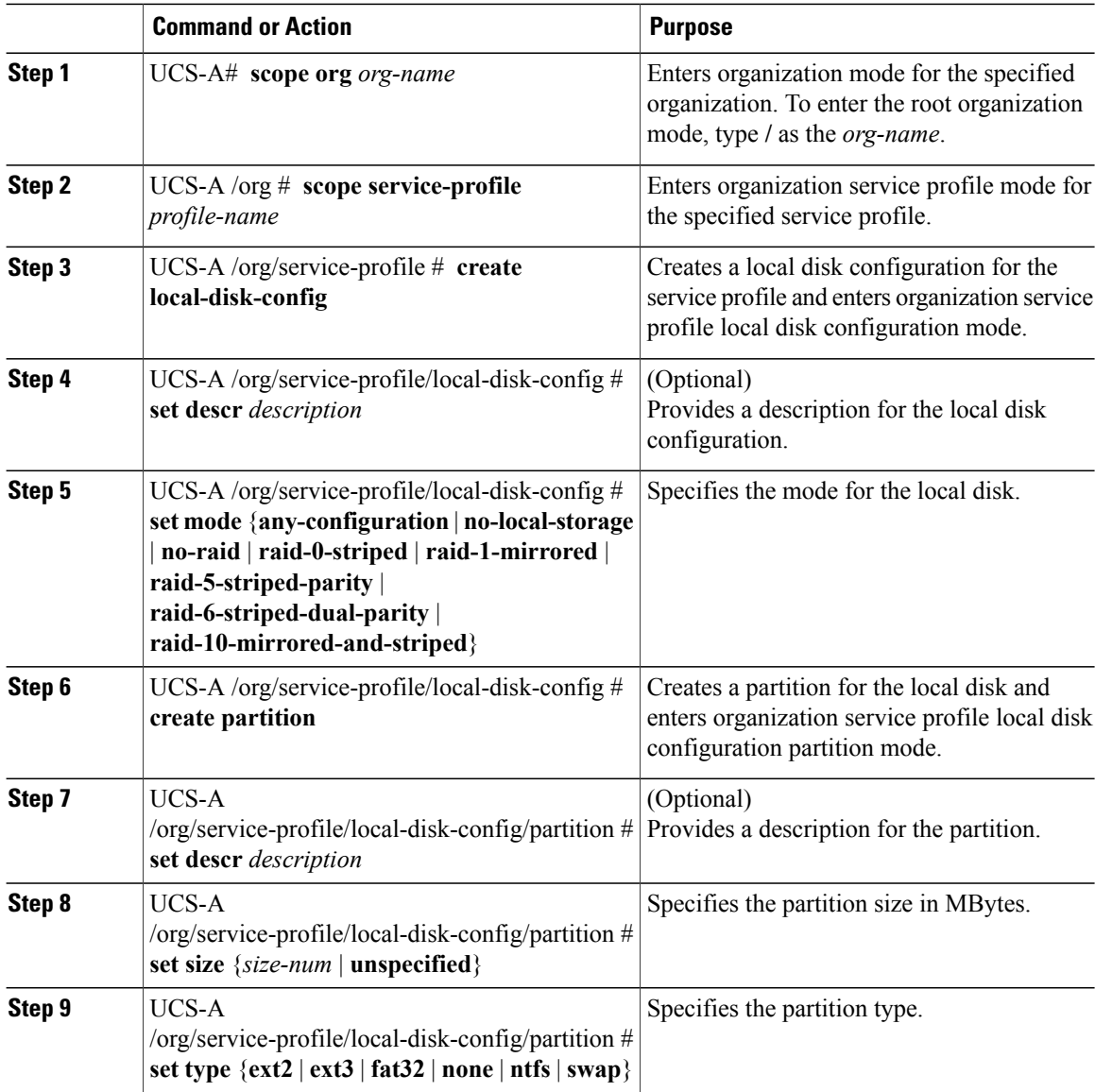

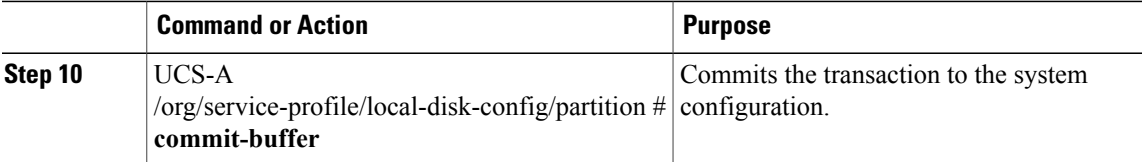

The following example configures a local disk for a service profile and commits the transaction:

```
UCS-A# scope org /
UCS-A /org # scope service-profile ServInst90
UCS-A /org/service-profile # scope boot-definition
UCS-A /org/service-profile # create local-disk-config
UCS-A /org/service-profile/local-disk-config* # set mode raid-1-mirrored
UCS-A /org/service-profile/local-disk-config* # create partition
UCS-A /org/service-profile/local-disk-config/partition* # set size 1000000
UCS-A /org/service-profile/local-disk-config/partition* # set type ntfs
UCS-A /org/service-profile/local-disk-config/partition* # commit-buffer
UCS-A /org/service-profile/local-disk-config/partition #
```
# **Configuring Serial over LAN for a Service Profile**

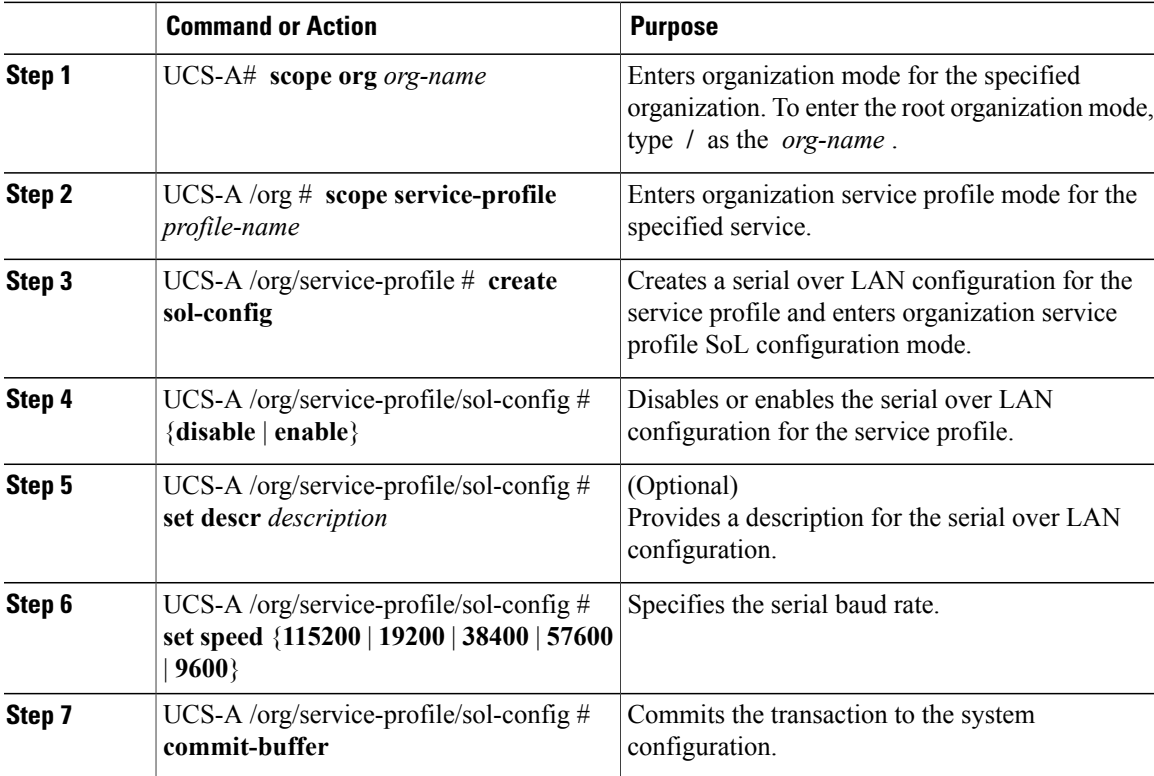

The following example configures serial over LAN for the service profile named ServInst90 and commits the transaction:

```
UCS-A# scope org /
UCS-A /org # scope service-profile ServInst90
UCS-A /org/service-profile # create sol-config
UCS-A /org/service-profile/sol-config* # enable
UCS-A /org/service-profile/sol-config* # set descr "Sets serial over LAN to 9600 baud."
UCS-A /org/service-profile/sol-config* # set speed 9600
UCS-A /org/service-profile/sol-config* # commit-buffer
UCS-A /org/service-profile/sol-config #
```
## **Service Profile Boot Definition Configuration**

### **Configuring a Boot Definition for a Service Profile**

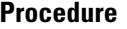

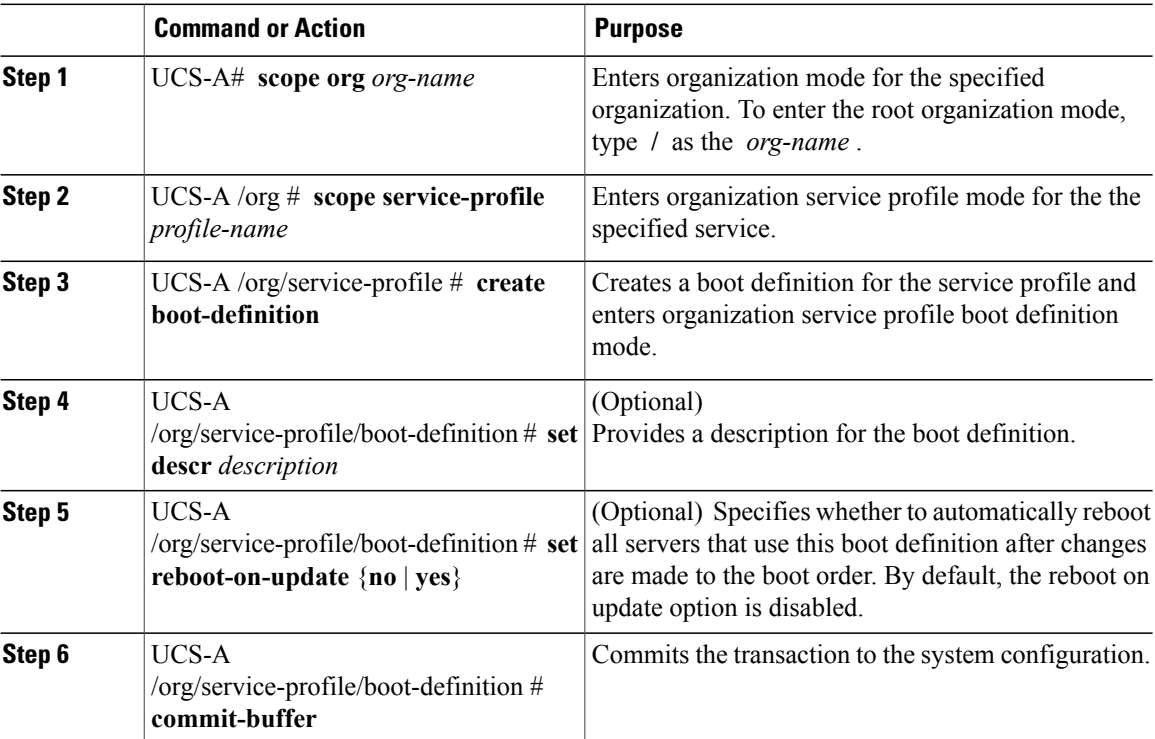

The following example configures a boot definition for a service profile and commits the transaction:

```
UCS-A# scope org /
UCS-A /org* # scope service-profile ServInst90
UCS-A /org/service-profile* # create boot-definition
UCS-A /org/service-profile/boot-definition* # set descr "This boot definition reboots on
update."
UCS-A /org/service-profile/boot-definition* # set reboot-on-update yes
UCS-A /org/service-profile/boot-definition* # commit-buffer
UCS-A /org/service-profile/boot-definition #
```
#### **What to Do Next**

Configure one or more of the following boot options for the boot definition and set their boot order:

• **LAN Boot** —Boots from a centralized provisioning server. It is frequently used to install operating systems on a server from that server.

If you choose the LAN Boot option, continue to [Configuring](#page-654-0) a LAN Boot for a Service Profile Boot [Definition](#page-654-0) , on page 619.

• **Storage Boot** — Boots from an operating system image on the SAN. You can specify a primary and a secondary SAN boot. If the primary boot fails, the server attempts to boot from the secondary.

We recommend that you use a SAN boot, because it offers the most service profile mobility within the system. If you boot from the SAN, when you move a service profile from one server to another, the new server boots from exactly the same operating system image. Therefore, the new server appears to be exactly the same server to the network.

If you choose the Storage Boot option, continue to [Configuring](#page-655-0) a Storage Boot for a Service Profile Boot [Definition](#page-655-0) , on page 620.

• **Virtual Media Boot** —Mimics the insertion of a physical CD into a server. It is typically used to manually install operating systems on a server.

If you choose the Virtual Media boot option, continue to [Configuring](#page-657-0) a Virtual Media Boot for a Service Profile Boot [Definition](#page-657-0) , on page 622.

### <span id="page-654-0"></span>**Configuring a LAN Boot for a Service Profile Boot Definition**

#### **Before You Begin**

Configure a boot definition for a service profile.

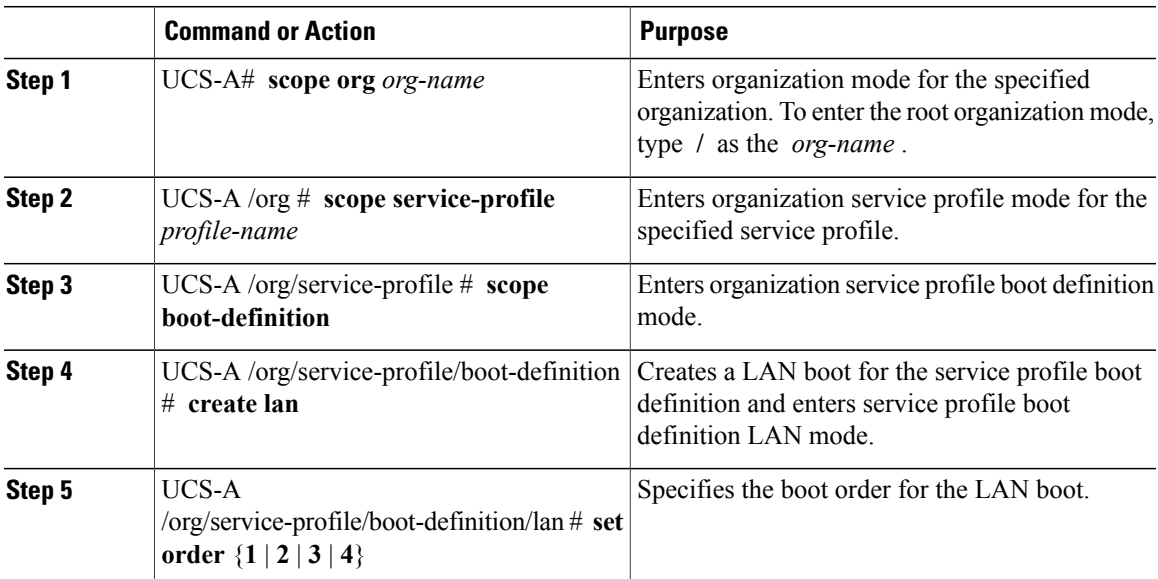

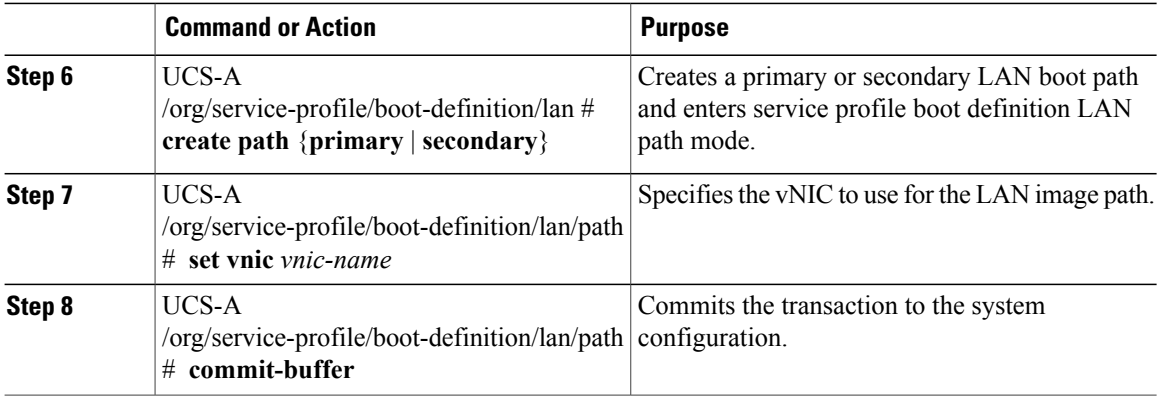

The following example enters the service profile named ServInst90, creates a LAN boot for the service profile boot definition, sets the boot order to 2, creates a primary path, and commits the transaction:

```
UCS-A# scope org /
UCS-A /org* # scope service-profile ServInst90
UCS-A /org/service-profile* # scope boot-definition
UCS-A /org/service-profile/boot-definition* # create lan
UCS-A /org/service-profile/boot-definition/lan* # set order 2
UCS-A /org/service-profile/boot-definition/lan* # create path primary
UCS-A /org/service-profile/boot-definition/lan/path* # set vnic vnic3
UCS-A /org/service-profile/boot-definition/lan/path* # commit-buffer
UCS-A /org/service-profile/boot-definition/lan/path #
```
## <span id="page-655-0"></span>**Configuring a Storage Boot for a Service Profile Boot Definition**

#### **Before You Begin**

Configure a boot definition for a service profile.

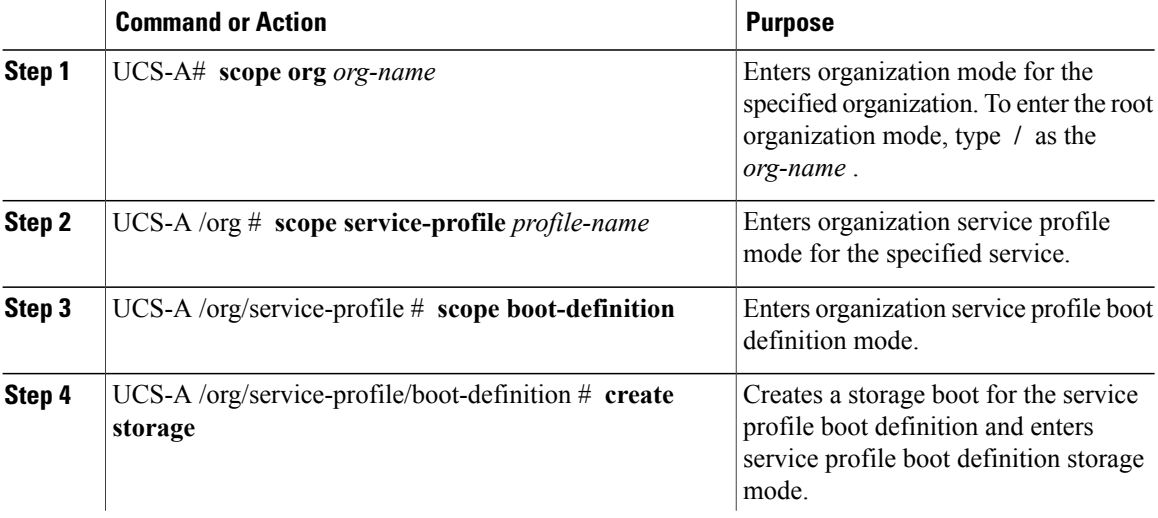

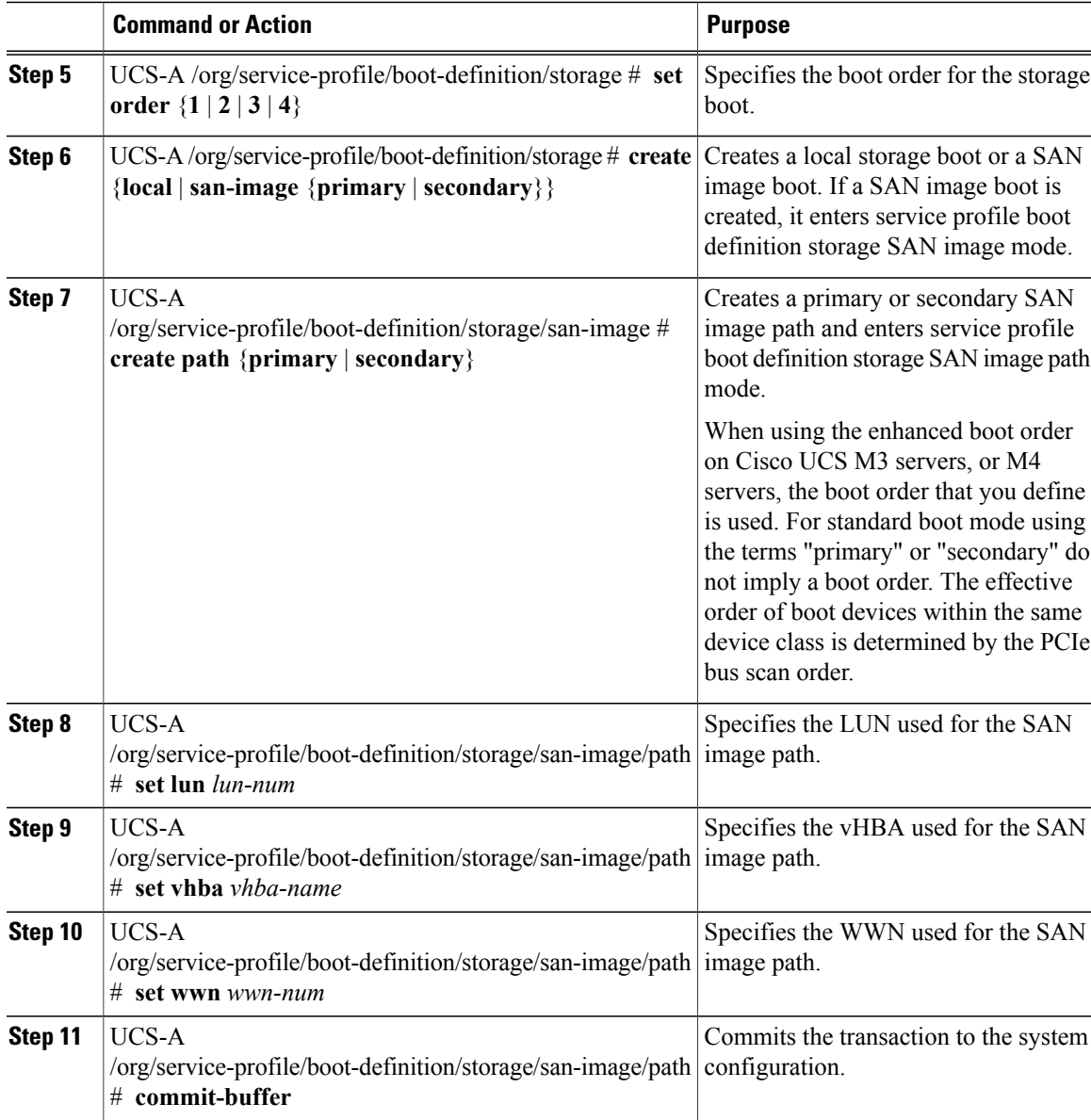

The following example enters the service profile named ServInst90, creates a storage boot for the service profile boot definition, sets the boot order to 2, creates a primary path, and commits the transaction:

```
UCS-A# scope org /
UCS-A /org* # scope service-profile ServInst90
UCS-A /org/service-profile* # scope boot-definition
UCS-A /org/service-profile/boot-definition* # create storage
UCS-A /org/service-profile/boot-definition/storage* # create san-image primary
UCS-A /org/service-profile/boot-definition/storage* # set order 2
UCS-A /org/service-profile/boot-definition/storage/san-image* # create path primary
UCS-A /org/service-profile/boot-definition/storage/san-image/path* # set lun 27512
UCS-A /org/service-profile/boot-definition/storage/san-image/path* # set vhba vhba3
UCS-A /org/service-profile/boot-definition/storage/san-image/path* # set wwn
20:00:00:00:20:00:00:23
```

```
UCS-A /org/service-profile/boot-definition/storage/san-image/path* # commit-buffer
UCS-A /org/service-profile/boot-definition/storage/san-image/path #
```
### <span id="page-657-0"></span>**Configuring a Virtual Media Boot for a Service Profile Boot Definition**

#### **Before You Begin**

Configure a boot definition for a service profile.

#### **Procedure**

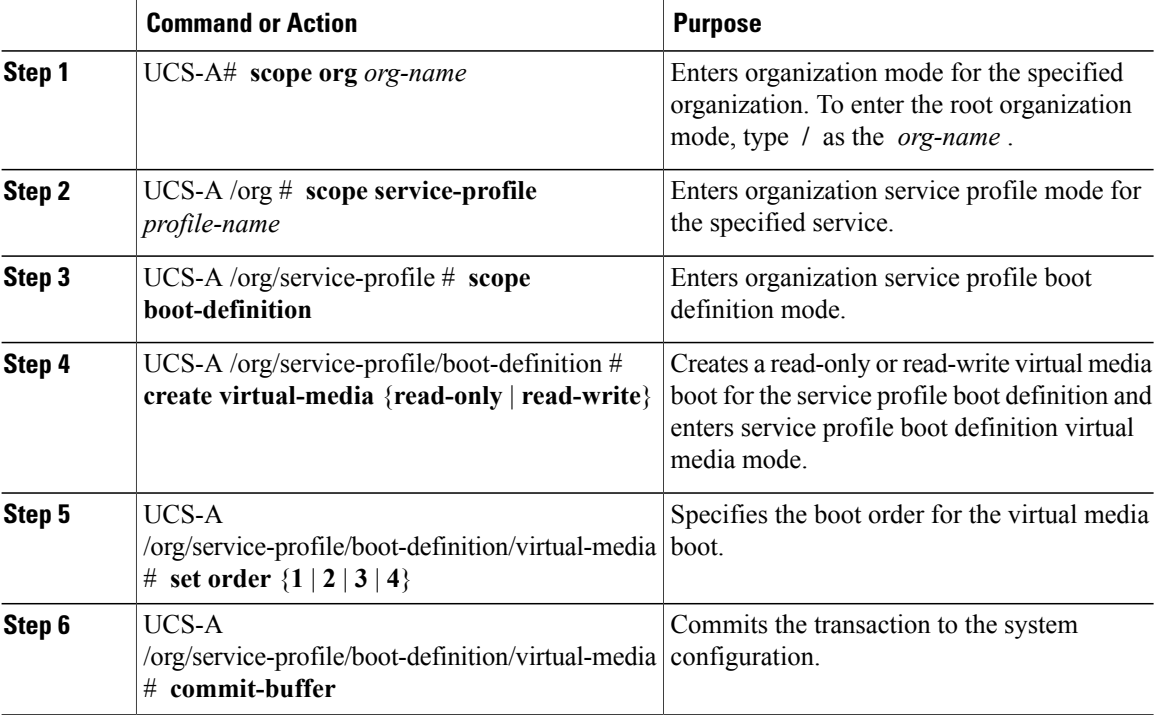

The following example enters the service profile named ServInst90, creates a virtual media boot with read-only privileges for the service profile boot definition, sets the boot order to 3, and commits the transaction:

```
UCS-A# scope org /
UCS-A /org* # scope service-profile ServInst90
UCS-A /org/service-profile* # scope boot-definition
UCS-A /org/service-profile/boot-definition* # create virtual-media read-only
UCS-A /org/service-profile/boot-definition/virtual-media* # set order 3
UCS-A /org/service-profile/boot-definition/virtual-media* # commit-buffer
UCS-A /org/service-profile/boot-definition/virtual-media #
```
### **Deleting a Boot Definition for a Service Profile**

#### **Procedure**

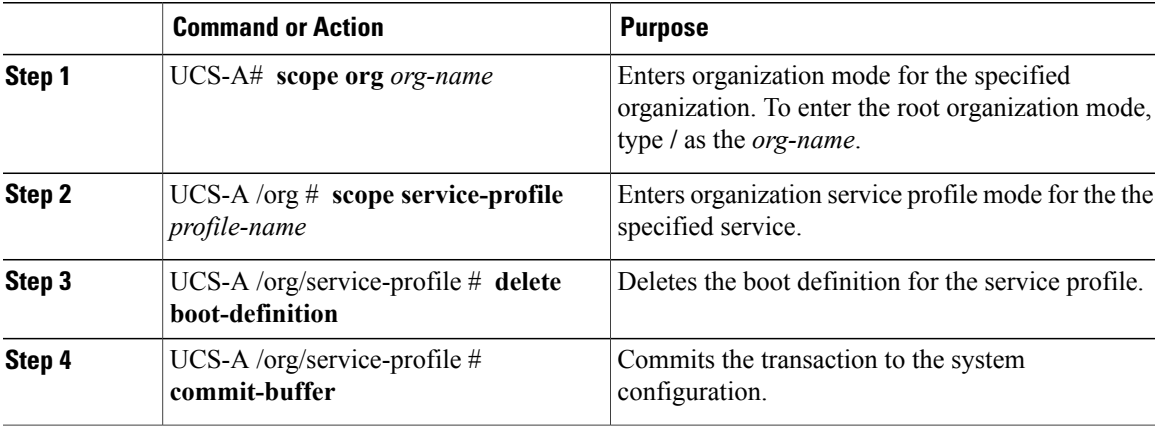

The following example deletes the boot definition for a service profile and commits the transaction:

```
UCS-A# scope org /
UCS-A /org # scope service-profile ServInst90
UCS-A /org/service-profile # delete boot-definition
UCS-A /org/service-profile* # commit-buffer
UCS-A /org/service-profile #
```
# <span id="page-658-0"></span>**Configuring Fibre Channel Zoning for a Service Profile**

## **Configuring a vHBA Initiator Group with an Existing Storage Connection Policy**

This procedure assumes that you want to use an existing global Fibre Channel storage connection policy. If you want to create a storage connection policy definition just for this service profile, see [Configuring](#page-659-0) a vHBA Initiator Group with a local Storage [Connection](#page-659-0) Policy Definition, on page 624.

For information about how to create a global Fibre Channel storage connection policy that is available to all service profiles, see Creating a Fibre Channel Storage [Connection](#page-412-0) Policy, on page 377.

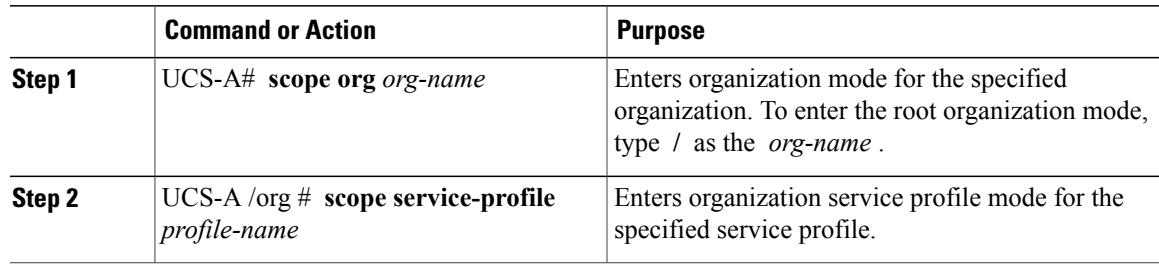

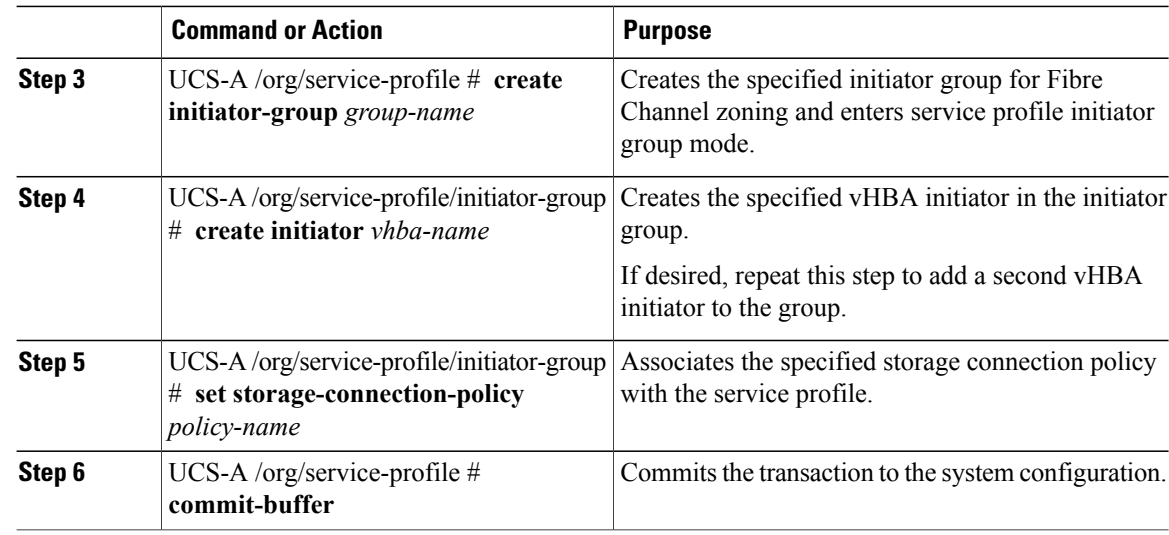

The following example configures a vHBA initiator group named initGroupZone1 with two vHBA initiators for a service profile named ServInst90, includes an existing Fibre Channel storage connection policy, and commits the transaction:

```
UCS-A# scope org /
UCS-A /org # scope service-profile ServInst90
UCS-A /org/service-profile # create initiator-group initGroupZone1
UCS-A /org/service-profile/initiator-group* # create initiator vhba1
UCS-A /org/service-profile/initiator-group* # create initiator vhba2
UCS-A /org/service-profile/initiator-group* # set storage-connection-policy scpolicyZone1
UCS-A /org/service-profile* # commit-buffer
UCS-A /org/service-profile #
```
## <span id="page-659-0"></span>**Configuring a vHBA Initiator Group with a local Storage Connection Policy Definition**

This procedure assumes that you want to create a local Fibre Channel storage connection policy for a service profile. If you want to use an existing storage connection policy, see [Configuring](#page-658-0) a vHBA Initiator Group with an Existing Storage [Connection](#page-658-0) Policy, on page 623.

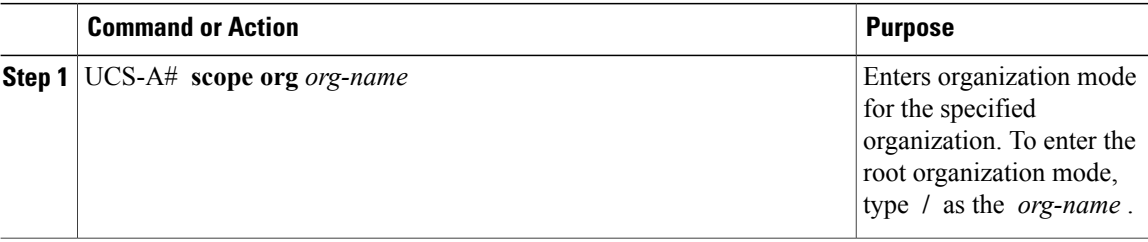

Г

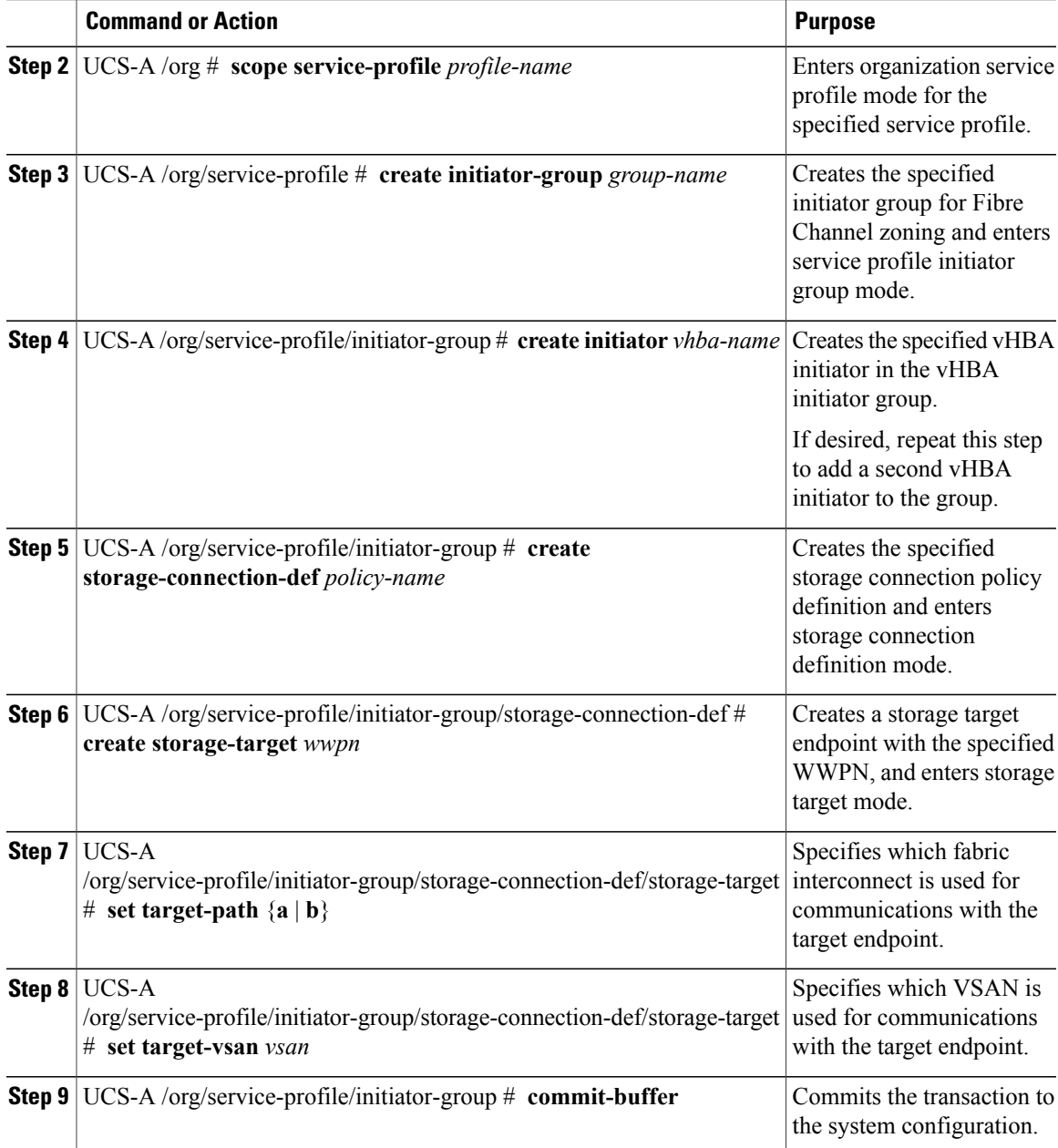

The following example configures a vHBA initiator group named initGroupZone1 with two vHBA initiators for a service profile named ServInst90, configures a local storage connection policy definition named scPolicyZone1, and commits the transaction:

```
UCS-A# scope org /
UCS-A /org* # scope service-profile ServInst90
UCS-A /org/service-profile # create initiator-group initGroupZone1
UCS-A /org/service-profile/initiator-group* # create initiator vhba1
UCS-A /org/service-profile/initiator-group* # create initiator vhba2
UCS-A /org/service-profile/initiator-group* # create storage-connection-def scPolicyZone1
UCS-A /org/service-profile/initiator-group/storage-connection-def* # create storage-target
```

```
20:10:20:30:40:50:60:70
UCS-A /org/service-profile/initiator-group/storage-connection-def/storage-target* # set
target-path a
UCS-A /org/service-profile/initiator-group/storage-connection-def/storage-target* # set
target-vsan default
UCS-A /org/service-profile/initiator-group* # commit-buffer
UCS-A /org/service-profile/initiator-group #
```
## **Service Profiles and Service Profile Template Management**

### **Associating a Service Profile with a Blade Server or Server Pool**

Follow this procedure if you did not associate the service profile with a blade server or server pool when you created it, or to change the blade server or server pool with which a service profile is associated.

#### **Procedure**

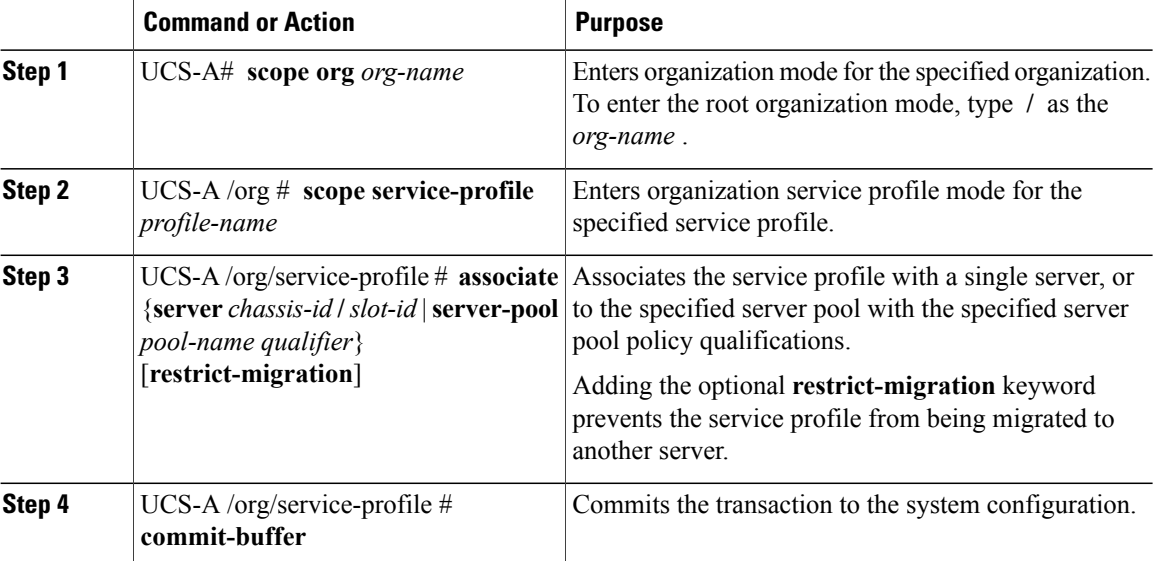

The following example associates the service profile named ServProf34 with the server in slot 4 of chassis 1 and commits the transaction:

```
UCS-A# scope org /
UCS-A /org* # scope service-profile ServProf34
UCS-A /org/service-profile* # associate server 1/4
UCS-A /org/service-profile* # commit-buffer
UCS-A /org/service-profile #
```
### **Associating a Service Profile with a Rack Server**

Follow this procedure if you did not associate the service profile with a rack server when you created it, or to change the rack server with which a service profile is associated.

### **Procedure**

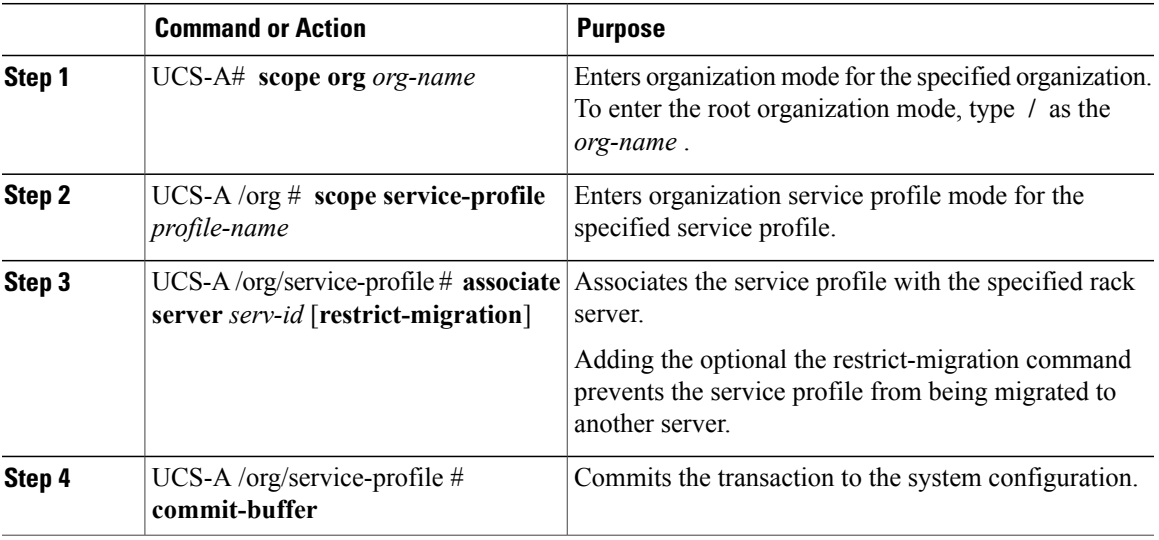

The following example associates the service profile named ServProf34 with the rack server 1 and commits the transaction:

```
UCS-A# scope org /
UCS-A /org* # scope service-profile ServProf34
UCS-A /org/service-profile* # associate server 1
UCS-A /org/service-profile* # commit-buffer
UCS-A /org/service-profile #
```
## **Disassociating a Service Profile from a Server or Server Pool**

This procedure covers disassociating a service profile from a blade server, rack server, or server pool.

#### **Procedure**

Г

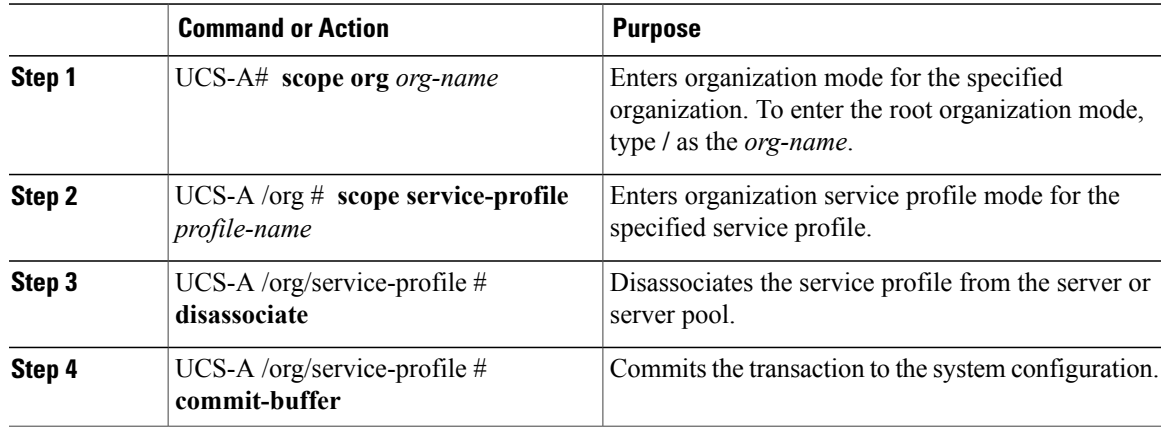

The following example disassociates the service profile named ServProf34 from the server to which it was associated and commits the transaction:

```
UCS-A# scope org /
UCS-A /org* # scope service-profile ServProf34
UCS-A /org/service-profile # disassociate
UCS-A /org/service-profile* # commit-buffer
UCS-A /org/service-profile #
```
## **Renaming a Service Profile**

When you rename a service profile, the following occurs:

- Event logs and audit logs that reference the previous name for the service profile are retained under that name.
- A new audit record is created to log the rename operation.
- All records of faults against the service profile under its previous name are transferred to the new service profile name.

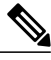

**Note** You cannot rename a service profile with pending changes.

#### **Procedure**

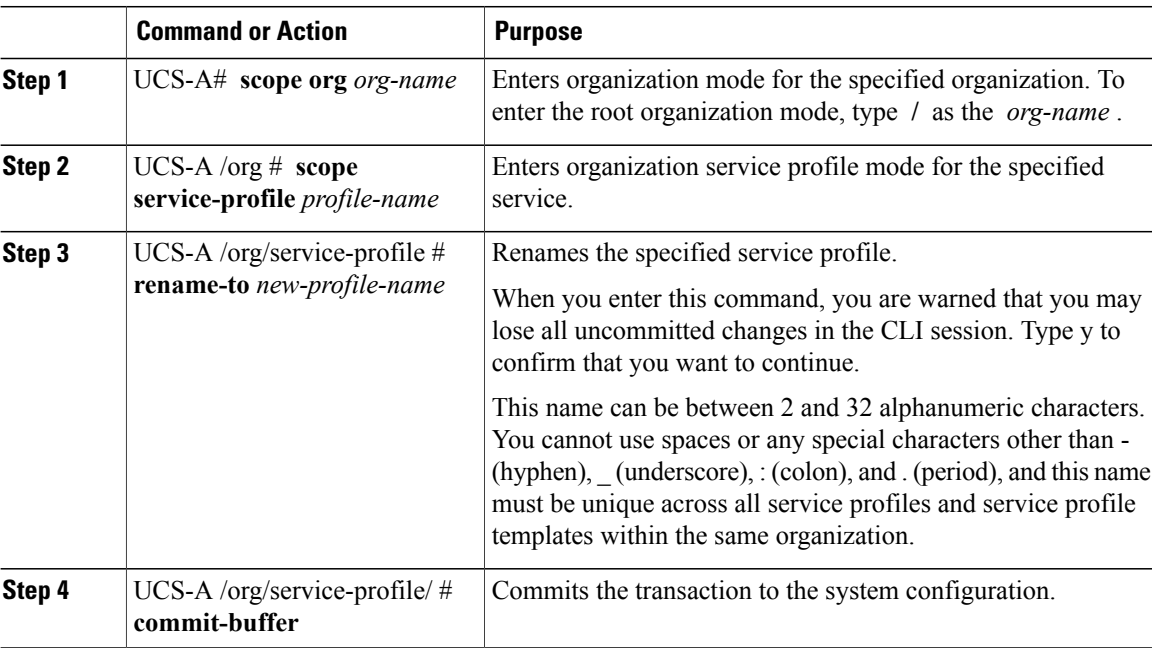

This example shows how to change the name of a service profile from ServInst90 to ServZoned90 and commits the transaction:

UCS-A# **scope org /** UCS-A /org\* # **scope service-profile ServInst90**

```
UCS-A /org/service-profile* # rename-to ServZoned90
Rename is a standalone operation. You may lose any uncommitted changes in this CLI session.
Do you want to continue? (yes/no): y
UCS-A /org/service-profile* # commit-buffer
UCS-A /org/service-profile #
```
## **Resetting the UUID Assigned to a Service Profile from a Pool in a Service Profile Template**

If you change the UUID suffix pool assigned to an updating service profile template, Cisco UCS Manager does not change the UUID assigned to a service profile created with that template. If you want Cisco UCS Manager to assign a UUID from the newly assigned pool to the service profile, and therefore to the associated server, you must reset the UUID. You can only reset the UUID assigned to a service profile and its associated server under the following circumstances:

- The service profile was created from an updating service profile template and includes a UUID assigned from a UUID suffix pool.
- The UUID suffix pool name is specified in the service profile. For example, the pool name is not empty.
- The UUID value is not 0, and is therefore not derived from the server hardware.

#### **Procedure**

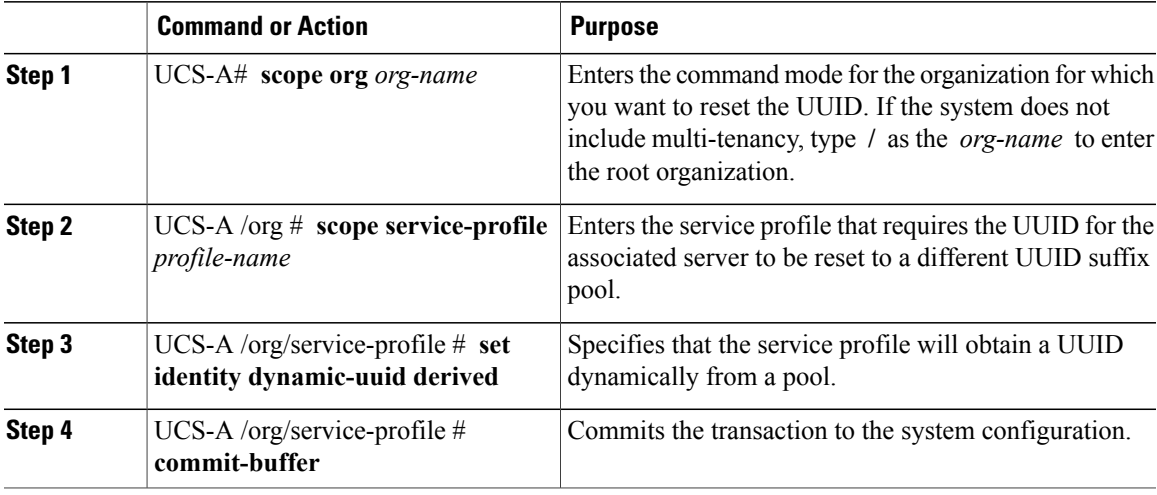

This example resets the UUID of a service profile to a different UUID suffix pool:

```
UCS-A# scope org /
UCS-A /org # scope service-profile ServInst90
UCS-A /org/service-profile # set identity dynamic-uuid derived
UCS-A /org/service-profile* # commit-buffer
UCS-A /org/service-profile #
```
## **Resetting the MAC Address Assigned to a vNIC from a Pool in a Service Profile Template**

If you change the MAC pool assigned to an updating service profile template, Cisco UCS Manager does not change the MAC address assigned to a service profile created with that template. If you want Cisco UCS Manager to assign a MAC address from the newly assigned pool to the service profile, and therefore to the associated server, you must reset the MAC address. You can only reset the MAC address assigned to a service profile and its associated server under the following circumstances:

- The service profile was created from an updating service profile template and includes a MAC address assigned from a MAC pool.
- The MAC pool name is specified in the service profile. For example, the pool name is not empty.
- The MAC address value is not 0, and is therefore not derived from the server hardware.

#### **Procedure**

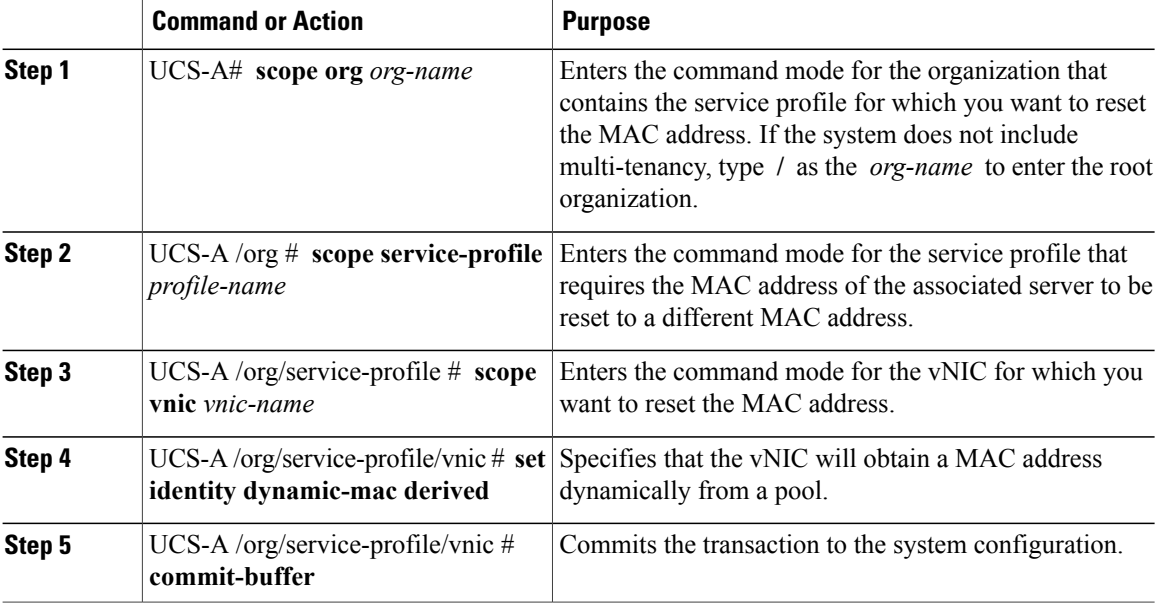

This example resets the MAC address of a vNIC in a service profile:

```
UCS-A# scope org /
UCS-A /org # scope service-profile ServInst90
UCS-A /org/service-profile # scope vnic dynamic-prot-001
UCS-A /org/service-profile/vnic # set identity dynamic-mac derived
UCS-A /org/service-profile/vnic* # commit-buffer
UCS-A /org/service-profile/vnic #
```
## **Resetting the WWPN Assigned to a vHBA from a Pool in a Service Profile Template**

If you change the WWPN pool assigned to an updating service profile template, Cisco UCS Manager does not change the WWPN assigned to a service profile created with that template. If you want Cisco UCS Manager to assign a WWPN from the newly assigned pool to the service profile, and therefore to the associated server, you must reset the WWPN. You can only reset the WWPN assigned to a service profile and its associated server under the following circumstances:

- The service profile was created from an updating service profile template and includes a WWPN assigned from a WWPN pool.
- The WWPN pool name is specified in the service profile. For example, the pool name is not empty.
- The WWPN value is not 0, and is therefore not derived from the server hardware.

#### **Procedure**

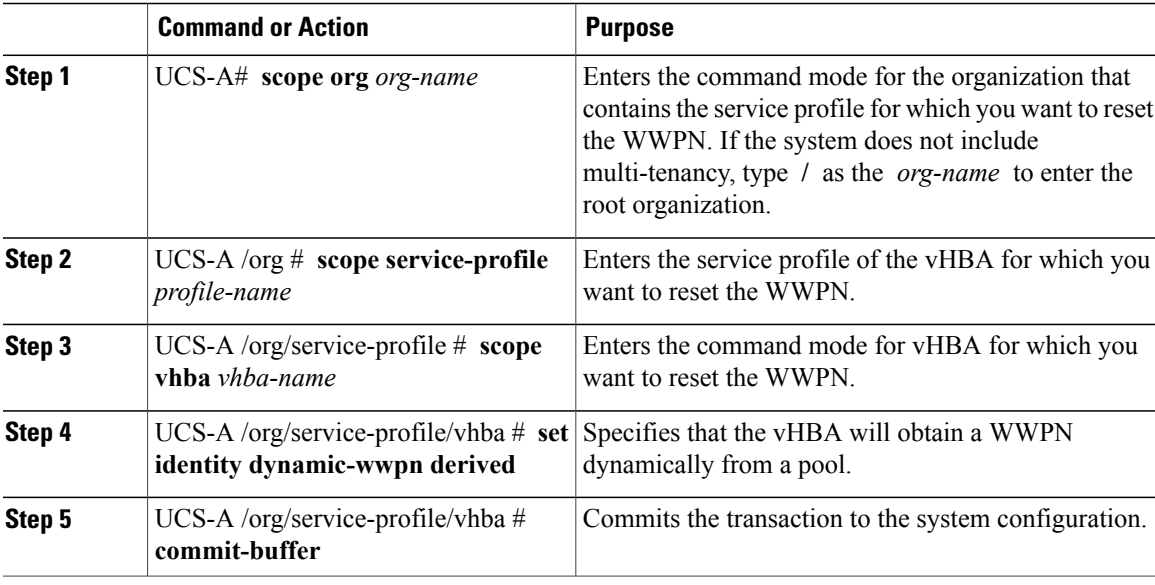

This example resets the WWPN of a vHBA in a service profile:

```
UCS-A# scope org /
UCS-A /org # scope service-profile ServInst90
UCS-A /org/service-profile # scope vhba vhba3
UCS-A /org/service-profile/vhba # set identity dynamic-wwpn derived
UCS-A /org/service-profile/vhba* # commit-buffer
UCS-A /org/service-profile/vhba #
```
I

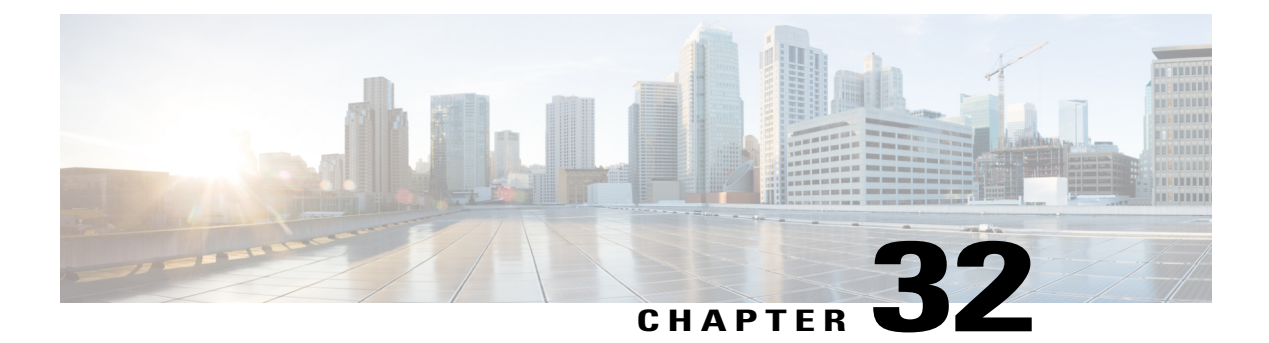

# **Configuring Storage Profiles**

This part contains the following chapters:

- Storage [Profiles,](#page-668-0) page 633
- Disk Groups and Disk Group [Configuration](#page-669-0) Policies, page 634
- RAID [Levels,](#page-670-0) page 635
- [Automatic](#page-671-0) Disk Selection, page 636
- Supported LUN [Modifications,](#page-672-0) page 637
- Unsupported LUN [Modifications,](#page-672-1) page 637
- Disk Insertion [Handling,](#page-673-0) page 638
- Virtual Drive [Naming,](#page-674-0) page 639
- LUN [Dereferencing,](#page-675-0) page 640
- Controller Constraints and [Limitations,](#page-675-1) page 640
- [Configuring](#page-675-2) Storage Profiles, page 640

## <span id="page-668-0"></span>**Storage Profiles**

To allow flexibility in defining the number of storage disks, roles and usage of these disks, and other storage parameters, you can create and use storage profiles. A storage profile encapsulates the storage requirements for one or more service profiles. LUNs configured in a storage profile can be used as boot LUNs or data LUNs, and can be dedicated to a specific server. You can also specify a local LUN as a boot device. However, LUN resizing is not supported. The introduction of storage profiles allows you to do the following:

- Configure multiple virtual drives and select the physical drives that are used by a virtual drive. You can also configure the storage capacity of a virtual drive.
- Configure the number, type and role of disks in a disk group.
- Associate a storage profile with a service profile.

You can create a storage profile both at an org level and at a service-profile level. A service profile can have a dedicated storage profile as well as a storage profile at an org level.

## <span id="page-669-0"></span>**Disk Groups and Disk Group Configuration Policies**

You can select and configure the disks to be used for storage. A logical collection of these physical disks is called a disk group. Disk groups allow you to organize local disks. The storage controller controls the creation and configuration of disk groups.

A disk group configuration policy defines how a disk group is created and configured. The policy specifies the RAID level to be used for the disk group. It also specifies either a manual or an automatic selection of disks for the disk group, and roles for disks. You can use a disk group policy to manage multiple disk groups. However, a single disk group can be managed only by one disk group policy.

A hot spare is an unused extra disk that can be used by a disk group in the case of failure of a disk in the disk group. Hot spares can be used only in disk groups that support a fault-tolerant RAID level. In addition, a disk can be allocated as a global hot spare, which means that it can be used by any disk group.

### **Virtual Drives**

A disk group can be partitioned into virtual drives. Each virtual drive appears as an individual physical device to the Operating System.

All virtual drives in a disk group must be managed by using a single disk group policy.

#### **Configuration States**

Indicates the configuration states of a virtual drive. Virtual drives can have the following configuration states:

- Applying—Creation of the virtual drive is in progress.
- Applied—Creation of the virtual drive is complete, or virtual disk policy changes are configured and applied successfully.
- Failed to apply—Creation, deletion, or renaming of a virtual drive has failed due to errors in the underlying storage subsystem.
- Orphaned—The service profile that contained this virtual drive is deleted or the service profile is no longer associated with a storage profile.

#### **Deployment States**

Indicates the actions that you are performing on virtual drives. Virtual drives can have the following deployment states:

- No action—No pending work items for the virtual drive.
- Creating—Creation of the virtual drive is in progress.
- Deleting—Deletion of the virtual drive is in progress.
- Modifying—Modification of the virtual drive is in progress.

#### **Operability States**

Indicates the operating condition of a virtual drive. Virtual drives can have the following operability states:

- Optimal—The virtual drive operating condition is good. All configured drives are online.
- Degraded—The virtual drive operating condition is not optimal. One of the configured drives has failed or is offline.
- Cache-degraded—The virtual drive has been created with a write policy of **write back** mode, but the BBU has failed, or there is no BBU.

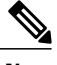

**Note** This state does not occur if you select the **always write back** mode.

- Partially degraded—The operating condition in a RAID 6 virtual drive is not optimal. One of the configured drives has failed or is offline. RAID 6 can tolerate up to two drive failures.
- Offline—The virtual drive is not available to the RAID controller. This is essentially a failed state.
- Unknown—The state of the virtual drive is not known.

#### **Presence States**

Indicates the presence of virtual drive components. Virtual drives have the following presence states:

- Equipped—The virtual drive is available.
- Mismatched—A virtual drive deployed state is different from its configured state.
- Missing—Virtual drive is missing.

## <span id="page-670-0"></span>**RAID Levels**

The RAID level of a disk group describes how the data is organized on the disk group for the purpose of ensuring availability, redundancy of data, and I/O performance.

The following are features provided by RAID:

- Striping—Segmenting data across multiple physical devices. This improves performance by increasing throughput due to simultaneous device access.
- Mirroring—Writing the same data to multiple devices to accomplish data redundancy.
- Parity—Storing of redundant data on an additional device for the purpose of error correction in the event of device failure. Parity does not provide full redundancy, but it allows for error recovery in some scenarios.
- Spanning—Allows multiple drives to function like a larger one. For example, four 20 GB drives can be combined to appear as a single 80 GB drive.

The supported RAID levels include the following:

- RAID 0 Striped—Data is striped across all disks in the array, providing fast throughput. There is no data redundancy, and all data is lost if any disk fails.
- RAID 1 Mirrored—Data is written to two disks, providing complete data redundancy if one disk fails. The maximum array size is equal to the available space on the smaller of the two drives.

• RAID 5 Striped Parity—Data is striped across all disks in the array. Part of the capacity of each disk stores parity information that can be used to reconstruct data if a disk fails. RAID 5 provides good data throughput for applications with high read request rates.

RAID 5 distributes parity data blocks among the disks that are part of a RAID-5 group and requires a minimum of three disks.

• RAID 6 Striped Dual Parity—Data is striped across all disks in the array and two sets of parity data are used to provide protection against failure of up to two physical disks. In each row of data blocks, two sets of parity data are stored.

Other than addition of a second parity block, RAID 6 is identical to RAID 5 . A minimum of four disks are required for RAID 6.

- RAID 10 Mirrored and Striped—RAID 10 uses mirrored pairs of disks to provide complete data redundancy and high throughput rates through block-level striping. RAID 10 is mirroring without parity and block-level striping. A minimum of four disks are required for RAID 10.
- RAID 50 Striped Parity and Striped—Data is striped across multiple striped parity disk sets to provide high throughput and multiple disk failure tolerance.
- RAID 60 Striped Dual Parity and Striped—Data is striped across multiple striped dual parity disk sets to provide high throughput and greater disk failure tolerance.

## <span id="page-671-0"></span>**Automatic Disk Selection**

When you specify a disk group configuration, and do not specify the local disks in it, Cisco UCS Manager determines the disks to be used based on the criteria specified in the disk group configuration policy. Cisco UCS Manager can make this selection of disks in multiple ways.

When all qualifiers match for a set of disks, then disks are selected sequentially according to their slot number. Regular disks and dedicated hot spares are selected by using the lowest numbered slot.

The following is the disk selection process:

- **1** Iterate over all local LUNsthat require the creation of a new virtual drive. Iteration is based on the following criteria, in order:
	- **a** Disk type
	- **b** Minimum disk size from highest to lowest
	- **c** Space required from highest to lowest
	- **d** Disk group qualifier name, in alphabetical order
	- **e** Local LUN name, in alphabetical order
- **2** Select regular disks depending on the minimum number of disks and minimum disk size. Disks are selected sequentially starting from the lowest numbered disk slot that satisfies the search criteria.

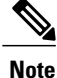

If you specify **Any** as the type of drive, the first available drive is selected. After this drive is selected, subsequent drives will be of a compatible type. For example, if the first drive was SATA, all subsequent drives would be SATA.

- **3** Select dedicated hot spares by using the same method as normal disks. Disks are only selected if they are in an **Unconfigured Good** state.
- **4** If a provisioned LUN has the same disk group policy as a deployed virtual drive, then try to deploy the new virtual drive in the same disk group. Otherwise, try to find new disks for deployment.

## <span id="page-672-0"></span>**Supported LUN Modifications**

Some modifications that are made to the LUN configuration when LUNs are already deployed on an associated server are supported.

The following are the types of modifications that can be performed:

- Creation of a new virtual drive.
- Deletion of an existing virtual drive, which is in the orphaned state.
- Non-disruptive changes to an existing virtual drive. These changes can be made on an existing virtual drive without loss of data, and without performance degradation:
	- Policy changes. For example, changing the write cache policy.
	- Modification of boot parameters

The removal of a LUN will cause a warning to be displayed. Ensure that you take action to avoid loss of data.

## <span id="page-672-1"></span>**Unsupported LUN Modifications**

Some modificationsto existing LUNs are not possible without destroying the original virtual drive and creating a new one. All data is lost in these types of modification, and these modifications are not supported.

Disruptive modificationsto an existing virtual drive are notsupported. The following are unsupported disruptive changes:

- Any supported RAID level change that can be handled through reconstruction. For example, RAID0 to RAID1.
- Increasing the size of a virtual drive through reconstruction.
- Addition and removal of disks through reconstruction.

Destructive modifications are also not supported. The following are unsupported destructive modifications:

- RAID-level changes that do not support reconstruction. For example, RAID5 to RAID1.
- Shrinking the size of a virtual drive.
- RAID-level changes that support reconstruction, but where there are other virtual drives present on the same drive group.
- Disk removal when there is not enough space left on the disk group to accommodate the virtual drive.
- Explicit change in the set of disks used by the virtual drive.

## <span id="page-673-0"></span>**Disk Insertion Handling**

When the following sequence of events takes place:

- **1** The LUN is created in one of the following ways:
	- **1** You specify the slot specifically by using a local disk reference
	- **2** The system selects the slot based on criteria specified by you
- **2** The LUN is successfully deployed, which means that a virtual drive is created, which uses the slot.
- **3** You remove a disk from the slot, possibly because the disk failed.
- **4** You insert a new working disk into the same slot.

The following scenarios are possible:

- [Non-Redundant](#page-673-1) Virtual Drives, on page 638
- [Redundant](#page-673-2) Virtual Drives with No Hot Spare Drives, on page 638
- [Redundant](#page-673-3) Virtual Drives with Hot Spare Drives, on page 638
- [Replacing](#page-674-1) Hot Spare Drives, on page 639
- [Inserting](#page-674-2) Physical Drives into Unused Slots, on page 639

### <span id="page-673-1"></span>**Non-Redundant Virtual Drives**

For non-redundant virtual drives (RAID 0), when a physical drive is removed, the state of the virtual drive is **Inoperable**. When a new working drive is inserted, the new physical drive goes to an **Unconfigured Good** state.

For non-redundant virtual drives, there is no way to recover the virtual drive. You must delete the virtual drive and re-create it.

### <span id="page-673-3"></span><span id="page-673-2"></span>**Redundant Virtual Drives with No Hot Spare Drives**

For redundant virtual drives (RAID 1, RAID 5, RAID 6, RAID 10, RAID 50, RAID 60) with no hot spare drives assigned, virtual drive mismatch, virtual drive member missing, and local disk missing faults appear until you insert a working physical drive into the same slot from which the old physical drive was removed.

If the physical drive size is greater than or equal to that of the old drive, the storage controller automatically usesthe new drive for the virtual drive. The new drive goesinto the **Rebuilding** state. After rebuild is complete, the virtual drive goes back into the **Online** state.

### **Redundant Virtual Drives with Hot Spare Drives**

For redundant virtual drives (RAID 1, RAID 5, RAID 6, RAID 10, RAID 50, RAID 60) with hot spare drives assigned, when a drive fails, or when you remove a drive, the dedicated hot spare drive, if available, goes into

the **Rebuilding** state with the virtual drive in the **Degraded**state. After rebuilding is complete, that drive goes to the **Online** state.

Cisco UCSM raises a disk missing and virtual drive mismatch fault because although the virtual drive is operational, it does not match the physical configuration that Cisco UCSM expects.

if you insert a new disk in the slot with the disk missing, automatic copy back starts from the earlier hot spare disk to the newly inserted disk. After copy back, the hot spare disk is restored. In this state all faults are cleared.

If automatic copy back does notstart, and the newly inserted disk remainsin the **Unconfigured Good**, **JBOD**, or **Foreign Configuration** state, remove the new disk from the slot, reinsert the earlier hot spare disk into the slot, and import foreign configuration. This initiates the rebuilding process and the drive state becomes **Online**. Now, insert the new disk in the hot spare slot and mark it as hot spare to match it exactly with the information available in Cisco UCSM.

### <span id="page-674-1"></span>**Replacing Hot Spare Drives**

If a hot spare drive is replaced, the new hot spare drive will go to the **Unconfigured Good**, **Unconfigured Bad**, **JBOD**, or **Foreign Configuration** state.

Cisco UCSM will raise a virtual drive mismatch or virtual drive member mismatch fault because the hot spare drive is in a state different from the state configured in Cisco UCSM.

You must manually clear the fault. To do this, you must perform the following actions:

- **1** Clear the state on the newly inserted drive to **Unconfigured Good**.
- **2** Configure the newly inserted drive as a hot spare drive to match what is expected by Cisco UCSM.

### <span id="page-674-2"></span>**Inserting Physical Drives into Unused Slots**

If you insert new physical drives into unused slots, neither the storage controller nor Cisco UCSM will make use of the new drive even if the drive is in the **Unconfigured Good** state and there are virtual drives that are missing good physical drives.

The drive will simply go into the **Unconfigured Good** state. To make use of the new drive, you will need to modify or create LUNs to reference the newly inserted drive.

# <span id="page-674-0"></span>**Virtual Drive Naming**

When you use UCSM to create a virtual drive, UCSM assigns a unique ID that can be used to reliably identify the virtual drive for further operations. UCSM also provides the flexibility to provide a name to the virtual drive at the time of service profile association. Any virtual drive without a service profile or a server reference is marked as an orphan virtual drive.

In addition to a unique ID, a name is assigned to the drive. Names can be assigned in two ways:

- When configuring a virtual drive, you can explicitly assign a name that can be referenced in storage profiles.
- If you have not preprovisioned a name for the virtual drive, UCSM generates a unique name for the virtual drive.

You can rename virtual drives that are not referenced by any service profile or server.

# <span id="page-675-0"></span>**LUN Dereferencing**

A LUN is dereferenced when it is no longer used by any service profile. This can occur as part of the following scenarios:

- The LUN is no longer referenced from the storage profile
- The storage profile is no longer referenced from the service profile
- The server is disassociated from the service profile
- The server is decommissioned

When the LUN is no longer referenced, but the server is still associated, re-association occurs. When the service profile that contained the LUN is deleted, the LUN state is changed to **Orphaned**.

## <span id="page-675-1"></span>**Controller Constraints and Limitations**

- For Cisco UCS C240, C220, C24, and C22 servers, the storage controller allows 24 virtual drives per server. For all other servers, the storage controller allows 16 virtual drives per server.
- In Cisco UCS Manager Release 2.2(4), blade servers do not support drives with a block size of 4K, but rack-mount servers support such drives. If a drive with a block size of 4K is inserted into a blade server, discovery fails and the following error message appears:Unable to get Scsi Device Information from the system.

## <span id="page-675-2"></span>**Configuring Storage Profiles**

### **Configuring a Disk Group Policy**

You can choose to configure a disk group policy through automatic or manual disk selection. Configuring a disk group involves the following:

- **1** [Setting](#page-676-0) the RAID Level, on page 641
- **2** [Automatically](#page-676-1) Configuring Disks in a Disk Group, on page 641 or Manually [Configuring](#page-678-0) Disks in a Disk [Group](#page-678-0), on page 643
- **3** [Configuring](#page-679-0) Virtual Drive Properties, on page 644

### <span id="page-676-0"></span>**Setting the RAID Level**

#### **Procedure**

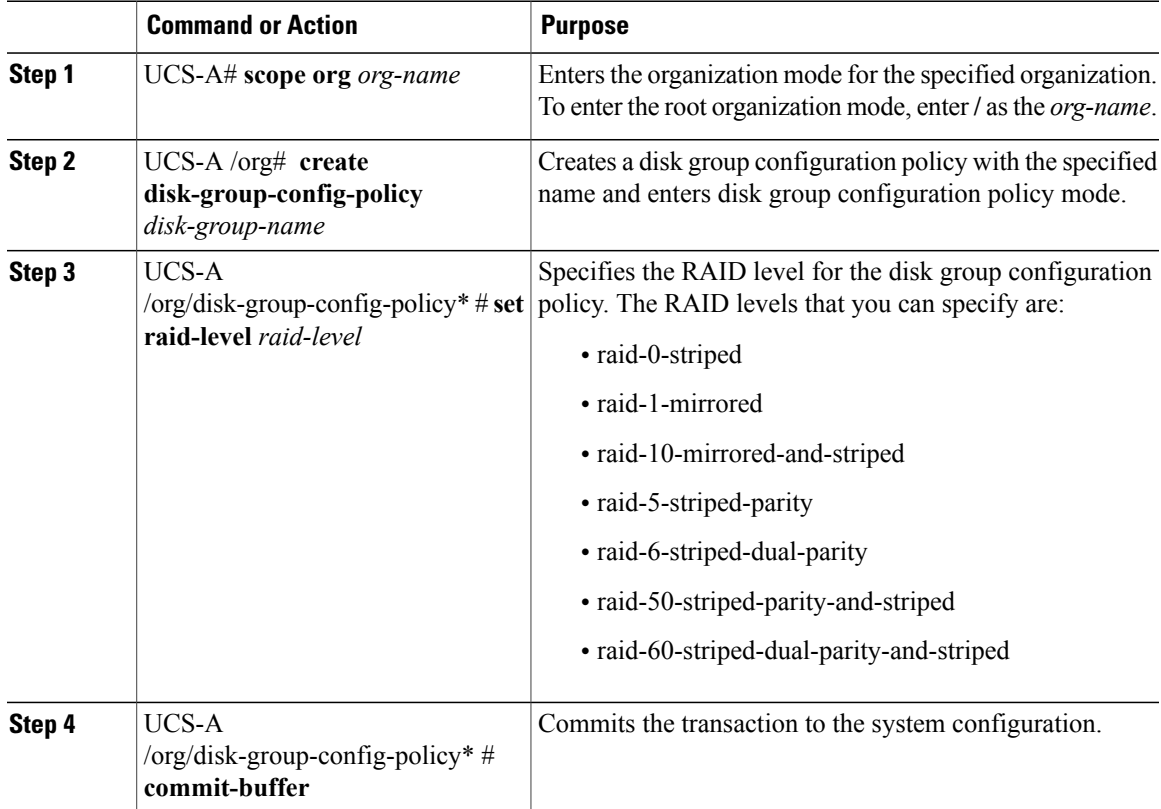

This example shows how to set the RAID level for a disk group configuration policy.

```
UCS-A# scope org
UCS-A /org # create disk-group-config-policy raid5policy
UCS-A /org/disk-group-config-policy* # set raid-level raid-5-striped-parity
UCS-A /org/disk-group-config-policy* # commit-buffer
```
#### **What to Do Next**

Г

Automatically or manually configure disks as part of the disk group configuration policy.

### <span id="page-676-1"></span>**Automatically Configuring Disks in a Disk Group**

You can allow UCSM to automatically select and configure disks in a disk group.

 $\mathbf I$ 

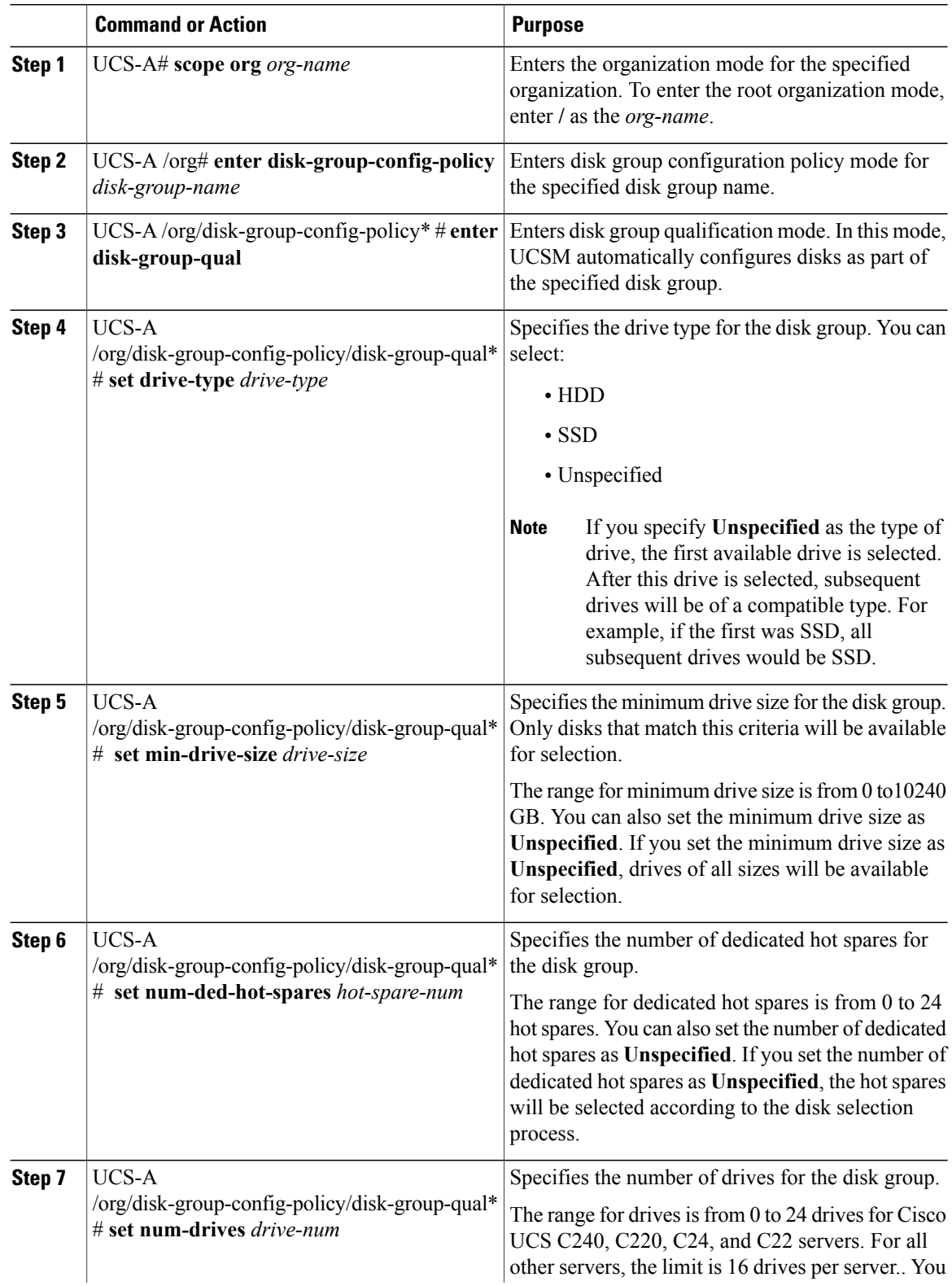

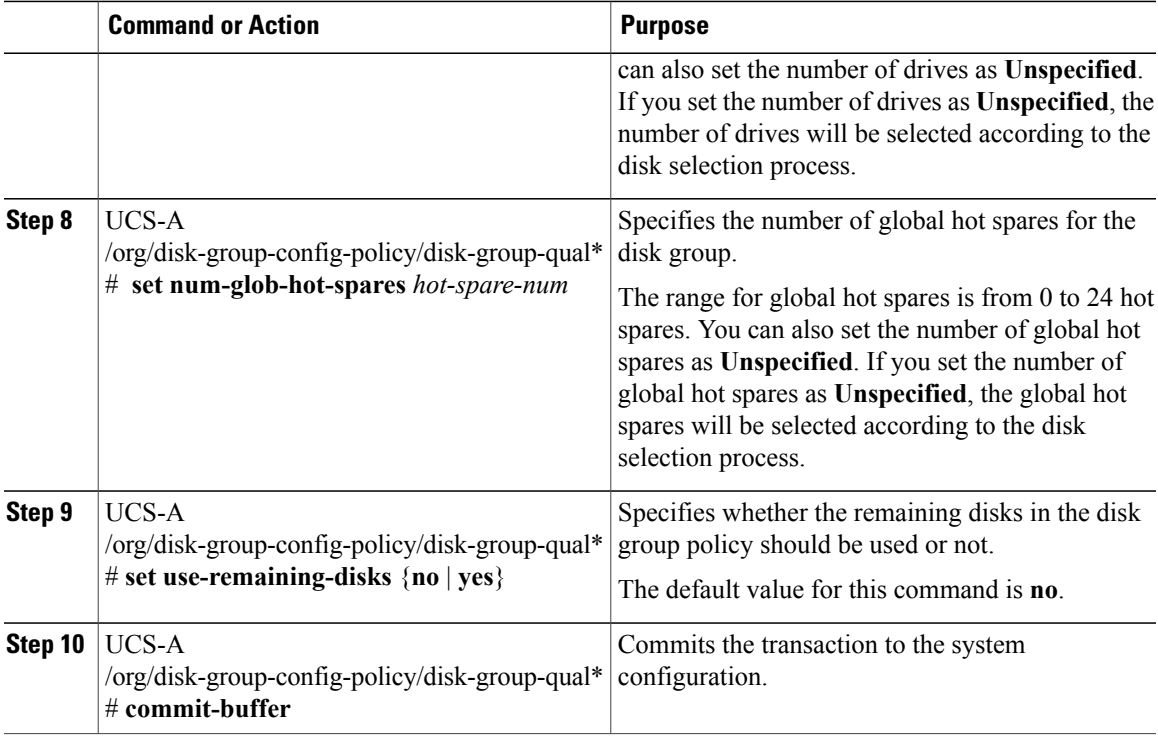

This example shows how to automatically configure disks for a disk group configuration policy.

```
UCS-A# scope org
UCS-A /org # enter disk-group-config-policy raid5policy
UCS-A /org/disk-group-config-policy* # enter disk-group-qual
UCS-A /org/disk-group-config-policy/disk-group-qual* # set drive-type hdd
UCS-A /org/disk-group-config-policy/disk-group-qual* # set min-drive-size 1000
UCS-A /org/disk-group-config-policy/disk-group-qual* # set num-ded-hot-spares 2
UCS-A /org/disk-group-config-policy/disk-group-qual* # set num-drives 7
UCS-A /org/disk-group-config-policy/disk-group-qual* # set num-glob-hot-spares 2
UCS-A /org/disk-group-config-policy/disk-group-qual* # set use-remaining-disks no
UCS-A /org/disk-group-config-policy/disk-group-qual* # commit-buffer
```
#### **What to Do Next**

Configure Virtual Drives.

### <span id="page-678-0"></span>**Manually Configuring Disks in a Disk Group**

You can manually configure disks for a disk group.

#### **Procedure**

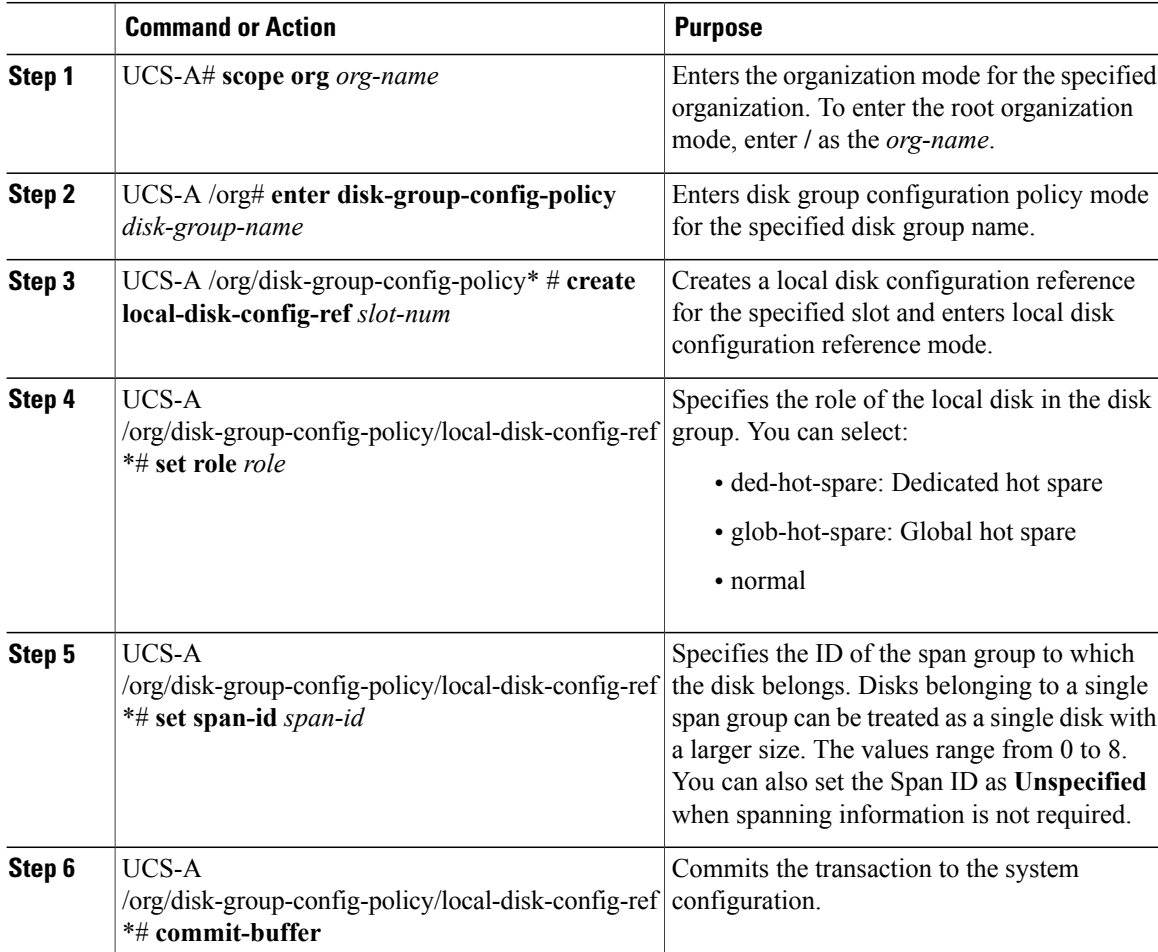

This example shows how to manually configure disks for a disk group configuration policy.

```
UCS-A# scope org
UCS-A /org # enter disk-group-config-policy raid5policy
UCS-A /org/disk-group-config-policy* # create local-disk-config-ref 1
UCS-A /org/disk-group-config-policy/local-disk-config-ref *# set role ded-hot-spare
UCS-A /org/disk-group-config-policy/local-disk-config-ref* # set span-id 1
UCS-A /org/disk-group-config-policy/local-disk-config-ref *# commit-buffer
```
#### **What to Do Next**

Configure Virtual Drive Properties.

### <span id="page-679-0"></span>**Configuring Virtual Drive Properties**

All virtual drives in a disk group must be managed by using a single disk group policy.

If you try to associate to a server that does notsupport these properties, a configuration error will be generated.

Only the following storage controllers support these properties:

 $\mathsf I$ 

- LSI 6G MegaRAID SAS 9266-8i
- LSI 6G MegaRAID SAS 9271-8i
- LSI 6G MegaRAID 9265-8i
- LSI MegaRAID SAS 2208 ROMB
- LSI MegaRAID SAS 9361-8i

For the LSI MegaRAID SAS 2208 ROMB controller, these properties are supported only in the B420-M3 blade server. For the other controllers, these properties are supported in multiple rack servers.

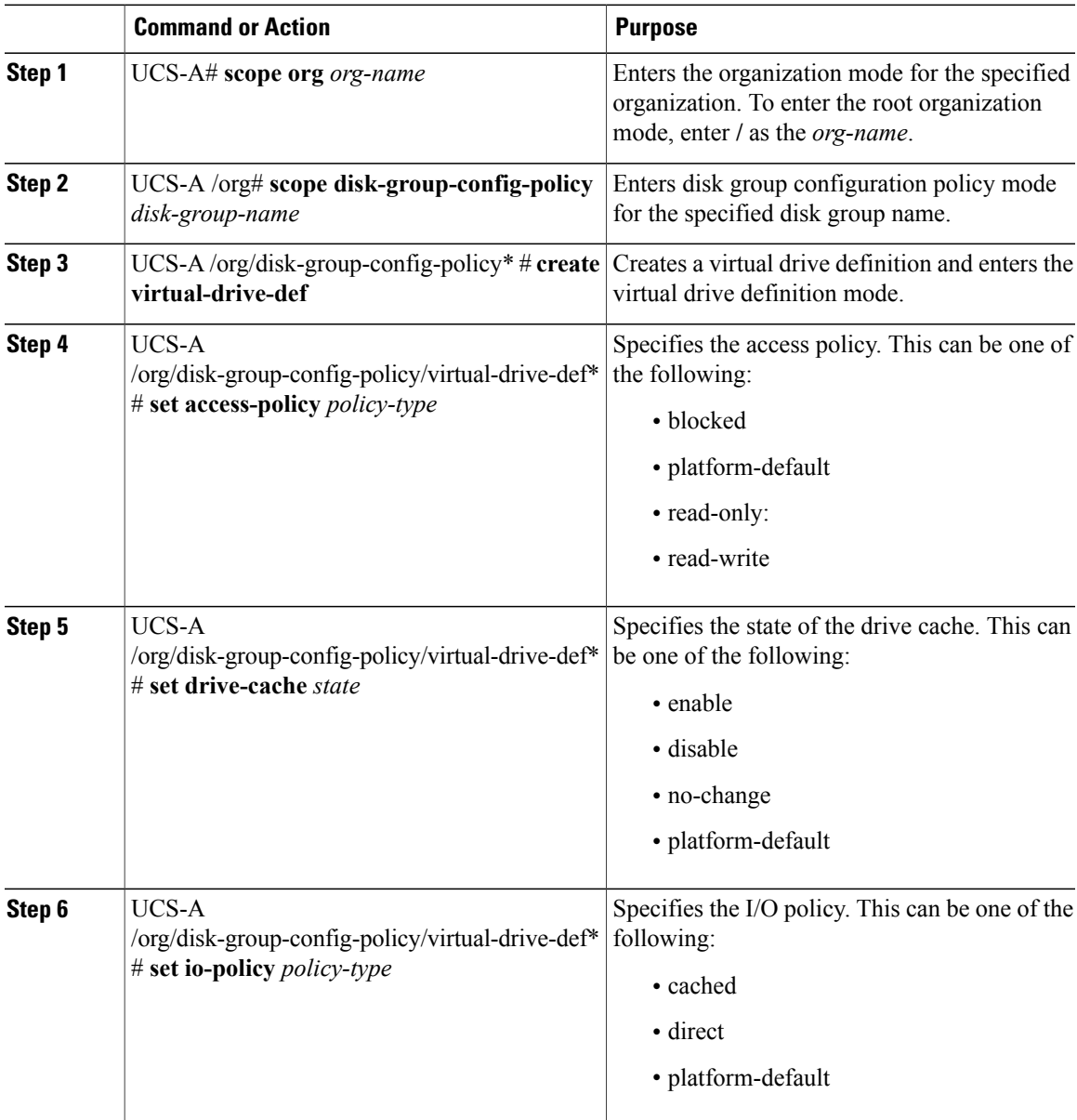

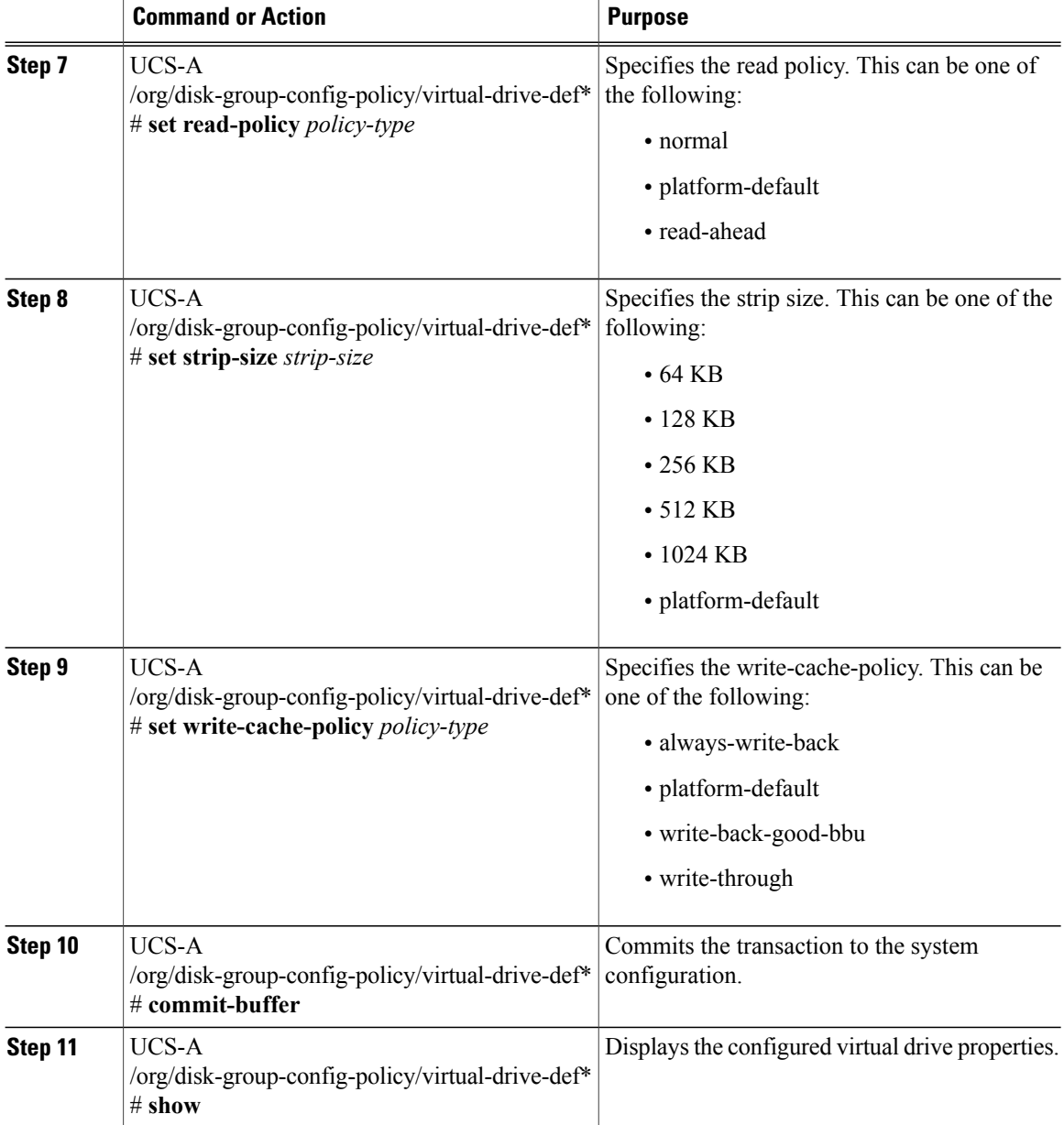

This example shows how to configure virtual disk properties:

```
UCS-A# scope org
UCS-A /org # scope disk-group-config-policy raid0policy
UCS-A /org/disk-group-config-policy # create virtual-drive-def
UCS-A /org/disk-group-config-policy/virtual-drive-def* # set access-policy read-write
UCS-A /org/disk-group-config-policy/virtual-drive-def* # set drive-cache enable
UCS-A /org/disk-group-config-policy/virtual-drive-def* # set io-policy cached
UCS-A /org/disk-group-config-policy/virtual-drive-def* # set read-policy normal
UCS-A /org/disk-group-config-policy/virtual-drive-def* # set strip-size 1024
UCS-A /org/disk-group-config-policy/virtual-drive-def* # set write-cache-policy write-through
UCS-A /org/disk-group-config-policy/virtual-drive-def* # commit-buffer
UCS-A /org/disk-group-config-policy/virtual-drive-def # show
```

```
Virtual Drive Def:
    Strip Size (KB): 1024KB
   Access Policy: Read Write
   Read Policy: Normal
   Configured Write Cache Policy: Write Through
    IO Policy: Cached
    Drive Cache: Enable
UCS-A /org/disk-group-config-policy/virtual-drive-def #
```
#### **What to Do Next**

Create a Storage Profile

### **Creating a Storage Profile**

You can create a storage profile at the org level and at the service-profile level.

#### **Procedure**

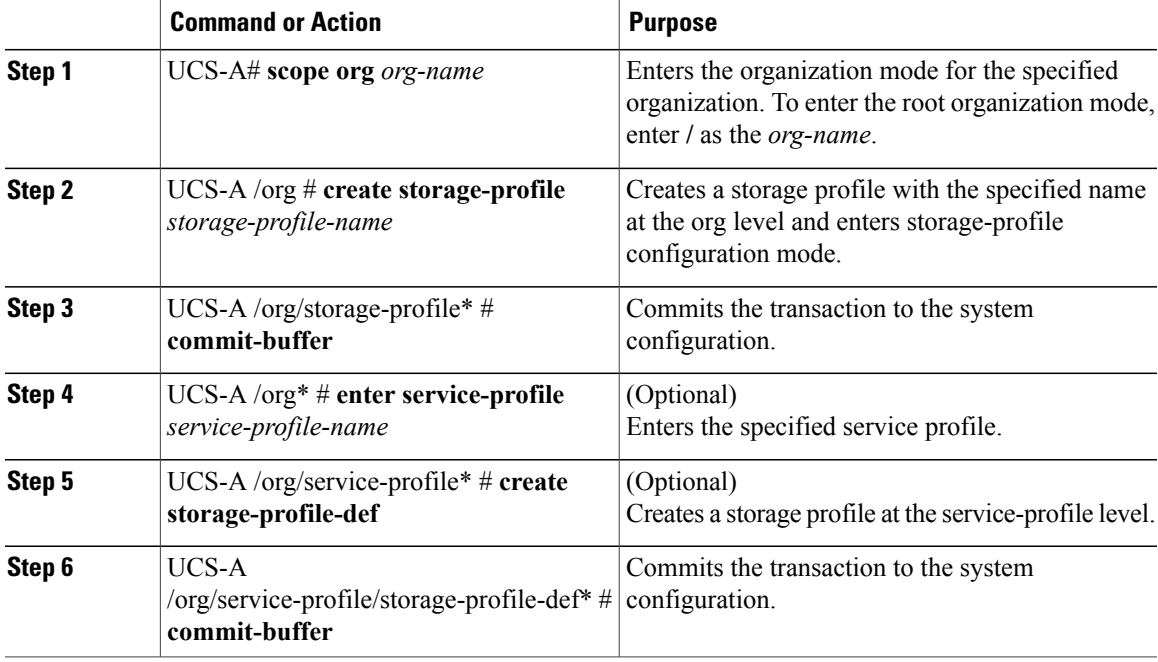

This example shows how to create a storage profile at the org level.

```
UCS-A# scope org
UCS-A /org # create storage-profile stp2
UCS-A /org/storage-profile* # commit-buffer
```
This example shows how to create a storage profile at the service-profile level.

```
UCS-A# scope org
UCS-A /org* # enter service-profile sp1
UCS-A /org/service-profile* # create storage-profile-def
UCS-A /org/service-profile/storage-profile-def* # commit-buffer
```
#### **What to Do Next**

Create Local LUNs

### **Deleting a Storage Profile**

You can delete a storage profile that was created at the org level or at the service-profile level.

#### **Procedure**

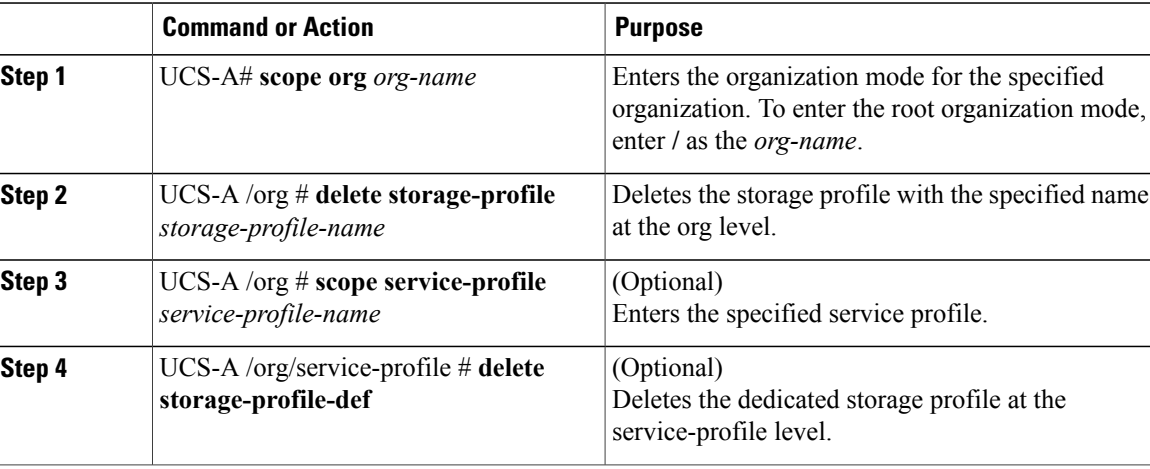

This example shows how to delete a storage profile at the org level.

```
UCS-A # scope org
UCS-A /org # delete storage-profile stor1
```
This example shows how to delete a storage profile at the service-profile level.

```
UCS-A # scope org
UCS-A /org # scope service-profile sp1
UCS-A /org/service-profile # delete storage-profile-def
```
## **Creating a Storage Profile PCH Controller Definition**

You can create a PCH controller definition under a storage profile at the org level or at the service profile level.

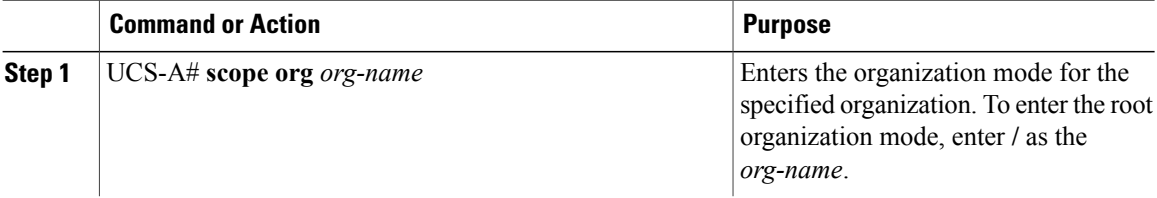
Г

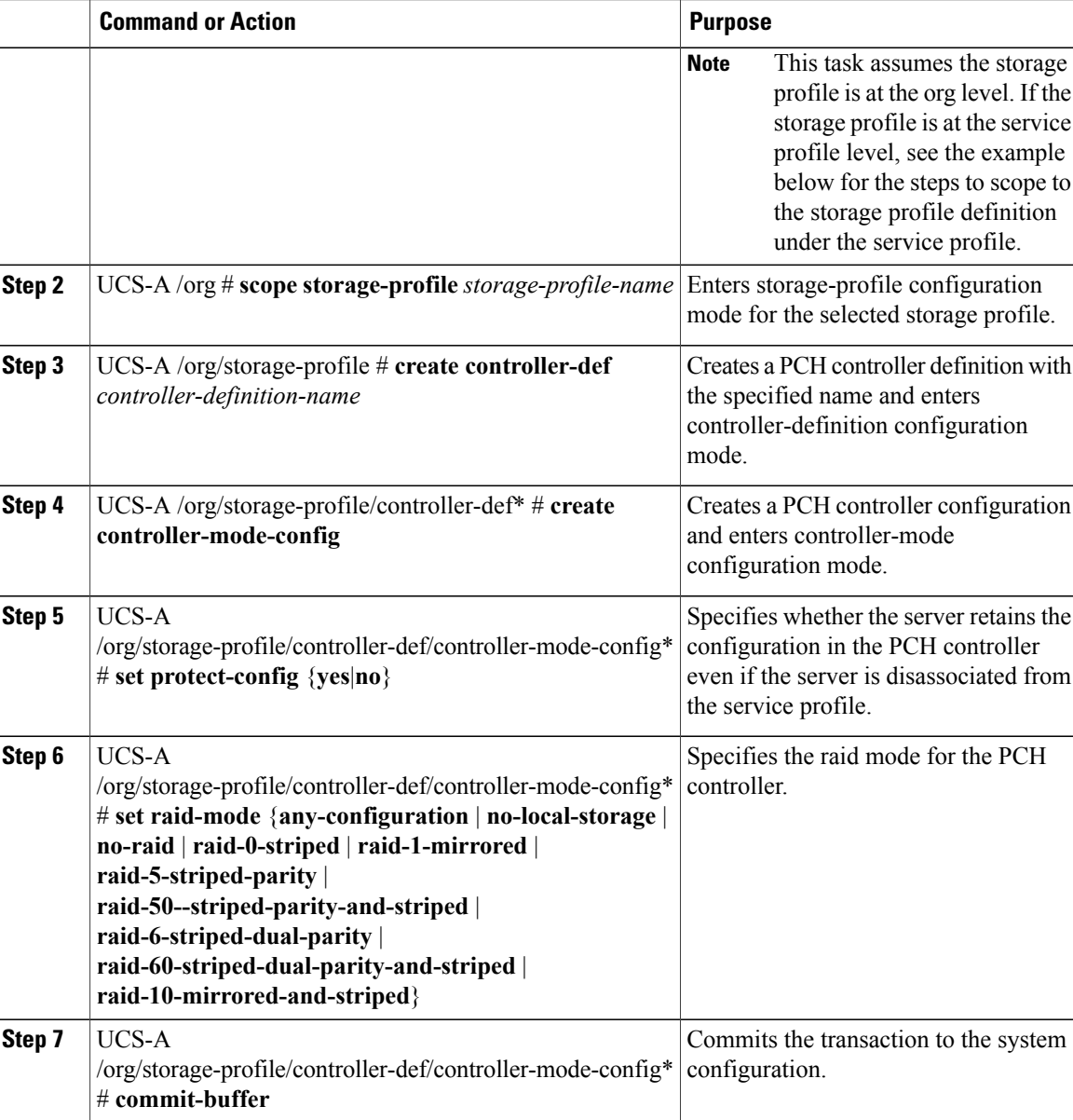

This example shows how to add a PCH controller definition called "raid1-controller" with raid mode set to RAID 1 Mirrored to the org-level storage profile named "storage-profile-A".

```
UCS-A# scope org /
UCS-A /org # scope storage-profile storage-profile-A
UCS-A /org/storage-profile # create controller-def raid1-controller
UCS-A /org/storage-profile/controller-def* # create controller-mode-config
UCS-A /org/storage-profile/controller-def/controller-mode-config* # set protect-config yes
UCS-A /org/storage-profile/controller-def/controller-mode-config* # set raid-mode
raid-1-mirrored
UCS-A /org/storage-profile/controller-def/controller-mode-config* # commit buffer
```
This example shows how to scope to the service profile called "Service-Profile1", create a storage profile, then create aPCH controller definition called "Raid60Ctrlr" within thatstorage profile. The controller definition has protection mode off and uses RAID 60 Striped Dual Parity and Striped.

UCS-A /org/service-profile # **scope org /** UCS-A /org # **scope service-profile Service-Profile1** UCS-A /org/service-profile # **create storage-profile-def** UCS-A /org/service-profile/storage-profile-def\* # **create controller-def Raid60Ctrlr** UCS-A /org/service-profile/storage-profile-def/controller-def\* # **create controller-mode-config** UCS-A /org/service-profile/storage-profile-def/controller-def/controller-mode-config\* # **set protect-config no** UCS-A /org/service-profile/storage-profile-def/controller-def/controller-mode-config\* # **set raid-mode raid-60-striped-dual-parity-and-striped** UCS-A /org/service-profile/storage-profile-def/controller-def/controller-mode-config\* # **commit-buffer**

## **Deleting a Storage Profile PCH Controller Definition**

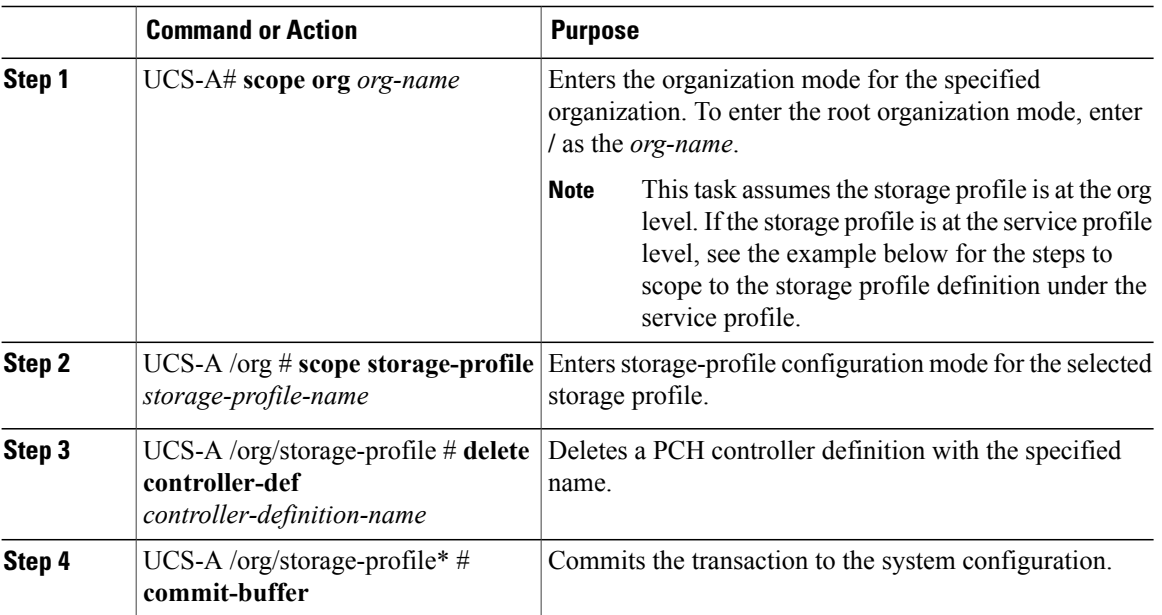

#### **Procedure**

This example shows how to delete a PCH controller definition called "raid1-controller" from the org-level storage profile named "storage-profile-A".

```
UCS-A# scope org
UCS-A /org # scope storage-profile storage-profile-A
UCS-A /org/storage-profile # delete controller-def raid1-controller
UCS-A /org/storage-profile* # commit-buffer
```
# **Creating Local LUNs**

You can create local LUNs within a storage profile at the org level and within a dedicated storage profile at the service-profile level.

### **Procedure**

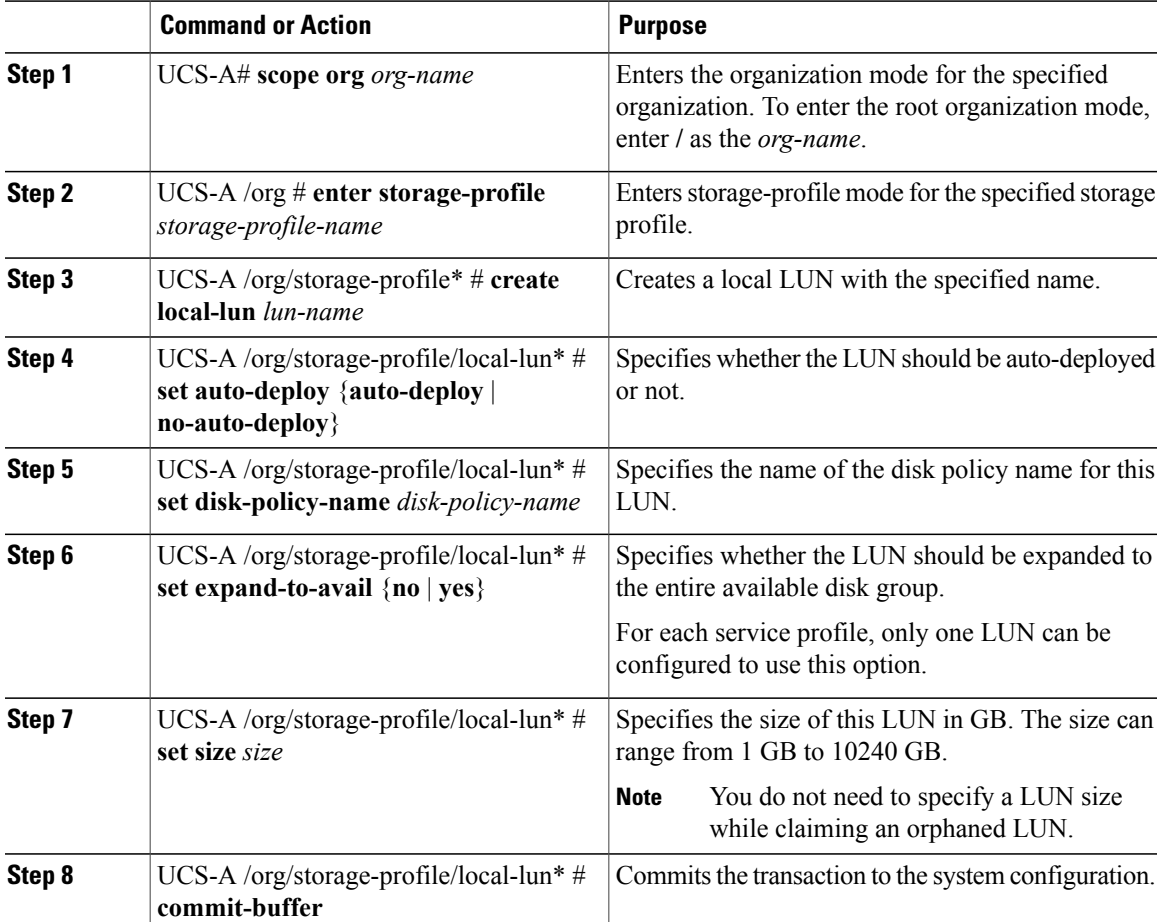

This example shows how to configure a local LUN within a storage profile at the org level.

```
UCS-A# scope org
UCS-A /org # enter storage-profile stp2
UCS-A /org/storage-profile* # create local-lun lun2
UCS-A /org/storage-profile/local-lun* # set auto-deploy no-auto-deploy
UCS-A /org/storage-profile/local-lun* # set disk-policy-name dpn2
UCS-A /org/storage-profile/local-lun* # set expand-to-avail yes
UCS-A /org/storage-profile/local-lun* # set size 1000
UCS-A /org/storage-profile/local-lun* # commit-buffer
```
This example shows how to configure a local LUN within a dedicated storage profile at the service-profile level.

```
UCS-A# scope org
UCS-A /org # enter service-profile sp1
```
ı

```
UCS-A /org/service-profile* # enter storage-profile-def
UCS-A /org/service-profile/storage-profile-def # create local-lun lun1
UCS-A /org/service-profile/storage-profile-def/local-lun* # set auto-deploy no-auto-deploy
UCS-A /org/service-profile/storage-profile-def/local-lun* # set disk-policy-name dpn1
UCS-A /org/service-profile/storage-profile-def/local-lun* # set expand-to-avail yes
UCS-A /org/service-profile/storage-profile-def/local-lun* # set size 1000
UCS-A /org/service-profile/storage-profile-def/local-lun* # commit-buffer
```
### **What to Do Next**

Associate a Storage Profile with a Service Profile

## **Deleting Local LUNs In a Storage Profile**

When a LUN is deleted, the corresponding virtual drive is marked as orphan after the virtual drive reference is removed from the server.

#### **Procedure**

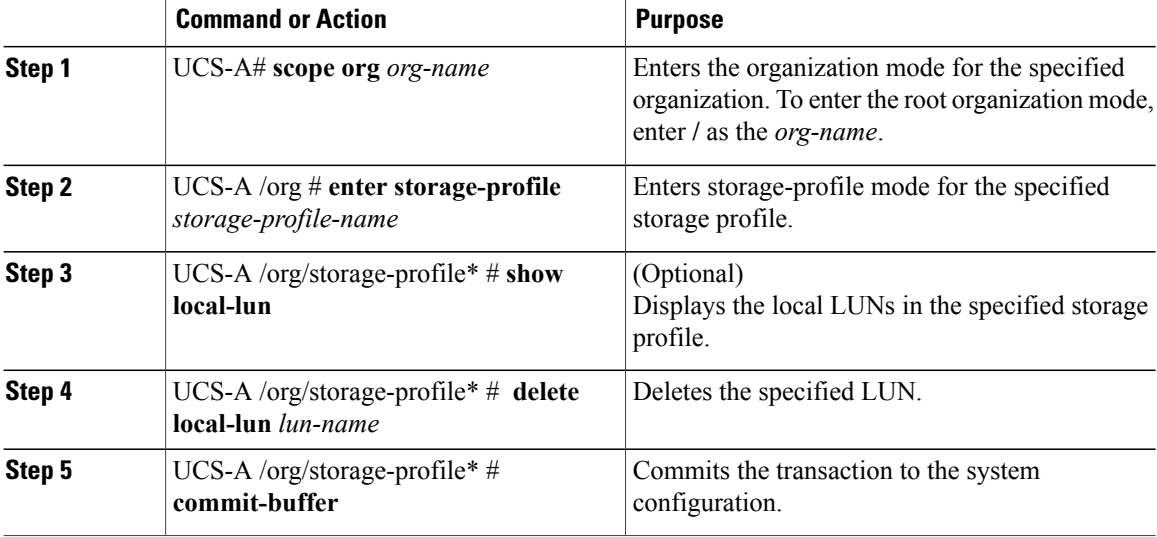

This example shows how to delete a LUN in a storage profile.

```
UCS-A # scope org
UCS-A /org # enter storage-profile stp2
UCS-A /org/storage-profile # show local-lun
```
Local SCSI LUN:

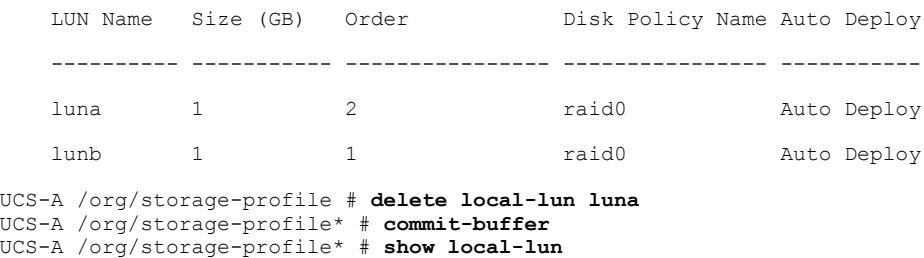

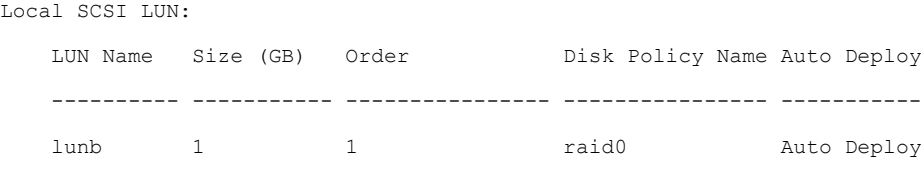

# **Associating a Storage Profile with a Service Profile**

A storage profile created under org can be referred by multiple service profiles, and a name reference in service profile is needed to associate the storage profile with a service profile.

```
Ú
```
**Important**

Storage profiles can be defined under org and under service profile (dedicated). Hence, a service profile inherits local LUNs from both possible storage profiles. A service profile can have a maximum of two such local LUNs.

### **Procedure**

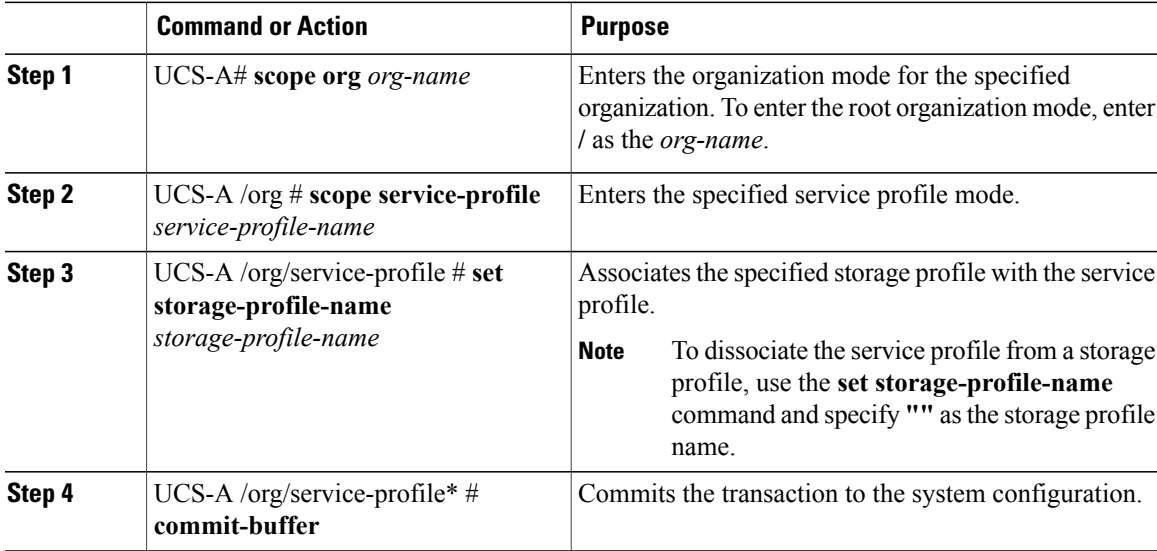

This example shows how to associate a storage profile with a service profile.

```
UCS-A# scope org
UCS-A /org # scope service-profile sp1
UCS-A /org/service-profile # set storage-profile-name stp2
```
This example shows how to dissociate a service profile from a storage profile.

```
UCS-A# scope org
UCS-A /org # scope service-profile sp1
UCS-A /org/service-profile # set storage-profile-name ""
```
T

# **Displaying Details of All Local LUNs Inherited By a Service Profile**

Storage profiles can be defined under org and as a dedicated storage profile under service profile. Thus, a service profile inherits local LUNs from both possible storage profiles. It can have a maximum of 2 such local LUNs. You can display the details of all local LUNs inherited by a service profile by using the following command:

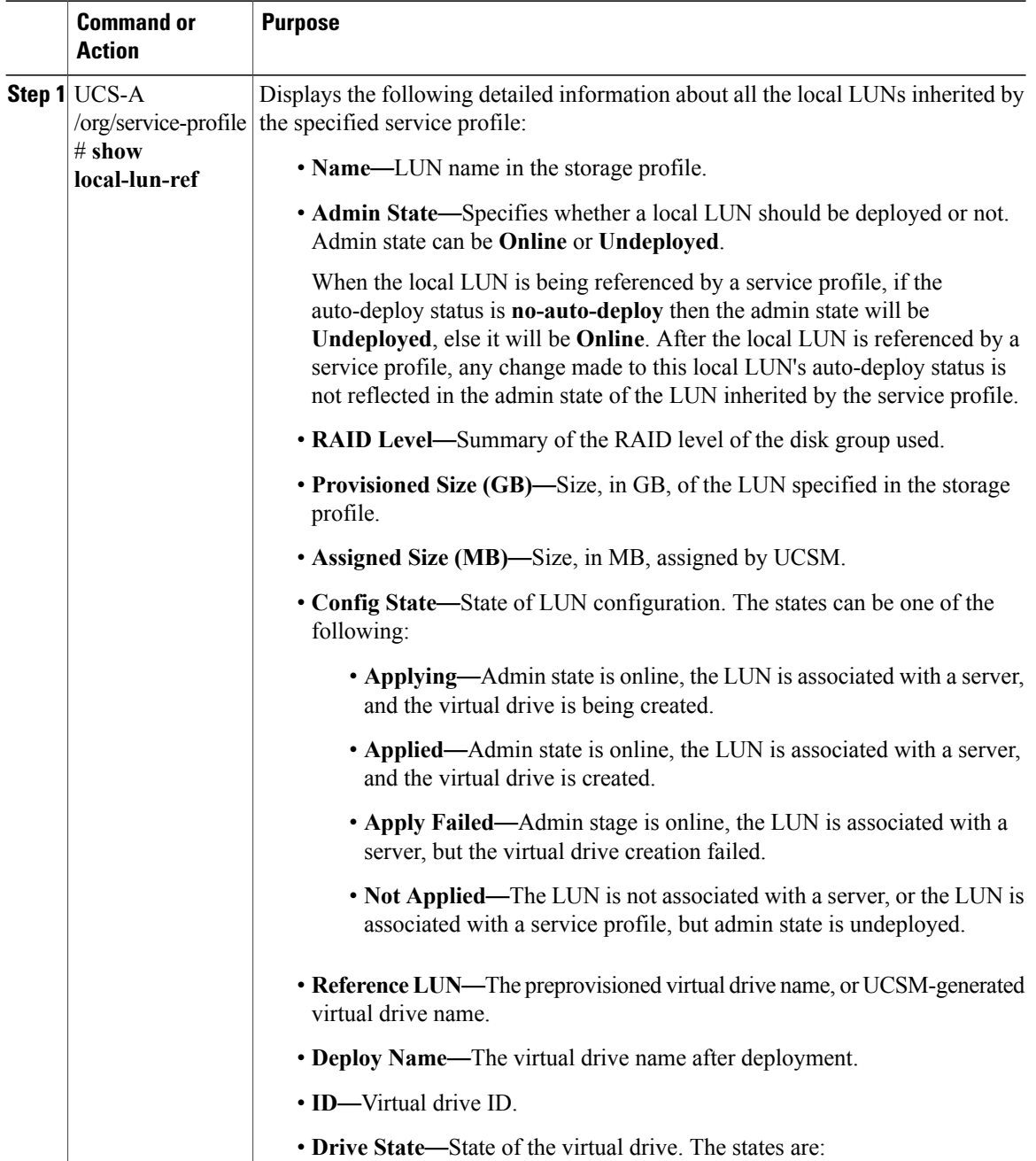

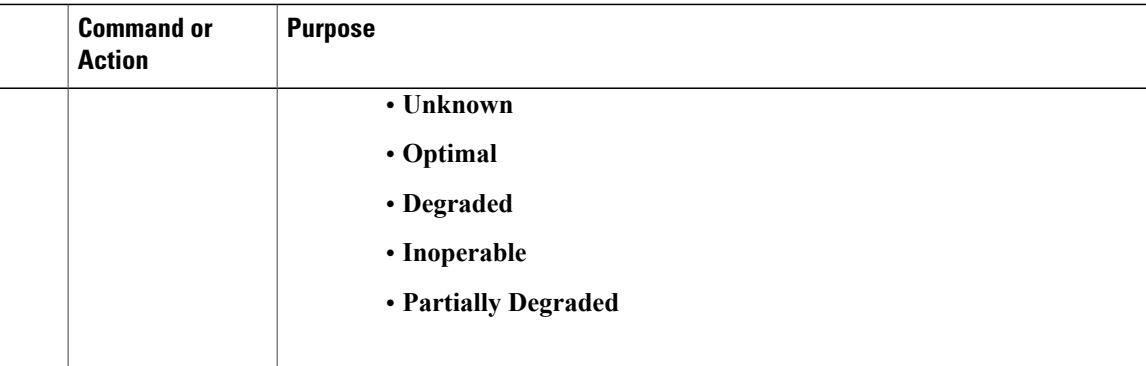

UCS-A /org/service-profile # **show local-lun-ref**

Local LUN Ref:

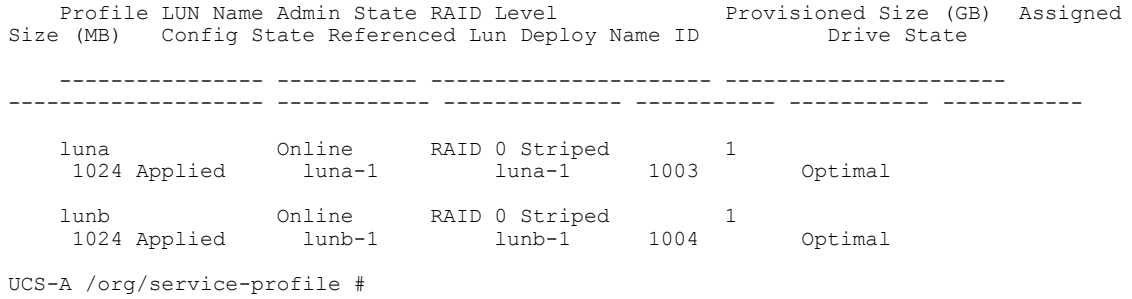

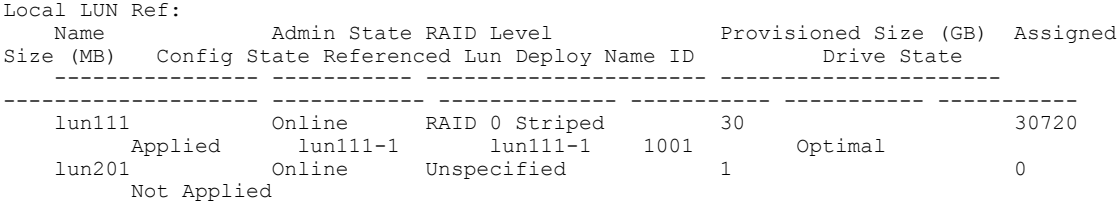

# **Importing Foreign Configurations for a RAID Controller on a Blade Server**

## **Procedure**

 $\mathbf I$ 

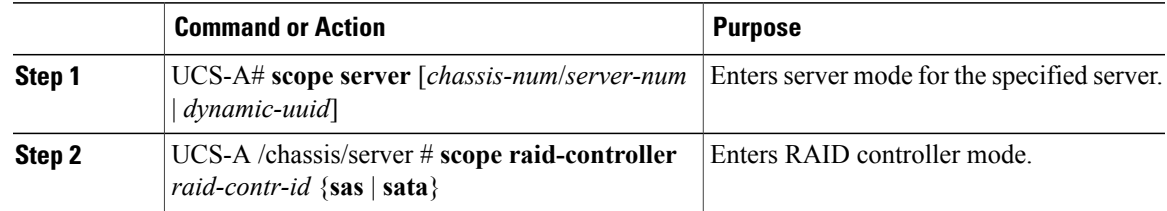

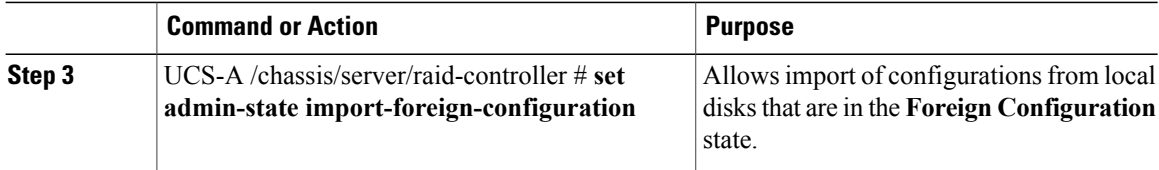

This example shows how to import foreign configurations from local disks that are in the **Foreign Configuration** state:

```
UCS-A# scope server 1/3
UCS-A /chassis/server # scope raid-controller 1 sas
UCS-A /chassis/server/raid-controller # set admin-state import-foreign-configuration
UCS-A /chassis/server/raid-controller* #
```
# **Importing Foreign Configurations for a RAID Controller on a Rack Server**

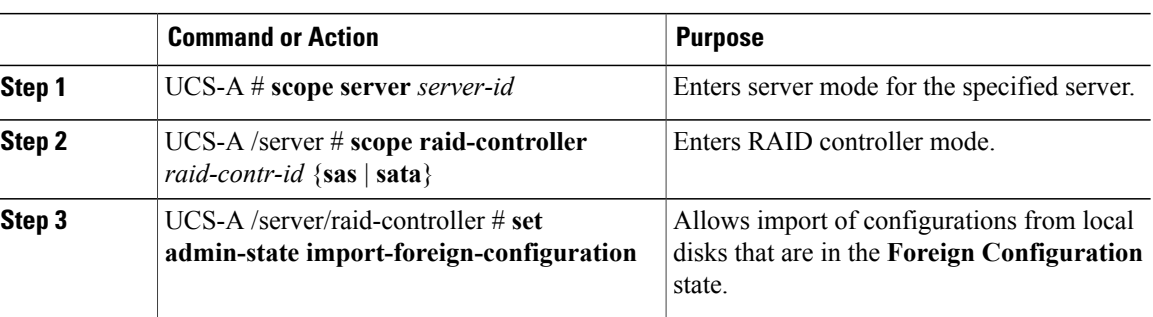

### **Procedure**

This example shows how to import foreign configurations from local disks that are in the **Foreign Configuration** state:

```
UCS-A# scope server 1
UCS-A /server # scope raid-controller 1 sas
UCS-A /server/raid-controller # set admin-state import-foreign-configuration
UCS-A /server/raid-controller* #
```
# **Configuring Local Disk Operations on a Blade Server**

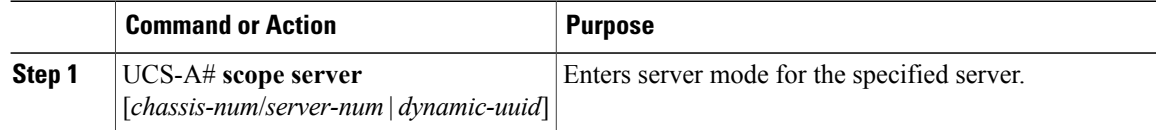

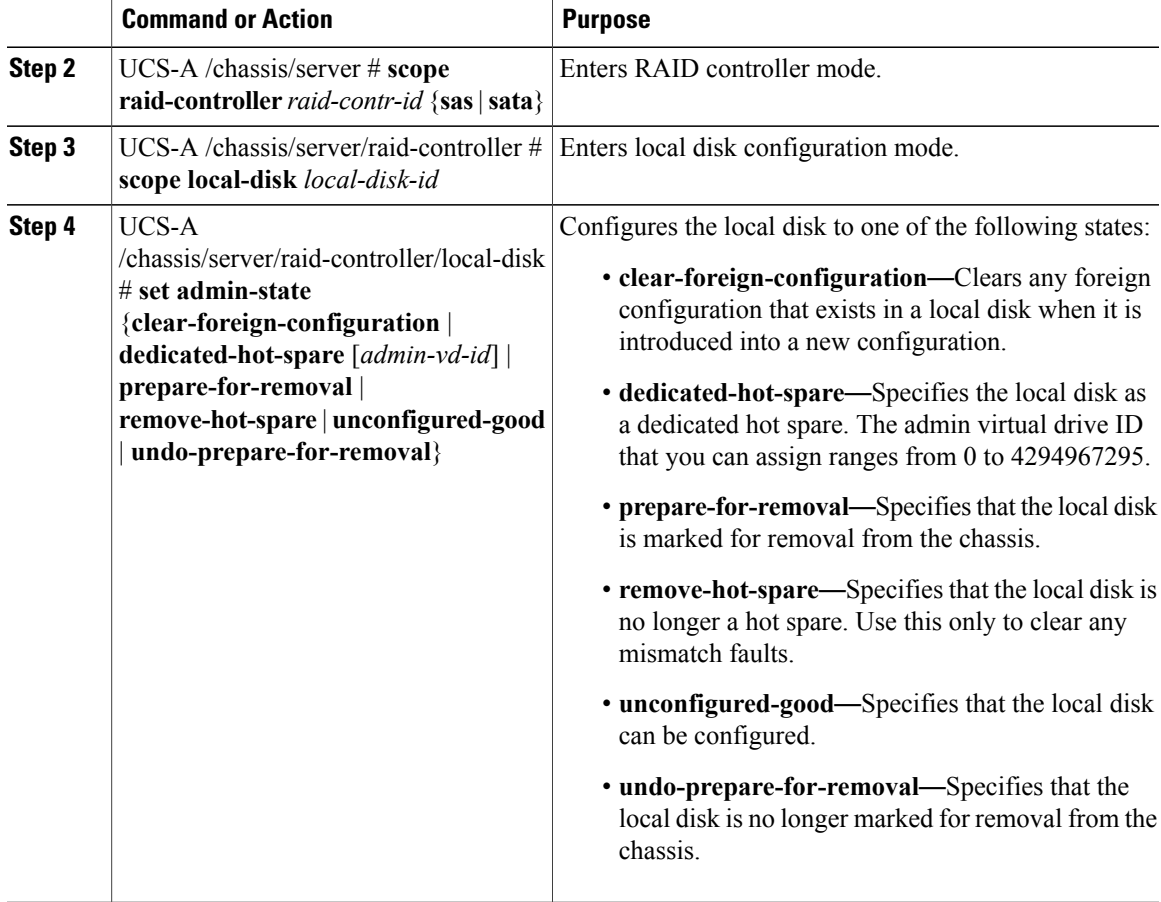

This example shows how to clear any foreign configuration from a local disk:

UCS-A /chassis/server/raid-controller/local-disk # **set admin-state clear-foreign-configuration**

This example shows how to specify a local disk as a dedicated hot spare:

UCS-A /chassis/server/raid-controller/local-disk\* # **set admin-state dedicated-hot-spare 1001**

This example shows how to specify that a local disk is marked for removal from the chassis:

UCS-A /chassis/server/raid-controller/local-disk\* # **set admin-state prepare-for-removal**

This example shows how to specify that a local disk is marked for removal as a hot spare:

UCS-A /chassis/server/raid-controller/local-disk\* # **set admin-state remove-hot-spare**

This example shows how to specify that a local disk is working, but is unconfigured for use:

UCS-A /chassis/server/raid-controller/local-disk\* # **set admin-state unconfigured-good**

This example shows how to specify that a local disk is no longer marked for removal from the chassis:

UCS-A /chassis/server/raid-controller/local-disk\* # **set admin-state undo-prepare-for-removal**

## **Configuring Local Disk Operations on a Rack Server**

## **Procedure**

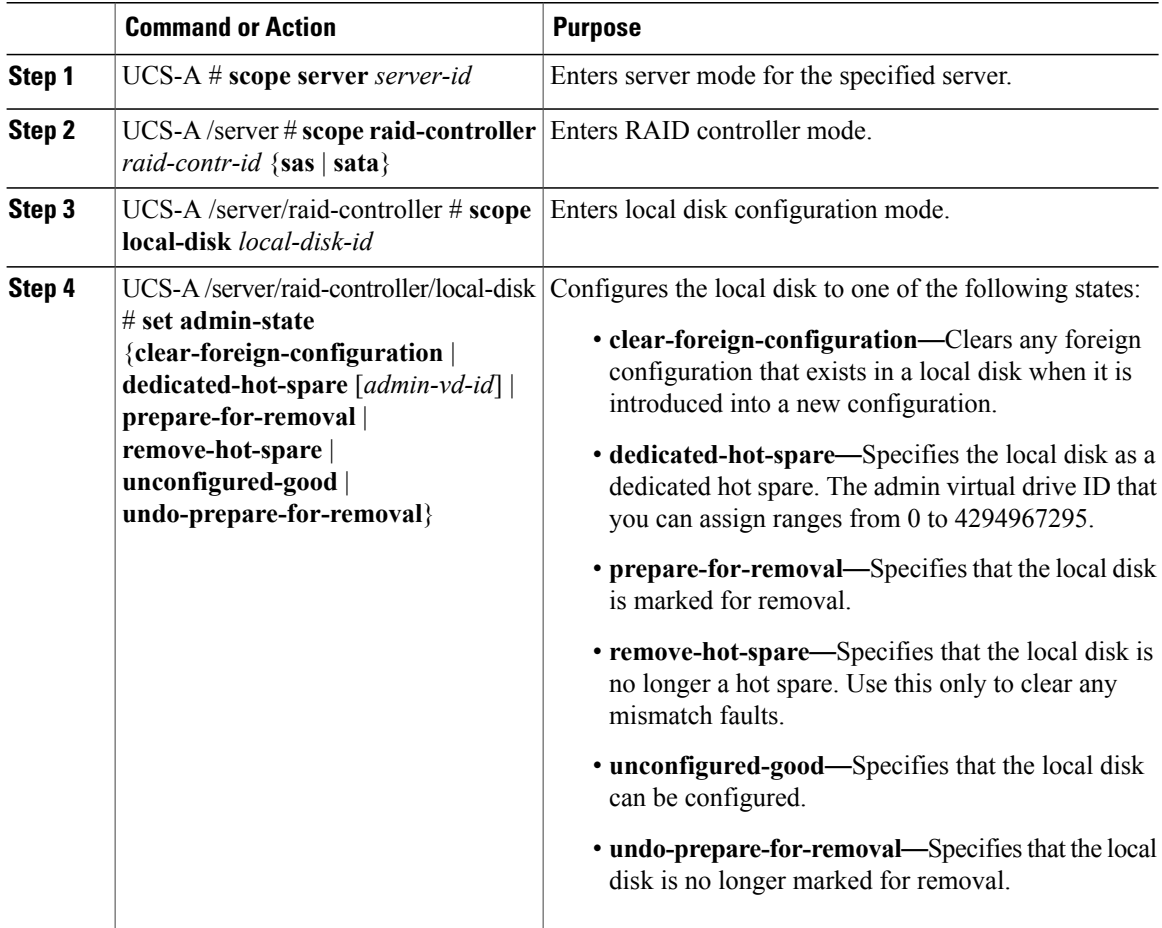

This example shows how to clear any foreign configuration from a local disk:

UCS-A /server/raid-controller/local-disk # **set admin-state clear-foreign-configuration**

This example shows how to specify a local disk as a dedicated hot spare:

UCS-A /server/raid-controller/local-disk\* # **set admin-state dedicated-hot-spare 1001**

This example shows how to specify that a local disk is marked for removal:

UCS-A /server/raid-controller/local-disk\* # **set admin-state prepare-for-removal**

This example shows how to specify that a local disk is marked for removal as a hot spare:

UCS-A /server/raid-controller/local-disk\* # **set admin-state remove-hot-spare**

This example shows how to specify that a local disk is working, but is unconfigured for use: UCS-A /server/raid-controller/local-disk\* # **set admin-state unconfigured-good**

 $\mathbf I$ 

This example shows how to specify that a local disk is no longer marked for removal:

UCS-A /server/raid-controller/local-disk\* # **set admin-state undo-prepare-for-removal**

# **Configuring Virtual Drive Operations**

The following operations can be performed only on orphaned virtual drives:

- Delete an orphaned virtual drive
- Rename an orphaned virtual drive

## **Deleting an Orphaned Virtual Drive on a Blade Server**

#### **Procedure**

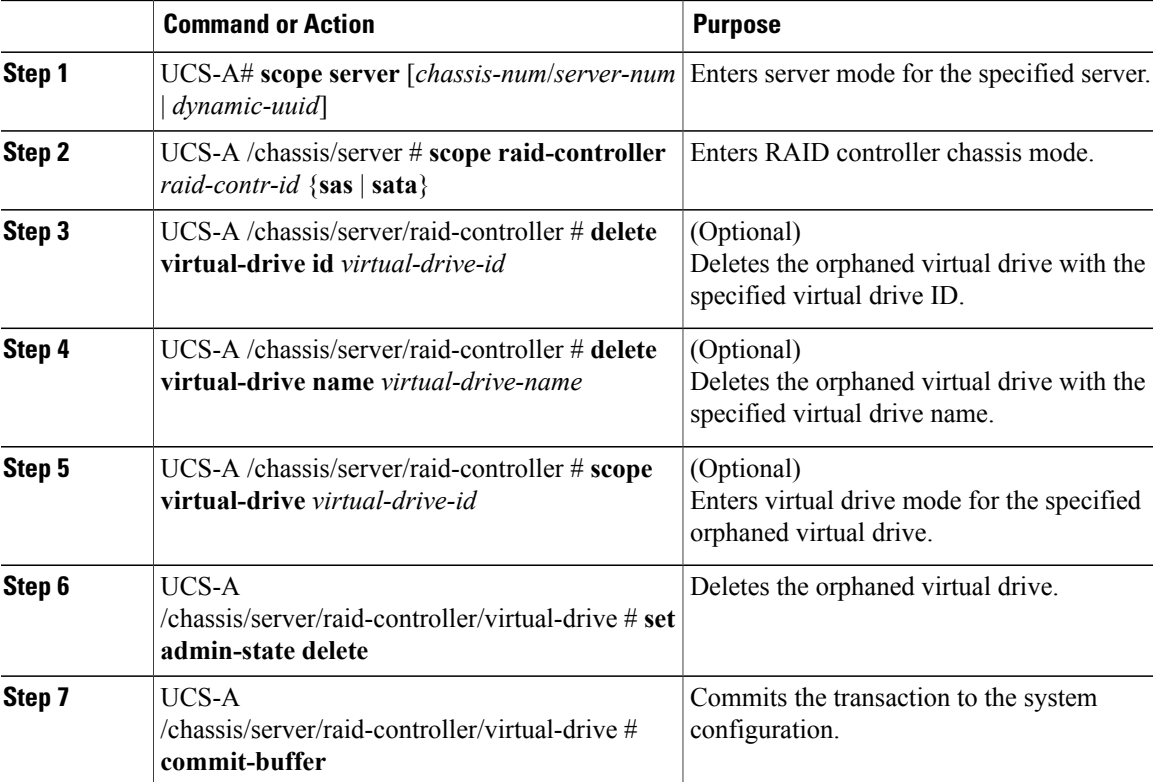

This example shows how to delete an orphan virtual drive by specifying the virtual drive ID.

```
UCS-A# scope server 1/3
UCS-A /chassis/server # scope raid-controller 1 sas
UCS-A /chassis/server/raid-controller # show virtual-drive
Virtual Drive:
   ID: 1001
   Name: lun111-1
   Block Size: 512
```
Blocks: 62914560 Size (MB): 30720 Operability: Operable Presence: Equipped Oper Device ID: 0 Change Qualifier: No Change Config State: Applied Deploy Action: No Action ID: 1002 Name: luna-1 Block Size: 512 Blocks: 2097152 Size (MB): 1024 Operability: Operable Presence: Equipped Oper Device ID: 1 Change Qualifier: No Change Config State: Orphaned Deploy Action: No Action ID: 1003 Name: lunb-1 Block Size: 512 Blocks: 2097152 Size (MB): 1024 Operability: Operable Presence: Equipped Oper Device ID: 2 Change Qualifier: No Change Config State: Orphaned Deploy Action: No Action ID: 1004 Name: lunb-2 Block Size: 512 Blocks: 2097152 Size (MB): 1024 Operability: Operable Presence: Equipped Oper Device ID: 3 Change Qualifier: No Change Config State: Orphaned Deploy Action: No Action ID: 1005 Name: luna-2 Block Size: 512 Blocks: 2097152 Size (MB): 1024 Operability: Operable Presence: Equipped Oper Device ID: 4 Change Qualifier: No Change Config State: Orphaned Deploy Action: No Action

...

UCS-A /chassis/server/raid-controller # **delete virtual-drive id 1002** Warning: When committed, the virtual drive will be deleted, which may result in data loss.

UCS-A /chassis/server/raid-controller # **commit-buffer** This example shows how to delete an orphan virtual drive by specifying the virtual drive name.

UCS-A# **scope server 1/3** UCS-A /chassis/server # **scope raid-controller 1 sas** UCS-A /chassis/server/raid-controller # **show virtual-drive**

Virtual Drive: ID: 1001 Name: lun111-1 Block Size: 512

Blocks: 62914560 Size (MB): 30720 Operability: Operable Presence: Equipped Oper Device ID: 0 Change Qualifier: No Change Config State: Applied Deploy Action: No Action ID: 1003 Name: lunb-1 Block Size: 512 Blocks: 2097152 Size (MB): 1024 Operability: Operable Presence: Equipped Oper Device ID: 2 Change Qualifier: No Change Config State: Orphaned Deploy Action: No Action ID: 1004 Name: lunb-2 Block Size: 512 Blocks: 2097152 Size (MB): 1024 Operability: Operable Presence: Equipped Oper Device ID: 3 Change Qualifier: No Change Config State: Orphaned Deploy Action: No Action ID: 1005 Name: luna-2 Block Size: 512 Blocks: 2097152 Size (MB): 1024 Operability: Operable Presence: Equipped Oper Device ID: 4 Change Qualifier: No Change Config State: Orphaned

...

UCS-A /chassis/server/raid-controller # **delete virtual-drive name lunb-1** Warning: When committed, the virtual drive will be deleted, which may result in data loss.

UCS-A /chassis/server/raid-controller # **commit-buffer** This example shows how to delete an orphan virtual drive by setting the admin-state.

#### UCS-A# **scope server 1/3**

Deploy Action: No Action

UCS-A /chassis/server # **scope raid-controller 1 sas** UCS-A /chassis/server/raid-controller # **scope virtual-drive 1004** UCS-A /chassis/server/raid-controller/virtual-drive # **set admin-state delete**

Warning: When committed, the virtual drive will be deleted, which may result in data loss.

UCS-A /chassis/server/raid-controller/virtual-drive # **commit-buffer**

ι

## **Deleting an Orphaned Virtual Drive on a Rack Server**

## **Procedure**

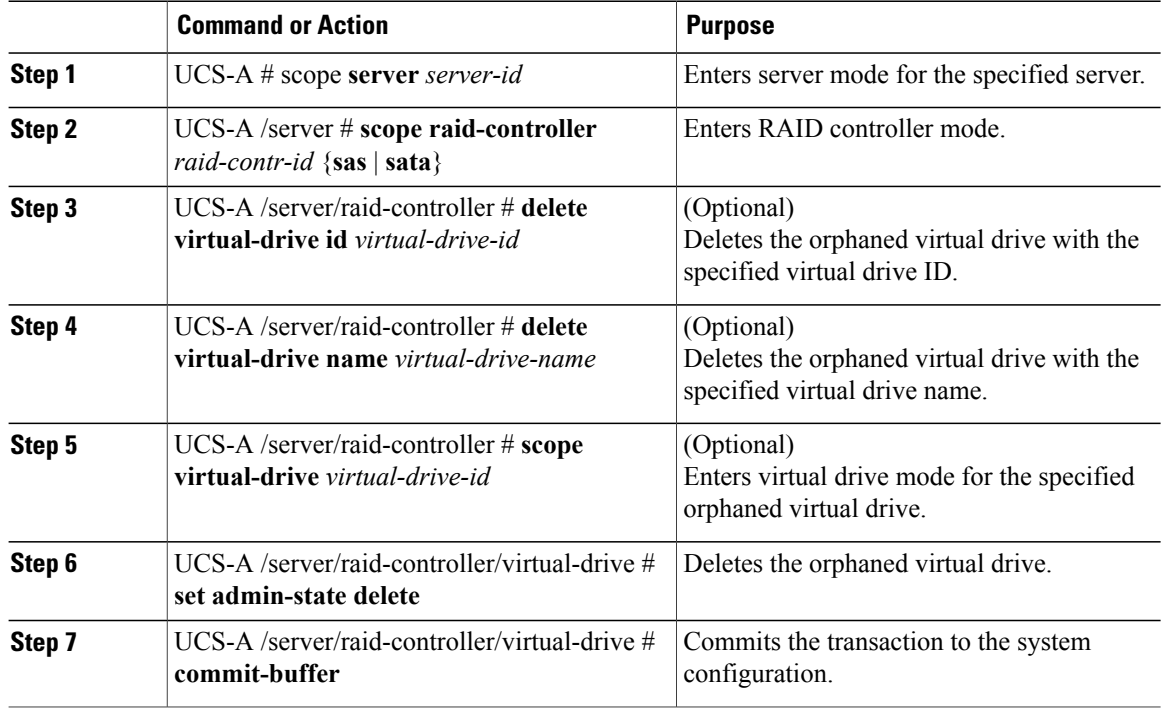

This example shows how to delete an orphan virtual drive by specifying the virtual drive ID.

```
UCS-A# scope server 1
UCS-A /server # scope raid-controller 1 sas
UCS-A /server/raid-controller # show virtual-drive
Virtual Drive:
    ID: 1001
   Name: lun111-1
   Block Size: 512
   Blocks: 62914560
   Size (MB): 30720
    Operability: Operable
   Presence: Equipped
   Oper Device ID: 0
   Change Qualifier: No Change
    Config State: Applied
    Deploy Action: No Action
    ID: 1002
   Name: luna-1
   Block Size: 512
   Blocks: 2097152
   Size (MB): 1024
   Operability: Operable
   Presence: Equipped
    Oper Device ID: 1
    Change Qualifier: No Change
    Config State: Orphaned
    Deploy Action: No Action
```
ID: 1003 Name: lunb-1 Block Size: 512 Blocks: 2097152 Size (MB): 1024 Operability: Operable Presence: Equipped Oper Device ID: 2 Change Qualifier: No Change Config State: Orphaned Deploy Action: No Action ID: 1004 Name: lunb-2 Block Size: 512 Blocks: 2097152 Size (MB): 1024 Operability: Operable Presence: Equipped Oper Device ID: 3 Change Qualifier: No Change Config State: Orphaned Deploy Action: No Action ID: 1005 Name: luna-2 Block Size: 512 Blocks: 2097152 Size (MB): 1024 Operability: Operable Presence: Equipped Oper Device ID: 4 Change Qualifier: No Change Config State: Orphaned Deploy Action: No Action ... UCS-A /server/raid-controller # **delete virtual-drive id 1002** Warning: When committed, the virtual drive will be deleted, which may result in data loss. UCS-A /server/raid-controller # **commit-buffer** This example shows how to delete an orphan virtual drive by specifying the virtual drive name. UCS-A# **scope server 1** UCS-A /server # **scope raid-controller 1 sas** UCS-A /server/raid-controller # **show virtual-drive** Virtual Drive: ID: 1001 Name: lun111-1 Block Size: 512 Blocks: 62914560 Size (MB): 30720 Operability: Operable Presence: Equipped Oper Device ID: 0 Change Qualifier: No Change Config State: Applied Deploy Action: No Action ID: 1003 Name: lunb-1 Block Size: 512 Blocks: 2097152 Size (MB): 1024 Operability: Operable Presence: Equipped Oper Device ID: 2 Change Qualifier: No Change Config State: Orphaned Deploy Action: No Action

ID: 1004

Name: lunb-2 Block Size: 512 Blocks: 2097152 Size (MB): 1024 Operability: Operable Presence: Equipped Oper Device ID: 3 Change Qualifier: No Change Config State: Orphaned Deploy Action: No Action ID: 1005 Name: luna-2 Block Size: 512 Blocks: 2097152 Size (MB): 1024 Operability: Operable Presence: Equipped Oper Device ID: 4 Change Qualifier: No Change Config State: Orphaned Deploy Action: No Action ... UCS-A /server/raid-controller # **delete virtual-drive name lunb-1** Warning: When committed, the virtual drive will be deleted, which may result in data loss. UCS-A /server/raid-controller # **commit-buffer** This example shows how to delete an orphan virtual drive by setting the admin-state. UCS-A# **scope server 1** UCS-A /server # **scope raid-controller 1 sas** UCS-A /server/raid-controller # **scope virtual-drive 1004** UCS-A /server/raid-controller/virtual-drive # **set admin-state delete** Warning: When committed, the virtual drive will be deleted, which may result in data loss. UCS-A /server/raid-controller/virtual-drive # **commit-buffer**

## **Renaming an Orphaned Virtual Drive on a Blade Server**

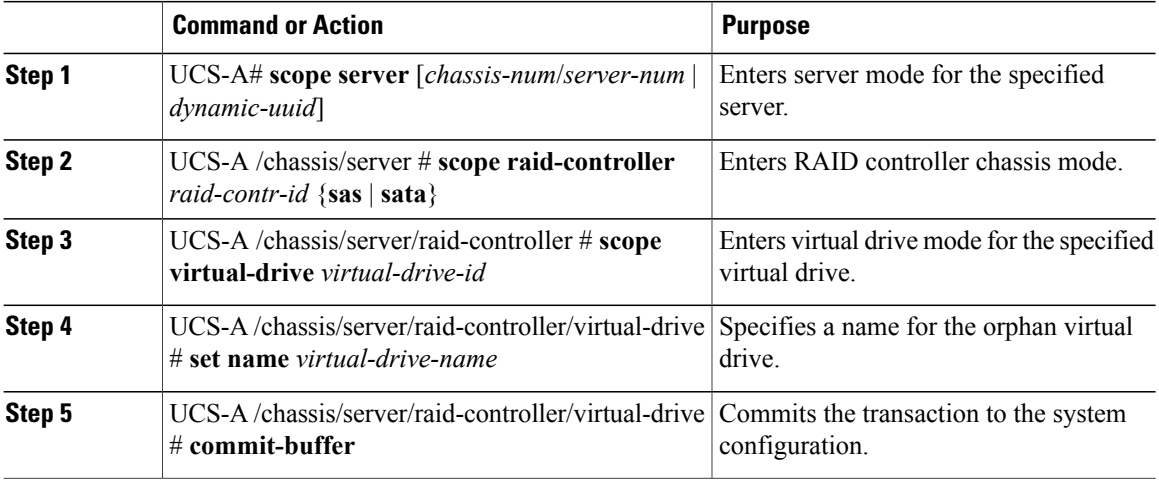

This example shows how to specify a name for an orphan virtual drive.

```
UCS-A /chassis/server # scope raid-controller 1 sas
UCS-A /chassis/server/raid-controller # scope virtual-drive 1060
UCS-A /chassis/server/raid-controller/virtual-drive # set name vd1
UCS-A /chassis/server/raid-controller/virtual-drive # commit-buffer
```
## **Renaming an Orphaned Virtual Drive on a Rack Server**

## **Procedure**

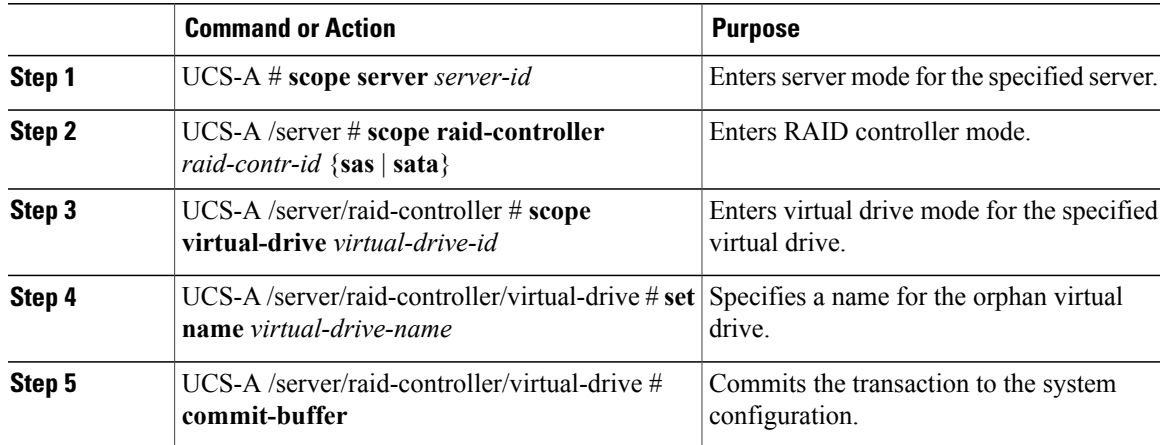

This example shows how to specify a name for an orphan virtual drive.

```
UCS-A /server # scope raid-controller 1 sas
UCS-A /server/raid-controller # scope virtual-drive 1060
UCS-A /server/raid-controller/virtual-drive # set name vd1
UCS-A /server/raid-controller/virtual-drive # commit-buffer
```
## **Boot Policy for Local Storage**

You can specify the primary boot device for a storage controller as a local LUN or a JBOD disk. Each storage controller can have one primary boot device. However, in a storage profile, you can set only one device as the primary boot LUN.

## **Configuring the Boot Policy for a Local LUN**

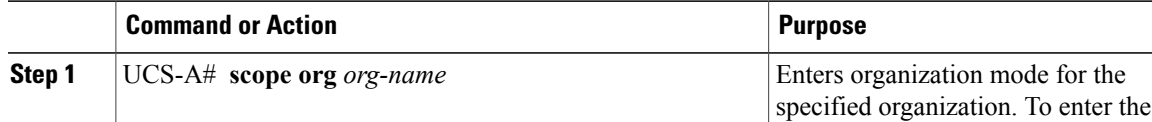

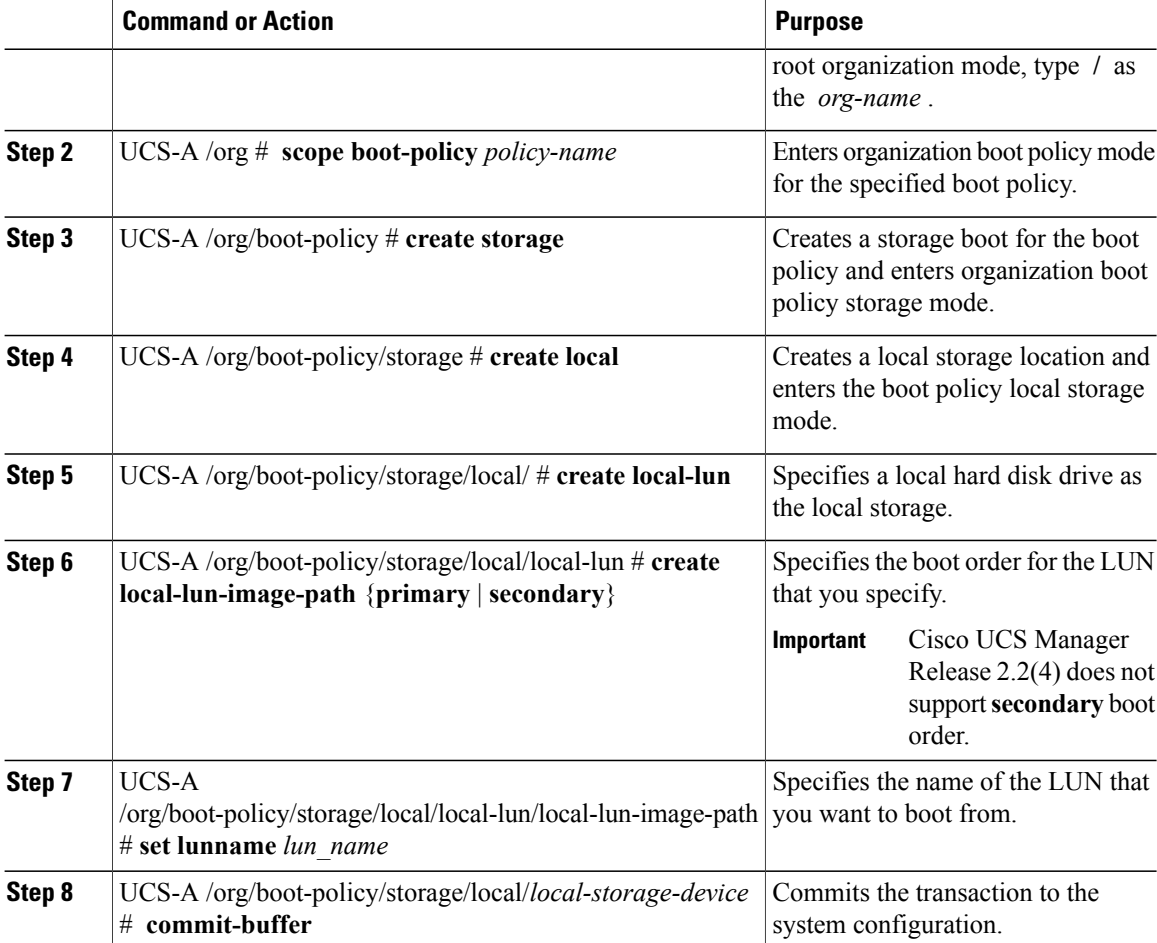

The following example shows how to create a boot policy named lab1-boot-policy, create a local hard disk drive boot for the policy, specify a boot order and a LUN to boot from, and commit the transaction:

```
UCS-A# scope org /
UCS-A /org* # scope boot-policy lab1-boot-policy
UCS-A /org/boot-policy* # create storage
UCS-A /org/boot-policy/storage* # create local
UCS-A /org/boot-policy/storage/local* # create local-lun
UCS-A /org/boot-policy/storage/local/local-lun # create local-lun-image-path primary
UCS-A /org/boot-policy/storage/local/local-lun/local-lun-image-path # set lunname luna
UCS-A /org/boot-policy/storage/local/local-lun/local-lun-image-path # commit-buffer
UCS-A /org/boot-policy/storage/local/local-lun/local-lun-image-path #
```
### **What to Do Next**

Include the boot policy in a service profile and template.

 $\mathbf{I}$ 

# **Configuring the Boot Policy for a Local JBOD Disk**

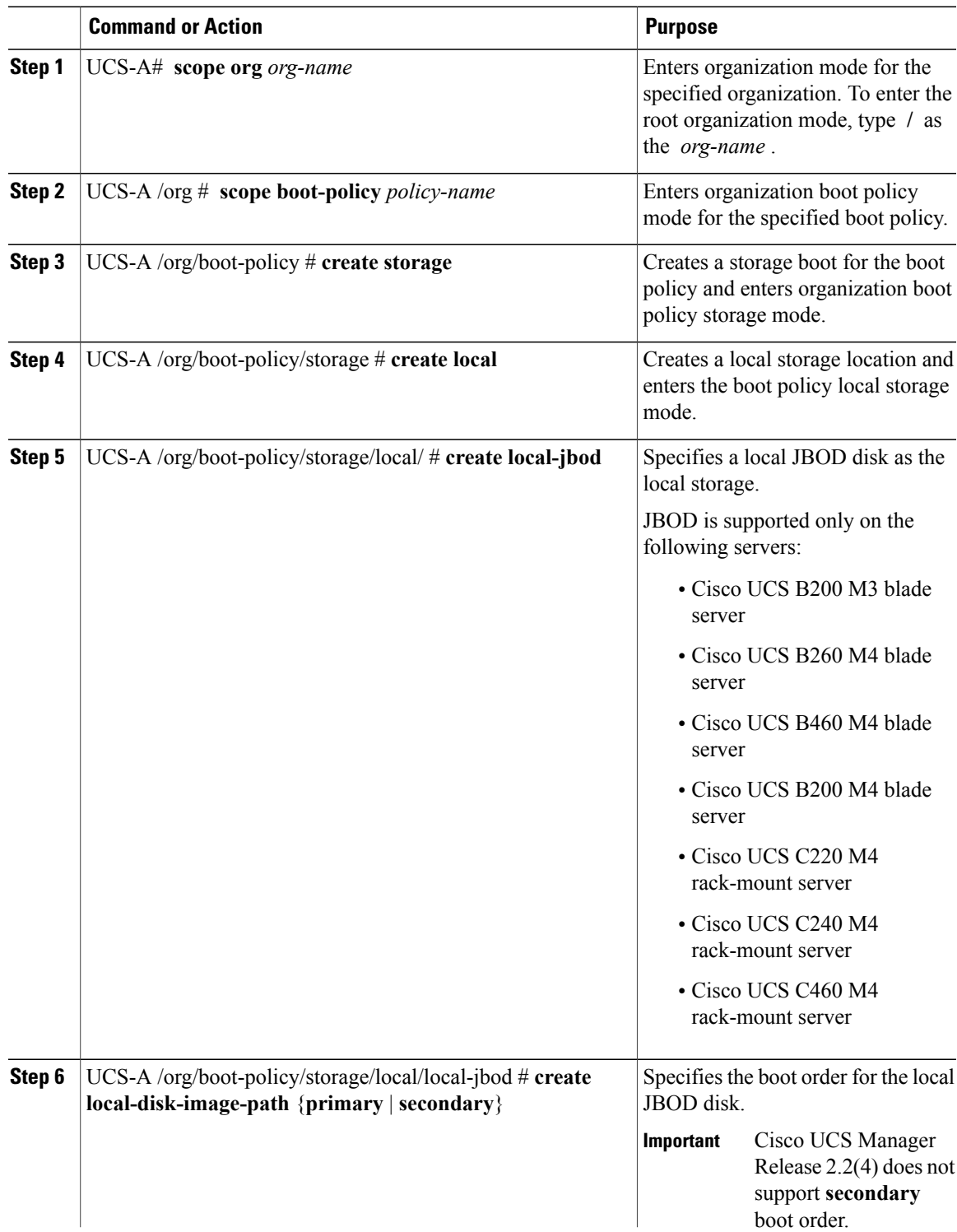

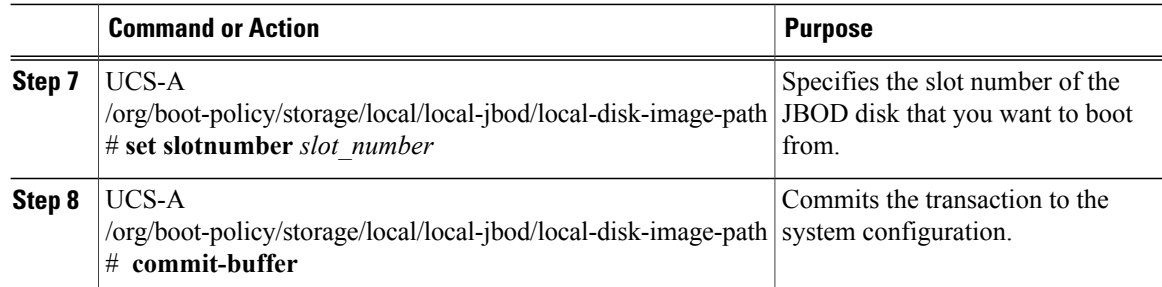

The following example shows how to create a boot policy named lab1-boot-policy, create a local hard disk drive boot for the policy, specify a boot order and a JBOD disk to boot from, and commit the transaction:

```
UCS-A# scope org /
UCS-A /org* # scope boot-policy lab1-boot-policy
UCS-A /org/boot-policy* # create storage
UCS-A /org/boot-policy/storage* # create local
UCS-A /org/boot-policy/storage/local* # create local-jbod
UCS-A /org/boot-policy/storage/local/local-jbod # create local-disk-image-path primary
UCS-A /org/boot-policy/storage/local/local-jbod/local-disk-image-path* # set slotnumber 5
UCS-A /org/boot-policy/storage/local/local-jbod/local-disk-image-path # commit-buffer
UCS-A /org/boot-policy/storage/local/local-jbod/local-disk-image-path #
```
#### **What to Do Next**

Include the boot policy in a service profile and template.

# **Local LUN Operations in a Service Profile**

Although a service profile is derived from a service profile template, the following operations can be performed for each local LUN at the individual service profile level:

- [Preprovisioning](#page-703-0) a LUN Name or Claiming an Orphan LUN, on page 668
- Deploying and [Undeploying](#page-704-0) a LUN, on page 669
- Renaming a Service Profile [Referenced](#page-705-0) LUN, on page 670

<span id="page-703-0"></span>**Note**

Preprovisioning a LUN name, claiming an orphan LUN, and deploying or undeploying a LUN result in server reboot.

## **Preprovisioning a LUN Name or Claiming an Orphan LUN**

You can preprovision a LUN name or claim an orphan LUN by using the **set ref-name** command. Preprovisioning a LUN name or claiming an orphan LUN can be done only when the admin state of the LUN is **Undeployed**. You can also manually change the admin state of the LUN to **Undeployed** and claim an orphan LUN.

If the LUN name is empty, set a LUN name before claiming it.

## **Procedure**

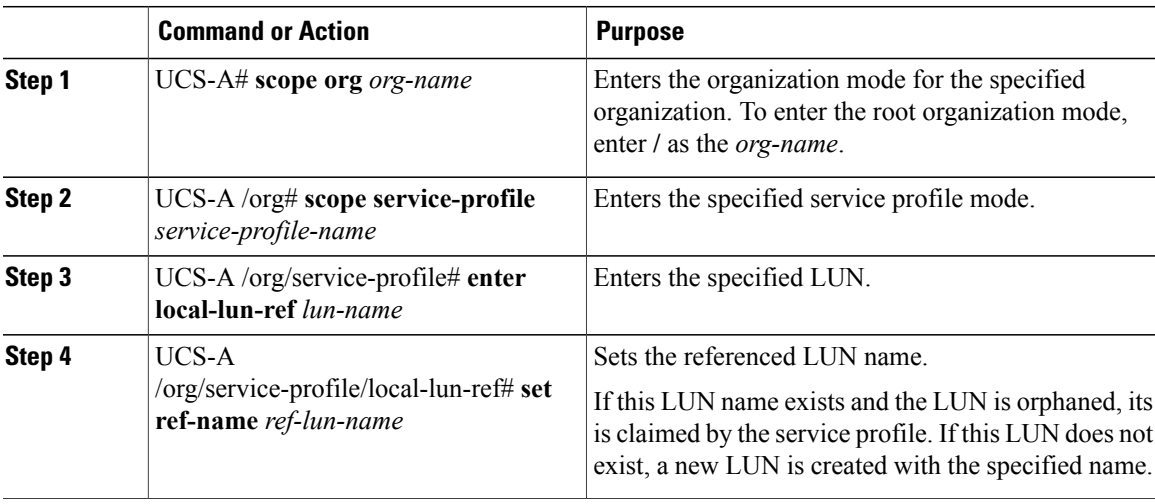

- If the LUN exists and is not orphaned, a configuration failure occurs.
- If a LUN is already referred to and the ref-name is changed, it will release the old LUN and will claim or create a LUN with the ref-name. The old LUN is marked as an orphan after the LUN reference is removed from the server.

This examples shows how to preprovision a LUN name.

```
UCS-A# scope org
UCS-A /org # scope service-profile sp1
UCS-A /org/service-profile* # enter local-lun-ref lun1
UCS-A /org/service-profile/local-lun-ref* # set ref-name lun2
```
## <span id="page-704-0"></span>**Deploying and Undeploying a LUN**

You can deploy or undeploy a LUN by using the **admin-state** command. If the admin state of a local LUN is **Undeployed**, the reference of that LUN is removed and the LUN is not deployed.

### **Procedure**

 $\mathbf I$ 

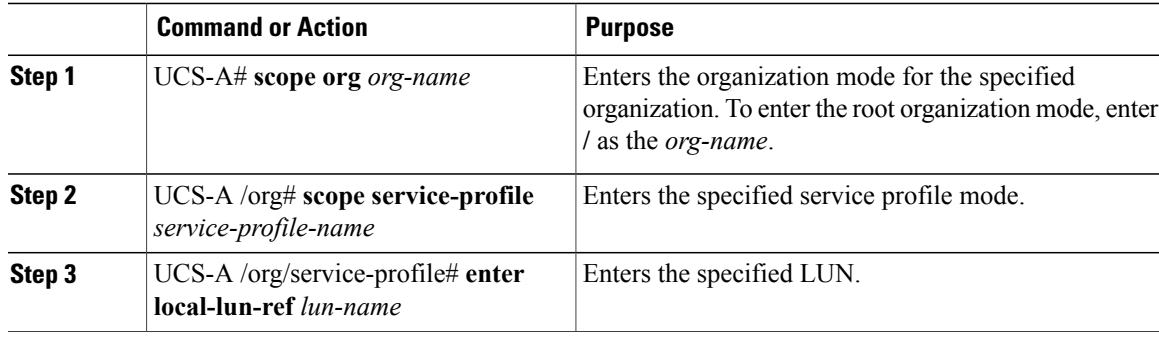

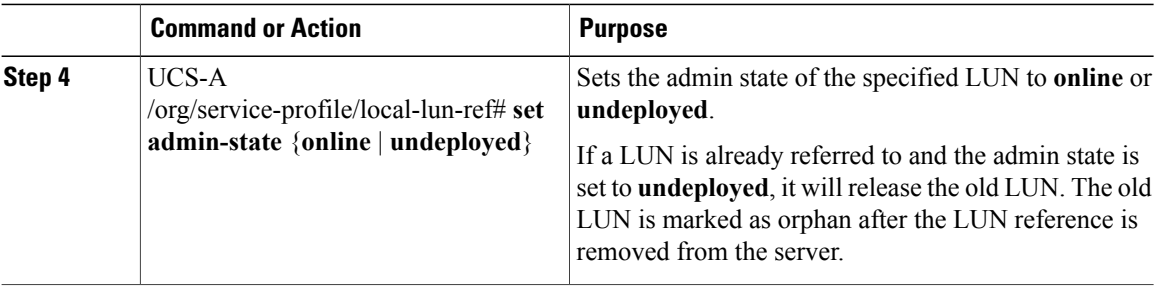

This examples shows how to deploy a LUN.

```
UCS-A# scope org
UCS-A /org # scope service-profile sp1
UCS-A /org/service-profile* # enter local-lun-ref lun1
UCS-A /org/service-profile/local-lun-ref* # set admin-state online
```
This examples shows how to undeploy a LUN.

```
UCS-A# scope org
UCS-A /org # scope service-profile sp1
UCS-A /org/service-profile* # enter local-lun-ref lun1
UCS-A /org/service-profile/local-lun-ref* # set admin-state undeployed
```
## <span id="page-705-0"></span>**Renaming a Service Profile Referenced LUN**

### **Procedure**

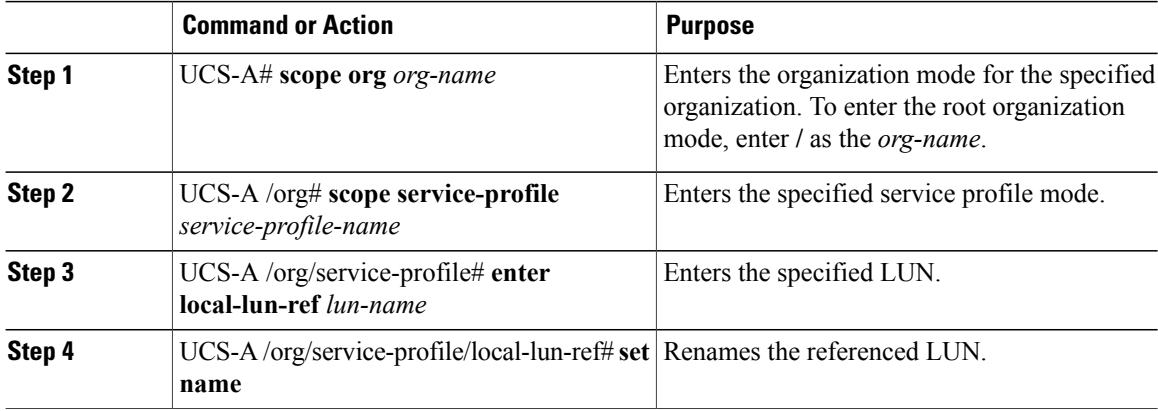

This examples shows how to rename a LUN referenced by a service profile.

```
UCS-A# scope org
UCS-A /org # scope service-profile sp1
UCS-A /org/service-profile* # enter local-lun-ref lun1
UCS-A /org/service-profile/local-lun-ref* # set name lun11
```
# **Viewing the Local Disk Locator LED State**

#### **Procedure**

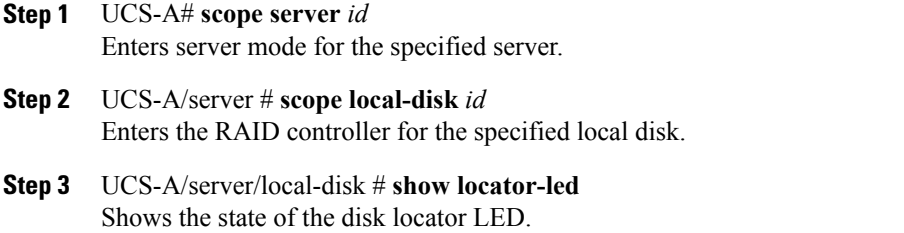

The following example shows that the state of the local disk Locator LED is on:

```
USA-A# scope server 1
USA-A /server # scope local-disk 2
USA-A /serverlocal-disk # show locator-led
Locator LED:<br>Equipment
                       Operational State
          ---------------- -----------------
    1/SAS-1/2
```
## **Turning On the Local Disk Locator LED**

#### **Procedure**

Г

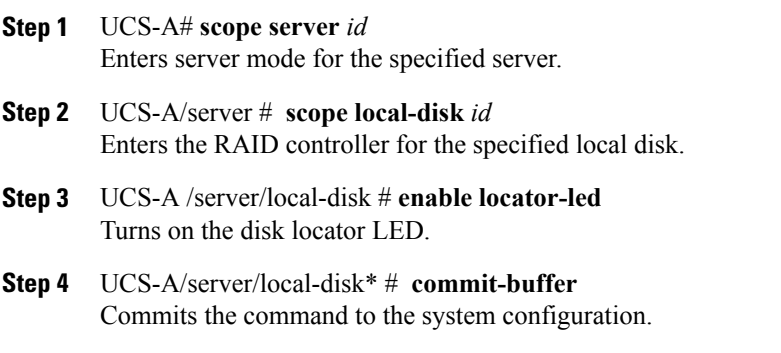

The following example displays how to turn on the local disk Locator LED:

```
UCS-A# scope server 1
UCS-A /server/raid-controller # scope local-disk 2
USA-A /server/raid-controller/local-disk # enable locator-led
USA-A /server/raid-controller/local-disk* # commit-buffer
```
Ι

## **Turning Off the Local Disk Locator LED**

## **Procedure**

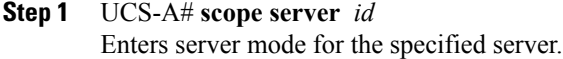

- **Step 2** UCS-A/server # **scope local-disk** *id* Enters the RAID controller for the specified local disk.
- **Step 3** UCS-A/server/local-disk # **disable locator-led** Turns off the disk locator LED.
- **Step 4** UCS-A/server/raid-controller/local-disk\* # **commit-buffer** Commits the command to the system configuration.

The following example displays how to disable the local disk Locator LED:

UCS-A# **server** *1* UCS-A /server # **scope local-disk** *2* USA-A /server/local-disk # **disable locator-led** USA-A /server/local-disk\* # **commit-buffer**

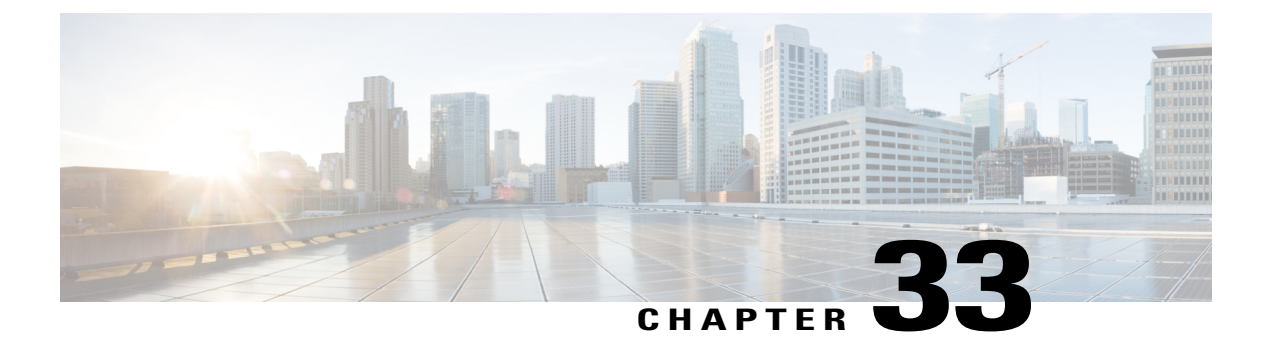

# **Managing Power in Cisco UCS**

This chapter includes the following sections:

- Power [Capping](#page-709-0) in Cisco UCS, page 674
- Rack Server Power [Management,](#page-710-0) page 675
- Power [Management](#page-710-1) Precautions, page 675
- [Configuring](#page-710-2) the Power Policy, page 675
- Viewing and [Modifying](#page-711-0) the Global Power Profiling Policy , page 676
- [Configuring](#page-712-0) the Global Power Allocation Policy, page 677
- Configuring [Policy-Driven](#page-713-0) Chassis Group Power Capping, page 678
- Configuring Manual [Blade-Level](#page-718-0) Power Capping, page 683
- Power Sync [Policy,](#page-720-0) page 685
- Power [Synchronization](#page-721-0) Behavior, page 686
- [Displaying](#page-721-1) the Global Power Sync Policy, page 686
- Setting Global Policy [Reference](#page-722-0) for a Service Profile, page 687
- [Creating](#page-723-0) a Power Sync Policy, page 688
- [Deleting](#page-724-0) a Power Sync Policy, page 689
- [Displaying](#page-724-1) All Power Sync Policies, page 689
- [Creating](#page-725-0) a Local Policy, page 690
- [Showing](#page-726-0) a Local Policy, page 691
- [Deleting](#page-727-0) a Local Policy, page 692

Г

# <span id="page-709-0"></span>**Power Capping in Cisco UCS**

You can control the maximum power consumption on a server through power capping, as well as manage the power allocation in the Cisco UCS Manager for the UCS B-Series Blade Servers, UCS Mini, and mixed UCS domains.

UCS Manager supports power capping on the following servers:

- UCS Mini 6324
- UCS 6300 Series Fabric Interconnects

You can use Policy Driven Chassis Group Power Cap, or Manual Blade Level Power Cap methods to allocate power that applies to all of the servers in a chassis.

Cisco UCS Manager provides the following power management policies to help you allocate power to your servers:

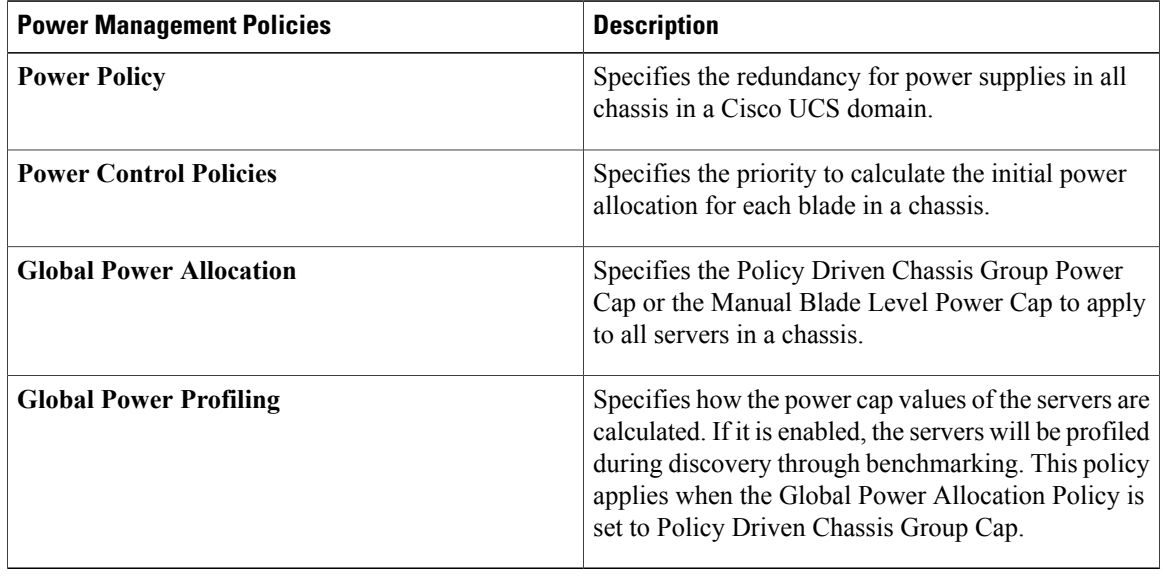

# **Viewing Power Measured for Blades**

### **Procedure**

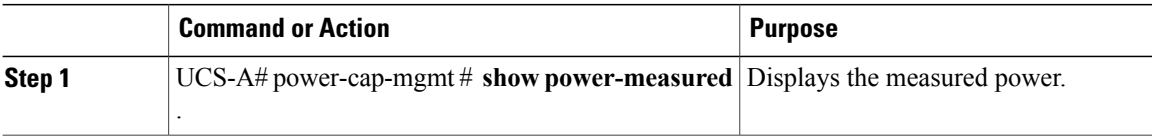

The following example lists the minimum and maximum power measured for blades.

UCS-A# **show power-measured** Measured Power:

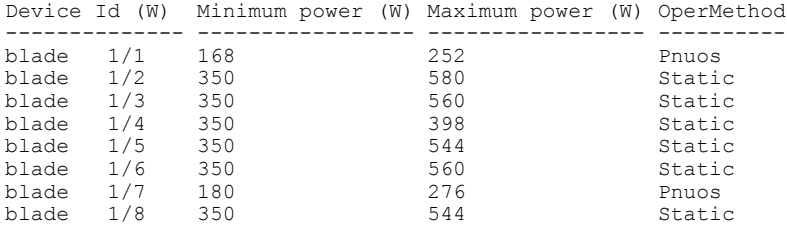

# <span id="page-710-0"></span>**Rack Server Power Management**

Power capping is not supported for rack servers.

# <span id="page-710-1"></span>**Power Management Precautions**

If the CIMC is reset, the power monitoring functions of Cisco UCS become briefly unavailable until the CIMC reboots. Typically, the reset only takes 20 seconds; however, it is possible that the peak power cap can exceed during that time. To avoid exceeding the configured power cap in a low power-capped environment, consider staggering the rebooting or activation of CIMCs.

# <span id="page-710-2"></span>**Configuring the Power Policy**

## **Power Policy for Cisco UCS Servers**

The power policy is global and isinherited by all of the chassis' managed by the Cisco UCS Manager instance. You can add the power policy to a service profile to specify the redundancy for power supplies in all chassis' in the Cisco UCS domain. This policy is also known as the PSU policy.

For more information about power supply redundancy, see *Cisco UCS 5108 Server Chassis Hardware Installation Guide*.

# **Configuring the Power Policy**

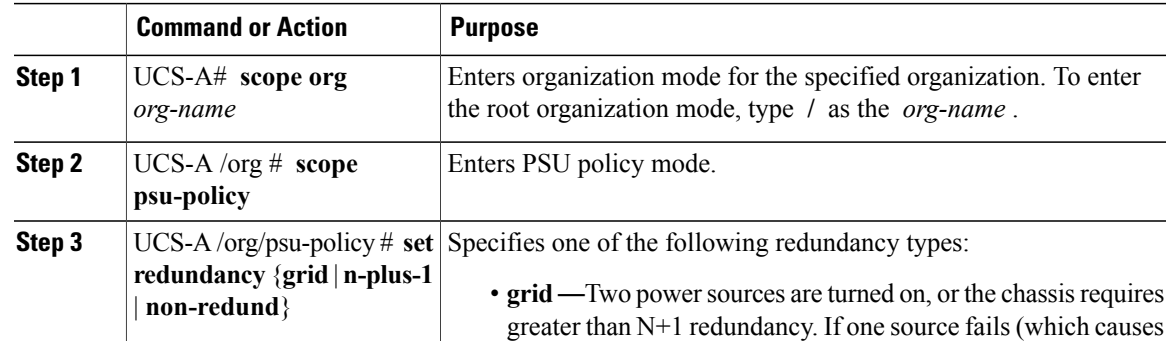

I

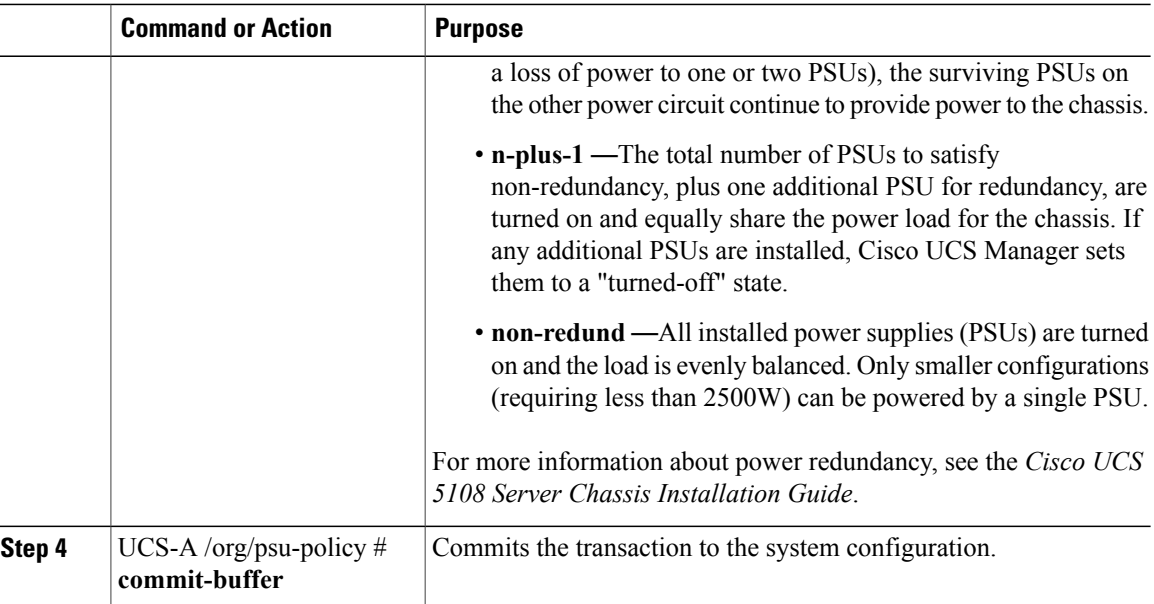

The following example configures the power policy to use grid redundancy and commits the transaction:

```
UCS-A# scope org /
UCS-A /org # scope psu-policy
UCS-A /org/psu-policy # set redundancy grid
UCS-A /org/psu-policy* # commit-buffer
UCS-A /org/psu-policy #
```
# <span id="page-711-0"></span>**Viewing and Modifying the Global Power Profiling Policy**

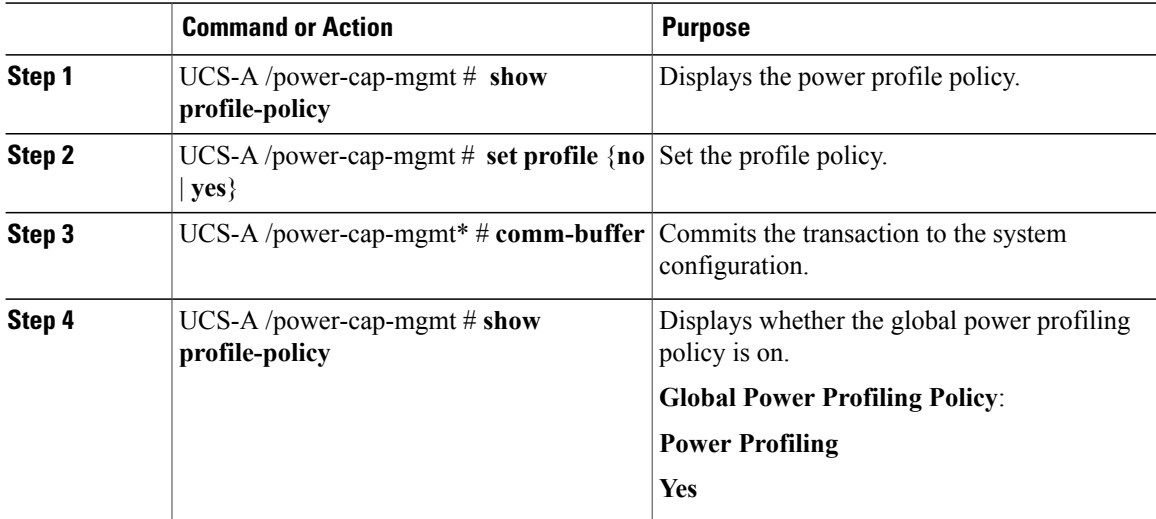

The following example show how to display the global power profiling policy

```
UCS-A /power-cap-mgmt # show profile-policy
Global Power Profiling Policy:
   Power Profiling
    ---------------
   No
UCS-A /power-cap-mgmt # set profile-policy
no yes
UCS-A /power-cap-mgmt # set profile-policy yes
UCS-A /power-cap-mgmt* # comm-buffer
UCS-A /power-cap-mgmt # show profile-policy
Global Power Profiling Policy:
   Power Profiling
    ---------------
    Yes
```
# <span id="page-712-0"></span>**Configuring the Global Power Allocation Policy**

## **Global Power Allocation Policy**

The Global Power Allocation Policy allows you to specify the Policy Driven Chassis Group Power Cap or Manual Blade-level Power Cap power allocation method applied to servers in a chassis.

Cisco recommends using the default Policy Driven Chassis Group Power Cap power allocation method.

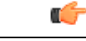

**Important**

Any change to the Manual Blade level Power Cap configuration results in the loss of any groups or configuration options set for the Policy Driven Chassis Group Power Cap.

## **Configuring the Global Power Allocation Policy**

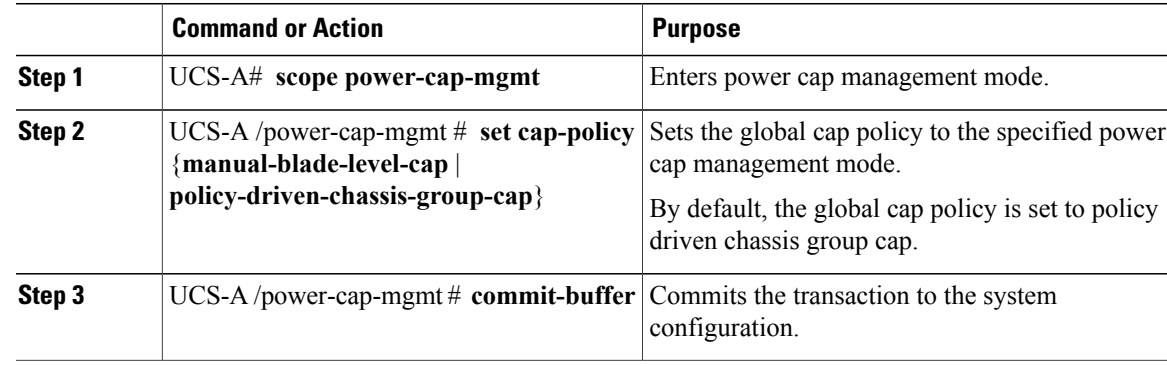

The following example sets the global cap policy to manual blade power cap and commits the transaction: UCS-A# **scope power-cap-mgmt** UCS-A /power-cap-mgmt # **set cap-policy manual-blade-level-cap** UCS-A /power-cap-mgmt\* # **commit-buffer** UCS-A /power-cap-mgmt #

## **Viewing the Power Cap Values for Servers**

#### **Procedure**

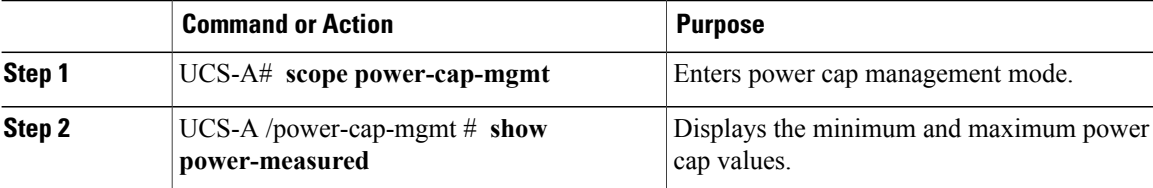

The following example shows how to display the minimum and maximum power cap values:

```
UCS-A# scope power-cap-mgmt
UCS-A /power-cap-mgmt # show power-measured
Measured Power:
   Device Id (W) Minimum power (W) Maximum power (W) OperMethod
   -------------- ----------------- ----------------- ----------
   blade 1/1 234 353 Pnuos
```
### UCS-A /power-cap-mgmt #

# <span id="page-713-0"></span>**Configuring Policy-Driven Chassis Group Power Capping**

# **Policy Driven Chassis Group Power Capping**

When you select the Policy Driven Chassis Group Power Cap in the Global Cap Policy, Cisco UCS can maintain the over-subscription of servers without risking power failures. You can achieve over-subscription through a two-tier process. For example, at the chassis level, Cisco UCS divides the amount of power available among members of the power group, and at the blade level, the amount of power allotted to a chassisis divided among blades based on priority.

Each time a service profile is associated or disassociated, Cisco UCS Manager recalculates the power allotment for each blade server within the chassis. If necessary, power from lower-priority service profilesisredistributed to higher-priority service profiles.

UCS power groups cap power in less than one second to safely protect data center circuit breakers. A blade must stay at its cap for 20 seconds before the chassis power distribution is optimized. This is intentionally carried out over a slower timescale to prevent reacting to transient spikes in demand.

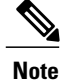

The system reserves enough power to boot a server in each slot, even if that slot is empty. This reserved power cannot be leveraged by servers requiring more power. Blades that fail to comply with the power cap are penalized.

# **Power Groups in UCS Manager**

A power group is a set of chassis that all draw power from the same power distribution unit (PDU). In Cisco UCS Manager, you can create power groups that include one or more chassis, then set a peak power cap in AC watts for that power grouping.

Implementing power capping at the chassis level requires the following:

- IOM, CIMC, and BIOS version 1.4 or higher
- Two Power Supply Units (PSUs)

The peak power cap is a static value that represents the maximum power available to all blade servers within a given power group. If you add or remove a blade from a power group, but do not manually modify the peak power value, the power group adjusts the peak power cap to accommodate the basic power-on requirements of all blades within that power group.

A minimum of 890 AC watts should be set for each chassis. This converts to 800 watts of DC power, which is the minimum amount of power required to power an empty chassis. To associate a half-width blade, the group cap needs to be set to 1475 AC watts. For a full-width blade, it needs to be set to 2060 AC watts.

After a chassis is added to a power group, all service profile associated with the blades in the chassis become part of that power group. Similarly, if you add a new blade to a chassis, that blade inherently becomes part of the chassis' power group.

**Note**

Creating a power group is not the same as creating a server pool. However, you can populate a server pool with members of the same power group by creating a power qualifier and adding it to server pool policy.

When a chassis is removed or deleted, the chassis gets removed from the power group.

UCS Manager supports explicit and implicit power groups.

- **Explicit**: You can create a power group, add chassis' and racks, and assign a budget for the group.
- **Implicit**: Ensures that the chassis is always protected by limiting the power consumption within safe limits. By default, all chassis that are not part of an explicit power group are assigned to the default group and the appropriate caps are placed. New chassis that connect to UCS Manager are added to the default power group until you move them to a different power group.

The following table describes the error messages you might encounter while assigning power budget and working with power groups.

T

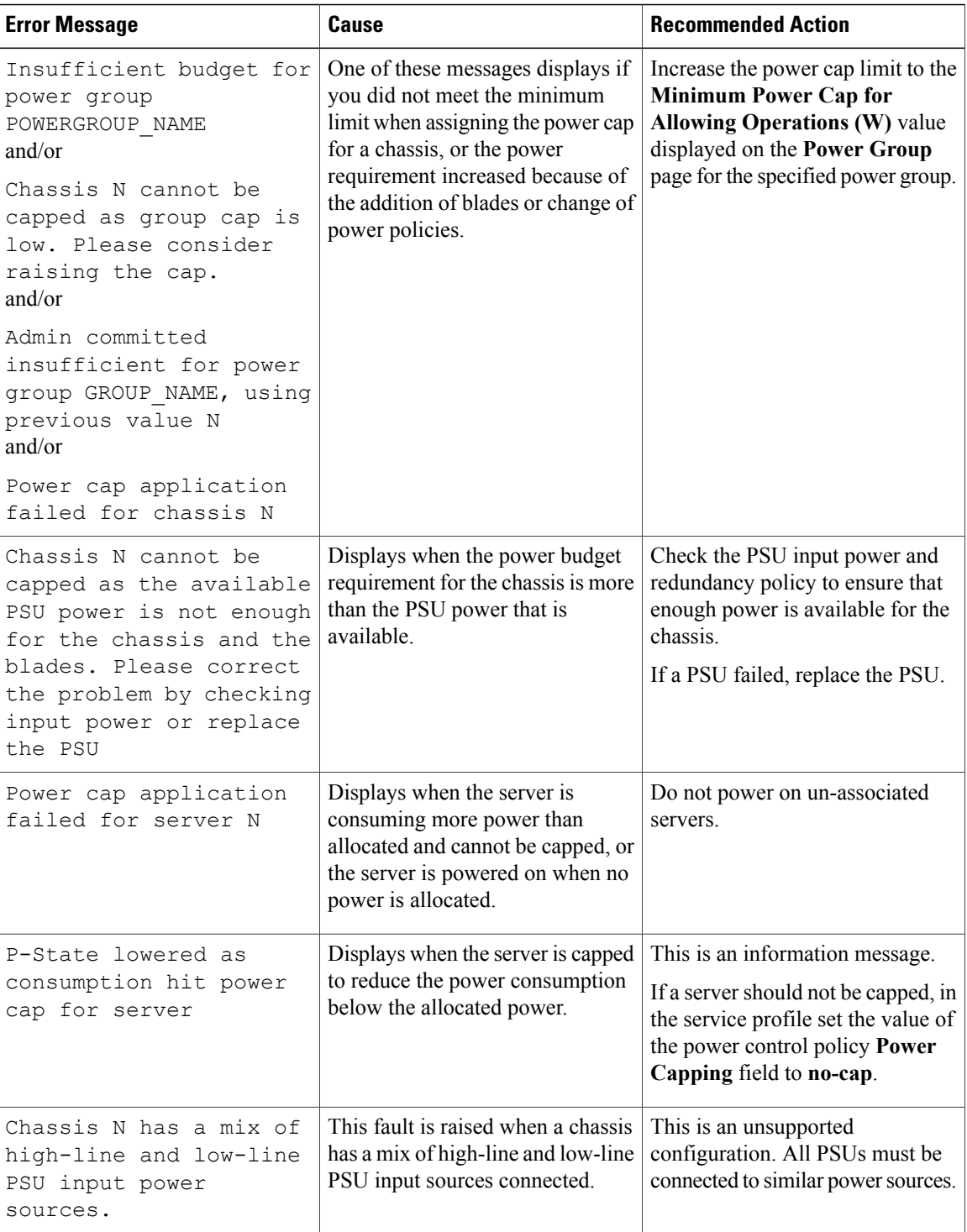

## **Creating a Power Group**

## **Before You Begin**

Ensure that the global power allocation policy is set to Policy Driven Chassis Group Cap.

### **Procedure**

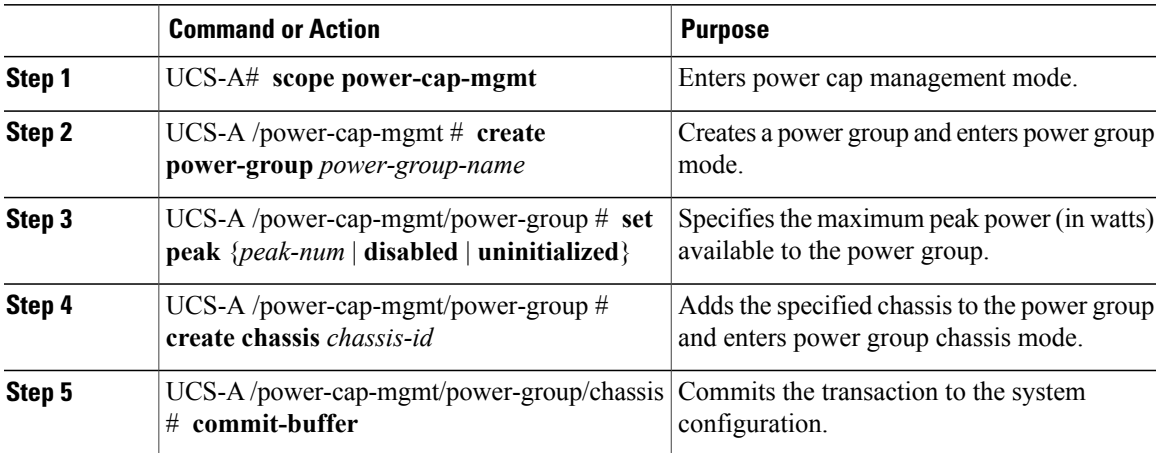

The following example creates a power group called powergroup1, specifies the maximum peak power for the power group (10000 watts), adds chassis 1 to the group, and commits the transaction:

```
UCS-A# scope power-cap-mgmt
UCS-A /power-cap-mgmt # create power-group powergroup1
UCS-A /power-cap-mgmt/power-group* # set peak 10000
UCS-A /power-cap-mgmt/power-group* # create chassis 1
UCS-A /power-cap-mgmt/power-group/chassis* # commit-buffer
UCS-A /power-cap-mgmt/power-group/chassis #
```
## **Deleting a Power Group**

Г

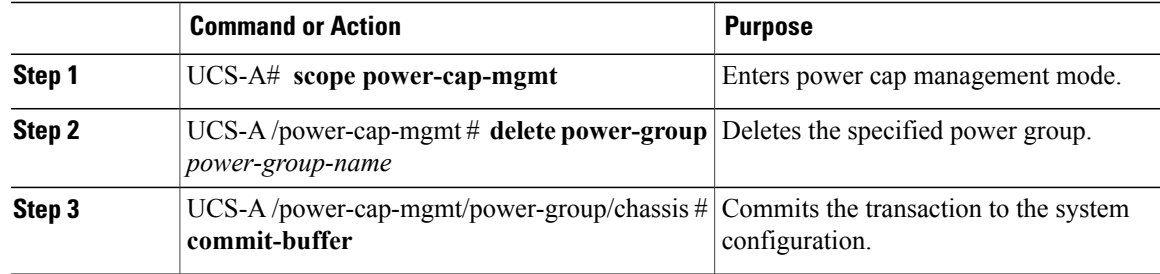

The following example deletes a power group called powergroup1 and commits the transaction:

```
UCS-A# scope power-cap-mgmt
UCS-A /power-cap-mgmt # delete power-group powergroup1
UCS-A /power-cap-mgmt* # commit-buffer
UCS-A /power-cap-mgmt #
```
# **Power Control Policy**

Cisco UCS uses the priority set in the power control policy along with the blade type and configuration to calculate the initial power allocation for each blade within a chassis. During normal operation, the active blades within a chassis can borrow power from idle blades within the same chassis. If all blades are active and reach the power cap, service profiles with higher priority power control policies take precedence over service profiles with lower priority power control policies.

Priority is ranked on a scale of 1-10, where 1 indicates the highest priority and 10 indicates lowest priority. The default priority is 5.

For mission-critical application a special priority called no-cap is also available. Setting the priority to no-cap prevents Cisco UCS from leveraging unused power from a particular server. With this setting, the server is allocated the maximum amount of power possible for that type of server.

**Note**

You must include the power control policy in a service profile and that service profile must be associated with a server for it to take effect.

## **Creating a Power Control Policy**

#### **Procedure**

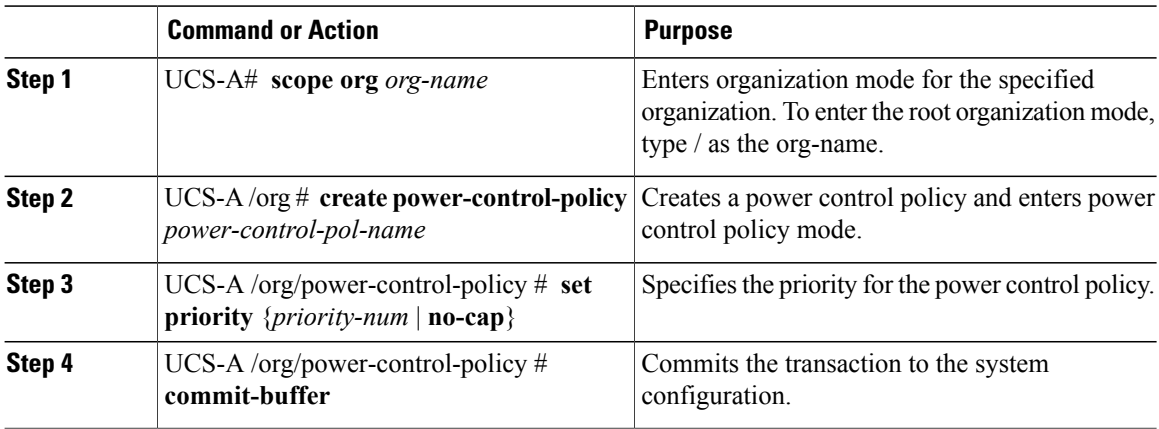

The following example creates a power control policy called powerpolicy15, sets the priority at level 2, and commits the transaction:

```
UCS-A# scope org /
UCS-A /org # create power-control-policy powerpolicy15
UCS-A /org/power-control policy* # set priority 2
```

```
UCS-A /org/power-control policy* # commit-buffer
UCS-A /org/power-control policy #
```
#### **What to Do Next**

Include the power control policy in a service profile.

## **Deleting a Power Control Policy**

## **Procedure**

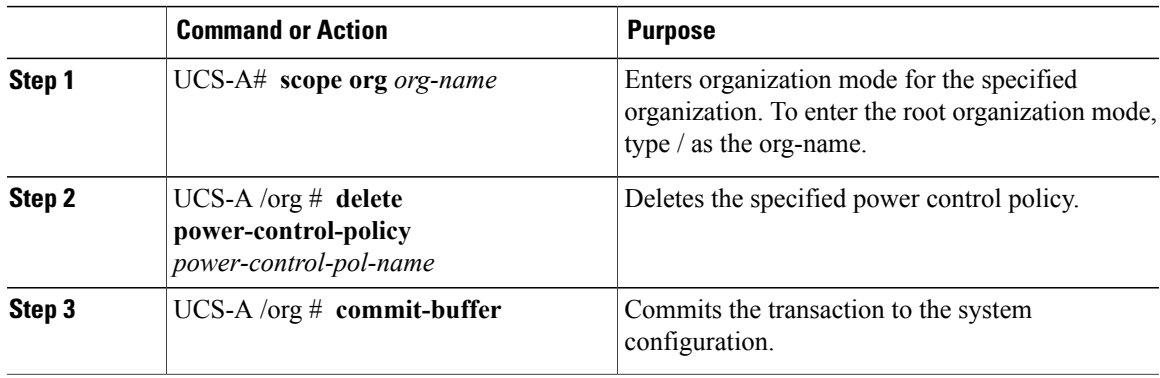

The following example deletes a power control policy called powerpolicy15 and commits the transaction:

```
UCS-A# scope org /
UCS-A /org # delete power-control-policy powerpolicy15
UCS-A /org* # commit-buffer
UCS-A /org #
```
# <span id="page-718-0"></span>**Configuring Manual Blade-Level Power Capping**

## **Manual Blade Level Power Cap**

When manual blade-level power cap is configured in the global cap policy, you can set a power cap for each blade server in a Cisco UCS domain.

The following configuration options are available:

- **Watts**—You can specify the maximum amount of power that the server can consume at one time. This maximum can be any amount between 0 watts and 1100 watts.
- **Unbounded**—No power usage limitations are imposed on the server. The server can use as much power as it requires.

If the server encounters a spike in power usage that meets or exceeds the maximum configured for the server, Cisco UCS Manager does not disconnect or shut down the server. Instead, Cisco UCS Manager reduces the power that is made available to the server. This reduction can slow down the server, including a reduction in CPU speed.

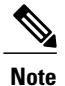

If you configure the manual blade-level power cap using **Equipment** > **Policies** > **Global Policies** > **Global Power Allocation Policy**, the priority set in the Power Control Policy is no longer relevant.

## **Setting the Blade-Level Power Cap for a Server**

### **Before You Begin**

Ensure that the global power allocation policy is set to Manual Blade Level Cap.

#### **Procedure**

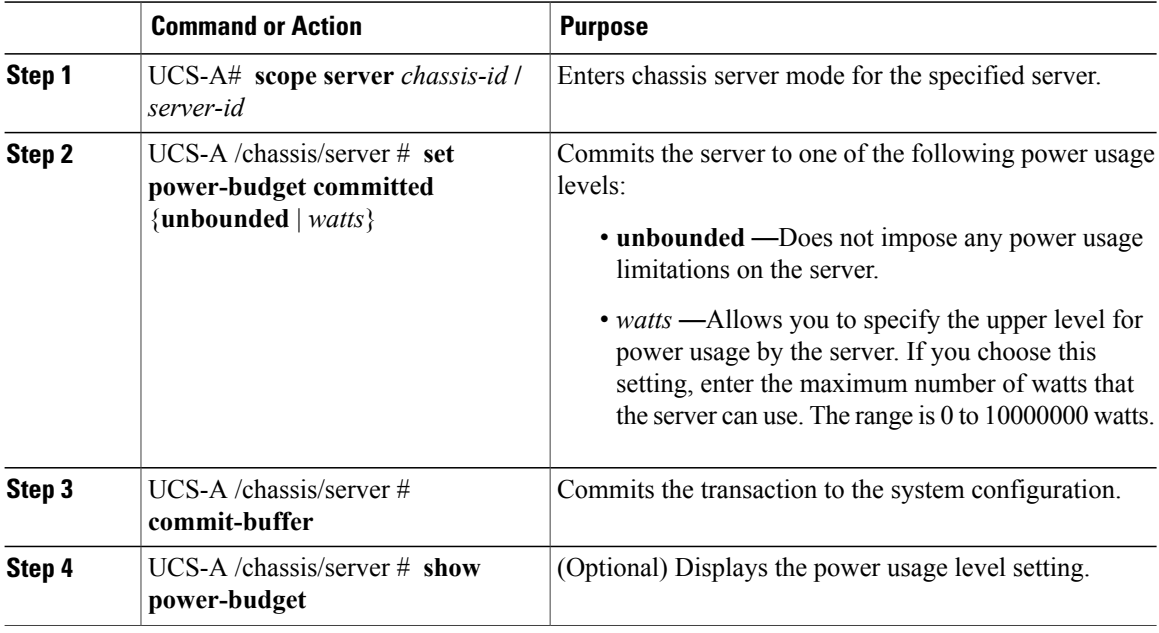

The following example limits the power usage for a server to 1000 watts and commits the transaction:

```
UCS-A# scope server 1/7
UCS-A /chassis/server # show power-budget
Budget:
   AdminCommitted (W)
    -----------------
   139
UCS-A /chassis/server # set power-budget committed unbounded
UCS-A /chassis/server* # commit-buffer
UCS-A /chassis/server # show power-budget
Budget:
   AdminCommitted (W)
   -----------------
   Unbounded
UCS-A /chassis/server # set power-budget committed 1000
```
```
UCS-A /chassis/server* # commit-buffer
UCS-A /chassis/server # show power-budget
Budget:
 AdminCommitted (W)
-----------------
 1000
UCS-A /chassis/server #
```
### **Viewing the Blade-Level Power Cap**

#### **Procedure**

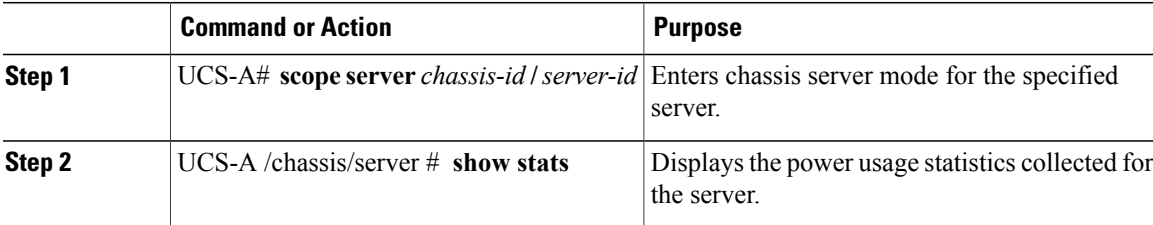

The following example shows the server power usage:

```
UCS-A# scope server 2/4
UCS-A /chassis/server # show stats
Mb Power Stats:
   Time Collected: 2010-04-15T21:18:04.992
   Monitored Object: sys/chassis-1/blade-2/board
    Suspect: No
    Consumed Power (W): 118.285194
    Input Voltage (V): 11.948000
    Input Current (A): 9.900000
    Thresholded: Input Voltage Min
```
### UCS-A /chassis/server #

# **Power Sync Policy**

Cisco UCS Manager includes a global (default) power sync policy to address power synchronization issues between the associated service profiles and the servers. You can use the power sync policy to synchronize the power state when the desired power state of the service profile differs from the actual power state of the server. The power sync policy allows you to control when to synchronize the desired power state on the associated service profiles for M-series modular servers, rack-mount servers, and blade servers. The power sync policy does not affect other power-related policies.

The power sync policy applies to all the service profiles by default. You cannot delete the default power sync policy, but you can edit the default policy. You can create your own power sync policies and apply them to the service profiles. You can also create a power sync policy that is specific to a service profile and it always takes precedence over the default policy.

Cisco UCS Manager creates a fault on the associated service profile when the power sync policy referenced in the service profile does not exist. Cisco UCS Manager automatically clears the fault once you create a

ι

power sync policy for the specified service profile or change the reference to an existing policy in the service profile.

# **Power Synchronization Behavior**

Cisco UCS Manager synchronizes the power state only when the actual power state of the server is OFF. The current power synchronization behavior is based on the actual power state and the desired power state after shallow association occurs.

For example, the following events trigger shallow association:

- Fabric Interconnects(FI) and IOM disconnected.
- IOM reset
- FI power loss or reboot
- Chassis reacknowledgment
- Chassis power loss
- Service profile change

The following table describes the current power synchronization behavior:

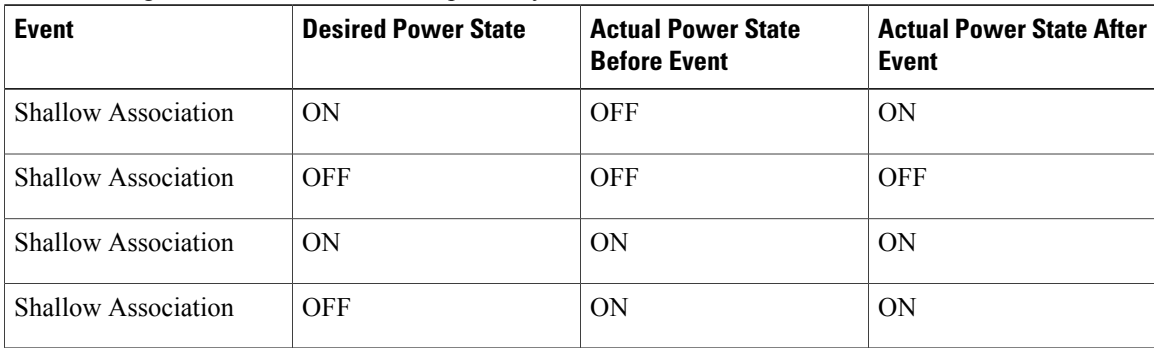

# **Displaying the Global Power Sync Policy**

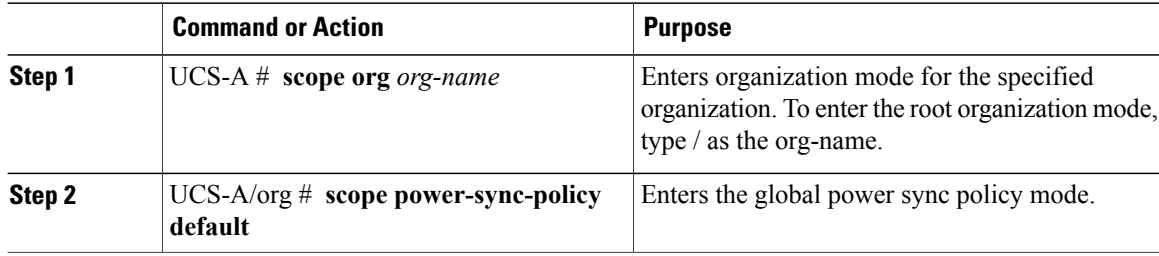

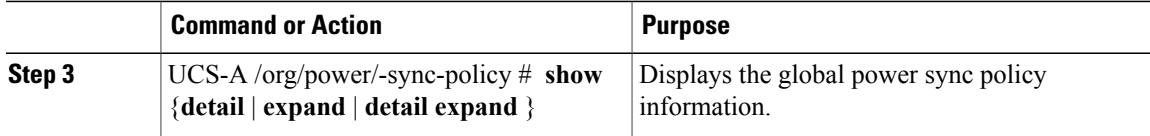

The following example displays the global (default) power sync policy:

```
UCS-A # scope org
UCS-A /org # scope power-sync-policy default-sync
UCS-A /org/power-sync-policy # show expand
Power Sync Policy:
                        Power Sync Option
    -------------------- -----------------
                        default Default Sync
UCS-A /org/power-sync-policy # show detail expand
Power Sync Policy:
    Full Name: org-root/power-sync-default
    Name: default
    Description:
    Power Sync Option: Default Sync
    Policy Owner: Local
UCS-A /org/power-sync-policy #
```
## **Setting Global Policy Reference for a Service Profile**

To refer the global power sync policy in a service profile, use the following commands in service profile mode:

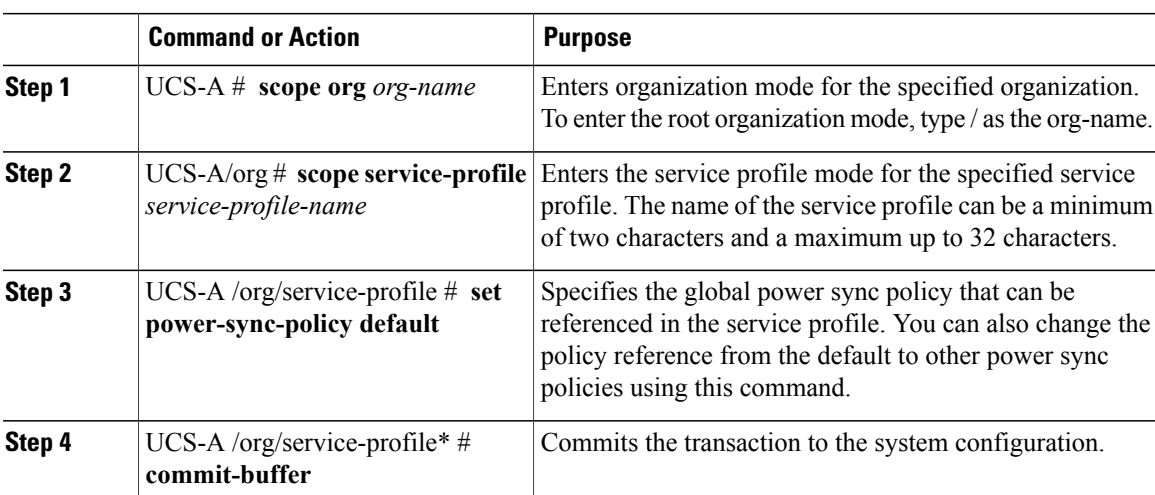

### **Procedure**

 $\mathbf I$ 

 $\overline{\phantom{a}}$ 

The following example sets the reference to the global power sync policy for use in the service profile.

```
UCS-A # scope org
   UCS-A/org # scope service-profile spnew
    UCS-A/org/service-profile # set power-sync-policy default
    UCS-A/org/service-profile* # commit-buffer
```
# **Creating a Power Sync Policy**

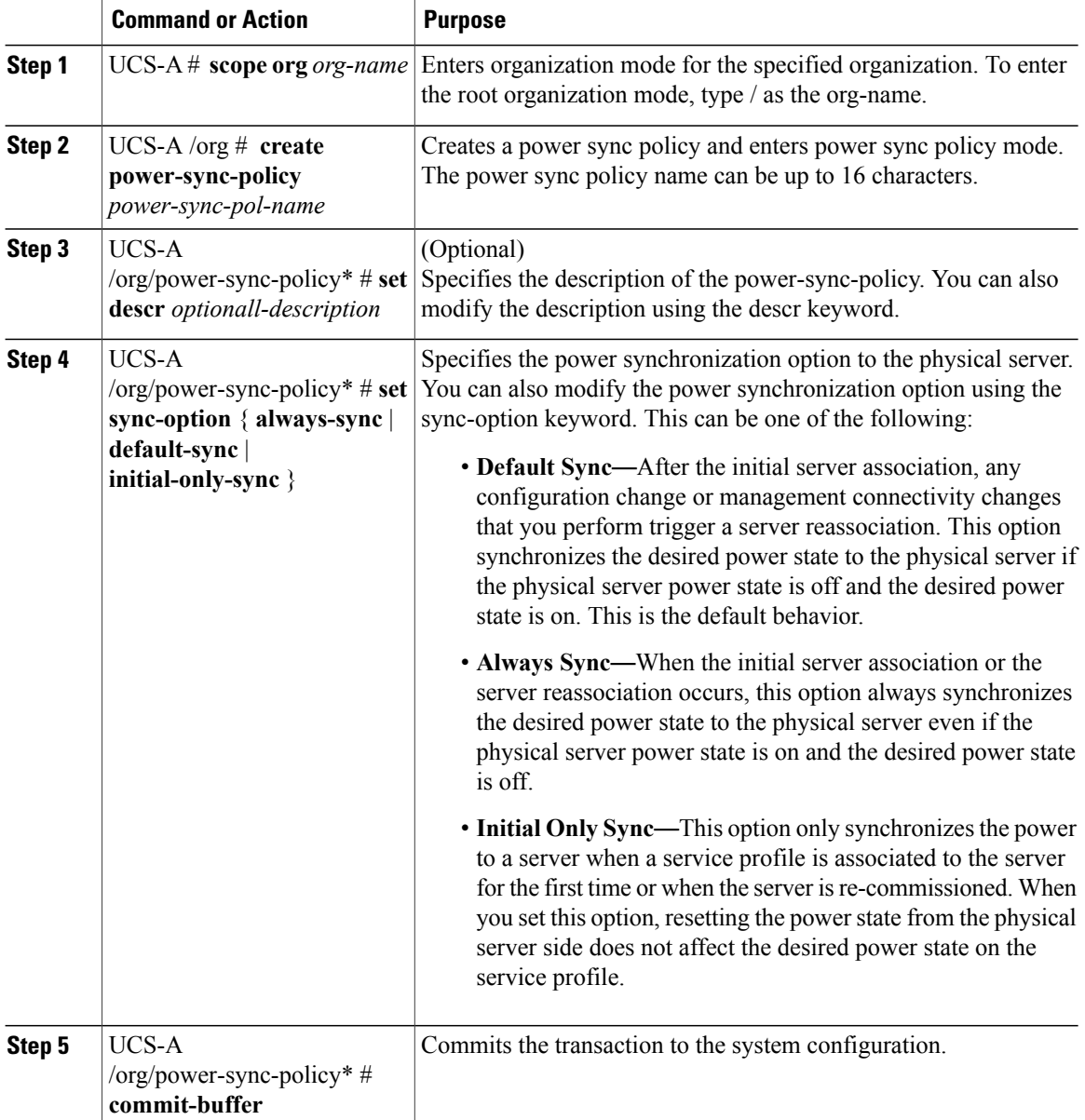

The following example creates a power sync policy called newSyncPolicy, sets the default sync-option, and commits the transaction to the system configuration:

```
UCS-A # scope org
UCS-A /org # create power-sync-policy newSyncPolicy
UCS-A /org/power-sync-policy* # set decsr newSyncPolicy
UCS-A /org/power-sync-policy* # set sync-option default-sync
UCS-A /org/power-sync-policy* # commit-buffer
UCS-A /org/power-sync-policy #
```
### **What to Do Next**

Include the power sync policy in a service profile or in a service profile template.

# **Deleting a Power Sync Policy**

#### **Procedure**

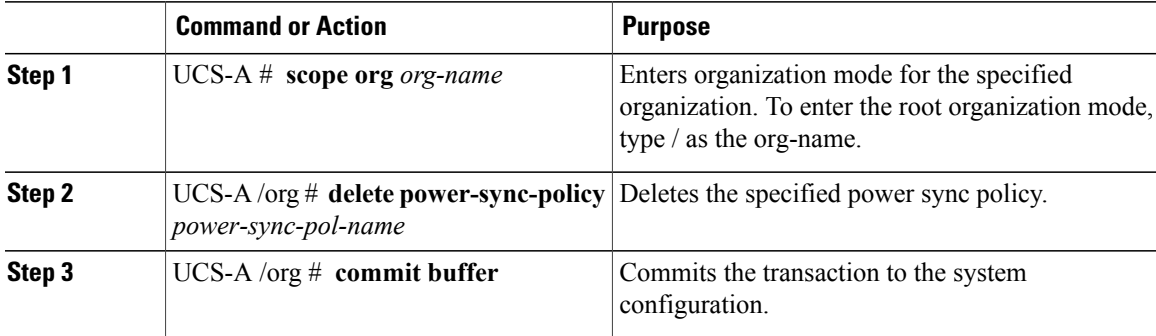

The following example deletes the power sync policy called spnew and commits the transaction to the system:

```
UCS-A # scope org
UCS-A /org # delete power-sync-policy spnew
UCS-A /org # commit-buffer
```
# **Displaying All Power Sync Policies**

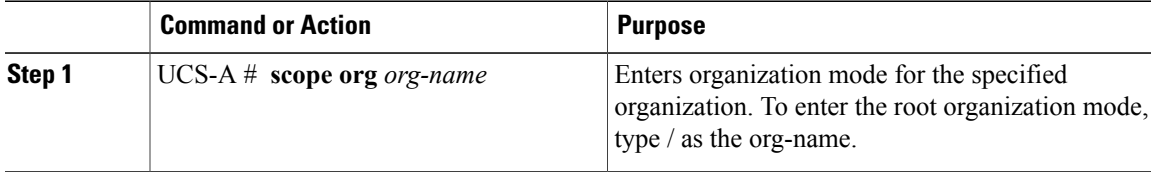

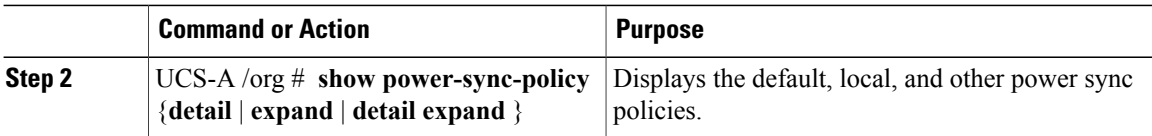

The following example displays power sync policies that are defined: UCS-A # **scope org** UCS-A /org # **show power-sync-policy expand** Power Sync Policy: Name Power Sync Option --------------------<br>default default Default Sync<br>
policy-1 Default Sync Default Sync UCS-A /org # **show power-sync-policy detail expand** Power Sync Policy: Full Name: org-root/power-sync-default Name: default Description: Power Sync Option: Default Sync Policy Owner: Local Full Name: org-root/power-sync-policy-1 Name: policy-1 Description: Power Sync Option: Default Sync Policy Owner: Local UCS-A /org #

# **Creating a Local Policy**

To create a local power sync policy that you want to use by any service profile, create a power sync definition for the power sync policy.

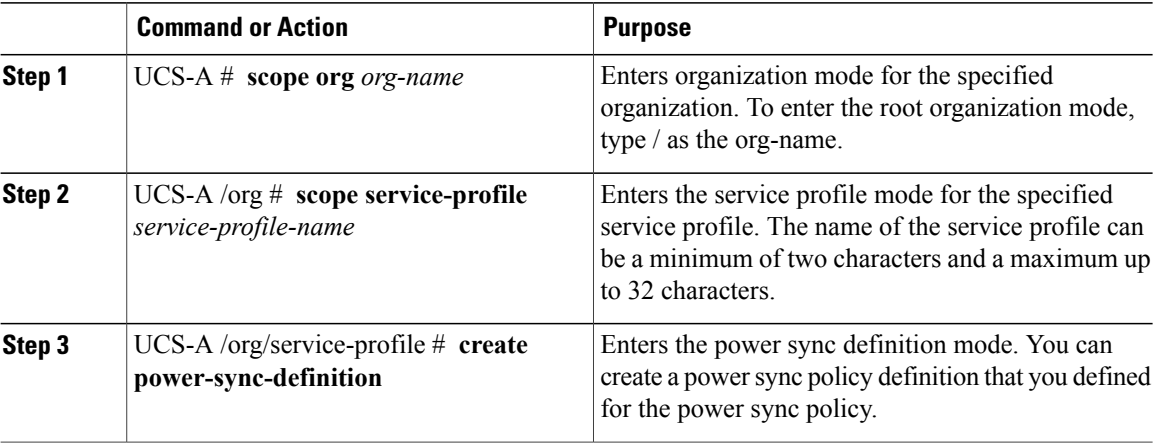

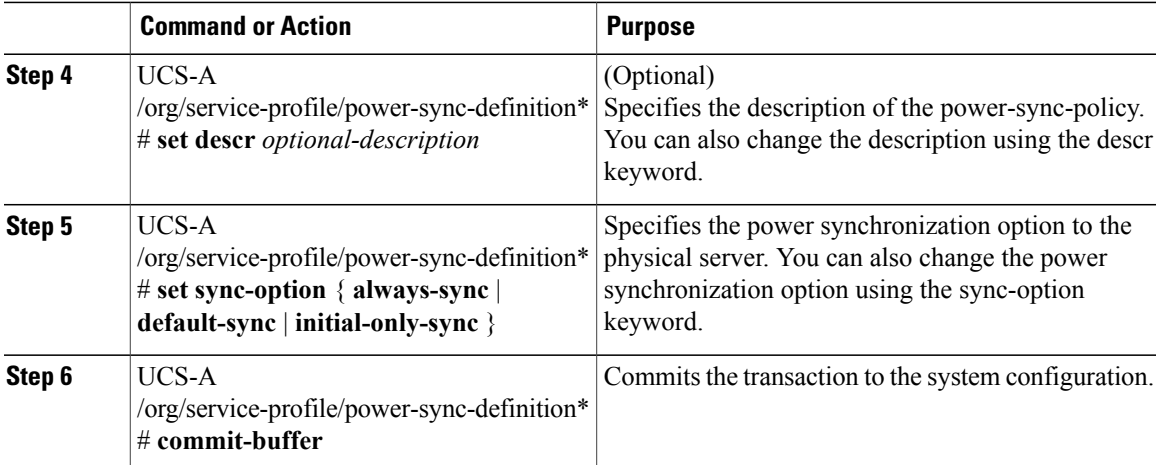

The following example creates a local policy using the policy sync definition, sets the sync-option, and commits the transaction to the system configuration:

```
UCS-A # scope org
UCS-A/org # scope service-profile spnew
UCS-A/org/service-profile # create power-sync-definition
UCS-A/org/service-profile/power-sync-definition* # set decsr spnew
UCS-A/org/service-profile/power-sync-definition* # set sync-option default-sync
UCS-A/org/service-profile/power-sync-definition* # commit-buffer
```
# **Showing a Local Policy**

Г

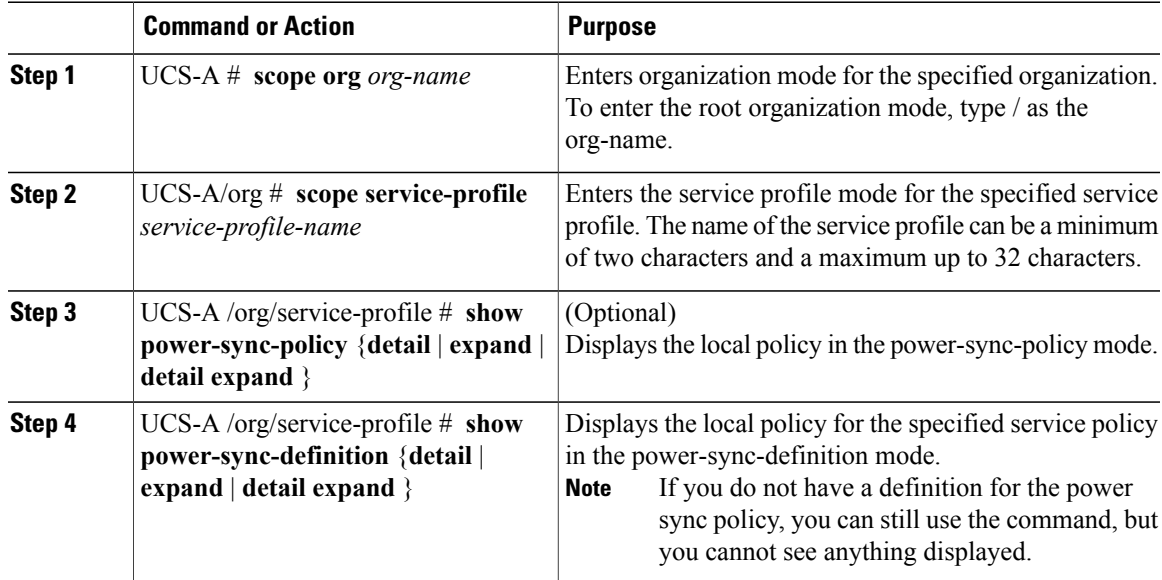

The following example displays the local policy in use by the service profile spnew:

```
UCS-A # scope org
UCS-A/org # scope service-profile spnew
UCS-A/org/service-profile # show power-sync-definition expand
Power Sync Definition:
   Name Power Sync Option<br>------------------- ----------------
    -------------------- -----------------
                         Always Sync
UCS-A/org/service-profile # show power-sync-definition detail expand
Power Sync Definition:
   Full Name: org-root/ls-sp2/power-sync-def
    Name: spnew
    Description: optional description
    Power Sync Option: Always Sync
    Policy Owner: Local
UCS-A/org/service-profile #
```
# **Deleting a Local Policy**

### **Procedure**

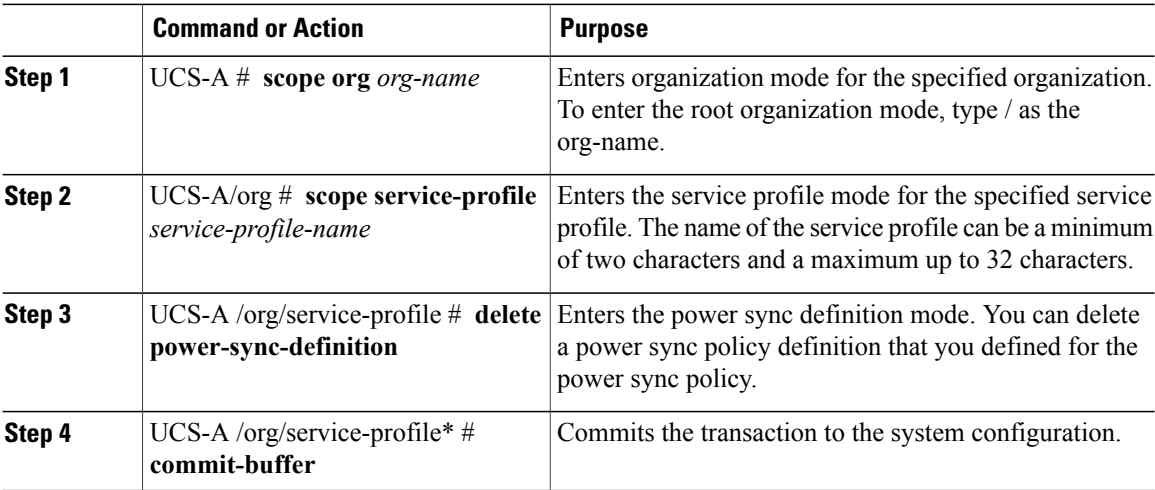

The following example deletes the local policy in use by the service profile.

```
UCS-A # scope org
    UCS-A/org # scope service-profile spnew
    UCS-A/org/service-profile # delete power-sync-definition
    UCS-A/org/service-profile* # commit-buffer
```
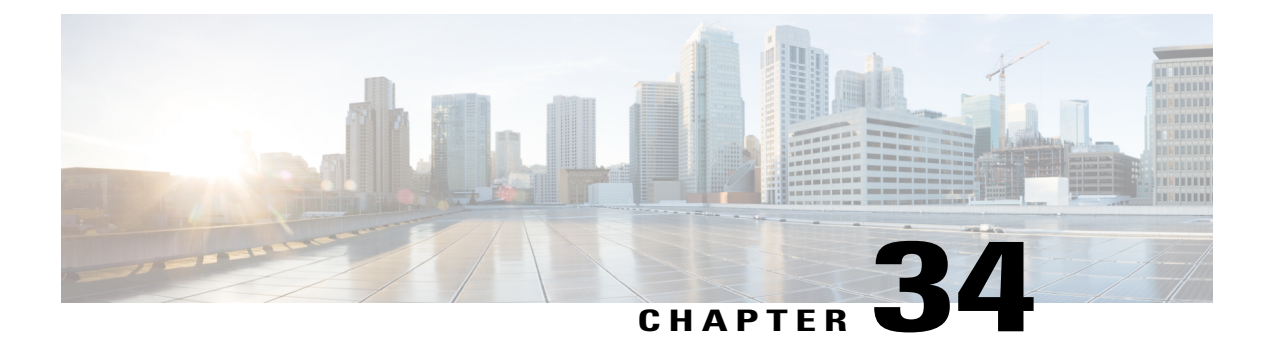

# **Managing Time Zones**

This chapter includes the following sections:

- Time [Zones,](#page-728-0) page 693
- [Setting](#page-728-1) the Time Zone, page 693
- [Adding](#page-730-0) an NTP Server, page 695
- [Deleting](#page-731-0) an NTP Server, page 696
- Setting the System Clock [Manually,](#page-731-1) page 696

## <span id="page-728-1"></span><span id="page-728-0"></span>**Time Zones**

Г

Cisco UCS requires a domain-specific time zone setting and an NTP server to ensure the correct time display in Cisco UCS Manager. If you do not configure both of these settings in a Cisco UCS domain, the time does not display correctly.

# **Setting the Time Zone**

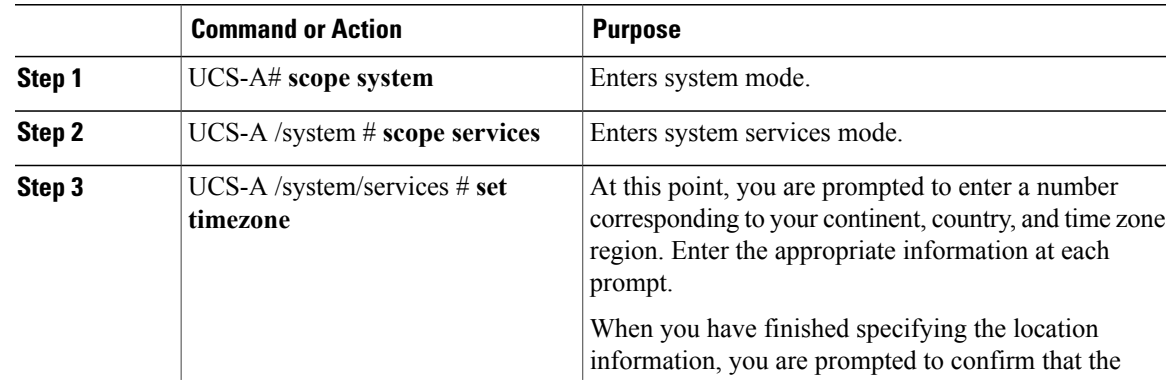

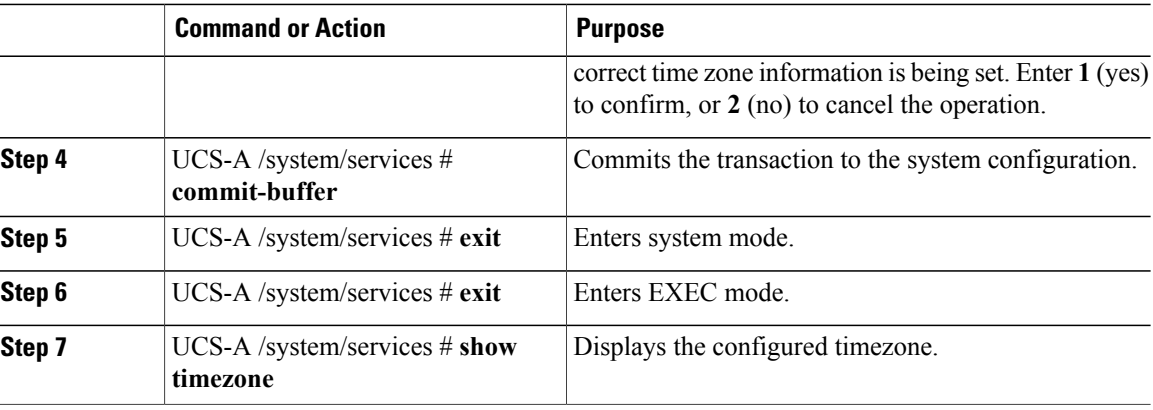

The following example configures the time zone to the Pacific time zone region, commits the transaction, and displays the configured time zone:

```
UCS-A# scope system
UCS-A /system # scope services
UCS-A /system/services # set timezone
Please identify a location so that time zone rules can be set correctly.
Please select a continent or ocean.<br>1) Africa (4) Arctic Ocean
1) Africa (a) 4) Arctic Ocean (a) 7) Australia (a) 10) Pacific Ocean (a) Americas (b) 3) Asia (b) 8) Europe
2) Americas 5) Asia 8) Europe<br>3) Antarctica 6) Atlantic Ocean 9) Indian Ocean
                     6) Atlantic Ocean
#? Artic ocean
Please enter a number in range.
#? 2
Please select a country.
1) Anguilla 18) Ecuador 35) Paraguay
 2) Antigua & Barbuda 19) El Salvador (36) Peru<br>3) Argentina (30) Prench Guiana (37) Puerto Rico
 3) Argentina 20) French Guiana<br>3) Aruba 21) Greenland
 4) Aruba 21) Greenland 38) St Kitts & Nevis<br>5) Bahamas 22) Grenada 39) St Lucia
 5) Bahamas 22) Grenada<br>5) Barbados 23) Guadeloupe
                                                     40) St Pierre & Miquelon
7) Belize 24) Guatemala 41) St Vincent
 8) Bolivia 25) Guyana 42) Suriname
9) Brazil 26) Haiti 43) Trinidad & Tobago
                          27) Honduras (14) Turks & Caicos Is<br>
28) Jamaica (15) United States
11) Cayman Islands 28) Jamaica (45) United States<br>12) Chile (29) Martinique (46) Uruguay
12) Chile 29) Martinique<br>13) Colombia 20) Mexico
13) Colombia 30) Mexico 47) Venezuela
14) Costa Rica 31) Montserrat 48) Virgin Islands (UK)
15) Cuba 32) Netherlands Antilles 49) Virgin Islands (US)
                         33) Nicaragua<br>34) Panama
17) Dominican Republic
#? 45
Please select one of the following time zone regions.
 1) Eastern Time
 2) Eastern Time - Michigan - most locations
 3) Eastern Time - Kentucky - Louisville area
 4) Eastern Time - Kentucky - Wayne County
 5) Eastern Standard Time - Indiana - most locations
 6) Eastern Standard Time - Indiana - Crawford County
 7) Eastern Standard Time - Indiana - Starke County
 8) Eastern Standard Time - Indiana - Switzerland County
9) Central Time
10) Central Time - Michigan - Wisconsin border
11) Central Time - North Dakota - Oliver County
12) Mountain Time
13) Mountain Time - south Idaho & east Oregon
14) Mountain Time - Navajo
15) Mountain Standard Time - Arizona
16) Pacific Time
```

```
17) Alaska Time
18) Alaska Time - Alaska panhandle
19) Alaska Time - Alaska panhandle neck
20) Alaska Time - west Alaska
21) Aleutian Islands
22) Hawaii
#? 16
The following information has been given:
        United States
        Pacific Time
Therefore timezone 'America/Los_Angeles' will be set.
Local time is now: Fri May 15 07:39:25 PDT 2009.
Universal Time is now: Fri May 15 14:39:25 UTC 2009.
Is the above information OK?
1) Yes
2) No
#? 1
UCS-A /system/services* # commit-buffer
UCS-A /system/services # exit
UCS-A /system # exit
UCS-A# show timezone
Timezone: America/Los_Angeles (Pacific Time)
UCS-A#
```
# <span id="page-730-0"></span>**Adding an NTP Server**

### **Procedure**

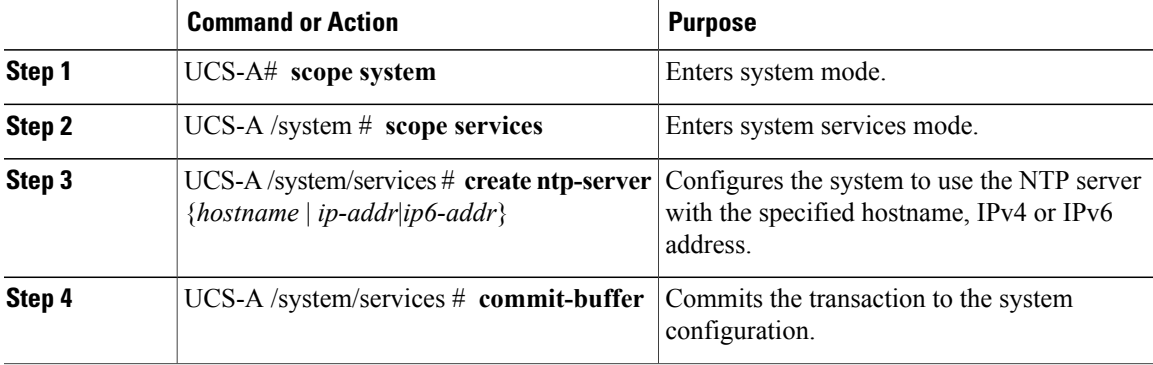

The following example configures an NTP server with the IP address 192.168.200.101 and commits the transaction:

```
UCS-A# scope system
UCS-A /system # scope services
UCS-A /system/services # create ntp-server 192.168.200.101
UCS-A /system/services* # commit-buffer
UCS-A /system/services #
The following example configures an NTP server with the IP address 4001::6 and commits the transaction:
```

```
UCS-A# scope system
UCS-A /system # scope services
UCS-A /system/services # create ntp-server 4001::6
UCS-A /system/services* # commit-buffer
UCS-A /system/services #
```
# <span id="page-731-0"></span>**Deleting an NTP Server**

### **Procedure**

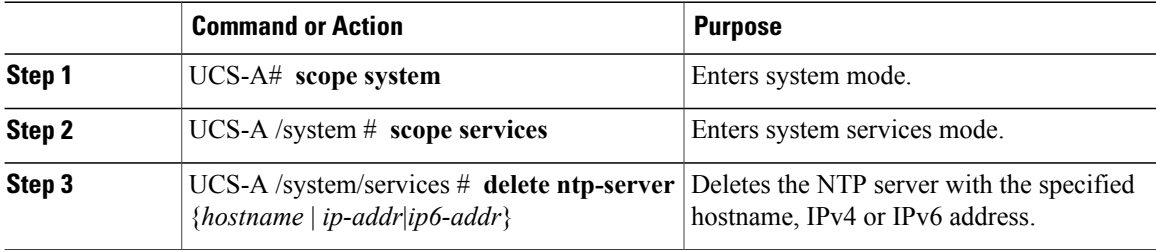

The following example deletes the NTP server with the IP address 192.168.200.101 and commits the transaction:

```
UCS-A# scope system
UCS-A /system # scope services
UCS-A /system/services # delete ntp-server 192.168.200.101
UCS-A /system/services* # commit-buffer
UCS-A /system/services #
```
The following example deletes the NTP server with the IPv6 address 4001::6 and commits the transaction:

```
UCS-A# scope system
UCS-A /system # scope services
UCS-A /system/services # delete ntp-server 4001::6
UCS-A /system/services* # commit-buffer
UCS-A /system/services #
```
# <span id="page-731-1"></span>**Setting the System Clock Manually**

System clock modifications take effect immediately.

### **Procedure**

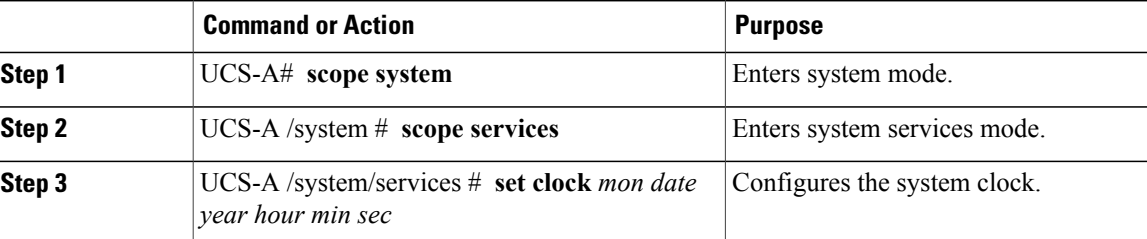

The following example configures the system clock and commits the transaction:

```
UCS-A# scope system
UCS-A /system # scope services
UCS-A /system/services # set clock apr 14 2010 15 27 00
UCS-A /system/services #
```
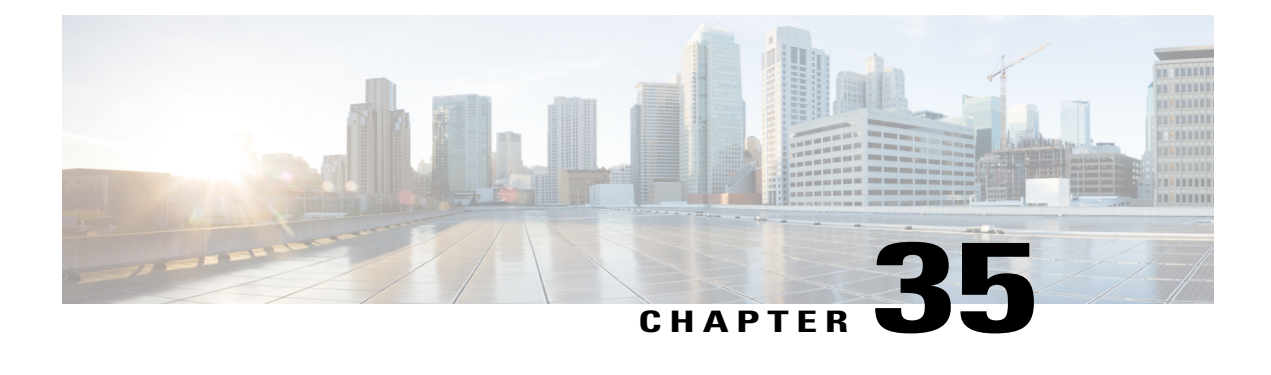

# **Managing the Chassis**

This chapter includes the following sections:

- Guidelines for Removing and [Decommissioning](#page-732-0) Chassis, page 697
- [Acknowledging](#page-733-0) a Chassis, page 698
- [Decommissioning](#page-733-1) a Chassis, page 698
- [Removing](#page-734-0) a Chassis, page 699
- [Recommissioning](#page-734-1) a Chassis, page 699
- [Renumbering](#page-735-0) a Chassis, page 700
- [Toggling](#page-737-0) the Locator LED, page 702

# <span id="page-732-0"></span>**Guidelines for Removing and Decommissioning Chassis**

Consider the following guidelines when deciding whether to remove or decommission a chassis using Cisco UCS Manager:

### **Decommissioning a Chassis**

Decommissioning is performed when a chassisis physically present and connected but you want to temporarily remove it from the Cisco UCS Manager configuration. Because it is expected that a decommissioned chassis will be eventually recommissioned, a portion of the chassis' information is retained by Cisco UCS Manager for future use.

### **Removing a Chassis**

Removing is performed when you physically remove a chassis from the system. Once the physical removal of the chassis is completed, the configuration for that chassis can be removed in Cisco UCS Manager.

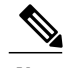

**Note** You cannot remove a chassis from Cisco UCS Manager if it is physically present and connected.

If you need to add a removed chassis back to the configuration, it must be reconnected and then rediscovered. During rediscovery Cisco UCS Manager will assign the chassis a new ID that may be different from ID that it held before.

# <span id="page-733-0"></span>**Acknowledging a Chassis**

Perform the following procedure if you increase or decrease the number of links that connect the chassis to the fabric interconnect. Acknowledging the chassis ensures that Cisco UCS Manager is aware of the change in the number of links and that traffics flows along all available links.

After you enable or disable a port on a fabric interconnect, wait for at least 1 minute before you re-acknowledge the chassis. If you re-acknowledge the chassis too soon, the pinning of server traffic from the chassis might not get updated with the changes to the port that you enabled or disabled.

#### **Procedure**

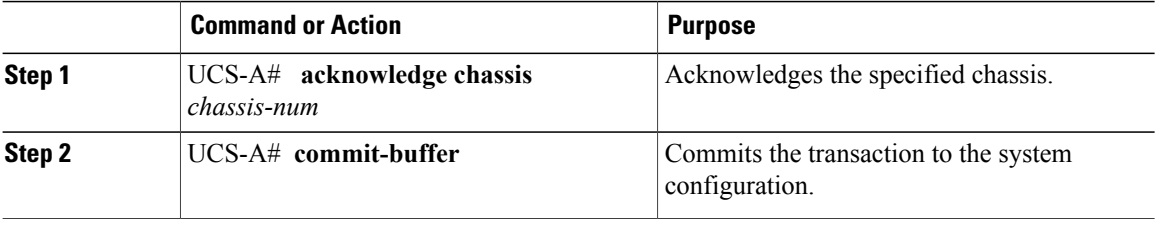

The following example acknowledges chassis 2 and commits the transaction:

```
UCS-A# acknowledge chassis 2
UCS-A* # commit-buffer
UCS-A #
```
# <span id="page-733-1"></span>**Decommissioning a Chassis**

### **Procedure**

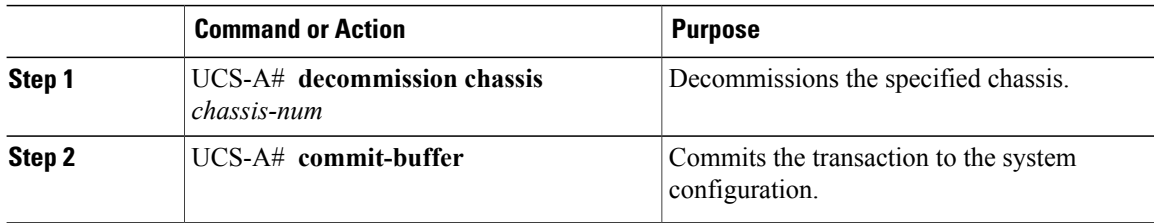

The decommission may take several minutes to complete.

The following example decommissions chassis 2 and commits the transaction:

UCS-A# **decommission chassis 2** UCS-A\* # **commit-buffer** UCS-A # **show chassis**

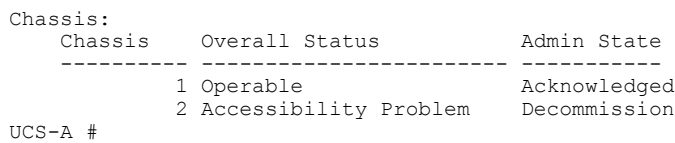

# <span id="page-734-0"></span>**Removing a Chassis**

### **Before You Begin**

Physically remove the chassis before performing the following procedure.

### **Procedure**

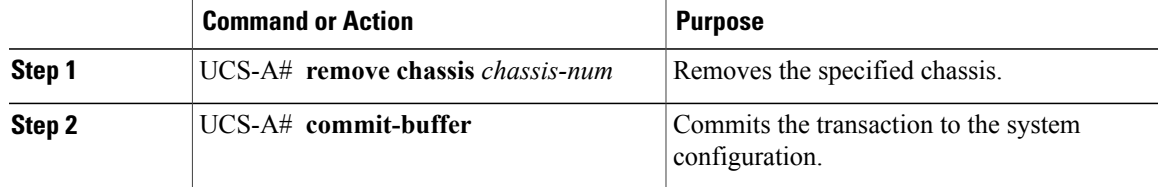

The removal may take several minutes to complete.

The following example removes chassis 2 and commits the transaction:

```
UCS-A# remove chassis 2
UCS-A* # commit-buffer
UCS-A #
```
# <span id="page-734-1"></span>**Recommissioning a Chassis**

This procedure returns the chassis to the configuration and applies the chassis discovery policy to the chassis. After this procedure, you can access the chassis and any servers in it.

### **Before You Begin**

Collect the following information about the chassis to be recommissioned by using the **show chassis decommissioned** or **show chassis inventory** commands:

- Vendor name
- Model name
- Serial number

I

ı

### **Procedure**

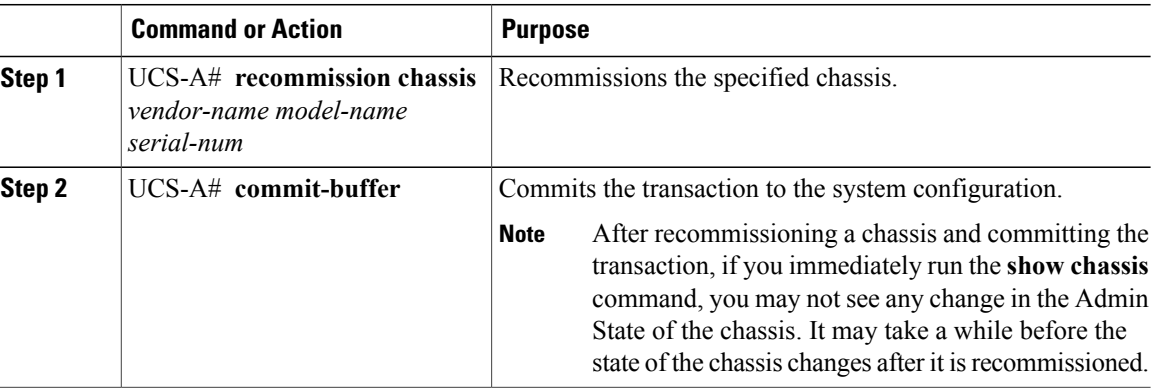

The following example recommissions a Cisco UCS 5108 chassis and commits the transaction:

```
UCS-A# show chassis
```

```
Chassis:
            Overall Status Mamin State
    ---------- ------------------------ -----------
            1 Accessibility Problem
UCS-A# recommission chassis "Cisco Systems Inc" "N20-C6508" FOX1252GNNN
UCS-A* # commit-buffer
UCS-A #
```
# <span id="page-735-0"></span>**Renumbering a Chassis**

```
\frac{\sqrt{2}}{2}Note
```
You cannot renumber a blade server through Cisco UCS Manager. The ID assigned to a blade server is determined by its physical slot in the chassis. To renumber a blade server, you must physically move the server to a different slot in the chassis.

### **Before You Begin**

If you are swapping IDs between chassis, you must first decommission both chassis, then wait for the chassis decommission FSM to complete before proceeding with the renumbering steps.

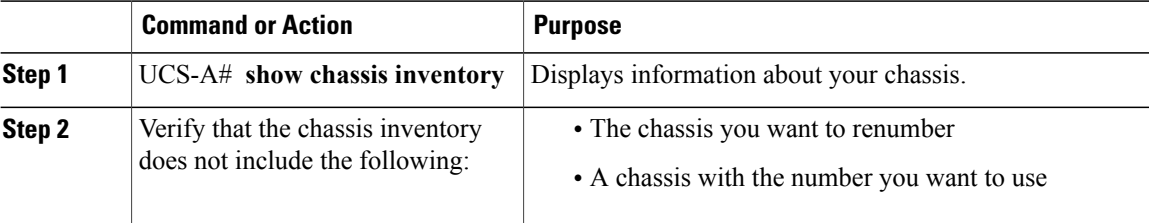

 $\mathbf{I}$ 

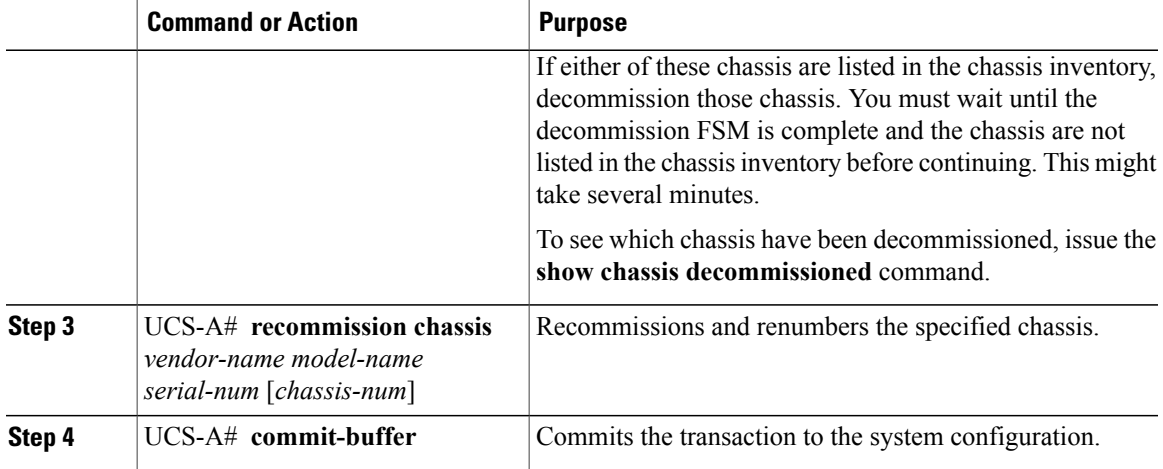

The following example decommissions two Cisco UCS chassis (chassis 8 and 9), switches their IDs, and commits the transaction:

UCS-A# **show chassis inventory**

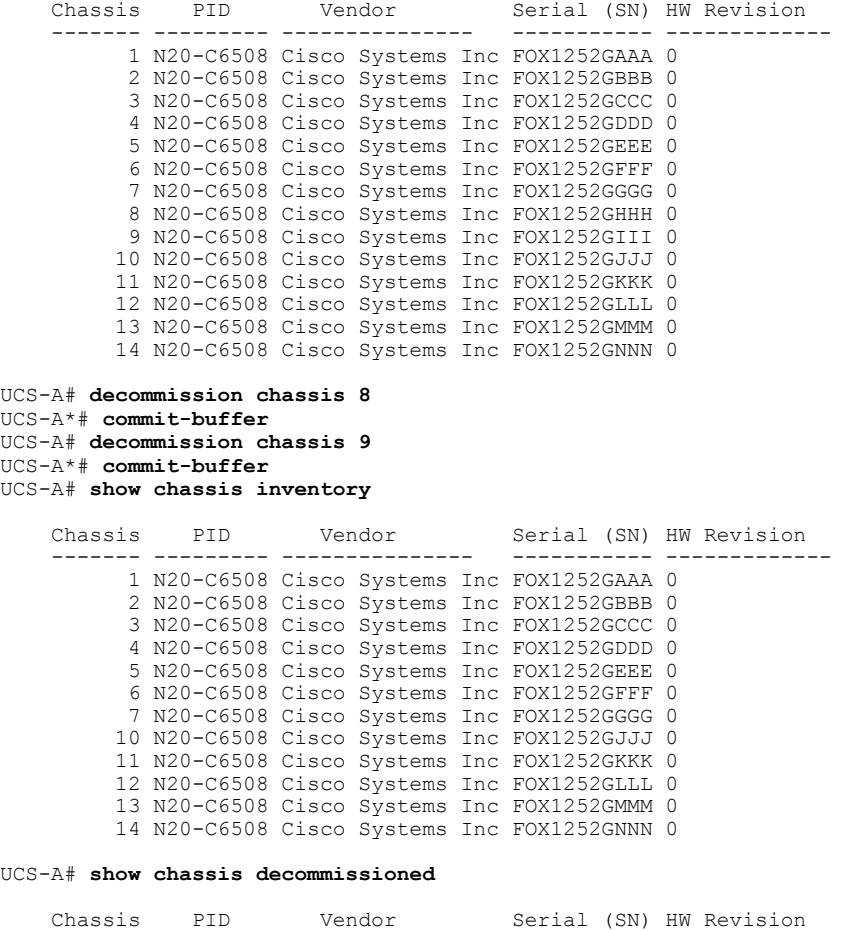

T

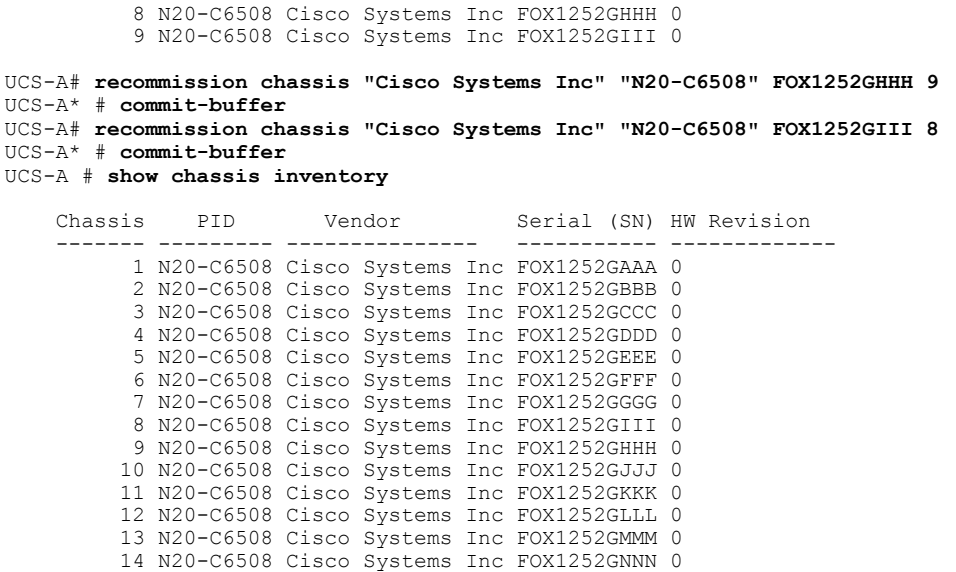

# <span id="page-737-0"></span>**Toggling the Locator LED**

## **Turning On the Locator LED for a Chassis**

### **Procedure**

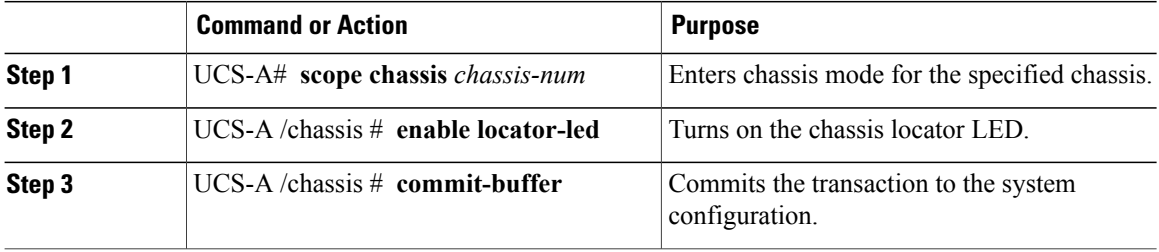

The following example turns on the locator LED for chassis 2 and commits the transaction:

```
UCS-A# scope chassis 2
UCS-A /chassis # enable locator-led
UCS-A /chassis* # commit-buffer
UCS-A /chassis #
```
### **Turning Off the Locator LED for a Chassis**

### **Procedure**

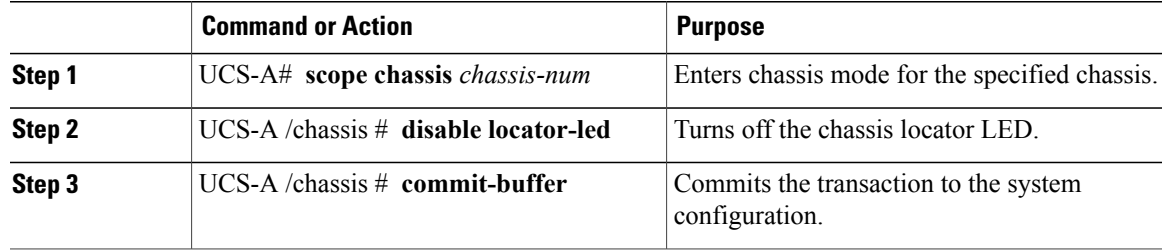

The following example turns off the locator LED for chassis 2 and commits the transaction:

```
UCS-A# scope chassis 2
UCS-A /chassis # disable locator-led
UCS-A /chassis* # commit-buffer
UCS-A /chassis #
```
### **NVMe PCIe SSD Inventory**

Г

Cisco UCS Manager GUIdiscovers, identifies, and displays the inventory of Non-Volatile Memory Express (NVMe) Peripheral Component Interconnect Express (PCIe) SSD storage devices. You can view the health of the storage devices in the server. NVMe with PCIe SSD storage devices reduce latency, increased input/output operations per second (IOPS), and lower power consumption compared to SAS or SATA SSDs.

### **Viewing NVMe PCIe Local Disk Inventory Details**

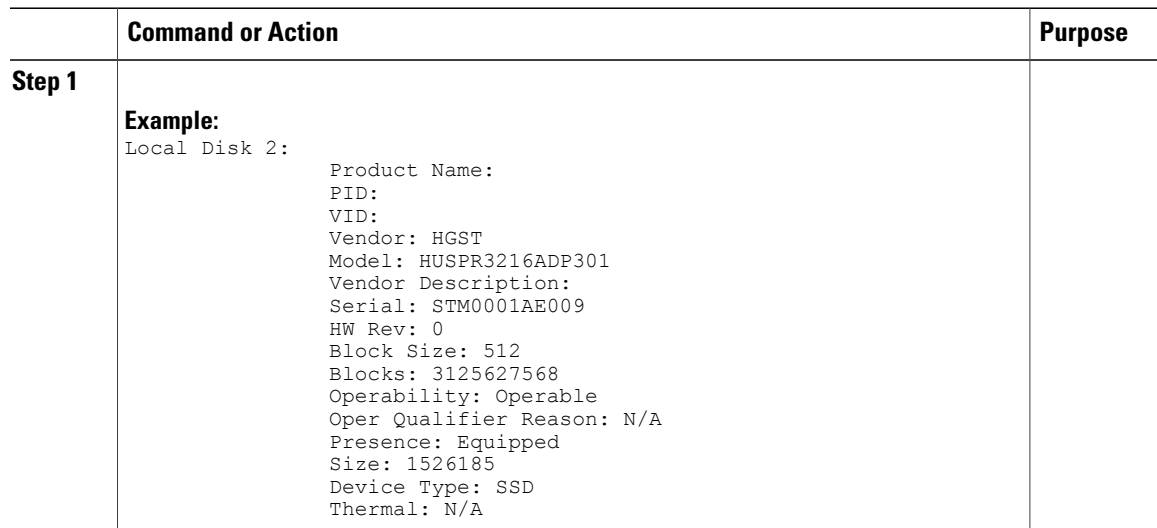

T

### **Viewing NVMe PCIe SSD RAID Controller Inventory Details**

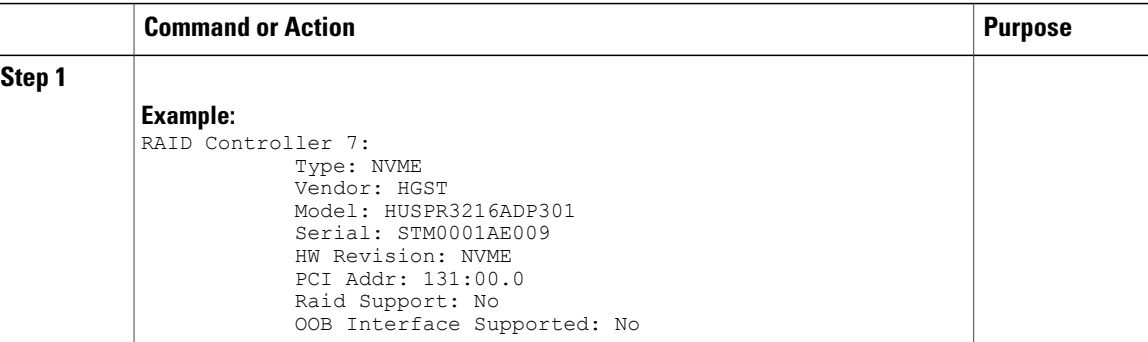

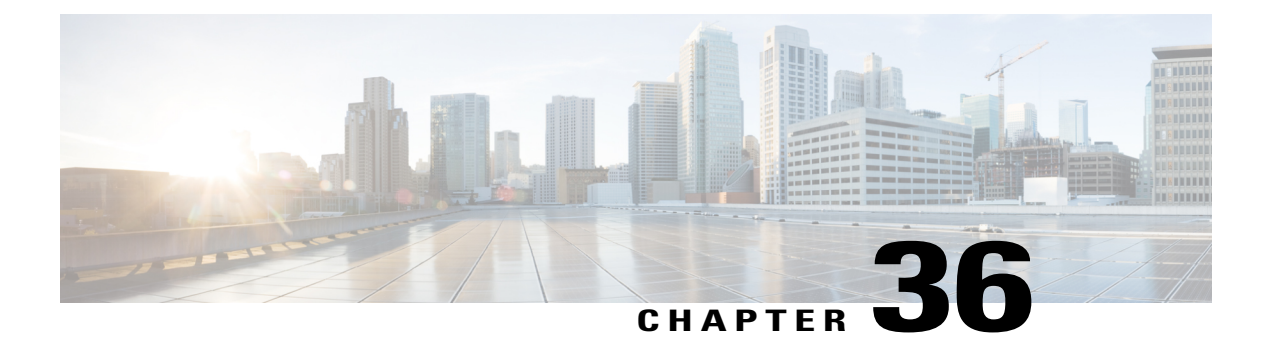

# **Managing Blade Servers**

This chapter includes the following sections:

- Blade Server [Management,](#page-741-0) page 706
- Guidelines for Removing and [Decommissioning](#page-742-0) Blade Servers, page 707
- [Recommendations](#page-743-0) for Avoiding Unexpected Server Power Changes, page 708
- [Booting](#page-744-0) a Blade Server, page 709
- [Shutting](#page-744-1) Down a Blade Server, page 709
- Power [Cycling](#page-745-0) a Blade Server, page 710
- [Performing](#page-746-0) a Hard Reset on a Blade Server, page 711
- [Resetting](#page-747-0) a Blade Server to Factory Default Settings, page 712
- [Acknowledging](#page-748-0) a Blade Server, page 713
- [Removing](#page-748-1) a Blade Server from a Chassis, page 713
- [Decommissioning](#page-749-0) a Blade Server, page 714
- [Turning](#page-750-0) On the Locator LED for a Blade Server, page 715
- [Turning](#page-750-1) Off the Locator LED for a Blade Server, page 715
- [Resetting](#page-751-0) the CMOS for a Blade Server, page 716
- [Resetting](#page-751-1) the CIMC for a Blade Server, page 716
- [Clearing](#page-752-0) TPM for a Blade Server, page 717
- [Recovering](#page-753-0) the Corrupt BIOS on a Blade Server, page 718
- [Issuing](#page-754-0) an NMI from a Blade Server, page 719
- Health LED [Alarms,](#page-754-1) page 719

Г

• [Viewing](#page-755-0) Health LED Status, page 720

## <span id="page-741-0"></span>**Blade Server Management**

You can manage and monitor all blade servers in a Cisco UCS domain through Cisco UCS Manager. You can perform some blade server management tasks, such as changes to the power state, from the server and service profile.

The remaining management tasks can only be performed on the server.

The power supply units go into power save mode when a chassis has two blades or less. When a third blade is added to the chassis and is fully discovered, the power supply units return to regular mode.

If a blade server slot in a chassis is empty, Cisco UCS Manager provides information, errors, and faults for that slot. You can also re-acknowledge the slot to resolve server mismatch errors and to have Cisco UCS Manager rediscover the blade server in the slot.

### **Cisco UCS B460 M4 Blade Server Management**

The Cisco UCS B460 M4 blade server consists of two full-width Cisco UCS B260 blade servers that are connected by a Cisco UCS scalability connector. Each individual blade server is called a node and can be either the master or slave node.

Because each Cisco UCS B460 M4 blade server has two different nodes, you should note the following:

- The master node is always the node in the highest numbered slots.
- Whenever the Cisco UCS B460 blade server is referred to in Cisco UCS Manager, the reference is to the master slot number.
- If you remove the Cisco UCS scalability connector from the Cisco UCS B460 M4 blade server, the **Physical Display** area in the Cisco UCS Manager GUI displays **Needs Resolution** on both master node slots and both slave node slots.
- The health LED displays both the individual health of the master and slave node, and the combined health of both nodes together. The combined health LED always displays the status of the node with the worst health. Any health LED alarms are shown individually.
- In the Cisco UCS Manager GUI, you can turn on and off the locator LEDs for either the master or the slave node. In the Cisco UCS Manager CLI, you can turn on and off the locator LEDs individually, or both locator LEDs at the same time.
- Power capping on the Cisco UCS B460 M4 blade server is applied at the server level. Each node is capped at one half of the total value.
- Updating firmware updates both the master and slave node at the same time. You cannot update the firmware on an individual node.
- Local disk configuration is supported only on the master node.
- The Cisco UCS B460 blade server does not distinguish between the SEL logs that are generated by either the master or the slave node. The logs are displayed on the same page and are differentiated by the slot number.
- On the Cisco UCS Manager GUI **Storage** tab, the **Local Disk Configuration Policy** and **Actual Disk Configurations** areas display only the data for the Cisco UCS B460 blade server master node. No fields are displayed for the slave node.

### **Upgrading to a Cisco UCS B460 M4 Blade Server**

If you have a Cisco UCS B260 M4 blade server, you can purchase an upgrade kit to convert to a Cisco UCS B460 M4 blade server. For more information, see the appropriate *Cisco UCS Hardware Installation Guide*.

### **Before You Begin**

You must have two Cisco UCS B260 M4 blade servers and a Cisco UCS scalability connector.

#### **Procedure**

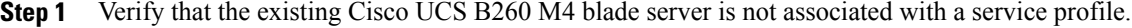

- **Step 2** Insert the second Cisco UCS B260 M4 blade server into the chassis either above or below the first blade server.
	- If the second blade server does not have a Cisco UCS scalability terminator, use the terminator from the first blade server. **Note**
- **Step 3** Decommission both Cisco UCS B260 M4 blade servers.
- **Step 4** Synchronize the firmware. Use the **Firmware Auto Sync Server** policy in Cisco UCS Manager to automatically update the new server. For more information, see the appropriate *Cisco UCS B-Series Firmware Management Guide*.
- **Step 5** Replace the Cisco UCS scalability terminators with the Cisco UCS scalability connector. The presence of the slots changes to mismatch, but discovery is not triggered.
- **Step 6** Reacknowledge the new Cisco UCS B460 M4 blade server.

# <span id="page-742-0"></span>**Guidelines for Removing and Decommissioning Blade Servers**

Consider the following guidelines when deciding whether to remove or decommission a blade server using Cisco UCS Manager:

### **Decommissioning a Blade Server**

If you want to temporarily decommission a physically present and connected blade server, you can temporarily remove it from the configuration. A portion of the server's information is retained by Cisco UCS Manager for future use, in case the blade server is recommissioned.

### **Removing a Blade Server**

Removing is performed when you physically remove a blade server from the Cisco UCS Manager by disconnecting it from the chassis. You cannot remove a blade server from Cisco UCS Manager if it is physically present and connected to a chassis. After the physical removal of the blade server is completed, the configuration for that blade server can be removed in Cisco UCS Manager.

During removal, active links to the blade server are disabled, all entries from databases are removed, and the server is automatically removed from any server pools that it was assigned to during discovery.

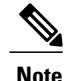

Only servers added to a server pool automatically during discovery are removed automatically. Servers that were manually added to a server pool must be removed manually.

To add a removed blade server back to the configuration, it must be reconnected, then rediscovered. When a server is reintroduced to Cisco UCS Manager, it is treated as a new server and is subject to the deep discovery process. For this reason, it is possible for Cisco UCS Manager to assign the server a new ID that might be different from the ID that it held before.

# <span id="page-743-0"></span>**Recommendations for Avoiding Unexpected Server Power Changes**

If a server is not associated with a service profile, you can use any available means to change the server power state, including the physical Power or Reset buttons on the server.

If a server is associated with, or assigned to, a service profile, you should only use the following methods to change the server power state:

- In Cisco UCS Manager GUI, go to the **General** tab for the server or the service profile associated with the server and select **Boot Server** or **Shutdown Server** from the **Actions** area.
- In Cisco UCS Manager CLI, scope to the server or the service profile associated with the server and use the **power up** or **power down** commands.

Ú

**Important** Do *not* use any of the following options on an associated server that is currently powered off:

- **Reset** in the GUI
- **cycle cycle-immediate** or **reset hard-reset-immediate** in the CLI
- The physical Power or Reset buttons on the server

If you reset, cycle, or use the physical power buttons on a server that is currently powered off, the server's actual power state might become out of sync with the desired power state setting in the service profile. If the communication between the server and Cisco UCS Manager is disrupted or if the service profile configuration changes, Cisco UCS Manager might apply the desired power state from the service profile to the server, causing an unexpected power change.

Power synchronization issues can lead to an unexpected server restart, as shown below:

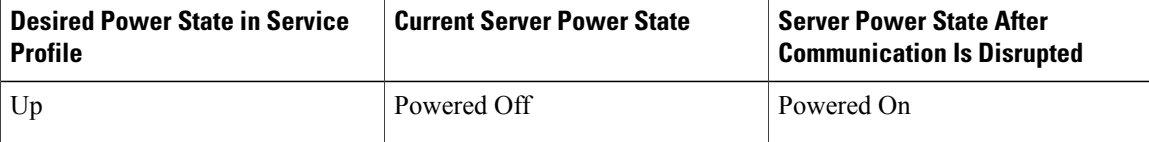

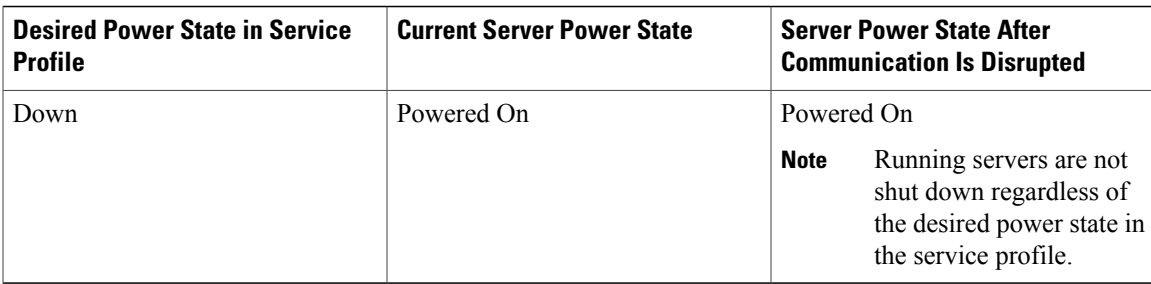

# <span id="page-744-0"></span>**Booting a Blade Server**

### **Before You Begin**

Associate a service profile with a blade server or server pool.

### **Procedure**

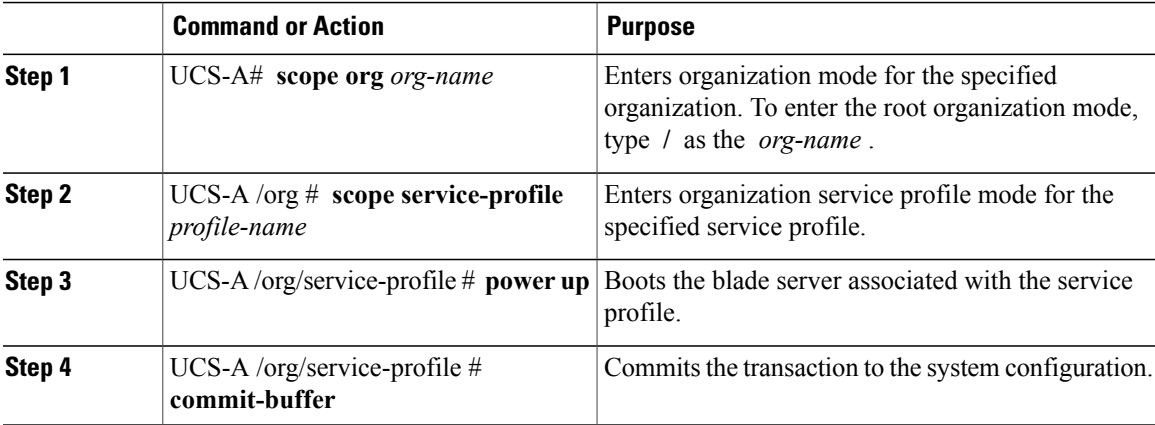

The following example boots the blade server associated with the service profile named ServProf34 and commits the transaction:

```
UCS-A# scope org /
UCS-A /org* # scope service-profile ServProf34
UCS-A /org/service-profile* # power up
UCS-A /org/service-profile* # commit-buffer
UCS-A /org/service-profile #
```
## <span id="page-744-1"></span>**Shutting Down a Blade Server**

I

When you use this procedure to shut down a server with an installed operating system, Cisco UCS Manager triggers the OS into a graceful shutdown sequence.

I

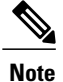

When a blade server that is associated with a service profile is shut down, the VIF down alert F0283 and F0479 are automatically suppressed.

### **Before You Begin**

Associate a service profile with a blade server or server pool.

### **Procedure**

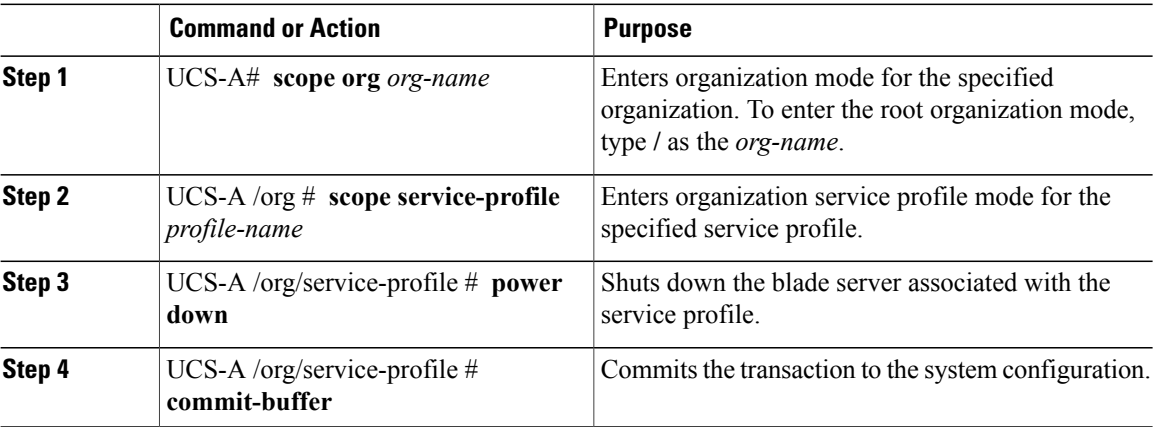

The following example shuts down the blade server associated with the service profile named ServProf34 and commits the transaction:

```
UCS-A# scope org /
UCS-A /org # scope service-profile ServProf34
UCS-A /org/service-profile # power down
UCS-A /org/service-profile* # commit-buffer
UCS-A /org/service-profile #
```
# <span id="page-745-0"></span>**Power Cycling a Blade Server**

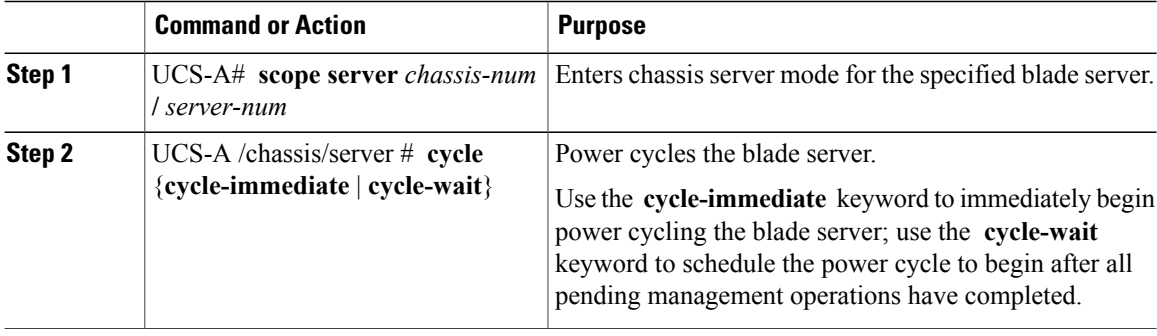

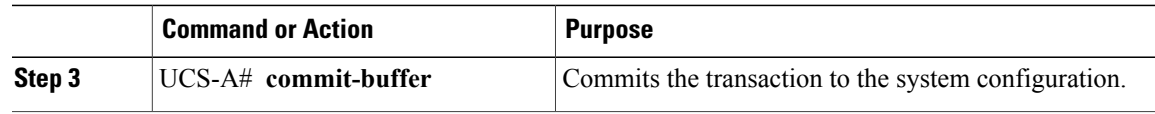

The following example immediately power cycles blade server 4 in chassis 2 and commits the transaction:

```
UCS-A# scope server 2/4
UCS-A /chassis/server # cycle cycle-immediate
UCS-A /chassis/server* # commit-buffer
UCS-A /chassis/server #
```
# <span id="page-746-0"></span>**Performing a Hard Reset on a Blade Server**

When you reset a server, Cisco UCS Manager sends a pulse on the reset line. You can choose to gracefully shut down the operating system. If the operating system does not support a graceful shutdown, the server is power cycled. The option to have Cisco UCS Manager complete all management operations before it resets the server does not guarantee the completion of these operations before the server is reset.

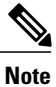

If you are trying to boot a server from a power-down state, you should not use **Reset**.

If you continue the power-up with this process, the desired power state of the servers become out of sync with the actual power state and the servers might unexpectedly shut down at a later time. To safely reboot the selected servers from a power-down state, click **Cancel**, then select the **Boot Server** action.

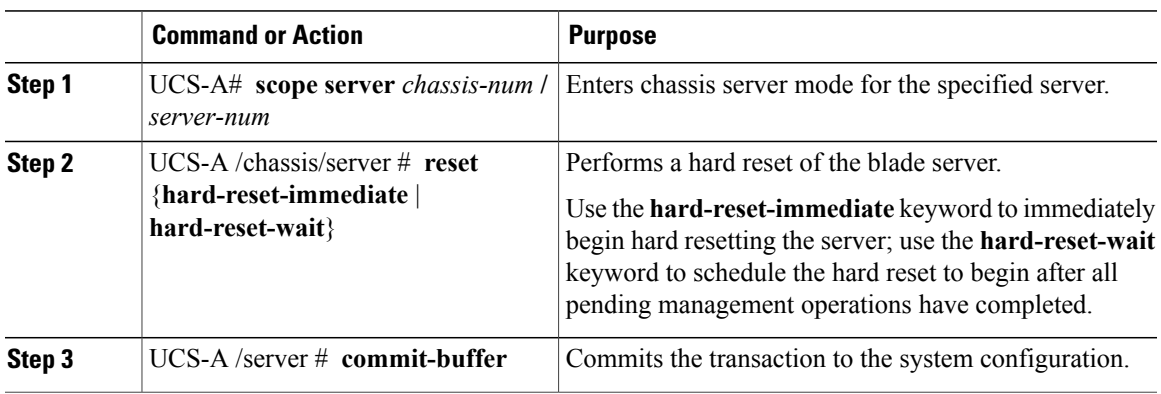

### **Procedure**

The following example performs an immediate hard reset of blade server 4 in chassis 2 and commits the transaction:

```
UCS-A# scope server 2/4
UCS-A /chassis/server # reset hard-reset-immediate
UCS-A /chassis/server* # commit-buffer
UCS-A /chassis/server #
```
ι

# <span id="page-747-0"></span>**Resetting a Blade Server to Factory Default Settings**

You can now reset a blade server to its factory settings. By default, the factory reset operation does not affect storage drives and flexflash drives. This is to prevent any loss of data. However, you can choose to reset these devices to a known state as well.

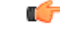

**Important** Resetting storage devices will result in loss of data.

Perform the following procedure to reset the server to factory default settings.

### **Procedure**

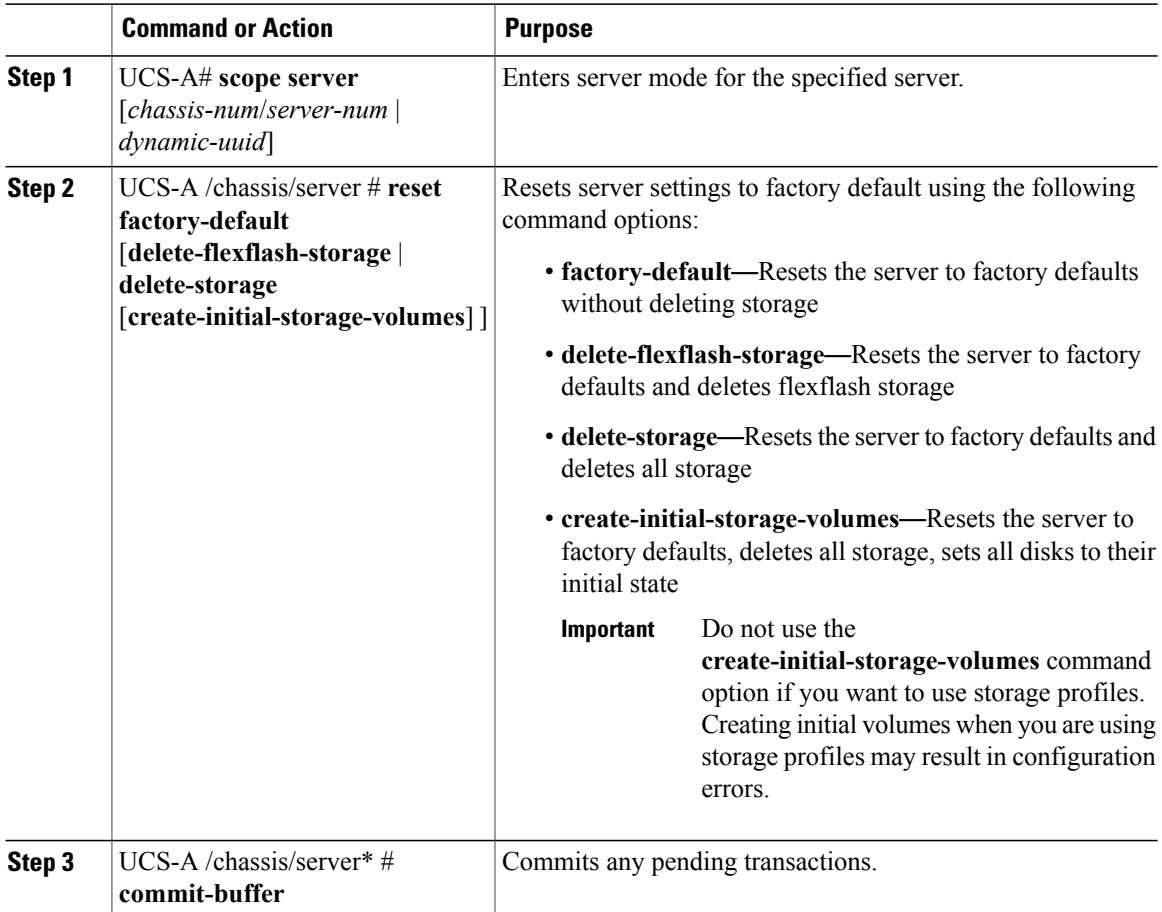

The following example resets the server settings to factory default without deleting storage, and commits the transaction:

```
UCS-A# scope server 2/4
UCS-A /chassis/server # reset factory-default
UCS-A /chassis/server* # commit-buffer
```
The following example resets the server settings to factory default, deletes flexflash storage, and commits the transaction:

```
UCS-A# scope server 2/4
UCS-A /chassis/server # reset factory-default delete-flexflash-storage
UCS-A /chassis/server* # commit-buffer
```
The following example resets the server settings to factory default, deletes all storage, and commits the transaction:

```
UCS-A# scope server 2/4
UCS-A /chassis/server # reset factory-default delete-storage
UCS-A /chassis/server* # commit-buffer
```
The following example resets the server settings to factory default, deletes all storage, sets all disks to their initial state, and commits the transaction:

```
UCS-A# scope server 2/4
UCS-A /chassis/server # reset factory-default delete-storage create-initial-storage-volumes
UCS-A /chassis/server* # commit-buffer
```
## <span id="page-748-0"></span>**Acknowledging a Blade Server**

Perform the following procedure to rediscover the server and all endpoints in the server. For example, you can use this procedure if a server is stuck in an unexpected state, such as the discovery state.

#### **Procedure**

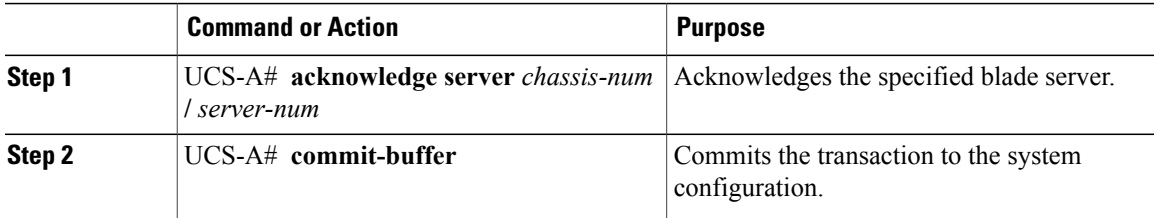

The following example acknowledges server 4 in chassis 2 and commits the transaction:

```
UCS-A# acknowledge server 2/4
UCS-A* # commit-buffer
UCS-A #
```
## <span id="page-748-1"></span>**Removing a Blade Server from a Chassis**

### **Before You Begin**

Physically remove the server from its chassis before performing the following procedure.

I

### **Procedure**

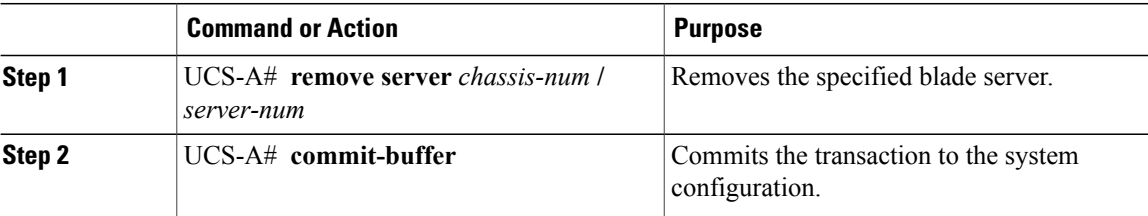

The following example removes blade server 4 in chassis 2 and commits the transaction:

UCS-A# **remove server 2/4** UCS-A\* # **commit-buffer** UCS-A #

### **What to Do Next**

If you physically re-install the blade server, you must re-acknowledge the slot for the Cisco UCS Manager to rediscover the server.

For more information, see [Acknowledging](#page-748-0) a Blade Server, on page 713.

# <span id="page-749-0"></span>**Decommissioning a Blade Server**

### **Procedure**

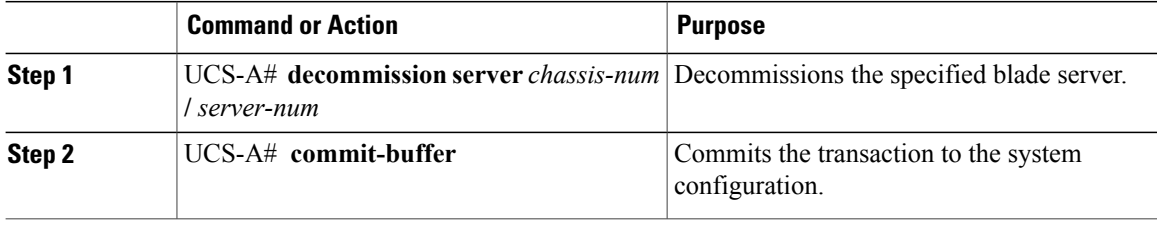

The following example decommissions blade server 4 in chassis 2 and commits the transaction:

```
UCS-A# decommission server 2/4
UCS-A* # commit-buffer
UCS-A #
```
# <span id="page-750-0"></span>**Turning On the Locator LED for a Blade Server**

### **Procedure**

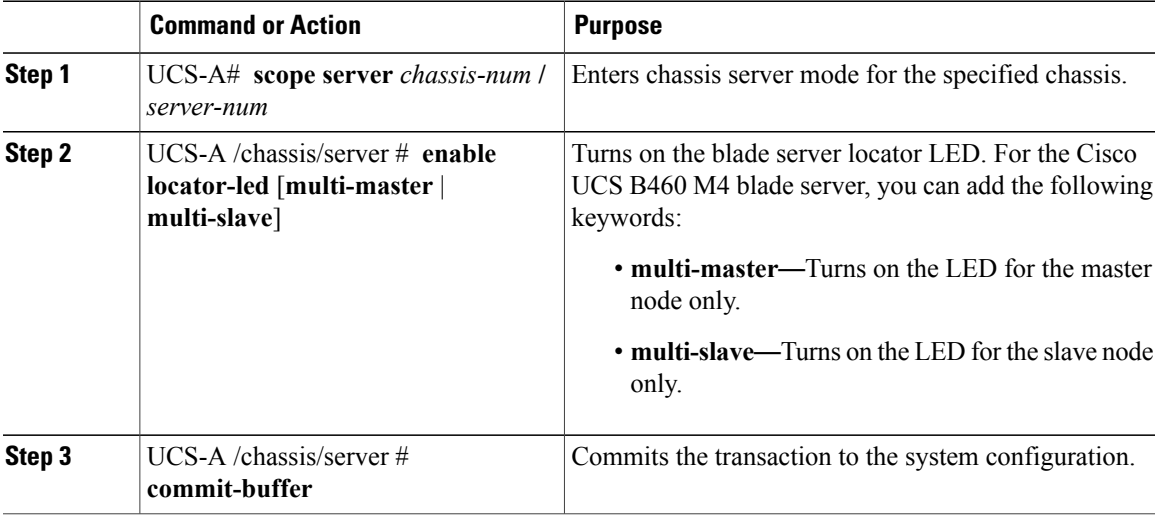

The following example turns on the locator LED for blade server 4 in chassis 2 and commits the transaction:

```
UCS-A# scope server 2/4
UCS-A /chassis/server # enable locator-led
UCS-A /chassis/server* # commit-buffer
UCS-A /chassis/server #
```
The following example turns on the locator LED for blade server 7 in chassis 2 and commits the transaction:

```
UCS-A# scope chassis 2/7
UCS-A /chassis/server # enable locator-led multi-master
UCS-A /chassis/server* # commit-buffer
UCS-A /chassis/server #
```
# <span id="page-750-1"></span>**Turning Off the Locator LED for a Blade Server**

#### **Procedure**

Г

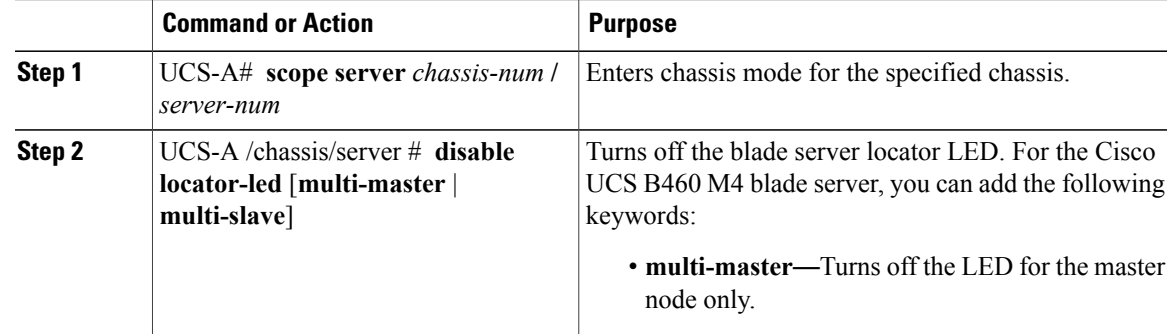

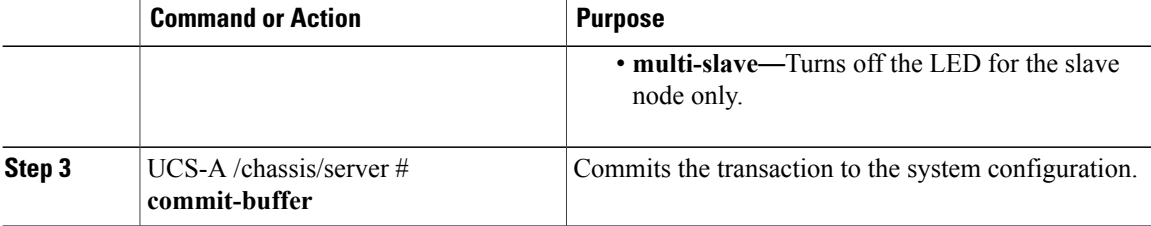

The following example turns off the locator LED for blade server 4 in chassis 2 and commits the transaction:

```
UCS-A# scope chassis 2/4
UCS-A /chassis/server # disable locator-led
UCS-A /chassis/server* # commit-buffer
UCS-A /chassis/server #
```
The following example turns off the locator LED for blade server 7 in chassis 2 and commits the transaction:

```
UCS-A# scope chassis 2/7
UCS-A /chassis/server # disable locator-led multi-master
UCS-A /chassis/server* # commit-buffer
UCS-A /chassis/server #
```
# <span id="page-751-0"></span>**Resetting the CMOS for a Blade Server**

Sometimes, troubleshooting a server might require you to reset the CMOS. Resetting the CMOS is not part of the normal maintenance of a server.

### **Procedure**

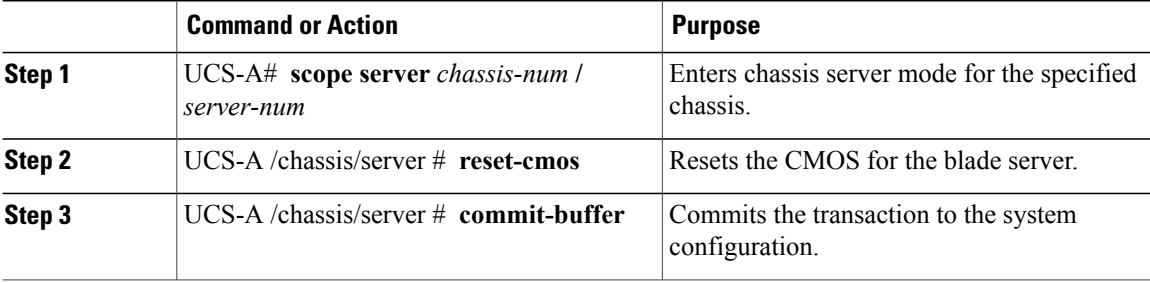

The following example resets the CMOS for blade server 4 in chassis 2 and commits the transaction:

```
UCS-A# scope server 2/4
UCS-A /chassis/server # reset-cmos
UCS-A /chassis/server* # commit-buffer
UCS-A /chassis/server #
```
## <span id="page-751-1"></span>**Resetting the CIMC for a Blade Server**

Sometimes, with the firmware, troubleshooting a server might require you to reset the CIMC. Resetting the CIMC is not part of the normal maintenance of a server. After you reset the CIMC, the CIMC reboots with the running version of the firmware for that server.

If the CIMC isreset, the power monitoring functions of Cisco UCSbecome briefly unavailable until the CIMC reboots. Typically, the reset only takes 20 seconds; however, it is possible that the peak power cap can exceed during that time. To avoid exceeding the configured power cap in a low power-capped environment, consider staggering the rebooting or activation of CIMCs.

### **Procedure**

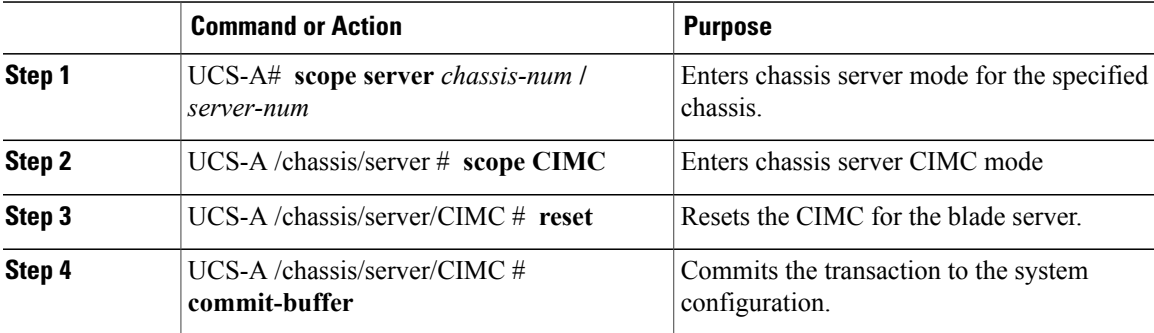

The following example resets the CIMC for blade server 4 in chassis 2 and commits the transaction:

```
UCS-A# scope server 2/4
UCS-A /chassis/server # scope CIMC
UCS-A /chassis/server/cimc # reset
UCS-A /chassis/server/cimc* # commit-buffer
UCS-A /chassis/server/cimc #
```
# <span id="page-752-0"></span>**Clearing TPM for a Blade Server**

You can clear TPM only on Cisco UCS M4 blade and rack-mount servers that include support for TPM.

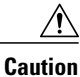

Clearing TPM is a potentially hazardous operation. The OS may stop booting. You may also see loss of data.

### **Before You Begin**

TPM must be enabled.

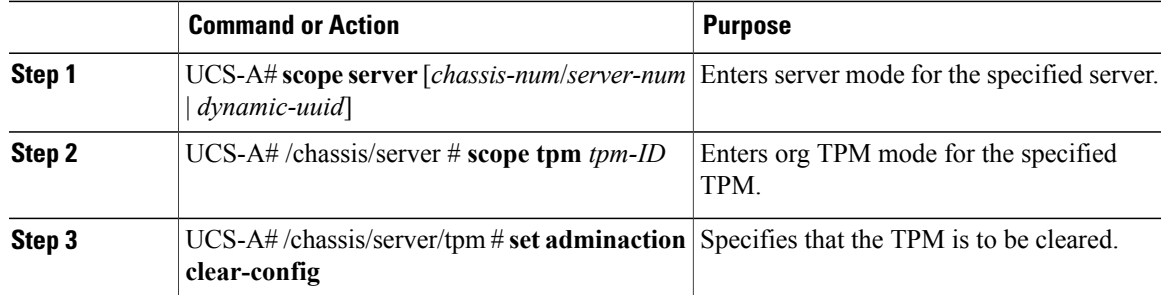

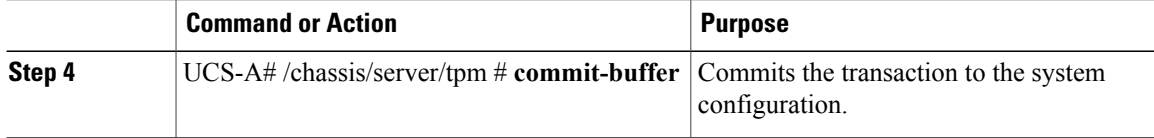

The following example shows how to clear TPM for a blade server:

```
UCS-A# scope server 1/3
UCS-A# /chassis/server # scope tpm 1
UCS-A# /chassis/server/tpm # set adminaction clear-config
UCS-A#/chassis/server/tpm* # commit-buffer
```
## <span id="page-753-0"></span>**Recovering the Corrupt BIOS on a Blade Server**

On rare occasions, an issue with a blade server may require you to recover the corrupted BIOS. This procedure is not part of the normal maintenance of a server. After you recover the BIOS, the blade server boots with the running version of the firmware for that server.

### **Before You Begin**

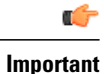

Remove all attached or mapped USB storage from a server before you attempt to recover the corrupt BIOS on that server. If an external USB drive is attached or mapped from vMedia to the server, BIOS recovery fails.

### **Procedure**

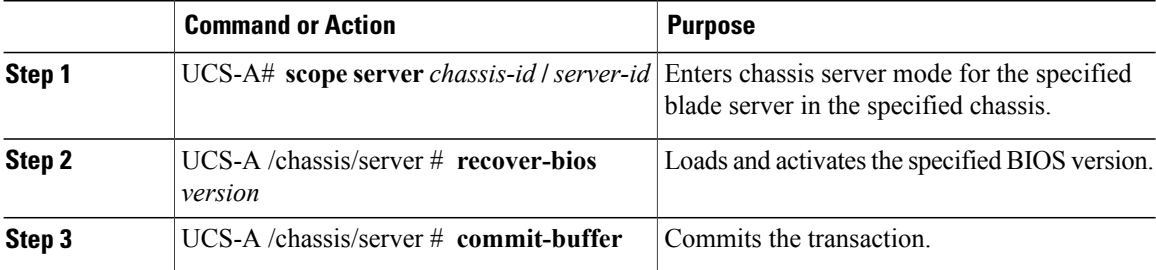

The following example shows how to recover the BIOS:

```
UCS-A# scope server 1/7
UCS-A /chassis/server # recover-bios S5500.0044.0.3.1.010620101125
UCS-A /chassis/server* # commit-buffer
UCS-A /chassis/server #
```
# <span id="page-754-0"></span>**Issuing an NMI from a Blade Server**

Perform the following procedure if the system remains unresponsive and you need Cisco UCS Manager to issue a Non-Maskable Interrupt (NMI) to the BIOS or operating system from the CIMC. This action creates a core dump or stack trace, depending on the operating system installed on the server.

### **Procedure**

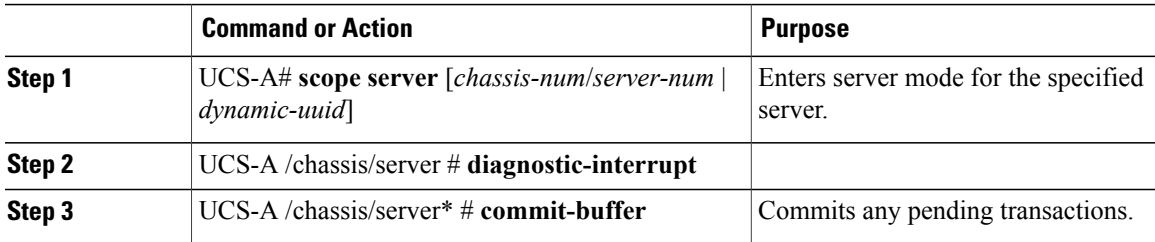

The following example sends an NMI from server 4 in chassis 2 and commits the transaction:

```
UCS-A# scope server 2/4
UCS-A /chassis/server # diagnostic-interrupt
UCS-A /chassis/server* # commit-buffer
UCS-A /chassis/server #
```
# <span id="page-754-1"></span>**Health LED Alarms**

The blade health LED is located on the front of each Cisco UCS B-Series blade server. Cisco UCS Manager allows you to view the sensor faults that cause the blade health LED to change color from green to amber or blinking amber.

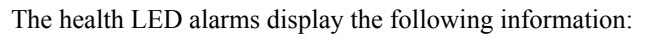

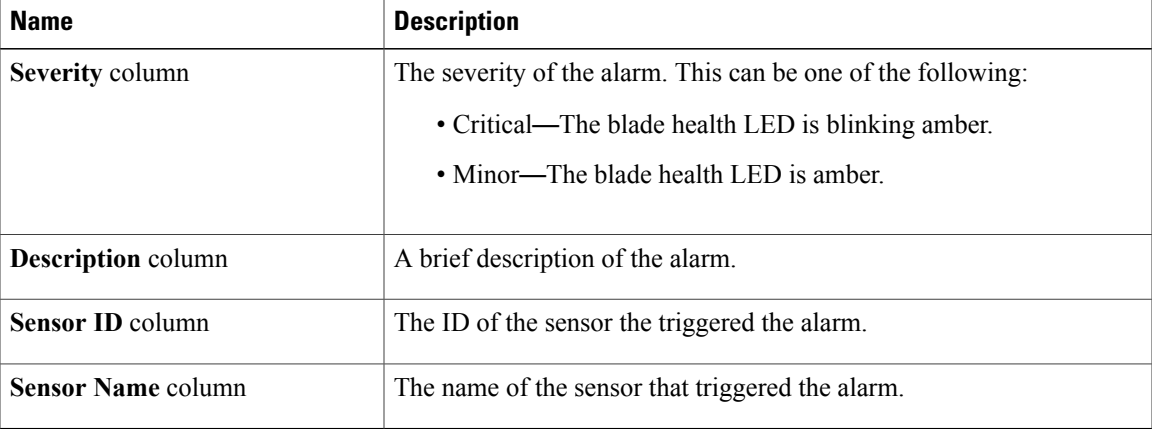

Π

# <span id="page-755-0"></span>**Viewing Health LED Status**

### **Procedure**

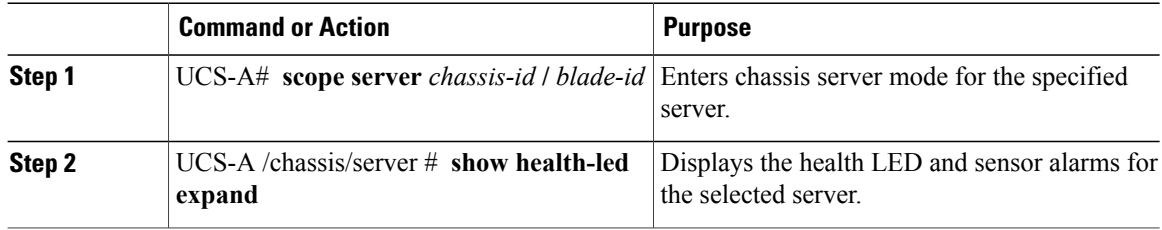

The following example shows how to display the health LED status and sensor alarms for chassis 1 server 1:

```
UCS-A# scope server 1/1
UCS-A /chassis/server # show health-led
Health LED:
    Severity: Minor
    Reason:: P0V75_STBY:Voltage Threshold Crossed;TEMP_SENS_FRONT:Temperature Threshold
Crossed;
    Color: Amber
    Oper State:: On
    Sensor Alarm:
        Severity: Minor
        Sensor ID: 7
        Sensor Name: P0V75_STBY
        Alarm Desc: Voltage Threshold Crossed
        Severity: Minor
        Sensor ID: 76
        Sensor Name: TEMP_SENS_FRONT
        Alarm Desc: Temperature Threshold Crossed
        Severity: Minor
        Sensor ID: 91
        Sensor Name: DDR3_P1_D2_TMP
        Alarm Desc: Temperature Threshold Crossed
UCS-A /chassis/server #
```
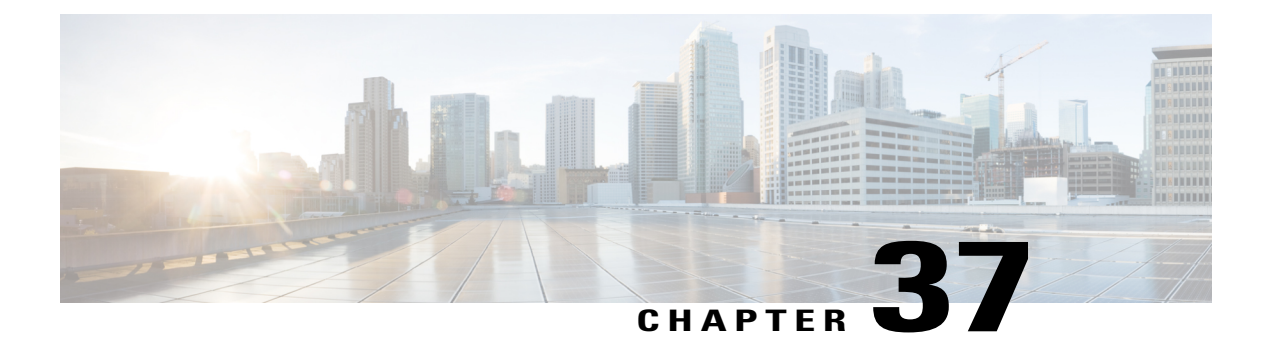

# **Managing Rack-Mount Servers**

This chapter includes the following sections:

- Rack-Mount Server [Management,](#page-757-0) page 722
- Guidelines for Removing and [Decommissioning](#page-757-1) Rack-Mount Servers, page 722
- [Recommendations](#page-758-0) for Avoiding Unexpected Server Power Changes, page 723
- Booting a [Rack-Mount](#page-758-1) Server, page 723
- Shutting Down a [Rack-Mount](#page-759-0) Server, page 724
- Power Cycling a [Rack-Mount](#page-760-0) Server, page 725
- Performing a Hard Reset on a [Rack-Mount](#page-760-1) Server, page 725
- [Acknowledging](#page-761-0) a Rack-Mount Server, page 726
- [Decommissioning](#page-762-0) a Rack-Mount Server, page 727
- [Renumbering](#page-762-1) a Rack-Mount Server, page 727
- Removing a [Rack-Mount](#page-763-0) Server, page 728
- Turning On the Locator LED for a [Rack-Mount](#page-764-0) Server, page 729
- Turning Off the Locator LED for a [Rack-Mount](#page-765-0) Server, page 730
- Resetting the CMOS for a [Rack-Mount](#page-765-1) Server, page 730
- Resetting the CIMC for a [Rack-Mount](#page-766-0) Server, page 731
- Clearing TPM for a [Rack-Mount](#page-766-1) Server, page 731
- Recovering the Corrupt BIOS on a [Rack-Mount](#page-767-0) Server, page 732
- Showing the Status for a [Rack-Mount](#page-768-0) Server, page 733
- Issuing an NMI from a [Rack-Mount](#page-768-1) Server, page 733

I

## <span id="page-757-0"></span>**Rack-Mount Server Management**

You can manage and monitor all rack-mount servers that are integrated with a Cisco UCS domain through Cisco UCS Manager. All management and monitoring features are supported for rack-mount servers except power capping. Some rack-mount server management tasks, such as changes to the power state, can be performed from both the server and service profile. The remaining management tasks can only be performed on the server.

Cisco UCS Manager provides information, errors, and faults for each rack-mount server that it has discovered.

**Tip**

For information on how to integrate a supported Cisco UCS rack-mount server with Cisco UCS Manager, see the Cisco UCS C-series server integration guide or Cisco UCS S-series server integration guide for your Cisco UCS Manager release.

# <span id="page-757-1"></span>**Guidelines for Removing and Decommissioning Rack-Mount Servers**

Consider the following guidelines when deciding whether to remove or decommission a rack-mount server using Cisco UCS Manager:

#### **Decommissioning a Rack-Mount server**

Decommissioning is performed when a rack-mount server is physically present and connected but you want to temporarily remove it from the configuration. Because it is expected that a decommissioned rack-mount server will be eventually recommissioned, a portion of the server's information is retained by Cisco UCS Manager for future use.

#### **Removing a Rack-Mount server**

Removing is performed when you physically remove the server from the system by disconnecting the rack-mountserver from the fabric extender. You cannot remove a rack-mountserver from Cisco UCS Manager if it is physically present and connected to the fabric extender. Once the rack-mount server is disconnected, the configuration for that rack-mount server can be removed in Cisco UCS Manager.

During removal, management interfaces are disconnected, all entries from databases are removed, and the server is automatically removed from any server pools that it was assigned to during discovery.

**Note**

Only those servers added to a server pool automatically during discovery will be removed automatically. Servers that have been manually added to a server pool have to be removed manually.

If you need to add a removed rack-mount server back to the configuration, it must be reconnected and then rediscovered. When a server isreintroduced to Cisco UCS Manager it istreated like a new server and issubject to the deep discovery process. For this reason, it's possible that Cisco UCS Manager will assign the server a new ID that may be different from the ID that it held before.

# <span id="page-758-0"></span>**Recommendations for Avoiding Unexpected Server Power Changes**

If a server is not associated with a service profile, you can use any available means to change the server power state, including the physical Power or Reset buttons on the server.

If a server is associated with, or assigned to, a service profile, you should only use the following methods to change the server power state:

- In Cisco UCS Manager GUI, go to the **General** tab for the server or the service profile associated with the server and select **Boot Server** or **Shutdown Server** from the **Actions** area.
- In Cisco UCS Manager CLI, scope to the server or the service profile associated with the server and use the **power up** or **power down** commands.

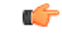

**Important** Do *not* use any of the following options on an associated server that is currently powered off:

- **Reset** in the GUI
- **cycle cycle-immediate** or **reset hard-reset-immediate** in the CLI
- The physical Power or Reset buttons on the server

If you reset, cycle, or use the physical power buttons on a server that is currently powered off, the server's actual power state might become out of sync with the desired power state setting in the service profile. If the communication between the server and Cisco UCS Manager is disrupted or if the service profile configuration changes, Cisco UCS Manager might apply the desired power state from the service profile to the server, causing an unexpected power change.

Power synchronization issues can lead to an unexpected server restart, as shown below:

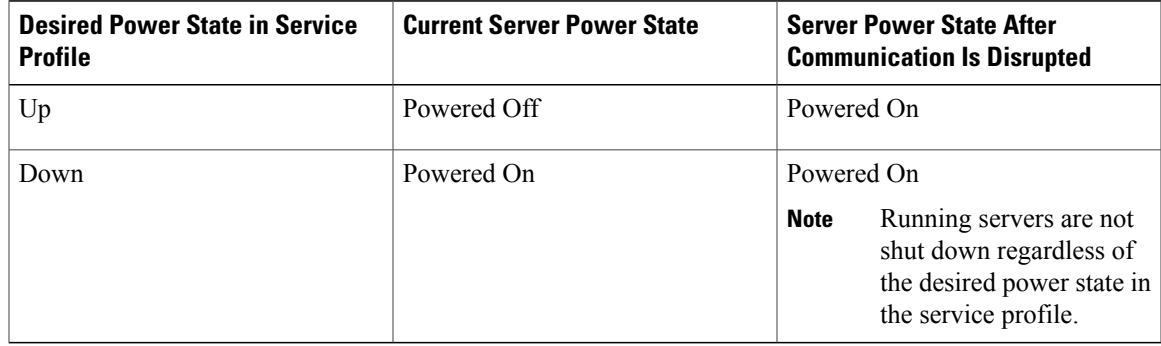

## <span id="page-758-1"></span>**Booting a Rack-Mount Server**

#### **Before You Begin**

Associate a service profile with a rack-mount server.

Π

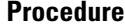

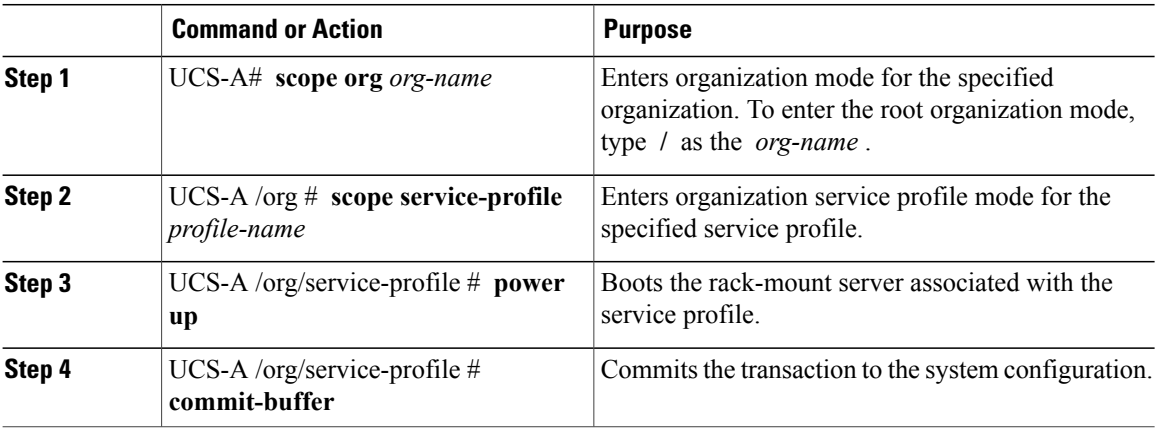

The following example boots the rack-mount server associated with the service profile named ServProf34 and commits the transaction:

```
UCS-A# scope org /
UCS-A /org* # scope service-profile ServProf34
UCS-A /org/service-profile # power up
UCS-A /org/service-profile* # commit-buffer
UCS-A /org/service-profile #
```
## <span id="page-759-0"></span>**Shutting Down a Rack-Mount Server**

When you use this procedure to shut down a server with an installed operating system, Cisco UCS Manager triggers the OS into a graceful shutdown sequence.

#### **Before You Begin**

Associate a service profile with a rack-mount server.

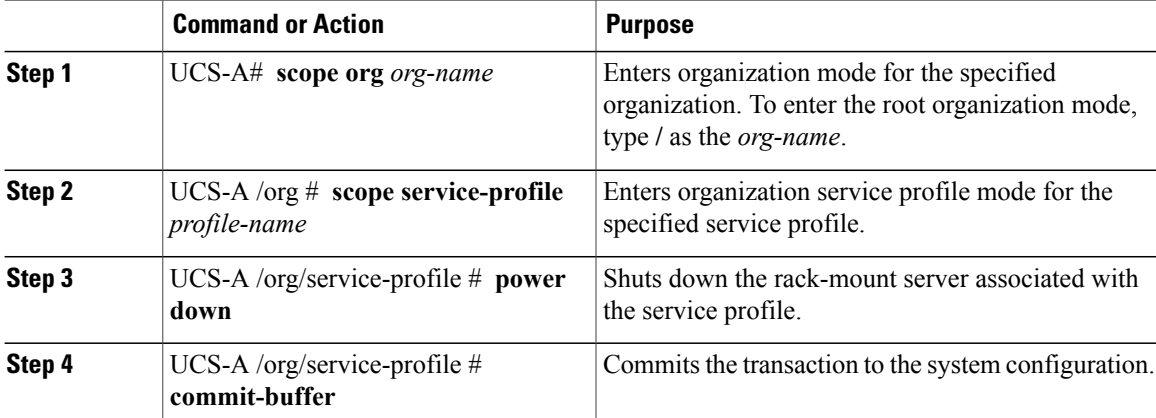

The following example shuts down the rack-mount server associated with the service profile named ServProf34 and commits the transaction:

```
UCS-A# scope org /
UCS-A /org # scope service-profile ServProf34
UCS-A /org/service-profile # power down
UCS-A /org/service-profile* # commit-buffer
UCS-A /org/service-profile #
```
## <span id="page-760-0"></span>**Power Cycling a Rack-Mount Server**

#### **Procedure**

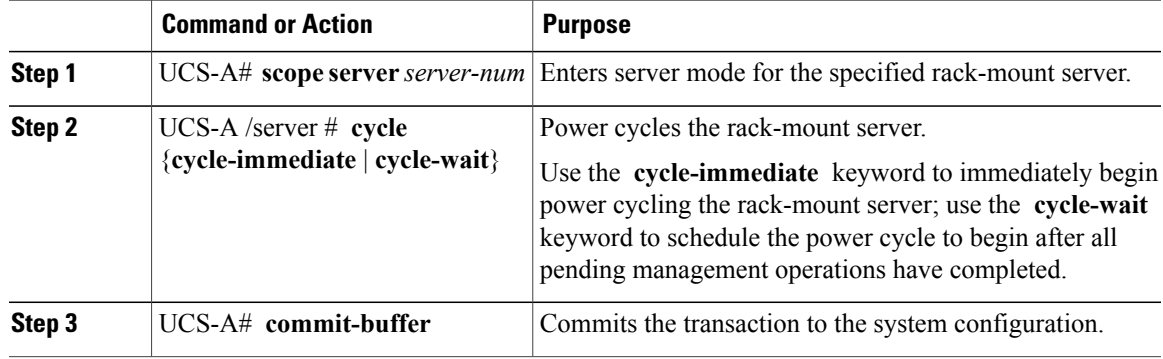

The following example immediately power cycles rack-mount server 2 and commits the transaction:

```
UCS-A# scope server 2
UCS-A /server # cycle cycle-immediate
UCS-A /server* # commit-buffer
UCS-A /server #
```
## <span id="page-760-1"></span>**Performing a Hard Reset on a Rack-Mount Server**

When you reset a server, Cisco UCS Manager sends a pulse on the reset line. You can choose to gracefully shut down the operating system. If the operating system does not support a graceful shutdown, the server is power cycled. The option to have Cisco UCS Manager complete all management operations before it resets the server does not guarantee the completion of these operations before the server is reset.

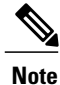

If you are trying to boot a server from a power-down state, you should not use **Reset**.

If you continue the power-up with this process, the desired power state of the servers become out of sync with the actual power state and the servers might unexpectedly shut down at a later time. To safely reboot the selected servers from a power-down state, click **Cancel**, then select the **Boot Server** action.

I

#### **Procedure**

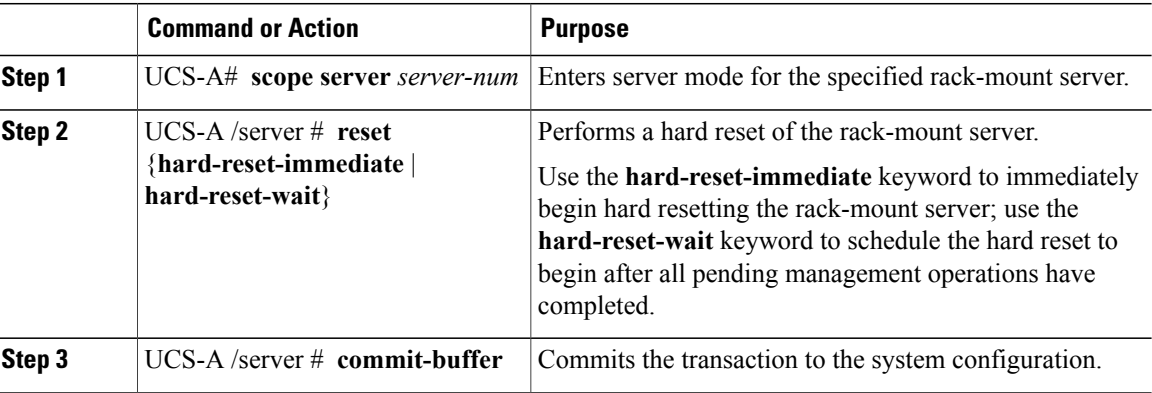

The following example performs an immediate hard reset of rack-mount server 2 and commits the transaction:

```
UCS-A# scope server 2
UCS-A /server # reset hard-reset-immediate
UCS-A /server* # commit-buffer
UCS-A /server #
```
## <span id="page-761-0"></span>**Acknowledging a Rack-Mount Server**

Perform the following procedure to rediscover the server and all endpoints in the server. For example, you can use this procedure if a server is stuck in an unexpected state, such as the discovery state.

#### **Procedure**

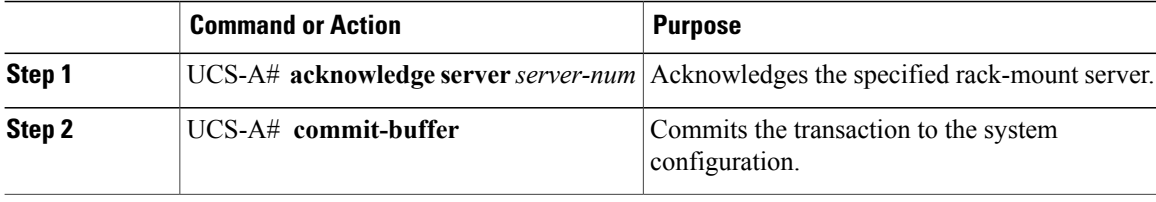

The following example acknowledges rack-mount server 2 and commits the transaction:

```
UCS-A# acknowledge server 2
UCS-A* # commit-buffer
UCS-A #
```
## <span id="page-762-0"></span>**Decommissioning a Rack-Mount Server**

#### **Procedure**

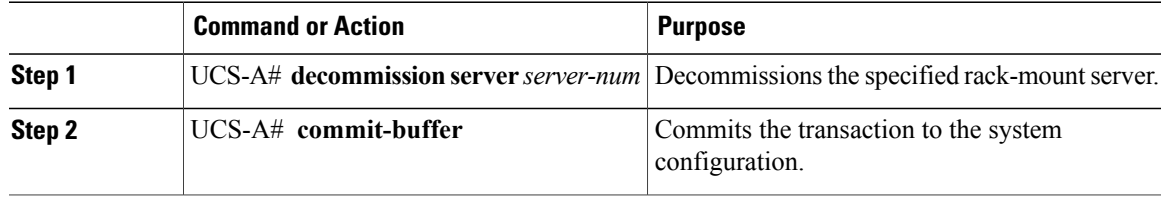

The following example decommissions rack-mount server 2 and commits the transaction:

```
UCS-A# decommission server 2
UCS-A* # commit-buffer
UCS-A #
```
# <span id="page-762-1"></span>**Renumbering a Rack-Mount Server**

#### **Before You Begin**

If you are swapping IDs between servers, you must first decommission both servers, then wait for the server decommission FSM to complete before proceeding with the renumbering steps.

#### **Procedure**

Г

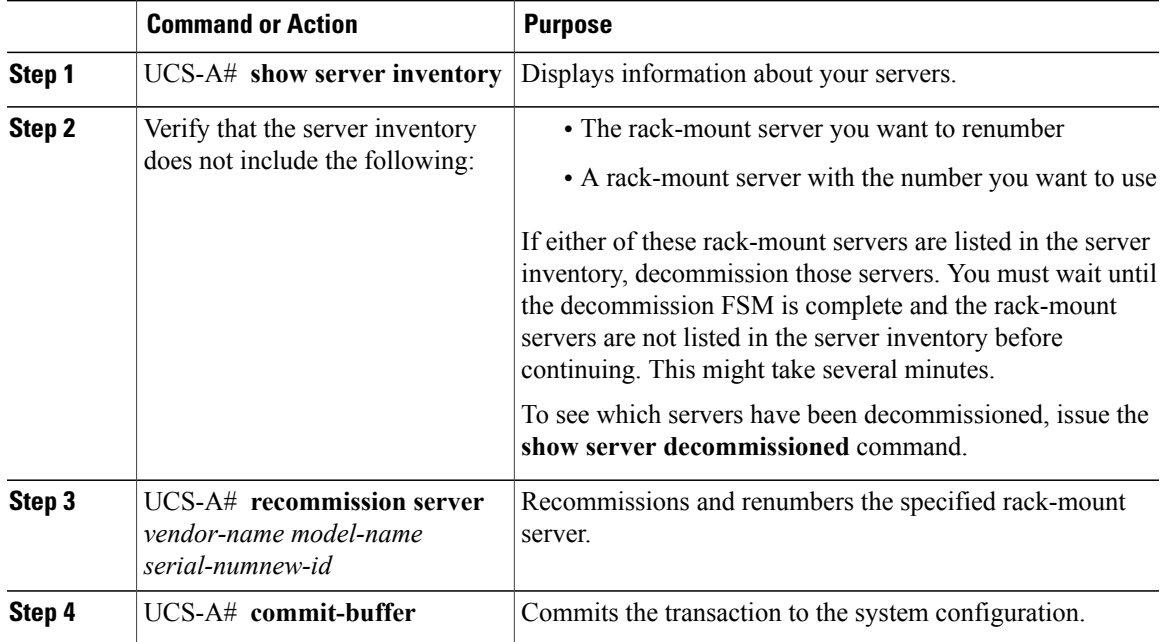

I

The following example decommissions a rack-mount server with ID 2, changes the ID to 3, recommissions that server, and commits the transaction:

UCS-A# **show server inventory**

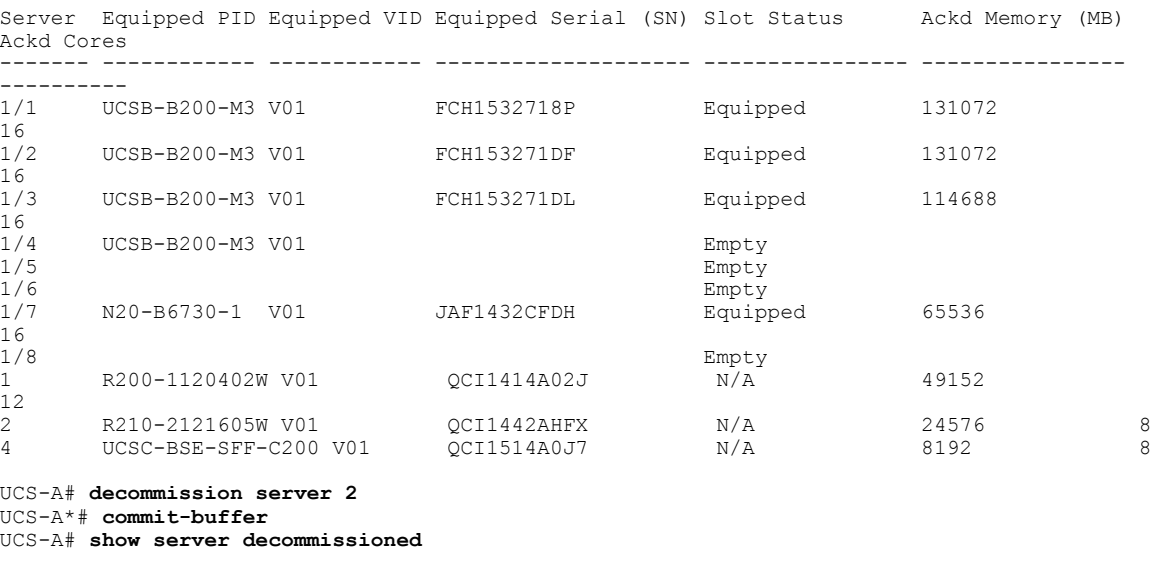

Vendor Model Serial (SN) Server ----------------- ---------- ----------- ------ Cisco Systems Inc R210-2121605W QCI1442AHFX 2

UCS-A# **recommission chassis "Cisco Systems Inc" "R210-2121605W" QCI1442AHFX 3** UCS-A\* # **commit-buffer** UCS-A # **show server inventory**

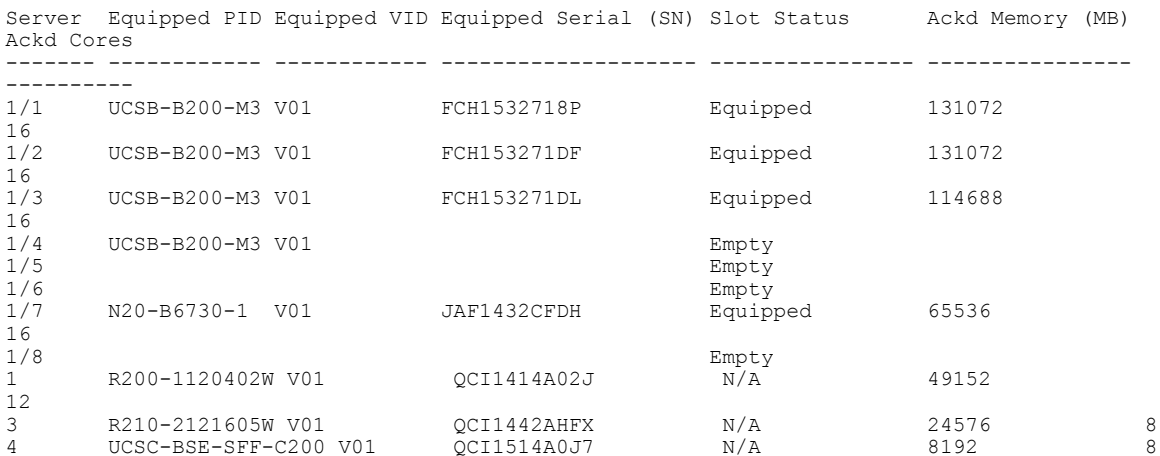

## <span id="page-763-0"></span>**Removing a Rack-Mount Server**

#### **Before You Begin**

Physically disconnect the CIMC LOM cables that connect the rack-mount server to the fabric extender before performing the following procedure. For high availability setups, remove both cables.

#### **Procedure**

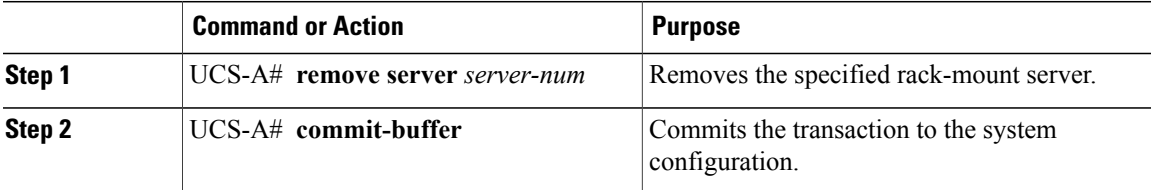

The following example removes rack-mount server 4 and commits the transaction:

```
UCS-A# remove server 4
UCS-A* # commit-buffer
UCS-A #
```
#### **What to Do Next**

If you physically reconnect the rack-mount server, you must re-acknowledge it for the Cisco UCS Manager to rediscover the server.

For more information, see [Acknowledging](#page-761-0) a Rack-Mount Server, on page 726.

## <span id="page-764-0"></span>**Turning On the Locator LED for a Rack-Mount Server**

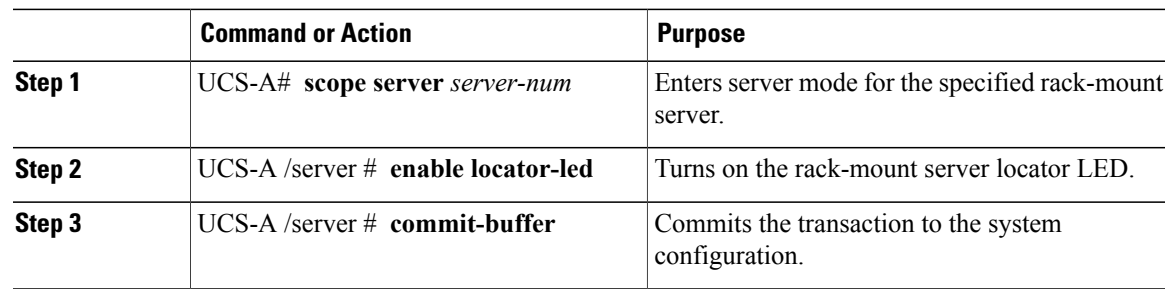

#### **Procedure**

Г

The following example turns on the locator LED for rack-mount server 2 and commits the transaction:

```
UCS-A# scope server 2
UCS-A /server # enable locator-led
UCS-A /server* # commit-buffer
UCS-A /server #
```
I

## <span id="page-765-0"></span>**Turning Off the Locator LED for a Rack-Mount Server**

#### **Procedure**

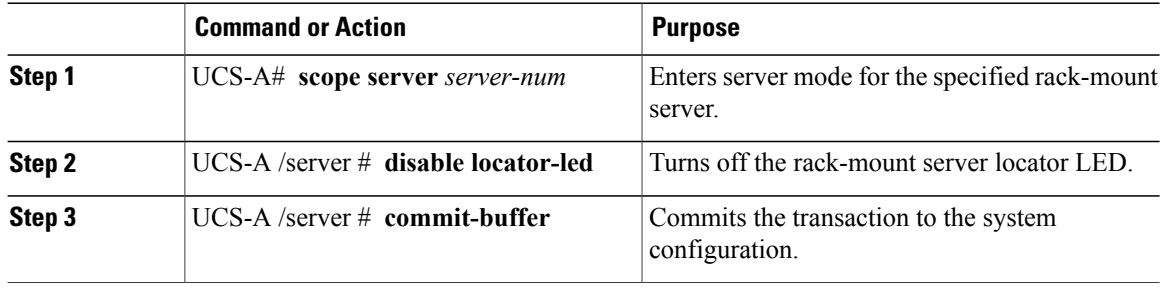

The following example turns off the locator LED for rack-mount server 2 and commits the transaction:

```
UCS-A# scope server 2
UCS-A /server # disable locator-led
UCS-A /server* # commit-buffer
UCS-A /server #
```
## <span id="page-765-1"></span>**Resetting the CMOS for a Rack-Mount Server**

Sometimes, troubleshooting a server might require you to reset the CMOS. Resetting the CMOS is not part of the normal maintenance of a server.

#### **Procedure**

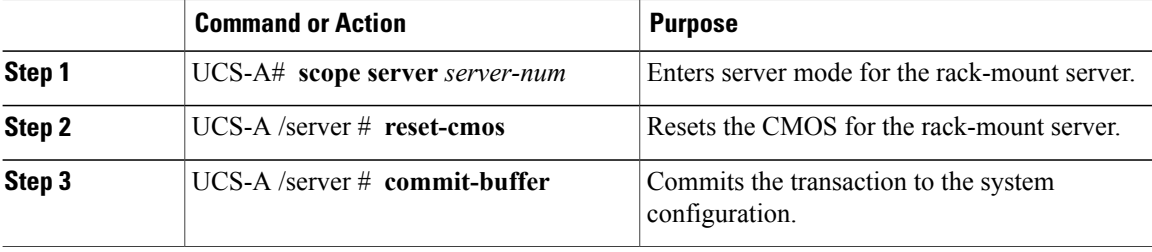

The following example resets the CMOS for rack-mount server 2 and commits the transaction:

```
UCS-A# scope server 2
UCS-A /server # reset-cmos
UCS-A /server* # commit-buffer
UCS-A /server #
```
## <span id="page-766-0"></span>**Resetting the CIMC for a Rack-Mount Server**

Sometimes, with the firmware, troubleshooting a server might require you to reset the CIMC. Resetting the CIMC is not part of the normal maintenance of a server. After you reset the CIMC, the CIMC reboots with the running version of the firmware for that server.

#### **Procedure**

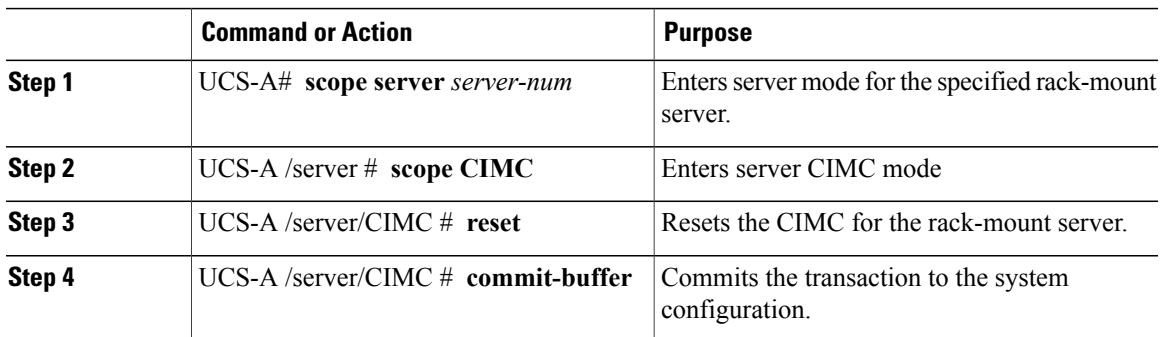

The following example resets the CIMC for rack-mount server 2 and commits the transaction:

```
UCS-A# scope server 2
UCS-A /server # scope CIMC
UCS-A /server/cimc # reset
UCS-A /server/cimc* # commit-buffer
UCS-A /server/cimc #
```
# <span id="page-766-1"></span>**Clearing TPM for a Rack-Mount Server**

You can clear TPM only on Cisco UCS M4 blade and rack-mount servers that include support for TPM.

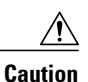

Clearing TPM is a potentially hazardous operation. The OS may stop booting. You may also see loss of data.

#### **Before You Begin**

- TPM must be enabled.
- If the BIOS policy is set to default, you must reacknowledge the server before clearing TPM.

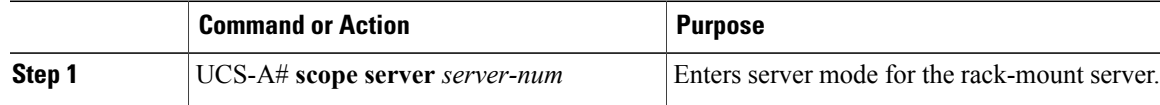

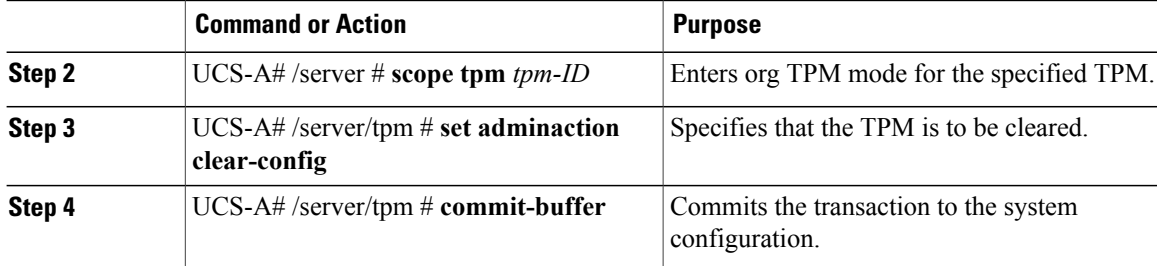

The following example shows how to clear TPM for a rack-mount server:

```
UCS-A# scope server 3
UCS-A# /server # scope tpm 1
UCS-A# /server/tpm # set adminaction clear-config
UCS-A# /server/tpm* # commit-buffer
```
## <span id="page-767-0"></span>**Recovering the Corrupt BIOS on a Rack-Mount Server**

On rare occasions, an issue with a rack-mount server may require you to recover the corrupted BIOS. This procedure is not part of the normal maintenance of a rack-mount server. After you recover the BIOS, the rack-mount server boots with the running version of the firmware for that server.

#### **Before You Begin**

```
Ú
```
**Important**

Remove all attached or mapped USB storage from a server before you attempt to recover the corrupt BIOS on that server. If an external USB drive is attached or mapped from vMedia to the server, BIOS recovery fails.

#### **Procedure**

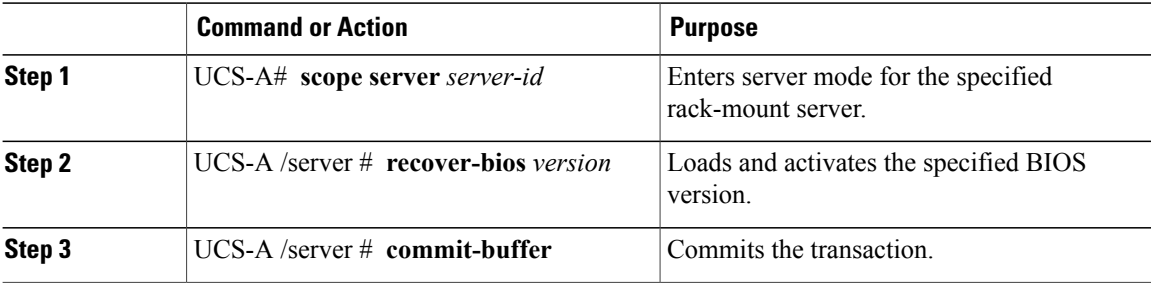

The following example shows how to recover the BIOS:

```
UCS-A# scope server 1
UCS-A /server # recover-bios S5500.0044.0.3.1.010620101125
```

```
UCS-A /server* # commit-buffer
UCS-A /server #
```
## <span id="page-768-0"></span>**Showing the Status for a Rack-Mount Server**

#### **Procedure**

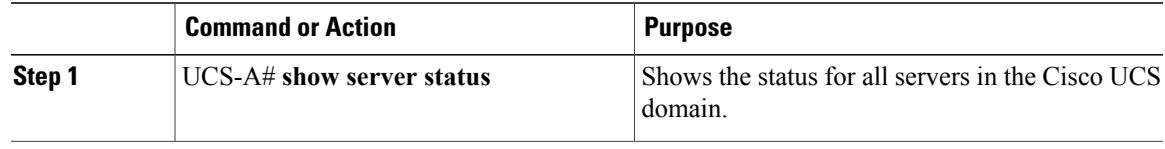

The following example shows the status for all servers in the Cisco UCS domain. The servers numbered 1 and 2 do not have a slot listed in the table because they are rack-mount servers.

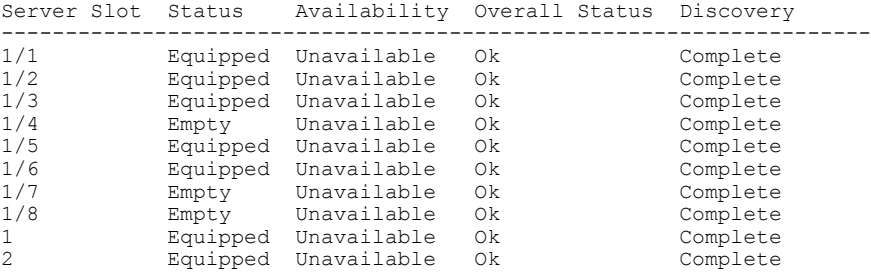

# <span id="page-768-1"></span>**Issuing an NMI from a Rack-Mount Server**

Perform the following procedure if the system remains unresponsive and you need Cisco UCS Manager to issue a Non-Maskable Interrupt (NMI) to the BIOS or operating system from the CIMC. This action creates a core dump or stack trace, depending on the operating system installed on the server.

#### **Procedure**

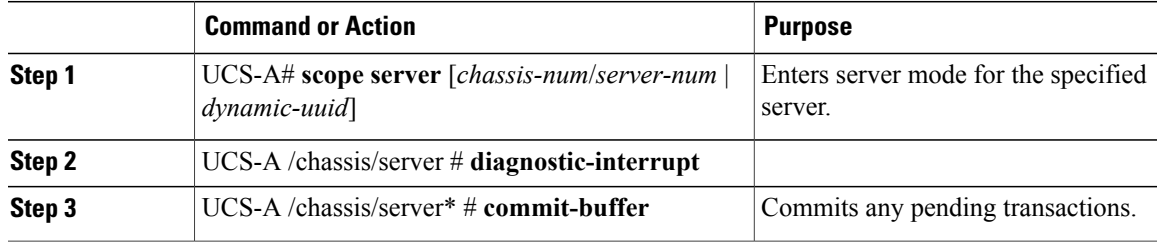

The following example sends an NMI from server 4 in chassis 2 and commits the transaction:

```
UCS-A# scope server 2/4
UCS-A /chassis/server # diagnostic-interrupt
UCS-A /chassis/server* # commit-buffer
UCS-A /chassis/server #
```
I

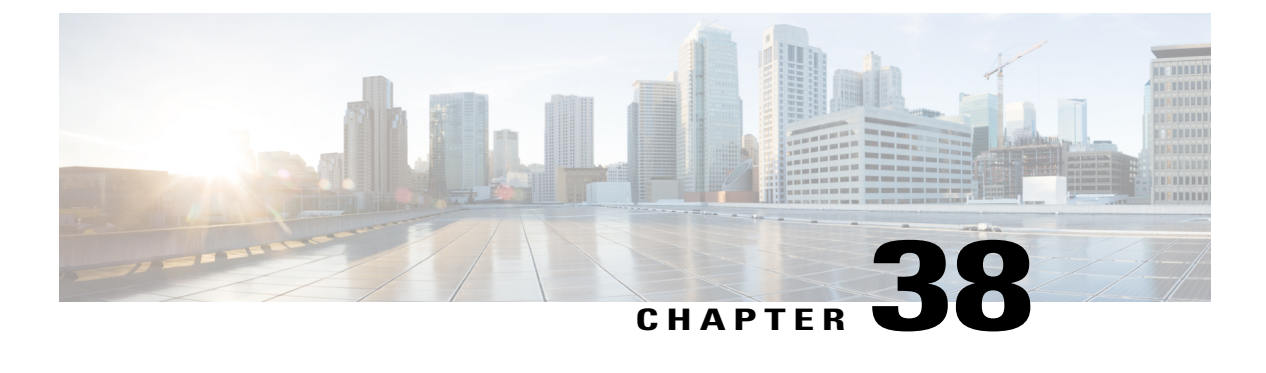

# **CIMC Session Management**

This chapter includes the following sections:

• CIMC Session [Management,](#page-770-0) page 735

## <span id="page-770-0"></span>**CIMC Session Management**

You can view and close any KVM, vMedia, and SOL sessions in Cisco UCS Manager. If you have administrator privileges, you can discontinue the KVM, vMedia, and SoL sessions of any user. . Cisco Integrated Management Controller (CIMC) provides session information to Cisco UCS Manager. When Cisco UCS Manager gets an event from CIMC, it updates its session table and displays the information to all users.

The session information consists of the following information:

- Name—The name of the user who launched the session.
- Session ID—The ID associated with the session. The format of the session ID for blades is [unique identifier [ [chassis id] [Blade id]. The format of the session ID for racks is [unique identifier]  $\overline{0}$ [Rack id].
- Type of session—KVM, vMedia, or SoL.
- Privilege level of the user—Read-Write, Read Only, or Granted.
- Administrative state—Active or Inactive. The value is active if the session is active. The value is inactive if the session terminate command has been issued but the session has not been terminated. This situation occurs when FSM of the server is in progress with another operation or when the connectivity to CIMC is lost.
- Source Address—The IP address of the computer from which the session was opened.
- Service Profile—The service profile associated with the session. The service profile attribute value for a CIMC session is displayed only if the session is opened on an IP address that is provided from the service profile.
- Server—The name of the server associated with the session.
- Login time—The date and time the session started.
- Last Update Time—The last time the session information was updated by CIMC.

A new session is generally added when a user connects to KVM, vMedia, or SOL. A Pnuos vMedia session will be displayed in the session table during the server discovery with the user name \_\_vmediausr\_\_.

The CIMC session data is available under the **CIMC Sessions** tab in Cisco UCS Manager GUI. Any CIMC session terminated by the user is audit logged with proper details.

**Note**

To perform the GUI and CLI tasks that are described in this guide, a CIMC image version of 2.1(2a) or above is required for the session management support for the blade servers. The latest CIMC image version of 1.5(1l) and above is required for the rack-servers.

### **Viewing the CIMC Sessions Opened by the Local Users**

Follow this task to view all the CIMC sessions opened by the local users or the CIMC sessions opened by a specific local user.

**Note**

Viewing CIMC sessions of a specific server or a service-profile option is not present in CLI. It is available in GUI.

#### **Procedure**

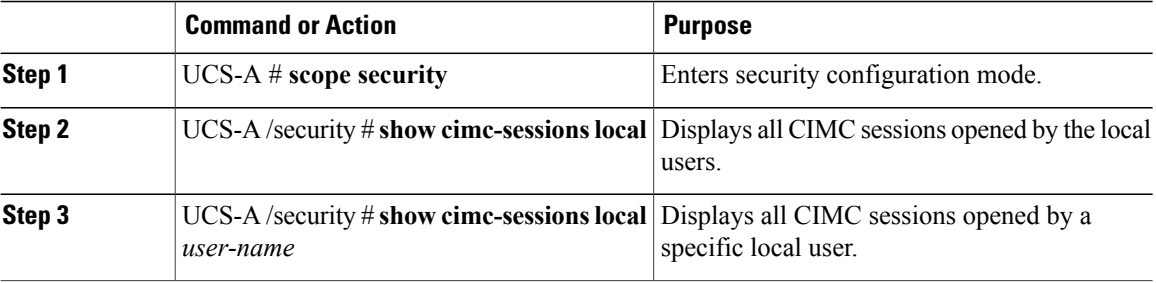

The following examples show how to view:

- All CIMC sessions opened by local users
- CIMC session opened by a specific local user
- Details of the CIMC session opened by a specific local user.

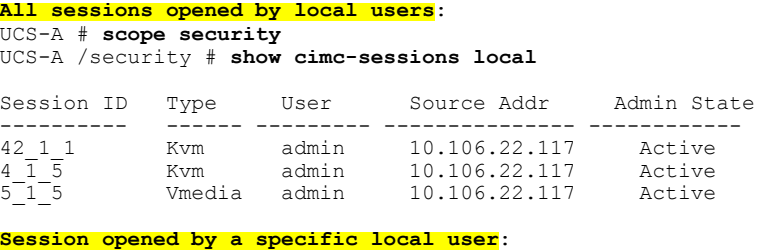

UCS-A /security # **show cimc-sessions local admin**

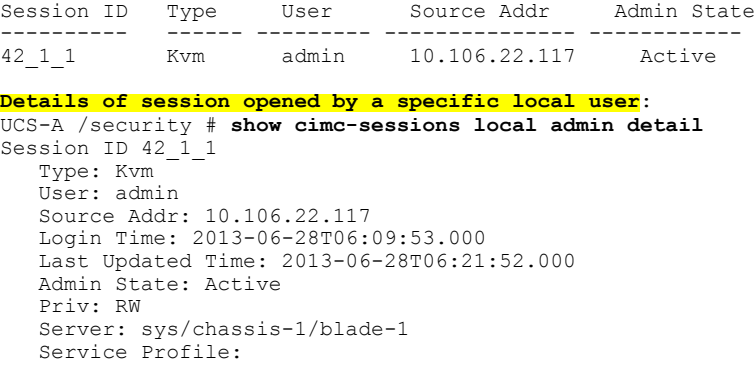

### **Viewing the CIMC Sessions Opened by the Remote Users**

Follow this task to view all the CIMC sessions opened by the remote users or the CIMC sessions opened by a specific remote user.

#### **Procedure**

Г

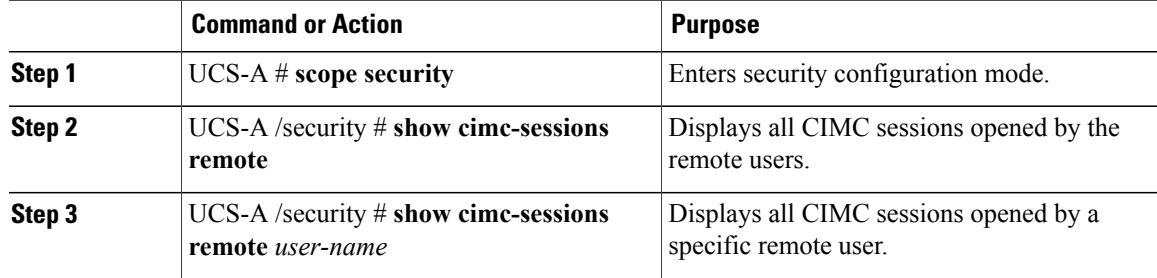

The following examples show how to view:

- All CIMC sessions opened by remote users
- CIMC session opened by a specific remote user
- Details of the CIMC session opened by a specific remote user.

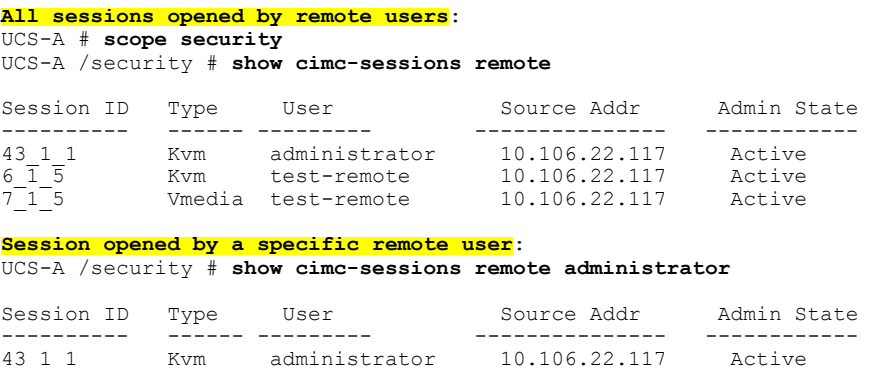

```
Details of session opened by a specific remote user:
UCS-A /security # show cimc-sessions remote administrator detail
Session ID 43_1_1
  Type: Kvm
   User: administrator
   Source Addr: 10.106.22.117
   Login Time: 2013-06-28T06:09:53.000
   Last Updated Time: 2013-06-28T06:21:52.000
   Admin State: Active
   Priv: RW
   Server: sys/chassis-1/blade-1
   Service Profile:
```
### **Viewing the CIMC Sessions Opened by an IPMI User**

To view the CIMC sessions opened by an IPMI user, complete the following steps:

#### **Procedure**

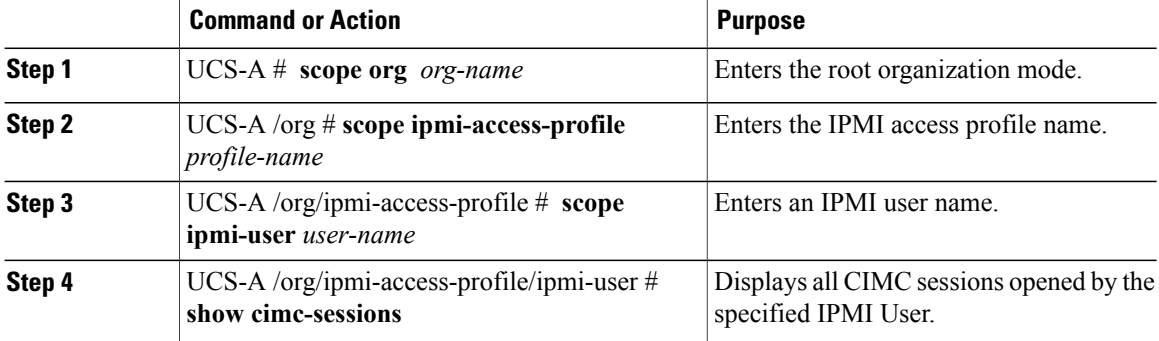

The following example shows how to view all the CIMC sessions opened by an IPMI user:

```
UCS-A # scope org Finance
UCS-A /org* # scope ipmi-access-profile ReadOnly
UCS-A /org/ipmi-access-profile* # scope ipmi-user alice
UCS-A /org/ipmi-access-profile/ipmi-user # show cimc-sessions
Session ID Type User Source Addr Admin State
---------- ------ --------- --------------- --------------
                              10.106.22.117
```
### **Clearing the CIMC Sessions of a Server**

This task shows how to clear all CIMC sessions opened on a server. You can also clear the CIMC sessions on a server based on the session type and the user name.

#### **Procedure**

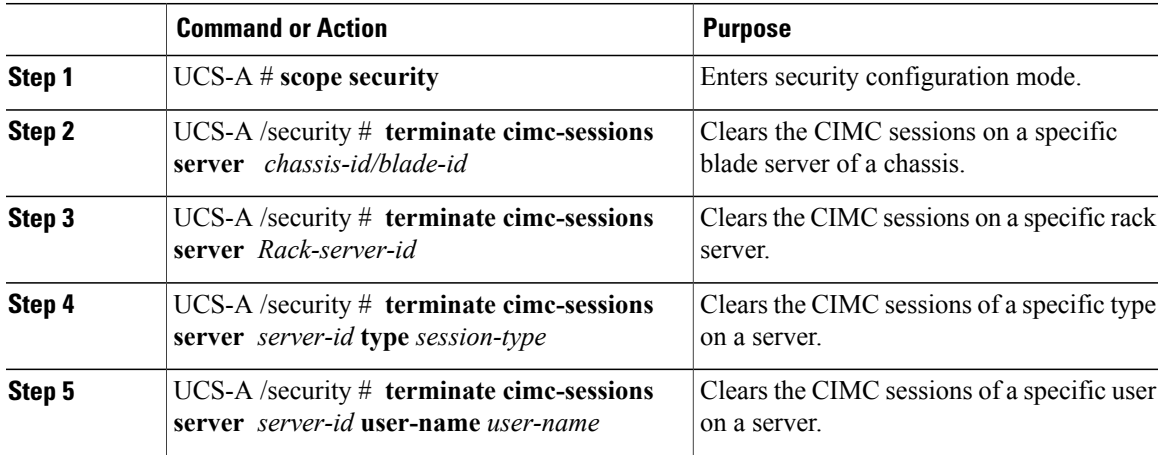

The first example shows how to clear all CIMC sessions on a server. The second example shows how to clear the CIMC sessions of a specific type on a server. The third example shows how to clear the CIMC sessions of a specific user on a server:

```
UCS-A /security # scope security
UCS-A /security # terminate cimc-sessions server 2/1
This will close KVM sessions. Are you sure? (yes/no):yes
UCS-A /security
UCS-A # scope security
UCS-A /security # terminate cimc-sessions server 2/1 type kvm
This will close KVM sessions. Are you sure? (yes/no):yes
UCS-A # scope security
UCS-A /security # terminate cimc-sessions server 2/1 user-name test-user
This will close KVM sessions. Are you sure? (yes/no):yes
```
### **Clearing All CIMC Sessions Opened by a Local User**

This task shows how to clear the sessions opened by a local user.

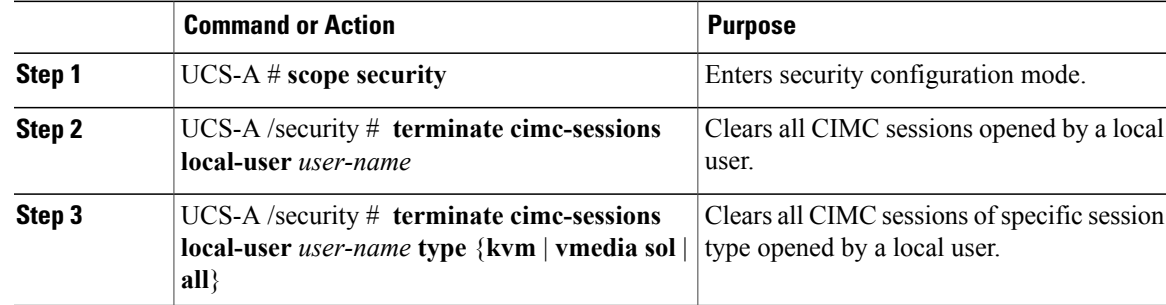

The following example shows how to clear the CIMC sessions opened by a local user:

```
UCS-A /security# scope security
UCS-A /security# terminate cimc-sessions local-user testuser
This will close cimc sessions. Are you sure? (yes/no):yes
UCS-A /security#
```
### **Clearing All CIMC Sessions Opened by a Remote User**

This task shows how to clear CIMC sessions opened by a remote user.

#### **Procedure**

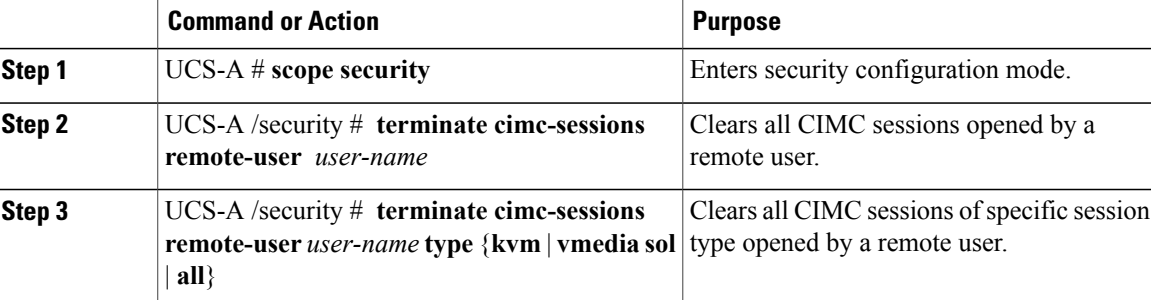

The following example shows how to clear all CIMC sessions opened by a remote user:

```
UCS-A /security# scope security
UCS-A /security# terminate cimc-sessions remote-user testuser
This will close cimc sessions. Are you sure? (yes/no):yes
UCS-A /security#
```
### **Clearing a Specific CIMC Session Opened by a Local User**

This task shows how to clear a specific CIMC session opened by a local user.

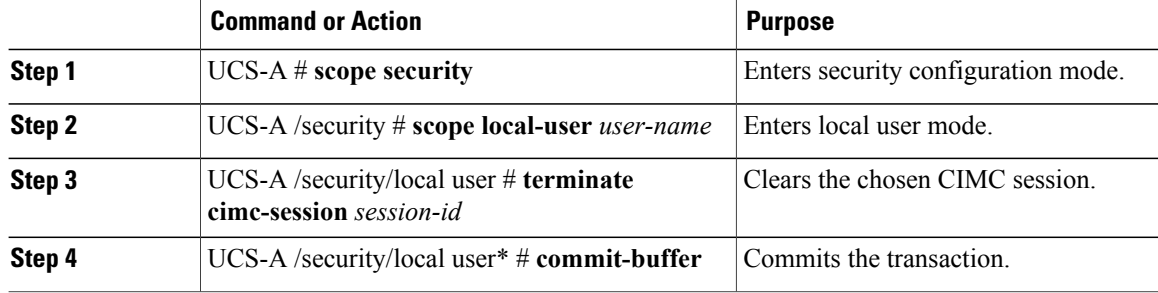

The following example shows how to clear a specific CIMC session opened by a local user and commits the transaction:

```
UCS-A /security# scope security
UCS-A /security# scope local-user admin
UCS-A /security/local user # terminate cimc-session 6_1_2
UCS-A /security/local user*# commit-buffer
UCS-A /security/local user#
```
### **Clearing a Specific CIMC Session Opened by a Remote User**

This task shows how to clear a specific CIMC session opened by a remote user.

#### **Procedure**

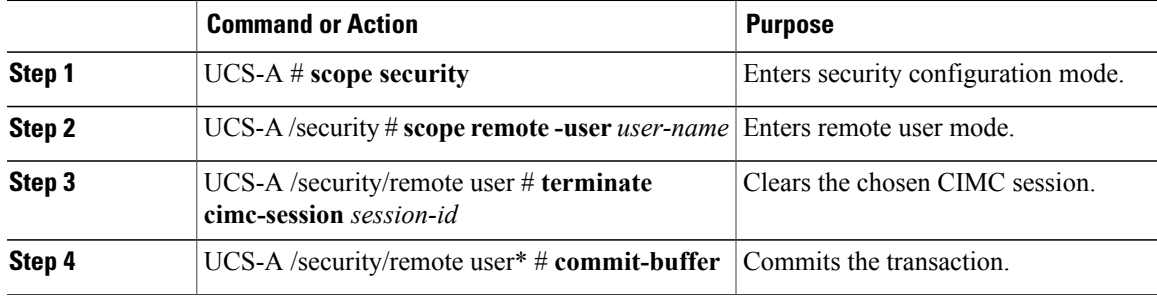

The following example shows how to clear a specific CIMC session opened by a remote user and commits the transaction:

```
UCS-A /security# scope security
UCS-A /security# scope remote-user admin
UCS-A /security/remote user # terminate cimc-session 6_1_3
UCS-A /security/remote user*# commit-buffer
UCS-A /security/remote user#
```
### **Clearing a CIMC Session Opened by an IPMI User**

To clear a CIMC session opened by an IPMI user, complete the following steps:

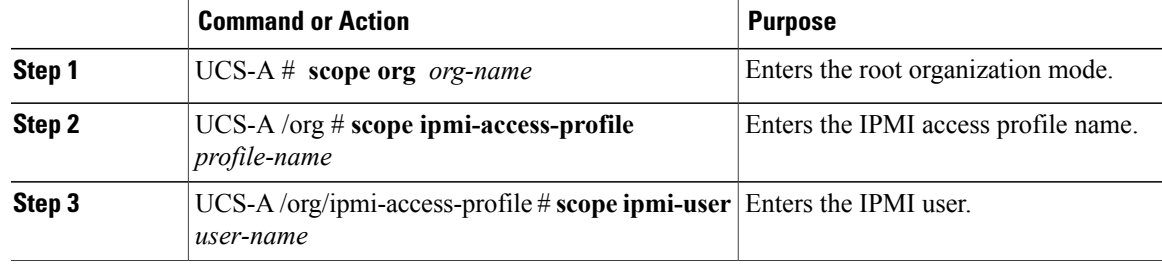

 $\overline{\phantom{a}}$ 

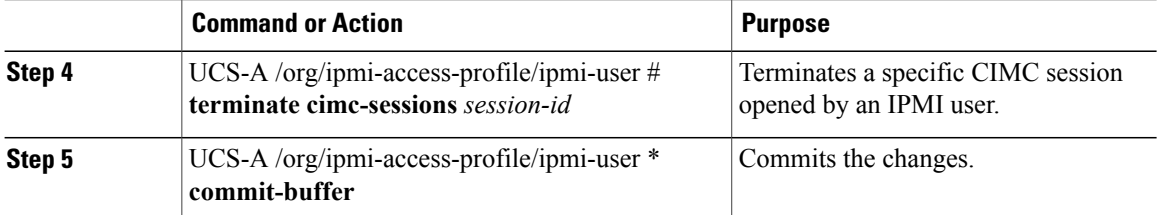

The following example displays how to clear a specific CIMC session opened by an IPMI user and commits the changes:

```
UCS-A # scope org Finance
UCS-A /org* # scope ipmi-access-profile ReadOnly
UCS-A /org/ipmi-access-profile* # scope ipmi-user alice
UCS-A /org/ipmi-access-profile/ipmi-user # terminate cimc-sessions 5_1_2
UCS-A /org/ipmi-access-profile/ipmi-user* # commit-buffer
```
**Cisco UCS Manager CLI Configuration Guide, Release 2.2** 

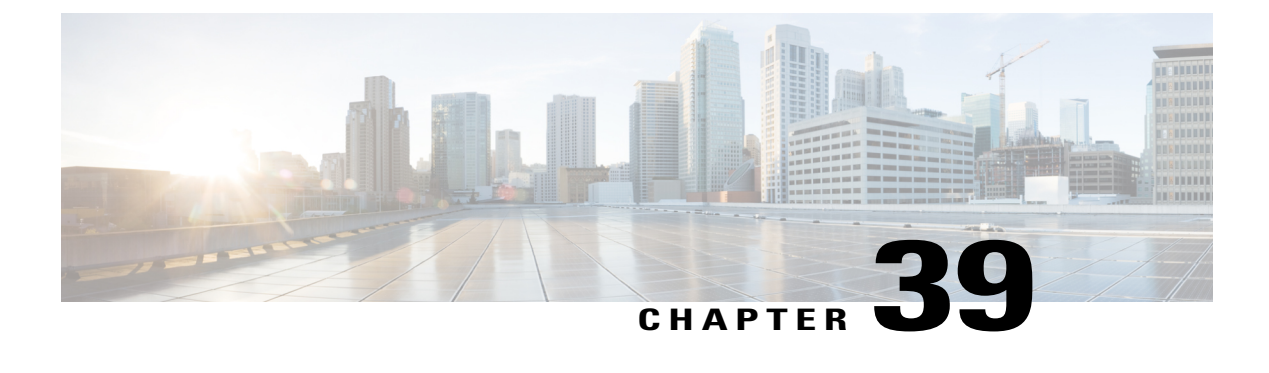

# **Managing the I/O Modules**

This chapter includes the following sections:

- I/O Module [Management](#page-778-0) in Cisco UCS Manager GUI , page 743
- [Acknowledging](#page-778-1) an IO Module, page 743
- [Resetting](#page-779-0) the I/O Module, page 744
- [Resetting](#page-779-1) an I/O Module from a Peer I/O Module, page 744

## <span id="page-778-1"></span><span id="page-778-0"></span>**I/O Module Management in Cisco UCS Manager GUI**

You can manage and monitor all I/O modules in a Cisco UCS domain through Cisco UCS Manager GUI.

# **Acknowledging an IO Module**

Cisco UCS Manager Release 2.2(4) introduces the ability to acknowledge a specific IO module in a chassis.

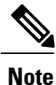

This operation rebuilds the network connectivity between the IO module and the Fabrics to which it is connected.

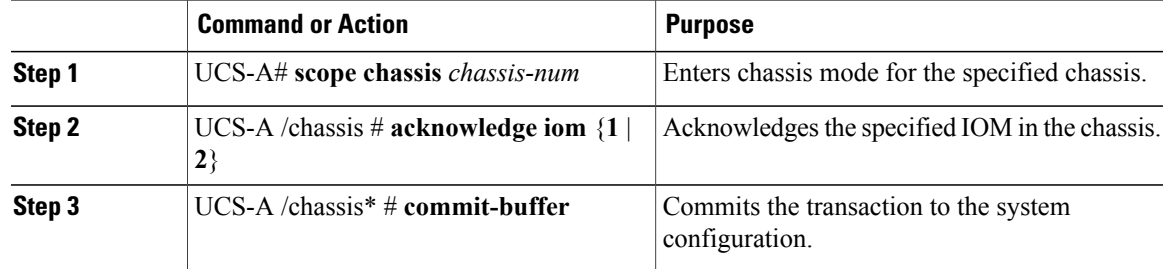

The following example acknowledges IO Module 1 and commits the transaction:

```
UCS-A# scope chassis 1
UCS-A /chassis # acknowledge iom 1
UCS-A /chassis* # commit-buffer
UCS-A /chassis #
```
## <span id="page-779-0"></span>**Resetting the I/O Module**

#### **Procedure**

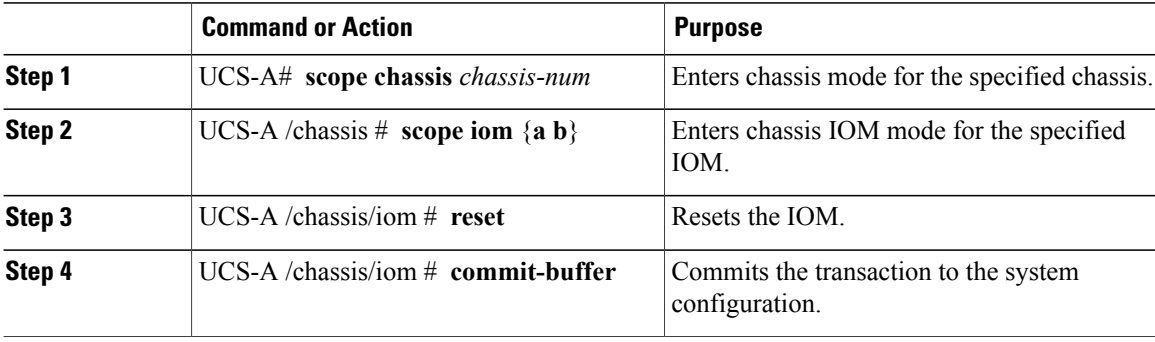

The following example resets the IOM on fabric A and commits the transaction:

```
UCS-A# scope chassis 1
UCS-A /chassis # scope iom a
UCS-A /chassis/iom # reset
UCS-A /chassis/iom* # commit-buffer
UCS-A /chassis/iom #
```
## <span id="page-779-1"></span>**Resetting an I/O Module from a Peer I/O Module**

Sometimes, I/O module upgrades can result in failures or I/O modules can become unreachable from Cisco UCS Manager due to memory leaks. You can now reboot an I/O module that is unreachable through its peer I/O module.

Resetting the I/O module restores the I/O module to factory default settings, deletes all cache files and temporary files, but retains the size-limited OBFL file.

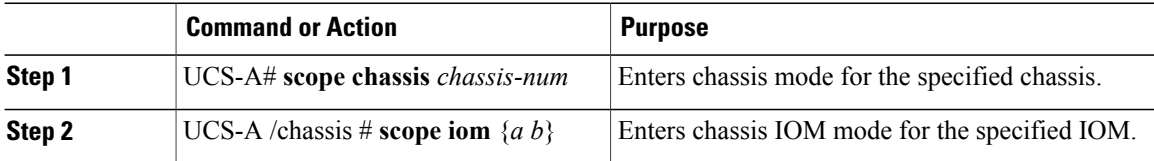

 $\mathbf I$ 

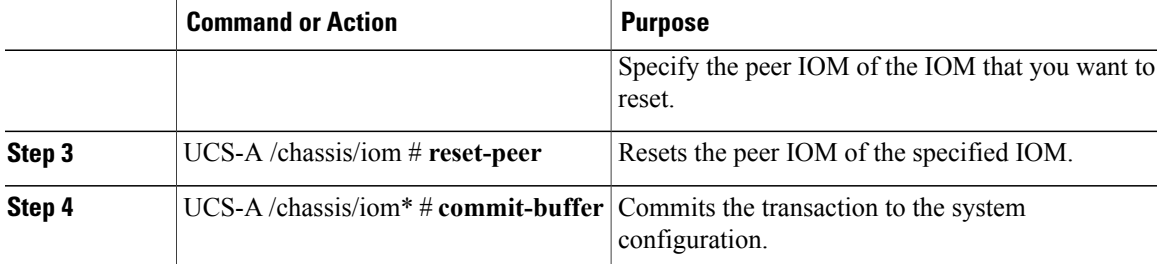

This example shows how to reset IOM b from IOM a:

UCS-A# **scope chassis 1** UCS-A /chassis # **scope iom a** UCS-A /chassis/iom # **reset-peer** UCS-A /chassis/iom\* # **commit-buffer**

 $\mathbf I$ 

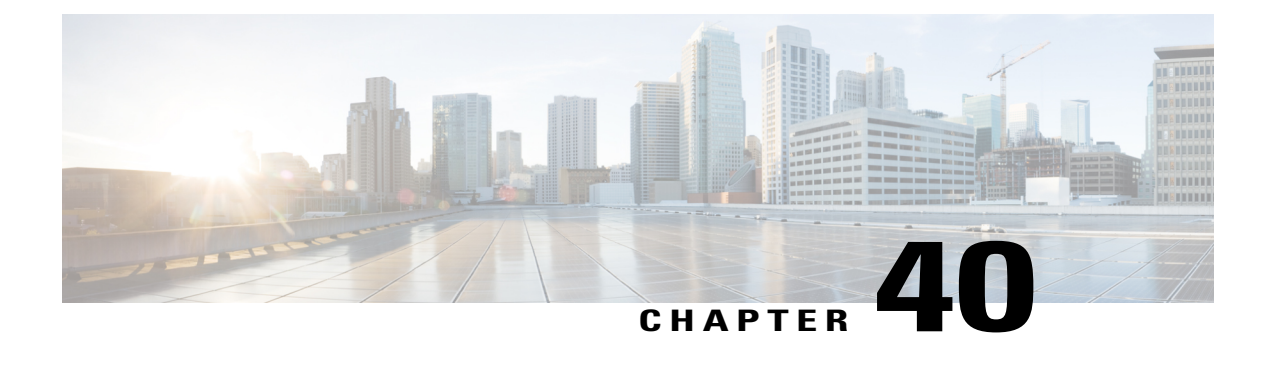

# **Backing Up and Restoring the Configuration**

This chapter includes the following sections:

- Backup [Operations](#page-782-0) in UCS, page 747
- [Backup](#page-782-1) Types, page 747
- Considerations and [Recommendations](#page-783-0) for Backup Operations, page 748
- Import [Configuration,](#page-785-0) page 750
- Import [Methods,](#page-785-1) page 750
- System [Restore,](#page-785-2) page 750
- Required User Role for Backup and Import [Operations,](#page-786-0) page 751
- [Configuring](#page-786-1) Backup Operations, page 751
- [Configuring](#page-790-0) Scheduled Backups, page 755
- [Configuring](#page-794-0) Import Operations, page 759
- Restoring the [Configuration](#page-798-0) for a Fabric Interconnect, page 763
- Erasing the [Configuration,](#page-800-0) page 765

# <span id="page-782-1"></span><span id="page-782-0"></span>**Backup Operations in UCS**

When you perform a backup through Cisco UCS Manager, you take a snapshot of all or part of the system configuration and export the file to a location on your network. You cannot use Cisco UCS Manager to back up data on the servers.

You can perform a backup while the system is up and running. The backup operation only saves information from the management plane. It does not have any impact on the server or network traffic.

## **Backup Types**

You can perform one or more of the following types of backups in Cisco UCS Manager and Cisco UCS Central:

• **Full state**—A binary file that includes a snapshot of the entire system. You can use the file generated from this backup to restore the system during disaster recovery. This file can restore or rebuild the configuration on the original fabric interconnect, or recreate the configuration on a different fabric interconnect. You cannot use this file for an import.

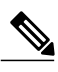

You can only use a full state backup file to restore a system that is running the same version as the system from which the backup file was exported. **Note**

- **All configuration**—An XML file that includes all system and logical configuration settings. You can use the file generated from this backup to import these configuration settings to the original fabric interconnect or to a different fabric interconnect. You cannot use this file for a system restore. This file does not include passwords for locally authenticated users.
- **System configuration—An XML** file that includes all system configuration settings such as usernames, roles, and locales. You can use the file generated from this backup to import these configuration settings to the original fabric interconnect or to a different fabric interconnect. You cannot use this file for a system restore.
- **Logical configuration**—An XML file that includes all logical configuration settings such as service profiles, VLANs, VSANs, pools, and policies. You can use the file generated from this backup to import these configuration settings to the original fabric interconnect or to a different fabric interconnect. You cannot use this file for a system restore.

## <span id="page-783-0"></span>**Considerations and Recommendations for Backup Operations**

Before you create a backup operation, consider the following:

#### **Backup Locations**

The backup location is the destination or folder on the network where you want Cisco UCS Manager to export the backup file. You can maintain only one backup operation for each location where you plan to save a backup file.

#### **Potential to Overwrite Backup Files**

If you rerun a backup operation without changing the filename, Cisco UCS Manager overwrites the existing file on the server. To avoid overwriting existing backup files, change the filename in the backup operation or copy the existing file to another location.

#### **Multiple Types of Backups**

You can run and export more than one type of backup to the same location. Change the backup type before you rerun the backup operation. We recommend that you change the filename for easier identification and to avoid overwriting the existing backup file.

#### **Scheduled Backups**

You can create a backup operation in advance and leave the admin state disabled, until you are ready to run the backup. Cisco UCS Manager does not run the backup operation, save, or export the configuration file until you set the admin state of the backup operation to enabled.

#### **Incremental Backups**

You cannot perform incremental backups.

#### **Encryption of Full State Backups**

Full state backups are encrypted so that passwords and other sensitive information are not exported as clear text.

#### **FSM Tasks for Backup Policy and Configuration Export Policy**

When configuring both **Backup Policy** and **Config Export Policy** on the **Policy Backup & Export** tab and using the same hostname for both policies, Cisco UCS Manager will create only one **Backup Operation** in the **Backup Configuration** page to run both tasks. Each policy run will not have a separate FSM task.

To see a separate FSM task for each policy, you can create a hostname alias in your DNS server to point to the same FTP/TFTP/SCP/SFTP server. Then you can use one hostname for the **Backup Policy** and another hostname for the **Config Export Policy**.

### **Scheduled Backups**

You can configure policies in Cisco UCS to schedule the following types of backups:

- Full state
- All configuration

You cannot schedule any other type of backup.

#### **Full State Backup Policy**

The full state backup policy allows you to schedule regular full state backups of a snapshot of the entire system. You can choose whether to configure the full state backup to occur on a daily, weekly, or biweekly basis.

Cisco UCS Manager maintains a maximum number of backup files on the remote server. The maxfiles parameter is used when Cisco UCS Manager is registered with Cisco UCS Central. The maxfiles parameter is user configurable on Cisco UCS Central and controls the number of backup files stored on Cisco UCS Central.

If Cisco UCS Manager is not registered with Cisco UCS Central, and the user is storing backup files on a remote backup server, the backup files are not managed by Cisco UCS Manager. The remote machine server administrator must monitor the disk usage and rotate the backup files to create space for new backup files.

#### **All Configuration Export Policy**

The all configuration backup policy allows you to schedule a regular backup and export of all system and logical configuration settings. This backup does not include passwords for locally authenticated users. You can choose whether to configure the all configuration backup to occur on a daily, weekly, or bi-weekly basis.

Cisco UCS maintains a maximum number of backup files on the remote server. When that number is exceeded, Cisco UCS overwrites the oldest backup file.

## <span id="page-785-0"></span>**Import Configuration**

You can import any configuration file that was exported from Cisco UCS. The file does not need to have been exported from the same Cisco UCS.

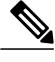

**Note** You cannot import configuration from a higher release to a lower release.

The import function is available for all configuration, system configuration, and logical configuration files. You can perform an import while the system is up and running. An import operation modifies information on the management plane only. Some modifications caused by an import operation, such as a change to a vNIC assigned to a server, can cause a server reboot or other operations that disrupt traffic.

You cannot schedule an import operation. You can, however, create an import operation in advance and leave the admin state disabled until you are ready to run the import.Cisco UCS will not run the import operation on the configuration file until you set the admin state to enabled.

You can maintain only one import operation for each location where you saved a configuration backup file.

### <span id="page-785-1"></span>**Import Methods**

You can use one of the following methods to import and update a system configuration through Cisco UCS:

- **Merge**—The information in the imported configuration file is compared with the existing configuration information. If there are conflicts, the import operation overwrites the information on the Cisco UCS domain with the information in the import configuration file.
- **Replace**—The current configuration information is replaced with the information in the imported configuration file one object at a time.

## <span id="page-785-2"></span>**System Restore**

You can use the restore function for disaster recovery.

You can restore a system configuration from any full state backup file that was exported from Cisco UCS. The file does not need to have been exported from Cisco UCS on the system that you are restoring. When restoring using a backup file that was exported from a different system, we recommend that you use a system with the same or similar system configuration and hardware, including fabric interconnects, servers, adapters, and I/O module or FEX connectivity. Mismatched hardware and system configuration can lead to the restored system not fully functioning. If there is a mismatch between the I/O module links or servers on the two systems, acknowledge the chassis and servers after the restore operation.

The restore function is only available for a full state backup file. You cannot import a full state backup file. You perform a restore through the initial system setup. For more information, see the appropriate *Cisco UCS Central Installation and Upgrade Guide*.

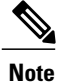

You can only use a full state backup file to restore a system that is running the same version as the system from which the backup file was exported.

# <span id="page-786-0"></span>**Required User Role for Backup and Import Operations**

You must have a user account that includes the admin role to create and run backup and import operations.

# <span id="page-786-1"></span>**Configuring Backup Operations**

### **Creating a Backup Operation**

I

#### **Before You Begin**

Obtain the backup server IPv4 or IPv6 address and authentication credentials.

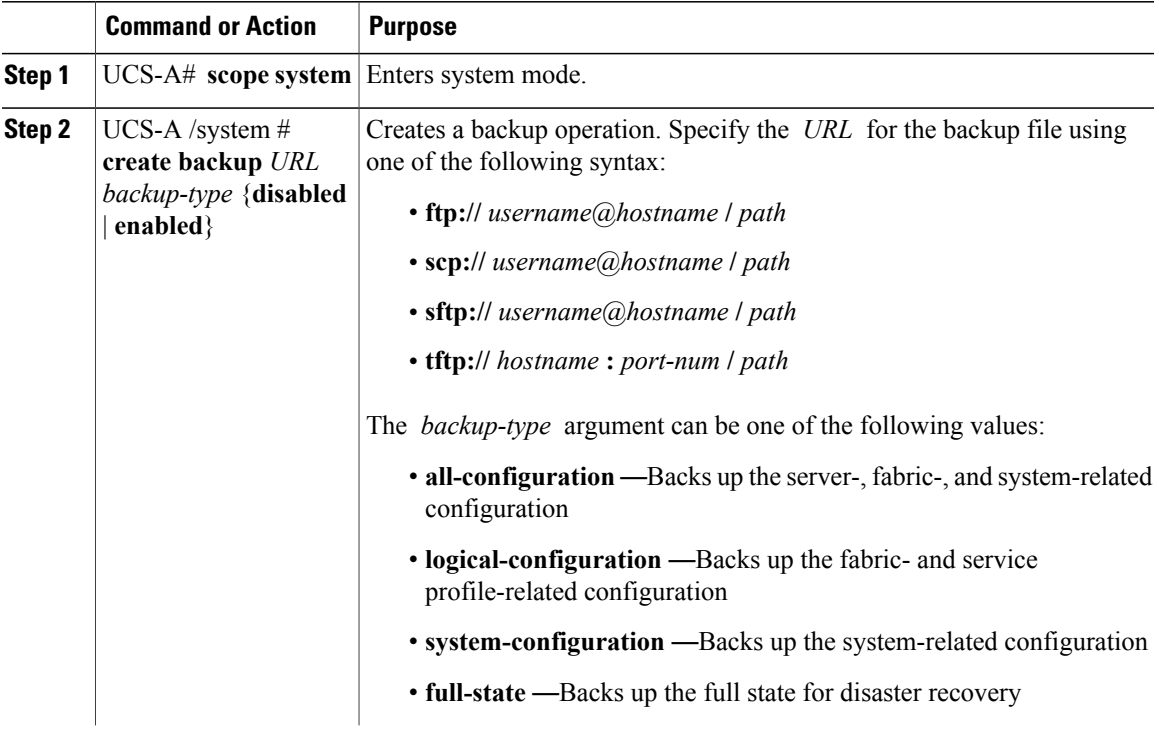

T

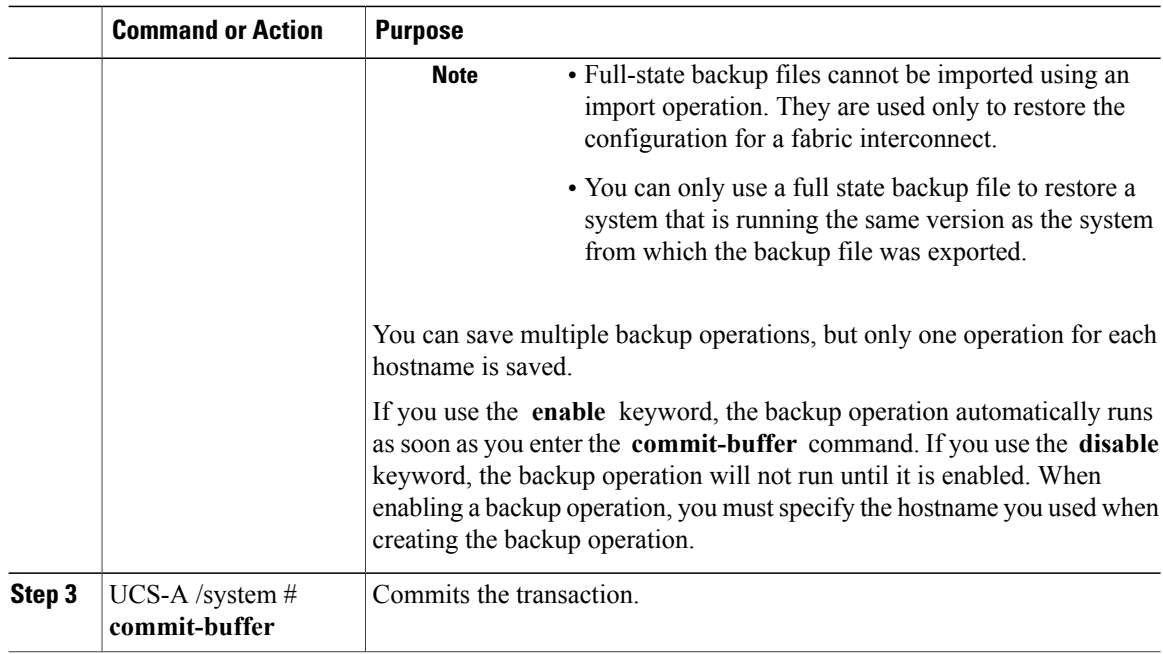

The following example shows how to create a disabled all-configuration backup operation for hostname host35 and commit the transaction:

```
UCS-A# scope system
UCS-A /system* # create backup scp://user@host35/backups/all-config9.bak all-configuration
disabled
Password:
UCS-A /system* # commit-buffer
UCS-A /system #
```
## **Running a Backup Operation**

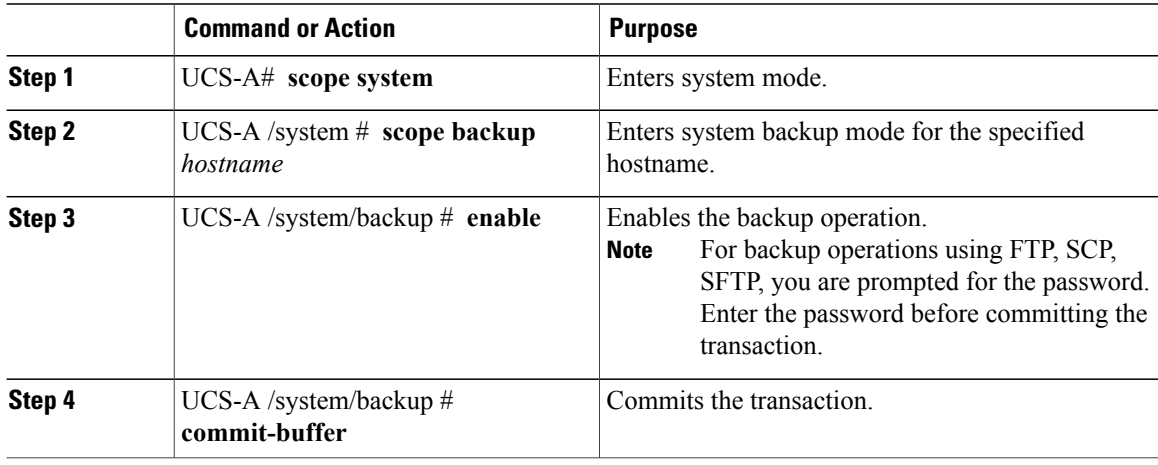

The following example enables a backup operation named host35, enters the password for the SCP protocol, and commits the transaction:

```
UCS-A# scope system
UCS-A /system # scope backup host35
UCS-A /system/backup # enable
Password:
UCS-A /system/backup* # commit-buffer
UCS-A /system/backup #
```
## **Modifying a Backup Operation**

You can modify a backup operation to save a file of another backup type to that location or to change the filename and avoid overwriting previous backup files.

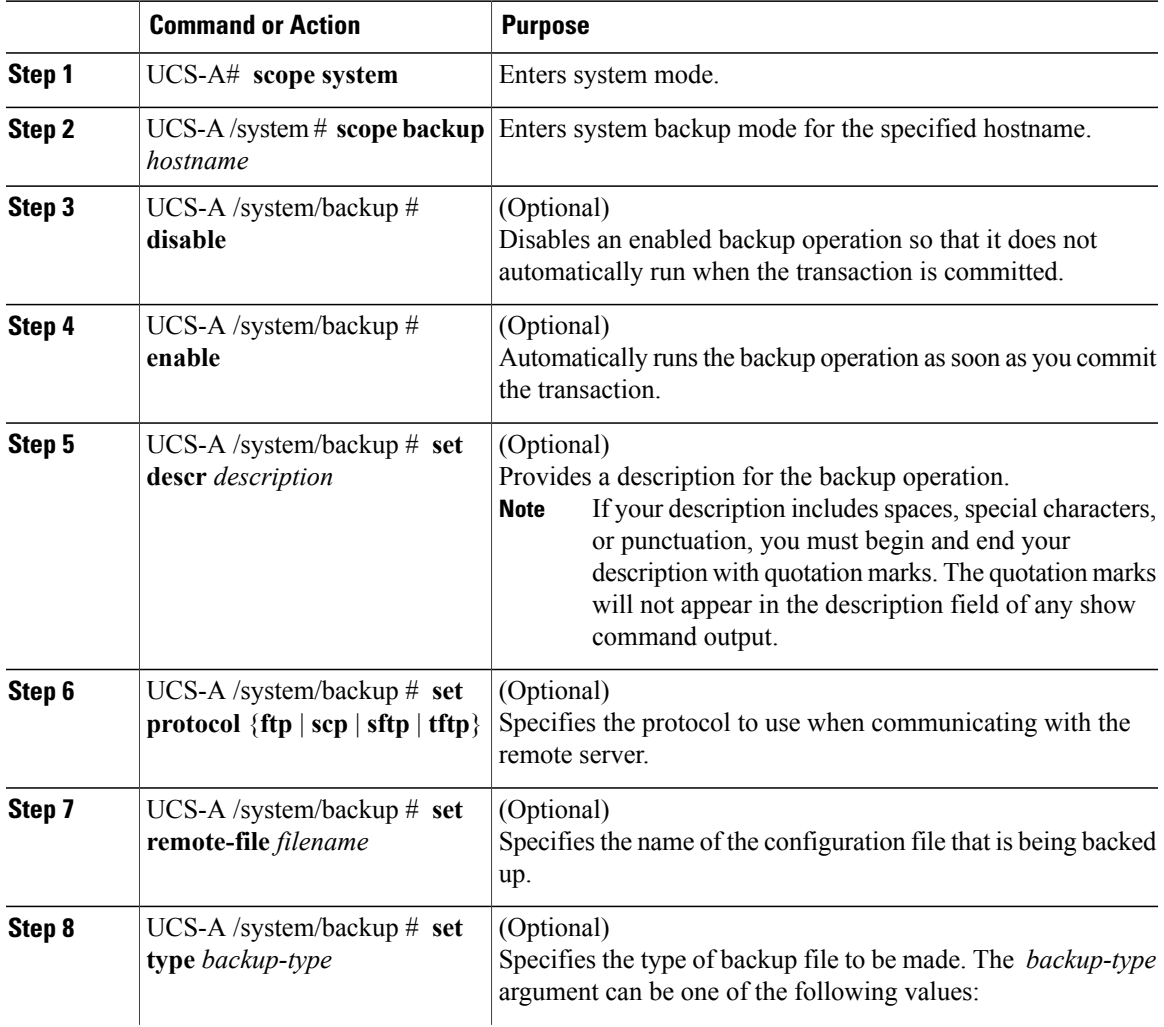

#### **Procedure**

Г

I

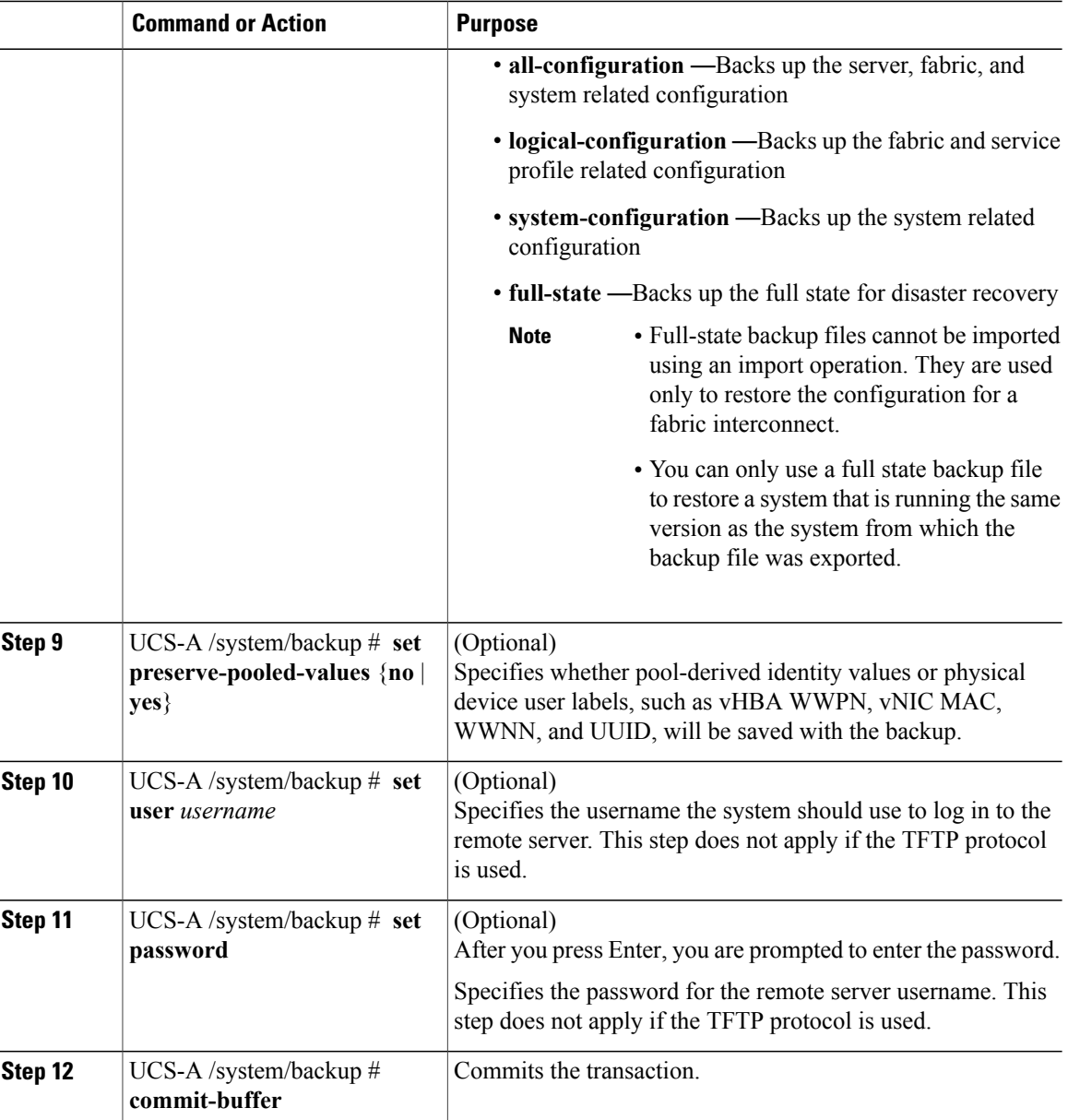

The following example adds a description and changes the protocol, username, and password for the host35 backup operation and commits the transaction:

```
UCS-A# scope system
UCS-A /system # scope backup host35
UCS-A /system/backup # set descr "This is a backup operation for host35."
UCS-A /system/backup* # set protocol sftp
UCS-A /system/backup* # set user UserName32
UCS-A /system/backup* # set password
Password:
UCS-A /system/backup* # set preserve-pooled-values no
UCS-A /system/backup* # commit-buffer
UCS-A /system #
```
### **Deleting a Backup Operation**

#### **Procedure**

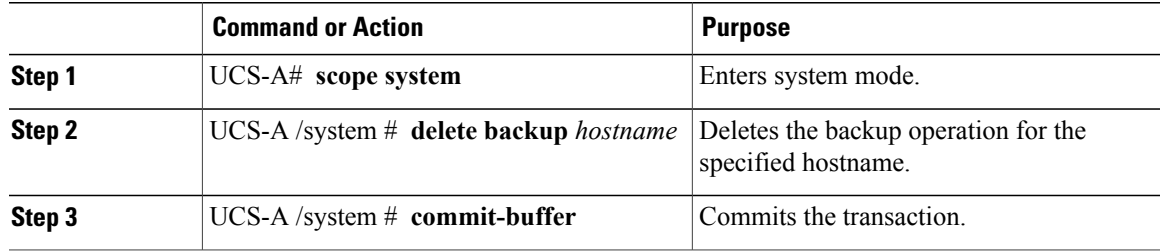

The following example deletes a backup operation for the host35 hostname and commits the transaction:

UCS-A# **scope system** UCS-A /system # **delete backup host35** UCS-A /system\* # **commit-buffer** UCS-A /system #

# <span id="page-790-0"></span>**Configuring Scheduled Backups**

### **Configuring the Full State Backup Policy**

#### **Before You Begin**

Obtain the backup server IPv4 or IPv6 address and authentication credentials.

#### **Procedure**

Г

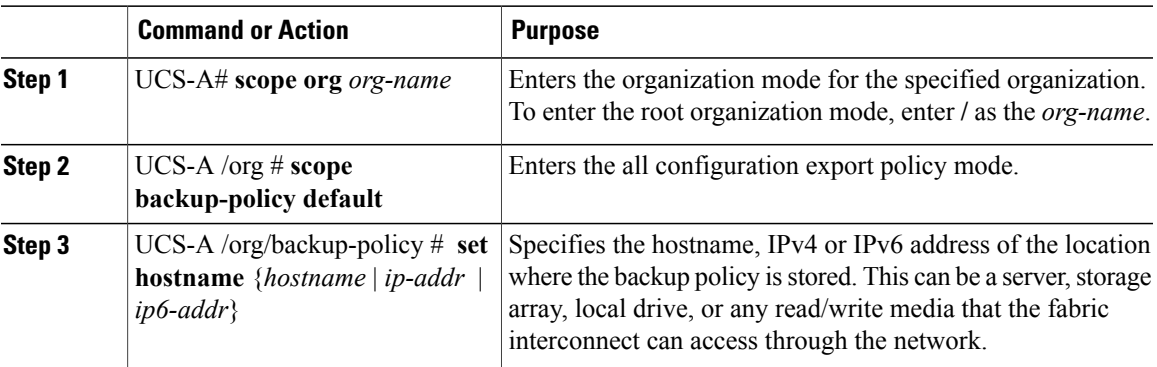

T

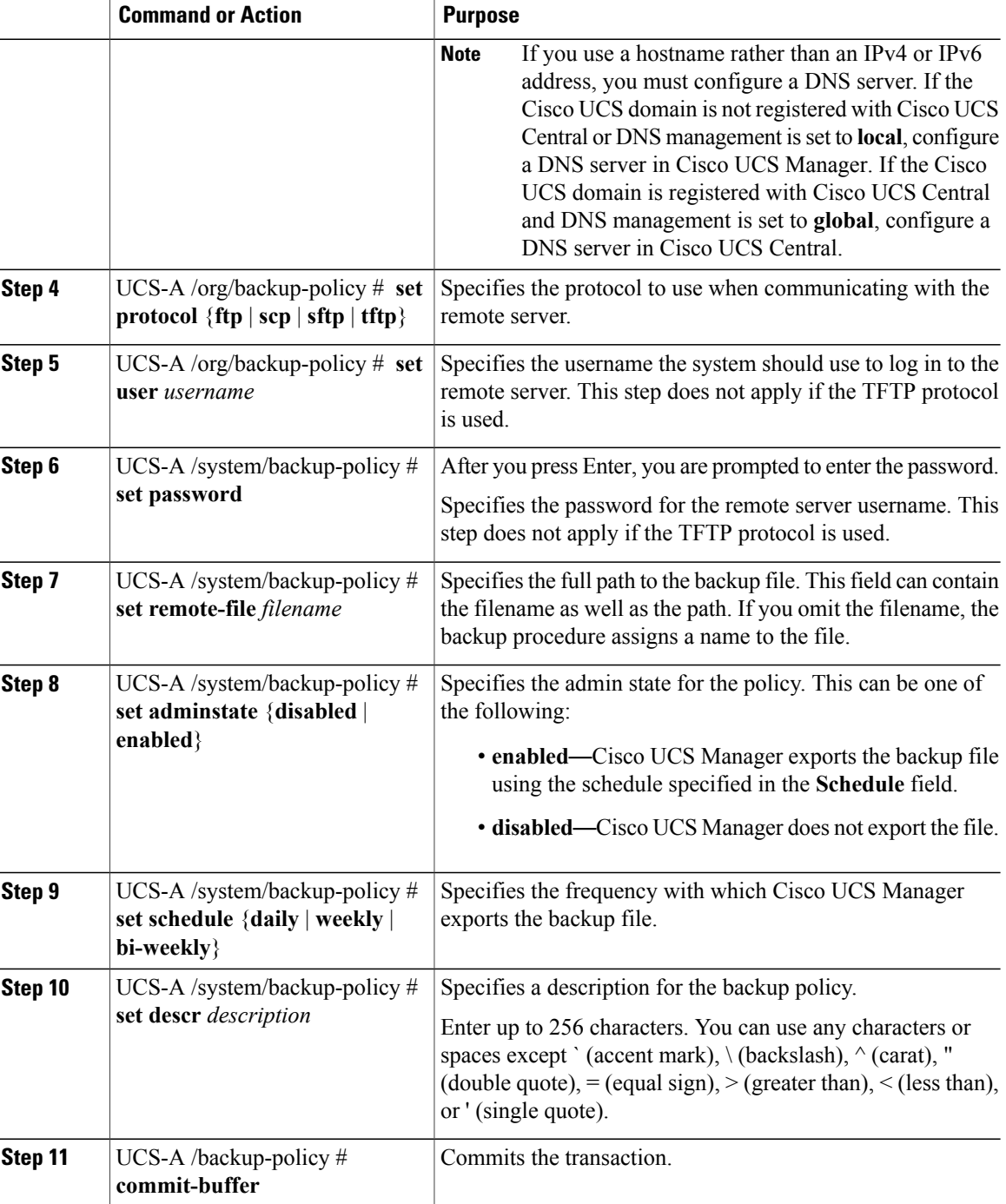

The following example shows how to configure the full state backup policy for a weekly backup and commit the transaction:

```
UCS-A# scope org /
UCS-A /org # scope backup-policy default
UCS-A /org/backup-policy # set hostname host35
```
```
UCS-A /org/backup-policy* # set protocol scp
UCS-A /org/backup-policy* # set user UserName32
UCS-A /backup-policy* # set password
Password:
UCS-A /backup-policy* # set remote-file /backups/full-state1.bak
UCS-A /backup-policy* # set adminstate enabled
UCS-A /backup-policy* # set schedule weekly
UCS-A /backup-policy* # set descr "This is a full state weekly backup."
UCS-A /backup-policy* # commit-buffer
UCS-A /backup-policy #
```
### **Configuring the All Configuration Export Policy**

#### **Before You Begin**

Obtain the backup server IPv4 or IPv6 address and authentication credentials.

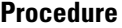

Г

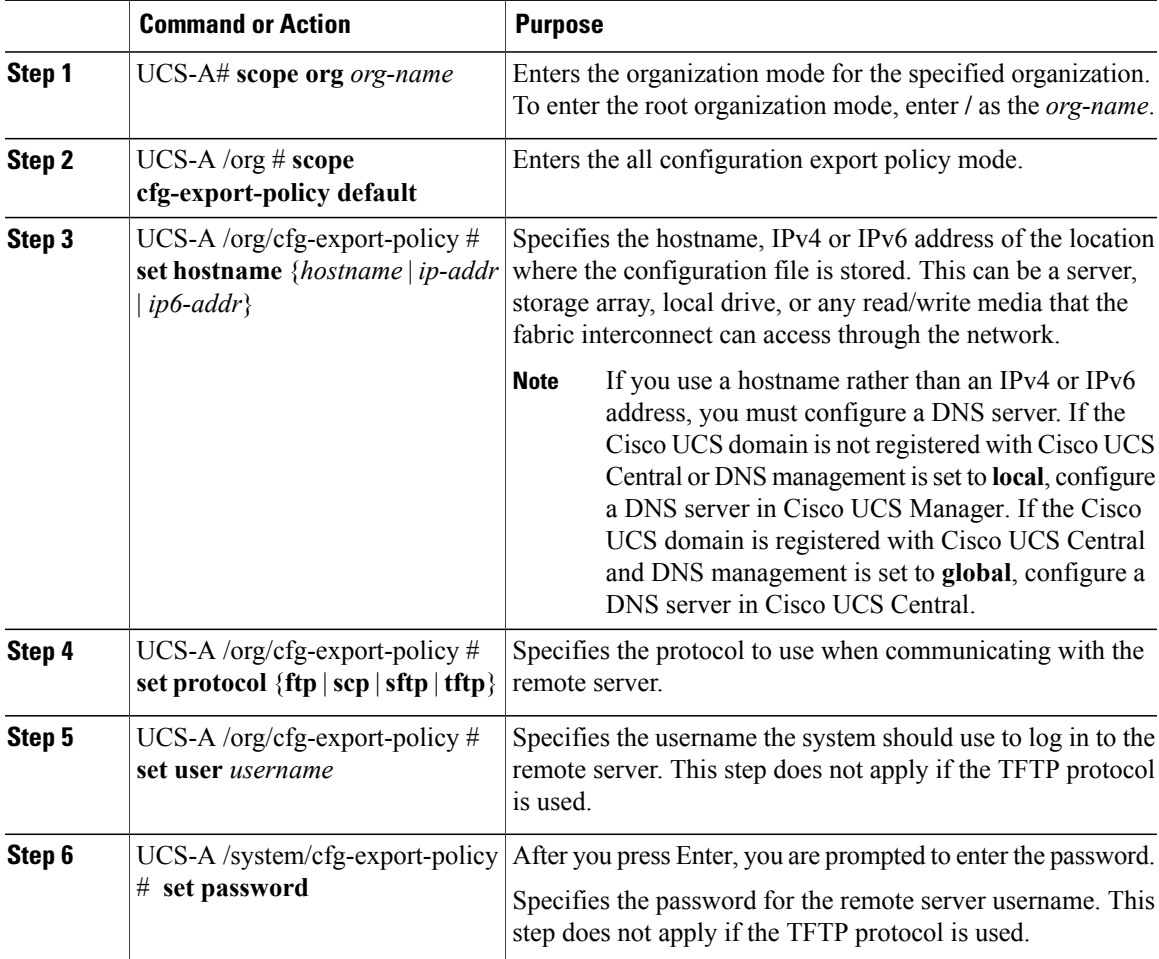

ι

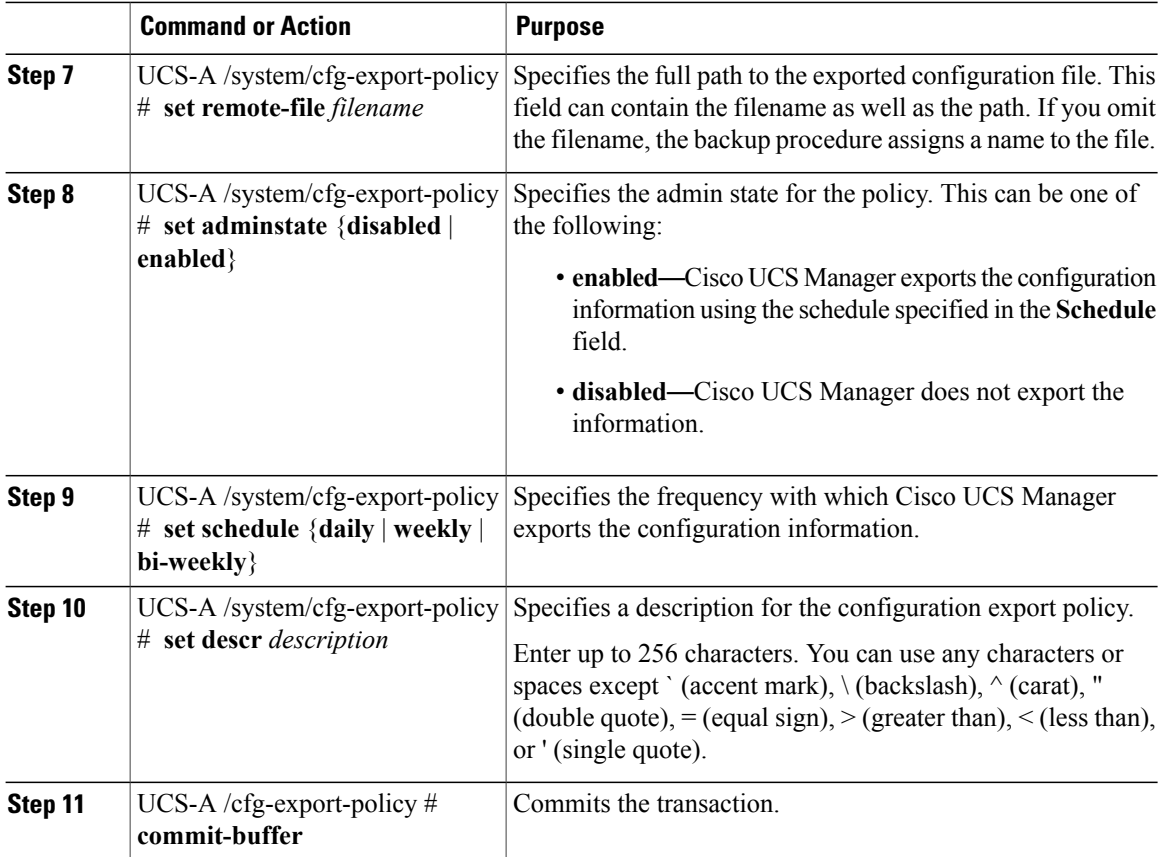

The following example shows how to configure the all configuration export policy for a weekly backup and commit the transaction:

```
UCS-A# scope org /
UCS-A /org # scope cfg-export-policy default
UCS-A /org/cfg-export-policy # set hostname host35
UCS-A /org/cfg-export-policy* # set protocol scp
UCS-A /org/cfg-export-policy* # set user UserName32
UCS-A /cfg-export-policy* # set password
Password:
UCS-A /cfg-export-policy* # set remote-file /backups/all-config9.bak
UCS-A /cfg-export-policy* # set adminstate enabled
UCS-A /cfg-export-policy* # set schedule weekly
UCS-A /cfg-export-policy* # set descr "This is an all configuration backup."
UCS-A /cfg-export-policy* # commit-buffer
UCS-A /cfg-export-policy #
```
### **Configuring Backup/Export Configuration Reminders**

#### **Procedure**

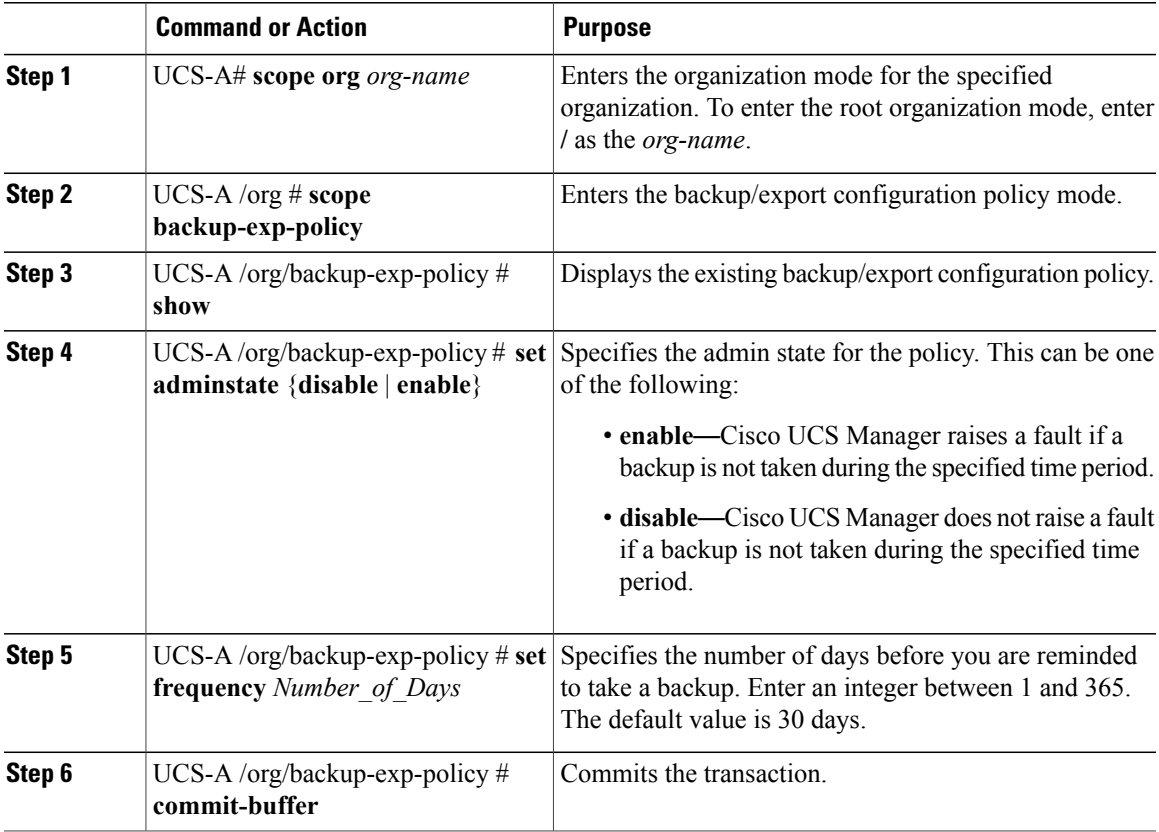

The following example shows how to view the current backup/export config policy, change the frequency of the reminders, and commit the transaction:

```
UCS-A# scope org /
UCS-A /org # scope backup-exp-policy
UCS-A /org/backup-exp-policy # set frequency 5
UCS-A /org/backup-exp-policy* # commit-buffer
UCS-A /org/backup-exp-policy #
```
# **Configuring Import Operations**

### **Creating an Import Operation**

Г

You cannot import a Full State backup file. You can import any of the following configuration files:

• All configuration

Τ

- System configuration
- Logical configuration

### **Before You Begin**

Collect the following information to import a configuration file:

- Backup server IP address and authentication credentials
- Fully-qualified name of a backup file

### **Procedure**

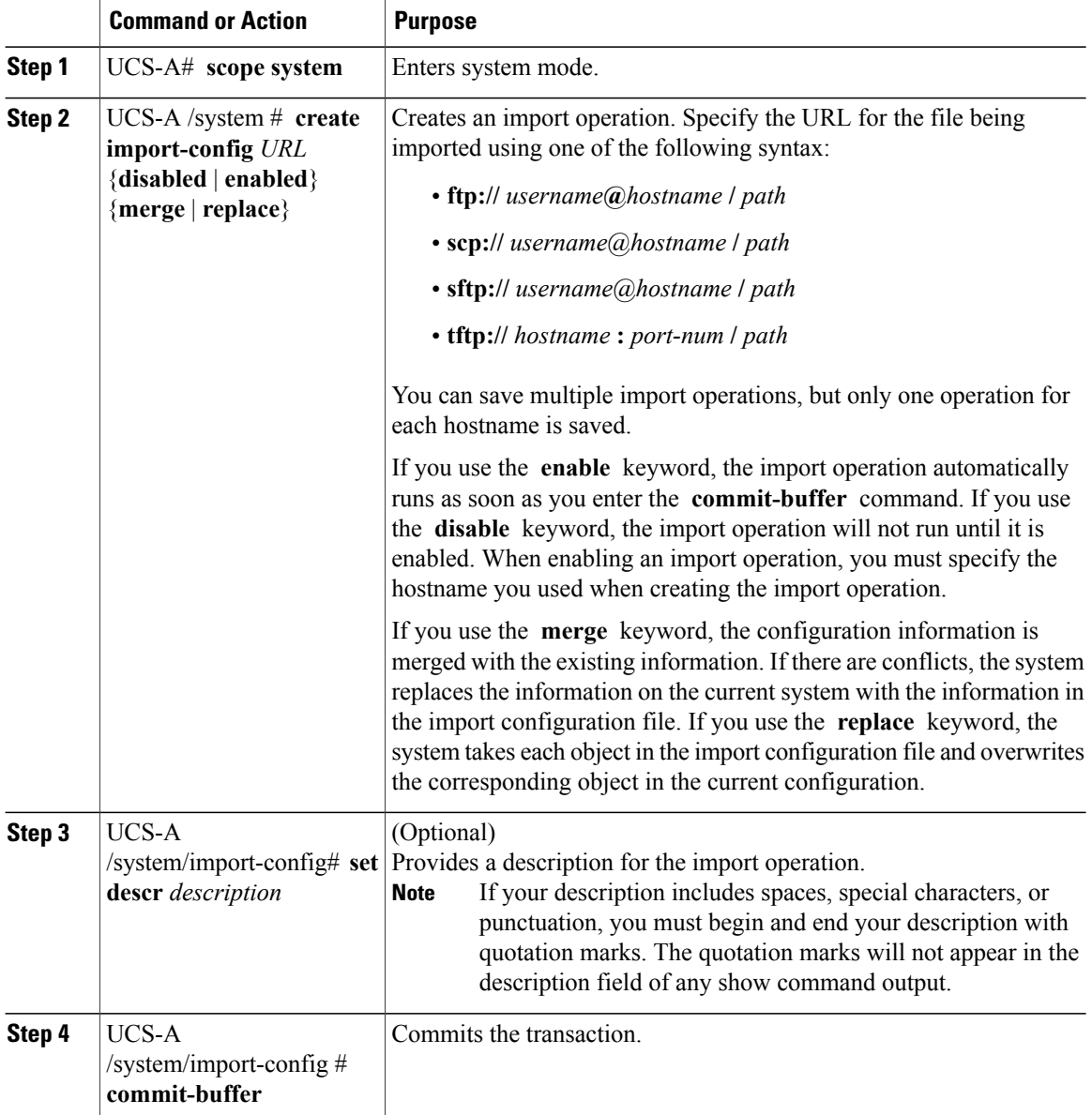

The following example creates a disabled import operation for hostname host35 that replaces the existing configuration and commits the transaction:

```
UCS-A# scope system
UCS-A /system* # create import-config scp://user@host35/backups/all-config9.bak disabled
replace
Password:
UCS-A /system/import-config* # commit-buffer
UCS-A /system/import-config #
```
### **Running an Import Operation**

You cannot import a Full State backup file. You can import any of the following configuration files:

- All configuration
- System configuration
- Logical configuration

#### **Procedure**

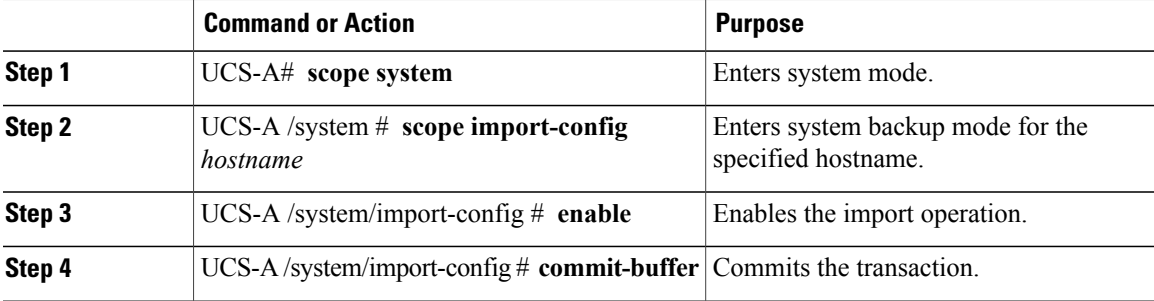

The following example enables an import operation for the host35 hostname and commits the transaction:

```
UCS-A# scope system
UCS-A /system # scope import-config host35
UCS-A /system/import-config # enable
UCS-A /system/import-config* # commit-buffer
UCS-A /system/import-config #
```
### **Modifying an Import Operation**

Π

#### **Procedure**

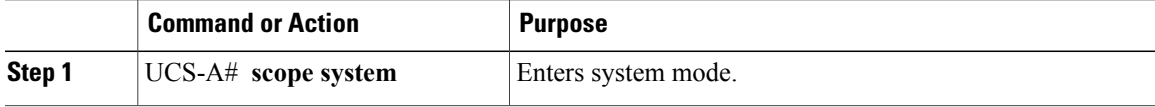

I

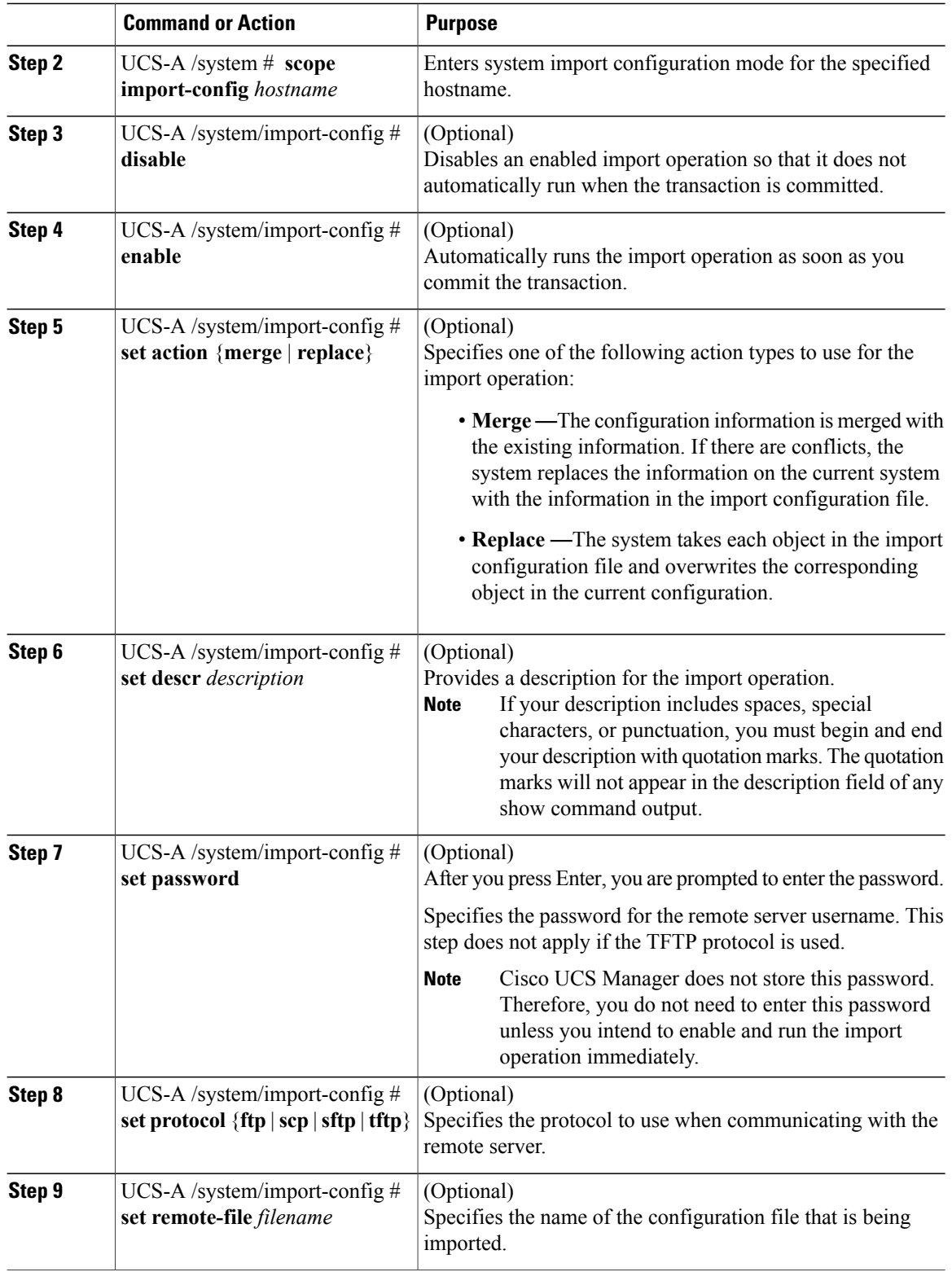

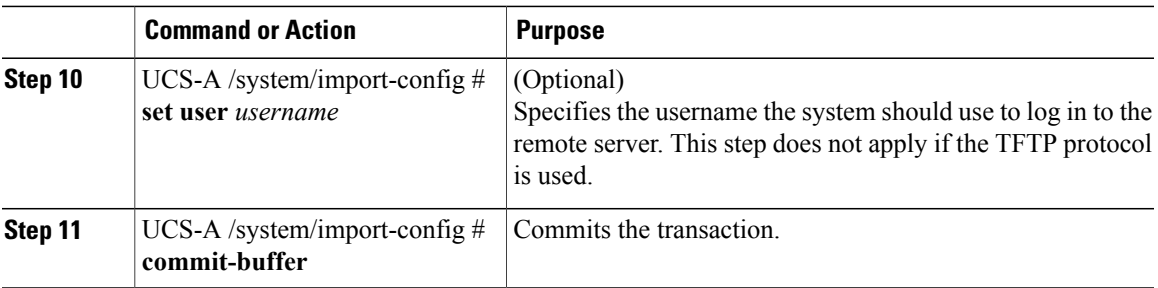

The following example adds a description, changes the password, protocol and username for the host35 import operation, and commits the transaction:

```
UCS-A# scope system
UCS-A /system # scope import-config host35
UCS-A /system/import-config # set descr "This is an import operation for host35."
UCS-A /system/import-config* # set password
Password:
UCS-A /system/import-config* # set protocol sftp
UCS-A /system/import-config* # set user jforlenz32
UCS-A /system/import-config* # commit-buffer
UCS-A /system/import-config #
```
### **Deleting an Import Operation**

#### **Procedure**

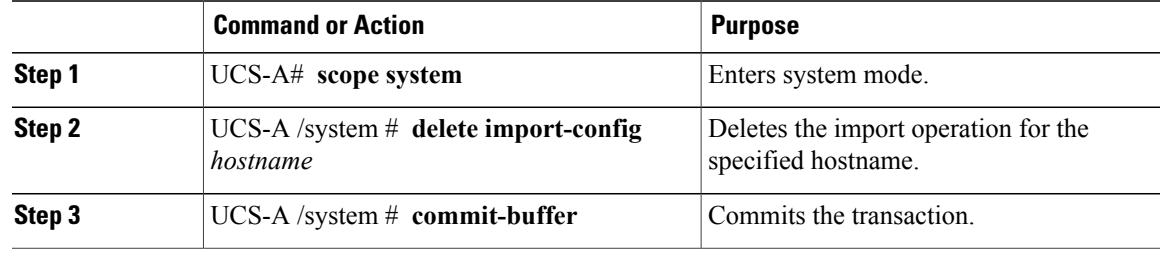

The following example deletes the import operation for the host35 hostname and commits the transaction:

```
UCS-A# scope system
UCS-A /system # delete import-config host35
UCS-A /system* # commit-buffer
UCS-A /system #
```
# **Restoring the Configuration for a Fabric Interconnect**

It is recommended that you use a full state backup file to restore a system that is running the same version as the system from which the backup file was exported. You can also use a full state backup to restore a system if they have the same release train. For example, you can use a full state backup taken from a system running Release 2.1(3a) to restore a system running Release 2.1(3f).

To avoid issues with VSAN or VLAN configuration, a backup should be restored on the fabric interconnect that was the primary fabric interconnect at the time of backup.

#### **Before You Begin**

Collect the following information to restore the system configuration:

- Fabric interconnect management port IPv4 address and subnet mask, or IPv6 address and prefix
- Default gateway IPv4 or IPv6 address
- Backup server IPv4 or IPv6 address and authentication credentials
- Fully-qualified name of a Full State backup file

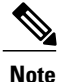

You must have access to a Full State configuration file to perform a system restore. You cannot perform a system restore with any other type of configuration or backup file.

#### **Procedure**

- **Step 1** Connect to the console port.
- **Step 2** If the fabric interconnect is off, power on the fabric interconnect. You will see the power on self-test message as the fabric interconnect boots.
- **Step 3** At the installation method prompt, enter **console** .
- **Step 4** Enter **restore** to restore the configuration from a full-state backup.
- **Step 5** Enter **y** to confirm that you want to restore from a full-state backup.
- **Step 6** Enter the IP address for the management port on the fabric interconnect.
- **Step 7** Enter the subnet mask for the management port on the fabric interconnect.
- **Step 8** Enter the IP address for the default gateway.
- **Step 9** Enter one of the following protocols to use when retrieving the backup configuration file:
	- **scp**
	- **ftp**
	- **tftp**
	- **sftp**
- **Step 10** Enter the IP address of the backup server.
- **Step 11** Enter the full path and filename of the Full State backup file.
	- You can only use a full state backup file to restore a system that is running the same version as the system from which the backup file was exported. **Note**

**Step 12** Enter the username and password to access the backup server. The fabric interconnect logs in to the backup server, retrieves a copy of the specified Full State backup file, and restores the system configuration. For a cluster configuration, you do not need to restore the secondary fabric interconnect. As soon as the secondary fabric interconnect reboots, Cisco UCS synchronizes the configuration with the primary fabric interconnect.

The following example restores a system configuration from the Backup.bak file, which was retrieved from the 20.10.20.10 backup server using FTP:

```
Enter the configuration method. (console/gui) ? console
  Enter the setup mode; setup newly or restore from backup. (setup/restore) ? restore
  NOTE:
    To configure Fabric interconnect using a backup file on a remote server,
   you will need to setup management interface.
    The management interface will be re-configured (if necessary),
   based on information stored in the backup file.
  Continue to restore this Fabric interconnect from a backup file (yes/no) ? yes
  Physical Switch Mgmt0 IPv4 address : 192.168.10.10
  Physical Switch Mgmt0 IPv4 netmask : 255.255.255.0
  IPv4 address of the default gateway : 192.168.10.1
  Enter the protocol to get backup file (scp/ftp/tftp/sftp) ? scp
  Enter the IP address of backup server: 20.10.20.10
  Enter fully qualified backup file name: Backup.bak
  Enter user ID: user
  Enter password:
    Retrieved backup configuration file.
  Configuration file - Ok
Cisco UCS 6100 Series Fabric Interconnect
UCS-A login:
```
### **Erasing the Configuration**

```
Caution
```
You should erase the configuration only when it is necessary. Erasing the configuration completely removes the configuration and reboots the system in an unconfigured state. You must then either restore the configuration from a backup file or perform an initial system setup.

#### **Procedure**

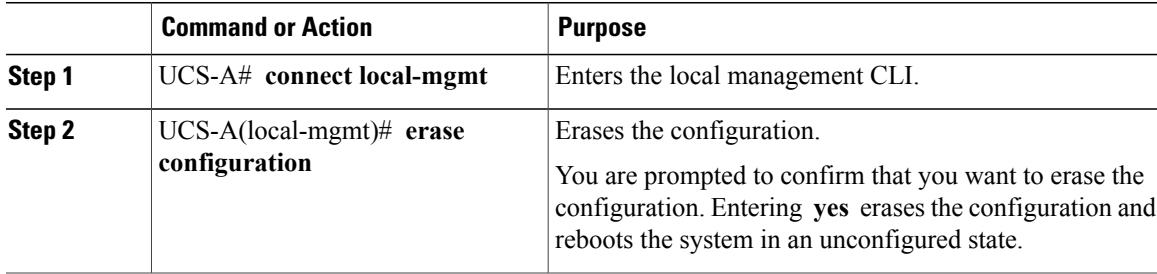

T

The following example erases the configuration:

UCS-A# **connect local-mgmt**

UCS-A(local-mgmt)# **erase configuration**

All UCS configurations will be erased and system will reboot. Are you sure? (yes/no): yes

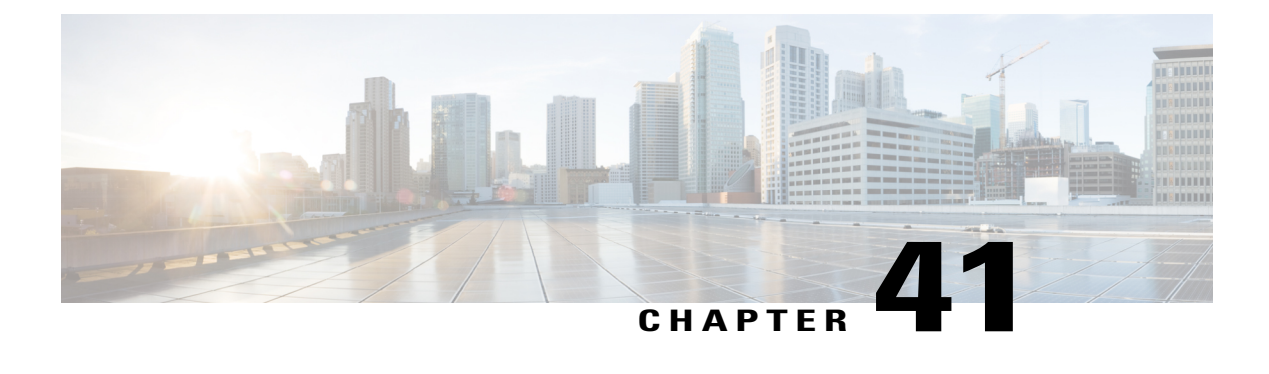

# **Recovering a Lost Password**

This chapter includes the following sections:

- [Password](#page-802-0) Recovery for the Admin Account, page 767
- Determining the Leadership Role of a Fabric [Interconnect,](#page-803-0) page 768
- Recovering the Admin Account Password in a Standalone [Configuration,](#page-803-1) page 768
- Recovering the Admin Account Password in a Cluster [Configuration,](#page-805-0) page 770

## <span id="page-802-0"></span>**Password Recovery for the Admin Account**

The admin account is the system administrator or superuser account. If an administrator loses the password to this account, you can have a serious security issue. The procedure to recover the password for the admin account requires you to power cycle all fabric interconnects and will lead to a temporary data transmission outage.

When you recover the password for the admin account, you actually change the password for that account. You cannot retrieve the original password for that account.

You can reset the password for all other local accounts through Cisco UCS Manager. However, you must log in to Cisco UCS Manager with an account that includes aaa or admin privileges.

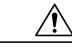

**Caution**

For Cisco UCS Mini, this procedure requires you to pull all the fabric interconnects in a Cisco UCS domain out of their chassis slots. As a result, all data transmission in the Cisco UCS domain is stopped until you slide the fabric interconnects back into their chassis slots.

For other Cisco UCS configurations, this procedure requires you to power down all fabric interconnects. As a result, all data transmission in the Cisco UCS domain is stopped until you restart the fabric interconnects.

# <span id="page-803-0"></span>**Determining the Leadership Role of a Fabric Interconnect**

To determine the role of the fabric interconnects in a cluster when the admin password is lost, open the Cisco UCS Manager GUI from the IP addresses of both fabric interconnects. The subordinate fabric interconnect fails with the following message: **Note**

UCSM GUI is not available on secondary node.

#### **Procedure**

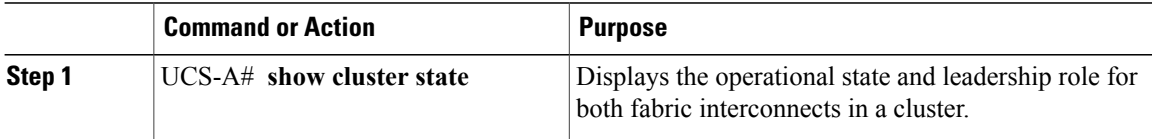

The following example displays the leadership role for both fabric interconnects in a cluster, where fabric interconnect A has the primary role and fabric interconnect B has the subordinate role:

```
UCS-A# show cluster state
Cluster Id: 0x4432f72a371511de-0xb97c000de1b1ada4
A: UP, PRIMARY
B: UP, SUBORDINATE
HA READY
```
# <span id="page-803-1"></span>**Recovering the Admin Account Password in a Standalone Configuration**

This procedure will help you to recover the password that you set for the admin account when you performed an initial system setup on the fabric interconnect. The admin account is the system administrator or superuser account.

#### **Before You Begin**

- **1** Physically connect the console port on the fabric interconnect to a computer terminal or console server
- **2** Determine the running versions of the following firmware:
	- The firmware kernel version on the fabric interconnect
	- The firmware system version

**Tip** To find this information, you can log in with any user account on the Cisco UCS domain.

#### **Procedure**

- **Step 1** Connect to the console port.
- **Step 2** Power cycle the fabric interconnect:
	- a) For Cisco UCS Mini, pull the fabric interconnect out of its chassis slot. For all other configurations, turn off the power to the fabric interconnect.
	- b) For Cisco UCS Mini, slide the fabric interconnect back into its chassis slot. For all other configurations, turn on the power to the fabric interconnect.
- **Step 3** In the console, press one of the following key combinations as it boots to get the loader prompt:
	- $\cdot$  Ctrl+1
	- Ctrl+Shift+r

You may need to press the selected key combination multiple times before your screen displays the  $l$ oader prompt.

**Step 4** Boot the kernel firmware version on the fabric interconnect.

loader > **boot /installables/switch/** *kernel\_firmware\_version*

#### **Example:**

loader > **boot /installables/switch/ucs-6100-k9-kickstart.4.1.3.N2.1.0.11.gbin**

loader > **boot /installables/switch/ucs-mini-k9-kickstart.5.0.3.N2.3.01a.bin**

- **Step 5** Enter config terminal mode. Fabric(boot)# **config terminal**
- **Step 6** Reset the admin password. Fabric(boot)(config)# **admin-password** *password*

Choose a strong password that includes at least one capital letter and one number. The password cannot be blank.

The new password displays in clear text mode.

- **Step 7** Exit config terminal mode and return to the boot prompt.
- **Step 8** Boot the system firmware version on the fabric interconnect.

Fabric(boot)# **load /installables/switch/** *system\_firmware\_version*

**Example:** Fabric(boot)# **load /installables/switch/ucs-6100-k9-system.4.1.3.N2.1.0.211.bin** Fabric(boot)# **load /installables/switch/ucs-mini-k9-system.5.0.3.N2.3.01a.bin Step 9** After the system image loads, log in to Cisco UCS Manager.

# <span id="page-805-0"></span>**Recovering the Admin Account Password in a Cluster Configuration**

This procedure will help you to recover the password that you set for the admin account when you performed an initial system setup on the fabric interconnects. The admin account is the system administrator or superuser account.

#### **Before You Begin**

- **1** Physically connect a console port on one of the fabric interconnects to a computer terminal or console server
- **2** Obtain the following information:
	- The firmware kernel version on the fabric interconnect
	- The firmware system version
	- Which fabric interconnect has the primary leadership role and which is the subordinate

**Tip** To find this information, you can log in with any user account on the Cisco UCS domain.

#### **Procedure**

- **Step 1** Connect to the console port.
- **Step 2** For the subordinate fabric interconnect:
	- a) For Cisco UCS Mini, pull the fabric interconnect out of its chassis slot. For all other configurations, turn off the power to the fabric interconnect.
	- b) For Cisco UCS Mini, slide the fabric interconnect back into its chassis slot. For all other configurations, turn on the power to the fabric interconnect.
	- c) In the console, press one of the following key combinations as it boots to get the loader prompt:

• Ctrl+l

• Ctrl+Shift+r

You may need to press the selected key combination multiple times before your screen displays the loader prompt.

- **Step 3** Power cycle the primary fabric interconnect:
	- a) For Cisco UCS Mini, pull the fabric interconnect out of its chassis slot. For all other configurations, turn off the power to the fabric interconnect.
	- b) For Cisco UCS Mini, slide the fabric interconnect back into its chassis slot. For all other configurations, turn on the power to the fabric interconnect.
- **Step 4** In the console, press one of the following key combinations as it boots to get the loader prompt:
	- $\cdot$  Ctrl+1
	- Ctrl+Shift+r

You may need to press the selected key combination multiple times before your screen displays the  $l$ oader prompt.

**Step 5** Boot the kernel firmware version on the primary fabric interconnect. loader > **boot /installables/switch/**

```
kernel_firmware_version
```
#### **Example:**

```
loader > boot /installables/switch/ucs-6100-k9-kickstart.4.1.3.N2.1.0.11.gbin
```

```
loader > boot /installables/switch/ucs-mini-k9-kickstart.5.0.3.N2.3.01a.bin
```
**Step 6** Enter config terminal mode.

Fabric(boot)# **config terminal**

**Step 7** Reset the admin password. Fabric(boot)(config)# **admin-password** *password* Choose a strong password that includes at least one capital letter and one number. The password cannot be blank.

The new password displays in clear text mode.

**Step 8** Exit config terminal mode and return to the boot prompt.

```
Step 9 Boot the system firmware version on the primary fabric interconnect.
        Fabric(boot)# load /installables/switch/
        system_firmware_version
```
#### **Example:**

Fabric(boot)# **load /installables/switch/ucs-6100-k9-system.4.1.3.N2.1.0.211.bin**

Fabric(boot)# **load /installables/switch/ucs-mini-k9-system.5.0.3.N2.3.01a.bin**

- **Step 10** After the system image loads, log in to Cisco UCS Manager.
- **Step 11** In the console for the subordinate fabric interconnect, do the following to bring it up:
	- a) Boot the kernel firmware version on the subordinate fabric interconnect.
		- loader > **boot /installables/switch/** *kernel\_firmware\_version*
		- b) Boot the system firmware version on the subordinate fabric interconnect.
		- Fabric(boot)# **load /installables/switch/** *system\_firmware\_version*

I